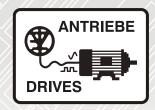

## FR-A800

## High functionality and high performance

### **Instruction manual**

FR-A820-00046(0.4K) to 04750(90K)(-GF)

FR-A840-00023(0.4K) bis 06830(280K)(-GF)

FR-A842-07700(315K) bis 12120(500K)(-GF)

FR-A846-00023(0.4K) bis 03610(132K)

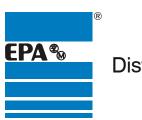

Distributor for:

MITSUBISH
FLECTRIC

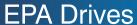

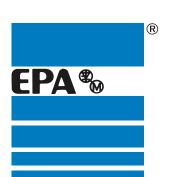

#### Thank you for choosing to work with EPA!

EPA - your competent partner for Mitsubishi Electric when it comes to **individual service** & **comprehensive services**.

If you have any questions about the product, please feel free to call us: Tel: +49 (0)6181 - 9704 - 0

You can find the latest information about us and our products at **www.epa.de**.

Sales department: **EPA** GmbH

Fliederstraße 8, D-63486 Bruchköbel

Deutschland / Germany

Telefon / Phone: +49(0)6181 9704-0 Telefax / Fax: +49(0)6181 9704-99

E-Mail: info@epa.de Internet: www.epa.de

Author: MITSUBISHI ELECTRIC CORPORATION

Release: 9 / 05.2017

Article: FR-A800

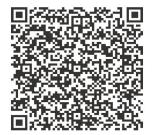

| Sarety                                                      | y instructions                                                                                                    |
|-------------------------------------------------------------|----------------------------------------------------------------------------------------------------|
| Cha                                                         | pter 1 INTRODUCTION16                                                                                                    |
| 1.1                                                         | Product checking and accessories                                                                                                    |
| 1.2                                                         | Component names                                                                                                    |
| 1.3                                                         | Operation steps                                                                                                    |
| 1.4                                                         | About the related manuals                                                                                                    |
| Cha                                                         | pter 2 INSTALLATION AND WIRING26                                                                                                    |
| 2.1                                                         | Peripheral devices                                                                                                    |
| 2.1.1<br>2.1.2                                              | Inverter and peripheral devices. 27 Peripheral devices. 29                                                                                                    |
| 2.2                                                         | Removal and reinstallation of the operation panel or the front covers                                                                                                    |
| 2.3                                                         | Installation of the inverter and enclosure design                                                                                                    |
| 2.3.1<br>2.3.2<br>2.3.3<br>2.3.4<br>2.3.5                   | Inverter installation environment                                                                                                    |
| 2.5                                                         | Main circuit terminals                                                                                                    |
| 2.5.1<br>2.5.2<br>2.5.3<br>2.5.4<br>2.6                     | Details on the main circuit terminals                                                                                                    |
| 2.6.1<br>2.6.2<br>2.6.3<br>2.6.4<br>2.6.5<br>2.6.6<br>2.6.6 | Details on the control circuit terminals 68 Control logic (sink/source) change 72 Wiring of control circuit 73 Wiring precautions 76 When using separate power supplies for the control circuit and the main circuit 76 When supplying 24 V external power to the control circuit 78 Safety stop function 80 |
| 2.7                                                         | Communication connectors and terminals83                                                                                                    |
| 2.7.1<br>2.7.2<br>2.7.3<br>2.8                              | PU connector                                                                                                    |
|                                                             | Commence a motor man one court (vocal control)                                                                                                    |

| 2.9            | Parameter settings for a motor with encoder                                 |
|----------------|-----------------------------------------------------------------------------|
| 2.10           | Connection of stand-alone option units                                      |
| 2.10.1         | Connection of the brake resistor                                            |
| 2.10.1         | Connection of the brake unit (FR-BU2)                                       |
| 2.10.2         | Connection of the brake unit (FR-BU)                                        |
| 2.10.3         | Connection of the brake unit (FX-bb)                                        |
| 2.10.4         | Connection of the high power factor converter (FR-HC2).                     |
| 2.10.6         | Connection of the power regeneration common converter (FR-CV)               |
| 2.10.7         | Connection of the power regeneration converter (MT-RC)                      |
| 2.10.8         | Connection of the DC reactor (FR-HEL)                                       |
| 2.11           | Wiring for use of the CC-Link IE Field Network (FR-A800-GF)                 |
| 2.11.1         | System configuration example                                                |
| 2.11.2         | Network configuration                                                       |
| 2.11.3         | Network components                                                          |
| 2.11.4         | Component names of the CC-Link IE Field Network communication circuit board |
| 2.11.5         | Wiring method                                                               |
| 2.11.6         | Operation status LEDs                                                       |
| Cha            | pter 3 PRECAUTIONS FOR USE OF THE INVERTER 114                              |
| 3.1            | Electro-magnetic interference (EMI) and leakage currents                    |
|                |                                                                             |
| 3.1.1          | Leakage currents and countermeasures                                        |
| 3.1.2<br>3.1.3 | Countermeasures against inverter-generated EMI                              |
|                |                                                                             |
| 3.2            | Power supply harmonics                                                      |
| 3.2.1<br>3.2.2 | Power supply harmonics                                                      |
| 3.3            | Installation of a reactor                                                   |
| 3.4            | Power shutdown and magnetic contactor (MC)                                  |
| 3.5            | Countermeasures against deterioration of the 400 V class motor insulation   |
| 3.6            | Checklist before starting operation129                                      |
| 3.7            | Failsafe system which uses the inverter132                                  |
| Cha            | pter 4 BASIC OPERATION                                                      |
| 4.1            | Operation panel (FR-DU08)                                                   |
| 4.1.1          | Components of the operation panel (ER-DLI08)                                |
|                | Components of the operation panel (FR-DU08)                                 |
| 4.1.2<br>4.1.3 | Correspondences between digital and actual characters                       |
| 4.1.3          | Changing the parameter setting value                                        |
| 4.2            | Monitoring the inverter                                                     |
| 4.2.1<br>4.2.2 | Monitoring of output current and output voltage                             |

| 4.2.3                                                                                                    | Displaying the set frequency                                                                                                    | 171                                                                                                    |
|----------------------------------------------------------------------------------------------------|----------------------------------------------------------------------------------------------------|----------------------------------------------------------------------------------------------------|
| 4.3                                                                                                    | Easy setting of the inverter operation mode                                                                                                    | . 142                                                                                                    |
| 4.4                                                                                                    | Frequently-used parameters (simple mode parameters)                                                                                                    | . 144                                                                                                    |
| 4.4.1                                                                                                    | Simple mode parameter list                                                                                                    | 144                                                                                                    |
| 4.5                                                                                                    | Basic operation procedure (PU operation)                                                                                                    | . 147                                                                                                    |
| 4.5.1                                                                                                    | Setting the frequency on the operation panel (example: operating at 30 Hz)                                                                                                    | 147                                                                                                    |
| 4.5.2                                                                                                    | Perform PU operation using the setting dial like a potentiometer                                                                                                    |                                                                                                    |
| 4.5.3                                                                                                    | Setting the frequency with switches (multi-speed setting)                                                                                                    |                                                                                                    |
| 4.5.4<br>4.5.5                                                                                                    | Setting the frequency using an analog signal (voltage input)                                                                                                    |                                                                                                    |
| 4.6                                                                                                    | Basic operation procedure (External operation)                                                                                                    |                                                                                                    |
| 4.6.1                                                                                                    |                                                                                                    |                                                                                                    |
| 4.6.1<br>4.6.2                                                                                                    | Setting the frequency on the operation panel                                                                                                    |                                                                                                    |
| 4.6.2<br>4.6.3                                                                                                    | Setting the frequency using an analog signal (voltage input)                                                                                                    |                                                                                                    |
| 4.6.4                                                                                                    | Changing the frequency (60 Hz, initial value) at the maximum voltage input (5 V, initial value)                                                                                                    |                                                                                                    |
| 4.6.5                                                                                                    | Setting the frequency using an analog signal (current input)                                                                                                    |                                                                                                    |
| 4.6.6                                                                                                    | Changing the frequency (60 Hz, initial value) at the maximum current input (at 20 mA, initial value)                                                                                                    |                                                                                                    |
| 4.7                                                                                                    | Basic operation procedure (JOG operation)                                                                                                    | . 159                                                                                                    |
| 4.7.1                                                                                                    | Giving a start command by using external signals for JOG operation                                                                                                    | 159                                                                                                    |
| 4.7.2                                                                                                    | Giving a start command from the operation panel for JOG operation                                                                                                    |                                                                                                    |
| Cha                                                                                                    | apter 5 PARAMETERS                                                                                                    | 162                                                                                                    |
|                                                                                                    |                                                                                                    |                                                                                                    |
| - 4                                                                                                    |                                                                                                    | 400                                                                                                    |
| 5.1                                                                                                    | Parameter list                                                                                                    | . 162                                                                                                    |
| 5.1<br>5.1.1                                                                                                    | Parameter list (by parameter number)                                                                                                    | 162                                                                                                    |
|                                                                                                    | Parameter list (by parameter number)                                                                                                    | 162                                                                                                    |
| 5.1.1                                                                                                    | Parameter list (by parameter number)                                                                                                    | 162                                                                                                    |
| 5.1.1<br>5.1.2                                                                                                    | Parameter list (by parameter number)                                                                                                    | 162<br>195<br>197                                                                                                    |
| 5.1.1<br>5.1.2<br>5.1.3<br>5.2                                                                                                    | Parameter list (by parameter number) Use of a function group number for the identification of parameters Parameter list (by function group number)  Control method                                                                                                    | 162<br>195<br>197                                                                                                    |
| 5.1.1<br>5.1.2<br>5.1.3                                                                                                    | Parameter list (by parameter number)                                                                                                    | 162<br>195<br>197<br>. 210                                                                                                    |
| 5.1.1<br>5.1.2<br>5.1.3<br>5.2<br>5.2.1                                                                                                    | Parameter list (by parameter number) Use of a function group number for the identification of parameters Parameter list (by function group number)  Control method  Vector control and Real sensorless vector control Changing the control method and mode                                                                                                    | 162<br>195<br>197<br>. 210<br>212<br>215                                                                                                    |
| 5.1.1<br>5.1.2<br>5.1.3<br><b>5.2</b><br>5.2.1<br>5.2.2                                                                                                    | Parameter list (by parameter number) Use of a function group number for the identification of parameters Parameter list (by function group number)  Control method  Vector control and Real sensorless vector control Changing the control method and mode Selecting the Advanced magnetic flux vector control                                                                                                    | 162<br>195<br>197<br>. 210<br>212<br>215<br>222                                                                                                 |
| 5.1.1<br>5.1.2<br>5.1.3<br>5.2<br>5.2.1<br>5.2.2<br>5.2.2<br>5.2.3                                                                                                    | Parameter list (by parameter number) Use of a function group number for the identification of parameters Parameter list (by function group number)  Control method  Vector control and Real sensorless vector control Changing the control method and mode                                                                                                    | 162<br>195<br>197<br>. 210<br>212<br>215<br>222<br>224                                                                                          |
| 5.1.1<br>5.1.2<br>5.1.3<br>5.2<br>5.2.1<br>5.2.2<br>5.2.2<br>5.2.3<br>5.2.4                                                                                            | Parameter list (by parameter number) Use of a function group number for the identification of parameters Parameter list (by function group number)  Control method  Vector control and Real sensorless vector control Changing the control method and mode Selecting the Advanced magnetic flux vector control Selecting the PM sensorless vector control                                                                                                    | 162<br>195<br>197<br>. 210<br>212<br>215<br>222<br>224                                                                                          |
| 5.1.1<br>5.1.2<br>5.1.3<br>5.2<br>5.2.1<br>5.2.2<br>5.2.3<br>5.2.4<br>5.2.5<br>5.3.3                                                                                   | Parameter list (by parameter number) Use of a function group number for the identification of parameters Parameter list (by function group number)  Control method  Vector control and Real sensorless vector control Changing the control method and mode Selecting the Advanced magnetic flux vector control Selecting the PM sensorless vector control Low-speed range torque characteristics  Speed control under Real sensorless vector control, vector control, PM sensorless vector 229  Setting procedure of Real sensorless vector control (speed control)                                                                                                    | 162<br>195<br>197<br>. 210<br>212<br>215<br>222<br>224<br>227                                                                                   |
| 5.1.1<br>5.1.2<br>5.1.3<br>5.2<br>5.2.1<br>5.2.2<br>5.2.3<br>5.2.4<br>5.2.5<br>5.3.1<br>5.3.2                                                                          | Parameter list (by parameter number) Use of a function group number for the identification of parameters Parameter list (by function group number)  Control method  Vector control and Real sensorless vector control Changing the control method and mode Selecting the Advanced magnetic flux vector control Selecting the PM sensorless vector control Low-speed range torque characteristics  Speed control under Real sensorless vector control, vector control, PM sensorless vector 229  Setting procedure of Real sensorless vector control (speed control) Setting procedure of Vector control (speed control)                                                                                                    | 162<br>195<br>197<br>. 210<br>212<br>215<br>222<br>224<br>227<br>control                                                                        |
| 5.1.1<br>5.1.2<br>5.1.3<br>5.2<br>5.2.1<br>5.2.2<br>5.2.3<br>5.2.4<br>5.2.5<br>5.3.1<br>5.3.2<br>5.3.3                                                                 | Parameter list (by parameter number) Use of a function group number for the identification of parameters Parameter list (by function group number)  Control method  Vector control and Real sensorless vector control Changing the control method and mode Selecting the Advanced magnetic flux vector control Selecting the PM sensorless vector control Low-speed range torque characteristics  Speed control under Real sensorless vector control, vector control, PM sensorless vector control Setting procedure of Real sensorless vector control (speed control) Setting procedure of Vector control (speed control) Setting procedure of PM sensorless vector control (speed control) Setting procedure of PM sensorless vector control (speed control)                                                                                                    | 162<br>195<br>197<br>. 210<br>212<br>215<br>222<br>224<br>227<br>control                                                                        |
| 5.1.1<br>5.1.2<br>5.1.3<br>5.2<br>5.2.1<br>5.2.2<br>5.2.3<br>5.2.4<br>5.2.5<br>5.3.1<br>5.3.2<br>5.3.3<br>5.3.4                                                        | Parameter list (by parameter number) Use of a function group number for the identification of parameters Parameter list (by function group number)  Control method  Vector control and Real sensorless vector control Changing the control method and mode Selecting the Advanced magnetic flux vector control Selecting the PM sensorless vector control Low-speed range torque characteristics  Speed control under Real sensorless vector control, vector control, PM sensorless vector 229  Setting procedure of Real sensorless vector control (speed control) Setting procedure of Vector control (speed control) Setting procedure of PM sensorless vector control (speed control) Setting procedure of PM sensorless vector control (speed control) Setting procedure of PM sensorless vector control (speed control) Setting the torque limit level                                                                                                    | 162<br>195<br>197<br>. 210<br>212<br>215<br>222<br>224<br>227<br>control                                                                        |
| 5.1.1<br>5.1.2<br>5.1.3<br>5.2<br>5.2.1<br>5.2.2<br>5.2.3<br>5.2.4<br>5.2.5<br>5.3.1<br>5.3.2<br>5.3.3                                                                 | Parameter list (by parameter number) Use of a function group number for the identification of parameters Parameter list (by function group number)  Control method  Vector control and Real sensorless vector control Changing the control method and mode Selecting the Advanced magnetic flux vector control Selecting the PM sensorless vector control Low-speed range torque characteristics  Speed control under Real sensorless vector control, vector control, PM sensorless vector 229  Setting procedure of Real sensorless vector control (speed control) Setting procedure of Vector control (speed control) Setting procedure of PM sensorless vector control (speed control) Setting the torque limit level Performing high-accuracy, fast-response control (gain adjustment for Real sensorless vector control, Vector control,                                                                                                    | 162<br>195<br>197<br>. 210<br>212<br>215<br>222<br>224<br>227<br>control                                                                        |
| 5.1.1<br>5.1.2<br>5.1.3<br>5.2<br>5.2.1<br>5.2.2<br>5.2.3<br>5.2.4<br>5.2.5<br>5.3.1<br>5.3.2<br>5.3.3<br>5.3.4<br>5.3.5                                               | Parameter list (by parameter number) Use of a function group number for the identification of parameters Parameter list (by function group number)  Control method  Vector control and Real sensorless vector control Changing the control method and mode Selecting the Advanced magnetic flux vector control Selecting the PM sensorless vector control Low-speed range torque characteristics  Speed control under Real sensorless vector control, vector control, PM sensorless vector 229  Setting procedure of Real sensorless vector control (speed control) Setting procedure of Vector control (speed control) Setting procedure of PM sensorless vector control (speed control) Setting the torque limit level Performing high-accuracy, fast-response control (gain adjustment for Real sensorless vector control, Vector control, sensorless vector control)                                                                                                    | 162<br>195<br>197<br>. 210<br>215<br>222<br>224<br>227<br>control                                                                               |
| 5.1.1<br>5.1.2<br>5.1.3<br>5.2<br>5.2.1<br>5.2.2<br>5.2.3<br>5.2.4<br>5.2.5<br>5.3.1<br>5.3.2<br>5.3.3<br>5.3.4<br>5.3.5                                               | Parameter list (by parameter number) Use of a function group number for the identification of parameters Parameter list (by function group number)  Control method  Vector control and Real sensorless vector control Changing the control method and mode. Selecting the Advanced magnetic flux vector control Selecting the PM sensorless vector control Low-speed range torque characteristics.  Speed control under Real sensorless vector control, vector control, PM sensorless vector cotrol Setting procedure of Real sensorless vector control (speed control) Setting procedure of Vector control (speed control) Setting procedure of PM sensorless vector control (speed control) Setting the torque limit level Performing high-accuracy, fast-response control (gain adjustment for Real sensorless vector control, vector control, vector control, Troubleshooting in the speed control)                                                                                                    | 162<br>195<br>197<br>. 210<br>212<br>215<br>222<br>224<br>227<br>control                                                                        |
| 5.1.1<br>5.1.2<br>5.1.3<br>5.2<br>5.2.1<br>5.2.2<br>5.2.3<br>5.2.4<br>5.2.5<br>5.3.1<br>5.3.2<br>5.3.3<br>5.3.4<br>5.3.5<br>5.3.6<br>5.3.7                             | Parameter list (by parameter number) Use of a function group number for the identification of parameters Parameter list (by function group number)  Control method  Vector control and Real sensorless vector control Changing the control method and mode. Selecting the Advanced magnetic flux vector control Selecting the PM sensorless vector control Low-speed range torque characteristics.  Speed control under Real sensorless vector control, vector control, PM sensorless vector 229  Setting procedure of Real sensorless vector control (speed control) Setting procedure of PM sensorless vector control (speed control) Setting procedure of PM sensorless vector control (speed control) Setting the torque limit level Performing high-accuracy, fast-response control (gain adjustment for Real sensorless vector control, sensorless vector control). Troubleshooting in the speed control Speed feed forward control, model adaptive speed control                                                                                                    | 162<br>195<br>197<br>210<br>215<br>225<br>224<br>227<br>control                                                                                 |
| 5.1.1<br>5.1.2<br>5.1.3<br>5.2<br>5.2.1<br>5.2.2<br>5.2.3<br>5.2.4<br>5.2.5<br>5.3.1<br>5.3.2<br>5.3.3<br>5.3.4<br>5.3.5<br>5.3.6<br>5.3.7<br>5.3.8                    | Parameter list (by parameter number) Use of a function group number for the identification of parameters Parameter list (by function group number)  Control method  Vector control and Real sensorless vector control Changing the control method and mode Selecting the Advanced magnetic flux vector control Selecting the PM sensorless vector control Low-speed range torque characteristics  Speed control under Real sensorless vector control, vector control, PM sensorless vector 229  Setting procedure of Real sensorless vector control (speed control) Setting procedure of PM sensorless vector control (speed control) Setting procedure of PM sensorless vector control (speed control) Setting the torque limit level Performing high-accuracy, fast-response control (gain adjustment for Real sensorless vector control, vector control, sensorless vector control). Troubleshooting in the speed control Speed feed forward control, model adaptive speed control Torque bias                                                                                                    | 162<br>195<br>197<br>. 210<br>212<br>215<br>222<br>224<br>227<br>control                                                                        |
| 5.1.1<br>5.1.2<br>5.1.3<br>5.2<br>5.2.1<br>5.2.2<br>5.2.3<br>5.2.4<br>5.2.5<br>5.3.1<br>5.3.2<br>5.3.3<br>5.3.4<br>5.3.5<br>5.3.6<br>5.3.7<br>5.3.8<br>5.3.9           | Parameter list (by parameter number) Use of a function group number for the identification of parameters Parameter list (by function group number)  Control method  Vector control and Real sensorless vector control Changing the control method and mode Selecting the Advanced magnetic flux vector control Selecting the PM sensorless vector control Low-speed range torque characteristics  Speed control under Real sensorless vector control, vector control, PM sensorless vector 229  Setting procedure of Real sensorless vector control (speed control) Setting procedure of Vector control (speed control) Setting procedure of PM sensorless vector control (speed control) Setting the torque limit level Performing high-accuracy, fast-response control (gain adjustment for Real sensorless vector control, vector control, Speed feed forward control, model adaptive speed control Speed feed forward control, model adaptive speed control Troque bias Avoiding motor overrunning                                                                                                   | 162<br>195<br>197<br>210<br>215<br>225<br>224<br>227<br>control<br>233<br>233<br>233<br>235<br>and PM<br>244<br>251<br>253<br>255<br>259        |
| 5.1.1<br>5.1.2<br>5.1.3<br>5.2<br>5.2.1<br>5.2.2<br>5.2.3<br>5.2.4<br>5.2.5<br>5.3.1<br>5.3.2<br>5.3.3<br>5.3.4<br>5.3.5<br>5.3.6<br>5.3.7<br>5.3.8<br>5.3.9<br>5.3.10 | Parameter list (by parameter number) Use of a function group number for the identification of parameters Parameter list (by function group number)  Control method  Vector control and Real sensorless vector control Changing the control method and mode Selecting the Advanced magnetic flux vector control Selecting the PM sensorless vector control Low-speed range torque characteristics  Speed control under Real sensorless vector control, vector control, PM sensorless vector cotrol 229  Setting procedure of Real sensorless vector control (speed control) Setting procedure of PM sensorless vector control (speed control) Setting procedure of PM sensorless vector control (speed control) Setting the torque limit level Performing high-accuracy, fast-response control (gain adjustment for Real sensorless vector control, sensorless vector control, Speed feed forward control, model adaptive speed control Torque bias Avoiding motor overrunning Notch filter                                                                                                    | 162<br>195<br>197<br>. 210<br>212<br>215<br>222<br>224<br>227<br>control<br>232<br>233<br>233<br>235<br>and PM<br>251<br>253<br>255<br>259      |
| 5.1.1<br>5.1.2<br>5.1.3<br>5.2<br>5.2.1<br>5.2.2<br>5.2.3<br>5.2.4<br>5.2.5<br>5.3.3<br>5.3.4<br>5.3.5<br>5.3.6<br>5.3.7<br>5.3.8<br>5.3.9<br>5.3.10<br>5.4            | Parameter list (by parameter number) Use of a function group number for the identification of parameters Parameter list (by function group number)  Control method  Vector control and Real sensorless vector control Changing the control method and mode. Selecting the Advanced magnetic flux vector control Selecting the PM sensorless vector control Low-speed range torque characteristics.  Speed control under Real sensorless vector control, vector control, PM sensorless vector control Setting procedure of Real sensorless vector control (speed control) Setting procedure of Vector control (speed control) Setting procedure of PM sensorless vector control (speed control) Setting the torque limit level Performing high-accuracy, fast-response control (gain adjustment for Real sensorless vector control, vector control, sensorless vector control) Troubleshooting in the speed control Speed feed forward control, model adaptive speed control Torque bias Avoiding motor overrunning Notch filter.  Torque control under Real sensorless vector control and Vector control | 162<br>195<br>197<br>210<br>215<br>222<br>224<br>227<br>control<br>233<br>233<br>233<br>235<br>and PM<br>244<br>251<br>253<br>255<br>259<br>261 |
| 5.1.1<br>5.1.2<br>5.1.3<br>5.2<br>5.2.1<br>5.2.2<br>5.2.3<br>5.2.4<br>5.2.5<br>5.3.1<br>5.3.2<br>5.3.3<br>5.3.4<br>5.3.5<br>5.3.6<br>5.3.7<br>5.3.8<br>5.3.9<br>5.3.10 | Parameter list (by parameter number) Use of a function group number for the identification of parameters Parameter list (by function group number)  Control method  Vector control and Real sensorless vector control Changing the control method and mode Selecting the Advanced magnetic flux vector control Selecting the PM sensorless vector control Low-speed range torque characteristics  Speed control under Real sensorless vector control, vector control, PM sensorless vector cotrol 229  Setting procedure of Real sensorless vector control (speed control) Setting procedure of PM sensorless vector control (speed control) Setting procedure of PM sensorless vector control (speed control) Setting the torque limit level Performing high-accuracy, fast-response control (gain adjustment for Real sensorless vector control, sensorless vector control, Speed feed forward control, model adaptive speed control Torque bias Avoiding motor overrunning Notch filter                                                                                                    | 162<br>195<br>197<br>210<br>212<br>225<br>224<br>227<br>control<br>233<br>233<br>233<br>235<br>and PM<br>244<br>251<br>253<br>255<br>259<br>263 |

| 5.4.3<br>5.4.4<br>5.4.5<br>5.4.6                            | Setting procedure for Vector control (torque control)  Torque command  Speed limit  Torque control gain adjustment.                                                                                                    | 270<br>274                      |
|-------------------------------------------------------------|----------------------------------------------------------------------------------------------------|---------------------------------|
| 5.4.7<br>5.4.8                                              | Troubleshooting in torque control                                                                                                    |                                 |
| 5.5                                                         | Position control under vector control and PM sensorless vector control                                                                                                    | 284                             |
| 5.5.1<br>5.5.2<br>5.5.3<br>5.5.4<br>5.5.5                   | About position control                                                                                                    | 286<br>287<br>288               |
| 5.5.6<br>5.5.7<br>5.5.8                                     | To perform position control by pulse input to the inverter                                                                                                    | 305                             |
| 5.5.9<br>5.5.10<br>5.5.11<br>5.5.12                         | Electronic gear settings.  Position adjustment parameter settings  Position control gain adjustment.  Troubleshooting in position control.                                                                                                    | 309<br>311<br>312               |
| 5.6                                                         | Adjustment during Real sensorless vector control, Vector control, PM sensorless vector con 316                                                                                                    | trol                            |
| 5.6.1<br>5.6.2<br>5.6.3                                     | Speed detection filter and torque detection filter.  Excitation ratio.  Gain adjustment of current controllers for the d axis and the q axis.                                                                                                    | 316                             |
| 5.7                                                         | (E) Environment setting parameters                                                                                                    | 318                             |
| 5.7.1<br>5.7.2                                              | Real time clock function                                                                                                    | 320                             |
| 5.7.3<br>5.7.4<br>5.7.5                                     | PU display language selection                                                                                                    | 322                             |
| 5.7.6<br>5.7.7<br>5.7.8                                     | Display-off mode                                                                                                    | 323<br>323                      |
| 5.7.9<br>5.7.10<br>5.7.11                                   | Setting dial potentiometer mode/key lock operation selection Frequency change increment amount setting.  Multiple rating setting                                                                                                    | 324<br>325                      |
| 5.7.12<br>5.7.13<br>5.7.14                                  | Using the power supply exceeding 480 V.  Parameter write selection  Password                                                                                                    | 327<br>328                      |
| 5.7.15<br>5.7.16<br>5.7.17                                  | Free parameter  Setting multiple parameters as a batch.  Extended parameter display and user group function.                                                                                                    | 333<br>333                      |
| 5.7.18<br>5.7.19<br>5.7.20<br>5.7.21                        | PWM carrier frequency and Soft-PWM control                                                                                                    | 339<br>341<br>345               |
| 5.8                                                         | (F) Setting of acceleration/deceleration time and acceleration/deceleration pattern                                                                                                    |                                 |
| 5.8.1<br>5.8.2<br>5.8.3<br>5.8.4<br>5.8.5<br>5.8.6<br>5.8.7 | Setting the acceleration and deceleration time.  Acceleration/deceleration pattern  Remote setting function  Starting frequency and start-time hold function.  Minimum motor speed frequency and hold function at the motor start up  Shortest acceleration/deceleration and optimum acceleration/deceleration (automatic acceleration/deceleration).  Lift operation (automatic acceleration/deceleration) | 354<br>359<br>363<br>364<br>365 |
| 5.9                                                         | (D) Operation command and frequency command                                                                                                    | 370                             |
| 5.9.1<br>5.9.2<br>5.9.3                                     | Operation mode selection                                                                                                    | 378                             |

| 5.9.4                                                  | Reverse rotation prevention selection.                                                                                                    |                                             |
|--------------------------------------------------------|----------------------------------------------------------------------------------------------------|---------------------------------------------|
| 5.9.5                                                  | Frequency setting via pulse train input                                                                                                    |                                             |
| 5.9.6                                                  | JOG operation                                                                                                    |                                             |
| 5.9.7                                                  | Operation by multi-speed setting                                                                                                    | <del>)</del> 1                              |
|                                                        |                                                                                                    |                                             |
| 5.10                                                   | (H) Protective function parameter                                                                                                    | 4                                           |
| 5.10.1                                                 |                                                                                                    | 14                                          |
|                                                        | Motor overheat protection (electronic thermal O/L relay)                                                                                                    |                                             |
| 5.10.2                                                 | Fault definition                                                                                                    |                                             |
| 5.10.3                                                 | Cooling fan operation selection                                                                                                    |                                             |
| 5.10.4                                                 | Earth (ground) fault detection at start                                                                                                    |                                             |
| 5.10.5                                                 | Varying the activation level of the undervoltage protective function                                                                                                    |                                             |
| 5.10.6                                                 | Initiating a protective function                                                                                                    |                                             |
| 5.10.7                                                 | I/O phase loss protection selection                                                                                                    | )4                                          |
| 5.10.8                                                 | Retry function                                                                                                    | )5                                          |
| 5.10.9                                                 | Limiting the output frequency (maximum/minimum frequency)                                                                                                    |                                             |
| 5.10.10                                                | Avoiding machine resonance points (frequency jump)                                                                                                    |                                             |
| 5.10.11                                                | Stall prevention operation                                                                                                    |                                             |
|                                                        | Load characteristics fault detection.                                                                                                    |                                             |
|                                                        | Motor overspeeding detection                                                                                                    |                                             |
| 5.10.15                                                | Wiotor overspeeding detection.                                                                                                    |                                             |
| 5.11                                                   | (M) Item and output signal for monitoring                                                                                                    | 2                                           |
| E 11 1                                                 | Considiration and its action above to retail an analysis of                                                                                                    | -                                           |
| 5.11.1                                                 | Speed indication and its setting change to rotations per minute                                                                                                    |                                             |
| 5.11.2                                                 | Monitor item selection on operation panel or via communication                                                                                                    |                                             |
| 5.11.3                                                 | Monitor display selection for terminals FM/CA and AM                                                                                                    |                                             |
| 5.11.4                                                 | Adjustment of terminal FM/CA and terminal AM                                                                                                    |                                             |
| 5.11.5                                                 | Energy saving monitoring                                                                                                    |                                             |
| 5.11.6                                                 | Output terminal function selection                                                                                                    | 50                                          |
| 5.11.7                                                 | Output frequency detection                                                                                                    | 31                                          |
| 5.11.8                                                 | Output current detection function                                                                                                    | 34                                          |
| 5.11.9                                                 | Output torque detection function                                                                                                    |                                             |
|                                                        | Remote output function                                                                                                    |                                             |
| 5.11.11                                                | ·                                                                                                    |                                             |
|                                                        | Fault code output selection                                                                                                    |                                             |
|                                                        | Pulse train output to announce cumulative output energy                                                                                                    |                                             |
|                                                        | Detection of control circuit temperature                                                                                                    |                                             |
|                                                        | Encoder pulse dividing output                                                                                                    |                                             |
| 5.12                                                   | (T) Multi-function input terminal parameters                                                                                                    |                                             |
| 0.12                                                   | (1) Walti-lanction input terminal parameters                                                                                                    | _                                           |
| 5.12.1                                                 | Analog input selection                                                                                                    | 73                                          |
| 5.12.2                                                 | Analog input terminal (terminal 1, 4) function assignment                                                                                                    | 77                                          |
| 5.12.3                                                 | Analog input compensation                                                                                                    |                                             |
| 5.12.4                                                 | Response level of analog input and noise elimination                                                                                                    |                                             |
| 5.12.5                                                 | Frequency setting voltage (current) bias and gain                                                                                                    |                                             |
| 5.12.6                                                 | Torque (magnetic flux) setting voltage (current) bias and gain                                                                                                    |                                             |
| 5.12.7                                                 | Checking of current input on analog input terminal                                                                                                    |                                             |
| 5.12. <i>1</i><br>5.12.8                               | Input terminal function selection                                                                                                    |                                             |
|                                                        |                                                                                                    |                                             |
| 5.12.9                                                 | Inverter output shutoff                                                                                                    |                                             |
| 5.12.10                                                | Selecting the condition to activate the Second function selection (RT) signal or the Third function selection (X9) signal 50                                                                                  |                                             |
| 5.12.11                                                | Start signal operation selection                                                                                                    | )3                                          |
| 5.13                                                   | (C) Motor constant parameters                                                                                                    | 6                                           |
| 5.13.1                                                 | Applied motor                                                                                                    | )e                                          |
|                                                        | • • •                                                                                                    |                                             |
| 5.13.2                                                 | Offline auto tuning                                                                                                    |                                             |
| 5.13.3                                                 | Offline auto tuning for a PM motor (motor constant tuning)                                                                                                    | 7()                                         |
| _ 4^ .                                                 |                                                                                                    |                                             |
|                                                        | Online auto tuning                                                                                                    | 28                                          |
|                                                        |                                                                                                    | 28                                          |
| 5.13.5                                                 | Online auto tuning                                                                                                    | 28<br>31                                    |
| 5.13.4<br>5.13.5<br><b>5.14</b><br>5.14.1              | Online auto tuning                                                                                                    | 28<br>31<br>2                               |
| 5.13.5<br><b>5.14</b><br>5.14.1                        | Online auto tuning                                                                                                    | 28<br>31<br>2<br>33                         |
| 5.13.5<br><b>5.14</b><br>5.14.1<br>5.14.2              | Online auto tuning                                                                                                    | 28<br>31<br>2<br>33<br>39                   |
| 5.13.5<br>5.14<br>5.14.1<br>5.14.2<br>5.14.3           | Online auto tuning. 52 Signal loss detection of encoder signals. 53  (A) Application parameters 53  Electronic bypass function 53 Self power management 53 Brake sequence function. 54                        | 28<br>31<br>2<br>33<br>39<br>42             |
| 5.13.5<br>5.14<br>5.14.1<br>5.14.2<br>5.14.3<br>5.14.4 | Online auto tuning. 52 Signal loss detection of encoder signals. 53  (A) Application parameters 53  Electronic bypass function 53 Self power management 53 Brake sequence function. 54 Start count monitor 54 | 28<br>31<br>2<br>33<br>39<br>42<br>46       |
| 5.13.5<br>5.14<br>5.14.1<br>5.14.2<br>5.14.3           | Online auto tuning. 52 Signal loss detection of encoder signals. 53  (A) Application parameters 53  Electronic bypass function 53 Self power management 53 Brake sequence function. 54                        | 28<br>31<br>2<br>33<br>39<br>12<br>16<br>17 |

| 5.14.7  | Traverse function                                                                  |             |
|---------|------------------------------------------------------------------------------------|-------------|
| 5.14.8  | Anti-sway control 5                                                                |             |
| 5.14.9  | Orientation control                                                                |             |
|         | PID control                                                                        |             |
|         | Changing the display increment of numerical values used in PID control             |             |
|         | PID Pre-charge function                                                            |             |
| 5.14.13 | Dancer control                                                                     | 91          |
|         | Automatic restart after instantaneous power failure/flying start with an IPM motor |             |
|         | Offline auto tuning for a frequency search                                         |             |
|         | Power failure time deceleration-to-stop function                                   |             |
|         | PLC function                                                                       |             |
|         | Trace function                                                                     |             |
|         |                                                                                    |             |
| 5.15    | (N) Communication operation parameters                                             | 26          |
| 5.15.1  | Wiring and configuration of PU connector                                           |             |
| 5.15.2  | Wiring and configuration of RS-485 terminals                                       | 328         |
| 5.15.3  | Initial setting of operation via communication                                     |             |
| 5.15.4  | Initial settings and specifications of RS-485 communication                        |             |
| 5.15.5  | Mitsubishi inverter protocol (computer link communication)                         |             |
| 5.15.6  | MODBUS RTU communication specification                                             |             |
| 5.15.7  | CC-Link IE Field Network function setting (FRA800-GF)                              |             |
| 5.15.8  | USB device communication                                                           |             |
| 5.15.9  | Automatic connection with GOT                                                      |             |
| 5.15.10 | Backup/restore                                                                     | 669         |
| 5.16    | (G) Control parameters                                                             | 72          |
| 5.16.1  | Manual torque boost                                                                | 373         |
| 5.16.1  | Base frequency voltage.                                                            |             |
| 5.16.3  | Load pattern selection                                                             |             |
| 5.16.4  | Excitation current low-speed scaling factor.                                       |             |
| 5.16.5  | Energy saving control                                                              |             |
| 5.16.6  | Adjustable 5 points V/F                                                            |             |
| 5.16.7  | SF-PR slip amount adjustment mode                                                  |             |
| 5.16.8  | DC injection brake, zero speed control, and servo lock                             |             |
| 5.16.9  | Output stop function                                                               |             |
| 5.16.10 | Stop selection                                                                     |             |
| 5.16.11 | Regenerative brake selection and DC feeding mode                                   | 90          |
| 5.16.12 | Regeneration avoidance function                                                    | 97          |
| 5.16.13 | Increased magnetic excitation deceleration                                         | 700         |
|         | Slip compensation                                                                  |             |
|         | Encoder feedback control                                                           |             |
|         | Droop control                                                                      |             |
| 5.16.17 | Speed smoothing control                                                            | 706         |
| 5.17    | Parameter clear / All parameter clear7                                             | 80          |
| F 10    | Conving and varifying parameters on the eneration penal                            | 00          |
| 5.18    | Copying and verifying parameters on the operation panel7                           | υIJ         |
| 5.18.1  | Parameter copy                                                                     |             |
| 5.18.2  | Parameter verification                                                             | <b>7</b> 10 |
| 5.19    | Copying and verifying parameters using a USB memory7                               | 12          |
|         |                                                                                    |             |
| 5.20    | Checking parameters changed from their initial values (initial value change list)  | 16          |
| 5.21    | CC-Link IE Field Network (FR-A800-GF)7                                             | 17          |
| 5.21.1  | Cyclic transmission                                                                | 717         |
| 5.21.2  | I/O signal list                                                                    |             |
| 5.21.3  | Details of the remote input and output signals                                     |             |
| 5.21.4  | Details of the remote register                                                     |             |
| 5.21.5  |                                                                                    |             |
| U.=     | Programming examples                                                               | 20          |

| Cha                                                                                                    | pter 6 PROTECTIVE FUNCTIONS                                                                                                    | . 738                                         |
|----------------------------------------------------------------------------------------------------|----------------------------------------------------------------------------------------------------|-----------------------------------------------|
| 6.1                                                                                                    | Inverter fault and alarm indications                                                                                                    | 738                                           |
| 6.2                                                                                                    | Reset method for the protective functions                                                                                                    | 739                                           |
| 6.3                                                                                                    | Check and clear of the faults history                                                                                                    | 740                                           |
| 6.4                                                                                                    | List of fault displays                                                                                                    |                                               |
| 6.5                                                                                                    | Causes and corrective actions                                                                                                    |                                               |
| 6.6                                                                                                    | Check first when you have a trouble                                                                                                    | 765                                           |
| 6.6.2<br>6.6.3<br>6.6.4<br>6.6.5<br>6.6.6<br>6.6.7<br>6.6.8<br>6.6.10<br>6.6.11<br>6.6.12<br>6.6.13<br>6.6.14 | Motor or machine is making abnormal acoustic noise Inverter generates abnormal noise Motor generates heat abnormally Motor rotates in the opposite direction Speed greatly differs from the setting Acceleration/deceleration is not smooth Speed varies during operation Operation mode is not changed properly Operation panel (FR-DU08) display is not operating The motor current is too large Speed does not accelerate Unable to write parameter setting Power lamp is not lit  INSPECTION.  MOTOR MAINTENANCE AND INSPECTION. | 768 769 769 770 771 772 772 773 774           |
| 7.1                                                                                                    | Inspection item.                                                                                                    | 776                                           |
| 7.1.1<br>7.1.2<br>7.1.3<br>7.1.4<br>7.1.5<br>7.1.6<br>7.1.7                                                   | Daily inspection Periodic inspection Daily and periodic inspection Checking the inverter and converter modules. Cleaning Replacement of parts Inverter replacement                                                                                                    | 776 777 778 779 783                           |
| 7.2                                                                                                    | Measurement of main circuit voltages, currents, and powers                                                                                                    |                                               |
| 7.2.1<br>7.2.2<br>7.2.3<br>7.2.4<br>7.2.5<br>7.2.6<br>7.2.7<br>7.2.8<br>7.2.9                                 | Measurement of powers  Measurement of voltages and use of PT  Measurement of currents  Use of CT and transducer  Measurement of inverter input power factor  Measurement of converter output voltage (between terminals P and N)  Measurement of inverter output frequency  Insulation resistance test using megger  Pressure test  Ipter 8 SPECIFICATIONS                                                                                                    | 786<br>786<br>787<br>787<br>787<br>788<br>788 |

| 8.1                     | Inverter rating                                                                                                    |
|-------------------------|----------------------------------------------------------------------------------------------------|
| 8.2                     | Motor rating                                                                                                    |
| 8.2.1<br>8.2.2<br>8.2.3 | Vector control dedicated motor SF-V5RU (1500 r/min series)794Vector control dedicated motor SF-THY797IPM motor MM-CF (2000 r/min series)798 |
| 8.3                     | Common specifications                                                                                                    |
| 8.4                     | Outline dimension drawings                                                                                                    |
| 8.4.1<br>8.4.2          | Inverter outline dimension drawings                                                                                                    |
| Cha                     | apter 9 APPENDIX                                                                                                    |
| 9.1                     | For customers replacing the conventional model with this inverter                                                                           |
| 9.1.1<br>9.1.2          | Replacement of the FR-A700 series                                                                                                    |
| 9.2                     | Specification comparison between PM sensorless vector control and induction motor control 823                                               |
| 9.3                     | Parameters (functions) and instruction codes under different control methods                                                                |
| 9.4                     | For customers using HMS network options                                                                                                    |

### Safety instructions

Thank you for choosing Mitsubishi Electric inverter.

This Instruction Manual (Detailed) provides detailed instructions for advanced settings of the FR-A800 series inverters.

Incorrect handling might cause an unexpected fault. Before using this product, read the Instruction Manual (Startup, Detailed) carefully to ensure proper use of this product.

Do not attempt to install, operate, maintain or inspect this product until you have read the Instruction Manuals and appended documents carefully. Do not use this product until you have a full knowledge of this product mechanism, safety information and instructions.

Installation, operation, maintenance and inspection must be performed by qualified personnel. Here, qualified personnel means a person who meets all the following conditions:

- A person who possesses a certification in regard with electric appliance handling, or person took a proper engineering training. Such training may be available at your local Mitsubishi Electric office. Contact your local sales office for schedules and locations.
- A person who can access operating manuals for the protective devices (for example, light curtain) connected to the safety
  control system, or a person who has read these manuals thoroughly and familiarized himself/herself with the protective
  devices.

In this Instruction Manual, the safety instruction levels are classified into "WARNING" and "CAUTION".

**⚠WARNING** Incorrect handling may cause hazardous conditions, resulting in death or severe injury.

**⚠CAUTION** Incorrect handling may cause hazardous conditions, resulting in medium or slight injury, or may cause only material damage.

Note that even the **A CAUTION** level may lead to a serious consequence depending on conditions. Be sure to follow the instructions of both levels as they are critical to personnel safety.

#### **◆Electric shock prevention**

#### **MARNING**

- Do not remove the front cover or the wiring cover while the inverter power is ON, and do not run the inverter with the front cover or the wiring cover removed as the exposed high voltage terminals or the charging part of the circuitry can be touched. Otherwise you may get an electric shock.
- Even if power is OFF, do not remove the front cover except for wiring or periodic inspection as the inside of the inverter is charged. Otherwise you may get an electric shock.
- Before wiring or inspection, check that the LED display of the operation panel is OFF. Any person who is involved in
  wiring or inspection shall wait for 10 minutes or longer after the power supply has been cut off, and check that there are
  no residual voltage using a tester or the like. The capacitor is charged with high voltage for some time after power OFF,
  and it is dangerous.
- The inverter must be earthed (grounded). Earthing (grounding) must conform to the requirements of national and local safety regulations and electrical code (NEC section 250, IEC 61140 class 1 and other applicable standards). A neutral-point earthed (grounded) power supply must be used for 400 V class inverter to be compliant with EN standard.
- Any person who is involved in wiring or inspection of this product shall be fully competent to do the work.
- The product body must be installed before wiring. Otherwise you may get an electric shock or be injured.
- Setting dial and key operations must be performed with dry hands to prevent an electric shock. Otherwise you may get an electric shock.
- Do not subject the cables to scratches, excessive stress, heavy loads or pinching. Otherwise you may get an electric shock
- Do not change the cooling fan while power is ON as it is dangerous.
- Do not touch the printed circuit board or handle the cables with wet hands. Otherwise you may get an electric shock.
- Never touch the motor terminals, etc. right after powering OFF as the DC voltage is applied to the motor for 1 second at powering OFF if the main circuit capacitor capacity is measured. Otherwise you may get an electric shock.
- Before wiring or inspection for a PM motor, confirm that the PM motor is stopped as a PM motor is a synchronous motor with high-performance magnets embedded inside and high-voltage is generated at the motor terminals while the motor is running even after the inverter power is turned OFF. In an application, such as fan and blower, that the motor may be driven by the load, connect a low-voltage manual contactor at the inverter's output side and keep it open during wiring and inspection of the inverter. Otherwise you may get an electric shock.

#### **♦**Fire prevention

#### **⚠CAUTION**

- The inverter must be installed on a nonflammable wall without any through holes so that nobody touches the heatsink, etc. on the rear side of the inverter. Installing it on or near flammable material may cause a fire.
- If the inverter has become faulty, the inverter power must be switched OFF. A continuous flow of large current may cause a fire.
- When using a brake resistor, a sequence that will turn OFF power when a fault signal is output must be configured.
   Otherwise the brake resistor may excessively overheat due to damage of the brake transistor and such, causing a fire.
- Do not connect a resistor directly to the DC terminals P/+ and N/-. Doing so could cause a fire.
- Be sure to perform daily and periodic inspections as specified in the Instruction Manual. If this product is used without any inspection, a burst, breakage, or a fire may occur.

#### **♦Injury prevention**

### **ACAUTION**

- The voltage applied to each terminal must be as specified in the Instruction Manual. Otherwise burst, damage, etc. may occur.
- The cables must be connected to the correct terminals. Otherwise burst, damage, etc. may occur.
- The polarity (+ and -) must be correct. Otherwise burst, damage, etc. may occur.
- While power is ON or for some time after power-OFF, do not touch the inverter as it will be extremely hot. Touching these devices may cause a burn.

#### **◆**Additional instructions

The following instructions must be also followed. If the product is handled incorrectly, it may cause unexpected fault, an injury, or an electric shock.

#### **CAUTION**

#### Transportation and installing

- Any person who is opening a package using a sharp object, such as a knife or cutter, must wear gloves to prevent injuries
  caused by the edge of the sharp object.
- The product must be transported in correct method that corresponds to the weight. Failure to do so may lead to injuries.
- Do not stand or place any heavy object on the product.
- Do not stack the boxes containing products higher than the number recommended.
- When carrying the product, do not hold it by the front cover. Doing so may cause a fall or failure of the product.
- During installation, caution must be taken not to drop the inverter as doing so may cause injuries.
- The product must be installed on the surface that withstands the weight of the product.
- Do not install the product on a hot surface.
- The installing orientation of the inverter must be correct.
- The inverter must be installed on a strong surface securely with screws so that it does not drop.
- Do not install or operate the inverter if it is damaged or has parts missing.
- Foreign conductive objects must be prevented from entering the inverter. That includes screws and metal fragments or other flammable substance such as oil.
- As the inverter is a precision instrument, do not drop or subject it to impact.
- The surrounding air temperature must be between -10 and +50°C<sup>\*1</sup> (non-freezing) for the inverter at HD (heavy duty), ND (normal duty) (initial setting), or LD (light duty) rating, and between -10 and +40°C<sup>\*2</sup> (non-freezing) for the inverter at SLD (super light duty) rating. Otherwise the inverter may be damaged.
- The ambient humidity must be 95% RH or less (non-condensing) for the inverter. Otherwise the inverter may be damaged. (Refer to page 37 for details.)
- The temporary storage temperature (applicable to a short limited time such as a transportation time) must be between 20 and +65°C. Otherwise the inverter may be damaged.
- The inverter must be used indoors (without corrosive gas, flammable gas, oil mist, dust and dirt). Otherwise the inverter may be damaged.
- The inverter must be used at an altitude of 2500 m or less, with 5.9 m/s<sup>2</sup> or less vibration<sup>\*3</sup> at 10 to 55 Hz (directions of X, Y, Z axes). Otherwise the inverter may be damaged. (Refer to page 37 for details.)
- If halogen-based materials (fluorine, chlorine, bromine, iodine, etc.), included in fumigants to sterilize or disinfect wooden packages, infiltrate into the product, the product may be damaged. Prevent residual fumigant components from being infiltrated into the product when packaging, or use an alternative sterilization or disinfection method (heat disinfection, etc.). Note that sterilization of disinfection of wooden package should be performed before packing the product.

#### Wiring

- Do not install a power factor correction capacitor, surge absorber, or radio noise filter on the inverter's output side. These devices on the inverter output side may be overheated or burn out.
- The output of the inverter (output terminals U, V, W) must be correctly connected to a motor. Otherwise the motor rotates inversely.
- Even after the inverter power is turned OFF, a PM motor is running for a while and the inverter's output terminals U, V, and W wired to the PM motor hold high voltages all that while. To wire other terminals after the terminals U, V, and W were wired, be sure that the PM motor is stopped. Otherwise you may get an electric shock.
- Never connect a PM motor to the commercial power supply. Applying the commercial power to the input terminals (U, V, W) on a PM motor will burn the PM motor. The PM motor must be applied a power from the inverter with the output terminals (U, V, W).

#### Test operation

- Before starting the test operation, confirm or adjust the parameter settings. A failure to do so may cause some machines
  to make unexpected motions.
  - \*1 0 to +50°C for the FR-A800-GF.
  - \*2 0 to +40°C for the FR-A800-GF.
  - \*3 2.9 m/s<sup>2</sup> or less for the FR-A840-04320(160K) or higher.

### / WARNING

#### Usage

- Any person must stay away from the inverter after using the retry function as the inverter will restart suddenly after inverter output shutoff.
- It may happen depending on the inverter's function settings that the inverter does not stop its output even when the STOP/RESET key on the operation panel is pressed. To prepare for it, provide a separate circuit and switch (to turn the inverter power OFF, or apply a mechanical brake, etc.) for an emergency stop.
- Be sure to turn OFF the start (STF/STR) signal before clearing the fault as the inverter will restart the motor suddenly after a fault clear.
- Do not use a PM motor for an application that the motor may be driven by the load and run at a speed higher than the maximum motor speed.
- Use only a three-phase induction motor or PM motor as a load on this inverter. Connection of any other electrical equipment to the inverter output may damage the equipment.
- Performing pre-excitation (by using the LX or X13 signal) during torque control (under Real sensorless vector control) may rotate a motor at a low speed even though a start command (STF or STR) is not given. The inverter at a start command ON may also rotate the motor at a low speed even though a speed limit value is set to zero Therefore, confirm that the motor running does not cause any safety problem before performing pre-excitation.
- Do not modify the product.
- Do not remove any part which is not instructed to be removed in the Instruction Manuals. Doing so may lead to a failure or damage of the product.

#### **⚠** CAUTION

#### Usage

- The electronic thermal O/L relay function may not be enough for protection of a motor from overheating. It is recommended to install an external thermal relay or a PTC thermistor for overheat protection.
- Do not use a magnetic contactor on the inverter input side for frequent starting/stopping of the inverter. Otherwise the life of the inverter decreases.
- Use a noise filter or other means to minimize the electromagnetic interference with other electronic equipment used nearby the inverter.
- Appropriate measures must be taken to suppress harmonics. Otherwise harmonics in power systems generated from the inverter may heat/damage a power factor correction capacitor or a generator.
- For a 400 V class motor driven by the inverter, use an insulation-enhanced motor, or take measures to suppress surge voltage. Otherwise surge voltage attributable to the line constants may occur at the motor terminals, deteriorating the insulation of the motor.
- As all parameters return to their initial values after the Parameter clear or All parameter clear is performed, the needed parameters for the inverter operation must be set again before the operation is started.
- The inverter can be easily set for high-speed operation. Therefore, consider all things related to the operation such as the performance of a motor and equipment in a system before the setting change.
- The stop state of the inverter by the inverter's brake function (DC injection brake function) cannot be held. Install a device to apply brakes to a motor or equipment in a system for safety.
- Before running an inverter which have been stored and not been operated for a long period, perform an inspection and a test operation.
- To avoid damage to the product due to static electricity, static electricity in your body must be discharged before you touch the product.
- Only one PM motor can be connected to one inverter.
- A PM motor must be used under PM sensorless vector control. Do not use a synchronous motor, induction motor, or synchronous induction motor.
- Do not connect a PM motor to the inverter at a setting for the induction motor control (initial setting). Do not connect an induction motor to the inverter at a setting for PM sensorless vector control. Doing so will cause a failure.
- As a process of starting a PM motor, turn ON the inverter power first, and then close the contactor on the output side of the inverter.

#### **Emergency stop**

- A safety backup such as an emergency brake must be provided for devices or equipment in a system to prevent hazardous conditions in case of the inverter failure.
- If a breaker on the inverter input side is tripped, the wiring must be checked for a fault (such as short circuit), and internal parts of the inverter for a damage, etc. Identify and remove the cause of the trip before resetting the tripped breaker (or before applying the power to the inverter again).
- When any protective function is activated, take an appropriate corrective action before resetting the inverter to resume the operation.

#### Maintenance, inspection and parts replacement

• Do not carry out a megger (insulation resistance) test on the control circuit of the inverter. Doing so will cause a failure.

#### Disposal

• The product must be treated as industrial waste.

#### General instruction

• For clarity purpose, illustrations in this Instruction Manual may be drawn with covers or safety guards removed. Ensure all covers and safety guards are properly installed prior to starting operation. For details on the PM motor, refer to the Instruction Manual of the PM motor.

## **CHAPTER 1 INTRODUCTION**

| 1.1 | Product checking and accessories | .17 |
|-----|----------------------------------|-----|
|     | Component names                  |     |
| 1.3 | Operation steps                  | .21 |
| 1.4 | About the related manuals        | .23 |

## INTRODUCTION

The contents described in this chapter must be read before using this product.

Always read the instructions before use.

For the separated converter type, refer to the "INTRODUCTION" in the FR-A802 (Separated Converter Type) Instruction Manual (Hardware).

For the IP55 compatible model, refer to the "INTRODUCTION" in the FR-A806 (IP55/UL Type 12 specification) Instruction Manual (Hardware).

#### **♦** Abbreviations

| Item                             | Description                                                                             |
|----------------------------------|-----------------------------------------------------------------------------------------|
| DU                               | Operation panel (FR-DU08)                                                               |
| Operation panel                  | Operation panel (FR-DU08) and LCD operation panel (FR-LU08)                             |
| Parameter unit                   | Parameter unit (FR-PU07)                                                                |
| PU                               | Operation panel and parameter unit                                                      |
| Inverter                         | Mitsubishi Electric inverter FR-A800 series                                             |
| FR-A800-GF                       | FR-A800 series inverter with built-in CC-Link IE Field Network communication function   |
| Vector control compatible option | FR-A8AP/FR-A8AL/FR-A8APR/FR-A8APS (plug-in option), FR-A8TP (control terminal option)   |
| Pr.                              | Parameter number (Number assigned to function)                                          |
| PU operation                     | Operation using the PU (operation panel/parameter unit)                                 |
| External operation               | Operation using the control circuit signals                                             |
| Combined operation               | Combined operation using the PU (operation panel/parameter unit) and External operation |
| Mitsubishi Electric standard     | SF-JR                                                                                   |
| motor                            |                                                                                         |
| Mitsubishi Electric constant-    | SF-HRCA                                                                                 |
| torque motor                     |                                                                                         |
| Vector control dedicated motor   | SF-V5RU                                                                                 |
| Mitsubishi Electric IPM motor    | MM-CF                                                                                   |

#### Trademarks

- · Microsoft and Visual C++ are registered trademarks of Microsoft Corporation in the United States and other countries.
- Ethernet is a registered trademark of Fuji Xerox Corporation in Japan.
- MODBUS is a registered trademark of SCHNEIDER ELECTRIC USA, INC.
- Other company and product names herein are the trademarks and registered trademarks of their respective owners.

#### Notes on descriptions in this Instruction Manual

· Connection diagrams in this Instruction Manual appear with the control logic of the input terminals as sink logic, unless otherwise specified. (For the control logic, refer to page 72.)

### ♦ Harmonic Suppression Guidelines

All the models of the inverters used by specific consumers are covered by "the Harmonic Suppression Guidelines for Consumers Who Receive High Voltage or Special High Voltage". (For details, refer to page 121.)

## 1.1 Product checking and accessories

Unpack the product and check the rating plate and the capacity plate of the inverter to ensure that the model agrees with the order and the product is intact.

#### **◆** Inverter model

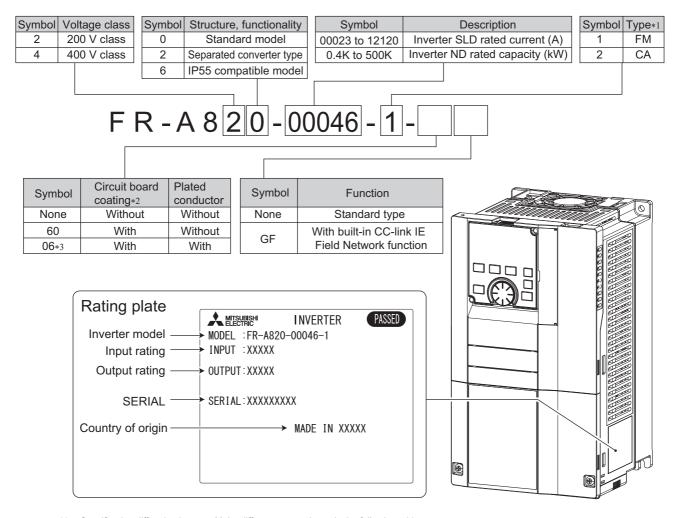

\*1 Specification differs by the type. Major differences are shown in the following table.

|                                       | Initial setting                                                                                                |                        |               |                 |                                         |
|---------------------------------------|----------------------------------------------------------------------------------------------------|------------------------|---------------|-----------------|-----------------------------------------|
| Туре                                  | Monitor output                                                                                                 | Built-in EMC<br>filter | Control logic | Rated frequency | Pr.19 Base frequency voltage            |
| FM<br>(terminal FM<br>equipped model) | Terminal FM (pulse train output) Terminal AM (analog voltage output (0 to ±10 VDC))                            | OFF                    | Sink logic    | 60 Hz           | 9999 (same as the power supply voltage) |
| CA<br>(terminal CA<br>equipped model) | Terminal CA (analog current<br>output (0 to 20 mADC))<br>Terminal AM (analog voltage<br>output (0 to ±10 VDC)) | ON                     | Source logic  | 50 Hz           | 8888 (95% of the power supply voltage)  |

- \*2 Conforming to IEC60721-3-3 3C2/3S2
- \*3 Applicable for the FR-A820-00340(5.5K) or higher, and the FR-A840-00170(5.5K) or higher.

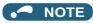

• In this Instruction Manual, the inverter model name consists of the applicable motor capacity and the rated current. (Example) FR-A820-00046(0.4K)

#### **♦** Accessory

· Fan cover fixing screws

These screws are necessary for compliance with the EU Directives. (Refer to the Instruction Manual (Startup).)

| Capacity                                                                               | Screw size (mm) | Quantity |
|----------------------------------------------------------------------------------------|-----------------|----------|
| FR-A820-00105(1.5K) to FR-A820-00250(3.7K)<br>FR-A840-00083(2.2K), FR-A840-00126(3.7K) | M3×35           | 1        |
| FR-A820-00340(5.5K), FR-A820-00490(7.5K)<br>FR-A840-00170(5.5K), FR-A840-00250(7.5K)   | M3×35           | 2        |
| FR-A820-00630(11K) to FR-A820-01250(22K)<br>FR-A840-00310(11K) to FR-A840-00620(22K)   | M4×40           | 2        |

· Eyebolt for hanging the inverter

| Capacity                                   | Eyebolt size | Quantity |  |  |
|--------------------------------------------|--------------|----------|--|--|
| FR-A840-04320(160K) to FR-A840-06830(280K) | M12          | 2        |  |  |

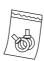

### ♦ How to read the SERIAL number

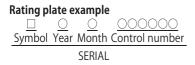

The SERIAL consists of one symbol, two characters indicating the production year and month, and six characters indicating the control number.

The last digit of the production year is indicated as the Year, and the Month is indicated by 1 to 9, X (October), Y (November), or Z (December).

## 1.2 Component names

Component names are as follows.

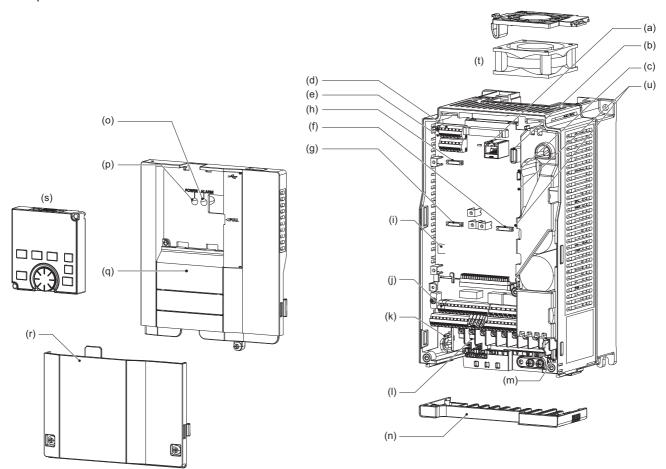

| Symbol | Name                                            | Description                                                                                                    |             |  |  |  |
|--------|-------------------------------------------------|----------------------------------------------------------------------------------------------------|-------------|--|--|--|
| (a)    | PU connector                                    | Connects the operation panel or the parameter unit. This connector also enables the RS-485 communication.                                                                                                    |             |  |  |  |
| (b)    | USB A connector                                 | Connects a USB memory device.                                                                                                    | 84          |  |  |  |
| (c)    | USB mini B connector                            | Connects a personal computer and enables communication with FR Configurator2.                                                                                                    | 84          |  |  |  |
| (d)    | RS-485 terminals                                | Enables RS-485, MODBUS RTU communication.                                                                                                    | 85          |  |  |  |
| (e)    | Terminating resistor selection switch (SW1)     | Select whether or not to use the terminating resistor for RS-485 communication.                                                                                                    | 85          |  |  |  |
| (f)    | Plug-in option connector 1                      | Connects a plug-in option or a communication option. (For the FR-A800-GF,                                                                                                    | Instruction |  |  |  |
| (g)    | Plug-in option connector 2                      | a CC-Link IE Field Network communication circuit board is installed to the                                                                                                    | Manual of   |  |  |  |
| (h)    | Plug-in option connector 3                      | connector 1. Refer to page 107.)                                                                                                    | the option  |  |  |  |
| (i)    | Voltage/current input switches (SW2)            | Selects between voltage and current for the input via terminals 2 and 4.                                                                                                    | 473         |  |  |  |
| (j)    | Control circuit terminal block                  | Connects cables for the control circuit.                                                                                                    | 68          |  |  |  |
| (k)    | EMC filter ON/OFF connector                     | Turns ON/OFF the EMC filter.                                                                                                    | 118         |  |  |  |
| (I)    | Main circuit terminal block                     | Connects cables for the main circuit.                                                                                                    | 54          |  |  |  |
| (m)    | Charge lamp                                     | Stays ON while the power is supplied to the main circuit.                                                                                                    | 55          |  |  |  |
| (n)    | Wiring cover                                    | This cover is removable without unplugging cables. (FR-A820-01250(22K) or lower, FR-A840-00620(22K) or lower)                                                                                                    | 57          |  |  |  |
| (0)    | Alarm lamp                                      | Turns ON when the protective function of the inverter is activated.                                                                                                    | 55          |  |  |  |
| (p)    | Power lamp                                      | Stays ON while the power is supplied to the control circuit (R1/L11, S1/L21).                                                                                                    | 55          |  |  |  |
| (q)    | Front cover (upper side)                        | Remove this cover for the installation of the product, installation of a plug-in (communication) option, RS-485 terminal wiring, switching of the voltage/current input switches, etc. (The FR-A800-GF had a front cover with an LED display cover.) | 33          |  |  |  |
| (r)    | Front cover (lower side)                        | Remove this cover for wiring.                                                                                                    | 33          |  |  |  |
| (s)    | Operation panel (FR-DU08)                       | Operates and monitors the inverter.                                                                                                    | 136         |  |  |  |
| (t)    | Cooling fan                                     | Cools the inverter. (FR-A820-00105(1.5K) or higher, FR-A840-00083(2.2K) or higher)                                                                                                    | 780         |  |  |  |
| (u)    | Switches (SW3 and SW4) for manufacturer setting | Do not change the initial setting (OFF $\bigoplus_{ON}^{OFF}$ ).                                                                                                    | _           |  |  |  |

## 1.3 Operation steps

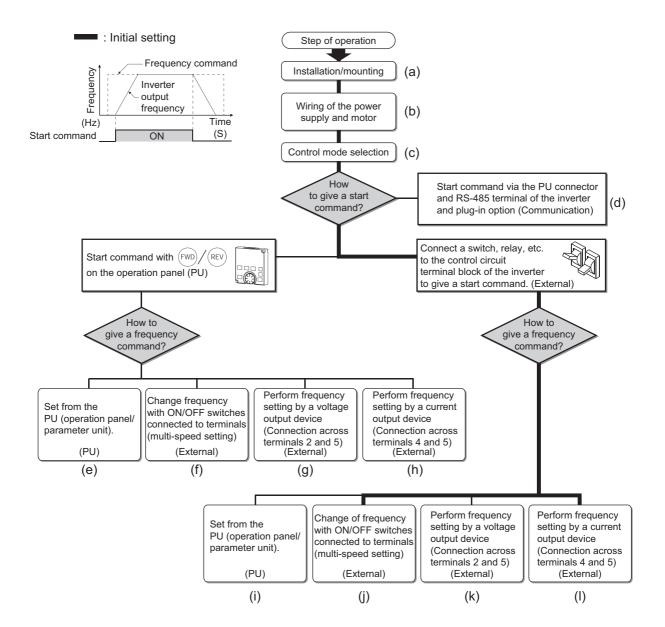

| Symbol | Overview                                                                                                    | Refer to page |
|--------|----------------------------------------------------------------------------------------------------|---------------|
| (a)    | Install the inverter.                                                                                                    | 37            |
| (b)    | Perform wiring for the power supply and the motor.                                                                                    | 55            |
| (c)    | Select the control method (V/F control, Advanced magnetic flux vector control, Vector control, or PM sensorless vector control).      | 215           |
| (d)    | Give the start command via communication.                                                                                             | 625           |
| (e)    | Give both the start and frequency commands from the PU. (PU operation mode)                                                           | 147           |
| (f)    | Give the start command from the PU and the frequency command via terminals RH, RM, and RL. (External/PU combined operation mode 2)    | 149           |
| (g)    | Give the start command from the PU and the frequency command by voltage input via terminal 2. (External/PU combined operation mode 2) | 150           |
| (h)    | Give the start command from the PU and the frequency command by current input via terminal 4. (External/PU combined operation mode 2) | 151           |
| (i)    | Give the start command via terminal STF or STR and the frequency command from the PU. (External/PU combined operation mode 1)         | 153           |
| (j)    | Give the start command via terminal STF or STR and the frequency command via terminals RH, RM, and RL. (External operation mode)      | 154           |
| (k)    | Give the start command via terminal STF or STR and the frequency command by voltage input via terminal 2. (External operation mode)   | 155           |
| (I)    | Give the start command via terminal STF or STR and the frequency command by current input via terminal 4. (External operation mode)   | 157           |

#### 1.4 About the related manuals

The manuals related to FR-A800 are as follows.

| Manual name                                                           | Manual number  |
|-----------------------------------------------------------------------|----------------|
| FR-A800 Instruction Manual (Startup)                                  | IB-0600493     |
| FR-A800-GF Instruction Manual (Startup)                               | IB-0600600     |
| FR-A802 (Separated Converter Type) Instruction Manual (Hardware)      | IB-0600533     |
| FR-A802-GF (Separated Converter Type) Instruction Manual (Hardware)   | IB-0600601     |
| FR-CC2 (Converter unit) Instruction Manual                            | IB-0600542     |
| FR-A806 (IP55/UL Type 12 specification) Instruction Manual (Hardware) | IB-0600531ENG  |
| FR Configurator 2 Instruction Manual                                  | IB-0600516ENG  |
| FR-A800/F800 PLC Function Programming Manual                          | IB-0600492ENG  |
| FR-A800/F800 Safety Stop Function Instruction Manual                  | BCN-A23228-001 |

## **MEMO**

## **CHAPTER 2** INSTALLATION AND WIRING

| 2.1  | Peripheral devices                                                    | 27  |
|------|-----------------------------------------------------------------------|-----|
| 2.2  | Removal and reinstallation of the operation panel or the front covers |     |
| 2.3  | Installation of the inverter and enclosure design                     | 37  |
| 2.4  | Terminal connection diagrams                                          | 46  |
| 2.5  | Main circuit terminals                                                | 54  |
| 2.6  | Control circuit                                                       | 68  |
| 2.7  | Communication connectors and terminals                                | 83  |
| 2.8  | Connection to a motor with encoder (Vector control)                   | 86  |
| 2.9  | Parameter settings for a motor with encoder                           | 93  |
| 2.10 | Connection of stand-alone option units                                | 96  |
| 2.11 | Wiring for use of the CC-Link IE Field Network (FR-A800-GF)           | 107 |

## **INSTALLATION AND WIRING**

This chapter explains the installation and the wiring of this product.

Always read the instructions before use.

For the separated converter type, refer to the "INSTALLATION AND WIRING" in the FR-A802 (Separated Converter Type) Instruction Manual (Hardware).

For the IP55 compatible model, refer to the "INSTALLATION AND WIRING" in the FR-A806 (IP55/UL Type 12 specification) Instruction Manual (Hardware).

## 2.1 Peripheral devices

## 2.1.1 Inverter and peripheral devices

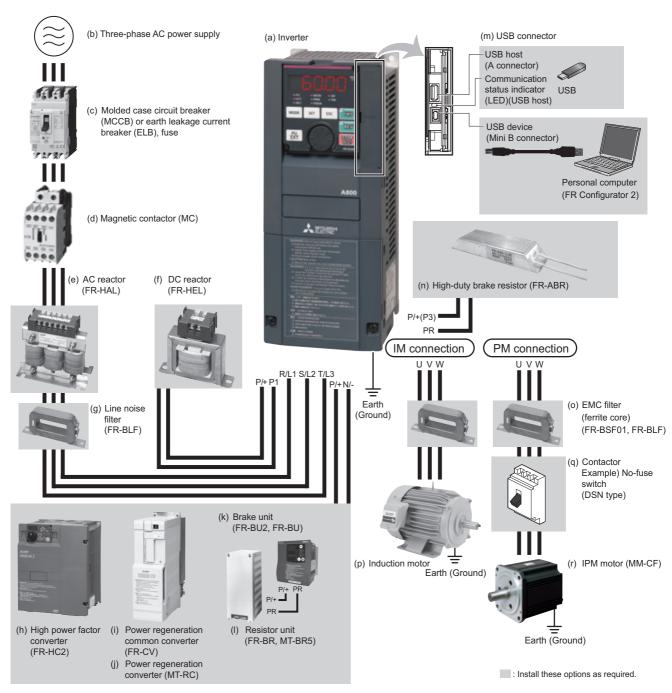

| Symb<br>ol | Name                                                                             | Overview                                                                                                    | Refer to page |  |
|------------|----------------------------------------------------------------------------------|----------------------------------------------------------------------------------------------------|---------------|--|
| (a)        | Inverter (FR-A800)                                                               | The life of the inverter is influenced by the surrounding air temperature. The surrounding air temperature should be as low as possible within the permissible range. This must be noted especially when the inverter is installed in an enclosure. Incorrect wiring may lead to damage of the inverter. The control signal lines must be kept fully away from the main circuit lines to protect them from noise.  The built-in EMC filter can reduce the noise.         |               |  |
| (b)        | Three-phase AC power supply                                                      | Must be within the permissible power supply specifications of the inverter.                                                                                                    | 790           |  |
| (c)        | Molded case circuit breaker (MCCB), earth leakage circuit breaker (ELB), or fuse | Must be selected carefully since an inrush current flows in the inverter at power ON.                                                                                                    | 29            |  |
| (d)        | Magnetic contactor (MC)                                                          | Install this to ensure safety.  Do not use this to start and stop the inverter. Doing so will shorten the life of the inverter.                                                                                                    | 126           |  |
| (e)        | AC reactor (FR-HAL)                                                              | Install this to suppress harmonics and to improve the power factor. An AC reactor (FR-HAL) (option) is required when installing the inverter near a large power supply system (1000 kVA or more). Under such condition, the inverter may be damaged if you do not use a reactor.  Select a reactor according to the applied motor capacity.                                                                                                    | 125           |  |
| (f)        | DC reactor (FR-HEL)                                                              | Install this to suppress harmonics and to improve the power factor. Select a reactor according to the applied motor capacity. For the FR-A820-03800(75K) or higher, FR-A840-02160(75K) or higher, or a motor with a capacity of 75 kW or higher, always connect the FR-HEL. When using the DC reactor with the FR-A820-03160(55K) or lower, FR-A840-01800(55K) or lower, remove the jumper across terminals P/+ and P1 before connecting the DC reactor to the inverter. | 125           |  |
| (g)        | Noise filter (FR-BLF)                                                            | The FR-A820-03160(55K) or lower, FR-A840-01800(55K) or lower are equipped with the common mode choke.                                                                                                    | 116           |  |
| (h)        | High power factor converter (FR-HC2)                                             | Suppresses the power supply harmonics significantly. Install this as required.                                                                                                    | 103           |  |
| (i)        | Power regeneration common converter (FR-CV*1)                                    | Provides a large braking capability. Install this as required.                                                                                                    | 103           |  |
| (j)        | Power regeneration converter (MT-RC*2)                                           |                                                                                                    | 105           |  |
| (k)        | Brake unit (FR-BU2, FR-BU*1, BU*1)                                               | Allows the inverter to provide the optimal regenerative braking capability.                                                                                                    | 100           |  |
| (I)        | Resistor unit (FR-BR <sup>*1</sup> , MT-BR5 <sup>*2</sup> )                      | Install this as required.                                                                                                    | 100           |  |
| (m)        | USB connection                                                                   | Connect between the inverter and a personal computer with a USB (ver. 1.1) cable. Use a USB memory device to copy parameter settings or use the trace function.                                                                                                    | 84            |  |
| (n)        | High-duty brake resistor (FR-ABR*3)                                              | Improves the braking capability of the inverter built-in brake. Remove the jumper across terminals PR and PX to connect this. (7.5K or lower) Always install a thermal relay when using a brake resistor whose capacity is 11K or higher.                                                                                                    | 96            |  |
| (0)        | Noise filter (ferrite core) (FR-BSF01, FR-BLF)                                   | Install this to reduce the electromagnetic noise generated from the inverter. The noise filter is effective in the range from about 0.5 to 5 MHz. A wire should be wound four turns at maximum.                                                                                                    | 116           |  |
| (p)        | Induction motor                                                                  | Connect a squirrel-cage induction motor.                                                                                                    |               |  |
| (q)        | Contactor<br>Example) No-fuse switch (DSN type)                                  | Connect this for an application where a PM motor is driven by the load even while the inverter power is OFF. Do not open or close the contactor while the inverter is running (outputting).                                                                                                    | _             |  |
| (r)        | IPM motor (MM-CF)                                                                | Use the specified motor. An IPM motor cannot be driven by the commercial power supply.                                                                                                    | 798           |  |

<sup>\*1</sup> Compatible with the FR-A820-03160(55K) or lower and FR-A840-01800(55K) or lower.

<sup>\*2</sup> Compatible with the FR-A820-03800(75K) or higher and FR-A840-02160(75K) or higher.

<sup>\*3</sup> Compatible with the FR-A820-01250(22K) or lower and FR-A840-00620(22K) or lower.

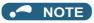

- · To prevent an electric shock, always earth (ground) the motor and inverter.
- Do not install a power factor correction capacitor or surge suppressor or capacitor type filter on the inverter's output side. Doing so will cause the inverter to be shut off or the capacitor and surge suppressor to be damaged. If any of the above devices is connected, immediately remove it. When installing a molded case circuit breaker on the output side of the inverter, contact the manufacturer of the molded case circuit breaker.
- Electromagnetic wave interference

  The input/output (main circuit) of the inverter includes high frequency components, which may interfere with the communication devices (such as AM radios) used near the inverter. In this case, activating the EMC filter may minimize interference. (Refer to page 118.)
- For details of options and peripheral devices, refer to the respective Instruction Manual.
- A PM motor cannot be driven by the commercial power supply.
- A PM motor is a motor with permanent magnets embedded inside. High voltage is generated at the motor terminals while the
  motor is running. Before closing the contactor at the output side, make sure that the inverter power is ON and the motor is
  stopped.

### 2.1.2 Peripheral devices

Check the model of the inverter you purchased. Appropriate peripheral devices must be selected according to the capacity. Refer to the following table to prepare appropriate peripheral devices.

#### ◆ Molded case circuit breaker / earth leakage circuit breaker

• This is a matrix showing the rated current of the molded case circuit breaker (MCCB) or earth leakage circuit breaker (ELB) (NF or NV type) according to the selected inverter and rating.

|         | Inverter model       | Without AC/DC power factor improving reactor |       |       |          | With AC/DC power factor improving reactor |       |       |       |
|---------|----------------------|----------------------------------------------|-------|-------|----------|-------------------------------------------|-------|-------|-------|
| Voltage |                      | SLD                                          | LD    | ND    | HD       | SLD                                       | LD    | ND    | HD    |
|         | FR-A820-00046(0.4K)  | 10 A                                         | 10 A  | 5 A   | 5 A      | 10 A                                      | 10 A  | 5 A   | 3 A   |
|         | FR-A820-00077(0.75K) | 15 A                                         | 15 A  | 10 A  | 5 A      | 15 A                                      | 15 A  | 10 A  | 5 A   |
|         | FR-A820-00105(1.5K)  | 20 A                                         | 20 A  | 15 A  | 10 A     | 15 A                                      | 15 A  | 15 A  | 10 A  |
|         | FR-A820-00167(2.2K)  | 30 A                                         | 30 A  | 20 A  | 15 A     | 30 A                                      | 30 A  | 15 A  | 15 A  |
|         | FR-A820-00250(3.7K)  | 50 A                                         | 50 A  | 30 A  | 20 A     | 40 A                                      | 40 A  | 30 A  | 15 A  |
|         | FR-A820-00340(5.5K)  | 75 A                                         | 60 A  | 50 A  | 30 A     | 50 A                                      | 50 A  | 40 A  | 30 A  |
|         | FR-A820-00490(7.5K)  | 100 A                                        | 75 A  | 60 A  | 50 A     | 75 A                                      | 75 A  | 50 A  | 40 A  |
|         | FR-A820-00630(11K)   | 125 A                                        | 125 A | 75 A  | 60 A     | 100 A                                     | 100 A | 75 A  | 50 A  |
| 200 V   | FR-A820-00770(15K)   | 150 A                                        | 150 A | 125 A | 75 A     | 125 A                                     | 125 A | 100 A | 75 A  |
| class   | FR-A820-00930(18.5K) | 175 A                                        | 175 A | 150 A | 125 A    | 150 A                                     | 125 A | 125 A | 100 A |
|         | FR-A820-01250(22K)   | 225 A                                        | 225 A | 175 A | 150 A    | 175 A                                     | 150 A | 125 A | 125 A |
|         | FR-A820-01540(30K)   | 300 A                                        | 250 A | 225 A | 175 A    | 225 A                                     | 200 A | 150 A | 125 A |
|         | FR-A820-01870(37K)   | 350 A                                        | 300 A | 250 A | 225 A    | 250 A                                     | 225 A | 200 A | 150 A |
|         | FR-A820-02330(45K)   | 400 A                                        | 400 A | 300 A | 250 A    | 350 A                                     | 300 A | 225 A | 200 A |
|         | FR-A820-03160(55K)   | _                                            | _     | 400 A | 300 A    | 500 A                                     | 400 A | 300 A | 225 A |
|         | FR-A820-03800(75K)   | _                                            | _     | _     | _        | 500 A                                     | 400 A | 400 A | 300 A |
|         | FR-A820-04750(90K)   | _                                            | _     | _     | _        | 600 A                                     | 500 A | 400 A | 400 A |
|         | FR-A840-00023(0.4K)  | 5 A                                          | 5 A   | 5 A   | 5 A      | 5 A                                       | 5 A   | 5 A   | 3 A   |
|         | FR-A840-00038(0.75K) | 10 A                                         | 10 A  | 5 A   | 5 A      | 10 A                                      | 10 A  | 5 A   | 5 A   |
|         | FR-A840-00052(1.5K)  | 10 A                                         | 10 A  | 10 A  | 5 A      | 10 A                                      | 10 A  | 10 A  | 5 A   |
|         | FR-A840-00083(2.2K)  | 20 A                                         | 20 A  | 10 A  | 10 A     | 15 A                                      | 15 A  | 10 A  | 10 A  |
|         | FR-A840-00126(3.7K)  | 30 A                                         | 30 A  | 20 A  | 10 A     | 20 A                                      | 20 A  | 15 A  | 10 A  |
|         | FR-A840-00170(5.5K)  | 30 A                                         | 30 A  | 30 A  | 20 A     | 30 A                                      | 30 A  | 20 A  | 15 A  |
|         | FR-A840-00250(7.5K)  | 50 A                                         | 50 A  | 30 A  | 30 A     | 40 A                                      | 40 A  | 30 A  | 20 A  |
|         | FR-A840-00310(11K)   | 60 A                                         | 60 A  | 50 A  | 30 A     | 50 A                                      | 50 A  | 40 A  | 30 A  |
|         | FR-A840-00380(15K)   | 75 A                                         | 75 A  | 60 A  | 50 A     | 60 A                                      | 60 A  | 50 A  | 40 A  |
|         | FR-A840-00470(18.5K) | 100 A                                        | 100 A | 75 A  | 60 A     | 75 A                                      | 75 A  | 60 A  | 50 A  |
|         | FR-A840-00620(22K)   | 125 A                                        | 125 A | 100 A | 75 A     | 100 A                                     | 100 A | 75 A  | 60 A  |
| 400 V   | FR-A840-00770(30K)   | 150 A                                        | 150 A | 125 A | 100 A    | 125 A                                     | 100 A | 100 A | 75 A  |
| class   | FR-A840-00930(37K)   | 175 A                                        | 175 A | 150 A | 125 A    | 150 A                                     | 125 A | 100 A | 100 A |
|         | FR-A840-01160(45K)   | 200 A                                        | 200 A | 175 A | 150 A    | 175 A                                     | 150 A | 125 A | 100 A |
|         | FR-A840-01800(55K)   | _                                            | _     | 200 A | 175 A    | 225 A                                     | 200 A | 150 A | 125 A |
|         | FR-A840-02160(75K)   | _                                            | _     | _     | _        | 225 A                                     | 225 A | 200 A | 150 A |
|         | FR-A840-02600(90K)   | _                                            | _     | _     | _        | 350 A                                     | 225 A | 225 A | 200 A |
|         | FR-A840-03250(110K)  | _                                            | _     | _     | _        | 400 A                                     | 350 A | 225 A | 225 A |
|         | FR-A840-03610(132K)  | _                                            | _     | _     | <u> </u> | 400 A                                     | 400 A | 350 A | 225 A |
|         | FR-A840-04320(160K)  | _                                            | _     | _     | <u> </u> | 500 A                                     | 400 A | 400 A | 350 A |
|         | FR-A840-04810(185K)  | _                                            | _     | _     | _        | 600 A                                     | 500 A | 400 A | 400 A |
|         | FR-A840-05470(220K)  | _                                            | _     | _     | _        | 600 A                                     | 600 A | 500 A | 400 A |
|         | FR-A840-06100(250K)  | _                                            | _     | _     | _        | 700 A                                     | 600 A | 600 A | 500 A |
|         | FR-A840-06830(280K)  | _                                            | _     | _     | _        | 800 A                                     | 700 A | 600 A | 600 A |

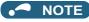

- Select an MCCB according to the power supply capacity.
- Install one MCCB per inverter. For the use in the United States or Canada, refer to "Instructions for UL and cUL" in the Instruction Manual (Startup) or Instruction Manual (Hardware), and select an appropriate fuse or molded case circuit breaker (MCCB).

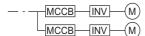

- When the inverter capacity is larger than the motor capacity, select an MCCB and a magnetic contactor according to the inverter model, and select cables and reactors according to the motor output.
- When the breaker installed at the inverter's input line is shut off, check for the wiring fault (short circuit), damage to internal parts of the inverter etc. The cause of the output shutoff must be identified and removed before turning ON the power of the breaker.

#### ◆ Magnetic contactor at the inverter's input line

• This is a matrix showing the model name of the Mitsubishi magnetic contactor to be installed at the inverter's input line according to the selected inverter and rating.

| V-14           |                      | Without AC/DC power factor improving reactor |        |        |        | With AC/DC power factor improving reactor |        |        |        |
|----------------|----------------------|----------------------------------------------|--------|--------|--------|-------------------------------------------|--------|--------|--------|
| Voltage        | Inverter model       | SLD                                          | LD     | ND     | HD     | SLD                                       | LD     | ND     | HD     |
|                | FR-A820-00046(0.4K)  | S-T10                                        | S-T10  | S-T10  | S-T10  | S-T10                                     | S-T10  | S-T10  | S-T10  |
|                | FR-A820-00077(0.75K) | S-T10                                        | S-T10  | S-T10  | S-T10  | S-T10                                     | S-T10  | S-T10  | S-T10  |
|                | FR-A820-00105(1.5K)  | S-T10                                        | S-T10  | S-T10  | S-T10  | S-T10                                     | S-T10  | S-T10  | S-T10  |
|                | FR-A820-00167(2.2K)  | S-T21                                        | S-T21  | S-T10  | S-T10  | S-T10                                     | S-T10  | S-T10  | S-T10  |
|                | FR-A820-00250(3.7K)  | S-T25                                        | S-T25  | S-T21  | S-T10  | S-T21                                     | S-T21  | S-T10  | S-T10  |
|                | FR-A820-00340(5.5K)  | S-T35                                        | S-T35  | S-T35  | S-T21  | S-T35                                     | S-T25  | S-T21  | S-T10  |
|                | FR-A820-00490(7.5K)  | S-T50                                        | S-T35  | S-T35  | S-T35  | S-T35                                     | S-T35  | S-T35  | S-T21  |
| 00011          | FR-A820-00630(11K)   | S-T65                                        | S-T50  | S-T35  | S-T35  | S-T50                                     | S-T50  | S-T35  | S-T35  |
| 200 V<br>class | FR-A820-00770(15K)   | S-T65                                        | S-T65  | S-T50  | S-T35  | S-T50                                     | S-T50  | S-T50  | S-T35  |
| Class          | FR-A820-00930(18.5K) | S-T100                                       | S-T100 | S-T65  | S-T50  | S-T65                                     | S-T65  | S-T50  | S-T50  |
|                | FR-A820-01250(22K)   | S-N150                                       | S-T100 | S-T100 | S-T65  | S-T100                                    | S-T100 | S-T65  | S-T50  |
|                | FR-A820-01540(30K)   | S-N150                                       | S-N150 | S-T100 | S-T100 | S-N150                                    | S-N125 | S-T100 | S-T65  |
|                | FR-A820-01870(37K)   | S-N180                                       | S-N180 | S-N150 | S-T100 | S-N150                                    | S-N150 | S-N125 | S-T100 |
|                | FR-A820-02330(45K)   | S-N220                                       | S-N220 | S-N180 | S-N150 | S-N180                                    | S-N180 | S-N150 | S-N125 |
|                | FR-A820-03160(55K)   | _                                            | _      | S-N220 | S-N180 | S-N300                                    | S-N300 | S-N180 | S-N150 |
|                | FR-A820-03800(75K)   | _                                            | _      | _      | _      | S-N400                                    | S-N300 | S-N300 | S-N180 |
|                | FR-A820-04750(90K)   | _                                            | _      | _      | _      | S-N600                                    | S-N400 | S-N300 | S-N300 |
|                | FR-A840-00023(0.4K)  | S-T10                                        | S-T10  | S-T10  | S-T10  | S-T10                                     | S-T10  | S-T10  | S-T10  |
|                | FR-A840-00038(0.75K) | S-T10                                        | S-T10  | S-T10  | S-T10  | S-T10                                     | S-T10  | S-T10  | S-T10  |
|                | FR-A840-00052(1.5K)  | S-T10                                        | S-T10  | S-T10  | S-T10  | S-T10                                     | S-T10  | S-T10  | S-T10  |
|                | FR-A840-00083(2.2K)  | S-T10                                        | S-T10  | S-T10  | S-T10  | S-T10                                     | S-T10  | S-T10  | S-T10  |
|                | FR-A840-00126(3.7K)  | S-T21                                        | S-T21  | S-T10  | S-T10  | S-T12                                     | S-T12  | S-T10  | S-T10  |
|                | FR-A840-00170(5.5K)  | S-T21                                        | S-T21  | S-T21  | S-T10  | S-T21                                     | S-T21  | S-T12  | S-T10  |
|                | FR-A840-00250(7.5K)  | S-T21                                        | S-T21  | S-T21  | S-T21  | S-T21                                     | S-T21  | S-T21  | S-T12  |
|                | FR-A840-00310(11K)   | S-T35                                        | S-T35  | S-T21  | S-T21  | S-T21                                     | S-T21  | S-T21  | S-T21  |
|                | FR-A840-00380(15K)   | S-T35                                        | S-T35  | S-T35  | S-T21  | S-T35                                     | S-T35  | S-T21  | S-T21  |
|                | FR-A840-00470(18.5K) | S-T35                                        | S-T35  | S-T35  | S-T35  | S-T35                                     | S-T35  | S-T35  | S-T21  |
|                | FR-A840-00620(22K)   | S-T50                                        | S-T50  | S-T35  | S-T35  | S-T50                                     | S-T50  | S-T35  | S-T35  |
| 400 V          | FR-A840-00770(30K)   | S-T65                                        | S-T65  | S-T50  | S-T35  | S-T50                                     | S-T50  | S-T50  | S-T35  |
| class          | FR-A840-00930(37K)   | S-T100                                       | S-T100 | S-T65  | S-T50  | S-T65                                     | S-T65  | S-T50  | S-T50  |
|                | FR-A840-01160(45K)   | S-N150                                       | S-T100 | S-T100 | S-T65  | S-T100                                    | S-T100 | S-T65  | S-T50  |
|                | FR-A840-01800(55K)   | _                                            | _      | S-T100 | S-T100 | S-N150                                    | S-T100 | S-T100 | S-T65  |
|                | FR-A840-02160(75K)   | _                                            | _      | _      | _      | S-N180                                    | S-N150 | S-T100 | S-T100 |
|                | FR-A840-02600(90K)   | _                                            | _      | _      | _      | S-N220                                    | S-N180 | S-N150 | S-T100 |
|                | FR-A840-03250(110K)  | _                                            | _      | _      | _      | S-N300                                    | S-N220 | S-N180 | S-N150 |
|                | FR-A840-03610(132K)  | _                                            | _      | _      | _      | S-N300                                    | S-N300 | S-N220 | S-N180 |
|                | FR-A840-04320(160K)  | _                                            | _      | _      | _      | S-N400                                    | S-N300 | S-N300 | S-N220 |
|                | FR-A840-04810(185K)  | _                                            | _      | _      | _      | S-N600                                    | S-N400 | S-N300 | S-N300 |
|                | FR-A840-05470(220K)  | _                                            | _      | _      | _      | S-N600                                    | S-N600 | S-N400 | S-N300 |
|                | FR-A840-06100(250K)  | _                                            | _      | _      | _      | S-N600                                    | S-N600 | S-N600 | S-N400 |
|                | FR-A840-06830(280K)  | _                                            | _      | _      | _      | S-N800                                    | S-N600 | S-N600 | S-N600 |

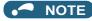

- The matrix shows the magnetic contactor selected according to the standards of Japan Electrical Manufacturers' Association (JEM standards) for AC-1 class. The electrical durability of magnetic contactor is 500,000 times. When the magnetic contactor is used for emergency stops during motor driving, the electrical durability is 25 times. If using an MC for emergency stop during motor driving, select an MC for the inverter input current according to the rated current against JEM 1038 standards for AC-3 class. When installing an MC at the inverter output line to switch to the commercial-power supply operation while running a general-purpose motor, select an MC for the rated motor current according to the rated current against JEM 1038 standards for AC-3 class.
- · When the inverter capacity is larger than the motor capacity, select an MCCB and a magnetic contactor according to the inverter model, and select cables and reactors according to the motor output.
- · When the breaker installed at the inverter's input line is shut off, check for the wiring fault (short circuit), damage to internal parts of the inverter etc. The cause of the output shutoff must be identified and removed before turning ON the power of the breaker.

# 2.2 Removal and reinstallation of the operation panel or the front covers

#### ◆ Removal and reinstallation of the operation panel

• Loosen the two screws on the operation panel. (These screws cannot be removed.)

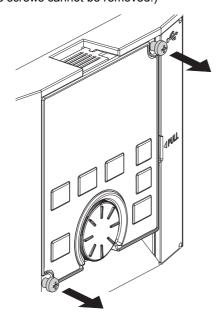

 Press the upper edge of the operation panel while pulling out the operation panel.

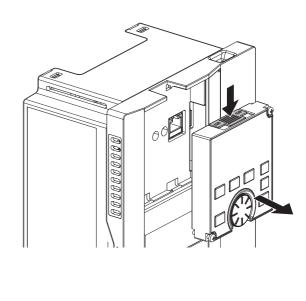

To reinstall the operation panel, align its connector on the back with the PU connector of the inverter, and insert the operation panel. After confirming that the operation panel is fit securely, tighten the screws. (Tightening torque: 0.40 to 0.45 N·m)

## ◆ Removal of the front cover (lower side) (FR-A820-01540(30K) or lower, FR-A840-00770(30K) or lower)

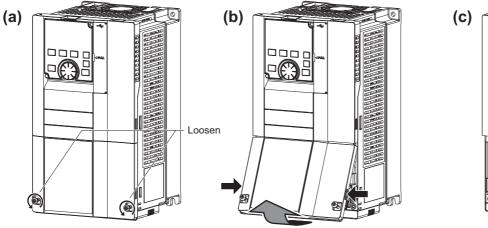

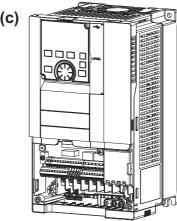

- (a) Loosen the screws on the front cover (lower side). (These screws cannot be removed.)
- (b) While holding the areas around the installation hooks on the sides of the front cover (lower side), pull out the front cover (lower side) using its upper side as a support.
- (c) With the front cover (lower side) removed, wiring of the main circuit terminals and control circuit terminals can be performed.

#### ◆ Removal of the front cover (upper side) (FR-A820-01540(30K) or lower, FR-A840-00770(30K) or lower)

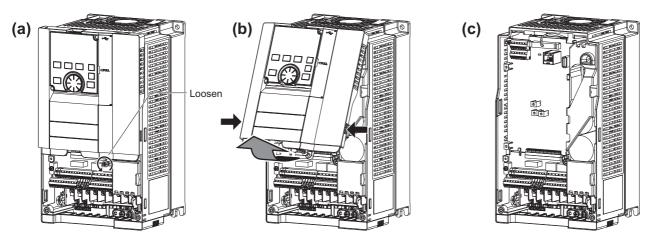

- (a) With the front cover (lower side) removed, loosen the mounting screws on the front cover (upper side). (These screws cannot be removed.)
  - (FR-A820-00340(5.5K) to FR-A820-01540(30K) and FR-A840-00170(5.5K) to FR-A840-00770(30K) have two mounting screws.)
- (b) While holding the areas around the installation hooks on the sides of the front cover (upper side), pull out the cover using its upper side as a support.
- (c) With the front cover (upper side) removed, wiring of the RS-485 terminals and installation of the plug-in option can be

#### ◆ Reinstallation of the front covers (FR-A820-01540(30K) or lower, FR-A840-00770(30K) or lower)

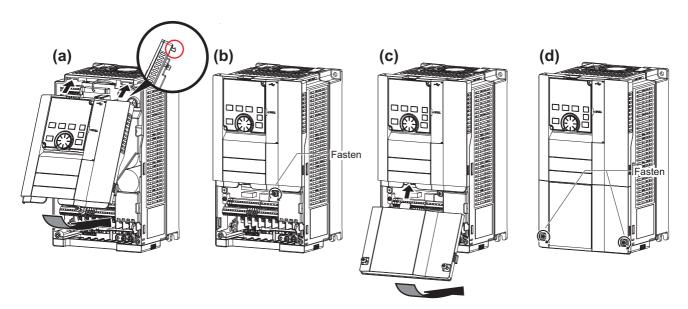

- (a) Insert the upper hooks of the front cover (upper side) into the sockets of the inverter. Securely install the front cover (upper side) to the inverter by fixing the hooks on the sides of the cover into place.
- (b) Tighten the mounting screw(s) at the lower part of the front cover (upper side). (FR-A820-00340(5.5K) to FR-A820-01540(30K) and FR-A840-00170(5.5K) to FR-A840-00770(30K) have two mounting screws.)
- (c) Install the front cover (lower side) by inserting the upper hook into the socket of the front cover (upper side).
- (d) Tighten the mounting screws at the lower part of the front cover (lower side).

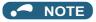

When installing the front cover (upper side), fit the connector of the operation panel securely along the guides of the PU connector.

### ◆ Removal of the front cover (lower side) (FR-A820-01870(37K) or higher, FR-A840-00930(37K) or higher)

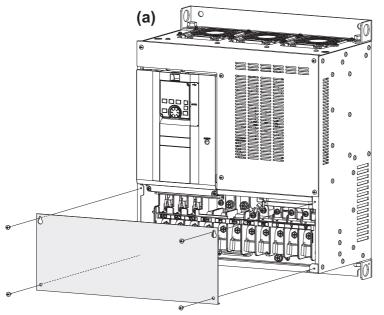

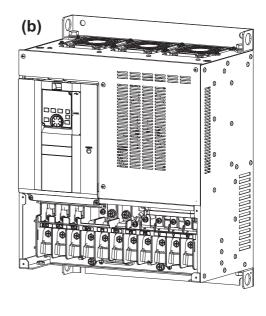

- (a) When the mounting screws are removed, the front cover (lower side) can be removed.
- (b) With the front cover (lower side) removed, wiring of the main circuit terminals can be performed.

# ◆ Removal of the front cover (upper side) (FR-A820-01870(37K) or higher, FR-A840-00930(37K) or higher)

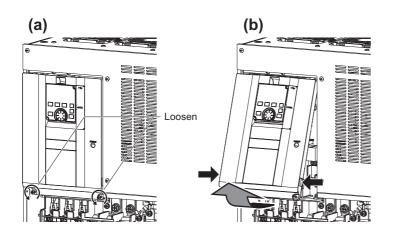

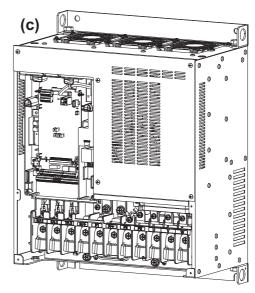

- (a) With the front cover (lower side) removed, loosen the mounting screws on the front cover (upper side). (These screws cannot be removed.)
- (b) While holding the areas around the installation hooks on the sides of the front cover (upper side), pull out the cover using its upper side as a support.
- (c) With the front cover (upper side) removed, wiring of the RS-485 terminals and installation of the plug-in option can be performed.

# ◆ Reinstallation of the front covers (FR-A820-01870(37K) or higher, FR-A840-00930(37K) or higher)

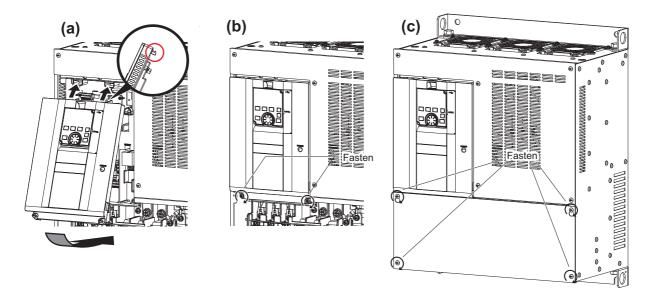

- (a) Insert the upper hooks of the front cover (upper side) into the sockets of the inverter.

  Securely install the front cover (upper side) to the inverter by fixing the hooks on the sides of the cover into place.
- (b) Tighten the mounting screw(s) at the lower part of the front cover (upper side).
- (c) Fasten the front cover (lower side) with the mounting screws.

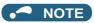

· Fully make sure that the front cover has been reinstalled securely. Always tighten the installation screws of the front cover.

### 2.3 Installation of the inverter and enclosure design

When designing or manufacturing an inverter enclosure, determine the structure, size, and device layout of the enclosure by fully considering the conditions such as heat generation of the contained devices and the operating environment. An inverter unit uses many semiconductor devices. To ensure higher reliability and long period of operation, operate the inverter in the ambient environment that completely satisfies the equipment specifications.

### 2.3.1 Inverter installation environment

The following table lists the standard specifications of the inverter installation environment. Using the inverter in an environment that does not satisfy the conditions deteriorates the performance, shortens the life, and causes a failure. Refer to the following points, and take adequate measures.

### Standard environmental specifications of the inverter

|                 | Item                         |                                                                                           | Description                                                                       |  |  |  |  |  |
|-----------------|------------------------------|-------------------------------------------------------------------------------------------|-----------------------------------------------------------------------------------|--|--|--|--|--|
| Surrounding air | LD, ND (initial setting), HD | -10 to +50°C <sup>*1</sup> (non-freezing)                                                 | Measurement position  5 cm   Inverter   5 cm  5 cm                                |  |  |  |  |  |
| temperature     | SLD                          | -10 to +40°C <sup>*2</sup> (non-freezing)                                                 | Measurement 5 cm                                                                  |  |  |  |  |  |
| Ambient humid   | dity                         | With circuit board coating (conformi (non-condensing), Without circuit board coating: 90% | ng to class 3C2/3S2 in IEC 60721-3-3): 95% RH or less RH or less (non-condensing) |  |  |  |  |  |
| Storage tempe   | erature                      | -20 to +65°C*3                                                                            |                                                                                   |  |  |  |  |  |
| Atmosphere      |                              | Indoors (free from corrosive gas, fla                                                     | ammable gas, oil mist, dust and dirt)                                             |  |  |  |  |  |
| Altitude        |                              | Maximum 1000 m*4                                                                          |                                                                                   |  |  |  |  |  |
| Vibration       |                              | 5.9 m/s <sup>2</sup> or less*5 at 10 to 55 Hz (directions of X, Y, Z axes)                |                                                                                   |  |  |  |  |  |

- \*1 0 to +50°C for the FR-A800-GF.
- \*2 0 to +40°C for the FR-A800-GF.
- \*3 Temperature applicable for a short time, for example, in transit.
- \*4 For the installation at an altitude above 1000 m (up to 2500 m), consider a 3% reduction in the rated current per 500 m increase in altitude.
- \*5 2.9 m/s<sup>2</sup> or less for the FR-A840-04320(160K) or higher.

### **◆** Temperature

The permissible surrounding air temperature of the inverter is between -10°C and +50°C (-10°C and +40°C at the SLD rating). (The permissible surrounding air temperature of the FR-A800-GF is between 0 and +50°C (0 and +40°C for the SLD rating).) Always operate the inverter within this temperature range. Operation outside this range will considerably shorten the service lives of the semiconductors, parts, capacitors and others. Take the following measures to keep the surrounding air temperature of the inverter within the specified range.

#### ■ Measures against high temperature

- Use a forced ventilation system or similar cooling system. (Refer to page 41.)
- · Install the enclosure in an air-conditioned electric chamber.
- · Block direct sunlight.
- Provide a shield or similar plate to avoid direct exposure to the radiated heat and wind of a heat source.
- · Ventilate the area around the enclosure well.

#### ■ Measures against low temperature

- · Provide a space heater in the enclosure.
- · Do not power OFF the inverter. (Keep the start signal of the inverter OFF.)

#### ■ Sudden temperature changes

- · Select an installation place where temperature does not change suddenly.
- Avoid installing the inverter near the air outlet of an air conditioner.
- If temperature changes are caused by opening/closing of a door, install the inverter away from the door.

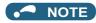

• For the amount of heat generated by the inverter unit, refer to page 40.

### Humidity

Operate the inverter within the ambient air humidity of usually 45 to 90% (up to 95% with circuit board coating). Too high humidity will pose problems of reduced insulation and metal corrosion. On the other hand, too low humidity may cause a spatial electrical breakdown. The humidity conditions for the insulation distance defined in JEM 1103 standard "Insulation Distance from Control Equipment" is 45 to 85%.

#### ■ Measures against high humidity

- · Make the enclosure enclosed, and provide it with a hygroscopic agent.
- · Provide dry air into the enclosure from outside.
- · Provide a space heater in the enclosure.

#### ■ Measures against low humidity

Air with proper humidity can be blown into the enclosure from outside. Also, when installing or inspecting the unit, discharge your body (static electricity) beforehand, and keep your body away from the parts and patterns.

#### ■ Measures against condensation

Condensation may occur if frequent operation stops change the in-enclosure temperature suddenly or if the outside air temperature changes suddenly.

Condensation causes such faults as reduced insulation and corrosion.

- · Take the measures against high humidity.
- Do not power OFF the inverter. (Keep the start signal of the inverter OFF.)

#### **◆** Dust, dirt, oil mist

Dust and dirt will cause such faults as poor contacts, reduced insulation and cooling effect due to the moisture-absorbed accumulated dust and dirt, and in-enclosure temperature rise due to a clogged filter. In an atmosphere where conductive powder floats, dust and dirt will cause such faults as malfunction, deteriorated insulation and short circuit in a short time. Since oil mist will cause similar conditions, it is necessary to take adequate measures.

#### **■** Countermeasure

- Place the inverter in a totally enclosed enclosure.

  The second of the second of the second of
- Take measures if the in-enclosure temperature rises. (Refer to page 41.)
- Purge air.

Pump clean air from outside to make the in-enclosure air pressure higher than the outside air pressure.

### ◆ Corrosive gas, salt damage

If the inverter is exposed to corrosive gas or to salt near a beach, the printed board patterns and parts will corrode or the relays and switches will result in poor contact.

In such places, take the measures given in the previous paragraph.

### **♦** Explosive, flammable gases

As the inverter is non-explosion proof, it must be contained in an explosion-proof enclosure. In places where explosion may be caused by explosive gas, dust or dirt, an enclosure cannot be used unless it structurally complies with the guidelines and has passed the specified tests. This makes the enclosure itself expensive (including the test charges). The best way is to avoid installation in such places and install the inverter in a non-hazardous place.

### High altitude

Use the inverter at an altitude of within 1000 m. For use at an altitude above 1000 m (up to 2500 m), consider a 3% reduction in the rated current per 500 m increase in altitude.

If it is used at a higher place, it is likely that thin air will reduce the cooling effect and low air pressure will deteriorate dielectric strength.

### **♦** Vibration, impact

The vibration resistance of the inverter is up to  $5.9 \text{ m/s}^2$  ( $2.9 \text{ m/s}^2$  or less for the FR-A840-04320(160K) or higher) at 10 to 55 Hz frequency and 1 mm amplitude for the directions of X, Y, Z axes. Applying vibration and impacts for a long time may loosen the structures and cause poor contacts of connectors, even if those vibration and impacts are within the specified values. Especially when impacts are applied repeatedly, caution must be taken because such impacts may break the installation feet.

#### **■** Countermeasure

- Provide the enclosure with rubber vibration isolators.
- Strengthen the structure to prevent the enclosure from resonance.
- Install the enclosure away from the sources of the vibration.

### 2.3.2 Amount of heat generated by the inverter

### ♦ Installing the heatsink inside the enclosure

When the heatsink is installed inside the enclosure, the amount of heat generated by the inverter unit is shown in the following tables.

|             |                      |      | Amount of he | eat generated | I (W) |
|-------------|----------------------|------|--------------|---------------|-------|
| Voltage     | Inverter model       | SLD  | LD           | ND            | HD    |
|             | FR-A820-00046(0.4K)  | 60   | 55           | 40            | 30    |
|             | FR-A820-00077(0.75K) | 95   | 85           | 60            | 40    |
|             | FR-A820-00105(1.5K)  | 140  | 130          | 110           | 70    |
|             | FR-A820-00167(2.2K)  | 200  | 185          | 130           | 100   |
|             | FR-A820-00250(3.7K)  | 310  | 285          | 190           | 135   |
|             | FR-A820-00340(5.5K)  | 355  | 320          | 240           | 160   |
|             | FR-A820-00490(7.5K)  | 525  | 480          | 350           | 230   |
|             | FR-A820-00630(11K)   | 570  | 515          | 370           | 280   |
| 200 V class | FR-A820-00770(15K)   | 770  | 700          | 590           | 450   |
|             | FR-A820-00930(18.5K) | 950  | 850          | 720           | 600   |
|             | FR-A820-01250(22K)   | 1000 | 950          | 880           | 840   |
|             | FR-A820-01540(30K)   | 1450 | 1300         | 1050          | 880   |
|             | FR-A820-01870(37K)   | 1650 | 1480         | 1270          | 1050  |
|             | FR-A820-02330(45K)   | 2120 | 1900         | 1610          | 1300  |
|             | FR-A820-03160(55K)   | 2750 | 2450         | 1830          | 1450  |
|             | FR-A820-03800(75K)   | 3020 | 2710         | 2180          | 1700  |
|             | FR-A820-04750(90K)   | 3960 | 3530         | 2700          | 2220  |
|             | FR-A840-00023(0.4K)  | 55   | 50           | 40            | 30    |
|             | FR-A840-00038(0.75K) | 75   | 70           | 55            | 40    |
|             | FR-A840-00052(1.5K)  | 85   | 80           | 70            | 50    |
|             | FR-A840-00083(2.2K)  | 130  | 120          | 100           | 75    |
|             | FR-A840-00126(3.7K)  | 175  | 160          | 130           | 90    |
|             | FR-A840-00170(5.5K)  | 245  | 230          | 170           | 135   |
|             | FR-A840-00250(7.5K)  | 345  | 315          | 220           | 165   |
|             | FR-A840-00310(11K)   | 370  | 345          | 280           | 210   |
|             | FR-A840-00380(15K)   | 450  | 415          | 390           | 285   |
|             | FR-A840-00470(18.5K) | 565  | 520          | 450           | 385   |
|             | FR-A840-00620(22K)   | 740  | 675          | 520           | 450   |
| 400 ) / -1  | FR-A840-00770(30K)   | 930  | 825          | 690           | 560   |
| 400 V class | FR-A840-00930(37K)   | 1110 | 1020         | 840           | 700   |
|             | FR-A840-01160(45K)   | 1340 | 1220         | 1020          | 860   |
|             | FR-A840-01800(55K)   | 2000 | 1640         | 1290          | 1060  |
|             | FR-A840-02160(75K)   | 2520 | 2100         | 1790          | 1350  |
|             | FR-A840-02600(90K)   | 3150 | 2575         | 2200          | 1770  |
|             | FR-A840-03250(110K)  | 3600 | 2800         | 2300          | 1850  |
|             | FR-A840-03610(132K)  | 4050 | 3600         | 2800          | 2250  |
| _           | FR-A840-04320(160K)  | 4650 | 3800         | 3450          | 2650  |
|             | FR-A840-04810(185K)  | 5300 | 4650         | 3850          | 3400  |
|             | FR-A840-05470(220K)  | 5850 | 5100         | 4550          | 3700  |
|             | FR-A840-06100(250K)  | 6650 | 5850         | 5100          | 4500  |
|             | FR-A840-06830(280K)  | 7550 | 6600         | 5900          | 5050  |

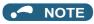

<sup>•</sup> The amount of heat generated shown assumes that the output current is inverter rated current, power supply voltage is 440 V (400 V class), and carrier frequency is 2 kHz.

### Installing the heatsink outside the enclosure

When the heatsink is installed outside the enclosure, the amount of heat generated by the inverter unit is shown in the following tables. (For the details on protruding the heatsink through a panel, refer to page 44.)

|             |                      |         |             | An         | nount of hea | at generate | d (W)        |             |           |
|-------------|----------------------|---------|-------------|------------|--------------|-------------|--------------|-------------|-----------|
| Voltage     | Inverter model       | Heatsin | k section ( | outside of | enclosure)   | Contro      | ol section ( | inside of e | nclosure) |
|             |                      | SLD     | LD          | ND         | HD           | SLD         | LD           | ND          | HD        |
|             | FR-A820-00105(1.5K)  | 104     | 95          | 77         | 40           | 36          | 35           | 33          | 30        |
|             | FR-A820-00167(2.2K)  | 161     | 147         | 95         | 70           | 39          | 38           | 35          | 30        |
|             | FR-A820-00250(3.7K)  | 263     | 240         | 155        | 103          | 47          | 45           | 35          | 32        |
|             | FR-A820-00340(5.5K)  | 265     | 235         | 174        | 110          | 90          | 85           | 66          | 50        |
|             | FR-A820-00490(7.5K)  | 375     | 340         | 244        | 155          | 150         | 140          | 106         | 75        |
|             | FR-A820-00630(11K)   | 405     | 365         | 261        | 190          | 165         | 150          | 109         | 90        |
|             | FR-A820-00770(15K)   | 555     | 500         | 421        | 315          | 215         | 200          | 169         | 135       |
| 200 V class | FR-A820-00930(18.5K) | 690     | 615         | 520        | 430          | 260         | 235          | 200         | 170       |
|             | FR-A820-01250(22K)   | 700     | 665         | 620        | 595          | 300         | 285          | 260         | 245       |
|             | FR-A820-01540(30K)   | 1035    | 925         | 745        | 615          | 415         | 375          | 305         | 265       |
|             | FR-A820-01870(37K)   | 1170    | 1040        | 895        | 735          | 480         | 440          | 375         | 315       |
|             | FR-A820-02330(45K)   | 1520    | 1360        | 1150       | 920          | 600         | 540          | 460         | 380       |
|             | FR-A820-03160(55K)   | 1960    | 1740        | 1280       | 1000         | 790         | 710          | 550         | 450       |
|             | FR-A820-03800(75K)   | 2165    | 1930        | 1530       | 1180         | 855         | 780          | 650         | 520       |
|             | FR-A820-04750(90K)   | 2860    | 2530        | 1925       | 1560         | 1100        | 1000         | 775         | 660       |
|             | FR-A840-00023(0.4K)  | 20      | 18          | 12         | 6            | 35          | 32           | 28          | 24        |
|             | FR-A840-00038(0.75K) | 36      | 32          | 23         | 12           | 39          | 38           | 32          | 28        |
|             | FR-A840-00052(1.5K)  | 42      | 39          | 33         | 19           | 43          | 41           | 37          | 31        |
|             | FR-A840-00083(2.2K)  | 77      | 71          | 57         | 38           | 53          | 49           | 43          | 37        |
|             | FR-A840-00126(3.7K)  | 120     | 109         | 86         | 53           | 55          | 51           | 44          | 37        |
|             | FR-A840-00170(5.5K)  | 180     | 170         | 120        | 90           | 65          | 60           | 50          | 45        |
|             | FR-A840-00250(7.5K)  | 260     | 235         | 160        | 115          | 85          | 80           | 60          | 50        |
|             | FR-A840-00310(11K)   | 260     | 245         | 195        | 145          | 110         | 100          | 85          | 65        |
|             | FR-A840-00380(15K)   | 315     | 290         | 275        | 200          | 135         | 125          | 115         | 85        |
|             | FR-A840-00470(18.5K) | 395     | 360         | 310        | 265          | 170         | 160          | 140         | 120       |
|             | FR-A840-00620(22K)   | 510     | 465         | 360        | 305          | 230         | 210          | 160         | 145       |
| 400 V class | FR-A840-00770(30K)   | 655     | 575         | 480        | 385          | 275         | 250          | 210         | 175       |
| 400 V Class | FR-A840-00930(37K)   | 780     | 720         | 590        | 485          | 330         | 300          | 250         | 215       |
|             | FR-A840-01160(45K)   | 970     | 880         | 740        | 610          | 370         | 340          | 280         | 250       |
|             | FR-A840-01800(55K)   | 1400    | 1140        | 890        | 730          | 600         | 500          | 400         | 330       |
|             | FR-A840-02160(75K)   | 1780    | 1470        | 1250       | 925          | 740         | 630          | 540         | 425       |
|             | FR-A840-02600(90K)   | 2235    | 1820        | 1540       | 1230         | 915         | 755          | 660         | 540       |
|             | FR-A840-03250(110K)  | 2540    | 1960        | 1590       | 1260         | 1060        | 840          | 710         | 590       |
|             | FR-A840-03610(132K)  | 2830    | 2500        | 1950       | 1570         | 1220        | 1100         | 850         | 680       |
|             | FR-A840-04320(160K)  | 3250    | 2660        | 2410       | 1850         | 1400        | 1140         | 1040        | 800       |
|             | FR-A840-04810(185K)  | 3700    | 3250        | 2690       | 2380         | 1600        | 1400         | 1160        | 1020      |
|             | FR-A840-05470(220K)  | 4090    | 3570        | 3180       | 2590         | 1760        | 1530         | 1370        | 1110      |
|             | FR-A840-06100(250K)  | 4650    | 4090        | 3570       | 3150         | 2000        | 1760         | 1530        | 1350      |
|             | FR-A840-06830(280K)  | 5280    | 4620        | 4130       | 3530         | 2270        | 1980         | 1770        | 1520      |

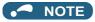

• The amount of heat generated shown assumes that the output current is inverter rated current, power supply voltage is 440 V (400 V class), and carrier frequency is 2 kHz.

### 2.3.3 Cooling system types for inverter enclosure

From the enclosure that contains the inverter, the heat of the inverter and other equipment (transformers, lamps, resistors, etc.) and the incoming heat such as direct sunlight must be dissipated to keep the in-enclosure temperature lower than the permissible temperatures of the in-enclosure equipment including the inverter.

The cooling systems are classified as follows in terms of the cooling calculation method.

- · Cooling by natural heat dissipation from the enclosure surface (totally enclosed type)
- · Cooling by heat sink (aluminum fin, etc.)

- Cooling by ventilation (forced ventilation type, pipe ventilation type)
- Cooling by heat exchanger or cooler (heat pipe, cooler, etc.)

|            | Cooling system                                 | Enclosure structure | Comment                                                                                                    |
|------------|------------------------------------------------|---------------------|----------------------------------------------------------------------------------------------------|
|            | Natural ventilation (enclosed ventilated type) | → INV               | This system is low in cost and generally used, but the enclosure size increases as the inverter capacity increases. This system is for relatively small capacities.                           |
| Natural    | Natural ventilation (totally enclosed type)    |                     | Being a totally enclosed type, this system is the most appropriate for hostile environment having dust, dirt, oil mist, etc. The enclosure size increases depending on the inverter capacity. |
|            | Heat sink cooling                              | Heatsink   NV       | This system has restrictions on the heat sink mounting position and area. This system is for relatively small capacities.                                                                     |
| Forced air | Forced ventilation                             |                     | This system is for general indoor installation. This is appropriate for enclosure downsizing and cost reduction, and often used.                                                              |
|            | Heat pipe                                      | Heat pipe           | This is a totally enclosed for enclosure downsizing.                                                                                                    |

### 2.3.4 Inverter installation

### **♦** Inverter placement

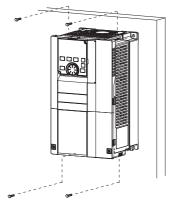

Fix six positions for the FR-A840-04320(160K) or higher.

- Install the inverter on a strong surface securely with screws.
- Leave enough clearances and take cooling measures.
- Avoid places where the inverter is subjected to direct sunlight, high temperature and high humidity.
- · Install the inverter on a nonflammable wall surface.
- When encasing multiple inverters in an enclosure, install them in parallel as a cooling measure.
- For heat dissipation and maintenance, keep clearance between the inverter and the other devices or enclosure surface.

  The clearance below the inverter is required as a wiring space, and the clearance above the inverter is required as a heat dissipation space.

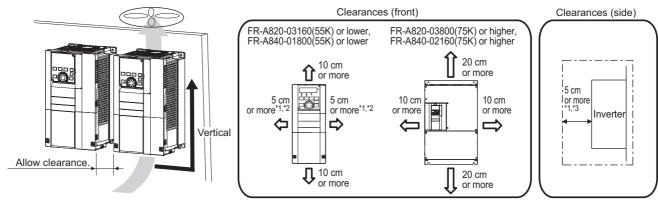

- \*1 For the FR-A820-00250(3.7K) or lower and FR-A840-00126(3.7K) or lower, allow 1 cm or more clearance.
- \*2 When using the FR-A820-01250(22K) or lower and FR-A840-00620(22K) or lower at the surrounding air temperature of 40°C or less (30°C or less for the SLD rated inverter), side-by-side installation (0 cm clearance) is available.
- \*3 For replacing the cooling fan of the FR-A840-04320(160K) or higher, 30 cm of space is necessary in front of the inverter. Refer to page 780 for fan replacement.

#### Installation orientation of the inverter

Install the inverter on a wall as specified. Do not mount it horizontally or in any other way.

#### **◆** Above the inverter

Heat is blown up from inside the inverter by the small fan built in the unit. Any equipment placed above the inverter should be heat resistant.

### **♦** Arrangement of multiple inverters

When multiple inverters are placed in the same enclosure, generally arrange them horizontally as shown in the figure (a). When it is inevitable to arrange them vertically to minimize space, take such measures as to provide guides since heat from the bottom inverters can increase the temperatures in the top inverters, causing inverter failures.

When mounting multiple inverters, fully take caution not to make the surrounding air temperature of the inverter higher than the permissible value by providing ventilation and increasing the enclosure size.

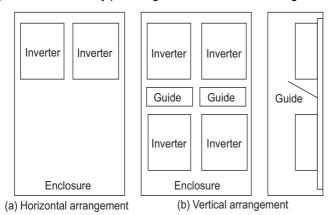

Arrangement of multiple inverters

### **◆** Arrangement of the ventilation fan and inverter

Heat generated in the inverter is blown up from the bottom of the unit as warm air by the cooling fan. When installing a ventilation fan for that heat, determine the place of ventilation fan installation after fully considering an air flow. (Air passes through areas of low resistance. Make an airway and airflow plates to expose the inverter to cool air.)

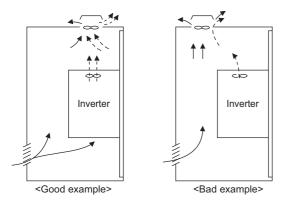

Arrangement of the ventilation fan and inverter

### 2.3.5 Protruding the heat sink through a panel

When encasing the inverter to an enclosure, the heat generated in the enclosure can be greatly reduced by protruding the heat sink of the inverter.

When installing the inverter in a compact enclosure, etc., this installation method is recommended.

### ♦ When using the panel through attachment (FR-A8CN)

For the FR-A820-00105(1.5K) to 04750(90K) and the FR-A840-00023(0.4K) to 03610(132K), a heat sink can be protruded outside the enclosure using a panel through attachment (FR-A8CN). (For the FR-A840-04320(160K) or higher, the attachment is not necessary when the heat sink is to be protruded.)

For a panel cut dimension drawing and an installation procedure of the panel through attachment (FR-A8CN) to the inverter, refer to a manual of FR-A8CN.

### ◆ Protrusion of heat sink for the FR-A840-04320(160K) or higher

#### ■ Panel cutting

Cut the panel of the enclosure according to the inverter capacity.

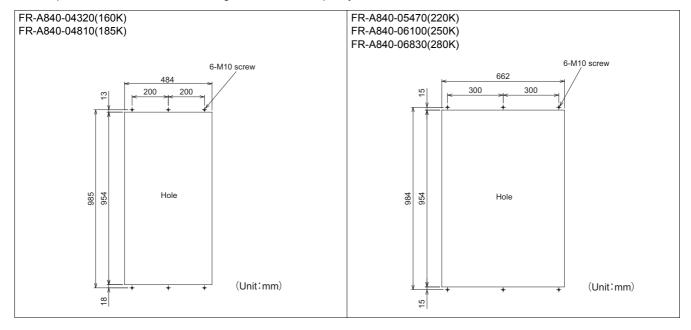

#### ■ Mount point change of installation frame from the rear to the front

The upper and lower installation frames are attached on the inverter (one for each position).

Change the mount point of the upper and lower installation frames from the rear to the front as shown in the figure.

When reattaching the installation frames, make sure that the installation orientation is correct.

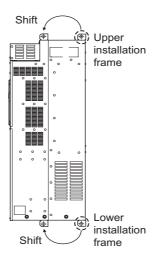

#### ■ Installation of the inverter on the enclosure

Push the inverter heat sink part outside the enclosure, and fix the inverter to the panel with upper and lower installation frames.

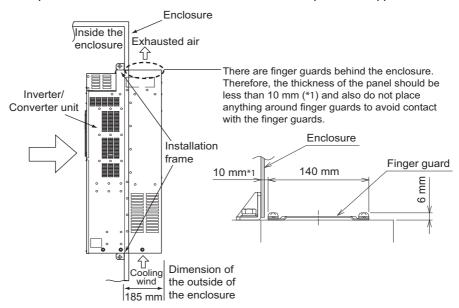

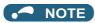

- As the heat sink part protruded through the panel includes a cooling fan, this type of installation is not suitable for the
  environment of water drops, oil, mist, dust, etc.
- Be careful not to drop screws, dust etc. into the inverter and cooling fan section.

### **Terminal connection diagrams**

### ◆ Type FM

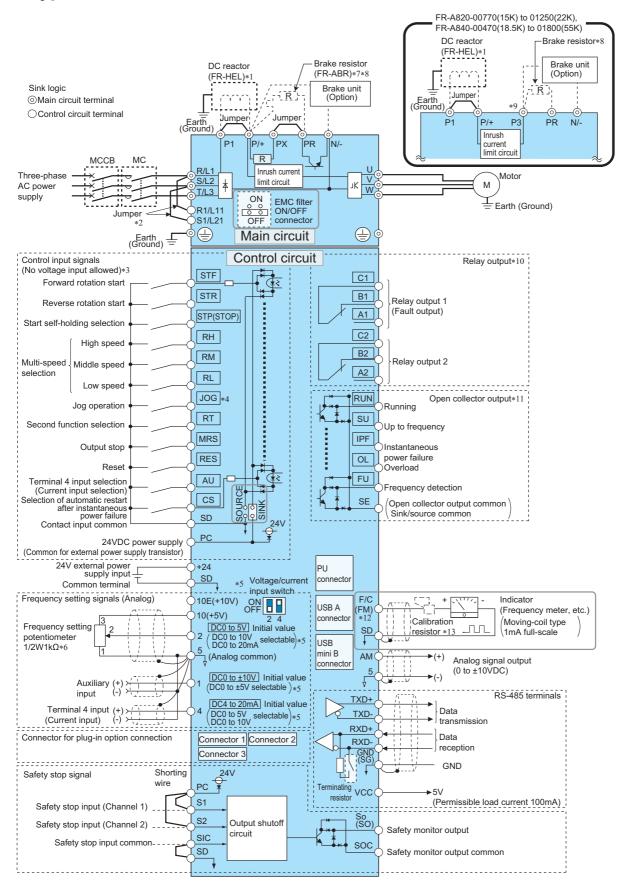

- \*1 For the FR-A820-03800(75K) or higher, the FR-A840-02160(75K) or higher, or whenever a 75 kW or higher motor is used, always connect a DC reactor (FR-HEL), which is available as an option. (To select a DC reactor, refer to page 790, and select one according to the applicable motor capacity.)
  - When a DC reactor is connected to the FR-A820-03160(55K) or lower or the FR-A840-01800(55K) or lower, if a jumper is installed across terminals P1 and P/+, remove the jumper before installing the DC reactor.
- \*2 When using separate power supply for the control circuit, remove the jumper between R1/L11 and S1/L21.
- \*3 The function of these terminals can be changed with the input terminal assignment (Pr.178 to Pr.189). (Refer to page 496.)
- \*4 Terminal JOG is also used as a pulse train input terminal. Use **Pr.291** to choose JOG or pulse.
- \*5 Terminal input specifications can be changed by analog input specification switchover (**Pr.73**, **Pr.267**). To input a voltage, set each of the voltage/current input switch OFF. To input a current, set each of the voltage/current input switch ON. Terminals 10 and 2 are also used as a PTC input terminal. (**Pr.561**) (Refer to page 400.)
- \*6 It is recommended to use 2 W 1 kΩ when the frequency setting signal is changed frequently.
- \*7 Remove the jumper between terminals PR and PX to connect the brake resistor. (FR-A820-00490(7.5K) or lower and FR-A840-00250(7.5K) or lower).
- \*8 Connect a brake resistor across terminals P/+ (P3) and PR. (Terminal PR is equipped in the FR-A820-00046(0.4K) to 01250(22K), and FR-A840-00023(0.4K) to 01800(55K).) Install a thermal relay to prevent overheating and damage of brake resistors. (Refer to page 96.)
- \*9 Do not connect the DC power supply (under DC feeding mode) to terminal P3.
- \*10 The function of these terminals can be changed with the output terminal assignment (Pr.195, Pr.196). (Refer to page 450.)
- \*11 The function of these terminals can be changed with the output terminal assignment (Pr.190 to Pr.194). (Refer to page 450.)
- \*12 Terminal FM can be used to output pulse trains as open collector output by setting **Pr.291**.
- \*13 Not required when calibrating the scale with the operation panel.

#### • NOTE

- To prevent a malfunction due to noise, keep the signal cables 10 cm or more away from the power cables. Also, keep the cables of the main circuit for input and output separated.
- · After wiring, wire offcuts must not be left in the inverter.
  - Wire offcuts can cause an alarm, failure or malfunction. Always keep the inverter clean.
  - When drilling mounting holes in an enclosure etc., take caution not to allow chips and other foreign matter to enter the inverter.
- · Set the voltage/current input switches correctly. Incorrect setting may cause a fault, failure or malfunction.

### **♦** Type CA

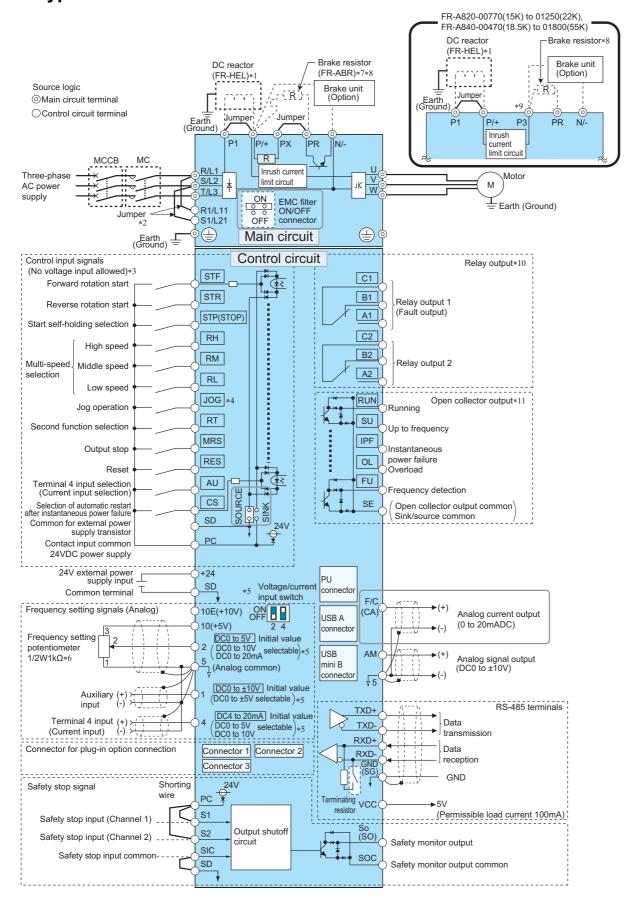

- \*1 For the FR-A820-03800(75K) or higher, the FR-A840-02160(75K) or higher, or whenever a 75 kW or higher motor is used, always connect a DC reactor (FR-HEL), which is available as an option. (To select a DC reactor, refer to page 790, and select one according to the applicable motor capacity.)
  - When a DC reactor is connected to the FR-A820-03160(55K) or lower or the FR-A840-01800(55K) or lower, if a jumper is installed across terminals P1 and P/+, remove the jumper before installing the DC reactor.
- \*2 When using separate power supply for the control circuit, remove the jumper between R1/L11 and S1/L21.
- \*3 The function of these terminals can be changed with the input terminal assignment (Pr.178 to Pr.189). (Refer to page 496.)
- \*4 Terminal JOG is also used as a pulse train input terminal. Use **Pr.291** to choose JOG or pulse.
- \*5 Terminal input specifications can be changed by analog input specification switchover (**Pr.73**, **Pr.267**). To input a voltage, set each of the voltage/current input switch OFF. To input a current, set each of the voltage/current input switch ON. Terminals 10 and 2 are also used as a PTC input terminal. (**Pr.561**) (Refer to page 400.)
- \*6 It is recommended to use 2 W 1 kΩ when the frequency setting signal is changed frequently.
- \*7 Remove the jumper between terminals PR and PX to connect the brake resistor. (FR-A820-00490(7.5K) or lower and FR-A840-00250(7.5K) or lower).
- \*8 Connect a brake resistor across terminals P/+ (P3) and PR. (Terminal PR is equipped in the FR-A820-00046(0.4K) to 01250(22K), and FR-A840-00023(0.4K) to 01800(55K).) Install a thermal relay to prevent overheating and damage of brake resistors. (Refer to page 96.)
- \*9 Do not connect the DC power supply (under DC feeding mode) to terminal P3.
- \*10 The function of these terminals can be changed with the output terminal assignment (Pr.195, Pr.196). (Refer to page 450.)
- \*11 The function of these terminals can be changed with the output terminal assignment (Pr.190 to Pr.194). (Refer to page 450.)

#### **№** NOTE

- To prevent a malfunction due to noise, keep the signal cables 10 cm or more away from the power cables. Also, keep the cables of the main circuit for input and output separated.
- After wiring, wire offcuts must not be left in the inverter.
  - Wire offcuts can cause an alarm, failure or malfunction. Always keep the inverter clean.
  - When drilling mounting holes in an enclosure etc., take caution not to allow chips and other foreign matter to enter the inverter.
- Set the voltage/current input switches correctly. Incorrect setting may cause a fault, failure or malfunction.

### ◆ Type FM (FR-A800-GF)

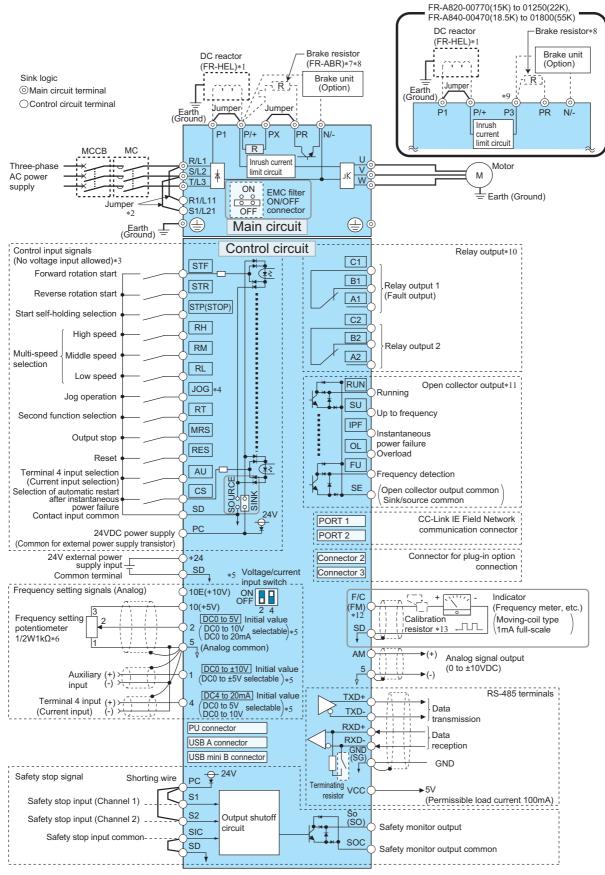

<sup>\*1</sup> For the FR-A820-03800(75K) or higher, the FR-A840-02160(75K) or higher, or whenever a 75 kW or higher motor is used, always connect a DC reactor (FR-HEL), which is available as an option. (To select a DC reactor, refer to page 790, and select one according to the applicable motor capacity.)

When a DC reactor is connected to the FR-A820-03160(55K) or lower or the FR-A840-01800(55K) or lower, if a jumper is installed across terminals P1 and P/+, remove the jumper before installing the DC reactor.

- \*2 When using separate power supply for the control circuit, remove the jumper between R1/L11 and S1/L21.
- \*3 The function of these terminals can be changed with the input terminal assignment (Pr.178 to Pr.189). (Refer to page 496.)
- \*4 Terminal JOG is also used as a pulse train input terminal. Use Pr.291 to choose JOG or pulse.
- \*5 Terminal input specifications can be changed by analog input specification switchover (**Pr.73, Pr.267**). To input a voltage, set each of the voltage/current input switch ON. Terminals 10 and 2 are also used as a PTC input terminal. (**Pr.561**) (Refer to page 400.)
- $^{*}6$  It is recommended to use 2 W 1 k $\Omega$  when the frequency setting signal is changed frequently.
- \*7 Remove the jumper between terminals PR and PX to connect the brake resistor. (FR-A820-00490(7.5K) or lower and FR-A840-00250(7.5K) or lower).
- \*8 Connect a brake resistor across terminals P/+ (P3) and PR. (Terminal PR is equipped in the FR-A820-00046(0.4K) to 01250(22K), and FR-A840-00023(0.4K) to 01800(55K).) Install a thermal relay to prevent overheating and damage of brake resistors. (Refer to page 96.)
- \*9 Do not connect the DC power supply (under DC feeding mode) to terminal P3.
- \*10 The function of these terminals can be changed with the output terminal assignment (Pr.195, Pr.196). (Refer to page 450.)
- \*11 The function of these terminals can be changed with the output terminal assignment (Pr.190 to Pr.194). (Refer to page 450.)
- \*12 Terminal FM can be used to output pulse trains as open collector output by setting Pr.291.
- \*13 Not required when calibrating the scale with the operation panel.

#### MOTE

- To prevent a malfunction due to noise, keep the signal cables 10 cm or more away from the power cables. Also, keep the cables of the main circuit for input and output separated.
- After wiring, wire offcuts must not be left in the inverter.
   Wire offcuts can cause an alarm, failure or malfunction. Always keep the inverter clean.
- When drilling mounting holes in an enclosure etc., take caution not to allow chips and other foreign matter to enter the inverter.
- Set the voltage/current input switches correctly. Incorrect setting may cause a fault, failure or malfunction.

### ◆ Type CA (FR-A800-GF)

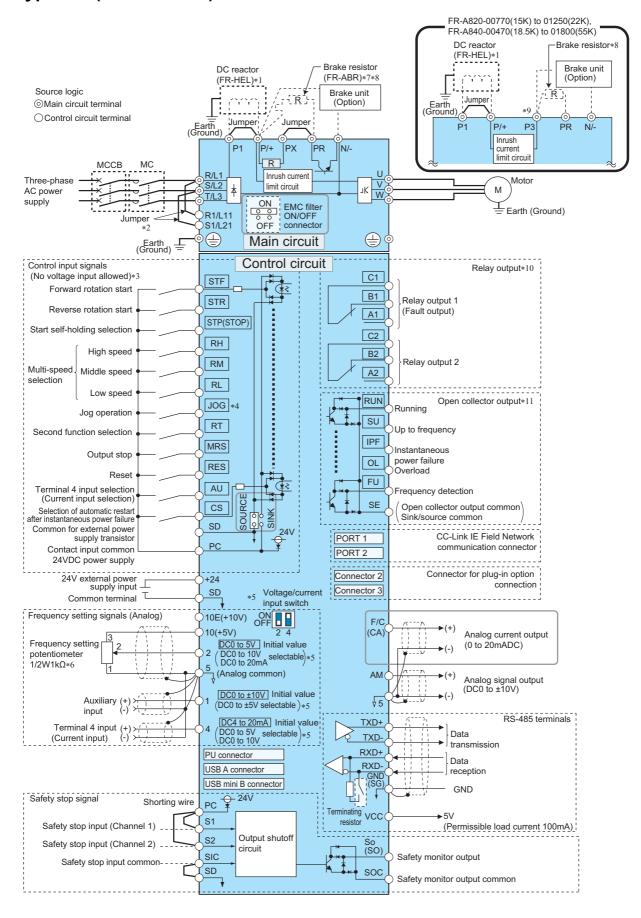

- \*1 For the FR-A820-03800(75K) or higher, the FR-A840-02160(75K) or higher, or whenever a 75 kW or higher motor is used, always connect a DC reactor (FR-HEL), which is available as an option. (To select a DC reactor, refer to page 790, and select one according to the applicable motor capacity.)
  - When a DC reactor is connected to the FR-A820-03160(55K) or lower or the FR-A840-01800(55K) or lower, if a jumper is installed across terminals P1 and P/+, remove the jumper before installing the DC reactor.
- \*2 When using separate power supply for the control circuit, remove the jumper between R1/L11 and S1/L21.
- \*3 The function of these terminals can be changed with the input terminal assignment (Pr.178 to Pr.189). (Refer to page 496.)
- \*4 Terminal JOG is also used as a pulse train input terminal. Use **Pr.291** to choose JOG or pulse.
- \*5 Terminal input specifications can be changed by analog input specification switchover (**Pr.73**, **Pr.267**). To input a voltage, set each of the voltage/current input switch OFF. To input a current, set each of the voltage/current input switch ON. Terminals 10 and 2 are also used as a PTC input terminal. (**Pr.561**) (Refer to page 400.)
- \*6 It is recommended to use 2 W 1 kΩ when the frequency setting signal is changed frequently.
- \*7 Remove the jumper between terminals PR and PX to connect the brake resistor. (FR-A820-00490(7.5K) or lower and FR-A840-00250(7.5K) or lower).
- \*8 Connect a brake resistor across terminals P/+ (P3) and PR. (Terminal PR is equipped in the FR-A820-00046(0.4K) to 01250(22K), and FR-A840-00023(0.4K) to 01800(55K).) Install a thermal relay to prevent overheating and damage of brake resistors. (Refer to page 96.)
- \*9 Do not connect the DC power supply (under DC feeding mode) to terminal P3.
- \*10 The function of these terminals can be changed with the output terminal assignment (Pr.195, Pr.196). (Refer to page 450.)
- \*11 The function of these terminals can be changed with the output terminal assignment (Pr.190 to Pr.194). (Refer to page 450.)

#### ■ NOTE

- To prevent a malfunction due to noise, keep the signal cables 10 cm or more away from the power cables. Also, keep the cables of the main circuit for input and output separated.
- After wiring, wire offcuts must not be left in the inverter.
  - Wire offcuts can cause an alarm, failure or malfunction. Always keep the inverter clean.
  - When drilling mounting holes in an enclosure etc., take caution not to allow chips and other foreign matter to enter the inverter.
- Set the voltage/current input switches correctly. Incorrect setting may cause a fault, failure or malfunction.

#### 2.5 Main circuit terminals

#### Details on the main circuit terminals 2.5.1

| Terminal symbol  | Terminal name                                                                                        | Terminal function description                                                                                                    | Refer to page |
|------------------|----------------------------------------------------------------------------------------------------|----------------------------------------------------------------------------------------------------|---------------|
| R/L1, S/L2, T/L3 | AC power input                                                                                       | Connect these terminals to the commercial power supply.  Do not connect anything to these terminals when using the high power factor converter (FR-HC2) or the power regeneration common converter (FR-CV).                                                                                                    | _             |
| U, V, W          | Inverter output                                                                                      | Connect these terminals to a three-phase squirrel cage motor or a PM motor.                                                                                                    | _             |
| R1/L11, S1/L21   | Power supply for the control circuit                                                                 | Connected to the AC power supply terminals R/L1 and S/L2. To retain the fault display and fault output, or to use a high power factor converter (FR-HC2) or a power regeneration common converter (FR-CV), remove the jumpers across terminals R/L1 and R1/L11 and across S/L2 and S1/L21, and supply external power to these terminals. The power capacity necessary when separate power is supplied from R1/L11 and S1/L21 differs according to the inverter capacity. FR-A820-00630(11K) or lower FR-A840-00380(15K) or lower: 60 VA FR-A820-00770(15K) or higher FR-A840-00470(18.5K) or higher: 80 VA | 76            |
| P/+, PR          | Brake resistor connection for FR-A820-00630(11K) or lower, or FR-A840-00380(15K) or lower            | Connect an optional brake resistor (FR-ABR) across terminals P/+ and PR. Remove the jumper across terminals PR and PX for the inverter capacity that has terminal PX. Connecting a brake resistor increases the regenerative braking capability.                                                                                                    | 96            |
| P3, PR           | Brake resistor connection for FR-A820-00770(15K) to 01250(22K) or FR-A840-00470(18.5K) to 01800(55K) | Connect an optional brake resistor across terminals P3 and PR. Connecting a brake resistor increases the regenerative braking capability.                                                                                                    |               |
| P/+, N/-         | Brake unit connection                                                                                | Connect the brake unit (FR-BU2, FR-BU, BU), power regeneration                                                                                                    |               |
| P3, N/-          | Brake unit connection for FR-A820-00770(15K) to 01250(22K) or FR-A840-00470(18.5K) to 01800(55K)     | common converter (FR-CV), power regeneration converter (MT-RC), high power factor converter (FR-HC2), or DC power supply (under DC feeding mode).  When connecting multiple inverters, FR-A820-00770(15K) to 01250(22K) or FR-A840-00470(18.5K) to 01800(55K), in parallel using the FR-CV or FR-HC2, always use either terminal P/+ or P3 for the connection. (Do not use terminals P/+ and P3 together.)  Do not connect the DC power supply between terminals P3 and N/ Use terminals P/+ and N/- for DC feeding.                                                                                       | 100           |
| P/+, P1          | DC reactor connection for FR-A820-03160(55K) or lower, or FR-A840-01800(55K) or lower                | Remove the jumper across terminals P/+ and P1, and connect a DC reactor.  When a DC reactor is not connected, the jumper across terminals P/+ and P1 should not be removed.  When using a motor with a capacity of 75 kW or higher, always connect a DC reactor, which is available as an option.                                                                                                    | 105           |
|                  | DC reactor connection for FR-A820-03800(75K) or higher, or FR-A840-02160(75K) or higher              | Always connect a DC reactor, which is available as an option.                                                                                                    |               |
| PR, PX           | Built-in brake circuit connection                                                                    | When the jumper is connected across terminals PX and PR (initial status), the built-in brake circuit is valid.  The built-in brake circuit is equipped in the FR-A820-00490(7.5K) or lower and FR-A840-00250(7.5K) or lower.                                                                                                    | _             |
|                  | Earth (ground)                                                                                       | For earthing (grounding) the inverter chassis. Be sure to earth (ground) the inverter.                                                                                                    | 66            |

### NOTE

<sup>•</sup> When connecting an optional brake resistor (FR-ABR) or a brake unit (FR-BU2, FR-BU, BU), remove the jumpers across terminals PR and PX. For the details, refer to page 96.

# 2.5.2 Terminal layout of the main circuit terminals, wiring of power supply and the motor

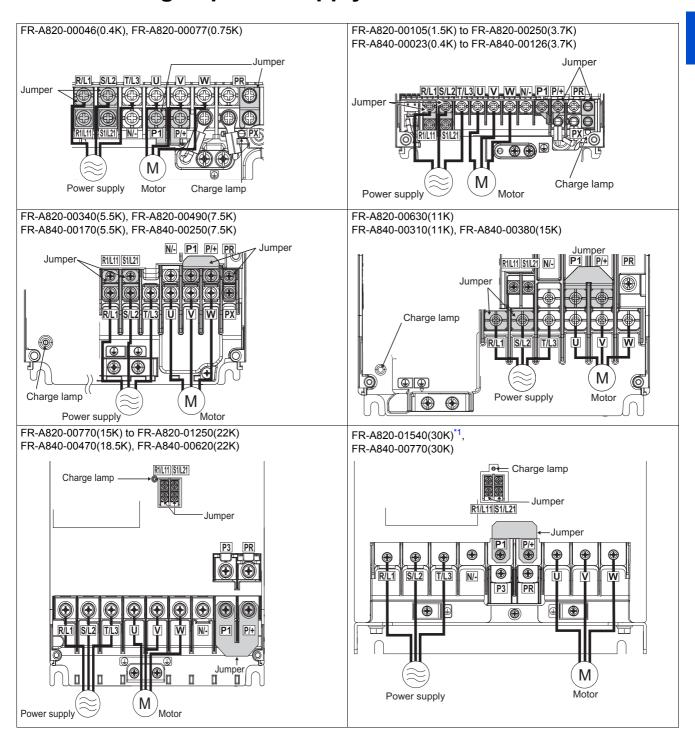

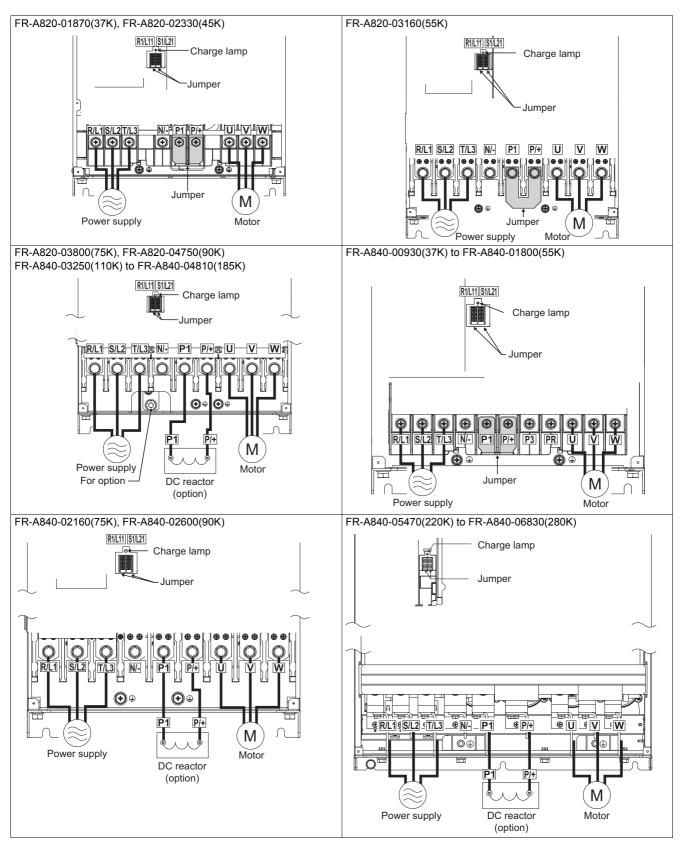

<sup>\*1</sup> Terminals P3 and PR of the FR-A820-01540(30K) are not provided with a screw. Do not connect anything to these.

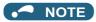

- Make sure the power cables are connected to the R/L1, S/L2, and T/L3. (Phase need not be matched.) Never connect the power cable to the U, V, and W of the inverter. Doing so will damage the inverter.
- Connect the motor to U, V, and W. (The phases must be matched.)
- When wiring the inverter main circuit conductor of the FR-A840-05470(220K) or higher, tighten a nut from the right side of the conductor. When wiring two cables, place cables on both sides of the conductor. For wiring, use bolts (nuts) provided with the inverter. (Refer to the following figure.)

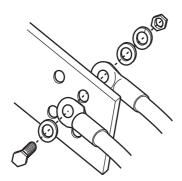

#### ■ Handling of the wiring cover

(FR-A820-00630(11K) to 01250(22K), FR-A840-00310(11K) to 00620(22K))

For the hook of the wiring cover, cut off the necessary parts using a pair of needle-nose pliers etc.

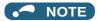

• Cut off the same number of lugs as wires. If parts where no wire is put through have been cut off (10 mm or more), protective structure (IEC60529) becomes an open type (IP00).

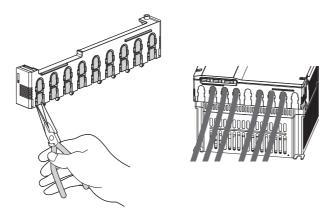

### 2.5.3 Applicable cables and wiring length

Select a recommended size cable to ensure that the voltage drop ratio is within 2%.

If the wiring distance is long between the inverter and motor, the voltage drop in the main circuit will cause the motor torque to decrease especially at a low speed.

The following table shows a selection example for the wiring length of 20 m.

### **♦** For the ND rating

• 200 V class (220 V input power supply, without a power factor improving AC or DC reactor)

|                               |                             | Tinhtanian (  | Crimp t                | erminal | Cable gauge            |            |            |                                  |                        |                   |                                       |            |                                  |  |
|-------------------------------|-----------------------------|---------------|------------------------|---------|------------------------|------------|------------|----------------------------------|------------------------|-------------------|---------------------------------------|------------|----------------------------------|--|
| Applicable                    | Terminal                    | Tightening    | Crimp                  | emma    | HI                     | V cable    | s, etc. (  | mm²)*1                           | AWG/                   | MCM <sup>*2</sup> | PVC cables, etc. (mm <sup>2</sup> )*3 |            |                                  |  |
| inverter model<br>FR-A820-[]  | screw<br>size <sup>*4</sup> | torque<br>N·m | R/L1,<br>S/L2,<br>T/L3 | U, V, W | R/L1,<br>S/L2,<br>T/L3 | U, V,<br>W | P/+,<br>P1 | Earthing<br>(grounding)<br>cable | R/L1,<br>S/L2,<br>T/L3 | U, V,<br>W        | R/L1,<br>S/L2,<br>T/L3                | U, V,<br>W | Earthing<br>(grounding)<br>cable |  |
| 00046(0.4K) to<br>00167(2.2K) | M4                          | 1.5           | 2-4                    | 2-4     | 2                      | 2          | 2          | 2                                | 14                     | 14                | 2.5                                   | 2.5        | 2.5                              |  |
| 00250(3.7K)                   | M4                          | 1.5           | 5.5-4                  | 5.5-4   | 3.5                    | 3.5        | 3.5        | 3.5                              | 12                     | 12                | 4                                     | 4          | 4                                |  |
| 00340(5.5K)                   | M5 (M4)                     | 2.5           | 5.5-5                  | 5.5-5   | 5.5                    | 5.5        | 5.5        | 5.5                              | 10                     | 10                | 6                                     | 6          | 6                                |  |
| 00490(7.5K)                   | M5 (M4)                     | 2.5           | 14-5                   | 8-5     | 14                     | 8          | 14         | 5.5                              | 6                      | 8                 | 16                                    | 10         | 16                               |  |
| 00630(11K)                    | M5                          | 2.5           | 14-5                   | 14-5    | 14                     | 14         | 14         | 8                                | 6                      | 6                 | 16                                    | 16         | 16                               |  |
| 00770(15K)                    | M6                          | 4.4           | 22-6                   | 22-6    | 22                     | 22         | 22         | 14                               | 4                      | 4                 | 25                                    | 25         | 16                               |  |
| 00930(18.5K)                  | M8(M6)                      | 7.8           | 38-8                   | 22-8    | 38                     | 22         | 38         | 14                               | 2                      | 4                 | 35                                    | 25         | 25                               |  |
| 01250(22K)                    | M8(M6)                      | 7.8           | 38-8                   | 38-8    | 38                     | 38         | 38         | 22                               | 2                      | 2                 | 35                                    | 35         | 25                               |  |
| 01540(30K)                    | M8(M6)                      | 7.8           | 60-8                   | 60-8    | 60                     | 60         | 60         | 22                               | 1/0                    | 1/0               | 50                                    | 50         | 25                               |  |
| 01870(37K)                    | M10(M8)                     | 14.7          | 80-10                  | 60-10   | 80                     | 60         | 80         | 22                               | 3/0                    | 1/0               | 70                                    | 70         | 35                               |  |
| 02330(45K)                    | M10(M8)                     | 14.7          | 100-10                 | 100-10  | 100                    | 100        | 100        | 38                               | 4/0                    | 4/0               | 95                                    | 95         | 50                               |  |
| 03160(55K)                    | M12 (M8)                    | 24.5          | 100-12                 | 100-12  | 100                    | 100        | 100        | 38                               | 4/0                    | 4/0               | 95                                    | 95         | 50                               |  |

• 200 V class (220 V input power supply, with a power factor improving AC or DC reactor)

|                               |                             |               | Outure 4               |         |                        |            |           | Ca                               | ble gau                | ge                |                        |            |                                  |
|-------------------------------|-----------------------------|---------------|------------------------|---------|------------------------|------------|-----------|----------------------------------|------------------------|-------------------|------------------------|------------|----------------------------------|
| Applicable                    | Terminal                    | Tightening    | Crimp t                | erminal | HI                     | V cable    | s, etc. ( | mm <sup>2</sup> ) <sup>*1</sup>  | AWG/                   | MCM <sup>*2</sup> | PVC c                  | ables, e   | tc. (mm²)*3                      |
| inverter model<br>FR-A820-[]  | screw<br>size <sup>*4</sup> | Torque<br>N·m | R/L1,<br>S/L2,<br>T/L3 | u, v, w | R/L1,<br>S/L2,<br>T/L3 | U, V,<br>W | P/+, P1   | Earthing<br>(grounding)<br>cable | R/L1,<br>S/L2,<br>T/L3 | U, V,<br>W        | R/L1,<br>S/L2,<br>T/L3 | U, V,<br>W | Earthing<br>(grounding)<br>cable |
| 00046(0.4K) to<br>00167(2.2K) | M4                          | 1.5           | 2-4                    | 2-4     | 2                      | 2          | 2         | 2                                | 14                     | 14                | 2.5                    | 2.5        | 2.5                              |
| 00250(3.7K)                   | M4                          | 1.5           | 5.5-4                  | 5.5-4   | 3.5                    | 3.5        | 3.5       | 3.5                              | 12                     | 12                | 4                      | 4          | 4                                |
| 00340(5.5K)                   | M5 (M4)                     | 2.5           | 5.5-5                  | 5.5-5   | 5.5                    | 5.5        | 5.5       | 5.5                              | 10                     | 10                | 6                      | 6          | 6                                |
| 00490(7.5K)                   | M5 (M4)                     | 2.5           | 14-5                   | 8-5     | 14                     | 8          | 14        | 5.5                              | 8                      | 8                 | 10                     | 10         | 10                               |
| 00630(11K)                    | M5                          | 2.5           | 14-5                   | 14-5    | 14                     | 14         | 14        | 8                                | 6                      | 6                 | 16                     | 16         | 16                               |
| 00770(15K)                    | M6                          | 4.4           | 22-6                   | 22-6    | 22                     | 22         | 22        | 14                               | 4                      | 4                 | 25                     | 25         | 16                               |
| 00930(18.5K)                  | M8(M6)                      | 7.8           | 22-8                   | 22-8    | 22                     | 22         | 38        | 14                               | 4                      | 4                 | 25                     | 25         | 16                               |
| 01250(22K)                    | M8(M6)                      | 7.8           | 38-8                   | 38-8    | 38                     | 38         | 38        | 22                               | 2                      | 2                 | 35                     | 35         | 25                               |
| 01540(30K)                    | M8(M6)                      | 7.8           | 60-8                   | 60-8    | 60                     | 60         | 60        | 22                               | 1/0                    | 1/0               | 50                     | 50         | 25                               |
| 01870(37K)                    | M10(M8)                     | 14.7          | 60-10                  | 60-10   | 60                     | 60         | 80        | 22                               | 1/0                    | 1/0               | 70                     | 70         | 35                               |
| 02330(45K)                    | M10(M8)                     | 14.7          | 100-10                 | 100-10  | 100                    | 100        | 100       | 38                               | 4/0                    | 4/0               | 95                     | 95         | 50                               |
| 03160(55K)                    | M12 (M8)                    | 24.5          | 100-12                 | 100-12  | 100                    | 100        | 125       | 38                               | 4/0                    | 4/0               | 95                     | 95         | 50                               |
| 03800(75K)                    | M12 (M8)                    | 24.5          | 150-12                 | 150-12  | 125                    | 125        | 150       | 38                               | 250                    | 250               | _                      | _          | _                                |
| 04750(90K)                    | M12 (M8)                    | 24.5          | 150-12                 | 150-12  | 150                    | 150        | 2×100     | 60                               | 300                    | 300               | _                      | _          | _                                |

• 400 V class (440 V input power supply, without a power factor improving AC or DC reactor)

|                                  |                             |               | Crimp t                | orminal |                        |            |            |                                  | ble gau                | ge                |                        |            |                                  |
|----------------------------------|-----------------------------|---------------|------------------------|---------|------------------------|------------|------------|----------------------------------|------------------------|-------------------|------------------------|------------|----------------------------------|
| Applicable                       | Terminal                    | Tightening    | Crimp                  | erminal | HI                     | V cable    | s, etc. (  | mm²)*1                           | AWG/                   | MCM <sup>*2</sup> | PVC c                  | ables, e   | tc. (mm <sup>2</sup> )*3         |
| inverter model<br>FR-A840-[]     | screw<br>size <sup>*4</sup> | Torque<br>N·m | R/L1,<br>S/L2,<br>T/L3 | U, V, W | R/L1,<br>S/L2,<br>T/L3 | U, V,<br>W | P/+,<br>P1 | Earthing<br>(grounding)<br>cable | R/L1,<br>S/L2,<br>T/L3 | U, V,<br>W        | R/L1,<br>S/L2,<br>T/L3 | U, V,<br>W | Earthing<br>(grounding)<br>cable |
| 00023(0.4K)<br>to<br>00126(3.7K) | M4                          | 1.5           | 2-4                    | 2-4     | 2                      | 2          | 2          | 2                                | 14                     | 14                | 2.5                    | 2.5        | 2.5                              |
| 00170(5.5K)                      | M4                          | 1.5           | 2-4                    | 2-4     | 2                      | 2          | 3.5        | 3.5                              | 12                     | 14                | 2.5                    | 2.5        | 4                                |
| 00250(7.5K)                      | M4                          | 1.5           | 5.5-4                  | 5.5-4   | 3.5                    | 3.5        | 3.5        | 3.5                              | 12                     | 12                | 4                      | 4          | 4                                |
| 00310(11K)                       | M5                          | 2.5           | 5.5-5                  | 5.5-5   | 5.5                    | 5.5        | 5.5        | 5.5                              | 10                     | 10                | 6                      | 6          | 10                               |
| 00380(15K)                       | M5                          | 2.5           | 8-5                    | 5.5-5   | 8                      | 5.5        | 8          | 5.5                              | 8                      | 10                | 10                     | 6          | 10                               |
| 00470(18.5K)                     | M6                          | 4.4           | 14-6                   | 8-6     | 14                     | 8          | 14         | 8                                | 6                      | 8                 | 16                     | 10         | 16                               |
| 00620(22K)                       | M6                          | 4.4           | 14-6                   | 14-6    | 14                     | 14         | 22         | 14                               | 6                      | 6                 | 16                     | 16         | 16                               |
| 00770(30K)                       | M6                          | 4.4           | 22-6                   | 22-6    | 22                     | 22         | 22         | 14                               | 4                      | 4                 | 25                     | 25         | 16                               |
| 00930(37K)                       | M8                          | 7.8           | 22-8                   | 22-8    | 22                     | 22         | 22         | 14                               | 4                      | 4                 | 25                     | 25         | 16                               |
| 01160(45K)                       | M8                          | 7.8           | 38-8                   | 38-8    | 38                     | 38         | 38         | 22                               | 1                      | 2                 | 50                     | 50         | 25                               |
| 01800(55K)                       | M8                          | 7.8           | 60-8                   | 60-8    | 60                     | 60         | 60         | 22                               | 1/0                    | 1/0               | 50                     | 50         | 25                               |

400 V class (440 V input power supply, with a power factor improving AC or DC reactor)

|                              |                             |               | Cuiman 4               | a uminal | Cable gauge            |            |            |                                  |                        |            |                        |            |                                  |  |
|------------------------------|-----------------------------|---------------|------------------------|----------|------------------------|------------|------------|----------------------------------|------------------------|------------|------------------------|------------|----------------------------------|--|
| Applicable                   | Terminal                    | Tightening    | Crimp t                | erminal  | HI                     | V cable    | s, etc. (ı | mm²)*1                           | AWG/                   | MCM*2      | PVC c                  | ables, e   | tc. (mm²)*3                      |  |
| inverter model<br>FR-A840-[] | screw<br>size <sup>*4</sup> | torque<br>N·m | R/L1,<br>S/L2,<br>T/L3 | u, v, w  | R/L1,<br>S/L2,<br>T/L3 | U, V,<br>W | P/+, P1    | Earthing<br>(grounding)<br>cable | R/L1,<br>S/L2,<br>T/L3 | U, V,<br>W | R/L1,<br>S/L2,<br>T/L3 | U, V,<br>W | Earthing<br>(grounding)<br>cable |  |
| 00023(0.4K)                  |                             |               |                        |          |                        |            |            |                                  |                        |            |                        |            |                                  |  |
| to<br>00126(3.7K)            | M4                          | 1.5           | 2-4                    | 2-4      | 2                      | 2          | 2          | 2                                | 14                     | 14         | 2.5                    | 2.5        | 2.5                              |  |
| 00170(5.5K)                  | M4                          | 1.5           | 2-4                    | 2-4      | 2                      | 2          | 3.5        | 3.5                              | 12                     | 14         | 2.5                    | 2.5        | 4                                |  |
| 00250(7.5K)                  | M4                          | 1.5           | 5.5-4                  | 5.5-4    | 3.5                    | 3.5        | 3.5        | 3.5                              | 12                     | 12         | 4                      | 4          | 4                                |  |
| 00310(11K)                   | M5                          | 2.5           | 5.5-5                  | 5.5-5    | 5.5                    | 5.5        | 5.5        | 5.5                              | 10                     | 10         | 6                      | 6          | 10                               |  |
| 00380(15K)                   | M5                          | 2.5           | 5.5-5                  | 5.5-5    | 5.5                    | 5.5        | 8          | 5.5                              | 10                     | 10         | 6                      | 6          | 10                               |  |
| 00470(18.5K)                 | M6                          | 4.4           | 8-6                    | 8-6      | 8                      | 8          | 14         | 8                                | 8                      | 8          | 10                     | 10         | 16                               |  |
| 00620(22K)                   | M6                          | 4.4           | 14-6                   | 14-6     | 14                     | 14         | 22         | 14                               | 6                      | 6          | 16                     | 16         | 16                               |  |
| 00770(30K)                   | M6                          | 4.4           | 22-6                   | 22-6     | 22                     | 22         | 22         | 14                               | 4                      | 4          | 25                     | 25         | 16                               |  |
| 00930(37K)                   | M8                          | 7.8           | 22-8                   | 22-8     | 22                     | 22         | 22         | 14                               | 4                      | 4          | 25                     | 25         | 16                               |  |
| 01160(45K)                   | M8                          | 7.8           | 38-8                   | 38-8     | 38                     | 38         | 38         | 22                               | 2                      | 2          | 50                     | 50         | 25                               |  |
| 01800(55K)                   | M8                          | 7.8           | 60-8                   | 60-8     | 60                     | 60         | 60         | 22                               | 1/0                    | 1/0        | 50                     | 50         | 25                               |  |
| 02160(75K)                   | M10                         | 14.7          | 60-10                  | 60-10    | 60                     | 60         | 60         | 22                               | 1/0                    | 1/0        | 50                     | 50         | 25                               |  |
| 02600(90K)                   | M10                         | 14.7          | 60-10                  | 60-10    | 60                     | 60         | 80         | 22                               | 3/0                    | 3/0        | 50                     | 50         | 25                               |  |
| 03250(110K)                  | M10(M12)                    | 14.7          | 80-10                  | 80-10    | 80                     | 80         | 80         | 38                               | 3/0                    | 3/0        | 70                     | 70         | 35                               |  |
| 03610(132K)                  | M10(M12)                    | 14.7          | 100-10                 | 100-10   | 100                    | 100        | 100        | 38                               | 4/0                    | 4/0        | 95                     | 95         | 50                               |  |
| 04320(160K)                  | M12 (M10)                   | 24.5          | 150-12                 | 150-12   | 125                    | 125        | 150        | 38                               | 250                    | 250        | 120                    | 120        | 70                               |  |
| 04810(185K)                  | M12 (M10)                   | 24.5          | 150-12                 | 150-12   | 150                    | 150        | 150        | 38                               | 300                    | 300        | 150                    | 150        | 95                               |  |
| 05470(220K)                  | M12 (M10)                   | 46            | 100-12                 | 100-12   | 2×100                  | 2×100      | 2×100      | 60                               | 2×4/0                  | 2×4/0      | 2×95                   | 2×95       | 95                               |  |
| 06100(250K)                  | M12 (M10)                   | 46            | 100-12                 | 100-12   | 2×100                  | 2×100      | 2×125      | 60                               | 2×4/0                  | 2×4/0      | 2×95                   | 2×95       | 95                               |  |
| 06830(280K)                  | M12 (M10)                   | 46            | 150-12                 | 150-12   | 2×125                  | 2×125      | 2×125      | 60                               | 2×250                  | 2×250      | 2×120                  | 2×120      | 120                              |  |

- \*1 For the FR-A820-03160(55K) or lower and FR-A840-01800(55K) or lower, it is the gauge of a cable with the continuous maximum permissible temperature of 75°C (HIV cable (600 V grade heat-resistant PVC insulated wire), etc.). It assumes a surrounding air temperature of 50°C or lower and the wiring distance of 20 m or shorter.
  - For the FR-A820-03800(75K) or higher, FR-A840-02160(75K) or higher, it is the gauge of the cable with the continuous maximum permissible temperature of 90°C or higher. It assumes a surrounding air temperature of 50°C or lower and in-enclosure wiring.
- \*2 For all the 200 V class capacities and FR-A840-01160(45K) or lower, it is the gauge of a cable with the continuous maximum permissible temperature of 75°C (THHW cable). It assumes a surrounding air temperature of 40°C or lower and the wiring distance of 20 m or shorter. For the FR-A840-01800(55K) or higher, it is the gauge of a cable with the continuous maximum permissible temperature of 90°C (THHN cable). It assumes a surrounding air temperature of 40°C or lower and in-enclosure wiring.
- (For the use in the United States or Canada, refer to "Instructions for UL and cUL" in the Instruction Manual (Startup) or Instruction Manual (Hardware).)

  \*3 For the FR-A820-00770(15K) or lower and the FR-A840-01160(45K) or lower, it is the gauge of a cable with the continuous maximum permissible
  - temperature of 70°C (PVC cable). It assumes a surrounding air temperature of 40°C or lower and the wiring distance of 20 m or shorter. For the FR-A820-00930(18.5K) or higher and the FR-A840-01800(55K) or higher, it is the gauge of a cable with the continuous maximum permissible temperature of 90°C (XLPE cable). It assumes a surrounding air temperature of 40°C or lower and in-enclosure wiring. (Selection example mainly for use in Europe.)
- \*4 The terminal screw size indicates the size of a terminal screw for R/L1, S/L2, T/L3, U, V, W, PR, PX, P/+, N/-, P1, and a screw for earthing (grounding).
  - The screw size for terminals PR and PX on FR-A820-00340 (5.5K) and FR-A820-00490 (7.5K) is indicated in parentheses.
  - The screw size for earthing (grounding) terminal on FR-A820-00930(18.5K) or higher and FR-A840-04320(160K) or higher is indicated in parentheses.
  - The screw size for terminal P/+ for option connection on the FR-A840-03250(110K) and FR-A840-03610(132K) is indicated in parentheses.

### **♦** For the SLD rating

• 200 V class (220 V input power supply, without a power factor improving AC or DC reactor)

|                              |                             |               | Crimp t                | orminal | Cable gauge            |            |            |                                  |                        |                   |                                       |            |                                  |  |  |
|------------------------------|-----------------------------|---------------|------------------------|---------|------------------------|------------|------------|----------------------------------|------------------------|-------------------|---------------------------------------|------------|----------------------------------|--|--|
| Applicable                   | Terminal                    | Tightening    | Crimp terminal         |         | HI                     | V cable    | s, etc. (  | mm²)*1                           | AWG/                   | MCM <sup>*2</sup> | PVC cables, etc. (mm <sup>2</sup> )*3 |            |                                  |  |  |
| inverter model<br>FR-A820-[] | screw<br>size <sup>*4</sup> | torque<br>N·m | R/L1,<br>S/L2,<br>T/L3 | U, V, W | R/L1,<br>S/L2,<br>T/L3 | U, V,<br>W | P/+,<br>P1 | Earthing<br>(grounding)<br>cable | R/L1,<br>S/L2,<br>T/L3 | U, V,<br>W        | R/L1,<br>S/L2,<br>T/L3                | U, V,<br>W | Earthing<br>(grounding)<br>cable |  |  |
| 00046(0.4K)                  | M4                          | 1.5           | 2-4                    | 2-4     | 2                      | 2          | 2          | 2                                | 14                     | 14                | 2.5                                   | 2.5        | 2.5                              |  |  |
| 00077(0.75K)                 | M4                          | 1.5           | 2-4                    | 2-4     | 2                      | 2          | 2          | 2                                | 14                     | 14                | 2.5                                   | 2.5        | 2.5                              |  |  |
| 00105(1.5K)                  | M4                          | 1.5           | 2-4                    | 2-4     | 2                      | 2          | 2          | 2                                | 14                     | 14                | 2.5                                   | 2.5        | 2.5                              |  |  |
| 00167(2.2K)                  | M4                          | 1.5           | 5.5-4                  | 5.5-4   | 3.5                    | 3.5        | 3.5        | 3.5                              | 12                     | 12                | 4                                     | 4          | 4                                |  |  |
| 00250(3.7K)                  | M4                          | 1.5           | 5.5-4                  | 5.5-4   | 5.5                    | 5.5        | 5.5        | 5.5                              | 10                     | 10                | 6                                     | 6          | 6                                |  |  |
| 00340(5.5K)                  | M5 (M4)                     | 2.5           | 14-5                   | 8-5     | 14                     | 8          | 14         | 5.5                              | 6                      | 8                 | 16                                    | 10         | 16                               |  |  |
| 00490(7.5K)                  | M5 (M4)                     | 2.5           | 14-5                   | 14-5    | 14                     | 14         | 14         | 8                                | 6                      | 6                 | 16                                    | 16         | 16                               |  |  |

|                              |                             |               | Crimp terminal         |         | Cable gauge            |            |            |                                  |                        |            |                                       |            |                                  |  |  |
|------------------------------|-----------------------------|---------------|------------------------|---------|------------------------|------------|------------|----------------------------------|------------------------|------------|---------------------------------------|------------|----------------------------------|--|--|
| Applicable                   | Terminal                    | Tightening    | Crimp                  | emma    | HI                     | V cable    | s, etc. (  | mm²)*1                           | AWG/MCM*2              |            | PVC cables, etc. (mm <sup>2</sup> )*3 |            |                                  |  |  |
| inverter model<br>FR-A820-[] | screw<br>size <sup>*4</sup> | torque<br>N·m | R/L1,<br>S/L2,<br>T/L3 | U, V, W | R/L1,<br>S/L2,<br>T/L3 | U, V,<br>W | P/+,<br>P1 | Earthing<br>(grounding)<br>cable | R/L1,<br>S/L2,<br>T/L3 | U, V,<br>W | R/L1,<br>S/L2,<br>T/L3                | U, V,<br>W | Earthing<br>(grounding)<br>cable |  |  |
| 00630(11K)                   | M5                          | 2.5           | 22-5                   | 22-5    | 22                     | 22         | 22         | 14                               | 4                      | 4          | 25                                    | 25         | 16                               |  |  |
| 00770(15K)                   | M6                          | 4.4           | 38-6                   | 22-6    | 38                     | 22         | 38         | 14                               | 2                      | 4          | 50                                    | 25         | 25                               |  |  |
| 00930(18.5K)                 | M8(M6)                      | 7.8           | 38-8                   | 38-8    | 38                     | 38         | 38         | 22                               | 2                      | 2          | 50                                    | 50         | 25                               |  |  |
| 01250(22K)                   | M8(M6)                      | 7.8           | 60-8                   | 60-8    | 60                     | 60         | 60         | 22                               | 1/0                    | 1/0        | 50                                    | 50         | 25                               |  |  |
| 01540(30K)                   | M8(M6)                      | 7.8           | 80-8                   | 80-8    | 80                     | 80         | 80         | 22                               | 3/0                    | 3/0        | 70                                    | 70         | 35                               |  |  |
| 01870(37K)                   | M10(M8)                     | 14.7          | 100-10                 | 100-10  | 100                    | 100        | 100        | 38                               | 4/0                    | 4/0        | 95                                    | 95         | 50                               |  |  |
| 02330(45K)                   | M10(M8)                     | 14.7          | 100-10                 | 100-10  | 100                    | 100        | 100        | 38                               | 4/0                    | 4/0        | 95                                    | 95         | 50                               |  |  |

• 200 V class (220 V input power supply, with a power factor improving AC or DC reactor)

|                              |                             | Tightening (  | Crimon 4               | o wasin ol | Cable gauge            |            |            |                                  |                        |                   |                        |            |                            |
|------------------------------|-----------------------------|---------------|------------------------|------------|------------------------|------------|------------|----------------------------------|------------------------|-------------------|------------------------|------------|----------------------------|
| Applicable                   | Terminal                    | Tightening    | Crimp t                | erminal    | HI                     | V cable    | s, etc. (ı | mm <sup>2</sup> ) <sup>*1</sup>  | AWG/                   | MCM <sup>*2</sup> | PVC c                  | ables, e   | etc. (mm²)*3               |
| inverter model<br>FR-A820-[] | screw<br>size <sup>*4</sup> | torque<br>N·m | R/L1,<br>S/L2,<br>T/L3 | U, V, W    | R/L1,<br>S/L2,<br>T/L3 | U, V,<br>W | P/+, P1    | Earthing<br>(grounding)<br>cable | R/L1,<br>S/L2,<br>T/L3 | U, V,<br>W        | R/L1,<br>S/L2,<br>T/L3 | U, V,<br>W | Earthing (grounding) cable |
| 00046(0.4K)                  | M4                          | 1.5           | 2-4                    | 2-4        | 2                      | 2          | 2          | 2                                | 14                     | 14                | 2.5                    | 2.5        | 2.5                        |
| 00077(0.75K)                 | M4                          | 1.5           | 2-4                    | 2-4        | 2                      | 2          | 2          | 2                                | 14                     | 14                | 2.5                    | 2.5        | 2.5                        |
| 00105(1.5K)                  | M4                          | 1.5           | 2-4                    | 2-4        | 2                      | 2          | 2          | 2                                | 14                     | 14                | 2.5                    | 2.5        | 2.5                        |
| 00167(2.2K)                  | M4                          | 1.5           | 5.5-4                  | 5.5-4      | 3.5                    | 3.5        | 3.5        | 3.5                              | 12                     | 12                | 4                      | 4          | 4                          |
| 00250(3.7K)                  | M4                          | 1.5           | 5.5-4                  | 5.5-4      | 5.5                    | 5.5        | 5.5        | 5.5                              | 10                     | 10                | 6                      | 6          | 6                          |
| 00340(5.5K)                  | M5 (M4)                     | 2.5           | 8-5                    | 8-5        | 8                      | 8          | 8          | 5.5                              | 8                      | 8                 | 10                     | 10         | 10                         |
| 00490(7.5K)                  | M5 (M4)                     | 2.5           | 14-5                   | 14-5       | 14                     | 14         | 14         | 8                                | 6                      | 6                 | 16                     | 16         | 16                         |
| 00630(11K)                   | M5                          | 2.5           | 22-5                   | 22-5       | 22                     | 22         | 22         | 14                               | 4                      | 4                 | 25                     | 25         | 16                         |
| 00770(15K)                   | M6                          | 4.4           | 22-6                   | 22-6       | 22                     | 22         | 38         | 14                               | 4                      | 4                 | 25                     | 25         | 25                         |
| 00930(18.5K)                 | M8(M6)                      | 7.8           | 38-8                   | 38-8       | 38                     | 38         | 38         | 22                               | 2                      | 2                 | 50                     | 50         | 25                         |
| 01250(22K)                   | M8(M6)                      | 7.8           | 60-8                   | 60-8       | 60                     | 60         | 60         | 22                               | 1/0                    | 1/0               | 50                     | 50         | 25                         |
| 01540(30K)                   | M8(M6)                      | 7.8           | 80-8                   | 80-8       | 80                     | 80         | 80         | 22                               | 3/0                    | 3/0               | 70                     | 70         | 35                         |
| 01870(37K)                   | M10(M8)                     | 14.7          | 100-10                 | 100-10     | 100                    | 100        | 100        | 38                               | 4/0                    | 4/0               | 95                     | 95         | 50                         |
| 02330(45K)                   | M10(M8)                     | 14.7          | 100-10                 | 100-10     | 100                    | 100        | 100        | 38                               | 4/0                    | 4/0               | 95                     | 95         | 50                         |
| 03160(55K)                   | M12 (M8)                    | 24.5          | 150-12                 | 150-12     | 125                    | 125        | 150        | 38                               | 250                    | 250               | _                      | _          | _                          |
| 03800(75K)                   | M12 (M8)                    | 24.5          | 150-12                 | 150-12     | 150                    | 150        | 2×100      | 38                               | 2×4/0                  | 2×4/0             | _                      | _          | _                          |
| 04750(90K)                   | M12 (M8)                    | 24.5          | 100-12                 | 100-12     | 2×100                  | 2×100      | 2×100      | 60                               | 2×4/0                  | 2×4/0             | _                      | _          | _                          |

• 400 V class (440 V input power supply, without a power factor improving AC or DC reactor)

|                              |                             |               | Cuiman 4               | erminal |                        |            |            | Ca                               | ble gau                | ige               |                        |            |                                  |
|------------------------------|-----------------------------|---------------|------------------------|---------|------------------------|------------|------------|----------------------------------|------------------------|-------------------|------------------------|------------|----------------------------------|
| Applicable                   | Terminal                    | Tightening    | Crimp                  | erminal | HI                     | V cable    | s, etc. (  | mm <sup>2</sup> ) <sup>*1</sup>  | AWG/                   | MCM <sup>*2</sup> | PVC c                  | ables, e   | etc. (mm²)*3                     |
| inverter model<br>FR-A840-[] | screw<br>size <sup>*4</sup> | torque<br>N·m | R/L1,<br>S/L2,<br>T/L3 | U, V, W | R/L1,<br>S/L2,<br>T/L3 | U, V,<br>W | P/+,<br>P1 | Earthing<br>(grounding)<br>cable | R/L1,<br>S/L2,<br>T/L3 | U, V,<br>W        | R/L1,<br>S/L2,<br>T/L3 | U, V,<br>W | Earthing<br>(grounding)<br>cable |
| 00023(0.4K)                  | M4                          | 1.5           | 2-4                    | 2-4     | 2                      | 2          | 2          | 2                                | 14                     | 14                | 2.5                    | 2.5        | 2.5                              |
| 00038(0.75K)                 | M4                          | 1.5           | 2-4                    | 2-4     | 2                      | 2          | 2          | 2                                | 14                     | 14                | 2.5                    | 2.5        | 2.5                              |
| 00052(1.5K)                  | M4                          | 1.5           | 2-4                    | 2-4     | 2                      | 2          | 2          | 2                                | 14                     | 14                | 2.5                    | 2.5        | 2.5                              |
| 00083(2.2K)                  | M4                          | 1.5           | 2-4                    | 2-4     | 2                      | 2          | 2          | 2                                | 14                     | 14                | 2.5                    | 2.5        | 2.5                              |
| 00126(3.7K)                  | M4                          | 1.5           | 2-4                    | 2-4     | 2                      | 2          | 3.5        | 3.5                              | 12                     | 14                | 2.5                    | 2.5        | 4                                |
| 00170(5.5K)                  | M4                          | 1.5           | 5.5-4                  | 5.5-4   | 3.5                    | 3.5        | 3.5        | 3.5                              | 12                     | 12                | 4                      | 4          | 4                                |
| 00250(7.5K)                  | M4                          | 1.5           | 5.5-4                  | 5.5-4   | 5.5                    | 5.5        | 5.5        | 5.5                              | 10                     | 10                | 6                      | 6          | 10                               |
| 00310(11K)                   | M5                          | 2.5           | 8-5                    | 5.5-5   | 8                      | 5.5        | 8          | 5.5                              | 8                      | 10                | 10                     | 6          | 10                               |
| 00380(15K)                   | M5                          | 2.5           | 14-5                   | 8-5     | 14                     | 8          | 14         | 8                                | 6                      | 8                 | 16                     | 10         | 16                               |
| 00470(18.5K)                 | M6                          | 4.4           | 14-6                   | 14-6    | 14                     | 14         | 22         | 14                               | 6                      | 6                 | 16                     | 16         | 16                               |
| 00620(22K)                   | M6                          | 4.4           | 22-6                   | 22-6    | 22                     | 22         | 22         | 14                               | 4                      | 4                 | 25                     | 25         | 16                               |
| 00770(30K)                   | M6                          | 4.4           | 22-6                   | 22-6    | 22                     | 22         | 22         | 14                               | 4                      | 4                 | 25                     | 25         | 16                               |
| 00930(37K)                   | M8                          | 7.8           | 38-8                   | 38-8    | 38                     | 38         | 38         | 22                               | 1                      | 2                 | 50                     | 50         | 25                               |
| 01160(45K)                   | M8                          | 7.8           | 60-8                   | 60-8    | 60                     | 60         | 60         | 22                               | 1/0                    | 1/0               | 50                     | 50         | 25                               |

400 V class (440 V input power supply, with a power factor improving AC or DC reactor)

|                              |                             |               | Outura a               |         |                        |            |            | Ca                               | ıble gau               | ge         |                        |            |                                  |
|------------------------------|-----------------------------|---------------|------------------------|---------|------------------------|------------|------------|----------------------------------|------------------------|------------|------------------------|------------|----------------------------------|
| Applicable                   | Terminal                    | Tightening    | Crimp                  | erminal | HI                     | V cable    | s, etc. (ı | mm²)*1                           | AWG/                   | MCM*2      | PVC c                  | ables, e   | tc. (mm²)*3                      |
| inverter model<br>FR-A840-[] | screw<br>size <sup>*4</sup> | torque<br>N·m | R/L1,<br>S/L2,<br>T/L3 | u, v, w | R/L1,<br>S/L2,<br>T/L3 | U, V,<br>W | P/+,<br>P1 | Earthing<br>(grounding)<br>cable | R/L1,<br>S/L2,<br>T/L3 | U, V,<br>W | R/L1,<br>S/L2,<br>T/L3 | U, V,<br>W | Earthing<br>(grounding)<br>cable |
| 00023(0.4K)                  | M4                          | 1.5           | 2-4                    | 2-4     | 2                      | 2          | 2          | 2                                | 14                     | 14         | 2.5                    | 2.5        | 2.5                              |
| 00038(0.75K)                 | M4                          | 1.5           | 2-4                    | 2-4     | 2                      | 2          | 2          | 2                                | 14                     | 14         | 2.5                    | 2.5        | 2.5                              |
| 00052(1.5K)                  | M4                          | 1.5           | 2-4                    | 2-4     | 2                      | 2          | 2          | 2                                | 14                     | 14         | 2.5                    | 2.5        | 2.5                              |
| 00083(2.2K)                  | M4                          | 1.5           | 2-4                    | 2-4     | 2                      | 2          | 2          | 2                                | 14                     | 14         | 2.5                    | 2.5        | 2.5                              |
| 00126(3.7K)                  | M4                          | 1.5           | 2-4                    | 2-4     | 2                      | 2          | 3.5        | 3.5                              | 14                     | 14         | 2.5                    | 2.5        | 4                                |
| 00170(5.5K)                  | M4                          | 1.5           | 5.5-4                  | 5.5-4   | 3.5                    | 3.5        | 3.5        | 3.5                              | 12                     | 12         | 4                      | 4          | 4                                |
| 00250(7.5K)                  | M4                          | 1.5           | 5.5-4                  | 5.5-4   | 5.5                    | 5.5        | 5.5        | 5.5                              | 10                     | 10         | 6                      | 6          | 10                               |
| 00310(11K)                   | M5                          | 2.5           | 5.5-5                  | 5.5-5   | 5.5                    | 5.5        | 8          | 5.5                              | 10                     | 10         | 6                      | 6          | 10                               |
| 00380(15K)                   | M5                          | 2.5           | 8-5                    | 8-5     | 8                      | 8          | 14         | 8                                | 8                      | 8          | 10                     | 10         | 16                               |
| 00470(18.5K)                 | M6                          | 4.4           | 14-6                   | 14-6    | 14                     | 14         | 22         | 14                               | 6                      | 6          | 16                     | 16         | 16                               |
| 00620(22K)                   | M6                          | 4.4           | 22-6                   | 22-6    | 22                     | 22         | 22         | 14                               | 4                      | 4          | 25                     | 25         | 16                               |
| 00770(30K)                   | M6                          | 4.4           | 22-6                   | 22-6    | 22                     | 22         | 22         | 14                               | 4                      | 4          | 25                     | 25         | 16                               |
| 00930(37K)                   | M8                          | 7.8           | 38-8                   | 38-8    | 38                     | 38         | 38         | 22                               | 2                      | 2          | 50                     | 50         | 25                               |
| 01160(45K)                   | M8                          | 7.8           | 60-8                   | 60-8    | 60                     | 60         | 60         | 22                               | 1/0                    | 1/0        | 50                     | 50         | 25                               |
| 01800(55K)                   | M8                          | 7.8           | 60-8                   | 60-8    | 60                     | 60         | 60         | 22                               | 1/0                    | 1/0        | 50                     | 50         | 25                               |
| 02160(75K)                   | M10                         | 14.7          | 80-10                  | 80-10   | 80                     | 80         | 80         | 22                               | 3/0                    | 3/0        | 70                     | 70         | 35                               |
| 02600(90K)                   | M10                         | 14.7          | 100-10                 | 100-10  | 100                    | 100        | 100        | 38                               | 4/0                    | 4/0        | 95                     | 95         | 50                               |
| 03250(110K)                  | M10(M12)                    | 14.7          | 150-10                 | 150-10  | 125                    | 125        | 150        | 38                               | 250                    | 250        | 120                    | 120        | 70                               |
| 03610(132K)                  | M10(M12)                    | 14.7          | 150-10                 | 150-10  | 150                    | 150        | 150        | 38                               | 300                    | 300        | 150                    | 150        | 95                               |
| 04320(160K)                  | M12 (M10)                   | 24.5          | 100-12                 | 100-12  | 2×100                  | 2×100      | 2×100      | 60                               | 2×4/0                  | 2×4/0      | 2×95                   | 2×95       | 95                               |
| 04810(185K)                  | M12 (M10)                   | 24.5          | 100-12                 | 100-12  | 2×100                  | 2×100      | 2×125      | 60                               | 2×4/0                  | 2×4/0      | 2×95                   | 2×95       | 95                               |
| 05470(220K)                  | M12 (M10)                   | 46            | 150-12                 | 150-12  | 2×125                  | 2×125      | 2×125      | 60                               | 2×250                  | 2×250      | 2×120                  | 2×120      | 120                              |
| 06100(250K)                  | M12 (M10)                   | 46            | 150-12                 | 150-12  | 2×150                  | 2×150      | 2×150      | 60                               | 2×300                  | 2×300      | 2×150                  | 2×150      | 150                              |
| 06830(280K)                  | M12 (M10)                   | 46            | 150-12                 | 150-12  | 2×200                  | 2×200      | 2×200      | 100                              | 2×350                  | 2×350      | 2×185                  | 2×185      | 2×95                             |

- \*1 For the FR-A820-03160(55K) or lower and FR-A840-01800(55K) or lower, it is the gauge of a cable with the continuous maximum permissible temperature of 75°C (HIV cable (600 V grade heat-resistant PVC insulated wire), etc.). It assumes a surrounding air temperature of 50°C or lower and the wiring distance of 20 m or shorter.
  - For the FR-A820-03800(75K) or higher, FR-A840-02160(75K) or higher, it is the gauge of the cable with the continuous maximum permissible temperature of 90°C or higher. It assumes a surrounding air temperature of 50°C or lower and in-enclosure wiring.
- \*2 For all the 200 V class capacities and FR-A840-01160(45K) or lower, it is the gauge of a cable with the continuous maximum permissible temperature of 75°C (THHW cable). It assumes a surrounding air temperature of 40°C or lower and the wiring distance of 20 m or shorter. For the FR-A840-01800(55K) or higher, it is the gauge of a cable with the continuous maximum permissible temperature of 90°C (THHN cable). It assumes a surrounding air temperature of 40°C or lower and in-enclosure wiring.

  (For the use in the United States or Canada, refer to "Instructions for UL and cUL" in the Instruction Manual (Startup) or Instruction Manual
- \*3 For the FR-A820-00770(15K) or lower and the FR-A840-01160(45K) or lower, it is the gauge of a cable with the continuous maximum permissible temperature of 70°C (PVC cable). It assumes a surrounding air temperature of 40°C or lower and the wiring distance of 20 m or shorter. For the FR-A820-00930(18.5K) or higher and the FR-A840-01800(55K) or higher, it is the gauge of a cable with the continuous maximum permissible temperature of 90°C (XLPE cable). It assumes a surrounding air temperature of 40°C or lower and in-enclosure wiring. (Selection example mainly for use in Europe.)
- \*4 The terminal screw size indicates the size of a terminal screw for R/L1, S/L2, T/L3, U, V, W, PR, PX, P/+, N/-, P1, and a screw for earthing (grounding)
  - The screw size for terminals PR and PX on FR-A820-00340(5.5K) and FR-A820-00490(7.5K) is indicated in parentheses.
  - The screw size for earthing (grounding) terminal on FR-A820-00930(18.5K) or higher and FR-A840-04320(160K) or higher is indicated in parentheses.
  - The screw size for terminal P/+ for option connection on the FR-A840-03250(110K) and FR-A840-03610(132K) is indicated in parentheses.

### For the LD rating

• 200 V class (220 V input power supply, without a power factor improving AC or DC reactor)

|                              |                             |               | Crimp t                | erminal |                        |            |            |                                  | ble gau                | ge                |                        |            |                                  |
|------------------------------|-----------------------------|---------------|------------------------|---------|------------------------|------------|------------|----------------------------------|------------------------|-------------------|------------------------|------------|----------------------------------|
| Applicable                   | Terminal                    | Tightening    | Omip (                 | Cilinia | HI                     | V cable    | s, etc. (  | mm²) <sup>*1</sup>               | AWG/                   | MCM <sup>*2</sup> | PVC c                  | ables, e   | tc. (mm²)*3                      |
| inverter model<br>FR-A820-[] | screw<br>size <sup>*4</sup> | torque<br>N·m | R/L1,<br>S/L2,<br>T/L3 | U, V, W | R/L1,<br>S/L2,<br>T/L3 | U, V,<br>W | P/+,<br>P1 | Earthing<br>(grounding)<br>cable | R/L1,<br>S/L2,<br>T/L3 | U, V,<br>W        | R/L1,<br>S/L2,<br>T/L3 | U, V,<br>W | Earthing<br>(grounding)<br>cable |
| 00046(0.4K)                  | M4                          | 1.5           | 2-4                    | 2-4     | 2                      | 2          | 2          | 2                                | 14                     | 14                | 2.5                    | 2.5        | 2.5                              |
| 00077(0.75K)                 | M4                          | 1.5           | 2-4                    | 2-4     | 2                      | 2          | 2          | 2                                | 14                     | 14                | 2.5                    | 2.5        | 2.5                              |
| 00105(1.5K)                  | M4                          | 1.5           | 2-4                    | 2-4     | 2                      | 2          | 2          | 2                                | 14                     | 14                | 2.5                    | 2.5        | 2.5                              |
| 00167(2.2K)                  | M4                          | 1.5           | 5.5-4                  | 5.5-4   | 3.5                    | 3.5        | 3.5        | 3.5                              | 12                     | 12                | 4                      | 4          | 4                                |

|                              |                             |               | Crimp t                | erminal |                        |            |            | Ca                               | ble gau                | ge                |                        |            |                            |
|------------------------------|-----------------------------|---------------|------------------------|---------|------------------------|------------|------------|----------------------------------|------------------------|-------------------|------------------------|------------|----------------------------|
| Applicable                   | Terminal                    | Tightening    | Crimp                  | emma    | HI                     | V cable    | s, etc. (  | mm²)*1                           | AWG/                   | MCM <sup>*2</sup> | PVC c                  | ables, e   | tc. (mm²)*3                |
| inverter model<br>FR-A820-[] | screw<br>size <sup>*4</sup> | torque<br>N·m | R/L1,<br>S/L2,<br>T/L3 | U, V, W | R/L1,<br>S/L2,<br>T/L3 | U, V,<br>W | P/+,<br>P1 | Earthing<br>(grounding)<br>cable | R/L1,<br>S/L2,<br>T/L3 | U, V,<br>W        | R/L1,<br>S/L2,<br>T/L3 | U, V,<br>W | Earthing (grounding) cable |
| 00250(3.7K)                  | M4                          | 1.5           | 5.5-4                  | 5.5-4   | 5.5                    | 5.5        | 5.5        | 5.5                              | 10                     | 10                | 6                      | 6          | 6                          |
| 00340(5.5K)                  | M5 (M4)                     | 2.5           | 8-5                    | 5.5-5   | 8                      | 5.5        | 14         | 5.5                              | 6                      | 10                | 16                     | 6          | 16                         |
| 00490(7.5K)                  | M5 (M4)                     | 2.5           | 14-5                   | 14-5    | 14                     | 14         | 14         | 8                                | 6                      | 6                 | 16                     | 16         | 16                         |
| 00630(11K)                   | M5                          | 2.5           | 22-5                   | 22-5    | 22                     | 22         | 22         | 14                               | 4                      | 4                 | 25                     | 25         | 16                         |
| 00770(15K)                   | M6                          | 4.4           | 38-6                   | 22-6    | 38                     | 22         | 38         | 14                               | 2                      | 4                 | 35                     | 25         | 25                         |
| 00930(18.5K)                 | M8(M6)                      | 7.8           | 38-8                   | 38-8    | 38                     | 38         | 38         | 22                               | 2                      | 2                 | 35                     | 35         | 25                         |
| 01250(22K)                   | M8(M6)                      | 7.8           | 60-8                   | 60-8    | 60                     | 60         | 60         | 22                               | 1/0                    | 1/0               | 50                     | 50         | 25                         |
| 01540(30K)                   | M8(M6)                      | 7.8           | 80-8                   | 60-8    | 80                     | 60         | 80         | 22                               | 3/0                    | 1/0               | 70                     | 70         | 35                         |
| 01870(37K)                   | M10(M8)                     | 14.7          | 100-10                 | 100-10  | 100                    | 100        | 100        | 38                               | 4/0                    | 4/0               | 95                     | 95         | 50                         |
| 02330(45K)                   | M10(M8)                     | 14.7          | 100-10                 | 100-10  | 100                    | 100        | 100        | 38                               | 4/0                    | 4/0               | 95                     | 95         | 50                         |

• 200 V class (220 V input power supply, with a power factor improving AC or DC reactor)

|                              |                             |               | Cuiman 4               | o wasin ol |                        |            |            | Ca                               | ble gau                | ge                |                        |            |                                  |
|------------------------------|-----------------------------|---------------|------------------------|------------|------------------------|------------|------------|----------------------------------|------------------------|-------------------|------------------------|------------|----------------------------------|
| Applicable                   | Terminal                    | Tightening    | Crimp t                | erminal    | HI                     | V cable    | s, etc. (ı | mm²)*1                           | AWG/                   | MCM <sup>*2</sup> | PVC c                  | ables, e   | etc. (mm <sup>2</sup> )*3        |
| inverter model<br>FR-A820-[] | screw<br>size <sup>*4</sup> | torque<br>N·m | R/L1,<br>S/L2,<br>T/L3 | U, V, W    | R/L1,<br>S/L2,<br>T/L3 | U, V,<br>W | P/+, P1    | Earthing<br>(grounding)<br>cable | R/L1,<br>S/L2,<br>T/L3 | U, V,<br>W        | R/L1,<br>S/L2,<br>T/L3 | U, V,<br>W | Earthing<br>(grounding)<br>cable |
| 00046(0.4K)                  | M4                          | 1.5           | 2-4                    | 2-4        | 2                      | 2          | 2          | 2                                | 14                     | 14                | 2.5                    | 2.5        | 2.5                              |
| 00077(0.75K)                 | M4                          | 1.5           | 2-4                    | 2-4        | 2                      | 2          | 2          | 2                                | 14                     | 14                | 2.5                    | 2.5        | 2.5                              |
| 00105(1.5K)                  | M4                          | 1.5           | 2-4                    | 2-4        | 2                      | 2          | 2          | 2                                | 14                     | 14                | 2.5                    | 2.5        | 2.5                              |
| 00167(2.2K)                  | M4                          | 1.5           | 5.5-4                  | 5.5-4      | 3.5                    | 3.5        | 3.5        | 3.5                              | 12                     | 12                | 4                      | 4          | 4                                |
| 00250(3.7K)                  | M4                          | 1.5           | 5.5-4                  | 5.5-4      | 5.5                    | 5.5        | 5.5        | 5.5                              | 10                     | 10                | 6                      | 6          | 6                                |
| 00340(5.5K)                  | M5 (M4)                     | 2.5           | 5.5-5                  | 5.5-5      | 5.5                    | 5.5        | 14         | 5.5                              | 10                     | 10                | 6                      | 6          | 6                                |
| 00490(7.5K)                  | M5 (M4)                     | 2.5           | 14-5                   | 14-5       | 14                     | 14         | 14         | 8                                | 6                      | 6                 | 16                     | 16         | 16                               |
| 00630(11K)                   | M5                          | 2.5           | 22-5                   | 22-5       | 22                     | 22         | 22         | 14                               | 4                      | 4                 | 25                     | 25         | 16                               |
| 00770(15K)                   | M6                          | 4.4           | 22-6                   | 22-6       | 22                     | 22         | 38         | 14                               | 4                      | 4                 | 25                     | 25         | 16                               |
| 00930(18.5K)                 | M8(M6)                      | 7.8           | 38-8                   | 38-8       | 38                     | 38         | 38         | 22                               | 2                      | 2                 | 35                     | 35         | 25                               |
| 01250(22K)                   | M8(M6)                      | 7.8           | 60-8                   | 60-8       | 60                     | 60         | 60         | 22                               | 1/0                    | 1/0               | 50                     | 50         | 25                               |
| 01540(30K)                   | M8(M6)                      | 7.8           | 60-8                   | 60-8       | 60                     | 60         | 80         | 22                               | 1/0                    | 1/0               | 70                     | 70         | 35                               |
| 01870(37K)                   | M10(M8)                     | 14.7          | 100-10                 | 100-10     | 100                    | 100        | 100        | 38                               | 4/0                    | 4/0               | 95                     | 95         | 50                               |
| 02330(45K)                   | M10(M8)                     | 14.7          | 100-10                 | 100-10     | 100                    | 100        | 100        | 38                               | 4/0                    | 4/0               | 95                     | 95         | 50                               |
| 03160(55K)                   | M12 (M8)                    | 24.5          | 150-12                 | 150-12     | 125                    | 125        | 125        | 38                               | 250                    | 250               | _                      | —          | _                                |
| 03800(75K)                   | M12 (M8)                    | 24.5          | 150-12                 | 150-12     | 150                    | 150        | 150        | 38                               | 2×4/0                  | 2×4/0             | _                      | —          | _                                |
| 04750(90K)                   | M12 (M8)                    | 24.5          | 150-12                 | 150-12     | 150                    | 150        | 2×100      | 60                               | 2×4/0                  | 2×4/0             | _                      | _          | _                                |

• 400 V class (440 V input power supply, without a power factor improving AC or DC reactor)

|                              |                             |               | Crimp t                | orminal |                        |            |            | Са                               | ble gau                | ge                |                        |            |                                  |
|------------------------------|-----------------------------|---------------|------------------------|---------|------------------------|------------|------------|----------------------------------|------------------------|-------------------|------------------------|------------|----------------------------------|
| Applicable                   | Terminal                    | Tightening    | Crimp                  | erminal | HI                     | V cable    | s, etc. (  | mm <sup>2</sup> ) <sup>*1</sup>  | AWG/                   | MCM <sup>*2</sup> | PVC c                  | ables, e   | etc. (mm²)*3                     |
| inverter model<br>FR-A840-[] | screw<br>size <sup>*4</sup> | torque<br>N·m | R/L1,<br>S/L2,<br>T/L3 | U, V, W | R/L1,<br>S/L2,<br>T/L3 | U, V,<br>W | P/+,<br>P1 | Earthing<br>(grounding)<br>cable | R/L1,<br>S/L2,<br>T/L3 | U, V,<br>W        | R/L1,<br>S/L2,<br>T/L3 | U, V,<br>W | Earthing<br>(grounding)<br>cable |
| 00023(0.4K)                  | M4                          | 1.5           | 2-4                    | 2-4     | 2                      | 2          | 2          | 2                                | 14                     | 14                | 2.5                    | 2.5        | 2.5                              |
| 00038(0.75K)                 | M4                          | 1.5           | 2-4                    | 2-4     | 2                      | 2          | 2          | 2                                | 14                     | 14                | 2.5                    | 2.5        | 2.5                              |
| 00052(1.5K)                  | M4                          | 1.5           | 2-4                    | 2-4     | 2                      | 2          | 2          | 2                                | 14                     | 14                | 2.5                    | 2.5        | 2.5                              |
| 00083(2.2K)                  | M4                          | 1.5           | 2-4                    | 2-4     | 2                      | 2          | 2          | 2                                | 14                     | 14                | 2.5                    | 2.5        | 2.5                              |
| 00126(3.7K)                  | M4                          | 1.5           | 2-4                    | 2-4     | 2                      | 2          | 3.5        | 3.5                              | 12                     | 14                | 2.5                    | 2.5        | 4                                |
| 00170(5.5K)                  | M4                          | 1.5           | 5.54                   | 5.5-4   | 3.5                    | 3.5        | 3.5        | 3.5                              | 12                     | 12                | 4                      | 4          | 4                                |
| 00250(7.5K)                  | M4                          | 1.5           | 5.5-4                  | 5.5-4   | 5.5                    | 5.5        | 5.5        | 5.5                              | 10                     | 10                | 6                      | 6          | 10                               |
| 00310(11K)                   | M5                          | 2.5           | 8-5                    | 5.5-5   | 8                      | 5.5        | 8          | 5.5                              | 8                      | 10                | 10                     | 6          | 10                               |
| 00380(15K)                   | M5                          | 2.5           | 14-5                   | 8-5     | 14                     | 8          | 14         | 8                                | 6                      | 8                 | 16                     | 10         | 16                               |
| 00470(18.5K)                 | M6                          | 4.4           | 14-6                   | 14-6    | 14                     | 14         | 22         | 14                               | 6                      | 6                 | 16                     | 16         | 16                               |
| 00620(22K)                   | M6                          | 4.4           | 22-6                   | 22-6    | 22                     | 22         | 22         | 14                               | 4                      | 4                 | 25                     | 25         | 16                               |
| 00770(30K)                   | M6                          | 4.4           | 22-6                   | 22-6    | 22                     | 22         | 22         | 14                               | 4                      | 4                 | 25                     | 25         | 16                               |
| 00930(37K)                   | M8                          | 7.8           | 38-8                   | 38-8    | 38                     | 38         | 38         | 22                               | 1                      | 2                 | 50                     | 50         | 25                               |
| 01160(45K)                   | M8                          | 7.8           | 60-8                   | 60-8    | 60                     | 60         | 60         | 22                               | 1/0                    | 1/0               | 50                     | 50         | 25                               |

400 V class (440 V input power supply, with a power factor improving AC or DC reactor)

|                              |                             |               | Oniman 4               |         |                        |            |            | Ca                               | ble gau                | ge         |                        |            |                                  |
|------------------------------|-----------------------------|---------------|------------------------|---------|------------------------|------------|------------|----------------------------------|------------------------|------------|------------------------|------------|----------------------------------|
| Applicable                   | Terminal                    | Tightening    | Crimp t                | erminal | HI                     | V cable    | s, etc. (  | mm²)*1                           | AWG/                   | MCM*2      | PVC c                  | ables, e   | tc. (mm²)*3                      |
| inverter model<br>FR-A840-[] | screw<br>size <sup>*4</sup> | torque<br>N·m | R/L1,<br>S/L2,<br>T/L3 | u, v, w | R/L1,<br>S/L2,<br>T/L3 | U, V,<br>W | P/+,<br>P1 | Earthing<br>(grounding)<br>cable | R/L1,<br>S/L2,<br>T/L3 | U, V,<br>W | R/L1,<br>S/L2,<br>T/L3 | U, V,<br>W | Earthing<br>(grounding)<br>cable |
| 00023(0.4K)                  | M4                          | 1.5           | 2-4                    | 2-4     | 2                      | 2          | 2          | 2                                | 14                     | 14         | 2.5                    | 2.5        | 2.5                              |
| 00038(0.75K)                 | M4                          | 1.5           | 2-4                    | 2-4     | 2                      | 2          | 2          | 2                                | 14                     | 14         | 2.5                    | 2.5        | 2.5                              |
| 00052(1.5K)                  | M4                          | 1.5           | 2-4                    | 2-4     | 2                      | 2          | 2          | 2                                | 14                     | 14         | 2.5                    | 2.5        | 2.5                              |
| 00083(2.2K)                  | M4                          | 1.5           | 2-4                    | 2-4     | 2                      | 2          | 2          | 2                                | 14                     | 14         | 2.5                    | 2.5        | 2.5                              |
| 00126(3.7K)                  | M4                          | 1.5           | 2-4                    | 2-4     | 2                      | 2          | 3.5        | 3.5                              | 14                     | 14         | 2.5                    | 2.5        | 2.5                              |
| 00170(5.5K)                  | M4                          | 1.5           | 5.5-4                  | 5.5-4   | 3.5                    | 3.5        | 3.5        | 3.5                              | 12                     | 12         | 4                      | 4          | 4                                |
| 00250(7.5K)                  | M4                          | 1.5           | 5.5-4                  | 5.5-4   | 5.5                    | 5.5        | 5.5        | 5.5                              | 10                     | 10         | 6                      | 6          | 6                                |
| 00310(11K)                   | M5                          | 2.5           | 5.5-5                  | 5.5-5   | 5.5                    | 5.5        | 8          | 5.5                              | 10                     | 10         | 6                      | 6          | 6                                |
| 00380(15K)                   | M5                          | 2.5           | 8-5                    | 8-5     | 8                      | 8          | 14         | 8                                | 8                      | 8          | 10                     | 10         | 10                               |
| 00470(18.5K)                 | M6                          | 4.4           | 14-6                   | 14-6    | 14                     | 14         | 22         | 14                               | 6                      | 6          | 16                     | 16         | 16                               |
| 00620(22K)                   | M6                          | 4.4           | 22-6                   | 22-6    | 22                     | 22         | 22         | 14                               | 4                      | 4          | 25                     | 25         | 16                               |
| 00770(30K)                   | M6                          | 4.4           | 22-6                   | 22-6    | 22                     | 22         | 22         | 14                               | 4                      | 4          | 25                     | 25         | 16                               |
| 00930(37K)                   | M8                          | 7.8           | 38-8                   | 38-8    | 38                     | 38         | 38         | 22                               | 2                      | 2          | 50                     | 50         | 25                               |
| 01160(45K)                   | M8                          | 7.8           | 60-8                   | 60-8    | 60                     | 60         | 60         | 22                               | 1/0                    | 1/0        | 50                     | 50         | 25                               |
| 01800(55K)                   | M8                          | 7.8           | 60-8                   | 60-8    | 60                     | 60         | 60         | 22                               | 1/0                    | 1/0        | 50                     | 50         | 25                               |
| 02160(75K)                   | M10                         | 14.7          | 60-10                  | 60-10   | 60                     | 60         | 80         | 22                               | 1/0                    | 1/0        | 50                     | 50         | 25                               |
| 02600(90K)                   | M10                         | 14.7          | 80-10                  | 80-10   | 80                     | 80         | 80         | 38                               | 3/0                    | 3/0        | 70                     | 70         | 35                               |
| 03250(110K)                  | M10(M12)                    | 14.7          | 100-10                 | 100-10  | 100                    | 100        | 100        | 38                               | 4/0                    | 4/0        | 95                     | 95         | 50                               |
| 03610(132K)                  | M10(M12)                    | 14.7          | 150-10                 | 150-10  | 125                    | 125        | 150        | 38                               | 250                    | 250        | 120                    | 120        | 70                               |
| 04320(160K)                  | M12 (M10)                   | 24.5          | 150-12                 | 150-12  | 150                    | 150        | 150        | 38                               | 300                    | 300        | 150                    | 150        | 95                               |
| 04810(185K)                  | M12 (M10)                   | 24.5          | 100-12                 | 100-12  | 2×100                  | 2×100      | 2×100      | 60                               | 2×4/0                  | 2×4/0      | 2×95                   | 2×95       | 95                               |
| 05470(220K)                  | M12 (M10)                   | 46            | 100-12                 | 100-12  | 2×100                  | 2×100      | 2×125      | 60                               | 2×4/0                  | 2×4/0      | 2×95                   | 2×95       | 95                               |
| 06100(250K)                  | M12 (M10)                   | 46            | 150-12                 | 150-12  | 2×125                  | 2×125      | 2×125      | 60                               | 2×250                  | 2×250      | 2×120                  | 2×120      | 120                              |
| 06830(280K)                  | M12 (M10)                   | 46            | 150-12                 | 150-12  | 2×150                  | 2×150      | 2×150      | 60                               | 2×300                  | 2×300      | 2×150                  | 2×150      | 150                              |

- \*1 For the FR-A820-03160(55K) or lower and FR-A840-01800(55K) or lower, it is the gauge of a cable with the continuous maximum permissible temperature of 75°C (HIV cable (600 V grade heat-resistant PVC insulated wire), etc.). It assumes a surrounding air temperature of 50°C or lower and the wiring distance of 20 m or shorter.
  - For the FR-A820-03800(75K) or higher, FR-A840-02160(75K) or higher, it is the gauge of the cable with the continuous maximum permissible temperature of  $90^{\circ}$ C or higher. It assumes a surrounding air temperature of  $50^{\circ}$ C or lower and in-enclosure wiring.
- \*2 For all the 200 V class capacities and FR-A840-01160(45K) or lower, it is the gauge of a cable with the continuous maximum permissible temperature of 75°C (THHW cable). It assumes a surrounding air temperature of 40°C or lower and the wiring distance of 20 m or shorter. For the FR-A840-01800(55K) or higher, it is the gauge of a cable with the continuous maximum permissible temperature of 90°C (THHN cable). It assumes a surrounding air temperature of 40°C or lower and in-enclosure wiring.

  (For the use in the United States or Canada, refer to "Instructions for UL and cUL" in the Instruction Manual (Startup) or Instruction Manual
- \*3 For the FR-A820-00770(15K) or lower and the FR-A840-01160(45K) or lower, it is the gauge of a cable with the continuous maximum permissible temperature of 70°C (PVC cable). It assumes a surrounding air temperature of 40°C or lower and the wiring distance of 20 m or shorter. For the FR-A820-00930(18.5K) or higher and the FR-A840-01800(55K) or higher, it is the gauge of a cable with the continuous maximum permissible temperature of 90°C (XLPE cable). It assumes a surrounding air temperature of 40°C or lower and in-enclosure wiring. (Selection example mainly for use in Europe.)
- \*4 The terminal screw size indicates the size of a terminal screw for R/L1, S/L2, T/L3, U, V, W, PR, PX, P/+, N/-, P1, and a screw for earthing (grounding)
  - The screw size for terminals PR and PX on FR-A820-00340(5.5K) and FR-A820-00490(7.5K) is indicated in parentheses.
  - The screw size for earthing (grounding) terminal on FR-A820-00930(18.5K) or higher and FR-A840-04320(160K) or higher is indicated in parentheses.
  - The screw size for terminal P/+ for option connection on the FR-A840-03250(110K) and FR-A840-03610(132K) is indicated in parentheses.

### ◆ For the HD rating

• 200 V class (220 V input power supply, without a power factor improving AC or DC reactor)

|                              |                             |               | Crimp t                | erminal    |                        |            |            |                                  | ble gau                | ge                |                        |            |                                  |
|------------------------------|-----------------------------|---------------|------------------------|------------|------------------------|------------|------------|----------------------------------|------------------------|-------------------|------------------------|------------|----------------------------------|
| Applicable                   | Terminal                    | Tightening    | Cimp                   | .ciiiiiiai | HI                     | V cable    | s, etc. (  | mm²)*1                           | AWG/                   | MCM <sup>*2</sup> | PVC c                  | ables, e   | tc. (mm²)*3                      |
| inverter model<br>FR-A820-[] | screw<br>size <sup>*4</sup> | torque<br>N·m | R/L1,<br>S/L2,<br>T/L3 | U, V, W    | R/L1,<br>S/L2,<br>T/L3 | U, V,<br>W | P/+,<br>P1 | Earthing<br>(grounding)<br>cable | R/L1,<br>S/L2,<br>T/L3 | U, V,<br>W        | R/L1,<br>S/L2,<br>T/L3 | U, V,<br>W | Earthing<br>(grounding)<br>cable |
| 00046(0.4K)                  | M4                          | 1.5           | 2-4                    | 2-4        | 2                      | 2          | 2          | 2                                | 14                     | 14                | 2.5                    | 2.5        | 2.5                              |
| 00077(0.75K)                 | M4                          | 1.5           | 2-4                    | 2-4        | 2                      | 2          | 2          | 2                                | 14                     | 14                | 2.5                    | 2.5        | 2.5                              |
| 00105(1.5K)                  | M4                          | 1.5           | 2-4                    | 2-4        | 2                      | 2          | 2          | 2                                | 14                     | 14                | 2.5                    | 2.5        | 2.5                              |
| 00167(2.2K)                  | M4                          | 1.5           | 2-4                    | 2-4        | 2                      | 2          | 2          | 2                                | 14                     | 14                | 2.5                    | 2.5        | 2.5                              |

|                              |                             |               | Crimp t                | erminal |                        |            |            | Ca                               | ble gau                | ge                |                        |            |                            |
|------------------------------|-----------------------------|---------------|------------------------|---------|------------------------|------------|------------|----------------------------------|------------------------|-------------------|------------------------|------------|----------------------------|
| Applicable                   | Terminal                    | Tightening    | Crimp t                | emma    | HI                     | V cable    | s, etc. (  | mm²)*1                           | AWG/                   | MCM <sup>*2</sup> | PVC c                  | ables, e   | tc. (mm²)*3                |
| inverter model<br>FR-A820-[] | screw<br>size <sup>*4</sup> | torque<br>N·m | R/L1,<br>S/L2,<br>T/L3 | U, V, W | R/L1,<br>S/L2,<br>T/L3 | U, V,<br>W | P/+,<br>P1 | Earthing<br>(grounding)<br>cable | R/L1,<br>S/L2,<br>T/L3 | U, V,<br>W        | R/L1,<br>S/L2,<br>T/L3 | U, V,<br>W | Earthing (grounding) cable |
| 00250(3.7K)                  | M4                          | 1.5           | 2-4                    | 2-4     | 2                      | 2          | 2          | 2                                | 14                     | 14                | 2.5                    | 2.5        | 2.5                        |
| 00340(5.5K)                  | M5 (M4)                     | 2.5           | 5.5-4                  | 5.5-4   | 3.5                    | 3.5        | 3.5        | 3.5                              | 12                     | 12                | 4                      | 4          | 4                          |
| 00490(7.5K)                  | M5 (M4)                     | 2.5           | 5.5-5                  | 5.5-5   | 5.5                    | 5.5        | 5.5        | 5.5                              | 10                     | 10                | 6                      | 6          | 6                          |
| 00630(11K)                   | M5                          | 2.5           | 14-5                   | 8-5     | 14                     | 8          | 14         | 5.5                              | 6                      | 8                 | 16                     | 10         | 16                         |
| 00770(15K)                   | M6                          | 4.4           | 14-6                   | 14-6    | 14                     | 14         | 14         | 8                                | 6                      | 6                 | 16                     | 16         | 16                         |
| 00930(18.5K)                 | M8(M6)                      | 7.8           | 22-8                   | 22-8    | 22                     | 22         | 22         | 14                               | 4                      | 4                 | 25                     | 25         | 16                         |
| 01250(22K)                   | M8(M6)                      | 7.8           | 38-8                   | 22-8    | 38                     | 22         | 38         | 14                               | 2                      | 4                 | 35                     | 25         | 25                         |
| 01540(30K)                   | M8(M6)                      | 7.8           | 38-8                   | 38-8    | 38                     | 38         | 38         | 22                               | 2                      | 2                 | 35                     | 35         | 25                         |
| 01870(37K)                   | M10(M8)                     | 14.7          | 60-10                  | 60-10   | 60                     | 60         | 60         | 22                               | 1/0                    | 1/0               | 50                     | 50         | 25                         |
| 02330(45K)                   | M10(M8)                     | 14.7          | 80-10                  | 60-10   | 80                     | 60         | 80         | 22                               | 3/0                    | 1/0               | 70                     | 70         | 35                         |
| 03160(55K)                   | M12 (M8)                    | 24.5          | 100-12                 | 100-12  | 100                    | 100        | 100        | 38                               | 4/0                    | 4/0               | 95                     | 95         | 50                         |

• 200 V class (220 V input power supply, with a power factor improving AC or DC reactor)

|                              |                             |               | 0                      |         |                        |            |            | Ca                               | ble gau                | ge                |                        |            |                                  |
|------------------------------|-----------------------------|---------------|------------------------|---------|------------------------|------------|------------|----------------------------------|------------------------|-------------------|------------------------|------------|----------------------------------|
| Applicable                   | Terminal                    | Tightening    | Crimp                  | erminal | HI                     | V cable    | s, etc. (  | mm <sup>2</sup> ) <sup>*1</sup>  | AWG/                   | MCM <sup>*2</sup> | PVC c                  | ables, e   | etc. (mm²)*3                     |
| inverter model<br>FR-A820-[] | screw<br>size <sup>*4</sup> | torque<br>N·m | R/L1,<br>S/L2,<br>T/L3 | U, V, W | R/L1,<br>S/L2,<br>T/L3 | U, V,<br>W | P/+,<br>P1 | Earthing<br>(grounding)<br>cable | R/L1,<br>S/L2,<br>T/L3 | U, V,<br>W        | R/L1,<br>S/L2,<br>T/L3 | U, V,<br>W | Earthing<br>(grounding)<br>cable |
| 00046(0.4K)                  | M4                          | 1.5           | 2-4                    | 2-4     | 2                      | 2          | 2          | 2                                | 14                     | 14                | 2.5                    | 2.5        | 2.5                              |
| 00077(0.75K)                 | M4                          | 1.5           | 2-4                    | 2-4     | 2                      | 2          | 2          | 2                                | 14                     | 14                | 2.5                    | 2.5        | 2.5                              |
| 00105(1.5K)                  | M4                          | 1.5           | 2-4                    | 2-4     | 2                      | 2          | 2          | 2                                | 14                     | 14                | 2.5                    | 2.5        | 2.5                              |
| 00167(2.2K)                  | M4                          | 1.5           | 2-4                    | 2-4     | 2                      | 2          | 2          | 2                                | 14                     | 14                | 2.5                    | 2.5        | 2.5                              |
| 00250(3.7K)                  | M4                          | 1.5           | 2-4                    | 2-4     | 2                      | 2          | 2          | 2                                | 14                     | 14                | 2.5                    | 2.5        | 2.5                              |
| 00340(5.5K)                  | M5 (M4)                     | 2.5           | 5.5-5                  | 5.5-5   | 3.5                    | 3.5        | 3.5        | 3.5                              | 12                     | 12                | 4                      | 4          | 4                                |
| 00490(7.5K)                  | M5 (M4)                     | 2.5           | 5.5-5                  | 5.5-5   | 5.5                    | 5.5        | 5.5        | 5.5                              | 10                     | 10                | 6                      | 6          | 6                                |
| 00630(11K)                   | M5                          | 2.5           | 14-5                   | 8-5     | 14                     | 8          | 14         | 5.5                              | 8                      | 8                 | 10                     | 10         | 10                               |
| 00770(15K)                   | M6                          | 4.4           | 14-6                   | 14-6    | 14                     | 14         | 14         | 8                                | 6                      | 6                 | 16                     | 16         | 16                               |
| 00930(18.5K)                 | M8(M6)                      | 7.8           | 22-8                   | 22-8    | 22                     | 22         | 22         | 14                               | 4                      | 4                 | 25                     | 25         | 16                               |
| 01250(22K)                   | M8(M6)                      | 7.8           | 22-8                   | 22-8    | 22                     | 22         | 38         | 14                               | 4                      | 4                 | 25                     | 25         | 16                               |
| 01540(30K)                   | M8(M6)                      | 7.8           | 38-8                   | 38-8    | 38                     | 38         | 38         | 22                               | 2                      | 2                 | 35                     | 35         | 25                               |
| 01870(37K)                   | M10(M8)                     | 14.7          | 60-10                  | 60-10   | 60                     | 60         | 60         | 22                               | 1/0                    | 1/0               | 50                     | 50         | 25                               |
| 02330(45K)                   | M10(M8)                     | 14.7          | 60-10                  | 60-10   | 60                     | 60         | 80         | 22                               | 1/0                    | 1/0               | 70                     | 70         | 35                               |
| 03160(55K)                   | M12 (M8)                    | 24.5          | 100-12                 | 100-12  | 100                    | 100        | 100        | 38                               | 4/0                    | 4/0               | 95                     | 95         | 50                               |
| 03800(75K)                   | M12 (M8)                    | 24.5          | 100-12                 | 100-12  | 100                    | 100        | 100        | 38                               | 4/0                    | 4/0               | 95                     | 95         | 50                               |
| 04750(90K)                   | M12 (M8)                    | 24.5          | 150-12                 | 150-12  | 125                    | 125        | 125        | 38                               | 250                    | 250               | _                      | _          | _                                |

• 400 V class (440 V input power supply, without a power factor improving AC or DC reactor)

|                              |                             |               | Crimp t                | erminal   |                        |            |            |                                  | ble gau                | ge                |                        |            |                                  |
|------------------------------|-----------------------------|---------------|------------------------|-----------|------------------------|------------|------------|----------------------------------|------------------------|-------------------|------------------------|------------|----------------------------------|
| Applicable                   | Terminal                    | Tightening    | Crimp t                | eriiiiiai | HI                     | V cable    | s, etc. (  | mm <sup>2</sup> ) <sup>*1</sup>  | AWG/                   | MCM <sup>*2</sup> | PVC c                  | ables, e   | etc. (mm²)*3                     |
| inverter model<br>FR-A840-[] | screw<br>size <sup>*4</sup> | torque<br>N·m | R/L1,<br>S/L2,<br>T/L3 | U, V, W   | R/L1,<br>S/L2,<br>T/L3 | U, V,<br>W | P/+,<br>P1 | Earthing<br>(grounding)<br>cable | R/L1,<br>S/L2,<br>T/L3 | U, V,<br>W        | R/L1,<br>S/L2,<br>T/L3 | U, V,<br>W | Earthing<br>(grounding)<br>cable |
| 00023(0.4K)                  | M4                          | 1.5           | 2-4                    | 2-4       | 2                      | 2          | 2          | 2                                | 14                     | 14                | 2.5                    | 2.5        | 2.5                              |
| 00038(0.75K)                 | M4                          | 1.5           | 2-4                    | 2-4       | 2                      | 2          | 2          | 2                                | 14                     | 14                | 2.5                    | 2.5        | 2.5                              |
| 00052(1.5K)                  | M4                          | 1.5           | 2-4                    | 2-4       | 2                      | 2          | 2          | 2                                | 14                     | 14                | 2.5                    | 2.5        | 2.5                              |
| 00083(2.2K)                  | M4                          | 1.5           | 2-4                    | 2-4       | 2                      | 2          | 2          | 2                                | 14                     | 14                | 2.5                    | 2.5        | 2.5                              |
| 00126(3.7K)                  | M4                          | 1.5           | 2-4                    | 2-4       | 2                      | 2          | 2          | 2                                | 14                     | 14                | 2.5                    | 2.5        | 2.5                              |
| 00170(5.5K)                  | M4                          | 1.5           | 2-4                    | 2-4       | 2                      | 2          | 2          | 2                                | 14                     | 14                | 2.5                    | 2.5        | 2.5                              |
| 00250(7.5K)                  | M4                          | 1.5           | 2-4                    | 2-4       | 2                      | 2          | 3.5        | 3.5                              | 12                     | 14                | 2.5                    | 2.5        | 2.5                              |
| 00310(11K)                   | M5                          | 2.5           | 5.5-5                  | 5.5-5     | 3.5                    | 3.5        | 3.5        | 3.5                              | 12                     | 12                | 4                      | 4          | 4                                |
| 00380(15K)                   | M5                          | 2.5           | 5.5-5                  | 5.5-5     | 5.5                    | 5.5        | 5.5        | 5.5                              | 10                     | 10                | 6                      | 6          | 6                                |
| 00470(18.5K)                 | M6                          | 4.4           | 8-6                    | 5.5-6     | 8                      | 5.5        | 8          | 5.5                              | 8                      | 10                | 10                     | 6          | 10                               |
| 00620(22K)                   | M6                          | 4.4           | 14-6                   | 8-6       | 14                     | 8          | 14         | 8                                | 6                      | 8                 | 16                     | 10         | 16                               |
| 00770(30K)                   | M6                          | 4.4           | 14-6                   | 14-6      | 14                     | 14         | 22         | 14                               | 6                      | 6                 | 16                     | 16         | 16                               |
| 00930(37K)                   | M8                          | 7.8           | 22-8                   | 22-8      | 22                     | 22         | 22         | 14                               | 4                      | 4                 | 25                     | 25         | 16                               |
| 01160(45K)                   | M8                          | 7.8           | 22-8                   | 22-8      | 22                     | 22         | 22         | 14                               | 4                      | 4                 | 25                     | 25         | 16                               |
| 01800(55K)                   | M8                          | 7.8           | 38-8                   | 38-8      | 38                     | 38         | 38         | 22                               | 1                      | 2                 | 50                     | 50         | 25                               |

400 V class (440 V input power supply, with a power factor improving AC or DC reactor)

|                              |                             |               | Outure 4               |         |                        |            |            | Ca                               | ble gau                | ge         |                        |            |                                  |
|------------------------------|-----------------------------|---------------|------------------------|---------|------------------------|------------|------------|----------------------------------|------------------------|------------|------------------------|------------|----------------------------------|
| Applicable                   | Terminal                    | Tightening    | Crimp                  | erminal | HI                     | V cable    | s, etc. (  | mm²)*1                           | AWG/                   | MCM*2      | PVC c                  | ables, e   | tc. (mm²)*3                      |
| inverter model<br>FR-A840-[] | screw<br>size <sup>*4</sup> | torque<br>N·m | R/L1,<br>S/L2,<br>T/L3 | u, v, w | R/L1,<br>S/L2,<br>T/L3 | U, V,<br>W | P/+,<br>P1 | Earthing<br>(grounding)<br>cable | R/L1,<br>S/L2,<br>T/L3 | U, V,<br>W | R/L1,<br>S/L2,<br>T/L3 | U, V,<br>W | Earthing<br>(grounding)<br>cable |
| 00023(0.4K)                  | M4                          | 1.5           | 2-4                    | 2-4     | 2                      | 2          | 2          | 2                                | 14                     | 14         | 2.5                    | 2.5        | 2.5                              |
| 00038(0.75K)                 | M4                          | 1.5           | 2-4                    | 2-4     | 2                      | 2          | 2          | 2                                | 14                     | 14         | 2.5                    | 2.5        | 2.5                              |
| 00052(1.5K)                  | M4                          | 1.5           | 2-4                    | 2-4     | 2                      | 2          | 2          | 2                                | 14                     | 14         | 2.5                    | 2.5        | 2.5                              |
| 00083(2.2K)                  | M4                          | 1.5           | 2-4                    | 2-4     | 2                      | 2          | 2          | 2                                | 14                     | 14         | 2.5                    | 2.5        | 2.5                              |
| 00126(3.7K)                  | M4                          | 1.5           | 2-4                    | 2-4     | 2                      | 2          | 2          | 2                                | 14                     | 14         | 2.5                    | 2.5        | 2.5                              |
| 00170(5.5K)                  | M4                          | 1.5           | 2-4                    | 2-4     | 2                      | 2          | 2          | 2                                | 14                     | 14         | 2.5                    | 2.5        | 2.5                              |
| 00250(7.5K)                  | M4                          | 1.5           | 2-4                    | 2-4     | 2                      | 2          | 3.5        | 3.5                              | 12                     | 14         | 2.5                    | 2.5        | 2.5                              |
| 00310(11K)                   | M5                          | 2.5           | 5.5-6                  | 5.5-6   | 3.5                    | 3.5        | 3.5        | 3.5                              | 12                     | 12         | 4                      | 4          | 4                                |
| 00380(15K)                   | M5                          | 2.5           | 5.5-5                  | 5.5-5   | 5.5                    | 5.5        | 5.5        | 5.5                              | 10                     | 10         | 6                      | 6          | 6                                |
| 00470(18.5K)                 | M6                          | 4.4           | 5.5-6                  | 5.5-6   | 5.5                    | 5.5        | 8          | 5.5                              | 10                     | 10         | 6                      | 6          | 6                                |
| 00620(22K)                   | M6                          | 4.4           | 8-6                    | 8-6     | 8                      | 8          | 14         | 8                                | 8                      | 8          | 10                     | 10         | 10                               |
| 00770(30K)                   | M6                          | 4.4           | 14-6                   | 14-6    | 14                     | 14         | 22         | 14                               | 6                      | 6          | 16                     | 16         | 16                               |
| 00930(37K)                   | M8                          | 7.8           | 22-8                   | 22-8    | 22                     | 22         | 22         | 14                               | 4                      | 4          | 25                     | 25         | 16                               |
| 01160(45K)                   | M8                          | 7.8           | 22-8                   | 22-8    | 22                     | 22         | 22         | 14                               | 4                      | 4          | 25                     | 25         | 16                               |
| 01800(55K)                   | M8                          | 7.8           | 38-8                   | 38-8    | 38                     | 38         | 38         | 22                               | 2                      | 2          | 50                     | 50         | 25                               |
| 02160(75K)                   | M10                         | 14.7          | 60-10                  | 60-10   | 60                     | 60         | 60         | 22                               | 1/0                    | 1/0        | 50                     | 50         | 25                               |
| 02600(90K)                   | M10                         | 14.7          | 60-10                  | 60-10   | 60                     | 60         | 60         | 22                               | 1/0                    | 1/0        | 50                     | 50         | 25                               |
| 03250(110K)                  | M10(M12)                    | 14.7          | 60-10                  | 60-10   | 60                     | 60         | 80         | 22                               | 3/0                    | 3/0        | 50                     | 50         | 25                               |
| 03610(132K)                  | M10(M12)                    | 14.7          | 80-10                  | 80-10   | 80                     | 80         | 80         | 38                               | 3/0                    | 3/0        | 70                     | 70         | 35                               |
| 04320(160K)                  | M12 (M10)                   | 24.5          | 100-12                 | 100-12  | 100                    | 100        | 100        | 38                               | 4/0                    | 4/0        | 95                     | 95         | 50                               |
| 04810(185K)                  | M12 (M10)                   | 24.5          | 150-12                 | 150-12  | 125                    | 125        | 150        | 38                               | 250                    | 250        | 120                    | 120        | 70                               |
| 05470(220K)                  | M12 (M10)                   | 46            | 150-12                 | 150-12  | 150                    | 150        | 150        | 38                               | 300                    | 300        | 150                    | 150        | 95                               |
| 06100(250K)                  | M12 (M10)                   | 46            | 100-12                 | 100-12  | 2×100                  | 2×100      | 2×100      | 60                               | 2×4/0                  | 2×4/0      | 2×95                   | 2×95       | 95                               |
| 06830(280K)                  | M12 (M10)                   | 46            | 100-12                 | 100-12  | 2×100                  | 2×100      | 2×125      | 60                               | 2×4/0                  | 2×4/0      | 2×95                   | 2×95       | 95                               |

- \*1 For the FR-A820-03160(55K) or lower and FR-A840-01800(55K) or lower, it is the gauge of a cable with the continuous maximum permissible temperature of 75°C (HIV cable (600 V grade heat-resistant PVC insulated wire), etc.). It assumes a surrounding air temperature of 50°C or lower and the wiring distance of 20 m or shorter.
  - For the FR-A820-03800(75K) or higher, FR-A840-02160(75K) or higher, it is the gauge of the cable with the continuous maximum permissible temperature of  $90^{\circ}$ C or higher. It assumes a surrounding air temperature of  $50^{\circ}$ C or lower and in-enclosure wiring.
- \*2 For all the 200 V class capacities and FR-A840-01160(45K) or lower, it is the gauge of a cable with the continuous maximum permissible temperature of 75°C (THHW cable). It assumes a surrounding air temperature of 40°C or lower and the wiring distance of 20 m or shorter. For the FR-A840-01800(55K) or higher, it is the gauge of a cable with the continuous maximum permissible temperature of 90°C (THHN cable). It assumes a surrounding air temperature of 40°C or lower and in-enclosure wiring.

  (For the use in the United States or Canada, refer to "Instructions for UL and cUL" in the Instruction Manual (Startup) or Instruction Manual
- \*3 For the FR-A820-00770(15K) or lower and the FR-A840-01160(45K) or lower, it is the gauge of a cable with the continuous maximum permissible temperature of 70°C (PVC cable). It assumes a surrounding air temperature of 40°C or lower and the wiring distance of 20 m or shorter. For the FR-A820-00930(18.5K) or higher and the FR-A840-01800(55K) or higher, it is the gauge of a cable with the continuous maximum permissible temperature of 90°C (XLPE cable). It assumes a surrounding air temperature of 40°C or lower and in-enclosure wiring. (Selection example mainly for use in Europe.)
- \*4 The terminal screw size indicates the size of a terminal screw for R/L1, S/L2, T/L3, U, V, W, PR, PX, P/+, N/-, P1, and a screw for earthing (grounding).

The screw size for terminals PR and PX on FR-A820-00340(5.5K) and FR-A820-00490(7.5K) is indicated in parentheses.

The screw size for earthing (grounding) terminal on FR-A820-00930(18.5K) or higher and FR-A840-04320(160K) or higher is indicated in parentheses.

The screw size for terminal P/+ for option connection on the FR-A840-03250(110K) and FR-A840-03610(132K) is indicated in parentheses.

The line voltage drop can be calculated by the following formula:

Line voltage drop [V] = 
$$\frac{\sqrt{3} \times \text{wire resistance } [\text{m}\Omega/\text{m}] \times \text{wiring distance } [\text{m}] \times \text{current } [\text{A}]}{1000}$$

Use a larger diameter cable when the wiring distance is long or when it is desired to decrease the voltage drop (torque reduction) in the low speed range.

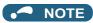

• Tighten the terminal screw to the specified torque.

A screw that has been tightened too loosely can cause a short circuit or malfunction.

A screw that has been tightened too tightly can cause a short circuit or malfunction due to the unit breakage.

• Use crimp terminals with insulation sleeves to wire the power supply and motor.

### ◆ Total wiring length

#### **■** With induction motor

Connect one or more general-purpose motors within the total wiring length shown in the following table. (The wiring length should be 100 m or shorter under Vector control.)

| Pr.72 setting (carrier frequency) | FR-A820-00046(0.4K)<br>FR-A840-00023(0.4K) | FR-A820-00077(0.75K)<br>FR-A840-00038(0.75K) | FR-A820-00105(1.5K) or higher FR-A840-00052(1.5K) or higher |
|-----------------------------------|--------------------------------------------|----------------------------------------------|-------------------------------------------------------------|
| 2 (2 kHz) or lower                | 300 m                                      | 500 m                                        | 500 m                                                       |
| 3 (3 kHz) or higher               | 200 m                                      | 300 m                                        | 500 m                                                       |

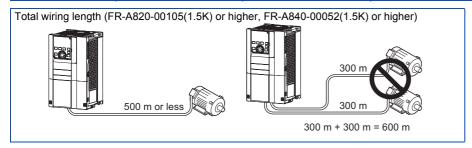

When driving a 400 V class motor by the inverter, surge voltages attributable to the wiring constants may occur at the motor terminals, deteriorating the insulation of the motor. In this case, take one of the following measure.

 Use a "400 V class inverter-driven insulation-enhanced motor" and set Pr.72 PWM frequency selection according to the wiring length.

| Wiring length 50 m or<br>shorter | Wiring length 50 to 100 m | Wiring length longer<br>than 100 m |
|----------------------------------|---------------------------|------------------------------------|
| 15 (14.5 kHz) or lower           | 9 (9 kHz) or lower        | 4 (4 kHz) or lower                 |

 For the FR-A840-01800(55K) or lower, connect a surge voltage suppression filter (FR-ASF-H/FR-BMF-H) at the output side of the inverter. For the FR-A840-02160(75K) or higher, connect a sine wave filter (MT-BSL/BSC) at the output side of the inverter.

#### ■ With PM motor

Use the wiring length of 100 m or shorter when connecting a PM motor.

Use one PM motor for one inverter. Multiple PM motors cannot be connected to an inverter.

When the wiring length exceeds 50 m for a 400 V class motor driven by an inverter under PM sensorless vector control, set "9" (6 kHz) or less in **Pr.72 PWM frequency selection**.

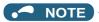

- Especially for long-distance wiring, the inverter may be affected by a charging current caused by stray capacitances of the
  wiring, leading to an activation of the overcurrent protection, malfunction of the fast-response current limit operation, or even
  to an inverter failure. It may also cause a malfunction or fault of the equipment connected ON the inverter output side. If the
  fast-response current limit function malfunctions, disable this function. (Refer to Pr.156 Stall prevention operation selection
  on page 409.)
- A surge voltage suppression filter (FR-ASF-H/FR-BMF-H) can be used under V/F control and Advanced magnetic flux vector control

A sine wave filter (MT-BSL/BSC) can be used under V/F control. Do not use the filters under different control methods.

- For the details of Pr.72 PWM frequency selection, refer to page 339.
- Refer to page 128 to drive a 400 V class motor by an inverter.
- The carrier frequency is limited during PM sensorless vector control. (Refer to page 339.)

### 2.5.4 Earthing (grounding) precautions

Always earth (ground) the motor and inverter.

### ◆ Purpose of earthing (grounding)

Generally, an electrical apparatus has an earth (ground) terminal, which must be connected to the ground before use. An electrical circuit is usually insulated by an insulating material and encased. However, it is impossible to manufacture an insulating material that can shut off a leakage current completely, and actually, a slight current flows into the case. The purpose of earthing (grounding) the case of an electrical apparatus is to prevent operators from getting an electric shock from this leakage current when touching it.

To avoid the influence of external noises, this earthing (grounding) is important to audio equipment, sensors, computers and other apparatuses that handle low-level signals or operate very fast.

### ◆ Earthing (grounding) methods and earthing (grounding) work

As described previously, earthing (grounding) is roughly classified into an electrical shock prevention type and a noise-influenced malfunction prevention type. Therefore, these two types should be clearly distinguished, and the following work must be done to prevent the leakage current having the inverter's high frequency components from entering the malfunction prevention type earthing (grounding):

- Whenever possible, use the independent earthing (grounding) for the inverter.

  If independent earthing (grounding) (I) is not available, use (II) common earthing (grounding) in the following figure where the inverter is connected with the other equipment at an earthing (grounding) point. Do not use the other equipment's earthing (grounding) cable to earth (ground) the inverter as shown in (III).
  - A leakage current containing many high frequency components flows into the earthing (grounding) cables of the inverter and peripheral devices. Because of this, the inverter must be earthed (grounded) separately from EMI-sensitive devices. In a high building, it may be effective to use the EMI prevention type earthing (grounding) connecting to an iron structure frame, and electric shock prevention type earthing (grounding) with the independent earthing (grounding) together.
  - This inverter must be earthed (grounded). Earthing (Grounding) must conform to the requirements of national and local safety regulations and electrical codes. (NEC section 250, IEC 61140 class 1 and other applicable standards). A neutral-point earthed (grounded) power supply for 400 V class inverter in compliance with EN standard must be used.
  - Use the thickest possible earthing (grounding) cable. The earthing (grounding) cable should be the size indicated in the table on page 57.
  - The earthing (grounding) point should be as close as possible to the inverter, and the earth (ground) wire length should be as short as possible.
  - Run the earthing (grounding) cable as far away as possible from the I/O wiring of equipment sensitive to noises and run them in parallel in the minimum distance.

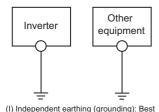

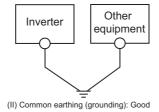

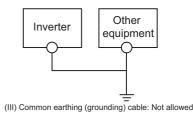

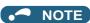

• To be compliant with the EU Directive (Low Voltage Directive), refer to the Instruction Manual (Startup).

#### 2.6 **Control circuit**

#### **Details on the control circuit terminals** 2.6.1

### ♦ Input signal

| Туре          | Terminal symbol  | Terminal name                                                             | Terminal function description                                                                                                    |                                                                      | Rated specification                                                                                                    | Refer<br>to<br>page |
|---------------|------------------|---------------------------------------------------------------------------|----------------------------------------------------------------------------------------------------|----------------------------------------------------------------------|----------------------------------------------------------------------------------------------------|---------------------|
|               | STF*1            | Forward rotation start                                                    | Turn ON the STF signal to start forward rotation and turn it OFF to stop.                                                                                                    | When the STF and<br>STR signals are turned<br>ON simultaneously, the | • • • • • • • • • • • • • • • • • • •                                                                                          | 502                 |
|               | STR*1            | Reverse rotation start                                                    | Turn ON the STR signal to start reverse rotation and turn it OFF to stop.                                                                                                    | stop command is given.                                               |                                                                                                    | 002                 |
|               | STP<br>(STOP)*1  | Start self-holding selection                                              | Turn ON the STP (STOP) signal to self-hold the start signal.                                                                                                    |                                                                      | are open: 21 to 27 VDC, current when contacts are                                                                              | 502                 |
|               | RH<br>RM<br>RL*1 | Multi-speed selection                                                     | Multi-speed can be selected accord RH, RM and RL signals.                                                                                                    | ing to the combination of                                            | short-circuited: 4 to 6<br>mADC                                                                                                | 391                 |
|               |                  | Jog mode selection                                                        | Turn ON the JOG signal to enable setting) and turn ON the start (STF JOG operation.                                                                                                    |                                                                      |                                                                                                    | 390                 |
|               | JOG*1            | Pulse train input                                                         | Terminal JOG is also used as a pulse train input terminal. To use as a pulse train input terminal, change the <b>Pr.291</b> setting.  (maximum input pulse: 100k pulses/s)                                                                                                    |                                                                      | Input resistance: 2 kΩ, current when contacts are short-circuited: 8 to 13 mADC                                                | 386                 |
|               | RT*1             | Second function selection                                                 | Turn ON the RT signal to enable the second function. When the second function such as "Second torque boost" and "Second V/F (base frequency)" is set, turning ON the RT signal enables the selected function.                                                                                                    |                                                                      |                                                                                                    | 500                 |
|               | MRS*1            | Output stop                                                               | Turn ON the MRS signal (20 ms or more) to stop the inverter output. Use this signal to shut off the inverter output when stopping the motor with an electromagnetic brake.                                                                                                    |                                                                      | Input resistance: 4.7 kΩ, voltage when contacts are open: 21 to 27 VDC, current when contacts are short-circuited: 4 to 6 mADC | 499                 |
| Contact input | RES*1            | Reset                                                                     | Use this signal to reset a fault output provided when a protective function is activated. Turn ON the RES signal for 0.1 seconds or longer, then turn it OFF.  In the initial setting, reset is always enabled. By setting Pr.75, reset can be enabled only at an inverter fault occurrence. The inverter recovers about 1 second after the reset is released. |                                                                      |                                                                                                    | 320                 |
|               | AU*1             | Terminal 4 input selection                                                | The terminal 4 function is available only when the AU signal is ON. Turning the AU signal ON makes terminal 2 invalid.                                                                                                    |                                                                      |                                                                                                    | 473                 |
|               | CS*1             | Selection of<br>automatic restart after<br>instantaneous power<br>failure | When the CS signal is left ON, the automatically at power restoration. is necessary for this operation. In this disabled.                                                                                                    | Note that restart setting                                            |                                                                                                    | 597,<br>604         |
|               |                  | Contact input common (sink)*3                                             | Common terminal for the contact in terminal FM.                                                                                                    | put terminal (sink logic),                                           |                                                                                                    |                     |
|               | SD               | External transistor common (source)*4                                     | Connect this terminal to the power of a transistor output (open collecto a programmable controller, in the smalfunction by undesirable current.                                                                                                    | r output) device, such as ource logic to avoid                       | _                                                                                                    | _                   |
|               |                  | 24 VDC power supply common                                                | Common terminal for the 24 VDC pPC, terminal +24). Isolated from terminals 5 and SE.                                                                                                    | power supply (terminal                                               |                                                                                                    |                     |
|               | PC               | External transistor common (sink)*3                                       | Connect this terminal to the power of a transistor output (open collecto a programmable controller, in the smalfunction by undesirable current.                                                                                                    | r output) device, such as ink logic to avoid                         | Power supply voltage range: 19.2 to 28.8 VDC,                                                                                  | 72                  |
|               |                  | Contact input common (source)*4                                           | Common terminal for contact input terminal (source logic).                                                                                                    |                                                                      | permissible load current:<br>100 mA                                                                                            |                     |
|               |                  | 24 VDC power supply                                                       | Can be used as a 24 VDC 0.1 A power supply.                                                                                                    |                                                                      |                                                                                                    |                     |

| Туре               | Terminal symbol | Terminal name                    | Terminal function description                                                                                                    | Rated specification                                                                                                    | Refer<br>to<br>page |
|--------------------|-----------------|----------------------------------|----------------------------------------------------------------------------------------------------|----------------------------------------------------------------------------------------------------|---------------------|
|                    | 10E             | Frequency setting                | When connecting the frequency setting potentiometer at an initial status, connect it to terminal 10. Change the input specifications of terminal 2 using <b>Pr.73</b> when connecting it to terminal 10E.                                                                                                    | 10 ± 0.4 VDC,<br>permissible load current:<br>10 mA                                                                                                  | 473                 |
|                    | 10              | power supply                     |                                                                                                    | 5 ± 0.5 VDC,<br>permissible load current:<br>10 mA                                                                                                   | 473                 |
| tting              | 2               | Frequency setting (voltage)      | Inputting 0 to 5 VDC (or 0 to 10 V, 0 to 20 mA) provides the maximum output frequency at 5 V (10 V, 20 mA) and makes input and output proportional.  Use <b>Pr.73</b> to switch among input 0 to 5 VDC (initial setting), 0 to 10 VDC, and 0 to 20 mA. Set the voltage/current input switch 1 for terminal 2 in the ON position to select current input (0 to 20 mA).* <sup>2</sup>                                                                                                    | For voltage input, input resistance: $10 \pm 1$ k $\Omega$ , maximum permissible voltage: $20$ VDC. For current input, input resistance: $245 \pm 5$ | 473                 |
| Frequency setting  | 4               | Frequency setting (current)      | Inputting 4 to 20 mADC (or 0 to 5 V, 0 to 10 V) provides the maximum output frequency at 20 mA and makes input and output proportional. This input signal is valid only when the AU signal is ON (terminal 2 input is invalid). Use <b>Pr.267</b> to switch among input 4 to 20 mA (initial setting), 0 to 5 VDC, and 0 to 10 VDC. Set the voltage/current input switch 2 for terminal 4 in the OFF position to select voltage input (0 to 5 V / 0 to 10 V).*2 Use <b>Pr.858</b> to switch terminal functions. | Ω, permissible maximum current: 30 mA.  Voltage/current input switch switch2 switch1 2                                                               | 473                 |
|                    | 1               | Frequency setting auxiliary      | Input 0 to ±5 VDC or 0 to ±10 VDC to add this signal to the frequency setting signal input via terminal 2 or 4. Use <b>Pr.73</b> to switch between input 0 to ±5 VDC and 0 to ±10 VDC (initial setting). Use <b>Pr.868</b> to switch terminal functions.                                                                                                    | Input resistance:<br>10 ± 1 kΩ,<br>permissible maximum<br>voltage:<br>±20 VDC                                                                        | 473                 |
|                    | 5               | Frequency setting common         | Common terminal for the frequency setting signal (via terminal 2, 1, or 4) and for the analog output terminals AM and CA. Do not earth (ground).                                                                                                    | _                                                                                                    | 473                 |
| Thermistor         | 10<br>2         | PTC thermistor input             | For receiving PTC thermistor outputs. When PTC thermistor is valid ( <b>Pr.561</b> ≠ "9999"), terminal 2 is not available for frequency setting.                                                                                                    | Applicable PTC thermistor specification, overheat detection resistance: 0.5 to 30 kΩ (Set by <b>Pr.561</b> )                                         | 394                 |
| Power supply input | +24             | 24 V external power supply input | For connecting a 24 V external power supply. If a 24 V external power supply is connected, power is supplied to the control circuit while the main power circuit is OFF.                                                                                                    | Input voltage: 23 to 25.5 VDC, input current: 1.4 A or less                                                                                          | 78                  |

<sup>\*1</sup> The terminal function can be selected by Pr.178 to Pr.196 (Input terminal function selection). (Refer to page 496.)

<sup>\*2</sup> Set **Pr.73**, **Pr.267**, and the voltage/current input switch correctly, then input an analog signal in accordance with the setting.

Applying a voltage with each of the voltage/current input switch ON (current input is selected) or a current with each of the switch OFF (voltage input is selected) could cause component damage of the inverter or analog circuits of output devices. (For the details, refer to page 473.)

<sup>\*3</sup> Sink logic is initially set for the FM-type inverter.

<sup>\*4</sup> Source logic is initially set for the CA-type inverter.

### ♦ Output signal

| Туре           | Terminal symbol                            | Terminal name                    | Terminal function description                                                                                                    |                                                                                              | Rated specification                                                                                                    | Refer<br>to<br>page |
|----------------|--------------------------------------------|----------------------------------|----------------------------------------------------------------------------------------------------|----------------------------------------------------------------------------------------------|----------------------------------------------------------------------------------------------------|---------------------|
| Relay          | A1,<br>B1,<br>C1*1                         | Relay output 1<br>(fault output) | 1 changeover contact output that indicates that an inverter's protective function has been activated and the outputs are stopped. Fault: discontinuity across B and C (continuity across A and C), Normal: continuity across B and C (discontinuity across A and C)                                                                                                    |                                                                                              | Contact capacity: 230<br>VAC 0.3 A<br>(power factor = 0.4),                                                                | 450                 |
|                | A2,<br>B2,<br>C2 <sup>*1</sup>             | Relay output 2                   | 1 changeover contact output                                                                                                    |                                                                                              | 30 VDC 0.3 A                                                                                                    | 450                 |
|                | RUN*1                                      | Inverter running                 | The output is in LOW state when the inverter output frequency is equal to or higher than the starting frequency (initial value: 0.5 Hz). The output is in HIGH state during stop or DC injection brake operation.                                                                                                    |                                                                                              |                                                                                                    | 450                 |
|                | SU*1                                       | Up to frequency                  | The output is in LOW state when the output frequency is within the set frequency range ±10% (initial value). The output is in HIGH state during acceleration/deceleration and at a stop.                                                                                                    |                                                                                              | Permissible load: 24 VDC<br>(27 VDC at maximum) 0.1<br>A<br>(The voltage drop is 3.4 V                                     | 461                 |
| Open collector | OL*1                                       | Overload warning                 | The output is in LOW state when stall prevention is activated by the stall prevention function. The output is in HIGH state when stall prevention is canceled.                                                                                                    | Fault code (4 bits) output.                                                                  | at maximum while the signal is ON.) The open collector transistor is ON                                                    | 409                 |
| Oper           | IPF*1                                      | Instantaneous power failure      | The output is in LOW state when an instantaneous power failure occurs or when the undervoltage protection is activated.                                                                                                    | (Refer to page<br>469.)                                                                      | (conductive) in LOW<br>state.<br>The transistor is OFF (not<br>conductive) in HIGH<br>state.                               | 597,<br>604         |
|                | FU <sup>*1</sup>                           | Frequency detection              | The output is in LOW state when the inverter output frequency is equal to or higher than the preset detection frequency, and is in HIGH state when it is less than the preset detection frequency.                                                                                                    |                                                                                              |                                                                                                    | 461                 |
|                | SE                                         | Open collector output common     | Common terminal for terminals RUN, SU,                                                                                                    | Common terminal for terminals RUN, SU, OL, IPF, FU                                           |                                                                                                    | _                   |
| Pulse          | For meter  FM*2  NPN open collector output | For meter                        | Among several monitor items such as output frequency, select one to output it via these terminals. The signal is not output during an inverter reset.  The size of output signal is proportional to the magnitude of the corresponding monitor item.  Use Pr.55, Pr.56, and Pr.866 to set full scales for the monitoring output frequency, output current, and torque. (Refer to page 435.) | Output item:<br>output<br>frequency (initial<br>setting)                                     | Permissible load current:<br>2 mA<br>For full scale<br>1440 pulses/s                                                       | 435                 |
|                |                                            |                                  |                                                                                                    | This terminal can be used for open collector outputs depending on the <b>Pr.291</b> setting. | Maximum output pulse:<br>50k pulses/s,<br>permissible load current:<br>80 mA                                               | 386                 |
| Analog         | АМ                                         | Analog voltage output            |                                                                                                    | Output item:<br>output<br>frequency (initial<br>setting)                                     | Output signal: 0 to $\pm 10$ VDC, permissible load current: 1mA (load impedance 10 k $\Omega$ or more), resolution: 8 bits | 435                 |
| ٩              | CA <sup>*3</sup>                           | Analog current output            |                                                                                                    |                                                                                              | Load impedance 200 to 450 $\Omega$ , output signal: 0 to 20 mADC                                                           | 435                 |

<sup>\*1</sup> The terminal function can be selected by **Pr.190 to Pr.196 (Output terminal function selection)**. (Refer to page 450.)

<sup>\*2</sup> Terminal FM is provided in the FM-type inverter.

<sup>\*3</sup> Terminal CA is provided in the CA-type inverter.

# **♦** Communication

| Туре   | _                | Terminal symbol |                                                                                                    | Terminal function description                                                                                                    |                                                  |     |  |  |
|--------|------------------|-----------------|----------------------------------------------------------------------------------------------------|----------------------------------------------------------------------------------------------------|--------------------------------------------------|-----|--|--|
| 85     | _                |                 | PU connector                                                                                                    | With the PU connector, communication can be made through RS-485. (For connection on a 1:1 basis only) Conforming standard: EIA-485 (RS-485) Transmission format: Multidrop link Communication speed: 4800 to 115200 bps Wiring length: 500 m |                                                  | 625 |  |  |
| RS-485 | RS-485 terminals | TXD+            | Inverter transmission terminal                                                                                                    | The RS-485 terminals support the RS-485 communication.                                                                                                    |                                                  |     |  |  |
|        |                  | RXD+            |                                                                                                    | Conforming standard: EIA-485 (RS-485)                                                                                                    | 627                                              |     |  |  |
|        |                  | RXD-            | Inverter reception terminal                                                                                                    | Transmission format: Multidrop link Communication speed: 300 to 115200 bps                                                                                                    |                                                  |     |  |  |
|        |                  | GND<br>(SG)     | Earthing (grounding)                                                                                                    | Overall length: 500 m                                                                                                    |                                                  |     |  |  |
|        | _                |                 | USB A connector  A connector (receptacle).  Plug a USB memory device into this connector to copy parameter settings or use the trace function. |                                                                                                    | Interface: conforms to USB1.1 (USB2.0 full-speed | 84  |  |  |
| USB    |                  |                 | USB B connector                                                                                                    | Mini B connector (receptacle). By connecting an inverter to the personal computer through USB, FR Configurator2 can be used for setting the inverter, monitoring, and testing the operation.                                                 | compatible)<br>Transmission speed: 12<br>Mbps    | 84  |  |  |

# ◆ CC-Link IE Field Network (FR-A800-GF)

| Туј   | e Terminal name | Terminal function description                               | Refer<br>to<br>page |
|-------|-----------------|-------------------------------------------------------------|---------------------|
| Щ     | PORT 1          |                                                             |                     |
| J. J. | PORT 2          | Communication can be made via the CC-Link IE Field Network. | 107                 |

# **♦** Safety stop signal

| Terminal symbol | Terminal name                                          | Terminal function description                                                                                                    | Rated specification                                                                                                    | Refer to page |
|-----------------|--------------------------------------------------------|----------------------------------------------------------------------------------------------------|----------------------------------------------------------------------------------------------------|---------------|
| S1              | Safety stop input (channel 1)                          | Use terminals S1 and S2 to receive the safety stop signal input from the safety relay module. Terminals S1 and S2 can be used at a time (dual channel).  The Inverter judges the condition of the internal safety circuit from                                                                                                    | Input resistance: 4.7 kΩ,                                                                                                    |               |
| S2              | Safety stop input (channel 2)                          | the status (shorted/opened) between terminals S1 and SIC, or between S2 and SIC. When the status is opened, the inverter output is shut off.  In the initial status, terminal S1 and S2 are shorted with terminal PC by shorting wires. Terminal SIC is shorted with terminal SD. Remove the shorting wires and connect the safety relay module when using the safety stop function.                                                                                                    | input current: 4 to 6<br>mADC (with 24 VDC<br>input)                                                                                 |               |
| SIC             | Safety stop input terminal common                      | Common terminal for terminals S1 and S2.                                                                                                    | _                                                                                                    | 80            |
| So (SO)         | Safety monitor<br>output<br>(open collector<br>output) | The data of the inverter output status is output to the safety relay module.  The output is in HIGH state during occurrence of the internal safety circuit fault. The output is in LOW state otherwise.  (The open collector transistor is ON (conductive) in LOW state. The transistor is OFF (not conductive) in HIGH state.)  Refer to the Safety Stop Function Instruction Manual if the output becomes in HIGH state even though both terminals S1 and S2 are open. (Contact your sales representative for this manual.) | Permissible load:<br>24 VDC<br>(27 VDC at maximum),<br>0.1 A<br>(The voltage drop is 3.4<br>V at maximum while the<br>signal is ON.) |               |
| SOC             | Safety monitor output terminal common                  | Common terminal for terminal So (SO).                                                                                                    | _                                                                                                    |               |

# 2.6.2 Control logic (sink/source) change

Switch the control logic of input signals as necessary.

To change the control logic, change the jumper connector position on the control circuit board.

Connect the jumper connector to the connector pin of the desired control logic.

The control logic of input signals is initially set to the sink logic (SINK) for the type FM inverter.

The control logic of input signals is initially set to the source logic (SOURCE) for the type CA inverter.

(The output signals may be used in either the sink or source logic independently of the jumper connector position.)

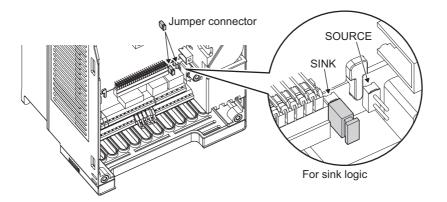

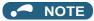

- · Make sure that the jumper connector is installed correctly.
- · Never change the control logic while power is ON.
- To change the control logic for the FR-A800-GF, remove the control circuit terminal block and change the jumper connector
  position. (Refer to page 783 for details on how to remove the terminal block.) After changing the jumper connector position,
  reinstall the control circuit terminal block securely in place.

#### ◆ Sink logic and source logic

- In the sink logic, a signal turns ON when a current exits from the corresponding signal input terminal.

  Terminal SD is common to the contact input signals. Terminal SE is common to the open collector output signals.
- In the source logic, a signal turns ON when a current enters into the corresponding signal input terminal.

  Terminal PC is common to the contact input signals. Terminal SE is common to the open collector output signals.

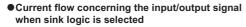

 Current flow concerning the input/output signal when source logic is selected

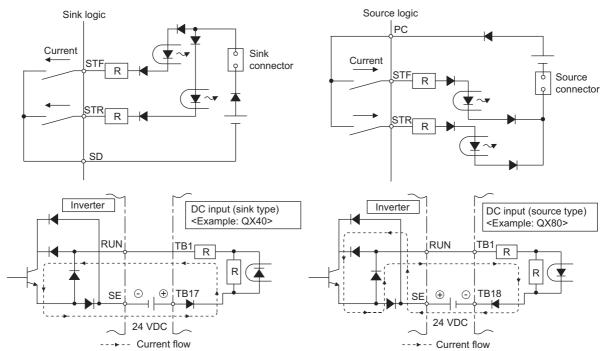

When using an external power supply for transistor output

#### Sink logic

Use terminal PC as a common terminal, and perform wiring as follows. (Do not connect terminal SD on the inverter with the terminal of 0 V for the external power supply. When using terminals PC-SD as a 24 VDC power supply, do not install an external power supply in parallel with the inverter. Doing so may cause a malfunction in the inverter due to undesirable currents.)

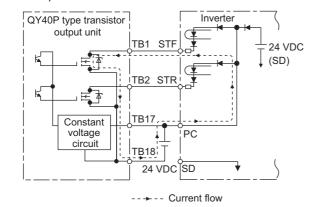

#### Source logic

Use terminal SD as a common terminal, and perform wiring as follows. (Do not connect terminal PC on the inverter with the terminal of +24 V for the external power supply. When using terminals PC-SD as a 24 VDC power supply, do not install an external power supply in parallel with the inverter. Doing so may cause a malfunction in the inverter due to undesirable currents.)

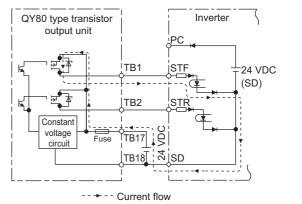

# 2.6.3 Wiring of control circuit

## ◆ Control circuit terminal layout

Recommended cable gauge: 0.3 to 0.75 mm<sup>2</sup>

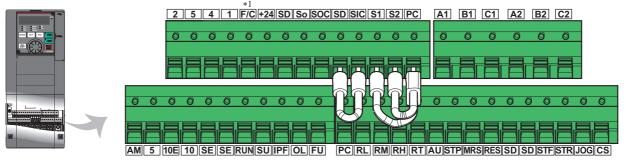

\*1 This terminal operates as terminal FM for the type FM inverter. For the type CA inverter, the terminal operates as terminal CA.

# ♦ Wiring method

#### ■ Power supply connection

For the control circuit wiring, strip off the sheath of a cable, and use it with a blade terminal. For a single wire, strip off the sheath of the wire and apply directly.

Insert the blade terminal or the single wire into a socket of the terminal.

**1.** Strip off the sheath for the below length. If the length of the sheath peeled is too long, a short circuit may occur with neighboring wires. If the length is too short, wires might come off.

Wire the stripped cable after twisting it to prevent it from becoming loose. In addition, do not solder it.

Cable sheath stripping length

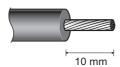

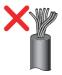

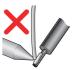

**2.** Crimp the blade terminal.

Insert wires to a blade terminal, and check that the wires come out for about 0 to 0.5 mm from a sleeve.

Check the condition of the blade terminal after crimping. Do not use a blade terminal of which the crimping is inappropriate, or the face is damaged.

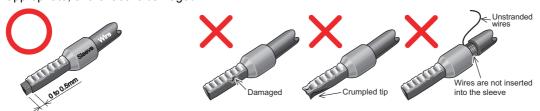

Blade terminals commercially available (as of January 2017)

· Phoenix Contact Co., Ltd.

| Cable gauge             |                        | Crimping tool             |                      |            |
|-------------------------|------------------------|---------------------------|----------------------|------------|
| (mm <sup>2</sup> )      | With insulation sleeve | Without insulation sleeve | For UL wire*1        | name       |
| 0.3                     | AI 0,34-10TQ           | _                         | _                    |            |
| 0.5                     | AI 0,5-10WH            | _                         | AI 0,5-10WH-GB       |            |
| 0.75                    | AI 0,75-10GY           | A 0,75-10                 | AI 0,75-10GY-GB      |            |
| 1                       | AI 1-10RD              | A 1-10                    | AI 1-10RD/1000GB     | CRIMPFOX 6 |
| 1.25, 1.5               | AI 1, 5-10BK           | A 1, 5-10                 | AI 1,5-10BK/1000GB*2 |            |
| 0.75 (two-wire product) | AI-TWIN 2×0,75-10GY    | _                         | _                    |            |

- \*1 A ferrule terminal with an insulation sleeve compatible with the MTW wire which has a thick wire insulation.
- \*2 Applicable for terminals A1, B1, C1, A2, B2, C2.
- · NICHIFU Co., Ltd.

| Cable gauge Blade terminal product number |            | Insulation cap product number | Crimping tool product number |
|-------------------------------------------|------------|-------------------------------|------------------------------|
| 0.3 to 0.75                               | BT 0.75-11 | VC 0.75                       | NH 69                        |

**3.** Insert the wires into a socket.

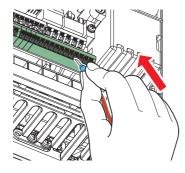

When using a single wire or stranded wires without a blade terminal, push the open/close button all the way down with a flathead screwdriver, and insert the wire.

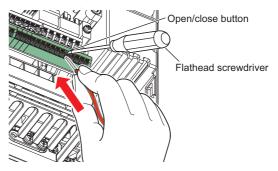

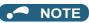

- · When using stranded wires without a blade terminal, twist enough to avoid short circuit with a nearby terminals or wires.
- Place the flathead screwdriver vertical to the open/close button. In case the blade tip slips, it may cause an inverter damage or injury.

#### ■ Wire removal

Pull the wire while pushing the open/close button all the way down firmly with a flathead screwdriver.

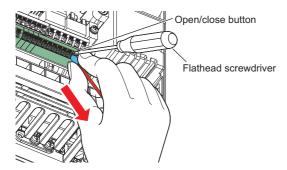

#### **№** NOTE

- · Pulling out the wire forcefully without pushing the open/close button all the way down may damage the terminal block.
- Use a small flathead screwdriver (tip thickness: 0.4 mm / tip width: 2.5 mm).
   If a flathead screwdriver with a narrow tip is used, terminal block may be damaged.
   Commercially available products (as of February 2016)

| Product name | Model            | Manufacturer              |  |
|--------------|------------------|---------------------------|--|
| Driver       | SZF 0- 0,4 × 2,5 | Phoenix Contact Co., Ltd. |  |

• Place the flathead screwdriver vertical to the open/close button. In case the blade tip slips, it may cause an inverter damage or injury.

### ◆ Common terminals of the control circuit (SD, PC, 5, SE)

- Terminals SD (sink logic), PC (source logic), 5, and SE are common terminals (0 V) for I/O signals. (All common terminals are isolated from each other.) Do not earth (ground) these terminals. Avoid connecting terminal SD (sink logic) with terminal 5, terminal PC (source logic) with terminal 5, and terminal SE with terminal 5.
- In the sink logic, terminal SD is a common terminal for the contact input terminals (STF, STR, STP (STOP), RH, RM, RL, JOG, RT, MRS, RES, AU, and CS) and the pulse train output terminal (FM<sup>\*1</sup>). The open collector circuit is isolated from the internal control circuit by photocoupler.
- In the source logic, terminal PC is a common terminal for the contact input terminals (STF, STR, STP (STOP), RH, RM, RL, JOG, RT, MRS, RES, AU, CS). The open collector circuit is isolated from the internal control circuit by photocoupler.
- Terminal 5 is a common terminal for the frequency setting terminals (1, 2, and 4) and the analog output terminals (AM and CA<sup>\*2</sup>). It should be protected from external noise using a shielded or twisted cable.
- Terminal SE is a common terminal for the open collector output terminals (RUN, SU, OL, IPF, and FU). The contact input circuit is isolated from the internal control circuit by photocoupler.
  - \*1 Terminal FM is provided in the FM-type inverter.
  - \*2 Terminal CA is provided in the CA-type inverter.

# ◆ Signal inputs by contactless switches

The contact input terminals of the inverter (STF, STR, STP (STOP), RH, RM, RL, JOG, RT, MRS, RES, AU, and CS) can be controlled using a transistor instead of a contact switch as follows.

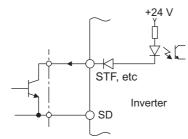

External signal input using transistor (sink logic)

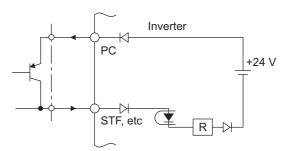

External signal input using transistor (source logic)

# 2.6.4 Wiring precautions

- It is recommended to use a cable of 0.3 to 0.75 mm<sup>2</sup> for the connection to the control circuit terminals.
- The wiring length should be 30 m (200 m for terminal FM) at the maximum.
- Use two or more parallel micro-signal contacts or twin contacts to prevent contact faults when using contact inputs since the control circuit input signals are micro-currents.

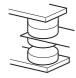

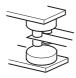

Micro signal contacts

Twin contacts

- To suppress EMI, use shielded or twisted cables for the control circuit terminals and run them away from the main and
  power circuits (including the 200 V relay sequence circuit). For the cables connected to the control circuit terminals,
  connect their shields to the common terminal of the connected control circuit terminal. When connecting an external power
  supply to terminal PC, however, connect the shield of the power supply cable to the negative side of the external power
  supply. Do not directly earth (ground) the shield to the enclosure, etc.
- Always apply a voltage to the fault output terminals (A1, B1, C1, A2, B2, and C2) via a relay coil, lamp, etc.
- For the FR-A820-03160(55K) or higher and FR-A840-02160(75K) or higher, separate the wiring of the control circuit away from the wiring of the main circuit.

Make cuts in rubber bush of the inverter side and lead the wires through.

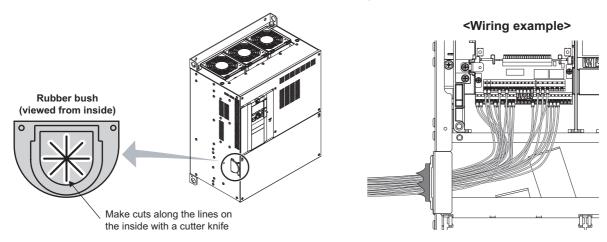

# 2.6.5 When using separate power supplies for the control circuit and the main circuit

◆ Cable size for the control circuit power supply (terminals R1/L11 and S1/L21)

· Terminal screw size: M4

Cable gauge: 0.75mm<sup>2</sup> to 2 mm<sup>2</sup>

• Tightening torque: 1.5 N·m

#### **◆** Connection method

#### Connection diagram

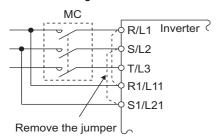

If a fault occurs and the electromagnetic contactor (MC) installed at the inverter's input line is opened, power supply to the control circuit is also stopped and the fault signals cannot be output anymore. Terminals R1/L11 and S1/L21 of the control circuit are provided to keep outputting the fault signals in such a case. Follow the following steps to wire terminals R1/L11 and S1/L21 on the inverter to the power input lines of the MC. Do not connect the power cable to incorrect terminals. Doing so may damage the inverter.

• A820-00250(3.7K) or lower, FR-A840-00126(3.7K) or lower

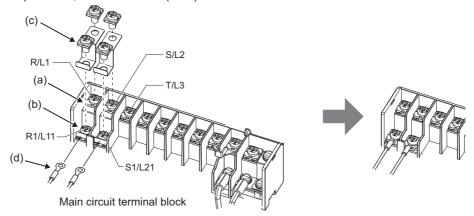

- (a)Remove the upper screws.
- (b)Remove the lower screws.
- (c) Remove the jumper.
- (d)Connect the separate power supply cable for the control circuit to the lower terminals (R1/L11, S1/L21).
- A820-00340(5.5K) to FR-A820-00630(11K), FR-A840-00170(5.5K) to FR-A840-00380(15K)

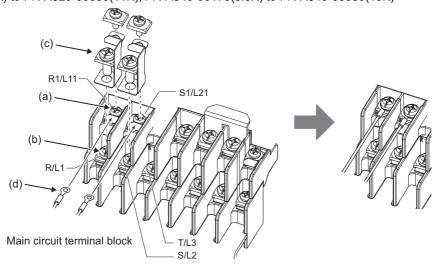

- (a)Remove the upper screws.
- (b)Remove the lower screws.
- (c) Remove the jumper.
- (d)Connect the separate power supply cable for the control circuit to the upper terminals (R1/L11, S1/L21).

• FR-A820-00770(15K) or higher, FR-A840-00470(18.5K) or higher

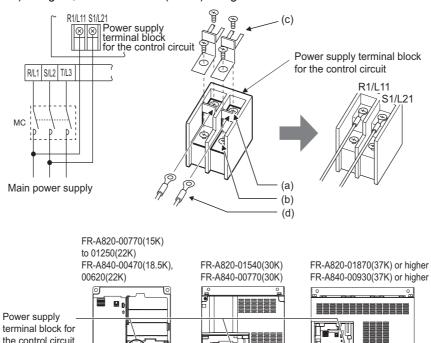

- (a)Remove the upper screws.
- (b)Remove the lower screws.
- (c)Pull the jumper toward you to remove.
- (d)Connect the separate power supply cable for the control circuit to the upper terminals (R1/L11, S1/L21).

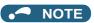

- · When using separate power supplies, always remove the jumpers across terminals R/L1 and R1/L11 and across S/L2 and S1/ L21. The inverter may be damaged if the jumpers are not removed.
- · When the control circuit power is supplied from other than the input line of the MC, the voltage of the separate power supply must be the same as that of the main control circuit .
- The power capacity necessary when separate power is supplied from R1/L11 and S1/L21 differs according to the inverter capacity.

| Inverter                                                    | Power supply capacity |
|-------------------------------------------------------------|-----------------------|
| FR-A820-00630(11K) or lower<br>FR-A840-00380(15K) or lower  | 60 VA                 |
| FR-A820-00770(15K) or higher FR-A840-00470(18.5K) or higher | 80 VA                 |

• If the main circuit power is switched OFF (for 0.1 seconds or more) then ON again, the inverter is reset and a fault output will not be held.

#### When supplying 24 V external power to the control 2.6.6 circuit

Connect the 24 V external power supply across terminals +24 and SD to turn the I/O terminal ON/OFF operation, keep the operation panel ON, and carry out communication during communication operation even at power-OFF state of inverter's main circuit power supply. When the main circuit power supply is turned ON, the power supply is switched from the 24 V external power supply to the main circuit power supply.

#### ◆ Specification of the applied 24 V external power supply

| Item          | Rated specification |  |
|---------------|---------------------|--|
| Input voltage | 23 to 25.5 VDC      |  |
| Input current | 1.4 A or less       |  |

Commercially available products (as of February 15)

| Model                                                                                                    | Manufacturer      |
|----------------------------------------------------------------------------------------------------|-------------------|
| S8JX-N05024C <sup>*1</sup> Specifications: Capacity 50 W, output voltage 24 VDC, output current 2.1 A Installation method: Front installation with cover | OMRON Corporation |
| S8VS-06024 <sup>*1</sup> Specifications: Capacity 60 W, output voltage 24 VDC, output current 2.5 A Installation method: DIN rail installation           | Civil Corporation |

<sup>\*1</sup> For the latest information about OMRON power supply, contact OMRON corporation.

#### ◆ Starting and stopping the 24 V external power supply operation

- Supplying 24 V external power while the main circuit power is OFF starts the 24 V external power supply operation. Likewise, turning OFF the main circuit power while supplying 24 V external power starts the 24 V external power supply operation.
- · Turning ON the main circuit power stops the 24 V external power supply operation and enables the normal operation.

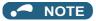

- When the 24 V external power is supplied while the main circuit power supply is OFF, the inverter operation is disabled.
- In the initial setting, when the main power supply is turned ON during the 24 V external power supply operation, a reset is performed in the inverter, then the power supply changes to the main circuit power supply. (The reset can be disabled using **Pr.30**. (Refer to page 689.))

### ◆ Confirming the 24 V external power supply input

• During the 24 V external power supply operation, "EV" blinks on the operation panel. The alarm lamp also blinks. Thus, the 24 V external power supply operation can be confirmed even when the operation panel is removed.

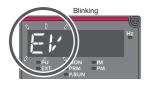

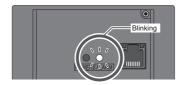

• During the 24 V external power supply operation, the 24 V external power supply operation (EV) signal is output. To use the EV signal, set "68 (positive logic) or 168 (negative logic)" in one of **Pr.190 to Pr.196 (Output terminal function selection)** to assign function to an output terminal.

# ◆ Operation while the 24 V external power is supplied

- Faults history and parameters can be read and parameters can be written (when the parameter write from the operation panel is enabled) using the operation panel keys.
- The safety stop function is invalid during the 24 V external power supply operation.
- During the 24 V external power supply operation, the monitor items and signals related to inputs to main circuit power supply, such as the output current, converter output voltage, and IPF signal, are invalid.
- The alarms, which have occurred when the main circuit power supply is ON, continue to be output after the power supply is changed to the 24 V external power supply. Perform the inverter reset or turn OFF then ON the power to reset the faults.
- If the power supply changes from the main circuit power supply to the 24 V external power supply while measuring the main circuit capacitor's life, the measurement completes after the power supply changes back to the main circuit power supply (**Pr.259** = "3").
- The output data is retained when "1 or 11" is set in Pr.495 Remote output selection.

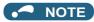

- Inrush current equal to or higher than the 24 V external power supply specification may flow at power-ON. Confirm that the power supply and other devices are not affected by the inrush current and the voltage drop caused by it. Depending on the power supply, the inrush current protection may be activated to disable the power supply. Select the power supply and capacity
- · When the wiring length between the external power supply and the inverter is long, the voltage often drops. Select the appropriate wiring size and length to keep the voltage in the rated input voltage range.
- In a serial connection of several inverters, the current increases when it flows through the inverter wiring near the power supply. The increase of the current causes voltage to drop further. When connecting different inverters to different power supplies, use the inverters after confirming that the input voltage of each inverter is within the rated input voltage range. Depending on the power supply, the inrush current protection may be activated to disable the power supply. Select the power supply and capacity
- "E.SAF" or "E.P24" may appear when the start-up time of the 24 V power supply is too long (less than 1.5 V/s) in the 24 V external power supply operation.
- "E.P24" may appear when the 24 V external power supply input voltage is low. Check the external power supply input.
- Do not touch the control circuit terminal block (circuit board) during the 24 V power supply operation (when conducted). Otherwise you may get an electric shock or burn.

#### Safety stop function 2.6.7

#### **◆** Function description

The terminals related to the safety stop function are as follows.

| Terminal symbol  | Terminal function description                                                                                        |                                                                                                    |  |  |  |
|------------------|----------------------------------------------------------------------------------------------------|----------------------------------------------------------------------------------------------------|--|--|--|
| S1 <sup>*1</sup> | Input terminal as the safety stop channel 1.                                                                         | Between S1 and SIC, and between S2 and SIC                                                          |  |  |  |
| S2*1             | Input terminal as the safety stop channel 2.                                                                         | Open: Safety stop function is activated. Shorted: Safety stop function is not activated.            |  |  |  |
| SIC*1            | Common terminal for S1 and S2.                                                                                       |                                                                                                    |  |  |  |
| So (SO)          | Outputs when an alarm or failure is detected. The signal is output when no internal safety circuit failure*2 exists. | OFF: Internal safety circuit fault <sup>*2</sup> ON: No internal safety circuit fault <sup>*2</sup> |  |  |  |
| SOC              | Open collector output (terminal So (SO)) common                                                                      |                                                                                                    |  |  |  |

- \*1 In the initial status, terminals S1 and PC, S2 and PC, and SIC and SD are respectively shorted with shorting wires. To use the safety stop function, remove all the shorting wires, and then connect to the safety relay module as shown in the connection diagram.
- \*2 An internal safety circuit failure represents that any fault listed on the next page occurs and the corresponding indication is shown on the operation panel.

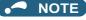

Use terminal So (SO) to output a fault and to prevent restarting of the inverter. The signal output from terminal So (SO) cannot be used to input a safety stop signal to other devices.

### **◆** Connection diagram

To prevent restart at fault occurrence, connect terminals So (SO) and SOC to the reset button, which are the feedback input terminals of the safety relay module.

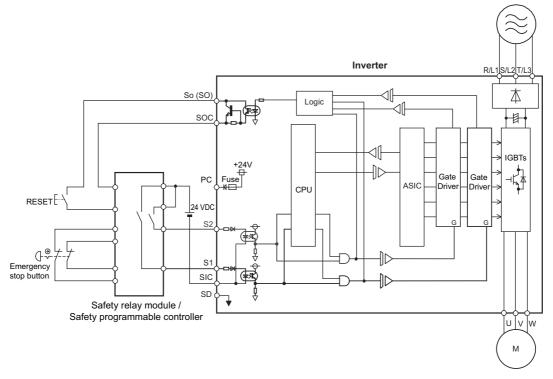

# **♦** Safety stop function operation

| Input<br>power | Internal<br>safety | Input terminal*1*2 |     | Output terminal  | Output<br>signal <sup>*8*9*10</sup> | Output signal*8*9*10 Inverter operating status | Operation panel indication |                                |
|----------------|--------------------|--------------------|-----|------------------|-------------------------------------|------------------------------------------------|----------------------------|--------------------------------|
| power          | circuit status     | S1                 | S2  | So (SO)          | SAFE                                |                                                | E.SAF <sup>*6</sup>        | SA <sup>*7</sup>               |
| OFF            | _                  | _                  | _   | OFF              | OFF                                 | Output shutoff (Safe state)                    | Not displayed              | Not displayed                  |
|                | Normal             | ON                 | ON  | ON <sup>*3</sup> | OFF                                 | Operation enabled                              | Not displayed              | Not displayed                  |
|                | Normal             | ON                 | OFF | OFF*4            | OFF*4                               | Output shutoff (Safe state)                    | Displayed                  | Displayed                      |
|                | Normal             | OFF                | ON  | OFF*4            | OFF*4                               | Output shutoff (Safe state)                    | Displayed                  | Displayed                      |
|                | Normal             | OFF                | OFF | ON <sup>*3</sup> | ON <sup>*3</sup>                    | Output shutoff (Safe state)                    | Not displayed              | Displayed                      |
| ON             | Fault              | ON                 | ON  | OFF              | OFF                                 | Output shutoff (Safe state)                    | Displayed                  | Not<br>displayed <sup>*5</sup> |
|                | Fault              | ON                 | OFF | OFF              | OFF                                 | Output shutoff (Safe state)                    | Displayed                  | Displayed                      |
|                | Fault              | OFF                | ON  | OFF              | OFF                                 | Output shutoff (Safe state)                    | Displayed                  | Displayed                      |
|                | Fault              | OFF                | OFF | OFF              | OFF                                 | Output shutoff (Safe state)                    | Displayed                  | Displayed                      |

<sup>\*1</sup> The terminal ON state shows that the terminal is conducted (the line is closed), and the OFF state shows that the terminal is not conducted (the line is open).

<sup>\*3</sup> If any of the protective functions shown in the following table is activated, terminal So (SO) and the SAFE signal turn OFF.

| Fault type                                                                             | Operation panel indication |
|----------------------------------------------------------------------------------------|----------------------------|
| Option fault                                                                           | E.OPT                      |
| Communication option fault                                                             | E.OP1 to E.OP3             |
| Parameter storage device fault                                                         | E.PE                       |
| Retry count excess                                                                     | E.RET                      |
| Parameter storage device fault                                                         | E.PE2                      |
| Operation panel power supply short circuit/RS-485 terminals power supply short circuit | E.CTE                      |
| 24 VDC power fault                                                                     | E.P24                      |
| Safety circuit fault                                                                   | E.SAF                      |
| Overspeed occurrence                                                                   | E.OS                       |

| Fault type                       | Operation panel indication |
|----------------------------------|----------------------------|
| Speed deviation excess detection | E.OSD                      |
| Signal loss detection            | E.ECT                      |
| Excessive position fault         | E.OD                       |
| Brake sequence fault             | E.MB1 to E.MB7             |
| CPU fault                        | E.CPU                      |
| CF 0 lault                       | E.5 to E.7                 |
| Encoder phase fault              | E.EP                       |
| Magnetic pole position unknown   | E.MP                       |
| Internal circuit fault           | E.13                       |

<sup>\*2</sup> When not using the safety stop function, short across terminals S1 and PC, S2 and PC, and SIC and SD to use the inverter. (In the initial status, terminals S1 and PC, S2 and PC, and SIC and SD are respectively shorted with shorting wires.)

- \*4 If the internal safety circuit is operated normally, terminal So (SO) remains ON until "E.SAF" is displayed, and terminal So (SO) turns OFF when "E.SAF" is displayed.
- \*5 "SA" is displayed when terminals S1 and S2 are identified as OFF due to the internal safety circuit failure.
- \*6 If another fault occurs when the fault E.SAF occurs, the other fault indication may be displayed.
- \*7 If another warning occurs when the warning SA occurs, the other warning indication may be displayed.
- \*8 The ON/OFF state of the output signal is the one for the positive logic. The ON and OFF are reversed for the negative logic.
- \*9 For the SAFE signal, refer to the following table and use any of Pr.190 to Pr.196 (output terminal function selection) to assign the function to the output terminal.

| Output signal | Pr.190 to Pr.196 settings |                |
|---------------|---------------------------|----------------|
| Output signal | Positive logic            | Negative logic |
| SAFE          | 80                        | 180            |

<sup>\*10</sup> The use of SAFE signal has not been certified for compliance with safety standards.

For more details, refer to the Safety Stop Function Instruction Manual.

Find a PDF file of the manual in the CD-ROM enclosed with the product.

# 2.7 Communication connectors and terminals

#### 2.7.1 PU connector

## Mounting the operation panel or the parameter unit on the enclosure surface

Having an operation panel or a parameter unit on the enclosure surface is convenient. With a connection cable, the
operation panel or the parameter unit can be mounted to the enclosure surface and connected to the inverter.

Use the option FR-CB2[], or connectors and cables available on the market.

(To mount the operation panel, the optional connector (FR-ADP) is required.)

Securely insert one end of the connection cable until the stoppers are fixed.

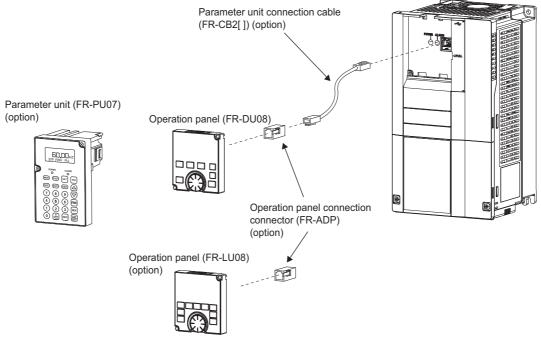

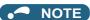

- Refer to the following table when fabricating the cable on the user side. Keep the total cable length within 20 m.
- · Commercially available products (as of February 2015)

| Name                | Model                                | Manufacturer                      |
|---------------------|--------------------------------------|-----------------------------------|
| Communication cable | SGLPEV-T (Cat5e/300 m)<br>24AWG × 4P | Mitsubishi Cable Industries, Ltd. |
| RJ-45 connector     | 5-554720-3                           | Tyco Electronics                  |

# Communication operation

• Using the PU connector as a computer network port enables communication operation from a personal computer, etc. When the PU connector is connected with a personal, FA or other computer by a communication cable, a user program can run to monitor the inverter or read and write parameters.

Communication can be performed with the Mitsubishi inverter protocol (computer link operation).

For the details, refer to page 625.

## 2.7.2 USB connector

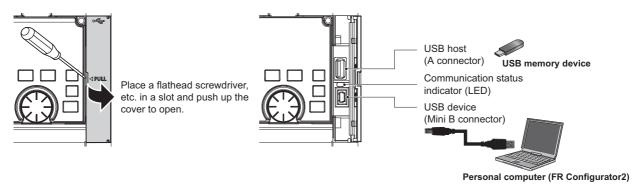

#### **♦ USB host communication**

| Interface                                                                 |               | Conforms to USB 1.1                                            |
|---------------------------------------------------------------------------|---------------|----------------------------------------------------------------|
| Transı                                                                    | mission speed | 12 Mbps                                                        |
| Wi                                                                        | ring length   | Maximum 5 m                                                    |
| C                                                                         | onnector      | USB A connector (receptacle)                                   |
| Commetible                                                                | Format        | FAT32                                                          |
| Compatible USB memory  1 GB or more (used in the recorder mode of the tra |               | 1 GB or more (used in the recorder mode of the trace function) |
| Encryption function Not available                                         |               | Not available                                                  |

Different inverter data can be saved in a USB memory device.
 The USB host communication enables the following functions.

| Function               | Description                                                                                                    | Refer<br>to<br>page |
|------------------------|----------------------------------------------------------------------------------------------------|---------------------|
| Parameter copy         | <ul> <li>Copies the parameter settings from the inverter to the USB memory device. A maximum of 99 parameter setting files can be saved in a USB memory device.</li> <li>The parameter setting data copied in the USB memory device can be copied to other inverters. This function is useful in backing up the parameter setting or for sharing the parameter setting among multiple inverters.</li> <li>The parameter setting file can be copied onto a personal computer from the USB memory device and edited using FR Configurator2.</li> </ul> | 711                 |
| Trace                  | <ul> <li>The monitoring data and output status of the signals can be saved in a USB memory device.</li> <li>The saved data can be imported to FR Configurator2 to diagnose the operating status of the inverter.</li> </ul>                                                                                                    | 616                 |
| PLC function data copy | <ul> <li>This function copies the PLC function project data to a USB memory device when the PLC function is used.</li> <li>The PLC function project data copied in the USB memory device can be copied to other inverters.</li> <li>This function is useful in backing up the parameter setting and for allowing multiple inverters to operate by the same sequence programs.</li> </ul>                                                                                                    | 614                 |

- When the inverter recognizes the USB memory device without any problem, " [ ] = - " is briefly displayed on the operation panel.
- When the USB memory device is removed, " [\_\_\_\_\_\_ " is briefly displayed on the operation panel.
- The operating status of the USB host can be checked on the LED display of the inverter.

| LED display status | Operating status                                                                |  |
|--------------------|---------------------------------------------------------------------------------|--|
| OFF                | No USB connection.                                                              |  |
| ON                 | The communication is established between the inverter and the USB device.       |  |
| Fast blinking      | The USB memory device is being accessed. (Do not remove the USB memory device.) |  |
| Slow blinking      | Error in the USB connection.                                                    |  |

- When a device such as a USB charger is connected to the USB connector and an excessive current (500 mA or higher) flows, USB host error "[ (UF warning) is displayed on the operation panel.
- When the UF warning appears, the USB error can be canceled by removing the USB device and setting **Pr.1049** = "1". (The UF warning can also be canceled by resetting the inverter power or resetting with the RES signal.)

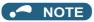

- Do not connect devices other than a USB memory device to the inverter.
- If a USB device is connected to the inverter via a USB hub, the inverter cannot recognize the USB memory device properly.

#### **◆ USB device communication**

The inverter can be connected to a personal computer with a USB (ver. 1.1) cable. Parameter setting and monitoring can be performed by using FR Configurator2.

| Interface          | Conforms to USB 1.1               |  |
|--------------------|-----------------------------------|--|
| Transmission speed | 12 Mbps                           |  |
| Wiring length      | Maximum 5 m                       |  |
| Connector          | USB mini B connector (receptacle) |  |
| Power supply       | Self-powered                      |  |

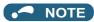

• For the details of FR Configurator2, refer to the Instruction Manual of FR Configurator2.

#### 2.7.3 RS-485 terminal block

#### **◆** Communication operation

| Conforming standard | EIA-485 (RS-485)             |
|---------------------|------------------------------|
| Transmission format | Multidrop link               |
| Communication speed | maximum 115200 bps           |
| Overall length      | 500 m                        |
| Connection cable    | Twisted pair cable (4 pairs) |

The RS-485 terminals enable communication operation from a personal computer, etc. When the PU connector is connected with a personal, FA or other computer by a communication cable, a user program can run to monitor the inverter or read and write parameters.

Communication can be performed with the Mitsubishi inverter protocol (computer link operation) and MODBUS RTU protocol. For the details, refer to page 627.

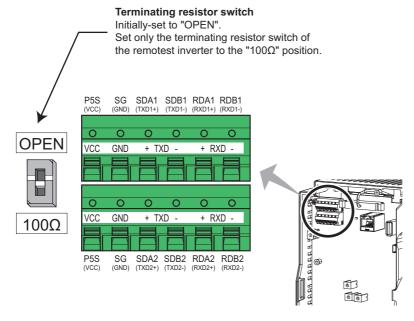

# 2.8 Connection to a motor with encoder (Vector control)

Using encoder-equipped motors together with a Vector control compatible option enables speed, torque, and positioning control operations under orientation control, encoder feedback control, and full-scale Vector control. This section explains wiring for use of the FR-A8AP.

#### **♦** Appearance and parts name of the FR-A8AP

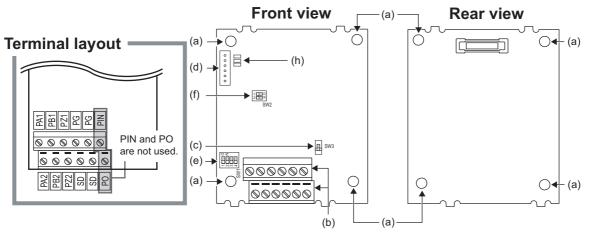

| Symbol | Name                                          | Description                                                           | Refer to page |
|--------|-----------------------------------------------|-----------------------------------------------------------------------|---------------|
| а      | Mounting hole                                 | Used for installation to the inverter.                                | _             |
| b      | Terminal block                                | Connected with the encoder.                                           | 90            |
| С      | Encoder type selection switch (SW3)           | Switches the encoder type (differential line driver/complementary).   | 87            |
| d      | CON2 connector                                | Used for extension.                                                   | _             |
| е      | Terminating resistor selection switches (SW1) | Switch ON or OFF the internal terminating resistor.                   | 87            |
| f      | Switches (SW2) for manufacturer setting       | Do not change the initial setting (both SW2-1 and SW2-2 switches: OFF | _             |
| g      | Connector                                     | Connected to the option connector of the inverter.                    | 19            |
| h      | LED for manufacturer check                    | Not used.                                                             | _             |

#### **◆ Terminals of the FR-A8AP**

| Terminal symbol | Terminal name                                  | Description                                                                                                    |  |
|-----------------|------------------------------------------------|----------------------------------------------------------------------------------------------------|--|
| PA1             | Encoder A-phase signal input terminal          |                                                                                                    |  |
| PA2             | Encoder A-phase inverse signal input terminal  |                                                                                                    |  |
| PB1             | Encoder B-phase signal input terminal          | A D and 7 phase signals are input from the angeder                                                                                                    |  |
| PB2             | Encoder B-phase inverse signal input terminal  | A-, B- and Z-phase signals are input from the encoder.                                                                                                    |  |
| PZ1             | Encoder Z-phase signal input terminal          |                                                                                                    |  |
| PZ2             | Encoder Z-phase inverse signal input terminal  |                                                                                                    |  |
| PG              | Encoder power supply (positive) input terminal | Input terminal for the encoder power supply.                                                                                                    |  |
| SD              | Encoder power supply ground terminal           | Connect the external power supply (5 V, 12 V, 15 V, 24 V) and the encode power cable. When the encoder output is the differential line driver type, only 5 V can be input. Make the voltage of the external power supply sam as the encoder output voltage. (Check the encoder specification.) |  |
| PIN             | Not used.                                      |                                                                                                    |  |
| PO              | THUL USEU.                                     |                                                                                                    |  |

# NOTE

- · When the encoder's output voltage differs from its input power supply voltage, the signal loss detection (E.ECT) may occur.
- Incorrect wiring or faulty setting to the encoder will cause a fault such as an overcurrent (E.OC[]) and an inverter overload (E.THT). Correctly perform the encoder wiring and setting.

#### **♦** Switches on the FR-A8AP

• Use the encoder type selection switch (SW3) to select the differential line driver or the complementary. It is initially set to the differential line driver. Switch its position according to the output circuit.

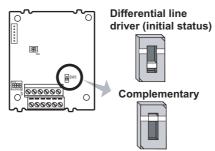

Use the terminating resistor selection switches (SW1) to select ON/OFF of the internal terminating resistor.
 Set the switches ON (initial status) when an encoder output type is differential line driver, and set OFF when complementary.

ON: With internal terminating resistor (initial status)

OFF: Without internal terminating resistor

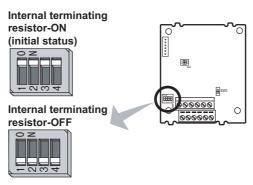

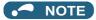

- · Set all switches to the same setting (ON/OFF).
- Set the switches OFF when sharing an encoder with another unit (NC (computerized numerical controller), etc.) having a terminating resistor under the differential line driver setting.
- · Motor and switch setting

| Motor                                                  |         | Encoder type selection switch (SW3) | Terminating resistor selection switches (SW1) | Power supply specification*2 |
|--------------------------------------------------------|---------|-------------------------------------|-----------------------------------------------|------------------------------|
| Mitsubishi Electric standard motor                     | SF-JR   | Differential                        | ON                                            | 5 V                          |
| with encoder                                           | SF-HR   | Differential                        | ON                                            | 5 V                          |
| Mitsubishi Electric high-efficiency motor with encoder | Others  | *1                                  | *1                                            | *1*3                         |
|                                                        | SF-JRCA | Differential                        | ON                                            | 5 V                          |
| Mitsubishi Electric constant-torque motor with encoder | SF-HRCA | Differential                        | ON                                            | 5 V                          |
| motor with encoder                                     | Others  | *1                                  | *1                                            | *1*3                         |
| Vector control dedicated motor                         | SF-V5RU | Complementary                       | OFF                                           | 12 V                         |
| Other manufacturer's motor with enc                    | oder    | *1                                  | *1                                            | *1*3                         |

- \*1 Set according to the motor (encoder).
- \*2 Prepare the power supply (5 V/12 V/15 V/24 V) for the encoder according to the encoder's output voltage. When the control terminal option FR-A8TP is installed, 24 V power supply can be provided from the FR-A8TP.
- \*3 When the encoder output is the differential line driver type, only 5 V can be input.

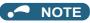

- The SW2 switches are for manufacturer setting. Do not change the setting.
- When the power supply of the inverter is turned OFF, also turn off the power supply of the encoder. Otherwise, the plug-in option may be damaged.

#### · Encoder specifications

| Item                 | Encoder for SF-JR                                      | Encoder for SF-V5RU                                                        |
|----------------------|--------------------------------------------------------|----------------------------------------------------------------------------|
| Resolution           | 1024 pulses/rev                                        | 2048 pulse/rev                                                             |
| Power supply voltage | 5 VDC ± 10%                                            | 12 VDC ±10%, 24 VDC ±10%                                                   |
| Current consumption  | 150 mA                                                 | 150 mA                                                                     |
| Output signal form   | A, B phases (90° phase shift),<br>Z phase: 1 pulse/rev | A, B phases (90° phase shift),<br>Z phase: 1 pulse/rev                     |
| Output circuit       | Differential line driver 74LS113 equivalent            | Complementary                                                              |
| Output voltage       | H level: 2.4 V or more,<br>L level: 0.5 V or less      | H level: (Power supply for encoder - 3 V) or more,<br>L level: 3 V or less |

#### **♦** Encoder cable

#### ■ SF-JR/HR/JRCA/HRCA with encoder

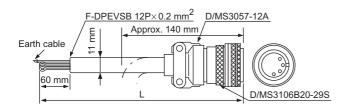

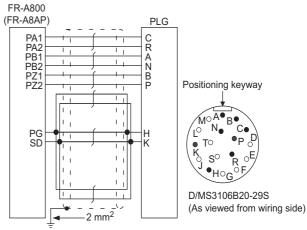

| Model     | Length L (m) |
|-----------|--------------|
| FR-JCBL5  | 5            |
| FR-JCBL15 | 15           |
| FR-JCBL30 | 30           |

#### ■ SF-V5RU, SF-THY

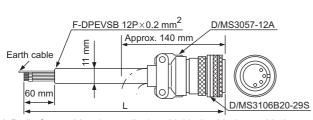

A P clip for earthing (grounding) a shielded cable is provided.

| PB1 PB2 PZ1 PZ2 PZ1 PZ2 PG SD Positioning keyway  Positioning keyway  Positioning keyway  Positioning keyway  Positioning keyway  Positioning keyway  Positioning keyway  Positioning keyway  Positioning keyway  Positioning keyway  Positioning keyway | PB1 —<br>PB2 —<br>PZ1 —<br>PZ2 —<br>PG —<br>SD — | C D F G | M°A°B°C°<br>N°C°P°D<br>K°S°°R°E<br>D/MS3106B20-29S |
|----------------------------------------------------------------------------------------------------|--------------------------------------------------|---------|----------------------------------------------------|
| (As viewed from wiring side                                                                                                    |                                                  | <br>    | (As viewed from wiring side)                       |

| Model      | Length L (m) |
|------------|--------------|
| FR-V7CBL5  | 5            |
| FR-V7CBL15 | 15           |
| FR-V7CBL30 | 30           |

When using an encoder cable (FR-JCBL, FR-V5CBL, etc.) dedicated to the conventional motor, the cables need to be
treated as the terminal block of the FR-A8AP is an insertion type. Cut the crimp terminal of the encoder cable and strip its
sheath to make its cable wires loose. Also, treat the shielding wires of the shielded twisted pair cable to ensure that they
do not contact conductive areas.

Wire the stripped cable after twisting it to prevent it from becoming loose. In addition, do not solder it.

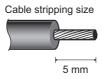

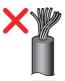

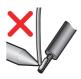

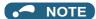

Information on blade terminals
 Commercially available products (as of January 2017)
 Phoenix Contact Co., Ltd.

| Terminal screw | Cable gauge        | Ferrule terminal model |                           | Crimping tool |  |
|----------------|--------------------|------------------------|---------------------------|---------------|--|
| size           | (mm <sup>2</sup> ) | With insulation sleeve | Without insulation sleeve | name          |  |
| M2             | 0.3                | AI 0,34-6TQ            | A 0,34-7                  | CRIMPFOX 6    |  |
| IVIZ           | 0.5                | AI 0,5-6WH             | A 0,5-6                   | CKIMELOX      |  |

NICHIFU Co., Ltd.

| Terminal screw size | Cable gauge<br>(mm <sup>2</sup> ) | Blade terminal product number | Insulation cap product number | Crimping tool product number |
|---------------------|-----------------------------------|-------------------------------|-------------------------------|------------------------------|
| M2                  | 0.3 to 0.75                       | BT 0.75-7                     | VC 0.75                       | NH 69                        |

• When using a blade terminal (without insulation sleeve), take caution that the twisted wires do not come out.

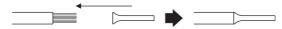

· Connection terminal compatibility table

| Motor<br>Encoder cable |     | SF-V5RU, SF-THY                  | SF-JR/HR/JRCA/HRCA (with encoder) |
|------------------------|-----|----------------------------------|-----------------------------------|
|                        |     | FR-V7CBL                         | FR-JCBL                           |
|                        | PA1 | PA                               | PA                                |
|                        | PA2 | Do not connect anything to this. | PAR                               |
|                        | PB1 | PB                               | PB                                |
| FR-A8AP terminal       | PB2 | Do not connect anything to this. | PBR                               |
| FR-AOAF (ellilla)      | PZ1 | PZ                               | PZ                                |
|                        | PZ2 | Do not connect anything to this. | PZR                               |
|                        | PG  | PG                               | 5E                                |
|                        | SD  | SD                               | AG2                               |

#### **♦** Wiring example

Speed control

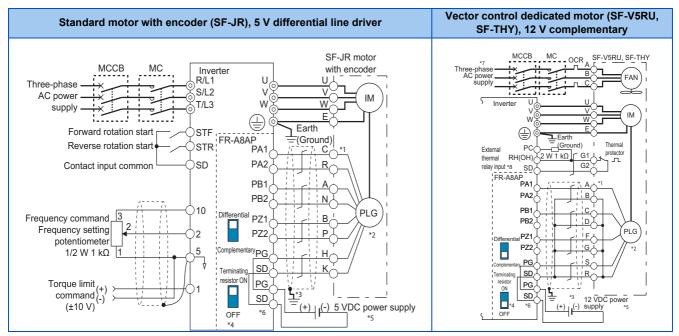

· Torque control

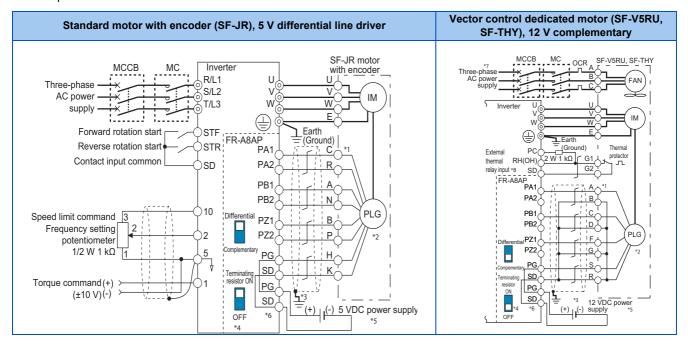

#### · Position control

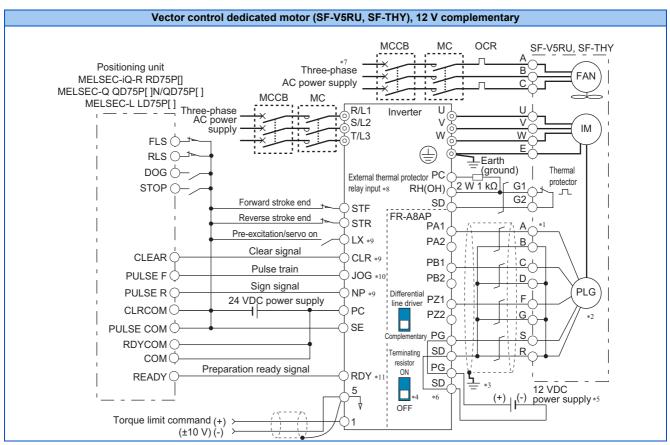

- \*1 The pin number differs according to the encoder used.
  - Speed, control, torque control, and position control by pulse train input are available with or without the Z-phase being connected.
- \*2 Connect the encoder so that there is no looseness between the motor and motor shaft. Speed ratio must be 1:1.
- \*3 Earth (ground) the shield of the encoder cable to the enclosure using a tool such as a P-clip. (Refer to page 92.)
- \*4 For the complementary, set the terminating resistor selection switches in the OFF position. (Refer to page 87.)
- \*5 A separate power supply of 5 V/12 V/15 V/24 V is necessary according to the encoder power specification. When the encoder output is the differential line driver type, only 5 V can be input.
  - Make the voltage of the external power supply same as the encoder output voltage, and connect the external power supply between PG and SD.
- \*6 For terminal compatibility of the FR-JCBL, FR-V7CBL, and FR-A8AP, refer to page 89.
- \*7 Single-phase power supply (200 V/50 Hz, 200 to 230 V/60 Hz) is used for the fan for a 7.5 kW or lower dedicated motor.
- \*8 Connect the recommended 2 W 1 kΩ resistor between terminals PC and OH. (Recommended product: MOS2C102J 2W1kΩ by KOA Corporation) Insert the input line and the resistor to a 2-wire blade terminal, and connect the blade terminal to terminal OH. (For the recommended 2-wire blade terminals, refer to page 73.)

Insulate the lead wire of the resistor, for example by applying a contraction tube, and shape the wires so that the resistor and its lead wire will not touch other cables. Caulk the lead wire securely together with the thermal protector input line using a 2-wire blade terminal. (Do not subject the lead wire's bottom area to an excessive pressure.)

To use a terminal as terminal OH, assign the OH (External thermal relay input) signal to an input terminal. (Set "7" in any of **Pr.178 to Pr.189**. For details, refer to page 496.)

When OH signal is assigned to terminal RH (**Pr.182** = "7")

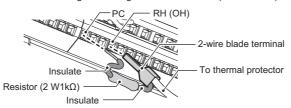

- \*9 Assign the function using Pr.178 to Pr.184, Pr.187 to Pr.189 (Input terminal function selection).
- \*10 When position control is selected, terminal JOG function is invalid and simple position pulse train input terminal becomes valid.
- \*11 Assign the function using Pr.190 to Pr.194 (Output terminal function selection).

## ♦ Instructions for encoder cable wiring

• Use shielded twisted pair cables (0.2 mm<sup>2</sup> or larger) to connect the FR-A8AP. For the wiring to terminals PG and SD, use several cables in parallel or use a thick cable, according to the wiring length.

To protect the cables from noise, run them away from any source of noise (such as the main circuit and power supply voltage).

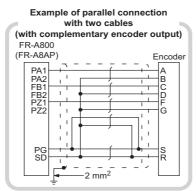

| Wiring length  | Parallel connec                  | Larger-size cable                  |                                |
|----------------|----------------------------------|------------------------------------|--------------------------------|
| Within 10 m    | At least two cables in parallel  | Cabla savas                        | 0.4 mm <sup>2</sup> or larger  |
| Within 20 m    | At least four cables in parallel | Cable gauge<br>0.2 mm <sup>2</sup> | 0.75 mm <sup>2</sup> or larger |
| Within 100 m*1 | At least six cables in parallel  | 0.2 111111                         | 1.25 mm <sup>2</sup> or larger |

\*1 When differential line driver is set and a wiring length is 30 m or more.

The wiring length can be extended to 100 m by increasing the 5 V power supply (approximately to 5.5 V) while using six or more 0.2 mm<sup>2</sup> gauge cables in parallel or a 1.25 mm<sup>2</sup> or larger gauge cable. The voltage applied must be within power supply specifications of encoder.

To reduce noise of the encoder cable, earth (ground) the encoder's shielded cable
to the enclosure (as close as possible to the inverter) with a P-clip or U-clip made of metal.

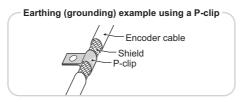

 When one encoder is shared between the FR-A8AP and CNC (computerized numerical controller), its output signal should be connected as follows. In this case, the wiring length between the FR-A8AP and CNC should be as short as possible, within 5 m.

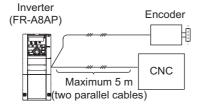

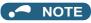

- For the details of the optional encoder dedicated cable (FR-JCBL/FR-V7CBL), refer to page 88.
- The FR-V7CBL is provided with a P-clip for earthing (grounding) shielded cables.

# 2.9 Parameter settings for a motor with encoder

# ◆ Parameter for the encoder (Pr.359, Pr.369, Pr.851, Pr.852)

· Set the encoder specifications.

| Pr.         |                                 | Name                     | Initial<br>value | Setting range                                                  | Description                                                                              |                                                          |
|-------------|---------------------------------|--------------------------|------------------|----------------------------------------------------------------|------------------------------------------------------------------------------------------|----------------------------------------------------------|
|             |                                 |                          |                  | 0                                                              | Set when using a motor (encoder) for which forward rotation is clockwise                 | Set for the operation at 120 Hz or less.                 |
| 359         | 852                             |                          |                  | 100                                                            | (CW) viewed from the shaft.                                                              | Set for the operation at a frequency higher than 120 Hz. |
| C141        | l Encoder rotation direction 11 | 1                        | 1                | Set when using a motor for which forward rotation (encoder) is | Set for the operation at 120 Hz or less.                                                 |                                                          |
|             |                                 |                          | 101              | counterclockwise (CCW) viewed from the shaft.                  | Set for the operation at a frequency higher than 120 Hz.                                 |                                                          |
| 369<br>C140 | 851<br>C240                     | Number of encoder pulses | 1024             | 0 to 4096                                                      | Set the number of encoder pulses. Set the number of pulses before it is multiplied by 4. |                                                          |

The parameters above can be set when a Vector control compatible option is installed.

• The following table shows parameters to be set according to the Vector control compatible option to be used.

| ltem                                | FR-A8AP/FR-A8AL parameter | FR-A8APR parameter       | FR-A8APS parameter                            | FR-A8TP parameter |
|-------------------------------------|---------------------------|--------------------------|-----------------------------------------------|-------------------|
| Encoder/Resolver rotation direction | Pr.359                    | Pr.852                   |                                               |                   |
| Number of detector pulses           | Pr.369                    | — (fixed pulses of 1024) | (obtained via communication from the encoder) | Pr.851            |

# ◆ Parameter settings for the motor under Vector control

| Moto                                                | or model                                         | Pr.9<br>Electronic<br>thermal O/L<br>relay | Pr.71<br>Applied<br>motor | Pr.80<br>Motor capacity | Pr.81<br>Number of<br>motor poles | Pr.359/Pr.852<br>Encoder<br>rotation<br>direction | Pr.369/Pr.851<br>Number of<br>encoder<br>pulses |
|-----------------------------------------------------|--------------------------------------------------|--------------------------------------------|---------------------------|-------------------------|-----------------------------------|---------------------------------------------------|-------------------------------------------------|
|                                                     | SF-JR                                            | Rated motor<br>current                     | 0 (initial value)         | Motor capacity          | Number of<br>motor poles          | 1 (initial value)                                 | 1024 (initial value)                            |
| Mitsubishi<br>Electric<br>standard motor            | SF-JR 4P 1.5 kW or lower                         | Rated motor current                        | 20                        | Motor capacity          | 4                                 | 1 (initial value)                                 | 1024 (initial value)                            |
|                                                     | SF-HR                                            | Rated motor current                        | 40                        | Motor capacity          | Number of motor poles             | 1 (initial value)                                 | 1024 (initial value)                            |
|                                                     | Others                                           | Rated motor current                        | 0 (3)*1                   | Motor capacity          | Number of motor poles             | *2                                                | *2                                              |
| Mitsubishi                                          | SF-JRCA 4P                                       | Rated motor current                        | 1                         | Motor capacity          | 4                                 | 1 (initial value)                                 | 1024 (initial value)                            |
| Electric constant-torque                            | SF-HRCA                                          | Rated motor current                        | 50                        | Motor capacity          | Number of motor poles             | 1 (initial value)                                 | 1024 (initial value)                            |
| motor                                               | Others                                           | Rated motor current                        | 1 (13) <sup>*1</sup>      | Motor capacity          | Number of motor poles             | *2                                                | *2                                              |
|                                                     | SF-V5RU<br>(1500 r/min series)                   | 0*3                                        | 30                        | Motor capacity          | 4                                 | 1 (initial value)                                 | 2048                                            |
| Vector control dedicated motor                      | SF-V5RU<br>(other than the 1500<br>r/min series) | 0*3                                        | 1 (13) <sup>*1</sup>      | Motor capacity          | 4                                 | 1 (initial value)                                 | 2048                                            |
|                                                     | SF-THY                                           | 0*3                                        | 30 (33)*1                 | Motor capacity          | 4                                 | 1 (initial value)                                 | 2048                                            |
| Other<br>manufacturer's<br>standard motor           | _                                                | Rated motor current                        | 0 (3)*1                   | Motor capacity          | Number of motor poles             | *2                                                | *2                                              |
| Other<br>manufacturer's<br>constant-torque<br>motor | _                                                | Rated motor current                        | 1 (13) <sup>*1</sup>      | Motor capacity          | Number of motor poles             | *2                                                | *2                                              |
| PM motor                                            |                                                  | Refer to the Instr                         | uction Manual of          | the FR-A8APR.           |                                   |                                                   |                                                 |

<sup>\*1</sup> Offline auto tuning is required. (Refer to page 509.)

· When using the inverter with the SF-V5RU (1500 r/min series), refer to the following table to set Pr.83 Rated motor voltage and Pr.84 Rated motor frequency.

| Madan          | SF-V5RU   |                      |       |            |  |  |
|----------------|-----------|----------------------|-------|------------|--|--|
| Motor capacity | 20        | 0 V                  | 400 V |            |  |  |
| capacity       | Pr.83 (V) | Pr.83 (V) Pr.84 (Hz) |       | Pr.84 (Hz) |  |  |
| 1.5 kW         | 188       | 52                   | 345   | 52         |  |  |
| 2.2 kW         | 188       | 52                   | 360   | 52         |  |  |
| 3.7 kW         | 190       | 52                   | 363   | 52         |  |  |
| 5.5 kW         | 165       | 51                   | 322   | 51         |  |  |
| 7.5 kW         | 164       | 51                   | 331   | 51         |  |  |
| 11 kW          | 171       | 51                   | 320   | 51         |  |  |
| 15 kW          | 164       | 51                   | 330   | 51         |  |  |

| Madan          | SF-V5RU              |     |           |            |  |  |
|----------------|----------------------|-----|-----------|------------|--|--|
| Motor capacity | 20                   | 0 V | 400 V     |            |  |  |
| Capacity       | Pr.83 (V) Pr.84 (Hz) |     | Pr.83 (V) | Pr.84 (Hz) |  |  |
| 18.5 kW        | 171                  | 51  | 346       | 51         |  |  |
| 22 kW          | 160                  | 51  | 336       | 51         |  |  |
| 30 kW          | 178                  | 51  | 328       | 51         |  |  |
| 37 kW          | 166                  | 51  | 332       | 51         |  |  |
| 45 kW          | 171                  | 51  | 342       | 51         |  |  |
| 55 kW          | 159                  | 51  | 317       | 51         |  |  |

• When using the inverter with the SF-V5RU1, SF-V5RU3, or SF-V5RU4, refer to the following table to set Pr.83 Rated motor voltage and Pr.84 Rated motor frequency.

| Motor model                                    | Pr.83       | Pr.84 setting |               |
|------------------------------------------------|-------------|---------------|---------------|
| Motor moder                                    | 200 V class | 400 V class   | F1.04 Setting |
| SF-V5RU1-30kW or lower                         | 160 V       | 320 V         |               |
| SF-V5RU1-37kW                                  | 170 V       | 340 V         | 33.33 Hz      |
| SF-V5RU3-22kW or lower                         | 160 V       | 320 V         | 33.33 HZ      |
| SF-V5RU3-30kW                                  | 170 V       | 340 V         |               |
| SF-V5RU4-3.7kW and 7.5kW                       | 150 V       | 300 V         |               |
| SF-V5RU4 and motors other than described above | 160 V       | 320 V         | 16.67 Hz      |

<sup>\*2</sup> Set this parameter according to the motor.

<sup>\*3</sup> Use the thermal protector input provided with the motor.

#### **♦** Combination with the Vector control dedicated motor

When using the inverter with a Vector control dedicated motor, refer to the following table.

• Combination with the SF-V5RU and SF-THY (ND rating)

| Voltage        |                    | 200 V class |                              | 400 V class        |             |                              |
|----------------|--------------------|-------------|------------------------------|--------------------|-------------|------------------------------|
| Rated speed    | 1500 r/min         |             |                              |                    |             |                              |
| Base frequency | 50 Hz              |             |                              |                    |             |                              |
| Maximum speed  | 3000 r/min         |             |                              |                    |             |                              |
| Motor capacity | Motor frame<br>No. | Motor model | Inverter model<br>FR-A820-[] | Motor frame<br>No. | Motor model | Inverter model<br>FR-A840-[] |
| 1.5 kW         | 90L                | SF-V5RU1K   | 00167(2.2K)                  | 90L                | SF-V5RUH1K  | 00083(2.2K)                  |
| 2.2 kW         | 100L               | SF-V5RU2K   | 00250(3.7K)                  | 100L               | SF-V5RUH2K  | 00083(2.2K)                  |
| 3.7 kW         | 112M               | SF-V5RU3K   | 00340(5.5K)                  | 112M               | SF-V5RUH3K  | 00126(3.7K)                  |
| 5.5 kW         | 132S               | SF-V5RU5K   | 00490(7.5K)                  | 132S               | SF-V5RUH5K  | 00250(7.5K)                  |
| 7.5 kW         | 132M               | SF-V5RU7K   | 00630(11K)                   | 132M               | SF-V5RUH7K  | 00310(11K)                   |
| 11 kW          | 160M               | SF-V5RU11K  | 00770(15K)                   | 160M               | SF-V5RUH11K | 00380(15K)                   |
| 15 kW          | 160L               | SF-V5RU15K  | 00930(18.5K)                 | 160L               | SF-V5RUH15K | 00470(18.5K)                 |
| 18.5 kW        | 180M               | SF-V5RU18K  | 01250(22K)                   | 180M               | SF-V5RUH18K | 00620(22K)                   |
| 22 kW          | 180M               | SF-V5RU22K  | 01540(30K)                   | 180M               | SF-V5RUH22K | 00770(30K)                   |
| 30 kW          | 200L*2             | SF-V5RU30K  | 01870(37K)                   | 200L*2             | SF-V5RUH30K | 00930(37K)                   |
| 37 kW          | 200L*2             | SF-V5RU37K  | 02330(45K)                   | 200L*2             | SF-V5RUH37K | 01160(45K)                   |
| 45 kW          | 200L*2             | SF-V5RU45K  | 03160(55K)                   | 200L*2             | SF-V5RUH45K | 01800(55K)                   |
| 55 kW          | 225S*1             | SF-V5RU55K  | 03800(75K)                   | 225S*1             | SF-V5RUH55K | 02160(75K)                   |
| 75 kW          | 250MD              | SF-THY      | 04750(90K)                   | 250MD              | SF-THY      | 02600(90K)                   |
| 90 kW          | _                  | _           | _                            | 250MD              | SF-THY      | 03250(110K)                  |
| 110 kW         | _                  | _           | _                            | 280MD              | SF-THY      | 03610(132K)                  |
| 132 kW         | _                  | _           | _                            | 280MD              | SF-THY      | 04320(160K)                  |
| 160 kW         | _                  | _           | _                            | 280MD              | SF-THY      | 04810(185K)                  |
| 200 kW         | _                  | _           | _                            | 280L               | SF-THY      | 05470(220K)                  |
| 250 kW         | _                  | _           | _                            | 315H               | SF-THY      | 06830(280K)                  |

• Combination with the SF-V5RU1, 3, 4, and SF-THY (ND rating)

|                   | SF-V5RU[ ]1 (1:2)     |                | SF-V5RU[ ]3 (1:3)               |                       | SF-V5RU[ ]4 (1:4) |                                 |                       |                      |                                 |
|-------------------|-----------------------|----------------|---------------------------------|-----------------------|-------------------|---------------------------------|-----------------------|----------------------|---------------------------------|
| Voltage           |                       | 200 V class    |                                 |                       |                   |                                 |                       |                      |                                 |
| Rated speed       | 1000 r/min            |                |                                 | 1000 r/min            |                   | 500 r/min                       |                       |                      |                                 |
| Base frequency    |                       | 33.33 Hz       |                                 | 33.33 Hz              |                   |                                 | 16.6 Hz               |                      |                                 |
| Maximum speed     |                       | 2000 r/min     |                                 | 3000 r/min            |                   | 2000 r/min                      |                       |                      |                                 |
| Motor<br>capacity | Motor<br>frame<br>No. | Motor model    | Inverter<br>model<br>FR-A820-[] | Motor<br>frame<br>No. | Motor model       | Inverter<br>model<br>FR-A820-[] | Motor<br>frame<br>No. | Motor model          | Inverter<br>model<br>FR-A820-[] |
| 1.5 kW            | 100L                  | SF-V5RU1K1(Y)  | 00167(2.2K)                     | 112M                  | SF-V5RU1K3(Y)     | 00167(2.2K)                     | 132M                  | SF-V5RU1K4(Y)        | 00167(2.2K)                     |
| 2.2 kW            | 112M                  | SF-V5RU2K1(Y)  | 00250(3.7K)                     | 132S                  | SF-V5RU2K3(Y)     | 00250(3.7K)                     | 160M                  | SF-V5RU2K4(Y)        | 00250(3.7K)                     |
| 3.7 kW            | 132S                  | SF-V5RU3K1(Y)  | 00340(5.5K)                     | 132M                  | SF-V5RU3K3(Y)     | 00340(5.5K)                     | 160L                  | SF-V5RU3K4           | 00490(7.5K)*4                   |
| 5.5 kW            | 132M                  | SF-V5RU5K1(Y)  | 00490(7.5K)                     | 160M                  | SF-V5RU5K3(Y)     | 00490(7.5K)                     | 180L                  | SF-V5RU5K4 (Y)       | 00490(7.5K)                     |
| 7.5 kW            | 160M                  | SF-V5RU7K1(Y)  | 00630(11K)                      | 160L                  | SF-V5RU7K3(Y)     | 00630(11K)                      | 200L                  | SF-V5RU7K4(Y)        | 00630(11K)                      |
| 11 kW             | 160L                  | SF-V5RU11K1(Y) | 00770(15K)                      | 180M                  | SF-V5RU11K3(Y)    | 00770(15K)                      | 225S                  | SF-V5RU11K4(Y)       | 00770(15K)                      |
| 15 kW             | 180M                  | SF-V5RU15K1(Y) | 00930(18.5K)                    | 180L                  | SF-V5RU15K3(Y)    | 00930(18.5K)                    | 225S                  | SF-V5RU15K4          | 01250(22K)*4                    |
| 18.5 kW           | 180L                  | SF-V5RU18K1(Y) | 01250(22K)                      | 200L                  | SF-V5RU18K3(Y)    | 01250(22K)                      | 250MD                 | SF-THY <sup>*5</sup> | 01250(22K)                      |
| 22 kW             | 200L                  | SF-V5RU22K1(Y) | 01540(30K)                      | 200L                  | SF-V5RU22K3(Y)    | 01540(30K)                      | 280MD                 | SF-THY <sup>*5</sup> | 01540(30K)                      |
| 30 kW             | 200L*3                | SF-V5RU30K1(Y) | 01870(37K)                      | 225S*1                | SF-V5RU30K3(Y)    | 01870(37K)                      | 280MD                 | SF-THY <sup>*5</sup> | 01870(37K)                      |
| 37 kW             | 225S                  | SF-V5RU37K1(Y) | 02330(45K)                      | 250MD*1               | SF-THY*5          | 02330(45K)                      | 280MD                 | SF-THY*5             | 02330(45K)                      |
| 45 kW             | 250MD                 | SF-THY*5       | 03160(55K)                      | 250MD*1               | SF-THY*5          | 03160(55K)                      | 280MD                 | SF-THY*5             | 03160(55K)                      |
| 55 kW             | 250MD                 | SF-THY*5       | 03800(75K)                      | 280MD*1               | SF-THY*5          | 03800(75K)                      | 280L                  | SF-THY*5             | 03800(75K)                      |

400 V class are developed upon receipt of order.

- \*1 The maximum speed is 2400 r/min.
- \*2 80% output in the high-speed range. (The output is reduced when the speed is 2400 r/min or faster.)
- $^{\star}3$  90% output in the high-speed range. (The output is reduced when the speed is 1000 r/min or faster.)
- \*4 For motors with overload capacity 150% 60 s ("Y" at the end of their model names), contact your sales representative.
- \*5 This model is developed upon receipt of order.

# 2.10 Connection of stand-alone option units

The inverter accepts a variety of stand-alone option units as required.

Incorrect connection will cause inverter damage or accident. Connect and operate the option unit carefully in accordance with the Instruction Manual of the corresponding option unit.

## 2.10.1 Connection of the brake resistor

- When an inverter-driven motor is driven by a load or requires rapid acceleration, install an external brake resistor. Connect the brake resistor to terminals P/+(P3) and PR. (For the locations of terminal P/+(P3) and PR, refer to the terminal block layout (page 55).)
- For the FR-A820-00490(7.5K) or lower and the FR-A840-00250(7.5K) or lower, the plug-in brake resistor is connected to terminals P/+ and PX.

When the plug-in brake resistor does not have enough thermal capability for high-duty operation, install an external brake resistor. At this time, remove the jumper across terminals PR and PX and connect the brake resistor to terminals P/+ and PR. (For the locations of terminal P/+ and PR, refer to the terminal block layout (page 55).)

Removing jumpers across terminals PR and PX disables the plug-in brake resistor (power is not supplied). The plug-in brake resistor can be left connected to the inverter, and so is the plug-in brake resistor's lead wire connected to the terminal.

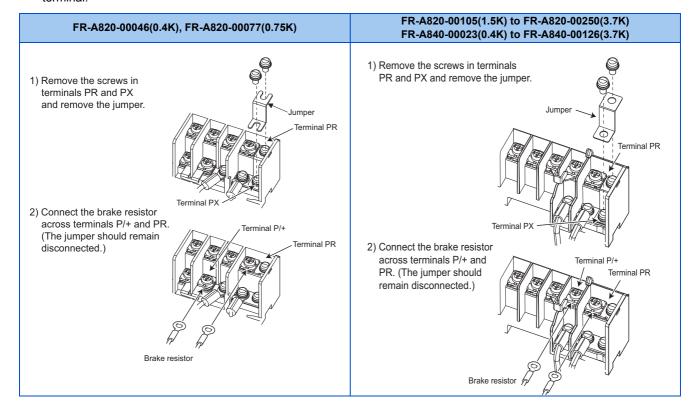

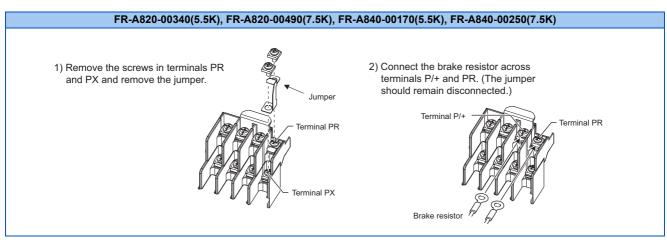

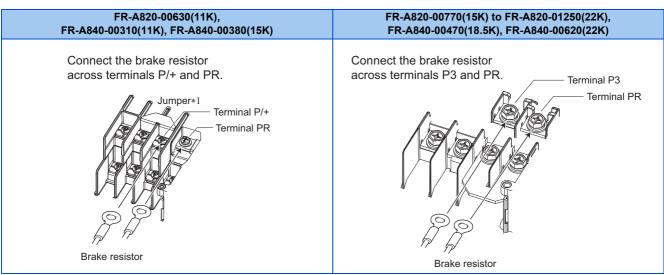

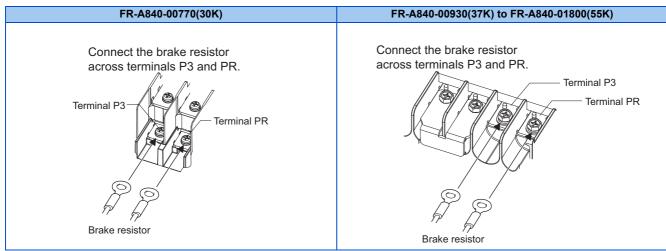

\*1 Do not remove the jumper across terminals P/+ and P1 except when connecting a DC reactor (FR-HEL).

# NOTE

- For the FR-A820-00490(7.5K) or lower and the FR-A840-00250(7.5K) or lower, the jumper across terminals PR and PX must be disconnected before connecting the dedicated brake resistor. Doing so may damage the inverter.
- A brake resistor cannot be used with options such as brake units, high power factor converters, and power regeneration converters.

# ◆ Connection of the dedicated external brake resistor (FR-ABR)

The FR-ABR can be applied to the FR-A820-01250(22K) or lower and the FR-A840-00620(22K) or lower. Set parameters as follows:

• Pr.30 Regenerative function selection = "1"

- **Pr.70 Special regenerative brake duty** = 10% (for 7.5K or lower) or 6% (for 11K or higher) (Refer to page 689.)
- When the regenerative brake transistor is damaged, the following sequence is recommended to prevent overheat and burnout of the brake resistor.

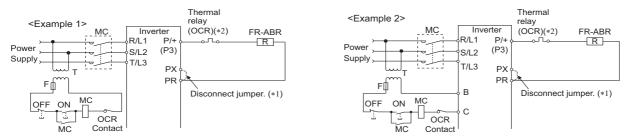

- \*1 Since the FR-A820-00630(11K) or higher and FR-A840-00310(11K) or higher are not provided with terminal PX, a jumper need not to be removed.
- \*2 Refer to the following table for the thermal relay models for each capacity. Refer to the following diagram for the connection. (Always install a thermal relay when using a brake resistor whose capacity is 11K or higher.)

| Power supply voltage | High duty<br>brake resistor<br>model | Thermal relay<br>model<br>(Mitsubishi product) | Contact rating            |
|----------------------|--------------------------------------|------------------------------------------------|---------------------------|
|                      | FR-ABR-0.4K                          | TH-N20CXHZ-0.7A                                |                           |
|                      | FR-ABR-0.75K                         | TH-N20CXHZ-1.3A                                |                           |
|                      | FR-ABR-2.2K                          | TH-N20CXHZ-2.1A                                |                           |
|                      | FR-ABR-3.7K                          | TH-N20CXHZ-3.6A                                |                           |
| 200 V                | FR-ABR-5.5K                          | TH-N20CXHZ-5A                                  |                           |
|                      | FR-ABR-7.5K                          | TH-N20CXHZ-6.6A                                |                           |
|                      | FR-ABR-11K                           | TH-N20CXHZ-11A                                 |                           |
|                      | FR-ABR-15K                           | TH-N20CXHZ-11A                                 | 110 VAC 5 A,              |
|                      | FR-ABR-22K                           | TH-N60-22A                                     | 220 VAC 2 A (AC11 class), |
|                      | FR-ABR-H0.4K                         | TH-N20CXHZ-0.24A                               | 110 VDC 0.5 A,            |
|                      | FR-ABR-H0.75K                        | TH-N20CXHZ-0.35A                               | 220 VDC 0.25 A (DC11      |
|                      | FR-ABR-H1.5K                         | TH-N20CXHZ-0.9A                                | class)                    |
|                      | FR-ABR-H2.2K                         | TH-N20CXHZ-1.3A                                |                           |
| 400 V                | FR-ABR-H3.7K                         | TH-N20CXHZ-2.1A                                |                           |
| 400 V                | FR-ABR-H5.5K                         | TH-N20CXHZ-2.5A                                |                           |
|                      | FR-ABR-H7.5K                         | TH-N20CXHZ-3.6A                                |                           |
|                      | FR-ABR-H11K                          | TH-N20CXHZ-6.6A                                |                           |
|                      | FR-ABR-H15K                          | TH-N20CXHZ-6.6A                                |                           |
|                      | FR-ABR-H22K                          | TH-N20-9A                                      |                           |

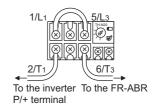

#### ◆ Connection of a brake resistor other than the FR-ABR

A brake resistor can be used with the FR-A820-01250(22K) or lower and the FR-A840-01800(55K) or lower.

Use a brake resistor that has resistance and power consumption values higher than the following. Also, the brake resistor must have a sufficient capacity to consume the regenerative power.

| Voltage class | Inverter             | Minimum resistance (Ω) | Power consumption (kW) |
|---------------|----------------------|------------------------|------------------------|
|               | FR-A820-00046(0.4K)  | 100                    | 1.44                   |
|               | FR-A820-00077(0.75K) | 80                     | 1.81                   |
|               | FR-A820-00105(1.5K)  | 50                     | 2.89                   |
|               | FR-A820-00167(2.2K)  | 33                     | 4.38                   |
|               | FR-A820-00250(3.7K)  | 30                     | 4.81                   |
| 200 V class   | FR-A820-00340(5.5K)  | 18                     | 8.02                   |
|               | FR-A820-00490(7.5K)  | 18                     | 8.02                   |
|               | FR-A820-00630(11K)   | 12                     | 12.0                   |
|               | FR-A820-00770(15K)   | 8.5                    | 17.0                   |
|               | FR-A820-00930(18.5K) | 6.5                    | 22.2                   |
|               | FR-A820-01250(22K)   | 6.5                    | 22.2                   |
|               | FR-A840-00023(0.4K)  | 371                    | 1.66                   |
|               | FR-A840-00038(0.75K) | 236                    | 2.61                   |
|               | FR-A840-00052(1.5K)  | 190                    | 3.24                   |
|               | FR-A840-00083(2.2K)  | 130                    | 4.74                   |
|               | FR-A840-00126(3.7K)  | 83                     | 7.42                   |
|               | FR-A840-00170(5.5K)  | 66                     | 9.34                   |
|               | FR-A840-00250(7.5K)  | 45                     | 13.7                   |
| 400 V class   | FR-A840-00310(11K)   | 34                     | 18.1                   |
|               | FR-A840-00380(15K)   | 34                     | 18.1                   |
|               | FR-A840-00470(18.5K) | 21                     | 29.3                   |
|               | FR-A840-00620(22K)   | 21                     | 29.3                   |
|               | FR-A840-00770(30K)   | 13.5                   | 45.6                   |
|               | FR-A840-00930(37K)   | 13.5                   | 45.6                   |
|               | FR-A840-01160(45K)   | 13.5                   | 45.6                   |
|               | FR-A840-01800(55K)   | 13.5                   | 45.6                   |

#### Set parameters as follows:

- Pr.30 Regenerative function selection = "1"
- Set **Pr.70 Special regenerative brake duty** according to the amount and frequency of the regenerative driving, and make sure that the resistor can consume the regenerative power properly. (Refer to page 689.)
- When the regenerative brake transistor is damaged, install a thermal relay as shown in the following sequence to prevent overheat and burnout of the brake resistor. Properly select a thermal relay according to the regenerative driving frequency or the rated power or resistance of the brake resistor.

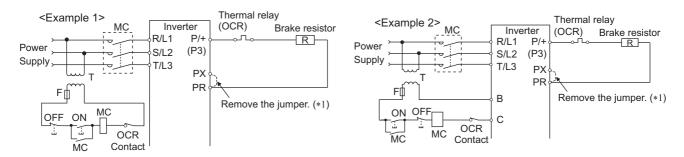

\*1 Since the FR-A820-00630(11K) or higher and FR-A840-00310(11K) or higher are not provided with terminal PX, a jumper need not to be removed.

#### **∴** CAUTION

- If the resistor selection is incorrect, overcurrent may damage the inverter built-in brake transistor. Besides, the resistor may be burned due to overheat.
- · If the selection of the thermal relay is incorrect, the resistor may be burned due to overheat.

# 2.10.2 Connection of the brake unit (FR-BU2)

Connect the brake unit (FR-BU2(H)) as follows to improve the braking capability during deceleration.

#### ◆ Connection example with the GRZG type discharging resistor

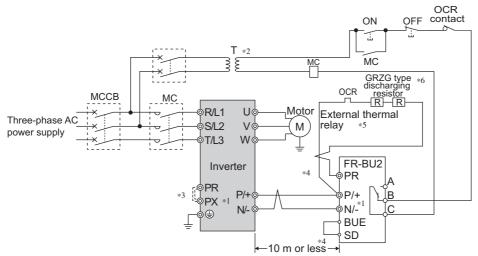

- \*1 When wiring, make sure to match the terminal symbols (P/+, N/-) on the inverter and on the brake unit (FR-BU2). (Incorrect connection will damage the inverter and brake unit.)
- \*2 When the power supply is 400 V class, install a stepdown transformer.
- \*3 Be sure to remove the jumper across terminals PR and PX when using the FR-BU2 with the inverter of FR-A820-00490(7.5K) or lower, or FR-A840-00250(7.5K) or lower.
- \*4 The wiring distance between the inverter, brake unit (FR-BU2) and discharging resistor must be within 5 m. Even when the cable is twisted, the wiring length must be within 10 m.
- \*5 It is recommended to install an external thermal relay to prevent overheat of the discharging resistor.
- \*6 For the connection method of the discharging resistor, refer to the Instruction Manual of the FR-BU2.
- · Recommended external thermal relay

| Brake unit   | Discharging resistor           | Recommended external thermal relay |
|--------------|--------------------------------|------------------------------------|
| FR-BU2-1.5K  | GZG 300W-50Ω (one)             | TH-N20CXHZ 1.3A                    |
| FR-BU2-3.7K  | GRZG 200-10Ω (three in series) | TH-N20CXHZ 3.6A                    |
| FR-BU2-7.5K  | GRZG 300-5Ω (four in series)   | TH-N20CXHZ 6.6A                    |
| FR-BU2-15K   | GRZG 400-2Ω (six in series)    | TH-N20CXHZ 11A                     |
| FR-BU2-H7.5K | GRZG 200-10Ω (six in series)   | TH-N20CXHZ 3.6A                    |
| FR-BU2-H15K  | GRZG 300-5Ω (eight in series)  | TH-N20CXHZ 6.6A                    |
| FR-BU2-H30K  | GRZG 400-2Ω (twelve in series) | TH-N20CXHZ 11A                     |

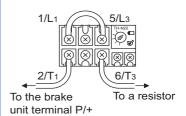

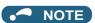

- Set "1" in Pr.0 Brake mode selection in the FR-BU2 to use a GRZG type discharging resistor.
- Do not remove the jumper across terminals P/+ and P1 except when connecting a DC reactor (FR-HEL).

#### ◆ Connection example with the FR-BR-(H) resistor unit

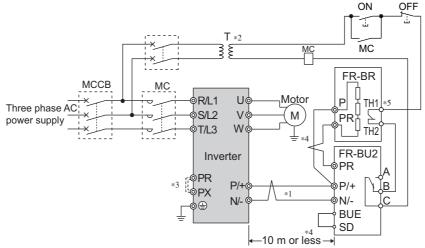

- \*1 When wiring, make sure to match the terminal symbols (P/+, N/-) on the inverter and on the brake unit (FR-BU2). (Incorrect connection will damage the inverter and brake unit.)
- \*2 When the power supply is 400 V class, install a stepdown transformer.
- \*3 Be sure to remove the jumper across terminals PR and PX when using the FR-BU2 with the inverter of FR-A820-00490(7.5K) or lower, or FR-A840-00250(7.5K) or lower.
- \*4 The wiring distance between the inverter, brake unit (FR-BU2) and resistor unit (FR-BR) must be within 5 m. Even when the cable is twisted, the wiring length must be within 10 m.
- \*5 The contact between TH1 and TH2 is closed in the normal status and is open at a fault.

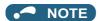

• Do not remove the jumper across terminals P/+ and P1 except when connecting a DC reactor (FR-HEL).

#### ◆ Connection example with the MT-BR5 type resistor unit

After making sure that the wiring is correct and secure, set **Pr.30 Regenerative function selection** = "1" and **Pr.70 Special regenerative brake duty** = "0 (initial value)". Set **Pr.0 Brake mode selection** = "2" in the brake unit FR-BU2.

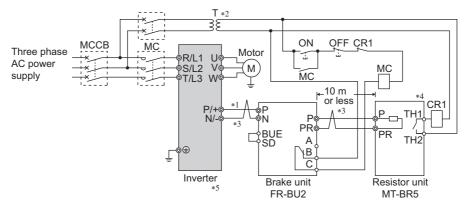

- \*1 When wiring, make sure to match the terminal symbols (P/+, N/-) on the inverter and on the brake unit (FR-BU2). (Incorrect connection will damage the inverter and brake unit.)
- \*2 When the power supply is 400 V class, install a stepdown transformer.
- \*3 The wiring distance between the inverter, brake unit (FR-BU2) and resistor unit (FR-BR) must be within 5 m. Even when the cable is twisted, the wiring length must be within 10 m.
- \*4 The contact between TH1 and TH2 is open in the normal status and is closed at a fault.
- \*5 The CN8 connector used with the MT-BU5 type brake unit is not used.

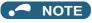

• The warning "oL" of the stall prevention (overvoltage) does not occur while **Pr.30 Regenerative function selection =** "1" and **Pr.70 Special regenerative brake duty =** 0% (initial value). (Refer to page 689.)

# 2.10.3 Connection of the brake unit (FR-BU)

Connect the brake unit (FR-BU(H)) as follows to improve the braking capability during deceleration.

The FR-BU is compatible with the FR-A820-03160(55K) or lower and the FR-A840-01800(55K) or lower.

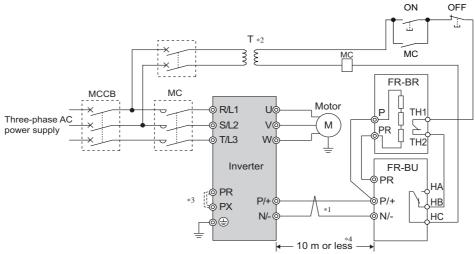

- \*1 When wiring, make sure to match the terminal symbols (P/+, N/-) on the inverter and on the brake unit (FR-BU(H)). (Incorrect connection will damage the inverter.)
- \*2 When the power supply is 400 V class, install a stepdown transformer.
- \*3 For the FR-A820-00490(7.5K) or lower and FR-A840-00250(7.5K) or lower, be sure to remove the jumper across terminals PR and PX.
- \*4 The wiring distance between the inverter, brake unit (FR-BU) and resistor unit (FR-BR) must be within 5 m. Even when the cable is twisted, the wiring length must be within 10 m.

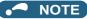

- If the transistors in the brake unit should become faulty, the resistor will overheat. Install a magnetic contactor on the inverter's input side and configure a circuit that shut off the current in case of a fault.
- · Do not remove the jumper across terminals P/+ and P1 except when connecting a DC reactor (FR-HEL).

# 2.10.4 Connection of the brake unit (BU type)

Connect the brake unit (BU type) correctly as follows. Incorrect connection will damage the inverter. Remove the jumpers across terminals HB and PC and terminals TB and HC on the brake unit, and fit one across terminals PC and TB. The BU type brake unit is compatible with the FR-A820-03160(55K) or lower and the FR-A840-01800(55K) and lower.

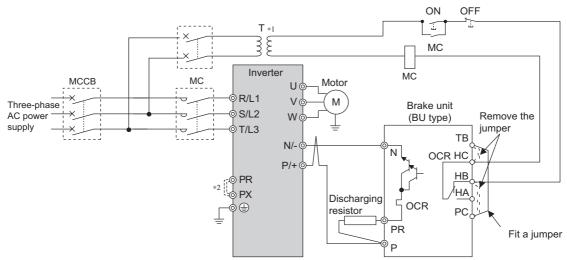

- \*1 When the power supply is 400 V class, install a stepdown transformer.
- \*2 For the FR-A820-00490(7.5K) or lower and FR-A840-00250(7.5K) or lower, be sure to remove the jumper across terminals PR and PX.

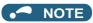

- The wiring distance between the inverter, brake unit, and discharging resistor must be within 2 m. Even when the cable is twisted, the wiring length must be within 5 m.
- If the transistors in the brake unit should become faulty, the resistor will overheat and result in a fire. Install a magnetic contactor on the inverter's input side and configure a circuit that shut off the current in case of a fault.
- Do not remove the jumper across terminals P/+ and P1 except when connecting a DC reactor (FR-HEL).

# 2.10.5 Connection of the high power factor converter (FR-HC2)

When connecting the high power factor converter (FR-HC2) to suppress power harmonics, perform wiring securely as follows. Incorrect connection will damage the high power factor converter and the inverter.

After making sure that the wiring is correct and secure, set the rated motor voltage in **Pr.19 Base frequency voltage** (under V/F control) or **Pr.83 Rated motor voltage** (under other than V/F control) and "2" in **Pr.30 Regenerative function selection**. (Refer to page 689.)

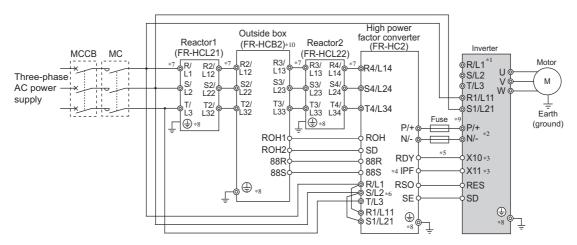

- \*1 Remove jumpers across terminals R/L1 and R1/L11 as well as across terminals S/L2 and S1/L21, and connect the power supply for the control circuit to terminals R1/L11 and S1/L21. Do not connect anything to power input terminals (R/L1, S/L2, and T/L3). Incorrect connection will damage the inverter. (The E.OPT fault (option fault) occurs. (Refer to page 757.))
- \*2 Do not install an MCCB across terminals P/+ and N/- (between terminals P and P/+ or between terminals N and N/-). Connecting the opposite polarity of terminals N/- and P/+ will damage the inverter.
- \*3 Use **Pr.178 to Pr.189 (Input terminal function selection)** to assign the terminals used for the X10 (X11) signal. (Refer to page 496.) For RS-485 or any other communication where the start command is only transmitted once, use the X11 signal to save the operation mode at the time of an instantaneous power failure.
- \*4 Assign the IPF signal to a terminal on the FR-HC2. (Refer to the Instruction Manual of the FR-HC2.)
- \*5 Always connect terminal RDY on the FR-HC2 to a terminal where the X10 signal or MRS signal is assigned on the inverter. Always connect terminal SE on the FR-HC2 to terminal SD on the inverter. Not connecting these terminals may damage the FR-HC2.
- \*6 Always connect terminals R/L1, S/L2, and T/L3 on the FR-HC2 to the power supply. Operating the inverter without connecting them will damage the FR-HC2.
- \*7 Do not install an MCCB or MC across terminals (R/L1, S/L2, T/L3) on the reactor 1 and terminals (R4/L14, S4/L24, T4/L34) on the FR-HC2. Doing so disrupts proper operation.
- \*8 Securely perform grounding (earthing) by using the grounding (earthing) terminal.
- \*9 Installation of a fuse is recommended. (Refer to the Instruction Manual of the FR-HC2.)
- \*10 Outside box is not available for the FR-HC2-H280K or higher. Connect filter capacitors, inrush current limit resistors, and magnetic contactors. (Refer to the Instruction Manual of the FR-HC2.)

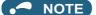

- The voltage phases of terminals R/L1, S/L2, and T/L3 and the voltage phases of terminals R4/L14, S4/L24, and T4/L34 must be matched.
- The control logic (sink logic/source logic) of the high power factor converter and the inverter must be matched. (Refer to page 72.)
- Do not connect a DC reactor (FR-HEL) to the inverter when the FR-HC2 is connected.

# 2.10.6 Connection of the power regeneration common converter (FR-CV)

When wiring for connecting the power regeneration common converter (FR-CV) to the inverter, make sure to match the terminal symbols (P/+, N/-) on the inverter and on the power regeneration common converter.

The FR-CV is compatible with the FR-A820-03160(55K) or lower and the FR-A840-01800(55K) or lower.

After making sure that the wiring is correct and secure, set "2" in Pr.30 Regenerative function selection. (Refer to page 689.)

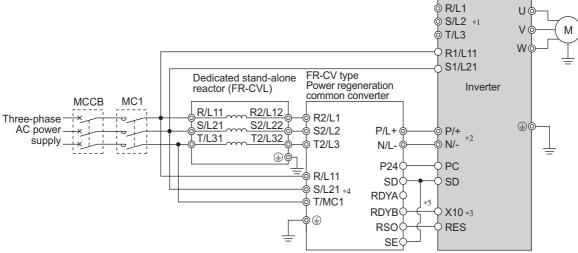

- \*1 Remove jumpers across terminals R/L1 and R1/L11 as well as across terminals S/L2 and S1/L21, and connect the power supply for the control circuit to terminals R1/L11 and S1/L21. Do not connect anything to power input terminals (R/L1, S/L2, and T/L3). Incorrect connection will damage the inverter. (The E.OPT fault (option fault) occurs. (Refer to page 757.))
- \*2 Do not install an MCCB across terminals P/+ and N/- (between terminals P/L+ and P/+ or between N/L- and N/-). Connecting the opposite polarity of terminals N/- and P/+ will damage the inverter.
- \*3 Use Pr.178 to Pr.189 (Input terminal function selection) to assign the terminals used for the X10 signal. (Refer to page 496.)
- \*4 Be sure to connect the power supply and terminals R/L11, S/L21, and T/MC1. Operating the inverter without connecting them will damage the power regeneration common converter.
- \*5 Always connect terminal RDY on the FR-HC2 to a terminal where the X10 signal or MRS signal is assigned on the inverter. Always connect terminal SE on the FR-HC2 to terminal SD on the inverter. Not connecting these terminals may damage the FR-CV.

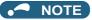

- The voltage phases of terminals R/L11, S/L21, and T/MC1 and the voltage phases of terminals R2/L1, S2/L2, and T2/L3 must be matched.
- Use the sink logic (factory setting) when the FR-CV is connected. It cannot be connected when the source logic is selected.
- Do not connect a DC reactor (FR-HEL) to the inverter when the FR-CV is connected.

# 2.10.7 Connection of the power regeneration converter (MT-RC)

When connecting the power regeneration converter (MT-RC), perform wiring securely as follows. Incorrect connection will damage the power regeneration converter and the inverter. The MT-RC is compatible with FR-A840-02160(75K) or higher. After making sure that the wiring is correct and secure, set "1" in Pr.30 Regenerative function selection and "0" in Pr.70 Special regenerative brake duty.

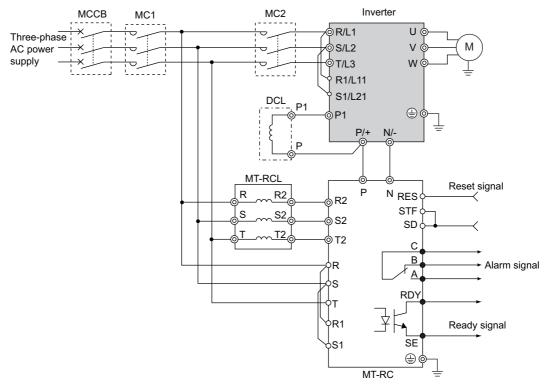

NOTE

When using the inverter with the MT-RC, install a magnetic contactor (MC) at the input side of the inverter so that power is supplied to the inverter after one second or more has elapsed after powering ON the MT-RC. When power is supplied to the inverter prior to the MT-RC, the inverter and the MT-RC may be damaged or the MCCB may be shut off or damaged.

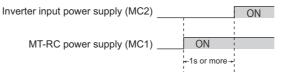

· When connecting the power coordination reactor and others, refer to Instruction Manual of the MT-RC for precautions.

#### 2.10.8 Connection of the DC reactor (FR-HEL)

· Keep the surrounding air temperature within the permissible range (-10 to +50°C). Keep enough clearance around the reactor because it heats up. (Take 10 cm or more clearance on top and bottom and 5 cm or more on left and right regardless of the installation direction.)

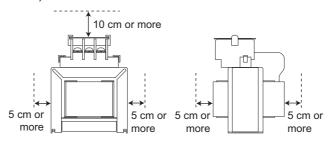

When using the DC reactor (FR-HEL), connect it to terminals P/+ and P1.
 For the FR-A820-03160(55K) or lower and the FR-A840-01800(55K) or lower, the jumper connected across terminals P/+ and P1 must be removed. Otherwise, the reactor will not be effective.

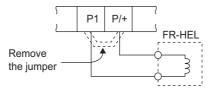

- Select a DC reactor according to the applied motor capacity. (Refer to page 790.) For the FR-A820-03800(75K) or higher, the FR-A840-02160(75K) or higher, and when a 75 kW or higher motor is used, always connect a DC reactor.
- Since the DC reactor (FR-HEL) is electrically connected to the enclosure through mounting screws, the DC reactor is earthed (grounded) by being securely mounted to the enclosure. However, if the DC reactor is not earthed (grounded) securely enough, an earthing (grounding) cable may be used.

When using an earthing (grounding) cable for the FR-HEL-(H)55K or lower, wire the cable to the installation hole where varnish is removed. (Refer to the Instruction Manual of the FR-HEL.)

For the FR-HEL-(H)75K or higher, use an earth (ground) terminal to perform earthing (grounding). (Refer to the Instruction Manual of the FR-HEL.)

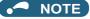

- The wiring distance must be within 5 m.
- As a reference, the cable gauge for the connection must be equal to or larger than that of the power supply cables (R/L1, S/L2, T/L3) and the earthing (grounding) cable. (Refer to page 57.)

# 2.11 Wiring for use of the CC-Link IE Field Network (FR-A800-GF)

## 2.11.1 System configuration example

- Mount the "RJ71EN71", "RJ71GF11-T2", "QJ71GF11-T2", or "LJ71GF11-T2" type CC-Link IE Field Network master/local module on the main or extension base unit having the programmable controller CPU used as the master station.
- · Connect the CC-Link IE Field Network programmable controller (master station) to the inverter with an Ethernet cable.

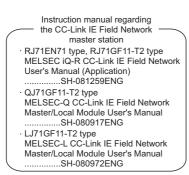

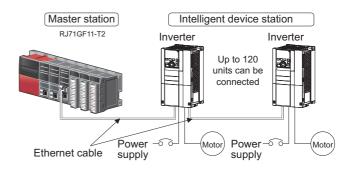

## 2.11.2 Network configuration

#### Network topology

- The network can be wired into star topology, line topology, and ring topology.
- A network can consist of a combination of star and line topologies, but the ring topology cannot be combined with star or line topology.

| Item          | Description                                                                                                    |  |
|---------------|----------------------------------------------------------------------------------------------------|--|
| Star tanalagy | Modules are configured into a star using a switching hub and Ethernet cables. Slave stations can be easily added in a star    |  |
| Star topology | topology. Furthermore, data link continues among normally-operating stations in a star topology.*1                            |  |
| Line topology | Modules are configured into a line with Ethernet cables and without a switching hub. If an error occurs, the station in error |  |
| Line topology | and the stations after that are disconnected from the network.*1                                                              |  |
| Ding topology | Modules are configured into a ring using Ethernet cables. Data link continues with the stations that are operating normally.  |  |
| Ring topology | A switching hub is not required.*1                                                                                            |  |

<sup>\*1</sup> Add/remove slave stations one by one. If multiple slave stations are added/removed at a time, all stations on the network will be reconnected, resulting in a momentarily error in all the stations.

### ◆ Station number and connection position

· Modules can be connected in any order regardless of the station number.

#### Cascade connection

• Up to 20-layer connection is available for the cascade connection.

### Replacing CC-Link IE Field Network devices

· For star topology, slave stations can be replaced without powering off the whole system.

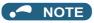

 Refer to the MELSEC iQ-R, MELSEC-Q, or MELSEC-L CC-Link IE Field Network Master/Local Module User's Manual for the detailed network configurations.

### 2.11.3 Network components

This section describes components comprising the CC-Link IE Field Network.

#### **◆** Connection cable

• For wiring, use the 1000BASE-T compliant Ethernet cables.

| Ethernet cable                                             | Connector          | Туре                               |
|------------------------------------------------------------|--------------------|------------------------------------|
| Category 5e or higher straight cable (double shielded/STP) | RJ-45<br>connector | The following conditioning cables: |

· Recommended products (as of February 2015)

| Model             | Manufacturer                                   |
|-------------------|------------------------------------------------|
| S('-FPF/// COLIDC | Mitsubishi Electric System & Service Co., Ltd. |

\*1 SC-E5EW cable is for in-enclosure and indoor uses. SC-E5EW-L cable is for outdoor use.

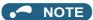

- · For CC-Link IE Field Network wiring, use the recommended wiring components by CC-Link Partner Association.
- Cables for CC-Link IE Controller Network cannot be used for CC-Link IE Field Network.
- · Depending on the cable connector shape, the cable may not be connected to the communication connector.

#### Hubs

- · Use hubs that meet the following conditions. Operation is not guaranteed if the hubs do not meet these conditions.
  - Compliance with the IEEE802.3 (1000BASE-T)
  - Support of the auto MDI/MDI-X function
  - Support of the auto-negotiation function
  - Switching hub (layer 2 switch)\*1
    - \*1 A repeater hub is not available.
- · Industrial switching hub

|   | wodei     | Manutacturer                    |
|---|-----------|---------------------------------|
| Ν | NZ2EHG-T8 | Mitsubishi Electric Corporation |
| Ν | NZ2EHG-T8 | Mitsubishi Electric Corporation |

# 2.11.4 Component names of the CC-Link IE Field Network communication circuit board

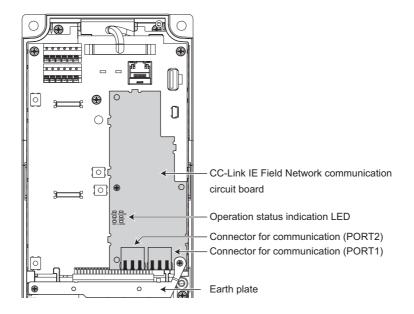

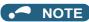

• Do not remove the CC-Link IE Field Network communication circuit board or the earth plate.

# 2.11.5 Wiring method

#### **◆** Ethernet cable connection

- · Connect or remove an Ethernet cable after switching the power of the inverter OFF.
- When wiring the Ethernet cable to the communication connector, check the connecting direction of the Ethernet cable connector. Insert the connector to the communication connector until it clicks.
- When removing the Ethernet cable from the communication connector, hold down the latch on the Ethernet cable connector, and pull out the cable while holding the latch.

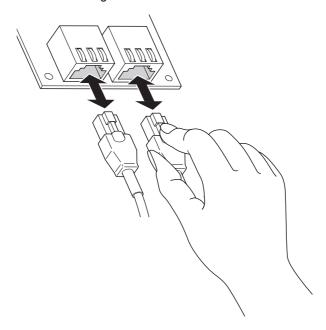

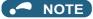

- · PORT 1 and PORT 2 do not need to be distinguished.
  - When only one connector is used in star topology, either PORT 1 or PORT 2 is applicable.
  - When using two connectors for line topology and ring topology, an Ethernet cable can be connected to the connectors in any combination For example, the cable can be connected across two of PORT 1 or across PORT 1 and PORT 2.

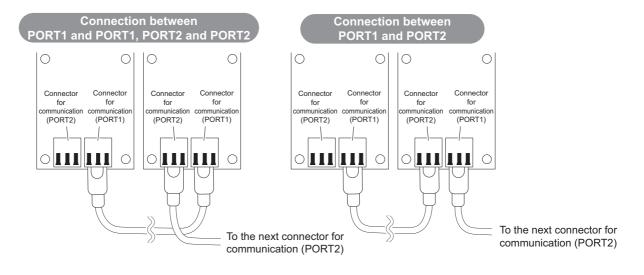

#### Precautions

• Do not touch the core of the cable-side or module-side connector, and protect it from dirt or dust. If oil from your hand, dirt or dust is attached to the core, it can increase transmission loss, arising a problem in data link.

- · Check the following:
  - Is any Ethernet cable disconnected?
  - Is any of the Ethernet cables shorted?
  - Are the connectors securely connected?
- Do not use Ethernet cables with broken latches. Doing so may cause the cable to unplug or malfunction.
- Hold the connector part when connecting and disconnecting the Ethernet cable. Pulling a cable connected to the module may damage the module or cable, or result in malfunction due to poor contact.
- The maximum station-to-station distance is 100 m. However, the distance may be shorter depending on the operating environment of the cable. For details, contact your cable manufacturer.
- Check the instructions on page 107 before wiring, and perform correct wiring.
- When the operations listed below are performed, all stations on the network may be reconnected. At that time, a data link error may momentarily occur in all the stations, and the communication error E.OP1 may occur in the connected inverters.

| Network configuration         | Operation                                                                                                    |
|-------------------------------|----------------------------------------------------------------------------------------------------|
| Star topology                 | Powering ON/OFF a slave station or the switching hub                                                                       |
|                               | Connecting/disconnecting an Ethernet cable connected to the switching hub                                                  |
|                               | Disconnecting an Ethernet cable from a slave station and connecting it to another slave station or to<br>the switching hub |
|                               | Disconnecting ten stations or more, or disconnecting half the number of slave stations in the system or                    |
|                               | more                                                                                                    |
|                               | Changing the network topology when adding a slave station                                                                  |
| Line topology / ring topology | Simultaneously powering ON/OFF multiple stations                                                                           |
|                               | Simultaneously connecting/disconnecting Ethernet cables to/from multiple stations (When a data link                        |
|                               | faulty station returns, a data link error will occur in all the stations.)                                                 |
|                               | Disconnecting ten stations or more, or disconnecting half the number of slave stations in the system or more               |
|                               | Changing the network topology when adding a slave station                                                                  |

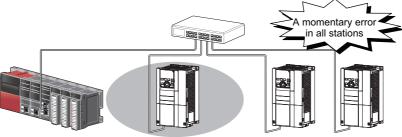

At plug in/unplug or power ON/OFF

• To keep outputting a data link error (inverter communication error), set Pr.500 Communication error execution waiting time or Pr.502 Stop mode selection at communication error.

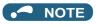

- When wiring cables to the inverter's RS-485 terminals, take caution not to let the cables touch the CC-Link IE Field Network communication circuit board or of the inverter's circuit board. Otherwise, electromagnetic noises may cause malfunctions.
- · After wiring, wire offcuts must not be left in the inverter. Wire offcuts can cause an alarm, failure or malfunction.

## 2.11.6 Operation status LEDs

· Check the operation status LED to confirm the CC-Link IE Field Network operating status.

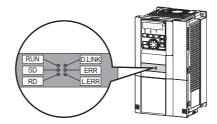

| LED name | Description                 | ON                                               | OFF                                    |
|----------|-----------------------------|--------------------------------------------------|----------------------------------------|
| RUN      | Operating status            | Normal operation (normal 5 V internal voltage) 1 | Hardware failure                       |
| SD       | Transmission status         | Data transmitting                                | No data transmitting                   |
| RD       | Reception status            | Data receiving                                   | No data receiving                      |
| D.LINK   | Cyclic communication status | Cyclic transmitting                              | No cyclic transmitting or disconnected |
| ERR      | Node failure status*2       | Node failure                                     | Normal operation                       |
| L.ERR    | Link error                  | Received data error                              | Received data normal                   |

<sup>\*1</sup> Also lit in no-communication state.

<sup>\*2</sup> This LED indicates a communication break between the master station and the inverter (due to cable disconnection or breakage, power-OFF of the master power supply, or reset, etc.).

# **MEMO**

# **CHAPTER 3** PRECAUTIONS FOR USE OF THE INVERTER

| 3.1 | Electro-magnetic interference (EMI) and leakage currents                  | 114 |
|-----|---------------------------------------------------------------------------|-----|
| 3.2 | Power supply harmonics                                                    | 121 |
| 3.3 | Installation of a reactor                                                 | 125 |
| 3.4 | Power shutdown and magnetic contactor (MC)                                | 126 |
| 3.5 | Countermeasures against deterioration of the 400 V class motor insulation | 128 |
| 3.6 | Checklist before starting operation                                       | 129 |
| 3.7 | Failsafe system which uses the inverter                                   | 132 |

# 3 PRECAUTIONS FOR USE OF THE INVERTER

This chapter explains the precautions for use of this product.

Always read the instructions before use.

For the separated converter type, refer to the "PRECAUTIONS FOR USE OF THE INVERTER" in the FR-A802 (Separated Converter Type) Instruction Manual (Hardware).

For the IP55 compatible model, refer to the "PRECAUTIONS FOR USE OF THE INVERTER" in the FR-A806 (IP55/UL Type 12 specification) Instruction Manual (Hardware).

# 3.1 Electro-magnetic interference (EMI) and leakage currents

### 3.1.1 Leakage currents and countermeasures

Capacitances exist between the inverter I/O cables, other cables and earth and in the motor, through which a leakage current flows. Since its value depends on the static capacitances, carrier frequency, etc., low acoustic noise operation at the increased carrier frequency of the inverter will increase the leakage current. Therefore, take the following countermeasures. Select the earth leakage current breaker according to its rated sensitivity current, independently of the carrier frequency setting.

#### ◆ To-earth (ground) leakage currents

Leakage currents may flow not only into the inverter's own line but also into the other lines through the earthing (grounding) cable, etc. These leakage currents may operate earth leakage circuit breakers and earth leakage relays unnecessarily.

#### **■** Countermeasures

- If the carrier frequency setting is high, decrease the Pr.72 PWM frequency selection setting.
   Note that motor noise increases. Selecting Pr.240 Soft-PWM operation selection makes the sound inoffensive.
- By using earth leakage circuit breakers designed for harmonic and surge suppression in the inverter's own line and other line, operation can be performed with the carrier frequency kept high (with low noise).

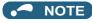

- · Long wiring will increase the leakage current.
- High motor capacity will increase the leakage current. The leakage current of the 400 V class is larger than that of the 200 V class.

### ◆ Line-to-line leakage currents

Harmonics of leakage currents flowing in static capacitances between the inverter output cables may operate the external thermal relay unnecessarily. When the wiring length is long (50 m or more) for the 400 V class small-capacity models (FR-A840-00250(7.5K) or lower), the external thermal relay is likely to operate unnecessarily because the ratio of the leakage current to the rated motor current increases.

#### ■ Line-to-line leakage current example (200 V class)

| Motor capacity | Rated motor    | Leakage cu         | rrent (mA) <sup>*1</sup> | Condition                                                          |  |
|----------------|----------------|--------------------|--------------------------|--------------------------------------------------------------------|--|
| (kW)           | current<br>(A) | Wiring length 50 m | Wiring length 100 m      |                                                                    |  |
| 0.4            | 1.8            | 310                | 500                      |                                                                    |  |
| 0.75           | 3.2            | 340                | 530                      |                                                                    |  |
| 1.5            | 5.8            | 370                | 560                      | Motor: SF-JR 4P     Coming for your 24 5 Idda                      |  |
| 2.2            | 8.1            | 400                | 590                      | Carrier frequency: 14.5 kHz     Cable: 2 mm <sup>2</sup> , 4 cores |  |
| 3.7            | 12.8           | 440                | 630                      | Cable: 2 mm <sup>-</sup> , 4 cores     Cabtyre cable               |  |
| 5.5            | 19.4           | 490                | 680                      | Cabiyic cabic                                                      |  |
| 7.5            | 25.6           | 535                | 725                      |                                                                    |  |

<sup>\*1</sup> The leakage currents of the 400 V class are about twice as large.

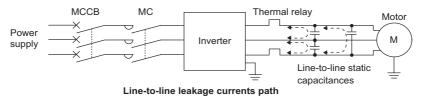

#### ■ Countermeasures

- Use Pr.9 Electronic thermal O/L relay.
- If the carrier frequency setting is high, decrease the Pr.72 PWM frequency selection setting. Note that motor noise increases. Selecting Pr.240 Soft-PWM operation selection makes the sound inoffensive. To ensure that the motor is protected against line-to-line leakage currents, it is recommended to use a temperature sensor to directly detect motor temperature.

#### ■ Installation and selection of the molded case circuit breaker

Install a molded case circuit breaker (MCCB) on the power receiving side to protect the wiring at the inverter input side. Select an MCCB according to the inverter input side power factor, which depends on the power supply voltage, output frequency and load. Especially for a completely electromagnetic MCCB, a slightly large capacity must be selected since its operation characteristic varies with harmonic currents. (Check it in the data of the corresponding breaker.) As an earth leakage current breaker, use the Mitsubishi earth leakage current breaker designed for harmonics and surge suppression.

### Selecting the rated sensitivity current for the earth leakage circuit breaker

When using an earth leakage circuit breaker with the inverter circuit, select its rated sensitivity current as follows, independently of the PWM carrier frequency.

- · Breaker designed for harmonic and surge suppression Rated sensitivity current
  - $|\Delta n| \ge 10 \times (|g1 + |gn + |gi + |g2 + |gm|)$
- · Standard breaker Rated sensitivity current  $I\Delta n \ge 10 \times \{Ig1 + Ign + Igi + 3 \times (Ig2 + Igm)\}$

Example of leakage current of cable path per 1km during the commercial power supply operation when the CV cable is routed in metal conduit (200 V 60 Hz)

Cable size(mm2)

(mA)

currents 80

100

currents Leakage Motor capacity (kW)

Leakage current example of three-phase induction motor during the commercial power supply operation (200 V 60 Hz)

Ig1, Ig2: Leakage currents in wire path during commercial power supply operation

Ign: Leakage current of inverter input side noise filter Igm: Leakage current of motor during commercial power supply

Igi: Leakage current of inverter unit

Example of leakage current per 1km during the commercial power supply operation when the CV cable is routed in metal conduit

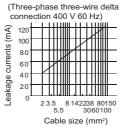

Leakage current example of three phase induction motor during the commercial power supply operation

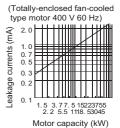

For "\" connection, the amount of leakage current is appox.1/3 of the above value.

#### Example

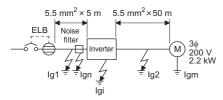

| ltem                                       | Breaker designed for harmonic and surge suppression                                           | Standard breaker |  |
|--------------------------------------------|-----------------------------------------------------------------------------------------------|------------------|--|
| Leakage current lg1 (mA)                   | $33 \times \frac{5m}{1000m} = 0.17$                                                           |                  |  |
| Leakage current Ign (mA)                   | 0 (without noise filter)                                                                      |                  |  |
| Leakage current Igi (mA)                   | 1 (without EMC filter) For the leakage current of the inverter, refer to the following table. |                  |  |
| Leakage current Ig2 (mA)                   | $33 \times \frac{50\text{m}}{1000\text{m}} = 1.65$                                            |                  |  |
| Motor leakage current Igm (mA)             | 0.18                                                                                          |                  |  |
| Total leakage current (mA)                 | 3.00                                                                                          | 6.66             |  |
| Rated sensitivity current (mA) (≥ Ig × 10) | 30                                                                                            | 100              |  |

Inverter leakage current (with and without EMC filter)

|                            | Voltage | EMC filter |          | Remarks                                                                                         |  |
|----------------------------|---------|------------|----------|-------------------------------------------------------------------------------------------------|--|
|                            | (V)     | ON (mA)    | OFF (mA) | Remarks                                                                                         |  |
|                            | 200     | 22         | 1        |                                                                                                 |  |
| Phase earthing (grounding) | 400     | 35         | 2        | Input power conditions                                                                          |  |
| Earthed-neutral system     | 400     | 2          | 1        | 220 V/60 Hz (200 V class) or 440 V/60 I<br>(400 V class), within 3% of power suppl<br>unbalance |  |

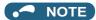

- · Install the earth leakage circuit breaker (ELB) on the input side of the inverter.
- In the A connection earthed-neutral system, the sensitivity current is blunt against a ground fault in the inverter output side.
   Earthing (Grounding) must conform to the requirements of national and local safety regulations and electrical codes. (NEC section 250, IEC 61140 class 1 and other applicable standards)
- When the breaker is installed on the output side of the inverter, it may be unnecessarily operated by harmonics even if the effective value is within the rating.
  - In this case, do not install the breaker since the eddy current and hysteresis loss will increase, leading to temperature rise.
- The following models are standard breakers: BV-C1, BC-V, NVB, NV-L, NV-G2N, NV-G3NA, NV-2F, earth leakage relay (except NV-ZHA), and NV with AA neutral wire open-phase protection.

The other models are designed for harmonic and surge suppression: NV-C/NV-S/MN series, NV30-FA, NV50-FA, BV-C2, earth leakage alarm breaker (NF-Z), NV-ZHA, and NV-H.

# 3.1.2 Countermeasures against inverter-generated EMI

Some electromagnetic noises enter the inverter to cause the inverter malfunction, and others are radiated by the inverter to cause the peripheral devices to malfunction. Though the inverter is designed to have high immunity performance, it handles low-level signals, so it requires the following basic techniques. Also, since the inverter chops outputs at high carrier frequency, that could generate electromagnetic noises. If these electromagnetic noises cause peripheral devices to malfunction, EMI countermeasures should be taken to suppress noises. These techniques differ slightly depending on EMI paths.

### ◆ Basic techniques

- Do not run the power cables (I/O cables) and signal cables of the inverter in parallel with each other and do not bundle them.
- Use shielded twisted pair cables for the detector connecting and control signal cables and connect the sheathes of the shielded cables to terminal SD.
- · Ground (Earth) the inverter, motor, etc. at one point.

### ◆ Techniques to reduce electromagnetic noises that enter and cause a malfunction of the inverter (EMI countermeasures)

When devices that generate many electromagnetic noises (which use magnetic contactors, electromagnetic brakes, many relays, for example) are installed near the inverter and the inverter may malfunction due to electromagnetic noises, the following countermeasures must be taken:

- Provide surge suppressors for devices that generate many electromagnetic noises to suppress electromagnetic noises.
- Install data line filters to signal cables (refer to page 118).
- Ground (Earth) the shields of the detector connection and control signal cables with cable clamp metal.

### ◆ Techniques to reduce electromagnetic noises that are radiated by the inverter to cause the peripheral devices to malfunction (EMI countermeasures)

Inverter-generated noises are largely classified into those radiated by the cables connected to the inverter and inverter main circuits (I/O), those electromagnetically and electrostatically induced to the signal cables of the peripheral devices close to the main circuit power supply, and those transmitted through the power supply cables.

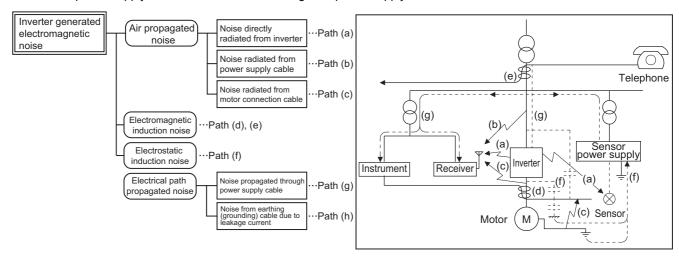

| Noise propagation path | Countermeasure                                                                                                    |
|------------------------|----------------------------------------------------------------------------------------------------|
| (a), (b), (c)          | When devices that handle low-level signals and are liable to malfunction due to electromagnetic noises, e.g. instruments, receivers and sensors, are contained in the enclosure that contains the inverter or when their signal cables are run near the inverter, the devices may malfunction due to by air-propagated electromagnetic noises. The following countermeasures must be taken:  Install easily affected devices as far away as possible from the inverter.  Run easily affected signal cables as far away as possible from the inverter and its I/O cables.  Do not run the signal cables and power cables (inverter I/O cables) in parallel with each other and do not bundle them.  Set the EMC filter ON/OFF connector of the inverter to the ON position. (Refer to page 118.)  Inserting a line noise filter into the output suppresses the radiated noise from the cables.  Use shielded cables as signal cables and power cables and run them in individual metal conduits to produce further effects. |
| (d), (e), (f)          | When the signal cables are run in parallel with or bundled with the power cables, magnetic and static induction noises may be propagated to the signal cables to cause malfunction of the devices and the following countermeasures must be taken:  Install easily affected devices as far away as possible from the inverter.  Run easily affected signal cables as far away as possible from the inverter and its I/O cables.  Do not run the signal cables and power cables (inverter I/O cables) in parallel with each other and do not bundle them.  Use shielded cables as signal cables and power cables and run them in individual metal conduits to produce further effects.                                                                                                    |
| (g)                    | When the power supplies of the peripheral devices are connected to the power supply of the inverter in the same line, inverter-generated noises may flow back through the power supply cables to cause malfunction of the devices and the following countermeasures must be taken:  • Set the EMC filter ON/OFF connector of the inverter to the ON position. (Refer to page 118.)  • Install the line noise filter (FR-BLF, FR-BSF01) to the power cables (output cables) of the inverter.                                                                                                    |

| Noise propagation path | Countermeasure                                                                                                    |
|------------------------|----------------------------------------------------------------------------------------------------|
| (h)                    | When a closed loop circuit is formed by connecting the peripheral device wiring to the inverter, leakage currents may flow through the earthing (grounding) cable of the inverter to cause the device to malfunction. In that case, disconnecting the earthing (grounding) cable from the device may stop the malfunction of the device. |

#### ■ Data line filter

Data line filter is effective as an EMI countermeasure. Provide a data line filter for the detector cable, etc.

- Commercially available data line filter: ZCAT3035-1330 (by TDK), ESD-SR-250 (by NEC TOKIN)
- Specification example (ZCAT3035-1330 by TDK)

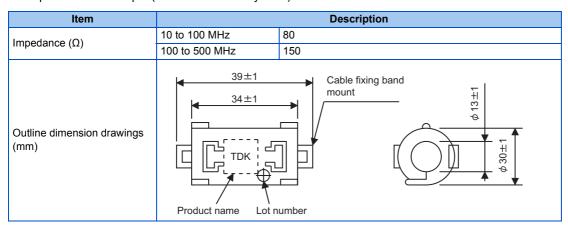

The impedance values above are reference values, and not guaranteed values.

#### **■** EMI countermeasure example

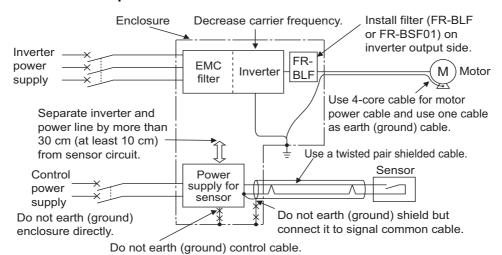

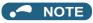

• For compliance with the EU EMC Directive, refer to the Instruction Manual (Startup).

### 3.1.3 Built-in EMC filter

This inverter is equipped with a built-in EMC filter (capacitive filter) and a common mode choke.

These filters are effective in reducing air-propagated noise on the input side of the inverter.

To enable the EMC filter, fit the EMC filter ON/OFF connector to the ON position. The FM type is initially set to "disabled" (OFF), and the CA type to "enabled" (ON).

The input side common mode choke, which is built in the FR-A820-03160(55K) or lower and the FR-A840-01800(55K) or lower inverter, is always enabled regardless of the EMC filter ON/OFF connector setting.

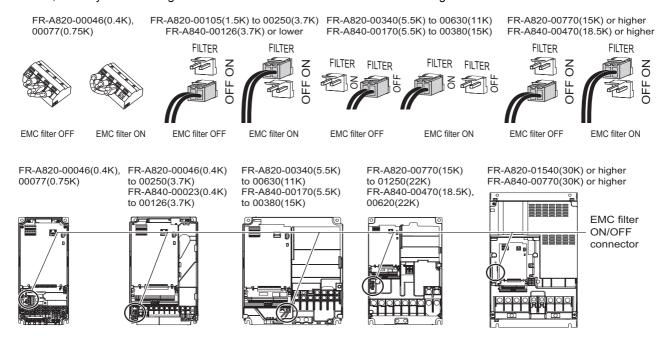

#### ♦ How to enable or disable the filter

#### ■ For FR-A820-00105(1.5K) or higher and FR-A840-00023(0.4K) or higher

- Before removing a front cover, check to make sure that the indication of the inverter operation panel is OFF, wait for at least 10 minutes after the power supply has been switched OFF, and check that there is no residual voltage using a tester or the like.
- When disconnecting the connector, push the fixing tab and pull the connector straight without pulling the cable or forcibly pulling the connector with the tab fixed.

When installing the connector, also engage the fixing tab securely. (If it is difficult to disconnect the connector, use a pair of needle-nose pliers, etc.)

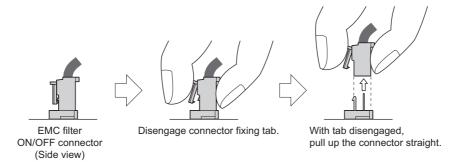

#### ■ For FR-A820-00077(0.75K) or lower

- Before removing a front cover, check to make sure that the indication of the inverter operation panel is OFF, wait for at least 10 minutes after the power supply has been switched OFF, and check that there is no residual voltage using a tester or the like.
- Remove the control circuit terminal block. (Refer to page 783.)
- Connect the shorting wire to the corresponding terminal to enable or disable the filter. Connect the wire to the terminal in the same way as general wiring of the control circuit terminal block. (Refer to page 73.)
- · After switching, reinstall the control circuit terminal block as it was.

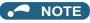

- Fit the connector or shorting wire to either ON or OFF position.
- Enabling (turning ON) the EMC filter increases leakage current. (Refer to page 115.)

### **MARNING**

• While power is ON or when the inverter is running, do not open the front cover. Otherwise you may get an electric shock.

# 3.2 Power supply harmonics

# 3.2.1 Power supply harmonics

The inverter may generate power supply harmonics from its converter circuit to affect the power generator, power factor correction capacitor etc. Power supply harmonics are different from noise and leakage currents in source, frequency band and transmission path. Take the following countermeasure suppression techniques.

· Differences between harmonics and noises

| Item                        | Harmonics                                              | Noise                                                                                 |
|-----------------------------|--------------------------------------------------------|---------------------------------------------------------------------------------------|
| frequency                   | Normally 40th to 50th degrees or less (3 kHz or less). | High frequency (several 10 kHz to 1 GHz order).                                       |
| Location                    | To-electric channel, power impedance.                  | To-space, distance, wiring path.                                                      |
| Quantitative understanding  | Theoretical calculation possible.                      | Random occurrence, quantitative grasping difficult.                                   |
| Generated amount            | Nearly proportional to the load capacity.              | Changes with the current variation ratio. (Gets larger as switching speed increases.) |
| Affected equipment immunity | Specified by standards per equipment.                  | Different depending on maker's equipment specifications.                              |
| Countermeasure              | Provide a reactor.                                     | Increase distance.                                                                    |

#### Countermeasures

The harmonic current generated from the inverter to the input side differs according to various conditions such as the wiring impedance, whether a reactor is used or not, and output frequency and output current on the load side.

For the output frequency and output current, we understand that this should be calculated in the conditions under the rated load at the maximum operating frequency.

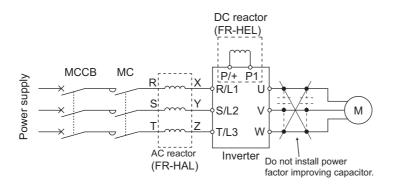

### NOTE

• The power factor improving capacitor and surge suppressor on the inverter output side may be overheated or damaged by the harmonic components of the inverter output. Also, since an excessive current flows in the inverter to activate overcurrent protection, do not provide a capacitor and surge suppressor on the inverter output side when the motor is driven by the inverter. For power factor improvement, install a reactor on the inverter input side or in the DC circuit.

# 3.2.2 Harmonic suppression guidelines in Japan

Inverters have a converter section (rectifier circuit) and generate a harmonic current.

Harmonic currents flow from the inverter to a power receiving point via a power transformer. The Harmonic Suppression Guidelines was established to protect other consumers from these outgoing harmonic currents.

The three-phase 200 V input specifications 3.7 kW or lower were previously covered by "the Harmonic Suppression Guidelines for Household Appliances and General-purpose Products" and other models were covered by "the Harmonic Suppression Guidelines for Consumers Who Receive High Voltage or Special High Voltage". However, the transistorized inverter has been excluded from the target products covered by "the Harmonic Suppression Guidelines for Household Appliances and General-purpose Products" in January 2004 and "the Harmonic Suppression Guideline for Household Appliances and General-purpose Products" was repealed on September 6, 2004.

All capacity and all models of general-purpose inverter used by specific consumers are now covered by "the Harmonic Suppression Guidelines for Consumers Who Receive High Voltage or Special High Voltage" (hereinafter referred to as "the Specific Consumer Guidelines").

- "Specific Consumer Guidelines"
   This guideline sets forth the maximum harmonic currents outgoing from a high-voltage or especially high-voltage receiving consumer who will install, add or renew harmonic generating equipment. If any of the maximum values is exceeded, this guideline requires that consumer to take certain suppression measures.
- · Maximum values of outgoing harmonic currents per 1 kW contract power

| Received power voltage | 5th | 7th  | 11th | 13th | 17th | 19th | 23rd | Over 23rd |
|------------------------|-----|------|------|------|------|------|------|-----------|
| 6.6 kV                 | 3.5 | 2.5  | 1.6  | 1.3  | 1.0  | 0.9  | 0.76 | 0.70      |
| 22 kV                  | 1.8 | 1.3  | 0.82 | 0.69 | 0.53 | 0.47 | 0.39 | 0.36      |
| 33 kV                  | 1.2 | 0.86 | 0.55 | 0.46 | 0.35 | 0.32 | 0.26 | 0.24      |

#### **◆** Application of the specific consumer guidelines

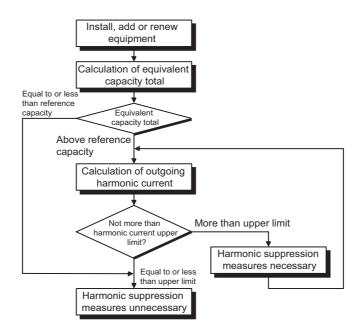

#### **■** Conversion factor

| Classification | Circu                              | it type                                    | Conversion factor Ki |
|----------------|------------------------------------|--------------------------------------------|----------------------|
|                |                                    | Without reactor                            | K31 = 3.4            |
| •              | smoothing)                         | With reactor (AC side)                     | K32 = 1.8            |
| 3              |                                    | With reactor (DC side)                     | K33 = 1.8            |
|                |                                    | With reactors (AC, DC sides)               | K34 = 1.4            |
| 5              | Self-excitation three-phase bridge | When a high power factor converter is used | K5 = 0               |

#### **■** Equivalent capacity limit

| Received power voltage | Reference capacity |
|------------------------|--------------------|
| 6.6 kV                 | 50 kVA             |
| 22/33 kV               | 300 kVA            |
| 66 kV or more          | 2000 kVA           |

#### ■ Harmonic content (when the fundamental current is considered as 100%)

| Reactor             | 5th | 7th  | 11th | 13th | 17th | 19th | 23rd | 25th |
|---------------------|-----|------|------|------|------|------|------|------|
| Not used            | 65  | 41   | 8.5  | 7.7  | 4.3  | 3.1  | 2.6  | 1.8  |
| Used (AC side)      | 38  | 14.5 | 7.4  | 3.4  | 3.2  | 1.9  | 1.7  | 1.3  |
| Used (DC side)      | 30  | 13   | 8.4  | 5.0  | 4.7  | 3.2  | 3.0  | 2.2  |
| Used (AC, DC sides) | 28  | 9.1  | 7.2  | 4.1  | 3.2  | 2.4  | 1.6  | 1.4  |

#### ■ Calculation of equivalent capacity P0 of harmonic generating equipment

"Equivalent capacity" is the capacity of a 6-pulse converter converted from the capacity of consumer's harmonic generating equipment and is calculated by the following equation. If the sum of equivalent capacities is higher than the limit (refer to the list of the equivalent capacity limits), harmonics must be calculated by the equation in next subheading.

#### $P0 = \Sigma (Ki \times Pi) [kVA]$

Ki: Conversion coefficient (Refer to the list of the conversion factors.)

Pi: Rated capacity of harmonic generating equipment [kVA]

i: Number indicating the conversion circuit type

\*1 Rated capacity: Determined by the capacity of the applied motor and found in the table "Rated capacities and outgoing harmonic currents of inverter-driven motors". The rated capacity used here is used to calculate the generated harmonic amount and is different from the power supply capacity required for actual inverter drive.

#### ■ Calculation of outgoing harmonic current

Outgoing harmonic current = fundamental wave current (value converted from received power voltage) × operation ratio × harmonic content

- Operation ratio: actual load factor × operation time ratio during 30 minutes
- · Harmonic content: Refer to the list of the harmonic content.

#### ■ Rated capacities and outgoing harmonic currents of inverter-driven motors

| Applicable |       | mental<br>irrent (A) | Fundamental wave current      | Rated capacity | Outgoir | ig harmon | nic current |       | d from 6.0<br>on ratio) | 6 kV (mA) | (No react | or, 100% |
|------------|-------|----------------------|-------------------------------|----------------|---------|-----------|-------------|-------|-------------------------|-----------|-----------|----------|
| motor (kW) | 200 V | 400 V                | converted from<br>6.6 kV (mA) | (kVA)          | 5th     | 7th       | 11th        | 13th  | 17th                    | 19th      | 23rd      | 25th     |
| 0.4        | 1.61  | 0.81                 | 49                            | 0.57           | 31.85   | 20.09     | 4.165       | 3.773 | 2.107                   | 1.519     | 1.274     | 0.882    |
| 0.75       | 2.74  | 1.37                 | 83                            | 0.97           | 53.95   | 34.03     | 7.055       | 6.391 | 3.569                   | 2.573     | 2.158     | 1.494    |
| 1.5        | 5.50  | 2.75                 | 167                           | 1.95           | 108.6   | 68.47     | 14.20       | 12.86 | 7.181                   | 5.177     | 4.342     | 3.006    |
| 2.2        | 7.93  | 3.96                 | 240                           | 2.81           | 156.0   | 98.40     | 20.40       | 18.48 | 10.32                   | 7.440     | 6.240     | 4.320    |
| 3.7        | 13.0  | 6.50                 | 394                           | 4.61           | 257.1   | 161.5     | 33.49       | 30.34 | 16.94                   | 12.21     | 10.24     | 7.092    |
| 5.5        | 19.1  | 9.55                 | 579                           | 6.77           | 376.1   | 237.4     | 49.22       | 44.58 | 24.90                   | 17.95     | 15.05     | 10.42    |
| 7.5        | 25.6  | 12.8                 | 776                           | 9.07           | 504.4   | 318.2     | 65.96       | 59.75 | 33.37                   | 24.06     | 20.18     | 13.97    |
| 11         | 36.9  | 18.5                 | 1121                          | 13.1           | 728.7   | 459.6     | 95.29       | 86.32 | 48.20                   | 34.75     | 29.15     | 20.18    |
| 15         | 49.8  | 24.9                 | 1509                          | 17.6           | 980.9   | 618.7     | 128.3       | 116.2 | 64.89                   | 46.78     | 39.24     | 27.16    |
| 18.5       | 61.4  | 30.7                 | 1860                          | 21.8           | 1209    | 762.6     | 158.1       | 143.2 | 79.98                   | 57.66     | 48.36     | 33.48    |
| 22         | 73.1  | 36.6                 | 2220                          | 25.9           | 1443    | 910.2     | 188.7       | 170.9 | 95.46                   | 68.82     | 57.72     | 39.96    |
| 30         | 98.0  | 49.0                 | 2970                          | 34.7           | 1931    | 1218      | 252.5       | 228.7 | 127.7                   | 92.07     | 77.22     | 53.46    |
| 37         | 121   | 60.4                 | 3660                          | 42.8           | 2379    | 1501      | 311.1       | 281.8 | 157.4                   | 113.5     | 95.16     | 65.88    |
| 45         | 147   | 73.5                 | 4450                          | 52.1           | 2893    | 1825      | 378.3       | 342.7 | 191.4                   | 138.0     | 115.7     | 80.10    |
| 55         | 180   | 89.9                 | 5450                          | 63.7           | 3543    | 2235      | 463.3       | 419.7 | 234.4                   | 169.0     | 141.7     | 98.10    |

| Applicable |       | mental<br>rrent (A) | Fundamental wave current      | Rated capacity | Outgoin | g harmon |      |      | d from 6.6<br>ation ratio | , ,  | (with a DC | reactor, |
|------------|-------|---------------------|-------------------------------|----------------|---------|----------|------|------|---------------------------|------|------------|----------|
| motor (kW) | 200 V | 400 V               | converted from<br>6.6 kV (mA) | (kVA)          | 5th     | 7th      | 11th | 13th | 17th                      | 19th | 23rd       | 25th     |
| 75         | 245   | 123                 | 7455                          | 87.2           | 2237    | 969      | 626  | 373  | 350                       | 239  | 224        | 164      |
| 90         | 293   | 147                 | 8909                          | 104            | 2673    | 1158     | 748  | 445  | 419                       | 285  | 267        | 196      |
| 110        | 357   | 179                 | 10848                         | 127            | 3254    | 1410     | 911  | 542  | 510                       | 347  | 325        | 239      |
| 132        | _     | 216                 | 13091                         | 153            | 3927    | 1702     | 1100 | 655  | 615                       | 419  | 393        | 288      |
| 160        | _     | 258                 | 15636                         | 183            | 4691    | 2033     | 1313 | 782  | 735                       | 500  | 469        | 344      |
| 220        | _     | 355                 | 21515                         | 252            | 6455    | 2797     | 1807 | 1076 | 1011                      | 688  | 645        | 473      |
| 250        | _     | 403                 | 24424                         | 286            | 7327    | 3175     | 2052 | 1221 | 1148                      | 782  | 733        | 537      |
| 280        | _     | 450                 | 27273                         | 319            | 8182    | 3545     | 2291 | 1364 | 1282                      | 873  | 818        | 600      |
| 315        | _     | 506                 | 30667                         | 359            | 9200    | 3987     | 2576 | 1533 | 1441                      | 981  | 920        | 675      |
| 355        | _     | 571                 | 34606                         | 405            | 10382   | 4499     | 2907 | 1730 | 1627                      | 1107 | 1038       | 761      |
| 400        | _     | 643                 | 38970                         | 456            | 11691   | 5066     | 3274 | 1949 | 1832                      | 1247 | 1169       | 857      |
| 450        | _     | 723                 | 43818                         | 512            | 13146   | 5696     | 3681 | 2191 | 2060                      | 1402 | 1315       | 964      |
| 500        | _     | 804                 | 48727                         | 570            | 14618   | 6335     | 4093 | 2436 | 2290                      | 1559 | 1462       | 1072     |
| 560        | _     | 900                 | 54545                         | 638            | 16364   | 7091     | 4582 | 2727 | 2564                      | 1746 | 1636       | 1200     |
| 630        | _     | 1013                | 61394                         | 718            | 18418   | 7981     | 5157 | 3070 | 2886                      | 1965 | 1842       | 1351     |

#### ■ Determining if a countermeasure is required

A countermeasure for harmonics is required if the following condition is satisfied: outgoing harmonic current > maximum value per 1 kW contract power × contract power.

### **■** Harmonic suppression techniques

| No. | Item                                             | Description                                                                                                    |
|-----|--------------------------------------------------|----------------------------------------------------------------------------------------------------|
| 1   | Reactor installation (FRHAL or FR-HEL)           | Install an AC reactor (FR-HAL) on the AC side of the inverter or a DC reactor (FR-HEL) on its DC side, or install both to suppress outgoing harmonic currents.                                                                                                    |
| 2   | High power factor converter (FR-HC2)             | This converter trims the current waveform to be a sine waveform by switching the rectifier circuit (converter module) with transistors. Doing so suppresses the generated harmonic amount significantly. Connect it to the DC area of an inverter. Use the high power factor converter (FR-HC2) with the accessories that come as standard. |
| 3   | Installation of power factor improving capacitor | When used with a reactor connected in series, the power factor improving correction capacitor can absorb harmonic currents.                                                                                                    |
| 4   | Transformer multi-phase operation                | Use two transformers with a phase angle difference of 30° in combinations of $A$ to $A$ and $A$ to $A$ , to provide an effect corresponding to 12 pulses, reducing low-degree harmonic currents.                                                                                                    |
| 5   | Passive filter (AC filter)                       | A capacitor and a reactor are used together to reduce impedances at specific frequencies. Harmonic currents are expected to be absorbed greatly by using this technique.                                                                                                    |
| 6   | Active filter<br>(Active filter)                 | This filter detects the current in a circuit generating a harmonic current and generates a harmonic current equivalent to a difference between that current and a fundamental wave current to suppress the harmonic current at the detection point. Harmonic currents are expected to be absorbed greatly by using this technique.          |

# 3.3 Installation of a reactor

When the inverter is connected near a large-capacity power transformer (1000 kVA or more) or when a power factor correction capacitor is to be switched over, an excessive peak current may flow in the power input circuit, damaging the converter circuit. To prevent this, always install an AC reactor (FR-HAL), which is available as an option.

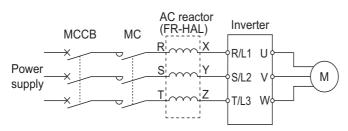

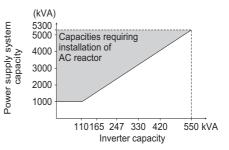

# 3.4 Power shutdown and magnetic contactor (MC)

#### ◆ Inverter input side magnetic contactor (MC)

On the inverter input side, it is recommended to provide an MC for the following purposes. (Refer to page 29 for selection.)

- To disconnect the inverter from the power supply at activation of a protective function or at malfunctioning of the driving system (emergency stop, etc.).
  - For example, an MC prevents overheat or burnout of the brake resistor when heat capacity of the resistor is insufficient or brake regenerative transistor is damaged with short while connecting an optional brake resistor.
- To prevent any accident due to an automatic restart at power restoration after an inverter stop made by a power failure.
- To separate the inverter from the power supply to ensure safe maintenance and inspection work.

  To use an MC to perform an emergency stop during operation, select the MC by applying the inverter's input-side current to the rated current specified in the JEM1038-AC-3 class.

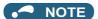

- Since repeated inrush currents at power ON will shorten the life of the converter circuit (switching life is about 1,000,000 times), frequent starts and stops of the magnetic contactor must be avoided. Turn ON or OFF the start (STF/STR) signal for the inverter start control to run or stop the inverter.
- Inverter start/stop circuit example
   As shown in the following figure, always use the start signal (turn ON or OFF the STF/STR signal) to make a start or stop.

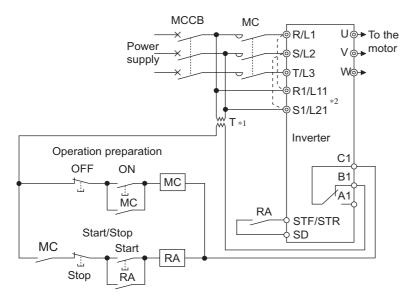

- \*1 When the power supply is 400 V class, install a stepdown transformer.
- \*2 Connect the power supply terminals R1/L11, S1/L21 of the control circuit to the input side of the MC to hold an alarm signal when the inverter's protective circuit is activated. At this time, remove jumpers across terminals R/L1 and R1/L11 and S/L2 and S1/L21. (Refer to page 76 for removal of the jumper.)

### ◆ Handling of the magnetic contactor on the inverter's output side

Switch the magnetic contactor between the inverter and motor only when both the inverter and motor are at a stop. When the magnetic contactor is turned ON while the inverter is operating, overcurrent protection of the inverter and such will activate. When an MC is provided to switch to a commercial power supply, for example, it is recommended to use the electronic bypass function **Pr.135 to Pr.139** (refer to page 532). (The commercial power supply operation is not available with Vector control dedicated motors (SF-V5RU, SF-THY) nor with PM motors.)

### ◆ Handling of the manual contactor on the inverter's output side

A PM motor is a synchronous motor with high-performance magnets embedded inside. High-voltage is generated at the motor terminals while the motor is running even after the inverter power is turned OFF. In an application where the PM motor is driven by the load even after the inverter is powered OFF, a low-voltage manual contactor must be connected at the inverter's output side.

#### NOTE

- Before wiring or inspection for a PM motor, confirm that the PM motor is stopped. In an application, such as fan and blower, where the motor is driven by the load, a low-voltage manual contactor must be connected at the inverter's output side, and wiring and inspection must be performed while the contactor is open. Otherwise you may get an electric shock.
- Do not open or close the contactor while the inverter is running (outputting).

# 3.5 Countermeasures against deterioration of the 400 V class motor insulation

In the PWM type inverter, a surge voltage attributable to wiring constants is generated at the motor terminals. Especially in a 400 V class motor, the surge voltage may deteriorate the insulation. When the 400 V class motor is driven by the inverter, consider the following countermeasures:

#### **♦** Countermeasures (with induction motor)

It is recommended to take one of the following countermeasures:

# ■ Rectifying the motor insulation and limiting the PWM carrier frequency according to the wiring length

For the 400 V class motor, use an  $\underline{\text{insulation-enhanced motor}}$ .

Specifically,

- Order a "400 V class inverter-driven insulation-enhanced motor".
- For the dedicated motor such as the constant-torque motor and low-vibration motor, use an "inverter-driven dedicated motor".
- · Set Pr.72 PWM frequency selection as indicated below according to the wiring length.

|                               |                        | Wiring length      |                    |
|-------------------------------|------------------------|--------------------|--------------------|
|                               | Shorter than 50 m      | 50 to 100 m        | Longer than 100 m  |
| Pr.72 PWM frequency selection | 15 (14.5 kHz) or lower | 9 (9 kHz) or lower | 4 (4 kHz) or lower |

#### ■ Suppressing the surge voltage on the inverter side

- For the FR-A840-01800(55K) or lower, connect the surge voltage suppression filter (FR-ASF-H/FR-BMF-H) to the output side.
- For the FR-A840-02160(75K) or higher, connect the sine wave filter (MT-BSL/BSC) to the output side.

### ◆ Countermeasures (with PM motor)

When the wiring length exceeds 50 m, set "9" (6 kHz) or less in Pr.72 PWM frequency selection.

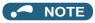

- For the details of **Pr.72 PWM frequency selection**, refer to page 339. (When using an optional sine wave filter (MT-BSL/BSC), set "25" (2.5 kHz) in **Pr.72**.)
- For the details of the surge voltage suppression filter (FR-ASF-H/FR-BMF-H) and the sine wave filter (MT-BSL/BSC), refer to the Instruction Manual of each option.
- A surge voltage suppression filter (FR-ASF-H/FR-BMF-H) can be used under V/F control and Advanced magnetic flux vector control. A sine wave filter (MT-BSL/BSC) can be used under V/F control. Do not use the filters under different control methods.
- The carrier frequency is limited during PM sensorless vector control. (Refer to page 339.)

# 3.6 Checklist before starting operation

The FR-A800 series inverter is a highly reliable product, but incorrect peripheral circuit making or operation/handling method may shorten the product life or damage the product. Before starting operation, always recheck the following points.

| Checkpoint                                                                                                    | Countermeasure                                                                                                    | Refer to page | Checkby<br>user |
|----------------------------------------------------------------------------------------------------|----------------------------------------------------------------------------------------------------|---------------|-----------------|
| Crimp terminals are insulated.                                                                                                    | Use crimp terminals with insulation sleeves to wire the power supply and the motor.                                                                                                    | _             |                 |
| The wiring between the power supply (terminals R/L1, S/L2, T/L3) and the motor (terminals U, V, W) is correct.                                             | Application of power to the output terminals (U, V, W) of the inverter will damage the inverter. Never perform such wiring.                                                                                                    | 55            |                 |
| No wire offcuts are left from the time of wiring.                                                                                                    | Wire offcuts can cause an alarm, failure or malfunction. Always keep the inverter clean. When drilling mounting holes in an enclosure etc., take caution not to allow chips and other foreign matter to enter the inverter.                                                                                                    | _             |                 |
| The main circuit cable gauge is correctly selected.                                                                                                    | Use an appropriate cable gauge to suppress the voltage drop to 2% or less. If the wiring distance is long between the inverter and motor, a voltage drop in the main circuit will cause the motor torque to decrease especially during the output of a low frequency.                                                                                                    | 57            |                 |
| The total wiring length is within the specified length.                                                                                                    | Keep the total wiring length within the specified length. In long distance wiring, charging currents due to stray capacitance in the wiring may degrade the fast-response current limit operation or cause the equipment on the inverter's output side to malfunction. Pay attention to the total wiring length.                                                                                                    | 57            |                 |
| Countermeasures are taken against EMI.                                                                                                    | The input/output (main circuit) of the inverter includes high frequency components, which may interfere with the communication devices (such as AM radios) used near the inverter. In such case, activate the EMC filter (turn ON the EMC filter ON/OFF connector) to minimize interference.                                                                                                    | 118           |                 |
| On the inverter's output side, there is no power factor correction capacitor, surge suppressor, or radio noise filter installed.                           | Doing so will shut off the inverter output or damage the capacitor or surge suppressor. If any of the above devices is connected, immediately remove it.                                                                                                    | _             |                 |
| When performing an inspection or rewiring on the product that has been energized, the operator has waited long enough after shutting off the power supply. | For a short time after the power-OFF, a high voltage remains in the smoothing capacitor, and it is dangerous. Before performing an inspection or rewiring, wait 10 minutes or longer after the power supply turns OFF, then confirm that the voltage across the main circuit terminals P/+ and N/- of the inverter is low enough using a tester, etc.                                                                                                    | _             |                 |
| The inverter's output side has no short circuit or ground fault occurring.                                                                                 | <ul> <li>A short circuit or ground fault on the inverter's output side may damage the inverter module.</li> <li>Fully check the insulation resistance of the circuit prior to inverter operation since repeated short circuits caused by peripheral circuit inadequacy or an earth (ground) fault caused by wiring inadequacy or reduced motor insulation resistance may damage the inverter module.</li> <li>Fully check the to-earth (ground) insulation and phase-to-phase insulation of the inverter's output side before power-ON. Especially for an old motor or use in hostile atmosphere, securely check the motor insulation resistance, etc.</li> </ul> | _             |                 |
| The circuit is not configured to use the inverter's input-side magnetic contactor to start/stop the inverter frequently.                                   | Since repeated inrush currents at power ON will shorten the life of the converter circuit, frequent starts and stops of the magnetic contactor must be avoided. Turn ON or OFF the inverter's start (STF/STR) signal to run or stop the inverter.                                                                                                    | 126           |                 |
| A mechanical brake is not connected to terminals P/+ and PR.                                                                                               | To terminals P/+ and PR, connect only an external brake resistor.                                                                                                    | 96            |                 |
| The voltage applied to the inverter I/O signal circuits is within the specifications.                                                                      | Application of a voltage higher than the permissible voltage to the inverter I/O signal circuits or opposite polarity may damage the I/O devices. Especially check the wiring to prevent the speed setting potentiometer from being connected incorrectly to short circuit terminals 10E and 5.                                                                                                    | 68            |                 |

| Checkpoint                                                                                                    | Countermeasure                                                                                                    | Refer to page | Check by user |
|----------------------------------------------------------------------------------------------------|----------------------------------------------------------------------------------------------------|---------------|---------------|
| When using the electronic bypass operation, electrical and mechanical interlocks are provided between the electronic bypass contactors MC1 and MC2. | When using a switching circuit as shown below, chattering due to misconfigured sequence or arc generated at switching may allow undesirable current to flow in and damage the inverter. Miswiring may also damage the inverter. (The commercial power supply operation is not available with Vector control dedicated motors (SF-V5RU, SF-THY) nor with PM motors.)    MC1                                                                                                    | _             |               |
| A countermeasure is provided for power restoration after a power                                                                                    | output short circuit has occurred between the magnetic contactor MC2 and the motor, the damage may further spread. If a failure has occurred between the MC2 and the motor, a protection circuit such as using the OH signal input must be provided.  If the machine must not be restarted when power is restored after a power failure, provide an MC in the inverter's input side and also make up a sequence which will not switch ON the start signal. If the start signal (start switch) remains                                                                                                    | _             |               |
| failure.  For Vector control, the encoder is                                                                                                    | ON after a power failure, the inverter will automatically restart as soon as the power is restored.  The encoder must be directly connected to a motor shaft without any backlash.                                                                                                    | 86            |               |
| A magnetic contactor (MC) is installed on the inverter's input side.                                                                                | <ul> <li>(Real sensorless vector control or PM sensorless vector control do not require an encoder.)</li> <li>On the inverter's input side, connect an MC for the following purposes:</li> <li>To disconnect the inverter from the power supply at activation of a protective function or at malfunctioning of the driving system (emergency stop, etc.).</li> <li>To prevent any accident due to an automatic restart at power restoration after an inverter stop made by a power failure.</li> <li>To separate the inverter from the power supply to ensure safe maintenance and inspection work.</li> <li>If using an MC for emergency stop during operation, select an MC regarding the inverter input side current as JEM1038-AC-3 class rated current.</li> </ul> | 126           |               |
| The magnetic contactor on the inverter's output side is properly handled.                                                                           | Switch the magnetic contactor between the inverter and motor only when both the inverter and motor are at a stop.                                                                                                    | 126           |               |
| When using a PM motor, a low-voltage manual contactor is installed on the inverter's output side.                                                   | A PM motor is a synchronous motor with high-performance magnets embedded inside. High-voltage is generated at the motor terminals while the motor is running even after the inverter power is turned OFF. In an application, such as fan and blower, where the motor is driven by the load, a low-voltage manual contactor must be connected at the inverter's output side, and wiring and inspection must be performed while the contactor is open. Otherwise you may get an electric shock.                                                                                                    | 126           |               |
| An EMI countermeasure is provided for the frequency setting signals.                                                                                | If electromagnetic noise generated from the inverter causes the frequency setting signal to fluctuate and the motor rotation speed to be unstable when changing the motor speed with analog signals, the following countermeasures are effective:  • Do not run the signal cables and power cables (inverter I/O cables) in parallel with each other and do not bundle them.  • Run the signal cables as far away as possible from the power cables (inverter I/O cables).  • Use shielded cables.  • Install a data line filter to signal cable (example: ZCAT3035-1330 by TDK).                                                                                                    | 116           |               |
| A countermeasure is provided for an overload operation.                                                                                             | When performing frequent starts/stops by the inverter, rise/fall in the temperature of the transistor element of the inverter will repeat due to a repeated flow of large current, shortening the life from thermal fatigue. Since thermal fatigue is related to the amount of current, the life can be increased by reducing current at locked condition, starting current, etc. Reducing current may extend the service life but may also cause torque shortage, which leads to a start failure. Adding a margin to the current can eliminate such a condition. For an induction motor, use an inverter of a higher capacity (up to two ranks). For a PM motor, use an inverter and PM motor of higher capacities.                                                    | _             |               |
| The specifications and rating match the system requirements.                                                                                        | Make sure that the specifications and rating match the system requirements.                                                                                                    | 790           |               |

| Checkpoint                                                                   | Countermeasure                                                                                                    | Refer to page | Check by user |
|------------------------------------------------------------------------------|----------------------------------------------------------------------------------------------------|---------------|---------------|
| Countermeasures are taken against electrical corrosion on the motor bearing. | When a motor is driven by the inverter, axial voltage is generated on the motor shaft, which may cause electrical corrosion of the bearing in rare cases depending on the wiring, load, operating conditions of the motor or specific inverter settings (high carrier frequency and EMC filter ON). Contact your sales representative to take appropriate countermeasures for the motor. The following shows examples of countermeasures for the inverter.  • Decrease the carrier frequency.  • Turn OFF the EMC filter.  • Provide a common mode choke*1 on the output side of the inverter. (This is effective regardless of the EMC filter ON/OFF connector setting.)  *1 Recommended common mode choke: FT-3KM F series FINEMET® common mode choke cores manufactured by Hitachi Metals, Ltd. | _             |               |

# 3.7 Failsafe system which uses the inverter

When a fault is detected by the protective function, the protective function activates and outputs the Fault signal. However, the Fault signal may not be output at an inverter's fault occurrence when the detection circuit or output circuit fails, etc. Although Mitsubishi assures the best quality products, provide an interlock which uses inverter status output signals to prevent accidents such as damage to the machine when the inverter fails for some reason. Also at the same time consider the system configuration where a failsafe from outside the inverter, without using the inverter, is enabled even if the inverter fails.

#### ◆ Interlock method which uses the inverter status output signals

By combining the inverter output signals to provide an interlock as shown below, an inverter failure can be detected.

| No. | Interlock method                       | Check method                                                                    | Used signals                                                       | Refer to page |
|-----|----------------------------------------|---------------------------------------------------------------------------------|--------------------------------------------------------------------|---------------|
| а   | Inverter protective function operation | Operation check of an alarm contact. Circuit error detection by negative logic. | Fault output (ALM) signal                                          | 460           |
| b   | Inverter operating status              | Operation ready signal check.                                                   | Inverter operation ready (RY) signal                               | 456           |
| С   | Inverter running status                | Logic check of the start signal and running signal.                             | Start (STF or STR) signal Inverter running (RUN) signal            | 456, 502      |
| d   | Inverter running status                | Logic check of the start signal and output current.                             | Start (STF or STR) signal<br>Output current detection (Y12) signal | 464, 502      |

• When using various signals, assign the functions to **Pr.190 to Pr.196 (Output terminal function selection)** referring to the table on the left.

| Output | Pr.190 to Pr.196 setting |                |  |  |  |  |
|--------|--------------------------|----------------|--|--|--|--|
| signal | Positive logic           | Negative logic |  |  |  |  |
| ALM    | 99                       | 199            |  |  |  |  |
| RY     | 11                       | 111            |  |  |  |  |
| RUN    | 0                        | 100            |  |  |  |  |
| Y12    | 12                       | 112            |  |  |  |  |

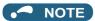

 Changing the terminal assignment using Pr.190 to Pr.196 (Output terminal function selection) may affect the other functions. Set parameters after confirming the function of each terminal.

#### ■ Checking by the output of the inverter fault signal ... (a)

When the inverter's protective function activates and the inverter trips, the Fault (ALM) signal is output. (The ALM signal is assigned to terminal A1B1C1 in the initial setting). With this signal, check that the inverter operates properly. In addition, negative logic can be set. (ON when the inverter is normal, OFF when the fault occurs.)

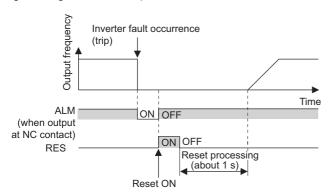

# ■ Checking the inverter operating status by the Inverter operation ready signal output from the inverter ... (b)

The Inverter operation ready (RY) signal is output when the inverter power is ON and the inverter becomes operative. Check if the RY signal is output after powering ON the inverter.

# ■ Checking the inverter operating status by the start signal input to the inverter and by the Inverter running signal output from the inverter ... (c)

The Inverter running (RUN) signal is output when the inverter is running. (The RUN signal is assigned to terminal RUN in the initial setting.) Check if the RUN signal is output while a start signal (the STF/STR signal for forward/reverse rotation command) is input to the inverter. Even after the start signal is turned OFF, the RUN signal is kept output until the inverter makes the motor to decelerate and to stop. For the logic check, configure a sequence considering the inverter's deceleration time.

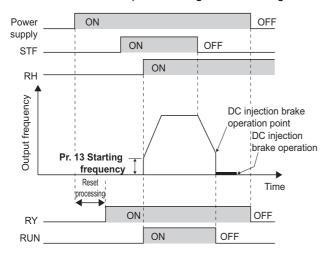

# ■ Checking the motor operating status by the start signal input to the inverter and by the Output current detection signal output from the inverter ... (d)

The Output current detection (Y12) signal is output when the inverter operates and currents flows into the motor.

Check if the Y12 signal is output while a start signal (the STF/STR signal for forward/reverse rotation command) is input to the inverter. The Y12 signal is initially set to be output at 150% inverter rated current. Adjust the level to around 20% using no load current of the motor as reference with **Pr.150 Output current detection level**.

Like the Inverter running (RUN) signal, even after the start signal is turned OFF, the Y12 signal is kept output until the inverter stops the output to a decelerating motor. For the logic check, configure a sequence considering the inverter's deceleration time.

### ♦ Backup method which does not use the inverter

Even if the interlock is provided by the inverter status signal, enough failsafe is not ensured depending on the failure status of the inverter itself. For example, if an inverter CPU fails in a system interlocked with the inverter's Fault, start, and RUN signals, no Fault signals will be output and the RUN signal will be kept ON because the inverter CPU is down.

Provide a speed detector to detect the motor speed and current detector to detect the motor current, and consider the backup system such as performing a check as follows according to the level of importance of the system.

#### ■ Start signal and actual operation check

Check the motor running and motor current while the start signal is input to the inverter by comparing the start signal to the inverter and detected speed of the speed detector or detected current of the current detector. Note that the current is flowing through the motor while the motor coasts to stop, even after the inverter's start signal is turned OFF. For the logic check, configure a sequence considering the inverter's deceleration time. In addition, it is recommended to check the three-phase current when using the current detector.

#### **■** Command speed and actual operation check

Check for a gap between the actual speed and commanded speed by comparing the inverter's speed command and the speed detected by the speed detector.

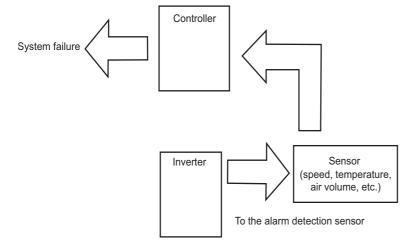

# **CHAPTER 4** BASIC OPERATION

| 4.1 | Operation panel (FR-DU08)                           | 136 |
|-----|-----------------------------------------------------|-----|
| 4.2 | Monitoring the inverter                             |     |
| 4.3 | Easy setting of the inverter operation mode         |     |
| 4.4 | Frequently-used parameters (simple mode parameters) |     |
| 4.5 | Basic operation procedure (PU operation)            | 147 |
| 4.6 | Basic operation procedure (External operation)      | 153 |
| 4.7 | Basic operation procedure (JOG operation)           |     |

# 4 BASIC OPERATION

This chapter explains the basic operation of this product. Always read the instructions before use.

# 4.1 Operation panel (FR-DU08)

# 4.1.1 Components of the operation panel (FR-DU08)

To mount the operation panel (FR-DU08) on the enclosure surface, refer to page 83.

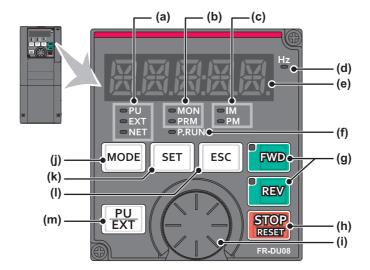

| No. | Appearance             | Name                                  | Description                                                                                                    |  |  |  |  |
|-----|------------------------|---------------------------------------|----------------------------------------------------------------------------------------------------|--|--|--|--|
| (a) | ⇔ PU<br>⇔ EXT<br>⇔ NET | Inverter operation mode LED indicator | PU: ON when the inverter runs in the PU operation mode.  EXT: ON when the inverter runs in the External operation mode. (ON when the inverter in the initial setting is powered ON.)  NET: ON when the inverter runs in the Network operation mode.  PU and EXT: ON when the inverter runs in the External/PU combined operation mode 1 or 2.                                                                                                    |  |  |  |  |
| (b) | □ MON<br>□ PRM         | Operation panel mode<br>LED indicator | MON: ON when the operation panel is in the monitor mode. Quickly blinks twice intermittently while the protective function is activated.  Slowly blinks when the display-off function of the operation panel is valid.  PRM: ON when the operation panel is in the parameter setting mode.                                                                                                    |  |  |  |  |
| (c) | □IM<br>□PM             | Controlled motor type LED indicator   | IM: ON when the inverter is set to control the induction motor. PM: ON when the inverter is set to control the PM motor. Blinks during test operation.                                                                                                    |  |  |  |  |
| (d) | Hz                     | Frequency unit LED indicator          | ON when the actual frequency is monitored. (Blinks when the set frequency is monitored.)                                                                                                    |  |  |  |  |
| (e) |                        | Monitor (5-digit LED)                 | Shows a numeric value (readout) of a monitor item such as the frequency or a parameter number. (The monitor item can be changed according to the settings of <b>Pr.52</b> , <b>Pr.774 to Pr.776</b> .)                                                                                                    |  |  |  |  |
| (f) | □P.RUN                 | PLC function LED indicator            | ON when the PLC function of the inverter is valid.                                                                                                    |  |  |  |  |
| (g) | FWD REV                | FWD key, REV key                      | FWD key: Starts forward rotation operation. Its LED is ON during forward rotation operation. REV key: Starts reverse rotation operation. Its LED is ON during reverse rotation operation. Either LED blinks under the following conditions.  • When the frequency command is not given even if the forward/reverse command is given.  • When the frequency command is equal to the starting frequency or lower.  • When the MRS signal is being input.                                          |  |  |  |  |
| (h) | STOP                   | STOP/RESET key                        | Stops the operation commands. Used to reset the inverter when the protective function is activated.                                                                                                    |  |  |  |  |
| (i) |                        | Setting dial                          | The setting dial of the Mitsubishi Electric inverters. Turn the setting dial to change the setting of frequency or parameter, etc.  Press the setting dial to perform the following operations:  • To display a set frequency on the LED display in the monitor mode. (The monitor item shown on the display can be changed by using <b>Pr.992</b> .)  • To display the present setting during calibration.  • To display a fault history number on the LED display in the faults history mode. |  |  |  |  |
| (j) | MODE                   | MODE key                              | Switches the operation panel to a different mode. The easy setting of the inverter operation mode is enabled by pressing this key simultaneously with PU EXT.  Every key on the operation panel becomes inoperable by holding this key for 2 seconds. The key inoperable function is invalid when Pr.161 = "0 (initial setting)". (Refer to page 324.)                                                                                                    |  |  |  |  |
| (k) | SET                    | SET key                               | Confirms each selection.  Switches the monitor screen in the monitor mode.  (The monitor item on each screen can be changed according to the settings of <b>Pr.52</b> , <b>Pr.774 to Pr.776</b> .)                                                                                                    |  |  |  |  |
| (1) | ESC                    | ESC key                               | Goes back to the previous display. Holding this key for a longer time changes the display back to the monitor mode.                                                                                                    |  |  |  |  |
| (m) | PU<br>EXT              | PU/EXT key                            | Switches between the PU operation mode, the PUJOG operation mode, and the External operation mode. Switches to the easy setting mode by pressing simultaneously with MODE.  Also cancels the PU stop warning.                                                                                                    |  |  |  |  |

# 4.1.2 Basic operation of the operation panel

### **♦** Basic operation

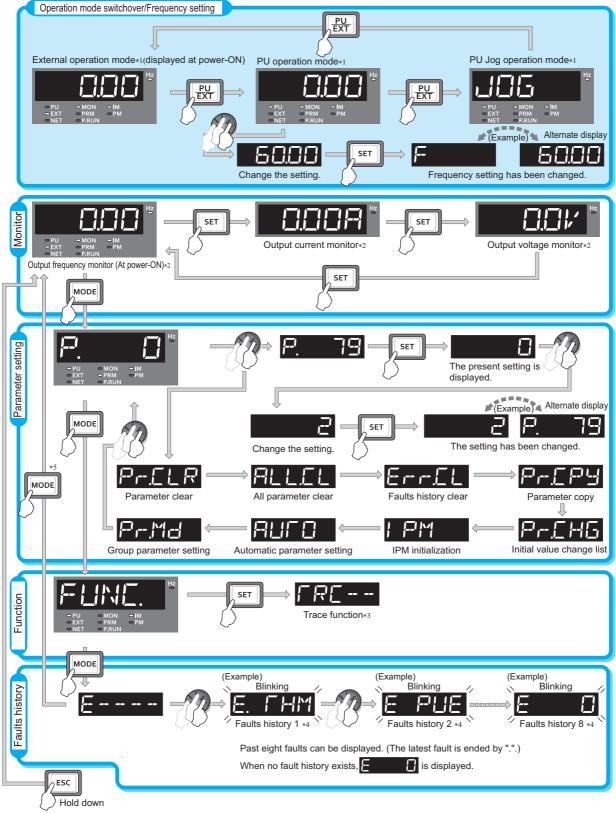

- \*1 For the details of operation modes, refer to page 370.
- \*2 The monitor item can be changed. (Refer to page 424.)
- \*3 For the details of the trace function, refer to page 616.
- \*4 For the details of faults history, refer to page 745.
- \*5 The USB memory mode indication appears while a USB memory device is connected. (Refer to page 84.)

#### ◆ Parameter setting mode

In the parameter setting mode, inverter functions (parameters) are set.

The following table explains the indications in the parameter setting mode.

| Operation panel indication Function name |                             | Description                                                                                                    |     |  |  |
|------------------------------------------|-----------------------------|----------------------------------------------------------------------------------------------------|-----|--|--|
| F.                                       | Parameter setting mode      | Under this mode, the set value of the displayed parameter number is read or changed.                                                                                                    | 139 |  |  |
| P-CLR                                    | Parameter clear             | Clears and resets parameter settings to the initial values. Calibration parameters and offline auto tuning parameters are not cleared. For the details of the uncleared parameters, refer to page 824.                                 | 707 |  |  |
| ALLEL                                    | All parameter clear         | Clears and resets parameter settings to the initial values. Calibration parameters and the offline auto tuning parameters are also cleared. For the details of the uncleared parameters, refer to page 824.                            | 707 |  |  |
| ErrEL                                    | Fault history clear         | Deletes the faults history.                                                                                                    | 740 |  |  |
| PHEPY                                    | Parameter copy              | Copies the parameter settings saved in the inverter to the operation panel. The parameters copied to the operation panel can be also copied to other inverters.                                                                        | 708 |  |  |
| P-CHG                                    | Initial value change list   | Identifies the parameters that have been changed from their initial settings.                                                                                                    | 715 |  |  |
| I PM                                     | IPM initialization          | Changes the parameters to the settings required to drive an IPM motor (MM-CF) as a batch. Also changes the parameters back to the settings required to drive an induction motor.                                                       | 224 |  |  |
| AUFO                                     | Automatic parameter setting | Changes parameter settings as a batch. The target parameters include communication parameters for the Mitsubishi Electric human machine interface (GOT) connection and the parameters for the rated frequency settings of 50 Hz/60 Hz. | 333 |  |  |
| PrMd                                     | Group parameter setting     | Displays parameter numbers by function groups.                                                                                                    | 195 |  |  |

# 4.1.3 Correspondences between digital and actual characters

There are the following correspondences between the actual alphanumeric characters and the digital characters displayed on the operation panel:

| 0    | 1    | 2    | 3          | 4    | 5       | 6    | 7    | 8    | 9  | Α    | B(b) | С    | С    | D(d) |
|------|------|------|------------|------|---------|------|------|------|----|------|------|------|------|------|
|      | 1    | 2    | $\exists$  |      | 5       | 旨    | 1    | 日    |    | F    | 占    |      | C    | ᆸ    |
| E(e) | F(f) | G(g) | H(h)       | l(i) | J(j)    | K(k) | L(I) | M(m) | N  | n    | 0    | 0    | P(p) | Q(q) |
| E    | F    | 臣    | <b>}</b> { |      |         | K    | 1    | 14   | 77 | 1-1  |      |      | P    |      |
| R    | r    | S(s) | T(t)       | U    | u       | V    | V    | W    | w  | X(x) | Y(y) | Z(z) |      |      |
| R    | 1    | 5    |            |      | <u></u> | 1,   | 11   | W    | M  | X    | 님    | 7    |      |      |

## 4.1.4 Changing the parameter setting value

The following shows the procedure to change the setting of  ${\bf Pr.1}$   ${\bf Maximum}$   ${\bf frequency}$ .

#### Operating procedure

- **1.** Turning ON the power of the inverter The operation panel is in the monitor mode.
- **2.** Changing the operation mode

Press  $\boxed{\frac{\text{PU}}{\text{EXT}}}$  to choose the PU operation mode. [PU] indicator turns ON.

3. Selecting the parameter setting mode

Press Model to choose the parameter setting mode. (The parameter number read previously appears.)

**4.** Selecting the parameter

Turn Until "P. (Pr.1) appears. Press set value.

" | [ ] [ ] [ (initial value) appears.

**5.** Changing the setting value

- Turn to read another parameter.
- Press SET to show the setting again on the LCD display.
- Press | SET | twice to show the next parameter.
- Press Mode three times to return the monitor display to the indication of the frequency.

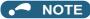

• If a parameter write condition is not satisfied, a parameter write error appears on the LCD display. (Refer to page 745.)

| Error indication | Description                  |
|------------------|------------------------------|
| Er 1             | Parameter write error        |
| E-2              | Write error during operation |
| E-3              | Calibration error            |
| E                | Mode designation error       |

• When **Pr.77 Parameter write selection** = "0 (initial setting)," the parameter setting change is only available while the inverter is stopped and under the PU operation mode. To enable the parameter setting change while the inverter is running or under the operation mode other than PU operation mode, change the **Pr.77** setting. (Refer to page 328.)

# 4.2 Monitoring the inverter

## 4.2.1 Monitoring of output current and output voltage

#### Point P

• Press SET on the operation panel in the monitor mode to switch the monitor item between output frequency, output current, and output voltage.

#### Operating procedure

- 1. Press MODE during inverter operation to monitor the output frequency. [Hz] indicator turns ON.
- **2.** Press set to monitor the output current. This operation is valid under any operation mode of the inverter and whether the inverter is running or at a stop. The unit of current "A" appears.
- **3.** Press SET to monitor the output voltage. The unit of voltage "V" appears.

#### NOTE

Other monitor item, such as output power or set frequency, is also available. Use Pr.52 Operation panel main monitor selection or Pr.774 Operation panel monitor selection 1 to Pr.776 Operation panel monitor selection 3 to change the setting. (Refer to page 424.)

# 4.2.2 First priority monitor screen

The first priority monitor screen, which is displayed first when the operation panel becomes in the monitor mode, is selectable.

To set it, press set it, press for a while when the desired monitor item is displayed on a monitor screen.

The following show the procedure to set the monitor screen displaying the output current as the first priority monitor screen.

#### Operating procedure

- **1.** Change the mode of the operation panel to the monitor mode, and switch the monitor screen to the one on which the output current can be monitored.
- **2.** Press set as the first priority monitor screen is set as the first priority monitor screen.
- 3. When the operation panel is in the monitor mode next time, the output current monitored value is displayed first.

### • NOTE

• Use Pr. 52 Operation panel main monitor selection or Pr.774 Operation panel monitor selection 1 to Pr.776 Operation panel monitor selection 3 to change the monitor item. (Refer to page 424.)

### 4.2.3 Displaying the set frequency

To display the present set frequency, change the mode of the operation panel to the monitor mode and press the setting dial

) while the inverter runs in the PU operation mode or in the External/PU combined operation mode 1 (**Pr.79 Operation** mode selection = "3").

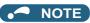

• Use Pr.992 Operation panel setting dial push monitor selection to change the item to be displayed. (Refer to page 424.)

# 4.3 Easy setting of the inverter operation mode

The operation mode suitable for start and speed command combinations can be set easily using **Pr.79 Operation mode selection**.

The following shows the procedure to operate with the external start command (STF/STR) and the frequency command by using .

#### **Operating procedure**

1. Press PU and MODE for 0.5 seconds.

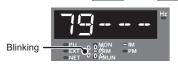

2. Turn until "79 --- 3" (External/PU combined operation mode 1) appears. (For other settings, refer to the following table.)

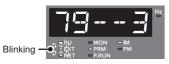

**3.** Press SET to confirm the selection. External/PU combined operation mode 1 (**Pr.79** = "3") is set.

| Operation panel indication                                                                                                    | Start command          | n method<br>Frequency<br>command | Operation mode                        |  |
|----------------------------------------------------------------------------------------------------|------------------------|----------------------------------|---------------------------------------|--|
| Blinking OF THE PRIN - IM - PM - PM - PM - PRUN - PRUN - PRUN - PM - PRUN - PRUN - PRU | FWD, PREV              | <b>€3</b> *1                     | PU operation mode                     |  |
| Blinking O O O O O O O O O O O O O O O O O O O                                                                                                    | External<br>(STF, STR) | Analog<br>voltage input          | External operation mode               |  |
| Blinking O TO NET -PRM -PM                                                                                                    | External<br>(STF, STR) | <b>⊕</b> *1                      | External/PU combined operation mode 1 |  |
| Blinking O O O O O O O O O O O O O O O O O O O                                                                                                    | FWD, REV               | Analog<br>voltage input          | External/PU combined operation mode 2 |  |

<sup>\*1</sup> To use the setting dial as a potentiometer, refer to page 324.

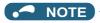

- " | " appears if the Pr.79 setting is tried to be changed while the inverter is set that only the parameters registered in the user group are read (Pr.160 = "1") but Pr.79 is not included in the user group.
- " appears if a setting change is attempted during inverter operation. Turn OFF the start command ( , or STF/STR signal).
- If MODE is pressed before pressing SET, the easy setting is terminated and the operation panel returns to the monitor mode. If the easy setting is terminated while **Pr.79** = "0 (initial value)", check the inverter operation mode because the inverter may switch its operation mode between the PU operation mode and the External operation mode.
- Reset by pressing STOP is enabled.
- The priorities of the frequency commands while **Pr.79** = "3" are "Multi-speed operation (RL/RM/RH/REX) > PID control (X14) > terminal 4 analog input (AU) > digital input from the operation panel".

# 4.4 Frequently-used parameters (simple mode parameters)

Parameters that are frequently used for the FR-A800 series are grouped as simple mode parameters.

When **Pr.160 User group read selection** = "9999", only the simple mode parameters are displayed on the operation panel. This section explains the simple mode parameters.

### 4.4.1 Simple mode parameter list

For simple variable-speed operation of the inverter, the initial values of the parameters may be used as they are. Set the necessary parameters to meet the load and operational specifications. Parameter's setting, change and check can be made on the operation panel (FR-DU08).

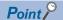

Pr.160 User group read selection can narrow down the displayed parameters to only the simple mode parameters. (In the
initial setting, all parameters are displayed.) Set Pr.160 User group read selection as required. (To change the parameter
setting, refer to page 139.)

| Pr.160 setting    | Description                                                                    |
|-------------------|--------------------------------------------------------------------------------|
| 9999              | Only simple mode parameters are displayed.                                     |
| 0 (initial value) | All parameters (simple mode parameters and extended parameters) are displayed. |
| 1                 | Only parameters registered in user groups are displayed.                       |

### **♦** Simple mode parameter

|     | Pr.   |                                                   | Increme              | Initial value*11 |       |                                                                                                    |                                                                                                    | Refer             |                             |             |                             |      |
|-----|-------|---------------------------------------------------|----------------------|------------------|-------|----------------------------------------------------------------------------------------------------|----------------------------------------------------------------------------------------------------|-------------------|-----------------------------|-------------|-----------------------------|------|
| Pr. | group | Name                                              | nt                   | FM               | CA    | Range                                                                                                    | Application                                                                                            | to page           |                             |             |                             |      |
|     |       |                                                   |                      | 6% <sup>*1</sup> |       |                                                                                                    |                                                                                                    | pg                |                             |             |                             |      |
|     |       |                                                   |                      | 4% <sup>*2</sup> |       |                                                                                                    | Set this parameter to obtain a higher starting torque under V/F control. Also set this when a          |                   |                             |             |                             |      |
| 0   | G000  | Torque boost                                      | 0.1%                 | 3% <sup>*3</sup> |       | 0 to 30%                                                                                                    | loaded motor cannot be driven, the warning                                                             | 672               |                             |             |                             |      |
|     |       |                                                   |                      | 2% <sup>*4</sup> |       |                                                                                                    | "OL" occurs, and the inverter output is shut off with the fault indication "E.OC1".                    |                   |                             |             |                             |      |
|     |       |                                                   |                      | 1% <sup>*5</sup> |       |                                                                                                    | With the ladit indication 2.001.                                                                       |                   |                             |             |                             |      |
| 1   | H400  | Maximum                                           | 0.01 Hz              | 120 Hz           |       | 0 to 120 Hz                                                                                                    | Sets the upper limit for the output frequency.                                                         |                   |                             |             |                             |      |
| •   | 11400 | frequency                                         | 0.01112              | 60 Hz*7          | ,     | 0 10 120 112                                                                                                    | octo the upper minicion the output hequelloy.                                                          | 407               |                             |             |                             |      |
| 2   | H401  | Minimum frequency                                 | 0.01 Hz              | 0 Hz             |       | 0 to 120 Hz                                                                                                    | Sets the lower limit for the output frequency.                                                         |                   |                             |             |                             |      |
| 3   | G001  | Base frequency                                    | 0.01 Hz              | 60 Hz            | 50 Hz | 0 to 590 Hz                                                                                                    | Set this parameter when the rated motor frequency is 50 Hz. Check the rating plate of the motor.       | 673               |                             |             |                             |      |
| 4   | D301  | Multi-speed<br>setting (high<br>speed)            | 0.01 Hz              | 60 Hz            | 50 Hz | 0 to 590 Hz                                                                                                    |                                                                                                    |                   |                             |             |                             |      |
| 5   | D302  | Multi-speed<br>setting (middle<br>speed)          | 0.01 Hz              | 30 Hz            |       | 0 to 590 Hz                                                                                                    | Pre-sets the speeds that will be switched among by terminals.                                          | 149, 15<br>4, 391 |                             |             |                             |      |
| 6   | D303  | Multi-speed setting (low speed)                   | 0.01 Hz              | 10 Hz            |       | 0 to 590 Hz                                                                                                    |                                                                                                    |                   |                             |             |                             |      |
| 7   | F010  | Acceleration time                                 | 0.1 s                | 5 s*9<br>15 s*10 |       | 5 s*9<br>15 s*10                                                                                                    |                                                                                                    |                   |                             | 0 to 3600 s | Sets the acceleration time. | 0.40 |
| 8   | F011  | Deceleration time                                 | 0.1 s                | 5 s*9            |       | 5 s*9<br>15 s*10                                                                                                    |                                                                                                    | 0 to 3600 s       | Sets the deceleration time. | 349         |                             |      |
|     | H000  | Electronic thermal                                | 0.01 A <sup>*6</sup> | Inverter rated   |       | 0 to 500 A*6                                                                                                    | Protects the motor from heat. Set the rated                                                            |                   |                             |             |                             |      |
| 9   | C103  | O/L relay                                         | 0.1 A <sup>*7</sup>  | current          |       | 0 to 3600 A*7                                                                                                    | motor current.                                                                                         | 394               |                             |             |                             |      |
| 79  | D000  | Operation mode selection                          | 1                    | 0                |       | 0 to 4, 6, 7                                                                                                    | Select the start and frequency command sources.                                                        | 370               |                             |             |                             |      |
| 125 | T022  | Terminal 2<br>frequency setting<br>gain frequency | 0.01 Hz              | 60 Hz            | 50 Hz | 0 to 590 Hz                                                                                                    | Allows the frequency at the maximum potentiometer setting (5 V in the initial setting) to be changed.  | 156,<br>482       |                             |             |                             |      |
| 126 | T042  | Terminal 4<br>frequency setting<br>gain frequency | 0.01 Hz              | 60 Hz            | 50 Hz | 0 to 590 Hz                                                                                                    | Allows the frequency at the maximum current input (20 mA in the initial setting) to be changed.        | 158,<br>482       |                             |             |                             |      |
| 160 | E440  | User group read selection                         | 1                    | 0                |       | 0, 1, 9999                                                                                                    | This function restricts the parameters that are read by the operation panel and parameter unit.        | 337               |                             |             |                             |      |
| 998 | E430  | PM parameter initialization                       | 1                    | 0                |       | 0, 3003,<br>3103, 8009,<br>8109, 9009,<br>9109                                                                                                    | Selects the PM sensorless vector control and set the parameters that are required to drive a PM motor. | 224               |                             |             |                             |      |
| 999 | E431  | Automatic parameter setting                       | 1                    | 9999             |       | 1, 2, 10, 11, 12, 13, 20, 21, 9999  Changes parameter settings as a batch. Target parameters include communication parameters for the Mitsubishi Electric hun machine interface (GOT) connection and parameters for the rated frequency setting 50/60 Hz. |                                                                                                    | 333               |                             |             |                             |      |

- $^{*}1$  Initial value for the FR-A820-00077(0.75K) or lower and FR-A840-00038(0.75K) or lower.
- \*2 Initial values for the FR-A820-00105(1.5K) to FR-A820-00250(3.7K), FR-A840-00052(1.5K) to FR-A840-00126(3.7K).
- \*3 Initial values for the FR-A820-00340(5.5K), FR-A820-00490(7.5K), FR-A840-00170(5.5K), FR-A840-00250(7.5K).
- \*4 Initial values for the FR-A820-00630(11K) to FR-A820-03160(55K), FR-A840-00310(11K) to FR-A840-01800(55K).
- \*5 Initial value for the FR-A820-03800(75K) or higher and FR-A840-02160(75K) and higher.
- \*6 For the FR-A820-03160(55K) or lower, and FR-A840-01800(55K) or lower.
- \*7 For the FR-A820-03800(75K) or higher, and FR-A840-02160(75K) or higher.
- \*8 The initial value for the FR-A820-00077(0.75K) or lower and FR-A840-00038(0.75K) or lower is set to the 85% of the inverter rated current.
- $^{\star}9$   $\,$  The initial value for the FR-A820-00490(7.5K) or lower and FR-A840-00250(7.5K) or lower.
- \*10 Initial value for the FR-A820-00630(11K) or higher and FR-A840-00310(11K) and higher.
- \*11 The initial value in "FM" column is for the FM-type inverter that has terminal FM, and that in "CA" column is for the CA-type inverter that has terminal CA.

### ◆ Parameters for the CC-Link IE Field Network communication (FR-A800-GF)

| Pr.   | Pr.<br>group | Name                                                | Unit    | Initial<br>value | Range                                                                                                    | Application                                                                                                    | Refer<br>to<br>page |
|-------|--------------|-----------------------------------------------------|---------|------------------|----------------------------------------------------------------------------------------------------|----------------------------------------------------------------------------------------------------|---------------------|
| 313   | M410         | DO0 output selection                                | 1       | 9999             | 0 to 8, 10 to 20, 22,<br>25 to 28, 30 to 36,<br>38 to 57, 60, 61,<br>63, 64, 68, 70, 79,<br>80, 84 to 99, 100 to |                                                                                                    |                     |
| 314   | M411         | DO1 output selection                                | 1       | 9999             | 108, 110 to 116,<br>120, 122, 125 to<br>128, 130 to 136,<br>138, to 157, 160,<br>161, 163, 164,                  | Assign signals to the remote registers RX10 to RX12.                                                                            | 450,<br>722         |
| 315   | M412         | DO2 output selection                                | 1       | 9999             | 168, 170, 179,<br>180, 184 to 199,<br>200 to 208, 300 to<br>308, 9999                                            |                                                                                                    |                     |
| 0.40  | NO40         | Communication                                       |         |                  | 0                                                                                                    | Enables the error reset function in any operation mode.                                                                         |                     |
| 349   | N010         | reset selection                                     | 1       | 0                | 1                                                                                                    | Enables the error reset function only in the Network operation mode.                                                            | 630                 |
| 434   | N110         | Network<br>number (CC-<br>Link IE)                  | 1       | 0                | 0 to 255                                                                                                    | Set the inverter network number.                                                                                                | 716                 |
| 435   | N111         | Station number (CC-Link IE)                         | 1       | 0                | 0 to 255                                                                                                    | Set the inverter station number.                                                                                                |                     |
| 500   | N011         | Communication error execution waiting time          | 0.1 s   | 0 s              | 0 to 999.8 s                                                                                                    | Set the time from when the communication line error occurs until the inverter starts the operation for the communication error. |                     |
| 501   | N012         | Communication error occurrence count display        | 1       | 0                | 0                                                                                                    | Displays the communication error occurrence count.                                                                              | 630                 |
| 502   | N013         | Stop mode<br>selection at<br>communication<br>error | 1       | 0                | 0 to 4                                                                                                    | Set the operations when the communication line error occurs and when the communication line error is removed.                   |                     |
| E 4 4 | N100         | Frequency                                           | 1       | 0                | 0                                                                                                    | Signed frequency command value                                                                                                  | 716                 |
| 541   | IN 100       | command sign selection                              | 1       | 0                | 1                                                                                                    | Unsigned frequency command value                                                                                                | 716                 |
|       |              | Operation frequency                                 |         |                  | 0 to 590 Hz                                                                                                    | Set the frequency to be run at a communication error occurrence.                                                                |                     |
| 779   | N014         | during<br>communication<br>error                    | 0.01 Hz | 9999             | 9999                                                                                                    | The motor runs at the frequency used before the communication error.                                                            | 630                 |

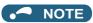

<sup>•</sup> When Pr.160 in the FR-A800-GF is set to "9999", the parameters for the CC-Link IE Field Network communication, as well as the simple mode parameters, are displayed.

## 4.5 Basic operation procedure (PU operation)

Select a method to give the frequency command from the list below, and refer to the specified page for its procedure.

| Method to give the frequency command                                                        | Refer to page |
|---------------------------------------------------------------------------------------------|---------------|
| Setting the frequency on the operation panel in the frequency setting mode                  | 147           |
| Give commands by turning the setting dial like a potentiometer                              | 148           |
| Give commands by turning ON/OFF switches wired to inverter's terminals (multispeed setting) | 149           |
| Setting the frequency by inputting voltage signals                                          | 150           |
| Setting the frequency by inputting current signals                                          | 151           |

# 4.5.1 Setting the frequency on the operation panel (example: operating at 30 Hz)

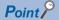

Use the operation panel (FR-DU08) to give a start command and a frequency command. (PU operation)

Operation panel (FR-DU08)

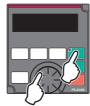

The following shows the procedure to operate at 30 Hz.

### Operating procedure

- **1.** Turning ON the power of the inverter The operation panel is in the monitor mode.
- 2. Changing the operation mode

Press  $\boxed{\frac{\text{PU}}{\text{EXT}}}$  to choose the PU operation mode. [PU] indicator turns ON.

**3.** Setting the frequency

While the indication is flashing, press SET to confirm the selection for the frequency. "F" and "JIII" are displayed alternately. After about three seconds of alternate display, the monitor display goes back to "IIII" (the indication of a monitored value).

(If SET is not pressed during the flashing for about five seconds, the monitor display goes back to "☐☐☐" (0.00

Hz). In that case, turn ② again and set the frequency.)

**4.** Start  $\rightarrow$  acceleration  $\rightarrow$  constant speed

Press FWD or REV to start running. The frequency value on the monitor increases according to the setting of

**Pr.7 Acceleration time**, and "-| (30.00 Hz) appears on the monitor.

(To change the set frequency, return to step 3. The previously set frequency appears.)

5. Deceleration → stop

Press Fig. to stop. The frequency value on the monitor decreases according to the setting of Pr.8 Deceleration

time, the monitor displays "[[[[]]]" (0.00 Hz), and the motor stops rotating.

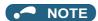

• To display the set frequency under PU operation mode or External/PU combined operation mode 1 (Pr.79 = "3"), press (3) (Refer to page 424.)

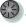

can also be used like a potentiometer to perform inverter operation. (Refer to page 148.)

### Parameters referred to

Pr.7 Acceleration time, Pr.8 Deceleration time page 349 Pr.79 Operation mode selection page 370

### Perform PU operation using the setting dial like a 4.5.2 potentiometer

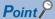

Set Pr.161 Frequency setting/key lock operation selection = "1" (setting dial potentiometer).

The following shows the procedure to change the frequency from 0 Hz to 60 Hz during operation.

### Operating procedure

- Turning ON the power of the inverter The operation panel is in the monitor mode.
- 2. Changing the operation mode

Press  $\left\| \frac{PU}{EXT} \right\|$  to choose the PU operation mode. [PU] indicator turns ON.

3. Changing the parameter setting Change Pr.161 setting to "1". (To change the setting, refer to page 139.)

4. Start

Press FWD or REV to start the inverter operation.

5. Setting the frequency

> Turn until " appears. The value in the flashing indication is set as the value of a set frequency (The indication blinks for about five seconds). needs not to be pressed.

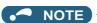

- · If the indication changes from the blink of "60.00" to the display of "0.00", Pr.161 Frequency setting/key lock operation selection may be set to a value other than "1".
- Simply turning enables frequency setting whether the inverter is running or at a stop.
- The newly-set frequency is saved as the set frequency in EEPROM after 10 seconds.
- · With the setting dial, the frequency can go up to the setting value of Pr.1 Maximum frequency. Check the Pr.1 Maximum frequency setting, and adjust the setting according to the application.

#### Parameters referred to

Pr.1 Maximum frequency page 407

Pr.161 Frequency setting/key lock operation selection ☐ page 324

# 4.5.3 Setting the frequency with switches (multi-speed setting)

## Point P

- Use FWD or REV on the operation panel (FR-DU08) to give a start command.
- Turn ON the RH, RM, or RL signal to give a frequency command (multi-speed setting).
- Set Pr.79 Operation mode selection = "4" (External/PU combination operation mode 2).

### [Connection diagram]

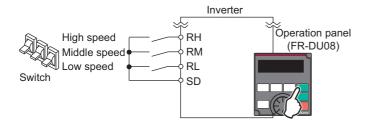

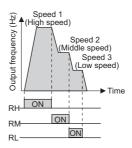

The following shows the procedure to operate at a low speed (10 Hz).

### Operating procedure

- **1.** Turning ON the power of the inverter The operation panel is in the monitor mode.
- Changing the operation mode
  Set "4" in Pr.79. [PU] and [EXT] indicators are ON. (To change the setting, refer to page 142.)
- **3.** Setting the frequency

  Turn ON the low-speed switch (RL signal).
- **5.** Deceleration  $\rightarrow$  stop

Press to stop. The frequency value on the monitor decreases according to the setting of **Pr.8 Deceleration time**, the monitor displays "[][][] (0.00 Hz), and the motor stops rotating. Turn OFF the low-speed switch (RL signal).

### NOTE

- Initially, the high-speed switch (RH signal) is set to 60 Hz for the FM type inverter or 50 Hz for the CA type inverter. The middle-speed switch (RM signal) is set to 30 Hz, and the low-speed switch (RL signal) is set to 10 Hz. (To change the settings, use Pr.4, Pr.5, and Pr.6, respectively.)
- In the initial setting, if two or more speed switches (signals) are simultaneously turned ON, priority is given to the switch (signal) for the lower speed. For example, when both RH and RM signals turn ON, the RM signal (**Pr.5**) has the higher priority.
- Up to 15-speed switching operation can be performed.

#### Parameters referred to

Pr.4 to Pr.6 Multi-speed setting page 391
Pr.7 Acceleration time, Pr.8 Deceleration time page 349
Pr.79 Operation mode selection page 370

# 4.5.4 Setting the frequency using an analog signal (voltage input)

### Point P

- Use FWD or REV on the operation panel (FR-DU08) to give a start command.
- Use the frequency setting potentiometer to give a frequency command (by connecting it to terminals 2 and 5 (voltage input)).
- Set Pr.79 Operation mode selection = "4" (External/PU combination operation mode 2).

[Connection diagram] (The inverter supplies 5 V power to the frequency setting potentiometer via terminal 10.)

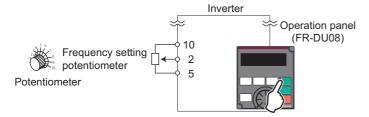

The following shows the procedure to operate at 60 Hz.

### Operating procedure

- **1.** Turning ON the power of the inverter The operation panel is in the monitor mode.
- 2. Changing the operation mode

  Set "4" in Pr.79. [PU] and [EXT] indicators are ON. (To change the setting, refer to page 139.)
- **3.** Start

Press FWD or FEV. [FWD] or [REV] indicator blinks as no frequency command is given.

- 4. Acceleration → constant speed
  Turn the frequency setting potentiometer clockwise slowly to full. The frequency value on the monitor increases according to the setting of Pr.7 Acceleration time, and "万□□□" (60.00 Hz) appears on the monitor.
- Deceleration
  Turn the frequency setting potentiometer counterclockwise slowly to full. The frequency value on the monitor decreases according to the setting of Pr.8 Deceleration time, the monitor displays "☐☐☐" (0.00 Hz), and the motor stops rotating. [FWD] or [REV] indicator blinks.
- **6.** Stop

  Press [FWD] or [REV] indicator turns OFF.

### NOTE

- To change the frequency (60 Hz) at the maximum voltage input (initial value: 5 V), adjust Pr.125 Terminal 2 frequency setting gain frequency.
- To change the frequency (0 Hz) at the minimum voltage input (initial value: 0 V), adjust the calibration parameter C2 Terminal 2 frequency setting bias frequency.

#### Parameters referred to

Pr.7 Acceleration time, Pr.8 Deceleration time page 349
Pr.79 Operation mode selection page 370
Pr.125 Terminal 2 frequency setting gain frequency page 482
C2 (Pr.902) Terminal 2 frequency setting bias frequency page 482

# 4.5.5 Setting the frequency using an analog signal (current input)

## Point P

- Use FWD or REV on the operation panel (FR-DU08) to give a start command.
- Use the current regulator which outputs 4 to 20 mA to give a frequency command (by connecting it across terminals 4 and 5 (current input)).
- · Turn ON the AU signal.
- Set Pr.79 Operation mode selection = "4" (External/PU combination operation mode 2).

### [Connection diagram]

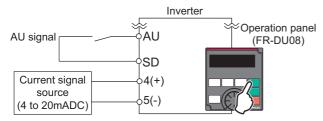

The following shows the procedure to operate at 60 Hz.

### Operating procedure

- **1.** Turning ON the power of the inverter The operation panel is in the monitor mode.
- Changing the operation mode
  Set "4" in Pr.79. [PU] and [EXT] indicators are ON. (To change the setting, refer to page 139.)
- **3.** Selecting the input via terminal 4 Turn ON the Terminal 4 input selection (AU) signal. Input via terminal 4 to the inverter is enabled.
- 4. Start

Press or REV. [FWD] or [REV] indicator blinks as no frequency command is given.

- 5. Acceleration → constant speed
  Input a current of 20 mA to the inverter from the regulator. The frequency value on the monitor increases according to the setting of Pr.7 Acceleration time, and "☐☐☐☐" (60.00 Hz) appears on the monitor.
- Deceleration
  Input a current of 4 mA or less. The frequency value on the monitor decreases according to the setting of Pr.8
  Deceleration time, the monitor displays "☐☐☐" (0.00 Hz), and the motor stops rotating. [FWD] or [REV] indicator blinks.
- **7.** Stop

Press STOP [FWD] or [REV] indicator turns OFF.

### NOTE

- Pr.184 AU terminal function selection must be set to "4 (initial value)" (AU signal).
- To change the frequency (60 Hz) at the maximum current input (initial value: 20 mA), adjust **Pr.126 Terminal 4 frequency** setting gain frequency.
- To change the frequency (0 Hz) at the minimum current input (initial value: 4 mA), adjust the calibration parameter C5 Terminal 4 frequency setting bias frequency.

Pr.7 Acceleration time, Pr.8 Deceleration time ☞ page 349

Pr.79 Operation mode selection page 370

Pr.126 Terminal 4 frequency setting gain frequency page 482

# 4.6 Basic operation procedure (External operation)

Select a method to give the frequency command from the list below, and refer to the specified page for its procedure.

| Method to give the frequency command                                        | Refer to page |
|-----------------------------------------------------------------------------|---------------|
| Setting the frequency on the operation panel in the frequency setting mode  | 153           |
| Turning ON/OFF switches wired to inverter's terminals (multi-speed setting) | 154           |
| Setting the frequency by inputting voltage signals                          | 155           |
| Setting the frequency by inputting current signals                          | 157           |

## 4.6.1 Setting the frequency on the operation panel

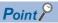

- Turn ON the STF/STR signal to give a start command.
- Use on the operation panel (FR-DU08) to give a frequency command.
- Set Pr.79 = "3" (External/PU combined operation mode 1).

#### [Connection diagram]

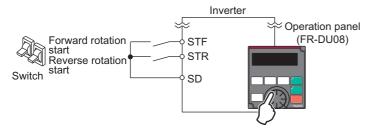

The following shows the procedure to operate at 30 Hz.

### Operating procedure

- Changing the operation mode
   Set "3" in Pr.79. [PU] and [EXT] indicators are ON. (To change the setting, refer to page 139.)
- **2.** Setting the frequency

Turn until the target frequency " [ (30.00 Hz) appears. The indication blinks for about five seconds. While the indication is flashing, press set to confirm the selection for the frequency. " F" and " [ (1) " are displayed alternately. After about three seconds of alternate display, the monitor display goes back to " (1) " (the indication of a monitored value). (If set is not pressed during the flashing for about five seconds, the monitor display goes back to " (0.00 Hz). In that case, turn again and set the frequency.)

- 3. Start → acceleration → constant speed

  Turn ON the start switch (STF/STR signal). The frequency value on the monitor increases according to the setting

  of Pr.7 Acceleration time, and "∃☐☐☐" (30.00 Hz) appears on the monitor. [FWD] indicator is ON during the
  forward rotation, and [REV] indicator is ON during the reverse rotation. (To change the set frequency, return to step

  2. The previously set frequency appears.)
- 4. Deceleration → stop Turn OFF the start switch (STF/STR signal). The frequency value on the monitor decreases according to the setting of Pr.8 Deceleration time, the monitor displays "☐☐☐" (0.00 Hz), and the motor stops rotating.

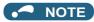

- When both the forward rotation start switch (STF signal) and the reverse rotation start switch (STR signal) are turned ON, the motor cannot be started. If both are turned ON while the inverter is running, the inverter decelerates to a stop.
- Pr.178 STF terminal function selection must be set to "60" (or Pr.179 STR terminal function selection must be set to "61") (initial value).
- Setting Pr.79 Operation mode selection = "3" enables multi-speed operation.
- If STOP on the operation panel is pressed during the External operation, the inverter stops and the PU stop warning is activated ("FU" appears on the LCD display of the operation panel). To reset the PU stop warning, turn OFF the start switch (STF or STR signal), and then press FUT (refer to page 321).

### Parameters referred to

Pr.4 to Pr.6 Multi-speed setting page 391, Pr.7 Acceleration time, Pr.8 Deceleration time page 349 Pr.178 STF terminal function selection, Pr.179 STR terminal function selection page 496 Pr.79 Operation mode selection page 370

# 4.6.2 Setting the frequency and giving a start command with switches (multi-speed setting) (Pr.4 to Pr.6)

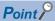

- Turn ON the STF/STR signal to give a start command.
- Turn ON the RH, RM, or RL signal to give a frequency command (multi-speed setting).

### [Connection diagram]

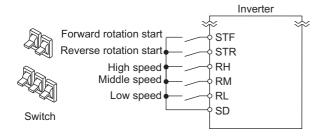

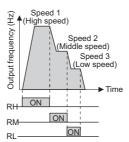

The following shows the procedure to operate at a high speed (60 Hz).

### Operating procedure

- **1.** Turning ON the power of the inverter The operation panel is in the monitor mode.
- **2.** Setting the frequency
  Turn ON the high-speed switch (RH signal).
- 3. Start → acceleration → constant speed

  Turn ON the start switch (STF/STR signal). The frequency value on the monitor increases according to the setting of Pr.7 Acceleration time, and "☐☐☐" (60.00 Hz) appears on the monitor. [FWD] indicator is ON during the forward rotation, and [REV] indicator is ON during the reverse rotation. When the RM signal is turned ON, 30 Hz is displayed. When the RL signal is turned ON, 10 Hz is displayed.
- **4.** Deceleration → stop
  Turn OFF the start switch (STF/STR signal). The frequency value on the monitor decreases according to the setting
  of **Pr.8 Deceleration time**, the monitor displays "☐☐☐" (0.00 Hz), and the motor stops rotating. [FWD] or [REV] indicator turns OFF. Turn OFF the high-speed switch (RH signal).

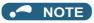

- When both the forward rotation start switch (STF signal) and the reverse rotation start switch (STR signal) are turned ON, the motor cannot be started. If both are turned ON while the inverter is running, the inverter decelerates to a stop.
- Initially, the high-speed switch (RH signal) is set to 60 Hz for the FM type inverter or 50 Hz for the CA type inverter. The middle-speed switch (RM signal) is set to 30 Hz, and the low-speed switch (RL signal) is set to 10 Hz. (To change the settings, use **Pr.4**, **Pr.5**, and **Pr.6**, respectively.)
- In the initial setting, if two or more speed switches (signals) are simultaneously turned ON, priority is given to the switch (signal) for the lower speed. For example, when both RH and RM signals turn ON, the RM signal (**Pr.5**) has the higher priority.
- Up to 15-speed switching operation can be performed.

#### Parameters referred to

Pr.4 to Pr.6 Multi-speed setting page 391

Pr.7 Acceleration time, Pr.8 Deceleration time page 349

# 4.6.3 Setting the frequency using an analog signal (voltage input)

### Point P

- · Turn ON the STF/STR signal to give a start command.
- Use the frequency setting potentiometer to give a frequency command (by connecting it across terminals 2 and 5 (voltage input)).

#### [Connection diagram]

(The inverter supplies 5 V power to the frequency setting potentiometer via terminal 10.)

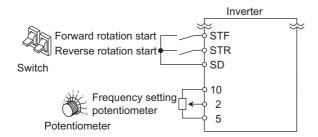

The following shows the procedure to operate at 60 Hz.

### Operating procedure

- **1.** Turning ON the power of the inverter The operation panel is in the monitor mode.
- 2. Start

Turn ON the start switch (STF/STR signal). [FWD] or [REV] indicator blinks as no frequency command is given.

3. Acceleration → constant speed
Turn the frequency setting potentiometer clockwise slowly to full. The frequency value on the monitor increases according to the setting of Pr.7 Acceleration time, and "☐☐☐☐" (60.00 Hz) appears on the monitor. [FWD] indicator is ON during the forward rotation, and [REV] indicator is ON during the reverse rotation.

**4.** Deceleration

Turn the frequency setting potentiometer counterclockwise slowly to full. The frequency value on the monitor decreases according to the setting of **Pr.8 Deceleration time**, the monitor displays "☐☐ " (0.00 Hz), and the motor stops rotating. [FWD] or [REV] indicator blinks.

**5.** Stop

Turn OFF the start switch (STF/STR signal). [FWD] or [REV] indicator turns OFF.

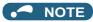

- When both the forward rotation start switch (STF signal) and the reverse rotation start switch (STR signal) are turned ON, the motor cannot be started. If both are turned ON while the inverter is running, the inverter decelerates to a stop.
- Pr.178 STF terminal function selection must be set to "60" (or Pr.179 STR terminal function selection must be set to "61") (initial value).

#### Parameters referred to

Pr.7 Acceleration time, Pr.8 Deceleration time page 349
Pr.178 STF terminal function selection, Pr.179 STR terminal function selection page 496

# 4.6.4 Changing the frequency (60 Hz, initial value) at the maximum voltage input (5 V, initial value)

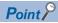

· Change the maximum frequency.

The following shows the procedure to change the frequency at 5 V from 60 Hz (initial value) to 50 Hz using a frequency setting potentiometer for 0 to 5 VDC input. Set 50 Hz in **Pr.125** so that the inverter outputs 50 Hz at 5 V input.

### Operating procedure

1. Selecting the parameter

Press set value. (60.00 Hz)

**2.** Changing the maximum frequency

Press SET to confirm the selection. "5000" and "P. 125" are displayed alternately.

**3.** Selecting the mode and the monitor item

Press Model three times to select the monitor mode, and change the monitor item to the frequency.

4. Start

Turn ON the start switch (STF/STR signal), and turn the frequency setting potentiometer clockwise slowly to full. (Refer to steps 2 and 3 in 4.6.3.)

The motor is operated at 50 Hz.

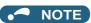

• To change the frequency at the input of 0 V (minimum voltage), use the calibration parameter C2.

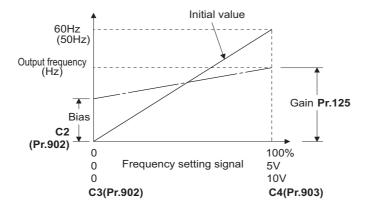

Other adjustment methods for the frequency setting voltage gain are the following: adjustment by applying a voltage directly
across terminals 2 and 5, and adjustment using a specified point without applying a voltage across terminals 2 and 5. (Refer
to page 482.)

#### Parameters referred to

Pr.125 Terminal 2 frequency setting gain frequency ☞ page 482 C2 (Pr.902) Terminal 2 frequency setting bias frequency ☞ page 482 C4 (Pr.903) Terminal 2 frequency setting gain ☞ page 482

# 4.6.5 Setting the frequency using an analog signal (current input)

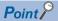

- · Turn ON the STF/STR signal to give a start command.
- · Turn ON the AU signal.
- Set Pr.79 Operation mode selection = "2" (External operation mode).

#### [Connection diagram]

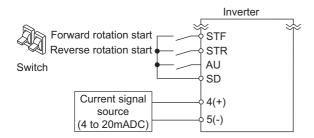

The following shows the procedure to operate at 60 Hz.

### Operating procedure

- **1.** Turning ON the power of the inverter The operation panel is in the monitor mode.
- 2. Selecting the input via terminal 4
  Turn ON the Terminal 4 input selection (AU) signal. Input via terminal 4 to the inverter is enabled.
- **3.** Start

  Turn ON the start switch (STF/STR signal). [FWD] or [REV] indicator blinks as no frequency command is given.
- 4. Acceleration → constant speed Input a current of 20 mA to the inverter from the regulator. The frequency value on the monitor increases according to the setting of Pr.7 Acceleration time, and "☐☐☐" (60.00 Hz) appears on the monitor. [FWD] indicator is ON during the forward rotation, and [REV] indicator is ON during the reverse rotation.
- Deceleration
   Input a current of 4 mA or less. The frequency value on the monitor decreases according to the setting of Pr.8

   Deceleration time, the monitor displays "☐☐" (0.00 Hz), and the motor stops rotating. [FWD] or [REV] indicator blinks.
- **6.** Stop

  Turn OFF the start switch (STF/STR signal). [FWD] or [REV] indicator turns OFF.

### • NOTE

- When both the forward rotation start switch (STF signal) and the reverse rotation start switch (STR signal) are turned ON, the motor cannot be started. If both are turned ON while the inverter is running, the inverter decelerates to a stop.
- Pr.184 AU terminal function selection must be set to "4 (initial value)" (AU signal).

# 4.6.6 Changing the frequency (60 Hz, initial value) at the maximum current input (at 20 mA, initial value)

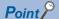

Change the maximum frequency.

The following shows the procedure to change the frequency at 20 mA from 60 Hz (initial value) to 50 Hz using a frequency setting potentiometer for 4 to 20 mA input. Set 50 Hz in **Pr.126** so that the inverter outputs 50 Hz at 20 mA input.

### Operating procedure

**1.** Selecting the parameter

Turn until "P. | Pr.126) appears.

Press SET to read the present set value (60.00 Hz).

**2.** Changing the maximum frequency

Turn to change the set value to "5 🗓 🗒 " (50.00 Hz).

**3.** Selecting the mode and the monitor item

Press Mode three times to select the monitor mode and to monitor a frequency.

4. Start

Turn ON the start switch (STF or STR) to apply a 20 mA current (refer to steps 3 and 4 in 4.6.5). Operate at 50 Hz.

### NOTE

• To change the frequency at the input of 4 mA (minimum current), use the calibration parameter C5.

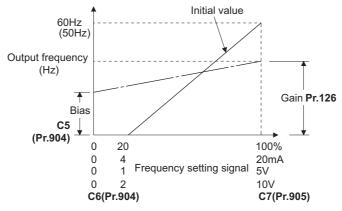

• Other adjustment methods for the frequency setting current gain are the following: adjustment by applying a current through terminals 4 and 5, and adjustment using a specified point without applying a current through terminals 4 and 5. (Refer to page 482.)

### Parameters referred to

Pr.126 Terminal 4 frequency setting gain frequency ☞ page 482 C5 (Pr.904) Terminal 4 frequency setting bias frequency ☞ page 482 C7 (Pr.905) Terminal 4 frequency setting gain ☞ page 482

# 4.7 Basic operation procedure (JOG operation)

# 4.7.1 Giving a start command by using external signals for JOG operation

### Point P

- JOG operation is performed while the JOG signal is ON.
- Use Pr.15 Jog frequency to set a frequency, and set Pr.16 Jog acceleration/deceleration time to set the acceleration/ deceleration time for JOG operation.
- Set Pr.79 Operation mode selection = "2" (External operation mode).

#### [Connection diagram]

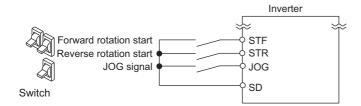

The following shows the procedure to operate at 5 Hz.

### Operating procedure

- **1.** Turning ON the power of the inverter The operation panel is in the monitor mode.
- **2.** Turning ON the JOG signal Turn ON the JOG switch (JOG signal). The inverter is set ready for the JOG operation.
- 3. Start → acceleration → constant speed

  Turn ON the start switch (STF/STR signal). The frequency increases according to the setting of Pr.16 Jog

  acceleration/deceleration time, and "与口口" (5.00 Hz) appears on the LCD display. [FWD] indicator is ON during the forward rotation, and [REV] indicator is ON during the reverse rotation.
- 4. Deceleration → stop Turn OFF the start switch (STF/STR signal). The frequency decreases according to the setting of Pr.16 Jog acceleration/deceleration time. "☐☐☐" (0.00 Hz) appears on the LCD display, and the motor stops rotating. [FWD] or [REV] indicator turns OFF. Turn OFF the JOG switch (JOG signal).

### NOTE

- To change the running frequency, change the setting of Pr.15 Jog frequency (initial value: 5 Hz).
- To change the acceleration/deceleration time, change the setting of Pr.16 Jog acceleration/deceleration time (initial value: 0.5 seconds).

#### Parameters referred to

Pr.15 Jog frequency, Pr.16 Jog acceleration/deceleration time ☞ page 390 Pr.79 Operation mode selection ☞ page 370

# 4.7.2 Giving a start command from the operation panel for JOG operation

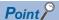

JOG operation is performed while FWD or REV on the operation panel is pressed.

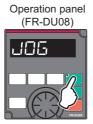

The following shows the procedure to operate at 5 Hz.

### Operating procedure

- **1.** Turning ON the power of the inverter The operation panel is in the monitor mode.
- **2.** Changing the operation mode

Press PU twice to choose the PUJOG operation mode. The display shows " , and [PU] indicator is ON.

- **3.** Start  $\rightarrow$  acceleration  $\rightarrow$  constant speed
  - Hold for down to keep the JOG operation. The frequency increases according to the setting of **Pr.16**Jog acceleration/deceleration time, and "5,00" (5.00 Hz) appears on the LCD display.
- **4.** Deceleration → stop

Release or requency decreases according to the setting of **Pr.16 Jog acceleration/ deceleration time**. "[] (0.00 Hz) appears on the LCD display, and the motor stops rotating.

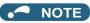

- To change the running frequency, change the setting of Pr.15 Jog frequency (initial value: 5 Hz).
- To change the acceleration/deceleration time, change the setting of **Pr.16 Jog acceleration/deceleration time** (initial value: 0.5 seconds).

#### Parameters referred to

Pr.15 Jog frequency, Pr.16 Jog acceleration/deceleration time age 390

# **CHAPTER 5 PARAMETERS**

| 5.1  | Parameter list                                                                                   | 162 |
|------|--------------------------------------------------------------------------------------------------|-----|
| 5.2  | Control method                                                                                   |     |
| 5.3  | Speed control under Real sensorless vector control, vector control, PM sensorless vector control | 229 |
| 5.4  | Torque control under Real sensorless vector control and Vector control                           | 263 |
| 5.5  | Position control under vector control and PM sensorless vector control                           | 284 |
| 5.6  | Adjustment during Real sensorless vector control, Vector control, PM sensorless vector control   | 316 |
| 5.7  | (E) Environment setting parameters                                                               | 318 |
| 5.8  | (F) Setting of acceleration/deceleration time and acceleration/deceleration pattern              | 349 |
| 5.9  | (D) Operation command and frequency command                                                      | 370 |
| 5.10 | (H) Protective function parameter                                                                | 394 |
| 5.11 | (M) Item and output signal for monitoring                                                        | 422 |
| 5.12 | (T) Multi-function input terminal parameters                                                     | 473 |
| 5.13 | (C) Motor constant parameters                                                                    | 505 |
| 5.14 | (A) Application parameters                                                                       | 531 |
| 5.15 | (N) Communication operation parameters                                                           | 625 |
| 5.16 | (G) Control parameters                                                                           | 671 |
| 5.17 | Parameter clear / All parameter clear                                                            | 707 |
| 5.18 | Copying and verifying parameters on the operation panel                                          | 708 |
| 5.19 | Copying and verifying parameters using a USB memory                                              | 711 |
| 5.20 | Checking parameters changed from their initial values (initial value change list)                | 715 |
| 5.21 | CC-Link IE Field Network (FR-A800-GF)                                                            | 716 |

# **5** PARAMETERS

This chapter explains the function setting for use of this product.

Always read the instructions before use.

The following marks are used to indicate the controls. (Parameters without any mark are valid for all the controls.)

| Mark          | Control method                        | Applied motor                         |  |  |  |
|---------------|---------------------------------------|---------------------------------------|--|--|--|
| V/F           | V/F control                           |                                       |  |  |  |
| Magnetic:flux | Advanced magnetic flux vector control | Three-phase induction motor           |  |  |  |
| Sensorless    | Real sensorless vector control        |                                       |  |  |  |
| Vector        | Vector control                        | Three-phase induction motor, PM motor |  |  |  |
| PM            | PM sensorless vector control          | PM motor                              |  |  |  |

The setting range and the initial value of parameters differ depending on the structure or functions of the inverter. The following common designations are used for each type of the inverter models.

| Inverter model | Common designation       |
|----------------|--------------------------|
| FR-A8[]0       | Standard model           |
| FR-A8[]2       | Separated converter type |
| FR-A8[]6       | IP55 compatible model    |

### 5.1 Parameter list

## 5.1.1 Parameter list (by parameter number)

For simple variable-speed operation of the inverter, the initial values of the parameters may be used as they are. Set the necessary parameters to meet the load and operational specifications. Parameter's setting, change and check can be made on the operation panel (FR-DU08).

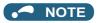

- <u>Simple</u> indicates simple mode parameters. Use **Pr.160 User group read selection** to indicate the simple mode parameters only (initial setting is to indicate the extended mode parameters).
- The changing of the parameter settings may be restricted in some operating statuses. Use **Pr.77 Parameter write selection** to change the setting of the restriction.
- Refer to page 824 for instruction codes for communication and availability of Parameter clear, all clear, and Parameter copy.

|                                 |                | D.                                        |                                               |                                 | Minimum              | Initial                | value  | Defeate          | Customor         |
|---------------------------------|----------------|-------------------------------------------|-----------------------------------------------|---------------------------------|----------------------|------------------------|--------|------------------|------------------|
|                                 | Pr.            | Pr.<br>group                              | Name                                          | Setting range                   | setting increments   | FM                     | CA     | Refer to page    | Customer setting |
|                                 |                |                                           |                                               |                                 |                      | 6% <sup>*1</sup>       | •      |                  |                  |
|                                 |                |                                           |                                               |                                 |                      | 4% <sup>*1</sup>       |        |                  |                  |
|                                 | 0              | G000                                      | Torque boost Simple                           | 0 to 30%                        | 0.1%                 | 3% <sup>*1</sup>       |        | 672              |                  |
|                                 |                |                                           |                                               |                                 |                      | 2% <sup>*1</sup>       |        |                  |                  |
|                                 |                |                                           |                                               |                                 |                      | 1% <sup>*1</sup>       |        |                  |                  |
|                                 | 1              | H400                                      | Maximum                                       | 0 to 120 Hz                     | 0.01 Hz              | 120 Hz                 |        | 407              |                  |
|                                 |                |                                           | frequency Simple                              |                                 |                      | 60 Hz <sup>*3</sup>    |        |                  |                  |
|                                 | 2              | H401                                      | Minimum frequency <u>Simple</u>               | 0 to 120 Hz                     | 0.01 Hz              | 0 Hz                   |        | 407              |                  |
| <u> </u>                        | 3              | G001                                      | Base frequency Simple                         | 0 to 590 Hz                     | 0.01 Hz              | 60 Hz                  | 50 Hz  | 673              |                  |
| Basic function                  | 4              | D301                                      | Multi-speed setting (high speed) Simple       | 0 to 590 Hz                     | 0.01 Hz              | 60 Hz                  | 50 Hz  | 391              |                  |
| Basic                           | 5              | D302                                      | Multi-speed setting<br>(middle speed)(Simple) | 0 to 590 Hz                     | 0.01 Hz              | 30 Hz                  |        | 391              |                  |
|                                 | 6              | D303                                      | Multi-speed setting (low speed)Simple         | 0 to 590 Hz                     | 0.01 Hz              | 10 Hz                  |        | 391              |                  |
|                                 | _              | F040                                      | A I                                           | 0.40000 -                       | 0.4 -                | 5 s*4                  |        | 0.40             |                  |
|                                 | 7              | F010                                      | Acceleration time Simple                      | 0 to 3600 s                     | 0.1 s                | 15 s*5                 |        | 349              |                  |
|                                 | 8              | F011                                      | Deceleration time Cimple                      | 0 to 3600 s                     | 0.1 s                | 5 s*4                  |        | 349              |                  |
|                                 | 0   1011       | FUIT                                      | Deceleration time Simple                      | 0 10 3000 \$                    | 0.15                 | 15 s <sup>*5</sup>     |        | 349              |                  |
|                                 | 9 H000<br>C103 |                                           | Electronic thermal O/L                        | 0 to 500 A*2                    | 0.01 A <sup>*2</sup> | Inverter rated current |        | 394, 509,<br>519 |                  |
|                                 |                |                                           | relay <u>Simple</u><br>Rated motor            | 0.40000.4*3                     | 0.4.4*3              |                        |        |                  |                  |
|                                 |                |                                           | current(Simple)                               | 0 to 3600 A <sup>*3</sup>       | 0.1 A <sup>*3</sup>  | Taleu ci               | an ent | 319              |                  |
| ake                             | 10             | G100                                      | DC injection brake operation frequency        | 0 to 120 Hz, 9999               | 0.01 Hz              | 3 Hz                   |        | 681              |                  |
| DC injection brake              | 11             | G101                                      | DC injection brake operation time             | 0 to 10 s, 8888                 | 0.1 s                | 0.5 s                  |        | 681              |                  |
| ject                            |                | G110 DC injection brake operation voltage | 0 to 30%                                      | 0.1%                            | 4% <sup>*6</sup>     |                        |        |                  |                  |
| S<br>F                          | 12             |                                           |                                               |                                 | 2% <sup>*6</sup>     |                        | 681    |                  |                  |
| _                               |                |                                           |                                               |                                 |                      | 1% <sup>*6</sup>       |        |                  |                  |
| _                               | 13             | F102                                      | Starting frequency                            | 0 to 60 Hz                      | 0.01 Hz              | 0.5 Hz                 |        | 363, 364         |                  |
|                                 | 14<br>15       | G003<br>D200                              | Load pattern selection  Jog frequency         | 0 to 5, 12 to 15<br>0 to 590 Hz | 1<br>0.01 Hz         | 0<br>5 Hz              |        | 674<br>390       |                  |
| atioi                           |                | 5200                                      | oog noquency                                  | 0.0000112                       | J.U 1 112            | 0112                   |        | 000              |                  |
| JOG operation                   | 16             | F002                                      | Jog acceleration/<br>deceleration time        | 0 to 3600 s                     | 0.1 s                | 0.5 s                  |        | 390              |                  |
| _                               | 17             | T720                                      | MRS input selection                           | 0, 2, 4                         | 1                    | 0                      |        | 499              |                  |
|                                 | 10             | H402                                      | High speed maximum                            |                                 | 0.01 Ы-              | 120 Hz                 | *2     | 407              |                  |
| _                               | 18             | H402                                      | frequency                                     | 0 to 590 Hz                     | 0.01 Hz              | 60 Hz*3                |        | 407              |                  |
| _                               | 19             | G002                                      | Base frequency voltage                        | 0 to 1000 V, 8888, 9999         | 0.1 V                | 9999 8888              |        | 673              |                  |
| ation                           | 20             | F000                                      | Acceleration/deceleration reference frequency | 1 to 590 Hz                     | 0.01 Hz              | 60 Hz                  | 50 Hz  | 349              |                  |
| Acceleration/deceleration times | 21             | F001                                      | Acceleration/deceleration time increments     | 0, 1                            | 1                    | 0                      |        | 349              |                  |

|                        |                | Pr.                |                                                                      |                                                                 | Minimum              | Initial | value | Refer to         | Customer |
|------------------------|----------------|--------------------|----------------------------------------------------------------------|-----------------------------------------------------------------|----------------------|---------|-------|------------------|----------|
|                        | Pr.            | group              | Name                                                                 | Setting range                                                   | setting increments   | FM      | CA    | page             | setting  |
| ntion                  | 22             | H500               | Stall prevention operation level (Torque limit level)                | 0 to 400%                                                       | 0.1%                 | 150%    |       | 235, 409         |          |
| Stall prevention       | 23             | H610               | Stall prevention operation level compensation factor at double speed | 0 to 200%, 9999                                                 | 0.1%                 | 9999    |       | 409              |          |
| Multi-speed<br>setting | 24<br>to<br>27 | D304<br>to<br>D307 | Multi-speed setting (4 speed to 7 speed)                             | 0 to 590 Hz, 9999                                               | 0.01 Hz              | 9999    |       | 391              |          |
| _                      | 28             | D300               | Multi-speed input compensation selection                             | 0, 1                                                            | 1                    | 0       |       | 391              |          |
| _                      | 29             | F100               | Acceleration/deceleration pattern selection                          | 0 to 6                                                          | 1                    | 0       |       | 354              |          |
|                        |                |                    |                                                                      | 0 to 2, 10, 11, 20,<br>21, 100 to 102, 110,<br>111, 120, 121*11 | 1                    | 0       |       |                  |          |
| _                      | 30 E300        | E300               | Regenerative function selection                                      | 2, 10, 11, 102,<br>110, 111 <sup>*12</sup>                      | 1                    | 10      |       | 689              |          |
|                        |                |                    |                                                                      | 0, 2, 10, 20, 100, 102,<br>110, 120*13                          | 1                    | 0       |       |                  |          |
| ō                      | 31             | H420               | Frequency jump 1A                                                    | 0 to 590 Hz, 9999                                               | 0.01 Hz              | 9999    |       | 408              |          |
| Frequency jump         | 32             | H421               | Frequency jump 1B                                                    | 0 to 590 Hz, 9999                                               | 0.01 Hz              | 9999    |       | 408              |          |
| ₹                      | 33             | H422               | Frequency jump 2A                                                    | 0 to 590 Hz, 9999                                               | 0.01 Hz              | 9999    |       | 408              |          |
| nen                    | 34             | H423               | Frequency jump 2B                                                    | 0 to 590 Hz, 9999                                               | 0.01 Hz              | 9999    |       | 408              |          |
| ıbə.                   | 35             | H424               | Frequency jump 3A                                                    | 0 to 590 Hz, 9999                                               | 0.01 Hz              | 9999    |       | 408              |          |
| Fr                     | 36             | H425               | Frequency jump 3B                                                    | 0 to 590 Hz, 9999                                               | 0.01 Hz              | 9999    |       | 408              |          |
| _                      | 37             | M000               | Speed display                                                        | 0, 1 to 9998                                                    | 1                    | 0       |       | 422              |          |
| ۸ .                    | 41             | M441               | Up-to-frequency sensitivity                                          | 0 to 100%                                                       | 0.1%                 | 10%     |       | 461              |          |
| Frequency detection    | 42             | M442               | Output frequency detection                                           | 0 to 590 Hz                                                     | 0.01 Hz              | 6 Hz    |       | 461              |          |
| Fred                   | 43             | M443               | Output frequency detection for reverse rotation                      | 0 to 590 Hz, 9999                                               | 0.01 Hz              | 9999    |       | 461              |          |
|                        | 44             | F020               | Second acceleration/<br>deceleration time                            | 0 to 3600 s                                                     | 0.1 s                | 5 s     |       | 349, 590         |          |
|                        | 45             | F021               | Second deceleration time                                             | 0 to 3600 s, 9999                                               | 0.1 s                | 9999    |       | 349, 590         |          |
|                        | 46             | G010               | Second torque boost                                                  | 0 to 30%, 9999                                                  | 0.1%                 | 9999    |       | 672              |          |
| ion                    | 47             | G011               | Second V/F (base frequency)                                          | 0 to 590 Hz, 9999                                               | 0.01 Hz              | 9999    |       | 673              |          |
| funct                  | 48             | H600               | Second stall prevention operation level                              | 0 to 400%                                                       | 0.1%                 | 150%    |       | 409              |          |
| Second function        | 49             | H601               | Second stall prevention operation frequency                          | 0 to 590 Hz, 9999                                               | 0.01 Hz              | 0 Hz    |       | 409              |          |
| ű                      | 50             | M444               | Second output frequency detection                                    | 0 to 590 Hz                                                     | 0.01 Hz              | 30 Hz   |       | 461              |          |
|                        |                | 11040              | Second electronic thermal                                            | 0 to 500 A, 9999 *2                                             | 0.01 A <sup>*2</sup> |         |       | 004 500          |          |
|                        | 51             | H010<br>C203       | O/L relay Rated second motor current                                 | 0 to 3600 A, 9999 *3                                            | 0.1 A*3              | 9999    |       | 394, 509,<br>519 |          |

|                                        |                   | Pr.   |                                                                       | Minimum                                                                                                    | Initial                                     | value    | Refer to | Customer         |         |
|----------------------------------------|-------------------|-------|-----------------------------------------------------------------------|----------------------------------------------------------------------------------------------------|---------------------------------------------|----------|----------|------------------|---------|
|                                        | Pr.               | group | Name                                                                  | Setting range                                                                                                    | setting increments                          | FM       | CA       | page             | setting |
| ou                                     | 52                | M100  | Operation panel main monitor selection                                | 0, 5 to 14, 17 to 20, 22<br>to 36, 38 to 46, 50 to 57,<br>61, 62, 64, 67, 71 to 75,<br>87 to 98, 100                                           | 1                                           | 1        |          | 424              |         |
| Monitoring function                    | 54                | M300  | FM/CA terminal function selection                                     | 1 to 3, 5 to 14, 17, 18,<br>21, 24, 32 to 34, 36, 46,<br>50, 52, 53, 61, 62, 67,<br>70, 87 to 90, 92, 93, 95,<br>97, 98                        | 1                                           |          |          | 435              |         |
| Mon                                    | 55                | M040  | Frequency monitoring reference                                        | 0 to 590 Hz                                                                                                    | 0.01 Hz                                     | 60 Hz    | 50 Hz    | 435              |         |
|                                        | 56                | M041  | Current monitoring reference                                          | 0 to 500 A *2<br>0 to 3600 A *3                                                                                                    | 0.01 A <sup>*2</sup><br>0.1 A <sup>*3</sup> | Inverter |          | 435              |         |
| t                                      | 57                | A702  | Restart coasting time                                                 | 0, 0.1 to 30 s, 9999                                                                                                    | 0.1 A                                       | 9999     |          | 597, 604         |         |
| Automatic restart                      | 58                | A703  | Restart cushion time                                                  | 0 to 60 s                                                                                                    | 0.1 s                                       | 1 s      |          | 597              |         |
| _                                      | 59                | F101  | Remote function selection                                             | 0 to 3, 11 to 13                                                                                                    | 1                                           | 0        |          | 359              |         |
| _                                      | 60                | G030  | Energy saving control selection                                       | 0, 4, 9                                                                                                    | 1                                           | 0        |          | 678              |         |
| ion                                    | 61                | F510  | Reference current                                                     | 0 to 500 A, 9999 *2                                                                                                    | 0.01 A <sup>*2</sup>                        | 9999     |          | 365, 368         |         |
| erati                                  | -                 | . 510 |                                                                       | 0 to 3600 A, 9999 *3                                                                                                    | 0.1 A <sup>*3</sup>                         | 0000     |          | 555, 566         |         |
| Automatic<br>ation/decel               | 62                | F511  | Reference value at acceleration                                       | 0 to 400%, 9999                                                                                                    | 0.1%                                        | 9999     |          | 365              |         |
| Auto<br>ration/                        | 63                | F512  | Reference value at deceleration                                       | 0 to 400%, 9999                                                                                                    | 0.1%                                        | 9999     |          | 365              |         |
| Automatic<br>acceleration/deceleration | 64                | F520  | Starting frequency for elevator mode                                  | 0 to 10 Hz, 9999                                                                                                    | 0.01 Hz                                     | 9999     |          | 368              |         |
| _                                      | 65                | H300  | Retry selection                                                       | 0 to 5                                                                                                    | 1                                           | 0        |          | 405              |         |
| -                                      | 66                | H611  | Stall prevention operation reduction starting frequency               | 0 to 590 Hz                                                                                                    | 0.01 Hz                                     | 60 Hz    | 50 Hz    | 409              |         |
| Ž                                      | 67                | H301  | Number of retries at fault occurrence                                 | 0 to 10, 101 to 110                                                                                                    | 1                                           | 0        |          | 405              |         |
| Retry                                  | 68                | H302  | Retry waiting time                                                    | 0.1 to 600 s                                                                                                    | 0.1 s                                       | 1 s      |          | 405              |         |
|                                        | 69                | H303  | Retry count display erase                                             | 0                                                                                                    | 1                                           | 0        |          | 405              |         |
| _                                      | 70 <sup>*14</sup> | G107  | Special regenerative brake duty                                       | 0 to 100%                                                                                                    | 0.1%                                        | 0%       |          | 689              |         |
| -                                      | 71                | C100  | Applied motor                                                         | 0 to 6, 13 to 16, 20,<br>23, 24, 30, 33, 34, 40,<br>43, 44, 50, 53, 54, 70,<br>73, 74, 330, 333, 334,<br>8090, 8093, 8094,<br>9090, 9093, 9094 | 1                                           | 0        |          | 505, 509,<br>519 |         |
| _                                      | 72                | E600  | PWM frequency selection                                               | 0 to 15 <sup>*2</sup><br>0 to 6, 25 <sup>*3</sup>                                                                                              | 1                                           | 2        |          | 339              |         |
| _                                      | 73                | T000  | Analog input selection                                                | 0 to 7, 10 to 17                                                                                                    | 1                                           | 1        |          | 473, 478         |         |
| _                                      | 74                | T002  | Input filter time constant                                            | 0 to 8                                                                                                    | 1                                           | 1        |          | 480              |         |
|                                        |                   | _     | Reset selection/<br>disconnected PU<br>detection/PU stop<br>selection | 0 to 3, 14 to 17*2<br>0 to 3, 14 to 17, 100 to<br>103, 114 to 117*3                                                                            | 1                                           | 14       |          |                  |         |
| _                                      | 75                | E100  | Reset selection                                                       |                                                                                                    |                                             | 0        |          | 320              |         |
|                                        |                   | E101  | Disconnected PU detection                                             | 0, 1                                                                                                    |                                             |          |          | 320              |         |
|                                        |                   | E102  | PUStop selection                                                      | - *0                                                                                                    |                                             | 1        |          |                  |         |
|                                        |                   | E107  | Reset limit                                                           | 0* <sup>2</sup><br>0, 1* <sup>3</sup>                                                                                                    | 1                                           | 0        |          |                  |         |

|                         |     | Pr.   |                                                    |                                             | Minimum                                       | Initial                                    | value | Refer to         | Customer |
|-------------------------|-----|-------|----------------------------------------------------|---------------------------------------------|-----------------------------------------------|--------------------------------------------|-------|------------------|----------|
|                         | Pr. | group | Name                                               | Setting range                               | setting increments                            | FM                                         | CA    | page             | setting  |
| _                       | 76  | M510  | Fault code output selection                        | 0 to 2                                      | 1                                             | 0                                          |       | 469              |          |
| _                       | 77  | E400  | Parameter write selection                          | 0 to 2                                      | 1                                             | 0                                          |       | 328              |          |
| _                       | 78  | D020  | Reverse rotation prevention selection              | 0 to 2                                      | 1                                             | 0                                          |       | 386              |          |
| _                       | 79  | D000  | Operation mode selection Simple                    | 0 to 4, 6, 7                                | 1                                             | 0                                          |       | 370, 378         |          |
|                         | 80  | C101  | Motor capacity                                     | 0.4 to 55 kW, 9999 <sup>*2</sup>            | 0.01 kW <sup>*2</sup>                         | 9999                                       |       | 215, 509,        |          |
|                         |     | 0.01  | motor capacity                                     | 0 to 3600 kW, 9999*3                        | 0.1 kW <sup>*3</sup>                          | 0000                                       |       | 519              |          |
|                         | 81  | C102  | Number of motor poles                              | 2, 4, 6, 8, 10, 12, 9999                    | 1                                             | 9999                                       |       | 215, 509,<br>519 |          |
|                         | 82  | C125  | Motor excitation current                           | 0 to 500 A, 9999*2                          | 0.01 A <sup>*2</sup>                          | 9999                                       |       | 509              |          |
|                         |     | -     |                                                    | 0 to 3600 A, 9999*3                         | 0.1 A <sup>*3</sup>                           |                                            |       |                  |          |
|                         | 83  | C104  | Rated motor voltage                                | 0 to 1000 V                                 | 0.1 V                                         | 200 V <sup>*7</sup><br>400 V <sup>*8</sup> |       | 215, 509,<br>519 |          |
|                         | 84  | C105  | Rated motor frequency                              | 10 to 400 Hz, 9999                          | 0.01 Hz                                       | 9999                                       |       | 215, 509,<br>519 |          |
|                         | 85  | G201  | Excitation current break point                     | 0 to 400 Hz, 9999                           | 0.01 Hz                                       | 9999                                       |       | 677              |          |
| t                       | 86  | G202  | Excitation current low speed scaling factor        | 0 to 300%, 9999                             | 0.1%                                          | 9999                                       |       | 677              |          |
| Motor constant          | 89  | G932  | Speed control gain (Advanced magnetic flux vector) | 0 to 200%, 9999                             | 0.1%                                          | 9999                                       |       | 222              |          |
| loto                    | 90  | C120  | Motor constant (R1)                                | 0 to 50 Ω, 9999 <sup>*2</sup>               | 0.001 Ω <sup>*2</sup>                         | 9999                                       |       | 509, 519,        |          |
| 2                       |     | 0120  | motor constant (141)                               | 0 to 400 mΩ, 9999*3                         | 0.01 mΩ <sup>*3</sup>                         |                                            |       | 606              |          |
|                         | 91  | C121  | Motor constant (R2)                                | 0 to 50 Ω, 9999*2                           | 0.001 Ω <sup>*2</sup>                         | 9999                                       |       | 509              |          |
|                         |     |       | ` ,                                                | 0 to 400 mΩ, 9999*3                         | 0.01 mΩ <sup>*3</sup>                         |                                            |       |                  |          |
|                         | 92  | C122  | Motor constant (L1)/d-axis inductance (Ld)         | 0 to 6000 mH, 9999*2                        | 0.1 mH*2                                      | 9999                                       |       | 509, 519         |          |
|                         |     |       | ` ,                                                | 0 to 400 mH, 9999*3                         | 0.01 mH <sup>*3</sup><br>0.1 mH <sup>*2</sup> | 9999                                       |       |                  |          |
|                         | 93  | C123  | Motor constant (L2)/q-axis inductance (Lq)         | 0 to 6000 mH, 9999*2<br>0 to 400 mH, 9999*3 | 0.1 mH <sup>2</sup>                           |                                            |       | 509, 519         |          |
|                         |     |       | 47                                                 | 0 to 400 mm, 9999                           | 0.01 IIIII                                    |                                            |       |                  |          |
|                         | 94  | C124  | Motor constant (X)                                 | 0 to 100%, 9999                             | 0.01% *3                                      |                                            |       | 509              |          |
|                         | 95  | C111  | Online auto tuning selection                       | 0 to 2                                      | 1                                             | 0                                          |       | 527              |          |
|                         | 96  | C110  | Auto tuning setting/status                         | 0, 1, 11, 101                               | 1                                             | 0                                          |       | 509, 519,<br>606 |          |
|                         | 100 | G040  | V/F1 (first frequency)                             | 0 to 590 Hz, 9999                           | 0.01 Hz                                       | 9999                                       |       | 679              |          |
|                         | 101 | G041  | V/F1 (first frequency voltage)                     | 0 to 1000 V                                 | 0.1 V                                         | 0 V                                        |       | 679              |          |
| /F                      | 102 | G042  | V/F2 (second frequency)                            | 0 to 590 Hz, 9999                           | 0.01 Hz                                       | 9999                                       |       | 679              |          |
| ints V                  | 103 | G043  | V/F2 (second frequency voltage)                    | 0 to 1000 V                                 | 0.1 V                                         | 0 V                                        |       | 679              |          |
| poi                     | 104 | G044  | V/F3 (third frequency)                             | 0 to 590 Hz, 9999                           | 0.01 Hz                                       | 9999                                       |       | 679              |          |
| Adjustable 5 points V/F | 105 | G045  | V/F3 (third frequency voltage)                     | 0 to 1000 V                                 | 0.1 V                                         | 0 V                                        |       | 679              |          |
| ust                     | 106 | G046  | V/F4 (fourth frequency)                            | 0 to 590 Hz, 9999                           | 0.01 Hz                                       | 9999                                       |       | 679              |          |
| Adj                     | 107 | G047  | V/F4 (fourth frequency voltage)                    | 0 to 1000 V                                 | 0.1 V                                         | 0 V                                        |       | 679              |          |
|                         | 108 | G048  | V/F5 (fifth frequency)                             | 0 to 590 Hz, 9999                           | 0.01 Hz                                       | 9999                                       |       | 679              |          |
|                         | 109 | G049  | V/F5 (fifth frequency voltage)                     | 0 to 1000 V                                 | 0.1 V                                         | 0 V                                        |       | 679              |          |

|                            |            | D.           |                                                                  |                                                                                                    | Minimum            | Initial     | value | Defende              | Customan         |
|----------------------------|------------|--------------|------------------------------------------------------------------|----------------------------------------------------------------------------------------------------|--------------------|-------------|-------|----------------------|------------------|
|                            | Pr.        | Pr.<br>group | Name                                                             | Setting range                                                                                                    | setting increments | FM          | CA    | Refer to page        | Customer setting |
|                            | 110        | F030         | Third acceleration/ deceleration time                            | 0 to 3600 s, 9999                                                                                                    | 0.1 s              | 9999        |       | 349                  |                  |
|                            | 111        | F031         | Third deceleration time                                          | 0 to 3600 s, 9999                                                                                                    | 0.1 s              | 9999        |       | 349                  |                  |
| ion                        | 112        | G020         | Third torque boost                                               | 0 to 30%, 9999                                                                                                    | 0.1%               | 9999        |       | 672                  |                  |
| ınct                       | 113        | G021         | Third V/F (base frequency)                                       | 0 to 590 Hz, 9999                                                                                                    | 0.01 Hz            | 9999        |       | 673                  |                  |
| Third function             | 114        | H602         | Third stall prevention operation level                           | 0 to 400%                                                                                                    | 0.1%               | 150%        |       | 409                  |                  |
| È                          | 115        | H603         | Third stall prevention operation frequency                       | 0 to 590 Hz                                                                                                    | 0.01 Hz            | 0 Hz        |       | 409                  |                  |
|                            | 116        | M445         | Third output frequency detection                                 | 0 to 590 Hz                                                                                                    | 0.01 Hz            | 60 Hz       | 50 Hz | 461                  |                  |
|                            | 117        | N020         | PU communication station number                                  | 0 to 31                                                                                                    | 1                  | 0           |       | 636                  |                  |
|                            | 118        | N021         | PU communication speed                                           | 48, 96, 192, 384, 576,<br>768, 1152                                                                                                    | 1                  | 192         |       | 636                  |                  |
| tion                       |            | _            | PU communication stop bit length / data length                   | 0, 1, 10, 11                                                                                                    |                    | 1           |       |                      |                  |
| unica                      | 119        | N022         | PU communication data length                                     | 0, 1                                                                                                    | 1                  | 0           |       | 636                  |                  |
| mmoc                       |            | N023         | PU communication stop bit length                                 | 0, 1                                                                                                    |                    | 1           |       |                      |                  |
| PU—connector communication | 120        | N024         | PU communication parity check                                    | 0 to 2                                                                                                    | 1                  | 2           |       | 636                  |                  |
| -conn                      | 121        | N025         | PU communication retry count                                     | 0 to 10, 9999                                                                                                    | 1                  | 1           |       | 636                  |                  |
| -D-                        | 122        | N026         | PU communication check time interval                             | 0, 0.1 to 999.8 s, 9999                                                                                                    | 0.1 s              | 9999        |       | 636                  |                  |
|                            | 123        | N027         | PU communication waiting time setting                            | 0 to 150 ms, 9999                                                                                                    | 1 ms               | 9999        |       | 636                  |                  |
|                            | 124        | N028         | PU communication CR/LF selection                                 | 0 to 2                                                                                                    | 1                  | 1           |       | 636                  |                  |
| _                          | 125        | T022         | Terminal 2 frequency setting gain frequency Simple               | 0 to 590 Hz                                                                                                    | 0.01 Hz            | 60 Hz       | 50 Hz | 482                  |                  |
| _                          | 126        | T042         | Terminal 4 frequency setting gain frequency <u>Simple</u>        | 0 to 590 Hz                                                                                                    | 0.01 Hz            | 60 Hz       | 50 Hz | 482                  |                  |
|                            | 127        | A612         | PID control automatic switchover frequency                       | 0 to 590 Hz, 9999                                                                                                    | 0.01 Hz            | 9999        |       | 570                  |                  |
| PID operation              | 128        | A610         | PID action selection                                             | 0, 10, 11, 20, 21, 40 to<br>43, 50, 51, 60, 61, 70,<br>71, 80, 81, 90, 91, 100,<br>101, 1000, 1001, 1010,<br>1011, 2000, 2001,<br>2010, 2011 | 1                  | 0           |       | 570, 590             |                  |
| 9                          | 129        | A613         | PID proportional band                                            | 0.1 to 1000%, 9999                                                                                                    | 0.1%               | 100%        |       | 570, 590             |                  |
| T.                         | 130<br>131 | A614<br>A601 | PID upper limit                                                  | 0.1 to 3600 s, 9999                                                                                                    | 0.1 s              | 1 s<br>9999 |       | 570, 590             |                  |
|                            | 131        | A602         | PID upper limit PID lower limit                                  | 0 to 100%, 9999<br>0 to 100%, 9999                                                                                                    | 0.1%               | 9999        |       | 570, 590<br>570, 590 |                  |
|                            | 133        | A611         | PID action set point                                             | 0 to 100%, 9999                                                                                                    | 0.01%              | 9999        |       | 570, 590             |                  |
|                            | 134        | •            | 9999                                                             |                                                                                                    | 570, 590           |             |       |                      |                  |
|                            | 135        | A000         | Electronic bypass sequence selection                             | 0, 1                                                                                                    | 1                  | 0           |       | 532                  |                  |
| တ္တ                        | 136        | A001         | MC switchover interlock time                                     | 0 to 100 s                                                                                                    | 0.1 s              | 1 s         |       | 532                  |                  |
| Bypass                     | 137        | A002         | Start waiting time                                               | 0 to 100 s                                                                                                    | 0.1 s              | 0.5 s       |       | 532                  |                  |
| g                          | 138        | A003         | Bypass selection at a fault                                      | 0, 1                                                                                                    | 1                  | 0           |       | 532                  |                  |
|                            | 139        | A004         | Automatic switchover frequency from inverter to bypass operation | 0 to 60 Hz, 9999                                                                                                    | 0.01 Hz            | 9999        |       | 532                  |                  |

| Pr.   Pr.   Pr.   Pr.   Group   Sacklash acceleration stopping frequency   D to 590 Hz   D to 360 S   D to 360 S   D to  | Minim   |                                                                  |                                           | D.:          |     |               |
|----------------------------------------------------------------------------------------------------|---------|------------------------------------------------------------------|-------------------------------------------|--------------|-----|---------------|
| 140   F200   stopping frequency   0 to 590 Hz   0.01 Hz   1 Hz   594                                                                                                    |         | Setting range                                                    | Name                                      | Pr.<br>group | Pr. |               |
| 144   M002   Speed setting switchover   0, 2, 4, 6, 8, 10, 12, 102, 104, 106, 108, 110, 112   1   4   422   145   E103   PU display language selection time switching frequency   0 to 7   1   -   322   322   145   E103   PU display language selection time switching frequency   0 to 590 Hz, 9999   0.01 Hz   9999   349   148   H620   Stall prevention level at 0 V input   150   Stall prevention level at 10 V input   150   M460   Output current detection level   151   M461   Output current detection signal delay time   152   M462   Zero current detection level   153   M463   Zero current detection level   0 to 400%   0.1%   55%   464   464   154   H631   Selection during stall prevention operation   154   H631   Selection during stall prevention operation   156   H501   Stall prevention operation   157   M430   OL signal output timer   0 to 31, 100, 101   1   0   409   409   409   409   409   409   409   409   409   409   409   409   409   409   409   409   409   409   409   409   409   409   409   409   409   409   409   409   409   409   409   409   409   409   409   409   409   409   409   409   409   409   409   409   409   409   409   409   409   409   409   409   409   409   409   409   409   409   409   409   409   409   409   409   409   409   409   409   409   409   409   409   409   409   409   409   409   409   409   409   409   409   409   409   409   409   409   409   409   409   409   409   409   409   409   409   409   409   409   409   409   409   409   409   409   409   409   409   409   409   409   409   409   409   409   409   409   409   409   409   409   409   409   409   409   409   409   409   409   409   409   409   409   409   409   409   409   409   409   409   409   409   409   409   409   409   409   409   409   409   409   409   409   409   409   409   409   409   409   409   409   409   409   409   409   409   409   409   409   409   409   409   409   409   409   409   409   409   409   409   409   409   409   409   409   409   409   409   409   409   409   409   409   409   409   409 | 0.01 Hz | 0 to 590 Hz                                                      |                                           | F200         | 140 | nre           |
| 144   M002   Speed setting switchover   0, 2, 4, 6, 8, 10, 12, 102, 104, 106, 108, 110, 112   1   4   422   145   E103   PU display language selection time switching frequency   0 to 7   1   -   322   322   145   E103   PU display language selection time switching frequency   0 to 590 Hz, 9999   0.01 Hz   9999   349   148   H620   Stall prevention level at 0 V input   150   Stall prevention level at 10 V input   150   M460   Output current detection level   151   M461   Output current detection signal delay time   152   M462   Zero current detection level   153   M463   Zero current detection level   0 to 400%   0.1%   55%   464   464   154   H631   Selection during stall prevention operation   154   H631   Selection during stall prevention operation   156   H501   Stall prevention operation   157   M430   OL signal output timer   0 to 31, 100, 101   1   0   409   409   409   409   409   409   409   409   409   409   409   409   409   409   409   409   409   409   409   409   409   409   409   409   409   409   409   409   409   409   409   409   409   409   409   409   409   409   409   409   409   409   409   409   409   409   409   409   409   409   409   409   409   409   409   409   409   409   409   409   409   409   409   409   409   409   409   409   409   409   409   409   409   409   409   409   409   409   409   409   409   409   409   409   409   409   409   409   409   409   409   409   409   409   409   409   409   409   409   409   409   409   409   409   409   409   409   409   409   409   409   409   409   409   409   409   409   409   409   409   409   409   409   409   409   409   409   409   409   409   409   409   409   409   409   409   409   409   409   409   409   409   409   409   409   409   409   409   409   409   409   409   409   409   409   409   409   409   409   409   409   409   409   409   409   409   409   409   409   409   409   409   409   409   409   409   409   409   409   409   409   409   409   409   409   409   409   409   409   409   409   409   409   409   409   409 | 0.1 s   | 0 to 360 s                                                       |                                           | F201         | 141 | meas          |
| 144   M002   Speed setting switchover   0, 2, 4, 6, 8, 10, 12, 102, 104, 106, 108, 110, 112   1   4   422   145   E103   PU display language selection time switching frequency   0 to 7   1   -   322   322   145   E103   PU display language selection time switching frequency   0 to 590 Hz, 9999   0.01 Hz   9999   349   148   H620   Stall prevention level at 0 V input   150   Stall prevention level at 10 V input   150   M460   Output current detection level   151   M461   Output current detection signal delay time   152   M462   Zero current detection level   153   M463   Zero current detection level   0 to 400%   0.1%   55%   464   464   154   H631   Selection during stall prevention operation   154   H631   Selection during stall prevention operation   156   H501   Stall prevention operation   157   M430   OL signal output timer   0 to 31, 100, 101   1   0   409   409   409   409   409   409   409   409   409   409   409   409   409   409   409   409   409   409   409   409   409   409   409   409   409   409   409   409   409   409   409   409   409   409   409   409   409   409   409   409   409   409   409   409   409   409   409   409   409   409   409   409   409   409   409   409   409   409   409   409   409   409   409   409   409   409   409   409   409   409   409   409   409   409   409   409   409   409   409   409   409   409   409   409   409   409   409   409   409   409   409   409   409   409   409   409   409   409   409   409   409   409   409   409   409   409   409   409   409   409   409   409   409   409   409   409   409   409   409   409   409   409   409   409   409   409   409   409   409   409   409   409   409   409   409   409   409   409   409   409   409   409   409   409   409   409   409   409   409   409   409   409   409   409   409   409   409   409   409   409   409   409   409   409   409   409   409   409   409   409   409   409   409   409   409   409   409   409   409   409   409   409   409   409   409   409   409   409   409   409   409   409   409   409   409   409 | 0.01 Hz | 0 to 590 Hz                                                      |                                           | F202         | 142 | klash         |
| 144   MIU02   Speed setting switchover   104, 106, 108, 110, 112   1   4   422                                                                                                    | 0.1 s   | 0 to 360 s                                                       |                                           | F203         | 143 | Вас           |
| 145   E103   selection   010 / 1                                                                                                    | 1 1 1   |                                                                  | Speed setting switchover                  | M002         | 144 | _             |
| 147   F022   time switching frequency   0 to 990 Hz, 9999   0.01 Hz   9999   349                                                                                                    | 1       | 0 to 7                                                           |                                           | E103         | 145 | 5             |
| 148   H620   input   0 to 400%   0.1%   150%   409   409   150   M460   Output current detection level   150   M460   Output current detection level   151   M461   Output current detection signal delay time   152   M462   Zero current detection level   153   M463   Zero current detection level   154   H631   Selection during stall prevention operation   154   H631   Selection during stall prevention operation   155   T730   T3 ignal function validity condition selection   0 to 10 s   0.1 s   0.5 s   464   155   T730   T3 ignal function validity condition selection   0 to 10 s   0.01 s   0.5 s   464   155   T730   T3 ignal function validity condition selection   0 to 10 s   0.1 s   0 s   0.5 s   150   150   150   150   150   150   150   150   150   150   150   150   150   150   150   150   150   150   150   150   150   150   150   150   150   150   150   150   150   150   150   150   150   150   150   150   150   150   150   150   150   150   150   150   150   150   150   150   150   150   150   150   150   150   150   150   150   150   150   150   150   150   150   150   150   150   150   150   150   150   150   150   150   150   150   150   150   150   150   150   150   150   150   150   150   150   150   150   150   150   150   150   150   150   150   150   150   150   150   150   150   150   150   150   150   150   150   150   150   150   150   150   150   150   150   150   150   150   150   150   150   150   150   150   150   150   150   150   150   150   150   150   150   150   150   150   150   150   150   150   150   150   150   150   150   150   150   150   150   150   150   150   150   150   150   150   150   150   150   150   150   150   150   150   150   150   150   150   150   150   150   150   150   150   150   150   150   150   150   150   150   150   150   150   150   150   150   150   150   150   150   150   150   150   150   150   150   150   150   150   150   150   150   150   150   150   150   150   150   150   150   150   150   150   150   150   150   150   150   150   150   150   150   15 | 0.01 Hz | 0 to 590 Hz, 9999                                                |                                           | F022         | 147 | _             |
| 149   1621   V input                                                                                                    | 0.1%    | 0 to 400%                                                        |                                           | H620         | 148 |               |
| 152   M462   Level   0 to 400%   0.1%   5%   464     153   M463   Zero current detection time   0 to 10 s   0.01 s   0.5 s   464     -   154   H631   Voltage reduction selection during stall prevention operation   0, 1, 10, 11   1   1   1   409     -   155   T730   RT signal function validity condition selection   0, 10   1   0   500     -   156   H501   Stall prevention operation selection   0 to 31, 100, 101   1   0   409     -   157   M430   OL signal output timer   0 to 25 s, 9999   0.1 s   0 s   235, 4     -   158   M301   AM terminal function selection   32 to 34, 36, 46, 50, 52 to 54, 61, 62, 67, 70, 87 to 90, 91 to 98     -   159   A005   Automatic switchover frequency range from bypass to inverter operation   User group read selection   (5mpte)   0, 1, 9999   1   0   337     -   161   E200   Frequency setting/key lock operation selection   0, 1, 10, 11   1   0   324     Automatic restart after   0 to 2 0 0 0 0 0 0 0 0 0 0 0 0 0 0 0 0 0 0                                                                                                    | 0.1%    | 0 to 400%                                                        |                                           | H621         | 149 | tion          |
| 152   M462   Level   0 to 400%   0.1%   5%   464     153   M463   Zero current detection time   0 to 10 s   0.01 s   0.5 s   464     -   154   H631   Voltage reduction selection during stall prevention operation   0, 1, 10, 11   1   1   1   409     -   155   T730   RT signal function validity condition selection   0, 10   1   0   500     -   156   H501   Stall prevention operation selection   0 to 31, 100, 101   1   0   409     -   157   M430   OL signal output timer   0 to 25 s, 9999   0.1 s   0 s   235, 4     -   158   M301   AM terminal function selection   32 to 34, 36, 46, 50, 52 to 54, 61, 62, 67, 70, 87 to 90, 91 to 98     -   159   A005   Automatic switchover frequency range from bypass to inverter operation   User group read selection   (5mpte)   0, 1, 9999   1   0   337     -   161   E200   Frequency setting/key lock operation selection   0, 1, 10, 11   1   0   324     Automatic restart after   0 to 2 0 0 0 0 0 0 0 0 0 0 0 0 0 0 0 0 0 0                                                                                                    | 0.1%    | 0 to 400%                                                        | •                                         | M460         | 150 | detec         |
| 152   M462   Level   0 to 400%   0.1%   5%   464     153   M463   Zero current detection time   0 to 10 s   0.01 s   0.5 s   464     -   154   H631   Voltage reduction selection during stall prevention operation   0, 1, 10, 11   1   1   1   409     -   155   T730   RT signal function validity condition selection   0, 10   1   0   500     -   156   H501   Stall prevention operation selection   0 to 31, 100, 101   1   0   409     -   157   M430   OL signal output timer   0 to 25 s, 9999   0.1 s   0 s   235, 4     -   158   M301   AM terminal function selection   32 to 34, 36, 46, 50, 52 to 54, 61, 62, 67, 70, 87 to 90, 91 to 98     -   159   A005   Automatic switchover frequency range from bypass to inverter operation   User group read selection   (5mpte)   0, 1, 9999   1   0   337     -   161   E200   Frequency setting/key lock operation selection   0, 1, 10, 11   1   0   324     Automatic restart after   0 to 2 0 0 0 0 0 0 0 0 0 0 0 0 0 0 0 0 0 0                                                                                                    | 0.1 s   | 0 to 10 s                                                        |                                           | M461         | 151 | urrent        |
| 154                                                                                                    | 0.1%    | 0 to 400%                                                        |                                           | M462         | 152 | ರ             |
| 154                                                                                                    | 0.01 s  | 0 to 10 s                                                        | Zero current detection time               | M463         | 153 |               |
| — 155       1730       condition selection       0, 10       1       0       500         — 156       H501       Stall prevention operation selection       0 to 31, 100, 101       1       0       409         — 157       M430       OL signal output timer       0 to 25 s, 9999       0.1 s       0 s       235, 4         — 158       M301       AM terminal function selection       32 to 34, 36, 46, 50, 52 to 54, 61, 62, 67, 70, 87 to 90, 91 to 98       1       1       1       435         — 159       A005       Automatic switchover frequency range from bypass to inverter operation       0 to 10 Hz, 9999       0.01 Hz       9999       532         — 160       E440       User group read selection Simple       0, 1, 9999       1       0       337         — 161       E200       Frequency setting/key lock operation selection       0, 1, 10, 11       1       0       324         Automatic restart after instantance       0 to 2, 40 to 42       4       0       597, 4                                                                                                    | 1       | 0, 1, 10, 11                                                     | selection during stall                    | H631         | 154 | _             |
| The color   The color   The  | 1       | 0, 10                                                            |                                           | T730         | 155 | _             |
| 1 to 3, 5 to 14, 17, 18, 21, 24, 32 to 34, 36, 46, 50, 52 to 54, 61, 62, 67, 70, 87 to 90, 91 to 98                                                                                                    | 1       | 0 to 31, 100, 101                                                |                                           | H501         | 156 | _             |
| —       158       M301       AM terminal function selection       21, 24, 32 to 34, 36, 46, 50, 52 to 54, 61, 62, 67, 70, 87 to 90, 91 to 98       1       1       1       435         —       159       A005       Automatic switchover frequency range from bypass to inverter operation       0 to 10 Hz, 9999       0.01 Hz       9999       532         —       160       E440       User group read selection Simple       0, 1, 9999       1       0       337         —       161       E200       Frequency setting/key lock operation selection       0, 1, 10, 11       1       0       324                                                                                                    | 0.1 s   | 0 to 25 s, 9999                                                  | OL signal output timer                    | M430         | 157 | _             |
| —         159         A005         frequency range from bypass to inverter operation         0 to 10 Hz, 9999         0.01 Hz         9999         532           —         160         E440         User group read selection Simple         0, 1, 9999         1         0         337           —         161         E200         Frequency setting/key lock operation selection         0, 1, 10, 11         1         0         324           Actionalic restart after intercepts and selection         0 to 2, 40 to 42         1         0         597, 1                                                                                                    |         | 21, 24,<br>32 to 34, 36, 46,<br>50, 52 to 54, 61,<br>62, 67, 70, |                                           | M301         | 158 | _             |
| — 160       E440       selection Simple       0, 1, 9999       1       0       337         — 161       E200       Frequency setting/key lock operation selection       0, 1, 10, 11       1       0       324         Automatic restart after intermination of the content of the content of the conten                                                                                                    | 0.01 Hz | 0 to 10 Hz, 9999                                                 | requency range from<br>Dypass to inverter | A005         | 159 | _             |
| Operation selection 0, 1, 10, 11 0 324  Automatic restart after 597, 1                                                                                                    | 1       | 0, 1, 9999                                                       |                                           | E440         | 160 | _             |
| 400 A700 instantaneous name 0.45.2.40.45.40                                                                                                    | 1       | 0, 1, 10, 11                                                     |                                           | E200         | 161 | _             |
| <b>163</b> A704 First cushion time for restart 0 to 20 s 0.1 s 0 s 597                                                                                                    | 1       | 0 to 3, 10 to 13                                                 | nstantaneous power                        | A700         | 162 | start         |
|                                                                                                    | 0.1 s   | 0 to 20 s                                                        |                                           | A704         | 163 | tic res       |
| 164 A705 First cushion voltage for restart 0 to 100% 0.1% 0% 597                                                                                                    | 0.1%    | 0 to 100%                                                        | •                                         | A705         | 164 | utoma         |
| 165 A710 Stall prevention operation level for restart 0 to 400% 0.1% 150% 597                                                                                                    | 0.1%    | 0 to 400%                                                        |                                           | A710         | 165 | ₹             |
| 166 M433 Output current detection signal retention time 0 to 10 s, 9999 0.1 s 0.1 s 464                                                                                                    | 0.1 s   | 0 to 10 s, 9999                                                  | -                                         | M433         | 166 | ction         |
| 166 M433 Output current detection signal retention time 0 to 10 s, 9999 0.1 s 0.1 s 464  167 M464 Output current detection operation selection 0, 1, 10, 11 1 0 464                                                                                                    | 1       | 0, 1, 10, 11                                                     | •                                         | M464         | 167 | Current detec |

|                                    |     | Pr.          |                                           |                                                                                                    | Minimum            | Initial           | value | Refer to | Customer |
|------------------------------------|-----|--------------|-------------------------------------------|----------------------------------------------------------------------------------------------------|--------------------|-------------------|-------|----------|----------|
|                                    | Pr. | group        | Name                                      | Setting range                                                                                                    | setting increments | FM                | CA    | page     | setting  |
| _                                  | 168 | E000<br>E080 | Parameter for manufacturer s              | ettina. Do not set.                                                                                                    |                    |                   |       |          |          |
| _                                  | 169 | E001<br>E081 |                                           | g. =                                                                                                    |                    |                   |       |          |          |
| 9 _                                | 170 | M020         | Watt-hour meter clear                     | 0, 10, 9999                                                                                                    | 1                  | 9999              |       | 424      |          |
| Cumulative monitor                 | 171 | M030         | Operation hour meter clear                | 0, 9999                                                                                                    | 1                  | 9999              |       | 424      |          |
| User<br>group                      | 172 | E441         | User group registered display/batch clear | 9999, (0 to 16)                                                                                                    | 1                  | 0                 |       | 337      |          |
| User<br>group                      | 173 | E442         | User group registration                   | 0 to 1999, 9999                                                                                                    | 1                  | 9999              |       | 337      |          |
|                                    | 174 | E443         | User group clear                          | 0 to 1999, 9999                                                                                                    | 1                  | 9999              |       | 337      |          |
|                                    | 178 | T700         | STF terminal function selection           | 0 to 20, 22 to 28, 37 to<br>42, 48 to 50, 53, 57 to<br>60, 62 to 64, 74, 76, 80,<br>85, 87 to 89, 92 to 96,<br>9999       | 1                  | 60                |       | 496      |          |
| ŧ                                  | 179 | T701         | STR terminal function selection           | 0 to 20, 22 to 28, 37, 42<br>to 48, 50 to 53, 57 to 59,<br>61, 62, 64 to 74, 76 to<br>80, 85, 87 to 89, 92 to<br>96, 9999 | 1                  | 61                |       | 496      |          |
| Jumei                              | 180 | T702         | RL terminal function selection            |                                                                                                    | 1                  | 0                 |       | 496      |          |
| ı assiç                            | 181 | T703         | RM terminal function selection            |                                                                                                    | 1                  | 1                 |       | 496      |          |
| nctior                             | 182 | T704         | RH terminal function selection            |                                                                                                    | 1                  | 2                 |       | 496      |          |
| nal fu                             | 183 | T705         | RT terminal function selection            |                                                                                                    | 1                  | 3                 |       | 496      |          |
| Input terminal function assignment | 184 | T706         | AU terminal function selection            | 0 to 20, 22 to 28, 37, 42<br>to 48, 50 to 53, 57 to 59,                                                                   | 1                  | 4                 |       | 496      |          |
| Input                              | 185 | T707         | JOG terminal function selection           | 62, 64 to 74, 76 to 80,<br>85, 87 to 89, 92 to 96,                                                                        | 1                  | 5                 |       | 496      |          |
|                                    | 186 | T708         | CS terminal function selection            | 9999                                                                                                    | 1                  | 6                 |       | 496      |          |
|                                    | 187 | T709         | MRS terminal function selection           |                                                                                                    | 1                  | 24*11*13<br>10*12 |       | 496      |          |
|                                    | 188 | T710         | STOP terminal function selection          |                                                                                                    | 1                  | 25                |       | 496      |          |
|                                    | 189 | T711         | RES terminal function selection           |                                                                                                    | 1                  | 62                |       | 496      |          |

|                                     |               | Pr.             |                                                   |                                                                                                    | Minimum            | Initial            | value | Refer to | Customer |
|-------------------------------------|---------------|-----------------|---------------------------------------------------|----------------------------------------------------------------------------------------------------|--------------------|--------------------|-------|----------|----------|
|                                     | Pr.           | group           | Name                                              | Setting range                                                                                                    | setting increments | FM                 | CA    | page     | setting  |
|                                     | 190           | M400            | RUN terminal function selection                   | 0 to 8, 10 to 20, 22, 25                                                                                                    | 1                  | 0                  |       | 450      |          |
|                                     | 191           | M401            | SU terminal function selection                    | to 28, 30 to 36, 38 to 57,<br>60, 61, 63, 64, 67, 68,<br>70, 79, 80, 84, 85, 90 to<br>99, 100 to 108, 110 to                                                                          | 1                  | 1                  |       | 450      |          |
|                                     | 192           | M402            | IPF terminal function selection                   | 116, 120, 122, 125 to<br>128, 130 to 136, 138 to<br>157, 160, 161, 163,                                                                                                    | 1                  | 2*11*13<br>9999*12 | !     | 450      |          |
| gnment                              | 193           | M403            | OL terminal function selection                    | 164, 167, 168, 170,<br>179, 180, 184, 185, 190<br>to 199, 200 to 208, 211                                                                                                    | 1                  | 3                  |       | 450      |          |
| tion assi                           | 194           | M404            | FU terminal function selection                    | to 213, 300 to 308, 311<br>to 313, 9999                                                                                                    | 1                  | 4                  |       | 450      |          |
| Output terminal function assignment | 195           | M405            | ABC1 terminal function selection                  | 0 to 8, 10 to 20, 22,<br>25 to 28, 30 to 20, 36,<br>38 to 57, 60, 61, 63, 64,<br>67, 68, 70, 79, 80, 84,<br>85, 90, 91, 94 to 99,<br>100 to 108, 110 to 116,<br>120, 122, 125 to 128, | 1                  | 99                 |       | 450      |          |
|                                     | 196           | M406            | ABC2 terminal function selection                  | 130 to 136, 138 to 157, 160, 161, 163, 164, 167, 168, 170, 179, 180, 184, 185, 190, 191, 194 to 199, 200 to 208, 211 to 213, 300 to 308, 311 to 313, 9999                             | 1                  | 9999               |       | 450      |          |
| Multi-speed<br>setting              | 232 to<br>239 | D308 to<br>D315 | Multi-speed setting (8 speed to 15 speed)         | 0 to 590 Hz, 9999                                                                                                    | 0.01 Hz            | 9999               |       | 391      |          |
| _                                   | 240           | E601            | Soft-PWM operation selection                      | 0, 1                                                                                                    | 1                  | 1                  |       | 339      |          |
| _                                   | 241           | M043            | Analog input display unit switchover              | 0, 1                                                                                                    | 1                  | 0                  |       | 482      |          |
| _                                   | 242           | T021            | Terminal 1 added compensation amount (terminal 2) | 0 to 100%                                                                                                    | 0.1%               | 100%               |       | 478      |          |
| _                                   | 243           | T041            | Terminal 1 added compensation amount (terminal 4) | 0 to 100%                                                                                                    | 0.1%               | 75%                |       | 478      |          |
| _                                   | 244           | H100            | Cooling fan operation selection                   | 0, 1, 101 to 105                                                                                                    | 1                  | 1                  |       | 402      |          |
| <u>o</u>                            | 245           | G203            | Rated slip                                        | 0 to 50%, 9999                                                                                                    | 0.01%              | 9999               |       | 700      |          |
| Slip<br>bensati                     | 246           | G204            | Slip compensation time constant                   | 0.01 to 10 s                                                                                                    | 0.01 s             | 0.5 s              |       | 700      |          |
| Slip<br>compensation                | 247           | G205            | Constant output range slip compensation selection | 0, 9999                                                                                                    | 1                  | 9999               |       | 700      |          |
| _                                   | 248           | A006            | Self power management selection                   | 0 to 2                                                                                                    | 1                  | 0                  |       | 538      |          |
| _                                   | 249           | H101            | Earth (ground) fault detection at start           | 0, 1                                                                                                    | 1                  | 0                  |       | 403      |          |
| _                                   | 250           | G106            | Stop selection                                    | 0 to 100 s, 1000 to 1100<br>s,<br>8888, 9999                                                                                                    | 0.1 s              | 9999               |       | 688      |          |
| _                                   | 251           | H200            | Output phase loss protection selection            | 0, 1                                                                                                    | 1                  | 1                  |       | 404      |          |

|                                          |                    | <b>D</b>     |                                                                              |                            | Minimum            | Initial | value | Defente       | 0                |
|------------------------------------------|--------------------|--------------|------------------------------------------------------------------------------|----------------------------|--------------------|---------|-------|---------------|------------------|
|                                          | Pr.                | Pr.<br>group | Name                                                                         | Setting range              | setting increments | FM      | CA    | Refer to page | Customer setting |
|                                          | 252                | T050         | Override bias                                                                | 0 to 200%                  | 0.1%               | 50%     |       | 478           |                  |
| Frequency compensation                   | 253                | T051         | Override gain                                                                | 0 to 200%                  | 0.1%               | 150%    |       | 478           |                  |
| _                                        | 254                | A007         | Main circuit power OFF waiting time                                          | 0 to 3600 s, 9999          | 1 s                | 600 s   |       | 538           |                  |
|                                          | 255                | E700         | Life alarm status display                                                    | (0 to 31)                  | 1                  | 0       |       | 341           |                  |
| ×                                        | 256 <sup>*15</sup> | E701         | Inrush current limit circuit life display                                    | (0 to 100%)                | 1%                 | 100%    |       | 341           |                  |
| Life check                               | 257                | E702         | Control circuit capacitor life display                                       | (0 to 100%)                | 1%                 | 100%    |       | 341           |                  |
| Life                                     | 258 <sup>*15</sup> | E703         | Main circuit capacitor life display                                          | (0 to 100%)                | 1%                 | 100%    |       | 341           |                  |
|                                          | 259 <sup>*15</sup> | E704         | Main circuit capacitor life measuring                                        | 0, 1                       | 1                  | 0       |       | 341           |                  |
| _                                        | 260                | E602         | PWM frequency automatic switchover                                           | 0, 1                       | 1                  | 1       |       | 339           |                  |
|                                          | 261                | A730         | Power failure stop selection                                                 | 0 to 2, 11, 12, 21, 22     | 1                  | 0       |       | 610           |                  |
| top                                      | 262                | A731         | Subtracted frequency at deceleration start                                   | 0 to 20 Hz                 | 0.01 Hz            | 3 Hz    |       | 610           |                  |
| Power failure stop                       | 263                | A732         | Subtraction starting frequency                                               | 0 to 590 Hz, 9999          | 0.01 Hz            | 60 Hz   | 50 Hz | 610           |                  |
| wer fa                                   | 264                | A733         | Power-failure deceleration time 1                                            | 0 to 3600 s                | 0.1 s              | 5 s     |       | 610           |                  |
| Po                                       | 265                | A734         | Power-failure deceleration time 2                                            | 0 to 3600 s, 9999          | 0.1 s              | 9999    |       | 610           |                  |
|                                          | 266                | A735         | Power failure deceleration time switchover frequency                         | 0 to 590 Hz                | 0.01 Hz            | 60 Hz   | 50 Hz | 610           |                  |
| _                                        | 267                | T001         | Terminal 4 input selection                                                   | 0 to 2                     | 1                  | 0       |       | 473           |                  |
| _                                        | 268                | M022         | Monitor decimal digits selection                                             | 0, 1, 9999                 | 1                  | 9999    |       | 424           |                  |
| _                                        | 269                | E023         | Parameter for manufacturer s                                                 | etting. Do not set.        |                    |         |       | T             |                  |
| _                                        | 270                | A200         | Stop-on contact/load<br>torque high- speed<br>frequency control<br>selection | 0 to 3, 11, 13             | 1                  | 0       |       | 546, 549      |                  |
| peed                                     | 271                | A201         | High-speed setting maximum current                                           | 0 to 400%                  | 0.1%               | 50%     |       | 549           |                  |
| nigh s <sub>l</sub>                      | 272                | A202         | Middle-speed setting minimum current                                         | 0 to 400%                  | 0.1%               | 100%    |       | 549           |                  |
| ue l<br>ncy                              | 273                | A203         | Current averaging range                                                      | 0 to 590 Hz, 9999          | 0.01 Hz            | 9999    |       | 549           |                  |
| Load torque high speed frequency control | 274                | A204         | Current averaging filter time constant                                       | 1 to 4000                  | 1                  | 16      |       | 549           |                  |
| Stop-on-contact control                  | 275                | A205         | Stop-on contact excitation current low-speed scaling factor                  | 0 to 300%, 9999            | 0.1%               | 9999    |       | 546           |                  |
| ro<br>Con                                |                    |              | PWM carrier frequency at                                                     | 0 to 9, 9999*2             | <b>」</b>           |         |       |               |                  |
| Stop                                     | 276                | A206         | stop-on contact                                                              | 0 to 4, 9999 <sup>*3</sup> | 1                  | 9999    |       | 546           |                  |

|                |     | Pr.          |                                                      |                                                        | Minimum            | Initial | value | Refer to         | Customer |
|----------------|-----|--------------|------------------------------------------------------|--------------------------------------------------------|--------------------|---------|-------|------------------|----------|
|                | Pr. | group        | Name                                                 | Setting range                                          | setting increments | FM      | CA    | page             | setting  |
|                | 278 | A100         | Brake opening frequency                              | 0 to 30 Hz                                             | 0.01 Hz            | 3 Hz    |       | 541              |          |
|                | 279 | A101         | Brake opening current                                | 0 to 400%                                              | 0.1%               | 130%    |       | 541              |          |
|                | 280 | A102         | Brake opening current detection time                 | 0 to 2 s                                               | 0.1 s              | 0.3 s   |       | 541              |          |
| nce            | 281 | A103         | Brake operation time at start                        | 0 to 5 s                                               | 0.1 s              | 0.3 s   |       | 541              |          |
| ane            | 282 | A104         | Brake operation frequency                            | 0 to 30 Hz                                             | 0.01 Hz            | 6 Hz    |       | 541              |          |
| Brake sequence | 283 | A105         | Brake operation time at stop                         | 0 to 5 s                                               | 0.1 s              | 0.3 s   |       | 541              |          |
| Bra            | 284 | A106         | Deceleration detection function selection            | 0, 1                                                   | 1                  | 0       |       | 541              |          |
|                | 285 | A107         | Overspeed detection frequency                        | 0 to 30 Hz, 9999                                       | 0.01 Hz            | 9999    |       | 259, 541,        |          |
|                | 203 | H416         | Speed deviation excess detection frequency           | 0 10 30 112, 3333                                      | 0.01112            | 3333    |       | 700              |          |
| <u>5</u>       | 286 | G400         | Droop gain                                           | 0 to 100%                                              | 0.1%               | 0%      |       | 702              |          |
| ont            | 287 | G401         | Droop filter time constant                           | 0 to 1 s                                               | 0.01 s             | 0.3 s   |       | 702              |          |
| Droop control  | 288 | G402         | Droop function activation selection                  | 0 to 2, 10, 11, 20 to 22                               | 1                  | 0       |       | 702              |          |
| _              | 289 | M431         | Inverter output terminal filter                      | 5 to 50 ms, 9999                                       | 1 ms               | 9999    |       | 450              |          |
| _              | 290 | M044         | Monitor negative output selection                    | 0 to 7                                                 | 1                  | 0       |       | 424, 435         |          |
| _              | 291 | D100         | Pulse train I/O selection                            | [FM type]<br>0, 1, 10, 11, 20,<br>21, 100<br>[CA type] | 1                  | 0       |       | 386, 435         |          |
|                |     |              |                                                      | 0, 1                                                   |                    |         |       |                  |          |
| _              | 292 | A110<br>F500 | Automatic acceleration/ deceleration                 | 0, 1, 3, 5 to 8, 11                                    | 1                  | 0       |       | 365, 368,<br>541 |          |
| _              | 293 | F513         | Acceleration/deceleration separate selection         | 0 to 2                                                 | 1                  | 0       |       | 365              |          |
| _              | 294 | A785         | UV avoidance voltage gain                            | 0 to 200%                                              | 0.1%               | 100%    |       | 610              |          |
| _              | 295 | E201         | Frequency change increment amount setting            | 0, 0.01, 0.1,<br>1, 10                                 | 0.01               | 0       |       | 325              |          |
| Password       | 296 | E410         | Password lock level                                  | 0 to 6, 99, 100 to 106,<br>199, 9999                   | 1                  | 9999    |       | 331              |          |
| Pass           | 297 | E411         | Password lock/unlock                                 | (0 to 5), 1000 to 9998,<br>9999                        | 1                  | 9999    |       | 331              |          |
| _              | 298 | A711         | Frequency search gain                                | 0 to 32767, 9999                                       | 1                  | 9999    |       | 606              |          |
| _              | 299 | A701         | Rotation direction detection selection at restarting | 0, 1, 9999                                             | 1                  | 0       |       | 597              |          |

|               |                    | D <sub>11</sub> |                                                    |                                                      | Minimum            | Initial | value | Defeate       | Customer         |
|---------------|--------------------|-----------------|----------------------------------------------------|------------------------------------------------------|--------------------|---------|-------|---------------|------------------|
|               | Pr.                | Pr.<br>group    | Name                                               | Setting range                                        | setting increments | FM      | CA    | Refer to page | Customer setting |
|               | 313 <sup>*17</sup> | M410            | DO0 output selection                               | 0 to 8, 10 to 20, 22, 25                             | 1                  | 9999    |       | 450           |                  |
|               | 314 <sup>*17</sup> | M411            | DO1 output selection                               | to 28, 30 to 36, 38 to 57, 60, 61, 63, 64, 68, 70,   | 1                  | 9999    |       | 450           |                  |
|               | 315 <sup>*17</sup> | M412            | DO2 output selection                               | 79, 80, 84 to 99, 100 to 108, 110 to 116, 120,       | 1                  | 9999    |       | 450           |                  |
|               | 316 <sup>*16</sup> | M413            | DO3 output selection                               | 122, 125 to 128, 130 to 136, 138 to 157, 160,        | 1                  | 9999    |       | 450           |                  |
| Ä             | 317 <sup>*16</sup> | M414            | DO4 output selection                               | 161, 163, 164, 168,<br>170, 179, 180, 184 to         | 1                  | 9999    |       | 450           |                  |
| CC-Link IE    | 318 <sup>*16</sup> | M415            | DO5 output selection                               | 199, 200 to 208, 211 to 213, 300 to 308, 311 to      | 1                  | 9999    |       | 450           |                  |
| ŏ             | 319 <sup>*16</sup> | M416            | DO6 output selection                               | 313, 9999                                            | 1                  | 9999    |       | 450           |                  |
|               | 320 <sup>*16</sup> | M420            | RA1 output selection                               | 0 to 8, 10 to 20, 22, 25 to 28, 30 to 36, 38 to 57,  | 1                  | 9999    |       | 450           |                  |
|               | 321 <sup>*16</sup> | M421            | RA2 output selection                               | 60, 61, 63, 64, 68, 70,<br>79, 80, 84 to 91, 94 to   | 1                  | 9999    |       | 450           |                  |
|               | 322 <sup>*16</sup> | M422            | RA3 output selection                               | 99, 200 to 208, 211 to<br>213, 9999                  | 1                  | 9999    |       | 450           |                  |
|               | 331                | N030            | RS-485 communication station number                | 0 to 31 (0 to 247)                                   | 1                  | 0       |       | 636           |                  |
|               | 332                | N031            | RS-485 communication speed                         | 3, 6, 12, 24, 48,<br>96, 192, 384, 576, 768,<br>1152 | 1                  | 96      |       | 636           |                  |
|               |                    | _               | RS-485 communication stop bit length / data length | 0, 1, 10, 11                                         | 1                  | 1       |       |               |                  |
|               | 333                | N032            | RS-485 communication data length                   | 0, 1                                                 | 1                  | 0       |       | 636           |                  |
|               |                    | N033            | RS-485 communication stop bit length               | 0, 1                                                 | 1                  | 1       |       |               |                  |
| tion          | 334                | N034            | RS-485 communication parity check selection        | 0 to 2                                               | 1                  | 2       |       | 636           |                  |
| unica         | 335                | N035            | RS-485 communication retry count                   | 0 to 10, 9999                                        | 1                  | 1       |       | 636           |                  |
| communication | 336                | N036            | RS-485 communication check time interval           | 0 to 999.8 s, 9999                                   | 0.1 s              | 0 s     |       | 636           |                  |
| RS-485        | 337                | N037            | RS-485 communication waiting time setting          | 0 to 150 ms, 9999                                    | 1 ms               | 9999    |       | 636           |                  |
| č             | 338                | D010            | Communication operation command source             | 0, 1                                                 | 1                  | 0       |       | 380           |                  |
|               | 339                | D011            | Communication speed command source                 | 0 to 2                                               | 1                  | 0       |       | 380           |                  |
|               | 340                | D001            | Communication startup mode selection               | 0 to 2, 10, 12                                       | 1                  | 0       |       | 378           |                  |
|               | 341                | N038            | RS-485 communication CR/LF selection               | 0 to 2                                               | 1                  | 1       |       | 636           |                  |
|               | 342                | N001            | Communication EEPROM write selection               | 0, 1                                                 | 1                  | 0       |       | 630           |                  |
|               | 343                | N080            | Communication error count                          | _                                                    | 1                  | 0       |       | 652           |                  |
| _             | 349 <sup>*17</sup> | N010            | Communication reset selection                      | 0, 1                                                 | 1                  | 0       |       | 630           |                  |

|                                      |                   | Pr.   |                                                        |                   | Minimum            | Initial | value | Refer to        | Customer |
|--------------------------------------|-------------------|-------|--------------------------------------------------------|-------------------|--------------------|---------|-------|-----------------|----------|
|                                      | Pr.               | group | Name                                                   | Setting range     | setting increments | FM      | CA    | page            | setting  |
|                                      | 350 <sup>*9</sup> | A510  | Stop position command selection                        | 0, 1, 9999        | 1                  | 9999    |       | 554             |          |
|                                      | 351 <sup>*9</sup> | A526  | Orientation speed                                      | 0 to 30 Hz        | 0.01 Hz            | 2 Hz    |       | 554             |          |
|                                      | 352 <sup>*9</sup> | A527  | Creep speed                                            | 0 to 10 Hz        | 0.01 Hz            | 0.5 Hz  |       | 554             |          |
|                                      | 353 <sup>*9</sup> | A528  | Creep switchover position                              | 0 to 16383        | 1                  | 511     |       | 554             |          |
|                                      | 354 <sup>*9</sup> | A529  | Position loop switchover position                      | 0 to 8191         | 1                  | 96      |       | 554             |          |
|                                      | 355 <sup>*9</sup> | A530  | DC injection brake start position                      | 0 to 255          | 1                  | 5       |       | 554             |          |
| ıtrol                                | 356 <sup>*9</sup> | A531  | Internal stop position command                         | 0 to 16383        | 1                  | 0       |       | 554             |          |
| Orientation control                  | 357 <sup>*9</sup> | A532  | Orientation in-position zone                           | 0 to 255          | 1                  | 5       |       | 554             |          |
| tatio                                | 358 <sup>*9</sup> | A533  | Servo torque selection                                 | 0 to 13           | 1                  | 1       |       | 554             |          |
| Orien                                | 359 <sup>*9</sup> | C141  | Encoder rotation direction                             | 0, 1, 100, 101    | 1                  | 1       |       | 93, 554,<br>700 |          |
|                                      | 360 <sup>*9</sup> | A511  | 16-bit data selection                                  | 0 to 127          | 1                  | 0       |       | 554             |          |
|                                      | 361 <sup>*9</sup> | A512  | Position shift                                         | 0 to 16383        | 1                  | 0       |       | 554             |          |
|                                      | 362 <sup>*9</sup> | A520  | Orientation position loop gain                         | 0.1 to 100        | 0.1                | 1.0     |       | 554             |          |
|                                      | 363 <sup>*9</sup> | A521  | Completion signal output delay time                    | 0 to 5 s          | 0.1 s              | 0.5 s   |       | 554             |          |
|                                      | 364 <sup>*9</sup> | A522  | Encoder stop check time                                | 0 to 5 s          | 0.1 s              | 0.5 s   |       | 554             |          |
|                                      | 365 <sup>*9</sup> | A523  | Orientation limit                                      | 0 to 60 s, 9999   | 1 s                | 9999    |       | 554             |          |
|                                      | 366 <sup>*9</sup> | A524  | Recheck time                                           | 0 to 5 s, 9999    | 0.1 s              | 9999    |       | 554             |          |
|                                      | 367 <sup>*9</sup> | G240  | Speed feedback range                                   | 0 to 590 Hz, 9999 | 0.01 Hz            | 9999    |       | 700             |          |
| ack                                  | 368 <sup>*9</sup> | G241  | Feedback gain                                          | 0 to 100          | 0.1                | 1       |       | 700             |          |
| Encoder feedback                     | 369 <sup>*9</sup> | C140  | Number of encoder pulses                               | 0 to 4096         | 1                  | 1024    |       | 93, 554,<br>700 |          |
| der                                  | 374               | H800  | Overspeed detection level                              | 0 to 590 Hz, 9999 | 0.01 Hz            | 9999    |       | 421             |          |
| Enco                                 | 376 <sup>*9</sup> | C148  | Encoder signal loss detection enable/disable selection | 0, 1              | 1                  | 0       |       | 530             |          |
| ပ                                    | 380               | F300  | Acceleration S-pattern 1                               | 0 to 50%          | 1%                 | 0%      |       | 354             |          |
| tion                                 | 381               | F301  | Deceleration S-pattern 1                               | 0 to 50%          | 1%                 | 0%      |       | 354             |          |
| era                                  | 382               | F302  | Acceleration S-pattern 2                               | 0 to 50%          | 1%                 | 0%      |       | 354             |          |
| S-curve<br>acceleration/deceleration | 383               | F303  | Deceleration S-pattern 2                               | 0 to 50%          | 1%                 | 0%      |       | 354             |          |
| input                                | 384               | D101  | Input pulse division scaling factor                    | 0 to 250          | 1                  | 0       |       | 386             |          |
| Pulse train input                    | 385               | D110  | Frequency for zero input pulse                         | 0 to 590 Hz       | 0.01 Hz            | 0 Hz    |       | 386             |          |
| Pulse                                | 386               | D111  | Frequency for maximum input pulse                      | 0 to 590 Hz       | 0.01 Hz            | 60 Hz   | 50 Hz | 386             |          |

|                     |                    | Pr.          |                                                                                 |                                                                                                    | Minimum            | Initial            | value | Refer to | Customer         |
|---------------------|--------------------|--------------|---------------------------------------------------------------------------------|----------------------------------------------------------------------------------------------------|--------------------|--------------------|-------|----------|------------------|
|                     | Pr.                | group        | Name                                                                            | Setting range                                                                                                    | setting increments | FM                 | CA    | page     | Customer setting |
|                     | 393 <sup>*9</sup>  | A525         | Orientation selection                                                           | 0 to 2, 10 to 12                                                                                                    | 1                  | 0                  |       | 554      |                  |
|                     | 394 <sup>*9</sup>  | A540         | Number of machine side gear teeth                                               | 0 to 32767                                                                                                    | 1                  | 1                  |       | 554      |                  |
| ontrol              | 395 <sup>*9</sup>  | A541         | Number of motor side gear teeth                                                 | 0 to 32767                                                                                                    | 1                  | 1                  |       | 554      |                  |
| tion co             | 396 <sup>*9</sup>  | A542         | Orientation speed gain (P term)                                                 | 0 to 1000                                                                                                    | 1                  | 60                 |       | 554      |                  |
| Orientation control | 397 <sup>*9</sup>  | A543         | Orientation speed integral time                                                 | 0 to 20 s                                                                                                    | 0.001 s            | 0.333 s            |       | 554      |                  |
| ō                   | 398 <sup>*9</sup>  | A544         | Orientation speed gain (D term)                                                 | 0 to 100                                                                                                    | 0.1                | 1                  |       | 554      |                  |
|                     | 399 <sup>*9</sup>  | A545         | Orientation deceleration ratio                                                  | 0 to 1000                                                                                                    | 1                  | 20                 |       | 554      |                  |
| _                   | 413 <sup>*9</sup>  | M601         | Encoder pulse division ratio                                                    | 1 to 32767                                                                                                    | 1                  | 1                  |       | 472      |                  |
|                     | 414                | A800         | PLC function operation selection                                                | 0 to 2                                                                                                    | 1                  | 0                  |       | 614      |                  |
| PLC                 | 415                | A801         | Inverter operation lock mode setting                                            | 0, 1                                                                                                    | 1                  | 0                  |       | 614      |                  |
| L                   | 416                | A802         | Pre-scale function selection                                                    | 0 to 5                                                                                                    | 1                  | 0                  |       | 614      |                  |
|                     | 417                | A803         | Pre-scale setting value                                                         | 0 to 32767                                                                                                    | 1                  | 1                  |       | 614      |                  |
|                     | 419                | В000         | Position command source selection                                               | 0 to 2, 10, 100, 110,<br>1110                                                                                               | 1                  | 0                  |       | 288, 304 |                  |
|                     | 420                | B001         | Command pulse scaling factor numerator (electronic gear numerator)              | 1 to 32767                                                                                                    | 1                  | 1                  |       | 309      |                  |
|                     | 421                | B002         | Command pulse<br>multiplication denominator<br>(electronic gear<br>denominator) | 1 to 32767                                                                                                    | 1                  | 1                  |       | 309      |                  |
|                     | 422                | B003         | Position control gain                                                           | 0 to 150 s <sup>-1</sup>                                                                                                    | 1 s <sup>-1</sup>  | 25 s <sup>-1</sup> |       | 312      |                  |
| tro                 | 423                | B004         | Position feed forward gain                                                      | 0 to 100%                                                                                                    | 1%                 | 0%                 |       | 312      |                  |
| ition control       | 424                | B005         | Position command acceleration/deceleration time constant                        | 0 to 50 s                                                                                                    | 0.001 s            | 0 s                |       | 309      |                  |
| Posi                | 425                | В006         | Position feed forward command filter                                            | 0 to 5 s                                                                                                    | 0.001 s            | 0 s                |       | 312      |                  |
|                     | 426                | B007         | In-position width                                                               | 0 to 32767 pulses                                                                                                    | 1 pulse            | 100 pul            | ses   | 311      |                  |
|                     | 427                | B008         | Excessive level error                                                           | 0 to 400k pulses, 9999                                                                                                    | 1k pulses          | 40k pul            | ses   | 311      |                  |
|                     | 428                | B009         | Command pulse selection                                                         | 0 to 5                                                                                                    | 1                  | 0                  |       | 304      |                  |
|                     | 430                | B010<br>B011 | Pulse monitor selection                                                         | 0, 1<br>0 to 5, 12, 13, 100 to<br>105, 112, 113,<br>1000 to 1005, 1012,<br>1013, 1100 to 1105,<br>1112, 1113, 8888,<br>9999 | 1                  | 9999               |       | 305      |                  |
| _                   | 432 <sup>*9</sup>  | D120         | Pulse train torque command bias                                                 | 0 to 400%                                                                                                    | 1%                 | 0%                 |       | 270      |                  |
| _                   | 433 <sup>*9</sup>  | D121         | Pulse train torque command gain                                                 | 0 to 400%                                                                                                    | 1%                 | 150%               |       | 270      |                  |
| я<br>Е              | 434 <sup>*17</sup> | N110         | Network number (CC-Link IE)                                                     | 0 to 255                                                                                                    | 1                  | 0                  |       | 665      |                  |
| CC-Link IE          | 435*17             | N111         | Station number (CC-Link IE)                                                     | 0 to 255                                                                                                    | 1                  | 0                  |       | 665      |                  |
| _                   | 446                | B012         | Model position control gain                                                     | 0 to 150 s <sup>-1</sup>                                                                                                    | 1 s <sup>-1</sup>  | 25 s <sup>-1</sup> |       | 312      |                  |

|                       |          | Pr.          |                                                              |                                                                                                    | Minimum                                   | Initial             | value | Refer to         | Customer |
|-----------------------|----------|--------------|--------------------------------------------------------------|----------------------------------------------------------------------------------------------------|-------------------------------------------|---------------------|-------|------------------|----------|
|                       | Pr.      | group        | Name                                                         | Setting range                                                                                                    | setting increments                        | FM                  | CA    | page             | setting  |
|                       | 450      | C200         | Second applied motor                                         | 0, 1, 3 to 6, 13 to 16, 20,<br>23, 24, 30, 33, 34, 40,<br>43, 44, 50, 53, 54, 70,<br>73, 74, 330, 333, 334,<br>8090, 8093, 8094,<br>9090, 9093, 9094,<br>9999 | 1                                         | 9999                |       | 505              |          |
|                       | 451      | G300         | Second motor control method selection                        | 0 to 6, 10 to 14, 20,<br>100 to 106, 110 to 114,<br>9999                                                                                                    | 1                                         | 9999                |       | 215              |          |
|                       | 453      | C201         | Second motor capacity                                        | 0.4 to 55 kW, 9999*2                                                                                                    | 0.01 kW <sup>*2</sup>                     | 9999                |       | 509, 519         |          |
|                       | 400      | 0201         | Occord motor capacity                                        | 0 to 3600 kW, 9999*3                                                                                                    | 0.1 kW <sup>*3</sup>                      | 5555                |       | 303, 313         |          |
|                       | 454      | C202         | Number of second motor poles 2, 4, 6, 8, 10, 12, 9999 1 9999 |                                                                                                    | 509, 519                                  |                     |       |                  |          |
| ant                   | 455 C225 | C225         | Second motor excitation                                      | 0 to 500 A, 9999*2                                                                                                    | 0.01 A*2                                  | 9999                |       | 509              |          |
| nst                   |          |              | 0 to 3600 A, 9999*3                                          | 0.1 A <sup>*3</sup>                                                                                                    | 9999                                      |                     | 309   |                  |          |
| 20                    | 456      | C204         | Rated second motor                                           | 0 to 1000 V                                                                                                    | 0.1 V                                     | 200 V <sup>*7</sup> |       | 509. 519         |          |
| notc                  |          |              | voltage                                                      | 0.00.000                                                                                                    | <b></b>                                   | 400 V <sup>*8</sup> |       | 555, 515         |          |
| Second motor constant | 457      | C205         | Rated second motor<br>frequency                              | 10 to 400 Hz, 9999                                                                                                    | 0.01 Hz                                   | 9999                |       | 509, 519         |          |
| Sec                   | 458      | C220         | Second motor constant                                        | 0 to 50 Ω, 9999 <sup>*2</sup>                                                                                                    | 0.001 Ω <sup>*2</sup>                     | 9999                |       | 509, 519,        |          |
|                       | 430      | 0220         | (R1)                                                         | 0 to 400 mΩ, 9999*3                                                                                                    | 0.01 mΩ <sup>*3</sup>                     | 3333                |       | 606              |          |
|                       | 459      | C221         | Second motor constant                                        | 0 to 50 Ω, 9999*2                                                                                                    | 0.001 Ω <sup>*2</sup>                     | 9999                |       | 509              |          |
|                       | .00      | <b>522</b> . | (R2)                                                         | 0 to 400 mΩ, 9999*3                                                                                                    | 0.01 mΩ <sup>*3</sup>                     | 0000                |       | 555              |          |
|                       | 460      | C222         | Second motor constant (L1) / d-axis inductance               | 0 to 6000 mH, 9999*2                                                                                                    | 0.1 mH <sup>*2</sup>                      | 9999                |       | 509, 519         |          |
|                       | 460 C22  | GZZZ         | (Ld)                                                         | 0 to 400 mH, 9999*3                                                                                                    | 0.01 mH <sup>*3</sup>                     | 3333                |       | 309, 319         |          |
|                       | 101      | 0000         | Second motor constant                                        | 0 to 6000 mH, 9999*2                                                                                                    | 0.1 mH <sup>*2</sup>                      | 0000                |       | 500 540          |          |
|                       | 461      | C223         | (L2) / q-axis inductance<br>(Lq)                             | 0 to 400 mH, 9999*3                                                                                                    | 0.01 mH <sup>*3</sup>                     | 9999                |       | 509, 519         |          |
|                       | 462      | C224         | Second motor constant (X)                                    | 0 to 100%, 9999                                                                                                    | 0.1% <sup>*2</sup><br>0.01% <sup>*3</sup> | 9999                |       | 509              |          |
|                       | 463      | C210         | Second motor auto tuning setting/status                      | 0, 1, 11, 101                                                                                                    | 1                                         | 0                   |       | 509, 519,<br>606 |          |

|                         |     | Pr.   |                                                        |               | Minimum            | Initial | value | Refer to | Customer |
|-------------------------|-----|-------|--------------------------------------------------------|---------------|--------------------|---------|-------|----------|----------|
|                         | Pr. | group | Name                                                   | Setting range | setting increments | FM      | CA    | page     | setting  |
|                         | 464 | B020  | Digital position control sudden stop deceleration time | 0 to 360 s    | 0.1 s              | 0 s     |       | 288      |          |
|                         | 465 | B021  | First target position lower 4 digits                   | 0 to 9999     | 1                  | 0       |       | 288      |          |
|                         | 466 | B022  | First target position upper 4 digits                   | 0 to 9999     | 1                  | 0       |       | 288      |          |
|                         | 467 | B023  | Second target position lower 4 digits                  | 0 to 9999     | 1                  | 0       |       | 288      |          |
|                         | 468 | B024  | Second target position upper 4 digits                  | 0 to 9999     | 1                  | 0       |       | 288      |          |
|                         | 469 | B025  | Third target position lower 4 digits                   | 0 to 9999     | 1                  | 0       |       | 288      |          |
|                         | 470 | B026  | Third target position upper 4 digits                   | 0 to 9999     | 1                  | 0       |       | 288      |          |
|                         | 471 | B027  | Fourth target position lower 4 digits                  | 0 to 9999     | 1                  | 0       |       | 288      |          |
|                         | 472 | B028  | Fourth target position upper 4 digits                  | 0 to 9999     | 1                  | 0       |       | 288      |          |
|                         | 473 | B029  | Fifth target position lower 4 digits                   | 0 to 9999     | 1                  | 0       |       | 288      |          |
|                         | 474 | B030  | Fifth target position upper 4 digits                   | 0 to 9999     | 1                  | 0       |       | 288      |          |
|                         | 475 | B031  | Sixth target position lower 4 digits                   | 0 to 9999     | 1                  | 0       |       | 288      |          |
|                         | 476 | B032  | Sixth target position upper 4 digits                   | 0 to 9999     | 1                  | 0       |       | 288      |          |
| ntrol                   | 477 | B033  | Seventh target position lower 4 digits                 | 0 to 9999     | 1                  | 0       |       | 288      |          |
| on co                   | 478 | B034  | Seventh target position upper 4 digits                 | 0 to 9999     | 1                  | 0       |       | 288      |          |
| positi                  | 479 | B035  | Eighth target position lower 4 digits                  | 0 to 9999     | 1                  | 0       |       | 288      |          |
| Simple position control | 480 | В036  | Eighth target position upper 4 digits                  | 0 to 9999     | 1                  | 0       |       | 288      |          |
| S                       | 481 | B037  | Ninth target position lower 4 digits                   | 0 to 9999     | 1                  | 0       |       | 288      |          |
|                         | 482 | B038  | Ninth target position upper 4 digits                   | 0 to 9999     | 1                  | 0       |       | 288      |          |
|                         | 483 | В039  | Tenth target position lower 4 digits                   | 0 to 9999     | 1                  | 0       |       | 288      |          |
|                         | 484 | B040  | Tenth target position upper 4 digits                   | 0 to 9999     | 1                  | 0       |       | 288      |          |
|                         | 485 | B041  | Eleventh target position lower 4 digits                | 0 to 9999     | 1                  | 0       |       | 288      |          |
|                         | 486 | B042  | Eleventh target position upper 4 digits                | 0 to 9999     | 1                  | 0       |       | 288      |          |
|                         | 487 | B043  | Twelfth target position lower 4 digits                 | 0 to 9999     | 1                  | 0       |       | 288      |          |
|                         | 488 | B044  | Twelfth target position upper 4 digits                 | 0 to 9999     | 1                  | 0       |       | 288      |          |
|                         | 489 | B045  | Thirteenth target position lower 4 digits              | 0 to 9999     | 1                  | 0       |       | 288      |          |
|                         | 490 | B046  | Thirteenth target position upper 4 digits              | 0 to 9999     | 1                  | 0       |       | 288      |          |
|                         | 491 | B047  | Fourteenth target position lower 4 digits              | 0 to 9999     | 1                  | 0       |       | 288      |          |
|                         | 492 | B048  | Fourteenth target position upper 4 digits              | 0 to 9999     | 1                  | 0       |       | 288      |          |
|                         | 493 | B049  | Fifteenth target position lower 4 digits               | 0 to 9999     | 1                  | 0       |       | 288      |          |
|                         | 494 | B050  | Fifteenth target position upper 4 digits               | 0 to 9999     | 1                  | 0       |       | 288      |          |

|                                        |                    | D.           |                                                               |                            | Minimum             | Initia             | l value | Defents       | Cuctom           |
|----------------------------------------|--------------------|--------------|---------------------------------------------------------------|----------------------------|---------------------|--------------------|---------|---------------|------------------|
|                                        | Pr.                | Pr.<br>group | Name                                                          | Setting range              | setting increments  | FM                 | CA      | Refer to page | Customer setting |
| ote<br>ut                              | 495                | M500         | Remote output selection                                       | 0, 1, 10, 11               | 1                   | 0                  |         | 466           |                  |
| Remote<br>output                       | 496                | M501         | Remote output data 1                                          | 0 to 4095                  | 1                   | 0                  |         | 466           |                  |
| ω o                                    | 497                | M502         | Remote output data 2                                          | 0 to 4095                  | 1                   | 0                  |         | 466           |                  |
| _                                      | 498                | A804         | PLC function flash memory clear                               | 0, 9696 (0 to 9999)        | 1                   | 0                  |         | 614           |                  |
| _                                      | 500 <sup>*17</sup> | N011         | Communication error execution waiting time                    | 0 to 999.8 s               | 0.1 s               | 0 s                |         | 630           |                  |
| _                                      | 501 <sup>*17</sup> | N012         | Communication error occurrence count display                  | 0                          | 1                   | 0                  |         | 630           |                  |
| _                                      | 502                | N013         | Stop mode selection at communication error                    | 0 to 4, 11, 12             | 1                   | 0                  |         | 630           |                  |
| ce                                     | 503                | E710         | Maintenance timer 1                                           | 0 (1 to 9998)              | 1                   | 0                  |         | 345           |                  |
| Maintenance                            | 504                | E711         | Maintenance timer 1 warning output set time                   | 0, 9998, 9999              | 1                   | 9999               |         | 345           |                  |
| -                                      | 505                | M001         | Speed setting reference                                       | 1 to 590 Hz                | 0.01 Hz             | 60 Hz              | 50 Hz   | 422           |                  |
| on D                                   | 516                | F400         | S-pattern time at a start of acceleration                     | 0.1 to 2.5 s               | 0.1 s               | 0.1 s              |         | 354           |                  |
| e<br>elerati                           | 517                | F401         | S-pattern time at a completion of acceleration                | 0.1 to 2.5 s               | 0.1 s               | 0.1 s              |         | 354           |                  |
| S-curve<br>on/dece                     | 518                | F402         | S-pattern time at a start of deceleration                     | 0.1 to 2.5 s               | 0.1 s               | 0.1 s              |         | 354           |                  |
| S-curve<br>acceleration/deceleration D | 519                | F403         | S-pattern time at a completion of deceleration                | 0.1 to 2.5 s               | 0.1 s               | 0.1 s              |         | 354           |                  |
| _                                      | 522                | G105         | Output stop frequency                                         | 0 to 590 Hz, 9999          | 0.01 Hz             | 9999               |         | 686           |                  |
| _                                      | 539                | N002         | MODBUS RTU communication check time interval                  | 0 to 999.8 s, 9999         | 0.1 s               | 9999               |         | 652           |                  |
| _                                      | 541 <sup>*17</sup> | N100         | Frequency command sign selection                              | 0, 1                       | 1                   | 0                  |         | 665           |                  |
| 98                                     | 547                | N040         | USB communication station number                              | 0 to 31                    | 1                   | 0                  |         | 666           |                  |
| USB                                    | 548                | N041         | USB communication check time interval                         | 0 to 999.8 s, 9999         | 0.1 s               | 9999               |         | 666           |                  |
| ou                                     | 549                | N000         | Protocol selection                                            | 0, 1                       | 1                   | 0                  |         | 630           |                  |
| nicati                                 | 550                | D012         | NET mode operation command source selection                   | 0, 1, 9999                 | 1                   | 9999               |         | 380           |                  |
| Communication                          | 551                | D013         | PU mode operation command source selection                    | 1 to 3, 9999               | 1                   | 9999               |         | 380           |                  |
| _                                      | 552                | H429         | Frequency jump range                                          | 0 to 30 Hz, 9999           | 0.01 Hz             | 9999               |         | 408           |                  |
| <u>5</u>                               | 553                | A603         | PID deviation limit                                           | 0 to 100%, 9999            | 0.1%                | 9999               |         | 570           |                  |
| PID control                            | 554                | A604         | PID signal operation selection                                | 0 to 3, 10 to 13           | 1                   | 0                  |         | 570           |                  |
| nt                                     | 555                | E720         | Current average time                                          | 0.1 to 1 s                 | 0.1 s               | 1 s                |         | 346           |                  |
| urre                                   | 556                | E721         | Data output mask time                                         | 0 to 20 s                  | 0.1 s               | 0 s                |         | 346           |                  |
| Average current monitoring             | 557                | E722         | Current average value monitor signal output reference current | 0 to 500 A*2 0 to 3600 A*3 | 0.01 A*2<br>0.1 A*3 | Inverte<br>current | r rated | 346           |                  |
| _                                      | 560                | A712         | Second frequency search gain                                  | 0 to 32767, 9999           | 1                   | 9999               |         | 606           |                  |
| _                                      | 561                | H020         | PTC thermistor protection level                               | 0.5 to 30 kΩ, 9999         | 0.01 kΩ             | 9999               |         | 394           |                  |
| _                                      | 563                | M021         | Energization time carrying-<br>over times                     | (0 to 65535)               | 1                   | 0                  |         | 424           |                  |

|                                 |     | Pr.          |                                                                |                                                                      | Minimum            | Initial         | value | Refer to | Customer |
|---------------------------------|-----|--------------|----------------------------------------------------------------|----------------------------------------------------------------------|--------------------|-----------------|-------|----------|----------|
|                                 | Pr. | group        | Name                                                           | Setting range                                                        | setting increments | FM              | CA    | page     | setting  |
| _                               | 564 | M031         | Operating time carrying-<br>over times                         | (0 to 65535)                                                         | 1                  | 0               |       | 424      |          |
| _                               | 565 | G301         | Second motor excitation current break point                    | 0 to 400 Hz, 9999                                                    | 0.01 Hz            | 9999            |       | 677      |          |
| _                               | 566 | G302         | Second motor excitation<br>current low-speed scaling<br>factor | 0 to 300%, 9999                                                      | 0.1%               | 9999            |       | 677      |          |
| Second monitor constant         | 569 | G942         | Second motor speed control gain                                | 0 to 200%, 9999                                                      | 0.1%               | 9999            |       | 222      |          |
| Multiple rating                 | 570 | E301         | Multiple rating setting                                        | 0 to 3*11*12 1, 2*13                                                 | 1                  | 2               |       | 326      |          |
| _                               | 571 | F103         | Holding time at a start                                        | 0 to 10 s, 9999                                                      | 0.1 s              | 9999            |       | 363      |          |
| _                               | 573 | A680<br>T052 | 4 mA input check selection                                     | 1, 4, 9999                                                           | 1                  | 9999            |       | 492      |          |
| _                               | 574 | C211         | Second motor online auto tuning                                | 0 to 2                                                               | 1                  | 0               |       | 527      |          |
| <u>ö</u>                        | 575 | A621         | Output interruption detection time                             | 0 to 3600 s, 9999                                                    | 0.1 s              | 1 s             |       | 570      |          |
| PID control                     | 576 | A622         | Output interruption detection level                            | 0 to 590 Hz                                                          | 0.01 Hz            | 0 Hz            |       | 570      |          |
|                                 | 577 | A623         | Output interruption cancel level                               | 900 to 1100%                                                         | 0.1%               | 1000%           |       | 570      |          |
|                                 | 592 | A300         | Traverse function selection                                    | 0 to 2                                                               | 1                  | 0               |       | 551      |          |
|                                 | 593 | A301         | Maximum amplitude amount                                       | 0 to 25%                                                             | 0.1%               | 10%             |       | 551      |          |
| /erse                           | 594 | A302         | Amplitude compensation<br>amount during<br>deceleration        | 0 to 50%                                                             | 0.1%               | 10%             |       | 551      |          |
| Trav                            | 595 | A303         | Amplitude compensation amount during acceleration              | 0 to 50%                                                             | 0.1%               | 10%             |       | 551      |          |
|                                 | 596 | A304         | Amplitude acceleration time                                    | 0.1 to 3600 s                                                        | 0.1 s              | 5 s             |       | 551      |          |
|                                 | 597 | A305         | Amplitude deceleration time                                    | 0.1 to 3600 s                                                        | 0.1 s              | 5 s             |       | 551      |          |
| _                               | 598 | H102         | Undervoltage level                                             | 175 to 215 VDC <sup>*7</sup> /350<br>to 430 VDC <sup>*8</sup> , 9999 | 0.1 V              | 9999            |       | 403      |          |
| _                               | 599 | T721         | X10 terminal input selection                                   | 0, 1                                                                 | 1                  | 0*11*13<br>1*12 |       | - 689    |          |
|                                 | 600 | H001         | First free thermal reduction frequency 1                       | 0 to 590 Hz, 9999                                                    | 0.01 Hz            | 9999            |       | 394      |          |
| ermal                           | 601 | H002         | First free thermal reduction ratio 1                           | 1 to 100%                                                            | 1%                 | 100%            |       | 394      |          |
| nic th<br>L rela                | 602 | H003         | First free thermal reduction frequency 2                       | 0 to 590 Hz, 9999                                                    | 0.01 Hz            | 9999            |       | 394      |          |
| Electronic thermal<br>O/L relay | 603 | H004         | First free thermal reduction ratio 2                           | 1 to 100%                                                            | 1%                 | 100%            |       | 394      |          |
| Ш                               | 604 | H005         | First free thermal reduction frequency 3                       | 0 to 590 Hz, 9999                                                    | 0.01 Hz            | 9999            |       | 394      |          |
| _                               | 606 | T722         | Power failure stop external signal input selection             | 0, 1                                                                 | 1                  | 1               |       | 610      |          |
| _                               | 607 | H006         | Motor permissible load level                                   | 110 to 250%                                                          | 1%                 | 150%            |       | 394      |          |

|                             |                   | Pr.   |                                                                         |                   | Minimum            | Initial | value | Defer to      | Customor         |   |  |     |  |
|-----------------------------|-------------------|-------|-------------------------------------------------------------------------|-------------------|--------------------|---------|-------|---------------|------------------|---|--|-----|--|
|                             | Pr.               | group | Name                                                                    | Setting range     | setting increments | FM      | CA    | Refer to page | Customer setting |   |  |     |  |
| _                           | 608               | H016  | Second motor permissible load level                                     | 110 to 250%, 9999 | 1%                 | 9999    |       | 394           |                  |   |  |     |  |
| ntrol                       | 609               | A624  | PID set point/deviation input selection                                 | 1 to 5            | 1                  | 2       |       | 570, 590      |                  |   |  |     |  |
| PID control                 | 610               | A625  | PID measured value input selection                                      | 1 to 5            | 1                  | 3       |       | 570, 590      |                  |   |  |     |  |
| _                           | 611               | F003  | Acceleration time at a restart                                          | 0 to 3600 s, 9999 | 0.1 s              | 9999    |       | 597, 604      |                  |   |  |     |  |
| -                           | 617               | G080  | Reverse rotation excitation current low-speed scaling factor            | 0 to 300%, 9999   | 0.1%               | 9999    |       | 677           |                  |   |  |     |  |
| oring                       | 635 <sup>*9</sup> | M610  | Cumulative pulse clear signal selection                                 | 0 to 3            | 1                  | 0       |       | 306           |                  |   |  |     |  |
| monit                       | 636 <sup>*9</sup> | M611  | Cumulative pulse division scaling factor                                | 1 to 16384        | 1                  | 1       |       | 306           |                  |   |  |     |  |
| e pulse                     | 637 <sup>*9</sup> | M612  | Control terminal option-<br>Cumulative pulse division<br>scaling factor | 1 to 16384        | 1                  | 1       |       | 306           |                  |   |  |     |  |
| Cumulative pulse monitoring | 638 <sup>*9</sup> | M613  | Cumulative pulse storage                                                | 0 to 3            | 1                  | 0       |       | 0             |                  | 0 |  | 306 |  |
|                             | 639               | A108  | Brake opening current selection                                         | 0, 1              | 1                  |         |       | 541           |                  |   |  |     |  |
|                             | 640               | A109  | Brake operation frequency selection                                     | 0, 1              | 1                  | 0       |       | 541           |                  |   |  |     |  |
|                             | 641               | A130  | Second brake sequence operation selection                               | 0, 7, 8, 9999     | 1                  | 0       |       | 541           |                  |   |  |     |  |
|                             | 642               | A120  | Second brake opening frequency                                          | 0 to 30 Hz        | 0.01 Hz            | 3 Hz    |       | 541           |                  |   |  |     |  |
| ø                           | 643               | A121  | Second brake opening<br>current                                         | 0 to 400%         | 0.1%               | 130%    |       | 541           |                  |   |  |     |  |
| Brake sequence              | 644               | A122  | Second brake opening current detection time                             | 0 to 2 s          | 0.1 s              | 0.3 s   |       | 541           |                  |   |  |     |  |
| ake se                      | 645               | A123  | Second brake operation time at start                                    | 0 to 5 s          | 0.1 s              | 0.3 s   |       | 541           |                  |   |  |     |  |
| ä                           | 646               | A124  | Second brake operation frequency                                        | 0 to 30 Hz        | 0.01 Hz            | 6 Hz    |       | 541           |                  |   |  |     |  |
|                             | 647               | A125  | Second brake operation time at stop  Second deceleration                | 0 to 5 s          | 0.1 s              | 0.3 s   |       | 541           |                  |   |  |     |  |
|                             | 648               | A126  | detection function selection                                            | 0, 1              | 1                  | 0       |       | 541           |                  |   |  |     |  |
|                             | 650               | A128  | Second brake opening<br>current selection                               | 0, 1              | 1                  | 0       |       | 541           |                  |   |  |     |  |
|                             | 651               | A129  | Second brake operation frequency selection                              | 0, 1              | 1                  | 0       |       | 541           |                  |   |  |     |  |
| Ē                           | 653               | G410  | Speed smoothing control                                                 | 0 to 200%         | 0.1%               | 0%      |       | 705           |                  |   |  |     |  |
| Speed smoothing control     | 654               | G411  | Speed smoothing cutoff frequency                                        | 0 to 120 Hz       | 0.01 Hz            | 20 Hz   |       | 705           |                  |   |  |     |  |
| Analog remote output        | 655               | M530  | Analog remote output selection                                          | 0, 1, 10, 11      | 1                  | 0       |       | 467           |                  |   |  |     |  |
| ren                         | 656               | M531  | Analog remote output 1                                                  | 800 to 1200%      | 0.1%               | 1000%   |       | 467           |                  |   |  |     |  |
| og                          | 657               | M532  | Analog remote output 2                                                  | 800 to 1200%      | 0.1%               | 1000%   |       | 467           |                  |   |  |     |  |
| ınal                        | 658               | M533  | Analog remote output 3                                                  | 800 to 1200%      | 0.1%               | 1000%   |       | 467           |                  |   |  |     |  |
| ⋖                           | 659               | M534  | Analog remote output 4                                                  | 800 to 1200%      | 0.1%               | 1000%   |       | 467           |                  |   |  |     |  |

|                                            |     | Pr.   |                                                                |                                | Minimum            | Initial | value | Refer to | Customer |
|--------------------------------------------|-----|-------|----------------------------------------------------------------|--------------------------------|--------------------|---------|-------|----------|----------|
|                                            | Pr. | group | Name                                                           | Setting range                  | setting increments | FM      | CA    | page     | setting  |
| ynetic<br>eration                          | 660 | G130  | Increased magnetic excitation deceleration operation selection | 0, 1                           | 1                  | 0       |       | 699      |          |
| ed mag                                     | 661 | G131  | Magnetic excitation increase rate                              | 0 to 40%, 9999                 | 0.1%               | 9999    |       | 699      |          |
| Increased magnetic excitation deceleration | 662 | G132  | Increased magnetic excitation current level                    | 0 to 300%                      | 0.1%               | 100%    |       | 699      |          |
| _                                          | 663 | M060  | Control circuit temperature signal output level                | 0 to 100°C                     | 1°C                | 0°C     |       | 471      |          |
| _                                          | 665 | G125  | Regeneration avoidance frequency gain                          | 0 to 200%                      | 0.1%               | 100%    |       | 696      |          |
| _                                          | 668 | A786  | Power failure stop frequency gain                              | 0 to 200%                      | 0.1%               | 100%    |       | 610      |          |
| -                                          | 673 | G060  | SF-PR slip amount adjustment operation selection               | 2 to 4, 6, 9999                | 1                  | 9999    |       | 680      |          |
| _                                          | 674 | G061  | SF-PR slip amount adjustment gain                              | 0 to 500%                      | 0.1%               | 100%    |       | 680      |          |
|                                            | 679 | G420  | Second droop gain                                              | 0 to 100%, 9999                | 0.1%               | 9999    |       | 702      |          |
| do                                         | 680 | G421  | Second droop filter time constant                              | 0 to 1 s, 9999                 | 0.01 s             | 9999    |       | 702      |          |
| Second droop<br>control                    | 681 | G422  | Second droop function activation selection                     | 0 to 2, 10, 11, 20 to 22, 9999 | 1                  | 9999    |       | 702      |          |
| Secor                                      | 682 | G423  | Second droop break point gain                                  | 0.1 to 100%, 9999              | 0.1%               | 9999    |       | 702      |          |
|                                            | 683 | G424  | Second droop break point torque                                | 0.1 to 100%, 9999              | 0.1%               | 9999    |       | 702      |          |
| _                                          | 684 | C000  | Tuning data unit switchover                                    | 0, 1                           | 1                  | 0       |       | 509, 519 |          |
| o)                                         | 686 | E712  | Maintenance timer 2                                            | 0 (1 to 9998)                  | 1                  | 0       |       | 345      |          |
| Maintenance                                | 687 | E713  | Maintenance timer 2 warning output set time                    | 0 to 9998, 9999                | 1                  | 9999    |       | 345      |          |
| inte                                       | 688 | E714  | Maintenance timer 3                                            | 0 (1 to 9998)                  | 1                  | 0       |       | 345      |          |
| Ma                                         | 689 | E715  | Maintenance timer 3 warning output set time                    | 0 to 9998, 9999                | 1                  | 9999    |       | 345      |          |
| _                                          | 690 | H881  | Deceleration check time                                        | 0 to 3600 s, 9999              | 0.1 s              | 1 s     |       | 259      |          |
| _                                          | 692 | H011  | Second free thermal reduction frequency 1                      | 0 to 590 Hz, 9999              | 0.01 Hz            | 9999    |       | 394      |          |
| nerma<br>Iy                                | 693 | H012  | Second free thermal reduction ratio 1                          | 1 to 100%                      | 1%                 | 100%    |       | 394      |          |
| tronic the<br>O/L relay                    | 694 | H013  | Second free thermal reduction frequency 2                      | 0 to 590 Hz, 9999              | 0.01 Hz            | 9999    |       | 394      |          |
| Electronic thermal<br>O/L relay            | 695 | H014  | Second free thermal reduction ratio 2                          | 1 to 100%                      | 1%                 | 100%    |       | 394      |          |
|                                            | 696 | H015  | Second free thermal reduction frequency 3                      | 0 to 590 Hz, 9999              | 0.01 Hz            | 9999    |       | 394      |          |
| _                                          | 699 | T740  | Input terminal filter                                          | 5 to 50 ms, 9999               | 1 ms               | 9999    |       | 496      |          |

|                |     | Du           |                                                              |                                                                                                    | Minimum            | Initial | value | Refer to | Customer         |
|----------------|-----|--------------|--------------------------------------------------------------|----------------------------------------------------------------------------------------------------|--------------------|---------|-------|----------|------------------|
|                | Pr. | Pr.<br>group | Name                                                         | Setting range                                                                                                    | setting increments | FM      | CA    | page     | Customer setting |
|                | 702 | C106         | Maximum motor frequency                                      | 0 to 400 Hz, 9999                                                                                                    | 0.01 Hz            | 9999    |       | 519      |                  |
|                | 706 | C130         | Induced voltage constant (phi f)                             | 0 to 5000 mV (rad/s),<br>9999                                                                                                    | 0.1 mV<br>(rad/s)  | 9999    |       | 519      |                  |
|                | 707 | C107         | Motor inertia (integer)                                      | 10 to 999, 9999                                                                                                    | 1                  | 9999    |       | 519      |                  |
|                | 711 | C131         | Motor Ld decay ratio                                         | 0 to 100%, 9999                                                                                                    | 0.1%               | 9999    |       | 519      |                  |
|                | 712 | C132         | Motor Lq decay ratio                                         | 0 to 100%, 9999                                                                                                    | 0.1%               | 9999    |       | 519      |                  |
|                | 717 | C182         | Starting resistance tuning compensation                      | 0 to 200%, 9999                                                                                                    | 0.1%               | 9999    |       | 519      |                  |
|                | 721 | C185         | Starting magnetic pole position detection pulse width        | 0 to 6000 μs,<br>10000 to 16000 μs,<br>9999                                                                                           | 1µs                | 9999    |       | 519      |                  |
|                | 724 | C108         | Motor inertia (exponent)                                     | 0 to 7, 9999                                                                                                    | 1                  | 9999    |       | 519      |                  |
|                | 725 | C133         | Motor protection current level                               | 100 to 500%, 9999                                                                                                    | 0.1%               | 9999    |       | 519      |                  |
| nstan          | 738 | C230         | Second motor induced voltage constant (phi f)                | 0 to 5000 mV (rad/s),<br>9999                                                                                                    | 0.1 mV<br>(rad/s)  | 9999    |       | 519      |                  |
| Motor constant | 739 | C231         | Second motor Ld decay ratio                                  | 0 to 100%, 9999                                                                                                    | 0.1%               | 9999    |       | 519      |                  |
| M              | 740 | C232         | Second motor Lq decay ratio                                  | 0 to 100%, 9999                                                                                                    | 0.1%               | 9999    |       | 519      |                  |
|                | 741 | C282         | Second starting resistance tuning compensation               | 0 to 200%, 9999                                                                                                    | 0.1%               | 9999    |       | 519      |                  |
|                | 742 | C285         | Second motor magnetic pole detection pulse width             | 0 to 6000 μs,<br>10000 to 16000 μs,<br>9999                                                                                           | 1 µs               | 9999    |       | 519      |                  |
|                | 743 | C206         | Second motor maximum frequency                               | 0 to 400 Hz, 9999                                                                                                    | 0.01 Hz            | 9999    |       | 519      |                  |
|                | 744 | C207         | Second motor inertia (integer)                               | 10 to 999, 9999                                                                                                    | 1                  | 9999    |       | 519      |                  |
|                | 745 | C208         | Second motor inertia (exponent)                              | 0 to 7, 9999                                                                                                    | 1                  | 9999    |       | 519      |                  |
|                | 746 | C233         | Second motor protection current level                        | 100 to 500%, 9999                                                                                                    | 0.1%               | 9999    |       | 519      |                  |
| _              | 747 | G350         | Second motor low-speed range torque characteristic selection | 0, 9999                                                                                                    | 1                  | 9999    |       | 227      |                  |
|                | 753 | A650         | Second PID action selection                                  | 0, 10, 11, 20, 21,<br>50, 51, 60, 61, 70,<br>71, 80, 81, 90, 91, 100,<br>101, 1000,<br>1001, 1010, 1011,<br>2000, 2001, 2010,<br>2011 | 1                  | 0       |       | 570      |                  |
| PID control    | 754 | A652         | Second PID control automatic switchover frequency            | 0 to 590 Hz, 9999                                                                                                    | 0.01 Hz            | 9999    |       | 570      |                  |
| PID            | 755 | A651         | Second PID action set point                                  | 0 to 100%, 9999                                                                                                    | 0.01%              | 9999    |       | 570      |                  |
|                | 756 | A653         | Second PID proportional band                                 | 0.1 to 1000%, 9999                                                                                                    | 0.1%               | 100%    |       | 570      |                  |
|                | 757 | A654         | Second PID integral time                                     | 0.1 to 3600 s, 9999                                                                                                    | 0.1 s              | 1 s     |       | 570      |                  |
|                | 758 | A655         | Second PID differential time                                 | 0.01 to 10 s, 9999                                                                                                    | 0.01 s             | 9999    |       | 570      |                  |
|                | 759 | A600         | PID unit selection                                           | 0 to 43, 9999                                                                                                    | 1                  | 9999    |       | 584      |                  |

|                |     | _            |                                                             |                                                     | Minimum            | Initial | value |               |                  |     |  |
|----------------|-----|--------------|-------------------------------------------------------------|-----------------------------------------------------|--------------------|---------|-------|---------------|------------------|-----|--|
|                | Pr. | Pr.<br>group | Name                                                        | Setting range                                       | setting increments | FM      | CA    | Refer to page | Customer setting |     |  |
|                | 760 | A616         | Pre-charge fault selection                                  | 0, 1                                                | 1                  | 0       |       | 587           |                  |     |  |
|                | 761 | A617         | Pre-charge ending level                                     | 0 to 100%, 9999                                     | 0.1%               | 9999    |       | 587           |                  |     |  |
|                | 762 | A618         | Pre-charge ending time                                      | 0 to 3600 s, 9999                                   | 0.1 s              | 9999    |       | 587           |                  |     |  |
|                | 763 | A619         | Pre-charge upper detection level                            | 0 to 100%, 9999                                     | 0.1%               | 9999    |       | 587           |                  |     |  |
| ge             | 764 | A620         | Pre-charge time limit                                       | 0 to 3600 s, 9999                                   | 0.1 s              | 9999    |       | 587           |                  |     |  |
| -char          | 765 | A656         | Second pre-charge fault selection                           | 0, 1                                                | 1                  | 0       |       | 587           |                  |     |  |
| PID Pre-charge | 766 | A657         | Second pre-charge ending level                              | 0 to 100%, 9999                                     | 0.1%               | 9999    |       | 587           |                  |     |  |
| <u> </u>       | 767 | A658         | Second pre-charge ending time                               | 0 to 3600 s, 9999                                   | 0.1 s              | 9999    |       | 587           |                  |     |  |
|                | 768 | A659         | Second pre-charge upper detection level                     | 0 to 100%, 9999                                     | 0.1%               | 9999    |       | 587           |                  |     |  |
|                | 769 | A660         | Second pre-charge time limit                                | 0 to 3600 s, 9999                                   | 0.1 s              | 9999    |       | 587           |                  |     |  |
| ing            | 774 | M101         | Operation panel monitor selection 1                         | 1 to 3, 5 to 14, 17 to 20,                          | 1                  | 9999    |       | 9999          |                  | 424 |  |
| Monitoring     | 775 | M102         | Operation panel monitor selection 2                         | 22 to 36, 38 to 46, 50 to 57, 61, 62, 64, 67, 71 to | 1                  | 9999    |       | 9999          |                  | 424 |  |
| ž              | 776 | M103         | Operation panel monitor selection 3                         | 75, 87 to 98, 100, 9999                             | 1                  | 9999    |       | 9999          |                  | 424 |  |
| _              | 777 | A681<br>T053 | 4 mA input fault operation frequency                        | 0 to 590 Hz, 9999                                   | 0.01 Hz            | 9999    |       | 492           |                  |     |  |
| _              | 778 | A682<br>T054 | 4 mA input check filter                                     | 0 to 10 s                                           | 0.01 s             | 0 s     |       | 492           |                  |     |  |
| _              | 779 | N014         | Operation frequency during communication error              | 0 to 590 Hz, 9999                                   | 0.01 Hz            | 9999    |       | 630           |                  |     |  |
| _              | 788 | G250         | Low speed range torque characteristic selection             | 0, 9999                                             | 1                  | 9999    |       | 227           |                  |     |  |
| _              | 791 | F070         | Acceleration time in low-<br>speed range                    | 0 to 3600 s, 9999                                   | 0.1 s              | 9999    |       | 349           |                  |     |  |
| _              | 792 | F071         | Deceleration time in low-<br>speed range                    | 0 to 3600 s, 9999                                   | 0.1 s              | 9999    |       | 349           |                  |     |  |
| _              | 799 | M520         | Pulse increment setting for output power                    | 0.1, 1, 10, 100, 1000<br>kWh                        | 0.1 kWh            | 1 kWh   |       | 470           |                  |     |  |
| _              | 800 | G200         | Control method selection                                    | 0 to 6, 9 to 14, 20,<br>100 to 106, 109 to 114      | 1                  | 20      |       | 215           |                  |     |  |
| _              | 801 | H704         | Output limit level                                          | 0 to 400%, 9999                                     | 0.1%               | 9999    |       | 235, 270      |                  |     |  |
| _              | 802 | G102         | Pre-excitation selection Constant output range              | 0, 1                                                | 1                  | 0       |       | 681           |                  |     |  |
| Torque command | 803 | G210         | torque characteristic selection                             | 0 to 2, 10, 11                                      | 1                  | 0       |       | 235, 270      |                  |     |  |
| шоэ е          | 804 | D400         | Torque command source selection                             | 0 to 6                                              | 1                  | 0       |       | 270           |                  |     |  |
| Torque         | 805 | D401         | Torque command value (RAM)                                  | 600 to 1400%                                        | 1%                 | 1000%   |       | 270           |                  |     |  |
|                | 806 | D402         | Torque command value (RAM, EEPROM)                          | 600 to 1400%                                        | 1%                 | 1000%   |       | 270           |                  |     |  |
| ±              | 807 | H410         | Speed limit selection                                       | 0 to 2                                              | 1                  | 0       |       | 274           |                  |     |  |
| Speed limit    | 808 | H411         | Forward rotation speed limit/speed limit                    | 0 to 400 Hz                                         | 0.01 Hz            | 60 Hz   | 50 Hz | 274           |                  |     |  |
| Spe            | 809 | H412         | Reverse rotation speed<br>limit/reverse-side speed<br>limit | 0 to 400 Hz, 9999                                   | 0.01 Hz            | 9999    |       | 274           |                  |     |  |

|                     |                   | D.:          |                                                                |                                      | Minimum            | Initial | value | Defente       | C                |
|---------------------|-------------------|--------------|----------------------------------------------------------------|--------------------------------------|--------------------|---------|-------|---------------|------------------|
|                     | Pr.               | Pr.<br>group | Name                                                           | Setting range                        | setting increments | FM      | CA    | Refer to page | Customer setting |
|                     | 810               | H700         | Torque limit input method selection                            | 0 to 2                               | 1                  | 0       |       | 235           |                  |
|                     | 811               | D030         | Set resolution switchover                                      | 0, 1, 10, 11                         | 1                  | 0       |       | 235, 422      |                  |
|                     | 812               | H701         | Torque limit level (regeneration)                              | 0 to 400%, 9999                      | 0.1%               | 9999    |       | 235           |                  |
| Torque limit        | 813               | H702         | Torque limit level (3rd quadrant)                              | 0 to 400%, 9999                      | 0.1%               | 9999    |       | 235           |                  |
| Torqu               | 814               | H703         | Torque limit level (4th quadrant)                              | 0 to 400%, 9999                      | 0.1%               | 9999    |       | 235           |                  |
|                     | 815               | H710         | Torque limit level 2                                           | 0 to 400%, 9999                      | 0.1%               | 9999    |       | 235           |                  |
|                     | 816               | H720         | Torque limit level during acceleration                         | 0 to 400%, 9999                      | 0.1%               | 9999    |       | 235           |                  |
|                     | 817               | H721         | Torque limit level during deceleration                         | 0 to 400%, 9999                      | 0.1%               | 9999    |       | 235           |                  |
| Easy gain<br>tuning | 818               | C112         | Easy gain tuning response level setting                        | 1 to 15                              | 1                  | 2       |       | 244           |                  |
| Easy                | 819               | C113         | Easy gain tuning selection                                     | 0 to 2                               | 1                  | 0       |       | 244           |                  |
|                     | 820               | G211         | Speed control P gain 1                                         | 0 to 1000%                           | 1%                 | 60%     |       | 244           |                  |
|                     | 821               | G212         | Speed control integral time 1                                  | 0 to 20 s                            | 0.001 s            | 0.333 s |       | 244           |                  |
|                     | 822               | T003         | Speed setting filter 1                                         | 0 to 5 s, 9999                       | 0.001 s            | 9999    |       | 480           |                  |
|                     | 823 <sup>*9</sup> | G215         | Speed detection filter 1                                       | 0 to 0.1 s                           | 0.001 s            | 0.001 s |       | 316           |                  |
|                     | 824               | G213         | Torque control P gain 1<br>(current loop proportional<br>gain) | 0 to 500%                            | 1%                 | 100%    |       | 280, 317      |                  |
|                     | 825               | G214         | Torque control integral time 1 (current loop integral time)    | 0 to 500 ms                          | 0.1 ms             | 5 ms    |       | 280, 317      |                  |
| Ę                   | 826               | T004         | Torque setting filter 1                                        | 0 to 5 s, 9999                       | 0.001 s            | 9999    |       | 480           |                  |
| Adjustment          | 827               | G216         | Torque detection filter 1                                      | 0 to 0.1 s                           | 0.001 s            | 0 s     |       | 316           |                  |
| ljus                | 828               | G224         | Model speed control gain                                       | 0 to 1000%                           | 1%                 | 60%     |       | 253, 312      |                  |
| ¥                   | 829 <sup>*9</sup> | A546         | Number of machine end encoder pulses                           | 0 to 4096, 9999                      | 1                  | 9999    |       | 554           |                  |
|                     | 830               | G311         | Speed control P gain 2                                         | 0 to 1000%, 9999                     | 1%                 | 9999    |       | 244           |                  |
|                     | 831               | G312         | Speed control integral time 2                                  | 0 to 20 s, 9999                      | 0.001 s            | 9999    |       | 244           |                  |
|                     | 832               | T005         | Speed setting filter 2                                         | 0 to 5 s, 9999                       | 0.001 s            | 9999    |       | 480           |                  |
|                     | 833 <sup>*9</sup> | G315         | Speed detection filter 2                                       | 0 to 0.1 s, 9999                     | 0.001 s            | 9999    |       | 316           |                  |
|                     | 834<br>835        | G313<br>G314 | Torque control P gain 2  Torque control integral               | 0 to 500%, 9999<br>0 to 500 ms, 9999 | 1%<br>0.1 ms       | 9999    |       | 280           |                  |
|                     | 836               | T006         | time 2 Torque setting filter 2                                 | 0 to 5 s, 9999                       | 0.001 s            | 9999    |       | 480           |                  |
|                     | 837               | G316         | Torque detection filter 2                                      | 0 to 0.1 s, 9999                     | 0.001 s            | 9999    |       | 316           |                  |
|                     | 840               | G230         | Torque bias selection                                          | 0 to 3, 24, 25, 9999                 | 1                  | 9999    |       | 255           |                  |
|                     | 841               | G231         | Torque bias 1                                                  | 600 to 1400%, 9999                   | 1%                 | 9999    |       | 255           |                  |
|                     | 842               | G232         | Torque bias 2                                                  | 600 to 1400%, 9999                   | 1%                 | 9999    |       | 255           |                  |
| <b>(</b> 0          | 843               | G233         | Torque bias 3                                                  | 600 to 1400%, 9999                   | 1%                 | 9999    |       | 255           |                  |
| bias                | 844               | G234         | Torque bias filter                                             | 0 to 5 s, 9999                       | 0.001 s            | 9999    |       | 255           |                  |
| ne                  | 845               | G235         | Torque bias operation time                                     | 0 to 5 s, 9999                       | 0.01 s             | 9999    |       | 255           |                  |
| Torque bias         | 846               | G236         | Torque bias balance compensation                               | 0 to 10 V, 9999                      | 0.1 V              | 9999    |       | 255           |                  |
|                     | 847               | G237         | Fall-time torque bias terminal 1 bias                          | 0 to 400%, 9999                      | 1%                 | 9999    |       | 255           |                  |
|                     | 848               | G238         | Fall-time torque bias terminal 1 gain                          | 0 to 400%, 9999                      | 1%                 | 9999    |       | 255           |                  |

|                     |                    | D.,          |                                                                               |                     | Minimum              | Initia  | l value | Defeate          | Ctaman           |
|---------------------|--------------------|--------------|-------------------------------------------------------------------------------|---------------------|----------------------|---------|---------|------------------|------------------|
|                     | Pr.                | Pr.<br>group | Name                                                                          | Setting range       | setting increments   | FM      | CA      | Refer to page    | Customer setting |
|                     | 849                | T007         | Analog input offset adjustment                                                | 0 to 200%           | 0.1%                 | 100%    |         | 480              |                  |
|                     | 850                | G103         | Brake operation selection                                                     | 0 to 2              | 1                    | 0       |         | 681              |                  |
|                     | 851 <sup>*9</sup>  | C240         | Control terminal option-<br>Number of encoder pulses                          | 0 to 4096           | 1                    | 2048    |         | 93               |                  |
|                     | 852 <sup>*9</sup>  | C241         | Control terminal option-<br>Encoder rotation direction                        | 0, 1, 100, 101      | 1                    | 1       |         | 93               |                  |
|                     | 853 <sup>*9</sup>  | H417         | Speed deviation time                                                          | 0 to 100 s          | 0.1 s                | 1 s     |         | 259              |                  |
|                     | 854                | G217         | Excitation ratio                                                              | 0 to 100%           | 1%                   | 100%    |         | 316              |                  |
| Additional function | 855 <sup>*9</sup>  | C248         | Control terminal option-<br>Signal loss detection<br>enable/disable selection | 0, 1                | 1                    | 0       |         | 530              |                  |
| onal fu             | 858                | T040         | Terminal 4 function assignment                                                | 0, 1, 4, 9999       | 1                    | 0       |         | 235, 409,<br>477 |                  |
| diti                | 859                | C126         | Torque current/Rated PM                                                       | 0 to 500 A, 9999*2  | 0.01 A <sup>*2</sup> | 9999    |         | 500 F10          |                  |
| Αd                  | 859                | C126         | motor current                                                                 | 0 to 3600 A, 9999*3 | 0.1 A <sup>*3</sup>  | 9999    |         | 509, 519         |                  |
|                     |                    |              | Second motor torque                                                           | 0 to 500 A, 9999*2  | 0.01 A <sup>*2</sup> |         |         |                  |                  |
|                     | 860                | C226         | current/Rated PM motor current                                                | 0 to 3600 A, 9999*3 | 0.1 A <sup>*3</sup>  | 9999    |         | 509, 519         |                  |
|                     | 862 <sup>*9</sup>  | C242         | Encoder option selection                                                      | 0, 1                | 1                    | 0       |         | 220              |                  |
|                     | 863 <sup>*9</sup>  | M600         | Control terminal option-<br>Encoder pulse division ratio                      | 1 to 32767          | 1                    | 1       |         | 472              |                  |
|                     | 864                | M470         | Torque detection                                                              | 0 to 400%           | 0.1%                 | 150%    |         | 465              |                  |
|                     | 865                | M446         | Low speed detection                                                           | 0 to 590 Hz         | 0.01 Hz              | 1.5 Hz  |         | 461              |                  |
| Indication          | 866                | M042         | Torque monitoring reference                                                   | 0 to 400%           | 0.1%                 | 150%    |         | 435              |                  |
| _                   | 867                | M321         | AM output filter                                                              | 0 to 5 s            | 0.01 s               | 0.01 s  |         | 440              |                  |
| _                   | 868                | T010         | Terminal 1 function assignment                                                | 0 to 6, 9999        | 1                    | 0       |         | 235, 409,<br>477 |                  |
| _                   | 869                | M334         | Current output filter                                                         | 0 to 5 s            | 0.01 s               | _       | 0.02 s  | 440              |                  |
| _                   | 870                | M440         | Speed detection hysteresis                                                    | 0 to 5 Hz           | 0.01 Hz              | 0 Hz    |         | 461              |                  |
| Protective function | 872 <sup>*15</sup> | H201         | Input phase loss protection selection                                         | 0, 1                | 1                    | 0       |         | 404              |                  |
| tect                | 873 <sup>*9</sup>  | H415         | Speed limit                                                                   | 0 to 400 Hz         | 0.01 Hz              | 20 Hz   |         | 259              |                  |
| Pro                 | 874                | H730         | OLT level setting                                                             | 0 to 400%           | 0.1%                 | 150%    |         | 235              |                  |
|                     | 875                | H030         | Fault definition                                                              | 0, 1                | 1                    | 0       |         | 401              |                  |
| _                   | 876 <sup>*9</sup>  | H022         | Thermal protector input                                                       | 0, 1                | 1                    | 1       |         | 394              |                  |
| E                   | 877                | G220         | Speed feed forward control/model adaptive speed control selection             | 0 to 2              | 1                    | 0       |         | 253, 312         |                  |
| yste                | 878                | G221         | Speed feed forward filter                                                     | 0 to 1 s            | 0.01 s               | 0 s     |         | 253              |                  |
| Control system      | 879                | G222         | Speed feed forward torque limit                                               | 0 to 400%           | 0.1%                 | 150%    |         | 253              |                  |
| Cor                 | 880                | C114         | Load inertia ratio                                                            | 0 to 200 times      | 0.1 times            | 7 times |         | 244, 253,<br>312 |                  |
|                     | 881                | G223         | Speed feed forward gain                                                       | 0 to 1000%          | 1%                   | 0%      |         | 253              |                  |

|                          |     | Pr.   |                                                              |                            | Minimum               | Initial  | value   | Refer to | Customer |
|--------------------------|-----|-------|--------------------------------------------------------------|----------------------------|-----------------------|----------|---------|----------|----------|
|                          | Pr. | group | Name                                                         | Setting range              | setting increments    | FM       | CA      | page     | setting  |
|                          | 882 | G120  | Regeneration avoidance operation selection                   | 0 to 2                     | 1                     | 0        |         | 696      |          |
| nce                      | 883 | G121  | Regeneration avoidance                                       | 200 to 4200 \/             | 0.1 V                 | 380 VD   | C*7     | 696      |          |
| ida                      | 883 | G121  | operation level                                              | 300 to 1200 V              | 0.1 V                 | 760 VD   | C*8     | 096      |          |
| ation avc                | 884 | G122  | Regeneration avoidance at deceleration detection sensitivity | 0 to 5                     | 1                     | 0        |         | 696      |          |
| Regeneration avoidance   | 885 | G123  | Regeneration avoidance compensation frequency limit value    | 0 to 590 Hz, 9999          | 0.01 Hz               | 6 Hz     |         | 696      |          |
| _                        | 886 | G124  | Regeneration avoidance voltage gain                          | 0 to 200%                  | 0.1%                  | 100%     |         | 696      |          |
| er                       | 888 | E420  | Free parameter 1                                             | 0 to 9999                  | 1                     | 9999     |         | 333      |          |
| Free<br>parameter        | 889 | E421  | Free parameter 2                                             | 0 to 9999                  | 1                     | 9999     |         | 333      |          |
|                          | 891 | M023  | Cumulative power monitor digit shifted times                 | 0 to 4, 9999               | 1                     | 9999     |         | 424, 444 |          |
|                          | 892 | M200  | Load factor                                                  | 30 to 150%                 | 0.1%                  | 100%     |         | 444      |          |
|                          | 893 | M201  | Energy saving monitor                                        | 0.1 to 55 kW <sup>*2</sup> | 0.01 kW <sup>*2</sup> | Inverter |         | 444      |          |
| ring                     | 033 | WIZUT | reference (motor capacity)                                   | 0 to 3600 kW <sup>*3</sup> | 0.1 kW <sup>*3</sup>  | rated ca | apacity | 777      |          |
| Energy saving monitoring | 894 | M202  | Control selection during commercial power-supply operation   | 0 to 3                     | 1                     | 0        |         | 444      |          |
| savinç                   | 895 | M203  | Power saving rate reference value                            | 0, 1, 9999                 | 1                     | 9999     |         | 444      |          |
| gy                       | 896 | M204  | Power unit cost                                              | 0 to 500, 9999             | 0.01                  | 9999     |         | 444      |          |
| Ener                     | 897 | M205  | Power saving monitor average time                            | 0 to 1000 h, 9999          | 1 h                   | 9999     |         | 444      |          |
|                          | 898 | M206  | Power saving cumulative monitor clear                        | 0, 1, 10, 9999             | 1                     | 9999     |         | 444      |          |
|                          | 899 | M207  | Operation time rate (estimated value)                        | 0 to 100%, 9999            | 0.1%                  | 9999     |         | 444      |          |

|                       |                 | B.:          |                                             |               | Minimum            | Initial | value | Defeate       | 04               |
|-----------------------|-----------------|--------------|---------------------------------------------|---------------|--------------------|---------|-------|---------------|------------------|
|                       | Pr.             | Pr.<br>group | Name                                        | Setting range | setting increments | FM      | CA    | Refer to page | Customer setting |
|                       | C0<br>(900)*10  | M310         | FM/CA terminal calibration                  | _             | _                  | _       |       | 440           |                  |
|                       | C1<br>(901)*10  | M320         | AM terminal calibration                     | _             | _                  | _       |       | 440           |                  |
|                       | C2<br>(902)*10  | T200         | Terminal 2 frequency setting bias frequency | 0 to 590 Hz   | 0.01 Hz            | 0 Hz    |       | 482           |                  |
|                       | C3 (902)*10     | T201         | Terminal 2 frequency setting bias           | 0 to 300%     | 0.1%               | 0%      |       | 482           |                  |
|                       | 125<br>(903)*10 | T202         | Terminal 2 frequency setting gain frequency | 0 to 590 Hz   | 0.01 Hz            | 60 Hz   | 50 Hz | 482           |                  |
|                       | C4<br>(903)*10  | T203         | Terminal 2 frequency setting gain           | 0 to 300%     | 0.1%               | 100%    |       | 482           |                  |
|                       | C5 (904)*10     | T400         | Terminal 4 frequency setting bias frequency | 0 to 590 Hz   | 0.01 Hz            | 0 Hz    |       | 482           |                  |
|                       | C6 (904)*10     | T401         | Terminal 4 frequency setting bias           | 0 to 300%     | 0.1%               | 20%     |       | 482           |                  |
|                       | 126<br>(905)*10 | T402         | Terminal 4 frequency setting gain frequency | 0 to 590 Hz   | 0.01 Hz            | 60 Hz   | 50 Hz | 482           |                  |
|                       | C7<br>(905)*10  | T403         | Terminal 4 frequency setting gain           | 0 to 300%     | 0.1%               | 100%    |       | 482           |                  |
|                       | C12<br>(917)*10 | T100         | Terminal 1 bias frequency (speed)           | 0 to 590 Hz   | 0.01 Hz            | 0 Hz    |       | 482           |                  |
| eter                  | C13<br>(917)*10 | T101         | Terminal 1 bias (speed)                     | 0 to 300%     | 0.1%               | 0%      |       | 482           |                  |
| Calibration parameter | C14<br>(918)*10 | T102         | Terminal 1 gain frequency (speed)           | 0 to 590 Hz   | 0.01 Hz            | 60 Hz   | 50 Hz | 482           |                  |
| ration                | C15<br>(918)*10 | T103         | Terminal 1 gain (speed)                     | 0 to 300%     | 0.1%               | 100%    |       | 482           |                  |
| Calib                 | C16<br>(919)*10 | T110         | Terminal 1 bias command (torque)            | 0 to 400%     | 0.1%               | 0%      |       | 487           |                  |
|                       | C17<br>(919)*10 | T111         | Terminal 1 bias (torque)                    | 0 to 300%     | 0.1%               | 0%      |       | 487           |                  |
|                       | C18<br>(920)*10 | T112         | Terminal 1 gain command (torque)            | 0 to 400%     | 0.1%               | 150%    |       | 487           |                  |
|                       | C19<br>(920)*10 | T113         | Terminal 1 gain (torque)                    | 0 to 300%     | 0.1%               | 100%    |       | 487           |                  |
|                       | C8<br>(930)*10  | M330         | Current output bias signal                  | 0 to 100%     | 0.1%               | _       | 0%    | 440           |                  |
|                       | C9 (930)*10     | M331         | Current output bias current                 | 0 to 100%     | 0.1%               | _       | 0%    | 440           |                  |
|                       | C10<br>(931)*10 | M332         | Current output gain signal                  | 0 to 100%     | 0.1%               | _       | 100%  | 440           |                  |
|                       | C11<br>(931)*10 | M333         | Current output gain current                 | 0 to 100%     | 0.1%               | _       | 100%  | 440           |                  |
|                       | C38<br>(932)*10 | T410         | Terminal 4 bias command (torque)            | 0 to 400%     | 0.1%               | 0%      |       | 487           |                  |
|                       | C39<br>(932)*10 | T411         | Terminal 4 bias (torque)                    | 0 to 300%     | 0.1%               | 20%     |       | 487           |                  |
|                       | C40<br>(933)*10 | T412         | Terminal 4 gain command (torque)            | 0 to 400%     | 0.1%               | 150%    |       | 487           |                  |
|                       | C41<br>(933)*10 | T413         | Terminal 4 gain (torque)                    | 0 to 300%     | 0.1%               | 100%    |       | 487           |                  |

|                |                             | D.           |                                                     |                                                                                                    | Minimum            | Initial v        | value | Defeate       | C                |
|----------------|-----------------------------|--------------|-----------------------------------------------------|----------------------------------------------------------------------------------------------------|--------------------|------------------|-------|---------------|------------------|
|                | Pr.                         | Pr.<br>group | Name                                                | Setting range                                                                                             | setting increments | FM               | CA    | Refer to page | Customer setting |
|                | C42<br>(934)*10             | A630         | PID display bias coefficient                        | 0 to 500, 9999                                                                                            | 0.01               | 9999             |       | 584           |                  |
| splay          | C43<br>(934) <sup>*10</sup> | A631         | PID display bias analog value                       | 0 to 300%                                                                                                 | 0.1%               | 20%              |       | 584           |                  |
| PID display    | C44<br>(935) <sup>*10</sup> | A632         | PID display gain coefficient                        | 0 to 500, 9999                                                                                            | 0.01               | 9999             |       | 584           |                  |
|                | C45<br>(935) <sup>*10</sup> | A633         | PID display gain analog value                       | 0 to 300%                                                                                                 | 0.1%               | 100%             |       | 584           |                  |
| _              | 977                         | E302         | Input voltage mode selection                        | 0, 1                                                                                                    | 1                  | 0                |       | 327           |                  |
| _              | 989                         | E490         | Parameter copy alarm release                        | 10 <sup>*2</sup>                                                                                          | 1                  | 10 <sup>*2</sup> |       | 708           |                  |
| _              | 990                         | E104         | PU buzzer control                                   | 0, 1                                                                                                    | 1                  | 1                |       | 322           |                  |
| P              | 991                         | E105         | PU contrast adjustment                              | 0 to 63                                                                                                   | 1                  | 58               |       | 322           |                  |
| Monitoring     | 992                         | M104         | Operation panel setting dial push monitor selection | 0 to 3, 5 to 14, 17 to 20,<br>22 to 36, 38 to 46, 50 to<br>57, 61, 62, 64, 67, 71 to<br>75, 87 to 98, 100 | 1                  | 0                |       | 424           |                  |
| <u> </u>       | 994                         | G403         | Droop break point gain                              | 0.1 to 100%, 9999                                                                                         | 0.1%               | 9999             |       | 702           |                  |
| Droop control  | 995                         | G404         | Droop break point torque                            | 0.1 to 100%                                                                                               | 0.1%               | 100%             |       | 702           |                  |
| _              | 997                         | H103         | Fault initiation                                    | 0 to 255, 9999                                                                                            | 1                  | 9999             |       | 404           |                  |
| _              | 998                         | E430         | PM parameter initialization Simple                  | 0, 3003, 3103, 8009,<br>8109, 9009,<br>9109                                                               | 1                  | 0                |       | 224           |                  |
| _              | 999                         | E431         | Automatic parameter setting Simple                  | 1, 2, 10, 11, 12, 13, 20,<br>21, 9999                                                                     | 1                  | 9999             |       | 333           |                  |
| _              | 1000                        | E108         | Direct setting selection                            | 0 to 2                                                                                                    | 1                  | 0                |       | 323           |                  |
| _              | 1002                        | C150         | Lq tuning target current adjustment coefficient     | 50 to 150%, 9999                                                                                          | 0.1%               | 9999             |       | 519           |                  |
| o              | 1003                        | G601         | Notch filter frequency                              | 0, 8 to 1250 Hz                                                                                           | 1 Hz               | 0                |       | 261           |                  |
| nction         | 1004                        | G602         | Notch filter depth                                  | 0 to 3                                                                                                    | 1                  | 0                |       | 261           |                  |
| Additional fur | 1005                        | G603         | Notch filter width                                  | 0 to 3                                                                                                    | 1                  | 0                |       | 261           |                  |
| ~              | 1006                        | E020         | Clock (year)                                        | 2000 to 2099                                                                                              | 1                  | 2000             |       | 318           |                  |
| Clock          | 1007                        | E021         | Clock (month, day)                                  | Jan. 1 to Dec. 31                                                                                         | 1                  | 101              |       | 318           |                  |
| ပ              | 1008                        | E022         | Clock (hour, minute)                                | 0:00 to 23:59                                                                                             | 1                  | 0                |       | 318           |                  |
| _              | 1015                        | A607         | Integral stop selection at limited frequency        | 0 to 2, 10 to 12                                                                                          | 1                  | 0                |       | 570           |                  |
| _              | 1016                        | H021         | PTC thermistor protection detection time            | 0 to 60 s                                                                                                 | 1 s                | 0                |       | 394           |                  |
| _              | 1018                        | M045         | Monitor with sign selection                         | 0, 9999                                                                                                   | 1                  | 9999             |       | 424           |                  |

|                   |      | D.:          |                                                        |                                                                                   | Minimum            | Initial | value | Defende       | C                |
|-------------------|------|--------------|--------------------------------------------------------|-----------------------------------------------------------------------------------|--------------------|---------|-------|---------------|------------------|
|                   | Pr.  | Pr.<br>group | Name                                                   | Setting range                                                                     | setting increments | FM      | CA    | Refer to page | Customer setting |
|                   | 1020 | A900         | Trace operation selection                              | 0 to 4                                                                            | 1                  | 0       |       | 616           |                  |
|                   | 1021 | A901         | Trace mode selection                                   | 0 to 2                                                                            | 1                  | 0       |       | 616           |                  |
|                   | 1022 | A902         | Sampling cycle                                         | 0 to 9                                                                            | 1                  | 2       |       | 616           |                  |
|                   | 1023 | A903         | Number of analog channels                              | 1 to 8                                                                            | 1                  | 4       |       | 616           |                  |
|                   | 1024 | A904         | Sampling auto start                                    | 0, 1                                                                              | 1                  | 0       |       | 616           |                  |
|                   | 1025 | A905         | Trigger mode selection                                 | 0 to 4                                                                            | 1                  | 0       |       | 616           |                  |
|                   | 1026 | A906         | Number of sampling before trigger                      | 0 to 100%                                                                         | 1%                 | 90%     |       | 616           |                  |
|                   | 1027 | A910         | Analog source selection (1ch)                          |                                                                                   |                    | 201     |       | 616           |                  |
|                   | 1028 | A911         | Analog source selection (2ch)                          |                                                                                   |                    | 202     |       | 616           |                  |
|                   | 1029 | A912         | Analog source selection (3ch)                          | 1 to 3, 5 to 14, 17 to 20,                                                        |                    | 203     |       | 616           |                  |
|                   | 1030 | A913         | Analog source selection (4ch)                          | 22 to 24, 32 to 36, 39 to<br>42, 46, 52 to 54, 61, 62,<br>64, 67, 71 to 75, 87 to | 1                  | 204     |       | 616           |                  |
|                   | 1031 | A914         | Analog source selection (5ch)                          | 98, 201 to 213, 222 to 227, 230 to 232, 235 to                                    | 1                  | 205     |       | 616           |                  |
|                   | 1032 | A915         | Analog source selection (6ch)                          | 238                                                                               |                    | 206     |       | 616           |                  |
|                   | 1033 | A916         | Analog source selection (7ch)                          |                                                                                   |                    | 207     |       | 616           |                  |
| Trace             | 1034 | A917         | Analog source selection (8ch)                          |                                                                                   |                    | 208     |       | 616           |                  |
|                   | 1035 | A918         | Analog trigger channel                                 | 1 to 8                                                                            | 1                  | 1       |       | 616           |                  |
|                   | 1036 | A919         | Analog trigger operation selection                     | 0, 1                                                                              | 1                  | 0       |       | 616           |                  |
|                   | 1037 | A920         | Analog trigger level                                   | 600 to 1400                                                                       | 1                  | 1000    |       | 616           |                  |
|                   | 1038 | A930         | Digital source selection (1ch)                         |                                                                                   |                    | 1       |       | 616           |                  |
|                   | 1039 | A931         | Digital source selection (2ch)                         |                                                                                   |                    | 2       |       | 616           |                  |
|                   | 1040 | A932         | Digital source selection (3ch)                         |                                                                                   |                    | 3       |       | 616           |                  |
|                   | 1041 | A933         | Digital source selection (4ch)                         | 44-055                                                                            |                    | 4       |       | 616           |                  |
|                   | 1042 | A934         | Digital source selection (5ch)                         | - 1 to 255                                                                        | 1                  | 5       |       | 616           |                  |
|                   | 1043 | A935         | Digital source selection (6ch)                         |                                                                                   |                    | 6       |       | 616           |                  |
|                   | 1044 | A936         | Digital source selection (7ch)                         |                                                                                   |                    | 7       |       | 616           |                  |
|                   | 1045 | A937         | Digital source selection (8ch)                         |                                                                                   |                    | 8       |       | 616           |                  |
|                   | 1046 | A938         | Digital trigger channel                                | 1 to 8                                                                            | 1                  | 1       |       | 616           |                  |
|                   | 1047 | A939         | Digital trigger operation selection                    | 0, 1                                                                              | 1                  | 0       |       | 616           |                  |
| _                 | 1048 | E106         | Display-off waiting time                               | 0 to 60 min                                                                       | 1 min              | 0       |       | 323           |                  |
| _                 | 1049 | E110         | USB host reset                                         | 0, 1                                                                              | 1                  | 0       |       | 324           |                  |
|                   | 1072 | A310         | DC brake judgment time for anti-sway control operation | 0 to 10 s                                                                         | 0.1 s              | 3 s     |       | 553           |                  |
| ntrol             | 1073 | A311         | Anti-sway control operation selection                  | 0, 1                                                                              | 1                  | 0       |       | 553           |                  |
| Anti-sway control | 1074 | A312         | Anti-sway control frequency                            | 0.05 to 3 Hz, 9999                                                                | 0.001 Hz           | 1 Hz    |       | 553           |                  |
| Şς                | 1075 | A313         | Anti-sway control depth                                | 0 to 3                                                                            | 1                  | 0       |       | 553           |                  |
| √nti              | 1076 | A314         | Anti-sway control width                                | 0 to 3                                                                            | 1                  | 0       |       | 553           |                  |
| ٩                 | 1077 | A315         | Rope length                                            | 0.1 to 50 m                                                                       | 0.1 m              | 1 m     |       | 553           |                  |
|                   | 1078 | A316         | Trolley weight                                         | 1 to 50000 kg                                                                     | 1 kg               | 1 kg    |       | 553           |                  |
|                   | 1079 | A317         | Load weight                                            | 1 to 50000 kg                                                                     | 1 kg               | 1 kg    |       | 553           |                  |

|            |                 | Pr.             |                                                                  |                                     | Minimum            | Initial             | value | Refer to   | Customor         |
|------------|-----------------|-----------------|------------------------------------------------------------------|-------------------------------------|--------------------|---------------------|-------|------------|------------------|
|            | Pr.             | group           | Name                                                             | Setting range                       | setting increments | FM                  | CA    | page       | Customer setting |
| _          | 1103            | F040            | Deceleration time at<br>emergency stop                           | 0 to 3600 s                         | 0.1 s              | 5 s                 |       | 349        |                  |
| D D        | 1106            | M050            | Torque monitor filter                                            | 0 to 5 s, 9999                      | 0.01 s             | 9999                |       | 424        |                  |
| Monitoring | 1107            | M051            | Running speed monitor filter                                     | 0 to 5 s, 9999                      | 0.01 s             | 9999                |       | 424        |                  |
| Mor        | 1108            | M052            | Excitation current monitor filter                                | 0 to 5 s, 9999                      | 0.01 s             | 9999                |       | 424        |                  |
| _          | 1113            | H414            | Speed limit method selection                                     | 0 to 2, 10, 9999                    | 1                  | 0                   |       | 274        |                  |
| _          | 1114            | D403            | Torque command reverse selection                                 | 0, 1                                | 1                  | 1                   |       | 270        |                  |
| _          | 1115            | G218            | Speed control integral term clear time                           | 0 to 9998 ms                        | 1 ms               | 0 s                 |       | 244        |                  |
| _          | 1116            | G206            | Constant output range speed control P gain compensation          | 0 to 100%                           | 0.1%               | 0%                  |       | 244        |                  |
| _          | 1117            | G261            | Speed control P gain 1 (per-unit system)                         | 0 to 300, 9999                      | 0.01               | 9999                |       | 244        |                  |
| _          | 1118            | G361            | Speed control P gain 2 (per-unit system)                         | 0 to 300, 9999                      | 0.01               | 9999                |       | 244        |                  |
| _          | 1119            | G262            | Model speed control gain (per-unit system)                       | 0 to 300, 9999                      | 0.01               | 9999                |       | 253        |                  |
| _          | 1121            | G260            | Per-unit speed control reference frequency                       | 0 to 400 Hz                         | 0.01 Hz            | 120 Hz*2<br>60 Hz*3 |       | 244        |                  |
|            | 1134            | A605            | PID upper limit manipulated value                                | 0 to 100%                           | 0.1%               | 100%                |       | 590        |                  |
|            | 1135            | A606            | PID lower limit manipulated value                                | 0 to 100%                           | 0.1%               | 100%                |       | 590        |                  |
|            | 1136            | A670            | Second PID display bias coefficient                              | 0 to 500, 9999                      | 0.01               | 9999                |       | 584        |                  |
|            | 1137            | A671            | Second PID display bias analog value                             | 0 to 300%                           | 0.1%               | 20%                 |       | 584        |                  |
|            | 1138            | A672            | Second PID display gain coefficient                              | 0 to 500, 9999                      | 0.01               | 9999                |       | 584        |                  |
|            | 1139            | A673            | Second PID display gain analog value                             | 0 to 300%                           | 0.1%               | 100%                |       | 584        |                  |
| control    | 1140            | A664            | Second PID set point/<br>deviation input selection               | 1 to 5                              | 1                  | 2                   |       | 570        |                  |
| PID co     | 1141            | A665            | Second PID measured value input selection                        | 1 to 5                              | 1                  | 3                   |       | 570        |                  |
|            | 1142            | A640            | Second PID unit selection                                        | 0 to 43, 9999                       | 1                  | 9999                |       | 570        |                  |
|            | 1143            | A641            | Second PID upper limit                                           | 0 to 100%, 9999                     | 0.1%               | 9999                |       | 570        |                  |
|            | 1144            | A642            | Second PID lower limit                                           | 0 to 100%, 9999                     | 0.1%               | 9999                |       | 570        |                  |
|            | 1145<br>1146    | A644            | Second PID deviation limit Second PID signal operation selection | 0 to 100%, 9999<br>0 to 3, 10 to 13 | 0.1%               | 9999                |       | 570<br>570 |                  |
|            | 1147            | A661            | Second output interruption detection time                        | 0 to 3600 s, 9999                   | 0.1 s              | 1                   |       | 570        |                  |
|            | 1148            | A662            | Second output interruption detection level                       | 0 to 590 Hz                         | 0.01 Hz            | 0 Hz                |       | 570        |                  |
|            | 1149            | A663            | Second output interruption cancel level                          | 900 to 1100%                        | 0.1%               | 1000%               |       | 570        |                  |
| PLC        | 1150 to<br>1199 | A810 to<br>A859 | PLC function user parameters 1 to 50                             | 0 to 65535                          | 1                  | 0                   |       | 614        |                  |
| _          | 1220            | B100            | Target position/speed selection                                  | 0 to 2                              | 1                  | 0                   |       | 853        |                  |

|                         | _ Pr |       |                                        |                                             | Minimum            | Initial value |    | Refer to | Customer |
|-------------------------|------|-------|----------------------------------------|---------------------------------------------|--------------------|---------------|----|----------|----------|
|                         | Pr.  | group | Name                                   | Setting range                               | setting increments | FM            | CA | page     | setting  |
|                         | 1221 | B101  | Start command edge detection selection | 0, 1                                        | 1                  | 0             |    | 288      |          |
|                         | 1222 | B120  | First positioning acceleration time    | 0.01 to 360 s                               | 0.01 s             | 5 s           |    | 288      |          |
|                         | 1223 | B121  | First positioning deceleration time    | 0.01 to 360 s                               | 0.01 s             | 5 s           |    | 288      |          |
|                         | 1224 | B122  | First positioning dwell time           | 0 to 20000 ms                               | 1 ms               | 0 ms          |    | 288      |          |
|                         | 1225 | B123  | First positioning sub-<br>function     | 0 to 2, 10 to 12, 100 to<br>102, 110 to 112 | 1                  | 10            |    | 288      |          |
|                         | 1226 | B124  | Second positioning acceleration time   | 0.01 to 360 s                               | 0.01 s             | 5 s           |    | 288      |          |
|                         | 1227 | B125  | Second positioning deceleration time   | 0.01 to 360 s                               | 0.01 s             | 5 s           |    | 288      |          |
|                         | 1228 | B126  | Second positioning dwell time          | 0 to 20000 ms                               | 1 ms               | 0 ms          |    | 288      |          |
|                         | 1229 | B127  | Second positioning sub-<br>function    | 0 to 2, 10 to 12, 100 to<br>102, 110 to 112 | 1                  | 10            |    | 288      |          |
|                         | 1230 | B128  | Third positioning acceleration time    | 0.01 to 360 s                               | 0.01 s             | 5 s           |    | 288      |          |
|                         | 1231 | B129  | Third positioning deceleration time    | 0.01 to 360 s                               | 0.01 s             | 5 s           |    | 288      |          |
|                         | 1232 | B130  | Third positioning dwell time           | 0 to 20000 ms                               | 1 ms               | 0 ms          |    | 288      |          |
|                         | 1233 | B131  | Third positioning sub-<br>function     | 0 to 2, 10 to 12, 100 to<br>102, 110 to 112 | 1                  | 10            |    | 288      |          |
|                         | 1234 | B132  | Fourth positioning acceleration time   | 0.01 to 360 s                               | 0.01 s             | 5 s           |    | 288      |          |
| Simple position control | 1235 | B133  | Fourth positioning deceleration time   | 0.01 to 360 s                               | 0.01 s             | 5 s           |    | 288      |          |
| tion c                  | 1236 | B134  | Fourth positioning dwell time          | 0 to 20000 ms                               | 1 ms               | 0 ms          |    | 288      |          |
| e posi                  | 1237 | B135  | Fourth positioning sub-<br>function    | 0 to 2, 10 to 12, 100 to<br>102, 110 to 112 | 1                  | 10            |    | 288      |          |
| Simpl                   | 1238 | B136  | Fifth positioning acceleration time    | 0.01 to 360 s                               | 0.01 s             | 5 s           |    | 288      |          |
|                         | 1239 | B137  | Fifth positioning deceleration time    | 0.01 to 360 s                               | 0.01 s             | 5 s           |    | 288      |          |
|                         | 1240 | B138  | Fifth positioning dwell time           |                                             | 1 ms               | 0 ms          |    | 288      |          |
|                         | 1241 | B139  | Fifth positioning sub-<br>function     | 0 to 2, 10 to 12, 100 to<br>102, 110 to 112 | 1                  | 10            |    | 288      |          |
|                         | 1242 | B140  | Sixth positioning acceleration time    | 0.01 to 360 s                               | 0.01 s             | 5 s           |    | 288      |          |
|                         | 1243 | B141  | Sixth positioning deceleration time    | 0.01 to 360 s                               | 0.01 s             | 5 s           |    | 288      |          |
|                         | 1244 | B142  | Sixth positioning dwell time           | 0 to 20000 ms                               | 1 ms               | 0 ms          |    | 288      |          |
|                         | 1245 | B143  | Sixth positioning sub-<br>function     | 0 to 2, 10 to 12, 100 to<br>102, 110 to 112 | 1                  | 10            |    | 288      |          |
|                         | 1246 | B144  | Seventh positioning acceleration time  | 0.01 to 360 s                               | 0.01 s             | 5 s           |    | 288      |          |
|                         | 1247 | B145  | Seventh positioning deceleration time  | 0.01 to 360 s                               | 0.01 s             | 5 s           |    | 288      |          |
|                         | 1248 | B146  | Seventh positioning dwell time         | 0 to 20000 ms                               | 1 ms               | 0 ms          |    | 288      |          |
|                         | 1249 | B147  | Seventh positioning sub-<br>function   | 0 to 2, 10 to 12, 100 to<br>102, 110 to 112 | 1                  | 10            |    | 288      |          |
|                         | 1250 | B148  | Eighth positioning acceleration time   | 0.01 to 360 s                               | 0.01 s             | 5 s           |    | 288      |          |
|                         | 1251 | B149  | Eighth positioning deceleration time   | 0.01 to 360 s                               | 0.01 s             | 5 s           |    | 288      |          |
|                         | 1252 | B150  | Eighth positioning dwell time          | 0 to 20000 ms                               | 1 ms               | 0 ms          |    | 288      |          |

|                         | Dr.  |              |                                          | Minimum                                     |                    |      | Defer to | Customer      |         |
|-------------------------|------|--------------|------------------------------------------|---------------------------------------------|--------------------|------|----------|---------------|---------|
|                         | Pr.  | Pr.<br>group | Name                                     | Setting range                               | setting increments | FM   | CA       | Refer to page | setting |
|                         | 1253 | B151         | Eighth positioning sub-<br>function      | 0 to 2, 10 to 12, 100 to<br>102, 110 to 112 | 1                  | 10   |          | 288           |         |
|                         | 1254 | B152         | Ninth positioning acceleration time      | 0.01 to 360 s                               | 0.01 s             | 5 s  |          | 288           |         |
|                         | 1255 | B153         | Ninth positioning deceleration time      | 0.01 to 360 s                               | 0.01 s             | 5 s  |          | 288           |         |
|                         | 1256 | B154         | Ninth positioning dwell time             | 0 to 20000 ms                               | 1 ms               | 0 ms |          | 288           |         |
|                         | 1257 | B155         | Ninth positioning sub-<br>function       | 0 to 2, 10 to 12, 100 to 102, 110 to 112    | 1                  | 10   | 10       |               |         |
|                         | 1258 | B156         | Tenth positioning acceleration time      | 0.01 to 360 s                               | 0.01 s             | 5 s  |          | 288           |         |
|                         | 1259 | B157         | Tenth positioning deceleration time      | 0.01 to 360 s                               | 0.01 s             | 5 s  |          | 288           |         |
|                         | 1260 | B158         | Tenth positioning dwell time             | 0 to 20000 ms                               | 1 ms               | 0 ms |          | 288           |         |
|                         | 1261 | B159         | Tenth positioning sub-<br>function       | 0 to 2, 10 to 12, 100 to 102, 110 to 112    | 1                  | 10   |          | 288           |         |
|                         | 1262 | B160         | Eleventh positioning acceleration time   | 0.01 to 360 s                               | 0.01 s             | 5 s  |          | 288           |         |
|                         | 1263 | B161         | Eleventh positioning deceleration time   | 0.01 to 360 s                               | 0.01 s             | 5 s  |          | 288           |         |
|                         | 1264 | B162         | Eleventh positioning dwell time          | 0 to 20000 ms                               | 1 ms               | 0 ms |          | 288           |         |
|                         | 1265 | B163         | Eleventh positioning sub-<br>function    | 0 to 2, 10 to 12, 100 to 102, 110 to 112    | 1                  | 10   |          | 288           |         |
| <u> </u>                | 1266 | B164         | Twelfth positioning acceleration time    | 0.01 to 360 s                               | 0.01 s             | 5 s  |          | 288           |         |
| ר cont                  | 1267 | B165         | Twelfth positioning deceleration time    | 0.01 to 360 s                               | 0.01 s             | 5 s  |          | 288           |         |
| sitior                  | 1268 | B166         | Twelfth positioning dwell time           | 0 to 20000 ms                               | 1 ms               | 0 ms |          | 288           |         |
| Simple position control | 1269 | B167         | Twelfth positioning sub-<br>function     | 0 to 2, 10 to 12, 100 to 102, 110 to 112    | 1                  | 10   |          | 288           |         |
| Sir                     | 1270 | B168         | Thirteenth positioning acceleration time | 0.01 to 360 s                               | 0.01 s             | 5 s  |          | 288           |         |
|                         | 1271 | B169         | Thirteenth positioning deceleration time | 0.01 to 360 s                               | 0.01 s             | 5 s  |          | 288           |         |
|                         | 1272 | B170         | Thirteenth positioning dwell time        | 0 to 20000 ms                               | 1 ms               | 0 ms |          | 288           |         |
|                         | 1273 | B171         | Thirteenth positioning sub-function      | 0 to 2, 10 to 12, 100 to 102, 110 to 112    | 1                  | 10   |          | 288           |         |
|                         | 1274 | B172         | Fourteenth positioning acceleration time | 0.01 to 360 s                               | 0.01 s             | 5 s  |          | 288           |         |
|                         | 1275 | B173         | Fourteenth positioning deceleration time | 0.01 to 360 s                               | 0.01 s             | 5 s  |          | 288           |         |
|                         | 1276 | B174         | Fourteenth positioning dwell time        | 0 to 20000 ms                               | 1 ms               | 0 ms |          | 288           |         |
|                         | 1277 | B175         | Fourteenth positioning sub- function     | 0 to 2, 10 to 12, 100 to 102, 110 to 112    | 1                  | 10   |          | 288           |         |
|                         | 1278 | B176         | Fifteenth positioning acceleration time  | 0.01 to 360 s                               | 0.01 s             | 5 s  |          | 288           |         |
|                         | 1279 | B177         | Fifteenth positioning deceleration time  | 0.01 to 360 s                               | 0.01 s             | 5 s  |          | 288           |         |
|                         | 1280 | B178         | Fifteenth positioning dwell time         | 0 to 20000 ms                               | 1 ms               | 0 ms |          | 288           |         |
|                         | 1281 | B179         | Fifteenth positioning sub-<br>function   | 0, 2, 10, 12, 100, 102,<br>110, 112         | 1                  | 10   |          | 288           |         |
|                         | 1282 | B180         | Home position return method selection    | 0 to 6                                      | 1                  | 4    |          | 288           |         |
|                         | 1283 | B181         | Home position return speed               | 0 to 30 Hz                                  | 0.01 Hz            | 2 Hz |          | 288           |         |

|                         |                 | Pr.             |                                                                                              |                          | Minimum            | Initial value      |    | Refer to | Customer |
|-------------------------|-----------------|-----------------|----------------------------------------------------------------------------------------------|--------------------------|--------------------|--------------------|----|----------|----------|
|                         | Pr.             | group           | Name                                                                                         | Setting range            | setting increments | FM                 | CA | page     | setting  |
|                         | 1284            | B182            | Home position return creep speed                                                             | 0 to 10 Hz               | 0.01 Hz            | 0.5 Hz             |    | 288      |          |
|                         | 1285            | B183            | Home position shift amount lower 4 digits                                                    | 0 to 9999                | 1                  | 0                  |    | 288      |          |
|                         | 1286            | B184            | Home position shift amount upper 4 digits                                                    | 0 to 9999                | 1                  | 0                  |    | 288      |          |
|                         | 1287            | B185            | Travel distance after proximity dog ON lower 4 digits                                        | 0 to 9999                | 1                  | 2048               |    | 288      |          |
| ontrol                  | 1288            | B186            | Travel distance after proximity dog ON upper 4 digits                                        | 0 to 9999                | 1                  | 0                  |    | 288      |          |
| tion c                  | 1289            | B187            | Home position return stopper torque                                                          | 0 to 200%                | 0.1%               | 40%                |    | 288      |          |
| Simple position control | 1290            | B188            | Home position return stopper waiting time                                                    | 0 to 10 s                | 0.1 s              | 0.5 s              |    | 288      |          |
| Simple                  | 1292            | B190            | Position control terminal input selection                                                    | 0, 1                     | 1                  | 0                  |    | 288      |          |
|                         | 1293            | B191            | Roll feeding mode selection                                                                  | 0, 1                     | 1                  | 0                  |    | 288      |          |
|                         | 1294            | B192            | Position detection lower 4 digits                                                            | 0 to 9999                | 1                  | 0                  |    | 311      |          |
|                         | 1295            | B193            | Position detection upper 4 digits                                                            | 0 to 9999                | 1                  | 0                  |    | 311      |          |
|                         | 1296            | B194            | Position detection selection                                                                 | 0 to 2                   | 1                  | 0                  |    | 311      |          |
|                         | 1297            | B195            | Position detection hysteresis width                                                          | 0 to 32767               | 1                  | 0                  |    | 311      |          |
| _                       | 1298            | B013            | Second position control gain                                                                 | 0 to 150 s <sup>-1</sup> | 1 s <sup>-1</sup>  | 25 s <sup>-1</sup> |    | 312      |          |
| _                       | 1299            | G108            | Second pre-excitation selection                                                              | 0, 1                     | 1                  | 0                  |    | 681      |          |
| _                       | 1300 to<br>1343 | N500 to<br>N543 | Communication option param For details, refer to the Instruc                                 |                          | 1.                 |                    |    |          |          |
| _                       | 1348            | G263            | P/PI control switchover frequency                                                            | 0 Hz                     | 0.01 Hz            | 0 to 400           | Hz | 244      |          |
| _                       | 1349            | G264            | Emergency stop operation selection                                                           | 0                        | 1                  | 0, 1, 10,          | 11 | 349      |          |
| _                       | 1350 to<br>1359 | N550 to<br>N559 | Communication option parameters. For details, refer to the Instruction Manual of the option. |                          |                    |                    |    |          |          |
| _                       | 1410            | A170            | Starting times lower 4 digits                                                                | 0 to 9999                | 1                  | 0                  |    | 545      |          |
| _                       | 1411            | A171            | Starting times upper 4 digits                                                                | 0 to 9999                | 1                  | 0                  |    | 545      |          |
| _                       | 1412            | C135            | Motor induced voltage constant (phi f) exponent                                              | 0 to 2, 9999             | 1                  | 9999               |    | 519      |          |
| _                       | 1413            | C235            | Second motor induced voltage constant (phi f) exponent                                       | 0 to 2, 9999             | 1                  | 9999               |    | 519      |          |

|                                      |        | Pr.   |                                                                                            |                         | Minimum            | Initial value |       | Refer to | Customer |
|--------------------------------------|--------|-------|--------------------------------------------------------------------------------------------|-------------------------|--------------------|---------------|-------|----------|----------|
|                                      | Pr.    | group | Name                                                                                       | Setting range           | setting increments | FM            | CA    | page     | setting  |
|                                      | 1480   | H520  | Load characteristics measurement mode                                                      | 0, 1 (2 to 5, 81 to 85) | 1                  | 0             |       | 417      |          |
|                                      | 1481   | H521  | Load characteristics load reference 1                                                      | 0 to 400%, 8888, 9999   | 0.1%               | 9999          | 9999  |          |          |
|                                      | 1482   | H522  | Load characteristics load reference 2                                                      | 0 to 400%, 8888, 9999   | 0.1%               | 9999          |       | 417      |          |
| _                                    | 1483   | H523  | Load characteristics load reference 3                                                      | 0 to 400%, 8888, 9999   | 0.1%               | 9999          |       | 417      |          |
| ection                               | 1484   | H524  | Load characteristics load reference 4                                                      | 0 to 400%, 8888, 9999   | 0.1%               | 9999          |       | 417      |          |
| Load characteristics fault detection | 1485   | H525  | Load characteristics load reference 5                                                      | 0 to 400%, 8888, 9999   | 0.1%               | 9999          |       | 417      |          |
| ics fau                              | 1486   | H526  | Load characteristics maximum frequency                                                     | 0 to 590 Hz             | 0.01 Hz            | 60 Hz         | 50 Hz | 417      |          |
| cterist                              | 1487   | H527  | Load characteristics minimum frequency                                                     | 0 to 590 Hz             | 0.01 Hz            | 6 Hz          |       | 417      |          |
| chara                                | 1488   | H531  | Upper limit warning detection width                                                        | 0 to 400%, 9999         | 0.1%               | 20%           |       | 417      |          |
| Load                                 | 1489   | H532  | Lower limit warning detection width                                                        | 0 to 400%, 9999         | 0.1%               | 20%           |       | 417      |          |
|                                      | 1490   | H533  | Upper limit fault detection width                                                          | 0 to 400%, 9999         | 0.1%               | 9999          |       | 417      |          |
|                                      | 1491   | H534  | Lower limit fault detection width                                                          | 0 to 400%, 9999         | 0.1%               | 9999          |       | 417      |          |
|                                      | 1492   | H535  | Load status detection<br>signal delay time / load<br>reference measurement<br>waiting time | 0 to 60 s               | 0.1 s              | 1 s           |       | 417      |          |
| _                                    | 1499   | E415  | Parameter for manufacturer s                                                               | etting. Do not set.     |                    |               |       |          |          |
| ter                                  | Pr.CLR |       | Parameter clear                                                                            | (0), 1                  | 1                  | 0             |       | 707      |          |
| Clear                                | ALL.CL |       | All parameter clear                                                                        | (0), 1                  | 1                  | 0             |       | 707      |          |
| Clear<br>parameter                   | Err.CL |       | Fault history clear                                                                        | (0), 1                  | 1                  | 0             |       | 740      |          |
| _                                    | Pr.CPY |       | Parameter copy                                                                             | (0), 1 to 3             | 1                  | 0             |       | 708      |          |
| _                                    | Pr.CHG |       | Initial value change list                                                                  | _                       | 1                  | 0             |       | 715      |          |
| _                                    | IPM    |       | IPM initialization                                                                         | 0, 3003                 | 1                  | 0             |       | 224      |          |
| _                                    | AUTO   |       | Automatic parameter setting                                                                | _                       | _                  |               |       | 333      |          |
| _                                    | Pr.MD  |       | Group parameter setting                                                                    | (0), 1, 2               | 1                  | 0             |       | 195      |          |

- Differs according to the capacity.
  - 6%: FR-A820-00077(0.75K) or lower, FR-A840-00038(0.75K) or lower
  - 4%: FR-A820-00105(1.5K) to FR-A820-00250(3.7K), FR-A840-00052(1.5K) to FR-A840-00126(3.7K)
  - 3%: FR-A820-00340(5.5K), FR-A820-00490(7.5K), FR-A840-00170(5.5K), FR-A840-00250(7.5K)
  - 2%: FR-A820-00630(11K) to FR-A820-03160(55K), FR-A840-00310(11K) to FR-A840-01800(55K)
  - 1%: FR-A820-03800(75K) or higher, FR-A840-02160(75K) or higher
- \*2 The setting range or initial value for the FR-A820-03160(55K) or lower and FR-A840-01800(55K) or lower.
- \*3 The setting range or initial value for the FR-A820-03800(75K) or higher and FR-A840-02160(75K) or higher.
- \*4 The initial value for the FR-A820-00490(7.5K) or lower and FR-A840-00250(7.5K) or lower.
- \*5 Initial value for the FR-A820-00630(11K) or higher and FR-A840-00310(11K) and higher.
- \*6 Differs according to the capacity.
  - 4%: FR-A820-00490(7.5K) or lower, FR-A840-00250(7.5K) or lower
  - 2%: FR-A820-00630(11K) to FR-A820-03160(55K), FR-A840-00310(11K) to FR-A840-01800(55K)
  - 1%: FR-A820-03800(75K) or higher, FR-A840-02160(75K) or higher
- \*7 The value for the 200 V class.
- \*8 The value for the 400 V class.
- The setting is available only when a plug-in option that supports Vector control is installed. For the corresponding parameters of each option, refer to the detail page.
- \*10 The parameter number in parentheses is that used (displayed) on the LCD operation panel and the parameter unit.
- \*11 The setting range or initial value for the standard model.
- \*12 The setting range or initial value for the separated converter type.
- \*13 The setting range or initial value for the IP55 compatible model.
- \*14 The setting is available only for standard models.
- \*15 The setting is available only for standard models and IP55 compatible models.
- $^{*}16$  The setting is available when the PLC function is enabled.
- \*17 The setting is available only for the FR-A800-GF or when a compatible plug-in option is installed.

# 5.1.2 Use of a function group number for the identification of parameters

A parameter identification number shown on the PU can be switched from a parameter number to a function group number. As parameters are grouped by function and displayed by the group, the related parameters can be set continually at a time.

### Changing a parameter identification number to a function group number

| Pr.MD setting | Description                                                                                                  |
|---------------|----------------------------------------------------------------------------------------------------|
| 0             | The setting of parameter identification number remains the same as the last setting.                         |
| 1             | The parameter number is used for the identification of parameters, and displayed in numerical order.         |
| 2             | The function group number is used for the identification of parameters, and displayed in alphanumeric order. |

#### Operating procedure

- **1.** Turning ON the power of the inverter The operation panel is in the monitor mode.
- 2. Selecting the parameter setting mode

Press MODE to choose the parameter setting mode. (The parameter number read previously appears on the 12-segment LCD display.)

3. Selecting a parameter

Turn until " (Group parameter setting) appears.

**4.** Selecting the use of the function group number

Turn to change the set value to " [ " (function group number). Press [ setting. " ] and " [ " ] " are displayed alternately after the setting is completed.

### Selecting a parameter by function group number to change its setting

The following shows the procedure to change the setting of P.H400 (Pr.1) Maximum frequency.

#### Operating procedure

- **1.** Turning ON the power of the inverter The operation panel is in the monitor mode.
- **2.** Changing the operation mode

Press PU to choose the PU operation mode. [PU] indicator turns ON.

**3.** Selecting the parameter setting mode

Press Mode to choose the parameter setting mode. (The parameter number read previously appears on the 12-segment LCD display.)

**4.** Enabling the function group selection

Press Esc several times until " appears. Parameter groups can now be selected.

| 5.        | Enabling the function group selection                                                                                                    |
|-----------|----------------------------------------------------------------------------------------------------|
|           | Turn until " (Protective function parameter 4) appears. Press SET to confirm the selection.                                                     |
|           | "   -   " will appear, which shows that the operation panel is ready for selection of a number in the group of Protective function parameter 4. |
| 6.        | Selecting a parameter                                                                                                    |
|           | Turn until "                                                                                                    |
|           | value." (initial value)" appears.                                                                                                    |
| <b>7.</b> | Changing the setting value                                                                                                    |
|           | Turn to change the set value to " Press SET to confirm the selection. " I and                                                                   |
|           | "                                                                                                    |

#### 5.1.3 Parameter list (by function group number)

### **◆** E: Environment setting parameters

Parameters for the inverter operating environment.

| Pr.          | _    |                                                      | Refer             |
|--------------|------|------------------------------------------------------|-------------------|
| group        | Pr.  | Name                                                 | to                |
|              |      | Parameter for manufacturer setting                   | page<br>g. Do not |
| E000         | 168  | set.                                                 |                   |
| E001         | 169  | Parameter for manufacturer setting set.              | g. Do not         |
| E020         | 1006 | Clock (year)                                         | 318               |
| E021         | 1007 | Clock (month, day)                                   | 318               |
| E022         | 1008 | Clock (hour, minute)                                 | 318               |
| E023         | 269  | Parameter for manufacturer setting set.              | g. Do not         |
| E080         | 168  | Parameter for manufacturer setting set.              | g. Do not         |
| E081         | 169  | Parameter for manufacturer setting set.              | g. Do not         |
| E100         | 75   | Reset selection                                      | 320               |
| E101         | 75   | Disconnected PU detection                            | 320               |
| E102         | 75   | PUStop selection                                     | 320               |
| E103         | 145  | PU display language selection                        | 322               |
| E104         | 990  | PU buzzer control                                    | 322               |
| E105         | 991  | PU contrast adjustment                               | 322               |
| E106         | 1048 | Display-off waiting time                             | 323               |
| E107         | 75   | Reset limit                                          | 320               |
| E108         | 1000 | Direct setting selection                             | 323               |
| E110         | 1049 | USB host reset                                       | 324               |
| E200         | 161  | Frequency setting/key lock operation selection       | 324               |
| E201         | 295  | Frequency change increment amount setting            | 325               |
| E300         | 30   | Regenerative function selection                      | 689               |
| E301         | 570  | Multiple rating setting                              | 326               |
| E302         | 977  | Input voltage mode selection                         | 327               |
| E400         | 77   | Parameter write selection                            | 328               |
| E410         | 296  | Password lock level                                  | 331               |
| E411         | 297  | Password lock/unlock                                 | 331               |
| E415         | 1499 | Parameter for manufacturer setting set.              | g. Do not         |
| E420         | 888  | Free parameter 1                                     | 333               |
| E421         | 889  | Free parameter 2                                     | 333               |
| E400         | 000  | PM parameter                                         | 004               |
| E430         | 998  | initialization Simple                                | 224               |
| E431         | 999  | Automatic parameter setting Simple                   | 333               |
| E440         | 160  | User group read selection                            | 337               |
| E441         | 172  | (Simple)  User group registered display/ batch clear | 337               |
| E442         | 173  |                                                      | 337               |
| E442         | 173  | User group registration User group clear             | 337               |
| E443         | 989  | Parameter copy alarm release                         | 708               |
| E490<br>E600 | 72   |                                                      |                   |
|              |      | PWM frequency selection Soft-PWM operation selection | 339               |
| E601         | 240  | -                                                    | 339               |
| E602         | 260  | PWM frequency automatic switchover                   | 339               |

| Pr.<br>group | Pr.               | Name                                                          | Refer<br>to<br>page |
|--------------|-------------------|---------------------------------------------------------------|---------------------|
| E700         | 255               | Life alarm status display                                     | 341                 |
| E701         | 256 <sup>*4</sup> | Inrush current limit circuit life display                     | 341                 |
| E702         | 257               | Control circuit capacitor life display                        | 341                 |
| E703         | 258 <sup>*4</sup> | Main circuit capacitor life display                           | 341                 |
| E704         | 259 <sup>*4</sup> | Main circuit capacitor life measuring                         | 341                 |
| E710         | 503               | Maintenance timer 1                                           | 345                 |
| E711         | 504               | Maintenance timer 1 warning output set time                   | 345                 |
| E712         | 686               | Maintenance timer 2                                           | 345                 |
| E713         | 687               | Maintenance timer 2 warning output set time                   | 345                 |
| E714         | 688               | Maintenance timer 3                                           | 345                 |
| E715         | 689               | Maintenance timer 3 warning output set time                   | 345                 |
| E720         | 555               | Current average time                                          | 346                 |
| E721         | 556               | Data output mask time                                         | 346                 |
| E722         | 557               | Current average value monitor signal output reference current | 346                 |

## ♦ F: Parameters for the settings of the acceleration/deceleration time and the acceleration/deceleration pattern

Parameters for the motor acceleration/deceleration characteristics.

| Pr.<br>group | Pr.  | Name                                               | Refer<br>to<br>page |
|--------------|------|----------------------------------------------------|---------------------|
| F000         | 20   | Acceleration/deceleration reference frequency      | 349                 |
| F001         | 21   | Acceleration/deceleration time increments          | 349                 |
| F002         | 16   | Jog acceleration/deceleration time                 | 390                 |
| F003         | 611  | Acceleration time at a restart                     | 597,<br>604         |
| F010         | 7    | Acceleration time Simple                           | 349                 |
| F011         | 8    | Deceleration time Simple                           | 349                 |
| F020         | 44   | Second acceleration/ deceleration time             | 349,<br>590         |
| F021         | 45   | Second deceleration time                           | 349,<br>590         |
| F022         | 147  | Acceleration/deceleration time switching frequency | 349                 |
| F030         | 110  | Third acceleration/ deceleration time              | 349                 |
| F031         | 111  | Third deceleration time                            | 349                 |
| F040         | 1103 | Deceleration time at emergency stop                | 349                 |
| F070         | 791  | Acceleration time in low-speed range               | 349                 |

| Pr.<br>group | Pr. | Name                                           | Refer<br>to<br>page |
|--------------|-----|------------------------------------------------|---------------------|
| F071         | 792 | Deceleration time in low-speed range           | 349                 |
| F100         | 29  | Acceleration/deceleration pattern selection    | 354                 |
| F101         | 59  | Remote function selection                      | 359                 |
| F102         | 13  | Starting frequency                             | 363,<br>364         |
| F103         | 571 | Holding time at a start                        | 363                 |
| F200         | 140 | Backlash acceleration stopping frequency       | 354                 |
| F201         | 141 | Backlash acceleration stopping time            | 354                 |
| F202         | 142 | Backlash deceleration stopping frequency       | 354                 |
| F203         | 143 | Backlash deceleration stopping time            | 354                 |
| F300         | 380 | Acceleration S-pattern 1                       | 354                 |
| F301         | 381 | Deceleration S-pattern 1                       | 354                 |
| F302         | 382 | Acceleration S-pattern 2                       | 354                 |
| F303         | 383 | Deceleration S-pattern 2                       | 354                 |
| F400         | 516 | S-pattern time at a start of acceleration      | 354                 |
| F401         | 517 | S-pattern time at a completion of acceleration | 354                 |
| F402         | 518 | S-pattern time at a start of deceleration      | 354                 |
| F403         | 519 | S-pattern time at a completion of deceleration | 354                 |
| F500         | 292 | Automatic acceleration/<br>deceleration        | 365,<br>368,<br>541 |
| F510         | 61  | Reference current                              | 365,<br>368         |
| F511         | 62  | Reference value at acceleration                | 365                 |
| F512         | 63  | Reference value at deceleration                | 365                 |
| F513         | 293 | Acceleration/deceleration separate selection   | 365                 |
| F520         | 64  | Starting frequency for elevator mode           | 368                 |

## ♦ D: Parameters for the setting of operation command and frequency command

Parameters for setting the command source to the inverter, and the motor driving frequency and torque.

| Pr.<br>group | Pr. | Name                                        | Refer<br>to page |
|--------------|-----|---------------------------------------------|------------------|
| D000         | 79  | Operation mode selection Simple             | 370,<br>378      |
| D001         | 340 | Communication startup mode selection        | 378              |
| D010         | 338 | Communication operation command source      | 380              |
| D011         | 339 | Communication speed command source          | 380              |
| D012         | 550 | NET mode operation command source selection | 380              |

| Pr.<br>group    | Pr.               | Name                                             | Refer<br>to page |
|-----------------|-------------------|--------------------------------------------------|------------------|
| D013            | 551               | PU mode operation command source selection       | 380              |
| D020            | 78                | Reverse rotation prevention selection            | 386              |
| D030            | 811               | Set resolution switchover                        | 235,<br>422      |
| D100            | 291               | Pulse train I/O selection                        | 386,<br>435      |
| D101            | 384               | Input pulse division scaling factor              | 386              |
| D110            | 385               | Frequency for zero input pulse                   | 386              |
| D111            | 386               | Frequency for maximum input pulse                | 386              |
| D120            | 432 <sup>*1</sup> | Pulse train torque command bias                  | 270              |
| D121            | 433 <sup>*1</sup> | Pulse train torque command gain                  | 270              |
| D200            | 15                | Jog frequency                                    | 390              |
| D300            | 28                | Multi-speed input compensation selection         | 391              |
| D301            | 4                 | Multi-speed setting (high speed) <u>Simple</u>   | 391              |
| D302            | 5                 | Multi-speed setting (middle speed) <u>Simple</u> | 391              |
| D303            | 6                 | Multi-speed setting (low speed) <u>Simple</u>    | 391              |
| D304 to<br>D307 | 24 to 27          | Multi-speed setting (4 speed to 7 speed)         | 391              |
| D308 to<br>D315 | 232 to<br>239     | Multi-speed setting (8 speed to 15 speed)        | 391              |
| D400            | 804               | Torque command source selection                  | 270              |
| D401            | 805               | Torque command value (RAM)                       | 270              |
| D402            | 806               | Torque command value (RAM, EEPROM)               | 270              |
| D403            | 1114              | Torque command reverse selection                 | 270              |

### **♦** H: Protective function parameter

Parameters to protect the motor and the inverter.

| Pr.<br>group | Pr. | Name                                      | Refer<br>to page    |
|--------------|-----|-------------------------------------------|---------------------|
| H000         | 9   | Electronic thermal O/L relay Simple       | 394,<br>509,<br>519 |
| H001         | 600 | First free thermal reduction frequency 1  | 394                 |
| H002         | 601 | First free thermal reduction ratio 1      | 394                 |
| H003         | 602 | First free thermal reduction frequency 2  | 394                 |
| H004         | 603 | First free thermal reduction ratio 2      | 394                 |
| H005         | 604 | First free thermal reduction frequency 3  | 394                 |
| H006         | 607 | Motor permissible load level              | 394                 |
| H010         | 51  | Second electronic thermal O/L relay       | 394,<br>509,<br>519 |
| H011         | 692 | Second free thermal reduction frequency 1 | 394                 |

| Pr.   | D.:               | Name -                                                    | Refer       |
|-------|-------------------|-----------------------------------------------------------|-------------|
| group | Pr.               | Name                                                      | to page     |
| H012  | 693               | Second free thermal reduction ratio 1                     | 394         |
| H013  | 694               | Second free thermal reduction frequency 2                 | 394         |
| H014  | 695               | Second free thermal reduction ratio 2                     | 394         |
| H015  | 696               | Second free thermal reduction frequency 3                 | 394         |
| H016  | 608               | Second motor permissible load level                       | 394         |
| H020  | 561               | PTC thermistor protection level                           | 394         |
| H021  | 1016              | PTC thermistor protection detection time                  | 394         |
| H022  | 876 <sup>*1</sup> | Thermal protector input                                   | 394         |
| H030  | 875               | Fault definition                                          | 401         |
| H100  | 244               | Cooling fan operation selection                           | 402         |
| H101  | 249               | Earth (ground) fault detection at start                   | 403         |
| H102  | 598               | Undervoltage level                                        | 403         |
| H103  | 997               | Fault initiation                                          | 404         |
| H200  | 251               | Output phase loss protection selection                    | 404         |
| H201  | 872 <sup>*4</sup> | Input phase loss protection selection                     | 404         |
| H300  | 65                | Retry selection                                           | 405         |
| H301  | 67                | Number of retries at fault occurrence                     | 405         |
| H302  | 68                | Retry waiting time                                        | 405         |
| H303  | 69                | Retry count display erase                                 | 405         |
| H400  | 1                 | Maximum frequency Simple                                  | 407         |
| H401  | 2                 | Minimum frequency Simple                                  | 407         |
| H402  | 18                | High speed maximum frequency                              | 407         |
| H410  | 807               | Speed limit selection                                     | 274         |
| H411  | 808               | Forward rotation speed limit/<br>speed limit              | 274         |
| H412  | 809               | Reverse rotation speed limit/<br>reverse-side speed limit | 274         |
| H414  | 1113              | Speed limit method selection                              | 274         |
| H415  | 873 <sup>*1</sup> | Speed limit                                               | 259         |
| H416  | 285               | Speed deviation excess detection frequency                | 259,<br>700 |
| H417  | 853 <sup>*1</sup> | Speed deviation time                                      | 259         |
| H420  | 31                | Frequency jump 1A                                         | 408         |
| H421  | 32                | Frequency jump 1B                                         | 408         |
| H422  | 33                | Frequency jump 2A                                         | 408         |
| H423  | 34                | Frequency jump 2B                                         | 408         |
| H424  | 35                | Frequency jump 3A                                         | 408         |
| H425  | 36                | Frequency jump 3B                                         | 408         |
| H429  | 552               | Frequency jump range                                      | 408         |
| H500  | 22                | Stall prevention operation level (Torque limit level)     | 235,<br>409 |
| H501  | 156               | Stall prevention operation selection                      | 409         |
| H520  | 1480              | Load characteristics measurement mode                     | 417         |
| H521  | 1481              | Load characteristics load reference 1                     | 417         |

| Pr.<br>group | Pr.  | Name                                                                              | Refer<br>to page |
|--------------|------|-----------------------------------------------------------------------------------|------------------|
| H522         | 1482 | Load characteristics load reference 2                                             | 417              |
| H523         | 1483 | Load characteristics load reference 3                                             | 417              |
| H524         | 1484 | Load characteristics load reference 4                                             | 417              |
| H525         | 1485 | Load characteristics load                                                         | 417              |
| H526         | 1486 | Load characteristics maximum frequency                                            | 417              |
| H527         | 1487 | Load characteristics minimum frequency                                            | 417              |
| H531         | 1488 | Upper limit warning detection width                                               | 417              |
| H532         | 1489 | Lower limit warning detection width                                               | 417              |
| H533         | 1490 | Upper limit fault detection width                                                 | 417              |
| H534         | 1491 | Lower limit fault detection width                                                 | 417              |
| H535         | 1492 | Load status detection signal delay time / load reference measurement waiting time | 417              |
| H600         | 48   | Second stall prevention operation level                                           | 409              |
| H601         | 49   | Second stall prevention operation frequency                                       | 409              |
| H602         | 114  | Third stall prevention operation level                                            | 409              |
| H603         | 115  | Third stall prevention operation frequency                                        | 409              |
| H610         | 23   | Stall prevention operation<br>level compensation factor at<br>double speed        | 409              |
| H611         | 66   | Stall prevention operation reduction starting frequency                           | 409              |
| H620         | 148  | Stall prevention level at 0 V input                                               | 409              |
| H621         | 149  | Stall prevention level at 10 V input                                              | 409              |
| H631         | 154  | Voltage reduction selection during stall prevention operation                     | 409              |
| H700         | 810  | Torque limit input method selection                                               | 235              |
| H701         | 812  | Torque limit level (regeneration)                                                 | 235              |
| H702         | 813  | Torque limit level (3rd quadrant)                                                 | 235              |
| H703         | 814  | Torque limit level (4th quadrant)                                                 | 235              |
| H704         | 801  | Output limit level                                                                | 235,<br>270      |
| H710         | 815  | Torque limit level 2                                                              | 235              |
| H720         | 816  | Torque limit level during acceleration                                            | 235              |
| H721         | 817  | Torque limit level during deceleration                                            | 235              |
| H730         | 874  | OLT level setting                                                                 | 235              |
| H800         | 374  | Overspeed detection level                                                         | 421              |
| H881         | 690  | Deceleration check time                                                           | 260              |

# ♦ M: Monitoring and its output signal

Parameters for the settings regarding the monitoring to check the inverter's operating status and the output signals for the monitoring.

| Pr.<br>group | Pr.  | Name                                                       | Refer<br>to<br>page |
|--------------|------|------------------------------------------------------------|---------------------|
| M000         | 37   | Speed display                                              | 422                 |
| M001         | 505  | Speed setting reference                                    | 422                 |
| M002         | 144  | Speed setting switchover                                   | 422                 |
| M020         | 170  | Watt-hour meter clear                                      | 424                 |
| M021         | 563  | Energization time carrying-<br>over times                  | 424                 |
| M022         | 268  | Monitor decimal digits selection                           | 424                 |
| M023         | 891  | Cumulative power monitor digit shifted times               | 424,<br>444         |
| M030         | 171  | Operation hour meter clear                                 | 424                 |
| M031         | 564  | Operating time carrying-over times                         | 424                 |
| M040         | 55   | Frequency monitoring reference                             | 435                 |
| M041         | 56   | Current monitoring reference                               | 435                 |
| M042         | 866  | Torque monitoring reference                                | 435                 |
| M043         | 241  | Analog input display unit switchover                       | 482                 |
| M044         | 290  | Monitor negative output selection                          | 424,<br>435         |
| M045         | 1018 | Monitor with sign selection                                | 424                 |
| M050         | 1106 | Torque monitor filter                                      | 424                 |
| M051         | 1107 | Running speed monitor filter                               | 424                 |
| M052         | 1108 | Excitation current monitor filter                          | 424                 |
| M060         | 663  | Control circuit temperature signal output level            | 471                 |
| M100         | 52   | Operation panel main monitor selection                     | 424                 |
| M101         | 774  | Operation panel monitor selection 1                        | 424                 |
| M102         | 775  | Operation panel monitor selection 2                        | 424                 |
| M103         | 776  | Operation panel monitor selection 3                        | 424                 |
| M104         | 992  | Operation panel setting dial push monitor selection        | 435,<br>424         |
| M200         | 892  | Load factor                                                | 444                 |
| M201         | 893  | Energy saving monitor reference (motor capacity)           | 444                 |
| M202         | 894  | Control selection during commercial power-supply operation | 444                 |
| M203         | 895  | Power saving rate reference value                          | 444                 |
| M204         | 896  | Power unit cost                                            | 444                 |
| M205         | 897  | Power saving monitor average time                          | 444                 |
| M206         | 898  | Power saving cumulative monitor clear                      | 444                 |
| M207         | 899  | Operation time rate (estimated value)                      | 444                 |
| M300         | 54   | FM/CA terminal function selection                          | 435                 |

| Pr.<br>group | Pr.                        | Name                                                                       | Refer<br>to<br>page |
|--------------|----------------------------|----------------------------------------------------------------------------|---------------------|
| M301         | 158                        | AM terminal function selection                                             | 435                 |
| M310         | C0<br>(900) <sup>*2</sup>  | FM/CA terminal calibration                                                 | 440                 |
| M320         | C1<br>(901) <sup>*2</sup>  | AM terminal calibration                                                    | 440                 |
| M321         | 867                        | AM output filter                                                           | 440                 |
| M330         | C8<br>(930) <sup>*2</sup>  | Current output bias signal                                                 | 440                 |
| M331         | C9<br>(930)*2              | Current output bias current                                                | 440                 |
| M332         | C10<br>(931) <sup>*2</sup> | Current output gain signal                                                 | 440                 |
| M333         | C11<br>(931) <sup>*2</sup> | Current output gain current                                                | 440                 |
| M334         | 869                        | Current output filter                                                      | 440                 |
| M400         | 190                        | RUN terminal function selection                                            | 450                 |
| M401         | 191                        | SU terminal function selection                                             | 450                 |
| M402         | 192                        | IPF terminal function selection                                            | 450                 |
| M403<br>M404 | 193<br>194                 | OL terminal function selection FU terminal function selection              | 450<br>450          |
| 191404       | 174                        | ABC1 terminal function                                                     | 400                 |
| M405         | 195                        | selection  ABC2 terminal function                                          | 450                 |
| M406         | 196                        | selection                                                                  | 450                 |
| M410         | 313 <sup>*5*6</sup>        | DO0 output selection                                                       | 450                 |
| M411         | 314 <sup>*5*6</sup>        | DO1 output selection                                                       | 450                 |
| M412         | 315 <sup>*5*6</sup>        | DO2 output selection                                                       | 450                 |
| M413         | 316 <sup>*5</sup>          | DO3 output selection                                                       | 450                 |
| M414         | 317 <sup>*5</sup>          | DO4 output selection                                                       | 450                 |
| M415         | 318 <sup>*5</sup>          | DO5 output selection                                                       | 450                 |
| M416         | 319 <sup>*5</sup>          | DO6 output selection                                                       | 450                 |
| M420         | 320 <sup>*5</sup>          | RA1 output selection                                                       | 450                 |
| M421         | 321 <sup>*5</sup>          | RA2 output selection                                                       | 450                 |
| M422         | 322 <sup>*5</sup>          | RA3 output selection                                                       | 450                 |
| M430         | 157                        | OL signal output timer                                                     | 235,<br>409         |
| M431         | 289                        | Inverter output terminal filter                                            | 450                 |
| M433         | 166                        | Output current detection signal retention time                             | 464                 |
| M440         | 870                        | Speed detection hysteresis                                                 | 461                 |
| M441         | 41                         | Up-to-frequency sensitivity                                                | 461                 |
| M442<br>M443 | 43                         | Output frequency detection Output frequency detection for reverse rotation | 461<br>461          |
| M444         | 50                         | Second output frequency detection                                          | 461                 |
| M445         | 116                        | Third output frequency detection                                           | 465,<br>461         |
| M446         | 865                        | Low speed detection                                                        | 461                 |
| M460         | 150                        | Output current detection level                                             | 464                 |
| M461         | 151                        | Output current detection signal delay time                                 | 464                 |
| M462         | 152                        | Zero current detection level                                               | 464                 |
| M463         | 153                        | Zero current detection time                                                | 464                 |
| M464         | 167                        | Output current detection operation selection                               | 464                 |

| Pr.<br>group | Pr.               | Name                                                                    | Refer<br>to<br>page |
|--------------|-------------------|-------------------------------------------------------------------------|---------------------|
| M470         | 864               | Torque detection                                                        | 465                 |
| M500         | 495               | Remote output selection                                                 | 466                 |
| M501         | 496               | Remote output data 1                                                    | 466                 |
| M502         | 497               | Remote output data 2                                                    | 466                 |
| M510         | 76                | Fault code output selection                                             | 469                 |
| M520         | 799               | Pulse increment setting for output power                                | 470                 |
| M530         | 655               | Analog remote output selection                                          | 467                 |
| M531         | 656               | Analog remote output 1                                                  | 467                 |
| M532         | 657               | Analog remote output 2                                                  | 467                 |
| M533         | 658               | Analog remote output 3                                                  | 467                 |
| M534         | 659               | Analog remote output 4                                                  | 467                 |
| M600         | 863 <sup>*1</sup> | Control terminal option-<br>Encoder pulse division ratio                | 472                 |
| M601         | 413 <sup>*1</sup> | Encoder pulse division ratio                                            | 472                 |
| M610         | 635 <sup>*1</sup> | Cumulative pulse clear signal selection                                 | 306                 |
| M611         | 636 <sup>*1</sup> | Cumulative pulse division scaling factor                                | 306                 |
| M612         | 637 <sup>*1</sup> | Control terminal option-<br>Cumulative pulse division<br>scaling factor | 306                 |
| M613         | 638 <sup>*1</sup> | Cumulative pulse storage                                                | 306                 |

# ◆ T: Multi-function input terminal parameters

Parameters for the setting of the input terminals via which commands are given to the inverter.

| Pr.<br>group | Pr. | Name                                                    | Refer<br>to page    |
|--------------|-----|---------------------------------------------------------|---------------------|
| group        |     |                                                         | 473.                |
| T000         | 73  | Analog input selection                                  | 478                 |
| T001         | 267 | Terminal 4 input selection                              | 473                 |
| T002         | 74  | Input filter time constant                              | 480                 |
| T003         | 822 | Speed setting filter 1                                  | 480                 |
| T004         | 826 | Torque setting filter 1                                 | 480                 |
| T005         | 832 | Speed setting filter 2                                  | 480                 |
| T006         | 836 | Torque setting filter 2                                 | 480                 |
| T007         | 849 | Analog input offset adjustment                          | 480                 |
| T010         | 868 | Terminal 1 function assignment                          | 235,<br>409,<br>477 |
| T021         | 242 | Terminal 1 added<br>compensation amount<br>(terminal 2) | 478                 |
| T022         | 125 | Terminal 2 frequency setting gain frequency Simple      | 482                 |
|              |     | Terminal 4 function                                     | 235,                |
| T040         | 858 | assignment                                              | 409,                |
| T041         | 243 | Terminal 1 added compensation amount (terminal 4)       | 477                 |
| T042         | 126 | Terminal 4 frequency setting gain frequency Simple      | 482                 |
| T050         | 252 | Override bias                                           | 478                 |
| T051         | 253 | Override gain                                           | 478                 |

| Pr.   | Pr.                        | Name                                        | Refer   |
|-------|----------------------------|---------------------------------------------|---------|
| group |                            |                                             | to page |
| T052  | 573                        | 4 mA input check selection                  | 492     |
| T053  | 777                        | 4 mA input fault operation frequency        | 492     |
| T054  | 778                        | 4 mA input check filter                     | 492     |
| T100  | C12<br>(917)* <sup>2</sup> | Terminal 1 bias frequency (speed)           | 482     |
| T101  | C13<br>(917) <sup>*2</sup> | Terminal 1 bias (speed)                     | 482     |
| T102  | C14<br>(918)* <sup>2</sup> | Terminal 1 gain frequency (speed)           | 482     |
| T103  | C15<br>(918)* <sup>2</sup> | Terminal 1 gain (speed)                     | 482     |
| T110  | C16<br>(919)* <sup>2</sup> | Terminal 1 bias command (torque)            | 487     |
| T111  | C17<br>(919)* <sup>2</sup> | Terminal 1 bias (torque)                    | 487     |
| T112  | C18<br>(920) <sup>*2</sup> | Terminal 1 gain command (torque)            | 487     |
| T113  | C19<br>(920) <sup>*2</sup> | Terminal 1 gain (torque)                    | 487     |
| T200  | C2<br>(902)*2              | Terminal 2 frequency setting bias frequency | 482     |
| T201  | C3<br>(902) <sup>*2</sup>  | Terminal 2 frequency setting bias           | 482     |
| T202  | 125<br>(903) <sup>*2</sup> | Terminal 2 frequency setting gain frequency | 482     |
| T203  | C4<br>(903)*2              | Terminal 2 frequency setting gain           | 482     |
| T400  | C5<br>(904) <sup>*2</sup>  | Terminal 4 frequency setting bias frequency | 482     |
| T401  | C6<br>(904)*2              | Terminal 4 frequency setting bias           | 482     |
| T402  | 126<br>(905) <sup>*2</sup> | Terminal 4 frequency setting gain frequency | 482     |
| T403  | C7<br>(905) <sup>*2</sup>  | Terminal 4 frequency setting gain           | 482     |
| T410  | C38<br>(932)*2             | Terminal 4 bias command (torque)            | 487     |
| T411  | C39<br>(932) <sup>*2</sup> | Terminal 4 bias (torque)                    | 487     |
| T412  | C40<br>(933)* <sup>2</sup> | Terminal 4 gain command (torque)            | 487     |
| T413  | C41<br>(933) <sup>*2</sup> | Terminal 4 gain (torque)                    | 487     |
| T700  | 178                        | STF terminal function selection             | 496     |
| T701  | 179                        | STR terminal function selection             | 496     |
| T702  | 180                        | RL terminal function selection              | 496     |
| T703  | 181                        | RM terminal function selection              | 496     |
| T704  | 182                        | RH terminal function selection              | 496     |
| T705  | 183                        | RT terminal function selection              | 496     |
| T706  | 184                        | AU terminal function selection              | 496     |
| T707  | 185                        | JOG terminal function selection             | 496     |
| T708  | 186                        | CS terminal function selection              | 496     |
| T709  | 187                        | MRS terminal function selection             | 496     |

| Pr.<br>group | Pr. | Name                                               | Refer<br>to page |
|--------------|-----|----------------------------------------------------|------------------|
| T710         | 188 | STOP terminal function selection                   | 496              |
| T711         | 189 | RES terminal function selection                    | 496              |
| T720         | 17  | MRS input selection                                | 499              |
| T721         | 599 | X10 terminal input selection                       | 689              |
| T722         | 606 | Power failure stop external signal input selection | 610              |
| T730         | 155 | RT signal function validity condition selection    | 500              |
| T740         | 699 | Input terminal filter                              | 496              |

# **♦** C: Motor constant parameters

Parameters for the applied motor setting.

| Pr.<br>group | Pr. | Name                                           | Refer<br>to  |
|--------------|-----|------------------------------------------------|--------------|
|              |     |                                                | page         |
| C000         | 684 | Tuning data unit switchover                    | 509,<br>519  |
| C100         | 71  | Applied motor                                  | 505,<br>509  |
|              |     |                                                | 215.         |
| C101         | 80  | Motor capacity                                 | 509,         |
|              |     | . ,                                            | 519          |
|              |     |                                                | 215,         |
| C102         | 81  | Number of motor poles                          | 509,         |
|              |     |                                                | 519          |
| C103         | 9   | Batad motor aurrent Simple                     | 394,<br>509. |
| C 103        | 9   | Rated motor current <u>Simple</u>              | 509,<br>519  |
|              |     |                                                | 215,         |
| C104         | 83  | Rated motor voltage                            | 509.         |
|              |     | 3.0                                            | 519          |
|              |     |                                                | 215,         |
| C105         | 84  | Rated motor frequency                          | 509,         |
|              |     |                                                | 519          |
| C106         | 702 | Maximum motor frequency                        | 519          |
| C107         | 707 | Motor inertia (integer)                        | 519          |
| C108         | 724 | Motor inertia (exponent)                       | 519          |
|              |     |                                                | 509,         |
| C110         | 96  | Auto tuning setting/status                     | 519,         |
| 0444         | 0.5 | Online auto tuning a cleation                  | 606          |
| C111         | 95  | Online auto tuning selection                   | 527          |
| C112         | 818 | Easy gain tuning response level setting        | 244          |
| C113         | 819 | Easy gain tuning selection                     | 244          |
| C114         | 880 | Load inertia ratio                             | 244,         |
| <b>3</b> 117 |     |                                                | 253          |
| 0400         | 00  | M-4                                            | 509,         |
| C120         | 90  | Motor constant (R1)                            | 519,<br>606  |
| C121         | 91  | Motor constant (P2)                            | 509          |
| 0121         | 31  | Motor constant (R2) Motor constant (L1)/d-axis | 509.         |
| C122         | 92  | inductance (Ld)                                | 509,<br>519  |
|              |     | Motor constant (L2)/q-axis                     | 509,         |
| C123         | 93  | inductance (Lq)                                | 509,<br>519  |
| C124         | 94  | Motor constant (X)                             | 509          |
| C125         | 82  | Motor excitation current                       | 509          |
|              |     | Torque current/Rated PM                        | 509,         |
| C126         | 859 | motor current                                  | 519          |
| C130         | 706 | Induced voltage constant (phi f)               | 519          |

| Pr.<br>group | Pr.               | Name                                                   | Refer<br>to<br>page |
|--------------|-------------------|--------------------------------------------------------|---------------------|
| C131         | 711               | Motor Ld decay ratio                                   | 519                 |
| C132         | 712               | Motor Lq decay ratio                                   | 519                 |
| C133         | 725               | Motor protection current level                         | 519                 |
| C135         | 1412              | Motor induced voltage constant (phi f) exponent        | 519                 |
| C140         | 369 <sup>*1</sup> | Number of encoder pulses                               | 93, 554,<br>700     |
| C141         | 359 <sup>*1</sup> | Encoder rotation direction                             | 93, 554,<br>700     |
| C148         | 376 <sup>*1</sup> | Encoder signal loss detection enable/disable selection | 530                 |
| C150         | 1002              | Lq tuning target current adjustment coefficient        | 519                 |
| C182         | 717               | Starting resistance tuning compensation                | 519                 |
| C185         | 721               | Starting magnetic pole position detection pulse width  | 519                 |
| C200         | 450               | Second applied motor                                   | 505                 |
| C201         | 453               | Second motor capacity                                  | 509,                |
|              |                   |                                                        | 519                 |
| C202         | 454               | Number of second motor poles                           | 509,<br>519         |
| C203         | 51                | Rated second motor current                             | 394,<br>509,<br>519 |
| C204         | 456               | Rated second motor voltage                             | 509,<br>519         |
| C205         | 457               | Rated second motor frequency                           | 509,<br>519         |
| C206         | 743               | Second motor maximum frequency                         | 519                 |
| C207         | 744               | Second motor inertia (integer)                         | 519                 |
| C208         | 745               | Second motor inertia (exponent)                        | 519                 |
| C210         | 463               | Second motor auto tuning setting/status                | 509,<br>519,<br>606 |
| C211         | 574               | Second motor online auto tuning                        | 527                 |
| C220         | 458               | Second motor constant (R1)                             | 509,<br>519,<br>606 |
| C221         | 459               | Second motor constant (R2)                             | 509                 |
| C222         | 460               | Second motor constant (L1) / d-axis inductance (Ld)    | 509,<br>519         |
| C223         | 461               | Second motor constant (L2) / q-axis inductance (Lq)    | 509,<br>519         |
| C224         | 462               | Second motor constant (X)                              | 509                 |
| C225         | 455               | Second motor excitation current                        | 509                 |
| C226         | 860               | Second motor torque current/<br>Rated PM motor current | 509,<br>519         |
| C230         | 738               | Second motor induced voltage constant (phi f)          | 519                 |
| C231         | 739               | Second motor Ld decay ratio                            | 519                 |
| C232         | 740               | Second motor Lq decay ratio                            | 519                 |
| C233         | 746               | Second motor protection current level                  | 519                 |
| C235         | 1413              | Second motor induced voltage constant (phi f) exponent | 519                 |
| C240         | 851 <sup>*1</sup> | Control terminal option-<br>Number of encoder pulses   | 93                  |

| Pr.<br>group | Pr.               | Name                                                                   | Refer<br>to<br>page |
|--------------|-------------------|------------------------------------------------------------------------|---------------------|
| C241         | 852 <sup>*1</sup> | Control terminal option-<br>Encoder rotation direction                 | 93                  |
| C242         | 862 <sup>*1</sup> | Encoder option selection                                               | 220                 |
| C248         | 855 <sup>*1</sup> | Control terminal option-Signal loss detection enable/disable selection | 530                 |
| C282         | 741               | Second starting resistance tuning compensation                         | 519                 |
| C285         | 742               | Second motor magnetic pole detection pulse width                       | 519                 |

# **♦** A: Application parameters

Parameters for the setting of a specific application.

|       |     |                                                                        | Refer               |
|-------|-----|------------------------------------------------------------------------|---------------------|
| Pr.   | Pr. | Name                                                                   | to                  |
| group |     | 1.4                                                                    | page                |
| A000  | 135 | Electronic bypass sequence selection                                   | 532                 |
| A001  | 136 | MC switchover interlock time                                           | 532                 |
| A002  | 137 | Start waiting time                                                     | 532                 |
| A003  | 138 | Bypass selection at a fault                                            | 532                 |
| A004  | 139 | Automatic switchover frequency from inverter to bypass operation       | 532                 |
| A005  | 159 | Automatic switchover frequency range from bypass to inverter operation | 532                 |
| A006  | 248 | Self power management selection                                        | 538                 |
| A007  | 254 | Main circuit power OFF waiting time                                    | 538                 |
| A100  | 278 | Brake opening frequency                                                | 541                 |
| A101  | 279 | Brake opening current                                                  | 541                 |
| A102  | 280 | Brake opening current detection time                                   | 541                 |
| A103  | 281 | Brake operation time at start                                          | 541                 |
| A104  | 282 | Brake operation frequency                                              | 541                 |
| A105  | 283 | Brake operation time at stop                                           | 541                 |
| A106  | 284 | Deceleration detection function selection                              | 541                 |
| A107  | 285 | Overspeed detection frequency                                          | 541                 |
| A108  | 639 | Brake opening current selection                                        | 541                 |
| A109  | 640 | Brake operation frequency selection                                    | 541                 |
| A110  | 292 | Automatic acceleration/<br>deceleration                                | 365,<br>368,<br>541 |
| A120  | 642 | Second brake opening frequency                                         | 541                 |
| A121  | 643 | Second brake opening current                                           | 541                 |
| A122  | 644 | Second brake opening current detection time                            | 541                 |
| A123  | 645 | Second brake operation time at start                                   | 541                 |
| A124  | 646 | Second brake operation frequency                                       | 541                 |
| A125  | 647 | Second brake operation time at stop                                    | 541                 |

| _            |                   |                                                                           | Refer       |
|--------------|-------------------|---------------------------------------------------------------------------|-------------|
| Pr.<br>group | Pr.               | Name                                                                      | to          |
| group        |                   |                                                                           | page        |
| A126         | 648               | Second deceleration detection function selection                          | 541         |
| A128         | 650               | Second brake opening current selection                                    | 541         |
| A129         | 651               | Second brake operation frequency selection                                | 541         |
| A130         | 641               | Second brake sequence operation selection                                 | 541         |
| A170         | 1410              | Starting times lower 4 digits                                             | 545         |
| A171         | 1411              | Starting times upper 4 digits                                             | 545         |
| A200         | 270               | Stop-on contact/load torque<br>high- speed frequency control<br>selection | 546,<br>549 |
| A201         | 271               | High-speed setting maximum current                                        | 549         |
| A202         | 272               | Middle-speed setting minimum current                                      | 549         |
| A203         | 273               | Current averaging range                                                   | 549         |
| A204         | 274               | Current averaging filter time constant                                    | 549         |
| A205         | 275               | Stop-on contact excitation<br>current low-speed scaling<br>factor         | 546         |
| A206         | 276               | PWM carrier frequency at stop-<br>on contact                              | 546         |
| A300         | 592               | Traverse function selection                                               | 551         |
| A301         | 593               | Maximum amplitude amount                                                  | 551         |
| A302         | 594               | Amplitude compensation amount during deceleration                         | 551         |
| A303         | 595               | Amplitude compensation amount during acceleration                         | 551         |
| A304         | 596               | Amplitude acceleration time                                               | 551         |
| A305         | 597               | Amplitude deceleration time                                               | 551         |
| A310         | 1072              | DC brake judgment time for anti-sway control operation                    | 553         |
| A311         | 1073              | Anti-sway control operation selection                                     | 553         |
| A312         | 1074              | Anti-sway control frequency                                               | 553         |
| A313         | 1075              | Anti-sway control depth                                                   | 553         |
| A314         | 1076              | Anti-sway control width                                                   | 553         |
| A315<br>A316 | 1077<br>1078      | Rope length Trolley weight                                                | 553<br>553  |
| A316<br>A317 | 1078              | Load weight                                                               | 553         |
| A517         | 350 <sup>*1</sup> | Stop position command selection                                           | 554         |
| A511         | 360 <sup>*1</sup> | 16-bit data selection                                                     | 554         |
| A512         | 361 <sup>*1</sup> | Position shift                                                            | 554         |
| A520         | 362 <sup>*1</sup> |                                                                           | 554         |
| A520         | 362 <sup>1</sup>  | Orientation position loop gain  Completion signal output                  | 554         |
| A522         | 364 <sup>*1</sup> | delay time Encoder stop check time                                        | 554         |
| A523         | 365 <sup>*1</sup> | Orientation limit                                                         | 554         |
| A524         | 366 <sup>*1</sup> | Recheck time                                                              | 554         |
| A525         | 393 <sup>*1</sup> | Orientation selection                                                     | 554         |
| A526         | 351 <sup>*1</sup> | Orientation speed                                                         | 554         |
| A527         | 352 <sup>*1</sup> | Creep speed                                                               | 554         |
| A528         | 352 <sup>*1</sup> | Creep switchover position                                                 | 554         |
| A529         | 354 <sup>*1</sup> | Position loop switchover position                                         | 554         |
|              |                   | position                                                                  |             |

|              |                   |                                                         | Refer       |
|--------------|-------------------|---------------------------------------------------------|-------------|
| Pr.          | Pr.               | Name                                                    | to          |
| group        |                   |                                                         | page        |
| A530         | 355 <sup>*1</sup> | DC injection brake start position                       | 554         |
| A531         | 356 <sup>*1</sup> | Internal stop position command                          | 554         |
| A532         | 357 <sup>*1</sup> | Orientation in-position zone                            | 554         |
| A533         | 358 <sup>*1</sup> | Servo torque selection                                  | 554         |
| A540         | 394 <sup>*1</sup> | Number of machine side gear teeth                       | 554         |
| A541         | 395 <sup>*1</sup> | Number of motor side gear teeth                         | 554         |
| A542         | 396 <sup>*1</sup> | Orientation speed gain (P term)                         | 554         |
| A543         | 397 <sup>*1</sup> | Orientation speed integral time                         | 554         |
| A544         | 398 <sup>*1</sup> | Orientation speed gain (D term)                         | 554         |
| A545         | 399 <sup>*1</sup> | Orientation deceleration ratio                          | 554         |
| A546         | 829 <sup>*1</sup> | Number of machine end encoder pulses                    | 554         |
| A600         | 759               | PID unit selection                                      | 584         |
| A601         | 131               | PID upper limit                                         | 570,        |
| 7.001        |                   | черет                                                   | 590         |
| A602         | 132               | PID lower limit                                         | 570,<br>590 |
| A603         | 553               | PID deviation limit                                     | 570         |
| A604         | 554               | PID signal operation selection                          | 570         |
| A605         | 1134              | PID upper limit manipulated value                       | 590         |
| A606         | 1135              | PID lower limit manipulated value                       | 590         |
| A607         | 1015              | Integral stop selection at limited frequency            | 570         |
| A610         | 128               | PID action selection                                    | 570,<br>590 |
| A611         | 133               | PID action set point                                    | 570,<br>590 |
| A612         | 127               | PID control automatic switchover frequency              | 570         |
| A613         | 129               | PID proportional band                                   | 570,<br>590 |
| A614         | 130               | PID integral time                                       | 570,<br>590 |
| A615         | 134               | PID differential time                                   | 570,<br>590 |
| A616         | 760               | Pre-charge fault selection                              | 587         |
| A617         | 761               | Pre-charge ending level                                 | 587         |
| A618<br>A619 | 762<br>763        | Pre-charge ending time Pre-charge upper detection level | 587<br>587  |
| A620         | 764               | Pre-charge time limit                                   | 587         |
| A621         | 575               | Output interruption detection time                      | 570         |
| A622         | 576               | Output interruption detection level                     | 570         |
| A623         | 577               | Output interruption cancel level                        | 570         |
| A624         | 609               | PID set point/deviation input selection                 | 570,<br>590 |
| A625         | 610               | PID measured value input selection                      | 570,<br>590 |
| A630         | C42<br>(934)*2    | PID display bias coefficient                            | 584         |

| Pr.<br>group | Pr.                        | Name                                                          | Refer<br>to<br>page |
|--------------|----------------------------|---------------------------------------------------------------|---------------------|
| A631         | C43<br>(934)* <sup>2</sup> | PID display bias analog value                                 | 584                 |
| A632         | C44<br>(935)* <sup>2</sup> | PID display gain coefficient                                  | 584                 |
| A633         | C45<br>(935) <sup>*2</sup> | PID display gain analog value                                 | 584                 |
| A640         | 1142                       | Second PID unit selection                                     | 570                 |
| A641         | 1143                       | Second PID upper limit                                        | 570                 |
| A642         | 1144                       | Second PID lower limit                                        | 570                 |
| A643         | 1145                       | Second PID deviation limit                                    | 570                 |
| A644         | 1146                       | Second PID signal operation selection                         | 570                 |
| A650         | 753                        | Second PID action selection                                   | 570                 |
| A651         | 755                        | Second PID action set point                                   | 570                 |
| A652         | 754                        | Second PID control automatic switchover frequency             | 570                 |
| A653         | 756                        | Second PID proportional band                                  | 570                 |
| A654         | 757                        | Second PID integral time                                      | 570                 |
| A655         | 758                        | Second PID differential time                                  | 570                 |
| A656         | 765                        | Second pre-charge fault selection                             | 587                 |
| A657         | 766                        | Second pre-charge ending level                                | 587                 |
| A658         | 767                        | Second pre-charge ending time                                 | 587                 |
| A659         | 768                        | Second pre-charge upper detection level                       | 587                 |
| A660         | 769                        | Second pre-charge time limit                                  | 587                 |
| A661         | 1147                       | Second output interruption detection time                     | 570                 |
| A662         | 1148                       | Second output interruption detection level                    | 570                 |
| A663         | 1149                       | Second output interruption cancel level                       | 570                 |
| A664         | 1140                       | Second PID set point/deviation input selection                | 570                 |
| A665         | 1141                       | Second PID measured value input selection                     | 570                 |
| A670         | 1136                       | Second PID display bias coefficient                           | 584                 |
| A671         | 1137                       | Second PID display bias analog value                          | 584                 |
| A672         | 1138                       | Second PID display gain coefficient                           | 584                 |
| A673         | 1139                       | Second PID display gain analog value                          | 584                 |
| A680         | 573                        | 4 mA input check selection                                    | 492                 |
| A681         | 777                        | 4 mA input fault operation frequency                          | 492                 |
| A682         | 778                        | 4 mA input check filter                                       | 492                 |
| A700         | 162                        | Automatic restart after instantaneous power failure selection | 597,<br>604,<br>606 |
| A701         | 299                        | Rotation direction detection selection at restarting          | 597                 |
| A702         | 57                         | Restart coasting time                                         | 597,<br>604         |
| A703         | 58                         | Restart cushion time                                          | 597                 |
| A704         | 163                        | First cushion time for restart                                | 597                 |
| A705         | 164                        | First cushion voltage for restart                             | 597                 |

| Pr.<br>group    | Pr.             | Name                                                 | Refer<br>to<br>page |
|-----------------|-----------------|------------------------------------------------------|---------------------|
| A710            | 165             | Stall prevention operation level for restart         | 597                 |
| A711            | 298             | Frequency search gain                                | 606                 |
| A712            | 560             | Second frequency search gain                         | 606                 |
| A730            | 261             | Power failure stop selection                         | 610                 |
| A731            | 262             | Subtracted frequency at deceleration start           | 610                 |
| A732            | 263             | Subtraction starting frequency                       | 610                 |
| A733            | 264             | Power-failure deceleration time 1                    | 610                 |
| A734            | 265             | Power-failure deceleration time 2                    | 610                 |
| A735            | 266             | Power failure deceleration time switchover frequency | 610                 |
| A785            | 294             | UV avoidance voltage gain                            | 610                 |
| A786            | 668             | Power failure stop frequency gain                    | 610                 |
| A800            | 414             | PLC function operation selection                     | 614                 |
| A801            | 415             | Inverter operation lock mode setting                 | 614                 |
| A802            | 416             | Pre-scale function selection                         | 614                 |
| A803            | 417             | Pre-scale setting value                              | 614                 |
| A804            | 498             | PLC function flash memory clear                      | 614                 |
| A810 to<br>A859 | 1150 to<br>1199 | PLC function user parameters 1 to 50                 | 614                 |
| A900            | 1020            | Trace operation selection                            | 616                 |
| A901            | 1021            | Trace mode selection                                 | 616                 |
| A902            | 1022            | Sampling cycle                                       | 616                 |
| A903            | 1023            | Number of analog channels                            | 616                 |
| A904            | 1024            | Sampling auto start                                  | 616                 |
| A905            | 1025            | Trigger mode selection                               | 616                 |
| A906            | 1026            | Number of sampling before trigger                    | 616                 |
| A910            | 1027            | Analog source selection (1ch)                        | 616                 |
| A911            | 1028            | Analog source selection (2ch)                        | 616                 |
| A912            | 1029            | Analog source selection (3ch)                        | 616                 |
| A913            | 1030            | Analog source selection (4ch)                        | 616                 |
| A914            | 1031            | Analog source selection (5ch)                        | 616                 |
| A915            | 1032            | Analog source selection (6ch)                        | 616                 |
| A916            | 1033            | Analog source selection (7ch)                        | 616                 |
| A917            | 1034            | Analog source selection (8ch)                        | 616                 |
| A918            | 1035            | Analog trigger channel                               | 616                 |
| A919            | 1036            | Analog trigger operation selection                   | 616                 |
| A920            | 1037            | Analog trigger level                                 | 616                 |
| A930            | 1038            | Digital source selection (1ch)                       | 616                 |
| A931            | 1039            | Digital source selection (2ch)                       | 616                 |
| A932            | 1040            | Digital source selection (3ch)                       | 616                 |
| A933            | 1041            | Digital source selection (4ch)                       | 616                 |
| A934            | 1042            | Digital source selection (5ch)                       | 616                 |
| A935            | 1043            | Digital source selection (6ch)                       | 616                 |
| A936            | 1044            | Digital source selection (7ch)                       | 616                 |
| A937            | 1045            | Digital source selection (8ch)                       | 616                 |
| A938            | 1046            | Digital trigger channel                              | 616                 |
| A939            | 1047            | Digital trigger operation selection                  | 616                 |

# **♦** B: Position control parameters

Parameters for the position control setting.

| Pr.   | D.:          | News                                                      | Refer      |
|-------|--------------|-----------------------------------------------------------|------------|
| group | Pr.          | Name                                                      | to<br>page |
| DOOD  | 440          | Position command source                                   | 288,       |
| B000  | 419          | selection                                                 | 304        |
|       |              | Command pulse scaling factor                              |            |
| B001  | 420          | numerator (electronic gear                                | 309        |
|       |              | numerator)                                                |            |
| B002  | 421          | Command pulse multiplication denominator (electronic gear | 309        |
| 2002  | · <b>-</b> · | denominator)                                              |            |
| B003  | 422          | Position control gain                                     | 312        |
| B004  | 423          | Position feed forward gain                                | 312        |
|       |              | Position command                                          |            |
| B005  | 424          | acceleration/deceleration time                            | 309        |
|       |              | constant                                                  |            |
| B006  | 425          | Position feed forward command filter                      | 312        |
| B007  | 426          | In-position width                                         | 311        |
| B007  | 427          | Excessive level error                                     | 311        |
| B009  | 428          | Command pulse selection                                   | 304        |
| B010  | 429          | Clear signal selection                                    | 304        |
| B011  | 430          | Pulse monitor selection                                   | 304        |
| B011  | 446          | Model position control gain                               | 312        |
| B013  | 1298         | Second position control gain                              | 312        |
|       | 1200         | Digital position control sudden                           |            |
| B020  | 464          | stop deceleration time                                    | 288        |
| B021  | 465          | First target position lower 4                             | 288        |
| DUZI  | 400          | digits                                                    | 200        |
| B022  | 466          | First target position upper 4                             | 288        |
|       | .00          | digits                                                    |            |
| B023  | 467          | Second target position lower 4                            | 288        |
|       |              | digits Second target position upper 4                     |            |
| B024  | 468          | digits                                                    | 288        |
|       |              | Third target position lower 4                             |            |
| B025  | 469          | digits                                                    | 288        |
| B026  | 470          | Third target position upper 4                             | 288        |
| D020  | 470          | digits                                                    | 200        |
| B027  | 471          | Fourth target position lower 4                            | 288        |
|       |              | digits                                                    |            |
| B028  | 472          | Fourth target position upper 4 digits                     | 288        |
|       |              | Fifth target position lower 4                             |            |
| B029  | 473          | digits                                                    | 288        |
| DOOO  | 47.4         | Fifth target position upper 4                             | 200        |
| B030  | 474          | digits                                                    | 288        |
| B031  | 475          | Sixth target position lower 4                             | 288        |
|       |              | digits                                                    |            |
| B032  | 476          | Sixth target position upper 4                             | 288        |
|       |              | digits                                                    |            |
| B033  | 477          | Seventh target position lower 4 digits                    | 288        |
|       | 4=6          | Seventh target position upper                             | 00-        |
| B034  | 478          | 4 digits                                                  | 288        |
| D02F  | 470          | Eighth target position lower 4                            | 200        |
| B035  | 479          | digits                                                    | 288        |
| B036  | 480          | Eighth target position upper 4                            | 288        |
|       |              | digits                                                    |            |
| B037  | 481          | Ninth target position lower 4 digits                      | 288        |
|       |              | นาษูแอ                                                    |            |

| _            |      |                                           | Refer |
|--------------|------|-------------------------------------------|-------|
| Pr.<br>group | Pr.  | Name                                      | to    |
| group        |      |                                           | page  |
| B038         | 482  | Ninth target position upper 4 digits      | 288   |
| B039         | 483  | Tenth target position lower 4 digits      | 288   |
| B040         | 484  | Tenth target position upper 4 digits      | 288   |
| B041         | 485  | Eleventh target position lower 4 digits   | 288   |
| B042         | 486  | Eleventh target position upper 4 digits   | 288   |
| B043         | 487  | Twelfth target position lower 4 digits    | 288   |
| B044         | 488  | Twelfth target position upper 4 digits    | 288   |
| B045         | 489  | Thirteenth target position lower 4 digits | 288   |
| B046         | 490  | Thirteenth target position upper 4 digits | 288   |
| B047         | 491  | Fourteenth target position lower 4 digits | 288   |
| B048         | 492  | Fourteenth target position upper 4 digits | 288   |
| B049         | 493  | Fifteenth target position lower 4 digits  | 288   |
| B050         | 494  | Fifteenth target position upper 4 digits  | 288   |
| B100         | 1220 | Target position/speed selection           | 853   |
| B101         | 1221 | Start command edge detection selection    | 288   |
| B120         | 1222 | First positioning acceleration time       | 288   |
| B121         | 1223 | First positioning deceleration time       | 288   |
| B122         | 1224 | First positioning dwell time              | 288   |
| B123         | 1225 | First positioning sub-function            | 288   |
| B124         | 1226 | Second positioning acceleration time      | 288   |
| B125         | 1227 | Second positioning deceleration time      | 288   |
| B126         | 1228 | Second positioning dwell time             | 288   |
| B127         | 1229 | Second positioning sub-<br>function       | 288   |
| B128         | 1230 | Third positioning acceleration time       | 288   |
| B129         | 1231 | Third positioning deceleration time       | 288   |
| B130         | 1232 | Third positioning dwell time              | 288   |
| B131         | 1233 | Third positioning sub-function            | 288   |
| B132         | 1234 | Fourth positioning acceleration time      | 288   |
| B133         | 1235 | Fourth positioning deceleration time      | 288   |
| B134         | 1236 | Fourth positioning dwell time             | 288   |
| B135         | 1237 | Fourth positioning sub-<br>function       | 288   |
| B136         | 1238 | Fifth positioning acceleration time       | 288   |
| B137         | 1239 | Fifth positioning deceleration time       | 288   |
| B138         | 1240 | Fifth positioning dwell time              | 288   |
| B139         | 1241 | Fifth positioning sub-function            | 288   |

| Pr.<br>group | Pr.  | Name                                     | Refer<br>to |
|--------------|------|------------------------------------------|-------------|
| group        |      |                                          | page        |
| B140         | 1242 | Sixth positioning acceleration time      | 288         |
| B141         | 1243 | Sixth positioning deceleration time      | 288         |
| B142         | 1244 | Sixth positioning dwell time             | 288         |
| B143         | 1245 | Sixth positioning sub-function           | 288         |
| B144         | 1246 | Seventh positioning acceleration time    | 288         |
| B145         | 1247 | Seventh positioning deceleration time    | 288         |
| B146         | 1248 | Seventh positioning dwell time           | 288         |
| B147         | 1249 | Seventh positioning sub-<br>function     | 288         |
| B148         | 1250 | Eighth positioning acceleration time     | 288         |
| B149         | 1251 | Eighth positioning deceleration time     | 288         |
| B150         | 1252 | Eighth positioning dwell time            | 288         |
| B151         | 1253 | Eighth positioning sub-<br>function      | 288         |
| B152         | 1254 | Ninth positioning acceleration time      | 288         |
| B153         | 1255 | Ninth positioning deceleration time      | 288         |
| B154         | 1256 | Ninth positioning dwell time             | 288         |
| B155         | 1257 | Ninth positioning sub-function           | 288         |
| B156         | 1258 | Tenth positioning acceleration time      | 288         |
| B157         | 1259 | Tenth positioning deceleration time      | 288         |
| B158         | 1260 | Tenth positioning dwell time             | 288         |
| B159         | 1261 | Tenth positioning sub-function           | 288         |
| B160         | 1262 | Eleventh positioning acceleration time   | 288         |
| B161         | 1263 | Eleventh positioning deceleration time   | 288         |
| B162         | 1264 | Eleventh positioning dwell time          | 288         |
| B163         | 1265 | Eleventh positioning sub-<br>function    | 288         |
| B164         | 1266 | Twelfth positioning acceleration time    | 288         |
| B165         | 1267 | Twelfth positioning deceleration time    | 288         |
| B166         | 1268 | Twelfth positioning dwell time           | 288         |
| B167         | 1269 | Twelfth positioning sub-<br>function     | 288         |
| B168         | 1270 | Thirteenth positioning acceleration time | 288         |
| B169         | 1271 | Thirteenth positioning deceleration time | 288         |
| B170         | 1272 | Thirteenth positioning dwell time        | 288         |
| B171         | 1273 | Thirteenth positioning sub-<br>function  | 288         |
| B172         | 1274 | Fourteenth positioning acceleration time | 288         |
| B173         | 1275 | Fourteenth positioning deceleration time | 288         |
| B174         | 1276 | Fourteenth positioning dwell time        | 288         |

| Pr.<br>group | Pr.  | Name                                                  | Refer<br>to<br>page |
|--------------|------|-------------------------------------------------------|---------------------|
| B175         | 1277 | Fourteenth positioning sub-<br>function               | 288                 |
| B176         | 1278 | Fifteenth positioning acceleration time               | 288                 |
| B177         | 1279 | Fifteenth positioning deceleration time               | 288                 |
| B178         | 1280 | Fifteenth positioning dwell time                      | 288                 |
| B179         | 1281 | Fifteenth positioning sub-<br>function                | 288                 |
| B180         | 1282 | Home position return method selection                 | 288                 |
| B181         | 1283 | Home position return speed                            | 288                 |
| B182         | 1284 | Home position return creep speed                      | 288                 |
| B183         | 1285 | Home position shift amount lower 4 digits             | 288                 |
| B184         | 1286 | Home position shift amount upper 4 digits             | 288                 |
| B185         | 1287 | Travel distance after proximity dog ON lower 4 digits | 288                 |
| B186         | 1288 | Travel distance after proximity dog ON upper 4 digits | 288                 |
| B187         | 1289 | Home position return stopper torque                   | 288                 |
| B188         | 1290 | Home position return stopper waiting time             | 288                 |
| B190         | 1292 | Position control terminal input selection             | 288                 |
| B191         | 1293 | Roll feeding mode selection                           | 288                 |
| B192         | 1294 | Position detection lower 4 digits                     | 311                 |
| B193         | 1295 | Position detection upper 4 digits                     | 311                 |
| B194         | 1296 | Position detection selection                          | 311                 |
| B195         | 1297 | Position detection hysteresis width                   | 311                 |

### ♦ N: Communication operation parameters

Parameters for the setting of communication operation such as the communication specifications or operating characteristics.

| Pr.<br>group | Pr.               | Name                                         | Refer<br>to<br>page |
|--------------|-------------------|----------------------------------------------|---------------------|
| N000         | 549               | Protocol selection                           | 630                 |
| N001         | 342               | Communication EEPROM write selection         | 630                 |
| N002         | 539               | MODBUS RTU communication check time interval | 652                 |
| N010         | 349 <sup>*6</sup> | Communication reset selection                | 630                 |
| N011         | 500 <sup>*6</sup> | Communication error execution waiting time   | 630                 |
| N012         | 501 <sup>*6</sup> | Communication error occurrence count display | 630                 |
| N013         | 502               | Stop mode selection at communication error   | 630                 |

| Pr.                                 |                                     |                                                                                              | Refer |
|-------------------------------------|-------------------------------------|----------------------------------------------------------------------------------------------|-------|
| group                               | Pr.                                 | Name                                                                                         | to    |
|                                     |                                     | On another for many and death a                                                              | page  |
| N014                                | 779                                 | Operation frequency during communication error                                               | 630   |
| N020                                | 117                                 | PU communication station number                                                              | 636   |
| N021                                | 118                                 | PU communication speed                                                                       | 636   |
| N022                                | 119                                 | PU communication data length                                                                 | 636   |
| N023                                | 119                                 | PU communication stop bit length                                                             | 636   |
| N024                                | 120                                 | PU communication parity check                                                                | 636   |
| N025                                | 121                                 | PU communication retry count                                                                 | 636   |
| N026                                | 122                                 | PU communication check time interval                                                         | 636   |
| N027                                | 123                                 | PU communication waiting time setting                                                        | 636   |
| N028                                | 124                                 | PU communication CR/LF selection                                                             | 636   |
| N030                                | 331                                 | RS-485 communication station number                                                          | 636   |
| N031                                | 332                                 | RS-485 communication speed                                                                   | 636   |
| N032                                | 333                                 | RS-485 communication data length                                                             | 636   |
| N033                                | 333                                 | RS-485 communication stop bit length                                                         | 636   |
| N034                                | 334                                 | RS-485 communication parity check selection                                                  | 636   |
| N035                                | 335                                 | RS-485 communication retry count                                                             | 636   |
| N036                                | 336                                 | RS-485 communication check time interval                                                     | 636   |
| N037                                | 337                                 | RS-485 communication waiting time setting                                                    | 636   |
| N038                                | 341                                 | RS-485 communication CR/LF selection                                                         | 636   |
| N040                                | 547                                 | USB communication station number                                                             | 666   |
| N041                                | 548                                 | USB communication check time interval                                                        | 666   |
| N080                                | 343                                 | Communication error count                                                                    | 652   |
| N100                                | 541 <sup>*6</sup>                   | Frequency command sign selection                                                             | 665   |
| N110                                | 434 <sup>*6</sup>                   | Network number (CC-Link IE)                                                                  | 665   |
| N111                                | 435 <sup>*6</sup>                   | Station number (CC-Link IE)                                                                  | 665   |
| N500 to<br>N543,<br>N550 to<br>N559 | 1300 to<br>1343,<br>1350 to<br>1359 | Communication option parameters. For details, refer to the Instruction Manual of the option. |       |

### **♦** G: Control parameters

Parameters for motor control.

| Pr.<br>group | Pr. | Name                        | Refer<br>to<br>page |
|--------------|-----|-----------------------------|---------------------|
| G000         | 0   | Torque boost Simple         | 672                 |
| G001         | 3   | Base frequency Simple       | 673                 |
| G002         | 19  | Base frequency voltage      | 673                 |
| G003         | 14  | Load pattern selection      | 674                 |
| G010         | 46  | Second torque boost         | 672                 |
| G011         | 47  | Second V/F (base frequency) | 673                 |
| G020         | 112 | Third torque boost          | 672                 |

| Pr.   | Pr.              | Name                                                               | Refer<br>to |
|-------|------------------|--------------------------------------------------------------------|-------------|
| group | F1.              | Name                                                               | page        |
| G021  | 113              | Third V/F (base frequency)                                         | 673         |
| G030  | 60               | Energy saving control selection                                    | 678         |
| G040  | 100              | V/F1 (first frequency)                                             | 679         |
| G041  | 101              | V/F1 (first frequency voltage)                                     | 679         |
| G042  | 102              | V/F2 (second frequency)                                            | 679         |
| G043  | 103              | V/F2 (second frequency voltage)                                    | 679         |
| G044  | 104              | V/F3 (third frequency)                                             | 679         |
| G045  | 105              | V/F3 (third frequency voltage)                                     | 679         |
| G046  | 106              | V/F4 (fourth frequency)                                            | 679         |
| G047  | 107              | V/F4 (fourth frequency voltage)                                    | 679         |
| G048  | 108              | V/F5 (fifth frequency)                                             | 679         |
| G049  | 109              | V/F5 (fifth frequency voltage)                                     | 679         |
| 0049  | 103              | SF-PR slip amount adjustment                                       | 019         |
| G060  | 673              | operation selection                                                | 680         |
| G061  | 674              | SF-PR slip amount adjustment gain                                  | 680         |
| G080  | 617              | Reverse rotation excitation<br>current low-speed scaling<br>factor | 677         |
| G100  | 10               | DC injection brake operation frequency                             | 681         |
| G101  | 11               | DC injection brake operation time                                  | 681         |
| G102  | 802              | Pre-excitation selection                                           | 681         |
| G103  | 850              | Brake operation selection                                          | 681         |
| G105  | 522              | Output stop frequency                                              | 686         |
| G106  | 250              | Stop selection                                                     | 688         |
| G107  | 70 <sup>*3</sup> | Special regenerative brake duty                                    | 689         |
| G108  | 1299             | Second pre-excitation selection                                    | 681         |
| G110  | 12               | DC injection brake operation voltage                               | 681         |
| G120  | 882              | Regeneration avoidance operation selection                         | 696         |
| G121  | 883              | Regeneration avoidance operation level                             | 696         |
| G122  | 884              | Regeneration avoidance at deceleration detection sensitivity       | 696         |
| G123  | 885              | Regeneration avoidance compensation frequency limit value          | 696         |
| G124  | 886              | Regeneration avoidance voltage gain                                | 696         |
| G125  | 665              | Regeneration avoidance frequency gain                              | 696         |
| G130  | 660              | Increased magnetic excitation deceleration operation selection     | 699         |
| G131  | 661              | Magnetic excitation increase rate                                  | 699         |
| G132  | 662              | Increased magnetic excitation current level                        | 699         |
| G200  | 800              | Control method selection                                           | 215         |
| G201  | 85               | Excitation current break point                                     | 677         |
| G202  | 86               | Excitation current low speed scaling factor                        | 677         |
| G203  | 245              | Rated slip                                                         | 700         |

| Pr.   | _                 |                                                                          | Refer           |
|-------|-------------------|--------------------------------------------------------------------------|-----------------|
| group | Pr.               | Name                                                                     | to              |
| G204  | 246               | Slip compensation time constant                                          | <b>page</b> 700 |
| G205  | 247               | Constant output range slip                                               | 700             |
| G206  | 1116              | compensation selection Constant output range speed                       | 244             |
|       |                   | control P gain compensation  Constant output range torque                | 235.            |
| G210  | 803               | characteristic selection                                                 | 270             |
| G211  | 820               | Speed control P gain 1                                                   | 244             |
| G212  | 821               | Speed control integral time 1                                            | 244             |
| G213  | 824               | Torque control P gain 1<br>(current loop proportional<br>gain)           | 280,<br>317     |
| G214  | 825               | Torque control integral time 1 (current loop integral time)              | 280,<br>317     |
| G215  | 823 <sup>*1</sup> | Speed detection filter 1                                                 | 316             |
|       |                   | •                                                                        |                 |
| G216  | 827               | Torque detection filter 1                                                | 316             |
| G217  | 854               | Excitation ratio                                                         | 316             |
| G218  | 1115              | Speed control integral term clear time                                   | 244             |
| G220  | 877               | Speed feed forward control/<br>model adaptive speed control<br>selection | 253             |
| G221  | 878               | Speed feed forward filter                                                | 253             |
| G222  | 879               | Speed feed forward torque limit                                          | 253             |
| G223  | 881               | Speed feed forward gain                                                  | 253             |
| G224  | 828               | Model speed control gain                                                 | 253             |
| G230  | 840               | Torque bias selection                                                    | 255             |
| G231  | 841               | Torque bias 1                                                            | 255             |
| G232  | 842               | Torque bias 2                                                            | 255             |
| G233  | 843               | Torque bias 3                                                            | 255             |
| G234  | 844               | Torque bias filter                                                       | 255             |
| G235  | 845               | Torque bias operation time                                               | 255             |
|       |                   | Torque bias balance                                                      |                 |
| G236  | 846               | compensation                                                             | 255             |
| G237  | 847               | Fall-time torque bias terminal 1 bias                                    | 255             |
| G238  | 848               | Fall-time torque bias terminal 1 gain                                    | 255             |
| G240  | 367 <sup>*1</sup> | Speed feedback range                                                     | 700             |
| G241  | 368 <sup>*1</sup> | Feedback gain                                                            | 700             |
| G250  | 788               | Low speed range torque characteristic selection                          | 227             |
| G260  | 1121              | Per-unit speed control reference frequency                               | 244             |
| G261  | 1117              | Speed control P gain 1 (per-<br>unit system)                             | 244             |
| G262  | 1119              | Model speed control gain (per-<br>unit system)                           | 253             |
| G263  | 1348              | P/PI control switchover frequency                                        | 244             |
| G264  | 1349              | Emergency stop operation selection                                       | 349             |
| G300  | 451               | Second motor control method selection                                    | 215             |
| G301  | 565               | Second motor excitation current break point                              | 677             |
| G302  | 566               | Second motor excitation<br>current low-speed scaling<br>factor           | 677             |

| Pr.<br>group | Pr.               | Name                                                         | Refer<br>to<br>page |
|--------------|-------------------|--------------------------------------------------------------|---------------------|
| G311         | 830               | Speed control P gain 2                                       | 244                 |
| G312         | 831               | Speed control integral time 2                                | 244                 |
| G313         | 834               | Torque control P gain 2                                      | 280                 |
| G314         | 835               | Torque control integral time 2                               | 280                 |
| G315         | 833 <sup>*1</sup> | Speed detection filter 2                                     | 316                 |
| G316         | 837               | Torque detection filter 2                                    | 316                 |
| G350         | 747               | Second motor low-speed range torque characteristic selection | 227                 |
| G361         | 1118              | Speed control P gain 2 (per-<br>unit system)                 | 244                 |
| G400         | 286               | Droop gain                                                   | 702                 |
| G401         | 287               | Droop filter time constant                                   | 702                 |
| G402         | 288               | Droop function activation selection                          | 702                 |
| G403         | 994               | Droop break point gain                                       | 702                 |
| G404         | 995               | Droop break point torque                                     | 702                 |
| G410         | 653               | Speed smoothing control                                      | 705                 |
| G411         | 654               | Speed smoothing cutoff frequency                             | 705                 |
| G420         | 679               | Second droop gain                                            | 702                 |
| G421         | 680               | Second droop filter time constant                            | 702                 |

| Pr.<br>group | Pr.  | Name                                               | Refer<br>to<br>page |
|--------------|------|----------------------------------------------------|---------------------|
| G422         | 681  | Second droop function activation selection         | 702                 |
| G423         | 682  | Second droop break point gain                      | 702                 |
| G424         | 683  | Second droop break point torque                    | 702                 |
| G601         | 1003 | Notch filter frequency                             | 261                 |
| G602         | 1004 | Notch filter depth                                 | 261                 |
| G603         | 1005 | Notch filter width                                 | 261                 |
| G932         | 89   | Speed control gain (Advanced magnetic flux vector) | 222                 |
| G942         | 569  | Second motor speed control gain                    | 222                 |

- \*1 The setting is available when a plug-in option for Vector control is installed.
- \*2 On the LCD operation panel or the parameter unit used as the command source, the parameter number in parentheses appears instead of that starting with the letter C.
- \*3 The setting is available for the standard model.
- \*4 The setting is available for the standard model and the IP55 compatible model.
- \*5 The setting is available when the PLC function is enabled.
- \*6 The setting is available for the FR-A800-GF or when a compatible plug-in option is installed.

### 5.2 Control method

V/F control (initial setting), Advanced magnetic flux vector control, Real sensorless vector control, Vector control, and PM sensorless vector control are available with this inverter.

#### **♦ V/F control**

The inverter controls the output frequency (F) and the output voltage (V) so that the ratio of frequency to voltage (V/F) is kept constant when the frequency is changed.

#### ◆ Advanced magnetic flux vector control

The inverter performs vector calculation and divide its output current into the excitation current and the torque current. The inverter compensates the frequency and the voltage to output a current that meets the load torque to the motor, which improves the motor torque at low speed. The output frequency is further compensated (slip compensation) to bring the actual motor speed closer to the commanded speed. This control method is useful when the load fluctuates are severe.

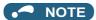

- Advanced magnetic flux vector control requires the following conditions.
   If these conditions are not satisfied, select V/F control. Otherwise, malfunctions such as insufficient torque, uneven rotation may occur.
- For the motor capacity, the rated motor current should be equal to or less than the rated inverter current. (It must be 0.4 kW or higher.)
  - If a motor with substantially low rated current compared with the inverter rated current, however, is used, speed and torque accuracies may deteriorate due to torque ripples, etc. Set the rated motor current to about 40% or higher of the inverter rated current.
- · The motor described in the following table is used.

| Motor                                                                    | Condition                                |
|--------------------------------------------------------------------------|------------------------------------------|
| Mitsubishi Electric standard motor (SF-JR)                               |                                          |
| Mitsubishi Electric high-efficiency motor (SF-HR)                        |                                          |
| Mitsubishi Electric constant-torque motor (SF-JRCA 4P, SF-HRCA)          | The offline auto tuning is not required. |
| Mitsubishi Electric high-performance energy-<br>saving motor (SF-PR)     |                                          |
| Other motor (Mitsubishi motor SF-TH, etc. or other manufacturer's motor) | The offline auto tuning is required.     |

- · Single-motor operation (one motor to one inverter) is performed.
- The wiring length from inverter to motor is 30 m or less. (When the wiring length exceeds 30 m, perform offline auto tuning with the wiring in place.)
- · A sine wave filter (MT-BSL/BSC) is not used.

#### Real sensorless vector control

- As the inverter estimates the motor speed and controls the output current more accurately, a high-level control of the speed
  and the torque is enabled. Select Real sensorless vector control for a high-accuracy, fast-response control. The offline auto
  tuning is required initially.
- · This control method is useful for the following purposes:
  - To minimize the speed fluctuation even at a severe load fluctuation
  - To generate a low speed torque
  - To prevent machine from damage due to a too large torque (To set the torque limit)
  - To control the torque

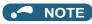

Real sensorless vector control requires the following conditions.
 If these conditions are not satisfied, select V/F control. Otherwise, malfunctions such as insufficient torque, uneven rotation may occur.

- For the motor capacity, the rated motor current should be equal to or less than the rated inverter current. (It must be 0.4 kW or higher.)
  - If a motor with substantially low rated current compared with the inverter rated current, however, is used, speed and torque accuracies may deteriorate due to torque ripples, etc. Set the rated motor current to about 40% or higher of the inverter rated current.
- Offline auto tuning is performed.
  - Offline auto tuning is necessary under Real sensorless vector control even when the Mitsubishi Electric motor is used.
- · Single-motor operation (one motor to one inverter) is performed.
- · A surge voltage suppression filter (FR-ASF/FR-BMF) or sine wave filter (MT-BSL/BSC) is not used.

#### **◆** Vector control

- With a Vector control compatible option installed, full-scale Vector control operation of a motor with encoder can be
  performed. Speed control (zero speed control, servo lock), torque control, and position control can be performed with fast
  response and high accuracy. With the FR-A8APR installed, Vector control operation of a motor with resolver can be
  performed.
- Vector control has excellent control characteristic compared to other control methods such as V/F control. Its control characteristic is equal to those of DC machines.
- · This control method is useful for the following purposes:
  - To minimize the speed fluctuation even at a severe load fluctuation
  - To generate a low speed torque
  - To prevent machine from damage due to a too large torque (To set the torque limit)
  - To control the torque or position
  - To control a torque generated in a motor in a servo-lock state (the motor with its shaft stopped)

#### • NOTE

- Vector control requires the following conditions.
   When the conditions are not satisfied, malfunctions such as insufficient torque, uneven rotation may occur.
- The rated motor current should be equal to or less than the inverter rated current. (It must be 0.4 kW or higher.)
   If a motor with substantially low rated current compared with the inverter rated current, however, is used, speed and torque accuracies may deteriorate due to torque ripples, etc. As a reference, select the motor with the rated motor current that is 40% or higher of the inverter rated current.
- The Vector control of PM motors can be performed when a PM motor with resolver is used together with the FR-A8APR. (Torque control is not available for a PM motor.)
- The motor described in the following table is used.

| Motor                                                                                        | Condition                                |
|----------------------------------------------------------------------------------------------|------------------------------------------|
| Vector control dedicated motor SF-V5RU (1500 r/min series)                                   |                                          |
| Mitsubishi Electric standard motor with encoder (SF-JR)                                      |                                          |
| Mitsubishi Electric high-efficiency motor with encoder (SF-HR)                               | The offline auto tuning is not required. |
| Mitsubishi Electric constant-torque motor with encoder (SF-JRCA 4P, SF-HRCA)                 |                                          |
| Other motors (motors other than SF-V5RU 1500 r/min series, other manufactures' motors, etc.) | The offline auto tuning is required.     |

- Single-motor operation (one motor to one inverter) is performed.
- The wiring length from inverter to motor is 30 m or less. (When the wiring length exceeds 30 m, perform offline auto tuning with the wiring in place.)
- A surge voltage suppression filter (FR-ASF/FR-BMF) or sine wave filter (MT-BSL/BSC) is not used.

#### PM sensorless vector control

- The inverter enables highly efficient motor control and highly accurate motor speed control of a PM (permanent magnet embedded) motor, which is more efficient than an induction motor.
- A speed detector such as an encoder is not required as the inverter estimates the motor speed by the calculation from the
  inverter output voltage and current. The inverter drives the PM motor with the least required current for a load in order to
  achieve the highest motor efficiency.

Performing the IPM parameter initialization makes the IPM motor MM-CF ready for the PM sensorless vector control.

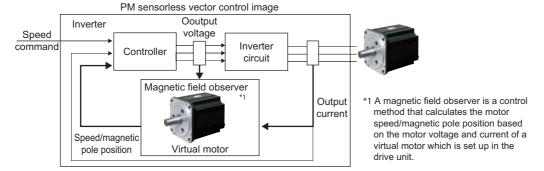

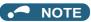

- The PM sensorless vector control requires the following conditions.
- · The motor described in the following table is used.

| Motor                                   | Condition                                |
|-----------------------------------------|------------------------------------------|
| Mitsubishi Electric IPM motor (MM-CF)   | The offline auto tuning is not required. |
| IPM motor (other than MM-CF), SPM motor | The offline auto tuning is required.     |

For the motor capacity, the rated motor current should be equal to or less than the rated inverter current. (It must be 0.4 kW or higher.)

If a motor with substantially low rated current compared with the inverter rated current, however, is used, speed and torque accuracies may deteriorate due to torque ripples, etc. Set the rated motor current to about 40% or higher of the inverter rated current

- Single-motor operation (one motor to one inverter) is performed.
- The wiring length from the inverter to the motor is 100 m or less. (Refer to page 66.) (When the wiring length from the inverter to the IPM motor MM-CF exceeds 30 m, perform offline auto tuning.)
- A surge voltage suppression filter (FR-ASF/FR-BMF) or sine wave filter (MT-BSL/BSC) is not used.

#### 5.2.1 Vector control and Real sensorless vector control

Vector control is one of the control techniques for driving an induction motor. To help explain Vector control, the fundamental equivalent circuit of an induction motor is shown below.

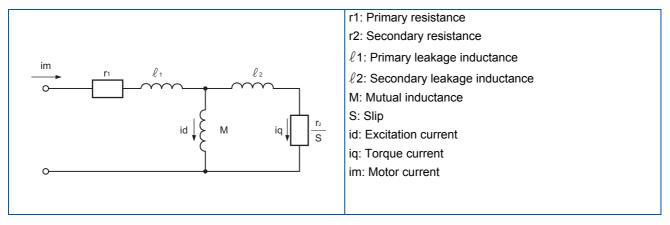

In the above diagram, currents flowing in the induction motor can be classified into a current id (excitation current) for making a magnetic flux in the motor and a current ig (torque current) for causing the motor to develop torque.

In Vector control, the voltage and output frequency are calculated to control the motor so that the excitation current and torque current flow to the optimum as described below:

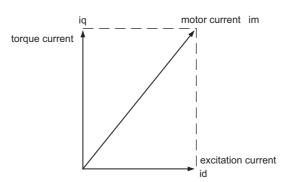

- The excitation current is controlled to place the internal magnetic flux of the motor in the optimum status.
- The torque command value is derived so that the difference between the motor speed command and the actual speed (speed estimated value for Real sensorless vector control) obtained from the encoder connected to the motor shaft is zero. Torque current is controlled so that torque as set in the torque command is developed.

Motor-generated torque (TM), slip angular velocity ( $\omega$ s) and the motor's secondary magnetic flux ( $\Phi$ 2) can be found by the following calculation:

$$TM \propto \Phi 2 \cdot iq$$

$$\Phi 2 = M \cdot id$$

$$\omega s = \frac{r2}{L2} \cdot \frac{iq}{id}$$

where, L2: secondary inductance

$$L2 = \ell 2 + M$$

Vector control provides the following advantages:

- Vector control has excellent control characteristic compared to V/F control and other controls. The control characteristic of the Vector control is equal to those of DC machines.
- It is applicable to fast response applications with which induction motors were previously regarded as difficult to use. Applications requiring a wide variable-speed range from extremely low speed to high speed, frequent acceleration/ deceleration operations, continuous four-quadrant operations, etc.
- · Torque control is enabled (when an induction motor is used).
- It allows servo-lock torque control which generates a torque in the motor shaft while stopped. (Not available under Real sensorless vector control.)

#### Block diagram of Real sensorless vector control ΙM PWM modulation Magnetic Pre-excitation $\phi 2$ Vd flux current Output control control voltage id conversion Torque Vq iq 3 ω\* Speed $\omega\,0$ current control control ωFB iq $\omega \ 0$ $\omega \; \text{FB}$ id Current iq iq conversion Slip calculation φ2 Magnetic id flux Vd calculation Speed estimation **Block diagram of Vector control 本** IM

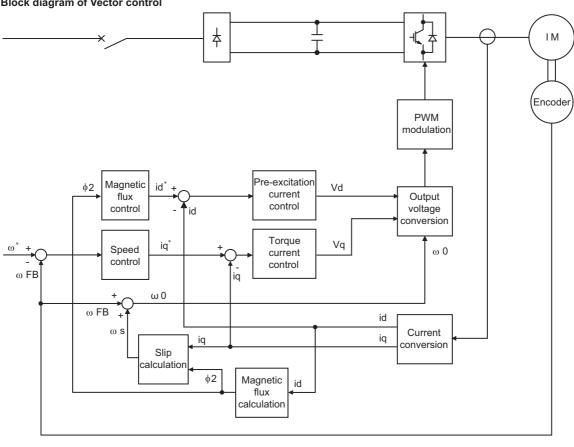

| Speed control              | Speed control operation is performed to zero the difference between the speed command ( $\omega^*$ ) and actual rotation value detected by encoder ( $\omega$ FB). At this time, the motor load is found and its result is transferred to the torque current controller as a torque current command (iq*). |
|----------------------------|----------------------------------------------------------------------------------------------------|
| Torque current             | A voltage (Vq) is calculated to flow a current (iq) which is identical to the torque current command (iq*) found by the                                                                                                    |
| control                    | speed controller.                                                                                                    |
| Magnetic flux              | The magnetic flux (Φ2) of the motor is derived from the excitation current (id). The excitation current command (id*) is                                                                                                    |
| control                    | calculated to use that motor magnetic flux (Φ2) as a predetermined magnetic flux.                                                                                                    |
| Excitation current control | A voltage (Vd) is calculated to flow a current (id) which is identical to the excitation current command (id*).                                                                                                    |
| Output frequency           | Motor slip (ωs) is calculated on the basis of the torque current value (iq) and magnetic flux (Φ2). The output frequency                                                                                                    |
| calculation                | $(\omega 0)$ is found by adding that slip $(\omega s)$ to the feedback $(\omega FB)$ found by a feedback from the encoder.                                                                                                    |

The above results are used to make PWM modulation and run the motor.

#### Changing the control method and mode 5.2.2

Set the control method and the control mode.

V/F control, Advanced magnetic flux vector control, Real sensorless vector control, Vector control, and PM sensorless vector control are the control methods available for selection.

The available control modes are speed control, torque control, and position control modes.

Select a control mode under Real sensorless vector control, Vector control, and PM sensorless vector control. Under Real sensorless vector control, select a control mode from the speed control, torque control, and position control modes. Under Vector control, select a control mode from the speed control, torque control, and position control modes. The control method is initially set to V/F control.

When using an IPM motor MM-CF, simply performing the IPM parameter initialization enables the PM sensorless vector control and selects the speed control and position control.

- Select a control method and a control mode by setting Pr.800(Pr.451) Control method selection.
- The control mode can be switched using a mode switching signal (MC).

| Pr.         | Name                     | Initial value           | Setting range                                                                                                    | Description                                                                                                    |                         |
|-------------|--------------------------|-------------------------|----------------------------------------------------------------------------------------------------|----------------------------------------------------------------------------------------------------|-------------------------|
| 71<br>C100  | Applied motor            | 0                       | 0 to 6, 13 to 16, 20,<br>23, 24, 30, 33, 34, 40,<br>43, 44, 50, 53, 54, 70,<br>73, 74, 330, 333, 334,<br>8090, 8093, 8094,<br>9090, 9093, 9094 | By selecting a standard motor or constant-torque motor the thermal characteristic and motor constant of each motor are set.                                          |                         |
| 80<br>C101  | Motor capacity           | 9999                    | 0.4 to 55 kW <sup>*1</sup><br>0 to 3600 kW <sup>*2</sup>                                                                                       | Set the applied motor capacity.                                                                                                    |                         |
|             |                          |                         | 9999                                                                                                    | V/F control                                                                                                    |                         |
| 81          | Number of motor poles    | 9999                    | 2, 4, 6, 8, 10, 12                                                                                                    | Set the number of motor poles.                                                                                                    |                         |
| C102        | Number of motor poles    | 9999                    | 9999                                                                                                    | V/F control                                                                                                    |                         |
| 83<br>C104  | Rated motor voltage      | 200/400 V <sup>*3</sup> | 0 to 1000 V                                                                                                    | Set the rated motor voltage (V).                                                                                                    |                         |
| 0.4         |                          |                         | 10 to 400 Hz                                                                                                    | Set the rated motor frequency (Hz                                                                                                    | ).                      |
| 84<br>C105  | Rated motor frequency    | 9999                    | 9999                                                                                                    | The setting value of <b>Pr.3 Base frequency</b> is used.*4                                                                                                    |                         |
|             |                          |                         | 0 to 6                                                                                                    | Vector control                                                                                                    |                         |
|             |                          |                         | 9                                                                                                    | Vector control, PM sensorless vector control test operation                                                                                                    |                         |
|             |                          |                         | 10 to 12                                                                                                    | Real sensorless vector control                                                                                                    |                         |
|             |                          |                         | 13, 14                                                                                                    | PM sensorless vector control                                                                                                    |                         |
| 800<br>G200 | Control method selection | 20                      | 20                                                                                                    | V/F control / Advanced magnetic f sensorless vector control                                                                                                    | lux vector control / PM |
| G200        |                          |                         | 100 to 106                                                                                                    | Vector control                                                                                                    |                         |
|             |                          |                         | 109                                                                                                    | Vector control, PM sensorless vector control test operation                                                                                                    | Fast-response           |
|             |                          |                         | 110 to 112                                                                                                    | Real sensorless vector control                                                                                                    | operation               |
|             |                          |                         | 110, 113, 114                                                                                                    | PM sensorless vector control                                                                                                    |                         |
|             |                          |                         | 0 to 6                                                                                                    | Vector control                                                                                                    |                         |
|             |                          |                         | 10 to 12                                                                                                    | Real sensorless vector control                                                                                                    |                         |
|             |                          |                         | 13, 14                                                                                                    | PM sensorless vector control                                                                                                    |                         |
|             |                          |                         | 20                                                                                                    | V/F control (Advanced magnetic fl                                                                                                    | ux vector control)      |
| 451         | Second motor control     | 9999                    | 100 to 106                                                                                                    | Vector control                                                                                                    | Fact recognition        |
| G300        | method selection         |                         | 110 to 112                                                                                                    | Real sensorless vector control                                                                                                    | Fast-response operation |
|             |                          |                         | 110, 113, 114                                                                                                    | PM sensorless vector control                                                                                                    | oporation               |
|             |                          |                         | 9999                                                                                                    | Advanced magnetic flux vector control when the induction motor is selected in <b>Pr.71</b> .  As set in <b>Pr.800</b> when the PM motor is selected in <b>Pr.7</b> . |                         |

<sup>\*1</sup> For the FR-A820-03160(55K) or lower, and FR-A840-01800(55K) or lower.

# ◆ Setting the motor capacity and the number of motor poles (Pr.80, Pr.81)

- · Motor specifications (the motor capacity and the number of motor poles) must be set to select Advanced magnetic flux vector control, Real sensorless vector control, Vector control, or PM sensorless vector control.
- Set the motor capacity (kW) in Pr.80 Motor capacity and set the number of motor poles in Pr.81 Number of motor poles.

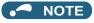

• Setting the number of motor poles in Pr.81 changes the Pr.144 Speed setting switchover setting automatically. (Refer to page 422.)

 $<sup>^{*}2</sup>$  For the FR-A820-03800(75K) or higher, and FR-A840-02160(75K) or higher.

<sup>\*3</sup> The initial value differs according to the inverter's voltage class (200/400 V class).

When the IPM motor MM-CF is selected in Pr.71 Applied motor, the rated frequency of the MM-CF is used. When a PM motor other than the MM-CF is selected for Pr.71, 75 Hz (for the motor capacity 15 kW or lower) or 100 Hz (18.5 kW or higher) is used.

#### Selection of the control method and the control mode

· Select a control method (and a control mode) from V/F control (speed control), Advanced magnetic flux vector control (speed control), Real sensorless vector control (speed control or torque control), Vector control (speed control, torque control, or position control), or PM sensorless vector control (speed control or position control).

| Settings<br>of Pr.80<br>(Pr.453)<br>and Pr.81<br>(Pr.454) | Pr.71<br>(Pr.450)           | Pr.800<br>setting <sup>*1</sup> | Pr.451<br>setting <sup>*1</sup> | Control method                                                    | Control mode                                                                       | Remarks                                                            |  |
|-----------------------------------------------------------|-----------------------------|---------------------------------|---------------------------------|-------------------------------------------------------------------|------------------------------------------------------------------------------------|--------------------------------------------------------------------|--|
|                                                           |                             | 0, 100<br>1, 101<br>2, 102      |                                 |                                                                   | Speed control                                                                      | _                                                                  |  |
|                                                           |                             |                                 |                                 |                                                                   | Torque control                                                                     | _                                                                  |  |
|                                                           |                             |                                 |                                 |                                                                   | Speed control /<br>torque control<br>switchover                                    | MC signal ON: torque control MC signal OFF: speed control          |  |
|                                                           |                             | 3, 103                          |                                 |                                                                   | Position control                                                                   | _                                                                  |  |
|                                                           |                             | 4, 104                          |                                 | Vector control <sup>*2</sup>                                      | Speed control /<br>position control<br>switchover                                  | MC signal ON: position control MC signal OFF: speed control        |  |
|                                                           | Induction                   | 5, 105                          |                                 |                                                                   | Position control /<br>torque control<br>switchover                                 | MC signal ON: torque control MC signal ON: position control        |  |
|                                                           | motor*3                     | 6, 106                          |                                 |                                                                   | Torque control<br>(variable-current<br>limiter control)                            | _                                                                  |  |
|                                                           |                             | 9, 109                          | _                               | Vector control test operation                                     | İ                                                                                  |                                                                    |  |
|                                                           |                             | 10, 110                         |                                 |                                                                   | Speed control                                                                      | _                                                                  |  |
| 04545                                                     |                             | 11, 111                         |                                 |                                                                   | Torque control                                                                     | _                                                                  |  |
| Other than<br>9999                                        |                             | 12, 112                         |                                 | Real sensorless vector control                                    | Speed control /<br>torque control<br>switchover                                    | MC signal ON: torque<br>control<br>MC signal OFF: speed<br>control |  |
|                                                           |                             | 20 (initial value)              | 20                              | Advanced magnetic flux vector control                             | Speed control                                                                      | _                                                                  |  |
|                                                           |                             | _                               | 9999 (initial value)            | Advanced magnetic flux vec                                        | tor control for the seco                                                           | ond motor                                                          |  |
|                                                           |                             | 9, 109                          | -                               | PM sensorless vector contro                                       | ol test operation                                                                  |                                                                    |  |
|                                                           |                             | 13, 113                         |                                 |                                                                   | Position control*7                                                                 | _                                                                  |  |
|                                                           | IPM motor<br>(MM-CF)*4      | 14, 114                         |                                 | PM sensorless vector control                                      | Speed control /<br>position control<br>switchover* <sup>7</sup>                    | MC signal ON: position control MC signal OFF: speed control        |  |
|                                                           |                             | 20 (initial value), 110         | 20, 110                         |                                                                   | Speed control                                                                      | _                                                                  |  |
|                                                           | IPM motor                   | 9, 109                          | _                               | PM sensorless vector contro                                       | ol test operation                                                                  |                                                                    |  |
|                                                           | (other than<br>MM-CF) / SPM | 20 (initial value), 110         | 20, 110                         | PM sensorless vector control                                      | Speed control                                                                      | _                                                                  |  |
|                                                           | motor*5                     | 0 to 6, 100 to                  | 106                             | Vector control (Refer to the Instruction Manual of the FR-A8APR.) |                                                                                    |                                                                    |  |
|                                                           | IPM/SPM<br>motor            | _                               | 9999 (initial value)            |                                                                   | is used for the second motor. rol (speed control) when <b>Pr.800</b> = "9 or 109") |                                                                    |  |
| 9999 <sup>*6</sup>                                        | _                           | _                               |                                 | V/F control                                                       |                                                                                    |                                                                    |  |

<sup>\*1</sup> The setting values of 100 and above are used when the fast-response operation is selected.

<sup>\*2</sup> Advanced magnetic flux vector control is applied if a Vector control compatible option is not installed.

<sup>\*3</sup> For an induction motor, the setting "13, 14, 113, or 114" in Pr.800 (Pr.451) has the same meaning as the setting "10 or 110" in Pr.800 (Pr.451) (speed control under Real sensorless vector control).

<sup>\*4</sup> For the IPM motor MM-CF, the setting other than "9, 13, 14, 109, 113, 114, or 9999" in Pr.800 (Pr.451) has the same meaning as the setting "20 or 110" in Pr.800 (Pr.451) (speed control under PM sensorless vector control).

<sup>\*5</sup> For an IPM motor other than the MM-CF or a SPM motor, the setting other than "9, 109, or 9999" in Pr.800 (Pr.451) has the same meaning as the setting "20 or 110" in Pr.800 (Pr.451) (speed control under PM sensorless vector control).

<sup>\*6</sup> V/F control is applied when Pr.80 or Pr.81 is "9999", regardless of the Pr.800 setting. When Pr.71 is set to the IPM motor MM-CF, PM sensorless vector control is enabled even if **Pr.80** ≠ "9999" or **Pr.81** = "9999".

<sup>\*7</sup> Setting Pr.788 (Pr.747) = "0" (low-speed range torque characteristic disabled) selects speed control.

# Selecting the fast-response operation (Pr.800 (Pr.451) = "100 to 106, or 109 to 114")

• Setting Pr.800 (Pr.451) = "any of 100 to 106 or 109 to 114" selects the fast-response operation. The fast-response operation is available during Vector control, Real sensorless vector control, and PM sensorless vector control.

|                                | Speed response                                                              |                                                                     |  |  |
|--------------------------------|-----------------------------------------------------------------------------|---------------------------------------------------------------------|--|--|
| Control method                 | Fast-response operation<br>Pr.800 (Pr.451) = "100 to 106, or 109 to<br>114" | Normal-response operation<br>Pr.800 (Pr.451) = "0 to 6, or 9 to 14" |  |  |
| Vector control                 | 130 Hz at maximum                                                           | 50 Hz at maximum                                                    |  |  |
| Real sensorless vector control | 50 Hz at maximum*1                                                          | 20 Hz at maximum*2                                                  |  |  |
| Real Selisoness vector control | 50 Hz at maximum                                                            | 10 Hz at maximum*3                                                  |  |  |
| PM sensorless vector control   | 50 Hz at maximum                                                            | 30 Hz at maximum                                                    |  |  |

- \*1 When driving a 3.7 kW no-load motor.
- \*2 For the FR-A820-03160(55K) or lower, and FR-A840-01800(55K) or lower.
- \*3 For the FR-A820-03800(75K) or higher, and FR-A840-02160(75K) or higher.

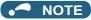

- · During fast-response operation, the carrier frequency is always 4 kHz. (Refer to page 339.)
- The inverter overload trip (E.THT) is more likely to occur when fast-response operation is set at the SLD or LD rating.

# ◆ Vector control test operation, PM sensorless vector control test operation (Pr.800 = "9 or 109")

· A test operation for speed control is available without connecting a motor to the inverter. The speed calculation changes to track the speed command, and such speed changes can be checked on the operation panel or by outputting it as analog signals to terminal FM/CA or AM.

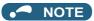

- · Since current is not detected and voltage is not output, monitors related to current and voltage such as output current and output voltage, etc. and output signals do not function.
- For speed calculation, speed is calculated in consideration of Pr.880 Load inertia ratio.
- · Since current synchronization operation occurs during the test operation for PM sensorless vector control, the output frequency becomes the same value as the command frequency.

# ♦ I/O signal status during the test operation

· During the test operation, the following signals are disabled.

| Input terminal function selection (Pr.178 to Pr.189)                            | Output terminal function selection (Pr.190 to Pr.196) |
|---------------------------------------------------------------------------------|-------------------------------------------------------|
|                                                                                 | Electronic thermal O/L relay pre-alarm (THP)          |
|                                                                                 | Brake opening request (BOF)                           |
| Brake opening completion (BRI)                                                  | Second brake opening request (BOF2)                   |
| <ul> <li>Load pattern selection forward/reverse rotation boost (X17)</li> </ul> | Orientation complete (ORA)                            |
| V/F switchover (X18)                                                            | Orientation fault (ORM)                               |
| Orientation command (X22)                                                       | Regenerative status output (Y32)                      |
| Control mode switchover (MC)                                                    | • In-position (Y36)                                   |
| Start-time tuning start external input (X28)                                    | Travel completed (MEND)                               |
| Torque bias selection 1, Torque bias selection 2 (X42, X43)                     | Start time tuning completion (Y39)                    |
| Second brake sequence open completion (BRI2)                                    | Home position return failure (ZA)                     |
| Torque limit selection (X93)                                                    | Position detection level (FP)                         |
|                                                                                 | During position command operation (PBSY)              |
|                                                                                 | Home position return completed (ZP)                   |

#### Parameters referred to

Pr.178 to Pr.189 (Input terminal function selection) page 496 Pr.190 to Pr.196 (Output terminal function selection) page 450

# Status of the monitoring during the test operation

- o: Enabled
- ×: Disabled (0 is displayed at any time.)
- $\Delta$ : A cumulative total before the test operation is displayed.

#### -: Not available

| Monitor item                             | Monitoring on DU/PU | Output via FM/<br>CA/AM |
|------------------------------------------|---------------------|-------------------------|
| Output frequency                         | 0                   | 0                       |
| Fault indication                         | 0                   | _                       |
| Frequency setting value                  | 0                   | 0                       |
| Motor speed                              | 0                   | 0                       |
| Converter output voltage                 | 0                   | 0                       |
| Electronic thermal O/L relay load factor | x*2                 | x*2                     |
| Output current peak value                | x*2                 | x*2                     |
| Converter output voltage peak value      | 0                   | 0                       |
| Load meter                               | 0                   | 0                       |
| Cumulative energization time             | 0                   | _                       |
| Reference voltage output                 | _                   | 0                       |
| Actual operation time                    | 0                   | _                       |
| Cumulative energy                        | Δ                   | _                       |
| Trace status                             | 0                   | ×                       |
| Station number (RS-485 terminals)        | 0                   | _                       |
| Station number (PU connector)            | 0                   | _                       |
| Station number (CC-Link)                 | 0                   | _                       |
| Energy saving effect                     | 0                   | 0                       |
| Cumulative energy saving                 | Δ                   | _                       |
| PID set point                            | 0                   | 0                       |
| PID measured value                       | 0                   | 0                       |

| Monitor item                    | Monitoring on DU/PU | Output via FM/<br>CA/AM |
|---------------------------------|---------------------|-------------------------|
| PID deviation                   | 0                   | °*3                     |
| Input terminal status           | 0                   | _                       |
| Output terminal status          | 0                   | _                       |
| Option input terminal status    | 0                   | _                       |
| Option output terminal status   | 0                   | _                       |
| Motor thermal load factor       | o*4                 | o*4                     |
| Inverter thermal load factor    | o*4                 | o*4                     |
| PTC thermistor value            | 0                   | _                       |
| PID measured value 2            | 0                   | 0                       |
| Remote output 1                 | 0                   | 0                       |
| Remote output 2                 | 0                   | 0                       |
| Remote output 3                 | 0                   | 0                       |
| Remote output 4                 | 0                   | 0                       |
| PID manipulated variable        | 0                   | o*3                     |
| Second PID set point            | 0                   | 0                       |
| Second PID measured value       | 0                   | 0                       |
| Second PID deviation            | 0                   | o*3                     |
| Second PID measured value 2     | 0                   | 0                       |
| Second PID manipulated variable | 0                   | o*3                     |
| Dancer main speed setting       | 0                   | 0                       |

- \*1 The monitoring-enabled items differ depending on the output interface (operation panel, parameter unit, terminal FM/CA, or terminal AM). For the details, refer to page 435.
- \*2 When the inverter operation is switched to the test operation, the indication is changed to 0. When PM sensorless vector control is selected again after the test operation, the output current peak value and the electronic thermal relay load factor from the last operation are displayed.
- \*3 The output is enabled via terminal AM only.
- \*4 When the inverter operation is switched to the test operation, the accumulated thermal value is reduced because the output current is considered as 0.

#### Parameters referred to

Pr.52 Operation panel main monitor selection page 424 Pr.158 AM terminal function selection page 435

# ▶ Changing the control method with external terminals (RT signal, X18 signal)

- · Control method (V/F control, Advanced magnetic flux vector control, Real sensorless vector control, Vector control) can be switched using external terminals.
  - The control method can be switched using either the Second function selection (RT) signal or the V/F switchover (X18) signal.
- · When using the RT signal, set the second motor in Pr.450 Second applied motor and set the second motor's control method in Pr.451 Second motor control method selection. Turning ON the RT signal enables the second function, enabling the switchover of the control method.

· When using the X18 signal, turning ON the X18 signal switches the presently-selected control method (Advanced magnetic flux vector control, Real sensorless vector control, Vector control) to the V/F control. Use this method to switch the control method for one motor. At this time, the second functions including the electronic thermal O/L relay characteristic are not changed. (To switch the second functions, use the RT signal.)

To input the X18 signal, set "18" in any of Pr.178 to Pr.189 (Input terminal function selection) to assign the function.

| First motor control method                                   | Second motor control method (RT signal-ON) | Pr.450 setting  | Pr.453, Pr.454<br>settings | Pr.451 setting        |
|--------------------------------------------------------------|--------------------------------------------|-----------------|----------------------------|-----------------------|
|                                                              |                                            | 9999            | _                          | _                     |
|                                                              | V/F control                                | _               | _                          | 9999                  |
|                                                              |                                            | _               | 9999 <sup>*2</sup>         | _                     |
|                                                              | Advanced magnetic flux vector control      | Induction motor |                            | 20                    |
| V/F control                                                  | Real sensorless vector control             |                 |                            | 10 to 14              |
|                                                              | Vector control                             | Induction motor | Other than 9999            | 0 to 6, 100 to<br>106 |
|                                                              |                                            | IPM/SPM motor   |                            | 0, 3, 4, 6            |
|                                                              | PM sensorless vector control               | IPM/SPM motor   |                            | Other than<br>9999    |
|                                                              | Same control as the first motor*1          | 9999            | _                          | _                     |
|                                                              | V/F control                                | _               | 9999 <sup>*2</sup>         | _                     |
| Advanced magnetic flux vector control*1                      | Advanced magnetic flux vector control      | Induction motor |                            | 20, 9999              |
| Real sensorless vector control*1                             | Real sensorless vector control             | ]               |                            | 10 to 14              |
| Vector control <sup>*1</sup><br>PM sensorless vector control | Vector control                             | Induction motor | Other than 9999            | 0 to 6, 100 to<br>106 |
|                                                              |                                            | IPM/SPM motor   | ]                          | 0, 3, 4, 6            |
|                                                              | PM sensorless vector control               | IPM/SPM motor   |                            | Other than<br>9999    |

- \*1 V/F control is set by turning ON the X18 signal. If the X18 signal is unassigned, RT signal performs the same function; Turning ON the RT signal selects V/F control
- \*2 V/F control when Pr.453 or Pr.454 is set to "9999" regardless of the Pr.451 setting. When Pr.450 is set to the IPM motor MM-CF, PM sensorless vector control is enabled even if Pr.453 ≠ "9999" or Pr.454 = "9999".

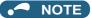

- The RT signal is assigned to the terminal RT in the initial status. Set "3" in one of Pr.178 to Pr.189 (Input terminal function selection) to assign the RT signal to another terminal.
- The RT signal is a second function selection signal. The RT signal also enables other second functions. (Refer to page 500.)
- The control method could be changed by external terminals (RT signal, X18 signal) while the inverter is stopped. If a signal is switched during the operation, the control method changes after the inverter stops.

# Switching between two encoder-equipped motors (Pr.862)

 Using the Vector control compatible plug-in options together with the control terminal option (FR-A8TP) enables the Vector control operation by switching between two encoder-equipped motors according to the RT signal. Use Pr.862 Encoder option selection to set the combination of the motors (first/second), plug-in option, and control terminal option.

| Pr.862 Encoder option selection | RT signal-OFF<br>(First motor) | RT signal-ON<br>(Second motor) <sup>*1</sup> |
|---------------------------------|--------------------------------|----------------------------------------------|
| 0 (initial value)               | Plug-in option                 | Control terminal option                      |
| 1                               | Control terminal option        | Plug-in option                               |

\*1 When Pr.450 Second applied motor = "9999", the first motor is selected even if the RT signal turns ON.

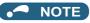

· Pr.862 setting is valid even when either the plug-in option or control terminal option is installed. For using the control terminal option alone, the motor does not run when Pr.862 is the initial value as it is. (When the RT signal is OFF)

# **♦** Changing the control mode with external terminals (MC signal)

 To use ON/OFF of the MC signal to switch the control mode, set Pr.800 or Pr.451. Refer to page 217and set Pr.800 or Pr.451.

To input the MC signal, set "26" in any of Pr.178 to Pr.189 (Input terminal function selection) to assign the function.

- When using an analog input terminal (terminal 1, 4) for torque limit and torque command, switching of the control mode changes the terminal function as follows:
- · Functions of the terminal 1 under different control modes

| Pr.868                  | Pr.868 Speed control/torque control switchover*1       |                                                                 | Speed control/position control switchover*2            |                                                        | Position control/torque control switchover*3           |                                                                 |
|-------------------------|--------------------------------------------------------|-----------------------------------------------------------------|--------------------------------------------------------|--------------------------------------------------------|--------------------------------------------------------|-----------------------------------------------------------------|
| setting                 | Speed control (MC signal-OFF)                          | Torque control<br>(MC signal-ON)                                | Speed control (MC signal-OFF)                          | Position control (MC signal-ON)                        | Position control (MC signal-OFF)                       | Torque control (MC signal-ON)                                   |
| 0<br>(initial<br>value) | Auxiliary speed setting                                | Speed limit assistance                                          | Auxiliary speed setting                                | _                                                      | _                                                      | Speed limit assistance                                          |
| 1                       | Magnetic flux command*4                                | Magnetic flux command*4                                         | Magnetic flux command*4                                | Magnetic flux command*4                                | Magnetic flux command                                  | Magnetic flux command                                           |
| 2                       | Regenerative driving torque limit ( <b>Pr.810</b> = 1) | _                                                               | Regenerative driving torque limit ( <b>Pr.810</b> = 1) | Regenerative driving torque limit ( <b>Pr.810</b> = 1) | Regenerative driving torque limit ( <b>Pr.810</b> = 1) | _                                                               |
| 3                       | _                                                      | Torque command ( <b>Pr.804</b> = 0)                             | _                                                      | _                                                      | _                                                      | Torque command ( <b>Pr.804</b> = 0)                             |
| 4                       | Torque limit ( <b>Pr.810</b> = 1)                      | Torque command ( <b>Pr.804</b> = 0)                             | Torque limit ( <b>Pr.810</b> = 1)                      | Torque limit ( <b>Pr.810</b> = 1)                      | Torque limit ( <b>Pr.810</b> = 1)                      | Torque command ( <b>Pr.804</b> = 0)                             |
| 5                       | _                                                      | Forward/reverse<br>rotation speed limit<br>( <b>Pr.807</b> = 2) | _                                                      | _                                                      | _                                                      | Forward/reverse<br>rotation speed limit<br>( <b>Pr.807</b> = 2) |
| 6                       | _                                                      | _                                                               | Torque bias                                            | _                                                      | _                                                      | _                                                               |
| 9999                    | _                                                      | _                                                               | _                                                      | -                                                      | _                                                      | _                                                               |

· Terminal 4 functions by control

| Pr.858                  | Speed control/torque control switchover*1 |                                  | Speed control/position control switchover*2 |                                        | Position control/torque control switchover*3 |                                  |
|-------------------------|-------------------------------------------|----------------------------------|---------------------------------------------|----------------------------------------|----------------------------------------------|----------------------------------|
| setting                 | Speed control (MC signal-OFF)             | Torque control<br>(MC signal-ON) | Speed control (MC signal-OFF)               | Position control (MC signal-ON)        | Position control (MC signal-OFF)             | Torque control<br>(MC signal-ON) |
| 0<br>(initial<br>value) | Speed command (AU signal-ON)              | Speed limit<br>(AU signal-ON)    | Speed command<br>(AU signal-ON)             | _                                      | _                                            | Speed limit<br>(AU signal-ON)*4  |
| 1                       | Magnetic flux command*4*5                 | Magnetic flux command*4*5        | Magnetic flux command*4*5                   | Magnetic flux command*4*5              | Magnetic flux command*5                      | Magnetic flux command*5          |
| 4                       | Torque limit<br>( <b>Pr.810</b> = 1)*6    | _                                | Torque limit<br>( <b>Pr.810</b> = 1)*6      | Torque limit<br>( <b>Pr.810</b> = 1)*6 | Torque limit<br>( <b>Pr.810</b> = 1)*6       | _                                |
| 9999                    | _                                         | _                                | _                                           | _                                      | _                                            | _                                |

#### - : No function

- \*1 Real sensorless vector control (**Pr.800** = "12"), vector control (**Pr.800** = "2")
- \*2 Vector control (**Pr.800** = "4"), PM sensorless vector control (**Pr.800**="14")
- \*3 Vector control (**Pr.800** = "5")
- \*4 This function is valid under vector control.
- \*5 Invalid when **Pr.868** = "1".
- \*6 Invalid when **Pr.868** = "4".

## **→** NOTE

- Switching between the speed control and the torque control is always enabled regardless of the motor status: in a stop, in running, or in DC injection brake (during pre-excitation).
- During operation, switching between speed control and position control or between torque control and position control occurs when the output frequency reaches **Pr.865 Low speed detection** or lower with no position command given.
- Changing the terminal assignment using **Pr.178 to Pr.189 (Input terminal function selection)** may affect the other functions. Set parameters after confirming the function of each terminal.

Pr.178 to Pr.189 (Input terminal function selection) page 496

Pr.450 Second applied motor ☐ page 505

Pr.804 Torque command source selection page 270

Pr.807 Speed limit selection F page 274

# 5.2.3 Selecting the Advanced magnetic flux vector control

#### Magnetic flux

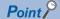

 To use the Advanced magnetic flux vector control, set the motor capacity, the number of motor poles, and the motor type using Pr.80 and Pr.81.

# ◆ Advanced magnetic flux vector control

## Operating procedure

- **1.** Perform secure wiring. (Refer to page 46.)
- **2.** Make the motor setting (**Pr.71**).

| Mo                                                              | tor                      | Pr.71 setting <sup>*1</sup> | Remarks                            |
|-----------------------------------------------------------------|--------------------------|-----------------------------|------------------------------------|
| Mitsubishi Electric standard                                    | SF-JR                    | 0 (initial value) (3, 4)    |                                    |
| motor                                                           | SF-JR 4P 1.5 kW or lower | 20                          |                                    |
| Mitsubishi Electric high-                                       | SF-HR                    | 40                          |                                    |
| efficiency motor                                                | Others                   | 0 (3)                       | Offline auto tuning is required.*2 |
|                                                                 | SF-JRCA 4P               | 1                           |                                    |
| Mitsubishi Electric constant-<br>torque motor                   | SF-HRCA                  | 50                          |                                    |
| torque motor                                                    | Other (SF-JRC, etc.)     | 1 (13)                      | Offline auto tuning is required.*2 |
| Mitsubishi Electric high-<br>performance energy-saving<br>motor | SF-PR                    | 70                          |                                    |
| Other manufacturer's standard motor                             | _                        | 0 (3)                       | Offline auto tuning is required.*2 |
| Other manufacturer's constant-torque motor                      |                          | 1 (13)                      | Offline auto tuning is required.*2 |

<sup>\*1</sup> For the other setting values of **Pr.71**, refer to page 505.

- **3.** Set the motor overheat protection (**Pr.9**). (Refer to page 394.)
- **4.** Set the motor capacity and number of motor poles (**Pr.80**, **Pr.81**). (Refer to page 215.) V/F control is performed when the setting is "9999" (initial value).
- 5. Set the rated motor voltage and frequency (Pr.83, Pr.84). (Refer to page 509.)
- **6.** Set the operation command. (Refer to page 370.) Select the start command and speed command.
- **7.** Perform the test operation.

#### As required

- Perform the offline auto tuning (**Pr.96**). (Refer to page 509.)
- Select the online auto tuning (Pr.95). (Refer to page 527.)

<sup>\*2</sup> For offline auto tuning, refer to page 509.

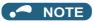

- To perform driving in a better accuracy, perform offline auto tuning, then set the online auto tuning, and select Real sensorless vector control.
- Under this control, rotations are more likely to be uneven than under V/F control. (This control method is not suitable for grinder, wrapping machine, etc., which require even rotation at a low speed.)
- For the FR-A820-03160(55K) or lower and the FR-A840-01800(55K) or lower, the operation with a surge voltage suppression filter (FR-ASF-H/FR-BMF-H) installed between the inverter and the motor may reduce the output torque.
- The optional sine wave filter (MT-BSL/BSC) cannot be used between the inverter and the motor.
- Changing the terminal assignment using **Pr.178 to Pr.189 (Input terminal function selection)** may affect the other functions. Set parameters after confirming the function of each terminal.

# Keeping the motor speed constant when the load fluctuates (speed control gain)

| Pr.         | Name                                  | Initial<br>value | Setting range | Description                                                                                                    |
|-------------|---------------------------------------|------------------|---------------|----------------------------------------------------------------------------------------------------|
| 89<br>G932  | (Advanced magnetic flux   0000        |                  | 0 to 200%     | Makes adjustments to keep the motor speed constant during variable load operation under Advanced magnetic flux vector control. The reference value is 100%.        |
|             | vectory                               |                  | 9999          | The gain set by <b>Pr.71.</b> (The gain set in accordance with the motor.)                                                                                         |
| 569<br>G942 | i i i i i i i i i i i i i i i i i i i |                  | 0 to 200%     | Makes adjustments to keep the second motor speed constant during variable load operation under Advanced magnetic flux vector control. The reference value is 100%. |
|             |                                       |                  | 9999          | The gain set by <b>Pr.450.</b> (The gain set in accordance with the motor.)                                                                                        |

Use Pr.89 to keep the motor speed constant during variable load operation.
 (This parameter is useful to make adjustments on the motor speed after replacing a conventional model with an FR-A800 series model.)

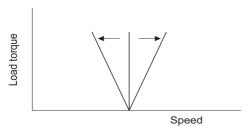

# ◆ Driving two motors under Advanced magnetic flux vector control

- Turning ON the Second function selection (RT) signal enables the second motor operation.
- Set a second motor in **Pr.450 Second applied motor**. (In the initial setting, "9999" (no second applied motor) is selected. Refer to page 505.)

| Function                                           | RT signal-ON (second motor) | RT signal-OFF (first motor) |
|----------------------------------------------------|-----------------------------|-----------------------------|
| Applied motor                                      | Pr.450                      | Pr.71                       |
| Motor capacity                                     | Pr.453                      | Pr.80                       |
| Number of motor poles                              | Pr.454                      | Pr.81                       |
| Speed control gain (Advanced magnetic flux vector) | Pr.569                      | Pr.89                       |
| Control method selection                           | Pr.451                      | Pr.800                      |

# NOTE

- The RT signal is a Second function selection signal. The RT signal also enables other second functions. (Refer to page 500.)

  The RT signal is assigned to the terminal RT in the initial status. Set "3" in one of **Pr.178 to Pr.189 (Input terminal function selection)** to assign the RT signal to another terminal.
- Changing the terminal assignment using **Pr.178 to Pr.189 (Input terminal function selection)** may affect the other functions. Set parameters after confirming the function of each terminal.

# 5.2.4 Selecting the PM sensorless vector control

PM

# ◆ Setting for the PM sensorless vector control by selecting parameter initialization ("╎ 戸쒸") on the operation panel

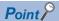

- The parameters required to drive an MM-CF IPM motor are automatically changed as a batch. (Refer to page 225.)
- [PM] indicator on the operation panel (FR-DU08) is turned ON when the PM sensorless vector control is set.

The following shows the procedure to initialize the parameter settings for an MM-CF IPM motor by selecting IPM parameter initialization on the operation panel.

#### Operating procedure

- **1.** Turning ON the power of the inverter The operation panel is in the monitor mode.
- **2.** Changing the operation mode

Press  $\frac{PU}{EXT}$  to choose the PU operation mode.

[PU] indicator turns ON.

**3.** Selecting the parameter setting mode

Press Mode to choose the parameter setting mode.

[PRM] indicator is ON.

**4.** IPM initialization selection

Turn 🕄 until " | 🟳 | " (IPM initialization) appears.

**5.** Displaying the set value

Press set value.

"[]" (initial value) appears.

**6.** Changing the setting value

" - | " and " | - | " are displayed alternately. The setting is completed.

| Setting | Description                                                   |
|---------|---------------------------------------------------------------|
| 0       | Parameter settings for an induction motor                     |
| 3003    | Parameter settings for MM-CF IPM motor (rotations per minute) |

# NOTE

- If parameters are initialized for a PM motor in the IPM initialization mode, the Pr.998 PM parameter initialization setting is automatically changed.
- In the initial parameter setting, the capacity same as the inverter capacity is set in Pr.80 Motor capacity. To use a motor
  capacity that is one rank lower than the inverter capacity, set Pr.80 Motor capacity by selecting the mode on the operation
  panel.
- To set a speed by adjusting frequencies or to monitor it, use Pr.998. (Refer to page 225.)

# Initializing the parameters required for the PM sensorless vector control (Pr.998)

- · PM parameter initialization sets parameters required for driving an IPM motor MM-CF.
- The offline auto tuning enables the operation with an IPM motor other than MM-CF and with SPM motors.
- Two MM-CF PM parameter initialization methods are available; setting **Pr.998 PM parameter initialization**, and selecting IPM initialization (" on the operation panel.") on the operation panel.

| Pr.  | Name                        | Initial<br>value                                                                                                    | Setting range                                                                                                    | Descri                                                        | ption                                                                                     |
|------|-----------------------------|----------------------------------------------------------------------------------------------------|----------------------------------------------------------------------------------------------------|---------------------------------------------------------------|-------------------------------------------------------------------------------------------|
|      |                             |                                                                                                    | 0                                                                                                    | Parameter settings for an induction motor (frequency)         | The parameter settings required to drive an induction motor are set.                      |
|      |                             |                                                                                                    | 3003                                                                                                    | parameter settings for MM-CF IPM motor (rotations per minute) | The parameters settings required to drive                                                 |
|      | PM parameter initialization | parameter settings for MM-CF IPM motor (frequencies)  The parameter settings required to drive an IPM motor other than MM-CF are set. (rotations per minute) (after tuning)  The parameter settings required to drive an IPM motor other than MM-CF are set. (frequency) (after tuning)  The parameters settings required to drive an SPM motor are set. (rotations per minute) (after tuning)  The parameters settings required to drive an SPM motor are set. (rotations per minute) (after tuning) | 3103                                                                                                    |                                                               | an IPM motor are set.                                                                     |
| 998  |                             |                                                                                                    | 8009                                                                                                    | IPM motor other than MM-CF are set.                           | The parameters settings required to drive an IPM motor are set. (Set <b>Pr.71 Applied</b> |
| E430 |                             |                                                                                                    | 8109                                                                                                    | IPM motor other than MM-CF are set.                           | motor and perform offline auto tuning in advance. (Refer to page 519.))                   |
|      |                             |                                                                                                    | The parameters settings required to drive an SPM motor are set. (Set <b>Pr.71 Applied motor</b> and perform offline auto tuning in |                                                               |                                                                                           |
|      |                             |                                                                                                    | 9109                                                                                                    | an SPM motor are set. (frequency)                             | advance. (Refer to page 519.))                                                            |

- To use a motor capacity that is one rank lower than the inverter capacity, set Pr.80 Motor capacity before performing PM
  parameter initialization.
- When **Pr.998** = "3003, 8009, or 9009", the monitor is displayed and the frequency is set using the motor rotations per minute. To use frequency to display or set, set **Pr.998** = "3103, 8109, or 9109".
- Set Pr.998 = "0" to change the PM sensorless vector control parameter settings to the parameter settings required to drive
  an induction motor.
- When using an IPM motor or SPM motor other than MM-CF, set Pr.998 = "8009, 8109, 9009, or 9109".

# NOTE

- Make sure to set Pr.998 before setting other parameters. If the Pr.998 setting is changed after setting other parameters, some
  of those parameters are initialized too. (Refer to "PM parameter initialization list" for the parameters that are initialized.)
- · To change back to the parameter settings required to drive an induction motor, perform Parameter clear or All parameter clear.
- If the setting of Pr.998 PM parameter initialization is changed between "3003, 8009, 9009 (rotations per minute)" ↔ "3103, 8109, 9109 (frequency)", the target parameters are respectively set to their initial values.
  - The purpose of Pr.998 is not to change the display units. Use **Pr.144 Speed setting switchover** to change the display units between rotations per minute and frequency. The parameter enables switching of display units between rotations per minute and frequency without initializing the parameter settings.
  - Example) Changing the **Pr.144** setting between "6" and "106" switches the display units between frequency and rotations per minute.
- For an inverter out of the capacity range of the IPM motor MM-CF, "3003 or 3103" cannot be set. (Refer to page 798 for the capacities of MM-CF motors.)
- The PM parameter initialization (**Pr.998**) changes parameter settings for the first motor. When a PM motor is used as the second motor, parameters for the second motor must be set individually.

# ◆ PM parameter initialization list

• The parameter settings in the following table are changed to the settings required to perform PM sensorless vector control by selecting the IPM initialization on the operation panel or by using **Pr.998 PM parameter initialization**. The changed settings differ according to the specification (capacity) of the PM motor used.

• Performing the Parameter clear or the All parameter clear resets these parameter settings to the settings required to drive an induction motor.

|           |                                                      | Setting            |                   |                                |                                                            |                                |                                            |                                             |                           |
|-----------|------------------------------------------------------|--------------------|-------------------|--------------------------------|------------------------------------------------------------|--------------------------------|--------------------------------------------|---------------------------------------------|---------------------------|
|           |                                                      |                    | ction             | PM motor                       |                                                            | PM motor (                     | frequency)                                 | Setting increments                          |                           |
| _         |                                                      |                    | otor<br>il value) | per m                          | 8009,                                                      |                                | 8109,                                      |                                             |                           |
| Pr.       | Name                                                 | FM                 | CA                | 3003<br>(MM-CF)                | 9009<br>(other<br>than MM-<br>CF)                          | 3103<br>(MM-CF)                | 9109,<br>(other<br>than MM-<br>CF)         | 3003,<br>8009,<br>9009                      | 0, 3103,<br>8109,<br>9109 |
| 1         | Maximum frequency                                    | 120 Hz*            | 1                 | 3000 r/min                     | Maximum<br>motor<br>rotations<br>per<br>minute*8           | 200 Hz                         | Maximum<br>motor<br>frequency*<br>8        | 1 r/min                                     | 0.01 Hz                   |
| 4         | Multi-speed setting (high speed)                     | 60 Hz              | 50 Hz             | 2000 r/min                     | Pr.84                                                      | 133.33 Hz                      | Pr.84                                      | 1 r/min                                     | 0.01 Hz                   |
| 9         | Electronic thermal O/L relay                         | Inverter rated cu  |                   | Rated<br>motor<br>current*10   | _                                                          | Rated<br>motor<br>current*10   | _                                          | 0.01 A <sup>*1</sup><br>0.1 A <sup>*2</sup> |                           |
| 13        | Starting frequency                                   | 0.5 Hz             |                   | 8 r/min*5                      | <b>Pr.84</b> × 10%                                         | 0.5 Hz*6                       | <b>Pr.84</b> × 10%                         | 1 r/min                                     | 0.01 Hz                   |
| 15        | Jog frequency                                        | 5 Hz               |                   | 200 r/min                      | <b>Pr.84</b> × 10%                                         | 13.33 Hz                       | <b>Pr.84</b> × 10%                         | 1 r/min                                     | 0.01 Hz                   |
| 18        | High speed maximum frequency                         | 120 Hz*<br>60 Hz*2 |                   | 3000 r/min                     | _                                                          | 200 Hz                         | _                                          | 1 r/min                                     | 0.01 Hz                   |
| 20        | Acceleration/deceleration reference frequency        | 60 Hz              | 50 Hz             | 2000 r/min                     | Pr.84                                                      | 133.33 Hz                      | Pr.84                                      | 1 r/min                                     | 0.01 Hz                   |
| 22        | Stall prevention operation level                     | 150% <sup>*7</sup> |                   | 150% <sup>*7</sup>             |                                                            |                                |                                            | 0.1%                                        |                           |
| 37        | Speed display                                        | 0                  |                   | 0                              |                                                            |                                |                                            | 1                                           |                           |
| 55        | Frequency monitoring reference                       | 60 Hz              | 50 Hz             | 2000 r/min                     | Pr.84                                                      | 133.33 Hz                      | Pr.84                                      | 1 r/min                                     | 0.01 Hz                   |
| 56        | Current monitoring reference                         | Inverter rated cu  |                   | Rated<br>motor<br>current*10   | Pr.859                                                     | Rated<br>motor<br>current*10   | Pr.859                                     | 0.01 A <sup>*1</sup>                        |                           |
| 71        | Applied motor                                        | 0                  |                   | 330 <sup>*3</sup>              | _                                                          | 330 <sup>*3</sup>              | _                                          | 1                                           |                           |
| 80        | Motor capacity                                       | 9999               |                   | Motor<br>capacity<br>(MM-CF)*4 | _                                                          | Motor<br>capacity<br>(MM-CF)*4 | _                                          | 0.01 kW <sup>*1</sup>                       |                           |
| 81        | Number of motor poles                                | 9999               |                   | 8 <sup>*4</sup>                | _                                                          | 8*4                            | _                                          | 1                                           |                           |
| 84        | Rated motor frequency                                | 9999               |                   | 2000 r/min                     | _                                                          | 133.33 Hz                      | _                                          | 1 r/min                                     | 0.01 Hz                   |
| 116       | Third output frequency detection                     | 60 Hz              | 50 Hz             | 2000 r/min                     | Pr.84                                                      | 133.33 Hz                      | Pr.84                                      | 1 r/min                                     | 0.01 Hz                   |
| 125 (903) | Terminal 2 frequency setting gain frequency          | 60 Hz              | 50 Hz             | 2000 r/min                     | Pr.84                                                      | 133.33 Hz                      | Pr.84                                      | 1 r/min                                     | 0.01 Hz                   |
| 126 (905) | Terminal 4 frequency setting gain frequency          | 60 Hz              | 50 Hz             | 2000 r/min                     | Pr.84                                                      | 133.33 Hz                      | Pr.84                                      | 1 r/min                                     | 0.01 Hz                   |
| 144       | Speed setting switchover                             | 4                  |                   | 108                            | <b>Pr.81</b> +100                                          | 8                              | Pr.81                                      | 1                                           |                           |
| 240       | Soft-PWM operation selection                         | 1                  |                   | 0                              |                                                            |                                |                                            | 1                                           |                           |
| 263       | Subtraction starting frequency                       | 60 Hz              | 50 Hz             | 2000 r/min                     | Pr.84                                                      | 133.33 Hz                      | Pr.84                                      | 1 r/min                                     | 0.01 Hz                   |
| 266       | Power failure deceleration time switchover frequency | 60 Hz              | 50 Hz             | 2000 r/min                     | Pr.84                                                      | 133.33 Hz                      | Pr.84                                      | 1 r/min                                     | 0.01 Hz                   |
| 374       | Overspeed detection level                            | 9999               |                   | 3150 r/min                     | Maximum<br>motor<br>rotations<br>per minute<br>+ 10 Hz*8*9 | 210 Hz                         | Maximum<br>motor<br>frequency<br>+ 10 Hz*8 | 1 r/min                                     | 0.01 Hz                   |
| 386       | Frequency for maximum input pulse                    | 60 Hz              | 50 Hz             | 2000 r/min                     | Pr.84                                                      | 133.33 Hz                      | Pr.84                                      | 1 r/min                                     | 0.01 Hz                   |
| 505       | Speed setting reference                              | 60 Hz              | 50 Hz             | 133.33 Hz                      | Pr.84                                                      | 133.33 Hz                      | Pr.84                                      | 0.01 Hz                                     |                           |

|              |                                                                |                                         | Setting |                              |                                                  |                              |                                   |                                             |                           |  |
|--------------|----------------------------------------------------------------|-----------------------------------------|---------|------------------------------|--------------------------------------------------|------------------------------|-----------------------------------|---------------------------------------------|---------------------------|--|
|              |                                                                | Induction<br>motor<br>0 (initial value) |         |                              | PM motor (rotations per minute)                  |                              | PM motor (frequency)              |                                             | Setting increments        |  |
| Pr.          | Name                                                           |                                         |         | 8009,                        |                                                  |                              | 8109,                             |                                             |                           |  |
|              |                                                                | FM                                      | CA      | 3003<br>(MM-CF)              | 9009<br>(other<br>than MM-<br>CF)                | 3103<br>(MM-CF)              | 9109<br>(other<br>than MM-<br>CF) | 3003,<br>8009,<br>9009                      | 0, 3103,<br>8109,<br>9109 |  |
| 557          | Current average value monitor signal output reference current  | Inverter rated cu                       | rrent   | Rated<br>motor<br>current*10 | Pr.859                                           | Rated<br>motor<br>current*10 | Pr.859                            | 0.01 A <sup>*1</sup><br>0.1 A <sup>*2</sup> |                           |  |
| 820          | Speed control P gain 1                                         | 60%                                     |         | 30%                          |                                                  |                              |                                   | 1%                                          |                           |  |
| 821          | Speed control integral time 1                                  | 0.333 s                                 |         | 0.333 s                      | 333 s                                            |                              |                                   |                                             | 0.001 s                   |  |
| 824          | Torque control P gain 1<br>(current loop proportional<br>gain) | 100%                                    |         | 100%                         |                                                  |                              | 1%                                |                                             |                           |  |
| 825          | Torque control integral time 1 (current loop integral time)    | 5 ms                                    |         | 20 ms                        |                                                  |                              |                                   | 0.1 ms                                      |                           |  |
| 870          | Speed detection hysteresis                                     | 0 Hz                                    |         | 8 r/min                      | 0.5 Hz*9                                         | 0.5 Hz                       |                                   | 1 r/min                                     | 0.01 Hz                   |  |
| 885          | Regeneration avoidance compensation frequency limit value      | 6 Hz                                    |         | 200 r/min                    | <b>Pr.84</b> × 10%                               | 13.33 Hz                     | <b>Pr.84</b> × 10%                | 1 r/min                                     | 0.01 Hz                   |  |
| 000          | Energy saving monitor                                          | Inverter                                | rated   | N4-4                         | :t (D 00)                                        |                              |                                   | 0.01 kW <sup>*1</sup>                       |                           |  |
| 893          | reference (motor capacity)                                     | current                                 |         | Motor capac                  | ity (Pr.80)                                      |                              |                                   | 0.1 kW <sup>*2</sup>                        |                           |  |
| C14<br>(918) | Terminal 1 gain frequency (speed)                              | 60 Hz                                   | 50 Hz   | 2000 r/min                   | Pr.84                                            | 133.33 Hz                    | Pr.84                             | 1 r/min                                     | 0.01 Hz                   |  |
| 1121         | Per-unit speed control reference frequency                     | 120 Hz*                                 | 1       | 3000 r/min                   | Maximum<br>motor<br>rotations<br>per<br>minute*8 | 200 Hz                       | Maximum<br>motor<br>frequency*    | 1 r/min                                     | 0.01 Hz                   |  |

#### -: Not changed

- \*1 Initial value for the FR-A820-03160(55K) or lower and FR-A840-01800(55K) or lower.
- \*2 Initial value for the FR-A820-03800(75K) or higher and FR-A840-02160(75K) and higher.
- \*3 When **Pr.71 Applied motor =** "333, 334, 8093, 8094, 9093, or 9094", the **Pr.71** setting are not changed.
- \*4 When a value other than "9999" is set, the set value is not changed.
- \*5 200 r/min when Pr.788 Low speed range torque characteristic selection = "0".
- \*6 13.33 Hz when Pr.788 Low speed range torque characteristic selection = "0".
- \*7 110% for SLD, 120% for LD, 150% for ND, and 200% for HD (Refer to Pr.570 Multiple rating setting on page 326.)
- \*8 The Pr.702 Maximum motor frequency is used as the maximum motor frequency (rotations per minute). When Pr.702 ="9999 (initial value)", the Pr.84 Rated motor frequency is used as the maximum motor frequency (rotations per minute).
- \*9 The setting value is converted from frequency to rotations per minute. (It differs according to the number of motor poles.)
- \*10 Refer to page 798 for the rated motor current of MM-CF.

## • NOTE

• If IPM parameter initialization is performed in rotations per minute (**Pr.998** = "3003, 8009, or 9009"), the parameters not listed in the table and the monitor items are also set and displayed in rotations per minute.

#### Low-speed range torque characteristics 5.2.5

#### PM

The torque characteristics in a low-speed range under PM sensorless vector control can be changed.

| Pr.    | Name                                                                                                    | Initial<br>value | Setting range                                                                           | Operation status                                                                                                    |
|--------|----------------------------------------------------------------------------------------------------|------------------|-----------------------------------------------------------------------------------------|----------------------------------------------------------------------------------------------------|
| 788    | Low speed range torque  O  Disables the low-speed range torque characteristic (or synchronization operation). |                  | Disables the low-speed range torque characteristic (current synchronization operation). |                                                                                                    |
| G250   | characteristic selection                                                                                      | 9999             | 9999 <sup>*1</sup>                                                                      | Enables the low-speed range torque characteristic (high frequency superposition control)                            |
| 747    | Second motor low-speed range torque characteristic                                                            | 9999             | 0                                                                                       | Disables the low-speed range torque characteristic (current synchronization operation) while the RT signal is ON.   |
| (4350) | selection                                                                                                    | 9999             | 9999 <sup>*1</sup>                                                                      | Enables the low-speed range torque characteristic (high frequency superposition control) while the RT signal is ON. |

\*1 The low-speed range high-torque characteristic (current synchronization operation) is disabled for PM motors other than MM-CF, even if "9999"

# ◆ When the low-speed range torque characteristic is enabled (Pr.788 = "9999 (initial value)")

- The high frequency superposition control provides enough torque in the low-speed range operation.
- The low-speed range high-torque characteristic is only valid with an MM-CF motor.

# ♦ When the low-speed range high-torque characteristic is disabled (Pr.788 = "0")

- · The current synchronization operation reduces much motor noise compared with the high frequency superposition control.
- · Since the torque in a low-speed range is low, use this setting for an operation with light start-up load.

# ◆ Low-speed range high-torque characteristic is set for the second motor (Pr.747)

- Use Pr.747 Second motor low-speed range torque characteristic selection to switch the torque characteristic in a lowspeed range according to the application or to switch among motors connected to one inverter.
- The Pr.747 becomes valid when the RT signal turns ON.

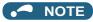

- · Position control under PM sensorless vector control is not available when the current synchronization operation is selected. Zero speed and servo lock are also disabled during current synchronization operation.
- For torque characteristics, refer to page 798.
- The RT signal is assigned to the terminal RT in the initial status. Set "3" in any of Pr.178 to Pr.189 (Input terminal function selection) to assign the RT signal to another terminal.
- · Changing the terminal assignment using Pr.178 to Pr.189 (Input terminal function selection) may affect the other functions. Set parameters after confirming the function of each terminal.

Parameters referred to

Pr.178 to Pr.189 (Input terminal function selection) page 496

# 5.3 Speed control under Real sensorless vector control, vector control, PM sensorless vector control

| Purpose                                                         | Parameter to s                                           | et                                                                                                    |                                                                                      | Refer<br>to page |
|-----------------------------------------------------------------|----------------------------------------------------------|----------------------------------------------------------------------------------------------------|--------------------------------------------------------------------------------------|------------------|
| To limit the torque during speed control                        | Torque limit                                             | P.H500, P.H700<br>to P.H704,<br>P.H710, P.H720,<br>P.H721, P.H730,<br>P.T010, P.T040,<br>P.G210         | Pr.22, Pr.801,<br>Pr.803, Pr.810,<br>Pr.812 to<br>Pr.817, Pr.858,<br>Pr.868, Pr.874  | 235              |
| To adjust the gain for speed control                            | Easy gain tuning gain adjustment                         | P.C112 to<br>P.C114, P.G206,<br>P.G211, P.G212,<br>P.G218, P.G260,<br>P.G261, P.G311,<br>P.G312, P.G361 | Pr.818 to<br>Pr.821, Pr.830,<br>Pr.831, Pr.880,<br>Pr.1115 to<br>Pr.1118,<br>Pr.1121 | 244              |
| To improve the motor trackability for the speed command changes | Speed feed forward control, model adaptive speed control | P.G220 to<br>P.G224, P.G262,<br>P.C114                                                                  | Pr.828, Pr.877<br>to Pr.881,<br>Pr.1119                                              | 253              |
| To stabilize the speed detection signal                         | Speed detection filter                                   | P.G215, P.G315                                                                                          | Pr.823, Pr.833                                                                       | 316              |
| To make starting torque start-up faster                         | Torque bias                                              | P.G230 to<br>P.G238                                                                                     | Pr.840 to<br>Pr.848                                                                  | 255              |
| To avoid motor overrunning                                      | Speed deviation excess, speed limit, deceleration check  | P.H415 to<br>P.H417, P.H881                                                                             | Pr.285, Pr.690,<br>Pr.853, Pr.873                                                    | 259              |
| To avoid mechanical resonance                                   | Notch filter                                             | P.G601 to<br>P.G603                                                                                     | Pr.1003 to<br>Pr.1005                                                                | 261              |
| To adjust the gain during PM sensorless vector control          | Speed control gain adjustment                            | P.G211, P.G212                                                                                          | Pr.820, Pr.821                                                                       | 244              |

Speed control performs control so that the speed command and the actual motor rotation speed match.

# ◆ Control block diagram

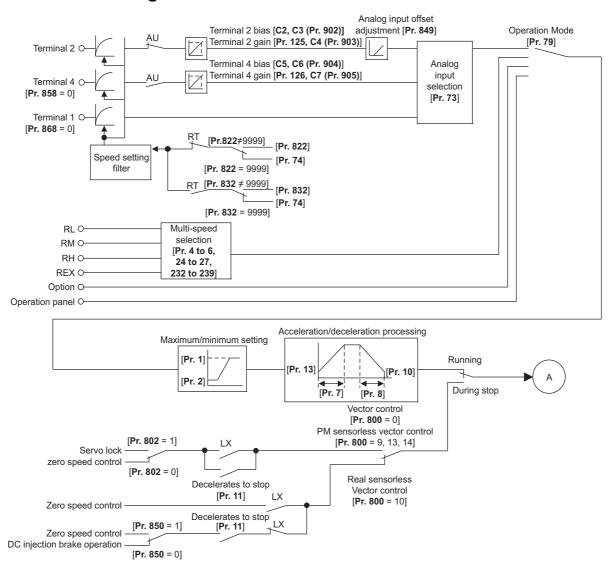

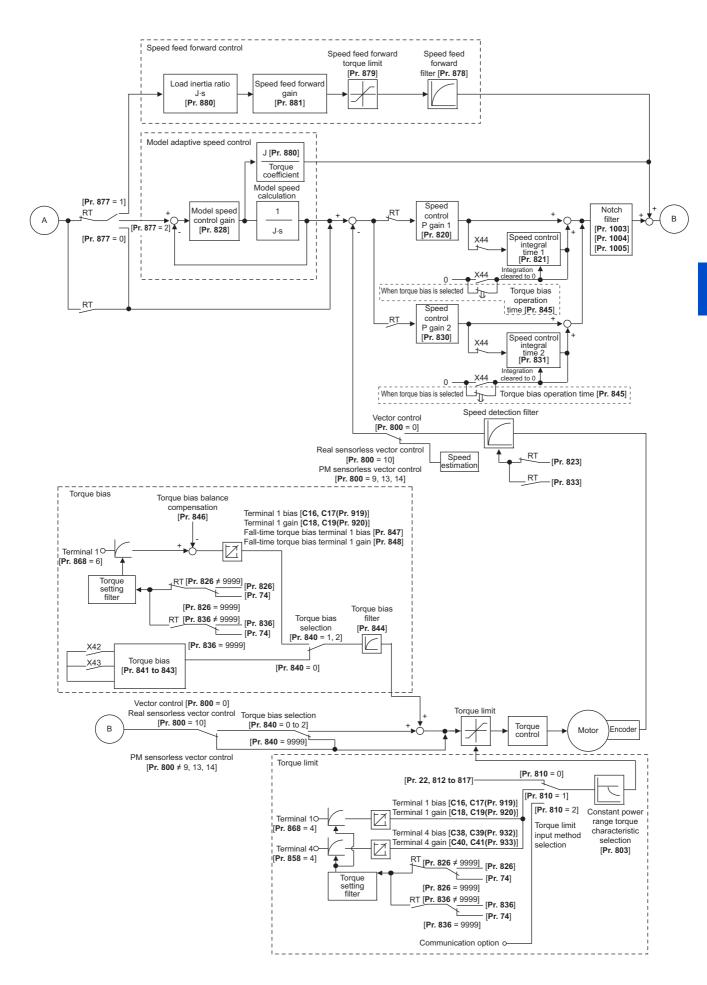

# 5.3.1 Setting procedure of Real sensorless vector control (speed control)

#### Sensorless

#### Operating procedure

- **1.** Perform secure wiring. (Refer to page 46.)
- 2. Set the motor (Pr.71). (Refer to page 505.)
  Set Pr.71 Applied motor to "0" (standard motor) or "1" (constant-torque motor).
- **3.** Set the overheat protection of the motor (**Pr.9**). (Refer to page 394.)
- **4.** Set the motor capacity and number of motor poles (**Pr.80** and **Pr.81**). (Refer to page 215.) V/F control is performed when the setting is "9999" (initial value).
- **5.** Set the rated motor voltage and the rated motor frequency (**Pr.83** and **Pr.84**). (Refer to page 509.)
- **6.** Select the control method (**Pr.800**). (Refer to page 215.)

  Select **Pr.800** = "10" (speed control) or "12" (speed/torque switchover) to enable speed control.
- 7. Set the operation command. (Refer to page 370.) Select the start command and speed command.
- **8.** Set the torque limit (**Pr.810**). (Refer to page 235.)
- **9.** Perform the offline auto tuning (**Pr.96**). (Refer to page 509.)
- **10.** Perform the test operation.

#### As required

- Select online auto tuning (Pr.95). (Refer to page 527.)
- Perform easy gain tuning. (Refer to page 246.)
- · Adjust the speed control gain manually. (Refer to page 247.)

# NOTE

- During Real sensorless vector control, offline auto tuning must be performed properly before starting operations.
- The speed command setting range under Real sensorless vector control is 0 to 400 Hz.
- The carrier frequency is limited during Real sensorless vector control. (Refer to page 339.)
- Torque control is not available in a low-speed (about 10 Hz or lower) regenerative range, or with a low speed and light load (about 5 Hz or lower and rated torque about 20% or lower). Vector control must be selected.
- Performing pre-excitation (LX signal and X13 signal) under torque control may start the motor running at a low speed even
  when the start signal (STF or STR) is not input. The inverter at a start command ON may also rotate the motor at a low speed
  even though a speed limit value is set to zero Therefore, confirm that the motor running will not cause any safety problem
  before performing pre-excitation.
- Switching between the Forward rotation command (STF) and Reverse rotation command (STR) must not be performed during operations under torque control. An overcurrent trip (E.OC[]) or opposite rotation deceleration fault (E.11) will occur.
- When performing continuous operations under Real sensorless vector control in FR-A820-00250(3.7K) or lower or FR-A840-00126(3.7K) or lower, the speed fluctuation increases when the value is 20 Hz or less, and in the low-speed range of less than 1 Hz, there may be torque shortage. In such case, stop the inverter and restart it to improve the situation.
- In case of starting the motor while the motor is coasting under Real sensorless vector control, the frequency search must be set for the automatic restart after instantaneous power failure function (Pr.57 ≠ "9999", Pr.162 = "10"). (Refer to page 597.)
- When Real sensorless vector control is applied, there may not be enough torque provided in the ultra low-speed range of about 2Hz or lower.

Generally, the speed control range is as follows.

For power driving, 1:200 (2, 4 or 6 poles) (available at 0.3 Hz or higher when the rating is 60 Hz), 1:30 (8 or 10 poles) (available at 60 Hz or higher when the rating is 60 Hz).

For regenerative driving, 1:12 (2 to 10 poles) (available at 5 Hz or higher when the rating is 60 Hz).

# 5.3.2 Setting procedure of Vector control (speed control)

#### Vector

#### Operating procedure

- **1.** Perform secure wiring. (Refer to page 90.) Install a Vector control compatible option.
- 2. Set the option to be used (Pr.862).
  Set Pr.862 Encoder option selection according to the option to be used. (Refer to page 220.)
- 3. Set the applied motor and encoder (Pr.71, Pr.359 (Pr.852), and Pr.369 (Pr.851)). (Refer to page 93.)
- **4.** Set the overheat protection of the motor (**Pr.9**). (Refer to page 394.)

  When using the SF-V5RU or a motor equipped with a thermal sensor, set **Pr.9** = 0 A.
- 5. Set the motor capacity and number of motor poles (**Pr.80** and **Pr.81**). (Refer to page 215.) V/F control is performed when the setting is "9999" (initial value).
- **6.** Set the rated motor voltage and the rated motor frequency (**Pr.83** and **Pr.84**). (Refer to page 509.)
- 7. Select the control method (Pr.800). (Refer to page 215.)
  Select Pr.800="0" (speed control), "2" (speed/torque switchover), or "4" (speed/position switchover) to enable speed control.
- **8.** Set the operation command. (Refer to page 370.) Select the start command and speed command.
- **9.** Set the torque limit (**Pr.810**). (Refer to page 235.)
- **10.** Perform the test operation.

#### As required

- Perform offline auto tuning (Pr.96). (Refer to page 509.)
- Select online auto tuning (Pr.95). (Refer to page 527.)
- Perform easy gain tuning. (Refer to page 246.)
- Adjust the speed control gain manually. (Refer to page 247.)

#### NOTE

- The speed command setting range under Vector control is 0 to 400 Hz.
- The carrier frequency is limited during Vector control. (Refer to page 339.)
- For Vector control for a motor with a resolver, refer to the Instruction Manual of the FR-A8APR.

# 5.3.3 Setting procedure of PM sensorless vector control (speed control)

#### PM

This inverter is set for a general-purpose motor in the initial setting. Follow the following procedure to change the setting for the PM sensorless vector control.

## ◆ Driving an MM-CF IPM motor

#### Operating procedure

**1.** Perform IPM parameter initialization. (Refer to page 224.)

Set "3003 or 3103" in **Pr.998 PM parameter initialization**, or select "3003" in "| | P||| (IPM initialization).

| Setting | Description                                                   |
|---------|---------------------------------------------------------------|
| 3003    | Parameter settings for MM-CF IPM motor (rotations per minute) |
| 3103    | Parameter settings for MM-CF IPM motor (frequencies)          |

- 2. Set parameters such as the acceleration/deceleration time and multi-speed setting.

  Set parameters such as the acceleration/deceleration time and multi-speed setting as required.
- **3.** Set the operation command. (Refer to page 370.) Select the start command and speed command.
- **4.** Perform the test operation.

#### As required

Perform offline auto tuning for a PM motor. (Refer to page 519.)

### • NOTE

- To change to the PM sensorless vector control, perform PM parameter initialization at first. If parameter initialization is
  performed after setting other parameters, some of those parameters are initialized too. (Refer to page 225 for the parameters
  that are initialized.)
- To use a motor capacity that is one rank lower than the inverter capacity, set **Pr.80 Motor capacity** before performing PM parameter initialization.
- The speed setting range for an MM-CF IPM motor is between 0 and 200 Hz.
- The carrier frequency is limited during PM sensorless vector control. (Refer to page 339.)
- Constant-speed operation cannot be performed in the low-speed range of 200r/min or less under current synchronization operation. (Refer to page 227.)
- During PM sensorless vector control, the RUN signal is output about 100 ms after turning ON the start command (STF, STR). The delay is due to the magnetic pole detection.
- During PM sensorless vector control, the automatic restart after instantaneous power failure function operates only when an MM-CF IPM motor is connected
  - When a built-in brake or a regeneration unit is used, the frequency search may not be available at 2200 r/min or higher. The restart operation cannot be performed until the motor speed drops to a frequency where the frequency search is available.

# Driving a PM motor other than MM-CF

#### Operating procedure

- Set the motor (Pr.9, Pr.71, Pr.80, Pr.81, Pr.83, and Pr.84). (Refer to page 505, page 519.) Set "8093 (IPM motor other than MM-CF) or 9093 (SPM motor)" in Pr.71 Applied motor. Set Pr.9 Rated motor current, Pr.80 Motor capacity, Pr.81 Number of motor poles, Pr.83 Rated motor voltage, and Pr.84 Rated motor frequency according to the motor specifications. (Setting "9999 (initial value)" in Pr.80 or Pr.81 selects V/F control.)
- **2.** Perform the offline auto tuning for a PM motor (**Pr.96**). (Refer to page 519.)

  Set "1" (offline auto tuning without rotating motor (for other than MM-CF)) in **Pr.96**, and perform tuning.

3. Configure the initial setting for the PM sensorless vector control using Pr.998. (Refer to page 225.)
When the setting for the PM motor is selected in Pr.998 PM parameter initialization, the PM sensorless vector control is selected. [PM] on the operation panel (FR-DU08) is lit when the PM sensorless vector control is set.

| Setting | Description                                                                 |
|---------|-----------------------------------------------------------------------------|
| 8009    | Parameter settings for an IPM motor other than MM-CF (rotations per minute) |
| 8109    | Parameter settings for an IPM motor other than MM-CF (frequency)            |
| 9009    | Parameter settings for an SPM motor (rotations per minute)                  |
| 9109    | Parameter settings for an SPM motor (frequency)                             |

- **4.** Set parameters such as the acceleration/deceleration time and multi-speed setting. Set parameters such as the acceleration/deceleration time and multi-speed setting as required.
- **5.** Set the operation command. (Refer to page 370.) Select the start command and speed command.
- **6.** Perform the test operation.

## NOTE

- To change to the PM sensorless vector control, perform PM parameter initialization at first. If parameter initialization is performed after setting other parameters, some of those parameters are initialized too. (Refer to page 225 for the parameters that are initialized.)
- To use a motor capacity that is one rank lower than the inverter capacity, set Pr.80 Motor capacity before performing PM
  parameter initialization.
- The carrier frequency is limited during PM sensorless vector control. (Refer to page 339.)
- Constant-speed operation cannot be performed in the low-speed range of 200r/min or less under current synchronization operation. (Refer to page 227.)
- During PM sensorless vector control, the RUN signal is output about 100 ms after turning ON the start command (STF, STR). The delay is due to the magnetic pole detection.

# 5.3.4 Setting the torque limit level

#### Sensorless Vector PM

Limit the output torque not to exceed the specified value.

The torque limit level can be set in a range of 0 to 400%. The TL signal can be used to switch between two types of torque limit. The torque limit level can be selected by setting it with a parameter, or by using analog input terminals (terminals 1, 4). Also, the torque limit levels of forward rotation (power driving/regenerative driving) and reverse rotation (power driving/regenerative driving) can be set individually.

| Pr.        | Name                                                  | Initial value          | Setting range | Description                                                                                                    |  |
|------------|-------------------------------------------------------|------------------------|---------------|----------------------------------------------------------------------------------------------------|--|
| 22<br>H500 | Stall prevention operation level (Torque limit level) | 150/200% <sup>*1</sup> | 0 to 400%     | Set the torque limit level as a percentage with regards to the rated torque as 100%.                                                             |  |
| 85         | Excitation current break                              |                        | 0 to 400 Hz   | Set a frequency of the low-speed range in the constant output range torque characteristic selection.                                             |  |
| G201       | point                                                 | 9999                   | 9999          | SF-PR/SF-HR/SF-HRCA motor: The predetermined frequency is applied.  Motor other than the above: 10 Hz is applied.                                |  |
| 86         | Excitation current low                                | 9999                   | 0 to 300%     | Set a torque scaling factor applied to the operation in the low-<br>speed range in the constant output range torque characteristic<br>selection. |  |
| G202       | speed scaling factor                                  | 9999                   | 9999          | SF-PR/SF-HR/SF-HRCA motor: The predetermined scaling factor is applied.  Motor other than the above: 130% is applied.                            |  |
| 157        | OL signal output timer                                | 0 s                    | 0 to 25 s     | Set the OL signal output start time at the activation of torque limit operation.                                                                 |  |
| M430       | - •                                                   |                        | 9999          | No OL signal output.                                                                                                    |  |

| Pr.         | Name                                                  | Initial value | Setting range     | Desc                                                                                                    | ription                                                                                                    |  |  |
|-------------|-------------------------------------------------------|---------------|-------------------|----------------------------------------------------------------------------------------------------|----------------------------------------------------------------------------------------------------|--|--|
| 801         |                                                       |               | 0 to 400%         | Set the torque current limit level.                                                                                 |                                                                                                    |  |  |
| H704        | Output limit level                                    | 9999          | 9999              | The torque limit setting value is u level.                                                                          | sed for limiting the torque current                                                                                                    |  |  |
|             |                                                       |               | 0                 | The torque rises in the low-<br>speed range.                                                                        | The motor power output is limited to be constant in the constant power range.                                                                               |  |  |
|             |                                                       |               | 1                 | The torque is kept constant in the low-speed range.                                                                 | The torque is limited to be constant in the constant power range.                                                                                           |  |  |
| 803<br>G210 | Constant output range torque characteristic selection | 0             | 2                 | The torque is kept constant in the low-speed range. (The torque current is limited.)                                | The torque is limited to be constant in the constant power range unless the output limit of the torque current is reached. (The torque current is limited.) |  |  |
|             |                                                       |               | 10                | The torque is kept constant in the low-speed range.                                                                 | The motor power output is limited to be constant in the constant power range.                                                                               |  |  |
|             |                                                       |               | 11                | The torque rises in the low-speed range.                                                                            | The torque is limited to be constant in the constant power range.                                                                                           |  |  |
|             |                                                       |               | 0                 | The internal torque limit 2 canno                                                                                   |                                                                                                    |  |  |
|             |                                                       |               | 1                 | Torque limit by the parameter se (-400 to 400%)                                                                     | tting ( <b>Pr.805</b> or <b>Pr.806</b> )                                                                                                    |  |  |
| 804         | Torque command source                                 |               | 2                 | The internal torque limit 2 canno                                                                                   |                                                                                                    |  |  |
| D400        | selection                                             | 0             | 3                 |                                                                                                    | hrough the CC-Link/CC-Link IE Field Network<br>on (FR-A8NC, FR-A8NCE, FR-A800-GF)                                                                           |  |  |
|             |                                                       |               | 4                 | The internal torque limit 2 cannot be used                                                                          |                                                                                                    |  |  |
|             |                                                       |               | 5                 | Torque limit through the CC-Link                                                                                    |                                                                                                    |  |  |
|             |                                                       |               | 6                 | communication (FR-A8NC, FR-A                                                                                        | <u> </u>                                                                                                    |  |  |
| 805<br>D401 | Torque command value (RAM)                            | 1000%         | 600 to<br>1400%   | Writes the torque limit value in RAM. Regards 1000% as 0%, and set torque command by an offset of 1000%.            |                                                                                                    |  |  |
| 806<br>D402 | Torque command value (RAM, EEPROM)                    | 1000%         | 600 to<br>1400%   | Writes the torque limit value in RAM and EEPROM. Regards 1000% as 0%, and set torque command by an offset of 1000%. |                                                                                                    |  |  |
| 810         | Torque limit input method                             |               | 0                 | Internal torque limit 1 (torque lim                                                                                 |                                                                                                    |  |  |
| H700        | selection                                             | 0             | 1                 | External torque limit (torque limit                                                                                 | ,                                                                                                    |  |  |
|             |                                                       |               | 2                 | Internal torque limit 2 (torque lim                                                                                 | ited by communication options)                                                                                                    |  |  |
|             |                                                       |               | 0                 | Speed setting, running speed monitor increments 1 r/min                                                             | Torque limit setting increments                                                                                                    |  |  |
| 811         | Set resolution switchover                             | 0             | 1                 | Speed setting, running speed monitor increments 0.1 r/min                                                           | 0.1%                                                                                                    |  |  |
| D030        |                                                       |               | 10                | Speed setting, running speed monitor increments 1 r/min                                                             | Torque limit setting increments                                                                                                    |  |  |
|             |                                                       |               | 11                | Speed setting, running speed monitor increments 0.1 r/min                                                           | 0.01%                                                                                                    |  |  |
| 812         | Torque limit level                                    | 9999          | 0 to 400%         | Set the torque limit level for forw                                                                                 |                                                                                                    |  |  |
| H701        | (regeneration)                                        |               | 9999              | Limit using <b>Pr.22</b> or the analog to                                                                           |                                                                                                    |  |  |
| 813<br>H702 | Torque limit level (3rd quadrant)                     | 9999          | 0 to 400%<br>9999 | Set the torque limit level for reve                                                                                 | · · · · · · · · · · · · · · · · · · ·                                                                                                    |  |  |
| 814         | Torque limit level (4th                               |               | 0 to 400%         | Limit using <b>Pr.22</b> or the analog to<br>Set the torque limit level for reve                                    |                                                                                                    |  |  |
| 614<br>H703 | quadrant)                                             | 9999          | 9999              | Limit using <b>Pr.22</b> or the analog to                                                                           |                                                                                                    |  |  |
| 815         | Torque limit level 2                                  | 9999          | 0 to 400%         | When the torque limit selection ( torque limit value regardless of F                                                | TL) signal is ON, <b>Pr.815</b> is the                                                                                                    |  |  |
| H710        | rorque mint level 2                                   | 9999          | 9999              | The torque limit set to <b>Pr.810</b> is                                                                            |                                                                                                    |  |  |
| 816         | Torque limit level during                             | 0000          | 0 to 400%         | ·                                                                                                    |                                                                                                    |  |  |
| H720        | acceleration                                          | 9999          | 9999              | The same torque limit as constant speed.                                                                            |                                                                                                    |  |  |
| 817         | Torque limit level during                             | 9999          | 0 to 400%         | Set the torque limit value during deceleration.                                                                     |                                                                                                    |  |  |
| H721        | deceleration                                          | ਰ <b>ਰ</b> ਰਰ | 9999              | The same torque limit as constant speed.                                                                            |                                                                                                    |  |  |
| 858<br>T040 | Terminal 4 function assignment                        | 0             | 0, 1, 4, 9999     | The torque limit level can be char signal to terminal 4.                                                            | ged with setting value "4" and the                                                                                                    |  |  |
| 868<br>T010 | Terminal 1 function assignment                        | 0             | 0 to 6, 9999      | The torque limit level can be char signal to terminal 1.                                                            | ged with setting value "4" and the                                                                                                    |  |  |

| Pr.         | Name              | Initial value | Setting range | Description                                                                                                    |
|-------------|-------------------|---------------|---------------|----------------------------------------------------------------------------------------------------|
| 874<br>H730 | OLT level setting | 150%          | 0 to 400%     | The inverter can be set to be shut off at activation of torque limit and stalling of the motor. Set the output to be shut off. |

<sup>\*1</sup> When changing from V/F control or Advanced magnetic flux vector control to Real sensorless vector control or Vector control in FR-A820-00250(3.7K) or lower or FR-A840-00126(3.7K) or lower, 150% changes to 200%.

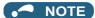

- The lower limit for the torque limit level under Real sensorless vector control is set to 30% even if a value lower than 30% is set.
- When the low-speed range high-torque characteristic is disabled under PM sensorless vector control (**Pr.788** = "0"), the torque limit is not activated in a low-speed range with a rated frequency of less than 10%.
- Under PM sensorless vector control, the torque limit level is reduced inversely proportional to the output frequency in the constant output range of the rated motor frequency or higher.

# **♦** Block diagram of torque limit

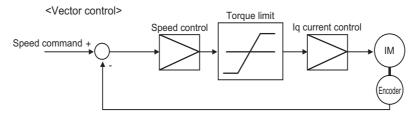

## ◆ Selecting the torque limit input method (Pr.810)

• Use **Pr.810 Torque limit input method selection** to select the method to limit the output torque for speed control. The method in the initial setting is use of the parameter settings.

| Pr.810 setting    | Torque limit input method | Operation status                                                                                                    |  |  |  |  |
|-------------------|---------------------------|----------------------------------------------------------------------------------------------------|--|--|--|--|
| 0 (initial value) | Internal torque limit 1   | Perform the torque limit operation using the parameter ( <b>Pr.22</b> , <b>Pr.812 to Pr.814</b> ) settings. If changing the torque limit parameters via communication is enabled, the torque limit input can be performed via communication. |  |  |  |  |
| 1                 | External torque limit     | Torque limit using analog voltage (current) to terminal 1 or terminal 4 is valid.                                                                                                    |  |  |  |  |
| 2                 | Internal torque limit 2   | The torque limit through the CC-Link (FR-A8NC) or CC-Link IE Field Network (FR-A8NCE/FR-A800-GF) communication is valid.                                                                                                    |  |  |  |  |

# ◆ Torque limit level using parameter settings (Pr.810 = "0", Pr.812 to Pr.814)

- The torque is limited by parameter setting (Internal torque limit 1).
- In the initial value, a limit is applied to all quadrants by Pr.22 Stall prevention operation level (Torque limit level).
- To set individually for each quadrant, use Pr.812 Torque limit level (regeneration), Pr.813 Torque limit level (3rd quadrant), Pr.814 Torque limit level (4th quadrant). When "9999" is set, Pr.22 setting is regarded as torque limit level in all the quadrants.

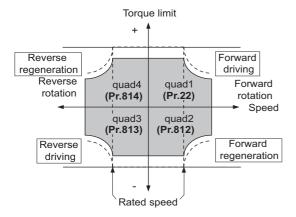

# ◆ Torque limit level using analog input (terminals 1, 4) (Pr.810 = "1", Pr.858, Pr.868)

• The torque is limited with the analog input of terminal 1 or terminal 4. (External torque limit)

- Torque limit using analog input is valid with a limit value lower than the internal torque limit (Pr.22, Pr.812 to Pr.814). (If the torque limit using analog input exceeds the internal torque limit, the internal torque limit is valid.)
- When inputting the torque limit value from terminal 1, set **Pr.868 Terminal 1 function assignment** = "4". When inputting from terminal 4, set **Pr.858 Terminal 4 function assignment** = "4".
- When **Pr.858** = "4" and **Pr.868** = "2", the torque for regenerative driving is limited with the terminal 1 analog input, and the torque for power driving is limited with the terminal 4 analog input.

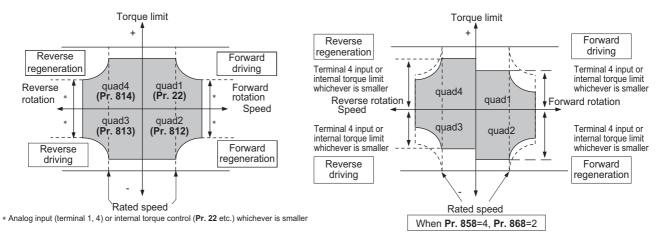

• The torque limit using analog input can be corrected with the calibration parameters C16 (Pr.919) to C19 (Pr.920), and C38 (Pr.932) to C41 (Pr.933). (Refer to page 487.)

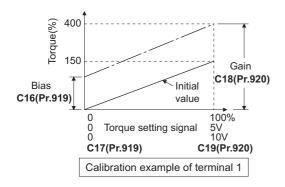

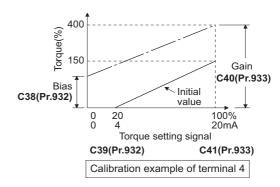

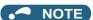

• When inputting an analog signal to the terminal 1, give a positive voltage (0 to +10 V (+5 V)). When a negative voltage (0 to -10 V (-5 V)) is input, the torque limit value set by the analog signal becomes "0".

• Functions of terminals 1 and 4 by control (—: no function)

| Pr.858 setting*1 | Terminal 4 function                            | Pr.868 setting <sup>*2</sup> | Terminal 1 function                           |
|------------------|------------------------------------------------|------------------------------|-----------------------------------------------|
|                  |                                                | 0 (initial value)            | Speed setting assistance                      |
|                  |                                                | 1*4                          | Magnetic flux command*4                       |
|                  |                                                | 2                            | _                                             |
| 0                | Speed command (AU signal-ON)                   | 3                            | _                                             |
| (initial value)  | opeca commana (Ao signal-ON)                   | 4                            | Torque limit ( <b>Pr.810</b> = 1)             |
|                  |                                                | 5                            | _                                             |
|                  |                                                | 6                            | Torque bias ( <b>Pr.840</b> = 1 to 3)         |
|                  |                                                | 9999                         | _                                             |
|                  | Magnetic flux command*4                        | 0 (initial value)            | Speed setting assistance                      |
|                  | _*3                                            | 1 <sup>*4</sup>              | Magnetic flux command*4                       |
|                  |                                                | 2                            | _                                             |
| 1*4              |                                                | 3                            | _                                             |
| '                | M                                              | 4                            | Torque limit (Pr.810 = 1)                     |
|                  | Magnetic flux command*4                        | 5                            | _                                             |
|                  |                                                | 6                            | Torque bias ( <b>Pr.840</b> = 1 to 3)         |
|                  |                                                | 9999                         | _                                             |
|                  | Torrivo limit (Dr. 240 – 4)                    | 0 (initial value)            | Speed setting assistance                      |
|                  | Torque limit ( <b>Pr.810</b> = 1)              | 1*4                          | Magnetic flux command*4                       |
|                  | Power driving torque limit ( <b>Pr.810</b> =1) | 2                            | Regenerative torque limit ( <b>Pr.810</b> =1) |
| 4*2              | Torque limit (Pr.810 = 1)                      | 3                            | _                                             |
| 4 -              | *3                                             | 4                            | Torque limit ( <b>Pr.810</b> = 1)             |
|                  |                                                | 5                            | _                                             |
|                  | Torque limit ( <b>Pr.810</b> = 1)              | 6                            | Torque bias (Pr.840=1 to 3)                   |
|                  |                                                | 9999                         | _                                             |
| 9999             | _                                              | _                            |                                               |

- \*1 When Pr.868 # "0", the other functions of terminal 1 (auxiliary input, override function, PID control) do not operate.
- \*2 When Pr.858 ≠ "0", PID control and speed commands using terminal 4 do not operate even when the AU signal is ON.
- \*3 When both **Pr.858** and **Pr.868** are "1" (magnetic flux command) or "4" (torque limit), the function of terminal 1 has higher priority, and terminal 4 does not function.
- \*4 Valid when Vector control compatible options are installed and the Vector control is selected.

# ◆ Torque limit level through the CC-Link/CC-Link IE Field Network communication (Pr.810 = "2", Pr.805, Pr.806)

- When the CC-Link (FR-A8NC) or CC-Link IE Field network (FR-A8NCE/FR-A800-GF) communication is used, the **Pr.805** or **Pr.806** setting is used as the torque limit value. (Internal torque limit 2)
- When the CC-Link communication (ver. 2) is used in the quadruple or octuple setting (**Pr.544** = "14, 18, 114, or 118"), the torque limit value can be input using a remote register (RWwC).
- · When the CC-Link IE Field Network is used, the torque limit value can be input using a remote register (RWw2).

| Pr.804  | Torque lim                                       | it input                                 | Setting range <sup>*1</sup>        | Setting    |  |
|---------|--------------------------------------------------|------------------------------------------|------------------------------------|------------|--|
| setting | CC-Link/PLC function                             | CC-Link IE                               | Setting range                      | increments |  |
| 1       | Torque limit by <b>Pr.805</b> , <b>Pr.806</b> *2 | Torque limit by remote register          | 600 to 1400                        |            |  |
| 3       | Torque limit by remote register (RWw2)*3         | (RWw2)*3                                 | (-400% to 400%)                    | 1%         |  |
| 5       | Torque limit by remote register (RWw2)*3         | Torque limit by remote register (RWw2)*3 | -32768 to 32767 (two's complement) | 0.01%*4    |  |
| 6       | Torque limit by <b>Pr.805</b> , <b>Pr.806</b> *2 | (RVVWZ)                                  | (-327.68% to 327.67%)*4            |            |  |

- \*1 The torque limit setting is defined as an absolute value.
- \*2 Can also be set from operation panel or parameter unit.
- \*3 The torque can also be limited by setting a value in **Pr.805** or **Pr.806**.
- \*4 If set by operation panel or parameter unit, setting range is "673 to 1327 (-327% to 327%)", setting increment is 1%.

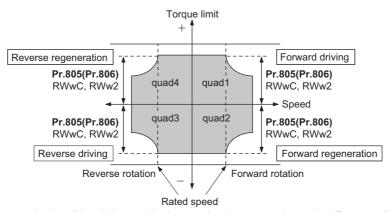

• When the CC-Link communication (Ver. 2) is used in the quadruple or octuple setting (**Pr.544** = "24, 28, or 128"), the torque limit value can be input using a remote register (RWwC to RWwF) for each of the four quadrants.

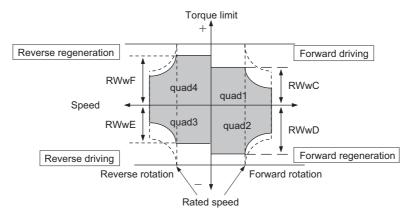

## NOTE

- When "2" is set in **Pr.810** while the communication option is not connected, a protective function (E.OPT) is activated. (PLC function disabled)
- For the details of the FR-A8NC and the FR-A8NCE, refer to the Instruction Manual of each option. For the details of the CC-Link IE Field Network, refer to page 716.

# ◆ Second torque limit level (TL signal, Pr.815)

- For **Pr.815 Torque limit level 2**, when the Torque limit selection (TL) signal is ON, the setting value of **Pr.815** is the limit value regardless of the setting of **Pr.810 Torque limit input method selection**.
- To assign the TL signal, set "27" in any of Pr.178 to Pr.189 (input terminal function selection).

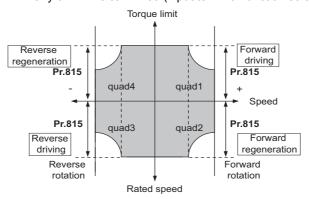

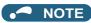

Changing the terminal assignment using Pr.178 to Pr.189 (Input terminal function selection) may affect the other functions.
 Set parameters after confirming the function of each terminal.

# ◆ Setting the torque limit values during acceleration/deceleration individually (Pr.816, Pr.817)

- The torque limit during acceleration and deceleration can be set individually. Torque limit using the setting values of Pr.816
   Torque limit level during acceleration and Pr.817 Torque limit level during deceleration is as follows.
- If 1 s elapses while the difference between the set speed and rotation speed is within ±2 Hz, the torque limit level during acceleration/deceleration (Pr.816 or Pr.817) changes to the torque control level during constant speed (Pr.22).
- When the difference between the set speed and rotation speed is -2 Hz or less, the torque limit level during deceleration Torque limit level during deceleration (**Pr.817**) activates.

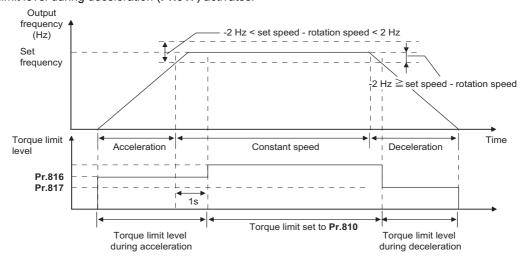

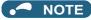

· The Pr.816 and Pr.817 settings are invalid under position control.

## ◆ Changing the setting increments of the torque limit level (Pr.811)

• The setting increments of Pr.22 Torque limit level, Pr.801 Output limit level, and Pr.812 to Pr.817 Torque limit level can be changed to 0.01% by setting Pr.811 Set resolution switchover="10 or 11".

| Pr.811 setting | Increments of speed setting and running speed monitoring | Torque limit setting increments |
|----------------|----------------------------------------------------------|---------------------------------|
| 0              | 1 r/min                                                  | 0.1%                            |
| 1              | 0.1 r/min                                                | 0.176                           |
| 10             | 1 r/min                                                  | 0.01%                           |
| 11             | 0.1 r/min                                                | 0.0176                          |

\*1 For the details of the increments of speed setting and running speed monitoring, refer to page 422.

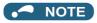

- The internal resolution of the torque limit is 0.024% (100/2<sup>12</sup>), and fractions below this resolution are rounded off.
- When Real sensorless vector control is selected, fractions below a resolution equivalent to 0.1% are rounded off even if Pr.811
   = "10 or 11" is set.
- For details on changing the speed setting increments, refer to page 422.

# Changing the torque characteristic of the constant-power range (Pr.801, Pr.803)

• Under Real sensorless vector control or Vector control, the torque characteristic can be changed between in the low-speed range and in the constant power range.

• Use **Pr.85 Excitation current break point** to change the low-speed range, and use **Pr.86 Excitation current low speed scaling factor** to change the torque in the low-speed range. When **Pr.85** = "9999 (initial value)", a predetermined frequency is used. When **Pr.86** = "9999 (initial value)", a predetermined scaling factor is used (refer to page 677).

| Pr.803 setting     | Torque characteristic in low-              | Torque characteristic in constant-power range |              |  |  |  |
|--------------------|--------------------------------------------|-----------------------------------------------|--------------|--|--|--|
| Pr.ous Setting     | speed range                                | Torque characteristic                         | Output limit |  |  |  |
| 0 (initial value)  | The torque changes according to            | Constant motor output                         |              |  |  |  |
| o (illitial value) | the scaling factor set in <b>Pr.86</b> .*1 | Constant motor output                         | _            |  |  |  |
| 1                  | Constant torque                            | Constant torque                               | Without      |  |  |  |
| 2                  | Constant torque                            | Constant torque                               | With         |  |  |  |
| 10                 | Constant torque                            | Constant motor output                         | _            |  |  |  |
| 11                 | The torque changes according to            | Constant torque                               | Without      |  |  |  |
| 11                 | the scaling factor set in <b>Pr.86</b> .*1 | Constant torque                               | vvitnout     |  |  |  |

<sup>\*1</sup> This is applicable only under Real sensorless vector control. The upper limit of the torque at 0 Hz is determined by multiplying the torque limit in the constant-torque range by the scaling factor set in **Pr.86**.

· To avoid overload or overcurrent of the inverter or motor, use Pr.801 Output limit level to limit the torque current.

| Pr.801 setting | Description                                                                                             |
|----------------|----------------------------------------------------------------------------------------------------|
| 0 to 400%      | Set the torque current limit level.                                                                     |
| 9999           | The torque limit setting value (Pr.22, Pr.812 to Pr.817, etc.) is used for limiting the torque current. |

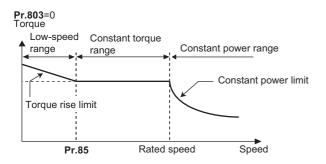

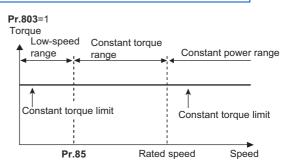

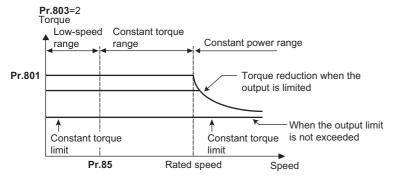

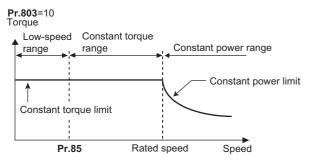

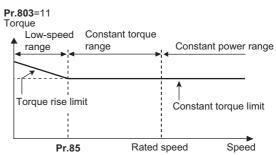

# • NOTE

• When the torque limit setting value (**Pr.22**, **Pr.812 to Pr.817**, etc.) is less than the value set in **Pr.801**, the **Pr.801** setting is used for limiting the torque current.

# ◆ Trip during torque limit operation (Pr.874)

• The inverter can be set to be shut off at activation of torque limit and stalling of the motor.

When a high load is applied and the torque limit is activated under speed control or position control, the motor stalls. At
this time, if a state where the rotation speed is lower than the value set in Pr.865 Low speed detection and the output
torque exceeds the level set in Pr.874 OLT level setting continues for 3 seconds, Stall prevention stop (E.OLT) is
activated and the inverter output is shut off.

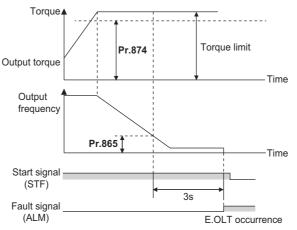

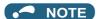

- Under V/F control or Advanced magnetic flux vector control, if the output frequency drops to 0.5 Hz due to the stall prevention
  operation and this state continues for 3 seconds, a fault indication (E.OLT) appears, and the inverter output is shut off. This
  operation is activated regardless of the Pr.874 setting.
- · This fault does not occur under torque control.

# Adjusting the signal output under torque limit operation and output timing (OL signal, Pr.157)

- If the output torque exceeds the torque limit level and the torque limit is activated, the overload warning (OL signal) is turned ON for 100 ms or longer. When the output torque drops to the torque limit level or lower, the output signal also turns OFF.
- Pr.157 OL signal output timercan be used to set whether to output the OL signal immediately, or whether to output it after
  a certain time period has elapsed.

| Pr.157 setting    | Description                    |  |  |  |  |  |
|-------------------|--------------------------------|--|--|--|--|--|
| 0 (initial value) | Output immediately.            |  |  |  |  |  |
| 0.1 to 25         | Output after the set time (s). |  |  |  |  |  |
| 9999              | Not output.                    |  |  |  |  |  |

• The OL signal is also output during the regeneration avoidance operation (" display (overvoltage stall)).

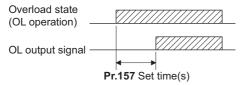

# • NOTE

- OL signal is assigned to the terminal OL in the initial status. The OL signal can also be assigned to other terminals by setting "3 (positive logic) or 103 (negative logic)" in any of **Pr.196** (output terminal function selection).
- Changing the terminal assignment using **Pr.190 to Pr.196 (output terminal function selection)** may affect the other functions. Set parameters after confirming the function of each terminal.

#### ≪ Parameters referred to ≫

Pr.22 Stall prevention operation level ☐ page 409
Pr.178 to Pr.189 (Input terminal function selection) ☐ page 496
Pr.190 to Pr.196 (Output terminal function selection) ☐ page 450
Pr.840 Torque bias selection ☐ page 255
Pr.865 Low speed detection ☐ page 461

# 5.3.5 Performing high-accuracy, fast-response control (gain adjustment for Real sensorless vector control, Vector control, and PM sensorless vector control)

#### Sensorless Vector PM

The load inertia ratio (load moment of inertia) for the motor is calculated in real time from the torque command and rotation speed during motor driving by the Vector control. Because the optimum gain for speed control and position control is set automatically from the Load inertia ratio and the response level, the work required for gain adjustment is reduced. (Easy gain tuning)

If the load inertia ratio cannot be calculated due to load fluctuations, or under Real sensorless vector control or PM sensorless vector control, the control gain can be set automatically by entering the load inertia ratio manually.

Manual gain adjustment is useful for achieving optimum machine performance or improving unfavorable conditions, such as vibration and acoustic noise during operation with high load inertia or gear backlash.

| Pr.          | Name                                                    | Initial<br>value | Setting range | Description                                                                                                    |
|--------------|---------------------------------------------------------|------------------|---------------|----------------------------------------------------------------------------------------------------|
| 818<br>C112  | Easy gain tuning response level setting                 | 2                | 1 to 15       | Set the response level. 1 (Slowest) to 15 (Fastest)                                                                                                    |
|              |                                                         |                  | 0             | No easy gain tuning                                                                                                    |
| 819<br>C113  | Facy gain tuning coloction                              | 0                | 1             | Gain is calculated with load calculation (This function is valid under Vector control.)                                                                                                    |
|              |                                                         |                  | 2             | Gain is calculated with load (Pr.880) manual input                                                                                                    |
| 820<br>G211  | Speed control P gain 1                                  | 60%              | 0 to 1000%    | The proportional gain during speed control is set. (Setting this parameter higher improves the trackability for speed command changes. It also reduces the speed fluctuation caused by external disturbance.) |
| 821<br>G212  | Speed control integral time 1                           | 0.333 s          | 0 to 20 s     | The integral time during speed control is set. (Setting this parameter lower shortens the return time to the original speed when the speed fluctuates due to external disturbance.)                           |
| 830          | Smood control D main 2                                  | 9999             | 0 to 1000%    | Second function of Pr.820 (valid when RT signal is ON)                                                                                                    |
| G311         | Speed control P gain 2                                  |                  | 9999          | The Pr.820 setting is applied to the operation.                                                                                                    |
| 831          | Speed control integral time 2                           | 9999             | 0 to 20 s     | Second function of <b>Pr.821</b> (enabled when the RT signal is ON)                                                                                                    |
| G312         | Speed Control Integral time 2                           |                  | 9999          | The <b>Pr.821</b> setting is applied to the operation.                                                                                                    |
| 880<br>C114  | Load inertia ratio                                      | 7-fold           | 0 to 200-fold | Set the load inertia ratio for the motor.                                                                                                    |
| 1115<br>G218 | Speed control integral term clear time                  | 0 ms             | 0 to 9998 ms  | Set time until the integral term is reduced and cleared after P control switching.                                                                                                    |
| 1116<br>G206 | Constant output range speed control P gain compensation | 0%               | 0 to 100%     | Set a compensation amount of the speed control P gain in the constant output range (rated speed or higher).                                                                                                   |
| 1117         | Speed control P gain 1 (per-unit                        | 9999             | 0 to 300      | Set a proportional gain under speed control in the per-unit system.                                                                                                    |
| G261         | system)                                                 | 9999             | 9999          | The Pr.820 setting is applied to the operation.                                                                                                    |
| 1118         | Speed control P gain 2 (per-unit                        | 9999             | 0 to 300      | Second function of <b>Pr.1117</b> (valid when RT signal ON)                                                                                                    |
| G361         | system)                                                 | 0000             | 9999          | The <b>Pr.1117</b> setting is applied to the operation.                                                                                                    |
| 1121         | Per-unit speed control                                  | 120 Hz*1         | 0 to 400 Hz   | Set the speed at 100% when setting speed control P gain or                                                                                                    |
| G260         | reference frequency                                     | 60 Hz*2          | U 10 400 HZ   | model speed control gain in the per-unit system.                                                                                                    |
| 1348<br>G263 | P/PI control switchover frequency                       | 0 Hz             | 0 to 400 Hz   | Set the motor speed for the P/PI control switchover.                                                                                                    |

<sup>\*1</sup> For the FR-A820-03160(55K) or lower, and FR-A840-01800(55K) or lower.

 $<sup>^{*}2</sup>$  For the FR-A820-03800(75K) or higher, and FR-A840-02160(75K) or higher.

## Block diagram of easy gain tuning function

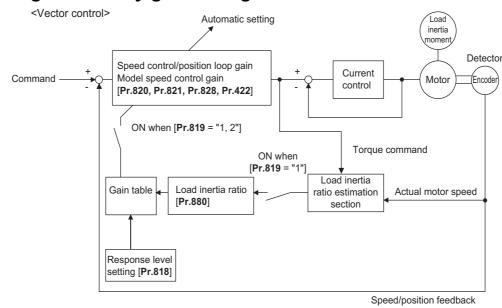

NOTE

· Easy gain tuning is valid for the first motor. When applying the second motor (RT signal is ON), tuning is not performed.

# ◆ Execution procedure for easy gain tuning (Pr.819 = "1" Load inertia ratio automatic calculation)

Easy gain tuning (load inertia ratio automatic calculation) is only valid in the speed control and position control modes of Vector control. It is invalid under torque control, V/F control, Advanced magnetic flux vector control, Real sensorless vector control, and PM sensorless vector control.

1. Set the response level in Pr.818 Easy gain tuning response level setting.
Setting this parameter higher improves the trackability for commands, but setting it too high causes vibration. The following figure shows the relationship between the setting and the response level.

| Pr. 818 setting                                        | 1             | 2  | 3  | 4     | 5    | 6  | 7   | 8       | 9  | 10 | 11 | 12 | 13 | 14  | 15    |
|--------------------------------------------------------|---------------|----|----|-------|------|----|-----|---------|----|----|----|----|----|-----|-------|
| Response level                                         | Slow<br>respo |    | -  |       |      |    |     | /liddle |    |    |    |    | -  |     | stest |
| Guideline of<br>mechanical resonance<br>frequency (Hz) | 8             | 10 | 12 | 15    | 18   | 22 | 28  | 34      | 42 | 52 | 64 | 79 | 98 | 122 | 150   |
| Inverter<br>application                                |               |    |    | Large | eyor | 11 | t P | machi   | on | bl |    |    |    |     |       |

2. The load inertia ratio is calculated during acceleration/deceleration, and from this value and the value of **Pr.818 Easy** gain tuning response level setting, the gain for each control is set automatically.

**Pr.880 Load inertia ratio** is used as the initial value of the load inertia ratio when performing tuning. During tuning, the estimated value is set in **Pr.880**.

The calculation of the load inertia ratio may take excessive time or otherwise not be performed properly if the following conditions are not satisfied.

- The time in acceleration/deceleration driving until 1500 r/min is reached in 5 s or less.
- The rotation speed in driving is 150 r/min or higher.
- The acceleration/deceleration torque is 10% or higher.
- · No sudden external disturbances during acceleration/deceleration.
- The load inertia ratio is about 30-fold or lower.
- · No gear backlash or belt sagging.
- **3.** Press FWD or REV to calculate the continuous load inertia ratio, or calculate the gain. (The operation command during External operation is the STF or STR signal.)

# ◆ Execution procedure for easy gain tuning (Pr.819 = "2" Load inertia ratio manual input)

Easy gain tuning (Load inertia ratio manual input) is valid in the speed control mode under Real sensorless vector control, the speed control and position control modes under Vector control, and the speed control mode under PM sensorless vector control.

- 1. Set the load inertia ratio for the motor in Pr.880 Load inertia ratio.
- 2. Set "2" (easy gain tuning enabled) in Pr.819 Easy gain tuning selection. After setting, Pr.820 Speed control P gain 1 and Pr.821 Speed control integral time 1 are set automatically.

  Operation is performed with the adjusted gain from the next operation.
- **3.** Perform the test operation, and set the response level in **Pr.818 Easy gain tuning response level setting**. Setting this parameter higher improves the trackability for commands, but setting it too high causes vibration. (The response level can be adjusted during operation when **Pr.77 Parameter write selection =**"2" (parameters can be written during operation).)

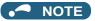

- When **Pr.819** = "1 or 2" is set, even if the **Pr.819** setting value is returned to "0" after tuning is performed, the data that was set in each parameter is retained in the tuning results.
- If good precision cannot be obtained even after executing easy gain tuning, because of external disturbances or other reasons, perform fine adjustment manually. At this time, set the setting value of **Pr.819** to "0" (no easy gain tuning).

# ◆ Parameters set automatically by easy gain tuning

The following table shows the relationship between the easy gain tuning function and gain adjustment parameters.

|                                                                                                    | Easy gain tuning selection (Pr.819) setting |                                                                                                    |                                                                                                    |  |  |  |  |
|----------------------------------------------------------------------------------------------------|---------------------------------------------|----------------------------------------------------------------------------------------------------|----------------------------------------------------------------------------------------------------|--|--|--|--|
|                                                                                                    | 0                                           | 1                                                                                                    | 2                                                                                                    |  |  |  |  |
| Pr.880 Load inertia ratio .  Manual input  tuning is displayed. The parameter is set Every hour after tur When Pr.819 is set After changing to a control (such as V/ |                                             | The inertia calculation result (RAM) using easy gain tuning is displayed.  The parameter is set at the following times.  • Every hour after turning ON the power  • When Pr.819 is set to a value other than "1"  • After changing to a control other than Vector control (such as V/F control) using Pr.800  Write (manual input) is available only during a stop. | Manual input                                                                                                    |  |  |  |  |
| Pr.820 Speed control P gain 1 Pr.821 Speed control integral time 1 Pr.828 Model speed control gain Pr.422 Position control gain Pr.446 Model position control gain   |                                             | The tuning result (RAM) is displayed. The parameter is set at the following times. • Every hour after turning ON the power • When <b>Pr.819</b> is set to a value other than "1" • After changing to a control other than Vector control (such as V/F control) using <b>Pr.800</b> Write (manual input) is not available                                            | Gain is calculated when <b>Pr.819</b> is set to "2", and the result is set in the parameter. When read, the tuning result (parameter setting value) is displayed. Write (manual input) is not available |  |  |  |  |

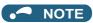

- If easy gain tuning is executed at an inertia equal to or higher than the specified value under Vector control, a fault such as hunting may occur. Also, if the motor shaft is fixed by the servo lock or position control, the bearing may be damaged. In this case, do not perform easy gain tuning. Adjust the gain manually.
- · The load inertia ratio is only calculated under Vector control.

# ◆ Adjusting the speed control gain manually (Pr.819 = "0" No easy gain tuning)

- The speed control gain can be adjusted for the conditions such as abnormal machine vibration, acoustic noise, slow response, and overshoot.
- Setting 60% (initial value) in **Pr.820 Speed control P gain 1** is equivalent to 120 rad/s (speed response of a single motor). (Equivalent to the half the rad/s value during Real sensorless vector control or with the FR-A820-03800(75K) or higher and the FR-A840-02160(75K) or higher during Vector control.) Setting this parameter higher speeds up the response, but setting this too high causes vibration and acoustic noise.
- Setting Pr.821 Speed control integral time 1 lower shortens the return time to the original speed during speed fluctuation, but setting it too low causes overshoot.

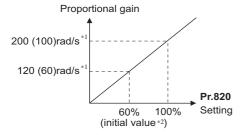

- \*1 The value in parentheses is applicable during Real sensorless vector control or with the FR-A820-03800(75K) or higher and FR-A840-02160(75K) or higher during Vector control.
- \*2 Performing PM parameter initialization changes the settings. (Refer to page 225.)
- · Actual speed gain is calculated as follows when load inertia is applied.

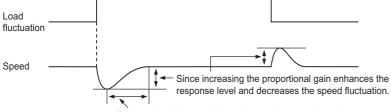

Decreasing the integral time shortens the return time taken.

Actual speed gain = Speed gain of a single motor  $\times \frac{JM}{JM+JL}$ 

JM: Motor inertia

JL: Load inertia converted as the motor axis inertia

- · Adjustment procedure
  - 1. Change the Pr.820 setting while checking the conditions.
  - 2. If it cannot be adjusted well, change Pr.821 setting, and perform step 1 again.

| No. | Movement / condition                            |                                                                                                    | Adjustment method                                                                                                    |  |  |  |  |  |  |
|-----|-------------------------------------------------|----------------------------------------------------------------------------------------------------|----------------------------------------------------------------------------------------------------|--|--|--|--|--|--|
|     |                                                 | Set <b>Pr.82</b>                                                                                                    | Set <b>Pr.820 and Pr.821</b> higher.                                                                                                    |  |  |  |  |  |  |
| 1   | 1 Load inertia is too high.                     | Pr.820                                                                                                    | If acceleration is slow, raise the setting by 10% and then set the value to 80 to 90% of the setting immediately before vibration/noise starts occurring. |  |  |  |  |  |  |
|     |                                                 | Pr.821                                                                                                    | If overshoots occur, set about 80 to 90% of the maximum value without overshooting while increasing the setting value by twice.                           |  |  |  |  |  |  |
|     |                                                 | Set <b>Pr.82</b>                                                                                                    | D lower and <b>Pr.821</b> higher.                                                                                                    |  |  |  |  |  |  |
| 2   | Vibration or acoustic noise are generated from  |                                                                                                    | Set about 80 to 90% of the maximum value without any vibration/noise while decreasing the setting value by 10%.                                           |  |  |  |  |  |  |
|     | machines.                                       | Pr.821                                                                                                    | If overshoots occur, set about 80 to 90% of the maximum value without overshooting while increasing the setting value by twice.                           |  |  |  |  |  |  |
|     |                                                 | Set <b>Pr.820</b> higher.                                                                                                    |                                                                                                    |  |  |  |  |  |  |
| 3   | Response is slow.                               |                                                                                                    | If acceleration is slow, set about 80 to 90% of the maximum value without any vibration/ acoustic noise while increasing the setting value by 5%.         |  |  |  |  |  |  |
|     | Return time (response                           | Set Pr.82                                                                                                    | lower.                                                                                                    |  |  |  |  |  |  |
| 4   | time) is long.                                  | Set about 80 to 90% of the maximum value without overshooting or unstable movements while decreasing the setting value of <b>Pr.821</b> by half. |                                                                                                    |  |  |  |  |  |  |
|     | Overshoots or unstable                          | Set Pr.821 higher.                                                                                                    |                                                                                                    |  |  |  |  |  |  |
| 5   | 5 movements occur. or unstable movements occur. |                                                                                                    | t about 80 to 90% of the maximum value without overshooting or unstable movements while increasing setting value of <b>Pr.821</b> by double.              |  |  |  |  |  |  |

## • NOTE

- When adjusting the gain manually, set Pr.819 Easy gain tuning selection to "0" (no easy gain tuning) (initial value).
- Pr.830 Speed control P gain 2 and Pr.831 Speed control integral time 2 are valid when terminal RT is ON. In this case, replace them for Pr.820 and Pr.821 in the description above.

## ♦ When using a multi-pole motor (8 poles or more)

- If the motor inertia is known, set Pr.707 Motor inertia (integer) and Pr.724 Motor inertia (exponent). (Refer to page 509.)
- Under Real sensorless vector control or Vector control, adjust Pr.820 Speed control P gain 1 and Pr.824 Torque control
   P gain 1 (current loop proportional gain) to suit the motor, by referring to the following methods.
- Setting the parameter of **Pr.820 Speed control P gain 1** higher speeds up the response, but setting this too high causes vibration and acoustic noise.
- Setting the parameter of **Pr.824 Torque control P gain 1 (current loop proportional gain)** too low causes current ripple, and a noise synchronous with this will be emitted from the motor.
- · Adjustment method:

| No. | Movement / condition                                                                                                    | Adjustment method                                                                                                    |  |  |
|-----|----------------------------------------------------------------------------------------------------|----------------------------------------------------------------------------------------------------|--|--|
| 1   | Motor rotation speed in the low-<br>speed range is unstable.                                                              | <b>Pr.820 Speed control P gain 1</b> must be set higher according to the motor inertia. For multi-pole motors, because the inertia of the motor itself tends to be large, first perform broad adjustment to improve the unstable movements, and then perform fine adjustment by referring to the response level based on this setting. Also, for Vector control, gain adjustment appropriate for the inertia can be easily performed by using easy gain tuning ( <b>Pr.819</b> = 1). |  |  |
| 2   | Rotation speed trackability is poor.                                                                                      | Set <b>Pr.820 Speed control P gain 1</b> higher. Raise the setting by 10%s and set a value that approximately 80% to 90%of the setting right before vibration/noise starts occurring. If it cannot be adjusted well, double <b>Pr.821 Speed control integral time 1</b> and perform the adjustment of <b>Pr.820</b> again.                                                                                                    |  |  |
| 3   | Large fluctuation of the rotation speed relative to load fluctuation.                                                     |                                                                                                    |  |  |
| 4   | Torque shortage or motor backlash occurs when starting or passing a low-speed range under Real sensorless vector control. | Set the speed control gain higher. (The same as No.1.) If this cannot be prevented through gain adjustment, raise <b>Pr.13 Starting frequency</b> for a fault that occurs when starting, or shorten the acceleration time and avoid continuous operation in a low-speed range.                                                                                                    |  |  |
| 5   | Unusual vibration, noise and overcurrent of the motor or machine occurs.                                                  | Set <b>Pr.824 Torque control P gain 1 (current loop proportional gain)</b> lower.  Lower the setting by 10% and set a value that is approximately 80% to 90% of the                                                                                                    |  |  |
| 6   | Overcurrent or overspeed (E.OS) occurs when starting under Real sensorless vector control.                                | setting immediately before the condition improves.                                                                                                    |  |  |

# ◆ Compensating the speed control P gain in the constant output range (Pr.1116)

- In the constant output range (rated speed or higher), the response of speed control is reduced due to weak field. Thus, the speed control P gain is needed to be compensated using Pr.1116 Constant output range speed control P gain compensation.
- In **Pr.1116**, set a compensation amount for the doubled rated speed regarding the speed control P gain at the rated speed or lower as 100%.

(Speed control P gain at rated speed or higher) = (Speed control P gain at rated speed or lower) × (100% + compensation amount)

Compensation amount = Pr.1116/Rated speed × (Speed - Rated speed)

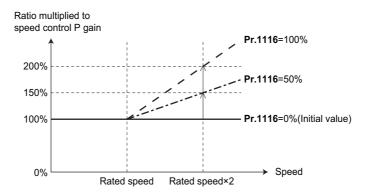

# ◆ Setting the speed control P gain in the per-unit system (Pr.1117, Pr.1118, Pr.1121)

- The speed control P gain can be set in the per-unit (pu) system.
- · In the per-unit system:

When "1" is set, the torque (Iq) command is 100% (rated Iq) when the speed deviation is 100%.

When "10" is set, the torque (Iq) command is 10% (rated Iq) when the speed deviation is 100%.

Set the 100% speed in Pr.1121 Per-unit speed control reference frequency.

• The speed control P gain becomes as follows according to Pr.1117 Speed control P gain 1 (per-unit system), Pr.1118 Speed control P gain 2 (per-unit system), and the RT signal.

| Pr.1117            | Pr.1118            | Pr.830             | RT signal | Speed control P gain |
|--------------------|--------------------|--------------------|-----------|----------------------|
|                    | 9999               | _                  | OFF       | Pr.820               |
| 9999               |                    | 9999               | ON        | Pr.820               |
| 0000               |                    | Other than<br>9999 | ON        | Pr.830               |
| Other than<br>9999 | 9999               | _                  | _         | Pr.1117              |
| 9999               | Other than<br>9999 | _                  | OFF       | Pr.820               |
| 9999               |                    |                    | ON        | Pr.1118              |
| Other than         | Other than<br>9999 | _                  | OFF       | Pr.1117              |
| 9999               |                    |                    | ON        | Pr.1118              |

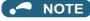

- The per-unit system setting is available only under Real sensorless vector control or Vector control.
- When the speed control P gain or model speed control gain is set in the per-unit system, the easy gain tuning selection (Pr.819="1 or 2") becomes invalid.

# ◆ Switching over P/PI control (Pr.1115, X44 signal)

• In speed control under Real sensorless vector control or Vector control, whether or not to add the integral time (I) when performing gain adjustment with P gain and integral time can be performed with the P/PI control switchover signal (X44). When X44 signal is OFF...PI control

When X44 signal is ON...P control

- To input the X44 signal, set "44" in any of **Pr.178 to Pr.189 (input terminal function selection)** to assign the function to a terminal.
- The shock of P/PI control switchover is absorbed by setting **Pr.1115 Speed control integral term clear time**. When the X44 signal is turned ON, integration is stopped and the accumulated integral term is reduced and cleared according to the setting of **Pr.1115 Speed control integral term clear time** (initial value is 0 ms).

In **Pr.1115**, set time when the integral term is reduced from 100% to 0% regarding the rated torque current (Iq) as 100%. Turning OFF the X44 signal resumes the integral operation.

#### [Function block diagram]

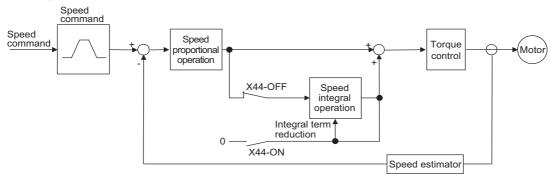

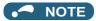

- Changing the terminal assignment using Pr.178 to Pr.189 (input terminal function selection) may affect the other functions.
   Set parameters after confirming the function of each terminal.
- The speed loop integration can be disabled at the emergency stop using **Pr.1349 Emergency stop operation selection**. (Refer to page 349.)

## ◆ P/PI control switchover according to the motor speed (Pr.1348)

 When the motor speed falls below the Pr.1348 setting during speed control under Real sensorless vector control or Vector control, speed loop integration is stopped and the accumulated integral term is cleared.

Pr.1348 setting or more: PI control

Less than the Pr.1348 setting: P control

• The shock of P/PI control switchover is absorbed by setting **Pr.1115?Speed control integral term clear time**. When the motor speed falls below the **Pr.1348** setting, speed loop integration is stopped and the accumulated integral term is reduced and cleared according to the **Pr.1115** setting (initial value is 0 ms). In **Pr.1115**, set time when the integral term is reduced from 100% to 0% regarding the rated torque current (Iq) as 100%. When the motor speed is increased to the **Pr.1348** setting plus 2 Hz or more, integral operation is resumed.

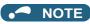

The speed loop integration can be disabled at the emergency stop using Pr.1349 Emergency stop operation selection.
 (Refer to page 349.)

#### Troubleshooting in the speed control 5.3.6

Sensorless Vector PM

| No. | Condition                                                     | Possible cause                                                                                                    | Countermeasure                                                                                                    |
|-----|---------------------------------------------------------------|----------------------------------------------------------------------------------------------------|----------------------------------------------------------------------------------------------------|
|     |                                                               | Motor wiring is incorrect.                                                                                                | <ul> <li>Check the wiring. Set V/F control (set Pr.80 Motor capacity or Pr.81 Number of motor poles to "9999") and check the motor rotation direction. For SF-V5RU (1500 r/min series), set Pr.19 Base frequency voltage to 170 V (340 V) when the value is 3.7 kW or lower, and set it to 160 V (320 V) when the value is higher, and set Pr.3 Base frequency to 50 Hz.</li> <li>When a forward signal is input, rotation in the counterclockwise direction as viewed from the motor shaft direction is correct. (Clockwise rotation means that the phase sequence of the inverter secondary side wiring is different.)</li> </ul>                |
|     |                                                               | Encoder type selection<br>switch (Vector control<br>compatible option) is<br>incorrect.                                   | Check the encoder specifications.     Check the encoder type selection switch of differential/complementary (Vector control compatible option).                                                                                                    |
| 1   | The motor does not rotate. (Vector control)                   | The wiring of the encoder is incorrect.                                                                                   | When using the system where the motor shaft can be rotated by an external force other than the motor without any safety troubles at Vector control setting, rotate the motor counterclockwise and check if FWD is indicated.  If REV is indicated, the phase sequence of the encoder is incorrect.  Check the wiring, and set Pr.359 (Pr.852) Encoder rotation direction in accordance with the motor specification. (Refer to page 86.)  If the clockwise direction is forward as viewed from the motor shaft side, set Pr.359(Pr.852)="0".  If the clockwise direction is forward as viewed from the motor shaft side, set Pr.359(Pr.852) = "1". |
|     |                                                               | The parameter setting and the number of encoder pulses used are different.                                                | If the parameter setting value is lower than the number of encoder pulses used, the motor does not rotate. Set Pr.369 (Pr.852) Number of encoder pulses correctly. (Refer to page 86.)                                                                                                    |
|     |                                                               | Encoder power<br>specifications are<br>incorrect. Alternatively,<br>power is not input.                                   | <ul> <li>Check the encoder power specifications (5 V/12 V/15 V/24 V), and input the external power supply. When the encoder output is the differential line driver type, only 5 V can be input. Make the voltage of the external power supply same as the encoder output voltage, and connect the external power supply between PG and SD.</li> </ul>                                                                                                    |
|     |                                                               | The option to be used and parameter settings do not match.                                                                | Correctly set <b>Pr.862 Encoder option selection</b> according to the option to be used. (Refer to page 220.)                                                                                                    |
|     |                                                               | Speed command from<br>the controller is different<br>from the actual speed.<br>The speed command is<br>affected by noise. | Check that the speed command sent from the controller is correct. (Take EMC measures.) Lower the setting of Pr.72 PWM frequency selection.                                                                                                    |
| 2   | Motor does not run at<br>the correct speed.<br>(Command speed | The command speed and the speed recognized by the inverter are different.                                                 | Adjust the bias and gain Pr.125, Pr.126, C2 to C7, C12 to C15 of the speed command again.                                                                                                    |
|     | and actual speed differ.)                                     | The setting for the number of encoder pulses is incorrect.                                                                | Check the settings of <b>Pr.369 (Pr.851)</b> (under Vector control). (Refer to page 86.)                                                                                                    |
|     |                                                               | The motor constant varies due to increase in the motor temperature.                                                       | Enable the online auto tuning at startup (set <b>Pr.95 (Pr.574)</b> = "1") (under Real sensorless vector control). (Refer to page 527.)  To perform the online auto tuning at startup to a lift, use of the Start-time tuning start external input (X28) signal is recommended.                                                                                                    |
| 3   | The speed does not accelerate to the                          | Torque shortage. The torque limit is operating.                                                                           | <ul> <li>Raise the torque limit.</li> <li>(Refer to the torque limit for speed control on page 235.)</li> <li>Increase the capacity.</li> </ul>                                                                                                    |
|     | command speed.                                                | Only P (proportional) control is performed.                                                                               | Speed deviation occurs under P (proportional) control when the load is heavy.     Select PI control.                                                                                                    |

| No. | Condition                                             | Possible cause                                                                                  | Countermeasure                                                                                                    |
|-----|-------------------------------------------------------|-------------------------------------------------------------------------------------------------|----------------------------------------------------------------------------------------------------|
|     |                                                       | Speed command varies.                                                                           | <ul> <li>Check that the speed command sent from the controller is correct. (Take EMC measures.)</li> <li>Set Pr.72 lower.</li> <li>Set Pr.822 Speed setting filter 1 higher. (Refer to page 480.)</li> </ul>       |
| 4   | Motor speed fluctuates.                               | Torque shortage.                                                                                | Raise the torque limit.  (Refer to the torque limit for speed control on page 235.)                                                                                                    |
|     |                                                       | Speed control gain is not suitable for the machine. (Resonance occurs.)                         | <ul> <li>Perform easy gain tuning.</li> <li>Adjust Pr.820 Speed control P gain 1 and Pr.821 Speed control integral time 1.</li> <li>Perform speed feed forward control or model adaptive speed control.</li> </ul> |
| _   | Hunting (vibration or acoustic noise)                 | Speed control gain is too high.                                                                 | <ul> <li>Perform easy gain tuning.</li> <li>Set Pr.820 lower and Pr.821 higher.</li> <li>Perform speed feed forward control or model adaptive speed control.</li> </ul>                                            |
| 5   | occurs in the motor or the machine.                   | Torque control gain is too high.                                                                | Set Pr.824 Torque control P gain 1 (current loop proportional gain) lower.                                                                                                    |
|     |                                                       | Motor wiring is incorrect.                                                                      | Check the wiring.                                                                                                    |
| 6   | Acceleration/ deceleration time is different from the | Torque shortage.                                                                                | <ul> <li>Raise the torque limit. (Refer to the torque limit for speed control on page 235.)</li> <li>Perform speed feed forward control.</li> </ul>                                                                |
|     | setting.                                              | Load inertia is too high.                                                                       | Set acceleration/deceleration time suitable for the load.                                                                                                    |
|     |                                                       | Speed control gain is not suitable for the machine.                                             | <ul> <li>Perform easy gain tuning.</li> <li>Adjust Pr.820 and Pr.821.</li> <li>Perform speed feed forward control or model adaptive speed control.</li> </ul>                                                      |
| 7   | 7 Machine movement is unstable.                       | Response is slow<br>because of the inverter's<br>acceleration/<br>deceleration time<br>setting. | Set the optimum acceleration/deceleration time.                                                                                                    |
| 8   | Rotation ripple occurs during the                     | High carrier frequency is affecting the motor rotation.                                         | • Set Pr.72 lower.                                                                                                    |
|     | low-speed operation.                                  | Speed control gain is too low.                                                                  | • Set <b>Pr.820</b> higher.                                                                                                    |

#### Parameters referred to

Pr.3 Base frequency, Pr.19 Base frequency voltage page 673
Pr.72 PWM frequency selection page 339
Pr.80 Motor capacity, Pr.81 Number of motor poles page 215
Pr.125 Terminal 2 frequency setting gain frequency, Pr.126 Terminal 4 frequency setting gain frequency page 482
Pr.359 Encoder rotation direction, Pr.369 Number of encoder pulses, Pr.851 Control terminal option-Number of encoder pulses, Pr.852 Control terminal patients page 482 option-Encoder rotation direction page 86
Pr.822 Speed setting filter 1 page 480
Pr.824 Torque control P gain 1 (current loop proportional gain) page 280

# 5.3.7 Speed feed forward control, model adaptive speed control

#### Sensorless Vector PM

Speed feed forward control or model adaptive speed control can be selected using parameter settings.
 Under speed feed forward control, the motor trackability for speed command changes can be improved.
 Under model adaptive speed control, the speed trackability and the response level to motor external disturbance torque can be adjusted individually.

| Pr.         | Name                                                                              | Initial<br>value | Setting range                             | Description                                                                                                    |
|-------------|-----------------------------------------------------------------------------------|------------------|-------------------------------------------|----------------------------------------------------------------------------------------------------|
| 828<br>G224 | Model speed control gain                                                          | 60%              | 0 to 1000%                                | Set the gain for the model speed controller.                                                                                    |
| 877         | Speed feed forward                                                                |                  | 0                                         | Perform normal speed control.                                                                                                   |
| G220        | control/model adaptive                                                            | 0                | 1                                         | Perform speed feed forward control.                                                                                             |
| 0220        | speed control selection                                                           |                  | 2                                         | Model adaptive speed control becomes valid.                                                                                     |
| 878<br>G221 | Speed feed forward filter                                                         | 0 s              | 0 to 1 s                                  | Set the primary delay filter for the result of the speed feed forward calculated from the speed command and load inertia ratio. |
| 879<br>G222 | Speed feed forward torque limit                                                   | 150%             | 0 to 400%                                 | Set a maximum limit for the speed feed forward torque.                                                                          |
| 880<br>C114 | Load inertia ratio 7-fold 0 to 200-fold Set the load inertia ratio for the motor. |                  | Set the load inertia ratio for the motor. |                                                                                                    |
| 881<br>G223 | Speed feed forward gain                                                           | 0%               | 0 to 1000%                                | Set the calculation result for speed feed forward as the gain.                                                                  |
| 1119        | Model speed control                                                               |                  | 0 to 300                                  | Set the gain for the model speed controller in the per-unit system.                                                             |
| -           | gain(per-unit system)                                                             | 9999             | 9999                                      | The <b>Pr.828</b> setting is applied to the operation.                                                                          |
| 1121        | Per-unit speed control                                                            | 120 Hz*1         | 0.1- 400.11-                              | Set the speed at 100% when setting speed control P gain or model                                                                |
| G260        | reference frequency                                                               | 60 Hz*2          | 0 to 400 Hz                               | speed control gain in the per-unit system.                                                                                      |

- $^{*}1$  For the FR-A820-03160(55K) or lower, and FR-A840-01800(55K) or lower.
- \*2 For the FR-A820-03800(75K) or higher, and FR-A840-02160(75K) or higher.

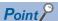

When using model adaptive speed control, use the data obtained from the easy gain tuning for Pr.828 Model speed control
gain setting. Make the setting with easy gain tuning (at the same time). (Refer to page 244.)

## ◆ Speed feed forward control (Pr.877 = "1")

- When the load inertia ratio is set in **Pr.880**, the required torque for the set inertia is calculated according to the acceleration and deceleration commands, and the torque is generated quickly.
- When the speed feed forward gain is 100%, the calculation result for speed feed forward is applied as is.
- If the speed command changes suddenly, the torque is increased by the speed feed forward calculation. The maximum limit for the speed feed forward torque is set in **Pr.879**.
- The speed feed forward result can also be lessened with a primary delay filter in Pr.878.

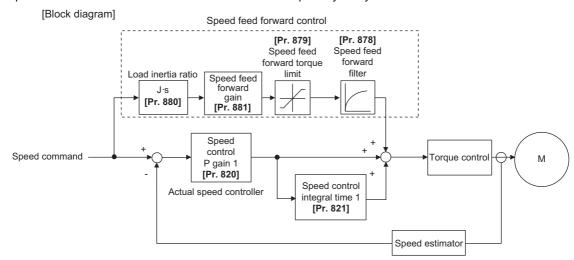

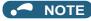

- The speed feed forward control is enabled for the first motor.
- Even if the driven motor is switched to the second motor while Pr.877 = "1", the second motor is operated as Pr.877 = "0".
- Under PM sensorless vector control, the notch filter is available when low-speed range high-torque characteristic is enabled by **Pr.788 Low speed range torque characteristic selection** ="9999 (initial value)". (Refer to page 227.)

#### ◆ Model adaptive speed control (Pr.877 = "2", Pr.828, Pr.1119)

- The model speed of the motor is calculated, and the feedback is applied to the speed controller on the model side. Also, this model speed is set as the command of the actual speed controller.
- The inertia ratio of **Pr.880** is used when the speed controller on the model side calculates the torque current command value.
- The torque current command of the speed controller on the model side is added to the output of the actual speed controller, and set as the input of the iq current control.

**Pr.828** is used for the speed control on the model side (P control), and first gain **Pr.820** is used for the actual speed controller.

- The model speed control gain can be set in the per-unit (pu) system in Pr.1119.
- · In the per-unit system:

When "1" is set, the torque (Iq) command is 100% (rated Iq) when the speed deviation is 100%.

When "1" is set, the torque (Iq) command is 100% (rated Iq) when the speed deviation is 100%.

Set the 100% speed in Pr.1121 Per-unit speed control reference frequency.

#### [Block diagram]

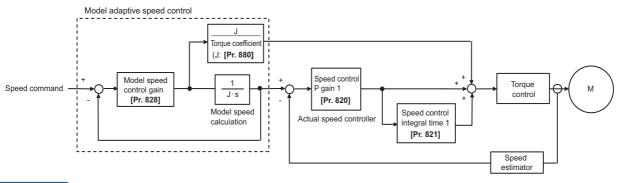

#### NOTE

- The model adaptive speed control is enabled for the first motor.
- Even if the driven motor is switched to the second motor while Pr.877 ="2", the second motor is operated as Pr.877 = "0".
- Under PM sensorless vector control, the notch filter is available when low-speed range high-torque characteristic is enabled by Pr.788 Low speed range torque characteristic selection ="9999 (initial value)". (Refer to page 227.)
- Under model adaptive speed control, because the appropriate gain values for the model and actual loop sections are based
  on the response that was set for easy gain tuning, when raising the response level, Pr.818 Easy gain tuning response level
  setting must be re-evaluated (raised).
- The per-unit system setting(Pr.1119) is available only under Real sensorless vector control or Vector control.
- When the speed control P gain or model speed control gain is set in the per-unit system, the easy gain tuning selection (Pr.819 = "1 or 2") becomes invalid.

### ◆ Combining with easy gain tuning

• The following table shows the relationship between speed feed forward and model adaptive speed control, and the easy gain tuning function.

|                                    | Easy g                                  | ain tuning selection (Pr.819)                                                                                      | setting                                                 |
|------------------------------------|-----------------------------------------|----------------------------------------------------------------------------------------------------|---------------------------------------------------------|
|                                    | 0                                       | 1                                                                                                    | 2                                                       |
| Pr.880 Load inertia ratio .        | Manual input                            | The inertia ratio value calculated by easy gain tuning is displayed. Manual input is available only during a stop. | Manual input                                            |
| Pr.820 Speed control P gain 1      | Manual input                            | The tuning result is displayed. Write is not available.                                                            | The tuning result is displayed. Write is not available. |
| Pr.821 Speed control integral time | eed control integral time  Manual input |                                                                                                    | The tuning result is displayed. Write is not available. |
| Pr.828 Model speed control gain    | Manual input                            | The tuning result is displayed. Write is not available.                                                            | The tuning result is displayed. Write is not available. |
| Pr.881 Speed feed forward gain     | Manual input                            | Manual input                                                                                                    | Manual input                                            |

#### Parameters referred to

Pr.820 Speed control P gain 1, Pr.830 Speed control P gain 2 page 244
Pr.821 Speed control integral time 1, Pr.831 Speed control integral time 2 page 244
Pr.788 Low speed range torque characteristic selection page 227

## 5.3.8 Torque bias

Sensorless Vector

The torque bias function can be used to make the starting torque start-up faster. At this time, the motor starting torque can be adjusted with a contact signal or analog signal.

| Pr.         | Name                  | Initial value | Setting range    | Description                                                                                                    |
|-------------|-----------------------|---------------|------------------|----------------------------------------------------------------------------------------------------|
|             |                       |               | 0                | Set the torque bias amount using contact signals (X42, X43) in <b>Pr.841 to Pr.843</b> .                                                |
|             |                       |               | 1                | Set the torque bias amount using terminal 1 in any of <b>C16 to C19</b> . (When the squirrel cage rises during forward motor rotation.) |
| 840         |                       |               | 2                | Set the torque bias amount using terminal 1 in any of <b>C16 to C19</b> . (When the squirrel cage rises during reverse motor rotation.) |
| G230        | Torque bias selection | 9999          | 3                | The torque bias amount using terminal 1 can be set automatically in C16 to C19 and Pr.846 according to the load.                        |
|             |                       |               | 24               | Torque bias command via PROFIBUS-DP communication (FR-A8NP) (-400% to 400%)                                                             |
|             |                       |               | 25               | Torque bias command via PROFIBUS-DP communication (FR-A8NP) (-327.68% to 327.67%)                                                       |
|             |                       |               | 9999             | No torque bias, rated torque 100%                                                                                                    |
| 841<br>G231 | Torque bias 1         |               | 600 to<br>999%   | Negative torque bias amount (-400% to -1%)                                                                                              |
| 842<br>G232 | Torque bias 2         | 9999          | 1000 to<br>1400% | Positive torque bias amount (0 to 400%)                                                                                                 |
| 843<br>G233 | Torque bias 3         |               | 9999             | No torque bias setting                                                                                                    |
| 844         | Torque bias filter    | 9999          | 0 to 5 s         | The time until the torque starts up.                                                                                                    |
| G234        | Torque bias filter    | 9999          | 9999             | The same operation as 0 s.                                                                                                    |
| 845         | Torque bias operation | 9999          | 0 to 5 s         | The time for retaining the torque of the torque bias amount.                                                                            |
| G235        | time                  | 9999          | 9999             | The same operation as 0 s.                                                                                                    |
| 846         | Torque bias balance   | 9999          | 0 to 10 V        | Set the voltage for the balanced load.                                                                                                  |
| G236        | compensation          |               | 9999             | The same operation as 0 V. (Fixed to 0 V/0%.                                                                                            |
| 847         | Fall-time torque bias | 9999          | 0 to 400%        | The bias value setting in the torque command.                                                                                           |
| G237        | terminal 1 bias       | 0000          | 9999             | The same as (C16, C17(Pr.919)) when ascending                                                                                           |
| 848         | Fall-time torque bias | 9999          | 0 to 400%        | The gain value setting in the torque command.                                                                                           |
| G238        | terminal 1 gain       | 0000          | 9999             | The same as (C18, C19(Pr.920)) when ascending                                                                                           |

#### **♦** Block diagram

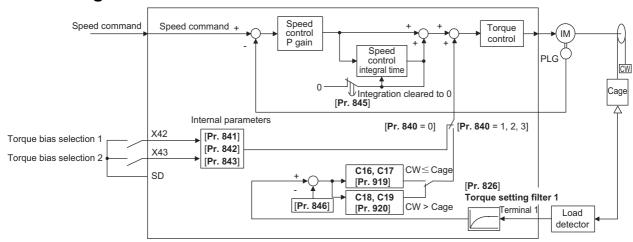

## ◆ Setting the torque bias amount using contact input (Pr.840 = "0", Pr.841 to Pr.843)

- · Select the torque bias amount shown in the following table using the corresponding contact signal combination.
- To input the X42 signal, set "42" in any of **Pr.178 to Pr.189 (Input terminal function selection)** to assign the function to a terminal, and to input the X43 signal, set "43".

| Torque bias selection1 (X42) | Torque bias selection2<br>(X43) | Torque bias amount                                         |
|------------------------------|---------------------------------|------------------------------------------------------------|
| OFF                          | OFF                             | 0%                                                         |
| ON                           | OFF                             | <b>Pr.841</b> -400% to +400% (Setting value: 600 to 1400%) |
| OFF                          | ON                              | <b>Pr.842</b> -400% to +400% (Setting value: 600 to 1400%) |
| ON                           | ON                              | <b>Pr.843</b> -400% to +400% (Setting value: 600 to 1400%) |

When Pr.841 = 1025, the torque bias is 25%. When Pr.842 = 975, the torque bias is -25%. When Pr.843 = 925, the torque bias is -75%.

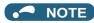

• Changing the terminal assignment using **Pr.178 to Pr.189 (Input terminal function selection)** may affect the other functions. Set parameters after confirming the function of each terminal.

## ◆ Setting the torque bias amount using terminal 1 (Pr.840 ="1, 2", Pr.847, Pr.848)

- Calculate the torque bias from the load input to terminal 1 as shown in the following diagram, and then apply the torque bias.
- To set the torque bias amount with a voltage input to terminal 1, set Pr.868 Terminal 1 function assignment ="6".

• The torque bias amount (**Pr.847**) and gain amount (**Pr.848**) when descending (reverse motor rotation when the **Pr.840** setting is "1", forward motor rotation when the setting is "2") can be set in a range of 0 to 400%. When **Pr.847** or **Pr.848** ="9999", the setting is the same for both descending and ascending (**C16** to **C19**).

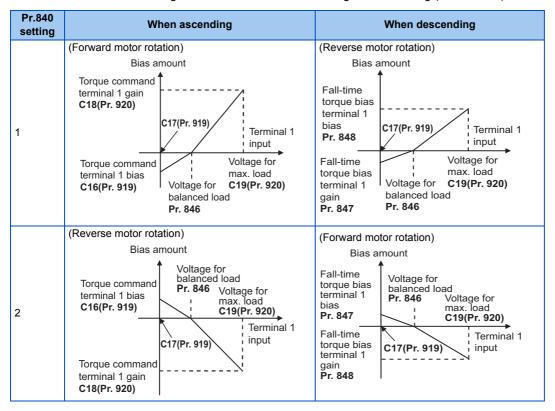

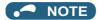

• Input 0 to 10 V (torque command) to the terminal 1 that is used for the torque bias function. Any negative input voltage is regarded as 0 V.

## ◆ Setting the torque bias amount automatically using terminal 1 (Pr.840 = "3", Pr.846)

- The settings of C16 Terminal 1 bias command (torque), C17 Terminal 1 bias (torque), C18 Terminal 1 gain command (torque), C19 Terminal 1 gain (torque) and Pr.846 Torque bias balance compensation can be set automatically according to the load.
- To set the torque bias amount with a voltage input to terminal 1, set Pr.868 Terminal 1 function assignment = "6".

• Set the terminal 1 to accept inputs of load detection voltage, set "3" in **Pr.840 Torque bias selection**, and adjust the parameter settings according to the following procedures.

#### Setting C16, C17 (Pr.919)

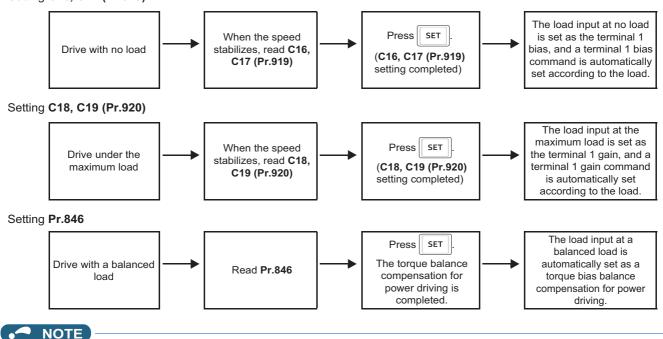

• To perform a torque bias operation after the automatic setting is completed, set Pr.840 to "1" or "2".

## ◆ Torque bias command via PROFIBUS-DP communication (Pr.840 = "24 or 25")

· A torque bias command value can be set using the FR-A8NP (PROFIBUS-DP communication).

| Pr.840<br>setting | Method to give torque bias command                                 | Setting range                                                  | Setting increments |
|-------------------|--------------------------------------------------------------------|----------------------------------------------------------------|--------------------|
| 24                | Torque bias command from the buffer memory of PROFIBUS (REF1 to 7) | 600 to 1400 (-400% to 400%)                                    | 1%                 |
| 25                | Torque bias command from the buffer memory of PROFIBUS (REF1 to 7) | -32768 to 32767 (two's<br>complement)<br>(-327.68% to 327.67%) | 0.01%              |

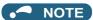

• For the details of the FR-A8NP setting, refer to the Instruction Manual of the FR-A8NP.

## ◆ Torque bias operation (Pr.844, Pr.845)

• The torque start-up can be made slower by setting **Pr.844 Torque bias filter** ≠ "9999". The torque start-up operation at this time is the time constant of the primary delay filter.

Set the time for continuing the output torque simply by using the command value for the torque bias in Pr.845 Torque bias
operation time.

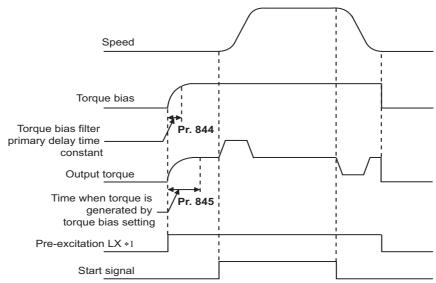

\*1 When pre-excitation is not performed, the torque bias functions at the same time as the start signal.

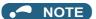

- When torque bias is enabled and **Pr.868** = "6", terminal 1 operates as a torque command instead of a frequency setting auxiliary. When override compensation is selected using **Pr.73 Analog input selection** and terminal 1 is the main speed, no main speed (main speed = 0 Hz) is set.
- The torque bias is valid for the first motor. When applying the second motor (RT signal is ON), the torque bias function is not performed.
- Changing the terminal assignment using **Pr.178 to Pr.189 (Input terminal function selection)** may affect the other functions. Set parameters after confirming the function of each terminal.

#### 

## 5.3.9 Avoiding motor overrunning

#### Vector

Motor overrunning due to excessive load torque or an error in the setting of the number of encoder pulses can be avoided.

| Pr.                       | Name                                         | Initial value | Setting range | Description                                                                                                    |
|---------------------------|----------------------------------------------|---------------|---------------|----------------------------------------------------------------------------------------------------|
| 285<br>H416               | Speed deviation excess detection frequency*1 | 9999          | 0 to 30 Hz    | Set the speed deviation excess detection frequency (difference between the actual rotation speed and speed command value) at which the protective function (E.OSD) activates. |
|                           |                                              |               | 9999          | No speed deviation excess                                                                                                    |
| 853 <sup>*2</sup><br>H417 | Speed deviation time                         | 1.0 s         | 0 to 100 s    | Set the time from when the speed deviation excess state is entered to when the protective function (E.OSD) activates.                                                         |
| 873 <sup>*2</sup><br>H415 | Speed limit                                  | 20 Hz         | 0 to 400 Hz   | Set the frequency limit with the set frequency + <b>Pr.873</b> value.                                                                                                    |
| 690<br>H881               | Deceleration check time                      | 1.0 s         | 0 to 3600 s   | Set the time required to shut off output due to deceleration check after the start signal is OFF.                                                                             |
|                           |                                              |               | 9999          | No deceleration check                                                                                                    |

- \*1 This is the overspeed detection frequency under encoder feedback control. (Refer to page 700.)
- \*2 The setting is available when a Vector control compatible option is installed.

## ◆ Speed deviation excess detection (Pr.285, Pr.853)

• A shutoff can be set for when the deviation between the set frequency and actual rotation speed is large, such as when the load torque is excessive.

 When the difference (absolute value) between the speed command value and actual rotation speed in speed control under Vector control is equal to higher than the setting value in Pr.285 Speed deviation excess detection frequency for a continuous time equal to or longer than the setting value in Pr.853 Speed deviation time, the speed deviation excess detection (E.OSD) activates to shut off the inverter output.

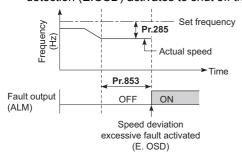

### ◆ Speed limit(Pr.873)

• This function prevents overrunning even when the setting value for and the value of the actual number of pulses are different. When the setting value for the number of encoder pulses is lower than the actual number of pulses, because the motor may increase speed, the output frequency is limited with the frequency of (set frequency + Pr.873).

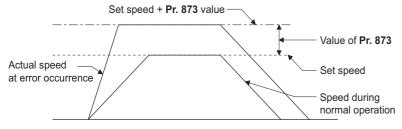

#### NOTE

- When the automatic restart after instantaneous power failure function is selected (Pr.57 Restart coasting time ≠ "9999") and
  the setting value for the number of encoder pulses is lower than the actual number of pulses, the output speed is limited with
  the synchronous speed of the value of Pr.1 Maximum frequency + Pr.873.
- When a regenerative driving torque limit is applied and the speed limit function activates, the output torque may drop suddenly.
   Also, when the speed limit function activates during pre-excitation operation, output phase loss (E.LF) may occur.
   If the setting for the number of encoder pulses is confirmed as correct, it is recommended that Pr.873 be set to the maximum value (400 Hz).
- Even if the set frequency is lowered after inverter operation, the speed limit value is not lowered. During deceleration, the speed is limited at frequency command value + **Pr.873**.

### ◆ Deceleration check (Pr.690)

- When performing a deceleration stop on the motor, accidental acceleration can cause the inverter to be shut off. This can prevent a malfunction due to an incorrect encoder pulse setting, when the motor has stopped.
- When the difference between the actual motor speed and the speed command value exceeds 2 Hz after the start signal (STF, STR) is OFF, the deceleration check starts.
- If the motor has not decelerated in the time period between the start signal (STF, STR) OFF and the **Pr.690** setting, the protective function (E.OSD) is activated to shut off the inverter output.

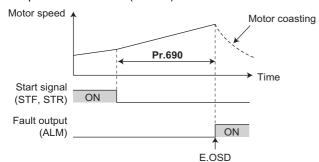

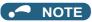

- The deceleration check is enabled in the speed control of the Vector control.
- If the protective function (E.OSD) operates due to deceleration check, check whether the **Pr.369 Number of encoder pulses** setting is correct.

#### Parameters referred to

Pr.285 Overspeed detection frequency page 700

Pr.369 Number of encoder pulses, Pr.851 Control terminal option-Number of encoder pulses page 93

#### 5.3.10 Notch filter

Sensorless Vector PM

The response level of speed control in the resonance frequency band of mechanical systems can be lowered to avoid mechanical resonance.

| Pr.          | Name                   | Initial<br>value | Setting range   | Description                                           |
|--------------|------------------------|------------------|-----------------|-------------------------------------------------------|
| 1003         |                        |                  | 0               | No notch filter                                       |
| G601         | Notch filter frequency | 0                | 8 to 1250<br>Hz | Set the frequency for the center of gain attenuation. |
| 1004<br>G602 | Notch filter depth     | 0                | 0 to 3          | 0 (Deep) → 3 (Shallow)                                |
| 1005<br>G603 | Notch filter width     | 0                | 0 to 3          | 0 (Narrow) → 3 (Wide)                                 |

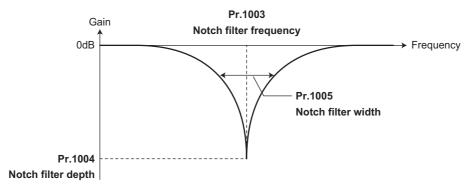

## ◆ Pr.1003 Notch filter frequency

• This sets the frequency for the center when attenuating the gain. If the mechanical resonance frequency is unknown, lower the notch frequency in order from the highest. The point where the resonance is smallest is the optimum setting for the notch frequency.

## ◆ Pr.1004 Notch filter depth

• A deeper notch depth has a greater effect in reducing mechanical resonance, but because the phase delay is larger, swinging may increase. Adjust by starting from the shallowest value.

| Setting | 3         | 2     | 1       | 0        |
|---------|-----------|-------|---------|----------|
| Gain    | -4 dB     | -8 dB | -14 dB  | -40      |
| (Deep)  | (Shallow) | -0 UD | - 14 UD | dB(Deep) |

#### ◆ Pr.1005 Notch filter width

- This sets the width of the frequency to which to apply the notch filter. The setting can be adjusted according to the width of the frequency range to be excluded.
- · If the width is too wide, the response level of speed control will drop, and the system may become unstable.

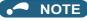

• If a value higher than 500 Hz is set in **Pr.1003** while the response speed is normal (**Pr.800** = any of "0 to 5 and 9 to 14"), the inverter operates at 500 Hz.

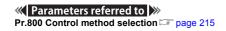

#### 5.4 Torque control under Real sensorless vector control and Vector control

| Purpose                                                         |                                | Parameter to set                    |                                      |     |
|-----------------------------------------------------------------|--------------------------------|-------------------------------------|--------------------------------------|-----|
| Torque command source selection or torque command value setting | Torque command                 | P.D400 to P.D403, P.G210,<br>P.H704 | Pr.801, Pr.803 to Pr.806,<br>Pr.1114 | 270 |
| To prevent the motor from overspeeding                          | Speed limit                    | P.H410 to P.H412, P.H414            | Pr.807 to Pr.809, Pr.1113            | 274 |
| To raise precision of torque control                            | Torque control gain adjustment | P.G213, P.G214, P.G313,<br>P.G314   | Pr.824, Pr.825, Pr.834,<br>Pr.835    | 280 |
| To stabilize torque detection signal                            | Torque detection filter        | P.G216, P.G316                      | Pr.827, Pr.837                       | 316 |

#### **Torque control** 5.4.1

- Under torque control, output torque is controlled to output the torque as commanded.
- Motor rotation speed is steady when the motor output torque and load torque are balanced. Thus, motor speed during torque control is determined by the load.
- Under torque control, motor speed accelerates so motor output torque does not exceed motor load. In order to prevent the motor from overspeeding, set a speed limit. (Speed control is performed instead of torque control during speed limit.)
- If speed limit is not set, speed limit value setting is regarded as 0 Hz and torque control is not enabled.

## Block diagram

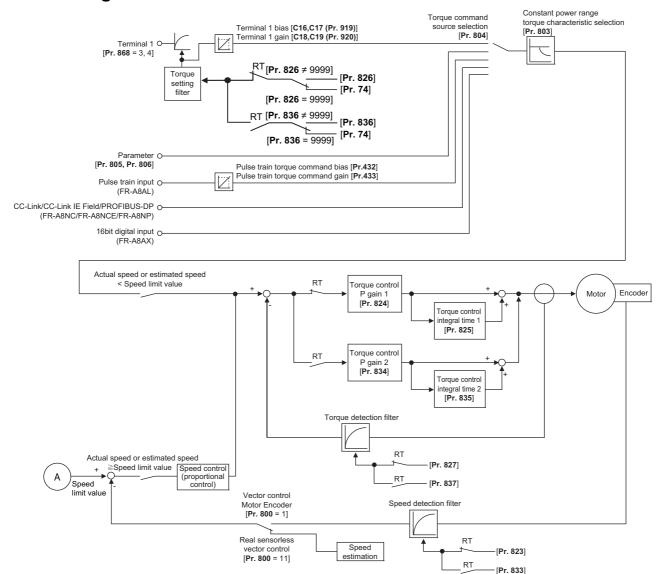

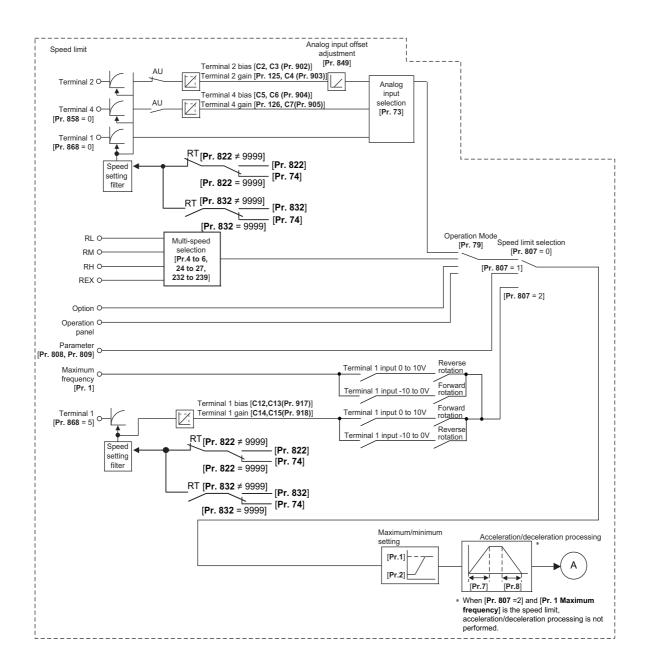

#### **◆** Operation transition

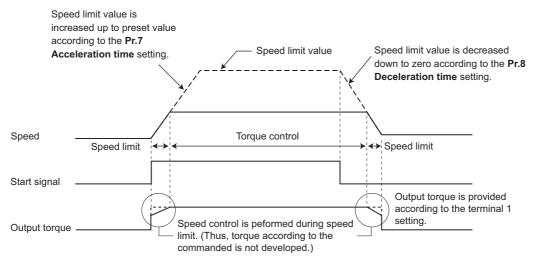

• If the setting value of **Pr.7 and Pr.8** is "0", turning OFF the start signal enables speed control, and the output torque is controlled by the torque limit value.

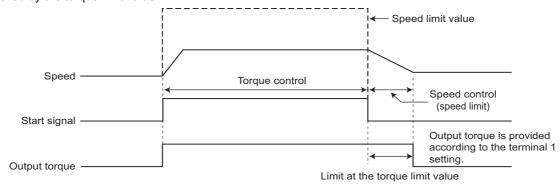

| Item           | Description                                                                         |                                       |  |  |  |
|----------------|-------------------------------------------------------------------------------------|---------------------------------------|--|--|--|
| Start signal   | External operation                                                                  | STF, STR signal                       |  |  |  |
| Start signal   | PU operation                                                                        | or of operation panel/ parameter unit |  |  |  |
| Torque command | Select the method to give the torque command, and give the torque command.          |                                       |  |  |  |
| Speed limit    | Select the method to give the speed limit command, and input the speed limit value. |                                       |  |  |  |

## ◆ Operation example (when Pr.804 = "0")

Torque control is possible when actual rotation speed does not exceed the speed limit value.

When the actual speed reaches or exceeds the speed limit value, speed limit is activated, torque control is stopped and speed control (proportional control) is performed.

The following diagram indicates operation relative to commands given by analog input via terminal 1.

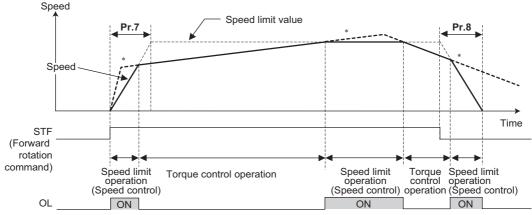

\*When the speed limit activates, torque according to the commanded is not developed.

- At the STF signal ON, the speed limit value is raised in accordance with the setting of Pr.7.
- · Speed control is performed when the actual speed exceeds the speed limit value.
- At the STF signal OFF, the speed limit value is lowered in accordance with the setting of Pr.8.
- Under torque control, the actual operation speed is a constant speed when the torque command and load torque are balanced.
- The direction of motor torque generation is determined by a combination of the input torque command polarity and the start signal, as given in the following table.

| Polarity of torque | Torque generation direction                                              |                                                                          |  |  |
|--------------------|--------------------------------------------------------------------------|--------------------------------------------------------------------------|--|--|
| command            | STF signal ON                                                            | STR signal ON                                                            |  |  |
| + torque command   | Forward direction (forward power driving / reverse regenerative driving) | Reverse direction (forward regenerative driving / reverse power driving) |  |  |
| - torque command   | Reverse direction (forward regenerative driving / reverse power driving) | Forward direction (forward power driving / reverse regenerative driving) |  |  |

#### NOTE

- Once the speed limit is activated, speed control is performed and internal torque limit (**Pr.22 Torque limit level**) is enabled. (Initial value) In this case, it may not be possible to return to torque control.
  - Torque limit should be external torque limit (terminals 1 and 4). (Refer to page 235.)
- Under torque control, the undervoltage avoidance function (**Pr.261** = "11" or "12"), which is one of the power failure time deceleration-to-stop function, is invalid.
  - When Pr.261 = "11 (12)", the operation is performed in the same manner as if Pr.261 = "1 (2)".
- Under torque control, perform linear acceleration/deceleration (**Pr.29** = "0 (initial value)"). When acceleration/deceleration patterns other than the linear acceleration/deceleration are selected, the protective function of the inverter may be activated. (Refer to page 354.)
- Performing pre-excitation (by using the LX or X13 signal) during torque control (under Real sensorless vector control) may
  rotate a motor at a low speed even though a start command (STF or STR) is not given. The inverter at a start command ON
  may also rotate the motor at a low speed even though a speed limit value is set to 0. It must be confirmed that the motor running
  does not cause any safety problem before performing pre-excitation.

# 5.4.2 Setting procedure of Real sensorless vector control (torque control)

Sensorless

#### Operating procedure

- **1.** Perform secure wiring. (Refer to page 46.)
- **2.** Make the motor setting (**Pr.71**). (Refer to page 505.)

  Set **Pr.71** Applied motor to "0" (standard motor) or "1" (constant-torque motor).

- **3.** Set the motor overheat protection (**Pr.9**). (Refer to page 394.)
- **4.** Set the motor capacity and the number of motor poles (**Pr.80** and **Pr.81**). (Refer to page 215.) V/F control is performed when the setting is "9999" (initial value).
- **5.** Set the rated motor voltage and frequency (**Pr.83** and **Pr.84**). (Refer to page 509.)
- Select the control method (Pr.800). (Refer to page 215.)
  Select Pr.800 Control method selection = "11" (torque control) or "12" (speed/torque switchover) to enable torque control.
- **7.** Set the torque command (**Pr.804**). (Refer to page 270.)
- Set the speed limit (**Pr.807**). (Refer to page 274.)
- **9.** Perform the offline auto tuning (**Pr.96**). (Refer to page 509.)
- **10.** Perform the test operation.

#### As required

- Select online auto tuning (Pr.95). (Refer to page 527.)
- · Adjust the torque control gain manually. (Refer to page 280.)

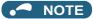

- · During Real sensorless vector control, offline auto tuning must be performed properly before starting operations.
- The carrier frequency is limited during Real sensorless vector control. (Refer to page 339.)
- Torque control is not available in a low-speed (about 10 Hz or lower) regenerative range, or with a low speed and light load (about 5 Hz or lower and rated torque about 20% or lower).
- Performing pre-excitation (LX signal and X13 signal) under torque control may start the motor running at a low speed even
  when the start signal (STF or STR) is not input. The inverter at a start command ON may also rotate the motor at a low speed
  even though a speed limit value is set to 0. Confirm that the motor running does not cause any safety problem before
  performing pre-excitation.
- Switching between the forward rotation command (STF) and reverse rotation command (STR) must not be performed during operations under torque control. An overcurrent trip (E.OC[]) or opposite rotation deceleration fault (E.11) will occur.
- When performing continuous operations under Real sensorless vector control in FR-A820-00250(3.7K) or lower or FR-A840-00126(3.7K) or lower, the speed fluctuation increases when the value is 20 Hz or less, and in the low-speed range of less than 1 Hz, there may be torque shortage. In such case, stop the inverter and restart it to improve the situation.
- If starting may occur while the motor is coasting under Real sensorless vector control, the frequency search must be set for the automatic restart after instantaneous power failure function (Pr.57 ≠ "9999", Pr.162 = "10").
- When Real sensorless vector control is applied, there may not be enough torque provided in the ultra low-speed range of about 2Hz or lower

Generally, the speed control range is as follows.

For power driving, 1:200 (2, 4 or 6 poles) (available at 0.3 Hz or higher when the rating is 60 Hz), 1:30 (8 or 10 poles) (available at 60 Hz or higher when the rating is 2 Hz).

For regenerative driving, 1:12 (2 to 10 poles) (available at 5 Hz or higher when the rating is 60 Hz).

# 5.4.3 Setting procedure for Vector control (torque control)

#### Vector

#### Operating procedure

- **1.** Perform secure wiring. (Refer to page 90.) Install a Vector control compatible option.
- 2. Set the option to be used (Pr.862).
  Set Pr.862 Encoder option selection according to the option to be used. (Refer to page 220.)
- 3. Set the motor and the encoder (Pr.71, Pr.359 (Pr.852), and Pr.369 (Pr.851)). (Refer to page 93.)

- **4.** Set the overheat protection of the motor (**Pr.9**). (Refer to page 394.)

  When using the SF-V5RU or a motor equipped with a thermal sensor, set **Pr.9** = 0 A.
- **5.** Set the motor capacity and the number of motor poles (**Pr.80** and **Pr.81**). (Refer to page 215.) V/F control is performed when the setting is "9999" (initial value).
- **6.** Set the rated motor voltage and frequency (**Pr.83** and **Pr.84**). (Refer to page 93.)
- Select the control method (Pr.800). (Refer to page 215.)
  Select Pr.800 Control method selection = "1" (torque control), "2" (speed/torque switchover), or "5" (position/torque switchover) to enable torque control.
- **8.** Set the torque command (**Pr.804**). (Refer to page 270.)
- **9.** Set the speed limit (**Pr.807**). (Refer to page 274.)
- **10.** Perform the test operation.

#### As required

- Perform offline auto tuning (Pr.96). (Refer to page 509.)
- Select the online auto tuning (Pr.95). (Refer to page 527.)
- Adjust the torque control gain manually. (Refer to page 280.)

#### NOTE

- The carrier frequency is limited during Vector control. (Refer to page 339.)
- Torque control is not available under the Vector control with PM motors with a resolver.

## 5.4.4 Torque command

Sensorless Vector

For torque control selection, the torque command source can be selected.

| Pr.                       | Name                               | Initial<br>value | Setting range | Descr                                                                                                    | ription                                                                              |
|---------------------------|------------------------------------|------------------|---------------|----------------------------------------------------------------------------------------------------|--------------------------------------------------------------------------------------|
| 432<br>D120 <sup>*1</sup> | Pulse train torque command bias    | 0%               | 0 to 400%     | For 0 pulses/s, set the torque to be used during stall prevention operation.                                                                                             |                                                                                      |
| 433<br>D121 <sup>*1</sup> | Pulse train torque command gain    | 150%             | 0 to 400%     | For 400k pulses/s, set the torque command to be used during prevention operation.                                                                                        |                                                                                      |
| 801                       | Output limit level 9999 0 to 400%  |                  | 0 to 400%     | Set the torque current limit level.                                                                                                    |                                                                                      |
| H704                      | Output illilit level               | 3333             | 9999          | The torque limit setting value is used                                                                                                    | d for limiting the torque current level.                                             |
|                           |                                    |                  | 0, 10         | Constant motor output command                                                                                                    |                                                                                      |
|                           | Constant output range              |                  | 1, 11         | Constant torque command                                                                                                    | In the torque command setting,                                                       |
| 803<br>G210               | torque characteristic selection    | 0                | 2             | The torque is constant unless the output limit of the torque current is reached. (The torque current is limited.)                                                        | select torque command for the constant output area .                                 |
|                           |                                    |                  | 0             | Torque command given by analog i                                                                                                    | nput via terminal 1                                                                  |
|                           |                                    |                  | 1             | Torque command (-400% to 400%) given by the parameter setting (Pr.805 or Pr.806)                                                                                         |                                                                                      |
|                           |                                    | - 10             | 2             | Torque command given by the pulse train input (FR-A8AL)                                                                                                    |                                                                                      |
| 804<br>D400               |                                    |                  | 3             | Torque limit through the CC-Link/CC-Link IE Field Network communication (FR-A8NC, FR-A8NCE, FR-A800-GF) Torque command given through PROFIBUS-DP communication (FR A8NP) |                                                                                      |
|                           |                                    |                  | 4             | 12/16-bit digital input (FR-A8AX)                                                                                                    |                                                                                      |
|                           |                                    |                  | 5             | Torque limit through the CC-Link/CC-Link IE Field Network                                                                                                    |                                                                                      |
|                           |                                    |                  | 6             | communication (FR-A8NC, FR-A8N<br>Torque command given through PR<br>A8NP)                                                                                               |                                                                                      |
| 805<br>D401               | Torque command value (RAM)         | 1000%            | 600 to 1400%  | Writes the torque command value in RAM. Regards 1000% as set torque command by an offset of 1000%.                                                                       |                                                                                      |
| 806<br>D402               | Torque command value (RAM, EEPROM) | 1000%            | 600 to 1400%  | Writes the torque command value in 1000% as 0%, and set torque comm                                                                                                    |                                                                                      |
|                           |                                    |                  | 0             | Not reversed                                                                                                    | Select whether to reverse the                                                        |
| 1114<br>D403              | Torque command reverse selection   | 1                | 1             | Reversed                                                                                                    | torque command polarity or not when the reverse rotation command (STR) is turned ON. |

<sup>\*1</sup> The setting is available when the FR-A8AL is installed.

### ◆ Control block diagram

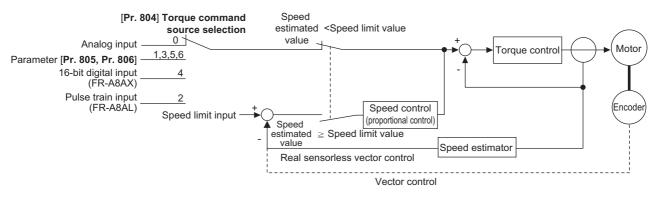

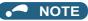

• When the torque command exceeding the torque limit value (**Pr.22**, **Pr.810**, **Pr.812** to **Pr.817**) is given, the output torque is within the torque limit value. (Refer to page 263.)

## ◆ Torque command given by analog input (terminal 1) (Pr.804 = "0 (initial value)")

- · Torque commands are given by voltage (current) input via terminal 1.
- Set Pr.868 Terminal 1 function assignment = "3 or 4" to give the torque command via terminal 1.
- Torque commands given by analog inputs can be calibrated by the calibration parameters C16 (Pr.919) to C19 (Pr.920) (Refer to page 487.)

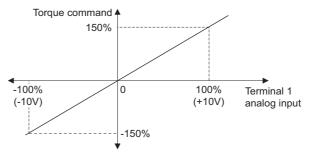

### ◆ Torque command given by parameter (Pr.804 = "1")

• Set Pr.805 Torque command value (RAM) or Pr.806 Torque command value (RAM, EEPROM)to set the torque command value.

For Pr.805 or Pr.806, regard 1000% as 0%, and set torque command by offset from 1000%.

The following diagram shows relation between the Pr.805 or Pr.806 setting and the actual torque command value.

- To change the torque command value frequently, write it in **Pr.805**. To change torque command value frequently, write in **Pr.805**.
- When the CC-Link IE Field Network communication (FR-A8NCE/FR-A800-GF) is used, the torque command given from the remote register (RWw2) is valid.

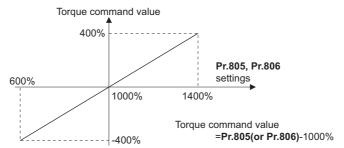

### NOTE

- When the torque command is set by Pr.805 (RAM), powering OFF the inverter erases the changed parameter value.
   Therefore, the parameter set value is the one saved by Pr.806 (EEPROM) when the power is turned back on.
- If giving torque command by parameter setting, set the speed limit value properly to prevent overspeeding. (Refer to page 274.)

## ◆ Torque command using pulse train (Pr.804 = "2")

• Torque command given by the pulse train input to the FR-A8AL is available.

• Use Pr.428 Command pulse selection to select a type of pulse train input to the FR-A8AL.

| Pr.428 setting    | C                 | Command pulse train type                   | During forward rotation | During reverse rotation |
|-------------------|-------------------|--------------------------------------------|-------------------------|-------------------------|
| 0 (initial value) |                   | Forward pulse train<br>Reverse pulse train | Nb                      |                         |
| 1                 | Negative<br>logic | Pulse train + sign                         | PP JJJJJJ               |                         |
| 2                 |                   | A phase pulse train B phase pulse train    | PP                      |                         |
| 3                 |                   | Forward pulse train<br>Reverse pulse train | PP_TLFLFT_<br>NP        | _                       |
| 4                 | Positive<br>logic | Pulse train + sign                         | PP_flflfl<br>NP H       |                         |
| 5                 |                   | A phase pulse train B phase pulse train    | PP \                    |                         |

• Use **Pr.432 Pulse train torque command bias** and **Pr.433 Pulse train torque command gain** to set the bias and gain values for the torque command respectively.

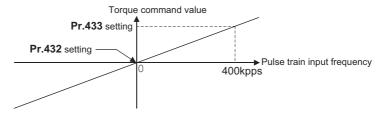

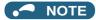

• For the details of the FR-A8AL, refer to the Instruction Manual of the FR-A8AL.

## ◆ Torque command given through the CC-Link / CC-Link IE Field Network / PROFIBUS-DP (Pr.804 = "3, 5, 6")

- Set the torque command value via the CC-Link communication (FR-A8NC/PLC function), CC-Link IE Field Network communication (FR-A8NCE/FR-A800-GF), or PROFIBUS-DP communication (FR-A8NP).
- For speed limit when "3 or 5" is set in Pr.804 via the CC-Link communication, Pr.807 Speed limit selection becomes invalid and Pr.808 Forward rotation speed limit/speed limit and Pr.809 Reverse rotation speed limit/reverse-side speed limit become valid for speed limit. (When Pr.544 CC-Link extended setting = "0, 1, 12, 100, or 112")
- For the CC-Link communication, **Pr.807** is valid when the extended cyclic setting of CC-Link communication is quadruple or octuple. For CC-Link IE Field Network, **Pr.807** is always valid.

| Pr.804  |                                                    | Torque command inp                         | ut                                                               | Setting range                                             | Setting    |
|---------|----------------------------------------------------|--------------------------------------------|------------------------------------------------------------------|-----------------------------------------------------------|------------|
| setting | CC-Link/PLC function                               | CC-Link IE                                 | PROFIBUS-DP                                                      | Setting range                                             | increments |
| 4       | Torque command by                                  |                                            | Torque command by                                                |                                                           |            |
| '       | Pr.805, Pr.806 <sup>*1</sup>                       | Torque command by                          | Pr.805, Pr.806 <sup>*1</sup>                                     |                                                           | 1%         |
| 3       | Torque command by remote register (RWw1 or RWwC)*2 | remote register (RWw2)*2                   | Torque command by the buffer memory of PROFIBUS-DP (REF1 to 7)*2 | 600 to 1400<br>(-400% to 400%)                            |            |
| 5       | Torque command by remote register (RWw1 or RWwC)*2 | Torque command by remote register (RWw2)*2 | Torque command by the buffer memory of PROFIBUS-DP (REF1 to 7)*2 | -32768 to 32767 (complement of 2) (-327.68% to 327.67%)*3 | 0.01%*3    |
| 6       | Torque command by                                  | (KVVWZ)                                    | Torque command by                                                | ,                                                         |            |
| U       | Pr.805, Pr.806 <sup>*1</sup>                       |                                            | Pr.805, Pr.806 <sup>*1</sup>                                     |                                                           |            |

<sup>\*1</sup> The torque command can also be given from operation panel or parameter unit.

- \*2 The torque command can also be given by setting a value in Pr.805 or Pr.806.
- \*3 Setting range if set by operation panel or parameter unit is "673 to 1327 (-327% to 327%)"; setting increment is 1%.

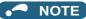

- For the details of the FR-A8NC, FR-A8NCE, and FR-A8NP setting, refer to the Instruction Manual for the respective communication options.
  - For the details of the CC-Link IE Field Network, refer to page 716.
- · For the details of the setting using the PLC function, refer to the PLC Function Programming Manual.

#### ◆ Torque command given by 16-bit digital input (Pr.804 = "4")

• Give the torque command by 12-bit or 16-bit digital input using FR-A8AX (plug-in option).

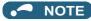

• For the details of FR-A8AX setting, refer to the Instruction Manual of FR-A8AX

## Changing the torque characteristic of the constant-power range (Pr.801, Pr.803)

- According to the motor's characteristics, base frequency or higher decreases the torque. To give the constant torque command in base frequency or higher, set "1 or 11" in **Pr.803 Constant output range torque characteristic selection**.
- Torque in a low-speed range is constant during torque control regardless of the setting of **Pr.803**. However, when "2" is set in **Pr.803** under Real sensorless vector control, the torque may not be kept constant in the low-speed range.

| Pr.803 setting        | Torque characteristic in | n constant-power range |  |  |
|-----------------------|--------------------------|------------------------|--|--|
| F1.003 Setting        | Torque characteristic    | Output limit           |  |  |
| 0 (initial value), 10 | Constant motor output    | _                      |  |  |
| 1, 11                 | Constant torque          | Without                |  |  |
| 2                     | Constant torque          | With                   |  |  |

To avoid overload or overcurrent of the inverter or motor, use Pr.801 Output limit level to limit the torque current in the
constant power range.

| Pr.801 setting | Description                                                                                             |  |
|----------------|----------------------------------------------------------------------------------------------------|--|
| 0 to 400%      | et the torque current limit level.                                                                      |  |
| 9999           | The torque limit setting value (Pr.22, Pr.812 to Pr.817, etc.) is used for limiting the torque current. |  |

**Pr.803** = 0, 1, 10, 11

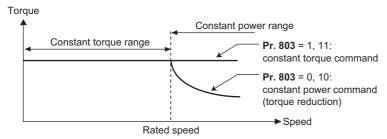

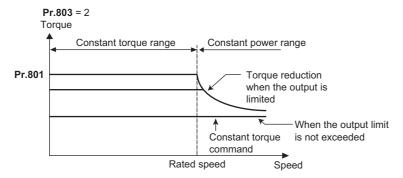

#### Reverse selection of the torque command (Pr.1114)

• The Pr.1114 Torque command reverse selection setting determines whether or not the torque command polarity is reversed when the reverse rotation command (STR) is turned ON.

| Pr.1114 setting   | Torque command polarity at STR signal ON (sign) |  |
|-------------------|-------------------------------------------------|--|
| 0                 | Not reversed                                    |  |
| 1 (Initial value) | Reversed                                        |  |

#### Parameters referred to

Pr.868 Terminal 1 function assignment page 477
Calibration parameter C16 (Pr.919) to C19 (Pr.920) (terminal 1 bias, gain torque) page 487

#### 5.4.5 Speed limit

Sensorless Vector

When operating under torque control, motor overspeeding may occur if the load torque drops to a value less than the torque command value, etc. Set the speed limit value to prevent overspeeding.

If the actual speed reaches or exceeds the speed limit value, the control method switches from torque control to speed control, preventing overspeeding.

| Pr.         | Namo                                        | Name Initial value |       | Setting     | Description                                                                                                    |
|-------------|---------------------------------------------|--------------------|-------|-------------|----------------------------------------------------------------------------------------------------|
| PI.         | 11. Italie                                  |                    | CA    | range       | Description                                                                                                    |
|             |                                             |                    |       | 0           | Uses the speed command during speed control as the speed limit.                                                                                                    |
| 807         | 807 Speed limit selection                   | 0                  |       | 1           | Sets speed limits for forward and reverse directions individually by using <b>Pr.808</b> and <b>Pr.809</b> .                                                          |
| H410        | opeca mini sciestion                        |                    |       | 2           | Forward/reverse rotation speed limit Applies speed limit by analog voltage input to the terminal 1. Speed limit for forward/reverse side is switched by its polarity. |
| 808<br>H411 | Forward rotation speed<br>limit/speed limit | 60 Hz              | 50 Hz | 0 to 400 Hz | Sets the forward side speed limit.                                                                                                    |
| 809         | Reverse rotation speed                      |                    |       | 0 to 400 Hz | Sets the reverse side speed limit.                                                                                                    |
| H412        | limit/reverse-side speed limit              | 9999               |       | 9999        | Pr.808 setting value is effective.                                                                                                    |
|             |                                             |                    |       | 9999        | Speed limit mode 1                                                                                                    |
|             |                                             |                    |       | 0           | Speed limit mode 2                                                                                                    |
| 1113        | 1113 Speed limit method<br>H414 selection   | 0                  |       | 1           | Speed limit mode 3                                                                                                    |
| H414        |                                             |                    |       | 2           | Speed limit mode 4                                                                                                    |
|             |                                             |                    |       | 10          | X93 signal OFF: Speed limit mode 3<br>X93 signal ON: Speed limit mode 4                                                                                               |

## ◆ Speed limit method selection (Pr.1113)

| Pr.1113<br>setting | Speed limit method              | Speed limit value                                                                                                    |
|--------------------|---------------------------------|----------------------------------------------------------------------------------------------------|
| 9999               | Speed limit mode 1              | Forward rotation speed limit  Pr.807 = 0: Speed command during speed control  Pr.807 = 1: Pr.808  Pr.807 = 2: Analog input at analog input of 0 to 10 V, or Pr.1 at analog input of -10 to 0 V  Reverse rotation speed limit  Pr.807 = 0: Speed command during speed control  Pr.807 = 1: Pr.809, or Pr.808 when Pr.809 = "9999"  Pr.807 = 2: Pr.1 at analog input of 0 to 10 V, or analog input at analog input of -10 to 0 V |
| 0 (initial value)  | Speed limit mode 2              | Speed limit  Pr.807 = 0 or 2: Speed command during speed control                                                                                                    |
| 1                  | Speed limit mode 3              | Pr.807 = 1: Pr.808 Reverse-side speed limit                                                                                                    |
| 2                  | Speed limit mode 4              | <b>Pr.809</b> , or <b>Pr.808</b> when <b>Pr.809</b> = 9999                                                                                                    |
| 10                 | Switching by external terminals | X93 signal OFF: Speed limit mode 3 X93 signal ON: Speed limit mode 4                                                                                                    |

#### ◆ Control block diagram (speed limit mode 1)

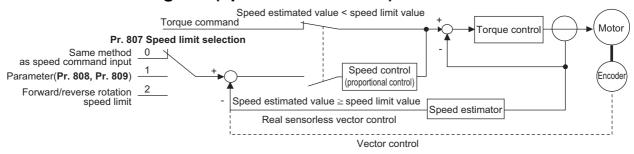

## ◆ Using the speed command during speed control (Pr.1113 = "9999", Pr.807 = "0").

- Speed limit is set by the same method as speed setting during speed control. (Speed setting by PU (operation panel/parameter unit), multi-speed setting, plug-in option, etc.)
- When the start signal turns ON, the limit level increases from 0 Hz to the set speed by taking the time set in Pr.7
   Acceleration time. When the start signal turns OFF, the limit level at the time decreases to the operation start level of Pr.10 DC injection brake operation frequency, by taking the time set in Pr.8 Deceleration time.

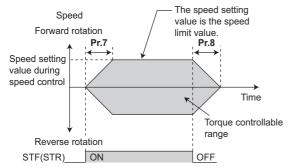

#### NOTE

- · The second and third acceleration/deceleration time can be set.
- When speed limit command exceeds Pr.1 Maximum frequency setting, the speed limit value becomes Pr.1 setting. When
  speed limit command falls below Pr.2 Minimum frequency setting, the speed limit value becomes Pr.2 setting. Also, the
  speed limit command is smaller than Pr.13 Starting frequency, the speed limit value becomes 0 Hz.
- To perform speed limit by analog input, calibrate analog input terminals 1, 2 and 4. (Refer to page 482.)
- To use analog inputs to perform speed limit, turn the external signals (RH, RM, RL) OFF. If any of the external signals (RH, RM, RL) is ON, speed limit by multi-speed are enabled.

## ◆ Setting separately for forward and reverse rotation (Pr.1113 = "9999", Pr.807 = "1")

 Sets speed limits for forward and reverse directions individually by using Pr.808 Forward rotation speed limit/speed limit Pr.809 Reverse rotation speed limit/reverse-side speed limit. • When **Pr.809** = "9999" (initial value), speed limit is determined by the setting value of **Pr.808** for both forward and reverse rotations.

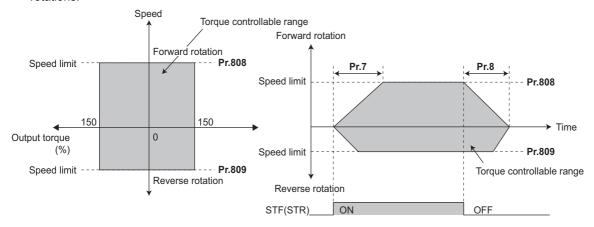

## ◆ Forward/reverse rotation speed limit using analog input (Pr.1113 = "9999", Pr.807 = "2")

- When performing speed limit by analog inputs to terminal 1, speed limit can be switched between forward and reverse
  rotation by its voltage polarity.
- When Pr.868 Terminal 1 function assignment = "5", forward/reverse speed limit is enabled.
- If 0 to 10 V is input, forward rotation speed limit is applied. Reverse rotation speed limit at this time is the value of Pr.1
   Maximum frequency.
- If -10 to 0 V is input, reverse rotation speed limit is applied. Forward rotation speed limit at this time is the value of **Pr.1**Maximum frequency.
- Upper speed limit is the value of Pr.1 for both forward and reverse rotations.
- When terminal 1 input is "-10 to 0 V"

When terminal 1 input is "0 to 10 V"

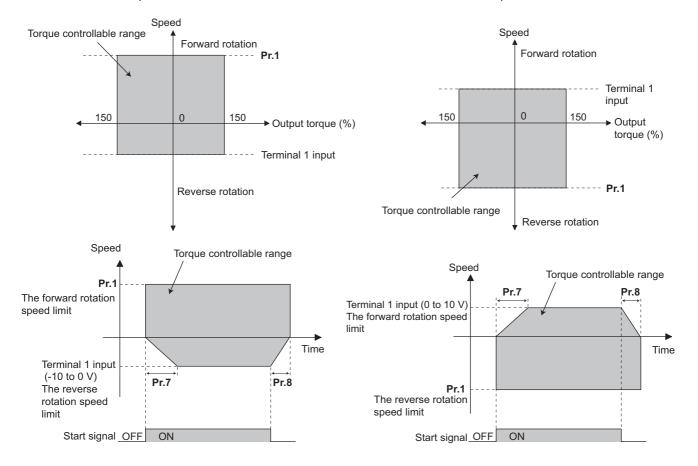

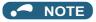

• To perform speed limit by using terminal 1, calibrate terminal 1. (Refer to page 482.)

#### ◆ Speed limit mode 2 (Pr.1113 = "0" initial value)

- Following the polarity change in the torque command, the polarity of the speed limit value changes. This prevents the speed from increasing in the torque polarity direction. (When the torque command value is 0, the polarity of the speed limit value is positive.)
- When Pr.807 Speed limit selection = "0, 2", the setting during speed control is applied for the speed limit. When Pr.807 Speed limit selection = "1", Pr.808 Forward rotation speed limit/speed limit is applied for the speed limit.
- When the load has reversed the rotation opposite to the torque polarity, the setting of Pr.809 Reverse rotation speed
  limit/reverse-side speed limit is applied for the speed limit. (The speed limit value and reverse-side speed limit value are
  limited at Pr.1 Maximum frequency (maximum 400 Hz under Vector control).)

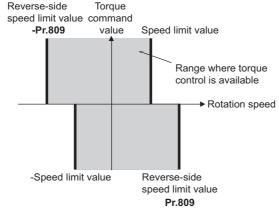

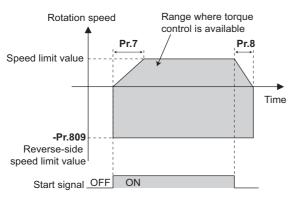

When the torque command value is positive

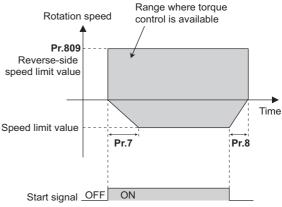

When the torque command value is negative

## ◆ Speed limit mode 3 (Pr.1113 = "1")

- Select this mode when the torque command is positive. The forward rotation command is for power driving (such as winding) and the reverse rotation command is for regenerative driving (such as unwinding). (Refer to each following figures.)
- When Pr.807 Speed limit selection = "0, 2", the setting during speed control is applied for the speed limit. When Pr.807 Speed limit selection = "1", Pr.808 Forward rotation speed limit/speed limit is applied for the speed limit.

• When the torque command becomes negative, the setting of **Pr.809 Reverse rotation speed limit/reverse-side speed limit** is applied to prevent the speed from increasing in the reverse rotation direction. (The speed limit value and reverse-side speed limit value are limited at **Pr.1 Maximum frequency** (maximum 400 Hz under Vector control).)

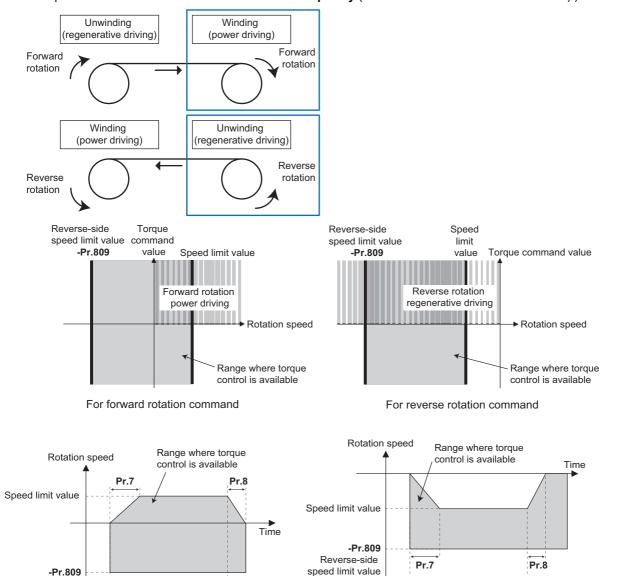

### ◆ Speed limit mode 4 (Pr.1113 = "2")

For power driving

by forward rotation command (winding)

• Select this mode when the torque command is negative. The forward rotation command is for regenerative driving (such as unwinding) and the reverse rotation command is for power driving (such as winding). (Refer to each following figures.)

Start signal OFF ON

For regenerative driving

by reverse rotation command (unwinding)

When Pr.807 Speed limit selection = "0, 2", the setting during speed control is applied for the speed limit. When Pr.807
Speed limit selection = "1", Pr.808 Forward rotation speed limit/speed limit is applied for the speed limit.

Reverse-side speed limit value

Start signal OFF ON

· When the torque command becomes negative, the setting of Pr.809 Reverse rotation speed limit/reverse-side speed limit is applied to prevent the speed from increasing in the reverse rotation direction. (The speed limit value and reverseside speed limit value are limited at Pr.1 Maximum frequency (maximum 400 Hz under Vector control).)

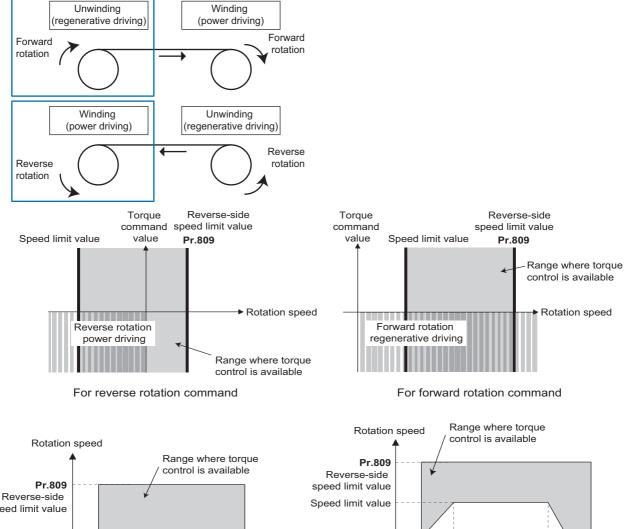

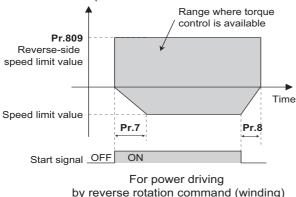

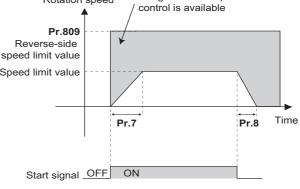

For regenerative driving by forward rotation command (unwinding)

### Speed limit mode switching via external terminals (Pr.1113 = "10")

- · The speed limit mode can be switched between 3 and 4 using the Torque control selection (X93) signal.
- To assign the X93 signal, set "93" in any of Pr.178 to Pr.189(Input terminal function selection).

| X93 signal | Speed limit mode                                                            |
|------------|-----------------------------------------------------------------------------|
| OFF        | Mode 3 (positive torque command, same status as setting <b>Pr.1113</b> = 1) |
| ON         | Mode 4 (negative torque command, same status as setting <b>Pr.1113</b> = 2) |

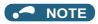

- During the speed limit operation, " (SL) is displayed on the operation panel and the OL signal is output.
- OL signal is assigned to terminal OL in the initial status. Set "3" in one of **Pr.190 to Pr.196 (Output terminal function selection)** to assign the RT signal to another terminal. Changing the terminal assignment using **Pr.190 to Pr.196** may affect the other functions. Set parameters after confirming the function of each terminal.
- Changing the terminal assignment using Pr.178 to Pr.189 (Input terminal function selection) may affect the other functions.
   Set parameters after confirming the function of each terminal.

#### Parameters referred to

Pr.1 Maximum frequency, Pr.2 Minimum frequency page 407
Pr.4 to Pr.6, Pr.24 to 27, Pr.232 to Pr.239 (multi-speed operation) page 391
Pr.7 Acceleration time, Pr.8 Deceleration time page 349
Pr.13 Starting frequency page 363
Pr.190 to Pr.196 (output terminal function selection) page 450
Pr.868 Terminal 1 function assignment page 477

Pr.125, Pr.126, C2 to C7, C12 to C15 (Frequency setting voltage (current) bias/gain) page 482

## 5.4.6 Torque control gain adjustment

Sensorless Vector

Operation is normally stable enough in the initial setting, but some adjustments can be made if abnormal vibration, noise or overcurrent occur for the motor or machinery.

| Pr.         | Name                                                           | Initial value | Setting range | Description                                                            |
|-------------|----------------------------------------------------------------|---------------|---------------|------------------------------------------------------------------------|
| 824<br>G213 | Torque control P<br>gain 1 (current loop<br>proportional gain) | 100%          | 0 to 500%     | Set the current loop proportional gain.                                |
| 825<br>G214 | Torque control integral time 1 (current loop integral time)    | 5 ms          | 0 to 500 ms   | Set current loop integral compensation time.                           |
| 834         | Torque control P                                               | 9999          | 0 to 500%     | Sets the current loop proportional gain when RT signal is ON.          |
| G313        | gain 2                                                         | 9999          | 9999          | The <b>Pr.824</b> setting is applied to the operation.                 |
| 835         | Torque control                                                 | 9999          | 0 to 500 ms   | Sets the current loop integral compensation time when RT signal is ON. |
| G314        | integral time 2                                                | 3333          | 9999          | The <b>Pr.825</b> setting is applied to the operation.                 |

## ◆ Current loop proportional (P) gain adjustment (Pr.824)

- The 100% current loop proportional gain is equivalent to 1000 rad/s during Real sensorless vector control, and to 1400 rad/s during Vector control.
- For ordinary adjustment, try to set within the range of 50 to 500%.
- · Set the proportional gain for during torque control.
- If setting value is large, changes in current command can be followed well and current fluctuation relative to external
  disturbance is smaller. If the setting value is however too large, it becomes unstable and high frequency torque pulse is
  produced.

## Current control integral time adjustment (Pr.825)

- · Set the integral time of current control during torque control.
- · Torque response increases if set small; current however becomes unstable if set too small.
- If the setting value is small, it produces current fluctuation toward disturbance, decreasing time until it returns to original current value.

## ◆ Using two types of gain (Pr.834, Pr.835)

- Use **Pr.834 Torque control P gain 2**, **Pr.835 Torque control integral time 2** if the gain setting needs to be switched according to application or if multiple motors are switched by a single inverter.
- Pr.834, Pr.835 is enabled when the second function selection (RT) signal is turned ON.

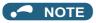

- The RT signal is a second function selection signal which also enables other second functions. (Refer to page 500.)
- The RT signal is assigned to terminal RT in the initial status. Set "3" in one of Pr.178 to Pr.189 (Input terminal function selection) to assign the RT signal to another terminal.

#### **◆** Adjustment procedure

Adjust if any of phenomena such as unusual vibration, noise, current or overcurrent is produced by the motor or machinery.

- 1. Change the Pr.824 setting while checking the conditions.
- If it cannot be adjusted well, change the Pr.825 setting, and perform step 1 again.

|                                                                                                    | Adjustment method                                                                                                    |  |
|----------------------------------------------------------------------------------------------------|----------------------------------------------------------------------------------------------------|--|
| Set <b>Pr.824</b> lower and <b>Pr.825</b> longer. First, lower <b>Pr.824</b> and then check of there is still any abnormal vibration, noise or current from the motor If it still requires improvement, make <b>Pr.825</b> longer.                                             |                                                                                                    |  |
| Pr.824 Lower the setting by 10% each time and set a value that is approximately 80 to 90% of the setting immediately before the abnormal noise or current improves.  If set too low, current ripple is produced and produces a sound from the motor that synchronizes with it. |                                                                                                    |  |
| Pr.825                                                                                                    | Lengthen the current setting by doubling it each time and set a value that is approximately 80 to 90% of the setting value, immediately before abnormal noise or current is improved.  If set too long, current ripple is produced and produces a sound from the motor that synchronizes with it. |  |

#### Troubleshooting in torque control 5.4.7

Sensorless Vector

|   | Condition                                                                                            | Possible cause                                                                                                    | Countermeasure                                                                                                    |  |
|---|----------------------------------------------------------------------------------------------------|----------------------------------------------------------------------------------------------------|----------------------------------------------------------------------------------------------------|--|
|   | Torque control does not operate properly.                                                            | There is incorrect phase sequence<br>between the motor wiring and<br>encoder wiring.                                                                                                    | Check the wiring. (Refer to page 90.)                                                                                                    |  |
| 1 |                                                                                                    | • Pr.800 Control method selection is not appropriate.                                                                                                    | Check the <b>Pr.800</b> setting. (Refer to page 215.)                                                                                                    |  |
|   |                                                                                                    | The speed limit value has not been input.                                                                                                    | Set the speed limit value. (If speed limit value is not input, it becomes 0 Hz by default and the motor does not run.)                                                                                       |  |
|   |                                                                                                    | Torque command varies.                                                                                                    | <ul> <li>Check that the torque command sent from the controller is correct.</li> <li>Set Pr.72 PWM frequency selection lower.</li> <li>Set Pr.826 Speed setting filter 1 higher.</li> </ul>                  |  |
|   |                                                                                                    | The torque command and the torque<br>recognized by the inverter are<br>different.                                                                                                    | Re-calibrate the settings of C16 Terminal 1 bias command<br>(torque), C17 Terminal 1 bias (torque), C18 Terminal 1<br>gain command (torque), C19 Terminal 1 gain (torque)<br>(Refer to page 487.)            |  |
|   |                                                                                                    | Torque fluctuation due to motor<br>temperature variation                                                                                                    | Select the magnetic flux observer by Pr.95 Online auto tuning selection. (Refer to page 527.)                                                                                                    |  |
|   |                                                                                                    | The option to be used and parameter settings do not match.                                                                                                    | Correctly set <b>Pr.862 Encoder option selection</b> according to<br>the option to be used. (Refer to page 220.)                                                                                             |  |
| 2 | When a small torque command is given, the motor rotates in a direction opposite to the start signal. | Torque offset calibration is inaccurate.                                                                                                    | Re-calibrate C16 and C17. (Refer to page 487.)                                                                                                    |  |
| 3 | Torque control cannot operate normally during acceleration/ deceleration. The motor vibrates.        | Speed limit is operating. (Speed limit may operate because the speed limit value will increase or decrease according to acceleration/deceleration time setting of Pr.7 and Pr.8 when Pr.807 = "0 or 2".) | Set the acceleration/deceleration time shorter.     Alternatively, set "0" for the acceleration/deceleration time.     (Forward/reverse rotation speed limit at this time is the value at a constant speed.) |  |
| 4 | Output torque is nonlinear for the torque command.                                                   | Torque shortage.                                                                                                    | Return <b>Pr.854 Excitation ratio</b> to the initial value.                                                                                                    |  |

#### Parameters referred to

Pr.72 PWM frequency selection page 339

Pr.178 to Pr.189 (Input terminal function selection) page 496

Pr.800 Control method selection page 215 Pr.807 Speed limit selection page 274

## 5.4.8 Torque control by variable-current limiter control

#### Vector

By changing the torque limit value for speed control, torque control can be performed.

| Pr.         | Name                                  | Initial<br>value | Setting range                                   | Description                                                                                                    |                          |
|-------------|---------------------------------------|------------------|-------------------------------------------------|----------------------------------------------------------------------------------------------------|--------------------------|
|             | Control method selection              | 20               | 6                                               | Vector control                                                                                                    | Variable-current limiter |
|             |                                       |                  | 106                                             | Torque control under Vector control (fast-response operation)                                                                                                  | torque control)          |
| 200         |                                       |                  | 0 to 5, 100 to 105                              | Vector control                                                                                                    |                          |
| 800<br>G200 |                                       |                  | 9, 109                                          | Vector control test operation                                                                                                    |                          |
| G200        |                                       |                  | 10 to 12, 110 to 112                            | Real sensorless vector control                                                                                                    |                          |
|             |                                       |                  | 13 to 14, 113, 114                              | (PM sensorless vector control)                                                                                                    |                          |
|             |                                       |                  | 20                                              | V/F control (Advanced magnetic flux vector control, PM sensorless vector control)                                                                              |                          |
| 451<br>G300 | Second motor control method selection | 9999             | 0 to 6, 10 to 14, 20,<br>100 to 106, 110 to 114 | Select the control method for the second motor. The second motor is enabled when the RT signal is ON. The setting range is the same as that of <b>Pr.800</b> . |                          |
|             |                                       |                  | 9999                                            | The setting value of <b>Pr.800</b> is used.                                                                                                    |                          |

- By adding the bias amount to the line speed (master speed) as the speed command value to saturate the speed controller and changing the torque limit value, torque control can be performed.
- For a positive bias amount (the speed command value faster than the line speed), power driving is applied, and for a negative bias amount (the speed command value slower than the line speed), regenerative driving is applied.
- Speed control is the basic control. For how to set the speed command and torque limit value, refer to the description of speed control (page 229).

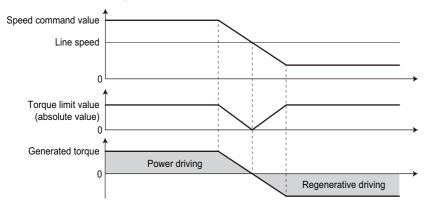

• Under speed control with **Pr.800** = "0 or100", when the speed command value is changed by an external force, the torque limit is invalid during a change in the speed command value to adjust the internal speed command value to the actual speed.

Under variable speed limiter control with **Pr.800** = "6 or 106", the process to adjust the speed command value to the actual speed is not performed, and thus the torque limit remains valid. This prevents torque from suddenly changing at a speed change.

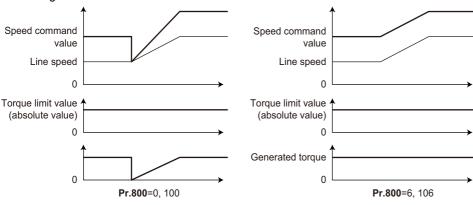

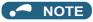

• When Pr.800 = "6 or 106" (torque control by a variable-current limiter), Pr.690 Deceleration check time and Pr.873 Speed limit are ignored.

#### Parameters referred to

Pr.690 Deceleration check time page 259
Pr.873 Speed limit page 259
Pr.800 Control method selection, Pr.451 Second motor control method selection page 215

# 5.5 Position control under vector control and PM sensorless vector control

| Purpose                                                    | Parameter to set                       |                                                                            |                                                                         | Referto page |
|------------------------------------------------------------|----------------------------------------|----------------------------------------------------------------------------|-------------------------------------------------------------------------|--------------|
| To perform Simple position control by setting parameters   | Parameter position command             | P.B000, P.B020 to P.B050,<br>P.B101, P.B120 to P.B188,<br>P.B190 to P.B195 | Pr.419, Pr.464 to<br>Pr.494, Pr.1221 to<br>Pr.1290, Pr.1292,<br>Pr.1293 | 288          |
| To perform position control by pulse input to the inverter | Simple pulse train position command    | P.B000, P.B009, P.B010                                                     | Pr.419, Pr.428, Pr.429                                                  | 304          |
| To adjust the gear ratio of the motor and machine          | Electronic gear settings               | P.B001, P.B002, P.B005                                                     | Pr.420, Pr.421, Pr.424                                                  | 309          |
| To improve the provision of the                            | Position adjustment parameter settings | P.B007 to P.B008, P.B192<br>to P.B195                                      | Pr.426 to Pr.427,<br>Pr.1294 to Pr.1297                                 | 311          |
| To improve the precision of the position control           | Position control gain adjustment       | P.B003, P.B004, P.B006,<br>P.B012, P.B013, P.G220,<br>P.G224, P.C114       | Pr.422, Pr.423, Pr.425,<br>Pr.446, Pr.828, Pr.877,<br>Pr.880, Pr.1298   | 312          |
| To monitor pulses                                          | Pulse monitor selection                | P.B011                                                                     | Pr.430                                                                  | 306          |
| 10 monitor puises                                          | Cumulative pulse monitoring            | P.M610 to P.M613                                                           | Pr.635 to Pr.638                                                        | 306          |

## 5.5.1 About position control

#### Vector PM

- In position control, speed commands, which are calculated to eliminate the difference between the command pulse (parameter setting) and the feedback pulse number, are output to rotate the motor.
- This inverter can perform simple positioning by contact input or position control by simple pulse input to the inverter.

#### ◆ Control block diagram

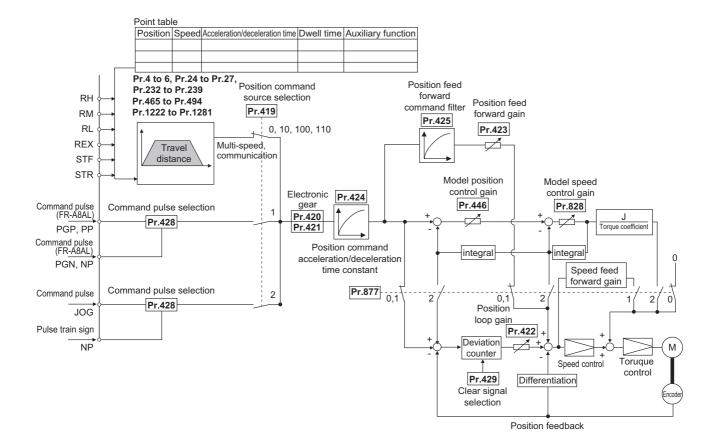

#### Operation example

- Calculate the speed command so that the difference between the number of pulses of the internal pulse train (if **Pr.419** = "0", command pulses are used in the inverter from the number of pulses defined by parameters (**Pr.465 to Pr.494**)) and the number of pulses in the feedback from the motor terminal encoder (estimated value when PM sensorless vector control is used) is 0, and then rotate the motor based on the calculation.
  - 1) Once a pulse train is input, pulses are accumulated in the deviation counter, and the droop pulses in this counter become position control pulses and speed command.
  - 2) When the motor starts to rotate in response to the speed command from the inverter, feedback pulses are also generated by the encoder at the same time. Subtract the encoder feedback pulses or feedback estimate value from the droop pulses in the deviation counter. The deviation counter keeps rotating the motor while keeping a certain droop amount.
  - 3) If the command pulse input stops, the amount of droop pulses in the deviation counter decreases and thus the speed slows down. When there is no droop pulse, the motor stops.
  - 4) If the number of droop pulses becomes smaller than the value set in **Pr.426 In-position width**, the system determines that positioning is complete and the In-position (Y36) signal is turned ON.

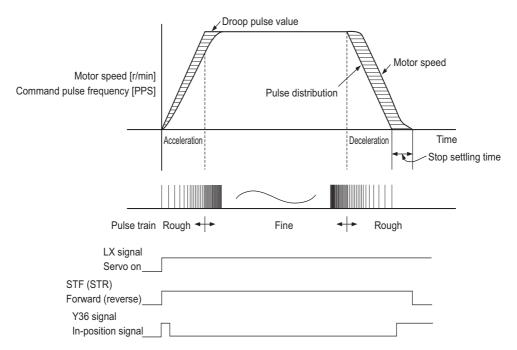

 The pulses are slow during motor acceleration and fast at full speed. The pulses become slower during deceleration, and eventually reach 0 and the motor stops a little after the command pulse.

This time difference is necessary to ensure stop accuracy and is called stop setting time.

### NOTE

- To assign the Pre-excitation/servo ON (LX) signal, set "23" in any of Pr.178 to Pr.189 (Input terminal function selection).
- To assign the In-position (Y36) signal, set "36" in any of Pr.190 to Pr.196 (Output terminal function selection).
- Changing the terminal functions with Pr.178 to Pr.189 and Pr.190 to Pr.196 may affect other functions. Set parameters after confirming the function of each terminal.

#### Parameters referred to

Pr.178 to Pr.189 (input terminal function selection) page 496 Pr.190 to Pr.196 (output terminal function selection) page 450

# 5.5.2 Setting procedure of Vector control (position control)

#### Vector

#### Operating procedure

- **1.** Perform secure wiring. (Refer to page 86.) Install a Vector control compatible option.
- 2. Set the option to be used (Pr.862).
  Set Pr.862 Encoder option selection according to the option to be used. (Refer to page 215.)
- 3. Set the motor and the encoder (Pr.71, Pr.359 (Pr.852), Pr.369 (Pr.851)). (Refer to page 93.)
- **4.** Set the overheat protection of the motor (**Pr.9**). (Refer to page 394.)

  When using the SF-V5RU or a motor equipped with a thermal sensor, set **Pr.9** = 0 A.
- 5. Set the motor capacity and number of motor poles (**Pr.80**, **Pr.81**). (Refer to page 215.) V/F control is performed when the setting is "9999" (initial value).
- **6.** Set the rated motor voltage and frequency (**Pr.83**, **Pr.84**). (Refer to page 94.)
- 7. Select the control method (Pr.800). (Refer to page 215.)
  Set Pr.800 = "3" (position control), "4" (speed position switching), or "5" (position torque switching) to enable position control.
- **8.** Select the position command source (**Pr.419**).
  - For position command given by point table, set **Pr.419** = "0 (initial value), 10, 100, or 110" to set the positioning parameters (**Pr.465** to **Pr.494**, **Pr.1222** to **Pr.1281**). (Refer to page 288.)
  - For position command given by inverter pulse train input, set **Pr.419** = "2" to select a pulse train type for commands (**Pr.428**). (Refer to page 305.)
  - For position command given from the positioning module of the programmable controller, set **Pr.419** = "1" to select a pulse train type for commands (**Pr.428**). (Refer to page 301.)
- **9.** Perform the test operation.

#### As required

- Set the electronic gear. (Refer to page 309.)
- Set the position adjustment parameters. (Refer to page 311.)
- · Adjust the position control gain. (Refer to page 312.)
- Set the torque limit. (Refer to page 235.)

#### NOTE

- The carrier frequency is limited during Vector control. (Refer to page 339.)
- · For Vector control for a motor with a resolver, refer to the Instruction Manual of the FR-A8APR.

# 5.5.3 Setting procedure of PM sensorless vector control (position control)

PM

#### Operating procedure

Perform IPM parameter initialization. (Refer to page 224.)

Set "3003 or 3103" in **Pr.998 PM parameter initialization** or select "3003" in "| P''|" (IPM parameter initial settings).

| Setting | Description                                                   |
|---------|---------------------------------------------------------------|
| 3003    | Parameter settings for MM-CF IPM motor (rotations per minute) |
| 3103    | Parameter settings for MM-CF IPM motor (frequencies)          |

- 2. Select the control mode (Pr.800). (Refer to page 215.)
  Set Pr.800 = "13" (position control) or "14" (speed/position switchover) to enable position control.
- **3.** Select the position command source (**Pr.419**).
  - For position command given by point table, set **Pr.419** = "0 (initial value), 10, 100, or 110" to set the positioning parameters (**Pr.465 to Pr.494**, **Pr.1222 to Pr.1281**). (Refer to page 288.)
  - For position command given by inverter pulse train input, set **Pr.419** = "2" to select a pulse train type for commands (**Pr.428**). (Refer to page 304.)
  - For position command given from the positioning module of the programmable controller, set **Pr.419** = "1" to select a pulse train type for commands (**Pr.428**). (Refer to page 301.)
- **4.** Perform the test operation.

#### As required

- Set the electronic gear. (Refer to page 309.)
- Set the position adjustment parameters. (Refer to page 311.)
- · Adjust the position control gain. (Refer to page 312)
- Set the torque limit. (Refer to page 235.)

#### NOTE

- The carrier frequency is limited during PM sensorless vector control. (Refer to page 339.)
- · Position deviation may occur due to motor temperature changes. In such case, shut off the inverter outputs, and restart.
- Perform position control under PM sensorless vector control only when using an MM-CF IPM motor with low-speed range high-torque characteristic (**Pr.788** = "9999 (initial value)")
- Position control is performed on the assumption of 4096 pulses/motor rotation.
   The positioning accuracy is 200 pulses/rev for 1.5K or lower, and 100 pulses/rev for 2K or higher (under no load).

## Simple positioning function by parameters

Vector PM

Set positioning parameters such as the number of pulses (position) and acceleration/deceleration time in advance to create a point table (point table method). Positioning operation is performed by selecting the point table.

| Pr.         | Name                                   | Initial value | Setting range | Description                                                                                                    |
|-------------|----------------------------------------|---------------|---------------|----------------------------------------------------------------------------------------------------|
|             |                                        |               | 0             | Simple position control by point table (position command given by setting parameters)                                                                                                    |
|             |                                        |               | 1             | Position command given by the pulse train input to the FR-A8AL*1                                                                                                    |
|             |                                        |               | 2             | Simple pulse train position command given by the pulse train input to the inverter                                                                                                    |
|             |                                        |               | 10            | Simple position control by point table (position command given by setting parameters)  The home position data is retained at servo-OFF.                                                                                                   |
| 419<br>B000 | Position command source selection      | 0             | 100           | Simple position control by point table (position command given by setting parameters)  The monitor value of the current position 2 is cleared when the home position return is completed.                                                 |
|             |                                        |               | 110           | Simple position control by point table (position command given by setting parameters) The home position data is retained at servo-OFF. The monitor value of the current position 2 is cleared when the home position return is completed. |
|             |                                        |               | 1110          | Simple position control by point table (position command given by setting parameters)                                                                                                    |
|             | Digital position control               |               |               | The absolute position control with the FR-A8APS is valid.*2 Set the time period until the inverter stops when the forward                                                                                                    |
| 464<br>B020 | sudden stop<br>deceleration time       | 0 s           | 0 to 360 s    | rotation (reverse rotation) command is turned OFF with the position feed forward function.                                                                                                    |
| 465<br>B021 | First target position lower 4 digits   | 0             | 0 to 9999     | Set the target position of the point table 1.                                                                                                    |
| 466<br>B022 | First target position upper 4 digits   | 0             | 0 to 9999     | oct and tanger position or and point table in                                                                                                    |
| 467<br>B023 | Second target position lower 4 digits  | 0             | 0 to 9999     | Set the target position of the point table 2.                                                                                                    |
| 468<br>B024 | Second target position upper 4 digits  | 0             | 0 to 9999     | 3. p. p. p. p. p. p. p. p. p. p. p. p. p.                                                                                                    |
| 469<br>B025 | Third target position lower 4 digits   | 0             | 0 to 9999     | Set the target position of the point table 3.                                                                                                    |
| 470<br>B026 | Third target position upper 4 digits   | 0             | 0 to 9999     | , ,                                                                                                    |
| 471<br>B027 | Fourth target position lower 4 digits  | 0             | 0 to 9999     | Set the target position of the point table 4.                                                                                                    |
| 472<br>B028 | Fourth target position upper 4 digits  | 0             | 0 to 9999     |                                                                                                    |
| 473<br>B029 | Fifth target position lower 4 digits   | 0             | 0 to 9999     | - Set the target position of the point table 5.                                                                                                    |
| 474<br>B030 | Fifth target position upper 4 digits   | 0             | 0 to 9999     |                                                                                                    |
| 475<br>B031 | Sixth target position lower 4 digits   | 0             | 0 to 9999     | Set the target position of the point table 6.                                                                                                    |
| 476<br>B032 | Sixth target position upper 4 digits   | 0             | 0 to 9999     | <b>V</b> 1                                                                                                    |
| 477<br>B033 | Seventh target position lower 4 digits | 0             | 0 to 9999     | Set the target position of the point table 7.                                                                                                    |
| 478<br>B034 | Seventh target position upper 4 digits | 0             | 0 to 9999     | <b>V</b> 1                                                                                                    |
| 479<br>B035 | Eighth target position lower 4 digits  | 0             | 0 to 9999     | Set the target position of the point table 8.                                                                                                    |
| 480<br>B036 | Eighth target position upper 4 digits  | 0             | 0 to 9999     | The state of the point work of                                                                                                    |

| Pr.          | Name                                      | Initial value | Setting range                               | Description                                                                                               |
|--------------|-------------------------------------------|---------------|---------------------------------------------|----------------------------------------------------------------------------------------------------|
| 481          | Ninth target position                     | 0             | 0 to 9999                                   |                                                                                                    |
| B037<br>482  | lower 4 digits                            |               | 0.0000                                      | Set the target position of the point table 9.                                                             |
| B038         | Ninth target position upper 4 digits      | 0             | 0 to 9999                                   |                                                                                                    |
| 483<br>B039  | Tenth target position lower 4 digits      | 0             | 0 to 9999                                   | Set the target position of the point table 10.                                                            |
| 484<br>B040  | Tenth target position upper 4 digits      | 0             | 0 to 9999                                   | oct the target position of the point table 10.                                                            |
| 485<br>B041  | Eleventh target position lower 4 digits   | 0             | 0 to 9999                                   |                                                                                                    |
| 486<br>B042  | Eleventh target position upper 4 digits   | 0             | 0 to 9999                                   | Set the target position of the point table 11.                                                            |
| 487<br>B043  | Twelfth target position lower 4 digits    | 0             | 0 to 9999                                   | Cottle toward political of the political (2)                                                              |
| 488<br>B044  | Twelfth target position upper 4 digits    | 0             | 0 to 9999                                   | Set the target position of the point table 12.                                                            |
| 489<br>B045  | Thirteenth target position lower 4 digits | 0             | 0 to 9999                                   | Out the description of the ancient tells 40                                                               |
| 490<br>B046  | Thirteenth target position upper 4 digits | 0             | 0 to 9999                                   | Set the target position of the point table 13.                                                            |
| 491<br>B047  | Fourteenth target position lower 4 digits | 0             | 0 to 9999                                   | Sot the target position of the point table 14                                                             |
| 492<br>B048  | Fourteenth target position upper 4 digits | 0             | 0 to 9999                                   | Set the target position of the point table 14.                                                            |
| 493<br>B049  | Fifteenth target position lower 4 digits  | 0             | 0 to 9999                                   | Set the target position of the point table 15.                                                            |
| 494<br>B050  | Fifteenth target position upper 4 digits  | 0             | 0 to 9999                                   |                                                                                                    |
| 1221         | Start command edge                        | 0             | 0                                           | Turning OFF the forward (reverse) rotation command stops the motor in the setting time of <b>Pr.464</b> . |
| B101         | detection selection                       | -             | 1                                           | Position forward is continued even if the forward (reverse) rotation command is turned OFF.               |
| 1222<br>B120 | First positioning acceleration time       | 5 s           | 0.01 to 360 s                               |                                                                                                    |
| 1223<br>B121 | First positioning deceleration time       | 5 s           | 0.01 to 360 s                               | Set the characteristics of the point table 1.                                                             |
| 1224<br>B122 | First positioning dwell time              | 0 ms          | 0 to 20000 ms                               | Secure state detection of the point table 1.                                                              |
| 1225<br>B123 | First positioning sub-<br>function        | 10            | 0 to 2, 10 to 12, 100 to<br>102, 110 to 112 |                                                                                                    |
| 1226<br>B124 | Second positioning acceleration time      | 5 s           | 0.01 to 360 s                               |                                                                                                    |
| 1227<br>B125 | Second positioning deceleration time      | 5 s           | 0.01 to 360 s                               | Set the characteristics of the point table 2.                                                             |
| 1228<br>B126 | Second positioning dwell time             | 0 ms          | 0 to 20000 ms                               | 55t and Grand Control of the point table 2.                                                               |
| 1229<br>B127 | Second positioning sub-<br>function       | 10            | 0 to 2, 10 to 12, 100 to<br>102, 110 to 112 |                                                                                                    |
| 1230<br>B128 | Third positioning acceleration time       | 5 s           | 0.01 to 360 s                               |                                                                                                    |
| 1231<br>B129 | Third positioning deceleration time       | 5 s           | 0.01 to 360 s                               | Set the characteristics of the point table 3.                                                             |
| 1232<br>B130 | Third positioning dwell time              | 0 ms          | 0 to 20000 ms                               | oot the orial actoristics of the point table 3.                                                           |
| 1233<br>B131 | Third positioning sub-<br>function        | 10            | 0 to 2, 10 to 12, 100 to<br>102, 110 to 112 |                                                                                                    |
| 1234<br>B132 | Fourth positioning acceleration time      | 5 s           | 0.01 to 360 s                               |                                                                                                    |
| 1235<br>B133 | Fourth positioning deceleration time      | 5 s           | 0.01 to 360 s                               | Set the characteristics of the point table 4.                                                             |
| 1236<br>B134 | Fourth positioning dwell time             | 0 ms          | 0 to 20000 ms                               | oct the Gharacteristics of the point table 4.                                                             |
| 1237<br>B135 | Fourth positioning sub-<br>function       | 10            | 0 to 2, 10 to 12, 100 to<br>102, 110 to 112 |                                                                                                    |

| Pr.          | Name                                   | Initial value | Setting range                               | Description                                    |
|--------------|----------------------------------------|---------------|---------------------------------------------|------------------------------------------------|
| 1238<br>B136 | Fifth positioning acceleration time    | 5 s           | 0.01 to 360 s                               |                                                |
| 1239         | Fifth positioning                      | 5 s           | 0.01 to 360 s                               |                                                |
| B137         | deceleration time                      | 0.5           | 0.01 to 300 s                               | Set the characteristics of the point table 5.  |
| 1240<br>B138 | Fifth positioning dwell time           | 0 ms          | 0 to 20000 ms                               |                                                |
| 1241<br>B139 | Fifth positioning sub-<br>function     | 10            | 0 to 2, 10 to 12, 100 to 102, 110 to 112    |                                                |
| 1242<br>B140 | Sixth positioning acceleration time    | 5 s           | 0.01 to 360 s                               |                                                |
| 1243<br>B141 | Sixth positioning deceleration time    | 5 s           | 0.01 to 360 s                               | Out the school state of the maintachts O       |
| 1244<br>B142 | Sixth positioning dwell time           | 0 ms          | 0 to 20000 ms                               | Set the characteristics of the point table 6.  |
| 1245<br>B143 | Sixth positioning sub-<br>function     | 10            | 0 to 2, 10 to 12, 100 to 102, 110 to 112    |                                                |
| 1246<br>B144 | Seventh positioning acceleration time  | 5 s           | 0.01 to 360 s                               |                                                |
| 1247<br>B145 | Seventh positioning deceleration time  | 5 s           | 0.01 to 360 s                               |                                                |
| 1248<br>B146 | Seventh positioning dwell time         | 0 ms          | 0 to 20000 ms                               | Set the characteristics of the point table 7.  |
| 1249<br>B147 | Seventh positioning sub-function       | 10            | 0 to 2, 10 to 12, 100 to 102, 110 to 112    |                                                |
| 1250<br>B148 | Eighth positioning acceleration time   | 5 s           | 0.01 to 360 s                               |                                                |
| 1251<br>B149 | Eighth positioning deceleration time   | 5 s           | 0.01 to 360 s                               | Sat the characteristics of the point table 0   |
| 1252<br>B150 | Eighth positioning dwell time          | 0 ms          | 0 to 20000 ms                               | Set the characteristics of the point table 8.  |
| 1253<br>B151 | Eighth positioning sub-<br>function    | 10            | 0 to 2, 10 to 12, 100 to<br>102, 110 to 112 |                                                |
| 1254<br>B152 | Ninth positioning acceleration time    | 5 s           | 0.01 to 360 s                               |                                                |
| 1255<br>B153 | Ninth positioning deceleration time    | 5 s           | 0.01 to 360 s                               | Set the characteristics of the point table 0   |
| 1256<br>B154 | Ninth positioning dwell time           | 0 ms          | 0 to 20000 ms                               | Set the characteristics of the point table 9.  |
| 1257<br>B155 | Ninth positioning sub-<br>function     | 10            | 0 to 2, 10 to 12, 100 to<br>102, 110 to 112 |                                                |
| 1258<br>B156 | Tenth positioning acceleration time    | 5 s           | 0.01 to 360 s                               |                                                |
| 1259<br>B157 | Tenth positioning deceleration time    | 5 s           | 0.01 to 360 s                               | Set the characteristics of the point table 40  |
| 1260<br>B158 | Tenth positioning dwell time           | 0 ms          | 0 to 20000 ms                               | Set the characteristics of the point table 10. |
| 1261<br>B159 | Tenth positioning sub-<br>function     | 10            | 0 to 2, 10 to 12, 100 to 102, 110 to 112    |                                                |
| 1262<br>B160 | Eleventh positioning acceleration time | 5 s           | 0.01 to 360 s                               |                                                |
| 1263<br>B161 | Eleventh positioning deceleration time | 5 s           | 0.01 to 360 s                               | Set the characteristics of the animal table 44 |
| 1264<br>B162 | Eleventh positioning dwell time        | 0 ms          | 0 to 20000 ms                               | Set the characteristics of the point table 11. |
| 1265<br>B163 | Eleventh positioning sub-function      | 10            | 0 to 2, 10 to 12, 100 to 102, 110 to 112    |                                                |
| 1266<br>B164 | Twelfth positioning acceleration time  | 5 s           | 0.01 to 360 s                               |                                                |
| 1267<br>B165 | Twelfth positioning deceleration time  | 5 s           | 0.01 to 360 s                               | Cat the characteristics of the maintain to 10  |
| 1268<br>B166 | Twelfth positioning dwell time         | 0 ms          | 0 to 20000 ms                               | Set the characteristics of the point table 12. |
| 1269<br>B167 | Twelfth positioning sub-<br>function   | 10            | 0 to 2, 10 to 12, 100 to 102, 110 to 112    |                                                |
| <b></b> .    |                                        |               | .02, 110 10 112                             |                                                |

| Pr.          | Name                                                  | Initial value | Setting range                               | Description                                                                                                |
|--------------|-------------------------------------------------------|---------------|---------------------------------------------|----------------------------------------------------------------------------------------------------|
| 1270         | Thirteenth positioning                                | 5 s           | 0.01 to 360 s                               |                                                                                                    |
| B168         | acceleration time                                     | 3 3           | 0.01 to 300 s                               |                                                                                                    |
| 1271<br>B169 | Thirteenth positioning deceleration time              | 5 s           | 0.01 to 360 s                               | Set the characteristics of the point table 13.                                                             |
| 1272<br>B170 | Thirteenth positioning dwell time                     | 0 ms          | 0 to 20000 ms                               | Set the characteristics of the point table 15.                                                             |
| 1273<br>B171 | Thirteenth positioning sub-function                   | 10            | 0 to 2, 10 to 12, 100 to 102, 110 to 112    |                                                                                                    |
| 1274<br>B172 | Fourteenth positioning acceleration time              | 5 s           | 0.01 to 360 s                               |                                                                                                    |
| 1275<br>B173 | Fourteenth positioning deceleration time              | 5 s           | 0.01 to 360 s                               |                                                                                                    |
| 1276<br>B174 | Fourteenth positioning dwell time                     | 0 ms          | 0 to 20000 ms                               | Set the characteristics of the point table 14.                                                             |
| 1277<br>B175 | Fourteenth positioning sub-function                   | 10            | 0 to 2, 10 to 12, 100 to<br>102, 110 to 112 |                                                                                                    |
| 1278<br>B176 | Fifteenth positioning acceleration time               | 5 s           | 0.01 to 360 s                               |                                                                                                    |
| 1279<br>B177 | Fifteenth positioning deceleration time               | 5 s           | 0.01 to 360 s                               | Set the characteristics of the point table 15.                                                             |
| 1280<br>B178 | Fifteenth positioning dwell time                      | 0 ms          | 0 to 20000 ms                               | oct the characteristics of the point table 15.                                                             |
| 1281<br>B179 | Fifteenth positioning sub-function                    | 10            | 0, 2, 10, 12, 100, 102,<br>110, 112         |                                                                                                    |
|              |                                                       |               | 0                                           | Dog type                                                                                                   |
|              |                                                       | 4             | 1                                           | Count type                                                                                                 |
|              |                                                       |               | 2                                           | Data set type                                                                                              |
| 1282<br>B180 | Home position return method selection                 |               | 3                                           | Stopper type                                                                                               |
| 5.00         | metrica selection                                     |               | 4                                           | Ignoring the home position (servo-ON position as the home position)                                        |
|              |                                                       |               | 5                                           | Dog type back end reference                                                                                |
|              |                                                       |               | 6                                           | Count type with front end reference                                                                        |
| 1283<br>B181 | Home position return speed                            | 2 Hz          | 0 to 30 Hz                                  | Set the speed for the home position return operation.                                                      |
| 1284<br>B182 | Home position return creep speed                      | 0.5 Hz        | 0 to 10 Hz                                  | Set the speed immediately before the home position return.                                                 |
| 1285<br>B183 | Home position shift amount lower 4 digits             | 0             | 0 to 9999                                   | Set the home position shift distance.  Home position shift amount lower = <b>Pr.1286</b> × 10000 digits    |
| 1286<br>B184 | Home position shift amount upper 4 digits             | 0             | 0 to 9999                                   | + Pr.1285                                                                                                  |
| 1287<br>B185 | Travel distance after proximity dog ON lower 4 digits | 2048          | 0 to 9999                                   | Set the travel distance after detecting the proximity dog.                                                 |
| 1288<br>B186 | Travel distance after proximity dog ON upper 4 digits | 0             | 0 to 9999                                   | Travel distance after proximity dog = Pr.1288 × 10000 + Pr.1287                                            |
| 1289<br>B187 | Home position return stopper torque                   | 40%           | 0 to 200%                                   | Set the activation level of torque limit operation for the stopper-type home position return.              |
| 1290<br>B188 | Home position return stopper waiting time             | 0.5 s         | 0 to 10 s                                   | Set the waiting time until home position return is started after the inverter detects the pressing status. |
| 1292         | Position control terminal                             | 0             | 0                                           | Sudden stop signal (X87) normally open input (NO contact input)                                            |
| B190         | input selection                                       |               | 1                                           | Sudden stop signal (X87) normally closed input (NC contact input)                                          |
| 1293         | Roll feeding mode                                     | 0             | 0                                           | Roll feed disabled                                                                                         |
| B191         | selection                                             | Ĭ             | 1                                           | Roll feed enabled                                                                                          |

<sup>\*1</sup> During position control under Vector control, if "1" is set in Pr.419 while the FR-A8AL is not installed (or is disabled), a protective function (E.OPT) is activated.

<sup>\*2</sup> During position control under Vector control, if "1110" is set in Pr.419 while the FR-A8APS is not installed (or is disabled), a protective function (E.OPT) is activated.

## ◆ Positioning by a point table (Pr.4 to Pr.6, Pr.24 to Pr.27, Pr.232 to Pr.239, Pr.465 to Pr.494, and Pr.1222 to Pr.1281)

· Create a the point table by setting the following parameters.

| Point table | [com   | on data<br>mand<br>de] | Maximum<br>speed | Acceleration time | Deceleration time | Dwell time | Auxiliary<br>function | Poin | t table se | election | signal |
|-------------|--------|------------------------|------------------|-------------------|-------------------|------------|-----------------------|------|------------|----------|--------|
|             | Upper  | Lower                  |                  |                   |                   |            |                       | REX  | RH         | RM       | RL     |
| 1           | Pr.466 | Pr.465                 | Pr.4             | Pr.1222           | Pr.1223           | Pr.1224    | Pr.1225               | OFF  | ON         | OFF      | OFF    |
| 2           | Pr.468 | Pr.467                 | Pr.5             | Pr.1226           | Pr.1227           | Pr.1228    | Pr.1229               | OFF  | OFF        | ON       | OFF    |
| 3           | Pr.470 | Pr.469                 | Pr.6             | Pr.1230           | Pr.1231           | Pr.1232    | Pr.1233               | OFF  | OFF        | OFF      | ON     |
| 4           | Pr.472 | Pr.471                 | Pr.24            | Pr.1234           | Pr.1235           | Pr.1236    | Pr.1237               | OFF  | OFF        | ON       | ON     |
| 5           | Pr.474 | Pr.473                 | Pr.25            | Pr.1238           | Pr.1239           | Pr.1240    | Pr.1241               | OFF  | ON         | OFF      | ON     |
| 6           | Pr.476 | Pr.475                 | Pr.26            | Pr.1242           | Pr.1243           | Pr.1244    | Pr.1245               | OFF  | ON         | ON       | OFF    |
| 7           | Pr.478 | Pr.477                 | Pr.27            | Pr.1246           | Pr.1247           | Pr.1248    | Pr.1249               | OFF  | ON         | ON       | ON     |
| 8           | Pr.480 | Pr.479                 | Pr.232           | Pr.1250           | Pr.1251           | Pr.1252    | Pr.1253               | ON   | OFF        | OFF      | OFF    |
| 9           | Pr.482 | Pr.481                 | Pr.233           | Pr.1254           | Pr.1255           | Pr.1256    | Pr.1257               | ON   | OFF        | OFF      | ON     |
| 10          | Pr.484 | Pr.483                 | Pr.234           | Pr.1258           | Pr.1259           | Pr.1260    | Pr.1261               | ON   | OFF        | ON       | OFF    |
| 11          | Pr.486 | Pr.485                 | Pr.235           | Pr.1262           | Pr.1263           | Pr.1264    | Pr.1265               | ON   | OFF        | ON       | ON     |
| 12          | Pr.488 | Pr.487                 | Pr.236           | Pr.1266           | Pr.1267           | Pr.1268    | Pr.1269               | ON   | ON         | OFF      | OFF    |
| 13          | Pr.490 | Pr.489                 | Pr.237           | Pr.1270           | Pr.1271           | Pr.1272    | Pr.1273               | ON   | ON         | OFF      | ON     |
| 14          | Pr.492 | Pr.491                 | Pr.238           | Pr.1274           | Pr.1275           | Pr.1276    | Pr.1277               | ON   | ON         | ON       | OFF    |
| 15          | Pr.494 | Pr.493                 | Pr.239           | Pr.1278           | Pr.1279           | Pr.1280    | Pr.1281               | ON   | ON         | ON       | ON     |

#### ◆ Position data settings

- · Set the position feed length to Pr.465 to Pr.494.
- The feed length set to each point table is selected by multi-speed terminals (RH, RM, RL and REX).
- Under Vector control with encoder, set the value calculated with the following formula as the position feed length: (encoder resolution × number of rotations × 4).
- · For example, to stop the motor after 100 times of rotations using the SF-V5RU,

The value is calculated with 2048 (pulse/r) ×100 (rotations per minute) × 4 (multiplier) = 819200 (feed length)

To set 819200 as the first feed length, separate the number into the upper and lower 4 digits as follows:

Pr.466 (upper digits) = 81 (decimal), Pr.465 (lower digits) = 9200 (decimal)

• The position feed length of PM sensorless vector control is fixed at 4096 for each motor rotation.

### Acceleration/deceleration time setting

- Set the acceleration/deceleration time for parameters corresponding to each point table.
- The frequency which is the basis of acceleration/deceleration time is Pr.20 Acceleration/deceleration reference
  frequency. However, 1 Hz/s is the minimum acceleration/deceleration rate (acceleration/deceleration frequency divided
  by acceleration/deceleration time). If the acceleration/deceleration rate is smaller than 1, the motor runs at 1 Hz/s or in the
  deceleration time.
- The maximum acceleration/deceleration time is limited at 360 s.
- During position control, acceleration/deceleration pattern is always the liner acceleration/deceleration, and the Pr.29
   Acceleration/deceleration pattern selection setting is ignored.

## Setting the waiting (dwell) time

- Set the waiting (dwell) time which is the interval from the completion of the position command of a selected point table to the start of the position command of the next point table.
- Set the dwell time from 0 to 20000 ms for parameters corresponding to each point table.

## Auxiliary function setting

• Set the handling and operation methods of the position data in each point table.

Set the auxiliary function for parameters corresponding to each point table.

| Auxiliary function parameter setting | Sign (100 s digit) | Command method<br>(10 s digit) | Operation method<br>(1 s digit)                                                 |
|--------------------------------------|--------------------|--------------------------------|---------------------------------------------------------------------------------|
| 0                                    |                    |                                | Individual (0)                                                                  |
| 1                                    |                    | Absolute position              | Continuous (1)                                                                  |
| 2                                    | Plue (0)           | command (0)                    | Loop operation using the point table selected at the start of the operation (2) |
| 10                                   | Plus (0)           |                                | Individual (0)                                                                  |
| 11                                   |                    | Incremental position           | Continuous (1)                                                                  |
| 12                                   |                    | command (1)                    | Loop operation using the point table selected at the start of the operation (2) |
| 100                                  |                    |                                | Individual (0)                                                                  |
| 101                                  |                    | Absolute position              | Continuous (1)                                                                  |
| 102                                  | Minus (1)          | command (0)                    | Loop operation using the point table selected at the start of the operation (2) |
| 110                                  |                    |                                | Individual (0)                                                                  |
| 111                                  |                    | Incremental position           | Continuous (1)                                                                  |
| 112                                  |                    | command (1)                    | Loop operation using the point table selected at the start of the operation (2) |

- · For the sign, select the sign of position data.
- For the command method, select the absolute position command or incremental position command. For the absolute
  position command, specify the distance from the home position. For the incremental position command, specify the
  distance from the current position command.
- · Position commands cannot be received until the completion of the home position return.
- For the operation method, select "individual", "continuous", or "loop operation using the point table selected at the start". When continuous operation is selected, next point table is executed after a command has been executed.
  - Set "individual" as the operation method for the point table which is the last of the continuous operation.
  - When "loop operation using the point table selected at the start" is selected, the positioning operation is the loop. To stop the operation, turn OFF the STF (STR) signal, or turn ON the X87 (sudden stop) input signal.
- Individual operation is only executed in the selected point table. The dwell time setting is disabled in individual operation.
- Continuous operation setting is not available for the point table 15 ("0, 2, 10, 12, 100, 102, 110 or 112" can be set to **Pr.1281**).

### Example 1 of positioning operation using point table (automatic continuous positioning operation)

The following figure shows an operation example using the following point table.

|             | Target <sub>I</sub> | oosition | Maximum Acceleration |         | Deceleration | Dwell time |                                       |  |
|-------------|---------------------|----------|----------------------|---------|--------------|------------|---------------------------------------|--|
| Point table | Upper               | Lower    | speed<br>(Hz)        | time(s) | time(s)      | (ms)       | Auxiliary function                    |  |
| 1           | 100                 | 0        | 60                   | 5       | 5            | 1000       | 1 (absolute position, continuous)     |  |
| 2           | 50                  | 0        | 30                   | 6       | 6            | 0          | 10 (incremental position, individual) |  |

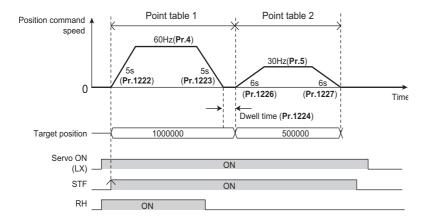

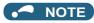

- During continuous operation, the position command speed drops to 0 in each point table operation before starting the next point table operation.
- During continuous operation, no point table selection signal is received. Select the position feed length using point table before turning ON the start command. Only the maximum frequency can be changed during operation.

### ◆ Example 2 of positioning operation using point table (Automatic loop positioning operation using the point table selected at the start of the operation)

The following figure shows a loop operation example using the point table 2 to point table 4 in the following point table. The operation is started from the point table 2 (start point). Set "12" in the auxiliary function of the point table 4 (end point).

| Point table | Target position | Maximum<br>speed<br>(Hz) | Acceleration time (s) | Deceleration time (s) | Dwell time<br>(ms)*1 | Auxiliary function                    |
|-------------|-----------------|--------------------------|-----------------------|-----------------------|----------------------|---------------------------------------|
| 1           | 50000           | 60                       | 1                     | 1                     | 100                  | 1 (absolute position, continuous)     |
| 2           | 70000           | 20                       | 2                     | 2                     | 100                  | 11 (incremental position, continuous) |
| 3           | 100000          | 10                       | 4                     | 4                     | 100                  | 1 (absolute position, continuous)     |
| 4           | 60000           | 5                        | 3                     | 3                     | 100                  | 12 (incremental position, continuous) |

<sup>\*1</sup> The positioning operation is the loop. To stop the operation, turn OFF the STF (STR) signal, or turn ON the X87 (sudden stop) input signal. Operation

- **1.** The operation is started from the point table 2 (start point).
- **2.** The operation is switched to the one using the point table 3.
- **3.** The operation is switched to the one using the point table 4 (end point).
- **4.** According to the setting in the auxiliary function for the point table 4 (**Pr.1237** = "12"), the operation is switched to the one using the point table 2 selected at the start (loops back to the start point from the end point).
- **5.** The loop of operations 1 to 4 executes.

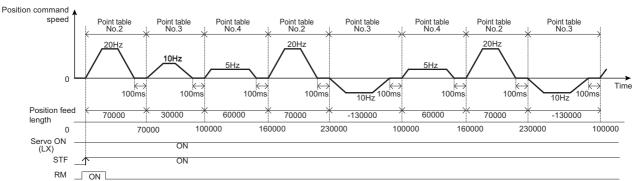

## Example 3 of positioning operation using point table (variable speed operation)

• The maximum frequency can be changed during positioning operation. Use as many point tables as the number of maximum speeds to be set.

• The following figure shows an operation example using the following point table.

| Point table | Target <sub>I</sub> | position | Maximum    | Acceleration | Deceleration | Dwell time | Auxiliary function                    |
|-------------|---------------------|----------|------------|--------------|--------------|------------|---------------------------------------|
| Foint table | Upper               | Lower    | speed (Hz) | time (s)     | time (s)     | (ms)       | Auxiliary full-ction                  |
| 1           | 5                   | 0        | 30         | 1            | 1            | 0          | 1 (absolute position, continuous)     |
| 2           | 3                   | 0        | 20         | Invalid      | Invalid      | 0          | 11 (incremental position, individual) |
| 3           | 10                  | 0        | 10         | Invalid      | Invalid      | 0          | 1 (absolute position, continuous)     |
| 4           | 6                   | 0        | 5          | Invalid      | Invalid      | 0          | 10 (incremental position, individual) |

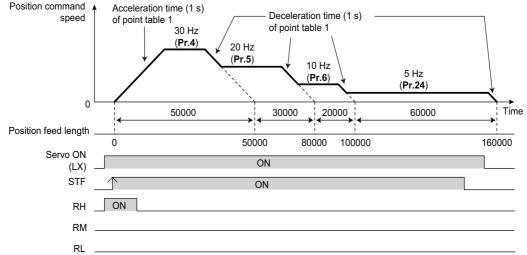

• Set "0" as the dwell time to perform variable speed operation.

#### ◆ Return to home position during point table positioning

- Home position return is performed to match the command coordinates with the machine coordinates.
- · The returned home position can be set as point 0, and positioning operation is available using this.

#### ■ Home position return procedure

- Set parameters related to home position return.
  - Set the home position return method (Pr.1282).
  - Set the home position return speed (Pr.1283)
  - Set the home position creep speed (Pr.1284)
  - Set the home position return shift amount if necessary(Pr.1286 × 10000 + Pr.1285).
  - Set the post proximity dog travel distance if necessary. (Pr.1288 × 10000 + Pr.1287)
- **2.** Turn OFF all point table selections.
  - · Turn OFF all RH, RM, RL and REX signals.
- **3.** Turn ON the Pre-excitation/servo ON (LX) signal.
- Turn ON the start signal (STF or STR).
  - · Home position return is performed according to the settings.

#### NOTE

- The setting values of the point table 1 are used as acceleration/deceleration time.
- After turning ON the start signal, only the setting values of Pr.1283 Home position return speed, Pr.1284 Home position return creep speed can be changed.
- · Perform home position return at the motor switchover.

#### ◆ Selecting the home position return method (Pr.1282 to Pr.1288)

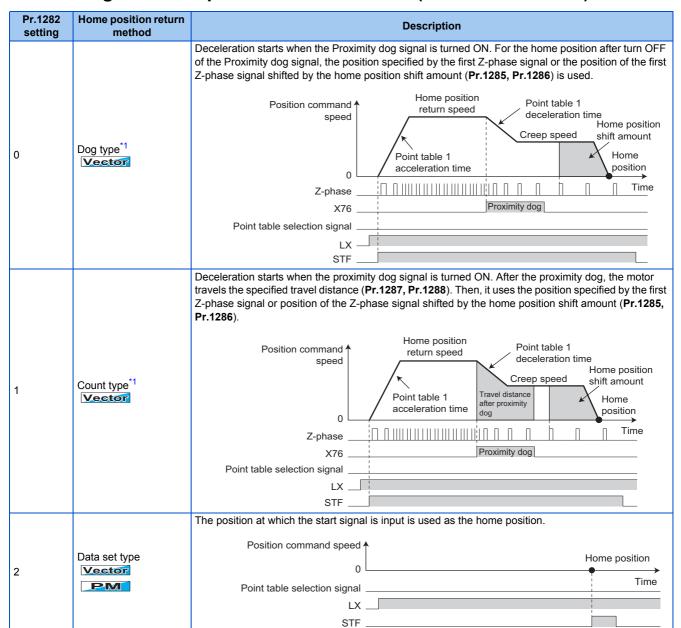

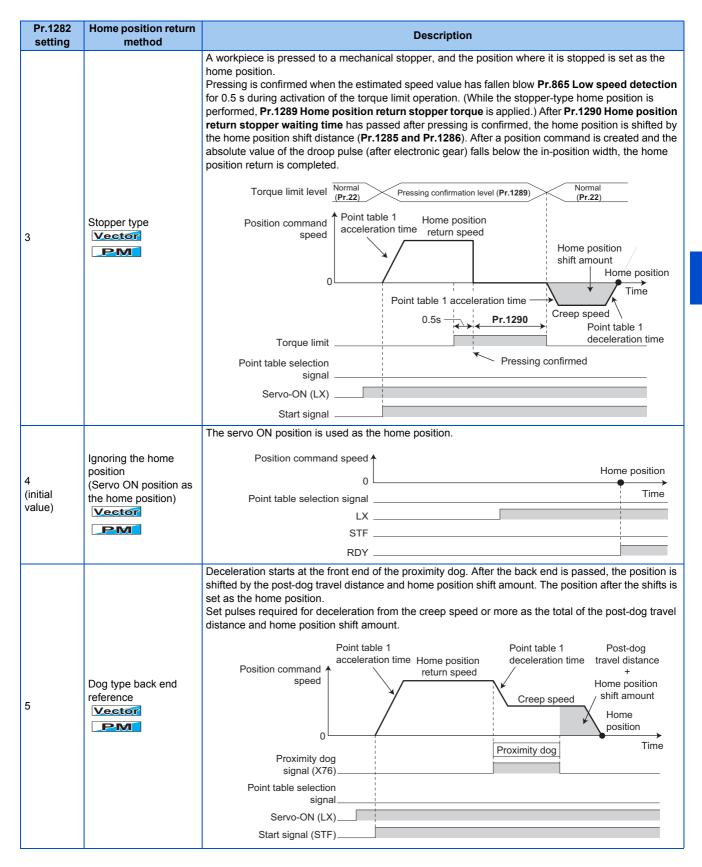

| Pr.1282<br>setting | Home position return method                | Description                                                                                                    |
|--------------------|--------------------------------------------|----------------------------------------------------------------------------------------------------|
| 6                  | Count type with front end reference Vector | Deceleration starts at the front end of the proximity dog, and the position is shifted by the post-dog travel distance and home position shift distance. The position after the shifts is set as the home position.  Set pulses required for changing the speed from the home position speed to the creep speed or more as the total of the post-dog travel distance and home position shift amount.  Point table 1 Post-dog deceleration time Home position return speed  Position command speed  Proximity dog signal (X76)  Point table selection signal |
|                    |                                            | Servo-ON (LX) Start signal (STF)                                                                                                    |

\*1 If it is set under PM sensorless vector control, Home position return parameter setting error (HP3) occurs.

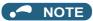

· Home position return automatic back-off function

In a system that uses home position return with proximity dog, if the home position return is commanded while the motor is in a position within the proximity dog, the motor moves out of the proximity dog once, then starts deceleration to stop when it comes to the proximity dog again. The home position return is performed automatically after that.

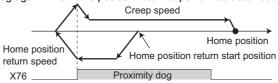

#### Home position return error

· If home position return is not normally completed, the following warnings appear on the operation panel.

| Operation panel indication | Name                                         | Possible cause                                                                                                    |
|----------------------------|----------------------------------------------|----------------------------------------------------------------------------------------------------|
| HP1                        | Home position return setting error           | The home position setting has failed.                                                                                                    |
| HP2                        | Home position return uncompleted             | <ul> <li>Start signal for the point table positioning has turned ON without completing the home position return.</li> <li>The proximity dog signal is turned OFF during transition from the home position return speed to the creep speed when home position return is performed in the dog type or dog type back end reference.</li> <li>The position command is given for the motor to reach the post-dog travel distance during transition from the home position return speed to the creep speed when home position return is performed in the count type.</li> <li>The position command is given for the motor to reach the total of the post-dog travel distance and home position shift distance during deceleration from the creep speed after the proximity dog signal is turned OFF in the dog type back end reference.</li> <li>The speed did not reach the creep speed in the count type with front end reference.</li> </ul> |
| HP3                        | Home position return parameter setting error | An unavailable home position return method is selected.                                                                                                    |

• The home position return failure (ZA) signal is output while the home position return warning is occurring. To use the ZA signal, set "56 (positive logic) or 156 (negative logic)" in any of **Pr.190 to Pr.196 (Output terminal function selection)** to assign the function.

## ◆ Sudden stop (Pr.464, Pr.1221, and X87 signal)

• The operation performed during STF(STR)-OFF can be selected with **Pr.1221 Start command edge detection selection**.

• If STF(STR) is turned OFF during positioning or home position returning when **Pr.1221** = "0 (initial value)" is set, it stops in the time set as **Pr.464 Digital position control sudden stop deceleration time**.

When Pr.1221="0 (initial value)" is set

When Pr.1221="1" is set

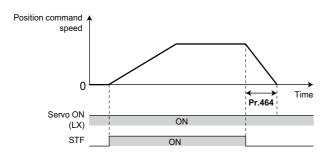

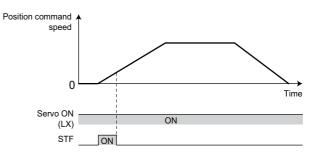

• Turning ON the Sudden stop signal (X87) during positioning operation or home position return operation, the motor stops in the setting time of **Pr.464**. To assign the X87 signal, set "87" in any of **Pr.178 to Pr.189(Input terminal function selection)**.

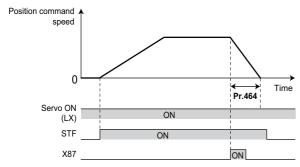

• The input logic of the X87 signal Pr.1292 Position control terminal input selection can be set using.

| Pr.1292 setting   | Input logic (X87)                                      |
|-------------------|--------------------------------------------------------|
| 0 (initial value) | Normally open input (NO contact input specification)   |
| 1                 | Normally closed input (NC contact input specification) |

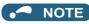

- When deceleration time longer than the normal deceleration time (including **Pr.1223**) is set in **Pr.464**, the normal deceleration time is applied.
- The X87 signal is effective during position control JOG operation.

### ◆ Roll feed mode (Pr.1293)

- If the roll feed mode is enabled in an application that needs repeated positioning in the same direction, such as a conveyor, positioning can be performed repeatedly without position command overflow.
- When the roll feed mode is enabled (**Pr.1293** = "1"), the position where the first position command is created is set as the home position and the droop pulses are cleared.
- When **Pr.1293** = "1", simple positioning is available even if home position return cannot be completed.
- Positioning modes which enables the roll feed mode are the point table mode, the home position return mode, and the JOG mode.

#### · Basic operation example

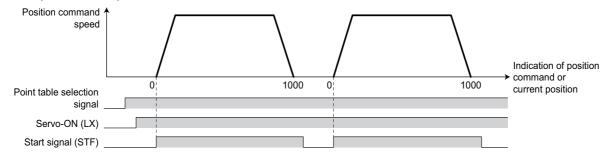

## ◆ Input/output signals for point table positioning

| Input/ | ę:                 | gnal name                         | Function                                                                                                    | Pr.178 to      | Pr.190 to<br>Pr.196 setting |                   |
|--------|--------------------|-----------------------------------|----------------------------------------------------------------------------------------------------|----------------|-----------------------------|-------------------|
| Output | Output Signal name |                                   | runcuon                                                                                                    | Pr.189 setting | Positive logic              | Negative<br>logic |
| Input  | X76                | Proximity dog                     | ON: dog ON<br>OFF: dog OFF                                                                                                    | 76             | _                           |                   |
| input  | X87 Sudden stop    |                                   | When turned ON, the motor decelerates and stops according to <b>Pr.464</b> .                                                            | 87             | _                           |                   |
|        | MEND               | Travel completed                  | Turns ON when the position command operation has completed while the number of droop pulses is within the positioning completion width. | _              | 38                          | 138               |
| Output | ZA                 | Home position return failure      | Turns ON while the home position return warning occurs.                                                                                 | _              | 56                          | 156               |
|        | PBSY               | During position command operation | Turns ON during position command operation.                                                                                             | _              | 61                          | 161               |
|        | ZP                 | Home position return completed    | Turns ON after home position return operation is complete.                                                                              | _              | 63                          | 163               |

· Output signal operation during positioning by point table

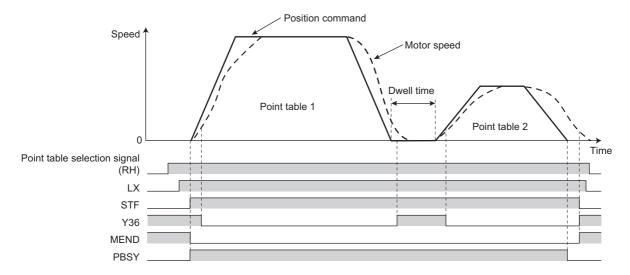

· Output signal operation during positioning with home position return

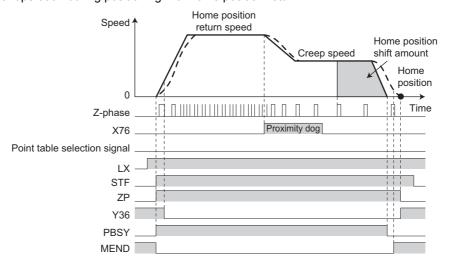

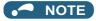

• When the LX signal is turned OFF, the home position return completed (ZP) signal is turned OFF. When the LX signal is turned ON again while **Pr.419** = "10", the ZP signal is also turned ON.

#### Parameters referred to

Pr.20 Acceleration/deceleration reference frequency ☞ page 349
Pr.29 Acceleration/deceleration pattern selection ☞ page 354

## 5.5.5 Position control by the FR-A8AL pulse train input

#### Vector PM

Position control by the command from the positioning module of the programmable controller is available using the FR-A8AL.

| Pr.  | Name                                  | Initial value | Setting range | Descr                                                                                                    | iption                                             |  |
|------|---------------------------------------|---------------|---------------|----------------------------------------------------------------------------------------------------|----------------------------------------------------|--|
|      |                                       |               | 0             | Simple position control by point table (position command giby setting parameters)                                                                                    |                                                    |  |
|      |                                       |               | 1             | Position command given by the                                                                                                    | FR-A8AL pulse train input*1                        |  |
|      |                                       |               | 2             | Simple pulse train position comi input to the inverter                                                                                                    | mand given by the pulse train                      |  |
|      | 419 Position command source selection |               | 10            | Simple position control by point<br>by setting parameters)<br>The home position data is retain                                                                       |                                                    |  |
| -    |                                       | 0             | 100           | Simple position control by point<br>by setting parameters)<br>The monitor value of the curren<br>home position return is complet                                     | t position 2 is cleared when the                   |  |
|      |                                       |               | 110           | Simple position control by point<br>by setting parameters)<br>The home position data is retain<br>The monitor value of the curren<br>home position return is complet | ned at servo-OFF. t position 2 is cleared when the |  |
|      |                                       |               | 1110          | Simple position control by point by setting parameters)                                                                                                    | table (position command given                      |  |
|      |                                       |               |               | The absolute position control with the FR-A8APS is valid.*2                                                                                                    |                                                    |  |
|      |                                       |               | 0             | Forward/Reverse pulse train                                                                                                    |                                                    |  |
|      |                                       |               | 1             | Pulse train + rotation direction sign                                                                                                    | Negative logic                                     |  |
| 428  | Command mulas salestian               | 0             | 2             | A/B phase pulse train                                                                                                    |                                                    |  |
| B009 | Command pulse selection               | U             | 3             | Forward/Reverse pulse train                                                                                                    |                                                    |  |
|      |                                       |               | 4             | Pulse train + rotation direction sign                                                                                                    | Positive logic                                     |  |
|      |                                       |               | 5             | A/B phase pulse train                                                                                                    |                                                    |  |

<sup>1</sup> During position control under Vector control, if "1" is set in Pr.419 while the FR-A8AL is not installed (or is disabled), a protective function (E.OPT) is activated.

\*2 During position control under Vector control, if "1110" is set in Pr.419 while the FR-A8APS is not installed (or is disabled), a protective function (E.OPT) is activated.

#### **◆** Connection diagram

· Connection with the positioning module of RD75P type MELSEC iQ-R series is also available.

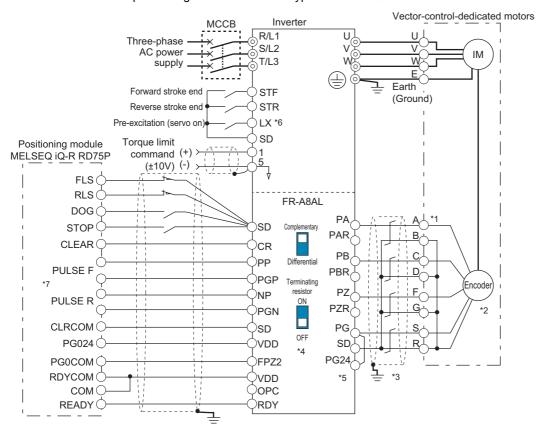

- \*1 The pin number differs according to the encoder used. Speed control, torque control, and position control by pulse train input are available with or without the Z-phase being connected.
- \*2 Connect the encoder so that there is no looseness between the motor and motor shaft. Speed ratio must be 1:1.
- \*3 Earth (ground) the shield of the encoder cable to the enclosure using a tool such as a P-clip. (Refer to page 86.)
- \*4 For the complementary, set the terminating resistor selection switch to the OFF position (initial status). (Refer to page 86.)
- \*5 A separate external power supply of 15 V is necessary according to the encoder power specification. When the encoder output is the differential line driver type, only 5 V can be input. When the 24 V power supply of the FR-A8AL is used, the power is supplied to the encoder through terminal PG24. When the 5 V/12 V power supply of the FR-A8AL is used, the power is supplied to the encoder through terminal PGV. Do not use the external power supply simultaneously with the 5 V/12 V power supply or the 24 V power supply. Make the voltage of the external power supply the same as the encoder output voltage, and connect the external power supply between terminals PG and SD.
- \*6 Assign the function using Pr.178 to Pr.184, Pr.187 to Pr.189 (input terminal function selection).
- \*7 The pulse signal from the position module is available for both open collector and differential line driver. However, the connections are different. (The following figure shows an example for differential line driver.) For the connection method, refer to the Instruction Manual of the FR-A8AL.

#### **◆** Operation outline

• If the pre-excitation/servo ON (LX) signal is turned ON, output shutoff is canceled and the position control preparation ready (RDY) signal is turned ON after 0.1 seconds. When the STF signal (forward stroke end) or the STR signal (reverse stroke end) is turned ON, the motor rotates according to the command pulse. When the forward (reverse) stroke end signal is turned OFF, the motor does not rotate in the corresponding direction.

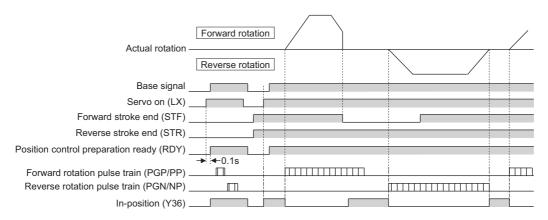

#### ◆ Interface between the position module and the inverter.

• To operate an inverter using a positioning module, the interfaces for the position command pulse train must agree with each other.

| Output form              | Hardware                                                                          | Input pulse frequency |
|--------------------------|-----------------------------------------------------------------------------------|-----------------------|
| Open collector           | Connect Inverter (FR-A8AL) externally oPC *: Wiring length : max. 2 m             | Max 200k pulses/s     |
| Differential line driver | Command unit Do not connect VDD +24  OPC JIL PP(NP)  *: Wiring length : max. 10 m | Max 500k pulses/s     |

## ◆ Selecting the pulse train type (Pr.428)

• To select the pulse train input to the FR-A8AL, set "1" in Pr.419 after installing the FR-A8AL on the inverter.

• The command pulse is switchable according to the position module as shown in the following table.

| Comma    | nd pulse train type                        | During forward rotation | During reverse rotation | Setting of Pr.428 | Remarks                                                                                                    |
|----------|--------------------------------------------|-------------------------|-------------------------|-------------------|----------------------------------------------------------------------------------------------------|
|          | Forward pulse train<br>Reverse pulse train | NP TITLE                |                         | 0 (initial value) | RD75 (CW/CWW mode) (Note)When (CW/CWW mode) and (PULSE/SIGN mode) are connected incorrectly, the motor moves only one direction.                                                                                                    |
| Negative | Pulse train + sign                         | NP L                    | H                       | 1                 | RD75 (PULSE/SIGN mode)                                                                                                    |
| logic    | A phase pulse train<br>B phase pulse train | PP                      |                         | 2                 | The number of pulses are multiplied by 4 to count. When differential line driver is used, the number of pulses after the number encoder pulses is quadruplicated should be 500k pulses/s or lower. When open collector is used, the number should be 200k pulses/s or lower. |
|          | Forward pulse train<br>Reverse pulse train | PP_FLFLFLFL<br>NP       |                         | 3                 |                                                                                                    |
| Positive | Pulse train + sign                         | PP_FLFLFTLFL<br>NP H L  | £_£                     | 4                 |                                                                                                    |
| logic    | A phase pulse train<br>B phase pulse train | PP                      |                         | 5                 | The number of pulses are multiplied by 4 to count. When differential line driver is used, the number of pulses after the number encoder pulses is quadruplicated should be 500k pulses/s or lower. When open collector is used, the number should be 200k pulses/s or lower. |

#### To perform position control by pulse input to the 5.5.6 inverter

Vector PM

The simple position pulse train command can be input by pulse train input and simple position pulse train signal (NP) to the JOG terminal.

| Pr.  | Name                         | Initial value | Setting range | Description                                                                           |                |  |
|------|------------------------------|---------------|---------------|---------------------------------------------------------------------------------------|----------------|--|
| 419  | Position command source      | rce 0         |               | Simple position control by point table (position command given by setting parameters) |                |  |
| B000 | selection                    | U             | 2             | Simple pulse train position command given by the pulse train input to the inverter    |                |  |
| 428  | Command pulse selection      | 0             | 0 to 2        | Pulse train + rotation direction                                                      | Negative logic |  |
| B009 | B009 Command pulse selection | U             | 3 to 5        | sign                                                                                  | Positive logic |  |

#### Operation outline

• If the Pre-excitation/servo ON (LX) signal is turned ON, output shutoff is canceled and the Position control preparation ready (RDY) signal is turned ON after 0.1 s. When STF (forward stroke end signal) or STR (reverse stroke end signal) is turned ON, the motor rotates according to the command pulse. When the forward (reverse) stroke end signal is turned OFF, the motor does not rotate in the corresponding direction.

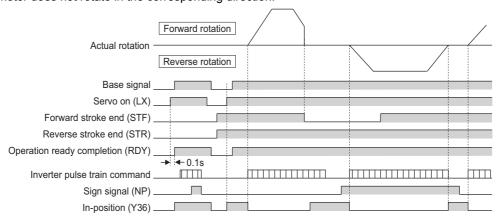

### ◆ Selecting the pulse train type (Pr.428 and NP signal)

- Set Pr.419 Position command source selection = "2" (simple pulse train position command).
- Set "68" in any of **Pr.178 to Pr.189 (Input terminal function selection)** to assign the simple position pulse train sign signal (NP) to the input terminal.
- Select the command pulse train with Pr.428 Command pulse selection.

| Pr.428 setting | Com               | mand pulse train type                 | During forward rotation | During reverse rotation |
|----------------|-------------------|---------------------------------------|-------------------------|-------------------------|
| 0 to 2         | Negative<br>logic | Pulse train + rotation direction sign | JOG TOTAL               | H                       |
| 3 to 5         | Positive<br>logic | Pulse train + rotation direction sign | JOG_T\T\T\<br>NP H      |                         |

Select Vector control or PM sensorless vector control to select the position control method.

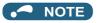

• If **Pr.419** = "2" (simple pulse train position command) is set, terminal JOG is used for the simple position pulse train input regardless of the **Pr.291 Pulse train I/O selection** pulse train input/output selection setting.

## 5.5.7 Clear signal selection

| Pr.         | Name                   | Initial value | Setting range | Description                                                                                                    |
|-------------|------------------------|---------------|---------------|----------------------------------------------------------------------------------------------------|
| 429<br>B010 | Clear signal selection | 1             | 0             | The values of the position pulse (command pulse, droop pulse, current position, and current position 2) are cleared at the rising edge when the clear (CLR/CLRN) signal is switched from OFF to ON. |
|             |                        |               | 1             | The values of the position pulse are cleared while the clear (CLR/CLRN) signal is turned ON.                                                                                                    |

- · This function is useful to reset the number of droop pulses to 0 when home position return is performed.
- The Simple position droop pulse clear (CLR) signal is valid when the inverter is in the External operation mode. The NET
  position pulse clear (CLRN) signal is valid when the inverter is in the Network operation mode (not applicable when the
  FR-A8NS is installed).
- If the simple position droop pulse clear (CLR) signal is turned ON when Pr.429 Clear signal selection = "0", the deviation
  counter is cleared at the edge of the signal. The CLR/CLRN signal is also turned ON in synchronization with the zero pulse
  signal of the encoder such as the home position return signal, and the deviation counter is cleared.
- For a terminal used for the CLR signal, set "69" in any of **Pr.178 to Pr.189 (input terminal function selection)** to assign the function.

• For a terminal used for the CLR signal, set "59" in any of **Pr.178 to Pr.189 (Input terminal function selection)** to assign the function.

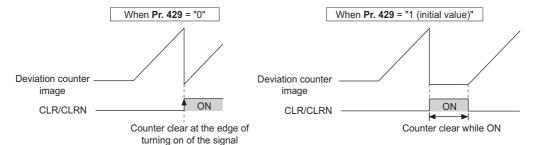

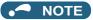

- The accumulated number of pulses is cleared at base shutoff or when the CLR/CLRN signal is turned ON.
- Refer to page 306 for the condition to clear the values of the position pulse.
- Changing the terminal assignment using Pr.178 to Pr.189 (Input terminal function selection) may affect the other functions.
   Set parameters after confirming the function of each terminal.

#### Parameters referred to

Pr.178 to Pr.189 (Input terminal function selection) page 496

#### 5.5.8 Pulse monitor

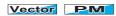

Various pulses can be monitored.

| Pr.                       | Name                                                                    | Initial value | Setting range                                                                                     | Description                                                                                                    |  |
|---------------------------|-------------------------------------------------------------------------|---------------|---------------------------------------------------------------------------------------------------|----------------------------------------------------------------------------------------------------|--|
| 430<br>B011               | Pulse monitor selection                                                 | 9999          | 0 to 5, 12, 13,<br>100 to 105, 112, 113, 1000<br>to 1005, 1012, 1013, 1100<br>to 1105, 1112, 1113 |                                                                                                    |  |
|                           |                                                                         |               | 8888, 9999                                                                                        | Shows the frequency monitor.                                                                                               |  |
| 635 <sup>*1</sup><br>M610 | Cumulative pulse clear signal selection                                 | 0             | 0 to 3                                                                                            | Select the clearing method for the cumulative pulse monitor.                                                               |  |
| 636 <sup>*1</sup><br>M611 | Cumulative pulse division scaling factor                                | 1             | 1 to 16384                                                                                        | Set the division scaling factor on the cumulative pulse for the Vector control compatible plug-in option (FR-A8AP).        |  |
| 637 <sup>*1</sup><br>M612 | Control terminal option-<br>Cumulative pulse division<br>scaling factor | 1             | 1 to 16384                                                                                        | Set the division scaling factor on the cumulative pulse for the control terminal option (FR-A8TP).                         |  |
| 638 <sup>*1</sup><br>M613 | Cumulative pulse storage                                                | 0             | 0 to 3                                                                                            | Select the processing method for the cumulative pulse monitor value when the power is turned OFF or the inverter is reset. |  |

<sup>\*1</sup> The setting is available when a Vector control compatible option is installed.

## ◆ Pulse monitor selection (Pr.430)

• Shows the various pulse conditions during operation as the number of pulses. Set "0" in **Pr.52 Operation panel main monitor selection** to display the output frequency monitor.

• Also, setting "26 to 31" in **Pr.52**, **Pr.774 to Pr.776**, **Pr.992** (multifunction monitor) changes the electronic gear operation setting in the case of monitoring pulses. (Refer to page 424.)

| Pr.430 setting |                                | Description                                                                                                    |
|----------------|--------------------------------|----------------------------------------------------------------------------------------------------|
| [][][]0        |                                | Displays the lower of the position command (accumulated value of command pulses).                                                                                      |
| 0001           |                                | Displays the upper of the position command (accumulated value of command pulses).                                                                                      |
| [][][]2        |                                | Displays the lower of the current position (accumulated value of feedback pulses*1).                                                                                   |
| [[[[]]3        | Pulse monitor                  | Displays the upper of the current position (accumulated value of feedback pulses*1).                                                                                   |
| [][][]4        | selection                      | Displays the lower of the accumulated value of droop pulses.                                                                                                    |
| [][][5         |                                | Displays the upper of the accumulated value of droop pulses.                                                                                                    |
| [][]12         |                                | Displays the lower of the current position 2 (accumulated value of feedback pulses*1).                                                                                 |
| [][]13         |                                | Displays the upper of the current position 2 (accumulated value of feedback pulses*1).                                                                                 |
| []0[][]        | For pulse monitor              | Displays the monitor item selected in the pulse monitor selection after the electronic gear operation.                                                                 |
| 0100           | selection                      | Displays the monitor item selected in the pulse monitor selection before the electronic gear operation.                                                                |
| onnn           |                                | Displays the monitor item selected in the multifunction monitor (position command, current position, and droop pulse) before the electronic gear operation.            |
| 0[][][]        | For the multifunction monitor/ | Displays the item in the PLC function special register (position command, current position, droop pulse, and current position 2) before the electronic gear operation. |
| 4000           | PLC function special register  | Displays the monitor item selected in the multifunction monitor (position command, current position, and droop pulse) after the electronic gear operation.             |
| 1000           |                                | Displays the item in the PLC function special register (position command, current position, droop pulse, and current position 2) after the electronic gear operation.  |
| 0000           |                                | Displays the monitor item selected in the multifunction monitor (position command, current position, and droop pulse) after the electronic gear operation.             |
| 8888           | Output frequency               | Displays the item in the PLC function special register (position command, current position, droop pulse, and current position 2) after the electronic gear operation.  |
| 0000           | display                        | Displays the monitor item selected in the multifunction monitor (position command, current position, and droop pulse) before the electronic gear operation.            |
| 9999           |                                | Displays the item in the PLC function special register (position command, current position, droop pulse, and current position 2) before the electronic gear operation. |

<sup>\*1</sup> Accumulated value of estimated feedback pulses when PM sensorless vector control is used

· Position pulses are cleared according to the following conditions.

| Clearing condition                  | Position command / current position / droop pulse |                     |                  |                  | Current position 2 |                |                 |                 |                  |                  |
|-------------------------------------|---------------------------------------------------|---------------------|------------------|------------------|--------------------|----------------|-----------------|-----------------|------------------|------------------|
|                                     | Pr.419 =<br>0, 100                                | Pr.419 =<br>10, 110 | Pr.419 =<br>1, 2 | Pr.419 =<br>1110 | Pr.419 =<br>0      | Pr.419 =<br>10 | Pr.419 =<br>100 | Pr.419 =<br>110 | Pr.419 =<br>1, 2 | Pr.419 =<br>1110 |
| Servo-OFF (LX-OFF) (output shutoff) | 0                                                 | ×                   | 0                | ×                | ×                  | ×              | ×               | ×               | ×                | ×                |
| Clear signal input*2                | 0                                                 | o*3                 | 0                | ×*5              | 0                  | o*3            | 0               | o*3             | 0                | x*5              |
| Home position return completed      | o*1                                               | o*1*4               | *6               | o*1*4            | ×                  | ×              | o*1             | o*1             | *6               | o*1              |

#### o: cleared, x: not cleared

- \*1 The droop pulses are not cleared.
- \*2 The CLR/CLRN signal is input when Pr.419 = "0, 2, or 10", and the signal is input through terminal CR of the FR-A8AL when Pr.419 = "1".
- \*3 Pulses are cleared when a clear signal is input. (The home position information is not retained.)
- \*4 Pulses are cleared only when the home position return is completed. Once the pulses are cleared, they are not cleared even if the LX signal is turned ON.
- \*5 The data is cleared when absolute position control is disabled.
- \*6 The home position return is not available.

#### NOTE

- The monitor value of the current position 2 is not cleared when switching between the first and second motors.
- For the details of the special register for the PLC function, refer to the PLC Function Programming Manual.

## Pulse monitoring on the operation panel (FR-DU08)

- The position command, current position and the status of droop pulses can be displayed on the operation panel.
- If displayed data has signs, minus signs appear for both upper and lower digits.

• If -99999999 or 99999999 is exceeded on the pulse monitor, the monitor value is reset to 0.

| Display data  |               | Monitor display without signs | Monitor display with signs |
|---------------|---------------|-------------------------------|----------------------------|
| Lower monitor |               | 0000                          | -0000                      |
| -10000        | Upper monitor | -                             | -                          |
| -100          | Lower monitor | 100                           | - 100                      |
| -100          | Upper monitor |                               | - 🛘                        |

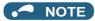

<sup>·</sup> The pulse count starts at servo on.

#### **◆** Cumulative pulse monitoring

- When the Vector control compatible plug-in option or the control terminal option (FR-A8TP) is used, the accumulated value of the encoder pulses can be monitored.
- The cumulative pulse monitor is available when "71 to 74" is set in the monitor selection parameters (**Pr.52**, **Pr.774**, **Pr.775**, **Pr.776**, **and Pr.992**).

| Monitor item                                              | Pr.52, Pr.774 to<br>Pr.776, Pr.992 | Display with minus sign | Description                                                                                                    |  |
|-----------------------------------------------------------|------------------------------------|-------------------------|----------------------------------------------------------------------------------------------------|--|
| Cumulative pulse                                          | 71                                 | o*1                     | The cumulative number of pulses is displayed (monitor range: -32767 to 32767) (for Vector control compatible plug-in options) |  |
| Cumulative pulse overflow times                           | 72                                 | o*1                     | The number of the cumulative pulse overflow times is displayed (for Vector control compatible plug-in options)                |  |
| Cumulative pulse<br>(Control terminal option)             | 73                                 | o*1                     | The cumulative number of pulses is displayed (monitor range: -32767 to 32767) (for FR-A8TP)                                   |  |
| Cumulative pulse overflow times (Control terminal option) |                                    | o*1                     | The number of the cumulative pulse overflow times is displayed (for FR-A8TP).                                                 |  |

<sup>\*1</sup> Negative values are not displayed on the operation panel. The values "-1 to -32767" are displayed as "65535 to 32769" on the operation panel.

#### ◆ Cumulative pulse division scaling factor (Pr.636, Pr.637)

- Set the division scaling factor on the cumulative pulse in Pr.636 or Pr.637.
- · Cumulative pulse count value calculation method:

Cumulative pulse count value = Cumulative pulse division scaling factor × (Cumulative pulse overflow times × 32768 + Cumulative pulse monitor value)

Cumulative pulse count value: Number of pulses multiplied by 4

Cumulative pulse division scaling factor: Pr.636, Pr.637

### ◆ Cumulative pulse monitor value clear (Pr.635)

- The cumulative pulse monitor and the cumulative pulse overflow times can be cleared by X52 signal or X53 signal.
- To input the X52 or X53 signal, set "52 (X52)" or "53 (X53)" in any of **Pr.178 to Pr.189 (input terminal function selection)** to assign the function to a terminal.
- Use Pr.635 Cumulative pulse division scaling factor to select the clearance method for the cumulative pulse monitor and the cumulative pulse overflow times.

| Pr.635 setting | X52 signal<br>Cumulative pulse monitor value clear     | X53 signal Cumulative pulse monitor clear (control terminal option) |
|----------------|--------------------------------------------------------|---------------------------------------------------------------------|
| 0              | Cleared at the edge when the signal is switched to ON. | Cleared at the edge when the signal is switched to ON.              |
| 1              | Cleared while the signal is ON.                        | Cleared at the edge when the signal is switched to ON.              |
| 2              | Cleared at the edge when the signal is switched to ON. | Cleared while the signal is ON.                                     |
| 3              | Cleared while the signal is ON.                        | Cleared while the signal is ON.                                     |

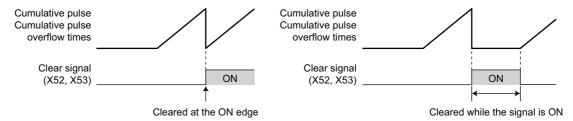

#### ◆ Cumulative pulse storage

The cumulative pulse monitor value and cumulative pulse overflow times can be retained when the power is turned OFF
or the inverter is reset.

| Pr.638 setting | Cumulative pulse monitor/ Cu | mulative pulse overflow times | Cumulative pulse monitor/ Cumulative pulse overflow times (Control terminal option) |          |  |
|----------------|------------------------------|-------------------------------|-------------------------------------------------------------------------------------|----------|--|
| Setting        | At power-OFF                 | At reset                      | At power-OFF                                                                        | At reset |  |
| 0              | Not stored in the EEPROM     | Cleared                       | Not stored in the EEPROM                                                            | Cleared  |  |
| 1              | Stored in the EEPROM         | Retained                      | Not stored in the EEPROM                                                            | Cleared  |  |
| 2              | Not stored in the EEPROM     | Cleared                       | Stored in the EEPROM                                                                | Retained |  |
| 3              | Stored in the EEPROM         | Retained                      | Stored in the EEPROM                                                                | Retained |  |

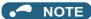

- When the power is turned OFF during the reset process, the cumulative pulse monitor value and the cumulative pulse overflow times are not stored in the EEPROM.
- For storing the cumulative pulse monitor value and the cumulative pulse overflow times, in the EEPROM at power OFF, connect R1/L11 with P/+, and S1/L21 with N/- so that the control power is retained. When connecting the FR-HC2 high power factor converter or the converter unit (FR-CC2), assign the FR-HC2/FR-CC2 instantaneous power failure detection (X11) signal to an input terminal to input the IPF signal from the FR-HC2/FR-CC2 to the terminal for X11 signal.

#### Parameters referred to

Pr.52 Operation panel main monitor selection page 424

## 5.5.9 Electronic gear settings

#### Vector PM

Set the gear ratio between the machine gear and motor gear.

| Pr.         | Name                                                                     | Initial value | Setting range | Description                                                                                                    |
|-------------|--------------------------------------------------------------------------|---------------|---------------|----------------------------------------------------------------------------------------------------|
| 420<br>B001 | Command pulse scaling factor<br>numerator (electronic gear<br>numerator) | 1             | 1 to 32767    | Set the electronic gear.                                                                                                    |
| 421<br>B002 | Command pulse multiplication denominator (electronic gear denominator)   | 1             | 1 to 32767    | Pr.420 is the numerator and Pr.421 is the denominator.                                                                                 |
| 424<br>B005 | Position command acceleration/<br>deceleration time constant             | 0 s           | 0 to 50 s     | Use it when the rotation is not smooth because the electronic gear ratio is large (10 times or larger) and the rotation speed is slow. |

### ♦ Gear ratio calculation (Pr.420, Pr.421)

The position resolution (travel distance per pulse  $\Delta \ell$  [mm]) is the travel distance per motor rotation  $\Delta s$  [mm] and the feedback pulse Pf[pulse/rev] of the detector.

$$\Delta \ell = \frac{\Delta s}{Pf}$$

As: Travel distance per pulse [mm]

As: Travel distance in one motor rotation [mm]

of: Number of feedback pulses [pulse/rev] (the

pf: Number of feedback pulses [pulse/rev] (the number of pulses after the number encoder pulses is quadruplicated)

The travel distance in 1 command pulse can be separately specified with a parameter and so an integer can be set as the travel distance in 1 command pulse.

$$\Delta \ell = \frac{\Delta s}{Pf} \times \frac{Pr.420}{Pr.421}$$

The following formula shows the relationship between the motor speed and internal command pulse frequency.

fo × 
$$\frac{\text{Pr.420}}{\text{Pr.421}}$$
 = Pf ×  $\frac{\text{No}}{60}$  fo: internal command pulse frequency [pps] No: motor rotation speed [r/min]

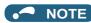

• Set the electronic gear ratio in the range of 1/50 to 20. Note that, if the setting value is too small, the speed command will also be too small; while if it is too large, the speed ripple will be too large.

| Setting example 1                                                                                                    | Setting example 2                                                                              |
|----------------------------------------------------------------------------------------------------|------------------------------------------------------------------------------------------------|
| In a driving system whose ball screw pitch is PB = 10 (mm) and the reduction ratio is $1/n = 1$ , the electronic gear ratio is $\Delta$ s = 10 (mm) | Find the internal command pulse frequency for the rated motor speed                            |
| when $\Delta\ell$ = 0.01 (mm) and Pf = 4000 (pulses/rev) is set as the number of feedback pulses. Based on this, use the following formula:         | of the dedicated motor.  However, the command pulse ratio is <b>Pr.420/ Pr.421 = "1"</b> .     |
| $\Delta \ell = \frac{\Delta s}{Pf} \times \frac{Pr.420}{Pr.421}$                                                                                    | If the number of encoder pulses is 2048 (pulses/rev), (feedback pulse pf = 2048 × 4)           |
| $\frac{\text{Pr.420}}{\text{Pr.421}} = \Delta \ell \times \frac{\text{Pf}}{\Delta s}$                                                               | fo = $2048 \times 4 \times \frac{No}{60} \times \frac{Pr.421}{Pr.420}$                         |
| $= 0.01 \times \frac{4000}{10} = \frac{4}{1}$                                                                                                    | = 204800 The internal command pulse is 204800 (pulses/s) in accordance with the above formula. |
| Thus, set the parameters as follows: Pr.420="4", Pr.421 = "1".                                                                                      |                                                                                                |

#### ■ Relationship between the position resolution and system accuracy

The system accuracy (the positioning accuracy of the machine) is the sum of electric deviation and mechanical deviation. Normally try to prevent the total deviation from being affected by the electronic deviation. Refer to the following relationship as a reference.

$$\Delta \ell < (\frac{1}{5} \text{ to } \frac{1}{10}) \times \Delta \epsilon$$
  $\Delta \epsilon$ : positioning accuracy

#### ■ Motor stop characteristics

When running the motor by the parameter settings, the relationship between the internal command pulse frequency and the number of motor rotations is as shown in the figure on page 285. Pulses as much as the motor speed delay are accumulated in the deviation counter. These pulses are called droop pulses ( $\epsilon$ ). The relationship between the command frequency (fo) and position loop gain (Kp: **Pr.422**) is shown in the following formula.

$$\varepsilon = \frac{\text{fo}}{\text{Kp}}$$
 [pulse]  $\frac{204800}{25}$  [pulse] (with the rated motor speed)

The number of droop pulses ( $\epsilon$ ) is 8192 with the initial value Kp = 25 s<sup>-1</sup>.

Since the inverter has droop pulses during operation, a stop settling time (ts), which is the time between the zero command output and the motor stop, is required. Set the operation pattern taking into the account the stop setting time.

$$ts = 3 \times \frac{1}{Kp}$$
 [s]

The stop settling time (ts) is 0.12 s for the initial value Kp =  $25 \text{ s}^{-1}$ .

The accuracy of positioning  $\Delta \varepsilon$  is (5 to 10) ×  $\Delta \ell = \Delta \varepsilon$  [mm]

### ◆ Position command acceleration/deceleration time constant (Pr.424)

• If the electronic gear ratio is large (1:10 or larger) and the rotation speed is slow, the rotation is not smooth and the rotation shape becomes like a pulse.

Set this option in such a case to smoothen the rotation.

 If the command pulse frequency varies rapidly when no acceleration time can be assigned to the command pulse, overshoot or excessive error alarms may occur. Set this option in such a case to set the acceleration/deceleration time.
 Normally it is set to 0.

## 5.5.10 Position adjustment parameter settings

Vector PM

| Pr.          | Name                                | Initial value | Setting range     | Description                                                                                                 |
|--------------|-------------------------------------|---------------|-------------------|----------------------------------------------------------------------------------------------------|
| 426<br>B007  | In-position width                   | 100 pulses    | 0 to 32767 pulses | Set the number of droop pulses that triggers the In-position (Y36) signal.                                  |
| 427<br>B008  | Excessive level error               | 40K           | 0 to 400K         | Set the number droop pulses that activates Excessive position fault (E.OD).                                 |
| D000         |                                     |               | 9999              | Function disabled                                                                                           |
| 1294<br>B192 | Position detection lower 4 digits   | 0             | 0 to 9999         | Set the lower four digits of the position detection value.                                                  |
| 1295<br>B193 | Position detection upper 4 digits   | 0             | 0 to 9999         | Set the upper four digits of the position detection value.                                                  |
| 4000         | <b>5</b> 10 14 0                    |               | 0                 | The position is detected on both the plus and minus sides.                                                  |
| 1296<br>B194 | Position detection selection        | 0             | 1                 | The position is detected on the plus side only.                                                             |
| D 134        | Selection                           |               | 2                 | The position is detected on the minus side only.                                                            |
| 1297<br>B195 | Position detection hysteresis width | 0             | 0 to 32767        | Set the hysteresis width for the detected position where the Position detection level (FP) signal turns ON. |

#### ◆ In-position width (Pr.426, Y36 signal)

- · The Y36 signal is used as the in-position signal.
- If the number of droop pulses is equal to or smaller than the Pr.426 setting value, the In-position (Y36) signal turns ON.
- To use the Y36 signal, set "36 (positive logic) or 136 (negative logic)" in any of **Pr.190 to Pr.196 (Output terminal function selection)** to assign the function.

### **◆** Excessive level error (Pr.427)

- If the number of droop pulses exceeds the **Pr.427** setting, a position error is detected, Excessive position fault (E.OD) is activated and the inverter output is shut off. Increase the error threshold level when a small value is set as the **Pr.422Position control gain** setting value. Set a small value for early detection even when the load is heavy.
- If **Pr.427** = "9999", E.OD is not activated regardless of the amount of droop pulses.

## ◆ Position detection signal (Pr.1294 to Pr.1297, FP signal)

- The Position detection level (FP) signal is turned ON when the current position [before the electronic gear] exceeds the
   Pr.1295 × 10000 + Pr.1294 position detected. To use the FP signal, set "60 (positive logic) or 160 (negative logic)" in any of Pr.190 to Pr.196 (Output terminal function selection) to assign the function.
- Whether the position detection is determined on the plus side or minus side can be selected by Pr.1296 Position
  detection selection. When "0" is set, the position is detected on both the plus and minus sides. When "1" is set, the
  position is detected on the plus side only. When "2" is set, the position is detected on the minus side only.

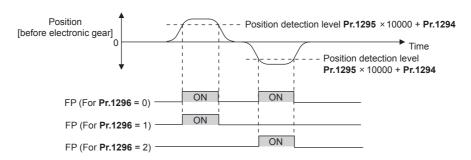

When a current position varies, the Position detection level (FP) signal may repeat ON/OFF (chatter). Setting hysteresis
to the detected position prevents chattering of the signal. Use Pr.1297 Position detection hysteresis width to set a
hysteresis width.

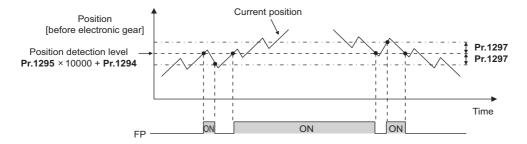

## 5.5.11 Position control gain adjustment

Vector PM

Easy gain tuning is provided as an easy tuning method. For details about easy gain tuning, refer to page 244. If easy gain tuning does not produce any effect, make fine adjustments by using the following parameters. Set "0" to **Pr.819 Easy gain tuning selection** before setting the following parameters.

| Pr.          | Name                                   | Initial value      | Setting range            | Description                                                                     |
|--------------|----------------------------------------|--------------------|--------------------------|---------------------------------------------------------------------------------|
| 422<br>B003  | Position control gain                  | 25 s <sup>-1</sup> | 0 to 150 s <sup>-1</sup> | Set the gain for the position loop.                                             |
| 1298<br>B013 | Second position control gain           | 25 s <sup>-1</sup> | 0 to 150 s <sup>-1</sup> | Set the position loop gain for the second motor.                                |
| 423<br>B004  | Position feed forward gain             | 0%                 | 0 to 100%                | Function to cancel a delay caused by the droop pulses in the deviation counter. |
| 425<br>B006  | Position feed forward command filter   | 0 s                | 0 to 5 s                 | Input the first delay filter for the feed forward command.                      |
| 446<br>B012  | Model position control gain            | 25 s <sup>-1</sup> | 0 to 150 s <sup>-1</sup> | Set the gain for the model position controller.                                 |
| 828<br>G224  | Model speed control gain               | 60%                | 0 to 1000%               | Set the gain for the model speed controller.                                    |
| 877          | Speed feed forward control/            |                    | 0, 1                     | Perform position feed forward control.                                          |
| G220 n       | model adaptive speed control selection | 0                  | 2                        | Model adaptive position control becomes valid.                                  |
| 880<br>C114  | Load inertia ratio                     | 7-fold             | 0 to 200-fold            | Set the load inertia ratio for the motor.                                       |

### ◆ Position loop gain (Pr.422, Pr.1298)

- Make adjustment when any of such a phenomena as unusual vibration, noise and overcurrent of the motor/machine occurs.
- Increasing the setting improves traceability for the position command and also improves servo rigidity at a stop, but oppositely makes an overshoot and vibration more liable to occur.
- Normally set this parameter within the range about 5 to 50.

| Movement/ condition                            | How to adjust Pr.422                                                                                                    |
|------------------------------------------------|----------------------------------------------------------------------------------------------------|
|                                                | Increase the setting value.                                                                                                    |
| Response is slow.                              | Increase the setting value by 3 s <sup>-1</sup> until immediately before an overshoot, stop-time vibration or other instable phenomenon does not occur, and set about 80 to 90% of that value. |
| Overshoot, stop-time                           | Lower the setting value.                                                                                                    |
| vibration or other instable phenomenon occurs. | Lower the setting value by 3 s <sup>-1</sup> until immediately before an overshoot, stoptime vibration or other instable phenomenon does not occur, and set about 80 to 90% of that value.     |

### ◆ Position feed forward gain (Pr.423)

- This function is designed to cancel a delay caused by the droop pulses in the deviation counter. Set this parameter when a sufficient position response cannot be obtained after setting **Pr.422**.
- When a tracking delay for command pulses poses a problem, increase the setting gradually and use this parameter within the range where an overshoot or vibration will not occur.

- · This function has no effects on servo rigidity at a stop.
- · Normally set this parameter to 0.
- When setting Pr.423, set Pr.877 = "0 or 1" to enable position feed forward control.

#### **◆ Model adaptive position control (Pr.446)**

- · Set each response for position commands and for load and external disturbances individually.
- · Set this parameter when a sufficient position response cannot be obtained after setting Pr.422.
- When setting Pr.446, set Pr.877 = "2" to enable the model adaptive position control, Pr.828 Model speed control gain ≠ "0", and a load inertia ratio in Pr.880 Load inertia ratio.
- Set a small value in Pr.446 first, and then increase the setting gradually and use this parameter within the range where an overshoot or vibration will not occur.

## 5.5.12 Troubleshooting in position control

Vector PM

|   | Condition                                   | Possible cause                                                                                                    | Countermeasure                                                                                                    |
|---|---------------------------------------------|----------------------------------------------------------------------------------------------------|----------------------------------------------------------------------------------------------------|
|   |                                             | There is incorrect phase sequence between the motor wiring and encoder wiring.                                                                               | Check the wiring. (Refer to page 86.)                                                                                                    |
|   |                                             | The setting of <b>Pr.800 Control method selection</b> is not appropriate.                                                                                    | Check the <b>Pr.800</b> setting. (Refer to page 215.)                                                                                                    |
|   |                                             | No LX signal or STF/STR signal is input.                                                                                                    | Check if the signals are properly input.                                                                                                    |
| 1 | The motor does not rotate.                  | A command pulse or NP signal is not correctly input.                                                                                                    | Check if the command pulse is properly input. (check the accumulated value for command pulses in <b>Pr.430 Pulse monitor selection</b> ) Check the command pulse type in <b>Pr.428 Command pulse selection</b> .  Check that the position pulse sign (NP) is assigned to an input terminal. (inverter pulse input) |
|   |                                             | The setting in <b>Pr.419 Position</b> command source selection is incorrect.                                                                                 | Check the Pr.419 Position command source selection.                                                                                                    |
|   |                                             | When simple position control by a point table ( <b>Pr.419</b> = "0") is used, the position feed length set by <b>Pr.465</b> to <b>Pr.494</b> is not correct. | Check the position feed length in <b>Pr.465 to Pr.494</b> .                                                                                                    |
|   |                                             | The option to be used and parameter settings do not match.                                                                                                   | Correctly set <b>Pr.862 Encoder option selection</b> according to the option to be used. (Refer to page 220.)                                                                                                    |
| 2 | The position is unfavorably shifted.        | A command pulse is not correctly input.                                                                                                    | Check the command pulse type in Pr.428 Command pulse selection. Check if the command pulse is properly input. (check the accumulated value of command pulses in Pr.430) Check that the position pulse sign (NP) is assigned to an input terminal. (inverter pulse input)                                           |
|   |                                             | The command is affected by noise.<br>Noise is superpositioned on the<br>encoder feedback signals.                                                            | Set <b>Pr.72 PWM frequency selection</b> lower. Change the earthing (grounding) position of the shielded cable. Alternatively, do not connect it.                                                                                                    |
|   |                                             | Position loop gain is too high.                                                                                                    | Set Pr.422 Position control gain lower.                                                                                                    |
| 3 | Hunting occurs in the motor or the machine. | Speed loop gain is too high.                                                                                                    | Perform easy gain tuning. Set Pr.821 Speed control integral time 1 lower and Pr.821 Speed control integral time 1 higher.                                                                                                    |
| 4 | Machine movement is unstable.               | Acceleration/deceleration time settings are affecting adversely.                                                                                             | Set Pr.7 Acceleration time, Pr.8 Deceleration time lower.                                                                                                    |

#### **◆** Flowchart

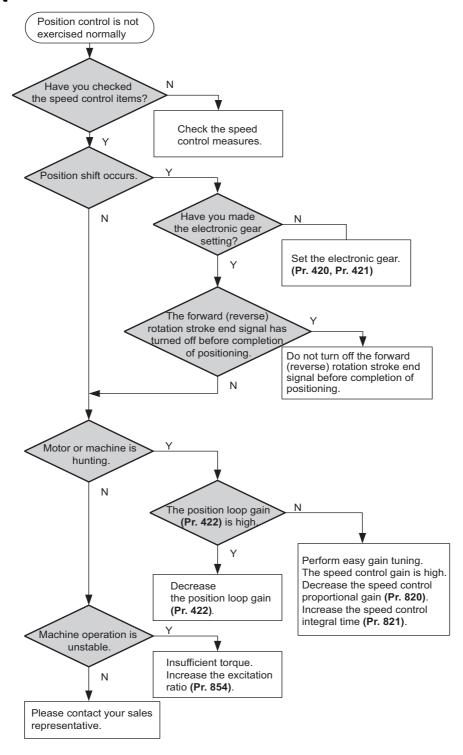

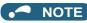

• The speed command of position control is related to speed control. (Refer to page 229.)

Parameters referred to
Pr.7 Acceleration time page 349
Pr.8 Deceleration time page 349
Pr.72 PWM frequency selection page 339
Pr.800 Control method selection page 215
Pr.802 Pre-excitation selection page 681
Pr.819 Easy gain tuning selection page 244
Pr.820 Speed control P gain 1 page 244
Pr.821 Speed control integral time 1 page 244

# 5.6 Adjustment during Real sensorless vector control, Vector control, PM sensorless vector control

| Purpose                                       | Parameter to set                               |                                   |                                   | Refer to page |
|-----------------------------------------------|------------------------------------------------|-----------------------------------|-----------------------------------|---------------|
| To stabilize speed and torque feedback signal | Speed detection filter Torque detection filter | P.G215, P.G216,<br>P.G315, P.G316 | Pr.823, Pr.827,<br>Pr.833, Pr.837 | 316           |
| To change excitation ratio                    | Excitation ratio                               | P.G217                            | Pr.854                            | 316           |

## 5.6.1 Speed detection filter and torque detection filter

Sensorless Vector PM

Set time constant of primary delay filter for speed feedback signal and torque feedback signal.

Speed loop response is reduced. Under ordinary circumstances, therefore, use the initial value as it is.

| Pr.                | Name                      | Initial value | Setting range  | Description                                                              |
|--------------------|---------------------------|---------------|----------------|--------------------------------------------------------------------------|
| 823                |                           |               | 0              | Without filter                                                           |
| G215 <sup>*1</sup> | Speed detection filter 1  | 0.001 s       | 0.001 to 0.1 s | Set the time constant of primary delay filter for speed feedback signal. |
| 827                |                           |               | 0              | Without filter                                                           |
| G216               | Torque detection filter 1 | 0 s           | 0.001 to 0.1 s | Set the time constant of primary delay filter torque feedback signal.    |
| 833                | Speed detection filter 2  | 9999          | 0 to 0.1 s     | Second function of <b>Pr.823</b> (enabled when the RT signal is ON)      |
| G315 <sup>*1</sup> |                           |               | 9999           | Same as <b>Pr.823</b> setting                                            |
| 837<br>G316        | Torque detection filter 2 | 9999          | 0 to 0.1 s     | Second function of <b>Pr.827</b> (enabled when the RT signal is ON)      |
| 9310               |                           |               | 9999           | Same as <b>Pr.827</b> setting                                            |

<sup>\*1</sup> The setting is available when a Vector control compatible option is installed.

### ◆ Stabilizing speed detection (Pr.823, Pr.833)

- Speed loop response is reduced. Under ordinary circumstances, therefore, use the initial value as it is.
   If there is speed ripple due to high frequency disturbance, adjust until speed stabilizes by gradually raising the setting.
   Speed is oppositely destabilized if the setting value is too large.
- · This setting is valid under Vector control only.

### ◆ Stabilizing torque detection (Pr.827, Pr.837)

• Current loop response is reduced. Under ordinary circumstances, therefore, use the initial value as it is.

If there is torque ripple due to high frequency disturbance, adjust until speed stabilizes by gradually raising the setting.

Speed is oppositely destabilized if the setting value is too large.

## **♦** Employing multiple primary delay filters

• Use **Pr.833 and Pr.837** if changing filter according to application. **Pr.833**, **Pr.837** is enabled when the second function selection (RT) signal is turned ON.

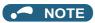

- The RT signal is a second function selection signal which also enables other second functions. (Refer to page 500.)
- The RT signal is assigned to the terminal RT in the initial status. Set "3" in one of Pr.178 to Pr.189 (Input terminal function selection) to assign the RT signal to another terminal.

## 5.6.2 Excitation ratio

Sensorless Vector

The excitation ratio can be lowered to enhance efficiency for light loads. (Motor magnetic noise can be reduced.)

| Pr.         | Name             | Initial value | Setting range | Description                                    |
|-------------|------------------|---------------|---------------|------------------------------------------------|
| 854<br>G217 | Excitation ratio | 100%          | 0 to 100%     | Set an excitation ratio when there is no load. |

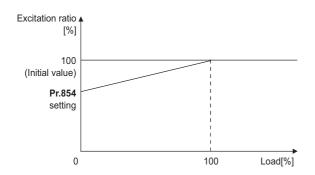

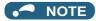

- · When excitation ratio is reduced, output torque startup is less responsive.
- The setting of **Pr.854** is invalid if **Pr.858 Terminal 4 function assignment** or **Pr.868 Terminal 1 function assignment** is set to "1" (flux command according to terminal).

# 5.6.3 Gain adjustment of current controllers for the d axis and the q axis

#### PM

The gain of the current controller can be adjusted.

| Pr.         | Name                                                        | Initial<br>value | Setting range | Description                                             |
|-------------|-------------------------------------------------------------|------------------|---------------|---------------------------------------------------------|
| 824<br>G213 | Torque control P gain 1 (current loop proportional gain)    | 100%             | 0 to 500%     | The proportional gain of the current controller is set. |
| 825<br>G214 | Torque control integral time 1 (current loop integral time) | 5 ms             | 0 to 500 ms   | The integral time of the current controller is set.     |

- Use **Pr.824 Torque control P gain 1 (current loop proportional gain)** to adjust the proportional gain of current controllers for the d axis and the q axis. The 100% gain is equivalent to 1000 rad/s. Setting this parameter higher improves the trackability for current command changes. It also reduces the current fluctuation caused by external disturbances.
- Use **Pr.825 Torque control integral time 1 (current loop integral time)** to set the integral time of current controllers for the d axis and the q axis. If the setting value is small, it produces current fluctuation against external disturbances, decreasing time until it returns to original current value.

### • NOTE

• Pr.834 Speed control P gain 2 and Pr.831 Speed control integral time 2 are valid when terminal RT is ON. In this case, replace them for Pr.824 and Pr.825 in the description above.

#### **5.7** (E) Environment setting parameters

| Purpose                                                                                                    | Pa                                                                               | Refer to page               |                                       |     |
|----------------------------------------------------------------------------------------------------|----------------------------------------------------------------------------------|-----------------------------|---------------------------------------|-----|
| To set the time                                                                                                    | Real time clock function                                                         | P.E020 to P.E022            | Pr.1006 to Pr.1008                    | 318 |
| To set a limit for the reset function.  To shut off output if the operation panel disconnects.  To force deceleration to a stop on the operation panel. | Reset selection/<br>Disconnected PU<br>detection/PUStop<br>selection/Reset limit | P.E100 to<br>P.E102, P.E107 | Pr.75                                 | 320 |
| To select the display language of the parameter unit                                                                                                    | PU display language selection                                                    | P.E103                      | Pr.145                                | 322 |
| To control the buzzer of the parameter unit and operation panel                                                                                         | PU buzzer control                                                                | P.E104                      | Pr.990                                | 322 |
| To adjust the LCD contrast of the parameter unit                                                                                                    | PU contrast adjustment                                                           | P.E105                      | Pr.991                                | 322 |
| To turn OFF the operation panel when not using it for a certain period of time                                                                          | Display-off mode                                                                 | P.E106                      | Pr.1048                               | 323 |
| To switch the monitor display of the operation panel to the PID set point setting screen by simply turning the setting dial                             | Direct setting                                                                   | P.E108                      | Pr.1000                               | 323 |
| To use the USB memory                                                                                                    | USB host reset                                                                   | P.E110                      | Pr.1049                               | 324 |
| To use the setting dial of the operation panel like a potentiometer to set the frequency.  To disable the operation panel.                              | Operation panel operation selection                                              | P.E200                      | Pr.161                                | 324 |
| To change the frequency change increments which changes when using the setting dial of the operation panel.                                             | Frequency change increment amount setting                                        | P.E201                      | Pr.295                                | 325 |
| To use the regeneration unit to increase the motor braking torque                                                                                       | Regenerative brake selection                                                     | P.E300, P.G107              | Pr.30, Pr.70                          | 689 |
| To change the overload current rating specification                                                                                                    | Multiple rating setting                                                          | P.E301                      | Pr.570                                | 326 |
| To input a voltage between 480 V and 500 V                                                                                                    | Input voltage mode selection                                                     | P.E302                      | Pr.977                                | 327 |
| To prevent parameter rewriting                                                                                                    | Parameter write disable selection                                                | P.E400                      | Pr.77                                 | 328 |
| To restrict parameters with a password                                                                                                    | Password                                                                         | P.E410, P.E411              | Pr.296, Pr.297                        | 331 |
| To use parameters freely                                                                                                    | Free parameter                                                                   | P.E420, P.E421              | Pr.888, Pr.889                        | 333 |
| To change parameter settings for an IPM motor as a batch                                                                                                | IPM parameter initialization                                                     | P.E430                      | Pr.998                                | 225 |
| To set multiple parameters as a batch                                                                                                    | Automatic parameter setting                                                      | P.E431                      | Pr.999                                | 333 |
| To display the required parameters                                                                                                    | Applicable parameter display and user group function                             | P.E440 to P.E443            | Pr.160, Pr.172 to<br>Pr.174           | 337 |
| To release the Parameter copy warning (CP)                                                                                                    | Parameter copy alarm release                                                     | P.E490                      | Pr.989                                | 708 |
| To reduce the motor noise and EMI                                                                                                    | PWM carrier frequency changing                                                   | P.E600 to P.E602            | Pr.72, Pr.240,<br>Pr.260              | 339 |
|                                                                                                    | Inverter parts life display                                                      | P.E700 to P.E704            | Pr.255 to Pr.259                      | 341 |
| To understand the maintenance time of inverter parts and peripheral devices                                                                             | Maintenance output function                                                      | P.E710 to P.E715            | Pr.503 to Pr.504,<br>Pr.686 to Pr.689 | 345 |
|                                                                                                    | Current average monitor signal                                                   | P.E720 to P.E722            | Pr.555 to Pr.557                      | 346 |

#### 5.7.1 Real time clock function

The time can be set. The time can only be updated while the inverter power is ON.

The real time clock function is enabled using an optional LCD operation panel (FR-LU08).

| Pr.          | Name                    | Initial value      | Setting range                                                                                                    | Description                                                                                                    |
|--------------|-------------------------|--------------------|----------------------------------------------------------------------------------------------------|----------------------------------------------------------------------------------------------------|
| 1006<br>E020 | Clock (year)            | 2000 years         | 2000 to 2099                                                                                                    | Set the year.                                                                                                    |
| 1007<br>E021 | Clock (month, day)      | 101<br>(January 1) | 101 to 131, 201 to 228, (229),<br>301 to 331, 401 to 430, 501 to 531,<br>601 to 630, 701 to 731, 801 to 831,<br>901 to 930, 1001 to 1031,<br>1101 to 1130, 1201 to 1231                                                                                                    | Set the month and day. 1000's and 100's digits: January to December, 10's and 1's digits: 1 to end of month (28, 29, 30 or 31). For December 31, set "1231". |
| 1008<br>E022 | Clock (hour,<br>minute) | 0 (00:00)          | 0 to 59, 100 to 159, 200 to 259, 300 to 359, 400 to 459, 500 to 559, 600 to 659, 700 to 759, 800 to 859, 900 to 959, 1000 to 1059, 1100 to 1159, 1200 to 1259, 1300 to 1359, 1400 to 1459, 1500 to 1559, 1600 to 1659, 1700 to 1759, 1800 to 1859, 1900 to 1959, 2000 to 2059, 2100 to 2159, 2200 to 2259, 2300 to 2359 | Set the hour and minute using the 24-hour clock. 1000's and 100's digits: 0 to 23 hours, 10's and 1's digits: 0 to 59 minutes. For 23:59, set "2359".        |

#### Simple clock function

• When the year, month, day, time and minute are set in the parameters, the inverter counts the date and time. The date and time can be checked by reading the parameters.

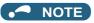

- The clock's count-up data is saved in the inverter's EEPROM every 10 minutes.
- The clock does not count up while the control circuit power supply is OFF. The clock function must be reset after turning ON the power supply. Use a separate power supply, such as an external 24 V power supply, for the control circuit of the simple clock function, and supply power continuously to this control circuit.
- In the initial setting, inverter reset is performed if supplying power to the main circuit is started when power is supplied only to the control circuit. Then, the clock information stored in EEPROM is restored. Reset at the start of supplying power to the main circuit can be disabled by setting **Pr.30 Regenerative function selection**. (Refer to page 689.)
- · The set clock is also used for functions such as faults history.

#### Real time clock function

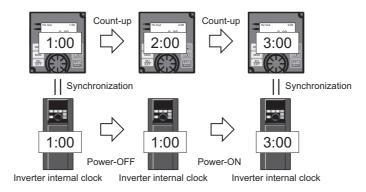

- When the FR-LU08 is connected to the inverter, the internal clock of the inverter can be synchronized with the clock of FR-LU08. (Real time clock function) With a battery (CR1216), the FR-LU08 time count continues even if the main power of the inverter is turned OFF. (The time count of the inverter internal clock does not continue when the inverter power is turned OFF.)
- To adjust the clock of FR-LU08, use the FR-LU08 and set Pr.1006 to Pr.1008.

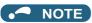

- · Time adjustment between the inverter internal clock and the FR-LU08 is performed every one minute.
- · When the FR-LU08 clock is initialized after the battery is exhausted for example, the inverter internal clock is valid.

## 5.7.2 Reset selection/disconnected PU detection/PU stop selection

The reset input acceptance, disconnected PU (operation panel/parameter unit) connector detection function and PU stop function (PU stop) can be selected.

| Pr.  | Name                                        | Initial<br>value | Setting range                              | Description                                                                                                    |
|------|---------------------------------------------|------------------|--------------------------------------------|----------------------------------------------------------------------------------------------------|
|      | Reset selection/                            |                  | 0 to 3, 14 to 17 <sup>*1</sup>             |                                                                                                    |
| 75   | Disconnected PU detection/PU stop selection |                  | 0 to 3, 14 to 17, 100 to 103, 114 to 117*2 | For the initial setting, reset is always enabled, without disconnected PU detection, and with the PU stop function.     |
|      |                                             |                  | 0                                          | Reset input is always enabled.                                                                                          |
| E100 | Reset selection                             | 0                | 1                                          | Reset input is enabled only when the protective function is activated.                                                  |
| E101 | Disconnected PU                             | 0                | 0                                          | Operation continues even when the PU is disconnected.                                                                   |
| EIVI | detection                                   | U                | 1                                          | The inverter output is shut off when the PU is disconnected.                                                            |
|      | PU stop selection                           | 1                | 0                                          | Decelerates to a stop when the STOP key is pressed in PU operation mode only.                                           |
| E102 |                                             |                  | 1                                          | Decelerates to a stop when the STOP key for PU is pressed in any of the PU, external and communication operation modes. |
| E407 |                                             | 0                | 0                                          | Reset limit is disabled.                                                                                                |
| E107 | Reset limit                                 |                  | 1*2                                        | Reset limit is enabled.                                                                                                 |

The parameters above do not return to their initial values even if parameter (all) clear is executed.

- \*1 The setting range of FR-A820-03160(55K) or lower and FR-A840-01800(55K) or lower
- \*2 The setting range of FR-A820-03800(75K) or higher and FR-A840-02160(75K) or higher

| Pr.75<br>setting <sup>*3</sup> | Reset selection                                                  | Disconnected PU detection        | PU stop selection                                  |  |
|--------------------------------|------------------------------------------------------------------|----------------------------------|----------------------------------------------------|--|
| 0, 100                         | Reset input always enabled                                       | Operation continues even when    |                                                    |  |
| 1, 101                         | Reset input enabled only when the protective function activated. | PU is disconnected.              | Decelerates to a stop when STOP is input in the PU |  |
| 2, 102                         | Reset input always enabled                                       | Inverter output shut off when PU |                                                    |  |
| 3, 103                         | Reset input enabled only when the protective function activated. | is disconnected.                 | operation mode only.                               |  |
| 14 (initial value), 114        | Reset input always enabled                                       | Operation continues even when    |                                                    |  |
| 15, 115                        | Reset input enabled only when the protective function activated. | PU is disconnected.              | Decelerates to a stop when STOP is input in any of |  |
| 16, 116                        | Reset input always enabled                                       | Inverter output shut off when PU | the PU, External and Network operation modes.      |  |
| 17, 117                        | Reset input enabled only when the protective function activated. | is disconnected.                 | ,                                                  |  |

<sup>\*3</sup> Setting **Pr.75** = any of "100 to 103 and 114 to 117" enables the Reset limit. (The setting is available for the FR-A820-03800(75K) or higher and FR-A840-02160(75K) or higher.)

### ◆ Reset selection (P.E100)

• When **P.E100** = "1" or **Pr.75** = "1, 3, 15, 17, 101, 103, 115, or 117" is set, reset (reset command via the RES signal or communication) input is enabled only when the protective function is activated.

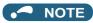

- When the RES signal is input during operation, the motor coasts since the inverter being reset shuts off the output. Also, the cumulative values of electronic thermal O/L relay and regenerative brake duty are cleared.
- The input of the PU reset key is only enabled when the protective function is activated, regardless of the P.E100 and Pr.75 settings.

## ◆ Disconnected PU detection (P.E101)

• If the PU (FR-DU08/FR-PU07) is detected to be disconnected from the inverter for 1 s or longer while **P.E101** ="1" or **Pr.75** = "2, 3, 16, 17, 102, 103, 116, or 117", PU disconnection (E.PUE) is displayed and the inverter output is shut off.

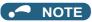

- · When the PU has been disconnected since before power-ON, the output is not shut off.
- · To restart, confirm that the PU is connected and then reset.
- When **P.E101** = "0" or **Pr.75** = "0, 1, 14, 15, 100, 101, 114, or 115" (operation continues even when PU disconnected), decelerates to a stop when PU is disconnected during PU JOG operation.
- When RS-485 communication operation is performed through the PU connector, the reset selection/PU stop selection function
  is valid but the disconnected PU detection function is invalid. (The communication is checked according to Pr.122 PU
  communication check time interval.)

#### ◆ PU stop selection (P.E102)

- The inverter operation can be stopped by pressing on the PU in any of the operation modes of PU operation, External operation, and Network operation.
- When the operation is stopped by stop command from the PU, "PU stop) is displayed on the PU. A fault output is not provided.
- When **P.E102** = "0" or **Pr.75** = "0 to 3, 100 to 103" is set, deceleration stop using stop is valid only in the PU operation mode.

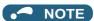

• When Pr.551 PU mode operation command source selection = "1" (PU mode RS-485 terminal), deceleration stop (PU stop) is performed even when STOP is input during operation in PU mode via RS-485 communication.

## ◆ How to restart after stopping with input from the PU during External operation (PU stop (PS) release method)

- PU stop release method for operation panel (FR-DU08)
  - **1.** After completion of deceleration to a stop, switch OFF the STF and STR signal.
  - 2. Press PU three times. ("FU "release)
    (When Pr.79 Operation mode selection = "0 (initial value) or 6")
    When Pr.79 = "2, 3, or 7", PU stop can be released by pressing one time.
- PU stop release method for parameter unit (FR-PU07)
  - 1. After completion of deceleration to a stop, switch OFF the STF or STR signal.
  - 2. Press EXT . (" " release)

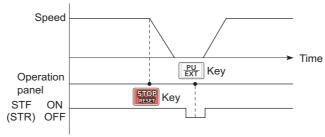

Stop/restart example for External operation

The motor can be restarted by resetting the power supply or resetting with the RES signal.

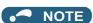

• Even when **Pr.250 Stop selection** ≠ "9999" is set and coasting stop is selected, deceleration stop and not coasting stop is performed in the PU stop function during External operation.

#### Reset limit function (P.E107)

- When P.E107 = "1" or Pr.75 = any of "100 to 103 and 114 to 117", if an electronic thermal O/L relay or an overcurrent protective function (E.THM, E.THT, E.OC[]) is activated while one of them has been already activated within 3 minutes, the inverter does not accept any reset command (RES signal, etc.) for about 3 minutes from the second activation.
- The reset limit function is available with the FR-A820-03800(75K) or higher and the FR-A840-02160(75K) or higher.

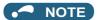

- · Resetting the inverter power (turning OFF the control power) clears the accumulated thermal value.
- When the retry function is set enabled (Pr.67 Number of retries at fault occurrence ≠ "0"), the reset limit function is disabled.

#### **⚠** CAUTION

. Do not perform a reset while a start signal is being input. Doing so will cause a sudden start of the motor, which is dangerous.

#### Parameters referred to

Pr.67 Number of retries at fault occurrence page 405

Pr.79 Operation mode selection page 370 Pr.250 Stop selection page 688

Pr.551 PU mode operation command source selection ☐ page 380

#### PU display language selection 5.7.3

You can switch the display language of the parameter unit (FR-PU07) to another.

| Pr.  | Name                | Initial value | Setting range | Description |
|------|---------------------|---------------|---------------|-------------|
|      |                     |               | 0             | Japanese    |
|      |                     |               | 1             | English     |
|      |                     |               | 2             | German      |
| 145  | PU display language |               | 3             | French      |
| E103 | selection           |               | 4             | Spanish     |
|      |                     |               | 5             | Italian     |
|      |                     |               | 6             | Swedish     |
|      |                     |               | 7             | Finnish     |

#### 5.7.4 **Buzzer control**

The buzzer can be set to "beep" when the keys of the operation panel and the parameter unit are operated.

| Pr.  | Name              | Initial value | Setting range | Description    |
|------|-------------------|---------------|---------------|----------------|
| 990  | PU buzzer control | 1             | 0             | Without buzzer |
| E104 |                   | '             | 1             | With buzzer    |

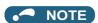

When with buzzer is set, the buzzer sounds if an inverter fault occurs.

#### PU contrast adjustment 5.7.5

Contrast adjustment of the LCD of the LCD operation panel (FR-LU08) and the parameter unit (FR-PU07) can be performed. Decreasing the setting value lowers the contrast.

| Pr.         | Name                   | Initial value | Setting range | Description                   |
|-------------|------------------------|---------------|---------------|-------------------------------|
| 991<br>E105 | PU contrast adjustment | 58            | 0 to 63       | 0: Low $\rightarrow$ 63: High |

The above parameter is displayed as a simple mode parameter only when the LCD operation panel (FR-LU08) and the parameter unit (FR-PU07) is connected.

#### Display-off mode 5.7.6

The LED of the operation panel (FR-DU08) can be turned OFF when it has not been operated for a certain period of time.

| Pr.  | Name                     | Initial value | Setting range | Description                                                  |  |  |
|------|--------------------------|---------------|---------------|--------------------------------------------------------------|--|--|
| 1048 | Display-off waiting time |               | 0             | Display-off mode is disabled.                                |  |  |
| E106 |                          | 0             | 1 to 60 min   | Set time until the LED of the operation panel is turned OFF. |  |  |

- · If the operation panel has not been operated for the time set in Pr.1048, the display-off mode is enabled and its LED is turned OFF.
- In the display-off mode, the "MON" LED blinks slowly.
- The count to display off is reset at installation/removal of the operation panel, power-ON/OFF of the inverter, or inverter
- · Display-off mode end condition
  - Operation of the operation panel
  - Occurrence of a warning, alarm, or fault
  - Installation/removal of the operation panel, power-ON/OFF of the inverter, or inverter reset
  - Connection/disconnection of the USB A connector

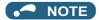

• The "P.RUN" LED is ON in the display-off mode (when the PLC function is operating). (During PLC function operation)

#### **Direct setting** 5.7.7

The PID set point setting screen (direct setting screen) can be displayed first on the LCD operation panel (FR-LU08) according to the parameter setting.

| Pr.          | Name                     | Initial value                                                                                                    | Setting range | Description                                                                                  |
|--------------|--------------------------|----------------------------------------------------------------------------------------------------|---------------|----------------------------------------------------------------------------------------------|
|              | Direct setting selection |                                                                                                    | 0             | Displays the Frequency setting screen.                                                       |
| 1000<br>E108 |                          | 0                                                                                                    | 1             | Displays the direct setting screen (for set point setting).                                  |
|              |                          | , and the second second | 2             | Displays the direct setting screen (for set point setting) and the frequency setting screen. |

- · This function is useful for setting the PID set point by operation panel.
- · The monitor display can be switched from the main monitor screen to the set point setting screen for the PID action simply
  - by (3) operation, according to the setting of Pr.1000 Direct setting selection. On each setting screen, turn (3) to input

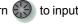

a setting value, and press  $\frac{F2}{(SET)}$  to confirm the setting.

Example of screen switching and shifting when the PID control is enabled (Pr.128 ≠ "0")

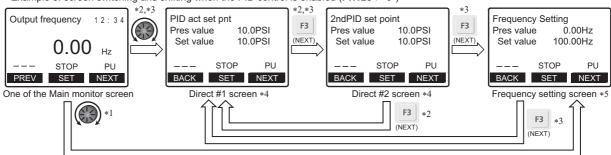

- \*1 When Pr.1000 = "0"
- When Pr.1000 = "1"
- \*3 When Pr.1000 = "2"
- Not displayed when PID control is disabled (Pr.128 = "0").
- Indication of "NEXT" is not displayed when Pr.1000 = "0".
- To switch back the monitor display from the Extended direct screen or the Frequency setting screen to the Main monitor screen, press (BACK)

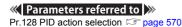

#### 5.7.8 Resetting USB host errors

When a USB device is connected to the USB connector (connector A), the USB host error can be canceled without performing an inverter reset.

| Pr.  | Name           | Initial value | Setting range | Description          |
|------|----------------|---------------|---------------|----------------------|
| 1049 | JSB host reset | 0             | 0             | Read only            |
| E110 | USB HUSt reset | U             | 1             | Resets the USB host. |

- Parameter copy (refer to page 708) and the trace function (refer to page 616) can be used when a USB device (such as a USB memory) is connected to the USB connector (connector A).
- When a device such as a USB charger is connected to the USB connector and an excessive current (500 mA or higher) flows, USB host error " (UF warning) is displayed on the operation panel.
- When the UF warning appears, the USB error can be canceled by removing the USB device and setting Pr.1049 = "1". (The UF warning can also be canceled by resetting the inverter power or resetting with the RES signal.)

#### 5.7.9 Setting dial potentiometer mode/key lock operation selection

The setting dial of the operation panel (FR-DU08) can be used for setting like a potentiometer.

The key operation of the operation panel can be disabled.

| Pr.  | Name                                           | Initial value | Setting range | Description                         |               |  |  |  |
|------|------------------------------------------------|---------------|---------------|-------------------------------------|---------------|--|--|--|
| 161  |                                                |               | 0             | Setting dial frequency setting mode | Key lock mode |  |  |  |
|      | Frequency setting/key lock operation selection | 0             | 1             | Setting dial mode                   | disabled      |  |  |  |
| E200 |                                                | U             | 10            | Setting dial frequency setting mode | Key lock mode |  |  |  |
|      |                                                |               | 11            | Setting dial mode                   | enabled       |  |  |  |

#### Using the setting dial like a potentiometer to set the frequency

The frequency can be set by simply turning the setting dial of the operation panel (FR-DU08) during operation. (Dial mode)

set | needs not to be pressed. (For the details of the operation method, refer to page 148.)

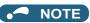

- If the display changes from blinking "60.00" to "0.00", the setting value of Pr.161 may not be "1".
- The newly-set frequency is be saved as the set frequency in EEPROM after 10 s.
- · When setting the frequency by turning the setting dial, the frequency goes up to the set value of Pr.1 Maximum frequency. Be aware of what frequency Pr.1 is set to, and adjust the setting of Pr.1 according to the application.

## ◆ Disabling the setting dial and key operation of the operation panel (by holding down the MODE key for 2 seconds)

- Operation using the setting dial and keys of the operation panel (FR-DU08) can be disabled to prevent parameter changes, unexpected starts or frequency changes.
- Set **Pr.161** to "10 or 11" and then press MODE for 2 seconds to disable setting dial or key operations.
- operation is not performed for 2 seconds, the monitor display appears.)
- To enable the setting dial and key operation again, press MODE for 2 seconds.

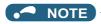

- Even if setting dial and key operations are disabled, the monitor indicator and RESET are enabled.
- · The PU stop cannot be released with key operations unless the operation lock is released first.

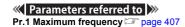

## 5.7.10 Frequency change increment amount setting

When setting the set frequency with the setting dial of the operation panel (FR-DU08), the frequency changes in 0.01 Hz increments in the initial status. Setting this parameter to increase the frequency increment amount that changes when the setting dial is rotated can improve usability.

| Pr.         | Name                                      | Initial value | Setting range | Description                                        |
|-------------|-------------------------------------------|---------------|---------------|----------------------------------------------------|
|             | Frequency change increment amount setting |               | 0             | Function disabled                                  |
|             |                                           | 0             | 0.01          |                                                    |
| 295<br>E201 |                                           |               | 0.10          | The minimum change width when the set frequency is |
| EZUI        |                                           |               | 1.00          | changed with the setting dial can be set.          |
|             |                                           |               | 10.00         |                                                    |

#### Basic operation

• When **Pr.295** ≠ "0", the minimum increment when the set frequency is changed with the setting dial can be set. For example, when **Pr.295** = "1.00 Hz", one click (one dial gauge) of the setting dial changes the frequency in increments of 1.00 Hz, such as 1.00 Hz → 2.00 Hz → 3.00 Hz.

When **Pr.295**="1"

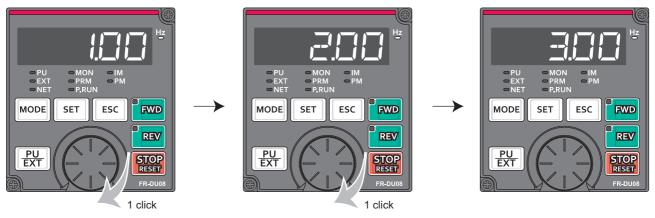

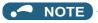

- When machine speed display is selected in Pr.37 Speed display, the minimum increments of change are determined by Pr.295 as well. Note that the setting value may differ as speed setting changes the set machine speed and converts it to the speed display again.
- For Pr.295, the increments are not displayed.
- The **Pr.295** setting is enabled only for the changes to the set frequency. It does not apply to the settings of other parameters related to frequency.
- When 10 is set, the frequency setting changes in 10 Hz increments. Be cautious of excessive speed (in potentiometer mode).

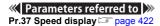

#### 5.7.11 Multiple rating setting

Four rating types of different rated current and permissible load can be selected. The optimal inverter rating can be chosen in accordance with the application, enabling equipment size to be reduced.

| Pr.  | Name                    | Initial value | Setting range | Description (overload current rating, surrounding air temperature)                                          |
|------|-------------------------|---------------|---------------|----------------------------------------------------------------------------------------------------|
|      |                         |               | 0*1           | SLD rating,<br>110% 60 s, 120% 3 s (inverse-time characteristics)<br>at surrounding air temperature of 40°C |
| 570  | Multiple rating patting | 2             | 1             | LD rating,<br>120% 60 s, 150% 3 s (inverse-time characteristics)<br>at surrounding air temperature of 50°C  |
| E301 | Multiple rating setting |               | 2             | ND rating,<br>150% 60 s, 200% 3 s (inverse-time characteristics)<br>at surrounding air temperature of 50°C  |
|      |                         |               | 3*1           | HD rating,<br>200% 60 s, 250% 3 s (inverse-time characteristics)<br>at surrounding air temperature of 50°C  |

<sup>\*1</sup> Not compatible with the IP55 compatible model.

#### ◆ Changing the parameter initial values and setting ranges

• When inverter reset and all parameter clear are performed after setting Pr.570, the parameter initial values are changed according to each rating, as shown below.

| D.  | Nome                                                          |                            | Pr.570                    | setting                   |                           | Defente  |
|-----|---------------------------------------------------------------|----------------------------|---------------------------|---------------------------|---------------------------|----------|
| Pr. | Name                                                          | 0                          | 1                         | 2 (initial value)         | 3                         | Refer to |
| 0   | Torque boost                                                  | *1                         | *1                        | *1                        | *1                        | 672      |
| 7   | Acceleration time                                             | *1                         | *1                        | *1                        | *1                        | 349      |
| 8   | Deceleration time                                             | *1                         | *1                        | *1                        | *1                        | 349      |
| 9   | Electronic thermal O/L relay                                  | SLD rated current*2        | LD rated current*2        | ND rated current*2*3      | HD rated current*2*3      | 394      |
| 12  | DC injection brake operation voltage                          | *1                         | *1                        | *1                        | *1                        | 681      |
| 22  | Stall prevention operation level                              | 110%                       | 120%                      | 150%                      | 200%                      | 235, 409 |
| 48  | Second stall prevention operation level                       | 110%                       | 120%                      | 150%                      | 200%                      | 409      |
| 56  | Current monitoring reference                                  | SLD rated current*2        | LD rated current*2        | ND rated current*2        | HD rated current*2        | 435      |
| 114 | Third stall prevention operation level                        | 110%                       | 120%                      | 150%                      | 200%                      | 409      |
| 148 | Stall prevention level at 0 V input                           | 110%                       | 120%                      | 150%                      | 200%                      | 409      |
| 149 | Stall prevention level at 10 V input                          | 120%                       | 150%                      | 200%                      | 250%                      | 409      |
| 150 | Output current detection level                                | 110%                       | 120%                      | 150%                      | 200%                      | 464      |
| 165 | Stall prevention operation level for restart                  | 110%                       | 120%                      | 150%                      | 200%                      | 597      |
| 557 | Current average value monitor signal output reference current | SLD rated current*2        | LD rated current*2        | ND rated current*2        | HD rated current*2        | 346      |
| 874 | OLT level setting                                             | 110%                       | 120%                      | 150%                      | 200%                      | 235      |
| 893 | Energy saving monitor reference (motor capacity)              | SLD rated motor capacity*2 | LD rated motor capacity*2 | ND rated motor capacity*2 | HD rated motor capacity*2 | 444      |

<sup>\*1</sup> Initial values differ depending on the rating as follows.

|     |       |   |               |                  |                 |                 |                 |                 | 2               | 00 V cl        | ass FR         | -A820-           | []             |                |                |                |                |                |                                |
|-----|-------|---|---------------|------------------|-----------------|-----------------|-----------------|-----------------|-----------------|----------------|----------------|------------------|----------------|----------------|----------------|----------------|----------------|----------------|--------------------------------|
|     |       |   | 0046          | 00077            | 00105           |                 | 00250           | 00340           | 00490           | 00630          |                |                  |                | 01540          |                | 02330          | 03160          | 03800          | 04750                          |
|     |       |   | 0.4K)         | (0.75K)          | (1.5K)          | (2.2K)          | (3.7K)          | (5.5K)          | (7.5K)          | (11K)          | (15K)          | (18.5K)          | (22K)          | (30K)          | (37K)          | (45K)          | (55K)          | (75K)          | (90K)                          |
| Pı  | Pr.5  |   |               |                  |                 |                 |                 |                 | 4               | 00 V cl        | ass: FR        | R-A840-          | ·O             |                |                |                |                |                |                                |
|     | setti | 0 | 0023<br>0.4K) | 00038<br>(0.75K) | 00052<br>(1.5K) | 00083<br>(2.2K) | 00126<br>(3.7K) | 00170<br>(5.5K) | 00250<br>(7.5K) | 00310<br>(11K) | 00380<br>(15K) | 00470<br>(18.5K) | 00620<br>(22K) | 00770<br>(30K) | 00930<br>(37K) | 01160<br>(45K) | 01800<br>(55K) | 02160<br>(75K) | 02600<br>(90K)<br>or<br>higher |
| 0   | 0, 1  | 6 |               | 4                | 4               | 4               | 3               | 3               | 2               | 2              | 2              | 2                | 2              | 2              | 1.5            | 1.5            | 1              | 1              | 1                              |
| (%) | 2     | 6 |               | 6                | 4               | 4               | 4               | 3               | 3               | 2              | 2              | 2                | 2              | 2              | 2              | 2              | 2              | 1              | 1                              |
|     | _     | _ |               | ^                | _               |                 |                 |                 | _               | _              | _              | _                | _              | _              | _              | _              | _              | _              |                                |

|          |         |                 |                  |                 |                 |                 |                 | 2               | 00 V cl        | lass FR        | -A820-           | 0              |                |                |                |                |                |                                |
|----------|---------|-----------------|------------------|-----------------|-----------------|-----------------|-----------------|-----------------|----------------|----------------|------------------|----------------|----------------|----------------|----------------|----------------|----------------|--------------------------------|
|          |         | 00046           | 00077            | 00105           | 00167           | 00250           | 00340           | 00490           | 00630          | 00770          | 00930            | 01250          | 01540          | 01870          | 02330          | 03160          | 03800          | 04750                          |
|          | D., 570 | (0.4K)          | (0.75K)          | (1.5K)          | (2.2K)          | (3.7K)          | (5.5K)          |                 | (11K)          |                | (18.5K)          |                | (30K)          | (37K)          | (45K)          | (55K)          | (75K)          | (90K)                          |
| Pr.      | Pr.570  |                 |                  |                 |                 |                 |                 | 4               | 00 V cl        | ass: FF        | R-A840-          | ·[]            |                |                |                |                |                |                                |
|          | setting | 00023<br>(0.4K) | 00038<br>(0.75K) | 00052<br>(1.5K) | 00083<br>(2.2K) | 00126<br>(3.7K) | 00170<br>(5.5K) | 00250<br>(7.5K) | 00310<br>(11K) | 00380<br>(15K) | 00470<br>(18.5K) | 00620<br>(22K) | 00770<br>(30K) | 00930<br>(37K) | 01160<br>(45K) | 01800<br>(55K) | 02160<br>(75K) | 02600<br>(90K)<br>or<br>higher |
| 7        | 0, 1    | 5               | 5                | 5               | 5               | 5               | 5               | 15              | 15             | 15             | 15               | 15             | 15             | 15             | 15             | 15             | 15             | 15                             |
| (s)      | 2       | 5               | 5                | 5               | 5               | 5               | 5               | 5               | 15             | 15             | 15               | 15             | 15             | 15             | 15             | 15             | 15             | 15                             |
| (3)      | 3       | 5               | 5                | 5               | 5               | 5               | 5               | 5               | 5              | 15             | 15               | 15             | 15             | 15             | 15             | 15             | 15             | 15                             |
| 0        | 0, 1    | 10              | 10               | 10              | 10              | 10              | 10              | 30              | 30             | 30             | 30               | 30             | 30             | 30             | 30             | 30             | 30             | 30                             |
| o<br>(s) | 2       | 5               | 5                | 5               | 5               | 5               | 5               | 5               | 15             | 15             | 15               | 15             | 15             | 15             | 15             | 15             | 15             | 15                             |
| (3)      | 3       | 5               | 5                | 5               | 5               | 5               | 5               | 5               | 5              | 15             | 15               | 15             | 15             | 15             | 15             | 15             | 15             | 15                             |
| 12       | 0, 1    | 4               | 4                | 4               | 4               | 4               | 4               | 2               | 2              | 2              | 2                | 2              | 2              | 2              | 2              | 1              | 1              | 1                              |
| (%)      | 2       | 4               | 4                | 4               | 4               | 4               | 4               | 4               | 2              | 2              | 2                | 2              | 2              | 2              | 2              | 2              | 1              | 1                              |
| (70)     | 3       | 4               | 4                | 4               | 4               | 4               | 4               | 4               | 4              | 2              | 2                | 2              | 2              | 2              | 2              | 2              | 2              | 1                              |

- \*2 The rated current and motor capacity differ depending on the inverter capacity. Refer to the inverter rated specifications (page 790).
- \*3 The initial value for the FR-A820-00077(0.75K) or lower and FR-A840-00038(0.75K) or lower is set to the 85% of the inverter rated current.
- Setting **Pr.292 Automatic acceleration/deceleration** = "5 or 6 (lift mode)" changes the stall prevention operation level as shown below.

| Pr. | Setting | Pr.570 setting |      |                   |      |      |  |  |  |  |
|-----|---------|----------------|------|-------------------|------|------|--|--|--|--|
| PI. | Setting | 0              | 1    | 2 (initial value) | 3    | page |  |  |  |  |
| 292 | 5       | 110%           | 120% | 150%              | 200% | 365  |  |  |  |  |
| 292 | 6       | 115%           | 140% | 180%              | 230% | 300  |  |  |  |  |

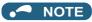

- When Pr.570 = "0" (SLD rating), carrier frequency automatic reduction is enabled regardless of the setting in Pr.260.
- To use the FR-A820-03160(55K) and the FR-A840-01800(55K) in the LD and SLD ratings, a DC reactor, which is available as an option, corresponding to the applied motor is required.
- Setting the LD or SLD rating to the FR-A820-03160(55K) and the FR-A840-01800(55K) changes their parameter setting increments and setting ranges in the same way as for the FR-A820-03800(75K) and the FR-A840-02160(75K) or higher. In an example of **Pr.9**, the setting increment changes from "0.01 A" to "0.1 A" and the setting range changes from "0 to 500 A" to "0 to 3600 A". For the setting of each parameter, refer to the parameter list (on page 162).

#### Parameters referred to

Pr.260 PWM frequency automatic switchover page 339

## 5.7.12 Using the power supply exceeding 480 V

To input a voltage between 480 V and 500 V to the 400 V class inverter, change the voltage protection level.

| Pr.  | Name               | Initial value | Setting range | Description                          |
|------|--------------------|---------------|---------------|--------------------------------------|
| 977  | Input voltage mode | 0             | 0             | 400 V class voltage protection level |
| E302 | selection          | 0             | 1             | 500 V class voltage protection level |

- To use a voltage between 480 V and 500 V, set Pr.977 Input voltage mode selection = "1". The setting is applied after
  a reset
- Setting Pr.977 = "1" changes the voltage protection level to the one for the 500 V class.
- The increased magnetic excitation deceleration operation level is 740 V. Use **Pr.660 Increased magnetic excitation deceleration operation selection** to select the increased magnetic excitation deceleration.)

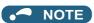

- Stand-alone options (except line noise filter) cannot be used when inputting a voltage between 480 and 500 V.
- The voltage protection level of the 200 V class inverters is not affected by the Pr.977 setting.

#### Parameters referred to

Pr.660 Increased magnetic excitation deceleration operation selection page 699

#### Parameter write selection 5.7.13

Whether to enable the writing to various parameters or not can be selected. Use this function to prevent parameter values from being rewritten by misoperation.

| Pr.  | Name                      | Initial value | Setting range | Description                                                                            |  |  |
|------|---------------------------|---------------|---------------|----------------------------------------------------------------------------------------|--|--|
|      |                           |               | 0             | Writing is enabled only during stop.                                                   |  |  |
| 77   | Parameter write selection | 0             | 1             | Parameter writing is disabled.                                                         |  |  |
| E400 | Talameter write selection | O .           | 2             | Parameter writing is enabled in any operation mode regardless of the operation status. |  |  |

• Pr.77 can be set at any time regardless of the operation mode or operation status. (Setting through communication is unavailable.)

## Writing parameters only during stop (Pr.77 = "0" initial value)

- Parameters can be written only during a stop in the PU operation mode.
- The following parameters can always be written regardless of the operation mode or operation status.

| Pr.               | Name                                                            |  |  |  |
|-------------------|-----------------------------------------------------------------|--|--|--|
| 4 to 6            | (Multi-speed setting high-speed, middle-                        |  |  |  |
|                   | speed, low-speed)                                               |  |  |  |
| 22                | Stall prevention operation level                                |  |  |  |
| 24 to 27          | (Multi-speed setting speed 4 to speed 7)                        |  |  |  |
| 52                | Operation panel main monitor selection                          |  |  |  |
| 54                | FM/CA terminal function selection                               |  |  |  |
| 55                | Frequency monitoring reference                                  |  |  |  |
| 56                | Current monitoring reference                                    |  |  |  |
| 72 <sup>*1</sup>  | PWM frequency selection                                         |  |  |  |
| 75                | Reset selection/Disconnected PU detection/<br>PU stop selection |  |  |  |
| 77                | Parameter write selection                                       |  |  |  |
| 79 <sup>*2</sup>  | Operation mode selection                                        |  |  |  |
| 129               | PID proportional band                                           |  |  |  |
| 130               | PID integral time                                               |  |  |  |
| 133               | PID action set point                                            |  |  |  |
| 134               | PID differential time                                           |  |  |  |
| 158               | AM terminal function selection                                  |  |  |  |
| 160               | User group read selection                                       |  |  |  |
| 232 to 239        | (Multi-speed setting speed 8 to speed 15)                       |  |  |  |
| 240 <sup>*1</sup> | Soft-PWM operation selection                                    |  |  |  |
| 241               | Analog input display unit switchover                            |  |  |  |
| 268               | Monitor decimal digits selection                                |  |  |  |
| 271               | High-speed setting maximum current                              |  |  |  |
| 272               | Middle-speed setting minimum current                            |  |  |  |
| 273               | Current averaging range                                         |  |  |  |
| 274               | Current averaging filter time constant                          |  |  |  |
| 275 <sup>*1</sup> | Stop-on contact excitation current low-speed scaling factor     |  |  |  |
| 290               | Monitor negative output selection                               |  |  |  |
| 295               | Frequency change increment amount setting                       |  |  |  |
| 296, 297          | (Password setting)                                              |  |  |  |
| 306               | Analog output signal selection                                  |  |  |  |
| 310               | Analog meter voltage output selection                           |  |  |  |
| 340 <sup>*2</sup> | Communication startup mode selection                            |  |  |  |
| 345, 346          | (DeviceNet communication)                                       |  |  |  |
| 416, 417          | (PLC)                                                           |  |  |  |

| Pr.               | Name                                                |  |  |  |
|-------------------|-----------------------------------------------------|--|--|--|
| 434, 435          | (CC-Link communication)                             |  |  |  |
| 496, 497          | (Remote output)                                     |  |  |  |
| 498               | PLC function flash memory clear                     |  |  |  |
| 550 <sup>*2</sup> | NET mode operation command source selection         |  |  |  |
| 551 <sup>*2</sup> | PU mode operation command source selection          |  |  |  |
| 555 to 557        | (Current average value monitoring)                  |  |  |  |
| 656 to 659        | (Analog remote output)                              |  |  |  |
| 663               | Control circuit temperature signal output level     |  |  |  |
| 750, 751          | Motor thermistor interface                          |  |  |  |
| 755 to 758        | (Second PID control)                                |  |  |  |
| 759               | PID unit selection                                  |  |  |  |
| 774 to 776        | (PU/DU monitor selection)                           |  |  |  |
| 805               | Torque command value (RAM)                          |  |  |  |
| 806               | Torque command value (RAM, EEPROM)                  |  |  |  |
| 838               | DA1 terminal function selection                     |  |  |  |
| 866               | Torque monitoring reference                         |  |  |  |
| 888, 889          | (Free parameter)                                    |  |  |  |
| 891 to 899        | (Energy saving monitoring)                          |  |  |  |
| C0 (900)          | FM/CA terminal calibration                          |  |  |  |
| C1(901)           | AM terminal calibration                             |  |  |  |
| C8 (930)          | Current output bias signal                          |  |  |  |
| C9 (930)          | Current output bias current                         |  |  |  |
| C10 (931)         | Current output gain signal                          |  |  |  |
| C11 (931)         | Current output gain current                         |  |  |  |
| 990               | PU buzzer control                                   |  |  |  |
| 991               | PU contrast adjustment                              |  |  |  |
| 992               | Operation panel setting dial push monitor selection |  |  |  |
| 997               | Fault initiation                                    |  |  |  |
| 998 <sup>*2</sup> | PM parameter initialization                         |  |  |  |
| 999 <sup>*2</sup> | Automatic parameter setting                         |  |  |  |
| 1000              | Direct setting selection                            |  |  |  |
| 1006              | Clock (year)                                        |  |  |  |
| 1007              | Clock (month, day)                                  |  |  |  |
| 1008              | Clock (hour, minute)                                |  |  |  |
| 1018              | Monitor with sign selection                         |  |  |  |
| 1019              | Analog meter voltage negative output selection      |  |  |  |
| 1048              | Display-off waiting time                            |  |  |  |
| 1142              | Second PID unit selection                           |  |  |  |
| 1150 to 1199      | (PLC function user parameters)                      |  |  |  |
| 1283              | Home position return speed                          |  |  |  |
| 1284              | Home position return creep speed                    |  |  |  |

- \*1 Writing during operation is enabled in PU operation mode, but disabled in External operation mode.
- \*2 Writing during operation is disabled. To change the parameter setting value, stop the operation.

# Disabling parameter write (Pr.77 = "1")

- Parameter write, Parameter clear, and All parameter clear are disabled. (Parameter read is enabled.)
- The following parameters can be written even if Pr.77 = "1".

| Pr. | Name                             |
|-----|----------------------------------|
| 22  | Stall prevention operation level |

| Pr.              | Name                                                        |
|------------------|-------------------------------------------------------------|
| 75               | Reset selection/Disconnected PU detection/PU stop selection |
| 77               | Parameter write selection                                   |
| 79 <sup>*1</sup> | Operation mode selection                                    |
| 160              | User group read selection                                   |
| 296              | Password lock level                                         |
| 297              | Password lock/unlock                                        |
| 345, 346         | (DeviceNet communication)                                   |
| 496, 497         | (Remote output)                                             |

| Pr.        | Name                               |  |  |
|------------|------------------------------------|--|--|
| 656 to 659 | (Analog remote output)             |  |  |
| 805        | Torque command value (RAM)         |  |  |
| 806        | Torque command value (RAM, EEPROM) |  |  |
| 997        | Fault initiation                   |  |  |

<sup>\*1</sup> Writing during operation is disabled. To change the parameter setting value, stop the operation.

## ◆ Writing parameters during operation(Pr.77 = "2")

- These parameters can always be written.
- · The following parameters cannot be written during operation if **Pr.77** = "2". To change the parameter setting value, stop the operation.

| Pr.        | Name                                                                 |  |  |  |  |
|------------|----------------------------------------------------------------------|--|--|--|--|
| 23         | Stall prevention operation level compensation factor at double speed |  |  |  |  |
| 48         | Second stall prevention operation level                              |  |  |  |  |
| 49         | Second stall prevention operation frequency                          |  |  |  |  |
| 60         | Energy saving control selection                                      |  |  |  |  |
| 61         | Reference current                                                    |  |  |  |  |
| 66         | Stall prevention operation reduction starting frequency              |  |  |  |  |
| 71         | Applied motor                                                        |  |  |  |  |
| 79         | Operation mode selection                                             |  |  |  |  |
| 80         | Motor capacity                                                       |  |  |  |  |
| 81         | Number of motor poles                                                |  |  |  |  |
| 82         | Motor excitation current                                             |  |  |  |  |
| 83         | Rated motor voltage                                                  |  |  |  |  |
| 84         | Rated motor frequency                                                |  |  |  |  |
| 90 to 94   | (Motor constant)                                                     |  |  |  |  |
| 95         | Online auto tuning selection                                         |  |  |  |  |
| 96         | Auto tuning setting/status                                           |  |  |  |  |
| 135 to 139 | (Electronic bypass sequence parameter)                               |  |  |  |  |
| 178 to 196 | (Input and output terminal function selection)                       |  |  |  |  |
| 248        | Self power management selection                                      |  |  |  |  |
| 254        | Main circuit power OFF waiting time                                  |  |  |  |  |
| 261        | Power failure stop selection                                         |  |  |  |  |
| 289        | Inverter output terminal filter                                      |  |  |  |  |
| 291        | Pulse train I/O selection                                            |  |  |  |  |
| 292        | Automatic acceleration/deceleration                                  |  |  |  |  |
| 293        | Acceleration/deceleration separate selection                         |  |  |  |  |
| 298        | Frequency search gain                                                |  |  |  |  |
| 313 to 322 | (Extended output terminal function selection)                        |  |  |  |  |
| 329        | Digital input unit selection                                         |  |  |  |  |
| 373        | Encoder position tuning setting/status                               |  |  |  |  |
| 406        | High resolution analog input selection                               |  |  |  |  |
| 414        | PLC function operation selection                                     |  |  |  |  |
| 415        | Inverter operation lock mode setting                                 |  |  |  |  |
| 418        | Extension output terminal filter                                     |  |  |  |  |
| 419        | Position command source selection                                    |  |  |  |  |
| 420, 421   | (Electronic gear)                                                    |  |  |  |  |
| 450        | Second applied motor                                                 |  |  |  |  |
| 451        | Second motor control method selection                                |  |  |  |  |
| 453        | Second motor capacity                                                |  |  |  |  |
| 454        | Number of second motor poles                                         |  |  |  |  |
| 455        | Second motor excitation current                                      |  |  |  |  |
| 456        | Rated second motor voltage                                           |  |  |  |  |
| 457        | Rated second motor frequency                                         |  |  |  |  |
| 458 to 462 | (Second motor constant)                                              |  |  |  |  |
| 100 10 402 | (Cooona motor constant)                                              |  |  |  |  |

| Pr.                                                | Name                                                         |  |  |  |
|----------------------------------------------------|--------------------------------------------------------------|--|--|--|
| 463                                                | Second motor auto tuning setting/status                      |  |  |  |
| 541                                                | Frequency command sign selection                             |  |  |  |
| 560                                                | Second frequency search gain                                 |  |  |  |
| 561                                                | PTC thermistor protection level                              |  |  |  |
| 570                                                | Multiple rating setting                                      |  |  |  |
| 574                                                | Second motor online auto tuning                              |  |  |  |
| 598                                                | Undervoltage level                                           |  |  |  |
| 606                                                | Power failure stop external signal input selection           |  |  |  |
| 639, 640                                           | (Brake sequence)                                             |  |  |  |
| 641, 650, 651                                      | (Second brake sequence)                                      |  |  |  |
| 660 to 662                                         | Increased magnetic excitation deceleration                   |  |  |  |
| 673                                                | SF-PR slip amount adjustment operation selection             |  |  |  |
| 699                                                | Input terminal filter                                        |  |  |  |
| 702                                                | Maximum motor frequency                                      |  |  |  |
| 706, 707, 711,<br>712, 717, 721,<br>724, 725, 1412 | (PM motor tuning)                                            |  |  |  |
| 738, 746, 1413                                     | (Second PM motor tuning)                                     |  |  |  |
| 747                                                | Second motor low-speed range torque characteristic selection |  |  |  |
| 788                                                | Low speed range torque characteristic selection              |  |  |  |
| 800                                                | Control method selection                                     |  |  |  |
| 819                                                | Easy gain tuning selection                                   |  |  |  |
| 858                                                | Terminal 4 function assignment                               |  |  |  |
| 859                                                | Torque current/Rated PM motor current                        |  |  |  |
| 860                                                | Second motor torque current/Rated PM motor current           |  |  |  |
| 862                                                | Encoder option selection                                     |  |  |  |
| 868                                                | Terminal 1 function assignment                               |  |  |  |
| 977                                                | Input voltage mode selection                                 |  |  |  |
| 998                                                | PM parameter initialization                                  |  |  |  |
| 999                                                | Automatic parameter setting                                  |  |  |  |
| 1002                                               | Lq tuning target current adjustment coefficient              |  |  |  |
| 1103                                               | Deceleration time at emergency stop                          |  |  |  |
| 1105                                               | Encoder magnetic pole position offset                        |  |  |  |
| 1292                                               | Position control terminal input selection                    |  |  |  |
| 1293                                               | Roll feeding mode selection                                  |  |  |  |
| 1348                                               | P/PI control switchover frequency                            |  |  |  |

#### 5.7.14 Password

Registering a 4-digit password can restrict parameter reading/writing.

| Pr.         | Name                 | Initial value | Setting range                  | Description                                                                                            |  |
|-------------|----------------------|---------------|--------------------------------|----------------------------------------------------------------------------------------------------|--|
| 296<br>E410 | Password lock level  | 9999          | 0 to 6, 99, 100<br>to 106, 199 | Select restriction level of parameter reading/writing when a password is registered.                   |  |
| E410        |                      |               | 9999                           | No password lock                                                                                       |  |
|             | Password lock/unlock | 9999          | 1000 to 9998                   | Register a 4-digit password                                                                            |  |
| 297<br>E411 |                      |               | (0 to 5)*1                     | Displays password unlock error count. (Reading only) (Valid when <b>Pr.296</b> = "100 to 106, or 199") |  |
|             |                      |               | 9999 <sup>*1</sup>             | No password lock                                                                                       |  |

The above parameters can be set when **Pr.160 User group read selection** = "0". However, when **Pr.296** ≠ 9999 (password lock is set), **Pr.297** can always be set, regardless of the setting in **Pr.160**.

\*1 When Pr.297 = "0 or 9999", writing is always enabled, but setting is invalid. (The display cannot be changed.)

#### ◆ Parameter reading/writing restriction level (Pr.296)

 The level of the reading/writing restriction using the PU/Network (NET) operation mode operation command can be selected with Pr.296.

|                      | PU operation mode operation command*3                                                                                                    |         | NET operation mode operation command <sup>*4</sup> |                     |                      |                     |
|----------------------|----------------------------------------------------------------------------------------------------|---------|----------------------------------------------------|---------------------|----------------------|---------------------|
| Pr.296 setting       |                                                                                                    |         | RS-485 terminals / PLC function*7                  |                     | Communication option |                     |
|                      | Read <sup>*1</sup>                                                                                                    | Write*2 | Read                                               | Write <sup>*2</sup> | Read                 | Write <sup>*2</sup> |
| 9999                 | 0                                                                                                    | 0       | 0                                                  | 0                   | 0                    | 0                   |
| 0, 100 <sup>*6</sup> | ×                                                                                                    | ×       | ×                                                  | ×                   | ×                    | ×                   |
| 1, 101               | 0                                                                                                    | ×       | 0                                                  | ×                   | 0                    | ×                   |
| 2, 102               | 0                                                                                                    | ×       | 0                                                  | 0                   | 0                    | 0                   |
| 3, 103               | 0                                                                                                    | 0       | 0                                                  | ×                   | 0                    | ×                   |
| 4, 104               | ×                                                                                                    | ×       | ×                                                  | ×                   | 0                    | ×                   |
| 5, 105               | ×                                                                                                    | ×       | 0                                                  | 0                   | 0                    | 0                   |
| 6, 106               | 0                                                                                                    | 0       | ×                                                  | ×                   | 0                    | ×                   |
| 99, 199              | Only the parameters registered in the user group can be read/written.*5 (For the parameters not registered in the user group, same restriction level as "4, 104" applies.) |         |                                                    |                     |                      |                     |

o: Enabled, x: Disabled

- \*1 If the parameter reading is restricted by the **Pr.160 User group read selection** setting, those parameters are unavailable for reading even when "o" is indicated.
- \*2 If the parameter writing is restricted by the **Pr.77 Parameter write selection** setting, those parameters are unavailable for writing even when "o" is indicated.
- \*3 This restricts parameter access from the command source that can write a parameter under the PU operation mode (initially the operation panel (FR-DU08) or the parameter unit). (For the PU operation mode command source selection, refer to page 380.)
- \*4 This restricts parameter access from the command source that can write a parameter under the Network operation mode (initially the RS-485 terminals or a communication option). (For the NET operation mode command source selection, refer to page 380.)
- \*5 Read/write is enabled only for the simple mode parameters registered in the user group when **Pr.160** = "9999". **Pr.296** and **Pr.297** are always read/write enabled whether registered to a user group or not.
- \*6 If a communication option is installed, the Option fault (E.OPT) occurs, and the inverter output shuts off. (Refer to page 757.)
- \*7 The PLC function user parameters (Pr.1150 to Pr.1199) can be written and read by the PLC function regardless of the Pr.296 setting.

## ◆ Registering a password (Pr.296, Pr.297)

- · The following section describes how to register a password.
  - **1.** Set the parameter reading/writing restriction level. (**Pr.296** ≠ "9999")

| Pr.296 setting                | Password unlock error restriction | Pr.297 display                    |  |
|-------------------------------|-----------------------------------|-----------------------------------|--|
| 0 to 6, 99                    | No restriction                    | Always displays 0                 |  |
| 100 to 106, 199 <sup>*1</sup> | Restricted at fifth error         | Displays the error count (0 to 5) |  |

- \*1 During **Pr.296** = any of "100 to 106, and 199", if password unlock error has occurred 5 times, correct password does not unlock the restriction. All parameter clear can unlock the restriction. (In this case, the parameters are returned to their initial values.)
- **2.** Write a four-digit number (1000 to 9998) to **Pr.297** as a password. (Writing is disabled when **Pr.296** = "9999".) When a password is registered, parameter reading/writing is restricted with the restriction level set in **Pr.296** until unlocking.

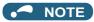

- After registering a password, the read value of Pr.297 is always one of "0 to 5".
- " appears when a password restricted parameter is read/written.
- Even if a password is registered, the parameters, which the inverter itself writes, such as inverter parts life are overwritten as needed.
- Even if a password is registered, reading/writing is enabled for Pr.991 PU contrast adjustment when the parameter unit (FR-PU07) is connected.

#### ◆ Unlocking a password (Pr.296, Pr.297)

- · There are two ways of unlocking the password.
- Enter the password in **Pr.297**. If the password matches, it unlocks. If the password does not match, an error occurs and the password does not unlock. During **Pr.296** = any of "100 to 106, or 199", if password unlock error has occurred 5 times, correct password does not unlock the restriction. (Password lock in operation.)
- · Perform all parameter clear.

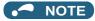

- · If the password is forgotten, it can be unlocked with all parameter clear, but doing so also clears the other parameters.
- · All parameter clear cannot be performed during the operation.
- During the conditions where parameter reading is disabled (**Pr.296** = any of "0, 4, 5, 99, 100, 104, 105, or 199"), do not use FR Configurator2. It may not operate correctly.
- The password unlocking method differs between the operation panel, parameter unit, RS-485 communication, and communication option.

|                     | Operation panel/<br>Parameter unit | RS-485 communication | Communication option |
|---------------------|------------------------------------|----------------------|----------------------|
| All parameter clear | 0                                  | 0                    | 0                    |
| Parameter clear     | ×                                  | ×                    | 0                    |

- o: Password can be unlocked, x: Password cannot be unlocked
- For the parameter clear and parameter all clear methods for the communication option and parameter unit, refer to the Instruction Manual of each option. (For the operation panel (FR-DU08), refer to page 707 for the Mitsubishi inverter protocol of RS-485 communication, refer to page 637, and for the MODBUS-RTU communication protocol, refer to page 652.)

## ◆ Parameter operations during password locking/unlocking

| Operation          |       | Password                       | unlocked                       | Password locked                               | Password lock in operation                        |
|--------------------|-------|--------------------------------|--------------------------------|-----------------------------------------------|---------------------------------------------------|
|                    |       | Pr.296 = 9999<br>Pr.297 = 9999 | Pr.296 ≠ 9999<br>Pr.297 = 9999 | Pr.296 ≠ 9999<br>Pr.297 = 0 to 4 (read value) | Pr.296 = 100, 106, 199<br>Pr.297 = 5 (read value) |
| Pr.296             | Read  | o*1                            | 0                              | 0                                             | 0                                                 |
| F1.290             | Write | o*1                            | o*1                            | ×                                             | ×                                                 |
| Pr.297             | Read  | o*1                            | 0                              | 0                                             | 0                                                 |
| Pr.297             | Write | ×                              | 0                              | 0                                             | ○*3                                               |
| Paramete execution |       | 0                              | 0                              | x*4                                           | x*4                                               |
| All parar          |       | 0                              | 0                              | o*2                                           | o*2                                               |
| Paramet            |       | 0                              | 0                              | ×                                             | ×                                                 |

o: Enabled, x: Disabled

<sup>\*1</sup> Reading/writing is disabled if reading is restricted by the **Pr.160** setting. (Reading is available in the Network operation mode regardless of the **Pr.160** setting.)

<sup>\*2</sup> All parameter clear cannot be performed during the operation.

<sup>\*3</sup> Correct password will not unlock the restriction.

<sup>\*4</sup> Parameter clear can only be performed from the communication option.

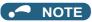

- When Pr.296 = "4, 5, 104, or 105" (password lock), the setting screen for PU JOG frequency is not displayed in the parameter unit (FR-PU07).
- When the password is being locked, parameter copy using the operation panel, parameter unit, and USB memory is not enabled

#### Parameters referred to

Pr.77 Parameter write selection ☐ page 328
Pr.160 User group read selection ☐ page 337

Pr.550 NET mode operation command source selection page 380

Pr.551 PU mode operation command source selection page 380

## 5.7.15 Free parameter

Any number within the setting range of 0 to 9999 can be input.

For example, these numbers can be used:

- · As a unit number when multiple units are used.
- As a pattern number for each operation application when multiple units are used.
- · As the year and month of introduction or inspection.

| Pr.         | Name             | Initial value | Setting range | Description                                                                            |
|-------------|------------------|---------------|---------------|----------------------------------------------------------------------------------------|
| 888<br>E420 | Free parameter 1 | 9999          | 0 to 9999     | Any value can be input. The settings are retained even if the inverter power is turned |
| 889<br>E421 | Free parameter 2 | 9999          | 0 to 9999     | OFF.                                                                                   |

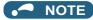

• Pr.888 and Pr.889 do not influence the operation of the inverter.

## 5.7.16 Setting multiple parameters as a batch

Parameter settings are changed as a batch. Those include communication parameter settings for the Mitsubishi Electric human machine interface (GOT) connection, the parameter setting for the rated frequency settings of 50/60 Hz, and the parameter setting for acceleration/deceleration time increment.

Multiple parameters are changed automatically. Users do not have to consider each parameter number (automatic parameter setting mode).

| Pr.  | Name                               | Initial value      | Setting range | De                                    | scription                                         |
|------|------------------------------------|--------------------|---------------|---------------------------------------|---------------------------------------------------|
|      |                                    |                    | 1             | Standard PID display setting          |                                                   |
|      |                                    |                    | 2             | Extended PID display setting          |                                                   |
|      |                                    |                    | 10            | GOT initial setting (PU connector)    | "Controller Type" in GOT:<br>FREQROL 500/700/800. |
| 200  | <b>A.</b>                          |                    | 11            | GOT initial setting (RS-485 terminal) | SENSORLESS SERVO                                  |
| E431 | 999 Automatic parameter<br>setting | 9999 <sup>*1</sup> | 12            | GOT initial setting (PU connector)    | "Controller Type" in GOT:<br>FREQROL 800          |
|      |                                    |                    | 13            | GOT initial setting (RS-485 terminal) | (Automatic Negotiation)                           |
|      |                                    |                    | 20            | 50 Hz rated frequency                 |                                                   |
|      |                                    |                    | 21            | 60 Hz rated frequency                 |                                                   |
|      |                                    |                    | 9999          | No action                             |                                                   |

<sup>\*1</sup> The read value is always "9999".

#### ◆ Automatic parameter setting (Pr.999)

• Select which parameters to automatically set from the following table, and set them in **Pr.999**. Multiple parameter settings are changed automatically. Refer to page 335 for the list of parameters that are changed automatically.

| Pr.999<br>setting |                       | Description                                                                                                    | Operatio                | on in the automatic parameter setting mode                               |
|-------------------|-----------------------|----------------------------------------------------------------------------------------------------|-------------------------|--------------------------------------------------------------------------|
| 1                 | Sets the standar      | d monitor indicator setting of PID control.                                                                     | "  <del> </del>         |                                                                          |
| 2                 | Automatically se      | ts the monitor indicator for PID control.                                                                       | " <b>[-] </b> _         | " (AUTO) $\rightarrow$ "   " (PID) $\rightarrow$ Write                   |
| 10                | connection with       | ts the communication parameters for the GOT a PU connector " in GOT: FREQROL 500/700/800, SENSORLESS            | "  <del> </del>         | " (AUTO) → " [   GOT) → Write                                            |
| 11                | connection with I     | ts the communication parameters for the GOT<br>RS-485 terminals<br>" in GOT: FREQROL 500/700/800, SENSORLESS    | _                       |                                                                          |
| 12                | connection with       | ts the communication parameters for the GOT a PU connector ' in GOT: FREQROL 800 (Automatic Negotiation)        | " <b> -  </b> "2".      | $\square$ " (AUTO) $\rightarrow$ " $\square$ " (GOT) $\rightarrow$ Write |
| 13                | connection with I     | ts the communication parameters for the GOT<br>RS-485 terminals<br>'in GOT: FREQROL 800 (Automatic Negotiation) | _                       |                                                                          |
| 20                | 50 Hz rated frequency | Sets the related parameters of the rated frequency according to the power supply                                | " <b>   _  </b><br>"1". |                                                                          |
| 21                | 60 Hz rated frequency | frequency                                                                                                    | _                       |                                                                          |

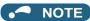

<sup>•</sup> If the automatic setting is performed with **Pr.999** or the automatic parameter setting mode, the settings including the changed parameter settings (changed from the initial setting) will be automatically changed. Before performing the automatic setting, confirm that changing the parameters will not cause any problem.

## ◆ PID monitor indicator setting (Pr.999 = "1 or 2")

| Pr.       | Name                                | Initial value | Pr.999 = "1" | Pr.999 = "2"          | Refer to page |
|-----------|-------------------------------------|---------------|--------------|-----------------------|---------------|
| 759       | PID unit selection                  | 9999          | 9999         | 4                     | - 584         |
| 1142      | Second PID unit selection           | 9999          | 9999         | 4                     | 304           |
| 774       | Operation panel monitor selection 1 | 9999          | 9999         | 52                    |               |
| 775       | Operation panel monitor selection 2 | 9999          | 9999         | 53                    | 424           |
| 776       | Operation panel monitor selection 3 | 9999          | 9999         | 54                    |               |
| C42 (934) | PID display bias coefficient        | 9999          | 9999         | 0                     |               |
| C44 (935) | PID display gain coefficient        | 9999          | 9999         | 100                   |               |
| 1136      | Second PID display bias coefficient | 9999          | 9999         | 0                     | 584           |
| 1138      | Second PID display gain coefficient | 9999          | 9999         | 100                   |               |
| _         | 3-line monitor setting              | _             | Invalid      | Enabled*1*2*3         | _             |
| _         | Direct setting                      | _             | Invalid      | Enabled*3             | _             |
| _         | Dedicated parameter list function   | _             | Invalid      | Enabled <sup>*3</sup> | _             |

 $<sup>^{*}1</sup>$  Enabled when the FR-LU08 (-01) is used.

<sup>\*2</sup> Enabled when the FR-PU07 is used.

<sup>\*3</sup> Enabled when the FR-PU07-01 is used.

#### ■ 3-line monitor setting

On the operation panel or parameter unit, the 3-line monitor is used as the first monitor.

#### ■ Direct setting

Pressing the [FUNC] key on the FR-PU07-01 displays the direct setting screen. The PID action set point can be directly set regardless of the operation mode or **Pr.77 Parameter write selection** setting.

Pressing the [FUNC] key on the direct setting screen displays the function menu.

| Direct setting   | Parameter to be set                |
|------------------|------------------------------------|
| Direct setting 1 | Pr.133 PID action set point        |
| Direct setting 2 | Pr.755 Second PID action set point |

#### ■ Dedicated parameter list function

Pressing the [PrSET] key of the FR-PU07-01 displays the dedicated parameter list. Parameters that need to be set first for the PID extended display setting are listed.

| Dedicated parameter list | Parameter to be set                  |
|--------------------------|--------------------------------------|
| No.1                     | Pr.999 Automatic parameter setting   |
| No.2                     | Pr.934 PID display bias coefficient  |
| No.3                     | Pr.935 PID display bias analog value |

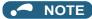

- The display of parameters other than the above may be changed due to changes in **C42 or C44**. Set the PID monitor indicator before changing the settings of other parameters.
- To use the direct setting on the LCD operation panel, set Pr.1000Direct setting selection. (Refer to page 323.)

## ◆ GOT initial setting (PU connector) (Pr.999 = "10, 12")

| Pr. | Name                                           | Initial value | Pr.999 = "10" | Pr.999 = "12" | Refer to page |
|-----|------------------------------------------------|---------------|---------------|---------------|---------------|
| 79  | Operation mode selection                       | 0             | 1             | 1             | 370           |
| 118 | PU communication speed                         | 192           | 192           | 1152          |               |
| 119 | PU communication stop bit length / data length | 1             | 10            | 0             |               |
| 120 | PU communication parity check                  | 2             | 1             | 1             | 000           |
| 121 | PU communication retry count                   | 1             | 9999          | 9999          | 636           |
| 122 | PU communication check time interval           | 9999          | 9999          | 9999          |               |
| 123 | PU communication waiting time setting          | 9999          | 0 ms          | 0 ms          |               |
| 124 | PU communication CR/LF selection               | 1             | 1             | 1             |               |
| 340 | Communication startup mode selection           | 0             | 0             | 0             | 378           |
| 414 | PLC function operation selection               | 0             | _             | 2*1           | 614           |

<sup>\*1</sup> When **Pr.414** = "1", the setting value is not changed.

#### ■ Initial setting with the GOT2000 series

- When "FREQROL 500/700/800, SENSORLESS SERVO" is selected for "Controller Type" in the GOT setting, set **Pr.999** = "10" to configure the GOT initial setting.
- When "FREQROL 800(Automatic Negotiation)" is selected for "Controller Type" in the GOT setting, the GOT automatic connection can be used. When "FREQROL 800(Automatic Negotiation)" is selected for "Controller Type" in the GOT setting and the GOT automatic connection is not used, set Pr.999 = "12" to configure the GOT initial setting. (Refer to page 667.)

#### ■ Initial setting with the GOT1000 series

• Set **Pr.999** = "10" to configure the GOT initial setting.

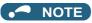

- · Always perform an inverter reset after the initial setting.
- For the details of connection with GOT, refer to the Instruction Manual of GOT.

## ▶ GOT initial setting (RS-485 terminals) (Pr.999 = "11, 13")

| Pr. | Name                                               | Initial value | Pr.999 = "11" | Pr.999 = "13" | Refer to page |
|-----|----------------------------------------------------|---------------|---------------|---------------|---------------|
| 79  | Operation mode selection                           | 0             | 0             | 0             | 370           |
| 332 | RS-485 communication speed                         | 96            | 192           | 1152          |               |
| 333 | RS-485 communication stop bit length / data length | 1             | 10            | 0             |               |
| 334 | RS-485 communication parity check selection        | 2             | 1             | 1             | 636           |
| 335 | RS-485 communication retry count                   | 1             | 9999          | 9999          |               |
| 336 | RS-485 communication check time interval           | 0 s           | 9999          | 9999          |               |
| 337 | RS-485 communication waiting time setting          | 9999          | 0 ms          | 0 ms          |               |
| 340 | Communication startup mode selection               | 0             | 1             | 1             | 378           |
| 341 | RS-485 communication CR/LF selection               | 1             | 1             | 1             | 636           |
| 414 | PLC function operation selection                   | 0             | _             | 2*1           | 614           |
| 549 | Protocol selection                                 | 0             | 0             | 0             | 652           |

<sup>\*1</sup> When **Pr.414** = "1", the setting value is not changed.

#### ■ Initial setting with the GOT2000 series

- When "FREQROL 500/700/800, SENSORLESS SERVO" is selected for "Controller Type" in the GOT setting, set Pr.999 = "11" to configure the GOT initial setting.
- · When "FREQROL 800(Automatic Negotiation)" is selected for "Controller Type" in the GOT setting, the GOT automatic connection can be used. When "FREQROL 800(Automatic Negotiation)" is selected for "Controller Type" in the GOT setting and the GOT automatic connection is not used, set Pr.999 = "13" to configure the GOT initial setting. (Refer to page

#### ■ Initial setting with the GOT1000 series

• Set Pr.999 = "11" to configure the GOT initial setting.

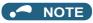

- · Always perform an inverter reset after the initial setting.
- · For the details of connection with GOT, refer to the Instruction Manual of GOT.

## ◆ Rated frequency (Pr.999 = "20" (50 Hz) or "21" (60 Hz))

| Pr.       | Name                                                    | Initial | value   | Pr.999 = "21" | Pr.999 = "20" | Refer to |
|-----------|---------------------------------------------------------|---------|---------|---------------|---------------|----------|
| PI.       | Name                                                    | FM type | CA type | P1.999 - 21   | P1.999 - 20   | page     |
| 3         | Base frequency                                          | 60 Hz   | 50 Hz   | 60 Hz         | 50 Hz         | 673      |
| 4         | Multi-speed setting (high speed)                        | 60 Hz   | 50 Hz   | 60 Hz         | 50 Hz         | 391      |
| 20        | Acceleration/deceleration reference frequency           | 60 Hz   | 50 Hz   | 60 Hz         | 50 Hz         | 349      |
| 37        | Speed display                                           | 0       |         | 0             |               | 422      |
| 55        | Frequency monitoring reference                          | 60 Hz   | 50 Hz   | 60 Hz         | 50 Hz         | 435      |
| 66        | Stall prevention operation reduction starting frequency | 60 Hz   | 50 Hz   | 60 Hz         | 50 Hz         | 409      |
| 116       | Third output frequency detection                        | 60 Hz   | 50 Hz   | 60 Hz         | 50 Hz         | 409      |
| 125 (903) | Terminal 2 frequency setting gain frequency             | 60 Hz   | 50 Hz   | 60 Hz         | 50 Hz         | 482      |
| 126 (905) | Terminal 4 frequency setting gain frequency             | 60 Hz   | 50 Hz   | 60 Hz         | 50 Hz         | 402      |
| 263       | Subtraction starting frequency                          | 60 Hz   | 50 Hz   | 60 Hz         | 50 Hz         |          |
| 266       | Power failure deceleration time switchover frequency    | 60 Hz   | 50 Hz   | 60 Hz         | 50 Hz         | 610      |
| 386       | Frequency for maximum input pulse                       | 60 Hz   | 50 Hz   | 60 Hz         | 50 Hz         | 386      |
| 505       | Speed setting reference                                 | 60 Hz   | 50 Hz   | 60 Hz         | 50 Hz         | 422      |
| 808       | Forward rotation speed limit/speed limit                | 60 Hz   | 50 Hz   | 60 Hz         | 50 Hz         | 274      |
| C14 (918) | Terminal 1 gain frequency (speed)                       | 60 Hz   | 50 Hz   | 60 Hz         | 50 Hz         | 482      |

## 5.7.17 Extended parameter display and user group **function**

This function restricts the parameters that are read by the operation panel and parameter unit.

| Pr.         | Name                      | Initial value      | Setting range   | Description                                                                           |
|-------------|---------------------------|--------------------|-----------------|---------------------------------------------------------------------------------------|
| 460         | Hear are un read          |                    | 9999            | Only simple mode parameters are displayed.                                            |
| 160<br>E440 | User group read selection | 0                  | 0               | Displays simple mode and extended parameters.                                         |
|             | SCICOTION                 |                    | 1               | Only parameters registered in user groups are displayed.                              |
| 172<br>E441 | User group registered     | 0                  | (0 to 16)       | Displays the number of parameters that are registered in the user groups. (Read-only) |
| E441        | display/batch clear       |                    | 9999            | Batch clear of user group registrations                                               |
| 173<br>E442 | User group registration   | 9999 <sup>*1</sup> | 0 to 1999, 9999 | Sets the parameter number to register for the user group.                             |
| 174<br>E443 | User group clear          | 9999 <sup>*1</sup> | 0 to 1999, 9999 | Sets the parameter number to clear from the user group.                               |

<sup>\*1</sup> The read value is always "9999".

## ◆ Display of simple mode parameters and extended parameters (Pr.160)

- When **Pr.160** = "9999", only the simple mode parameters are displayed on the operation panel (FR-DU08) and parameter unit (FR-PU07). (For the simple mode parameters, refer to the parameter list page 162.)
- With the initial value (Pr.160 ="0"), simple mode parameters and extended parameters can be displayed.

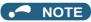

- When a plug-in option in installed on the inverter, the option parameters can also be read.
- · Every parameter can be read regardless of the Pr.160 setting when reading parameters via a communication option.
- When reading the parameters using the RS-485 terminals, all parameters can be read regardless of the Pr.160 setting by setting Pr.550 NET mode operation command source selection and Pr.551 PU mode operation command source selection.

| Pr.551                                                                 | Pr.550                         | Pr.160 enabled/disabled                                  |  |
|------------------------------------------------------------------------|--------------------------------|----------------------------------------------------------|--|
| 1 (RS-485)                                                             | _                              | Enabled                                                  |  |
| 0 (DL)                                                                 | 0 (Communication option)       | Enabled                                                  |  |
| 2 (PU)<br>3 (USB)<br>9999 (Automatic determination)<br>(initial value) | 1 (RS-485)                     | Disabled (All can be read)                               |  |
|                                                                        | 9999 (Automatic determination) | With communication option: Enabled                       |  |
|                                                                        | (initial value)                | Without communication option: Disabled (All can be read) |  |

When the LCD operation panel (FR-LU08) or the parameter unit (FR-PU07) is installed, Pr.15 Jog frequency, Pr.16 Jog acceleration/deceleration time, C42(Pr.934) PID display bias coefficient, C43(Pr.934) PID display bias analog value, C44(Pr.935) PID display gain coefficient, C45(Pr.935) PID display gain analog value and Pr.991 PU contrast adjustment are displayed as simple mode parameters.

#### ◆ User group function (Pr.160, Pr.172 to Pr.174)

- · The user group function is a function for displaying only the parameters required for a setting.
- A maximum of 16 parameters from any of the parameters can be registered in a user group. When Pr.160 = "1", reading/ writing is enabled only for the parameters registered in user groups. (Parameters not registered in user groups can no longer be read.)
- To register a parameter in a user group, set the parameter number in Pr.173.
- To clear a parameter from a user group, set the parameter number in **Pr.174**. To batch clear all the registered parameters, set **Pr.172** = "9999".

#### ◆ Registering a parameter in a user group (Pr.173)

· To register Pr.3 in a user group

#### Operating procedure

**1.** Power ON Make sure the motor is stopped.

**2.** Changing the operation mode

Press  $\frac{PU}{EXT}$  to choose the PU operation mode. [PU] indicator turns ON.

**3.** Selecting the parameter setting mode

Press Mode to choose the parameter setting mode. (The parameter number read previously appears)

**4.** Selecting a parameter

Turn ② until "₽ / 기∃" (Pr.173) appears.

**5.** Parameter read

Press SET . "9999" appears.

**6.** Parameter registration

Turn until " ] " (**Pr.3**) appears. Press set to register the parameter.

To continue adding parameters, repeat steps 5 and 6.

## ◆ Clearing a parameter from a user group (Pr.174)

• To delete Pr.3 from a user group.

#### Operating procedure

1. Power ON

Make sure the motor is stopped.

Changing the operation mode

Press PU to choose the PU operation mode. [PU] indicator turns ON.

Selecting the parameter setting mode

Press MODE to choose the parameter setting mode. (The parameter number read previously appears)

Selecting a parameter

Turn (Pr.174) appears.

Parameter read

Press | SET | . " 9999" appears.

Clearing the parameter

Turn ( until "]" (Pr.3) appears. Press | SET to delete the parameter.

!'¬!--|" and "∃ "are displayed alternately.

To continue deleting parameters, repeat steps 5 and 6.

#### NOTE

- Pr.77 Parameter write selection, Pr.160, Pr.296 Password lock level, Pr.297 Password lock/unlock and Pr.991 PU contrast adjustment can always be read regardless of the user group setting. (For Pr.991, only when the FR-LU08 or the FR-PU07 is connected.)
- Pr.77, Pr.160, Pr.172 to Pr.174, Pr.296, and Pr.297 cannot be registered in a user group.
- When **Pr.174** is read, "9999" is always displayed. "9999" can be written, but it does not function.
- Pr.172 is disabled if set to a value other than "9999".

#### Parameters referred to

Pr.15 Jog frequency, Pr.16 Jog acceleration/deceleration time F page 390

Pr.77 Parameter write selection page 328

Pr.296 Password lock level, Pr.297 Password lock/unlock page 331 Pr.550 NET mode operation command source selection page 380

Pr.551 PU mode operation command source selection page 380

Pr.991 PU contrast adjustment F page 322

## PWM carrier frequency and Soft-PWM control

The motor sound can be changed.

| Pr.         | Name                    | Initial<br>value | Setting range                                  | Description                                                                                                    |
|-------------|-------------------------|------------------|------------------------------------------------|----------------------------------------------------------------------------------------------------|
| 72<br>E600  | PWM frequency selection | 2                | 0 to 15 <sup>*1</sup> 0 to 6, 25 <sup>*2</sup> | The PWM carrier frequency can be changed. The setting displayed is in [kHz]. Note that 0 indicates 0.7 kHz, 15 indicates 14.5 kHz, and 25 indicates 2.5 kHz.  (The setting value "25" is for the sine wave filter.) |
| 240         | Soft-PWM operation      | 1                | 0                                              | Soft-PWM is invalid                                                                                                    |
| E601        | selection               | '                | 1                                              | The soft-PWM is enabled.                                                                                                    |
| 260<br>E602 |                         | 1                | 0                                              | PWM carrier frequency automatic reduction function disabled (for the LD, ND, or HD rating)                                                                                                    |
| E002        | Switchover              |                  | 1                                              | PWM carrier frequency automatic reduction function enabled                                                                                                    |

- \*1 The setting range of FR-A820-03160(55K) or lower and FR-A840-01800(55K) or lower
- \*2 The setting range of FR-A820-03800(75K) or higher and FR-A840-02160(75K) or higher

## Changing the PWM carrier frequency (Pr.72)

· The PWM carrier frequency of the inverter can be changed.

- Changing the PWM carrier frequency can be effective for avoiding the resonance frequency of the mechanical system or motor, as a countermeasure against EMI generated from the inverter, or for reducing leakage current caused by PWM switching.
- Under Real sensorless vector control, vector control, and PM sensorless vector control, the following carrier frequencies
  are used.

(For the control method and fast-response mode selection, refer to Pr.800 Control method selection on page 215.)

|               | Carrier frequency (kHz)                           |                              |                    |  |  |  |  |
|---------------|---------------------------------------------------|------------------------------|--------------------|--|--|--|--|
| Pr.72 setting | Real sensorless vector control,<br>Vector control | PM sensorless vector control | Fast-response mode |  |  |  |  |
| 0 to 5        | 2                                                 | 6*1                          |                    |  |  |  |  |
| 6 to 9        | 6*2                                               | 6                            |                    |  |  |  |  |
| 10 to 13      | 10 <sup>*2</sup>                                  | 10                           | 14                 |  |  |  |  |
| 14, 15        | 14 <sup>*2</sup>                                  | 14                           |                    |  |  |  |  |

- \*1 When low-speed range high-torque characteristic is disabled (**Pr.788** = "0"), 2 kHz is used.
- \*2 In the low-speed range (3 Hz or lower) under Real sensorless vector control, the carrier frequency is automatically changed to 2 kHz. (For FR-A820-00490(7.5K) or lower and FR-A840-00250(7.5K) or lower)
- When using an optional sine wave filter (MT-BSL/BSC), set "25" (2.5 kHz) in Pr.72. (FR-A820-03800(75K) or higher, FR-A840-02160(75K) or higher.)

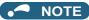

- In the low-speed range (about 10 Hz or lower), the carrier frequency may be automatically lowered. Motor noise increases, but not to the point of failure.
- When Pr.72 = "25", the following limitations apply.
  - V/F control is forcibly set.
  - Soft-PWM control is disabled.
  - The maximum output frequency is 60 Hz.

#### ◆ Soft-PWM control (Pr.240)

- Soft-PWM control is a control method that changes the motor noise from a metallic sound into an inoffensive, complex tone.
- Setting Pr.240 = "1" will enable the Soft-PWM control.
- To enable the Soft-PWM control for the FR-A820-03160(55K) or lower and the FR-A840-01800(55K) or lower, set **Pr.72** to "5 kHz or less". To enable it for the FR-A820-03800(75K) or higher and the FR-A840-02160(75K) or higher, set **Pr.72** to "4 kHz or less".

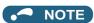

• While a sine wave filter (Pr.72 = "25") is being used, the Soft-PWM control is disabled.

## PWM carrier frequency automatic reduction function (Pr.260)

• Setting **Pr.260** = "1 (initial value)" will enable the PWM carrier frequency auto-reduction function. If a heavy load is continuously applied while the inverter carrier frequency is set to 3 kHz or higher (**Pr.72** ≥ "3"), the carrier frequency is automatically reduced to prevent occurrence of the inverter overload trip (electronic thermal O/L relay function) (E.THT). The carrier frequency is reduced to as low as 2 kHz. Motor noise increases, but not to the point of failure.

· When the carrier frequency automatic reduction function is used, operation with the carrier frequency set to 3 kHz or higher (Pr.72 ≥ 3) automatically reduces the carrier frequency for heavy-load operation as shown below.

| Pr.260  |                 | Carrier frequency automatic reduction operation                                                                    |                                                                                                    |  |  |  |  |
|---------|-----------------|----------------------------------------------------------------------------------------------------|----------------------------------------------------------------------------------------------------|--|--|--|--|
| setting | Pr.570 setting  | FR-A820-04750(90K) or lower,<br>FR-A840-02600(90K) or lower                                                        | FR-A840-03250(110K) or higher                                                                                                    |  |  |  |  |
|         | 0 (SLD), 1 (LD) | The carrier frequency will reduce automatically with current or higher.                                            | continuous operation of 85% of the inverter rated                                                                                                    |  |  |  |  |
| 1       | 2 (ND), 3 (HD)  | The carrier frequency will reduce automatically with operation of 150% of the inverter ND rated current or higher. | Continuous operation with the 85% or higher inverter rated current for the ND rating reduces the carrier frequency automatically.                                                                    |  |  |  |  |
|         | 0 (SLD)         | The carrier frequency will reduce automatically with continuous operation of 85% of the involunt or higher.        |                                                                                                    |  |  |  |  |
| 0       | 1 (LD)          | Without carrier frequency automatic reduction (Perfoset to 2 kHz or lower or with less than 85% of the in          |                                                                                                    |  |  |  |  |
|         | 2 (ND), 3 (HD)  | Without carrier frequency automatic reduction                                                                      | Without carrier frequency automatic reduction (Perform continuous operation with the carrier frequency set to 2 kHz or lower or with less than 85% of the inverter rated current for the ND rating.) |  |  |  |  |

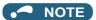

- · Reducing the PWM carrier frequency is effective as a countermeasure against EMI from the inverter or for reducing leakage current, but doing so increases the motor noise.
- When the PWM carrier frequency is set to 1 kHz or lower (Pr.72 ≤ 1), the increase in the harmonic current causes the fastresponse current limit to activate before the stall prevention operation, which may result in torque shortage. In this case, disable the fast-response current limit in Pr.156 Stall prevention operation selection.
- · The lower limit of carrier frequency after the reduction under PM sensorless vector control (low-speed range high-torque characteristic enabled) is 6 kHz.
- · During fast-response operation, the carrier frequency automatic reduction function is disabled.

#### Parameters referred to

Pr.156 Stall prevention operation selection ☐ page 409

Pr.570 Multiple rating setting 🖙 page 32

Pr.788 Low speed range torque characteristic selection ☐ page 227
Pr.800 Control method selection ☐ page 215

#### Inverter parts life display 5.7.19

The degree of deterioration of the control circuit capacitor, main circuit capacitor, cooling fan, and inrush current limit circuit can be diagnosed on the monitor.

When a part approaches the end of its life, an alarm can be output by self diagnosis to prevent a fault.

(Note that the life diagnosis of this function should be used as a guideline only, because with the exception of the main circuit capacitor, the life values are theoretical calculations.)

| Pr.                       | Name                                      | Initial value | Setting range        | Description                                                                                                    |
|---------------------------|-------------------------------------------|---------------|----------------------|----------------------------------------------------------------------------------------------------|
| 255<br>E700               | Life alarm status display                 | 0             | (0 to 15)*1          | Displays whether or not the parts of the control circuit capacitor, main circuit capacitor, cooling fan, and inrush current limit circuit have reached the life alarm output level. Read-only.                                                                                                    |
| 256<br>E701 <sup>*2</sup> | Inrush current limit circuit life display | 100%          | (0 to 100%)          | Displays the deterioration degree of the inrush current limit circuit. Read-only.                                                                                                    |
| 257<br>E702               | Control circuit capacitor life display    | 100%          | (0 to 100%)          | Displays the deterioration degree of the control circuit capacitor. Read-only.                                                                                                    |
| 258<br>E703 <sup>*2</sup> | Main circuit capacitor life display       | 100%          | (0 to 100%)          | Displays the deterioration degree of the main circuit capacitor. Read-only.                                                                                                    |
| 2.00                      |                                           |               |                      | The value measured by <b>Pr.259</b> is displayed.                                                                                                    |
| 259<br>E704 <sup>*2</sup> | Main circuit capacitor life measuring     | 0             | 0, 1<br>(2, 3, 8, 9) | Setting "1" and turning the power supply OFF starts the measurement of the main circuit capacitor life. If the setting value of <b>Pr.259</b> becomes "3" after turning the power supply ON again, it means that the measurement is completed. The deterioration degree is read to <b>Pr.258</b> . |

<sup>\*1</sup> The setting range (reading only) for separated converter types is "0, 1, 4, or 5". The setting range (reading only) for IP55 compatible modes is "0 to 31".

\*2 The setting is available only for standard models and IP55 compatible models.

#### ◆ Life alarm display and signal output (Y90 signal, Pr.255)

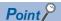

- In the life diagnosis of the main circuit capacitor, the alarm signal (Y90) is not output unless measurement by turning OFF the power supply is performed.
- Whether or not the parts of the control circuit capacitor, main circuit capacitor, cooling fan, inrush current limit circuit or
  internal air circulation fans have reached the life alarm output level can be checked with Pr.255 Life alarm status display
  and the Life alarm (Y90) signal. (Internal air circulation fans are equipped with IP55 compatible models.)

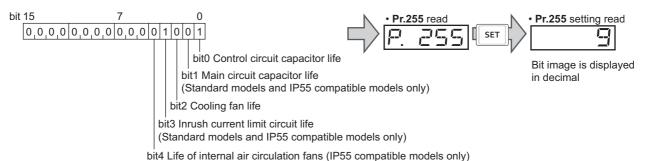

| Pr.     | 255    | h:44 | bit3 | h:40 | h:44 | h:40 | Pr.     | 255    | bit4 | h:40 | bit2 | b:44 | h:40 |
|---------|--------|------|------|------|------|------|---------|--------|------|------|------|------|------|
| Decimal | Binary | bit4 | Dita | bit2 | bit1 | bit0 | Decimal | Binary | DIT4 | bit3 | DITZ | bit1 | bit0 |
| 15      | 1111   | ×    | 0    | 0    | 0    | 0    | 31      | 11111  | 0    | 0    | 0    | 0    | 0    |
| 14      | 1110   | ×    | 0    | 0    | 0    | ×    | 30      | 11110  | 0    | 0    | 0    | 0    | ×    |
| 13      | 1101   | ×    | 0    | 0    | ×    | 0    | 29      | 11101  | 0    | 0    | 0    | ×    | 0    |
| 12      | 1100   | ×    | 0    | 0    | ×    | ×    | 28      | 11100  | 0    | 0    | 0    | ×    | ×    |
| 11      | 1011   | ×    | 0    | ×    | 0    | 0    | 27      | 11011  | 0    | 0    | ×    | 0    | 0    |
| 10      | 1010   | ×    | 0    | ×    | 0    | ×    | 26      | 11010  | 0    | 0    | ×    | 0    | ×    |
| 9       | 1001   | ×    | 0    | ×    | ×    | 0    | 25      | 11001  | 0    | 0    | ×    | ×    | 0    |
| 8       | 1000   | ×    | 0    | ×    | ×    | ×    | 24      | 11000  | 0    | 0    | ×    | ×    | ×    |
| 7       | 0111   | ×    | ×    | 0    | 0    | 0    | 23      | 10111  | 0    | ×    | 0    | 0    | 0    |
| 6       | 0110   | ×    | ×    | 0    | 0    | ×    | 22      | 10110  | 0    | ×    | 0    | 0    | ×    |
| 5       | 0101   | ×    | ×    | 0    | ×    | 0    | 21      | 10101  | 0    | ×    | 0    | ×    | 0    |
| 4       | 0100   | ×    | ×    | 0    | ×    | ×    | 20      | 10100  | 0    | ×    | 0    | ×    | ×    |
| 3       | 0011   | ×    | ×    | ×    | 0    | 0    | 19      | 10011  | 0    | ×    | ×    | 0    | 0    |
| 2       | 0010   | ×    | ×    | ×    | 0    | ×    | 18      | 10010  | 0    | ×    | ×    | 0    | ×    |
| 1       | 0001   | ×    | ×    | ×    | ×    | 0    | 17      | 10001  | 0    | ×    | ×    | ×    | 0    |
| 0       | 0000   | ×    | ×    | ×    | ×    | ×    | 16      | 10000  | 0    | ×    | ×    | ×    | ×    |

o: With warnings, x: Without warnings

- The Life alarm (Y90) signal turns ON when any of the control circuit capacitor, main circuit capacitor, cooling fan, inrush current limit circuit or internal air circulation fans reaches the life alarm output level.
- For the terminal used for the Y90 signal, set "90" (positive logic) or "190" (negative logic) in any of **Pr.190 to Pr.196 (output terminal function selection)**.

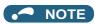

- When using an option (FR-A8AY, FR-A8AR, FR-A8NC, FR-A8NCE), the life can be output separately to the Control circuit capacitor life (Y86) signal, Main circuit capacitor life (Y87) signal, Cooling fan life (Y88) signal, and Inrush current limit circuit life (Y89) signal.
- Changing the terminal assignment using Pr.190 to Pr.196 (Output terminal function selection) may affect the other functions. Set parameters after confirming the function of each terminal.

## Life display of the inrush current limit circuit (Pr.256) (Standard models and IP55 compatible models)

The life of the inrush current limit circuit (relay, contactor and inrush resistor) is displayed in Pr.256.

The number of contact (relay, contactor, thyristor) ON times is counted, and it is counted down from 100% (0 time) every 1%/10,000 times. As soon as 10% (900,000 times) is reached, Pr.255 bit 3 is turned ON and also a warning is output to the Y90 signal.

#### **♦** Life display of the control circuit capacitor (Pr.257)

- · The deterioration degree of the control circuit capacitor is displayed in Pr.257.
- In the operating status, the control circuit capacitor life is calculated from the energization time and temperature, and is counted down from 100%. As soon as the control circuit capacitor life falls below 10%, **Pr.255** bit 0 is turned ON and also a warning is output to the Y90 signal.

# ◆ Life display of the main circuit capacitor (Pr.258, Pr.259) (Standard models and IP55 compatible models)

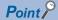

- For accurate life measurement of the main circuit capacitor, wait three hours or longer after turning OFF. The temperature left in the main circuit capacitor affects measurement.
- The deterioration degree of the main circuit capacitor is displayed in Pr.258.
- With the main circuit capacitor capacity at factory shipment as 100%, the capacitor life is displayed in Pr.258 every time
  measurement is made. When the measured value falls to 85% or lower, Pr.255 bit 1 is turned ON and also a warning is
  output to the Y90 signal.
- Measure the capacitor capacity according to the following procedure and check the deterioration degree of the capacitor capacity.
  - **1.** Check that the motor is connected and at a stop.
  - 2. Set "1" (measuring start) in Pr.259.
  - **3.** Switch the power OFF. The inverter applies DC voltage to the motor to measure the capacitor capacity while the inverter is OFF.
  - **4.** After confirming that the power lamp is OFF, turn ON the power again.
  - **5.** Check that "3" (measurement complete) is set in **Pr.259**, read **Pr.258**, and check the deterioration degree of the main circuit capacitor.

| Pr.259 | Description          | Remarks                                                   |  |  |
|--------|----------------------|-----------------------------------------------------------|--|--|
| 0      | No measurement       | Initial value                                             |  |  |
| 1      | Start measurement    | Measurement starts when the power supply is switched OFF. |  |  |
| 2      | During measurement   |                                                           |  |  |
| 3      | Measurement complete | Only displayed and cannot be set.                         |  |  |
| 8      | Forced end           | Only displayed and cannot be set.                         |  |  |
| 9      | Measurement error    |                                                           |  |  |

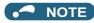

- When the main circuit capacitor life is measured under the following conditions, "forced end" (Pr.259 = "8"), or "measurement error" (Pr.259 = "9") may occur, or the status may remain in "measurement start" (Pr.259 = "1"). To perform measurement, first eliminate the following conditions. Under the following conditions, even if "measurement complete" (Pr.259 = "3") is reached, measurement cannot be performed correctly.
  - FR-HC2, FR-CV, MT-RC, or a sine wave filter is connected.
  - Terminals R1/L11, S1/L21 or DC power supply is connected to terminals P/+ and N/-.
  - The power supply is switched ON during measurement.
  - The motor is not connected to the inverter.
  - The motor is running (coasting).
  - The motor capacity is smaller than the inverter capacity by two ranks or more.
  - The inverter output is shut off or a fault occurred while the power was OFF.
  - The inverter output is shut off with the MRS signal.
  - The start command is given while measuring.
  - The applied motor setting is incorrect.
- Operation environment: Surrounding air temperature (annual average of 40°C (free from corrosive gas, flammable gas, oil mist, dust and dirt)).
  - Output current: 80% of the inverter rating
- Since repeated inrush currents at power ON will shorten the life of the converter circuit, frequent starts and stops of the magnetic contactor must be avoided.

#### **∱**WARNING

• When measuring the main circuit capacitor capacity (**Pr.259** = "1"), the DC voltage is applied to the motor for about 1 second at power OFF. Never touch the motor terminal, etc. right after powering OFF to prevent an electric shock.

#### ♦ Life display of the cooling fan

- If a cooling fan speed of less than the specified speed (refer below) is detected, Fan alarm " " (FN) is displayed on the operation panel and the parameter unit. As an alarm display, **Pr.255** bit 2 is turned ON and also a warning is output to the Y90 signal and Alarm (LF) signal.
- For the terminal used for the LF signal, set "98" (positive logic) or "198" (negative logic) in any of **Pr.190 to Pr.196 (Output terminal function selection)**.

| Capacity                                                                                                    | Warning level                                   |
|----------------------------------------------------------------------------------------------------|-------------------------------------------------|
| FR-A820-00250(3.7K) or lower,<br>FR-A820-03160(55K) or higher<br>FR-A840-00126(3.7K) or lower                                          | Less than 50% of the rated rotations per minute |
| FR-A820-00340(5.5K) to FR-A820-02330(45K)<br>FR-A840-00170(5.5K) to FR-A840-03610(132K)<br>FR-A846-00250(7.5K) to FR-A846-00470(18.5K) | Less than 70% of the rated rotations per minute |
| FR-A840-04320(160K) or higher<br>FR-A842-07700(315K) or higher                                                                         | Less than 1700 r/min                            |

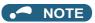

- When the inverter is mounted with two or more cooling fans, "FN" is displayed even only one of the fans is detected.
- Changing the terminal assignment using Pr.190 to Pr.196 (Output terminal function selection) may affect the other functions. Set parameters after confirming the function of each terminal.
- · For replacement of each part, contact the nearest Mitsubishi FA center.

## ◆ Life display of internal air circulation fans (IP55 compatible models)

• IP55 compatible models are equipped with the internal air circulation fan inside the inverter other than the cooling fan. The internal fan fault " [- (FN2) appears on the operation panel (FR-DU08) when the rotations per minute is less than 70% of the rated value for the internal air circulation fan. (FN is displayed on the parameter unit (FR-PU07).) As an alarm display, Pr.255 bit 4 is turned ON and also a warning is output to the Y90 signal and Alarm (LF) signal.

• For the terminal used for the LF signal, set "98 (positive logic) or 198" (negative logic) in any of **Pr.190 to Pr.196 (Output terminal function selection)**.

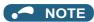

- Changing the terminal assignment using **Pr.190 to Pr.196 (Output terminal function selection)** may affect the other functions. Set parameters after confirming the function of each terminal.
- · For replacement of each part, contact the nearest Mitsubishi FA center.

#### 5.7.20 Maintenance timer alarm

The Maintenance timer (Y95) signal is output when the inverter's cumulative energization time reaches the time period set with the parameter.

MT1, MT2 or MT3 is displayed on the operation panel.

This can be used as a guideline for the maintenance time of peripheral devices.

| Pr.         | Name                                        | Initial value | Setting range | Description                                                                                                    |
|-------------|---------------------------------------------|---------------|---------------|----------------------------------------------------------------------------------------------------|
| 503<br>E710 | Maintenance timer 1                         | 0             | 0 (1 to 9998) | Displays the inverter's cumulative energization time in increments of 100 h (read-only). Writing the setting of "0" clears the cumulative energization time while <b>Pr.503</b> = "1 to 9998". (Writing is disabled when <b>Pr.503</b> = "0".) |
| 504<br>E711 | Maintenance timer 1 warning output set time | 9999          | 0 to 9998     | Set the time until the Maintenance timer (Y95) signal is output. MT1 is displayed on the operation panel.                                                                                                    |
| E/ 11       | warning output set time                     |               | 9999          | Without the function                                                                                                    |
| 686<br>E712 | Maintenance timer 2                         | 0             | 0 (1 to 9998) | The same function as <b>Pr.503</b> .                                                                                                    |
| 687         | Maintenance timer 2                         | 9999          | 0 to 9998     | The same function as Pr.504.                                                                                                    |
| E713        | warning output set time                     | 9999          | 9999          | MT2 is displayed on the operation panel.                                                                                                    |
| 688<br>E714 | Maintenance timer 3                         | 0             | 0 (1 to 9998) | The same function as <b>Pr.503</b> .                                                                                                    |
| 689         | Maintenance timer 3                         | 9999          | 0 to 9998     | The same function as <b>Pr.504</b> .                                                                                                    |
| E715        | warning output set time                     | 3333          | 9999          | MT3 is displayed on the operation panel.                                                                                                    |

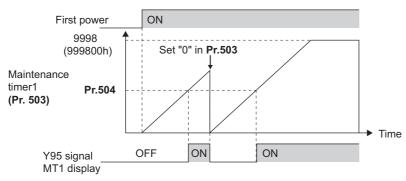

Operation example of the maintenance timer 1 (Pr.503, Pr.504) (with both MT2 and MT3 OFF)

- The cumulative energization time of the inverter is stored in the EEPROM every hour and displayed in **Pr.503** (**Pr.686**, **Pr.688**) in 100 h increments. **Pr.503** (**Pr.686**, **Pr.688**) is clamped at 9998 (999800 h).
- When the value in **Pr.503** (**Pr.686**, **Pr.688**) reaches the time (100 h increments) set in **Pr.504** (**Pr.687**, **Pr.689**), the Maintenance timer (Y95) signal is output, and also " (MT1), " (MT1), " (MT2), or " (MT2), or " (MT3) is displayed on the operation panel.
- For the terminal used for the Y95 signal output, assign the function by setting "95 (positive logic)" or "195 (negative logic)" in any of **Pr.190 to Pr.196 (Output terminal function selection)**.

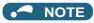

- The Y95 signal turns ON when any of MT1, MT2 or MT3 is activated. It does not turn OFF unless all of MT1, MT2 and MT3
  are cleared
- If all of MT1, MT2 and MT3 are activated, they are displayed in the priority of "MT1 > MT2 > MT3".
- The cumulative energization time is counted every hour. Energization time of less than 1 h is not counted.
- Changing the terminal assignment using **Pr.190 to Pr.196 (Output terminal function selection)** may affect the other functions. Set parameters after confirming the function of each terminal.

#### Parameters referred to

Pr.190 to Pr.196 (Output terminal function selection) F page 450

## 5.7.21 Current average value monitor signal

The output current average value during constant-speed operation and the maintenance timer value are output to the Current average value monitor (Y93) signal as a pulse. The output pulse width can be used in a device such as the I/O unit of a programmable controller as a guideline for the maintenance time for mechanical wear, belt stretching, or deterioration of devices with age.

The pulse is repeatedly output during constant-speed operation in cycles of 20 seconds to the Current average value monitor (Y93) signal.

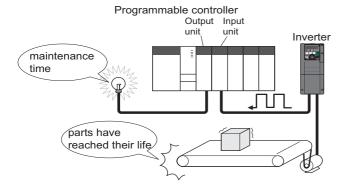

| Pr.         | Name                                       | Initial value | Setting range             | Description                                                                            |
|-------------|--------------------------------------------|---------------|---------------------------|----------------------------------------------------------------------------------------|
| 555<br>E720 | Current average time                       | 1 s           | 0.1 to 1 s                | Set the time for calculating the average current during start pulse output (1 second). |
| 556<br>E721 | Data output mask time                      | 0 s           | 0 to 20 s                 | Set the time for not obtaining (masking) transitional state data.                      |
| 557         | Current average value Inverter rated       |               | 0 to 500 A <sup>*1</sup>  | Set the reference (100%) for outputting the output current                             |
| E722        | monitor signal output<br>reference current | current       | 0 to 3600 A <sup>*2</sup> | average value signal.                                                                  |

<sup>\*1</sup> Initial value for the FR-A820-03160(55K) or lower and FR-A840-01800(55K) or lower.

## **◆** Operation example

• The pulse output of the Current average value monitor (Y93) signal is indicated below.

<sup>\*2</sup> Initial value for the FR-A820-03800(75K) or higher and FR-A840-02160(75K) and higher.

• For the terminal used for the Y93 signal output, assign the function by setting "93 (positive logic)" or "193 (negative logic)" in any of **Pr.190 to Pr.194 (Output terminal function selection)**. (This cannot be assigned by setting in **Pr.195 ABC1 terminal function selection**.)

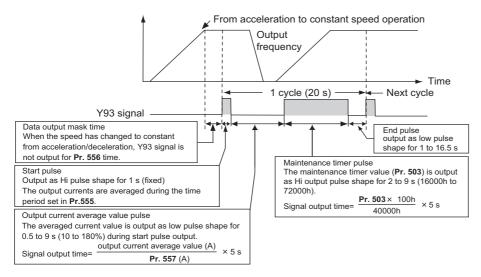

#### Pr.556 Data output mask time setting

• Immediately after acceleration/deceleration is shifted to constant-speed operation, the output current is unstable (transitional state). Set the time for not obtaining (masking) transitional state data in **Pr.556**.

#### ◆ Pr.555 Current average time setting

• The output current average is calculated during start pulse (1 second) HIGH output. Set the time for calculating the average current during start pulse output in **Pr.555**.

## Pr.557 Current average value monitor signal output reference current setting

Set the reference (100%) for outputting the output current average value signal. The signal output time is calculated with the following formula.

The output time range is 0.5 to 9 seconds. When the output current average value is less than 10% of the setting value in **Pr.557**, the output time is 0.5 seconds, and when it is more than 180%, the output time is 9 seconds.

For example, when **Pr.557** = 10 A and the output current average value is 15 A:

15 A/10 A  $\times$  5 s = 7.5 s, thus the current average value monitor signal is Low output in 7.5 s intervals.

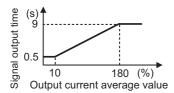

## ◆ Pr.503 Maintenance timer 1 output

After LOW output of the output current value is performed, HIGH output of the maintenance timer value is performed. The maintenance timer value output time is calculated with the following formula.

The output time range is 2 to 9 s. When **Pr.503** is less than 16,000 h, the output time is 2 seconds, and when it is more than 72,000 h, the output time is 9 seconds.

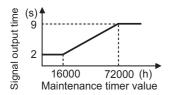

#### NOTE

- · Masking of the data output and sampling of the output current are not performed during acceleration/deceleration.
- If constant speed changes to acceleration or deceleration during start pulse output, it is judged as invalid data, and HIGH output in 3.5 seconds intervals is performed for the start pulse and LOW output in 16.5 seconds intervals is performed for the end signal. After the start pulse output is completed, minimum 1-cycle signal output is performed even if acceleration/deceleration is performed.

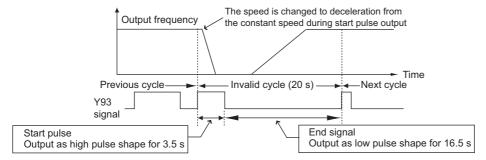

- If the output current value (inverter output current monitor) is 0 A at the completion of the 1-cycle signal output, no signal is output until the next constant-speed state.
- · Under the following conditions, the Y93 signal is output with LOW output in 20 seconds intervals (no data output).
  - When acceleration or deceleration is operating at the completion of the 1-cycle signal output
  - When automatic restart after instantaneous power failure (**Pr.57 Restart coasting time** ≠ "9999") is set, and the 1-cycle signal output is completed during the restart operation.
  - When automatic restart after instantaneous power failure (**Pr.57** ≠ "9999") is set, and the restart operation was being performed at the completion of data output masking.
- Pr.686 Maintenance timer 2 and Pr.688 Maintenance timer 3 cannot be output.
- Changing the terminal assignment using Pr.190 to Pr.196 (Output terminal function selection) may affect the other functions. Set parameters after confirming the function of each terminal.

#### Parameters referred to

Pr.57 Restart coasting time page 597, page 604

Pr.190 to Pr.196 (Output terminal function selection) page 450

Pr.503 Maintenance timer 1, Pr.686 Maintenance timer 2, Pr.688 Maintenance timer 3 page 345

# 5.8 (F) Setting of acceleration/deceleration time and acceleration/deceleration pattern

| Purpose                                                                  | Par                                                     | Parameter to set                                                                                                  |                                                                                                    |          |  |  |
|--------------------------------------------------------------------------|---------------------------------------------------------|----------------------------------------------------------------------------------------------------|----------------------------------------------------------------------------------------------------|----------|--|--|
| To set the motor acceleration/<br>deceleration time                      | Acceleration/deceleration time                          | P.F000 to P.F003,<br>P.F010, P.F011,<br>P.F020 to P.F022,<br>P.F030, P.F031,<br>P.F040, P.F070,<br>P.F071, P.G264 | Pr.7, Pr.8, Pr.16,<br>Pr.20, Pr.21, Pr.44,<br>Pr.45, Pr.110,<br>Pr.111, Pr.147,<br>Pr.611, Pr.791,<br>Pr.792, Pr.1103,<br>Pr.1349 | 349      |  |  |
| To set the acceleration/deceleration pattern suitable for an application | Acceleration/deceleration pattern and backlash measures | P.F100, P.F200 to<br>P.F203, P.F300 to<br>P.F303, P.F400 to<br>P.F403                                             | Pr.29, Pr.140 to<br>Pr.143, Pr.380 to<br>Pr.383, Pr.516 to<br>Pr.519                                                              | 354      |  |  |
| To command smooth speed transition with terminals                        | Remote setting function                                 | P.F101                                                                                                    | Pr.59                                                                                                    | 359      |  |  |
| To set the starting frequency                                            | Starting frequency and start-<br>time hold              | P.F102, P.F103                                                                                                    | Pr.13, Pr.571                                                                                                    | 363, 364 |  |  |
| To set optimum acceleration/ deceleration time automatically             | Automatic acceleration/ deceleration                    | P.F500, P.F510 to<br>P.F513                                                                                       | Pr.61 to Pr.63,<br>Pr.292                                                                                                    | 365      |  |  |
| To set V/F pattern for lift automatically                                | Lift operation(Automatic acceleration/deceleration)     | P.F500, P.F510,<br>P.F520                                                                                         | Pr.61, Pr.64, Pr.292                                                                                                    | 368      |  |  |

## 5.8.1 Setting the acceleration and deceleration time

The following parameters are used to set motor acceleration/deceleration time.

Set a larger value for a slower acceleration/deceleration, and a smaller value for a faster acceleration/deceleration.

For the acceleration time at automatic restart after instantaneous power failure, refer to Pr.611 Acceleration time at a restart (page 597, page 604).

| D.           | Nome                                                    | Initial value                           |    | Catting rooms | Description                                                                                                    |                                                                       |  |
|--------------|---------------------------------------------------------|-----------------------------------------|----|---------------|----------------------------------------------------------------------------------------------------|-----------------------------------------------------------------------|--|
| Pr.          | Name                                                    | FM                                      | CA | Setting range | Description                                                                                                    |                                                                       |  |
| 20<br>F000   | Acceleration/<br>deceleration<br>reference<br>frequency | 60 Hz 50 Hz                             |    | 1 to 590 Hz   | Set the frequency that is the basis of acceleration/deceleration that is acceleration/deceleration time, set the frequency change to from a stop status to <b>Pr.20</b> . |                                                                       |  |
| 21<br>F001   | Acceleration/<br>deceleration time<br>increments        | 0                                       |    | 1             | Increment: 0.1 s<br>Increment: 0.01 s                                                                                                    | Select the increment for the acceleration/ deceleration time setting. |  |
| 16<br>F002   | Jog acceleration/<br>deceleration time                  | 0.5s                                    |    | 0 to 3600 s   | Set the acceleration/deceleration time for status to <b>Pr.20</b> ). Refer to page 390.                                                                                   | or JOG operation (from stop                                           |  |
| 611          | Acceleration time                                       |                                         |    | 0 to 3600 s   | Set the acceleration time for restart (fro                                                                                                    | m stop status to <b>Pr.20</b> ).                                      |  |
| F003         | at a restart                                            | 9999                                    |    | 9999          | Standard acceleration time (for example acceleration time at restart. Refer to page                                                                                       |                                                                       |  |
| 7<br>F010    | Acceleration time                                       | 5 s*1<br>15 s*2                         |    | 0 to 3600 s   | Set the motor acceleration time (from st                                                                                                    | op status to <b>Pr.20</b> ).                                          |  |
| 8<br>F011    | Deceleration time                                       | 5 s <sup>*1</sup><br>15 s <sup>*2</sup> |    | 0 to 3600 s   | Set the motor deceleration time (from <b>P</b>                                                                                                    | r.20 to stop status).                                                 |  |
| 44<br>F020   | Second acceleration/ deceleration time                  | 5 s                                     |    | 0 to 3600 s   | Set the acceleration/deceleration time when the RT signal                                                                                                    |                                                                       |  |
| 45           | Second                                                  | 9999                                    |    | 0 to 3600 s   | Set the deceleration time when the RT signal is ON.                                                                                                    |                                                                       |  |
| F021         | deceleration time                                       | 3333                                    |    | 9999          | Acceleration time = deceleration time                                                                                                    |                                                                       |  |
| 147<br>F022  | Acceleration/ deceleration time                         | 9999                                    |    | 0 to 590 Hz   | Set the frequency where the acceleration/deceleration time switches to the time set in <b>Pr.44</b> and <b>Pr.45</b> .                                                    |                                                                       |  |
| FUZZ         | switching<br>frequency                                  |                                         |    | 9999          | Without the function                                                                                                    |                                                                       |  |
| 110          | Third                                                   |                                         |    | 0 to 3600 s   | Set the acceleration/deceleration time v                                                                                                    | when the X9 signal is ON.                                             |  |
| F030         | acceleration/<br>deceleration time                      | 9999                                    |    | 9999          | Third acceleration/deceleration is disabled.                                                                                                    |                                                                       |  |
| 111          | Third deceleration                                      | 9999                                    |    | 0 to 3600 s   | Set the deceleration time when the X9 s                                                                                                    | signal is ON.                                                         |  |
| F031         | time                                                    |                                         |    | 9999          | Acceleration time = deceleration time                                                                                                    | () () (() ()                                                          |  |
| 791          | Acceleration time in low-speed                          | 9999                                    |    | 0 to 3600 s   | Set the acceleration time in a low-speed rated motor frequency).                                                                                                    | - ,                                                                   |  |
| F070         | range                                                   |                                         |    | 9999          | The acceleration time set in <b>Pr.7</b> is appl the X9 signal is ON, the second or third                                                                                 | function is enabled.)                                                 |  |
| 792          | Deceleration time in low-speed                          | 9999                                    |    | 0 to 3600 s   | Set the deceleration time in a low-speed rated motor frequency).                                                                                                    |                                                                       |  |
| F071         | range                                                   | 0000                                    |    | 9999          | The deceleration time set in <b>Pr.8</b> is appl the X9 signal is ON, the second or third                                                                                 |                                                                       |  |
| 1103<br>F040 | Deceleration time<br>at emergency stop                  | 5 s                                     |    | 0 to 3600 s   | Set the motor deceleration time at a dec X92 signal.                                                                                                    | , ,                                                                   |  |
|              |                                                         |                                         |    | 0             | Droop control enabled.                                                                                                    | Speed loop integration enabled.                                       |  |
| 1349         | Emergency stop operation                                | 0                                       |    | 1             | Droop control enabled.                                                                                                    | Speed loop integration disabled.                                      |  |
| G264         | selection                                               | 9                                       |    | 10            | Droop control disabled.                                                                                                    | Speed loop integration enabled.                                       |  |
|              |                                                         |                                         |    | 11            | Droop control disabled.                                                                                                    | Speed loop integration disabled.                                      |  |

<sup>\*1</sup> The initial value for the FR-A820-00490(7.5K) or lower and FR-A840-00250(7.5K) or lower.

 $<sup>^{\</sup>star}2$   $\,$  Initial value for the FR-A820-00630(11K) or higher and FR-A840-00310(11K) and higher.

#### ◆ Control block diagram

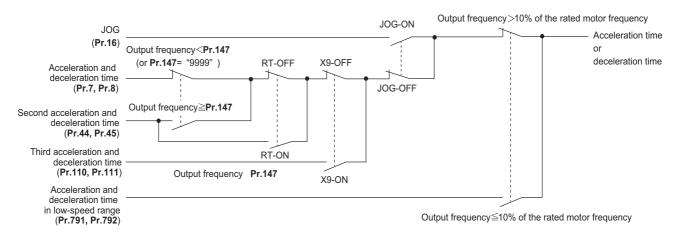

#### Acceleration time setting (Pr.7, Pr.20)

- Use Pr.7 Acceleration time to set the acceleration time required to reach Pr.20 Acceleration/deceleration reference frequency from stop status.
- · Set the acceleration time according to the following formula.

Acceleration time setting = **Pr.20** × Acceleration time from stop status to maximum frequency / (maximum frequency - **Pr.13**)

• For example, the following calculation is performed to find the setting value for **Pr.7** when increasing the output frequency to the maximum frequency of 50 Hz in 10 s with **Pr.20** = "60 Hz (initial value)" and **Pr.13** = "0.5 Hz".

**Pr.7** = 60 Hz × 10 s /  $(50 \text{ Hz} - 0.5 \text{ Hz}) \approx 12.1 \text{ s}$ 

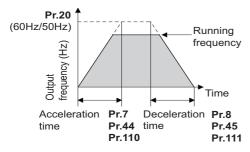

## ◆ Acceleration time setting (Pr.8, Pr.20)

- Use Pr.8 Deceleration time to set the deceleration time required to reach a stop status from to Pr.20 Acceleration/ deceleration reference frequency.
- Set the deceleration time according to the following formula.

Deceleration time setting = Pr.20 × deceleration time from maximum frequency to stop / (maximum frequency - Pr.10)

• For example, the following calculation is used to find the setting value for **Pr.8** when increasing the output frequency to the maximum frequency of 50 Hz in 10 s with **Pr.20** = 120 Hz and **Pr.10** = 3 Hz.

**Pr.8** = 120 Hz × 10 s /  $(50 \text{ Hz} - 0.5 \text{ Hz}) \approx 25.5 \text{ s}$ 

## • NOTE

- If the acceleration/deceleration time is set, the actual motor acceleration/deceleration time cannot be made shorter than the shortest acceleration/deceleration time determined by the mechanical system J (moment of inertia) and motor torque.
- If the Pr.20 setting is changed, the Pr.125 and Pr.126 (frequency setting signal gain frequency) settings do not change. Set Pr.125 and Pr.126 to adjust the gains.
- Under PM sensorless vector control, if the protective function (E.OLT) is activated due to insufficient torque in the low-speed range, set longer acceleration/deceleration times only in the low-speed range in Pr.791 Acceleration time in low-speed range and Pr.792 Deceleration time in low-speed range.

# ◆ Changing the minimum increment of the acceleration/deceleration time (Pr.21)

- Use Pr.21 to set the minimum increment of the acceleration/deceleration time.
   Setting value "0" (initial value): minimum increment 0.1 s
   Setting value "1": minimum increment 0.01 s
- Pr.21 setting allows the minimum increment of the following parameters to be changed.
   Pr.7, Pr.8, Pr.16, Pr.44, Pr.45, Pr.110, Pr.111, Pr.264, Pr.265, Pr.791, Pr.792

#### NOTE

- · Pr.21 setting does not affect the minimum increment setting of Pr.611 Acceleration time at a restart.
- The parameter can be set in five digits including the numbers below decimal point for the FR-DU08 and the FR-PU07. A "1000" or more value is set in increments of 0.1 s even if **Pr.21** = "1".

## ◆ Setting multiple acceleration/deceleration times (RT signal, X9 signal, Pr.44, Pr.45, Pr.110, Pr.111, Pr.147)

- Pr.44 and Pr.45 are valid when the RT signal is ON or when the output frequency is equal to or higher than the frequency set in Pr.147 Acceleration/deceleration time switching frequency. Pr.110 and Pr.111 are valid when the X9 signal is ON.
- Even at the frequency lower than the Pr.147 setting, turning ON the RT signal (X9 signal) switches the acceleration/deceleration time to the second (third) acceleration/deceleration time. The priority of the signals and settings is X9 signal > RT signal > Pr.147 setting.
- To input the X9 signal, set "9" in any of **Pr.178 to Pr.189 (Input terminal function selection)** to assign the function to the terminal.
- When "9999" is set in Pr.45 and Pr.111, the deceleration time becomes equal to the acceleration time (Pr.44, Pr.110).
- When Pr.110 = "9999" is set, the third acceleration/deceleration function is disabled.
- If the Pr.147 setting is equal to or less than the Pr.10 DC injection brake operation frequency or the Pr.13 Starting frequency setting, the acceleration/deceleration time switches to the Pr.44 (Pr.45) when the output frequency reaches or exceeds the Pr.10 or Pr.13 setting.

| Pr.147 setting                         | Acceleration/deceleration time                                               | Description                                                            |
|----------------------------------------|------------------------------------------------------------------------------|------------------------------------------------------------------------|
| 9999 (initial value)                   | Pr.7, Pr.8                                                                   | Acceleration/deceleration time is not automatically changed.           |
| 0.00 Hz                                | Pr.44, Pr.45                                                                 | Second acceleration/deceleration time is applied from the start.       |
| 0.01Hz ≤ <b>Pr.147</b> ≤ Set frequency | Output frequency < Pr.147: Pr.7, Pr.8 Pr.147≤ Output frequency: Pr.44, Pr.45 | Acceleration/deceleration time is automatically changed.               |
| Set frequency < Pr.147                 | Pr.7, Pr.8                                                                   | Not changed as the frequency has not reached the switchover frequency. |

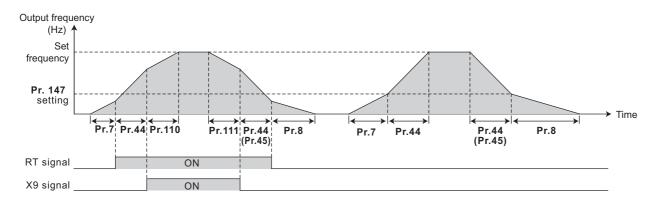

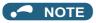

- The reference frequency during acceleration/deceleration depends on the Pr.29 Acceleration/deceleration pattern selection setting. (Refer to page 354.)
- The RT and X9 signals can be assigned to an input terminal by setting Pr.178 to Pr.189 (Input terminal function selection).
   Changing the terminal assignment may affect other functions. Set parameters after confirming the function of each terminal.
- The RT (X9) signal acts as the second (third) function selection signal and makes the other second (third) functions valid. (Refer to page 500.)
- The RT signal is assigned to terminal RT in the initial status. Set "3" in one of **Pr.178 to Pr.189 (Input terminal function selection)** to assign the RT signal to another terminal.

# ◆ Setting the acceleration/deceleration time in the low-speed range (Pr.791, Pr.792)

• If torque is required in the low-speed range (less than 10% of the rated motor frequency) under PM sensorless vector control, set the Pr.791 Acceleration time in the low-speed range and Pr.792 Deceleration time in low-speed range settings higher than the Pr.7 Acceleration time and Pr.8 Deceleration time settings so that the mild acceleration/ deceleration is performed in the low-speed range. Such a setting is especially effective when the low-speed range high-torque characteristic is disabled (Pr.788 = "0"). (When RT signal or X9 signal is turned ON, the second or third acceleration/ deceleration time setting is prioritized.)

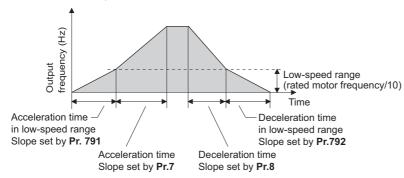

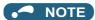

- Set Pr.791 higher than Pr.7, and Pr.792 higher than Pr.8. If set as Pr.791 < Pr.7, the operation is performed as Pr.791 = Pr.7. If set as Pr.792 < Pr.8, the operation is performed as Pr.792 = Pr.8.
- Refer to page 798 for the rated motor frequency of MM-CF.

## **♦** Emergency stop function (Pr.1103)

- When the Emergency stop (X92) signal is ON, the deceleration stop is performed according to the settings in the **Pr.1103**Deceleration time at emergency stop and **Pr.815 Torque limit level 2**.
- To input the X92 signal, set "92" in any of **Pr.178 to Pr.189 (Input terminal function selection)** to assign the function to a terminal.
- The X92 signal is a normally closed input (NC contact input).
- "PS" is displayed on the operation panel during activation of the emergency stop function.

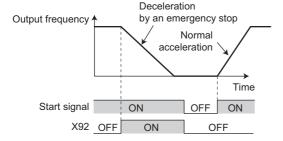

• The droop control and the speed loop integration at the emergency stop by the Emergency stop (X92) signal can be enabled/disabled using Pr.1349 Emergency stop operation selection.

| Pr.1349 | Description   |                        |  |  |  |  |  |
|---------|---------------|------------------------|--|--|--|--|--|
| setting | Droop control | Speed loop integration |  |  |  |  |  |
| 0       | Enabled       | Enabled                |  |  |  |  |  |
| 1       | Enabled       | Disabled               |  |  |  |  |  |
| 10      | Disabled      | Enabled                |  |  |  |  |  |
| 11      | Disabled      | Disabled               |  |  |  |  |  |

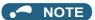

- The X92 signals can be assigned to an input terminal by setting Pr.178 to Pr.189 (Input terminal function selection). Changing the terminal assignment may affect other functions. Set parameters after confirming the function of each terminal.
- Refer to page 702 for details of the droop control.
- Refer to page 244 for details of the speed loop integration.

#### Parameters referred to

Pr.3 Base frequency page 673
Pr.10 DC injection brake operation frequency page 681
Pr.29 Acceleration/deceleration pattern selection page 354
Pr.125, Pr.126 (frequency setting gain frequency) page 482

Pr.178 to Pr.189 (Input terminal function selection) page 496

Pr.264 Power-failure deceleration time 1, Pr.265 Power-failure deceleration time 2 page 482

## Acceleration/deceleration pattern

The acceleration/deceleration pattern can be set according to the application.

In addition, the backlash measures that stop acceleration/deceleration by the frequency or time set with parameters at acceleration/deceleration can be set.

| Pr.         | Name                                           | Initial<br>value | Setting range | Description                                                                                                    |  |
|-------------|------------------------------------------------|------------------|---------------|----------------------------------------------------------------------------------------------------|--|
| 29<br>F100  | Acceleration/deceleration pattern selection    | 0                | 0             | Linear acceleration/deceleration                                                                                                    |  |
|             |                                                |                  | 1             | S-pattern acceleration/deceleration A                                                                                                    |  |
|             |                                                |                  | 2             | S-pattern acceleration/deceleration B                                                                                                    |  |
|             |                                                |                  | 3             | Backlash measure                                                                                                    |  |
|             |                                                |                  | 4             | S-pattern acceleration/deceleration C                                                                                                    |  |
|             |                                                |                  | 5             | S-pattern acceleration/deceleration D                                                                                                    |  |
|             |                                                |                  | 6             | Variable-torque acceleration/deceleration                                                                                                    |  |
| 140<br>F200 | Backlash acceleration stopping frequency       | 1 Hz             | 0 to 590 Hz   | Set the stopping frequency and time during backlash measures.  Valid by backlash measures ( <b>Pr.29</b> = "3").                                                                                                    |  |
| 141<br>F201 | Backlash acceleration stopping time            | 0.5 s            | 0 to 360 s    |                                                                                                    |  |
| 142<br>F202 | Backlash deceleration stopping frequency       | 1 Hz             | 0 to 590 Hz   |                                                                                                    |  |
| 143<br>F203 | Backlash deceleration stopping time            | 0.5 s            | 0 to 360 s    |                                                                                                    |  |
| 380<br>F300 | Acceleration S-pattern 1                       | 0                | 0 to 50%      | Set the time for drawing the S-pattern from acceleration/ deceleration start to linear acceleration as a ratio (%) of acceleration/deceleration time ( <b>Pr.7</b> , <b>8</b> , etc.). The acceleration/deceleration curve can be switched by the X20 signal.  Valid by S-pattern acceleration/deceleration C ( <b>Pr.29</b> = "4"). |  |
| 381<br>F301 | Deceleration S-pattern 1                       | 0                | 0 to 50%      |                                                                                                    |  |
| 382<br>F302 | Acceleration S-pattern 2                       | 0                | 0 to 50%      |                                                                                                    |  |
| 383<br>F303 | Deceleration S-pattern 2                       | 0                | 0 to 50%      |                                                                                                    |  |
| 516<br>F400 | S-pattern time at a start of acceleration      | 0.1 s            | 0.1 to 2.5 s  | Set the time required for acceleration (S-pattern) of S-pattern acceleration/deceleration.  Valid by S-pattern acceleration/deceleration D ( <b>Pr.29</b> = "5").                                                                                                    |  |
| 517<br>F401 | S-pattern time at a completion of acceleration | 0.1 s            | 0.1 to 2.5 s  |                                                                                                    |  |
| 518<br>F402 | S-pattern time at a start of deceleration      | 0.1 s            | 0.1 to 2.5 s  |                                                                                                    |  |
| 519<br>F403 | S-pattern time at a completion of deceleration | 0.1 s            | 0.1 to 2.5 s  |                                                                                                    |  |

## ◆ Linear acceleration/deceleration (Pr.29 = "0" initial value)

• When the frequency is changed for acceleration, deceleration, etc. during inverter operation, the output frequency is changed linearly (linear acceleration/deceleration) to reach the set frequency without straining the motor and inverter. Linear acceleration/deceleration has a uniform frequency/time slope.

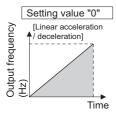

## ◆ S-pattern acceleration/deceleration A (Pr.29 = "1")

- Use this when acceleration/deceleration is required for a short time until a high-speed area equal to or higher than the base frequency, such as for the main shaft of the machine.
- The acceleration/deceleration pattern has the **Pr.3 Base frequency** (**Pr.84 Rated motor frequency** under PM motor control) (fb) as the point of inflection in an S-pattern curve, and the acceleration/deceleration time can be set to be suitable for the motor torque reduction in the constant-power operation range at the base frequency (fb) or more.

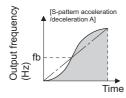

· Acceleration/deceleration time calculation method when the set frequency is equal to or higher than the base frequency

Acceleration time  $t = (4/9) \times (T/fb^2) \times f^2 + (5/9) \times T$ Where T is the acceleration/deceleration time (s), f is the set frequency (Hz), and fb is the base frequency (rated motor frequency)

• Reference (0 Hz to set frequency) of acceleration/deceleration time when **Pr.3** = "60 Hz"

| Acceleration/deceleration | Set frequency (Hz) |     |     |     |  |
|---------------------------|--------------------|-----|-----|-----|--|
| time (s)                  | 60                 | 120 | 200 | 400 |  |
| 5                         | 5                  | 12  | 27  | 102 |  |
| 15                        | 15                 | 35  | 82  | 305 |  |

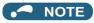

• For the acceleration/deceleration time setting of the S-pattern acceleration/deceleration A, set the time to **Pr.3** (**Pr.84** under PM sensorless vector control) instead of **Pr.20 Acceleration/deceleration reference frequency**.

## ◆ S-pattern acceleration/deceleration B (Pr.29 = "2")

• This is useful for preventing collapsing stacks such as on a conveyor. S-pattern acceleration/deceleration B can reduce the impact during acceleration/deceleration by accelerating/decelerating while maintaining an S-pattern from the present frequency (f2) to the target frequency (f1).

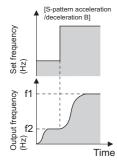

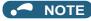

• When the RT or X9 signal turns ON during acceleration or deceleration with the S-pattern acceleration/deceleration B enabled, a pattern of acceleration or deceleration changes to linear at the moment.

#### ◆ Backlash measures (Pr.29 = "3", Pr.140 to Pr.143)

- Reduction gears have an engagement gap and have a dead zone between forward rotation and reverse rotation. This dead
  zone is called backlash, and this gap disables a mechanical system from following motor rotation. More specifically, a
  motor shaft develops excessive torque when the direction of rotation changes or when constant-speed operation shifts to
  deceleration, resulting in a sudden motor current increase or regenerative status.
- To avoid backlash, acceleration/deceleration is temporarily stopped. Set the acceleration/deceleration stopping frequency and time in Pr.140 to Pr.143.

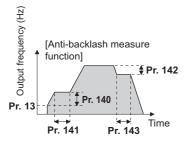

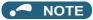

· Setting the backlash measures increases the acceleration/deceleration time by the stopping time.

#### ◆ S-pattern acceleration/deceleration C (Pr.29 = "4", Pr.380 to Pr.383)

- Switch the acceleration/deceleration curve by the S-pattern acceleration/deceleration C switchover (X20) signal.
- To input the X20 signal, set "20" in any of Pr.178 to Pr.189 (Input terminal function selection) to assign the function to the terminal.

| X20 signal | During acceleration             | During deceleration             |
|------------|---------------------------------|---------------------------------|
| OFF        | Pr.380 Acceleration S-pattern 1 | Pr.381 Deceleration S-pattern 1 |
| ON         | Pr.382 Acceleration S-pattern 2 | Pr.383 Deceleration S-pattern 2 |

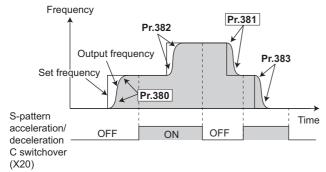

• Set the ratio (%) of time for drawing an S-shape in Pr.380 to Pr.383 with the acceleration time as 100%.

#### Parameter setting (%) = Ts / T × 100%

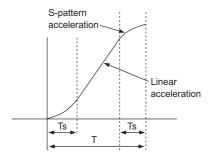

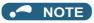

- · At a start, the motor starts at Pr.13 Starting frequency when the start signal turns ON.
- If there is a difference between the speed command and speed at a start of deceleration due to torque limit operation etc., the speed command is matched with the speed to make deceleration.
- Change the X20 signal after the speed becomes constant. S pattern operation before switching continues even if the X20 signal is changed during acceleration or deceleration.
- The X20 signal can be assigned to an input terminal by setting any of **Pr.178 to Pr.189 (Input terminal function selection)**. Changing the terminal assignment may affect other functions. Set parameters after confirming the function of each terminal.
- When the RT or X9 signal turns ON during acceleration or deceleration with the S-pattern acceleration/deceleration C enabled, a pattern of acceleration or deceleration changes to linear at the moment.

#### ◆ S-pattern acceleration/deceleration D (Pr.29 = "5", Pr.516 to Pr.519)

- Set the time required for S-pattern operation part of S-pattern acceleration/deceleration with **Pr.516 to Pr.519**. Set each S-pattern operation time for acceleration start (**Pr.516**), acceleration completion (**Pr.517**), deceleration start (**Pr.518**), and deceleration completion (**Pr.519**).
- When S-pattern acceleration/deceleration D is set, the acceleration/deceleration time becomes longer, as shown below.
   The set acceleration/deceleration time T1 indicates the actual time taken for linear acceleration/deceleration as calculated based on Pr.7, Pr.8, Pr.44, Pr.45, Pr.110, and Pr.111.

Actual acceleration time T2 = set acceleration time T1 + (S-pattern time at start of acceleration + S-pattern time at completion of acceleration) / 2

Actual deceleration time T2 = set deceleration time T1 + (S-pattern time at start of deceleration + S-pattern time at completion of deceleration) / 2

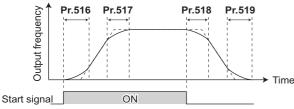

#### NOTE

• Even if the start signal is turned OFF during acceleration, the inverter does not decelerate immediately to avoid sudden frequency change. (Likewise, the inverter does not immediately accelerate when deceleration is changed to re-acceleration by turning the start signal ON during deceleration, etc.)

• For example, the following table shows the actual acceleration time when starting the inverter by selecting S-pattern acceleration/deceleration D from a stop to 60 Hz, as shown below, with the initial parameter settings.

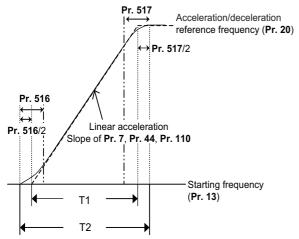

```
Set acceleration time T1 = (set frequency - Pr.13) × Pr.7 / Pr.20
= (60 Hz - 0.5 Hz) × 5 s / 60 Hz
\rightleftharpoons 4.96s (actual acceleration time at linear acceleration)

Actual acceleration time T2 = set acceleration time T1 + (Pr.516 + Pr.517) / 2
= 4.96 s + (0.1 s + 0.1 s) / 2
= 5.06 s (acceleration time at S-pattern acceleration)
```

 The following table shows the actual deceleration time when stopping the inverter by selecting S-pattern acceleration/ deceleration D from operation to 0 Hz, as shown below, with the initial parameter settings.

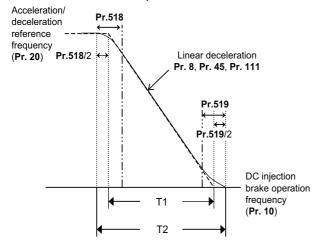

```
Set deceleration time T1 = (set frequency - Pr.10 DC injection brake operation frequency) × Pr.8 / Pr.20 = (60 \text{ Hz} - 3 \text{ Hz}) \times 5 \text{ s} / 60 \text{ Hz} \rightleftharpoons 4.75 \text{ s} (actual deceleration time at linear deceleration)

Actual deceleration time T2 = set deceleration time T1 + (Pr.518 + Pr.519) / 2 = 4.75 \text{ s} + (0.1 \text{ s} + 0.1 \text{ s}) / 2 = 4.85 \text{ s} (deceleration time at S-pattern deceleration)
```

## NOTE

- When acceleration/deceleration time (such as Pr.7 and Pr.8) is set to "0 s" under Real sensorless vector control, Vector control, and PM sensorless vector control (with MM-CF and Pr.788 Low speed range torque characteristic selection = "9999 (initial value)"), linear acceleration and deceleration are performed for the S-pattern acceleration/deceleration A to D and backlash measures (Pr.29 = "1 to 5").
- Set linear acceleration/deceleration (**Pr.29** ="0 (initial setting)") when torque control is performed under Real sensorless vector control or Vector control. When acceleration/deceleration patterns other than the linear acceleration/deceleration are selected, the protective function of the inverter may be activated.

#### ◆ Variable-torque acceleration/deceleration (Pr.29 = "6")

• This function is useful for variable-torque load such as a fan and blower to accelerate/decelerate in short time.

Linear acceleration/deceleration is performed in the area where the output frequency > base frequency.

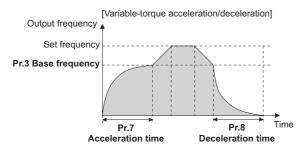

#### NOTE

- When the base frequency is out of the range 45 to 65 Hz, the linear acceleration/deceleration is performed even if Pr.29 = "6".
- Even if **Pr.14 Load pattern selection** = "1 (variable torque load)", variable torque acceleration/deceleration setting is prioritized and the inverter operates as **Pr.14** = "0 (constant torque load)".
- For the variable torque acceleration/deceleration time setting, set the time period to reach **Pr.3 Base frequency**. (Not the time period to reach **Pr.20 Acceleration/deceleration reference frequency**.)
- The variable torque acceleration/deceleration is disabled during PM sensorless vector control. (Linear acceleration/deceleration/deceleration)

#### Parameters referred to

Pr.3 Base frequency page 673

Pr.7 Acceleration time, Pr.8 Deceleration time, Pr.20 Acceleration/deceleration reference frequency page 349

Pr.10 DC injection brake operation frequency ☞ page 681

Pr.14 Load pattern selection page 674

Pr.178 to Pr.189 (Input terminal function selection) page 496

## 5.8.3 Remote setting function

Even if the operation panel is located away from the enclosure, contact signals can be used to perform continuous variablespeed operation, without using analog signals.

By simply setting this parameter, the acceleration, deceleration and setting clear functions of the remote speed setter (FR-FK) become available.

|            |                           |                  | Cotting          | Description                                                                    |                           |                                                            |  |
|------------|---------------------------|------------------|------------------|--------------------------------------------------------------------------------|---------------------------|------------------------------------------------------------|--|
| Pr.        | Name                      | Initial<br>value | Setting<br>range | RH, RM, RL signal function                                                     | Frequency setting storage | Deceleration to the frequency lower than the set frequency |  |
|            |                           |                  | 0                | Multi-speed setting                                                            | _                         |                                                            |  |
|            |                           |                  | 1                | Remote setting                                                                 | Displayed                 |                                                            |  |
|            |                           |                  | 2                | Remote setting                                                                 | Not used                  |                                                            |  |
| 59<br>F101 | Remote function selection | 0                | 3                | Remote setting  Not used (Turning STF/STR OFF clears remotely- set frequency.) | Not available             |                                                            |  |
|            |                           | o i Selection    |                  | 11                                                                             | Remote setting            | Displayed                                                  |  |
|            |                           | 13               | 12               | Remote setting                                                                 | Not used                  |                                                            |  |
|            |                           |                  | Remote setting   | Not used<br>(Turning STF/STR<br>OFF clears remotely-<br>set frequency.)        | Available                 |                                                            |  |

## Remote setting function

 Use Pr.59 to enable/disable the remote setting function and enable/disable the frequency setting storage function during remote setting. • When **Pr.59** ≠ "0" (remote setting function valid), the functions of the RH, RM and RL signals are changed to acceleration (RH), deceleration (RM) and clear (RL).

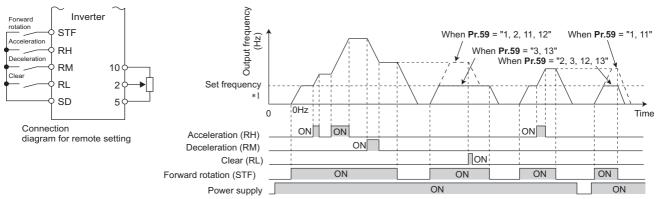

\*1 External operation frequency (other than multi-speed) or PU running frequency

#### Acceleration/deceleration operation

- When the acceleration signal (RH) is turned ON, the set frequency increases. The increased speed at this time is determined by the setting of **Pr.44 Second acceleration/deceleration time**. Turning OFF the RH signal stops increasing the set frequency and run the motor at the frequency at that time.
- When the deceleration signal (RM) is turned ON, the set frequency decreases. The decreased speed at this time is determined by the setting of **Pr.45 Second deceleration time**. When **Pr.45** = "9999", the deceleration speed is the same as **Pr.44** setting. Turning OFF the RM signal stops decreasing the set frequency and runs the motor at the frequency at that time.
- By setting **Pr.59** = "11 to 13", the speed can be decelerated to the frequency lower than the main speed (set by the External operation frequency (except multi-speed setting) or PU operation frequency).

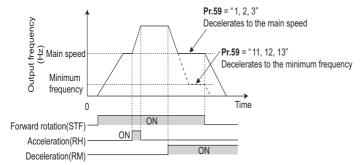

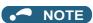

While the RT signal is OFF, Pr.44 Second acceleration/deceleration time and Pr.45 Second deceleration time are used
as the set frequency accelerating/decelerating time at turn ON of the acceleration/deceleration signal. If the Pr.7 and Pr.8
settings are longer, the acceleration/deceleration time set by Pr.7 and Pr.8 are applied.

While the RT signal is ON, **Pr.44** and **Pr.45** settings are used as the acceleration/deceleration time regardless of the **Pr.7** and **Pr.8** settings.

## **♦** Output frequency

- During External operation, the remotely-set frequency set with RH and RM signals is added to the terminal 4 input and External operation mode frequency (PU operation mode frequency when Pr.79 = "3" (External and PU combined operation)) except multi-speed setting. (When compensating analog input, set Pr.28 Multi-speed input compensation selection = "1". If the RH and RM signals are used for acceleration/deceleration while the frequency is set by analog voltage input (terminal 2 or 4, selected by Pr.28 = "0"), the auxiliary input via terminal 1 is disabled.)
- During PU operation, the remotely-set frequency set with RH and RM signal operation is added to the PU running frequency.

#### **♦** Frequency setting storage

- When **Pr.59** = "1, 11", the remotely-set frequency (frequency set by RH/RM operation) is stored to the memory (EEPROM). When power is switched OFF once, then ON, operation is resumed with the stored set frequency.
- When **Pr.59**= "2, 3, 12, 13", the set frequency is not stored, so when switching the power ON again after being switched OFF, the remotely-set frequency becomes 0 Hz.
- The remotely-set frequency is stored at the point when the start signal (STF or STR) turns OFF. Remotely-set frequency is stored every minute after turning OFF (ON) the RH and RM signals together. Every minute, the frequency is overwritten in the EEPROM if the latest frequency is different from the previous one when comparing the two. This cannot be written with RL signals.

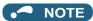

• When switching the start signal from ON to OFF, or changing frequency by the RH or RM signal frequently, set the frequency setting value storage function (write to EEPROM) invalid (**Pr.59** = "2, 3, 12, 13"). If the frequency setting value storage function is valid (**Pr.59** = "1, 11"), the frequency is written to EEPROM frequently, and this will shorten the life of the EEPROM.

## Clearing the settings

• When **Pr.59** = "1, 2, 11, 12" and the clear signal (RL) is turned ON, the remotely-set frequency is cleared. When **Pr.59** = "3, 13" and the STF (STR) signal is turned OFF, the remotely-set frequency is cleared.

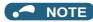

• The range of frequency changeable by acceleration signal (RH) and deceleration signal (RM) is 0 to maximum frequency (**Pr.1** or **Pr.18** setting). Note that the maximum value of set frequency is (main speed + maximum frequency).

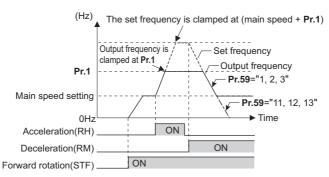

- Even if the start signal (STF or STR) is OFF, turning ON the RH or RM signal varies the preset frequency.
- The RH, RM, or RL signal can be assigned to an input terminal by setting Pr.178 to Pr.189 (Input terminal function selection). Changing the terminal assignment may affect other functions. Set parameters after confirming the function of each terminal.
- The inverter can be used in the Network operation mode.
- · The remote setting function is invalid during JOG operation and PID control operation.
- The multi-speed operation function is invalid when remote setting function is selected.

#### Setting frequency is "0".

• Even when the remotely-set frequency is cleared by turning ON the RL (clear) signal after turning OFF (ON) both the RH and RM signals, the inverter operates at the remotely-set frequency stored in the last operation if power is reapplied before one minute has elapsed since turning OFF (ON) both the RH and RM signals.

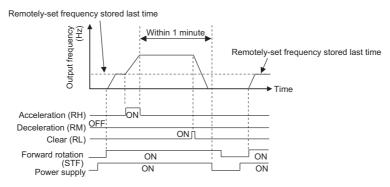

• When the remotely-set frequency is cleared by turning ON the RL (clear) signal after turning OFF (ON) both the RH and RM signals, the inverter operates at the frequency in the remotely-set frequency cleared state if power is reapplied before one minute has elapsed since turning OFF (ON) both the RH and RM signals.

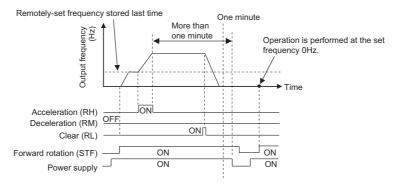

## **\_**CAUTION

• When using the remote setting function, set the maximum frequency again according to the machine.

#### Parameters referred to

Pr.1 Maximum frequency, Pr.18 High speed maximum frequency ☐ page 407

## 5.8.4 Starting frequency and start-time hold function

Magnetic flux Sensorless Vector

It is possible to set the starting frequency and hold the set starting frequency for a certain period of time.

Set these functions when a starting torque is needed or the motor drive at start needs smoothing.

| Pr.        | Name                    | Initial value | Setting range | Description                                                        |
|------------|-------------------------|---------------|---------------|--------------------------------------------------------------------|
| 13<br>F102 | Starting frequency      | 0.5 Hz        | 0 to 60 Hz    | Set the starting frequency at which the start signal is turned ON. |
| 571        | Holding time at a start | 9999          | 0 to 10 s     | Set the holding time of <b>Pr.13</b> .                             |
| F103       | Holding time at a start | 9999          | 9999          | The holding function at start is disabled.                         |

## ◆ Starting frequency setting (Pr.13)

- · The frequency at start can be set in the range of 0 to 60 Hz.
- · Set the starting frequency at which the start signal is turned ON.

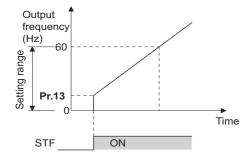

#### NOTE

The inverter does not start if the frequency setting signal has a value lower than that of Pr.13.
 For example, while Pr.13 = 5 Hz, the inverter output starts when the frequency setting signal reaches 5 Hz.

## ♦ Start-time hold function (Pr.571)

- This function holds during the period set in Pr.571 and the output frequency set in Pr.13 Starting frequency.
- This function performs initial excitation to smooth the motor drive at a start.

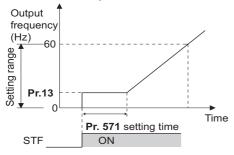

## NOTE

- When Pr.13 ="0 Hz", the starting frequency is held at 0.01 Hz.
- · When the start signal was turned OFF during start-time hold, deceleration is started at that point.
- At switching between forward rotation and reverse rotation, the starting frequency is valid but the start-time hold function is invalid.

## **∴**CAUTION

• Note that when **Pr.13** is set to any value equal to or lower than **Pr.2 Minimum frequency**, simply turning ON the start signal runs the motor at the frequency set in **Pr.2** even if the command frequency is not given.

#### Parameters referred to

Pr.2 Minimum frequency page 407

#### Minimum motor speed frequency and hold 5.8.5 function at the motor start up

PM

Set the frequency where the IPM motor starts running.

Set the deadband in the low-speed range to eliminate noise and offset deviation when setting a frequency with analog input.

| Pr.        | Name                    | Initial value                                      | Setting range | Description                                       |
|------------|-------------------------|----------------------------------------------------|---------------|---------------------------------------------------|
| 13<br>F102 | Starting frequency      | Minimum frequency/<br>minimum rotations per minute | 0 to 60 Hz    | Set the frequency where the motor starts running. |
| 571        | Holding time at a start | 9999                                               | 0 to 10 s     | Set the time to hold 0.01 Hz.                     |
| F103       | Holding time at a start | 9999                                               | 9999          | The holding function at start is disabled.        |

#### Starting frequency setting (Pr.13)

- The frequency where the IPM motor starts running can be set in the range of 0 to 60 Hz.
- While the frequency command is less than the Pr.13 Starting frequency setting, the PM motor is stopped. When the frequency command reaches the set frequency or higher, the PM motor accelerates according to the Pr.7 Acceleration time setting.

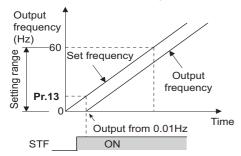

#### NOTE

- Under induction motor control (under V/F control, Advanced magnetic flux vector control, Real sensorless vector control, and Vector control), the output starts at the frequency set in Pr.13. Under PM sensorless vector control, the output always starts at 0.01 Hz.
- The inverter does not start if the frequency setting signal has a value lower than that of Pr.13. For example, while Pr.13 = "20 Hz", the inverter output starts when the frequency setting signal reaches 20 Hz.

## Start-time hold function (Pr.571)

- This function holds 0.01 Hz during the period set in Pr.571.
- Pr.571 is active when the low-speed range high-torque characteristic is enabled (Pr.788 = "9999").

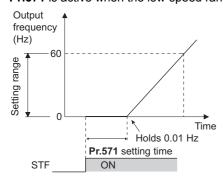

#### ♠ CAUTION

Note that when Pr.13 is set to any value equal to or lower than Pr.2 Minimum frequency, simply turning ON the start signal runs the motor at the frequency set in Pr.2 even if the command frequency is not given.

#### Parameters referred to

Pr.2 Minimum frequency page 407
Pr.7 Acceleration time page 349

# 5.8.6 Shortest acceleration/deceleration and optimum acceleration/deceleration (automatic acceleration/deceleration)

Magnetic flux Sensorless Vector

The inverter can be operated with the same conditions as when the appropriate value is set to each parameter even when acceleration/deceleration time and V/F pattern are not set. This function is useful for operating the inverter without setting detailed parameters.

| Pr.         | Name                                         | Initial<br>value | Setting range            | Description                                                                                                    |
|-------------|----------------------------------------------|------------------|--------------------------|----------------------------------------------------------------------------------------------------|
|             |                                              |                  | 0                        | Normal operation                                                                                                    |
|             |                                              |                  | 1                        | Shortest acceleration/deceleration (without brakes)                                                                      |
| 292         | Automatic acceleration/                      |                  | 11                       | Shortest acceleration/deceleration (with brakes)                                                                         |
| F500        |                                              | 0                | 3                        | Optimum acceleration/deceleration                                                                                        |
| 61          |                                              |                  | 5, 6                     | Lift operation 1, 2 (Refer to page 368.)                                                                                 |
|             |                                              |                  | 7, 8                     | Brake sequence mode 1, 2 (Refer to page 541.)                                                                            |
|             |                                              |                  | 0 to 500 A <sup>*1</sup> | Set the reference current during shortest (optimum)                                                                      |
| 61<br>F510  | Reference current                            | 9999             | 0 to 3600 A*2            | acceleration/deceleration.                                                                                               |
|             |                                              |                  | 9999                     | Rated output current value reference of the inverter                                                                     |
| 62          | Reference value at acceleration              | 9999             | 0 to 400%                | Set the speed limit value (optimum value) during shortest (optimum) acceleration.                                        |
| 62<br>F511  |                                              |                  | 9999                     | Shortest acceleration/deceleration: 150% as the limit value Optimum acceleration/deceleration: 100% as the optimum value |
| 63          | Reference value at                           |                  | 0 to 400%                | Set the speed limit value (optimum value) during shortest (optimum) deceleration.                                        |
| F512        | deceleration                                 | 9999             | 9999                     | Shortest acceleration/deceleration: 150% as the limit value Optimum acceleration/deceleration: 100% as the optimum value |
|             |                                              | 0                | 0                        | Shortest (optimum) acceleration/deceleration for both acceleration and deceleration                                      |
| 293<br>F513 | Acceleration/deceleration separate selection |                  | 1                        | Shortest (optimum) acceleration/deceleration for acceleration only                                                       |
|             |                                              |                  | 2                        | Shortest (optimum) acceleration/deceleration for deceleration only                                                       |

- \*1 The setting range of FR-A820-03160(55K) or lower and FR-A840-01800(55K) or lower
- $^{\star}2$  The setting range of FR-A820-03800(75K) or higher and FR-A840-02160(75K) or higher

## ◆ Shortest acceleration/deceleration (Pr.292 = "1, 11", Pr.293)

- Set this parameter to accelerate/decelerate the motor at the shortest time. This function is useful when the motor needs
  to be accelerated/decelerated at a shorter time, such as for a machine, but the designed value of the machine constant is
  not known.
- At acceleration/deceleration, this function adjusts the motor to accelerate/decelerate with the maximum inverter output
  torque using the Pr.7 Acceleration time and Pr.8 Deceleration time setting as reference. (Pr.7 and Pr.8 settings are not
  changed.)
- Use **Pr.293 Acceleration/deceleration separate selection** to apply the shortest acceleration/deceleration to one of acceleration and deceleration only.
  - When "0 (initial value)" is set, the shortest acceleration/deceleration is performed for both acceleration and deceleration.
- Since the FR-A820-00490(7.5K) or lower, FR-A840-00250(7.5K) or lower capacity inverters are equipped with built-in brake resistors, set **Pr.292** to "11". Set "11" also when a high-duty brake resistor or brake unit is connected. The deceleration time can further be shortened.

- When the shortest acceleration/deceleration is selected under V/F control and Advanced magnetic flux vector control, the stall prevention operation level during acceleration/deceleration becomes 150% (adjustable using Pr.61 to Pr.63). The setting of Pr.22 Stall prevention operation level and stall level by analog input are used only during a constant speed operation.
  - Under Real sensorless vector control and Vector control, the torque limit level (**Pr.22**, etc.) is applied during acceleration/deceleration. The adjustments by **Pr.61 to Pr.63** are disabled.
- It is inappropriate to use for the following applications.
  - Machines with large inertia (10 times or more), such as a fan. Since stall prevention operation is activated for a long time, this type of machine may be shut off due to motor overloading, etc.
  - When the inverter is always operated at a specified acceleration/deceleration time.

#### NOTE

- Even if automatic acceleration/deceleration has been selected, inputting the JOG signal (JOG operation), RT signal (Second function selection) or X9 signal (Third function selection) during an inverter stop switches to the normal operation and give priority to JOG operation, second function selection or third function selection. Note that during operation, an input of JOG and RT signal does not have any influence even when the automatic acceleration/deceleration is enabled.
- Since acceleration/deceleration is made with the stall prevention operation being activated, the acceleration/deceleration speed always varies according to the load conditions.
- By setting **Pr.7** and **Pr.8** appropriately, it is possible to accelerate/decelerate with a shorter time than when selecting the shortest acceleration/deceleration.

#### ◆ Optimum acceleration/deceleration (Pr.292 = "3", Pr.293)

- The inverter operates at the most efficient level within the rated range that can be used continuously with reasonable inverter capacity. Using self-learning, the average current during acceleration/deceleration is automatically set so as to become the rated current. This is ideal for applications operated with a predetermined pattern and minimal load fluctuations, such as by an automatically operated conveyor.
- When the optimum acceleration/deceleration is selected, at first, the operation is performed with the values set in **Pr.0 Torque boost**, **Pr.7 Acceleration time**, and **Pr.8 Deceleration time**. After the first operation is completed, average and peak currents are calculated based on the motor current during acceleration/deceleration, and the obtained values are compared with the reference current (initially set to the rated inverter current) to adjust the **Pr.0**, **Pr.7**, **and Pr.8** settings to their optimal values. The operation is the performed with the updated **Pr.0**, **Pr.7**, **and Pr.8** values onwards, and those parameters settings are adjusted each time. Under Advanced magnetic flux vector control, Real sensorless vector control and Vector control, however, the **Pr.0** setting is not changed.
- When a Regenerative overvoltage trip during deceleration or stop (E.OV3) occurs during deceleration, the setting of **Pr.8** is multiplied by 1.4.
- The optimum values of **Pr.0**, **Pr.7** and **Pr.8** are written to both the parameter RAM and EEPROM only three times of acceleration (deceleration) after the optimum acceleration/deceleration has been selected or after the power is switched ON or the inverter is reset. At or after the fourth attempt, they are not stored into EEPROM. Hence, after power-ON or inverter reset, the values changed at the third time are valid. However, the optimum values are calculated even for the fourth time and later, and **Pr.0**, **Pr.7**, **and Pr.8** are set to the RAM; therefore, these can be stored to the EEPROM by reading and writing the settings with the operation panel (FR-DU08).

| Number of optimum value | Pr.0, Pi                     | :.7, Pr.8 | Operating condition |
|-------------------------|------------------------------|-----------|---------------------|
| changes                 | EEPROM value                 | RAM value | Operating condition |
| 1 to 3 times            | Updated                      | Updated   | Updated             |
| 4 and more times        | Unchanged from the 3rd value | Updated   | Updated             |

- Either acceleration or deceleration can be made in the optimum acceleration/deceleration using **Pr.293 Acceleration/ deceleration separate selection**. When the setting value is "0" (initial value), both acceleration and deceleration are made in the optimum acceleration/deceleration.
- It is inappropriate for machines which change in load and operation conditions. Optimum values are saved for the next operation. If the operating condition changes before the next operation, a fault such as overcurrent trip or a lack of acceleration/deceleration may occur.

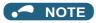

- Even if automatic acceleration/deceleration has been selected, inputting the JOG signal (JOG operation), RT signal (Second function selection) or X9 signal (Third function selection) during an inverter stop will switch to the normal operation and give priority to JOG operation, second function selection or third function selection. Note that JOG and RT signal input is invalid even if JOG signal and RT signal are input during operation in the optimum acceleration/deceleration mode.
- · Because of the learning method, the impact of the optimum acceleration/deceleration is not apparent in the first operation after setting to the optimum acceleration/deceleration mode.
- The optimum value are calculated for only acceleration from 0 to 30 Hz or higher or deceleration from 30 Hz or higher to 0 Hz.
- The optimum acceleration/deceleration will not operate if the motor was not connected or the output current is less than 5% of the rated current of the inverter.
- · A Regenerative overvoltage trip during deceleration or stop (E.OV3) may occur during deceleration even if the optimum acceleration/deceleration is selected with Pr.293 ="1 (optimum acceleration/deceleration during acceleration only)" setting. In such case, set Pr.8 setting longer.

## Shortest and optimum acceleration/deceleration mode adjustment (Pr.61 to Pr.63)

The application range can be expanded by setting the parameters for adjustment of Pr.61 to Pr.63.

| Pr.      | Name                                                                     | Setting range        | Description                                                                                                    |
|----------|--------------------------------------------------------------------------|----------------------|----------------------------------------------------------------------------------------------------|
|          |                                                                          | 0 to 500 A*1         | Set the rated motor current value such as when the motor capacity and inverter capacity differ.                                                                                                    |
| 61       | Reference current                                                        | 0 to 3600 A*2        | Shortest acceleration/deceleration: Set the reference current (A) of the stall prevention operation level during acceleration/deceleration.  Optimum acceleration/deceleration: Set the reference current (A) of the optimum current during acceleration/deceleration.                                                                                                    |
|          |                                                                          | 9999 (initial value) | The rated inverter current value is the reference.                                                                                                    |
| 62<br>63 | Reference value<br>at acceleration<br>Reference value<br>at deceleration | 0 to 400%            | Set this when changing the reference level of acceleration and deceleration. Shortest acceleration/deceleration: Set the stall prevention operation level (percentage of current value of <b>Pr.61</b> ) during acceleration/deceleration.  Optimum acceleration/deceleration: Set the optimum current level (percentage of current value of <b>Pr.61</b> ) during acceleration/deceleration. |
|          |                                                                          | 9999 (initial value) | Shortest acceleration/deceleration: Stall prevention operation level is 150% for the shortest acceleration/deceleration.  Optimum acceleration/deceleration: 100% as the optimum value.                                                                                                    |

- The setting range of FR-A820-03160(55K) or lower and FR-A840-01800(55K) or lower
- \*2 The setting range of FR-A820-03800(75K) or higher and FR-A840-02160(75K) or higher

#### NOTE

- · When Real sensorless vector control or Vector control is selected with the shortest acceleration/deceleration, Pr.61 to Pr.63 are invalid.
- Even if Pr.61 to Pr.63 are set once, changing the setting to other than the shortest acceleration/deceleration (Pr.292 ≠ "1 or 11") automatically resets to the initial setting (9999). Set Pr.61 to Pr.63 after setting Pr.292.

#### Parameters referred to

Pr.0 Torque boost page 672

Pr.7 Acceleration time, Pr.8 Deceleration time page 349

Pr.22 Stall prevention operation level \*\* page 409 Pr.22 Torque limit level \*\* page 235

## 5.8.7 Lift operation (automatic acceleration/ deceleration)

V/F

The inverter can be operated according to the load pattern of the lift with counterweight.

| Pr.  | Name                                    | Initial<br>value | Setting range            | Description                                              |                      |
|------|-----------------------------------------|------------------|--------------------------|----------------------------------------------------------|----------------------|
|      |                                         |                  | 0                        | Normal operation                                         |                      |
|      |                                         |                  | 1                        | Shortest acceleration/deceleration (without brakes)      | (D. f )              |
| 292  | Automatic acceleration/<br>deceleration | 0                | 11                       | Shortest acceleration/deceleration (with brakes)         | (Refer to page 365.) |
| F500 |                                         |                  | 3                        | Optimum acceleration/deceleration                        |                      |
|      |                                         |                  | 5                        | Lift operation 1 (stall prevention operation level 150%) |                      |
|      |                                         |                  | 6                        | Lift operation 2 (stall prevention operation level 180%) |                      |
|      |                                         |                  | 7, 8                     | Brake sequence 1, 2 (Refer to page 541.)                 |                      |
| 61   |                                         |                  | 0 to 500 A <sup>*1</sup> | Set the reference current during shortest (optimum)      |                      |
| F510 | Reference current                       | 9999             | 0 to 3600 A*2            | acceleration/deceleration.                               |                      |
|      |                                         |                  | 9999                     | Rated output current value reference of the inverter     |                      |
| 64   | Starting frequency for                  | 9999             | 0 to 10 Hz               | Set the starting frequency for the lift of               | peration.            |
| F520 | elevator mode                           | 9999             | 9999                     | Starting frequency is 2 Hz.                              |                      |

- \*1 The setting range of FR-A820-03160(55K) or lower and FR-A840-01800(55K) or lower
- \*2 The setting range of FR-A820-03800(75K) or higher and FR-A840-02160(75K) or higher

#### **♦** Lift operation (Pr.292 = "5, 6")

- When **Pr.292 Automatic acceleration/deceleration** is set to "5" or "6", the lift operation is selected, and each setting is changed, as shown in the following table.
- During power driving, sufficient torque is generated, and during regenerative driving and during driving with no load, the torque boost setting is adjusted automatically so as not to activate the overcurrent protective function by overexcitation.

| Name                             | Normal operation                                                     | Multi-rating            | Lift operation (Pr.292)               |      |
|----------------------------------|----------------------------------------------------------------------|-------------------------|---------------------------------------|------|
| Name                             | Normal operation                                                     | (Pr.570)                | 5                                     | 6    |
| Torque boost                     | <b>Pr.0</b> (6/4/3/2/1%)                                             |                         | Changes according current (as shown b |      |
| Starting frequency               | <b>Pr.13</b> (0.5 Hz) <b>Pr.64</b> (2 Hz) Accelerate after 100 hold. |                         | erate after 100 ms                    |      |
| Base frequency voltage           | Pr.19 (9999)                                                         |                         | 220 V class (440 V class)             |      |
|                                  |                                                                      | 0( SLD)                 | 110%                                  | 115% |
|                                  |                                                                      | 1 (LD)                  | 120%                                  | 140% |
| Stall prevention operation level | <b>Pr.22</b> (150%), etc.                                            | 2 (ND)<br>Initial value | 150%                                  | 180% |
|                                  |                                                                      | 3 (HD)                  | 200%                                  | 230% |

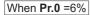

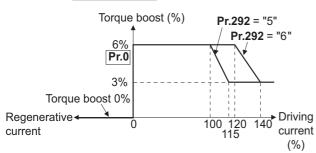

If the lift has a load in which the rated current of the inverter is exceeded, the maximum torque may be insufficient.
 For a lift without counterweight, setting Pr.14 Load pattern selection to "2 or 3" (for lift load) and setting Pr.19 Base frequency voltage appropriately give the maximum torque a greater advantage than when selecting the lift operation.

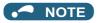

• The stall prevention operation level is automatically lowered according to the cumulative value of the electronic thermal O/L relay so as to prevent an inverter overload trip (E.THT, E.THM) from occurring.

#### **♦** Lift operation adjustment (Pr.61, Pr.64)

The application range can be expanded by setting the parameters for adjustment of Pr.61 and Pr.64.

| Pr.                  | Name                   | Setting range                                                                                     | Description                                                           |  |
|----------------------|------------------------|---------------------------------------------------------------------------------------------------|-----------------------------------------------------------------------|--|
|                      |                        | 0 to 500 A <sup>*1</sup>                                                                          | Set the rated motor current value such as when the motor capacity and |  |
| 61 Reference current | 0 to 3600 A*2          | inverter capacity differ.  Set the reference current (A) of the stall prevention operation level. |                                                                       |  |
|                      |                        | 9999 (initial value)                                                                              | The rated inverter output current value is the reference.             |  |
| 64                   | Starting frequency for | 0 to 10 Hz                                                                                        | Set the starting frequency for the lift operation.                    |  |
| 04                   | elevator mode          | 9999 (initial value)                                                                              | Starting frequency is 2 Hz.                                           |  |

- \*1 The setting range of FR-A820-03160(55K) or lower and FR-A840-01800(55K) or lower
- \*2 The setting range of FR-A820-03800(75K) or higher and FR-A840-02160(75K) or higher

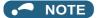

- Even if the lift operation has been selected, inputting the JOG signal (JOG operation), RT signal (Second function selection) or X9 signal (Third function selection) during an inverter stop will disable the automatic acceleration/deceleration and give priority to JOG operation, second function selection or third function selection. Note that during operation, an input of JOG and RT signal does not have any influence even when the automatic acceleration/deceleration is enabled.
- Even if **Pr.61** and **Pr.64** are set, changing **Pr.292** automatically resets to the initial setting (9999). Set **Pr.61** and **Pr.64** after setting **Pr.292**.

#### Parameters referred to

Pr.0 Torque boost page 672
Pr.13 Starting frequency page 363
Pr.14 Load pattern selection page 674
Pr.19 Base frequency voltage page 673
Pr.22 Stall prevention operation level page 409

Pr.570 Multiple rating setting □ page 326

## 5.9 (D) Operation command and frequency command

| Purpose                                                     |                                                                                              | Parameter to set                      |                                                             | Refer to page |
|-------------------------------------------------------------|----------------------------------------------------------------------------------------------|---------------------------------------|-------------------------------------------------------------|---------------|
| To select the operation mode                                | Operation mode selection                                                                     | P.D000                                | Pr.79                                                       | 370           |
| To start up in Network operation mode at power-ON           | Communication startup mode selection                                                         | P.D000, P.D001                        | Pr.79, Pr.340                                               | 378           |
| To select the command source during communication operation | Operation and speed command sources during communication operation, command source selection | P.D010 to P.D013                      | Pr.338, Pr.339, Pr.550,<br>Pr.551                           | 380           |
| To prevent the motor from rotating reversely                | Reverse rotation prevention selection                                                        | P.D020                                | Pr.78                                                       | 386           |
| To change the setting resolution of speed                   | Set resolution switchover                                                                    | P.D030                                | Pr.811                                                      | 422           |
| To change the setting resolution of the torque limit        | Set resolution switchover                                                                    | P.D030                                | Pr.811                                                      | 422           |
| To set the frequency by pulse train input                   | Pulse train input                                                                            | P.D100, P.D101,<br>P.D110, P.D111     | Pr.291, Pr.384 to<br>Pr.386                                 | 386           |
| To perform JOG operation                                    | JOG operation                                                                                | P.D200, P.F002                        | Pr.15, Pr.16                                                | 390           |
| To control the frequency with combinations of terminals     | Multi-speed operation                                                                        | P.D300 to P.D315                      | Pr.28, Pr.4 to Pr.6,<br>Pr.24 to Pr.27, Pr.232<br>to Pr.239 | 391           |
| To select the torque command method during torque control   | Torque command source selection                                                              | P.D120 to P.D121,<br>P.D400 to P.D402 | Pr.432 to Pr.433,<br>Pr.804 to Pr.806                       | 270           |

## 5.9.1 Operation mode selection

Select the operation mode of the inverter.

The mode can be changed among operations using external signals (External operation), operation by the operation panel or the parameter unit (PU operation), combined operation of PU operation and External operation (External/PU combined operation), and Network operation (when RS-485 terminals or a communication option is used).

| Pr.        | Name                     | Initial value | Setting range | Description                 |
|------------|--------------------------|---------------|---------------|-----------------------------|
| 79<br>D000 | Operation mode selection | 0             | 0 to 4, 6, 7  | Selects the operation mode. |

The following table lists valid and invalid commands in each operation mode.

| Pr.79<br>setting     |                                                                                                    | Description                                                                                             |                                              |                                                                  |     |  |  |
|----------------------|----------------------------------------------------------------------------------------------------|----------------------------------------------------------------------------------------------------|----------------------------------------------|------------------------------------------------------------------|-----|--|--|
| 0<br>(initial value) | Use the External/PU switched operation mode. At power ON, the inverter is                                               | PU operation mode PU EXT NET External operation mode PU EXT NET NET operation mode PU EXT NET operation | 373                                          |                                                                  |     |  |  |
|                      | Operation mode                                                                                                    | Frequency command                                                                                       | Start command                                | PU operation                                                     |     |  |  |
| 1                    | PU operation mode fixed                                                                                                 | Operation panel or parameter unit                                                                       | on operation panel or parameter unit         | mode<br>□ PU<br>□ EXT<br>□ NET                                   | 374 |  |  |
| 2                    | External operation mode fixed The operation can be performed by switching between the External and NET operation modes. | External signal input (terminal 2 and 4, JOG, multi-speed selection, etc.)                              | External signal input<br>(terminal STF, STR) | External operation mode PU EXT NET NET operation mode PU EXT NET | 373 |  |  |
| 3                    | External/PU combined operation mode 1                                                                                   | Operation panel/parameter unit or external signal input (multi-speed setting, terminal 4)*1             | External signal input<br>(terminal STF, STR) | External/PU<br>combined<br>operation mode                        | 374 |  |  |
| 4                    | External/PU combined operation mode 2                                                                                   | External signal input (terminal 2 and 4, JOG, multi-speed selection, etc.)                              | on operation panel or parameter unit         | - EXT<br>- NET                                                   | 374 |  |  |
| 6                    | Switchover mode<br>Switching of PU, External, a                                                                         | PU operation mode PU EXT NET  External operation                                                        | 375                                          |                                                                  |     |  |  |
| 7                    | shutoff)                                                                                                    |                                                                                                    | during External operation, output            | mode PU EXT NET operation mode PU EXT NET                        | 375 |  |  |

<sup>\*1</sup> The priorities of the frequency commands while **Pr.79** = "3" are "Multi-speed operation (RL/RM/RH/REX) > PID control (X14) > terminal 4 analog input (AU) > digital input from the operation panel".

## ◆ Operation mode basics

- The operation mode specifies the source of the start command and the frequency command for the inverter.
- Basically, there are following operation modes.

External operation mode: For giving a start command and a frequency command with an external potentiometer or switches which are

connected to the control circuit terminal.

**PU operation mode** : For giving a start command and a frequency command from the operation panel, parameter unit, or RS-485

communication via the PU connector.

(NET operation mode)

**Network operation mode**: For giving a start command and a frequency command via the RS-485 terminals or communication option.

• The operation mode can be selected from the operation panel or with the communication instruction code.

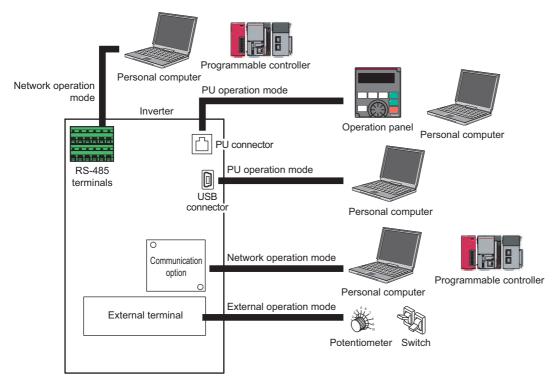

#### **№** NOTE

- There are two settings, "3" and "4", with PU/External combined operation. The startup method differs according to the setting value.
- In the initial setting, the stop function (PU Stop selection) by the operation panel or the parameter unit modes other than the PU operation mode. (Refer to **Pr.75** on page 320.)

## ◆ Operation mode switching method

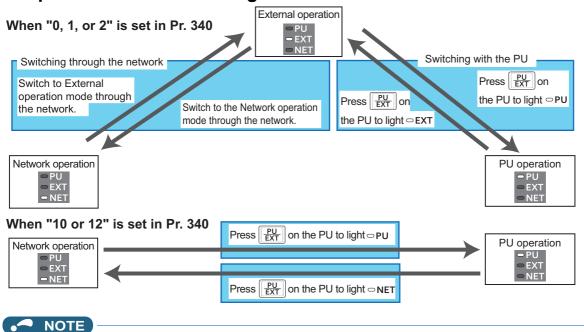

For details on switching by external terminals, refer to the following pages.

PU operation external interlock (X12 signal) page 375

PU/External operation switchover (X16 signal) page 376

PU/NET operation switchover (X65 signal), External/NET operation switchover (X66 signal) 🖙 page 377

 $\textbf{Pr.340 Communication startup mode selection} \ \ \fbox{page 378}$ 

#### **♦** Operation mode selection flow

Referring to the following table, select the basic parameter settings or terminal wiring related to the operation mode.

| Method to give start command              | Frequency setting method                              | Terminal wiring                                                                                                    | Parameter setting                                            | Operation method                                                                                                    |  |  |
|-------------------------------------------|-------------------------------------------------------|----------------------------------------------------------------------------------------------------|--------------------------------------------------------------|----------------------------------------------------------------------------------------------------|--|--|
|                                           | External (terminal 2 and 4, JOG, multi-speed, etc.)   | STF (forward rotation)/STR<br>(reverse rotation) (Refer to<br>page 502.)<br>Terminal 2 and 4 (analog) RL,<br>RM, RH, JOG, etc.                    | Pr.79 = "2"<br>(External operation<br>mode fixed)            | Frequency setting     Frequency setting terminal ON     Start command     STF(STR)-ON                                                                                             |  |  |
| Catamal simulianati                       | PU (digital setting)                                  | STF (forward rotation)/STR (reverse rotation) (Refer to page 502.)                                                                                | Pr.79 = "3"<br>(External/PU<br>combined<br>operation mode 1) | Frequency setting     DU digital setting     Start command     STF(STR)-ON                                                                                                    |  |  |
| External signal input (terminal STF, STR) | Communication<br>(RS-485 terminals)                   | STF (forward rotation)/STR<br>(reverse rotation) (Refer to<br>page 502.)<br>RS-485 terminals (Refer to<br>page 627.)                              | Pr.338 = "1"<br>Pr.340 = "1, 2"                              | Frequency setting     Transmit a frequency command     via communication.     Start command     STF(STR)-ON                                                                       |  |  |
|                                           | Communication (communication option)                  | Terminals for communication option (Refer to the Instruction Manual of the communication option.)                                                 | Pr.338 = "1"<br>Pr.340 = "1"                                 | Frequency setting     Transmit a frequency command     via communication.     Start command     STF(STR)-ON                                                                       |  |  |
|                                           | External (terminal 2 and 4, JOG, multi-speed, etc.)   | Terminal 2 and 4 (analog) RL,<br>RM, RH, JOG, etc.                                                                                                | Pr.79 = "4"<br>(External/PU<br>combined<br>operation mode 2) | Frequency setting     Frequency setting terminal ON     Start command     FWD/REV key ON                                                                                          |  |  |
| PU<br>(FWD/REV key)                       | PU (digital setting)                                  | _                                                                                                    | Pr.79 = "1"<br>(PU operation<br>mode fixed)                  | Frequency setting     Digital setting     Start command     FWD/REV key ON                                                                                                    |  |  |
|                                           | Communication (RS-485 terminals/communication option) | Not available                                                                                                    |                                                              |                                                                                                    |  |  |
|                                           | External (terminal 2 and 4, JOG, multi-speed, etc.)   | RS-485 terminals (Refer to<br>page 627.)<br>Terminal 2 and 4 (analog) RL,<br>RM, RH, JOG, etc.                                                    | Pr.339 = "1"<br>Pr.340 = "1, 2"                              | Frequency setting     Frequency setting terminal ON     Start command     Transmit a start command via     communication                                                          |  |  |
| Communication                             | PU (digital setting)                                  | Not available                                                                                                    |                                                              |                                                                                                    |  |  |
| (RS-485 terminals)                        | Communication<br>(RS-485 terminals)                   | RS-485 terminals (Refer to page 627.)                                                                                                    | Pr.340 = "1, 2"                                              | <ul> <li>Frequency setting         Transmit a frequency command via communication.     </li> <li>Start command         Transmit a start command via communication     </li> </ul> |  |  |
| Communication                             | External (terminal 2 and 4, JOG, multi-speed, etc.)   | Terminals for communication option (Refer to the Instruction Manual of the communication option.) Terminal 2 and 4 (analog) RL, RM, RH, JOG, etc. | Pr.339 = "1"<br>Pr.340 = "1"                                 | Frequency setting     Frequency setting terminal ON     Start command     Transmit a start command via     communication                                                          |  |  |
| (Communication                            | PU (digital setting)                                  | Not available                                                                                                    |                                                              |                                                                                                    |  |  |
| option)                                   | Communication (communication option)                  | Terminals for communication option (Refer to the Instruction Manual of the communication option.)                                                 | Pr.340 = "1"                                                 | Frequency setting     Transmit a frequency command     via communication.     Start command     Transmit a start command via     communication                                    |  |  |

## ◆ External operation mode (Pr.79 = "0" (initial value), "2")

- · Select the External operation mode when the start command and the frequency command are applied from a frequency setting potentiometer, start switch, etc. which are provided externally and connected to the control circuit terminals of the inverter.
- Generally, parameter change cannot be performed in the External operation mode. (Some parameters can be changed. Refer to Pr.77 on page 328.)

- When **Pr.79** = "0 or 2", the inverter starts up in the External operation mode at power-ON. (When using the Network operation mode, refer to page 378.)
- When parameter changing is seldom necessary, setting "2" fixes the operation mode to the External operation mode.
   When frequent parameter changing is necessary, setting "0" (initial value) allows the operation mode to be changed easily to the PU operation mode by pressing PU of the operation panel. After switching to the PU operation mode, always return to the External operation mode.
- The STF and STR signal are used as a start command, and the voltage to terminal 2 and 4, current signal, multi-speed signal, and JOG signal are used as a frequency command.

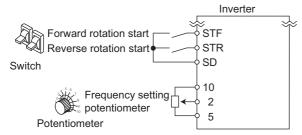

#### ◆ PU operation mode (Pr.79 = "1")

Select the PU operation mode when giving start and frequency commands by only the key operation of the operation panel
or the parameter unit.

Also select the PU operation mode when making communication using the PU connector.

- When **Pr.79** ="1", the inverter starts up in the PU operation mode at power-ON. The mode cannot be changed to other operation modes.
- The setting dial of the operation panel can be used for setting like a potentiometer. (Refer to Pr.161 Frequency setting/ key lock operation selection on page 324.)
- When the PU operation mode is selected, the PU operation mode signal (PU) can be output.
   For the terminal used for the PU signal, set "10 (positive logic)" or "110 (negative logic)" in any of Pr.190 to Pr.196 (Output terminal function selection) to assign the function.

Operation panel (FR-DU08)

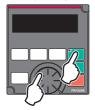

## ◆ PU/External combined operation mode 1 (Pr.79 = "3")

- Select the PU/External combined operation mode 1 when giving a frequency command from the operation panel or the parameter unit and giving a start command with the external start switches.
- Set "3" in Pr.79. The mode cannot be changed to other operation modes.
- When a frequency command is given from the external signal by multi-speed setting, it has a higher priority than the frequency command from the PU. Also, when AU is set to "ON", the command signal is output via terminal 4.

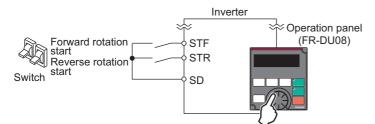

## ◆ PU/External combined operation mode 2 (Pr.79 = "4")

 Select the PU/External combined operation mode 2 when giving a frequency command from the external potentiometer, or multi-speed and JOG signals, and giving a start command by key operation of the operation panel or the parameter unit. • Set "4" in Pr.79. The mode cannot be changed to other operation modes.

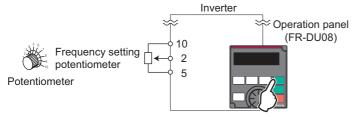

#### ◆ Switchover mode (Pr.79 = "6")

• PU, External and Network operation (when RS-485 terminals or communication option is used) can be switched among during operation.

| Operation mode switchover        | Operation switchover/Operating status                                                                                                    |
|----------------------------------|----------------------------------------------------------------------------------------------------|
| External operation→PU operation  | Set to the PU operation mode on the operation panel and parameter unit.  • As the direction of rotation, the direction that was active by External operation is continued.  • For the setting frequency, the setting of the potentiometer (frequency command) is continued. (However, note that the setting disappears when the power is turned OFF or when the inverter is reset.) |
| External operation→NET operation | The switchover command to the Network operation mode is transmitted via communication.  • As the direction of rotation, the direction that was active by External operation is continued.  • The setting by the setting potentiometer (frequency command) is kept. (However, note that the setting disappears when the power is turned OFF or when the inverter is reset.)          |
| PU operation→External operation  | Press the External operation key on the operation panel and parameter unit.  • The direction of operation is determined by the External operation input signal.  • The setting frequency is determined by the external frequency command signal.                                                                                                    |
| PU operation→NET operation       | The switchover command to the Network operation mode is transmitted via communication.  • For the direction of operation and setting frequency, the status during PU operation is continued.                                                                                                    |
| NET operation→External operation | The switchover command to the External operation mode is transmitted via communication.  • The direction of operation is determined by the External operation input signal.  • The setting frequency is determined by the external frequency command signal.                                                                                                    |
| NET operation→PU operation       | Switch to the PU operation mode on the operation panel and parameter unit.  • For the direction of operation and frequency, the status during Network operation is continued.                                                                                                    |

## ◆ PU operation interlock (Pr.79 = "7")

- The operation mode can be forcibly switched to the External operation mode by input of the PU operation external interlock
  (X12) signal. This function prevents the operation mode from being accidentally unswitched from the PU operation mode.
   If the operation mode left unswitched from the PU operation mode, the inverter does not reply to the commands sent
  through external commands.
- To input the X12 signal, set "12" in any of **Pr.178 to Pr.189 (Input terminal function selection)** to assign the function. (For details on **Pr.178 to Pr.189**, refer to page 496.)
- Set Pr.79 = "7" (PU operation interlock).
- If the X12 signal is not assigned, the function of the MRS signal is switched to the PU operation interlock signal from MRS (output stop).

| X12 (MRS) signal | Function/Operation                                                                                                    |                                                            |  |  |  |  |
|------------------|----------------------------------------------------------------------------------------------------|------------------------------------------------------------|--|--|--|--|
| A12 (WKS) Signal | Operation mode                                                                                                    | Parameter writing <sup>*1</sup>                            |  |  |  |  |
| ON               | Switching of the operation mode (External, PU, and NET) is enabled Output is stopped during External operation.                                                                               | Parameter writing is enabled                               |  |  |  |  |
| OFF              | Operation mode is forcefully changed to the External operation mode.  External operation is enabled.  Switching to the PU or NET operation mode from the External operation mode is disabled. | Writing of parameters other than <b>Pr.79</b> is disabled. |  |  |  |  |

<sup>\*1</sup> Depends on the **Pr.77 Parameter write selection** setting and other parameter write conditions. (Refer to page 328.)

· Functions/operations by X12 (MRS) signal ON/OFF

| Operation      | ng status         |                  | Operation  |                                                            | Switching to PU or |  |
|----------------|-------------------|------------------|------------|------------------------------------------------------------|--------------------|--|
| Operation mode | Status            | X12 (MRS) signal | mode       | Operating status                                           | NET operation mode |  |
|                | During stop       | ON→OFF*1         |            | If frequency and start commands are given                  | Not available      |  |
| PU/NET         | During running    | ON→OFF*1         | External*2 | from external source, the inverter runs by those commands. | Not available      |  |
|                | During stop       | OFF→ON           |            | During stop                                                | Available          |  |
| External       | During Stop       | ON→OFF           | External*2 | During stop                                                | Not available      |  |
| External       | During<br>running | OFF→ON           | External - | Running→Output stop                                        | Not available      |  |
|                |                   | ON→OFF           |            | Output stop→Running                                        | Not available      |  |

<sup>\*1</sup> The mode is switched to the External operation mode regardless of the ON/OFF state of the start signals (STF, STR). Thus, the motor runs under the External operation mode when the X12 (MRS) signal turns OFF with either of STF or STR in an ON state.

\*2 When a fault occurs, the inverter can be reset by pressing STOP on the operation panel.

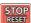

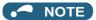

- · The operation mode cannot be switched to the PU operation mode with the start signal (STF, STR) in an ON state even if the X12 (MRS) signal is ON.
- If the MRS signal is ON and Pr.79 is written to a value other than "7" when the MRS signal is used as the PU interlock signal, the MRS signal will act as a regular MRS function (output stop). Also, when Pr.79 = "7", the MRS signal becomes the PU interlock signal.
- The logic of the signal follows the setting of Pr.17 MRS input selection also when the MRS signal is used as the PU operation interlock signal. When Pr.17 = "2", ON and OFF in the above explanation are reversed.
- Changing the terminal assignment using Pr.178 to Pr.189 (Input terminal function selection) may affect the other functions. Set parameters after confirming the function of each terminal.

#### Switching operation mode by external signal (X16 signal)

- · When External operation and the operation from the operation panel are used together, the PU operation mode and External operation mode can be switched during a stop (during motor stop, start command OFF) by using the PU/External operation switchover (X16) signal.
- When Pr.79 = "0, 6, or 7", switching between the PU operation mode and External operation mode is possible. (When Pr.79 ="6", switchover is enabled during operation.)
- To input the X16 signal, set "16" in any of Pr.178 to Pr.189 (Input terminal function selection) to assign the function to a terminal.

| Pr.79 setting    |                                                             | X16 signal status and operation mode |                    | Remarks                                                                                                    |  |  |
|------------------|-------------------------------------------------------------|--------------------------------------|--------------------|----------------------------------------------------------------------------------------------------|--|--|
|                  |                                                             | ON (External) OFF (PU)               |                    |                                                                                                    |  |  |
| 0 (initia        | 0 (initial value) External operation PU operation mode mode |                                      |                    | Switching among the External, PU, and NET operation modes is enable                                                   |  |  |
| 1                |                                                             | PU operation mode                    |                    | PU operation mode fixed                                                                                               |  |  |
| 2                | 2 External operation mode                                   |                                      | node               | External operation mode fixed (Switching to NET operation mode enabled)                                               |  |  |
| 3, 4             |                                                             | External/PU combir                   | ned operation mode | External/PU combined operation mode fixed                                                                             |  |  |
| 6                | 6 External operation PU operation mode mode                 |                                      |                    | Switching among the External, PU, and NET operation mode is enabled while running.                                    |  |  |
| 7                | X12 (MRS) External operation PU operation mode              |                                      | •                  | Switching among the External, PU, and NET operation mode is enabled (In the External operation mode, output shutoff.) |  |  |
| X12 (MRS)<br>OFF |                                                             | External operation mode              |                    | External operation mode fixed (Forcibly switched to External operation mode)                                          |  |  |

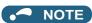

- The status of the operation mode follows the Pr.340 Communication startup mode selection setting and the ON/OFF state of the X65 and X66 signals. (For the details, refer to page 377.)
- The priority of Pr.79 and Pr.340 and signals is Pr.79 > X12 > X66 > X65 > X16 > Pr.340.
- · Changing the terminal assignment using Pr.178 to Pr.189 (Input terminal function selection) may affect the other functions. Set parameters after confirming the function of each terminal.

#### ◆ Switching the operation mode by external signals (X65, X66 signals)

- When **Pr.79** = "0, 2 or 6", the PU operation mode and External operation modes can be changed to the Network operation mode during a stop (during motor stop, start command OFF) by the PU/NET operation switchover (X65) signal, or the External/NET operation switchover (X66) signal. (When **Pr.79** = "6", switchover is enabled during operation.)
- To switch between the Network operation mode and the PU operation mode
  - **1.** Set **Pr.79** = "0 (initial value) or 6".
  - 2. Set Pr.340 Communication startup mode selection = "10 or 12".
  - 3. Set "65" in any of Pr.178 to Pr.189 to assign the PU/NET operation switchover (X65) signal to a terminal.
  - **4.** When the X65 signal is ON, the PU operation mode is selected. When the X65 signal is OFF, the NET operation mode is selected.

| Pr.340  |                   | Pr.79            | X65 sigi                                                           | nal state                   | Remarks                                                                 |  |  |
|---------|-------------------|------------------|--------------------------------------------------------------------|-----------------------------|-------------------------------------------------------------------------|--|--|
| setting | setting sett      |                  | ON (PU)                                                            | OFF (NET)                   | Remarks                                                                 |  |  |
|         | 0 (initial value) |                  | PU operation mode <sup>*1</sup> NET operation mode <sup>*2</sup> - |                             | _                                                                       |  |  |
|         | 1                 |                  | PU operation mode                                                  |                             | PU operation mode fixed                                                 |  |  |
|         | 2                 |                  | NET operation mode                                                 |                             | NET operation mode fixed                                                |  |  |
|         | 3, 4              |                  | External/PU combined                                               | operation mode              | External/PU combined operation mode fixed                               |  |  |
| 10, 12  | 6                 |                  | PU operation mode <sup>*1</sup> NET operation mode <sup>*2</sup>   |                             | Switching between operation modes is enabled while running.             |  |  |
|         |                   | X12 (MRS)        | Switching between the E                                            | •                           | Output is shutoff in the External operation mode.                       |  |  |
|         | 7                 | ON               | and PU operation mode                                              | e is enabled. <sup>*2</sup> | Output is shaton in the External operation mode.                        |  |  |
|         |                   | X12 (MRS)<br>OFF | External operation mode                                            |                             | The operation mode is forcibly switched to the External operation mode. |  |  |

<sup>\*1</sup> When the X66 signal is ON, the NET operation mode is selected.

- To switch between the Network operation mode and the External operation mode
  - **1.** Set **Pr.79** = "0 (initial value), 2, 6, 7". (When **Pr.79** = "7" and the X12 (MRS) signal is ON, the operation mode can be switched.)
  - 2. Set Pr.340 Communication startup mode selection = "0" (initial value), "1" or "2".
  - 3. Set "66" in one of Pr.178 to Pr.189 to assign the NET-External operation switching signal (X66) to a terminal.
  - **4.** When the X66 signal is ON, the NET operation mode is selected. When the X66 signal is OFF, the External operation mode is selected.

| Pr.340       |                   | Pr.79            | X66 sigi                                                               | nal state                             | Remarks                                                                 |  |  |
|--------------|-------------------|------------------|------------------------------------------------------------------------|---------------------------------------|-------------------------------------------------------------------------|--|--|
| setting      | :                 | setting          | ON (NET)                                                               | OFF (External)                        | Remarks                                                                 |  |  |
|              | 0 (initial value) |                  | NET operation mode <sup>*1</sup> External operation mode <sup>*2</sup> |                                       | _                                                                       |  |  |
|              | 1                 |                  | PU operation mode                                                      |                                       | PU operation mode fixed                                                 |  |  |
|              | 2                 |                  | NET operation mode*1                                                   | External operation mode               | Switching to PU operation mode is disabled.                             |  |  |
| 0 (initial   | 3, 4              |                  | External/PU combined                                                   | operation mode                        | External/PU combined operation mode fixed                               |  |  |
| value), 1, 2 | 6                 |                  | NET operation mode <sup>*1</sup> External operation mode <sup>*2</sup> |                                       | Switching between operation modes is enabled while running.             |  |  |
|              | 7                 | X12 (MRS)<br>ON  | NET operation mode*1                                                   | External operation mode <sup>*2</sup> | Output is shutoff in the External operation mode.                       |  |  |
|              |                   | X12 (MRS)<br>OFF | External operation mode                                                |                                       | The operation mode is forcibly switched to the External operation mode. |  |  |

<sup>\*1</sup> When **Pr.550 NET mode operation command source selection** = "0" (communication option control source) and no communication option is connected, the External operation mode is selected.

<sup>\*2</sup> When the X16 signal is OFF, the PU operation mode is selected. Also, when "0" is set for **Pr.550 NET mode operation command source selection** and the communication option is not connected (communication option is the command source), the PU operation mode is selected. When the X16 signal is ON, the External operation mode is selected.

<sup>\*2</sup> When the X16 signal is OFF, the PU operation mode is selected. Also, when the X65 signal is assigned, the operation mode follows the ON/OFF state of the X65 signal.

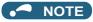

- The priority of Pr.79 and Pr.340 and signals is Pr.79 > X12 > X66 > X65 > X16 > Pr.340.
- Changing the terminal assignment using **Pr.178 to Pr.189 (Input terminal function selection)** may affect the other functions. Set parameters after confirming the function of each terminal.

#### Parameters referred to

Pr.15 Jog frequency page 390

Pr.4 to Pr.6, Pr.24 to 27, Pr.232 to Pr.239 multi-speed operation page 391

Pr.75 Reset selection/disconnected PU detection/PU stop selection page 320

Pr.161 Frequency setting/key lock operation selection page 324

Pr.178 to Pr.189 (Input terminal function selection) page 496

Pr.190 to Pr.196 (Output terminal function selection) page 450

Pr.340 Communication startup mode selection page 378

Pr.550 NET mode operation command source selection page 380

## 5.9.2 Startup in Network operation mode at power-ON

When power is switched ON or when power comes back ON after an instantaneous power failure, the inverter can be started up in the Network operation mode.

After the inverter starts up in the Network operation mode, parameter writing and operation can be commanded from programs. Set this mode when performing communication operation using the RS-485 terminals or a communication option.

| Pr.        | Name                       | Initial value | Setting range | Description                                                                                                    |
|------------|----------------------------|---------------|---------------|----------------------------------------------------------------------------------------------------|
| 79<br>D000 | Operation mode selection   | 0             | 0 to 4, 6, 7  | Selects the operation mode. (Refer to page 370.)                                                                                                    |
|            |                            |               | 0             | Follows the <b>Pr.79</b> setting.                                                                                                    |
|            | Communication startup mode |               | 1, 2          | The drive unit starts up in the Network operation mode. If an instantaneous power failure occurs when "2" is set, the operating status before the instantaneous power failure is maintained.                                                                                                    |
|            | selection                  | 0             | 10, 12        | The drive unit starts up in the Network operation mode. The operation mode can be changed between the PU operation mode and Network operation mode from the operation panel. If an instantaneous power failure occurs when "12" is set, running is continued at the condition before the instantaneous power failure. |

## ◆ Selecting the operation mode for power-ON (Pr.340)

• Depending on the Pr.79 and Pr.340 settings, the operation mode at power-ON (reset) changes as described below.

| Pr.340<br>setting    | Pr.79<br>setting        | Operation mode at power-ON, at power restoration, or after a reset | Operation mode switching                                                                                 |  |  |  |
|----------------------|-------------------------|--------------------------------------------------------------------|----------------------------------------------------------------------------------------------------|--|--|--|
|                      | 0<br>(initial<br>value) | External operation mode                                            | Switching among the External, PU, and NET operation modes is enabled *2                                  |  |  |  |
|                      | 1                       | PU operation mode                                                  | PU operation mode fixed                                                                                  |  |  |  |
|                      | 2                       | External operation mode                                            | Switching among the External, NET operation modes is enabled Switching to PU operation mode is disabled. |  |  |  |
| 0<br>(initial value) | 3, 4                    | External/PU combined operation mode                                | Operation mode switching is disabled                                                                     |  |  |  |
| (IIIIIIai vaiue)     | 6                       | External operation mode                                            | Switching among the External, PU, and NET operation mode is enabled while running.                       |  |  |  |
|                      | 7                       | X12 (MRS) signal ON External operation mode                        | Switching among the External, PU, and NET operation modes is enabled*2                                   |  |  |  |
|                      | <b>'</b>                | X12 (MRS) signal OFF External operation mode                       | External operation mode fixed (Forcibly switched to External operation mode)                             |  |  |  |
|                      | 0                       | NET operation mode                                                 |                                                                                                    |  |  |  |
|                      | 1                       | PU operation mode                                                  |                                                                                                    |  |  |  |
|                      | 2                       | NET operation mode                                                 |                                                                                                    |  |  |  |
|                      | 3, 4                    | External/PU combined operation mode                                |                                                                                                    |  |  |  |
| 1, 2 <sup>*1</sup>   | 6                       | NET operation mode                                                 | Same as <b>Pr.340</b> = "0" setting                                                                      |  |  |  |
|                      | 7                       | X12 (MRS) signal ON NET operation mode                             |                                                                                                    |  |  |  |
|                      |                         | X12 (MRS) signal OFF External operation mode                       |                                                                                                    |  |  |  |
|                      | 0                       | NET operation mode                                                 | Switching between the PU and NET operation mode is enabled.*3                                            |  |  |  |
|                      | 1                       | PU operation mode                                                  | Same as Pr.340="0" setting                                                                               |  |  |  |
|                      | 2                       | NET operation mode                                                 | NET operation mode fixed                                                                                 |  |  |  |
| 10, 12 <sup>*1</sup> | 3, 4                    | External/PU combined operation mode                                | Same as Pr.340 = "0" setting                                                                             |  |  |  |
|                      | 6                       | NET operation mode                                                 | Switching between the PU and NET operation mode is enabled whi running.*3                                |  |  |  |
|                      | 7                       | External operation mode                                            | Same as <b>Pr.340</b> = "0" setting                                                                      |  |  |  |

<sup>\*1</sup> Use **Pr.340** = "2 or 12" setting to perform communication with the RS-485 terminals. Even if an instantaneous power failure occurs while **Pr.57**Restart coasting time ≠ "9999", the inverter continues running at the condition before the instantaneous failure. When **Pr.340** = "1 or 10", if a power failure occurs while the start signal is being input through communication, the start signal is OFF at power restoration.

#### Parameters referred to

Pr.57 Restart coasting time ☐ page 597, page 604 Pr.79 Operation mode selection ☐ page 370

<sup>\*2</sup> The operation mode cannot be directly changed between the PU operation mode and Network operation mode.

<sup>\*3</sup> Switching between the PU and NET operation modes is available with the PU and NET operation modes is available with the PU and NET o

## 5.9.3 Start command source and frequency command source during communication operation

The start and frequency commands given from an external device can be made valid when using the RS-485 terminals or the communication option. The command source in the PU operation mode can also be selected.

| Pr.  | Name                                              | Initial value | Setting range | Description                                                                                                    |
|------|---------------------------------------------------|---------------|---------------|----------------------------------------------------------------------------------------------------|
| 338  | Communication                                     |               | 0             | Start command source is communication.                                                                                                    |
| D010 | operation command source                          | 0             | 1             | Start command source is external.                                                                                                    |
|      |                                                   |               | 0             | Frequency command source is communication.                                                                                                    |
| 339  | Communication speed                               |               | 1             | Frequency command source is external.                                                                                                    |
| D011 | command source                                    | 0             | 2             | Frequency command source is external. (When there is no external input, the frequency command given via communication is valid, and the frequency command given via terminal 2 is invalid.)         |
|      | NET mode operation<br>command source<br>selection |               | 0             | The communication option is the command source when in the NET operation mode.                                                                                                    |
| 550  |                                                   | 9999          | 1             | The RS-485 terminals are the command source when in the NET operation mode.                                                                                                    |
| D012 |                                                   |               | 9999          | Communication option is recognized automatically.  Normally, the RS-485 terminals are the command source. When the communication option is mounted, the communication option is the command source. |
|      |                                                   |               | 1             | The RS-485 terminals are the command source when in the PU operation mode.                                                                                                    |
| 551  | PU mode operation                                 |               | 2             | The PU connector is the command source when in the PU operation mode.                                                                                                    |
| D013 | command source selection                          | 9999          | 3             | The USB connector is the command source when in the PU operation mode.                                                                                                    |
|      |                                                   |               | 9999          | USB automatic recognition.  Normally, the PU connector is the command source. When the USB is connected, the USB connector is the command source.                                                   |

## Selection of command source in the network (NET) operation mode (Pr.550)

- Either of the RS-485 terminals or the communication option can be specified for the command source in the Network operation mode.
- For example, whether or not the communication option is installed, set **Pr.550** = "1" to write parameters or give the start and frequency commands via RS-485 terminals in the Network operation mode.

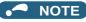

• In the initial setting, "9999" (communication option automatic recognition) is set for **Pr.550**. Thus, if the communication option is mounted, parameters cannot be written or the start and frequency commands cannot be sent by communications that use the RS-485 terminals. (Monitoring or parameter reading can be performed.)

## ◆ Selection of the command source of the PU operation mode (Pr.551)

- Any of the PU connector, RS-485 terminals, or USB connector can be specified as the command source in the PU operation mode.
- To write parameters or execute the start and frequency commands through communication in the PU operation mode, set **Pr.551** = "1" for communication via the RS-485 terminals, or set **Pr.551** = "3" or "9999" for communication via the USB connector.

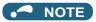

- When **Pr.550** = "1" (NET mode RS-485 terminals) and **Pr.551** ="1" (PU mode RS-485 terminals), the PU operation mode has a precedence. For this reason, if the communication option is not mounted, switching to the Network operation mode is no longer possible.
- · Changed setting values are enabled at power-ON or inverter reset.

| Pr.550          | Pr.551                     |                                 | Comman                          |                                 |                                  |                                          |
|-----------------|----------------------------|---------------------------------|---------------------------------|---------------------------------|----------------------------------|------------------------------------------|
| setting         | setting                    | PU connector USB connector      |                                 | RS-485 terminals                | Communication option             | Remarks                                  |
|                 | 1                          | ×                               | ×                               | PU operation mode <sup>*1</sup> | NET operation mode <sup>*2</sup> |                                          |
|                 | 2                          | PU operation mode               | ×                               | ×                               | NET operation mode <sup>*2</sup> |                                          |
| 0               | 3                          | ×                               | PU operation mode               | ×                               | NET operation mode*2             |                                          |
|                 | 9999<br>(initial<br>value) | PU operation mode <sup>*3</sup> | PU operation mode <sup>*3</sup> | ×                               | NET operation mode*2             |                                          |
|                 | 1                          | ×                               | ×                               | PU operation mode <sup>*1</sup> | ×                                | Switching to NET operation mode disabled |
|                 | 2                          | PU operation mode               | ×                               | NET operation mode              | ×                                |                                          |
| 1               | 3                          | ×                               | PU operation mode               | NET operation mode              | ×                                |                                          |
|                 | 9999<br>(initial<br>value) | PU operation mode <sup>*3</sup> | PU operation mode <sup>*3</sup> | NET operation mode              | ×                                |                                          |
|                 | 1                          | ×                               | ×                               | PU operation mode <sup>*1</sup> | NET operation mode <sup>*2</sup> |                                          |
|                 | 2                          | PU operation mode               | ×                               | ×                               | NET operation mode <sup>*2</sup> | With communication option                |
| 9999            | 2                          |                                 | ^                               | NET operation mode              | ×                                | Without communication option             |
| (initial value) | 3                          | ×                               | PU operation mode               | ×                               | NET operation mode <sup>*2</sup> | With communication option                |
| ,               | 3                          | î                               | 1 o operation mode              | NET operation mode              | ×                                | Without communication option             |
|                 | 9999<br>(initial           | PU operation                    | PU operation                    | ×                               | NET operation mode <sup>*2</sup> | With communication option                |
|                 | value)                     | mode <sup>*3</sup>              | mode <sup>*3</sup>              | NET operation mode              | ×                                | Without communication option             |

- \*1 The MODBUS RTU protocol cannot be used in the PU operation mode. To use the MODBUS RTU protocol, set Pr.551 = "2".
- \*2 If the communication option is not mounted, switching to the NET operation mode is not possible.
- $^{\star}3$  When **Pr.551=** "9999", the priority of the PU command source is USB connector > PU connector.

## **♦** Controllability through communication

|                   |                                  |                                 | Controllability in each operation mode |                    |                                         |                                         |                                              |                                 |  |
|-------------------|----------------------------------|---------------------------------|----------------------------------------|--------------------|-----------------------------------------|-----------------------------------------|----------------------------------------------|---------------------------------|--|
| Command interface | Condition<br>(Pr.551<br>setting) | Item                            | PU<br>operation                        | External operation | Combined operation mode 1 (Pr.79 = "3") | Combined operation mode 2 (Pr.79 = "4") | NET operation<br>(via RS-485<br>terminals)*7 | NET operation<br>(via option)*8 |  |
|                   | 2                                | Operation (start) command       | 0                                      | ×                  | ×                                       | 0                                       | ×                                            |                                 |  |
|                   | (PU connector),                  | Operation (stop) command        | 0                                      | Δ*4                | Δ*4                                     | 0                                       | Δ*4                                          |                                 |  |
|                   | 9999                             | Running frequency               | 0                                      | ×                  | 0                                       | ×                                       | ×                                            |                                 |  |
|                   | (automatic recognition,          | Monitor                         | 0                                      | 0                  | 0                                       | 0                                       | 0                                            |                                 |  |
|                   | without USB                      | Parameter writing               | o*5                                    | ×*6                | o*5                                     | o*5                                     | ×*6                                          |                                 |  |
|                   | connection)                      | Parameter read                  | 0                                      | 0                  | 0                                       | 0                                       | 0                                            |                                 |  |
| PU                |                                  | Inverter reset                  | 0                                      | 0                  | 0                                       | 0                                       | 0                                            |                                 |  |
| connector*1       |                                  | Operation (start) command       | ×                                      | ×                  | ×                                       | ×                                       | ×                                            |                                 |  |
|                   | Tamainala                        | Operation (stop) command        | $\Delta^{*4}$                          | Δ*4                | Δ*4                                     | Δ*4                                     | Δ*4                                          |                                 |  |
|                   | Terminals other than             | Running frequency               | ×                                      | ×                  | ×                                       | ×                                       | ×                                            |                                 |  |
|                   | the above                        | Monitor                         | 0                                      | 0                  | 0                                       | 0                                       | 0                                            |                                 |  |
|                   |                                  | Parameter writing               | ×*6                                    | ×*6                | ×*6                                     | ×*6                                     | ×*6                                          |                                 |  |
|                   |                                  | Parameter read                  | 0                                      | 0                  | 0                                       | 0                                       | 0                                            |                                 |  |
|                   |                                  | Inverter reset                  | 0                                      | 0                  | 0                                       | 0                                       | 0                                            |                                 |  |
|                   |                                  | Operation command (start, stop) | 0                                      | ×                  | ×                                       | 0                                       | ×                                            |                                 |  |
|                   | 1                                | Running frequency               | 0                                      | ×                  | 0                                       | ×                                       | ×                                            |                                 |  |
|                   | (RS-485                          | Monitor                         | 0                                      | 0                  | 0                                       | 0                                       | 0                                            |                                 |  |
|                   | terminals)                       | Parameter writing               | o*5                                    | ×*6                | o*5                                     | o*5                                     | ×*6                                          |                                 |  |
|                   |                                  | Parameter read                  | 0                                      | 0                  | 0                                       | 0                                       | 0                                            |                                 |  |
| RS-485            |                                  | Inverter reset                  | 0                                      | 0                  | 0                                       | 0                                       | 0                                            |                                 |  |
| terminals         | Terminals                        | Operation command (start, stop) | ×                                      | ×                  | ×                                       | ×                                       | °*2                                          | ×                               |  |
|                   |                                  | Running frequency               | ×                                      | ×                  | ×                                       | ×                                       | o*2                                          | ×                               |  |
|                   | other than                       | Monitor                         | 0                                      | 0                  | 0                                       | 0                                       | 0                                            | 0                               |  |
|                   | the above                        | Parameter writing               | ×*6                                    | ×*6                | ×*6                                     | ×*6                                     | o*5                                          | x*6                             |  |
|                   |                                  | Parameter read                  | 0                                      | 0                  | 0                                       | 0                                       | 0                                            | 0                               |  |
|                   |                                  | Inverter reset                  | ×                                      | ×                  | ×                                       | ×                                       | o*3                                          | ×                               |  |
|                   | 3<br>(USB                        | Operation command (start, stop) | 0                                      | ×                  | ×                                       | 0                                       | ×                                            |                                 |  |
|                   | connector),                      | Running frequency               | 0                                      | ×                  | 0                                       | ×                                       | ×                                            |                                 |  |
|                   | 9999                             | Monitor                         | 0                                      | 0                  | 0                                       | 0                                       | 0                                            |                                 |  |
|                   | (automatic recognition,          | Parameter writing               | o*5                                    | ×*6                | ×*6                                     | ×*6                                     | ×*6                                          |                                 |  |
|                   | with USB                         | Parameter read                  | 0                                      | 0                  | 0                                       | 0                                       | 0                                            |                                 |  |
| USB               | connection)                      | Inverter reset                  | 0                                      | 0                  | 0                                       | 0                                       | 0                                            |                                 |  |
| connector         |                                  | Operation command (start, stop) | ×                                      | ×                  | ×                                       | ×                                       | ×                                            |                                 |  |
|                   | Terminals                        | Running frequency               | ×                                      | ×                  | ×                                       | ×                                       | ×                                            |                                 |  |
|                   | other than                       | Monitor                         | 0                                      | 0                  | 0                                       | 0                                       | 0                                            |                                 |  |
|                   | the above                        | Parameter writing               | ×*6                                    | ×*6                | x*6                                     | ×*6                                     | x*6                                          |                                 |  |
|                   |                                  | Parameter read                  | 0                                      | 0                  | 0                                       | 0                                       | 0                                            |                                 |  |
|                   |                                  | Inverter reset                  | 0                                      | 0                  | 0                                       | 0                                       | 0                                            |                                 |  |
|                   |                                  | Operation command (start, stop) | ×                                      | ×                  | ×                                       | ×                                       | ×                                            | o* <b>2</b>                     |  |
|                   |                                  | Running frequency               | ×                                      | ×                  | ×                                       | ×                                       | ×                                            | o*2                             |  |
| Option            | _                                | monitor                         | 0                                      | 0                  | 0                                       | 0                                       | 0                                            | 0                               |  |
|                   |                                  | Parameter writing               | ×*6                                    | ×*6                | x*6                                     | ×*6                                     | ×*6                                          | o*5                             |  |
|                   |                                  | Parameter read                  | 0                                      | 0                  | 0                                       | 0                                       | 0                                            | 0                               |  |
|                   |                                  | Inverter reset                  | ×                                      | ×                  | ×                                       | ×                                       | ×                                            | o*3                             |  |

|                   |                                  |                                 | Controllability in each operation mode |                    |                                         |                                         |                                              |                                 |  |
|-------------------|----------------------------------|---------------------------------|----------------------------------------|--------------------|-----------------------------------------|-----------------------------------------|----------------------------------------------|---------------------------------|--|
| Command interface | Condition<br>(Pr.551<br>setting) | ltem                            | PU<br>operation                        | External operation | Combined operation mode 1 (Pr.79 = "3") | Combined operation mode 2 (Pr.79 = "4") | NET operation<br>(via RS-485<br>terminals)*7 | NET operation<br>(via option)*8 |  |
| External          |                                  | Inverter reset                  | 0                                      | 0                  | 0                                       | 0                                       | 0                                            |                                 |  |
| control           | _                                | Operation command (start, stop) | ×                                      | 0                  | 0                                       | ×                                       | x*2                                          |                                 |  |
| terminal          |                                  | Frequency setting               | ×                                      | 0                  | ×                                       | 0                                       | ×*2                                          |                                 |  |

o: Valid, ×: Invalid, Δ: Partially valid

- \*1 RS-485 communication via PU connector
- \*2 Follows the Pr.338 Communication operation command source and Pr.339 Communication speed command source settings. (Refer to page 380.)
- \*3 At occurrence of RS-485 communication error, the inverter cannot be reset from the computer.
- \*4 Only PU stop is enabled. "PS" is displayed on the operation panel during PU stop. Follows the Pr.75 Reset selection/Disconnected PU detection/PUStop selection setting. (Refer to page 320.)
- \*5 Writing of some parameters may be disabled by the Pr.77 Parameter write selection setting and the operating condition. (Refer to page 328.)
- Some parameters are write-enabled independently of the operation mode and command source presence/absence. Writing is also enabled when Pr.77 = "2".
  - (Refer to page 328.) Parameter clear is disabled.
- \*7 When Pr.550 NET mode operation command source selection = "1" (RS-485 terminals enabled), or Pr.550 NET mode operation command source selection = "9999" with no communication option connected.
- \*8 When Pr.550 NET mode operation command source selection = "0" (communication option enabled), or Pr.550 NET mode operation command source selection = "9999" with communication option connected.

#### Operation when a communication error occurs

|                                                         |                                                      |                      | Operation i                 | n each oper                           | ation mode at e                         | rror occurrences                             |                                                |  |  |  |
|---------------------------------------------------------|------------------------------------------------------|----------------------|-----------------------------|---------------------------------------|-----------------------------------------|----------------------------------------------|------------------------------------------------|--|--|--|
| Fault type                                              | Condition<br>(Pr.551 setting)                        | PU operation         | External operation          | Combined operation mode 1 (Pr.79 = 3) | Combined operation mode 2 (Pr.79 = "4") | NET operation<br>(via RS-485<br>terminals)*5 | NET<br>operation<br>(via option) <sup>*6</sup> |  |  |  |
| Inverter fault                                          | _                                                    | Stop                 |                             |                                       |                                         |                                              |                                                |  |  |  |
| PU connector disconnection                              | 2 (PU connector)<br>9999 (automatic<br>recognition)  | Stop/continued*      | 1*4                         |                                       |                                         |                                              |                                                |  |  |  |
|                                                         | Other than 2                                         | Stop/continued*1     |                             |                                       |                                         |                                              |                                                |  |  |  |
| Communication error at PU connector                     | 2 (PU connector)                                     | Stop/<br>continued*2 | Continued Stop/ continued*2 |                                       | Continued                               |                                              |                                                |  |  |  |
| at i o connector                                        | Other than 2                                         | Continued            |                             |                                       |                                         |                                              |                                                |  |  |  |
| Communication error                                     | 1 (RS-485 terminals)                                 | Stop/<br>continued*2 | Continued                   |                                       | Stop/<br>continued*2                    | Continued                                    |                                                |  |  |  |
| at RS-485 terminals                                     | Other than 1                                         | Continued            |                             |                                       |                                         | Stop/<br>continued*2                         | Continued                                      |  |  |  |
| Communication error at USB connector                    | 3 (USB connector)<br>9999 (automatic<br>recognition) | Stop/<br>continued*2 | Continued                   |                                       |                                         |                                              |                                                |  |  |  |
|                                                         | Other than 3                                         | Continued            | •                           |                                       |                                         |                                              |                                                |  |  |  |
| Communication error at communication — Continued option |                                                      |                      | Stop/<br>continued*3        |                                       |                                         |                                              |                                                |  |  |  |

- \*1 Selectable with Pr.75 Reset selection/disconnected PU detection/PU stop selection.
- \*2 Selectable with Pr.122 PU communication check time interval, Pr.336 RS-485 communication check time interval, and Pr.548 USB communication check time interval.
- \*3 The operation depends on the communication option setting.
- \*4 In the PU JOG operation mode, operation always stops when the PU is disconnected. The operation of PU disconnection (E.PUE) follows the Pr.75 Reset selection/Disconnected PU detection/PUStop selection setting.
- \*5 When Pr.550 NET mode operation command source selection = "1" (RS-485 terminals enabled), or Pr.550 NET mode operation command **source selection = "9999"** with no communication option connected.
- \*6 When Pr.550 NET mode operation command source selection = "0" (communication option enabled), or Pr.550 NET mode operation command source selection = "9999" with communication option connected.

## ◆ Selection of control source in Network operation mode (Pr.338, Pr.339)

- · There are two control sources: the start command source, which controls the signals related to the inverter stand command and function selection, and the speed command source, which controls signals related to frequency setting.
- The following table shows the commands given via the external terminals or given through communication (via the RS-485 terminals or the communication option) in the Network operation mode.

|                     |                                                       | tion        | Pr.338             | Communication operation command source                                                 |           | 0: NET       |           |                                                            | 1: EXT       |           |                                                          |
|---------------------|-------------------------------------------------------|-------------|--------------------|----------------------------------------------------------------------------------------|-----------|--------------|-----------|------------------------------------------------------------|--------------|-----------|----------------------------------------------------------|
|                     | elect                                                 | ion<br>tion | Pr.33              | 9 Communication speed command source                                                   | 0:<br>NET | 1:<br>EXT    | 2:<br>EXT | 0:<br>NET                                                  | 1:<br>EXT    | 2:<br>EXT | Remarks                                                  |
|                     | Running frequency command given through communication |             | NET                | _                                                                                      | NET       | NET          | _         | NET                                                        |              |           |                                                          |
| (ter                | mina                                                  | al-         | Terminal           | 2                                                                                      | _         | EXT          | _         | _                                                          | EXT          | _         |                                                          |
|                     | iival                                                 |             | Terminal           | 4                                                                                      | _         | EXT          | •         | _                                                          | EXT          | •         |                                                          |
| fun                 | ctior                                                 | ו)          | Terminal           | 1                                                                                      | Compe     | ensation     |           |                                                            |              |           |                                                          |
|                     |                                                       | 0           | RL                 | Low-speed operation command/Remote setting (setting clear)/Stop-on-contact selection 0 | NET       | Externa      | al        | NET                                                        | Externa      | al        | <b>Pr.59</b> = "0" (multi-<br>speed), <b>Pr.59</b> ≠ "0" |
|                     |                                                       | 1           | RM                 | Middle-speed operation command/<br>Remote setting (deceleration)                       | NET       | Externa      | al        | NET                                                        | Externa      | al        | (remote), <b>Pr.270</b> ="1, 3, 11, or 13" (stop-        |
|                     |                                                       | 2           | RH                 | High-speed operation command/<br>Remote setting (acceleration)                         | NET       | Externa      | al        | NET                                                        | Externa      | al        | on-contact)                                              |
|                     |                                                       | 3           | RT                 | Second function selection/ Stop-on-<br>contact selection 1                             | NET       |              |           | Externa                                                    |              |           | <b>Pr.270</b> ="1, 3, 11, or 13" (stop-on-contact)       |
|                     |                                                       | 4           | AU                 | Terminal 4 input selection                                                             | _         | Combir       | ned       | _                                                          | Combir       | ned       |                                                          |
|                     |                                                       | 5           | JOG                | Jog operation selection                                                                | _         |              |           | Externa                                                    | al           |           |                                                          |
|                     |                                                       | 6           | cs                 | Selection of automatic restart after instantaneous power failure / flying start        | Externa   | al           |           |                                                            |              |           |                                                          |
|                     |                                                       | 7           | ОН                 | External thermal relay input                                                           | Externa   | al           |           |                                                            |              |           |                                                          |
|                     |                                                       | 8           | REX                | 15-speed selection                                                                     | NET       | IET External |           | NET                                                        | IET External |           | Pr.59 ="0" (multi-<br>speed)                             |
|                     |                                                       | 9           | X9                 | Third function selection                                                               | NET       |              |           | Externa                                                    | al           |           |                                                          |
|                     |                                                       | 10          | X10                | Inverter run enable                                                                    | External  |              |           |                                                            |              |           |                                                          |
|                     | gs                                                    | 11          | X11                | FR-HC2/FR-CC2 connection, instantaneous power failure detection                        | Externa   | External     |           |                                                            |              |           |                                                          |
| ion                 | ij                                                    | 12          | X12                | PU operation external interlock                                                        | External  |              |           |                                                            |              |           |                                                          |
| Selectable function | Pr.178 to Pr.189 settings                             | 13          | X13                | External DC injection brake operation start                                            | NET       |              | External  |                                                            |              |           |                                                          |
| ble                 | 7.                                                    | 14          | X14                | PID control valid                                                                      | NET       | Externa      | al        | NET External                                               |              | al        |                                                          |
| cta                 | \$                                                    | 15          | BRI                | Brake opening completion                                                               | NET       |              |           | External                                                   |              |           |                                                          |
| ele                 | 78                                                    | 16          | X16                | PU/External operation switchover                                                       | Externa   | al           |           |                                                            |              |           |                                                          |
| ()                  | Pr.1                                                  | 17          | X17                | Load pattern selection forward/reverse rotation boost                                  | NET       |              |           | External                                                   |              |           |                                                          |
|                     |                                                       | 18          | X18                | V/F switchover                                                                         | NET       |              |           | Externa                                                    | al           |           |                                                          |
|                     |                                                       | 19          | X19                | Load torque high-speed frequency                                                       | NET       |              |           | Externa                                                    | al           |           |                                                          |
|                     |                                                       | 20          | X20                | S-pattern acceleration/deceleration C switchover                                       | NET       |              |           | External                                                   |              |           |                                                          |
|                     |                                                       | 22          | X22                | Orientation command                                                                    | NET       |              |           | Externa                                                    |              |           |                                                          |
|                     |                                                       | 23          | LX                 | Pre-excitation/servo ON                                                                | NET       |              |           | Externa                                                    |              |           |                                                          |
|                     | 24 MRS PU operation interlock                         |             | Combined  External |                                                                                        | External  |              |           | Pr.79 ≠ "7"  Pr.79 = "7"  When X12 signal is not assigned. |              |           |                                                          |
|                     |                                                       | 25          | STP<br>(STOP)      |                                                                                        |           | _            |           | External                                                   |              |           |                                                          |
|                     |                                                       | 26          | MC                 | Control mode switchover                                                                | NET       |              |           | Externa                                                    | al           |           |                                                          |
|                     |                                                       | 27          | TL                 | Torque limit selection                                                                 | NET       |              |           | Externa                                                    | al           |           |                                                          |
|                     |                                                       | 28          | X28                | Start-time tuning start external input                                                 | NET       |              |           | Externa                                                    | al           |           |                                                          |
|                     |                                                       | 37          | X37                | Traverse function selection                                                            | NET       |              |           | Externa                                                    | al           |           |                                                          |
|                     |                                                       | 42          | X42                | Torque bias selection 1                                                                | NET       |              |           | Externa                                                    |              |           |                                                          |
|                     |                                                       | 43          | X43                | Torque bias selection 2                                                                | NET       |              |           | Externa                                                    | al           |           |                                                          |

|                     |                           | tion        | Pr.338 | Communication operation command source                   |                                    | 0: NET    |           |           | 1: EXT    |           | _                                                                                                 |
|---------------------|---------------------------|-------------|--------|----------------------------------------------------------|------------------------------------|-----------|-----------|-----------|-----------|-----------|---------------------------------------------------------------------------------------------------|
|                     | cati                      | ion<br>tion | Pr.33  | 39 Communication speed command source                    | 0:<br>NET                          | 1:<br>EXT | 2:<br>EXT | 0:<br>NET | 1:<br>EXT | 2:<br>EXT | Remarks                                                                                           |
|                     |                           | 44          | X44    | P/PI control switchover                                  | PI control switchover NET External |           |           |           |           |           |                                                                                                   |
|                     |                           | 45          | BRI2   | Second brake sequence open completion                    | NET                                |           |           | Externa   | al        |           |                                                                                                   |
|                     |                           | 46          | TRG    | Trace trigger input                                      | Combir                             | ned       |           | Externa   | al        |           |                                                                                                   |
|                     |                           | 47          | TRC    | Trace sampling start/end                                 | Combir                             | ned       |           | External  |           |           |                                                                                                   |
|                     |                           | 48          | X48    | Power failure stop external                              | Externa                            | al        |           |           |           |           |                                                                                                   |
|                     |                           | 50          | SQ     | Sequence start                                           | Externa                            | al, NET   |           | Externa   | al        |           | Pr.414 = "1": Valid<br>when there is<br>external or network<br>input<br>Pr.414 = "2":<br>External |
|                     |                           | 51          | X51    | Fault clear                                              | Combir                             | ned       |           | Externa   | al        |           |                                                                                                   |
|                     |                           | 52          | X52    | Cumulative pulse monitor clear                           | NET                                |           |           | Externa   | al        |           |                                                                                                   |
|                     |                           | 53          | X53    | Cumulative pulse monitor clear (control terminal option) | NET                                |           |           | Externa   | al        |           |                                                                                                   |
|                     |                           | 57          | JOGF   | JOG forward rotation command                             | _                                  |           |           | Externa   | al        |           |                                                                                                   |
|                     |                           | 58          | JOGR   | JOG reverse rotation command                             | _                                  |           |           | Externa   | al        |           |                                                                                                   |
|                     |                           | 59          | CLRN   | NET position pulse clear                                 | NET                                |           |           | •         |           |           |                                                                                                   |
|                     |                           | 60          | STF    | Forward rotation command                                 | NET                                |           |           | Externa   | al        |           |                                                                                                   |
|                     |                           | 61          | STR    | Reverse rotation command                                 | NET                                |           |           | External  |           |           |                                                                                                   |
|                     | S                         | 62          | RES    | Inverter reset                                           | External                           |           |           | •         |           |           |                                                                                                   |
| 5                   | ing                       | 64          | X64    | PID forward/reverse action switchover                    | NET External                       |           | NET       | Externa   | ıl        |           |                                                                                                   |
| cţi                 | sett                      | 65          | X65    | PU/NET operation switchover                              | Externa                            | al        |           | •         | •         |           |                                                                                                   |
| 重                   | 68                        | 66          | X66    | External/NET operation switchover                        | Externa                            | al        |           |           |           |           |                                                                                                   |
| e c                 | 7.                        | 67          | X67    | Command source switchover                                | External                           |           |           |           |           |           |                                                                                                   |
| Selectable function | Pr.178 to Pr.189 settings | 68          | NP     | Simple position pulse train sign                         | Externa                            | al        |           |           |           |           |                                                                                                   |
| elec                | 78 1                      | 69          | CLR    | Simple position droop pulse clear                        | Externa                            | al        |           |           |           |           |                                                                                                   |
| Ň                   | 7.                        | 70          | X70    | DC feeding operation permission signal                   | NET                                |           |           | External  |           |           |                                                                                                   |
|                     | ш.                        | 71          | X71    | DC feeding cancel signal                                 | NET                                |           |           | Externa   | al        |           |                                                                                                   |
|                     |                           | 72          | X72    | PID P control switchover                                 | NET                                | Externa   | ıl        | NET       | Externa   | ıl        |                                                                                                   |
|                     |                           | 73          | X73    | Second PID P control switchover                          | NET                                | Externa   | ıl        | NET       | Externa   | ıl        |                                                                                                   |
|                     |                           | 74          | X74    | Magnetic flux decay output shutoff                       | NET                                |           |           | Externa   | al        |           |                                                                                                   |
|                     |                           | 76          | X76    | Proximity dog                                            | Externa                            | al        |           |           |           |           |                                                                                                   |
|                     |                           | 77          | X77    | Pre-charge end command                                   | NET                                | Externa   | ıl        | NET       | Externa   | ıl        |                                                                                                   |
|                     |                           | 78          | X78    | Second pre-charge end command                            | NET                                | Externa   | ıl        | NET       | Externa   | ıl        |                                                                                                   |
|                     |                           | 79          | X79    | Second PID forward/reverse action switchover             | NET                                | Externa   | ıl        | NET       | Externa   | ıl        |                                                                                                   |
|                     |                           | 80          | X80    | Second PID control valid                                 | NET                                | Externa   | ıl        | NET       | Externa   | ıl        |                                                                                                   |
|                     |                           | 85          | X85    | SSCNET III communication disabled                        | Externa                            | al        |           |           |           |           |                                                                                                   |
|                     |                           | 87          | X87    | Sudden stop                                              | Combir                             | ned       |           | Externa   | al        |           |                                                                                                   |
|                     |                           | 88          | LSP    | Upper stroke limit                                       | Externa                            | al        |           |           |           |           |                                                                                                   |
|                     |                           | 89          | LSN    | Lower stroke limit                                       | Externa                            | al        |           |           |           |           |                                                                                                   |
|                     |                           | 92          | X92    | Emergency stop                                           | Externa                            | al        |           |           |           |           |                                                                                                   |
|                     |                           | 93          | X93    | Torque control selection                                 | NET                                |           |           | Externa   | al        |           |                                                                                                   |
|                     |                           | 94          | X94    | Control signal input for main circuit power supply MC    | Externa                            | al        |           |           |           |           |                                                                                                   |
|                     |                           | 95          | X95    | Converter unit fault input                               | Externa                            | al        |           |           |           |           |                                                                                                   |
|                     |                           | 96          | X96    | Converter unit fault (E.OHT, E.CPU) input                | Externa                            | al        |           |           |           |           |                                                                                                   |

#### [Explanation of Terms in Table]

External (EXT): Only commands given via the external terminal are valid.

NET: Only commands given through communication are valid.

Combined: Any command given via the external terminals or given through communication is valid.

—: Any command given via the external terminals or given through communication is invalid.

Compensation: Only commands given via the external terminal are valid when Pr.28 Multi-speed input compensation selection = "1".

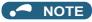

- The command source of communication follows the Pr.550 and Pr.551 settings.
- The **Pr.338** and **Pr.339** settings can be changed while the inverter is running when **Pr.77** = "2". Note that the setting change is applied after the inverter has stopped. Until the inverter has stopped, communication operation command source and communication speed command source before the setting change are valid.

#### Command source switchover via external terminals (X67)

- In the Network operation mode, the start command source and speed command source can be switched over by the command source switchover signal (X67). This can be used to control signal inputs from both the external terminals and via communication.
- For the X67 signal, set "67" to any of **Pr.178 to Pr.189 (Input terminal function selection)** to assign the function to a control terminal.
- · When the X67 signal is OFF, the start command source and speed command source are given via control terminals.

| X67 signal state    | Start command source                   | Speed command source |  |  |
|---------------------|----------------------------------------|----------------------|--|--|
| Signal not assigned | According to <b>Pr.338</b>             | According to Pr.339  |  |  |
| ON                  | According to F1.336                    | According to F1.333  |  |  |
| OFF                 | Only commands given via the control to | erminals are valid.  |  |  |

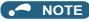

- The ON/OFF state of the X67 signal is applied only during a stop. When the terminals are switched during operation, the ON/OFF state is reflected after a stop.
- · When the X67 is OFF, a reset via communication is disabled.
- Changing the terminal assignment using Pr.178 to Pr.189 (Input terminal function selection) may affect the other functions.
   Set parameters after confirming the function of each terminal.

#### Parameters referred to

Pr.28 Multi-speed input compensation selection page 391

Pr.59 Remote function selection ☐ page 349
Pr.79 Operation mode selection ☐ page 370

## 5.9.4 Reverse rotation prevention selection

This function can prevent reverse rotation fault resulting from the incorrect input of the start signal.

| Pr.  | Name                                     | Initial value | Setting range | Description                                |                           |
|------|------------------------------------------|---------------|---------------|--------------------------------------------|---------------------------|
| 70   | 78 Reverse rotation prevention selection | 0             |               | Both forward and reverse rotations allowed |                           |
| _    |                                          |               | 0             | 1                                          | Reverse rotation disabled |
| D020 |                                          |               | 2             | Forward rotation disabled                  |                           |

- · Set this parameter to limit the motor rotation to only one direction.
- This parameter is valid for all of the reverse rotation and forward rotation keys of the operation panel and of the parameter unit, the start signals (STF, STR signals) via external terminals, and the forward and reverse rotation commands through communication.

## 5.9.5 Frequency setting via pulse train input

A pulse train input via terminal JOG can be used to set the inverter's speed command.

Moreover, speed synchronized operation of an inverter can be performed by using the pulse train output together with the terminal JOG.

|             |                                     | Initial | value |                   |                                                                                                    | Description                                                                                  |  |
|-------------|-------------------------------------|---------|-------|-------------------|----------------------------------------------------------------------------------------------------|----------------------------------------------------------------------------------------------|--|
| Pr.         | . Name                              |         | CA    | Setting range     | Pulse train input (terminal JOG)                                                                                  | Pulse train output<br>(terminal FM)                                                          |  |
|             |                                     |         |       | 0                 | JOG signal <sup>*1</sup>                                                                                          | FM output*2                                                                                  |  |
|             |                                     |         |       | 1                 | Pulse train input                                                                                                 | FM output*2                                                                                  |  |
|             |                                     |         |       | 10 <sup>*2</sup>  | JOG signal*1                                                                                                    | High-speed pulse train output (50% duty)                                                     |  |
| 20.4        |                                     |         |       | 11 <sup>*2</sup>  | Pulse train input                                                                                                 | High-speed pulse train output (50% duty)                                                     |  |
| 291<br>D100 | Pulse train I/O selection           | 0       |       | 20 <sup>*2</sup>  | JOG signal*1                                                                                                    | High-speed pulse train output (ON width fixed)                                               |  |
|             |                                     |         |       | 21 <sup>*2</sup>  | Pulse train input                                                                                                 | High-speed pulse train output (ON width fixed)                                               |  |
|             |                                     |         |       | 100 <sup>*2</sup> | Pulse train input                                                                                                 | High-speed pulse train output (ON width fixed) Output the pulse train input without changes. |  |
| 384         | lande and a division                |         |       | 0                 | Pulse train input disabled                                                                                        |                                                                                              |  |
| D101        | Input pulse division scaling factor |         |       | 1 to 250          | Division ratio on the input pulse. The frequency resolution on the input pulse changes according to this setting. |                                                                                              |  |
| 385<br>D110 | Frequency for zero input pulse      | 0 Hz    |       | 0 to 590 Hz       | Set the frequency when the input pulse is zero (bias).                                                            |                                                                                              |  |
| 386<br>D111 | Frequency for maximum input pulse   | 60 Hz   | 50 Hz | 0 to 590 Hz       | Set the frequency when the input pulse is maximum (gain).                                                         |                                                                                              |  |

- 1 Function assigned to Pr.185 JOG terminal function selection.
- \*2 Valid only for the FM type inverters.

#### ◆ Selection of pulse train input (Pr.291)

- Setting Pr.291 Pulse train I/O selection = "1, 11, 21, 100" and Pr.384 Input pulse division scaling factor ≠ "0" changes the function of terminal JOG to a pulse train input so that the frequency can be set to the inverter. In the initial setting, the JOG signal is assigned to terminal JOG. A maximum pulse train of 100k pulses/s can be input.
- · Connection with an open collector output system pulse generator

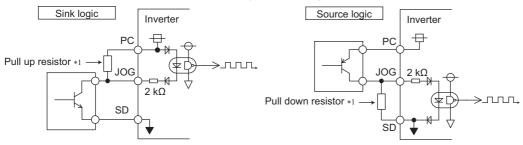

\*1 When the wiring length is long with open collector outputs, the influence of stray capacitance causes the pulse to flatten out and prevents the input pulse from being recognized.

When the wiring length is long (10 m or longer of shielded twisted pair cable with a recommended cable gauge of 0.75 mm²), connect the open collector output signal to the power supply by an external pull-up resistor. The following table shows the reference resistance values for wiring length. The stray capacitance of the wiring changes considerably according to how the cable is laid, thus the above wiring lengths are not guaranteed values. When using a pull-up/down resistor, check the permissible load of the resistor and the permissible load current of the output transistor, and use within the permissible range.

| Wiring length            | Less than 10 m | 10 to 50 m | 50 to 100 m |
|--------------------------|----------------|------------|-------------|
| Pull-up/down resistor    | Not required   | 1 kΩ       | 470 Ω       |
| Load current (reference) | 10 mA          | 35 mA      | 65 mA       |

· Connection with a complementary output system pulse generator

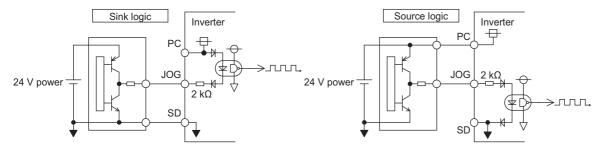

#### NOTE

- When pulse train input is selected, the function assigned to terminal JOG by Pr.185 JOG terminal function selection is invalid.
- When "2" (simple position pulse train command given by pulse train input) is set to Pr.419 Position command source selection, the JOG terminal becomes the simple position pulse train terminal regarding of the Pr.291 setting.
- **Pr.291** is the selection parameter for pulse train output/FM output. Thus, before changing the setting, check the specifications of the device connected to the terminal FM. (For the pulse train output, refer to page 438.)

#### **♦** Pulse train input specification

| If                            | tem                          | Specification                                     |  |  |
|-------------------------------|------------------------------|---------------------------------------------------|--|--|
| Supported pulse method        |                              | Open collector output (24 V power supply voltage) |  |  |
| HIGH input level              |                              | 20 V or more (voltage between JOG and SD)         |  |  |
| LOW input level               |                              | 5 V or less (voltage between JOG and SD)          |  |  |
| Maximum input pulse rate      |                              | 100k pulses/s                                     |  |  |
| Minimum input pulse width     |                              | 2.5 µs                                            |  |  |
| Input resistance/load current |                              | 2 kΩ (typ) / 10 mA (typ)                          |  |  |
| Maximum wiring length         | Open collector output method | 10 m (0.75 mm <sup>2</sup> /twisted pair)         |  |  |
| (reference value)             | Complementary output method  | 100 m (output resistance 50 Ω)*1                  |  |  |
| Detection resolution          |                              | 1/3750                                            |  |  |

<sup>\*1</sup> The wiring length of complementary output is dependent on the output wiring specification of the complementary output unit. The stray capacitance of the wiring changes considerably according to how the cable is laid, so the maximum wiring length is not a guaranteed value.

## ◆ Adjustment of pulse train and frequency (Pr.385, Pr.386)

• The frequency during zero input pulse and maximum input pulse can be set with **Pr.385 Frequency for zero input pulse** and **Pr.386 Frequency for maximum input pulse**, respectively.

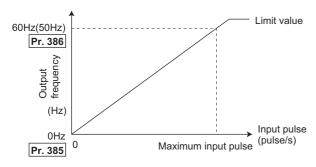

\*1 Limit value = (Pr.386 - Pr.385) × 1.1 + Pr.385

## ♦ How to calculate the input pulse division scaling factor (Pr.384)

The maximum number of pulses can be calculated by the following formula with Pr.384 Input pulse division scaling factor: Maximum number of pulses (pulse/s) =  $Pr.384 \times 400$  (maximum 100k pulses/s)

(number of detectable pulses = 11.45 pulses/s)

For example, to run the invert at 0 Hz when pulse train input is zero and at 30 Hz when pulse train is 4000 pulses/sec, set the inverter as follows:

**Pr.384** = 10 (maximum number of input pulses 4000 pulses/s)

**Pr.385** = 0 Hz, **Pr.386** = 30 Hz (pulse train limit value 33 Hz)

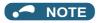

The priority of the frequency command given by the external signals is "JOG operation > multi-speed operation > terminal 4 analog input". When pulse train input is enabled (Pr.291 = "1, 11, 21, 100" and Pr.384 ≠ "0"), terminal 2 analog input becomes invalid.

## ◆ Speed synchronized operation by pulse input/output

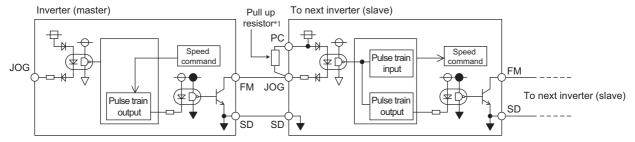

\*1 When the wiring length between FM and JOG is long, the influence of stray capacitance causes the pulse to flatten out and prevents the input pulse from being recognized. When the wiring length is long (10 m or longer of shielded twisted pair cable with a recommended cable size of 0.75 mm²), connect between terminal JOG and terminal PC with an external pull-up resistor. The following table shows the reference resistance values for wiring length.

| Wiring length            | Less than 10 m | 10 to 50 m | 50 to 100 m |
|--------------------------|----------------|------------|-------------|
| Pull-up resistor         | Not required   | 1 kΩ       | 470 Ω       |
| Load current (reference) | 10 mA          | 35 mA      | 65 mA       |

The stray capacitance of the wiring changes considerably according to how the cable is laid, thus the above wiring lengths are not guaranteed values.

When using a pull-up/down resistor, check the permissible load of the resistor and the permissible load current (terminal PC: 100 mA, high-speed pulse train output: 85 mA), and use within the permissible range.

- Setting "100" in Pr.291 enables out of the pulse train input as it is to the pulse train output (terminal FM).
   Connecting in a daisy chain enables speed synchronized operation of multiple inverters.
- Set Pr.384 to "125" for inverters that receive pulse train since the maximum pulse train output is 50k pulses/s.
- The maximum number of input pulses should be 50k pulses/s.
- When performing synchronized operation, wire according to the following procedure. (This is to prevent contact input of 24 V being applied to terminal FM.)
  - **1.** Set pulse train output (setting other than "0 or 1") to **Pr.291** on the master side inverter.
  - **2.** Inverter power OFF
  - **3.** Wire the slave side terminal JOG-SD to the master side terminal FM-SD.
  - **4.** Turn the inverter power supply ON.

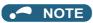

- After changing the **Pr.291** setting, connect the JOG terminal to the terminal FM-SD. When FM output (voltage output) is taken as the pulse train, take caution to prevent voltage from being applied to the terminal FM.
- Use sink logic (factory setting) for the slave side inverter. The inverter does not operate properly with source logic.

## Speed synchronized operation specification

| Item                    | Specification                  |
|-------------------------|--------------------------------|
| Output pulse format     | Pulse width fixed (10 µs)      |
| Pulse rate              | 0 to 50k pulses/s              |
| Pulse propagation delay | 1 to 2 μs/1 unit <sup>*1</sup> |

\*1 A pulse propagation delay of about 1 to 2 µs in the slave occurs and further increases when the wiring length is long.

Parameters referred to

Pr.291 (Pulse train output) page 435

Pr.419 Position command source selection page 304

## 5.9.6 JOG operation

The frequency and acceleration/deceleration time for JOG operation can be set. JOG operation is possible in both External operation and PU.

JOG operation can be used for conveyor positioning, test operation, etc.

| Pr.        | Name                                   | Initial<br>value | Setting range | Description                                                                                                    |
|------------|----------------------------------------|------------------|---------------|----------------------------------------------------------------------------------------------------|
| 15<br>D200 | Jog frequency                          | 5 Hz             | 0 to 590 Hz   | Set the frequency during JOG operation.                                                                                                    |
| 16<br>F002 | Jog acceleration/<br>deceleration time | 0.5 s            | 0 to 3600 s   | Set the motor acceleration/deceleration time during JOG operation. For the acceleration/deceleration time, set the time until the frequency*1 set in <b>Pr.20 Acceleration/deceleration reference frequency</b> is reached.  The acceleration/deceleration times cannot be set separately. |

The above parameter is displayed as a simple mode parameter when the LCD operation panel (FR-LU08) or the parameter unit (FR-PU07) is mounted. Setting of this parameter is enabled when the operation panel (FR-DU08) is connected and "0" is set to **Pr.160 User group read selection**. (Refer to page 337.)

\*1 The **Pr.20** initial value is set to 60 Hz for the FM type and to 50 Hz for the CA type.

#### **♦ JOG operation in the External operation**

- Operation can be started and stopped by the start signals (STF and STR signals) when the Jog operation selection (JOG) signal is ON. (For the operation method, refer to page 159.)
- While the JOGF or JOGR signal is input, Jog frequency setting (**Pr.15**) is used for operation. The rotation is forward while the JOGF signal is input, and the rotation is reverse while the JOGR signal is input. (Direct JOG function)
- Use Jog acceleration/deceleration time (Pr.16) to set the acceleration/deceleration time during JOG operation.
- To use each signal, set the corresponding number selected from the following table in any of Pr.178 to Pr.189 (Input terminal function selection) to assign the function to an output terminal.

| Input signal | Pr.178 to Pr.189 settings        |  |  |  |  |
|--------------|----------------------------------|--|--|--|--|
| JOG          | 5 ( <b>Pr.185</b> initial value) |  |  |  |  |
| JOGF         | 57                               |  |  |  |  |
| JOGR         | 58                               |  |  |  |  |

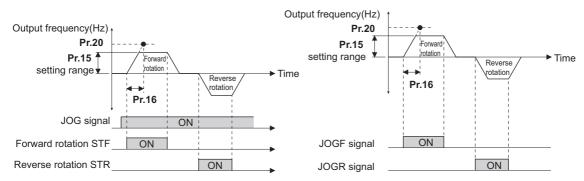

## **♦ JOG operation in PU**

• When the operation panel or parameter unit is in the JOG operation mode, the motor jogs only while the start button is pressed. (For the operation method, refer to page 160.)

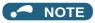

- The reference frequency during acceleration/deceleration depends on the Pr.29 Acceleration/deceleration pattern selection setting. (Refer to page 354.)
- The Pr.15 setting should be equal to or higher than the Pr.13 Starting frequency setting.
- The JOG signal can be assigned to an input terminal by setting Pr.178 to Pr.189 (Input terminal function selection).
   Changing the terminal assignment may affect other functions. Set parameters after confirming the function of each terminal.
- During JOG operation, the second acceleration/deceleration cannot be selected via the RT signal. (Other second functions are enabled (refer to page 500).)
- · When the JOGR or STR signal is input while the JOGF signal is input, the motor is decelerated to stop.
- · When the JOGF or STF signal is input while the JOGR signal is input, the motor is decelerated to stop.
- The three-wire type connection is not available for the JOGF and JOGR signals.
- When **Pr.79 Operation mode selection** = "4", JOG operation is started by one push of FWD / REV on the operation panel

and stopped by STOP

- This function is invalid when Pr.79 = "3".
- Under the position control, when the position command speed creation is completed and the droop pulse is within in-position width, the external JOG operation can be operated. (The JOG operation cannot be performed from PU.)
- For the external JOG operation, set Pr.291 Pulse train I/O selection to a value which enables the JOG signal input. (Refer to page 386.)

Pr.13 Starting frequency page 363
Pr.20 Acceleration/deceleration reference frequency, Pr.21 Acceleration/deceleration time increments page 349
Pr.29 Acceleration/deceleration pattern selection page 354
Pr.79 Operation mode selection page 370
Pr.178 to Pr.189 (Input terminal function selection) page 496

## 5.9.7 Operation by multi-speed setting

Use these parameters to change among pre-set operation speeds with the terminals. The speeds are pre-set with parameters.

Any speed can be selected by simply turning ON/OFF the contact signals (RH, RM, RL, and REX signals).

| Pr.         | Name                               | Initial value |       | 0-44               | December 1                                                                                                    |  |
|-------------|------------------------------------|---------------|-------|--------------------|----------------------------------------------------------------------------------------------------|--|
|             |                                    | FM            | CA    | Setting range      | Description                                                                                                    |  |
| 28          | Multi-speed input compensation     | 0             |       | 0                  | Without compensation                                                                                                    |  |
| D300        | selection                          | U             |       | 1                  | With compensation                                                                                                    |  |
| 4<br>D301   | Multi-speed setting (high speed)   | 60 Hz         | 50 Hz | 0 to 590 Hz        | Sets the frequency when RH is ON.                                                                                                    |  |
| 5<br>D302   | Multi-speed setting (middle speed) | 30 Hz         |       | 0 to 590 Hz        | Sets the frequency when RM is ON.                                                                                                    |  |
| 6<br>D303   | Multi-speed setting (low speed)    | 10 Hz         |       | 0 to 590 Hz        | Sets the frequency when RL is ON.                                                                                                    |  |
| 24<br>D304  | Multi-speed setting (speed 4)      | 9999          |       | 0 to 590 Hz. 9999  | Frequency from 4th speed to 15th speed can be set according to the combination of the RH, RM, RL and REX signals. 9999: Not selected |  |
| 25<br>D305  | Multi-speed setting (speed 5)      |               |       |                    |                                                                                                    |  |
| 26<br>D306  | Multi-speed setting (speed 6)      |               |       |                    |                                                                                                    |  |
| 27<br>D307  | Multi-speed setting (speed 7)      |               |       |                    |                                                                                                    |  |
| 232<br>D308 | Multi-speed setting (speed 8)      |               |       |                    |                                                                                                    |  |
| 233<br>D309 | Multi-speed setting (speed 9)      |               |       |                    |                                                                                                    |  |
| 234<br>D310 | Multi-speed setting (speed 10)     |               |       | 0 10 390 112, 9999 |                                                                                                    |  |
| 235<br>D311 | Multi-speed setting (speed 11)     |               |       |                    |                                                                                                    |  |
| 236<br>D312 | Multi-speed setting (speed 12)     |               |       |                    |                                                                                                    |  |
| 237<br>D313 | Multi-speed setting (speed 13)     |               |       |                    |                                                                                                    |  |
| 238<br>D314 | Multi-speed setting (speed 14)     |               |       |                    |                                                                                                    |  |
| 239<br>D315 | Multi-speed setting (speed 15)     |               |       |                    |                                                                                                    |  |

## ◆ Multi-speed setting (Pr.4 to Pr.6)

• The inverter operates at frequencies set in **Pr.4** when RH signal is ON, **Pr.5** when RM signal is ON and **Pr.6** when RL signal is ON.

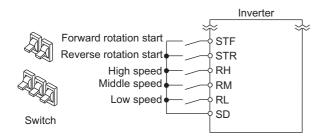

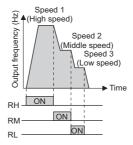

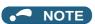

- In the initial setting, if two or more speed switches (signals) are simultaneously turned ON, priority is given to the switch (signal) for the lower speed. For example, when both RH and RM signals turn ON, the RM signal (**Pr.5**) has the higher priority.
- The RH, RM and RL signals are assigned to the terminals RH, RM and RL in the initial status. Set "0 (RL)", "1 (RM)", and "2 (RH)" in any of **Pr.178 to Pr.189 (Input terminal function selection)** to assign the signals to other terminals.

## ◆ Multi-speed setting for 4th speed or more (Pr.24 to Pr.27, Pr.232 to Pr.239)

• The frequency from 4th speed to 15th speed can be set according to the combination of the RH, RM, RL, and REX signals. Set the running frequencies in **Pr.24 to Pr.27**, **Pr.232 to Pr.239**. (In the initial status, 4th to 15th speeds are invalid.)

• For the terminal used for REX signal input, set "8" in any of **Pr.178 to Pr.189 (Input terminal function selection)** to assign the function.

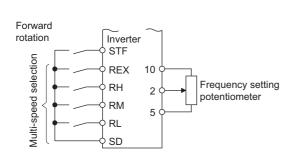

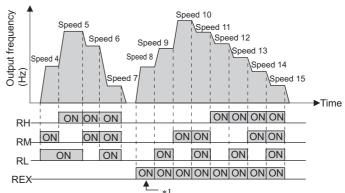

\*1 When RH, RM and RL is set to OFF and REX is set to ON when "9999" is set to **Pr.232 Multi-speed setting (speed 8)**, the inverter runs by the frequency set to **Pr.6**.

## ◆ Input compensation of multi-speed setting (Pr.28)

• Speed (frequency) can be compensated for the multi-speed setting and the remote setting by inputting the frequency setting compensation signal (terminals 1, 2).

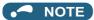

- The priority of the frequency commands given by the external signals are "JOG operation > multi-speed operation > terminal
  4 analog input > pulse train input > terminal 2 analog input". (For details on frequency commands given by analog input, refer
  to page 482.)
- Valid in the External operation mode or PU/External combined operation mode (Pr.79 = "3 or 4").
- · Multi-speed parameters can also be set during PU operation or External operation.
- The Pr.24 to Pr.27 and Pr.232 to Pr.239 settings have no priority among them.
- When **Pr.59 Remote function selection** ≠ "0", the multi-speed setting is invalid since the RH, RM, and RL signals are for remote setting.
- When performing analog input compensation, set Pr.28 Multi-speed input compensation selection to "1".
- Select the terminals (terminals 1, 2) to use for compensation input voltage (0 to ± 5 V, 0 to ± 10 V) at Pr.73 Analog input selection.
- When using terminal 1 for compensation input, set Pr.868 Terminal 1 function assignment = "0 (initial value)".
- Changing the terminal assignment using Pr.178 to Pr.189 (Input terminal function selection) may affect the other functions.
   Set parameters after confirming the function of each terminal.

#### Parameters referred to

Pr.15 Jog frequency page 390

Pr.59 Remote function selection page 359

Pr.73 Analog input selection ☐ page 473 Pr.79 Operation mode selection ☐ page 370

Pr.178 to Pr.189 (Input terminal function selection) 🖙 page 496

Pr.868 Terminal 1 function assignment page 477

#### 5.10 (H) Protective function parameter

| Purpose                                                                                | Pa                                      | Refer to page                                                                                                   |                                                                                                    |     |
|----------------------------------------------------------------------------------------|-----------------------------------------|----------------------------------------------------------------------------------------------------|----------------------------------------------------------------------------------------------------|-----|
| To protect the motor from overheating                                                  | Electronic thermal O/L relay            | P.H000, P.H006,<br>P.H010, P.H016,<br>P.H020 to P.H022                                                          | Pr.9, Pr.51, Pr.561,<br>Pr.607, Pr.608,<br>Pr.876, Pr.1016                                                               | 394 |
| To set the overheat protection characteristics for the motor                           | Free thermal O/L relay                  | P.H001 to P.H005,<br>P.H011 to P.H015                                                                           | Pr.600 to Pr.604,<br>Pr.692 to Pr.696                                                                                    | 401 |
| To decelerate and stop when the motor thermal protection is activated                  | Fault definition                        | P.H030                                                                                                    | Pr.875                                                                                                    | 401 |
| To extend the life of the cooling fan                                                  | Cooling fan operation selection         | P.H100                                                                                                    | Pr.244                                                                                                    | 402 |
| To detect an earth (ground) fault at start                                             | Earth (ground) fault detection at start | P.H101                                                                                                    | Pr.249                                                                                                    | 403 |
| To vary the operating level of the undervoltage protective function                    | Undervoltage level                      | P.H102                                                                                                    | Pr.598                                                                                                    | 403 |
| To initiate an inverter protective function                                            | Fault initiation                        | P.H103                                                                                                    | Pr.997                                                                                                    | 404 |
| To disable the I/O phase loss protective function                                      | I/O phase loss                          | P.H200, P.H201                                                                                                  | Pr.251, Pr.872                                                                                                    | 404 |
| To restart using the retry function when the protective function is activated          | Retry operation                         | P.H300 to P.H303                                                                                                | Pr.65, Pr.67 to Pr.69                                                                                                    | 405 |
| To set the upper and lower limits of the output frequency                              | Maximum/minimum frequency               | P.H400 to P.H402                                                                                                | Pr.1, Pr.2, Pr.18                                                                                                    | 407 |
| To prevent the motor from overspeeding under torque control                            | Speed limit                             | P.H410 to P.H412                                                                                                | Pr.807 to Pr.809                                                                                                    | 274 |
| To avoid overdriving the motor during speed control                                    | Overdriving prevention                  | P.H415 to P.H417                                                                                                | Pr.285, Pr.853,<br>Pr.873                                                                                                | 259 |
| To operate avoiding resonance points                                                   | Frequency jump                          | P.H420 to P.H425,<br>P.H429                                                                                     | Pr.31 to Pr.36,<br>Pr.552                                                                                                | 408 |
| To limit the output current so that the inverter protective function does not activate | Stall prevention                        | P.H500, P.H501,<br>P.H600 to P.H603,<br>P.H610, P.H611,<br>P.H620, P.H621,<br>P.H631, P.M430,<br>P.T010, P.T040 | Pr.22, Pr.23, Pr.48,<br>Pr.49, Pr.66, Pr.114,<br>Pr.115, Pr.148,<br>Pr.149, Pr.154,<br>Pr.156, Pr.157,<br>Pr.858, Pr.868 | 409 |
| To limit the torque during speed control                                               | Torque limit                            | P.H500, P.H700 to<br>P.H704, P.H710,<br>P.H720, P.H721,<br>P.H730, P.T010,<br>P.T040, P.G210                    | Pr.22, Pr.801,<br>Pr.803, Pr.810,<br>Pr.812 to Pr.817,<br>Pr.858, Pr.868,<br>Pr.874                                      | 235 |
| To monitor for load faults                                                             | Load characteristics fault detection    | P.H520 to P.H527,<br>P.H531 to P.H535                                                                           | Pr.1480 to Pr.1492                                                                                                    | 417 |
| To shut off output if the operation panel disconnects                                  | Overspeed detection level               | P.H800                                                                                                    | Pr.374                                                                                                    | 421 |
| To shut off output if the operation panel disconnects                                  | Deceleration check                      | P.H880                                                                                                    | Pr.690                                                                                                    | 260 |

### 5.10.1 Motor overheat protection (electronic thermal O/L relay)

Set the current of the electronic thermal relay function to protect the motor from overheating. Such settings provide the optimum protective characteristic considering the low cooling capability of the motor during low-speed operation.

| Pr.                | Name                                     | Initial value   | Setting range | Description                                                                                                    |
|--------------------|------------------------------------------|-----------------|---------------|----------------------------------------------------------------------------------------------------|
| 9                  | Electronic thermal O/L relay             | Inverter        | 0 to 500 A*2  | Set the rated motor current.                                                                                                    |
| H000               | Electronic thermal O/L relay             | rated current*1 | 0 to 3600 A*3 | Set the fated motor current.                                                                                                    |
| 600                | First free thermal reduction             | 9999            | 0 to 590 Hz   |                                                                                                    |
| H001               | frequency 1                              | 9999            | 9999          |                                                                                                    |
| 601                | First free thermal reduction             | 100%            | 1 to 100%     | The electronic thermal O/L relay operation level can                                                                                                    |
| H002               | ratio 1                                  | 10070           | 9999          | be changed to match the motor temperature                                                                                                    |
| 602                | First free thermal reduction             | 9999            | 0 to 590 Hz   | characteristics with the combination of these three                                                                                                    |
| H003               | frequency 2                              |                 | 9999          | points (Pr.600, Pr.601), (Pr.602, Pr.603), (Pr.604,                                                                                                    |
| 603                | First free thermal reduction             | 100%            | 1 to 100%     | <b>Pr.9</b> ).<br>9999: Free thermal O/L relay invalid                                                                                                    |
| H004               | ratio 2                                  |                 | 9999          | - Cook in the cook in the cook |
| 604                | First free thermal reduction             | 9999            | 0 to 590 Hz   |                                                                                                    |
| H005               | frequency 3                              |                 | 9999          |                                                                                                    |
| 607<br>H006        | Motor permissible load level             | 150%            | 110 to 250%   | Set the permissible load according to the motor characteristics.                                                                                                    |
| 51                 | Second electronic thermal O/I            |                 | 0 to 500 A*2  | Enabled when the RT signal is ON.                                                                                                    |
| H010               | Second electronic thermal O/L relay      | 9999            | 0 to 3600 A*3 | Set the rated motor current.                                                                                                    |
|                    | ,                                        |                 | 9999          | Second electronic thermal O/L relay invalid                                                                                                    |
| 692                | Second free thermal reduction            | 9999            | 0 to 590 Hz   |                                                                                                    |
| H011               | frequency 1                              | 9999            | 9999          |                                                                                                    |
| 693                | Second free thermal reduction            | 9999            | 1 to 100%     | The electronic thermal O/L relay operation level can                                                                                                    |
| H012               | ratio 1                                  |                 | 9999          | be changed to match the second motor temperature                                                                                                    |
| 694                | Second free thermal reduction            |                 | 0 to 590 Hz   | characteristics with the combination of these three                                                                                                    |
| H013               | frequency 2                              |                 | 9999          | points (Pr.692, Pr.693), (Pr.694, Pr.695), (Pr.696,                                                                                                    |
| 695                | Second free thermal reduction            | 100%            | 1 to 100%     | <b>Pr.51</b> ) when the RT signal is ON.<br>9999: Second free thermal O/L relay invalid                                                                                                    |
| H014               | ratio 2                                  |                 | 9999          | 5555. Second free thermal 5/2 relay invalid                                                                                                    |
| 696                | Second free thermal reduction            | 9999            | 0 to 590 Hz   |                                                                                                    |
| H015               | frequency 3                              |                 | 9999          |                                                                                                    |
| 608                | Second motor permissible load            | 9999            | 110 to 250%   | Set the permissible frequency when the RT signal is ON.                                                                                                    |
| H016               | level                                    |                 | 9999          | The <b>Pr.607</b> setting is applied even when the RT signal is ON.                                                                                                    |
| 561                | PTC thermistor protection level          | 9999            | 0.5 to 30 kΩ  | Set the PTC thermistor protection level (resistance).                                                                                                    |
| H020               | To the mistor protection level           | 0000            | 9999          | PTC thermistor protection disabled                                                                                                    |
| 1016<br>H021       | PTC thermistor protection detection time | 0 s             | 0 to 60 s     | Set the time from when the resistance of the PTC thermistor reaches the protection level until the protective function is activated.                                                                                                    |
| 876                | Thormal protoctor input                  | 1               | 0             | Terminal OH of the control terminal option (FR-A8TP) is invalid.                                                                                                    |
| H022 <sup>*4</sup> | Thermal protector input                  |                 | 1             | Terminal OH of the control terminal option (FR-A8TP) is valid.                                                                                                    |

- \*1 The initial value for the FR-A820-00077(0.75K) or lower and FR-A840-00038(0.75K) or lower is set to the 85% of the inverter rated current.
- \*2 The setting range of FR-A820-03160(55K) or lower and FR-A840-01800(55K) or lower The minimum setting increment is 0.01 A.
- \*3 The setting range of FR-A820-03800(75K) or higher and FR-A840-02160(75K) or higher The minimum setting increment is 0.1 A.
- \*4 The setting is available when the FR-A8TP is installed.

#### ◆ Electronic thermal O/L relay operation characteristic for induction motor (Pr.9)

- · This function detects the overload (overheat) of the motor and shut off the inverter output by stopping the operation of the transistor at the inverter output side.
- Set the rated current (A) of the motor in Pr.9 Electronic thermal O/L relay. (If the motor has both 50 Hz and 60 Hz ratings and the Pr.3 Base frequency is set to 60 Hz, set to 1.1 times the 60 Hz rated motor current.)
- Set "0" in Pr.9 to avoid activating the electronic thermal relay function; for example, when using an external thermal relay for the motor.
  - (Note that the output transistor protection of the inverter is activated. (E.THT))

• When using the Mitsubishi Electric constant-torque motor, set **Pr.71 Applied motor** = "1, 13 to 16, 50, 53, 54". (This setting enables the 100% constant-torque characteristic in the low-speed range.)

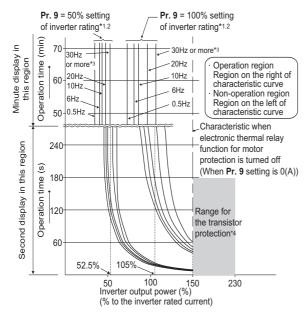

- \*1 When setting Pr.9 to a value (current value) of 50% of the inverter rated current
- \*2 The % value denotes the percentage to the rated inverter current. It is not the percentage to the rated motor current.
- \*3 When you set the electronic thermal relay function dedicated to the Mitsubishi Electric constant-torque motor, this characteristic curve applies to operation at 6 Hz or higher. (For selection of the operation characteristic, refer to page 505.)
- \*4 Transistor protection is activated depending on the temperature of the heatsink. The protection may be activated even with less than 150% depending on the operating conditions.

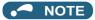

- The internal accumulated heat value of the electronic thermal relay function is reset to the initial value by the inverter's power reset and reset signal input. Avoid unnecessary reset and power-OFF.
- Install an external thermal relay (OCR) between the inverter and motors to operate several motors, a multi-pole motor or a
  dedicated motor with one inverter. When setting an external thermal relay, note that the current indicated on the motor rating
  plate is affected by the line-to-line leakage current. (Refer to page 114.) The cooling effect of the motor drops during low-speed
  operation. Use a thermal protector or a motor with built-in thermistor.
- The protective characteristic of the electronic thermal O/L relay is degraded when there is a large difference in capacity between the inverter and motor, and when the set value is small. In such case, use an external thermal relay.
- · A dedicated motor cannot be protected by an electronic thermal O/L relay. Use an external thermal relay.
- Set Pr.9 = "0" for Vector-control-dedicated motors (SF-V5RU) because they are equipped with thermal protectors.
- The transistor protection thermal O/L relay is activated early when the Pr.72 PWM frequency selection setting is increased.

### ◆ Electronic thermal O/L relay when using IPM motor (Pr.9)

- This function detects the overload (overheat) of the motor and shut off the inverter output by stopping the operation of the transistor at the inverter output side.
- Set the rated current (A) of the motor in **Pr.9 Electronic thermal O/L relay**. Performing IPM parameter initialization automatically sets the rated current of the IPM motor. (Refer to page 225.)
- Set "0" in **Pr.9** to avoid activating the electronic thermal relay function; for example, when using an external thermal relay for the motor.
  - (Note that the output transistor protection of the inverter is activated. (E.THT))
- Operational characteristic of the electronic thermal O/L relay when MM-CF is used.

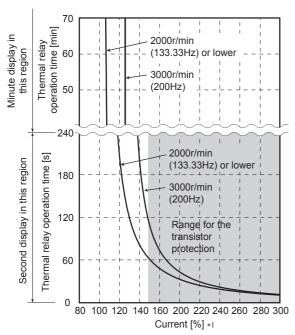

Protective function activated area: the area right of the characteristic curve Normal operation area: the area left of the characteristic curve

\*1 The % value denotes the percentage to the rated motor current.

#### MOTE

- The internal accumulated heat value of the electronic thermal relay function is reset to the initial value by the inverter's power reset and reset signal input. Avoid unnecessary reset and power-OFF.
- When using a PM motor other than MM-CF, set the free thermal parameters (Pr.600 to Pr.604) in accordance with the motor characteristic
- The transistor protection thermal O/L relay is activated early when the Pr.72 PWM frequency selection setting is increased.

### ◆ Set two types of electronic thermal O/L relays (Pr.51)

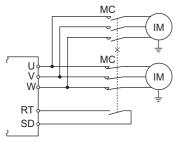

- These settings are used when rotating two motors with different rated current separately by a single inverter. (When rotating two motors together, use an external thermal relay.)
- Set the rated motor current for the second motor in Pr.51 Second electronic thermal O/L relay.

• While the RT signal is ON, the setting values of Pr.51 is referred to provide thermal protection.

| Pr.450               | Pr.9                            | Pr.51                               | RT sigr     | nal OFF           | RT signal ON |                   |
|----------------------|---------------------------------|-------------------------------------|-------------|-------------------|--------------|-------------------|
| Second applied motor | Electronic thermal<br>O/L relay | Second electronic thermal O/L relay | First motor | Second<br>monitor | First motor  | Second<br>monitor |
|                      |                                 | 9999                                | ×           | ×                 | ×            | ×                 |
| 9999                 | 0                               | 0                                   | ×           | ×                 | ×            | ×                 |
|                      |                                 | 0.01 to 500 (0.1 to 3600)           | ×           | Δ                 | ×            | 0                 |
|                      | Other than 0                    | 9999                                | 0           | ×                 | 0            | ×                 |
| 9999                 |                                 | 0                                   | 0           | ×                 | Δ            | ×                 |
|                      |                                 | 0.01 to 500 (0.1 to 3600)           | 0           | Δ                 | Δ            | 0                 |
|                      |                                 | 9999                                | ×           | ×                 | ×            | ×                 |
| Other than 9999      | 0                               | 0                                   | ×           | ×                 | ×            | ×                 |
|                      |                                 | 0.01 to 500 (0.1 to 3600)           | ×           | Δ                 | ×            | 0                 |
|                      | Other than 0                    | 9999                                | 0           | Δ                 | Δ            | 0                 |
| Other than 9999      |                                 | 0                                   | 0           | ×                 | Δ            | ×                 |
|                      |                                 | 0.01 to 500 (0.1 to 3600)           | 0           | Δ                 | Δ            | 0                 |

- o: Values are accumulated by using the output current. Δ: Values are accumulated by assuming the output current is 0 A (cooling processing).
- ×: Electronic thermal O/L relay does not operate.

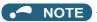

- The RT signal is a second function selection signal which also enables other second functions. (Refer to page 500.)
- The RT signal is assigned to the terminal RT in the initial status. Set "3" in one of **Pr.178 to Pr.189 (Input terminal function selection)** to assign the RT signal to another terminal.

#### ◆ Acceleration time setting (Pr.607, Pr.608)

The electronic thermal O/L relay operation characteristic can be changed by setting the permissible load level according to the motor characteristics.

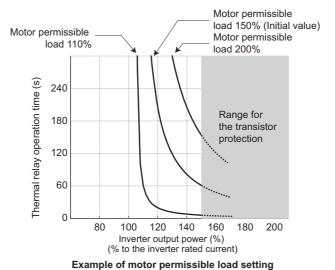

# ◆ Electronic thermal O/L relay pre-alarm (TH) and warning signal (THP signal)

• If the accumulated electronic thermal value reaches 85% of the **Pr.9** or **Pr.51** setting, electronic thermal O/L relay function pre-alarm (TH) is displayed and the electronic thermal O/L relay pre-alarm (THP) signal is output. If the value reaches 100% of the **Pr.9** setting, the motor thermal protection (E.THM/E.THT) is activated to shut off the inverter output. The inverter output is not shut off with the TH display.

(when Pr.9="100% of the inverter rating")

• For the terminal used for the THP signal output, assign the function by setting "8 (positive logic) or 108 (negative logic)" in any of **Pr.190 to Pr.196 (Output terminal function selection)**.

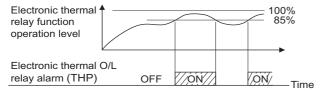

#### **№** NOTE

• Changing the terminal assignment using **Pr.190 to Pr.196 (Output terminal function selection)** may affect the other functions. Set parameters after confirming the function of each terminal.

### ◆ External thermal relay input (OH signal, E.OHT)

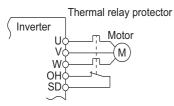

External thermal relay input connection diagram

- The external thermal relay input (OH) signal is used when using the external thermal relay or the thermal protector built into the motor to protect the motor from overheating.
- · When the thermal relay is activated, the inverter output is shut off by the external thermal relay (E.OHT).
- For the terminal used for the OH signal input, set "7" in any of **Pr.178 to Pr.189 (Input terminal function selection)** to assign the function.
- Vector-control-dedicated motors (SF-V5RU) are equipped with thermal protectors.

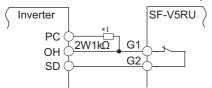

#### Connecting the SF-V5RU thermal protector

- \*1 Connect the recommended 2 W 1  $k\Omega$  resistor between terminals PC and OH. (Refer to page 90.)
- When the control terminal option (FR-A8TP) is used, valid/invalid setting of the terminal OH can be changed using Pr.876 thermal protector input.

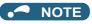

Changing the terminal assignment using Pr.178 to Pr.189 (input terminal function selection) may affect the other functions.
 Set parameters after confirming the function of each terminal.

#### ◆ PTC thermistor input (Pr.561, Pr.1016, E.PTC)

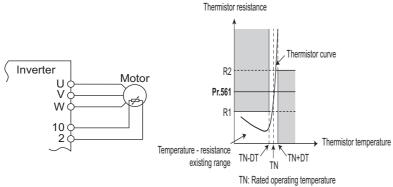

- Output from the PTC thermistor, which is built into the motor, can be input to the terminals 2 and 10. If the input from the PTC thermistor reaches the resistor value set in **Pr.561 PTC thermistor protection level**, the PTC thermistor operation (E.PTC) shuts off the inverter output.
- Confirm the characteristic of the PTC thermistor to be used, and set the resistance for **Pr.561** around the center of the R1 and R2 values shown on the figure above so that it does not deviate from the protective function activating temperature TN. If the **Pr.561** setting becomes too close to R1 or R2, the protective function activating temperature may be too hot (protection is delayed), or too cold (too much protection).
- When the PTC thermistor protection is enabled (**Pr.561** ≠ "9999"), the resistance value for the PTC thermistor can be displayed on the operation panel or via RS-485 communication. (Refer to page 424.)
- When the PTC thermistor protection level setting is used, use Pr.1016 PTC thermistor protection detection time to set
  the time from when the resistance of the PTC thermistor reaches the protection level until the protective function (E.PTC)
  is activated.
- If the resistance of the PTC thermistor falls below the protection level within the protection detection time, the elapsed time count is cleared.

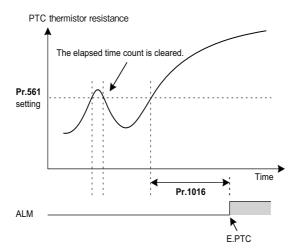

### NOTE

- When using terminal 2 for PTC thermistor input (**Pr.561** ≠ "9999"), the terminal 2 does not operate as an analog frequency command terminal. The PID and dancer control functions assigned to the terminal 2 is also disabled. Use **Pr.133 PID** action set point to set the set point for the PID function.
- To input power to the PTC thermistor power supply, always use the terminal 10 and do not use any other terminals or an external power supply. Otherwise, the PTC thermistor protection (E.PTC) does not operate properly.
- When E.PTC is activated, the alarm display, "External protection (AU terminal)", may appear on the parameter unit (FRPU07), but it is not a fault.

## ◆ Overheat protection to match the characteristic of the motor (Pr.600 to Pr.604, Pr.692 to Pr.696)

- The activation level of the electronic thermal O/L relay can be varied to match the motor temperature characteristic.
- The electronic thermal O/L relay operation level can be set with the combination of three points (**Pr.600**, **Pr.601**), (**Pr.602**, **Pr.603**), (**Pr.604**, **Pr.9**). Two or more points are required for setting.
- The electronic thermal O/L relay operation level can be set with the combination of three points (**Pr.692**, **Pr.693**), (**Pr.695**), (**Pr.696**, **Pr.51**) when the RT signal is ON.

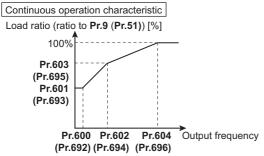

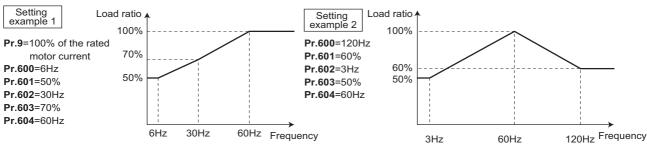

 When setting Pr.600, Pr.602, Pr.604 (Pr.692, Pr.694, Pr.696) to the same frequency, the following graph's upper level is applied.

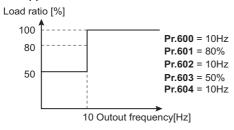

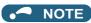

• Make sure to set the parameters according to the temperature characteristic of the motor used.

# Pr.71 Applied motor page 505 Pr.72 PWM frequency selection page 339 Pr.78 to Pr.189 (Input terminal function selection) page 496 Pr.190 to Pr.196 (Output terminal function selection) page 496

### 5.10.2 Fault definition

Fault output can be done after deceleration stop when motor thermal protection is activated.

| Pr.  | Name              | Initial value | Setting range | Description                                                    |
|------|-------------------|---------------|---------------|----------------------------------------------------------------|
| 875  | Fault definition  |               | 0             | Normal operation                                               |
| H030 | Fault delillition | on 0          | 1             | Decelerates to stop at activation of motor thermal protection. |

# Output shutoff at activation of any protective function (Pr.875 = "0" initial value)

 At activation of a protective function, output is shutoff, and the alarm output 2 signal (ER) and the fault signal (ALM) are output.

#### Deceleration stop at motor thermal protection activation (Pr.875= "1")

- At activation of the external thermal relay (E.OHT), motor load (electronic thermal O/L relay) (E.THM) and PTC thermistor (E.PTC) protective functions, the alarm output 2 (ER) signal is displayed, and the motor decelerates to stop. After it stops, a fault signal (ALM) is output.
- · When the ER signal comes ON, reduce the load or take other measures to allow the inverter to decelerate.
- · During fault occurrence aside from the E.OHT, THM and E.PTC, the output is immediately shut off, and the fault is signal (ALM) is output.
- To use the ER signal, set "97 (positive logic)" or "197 (negative logic)" in any of Pr.190 to Pr.196 (Output terminal function selection) to assign the function to the output terminal.

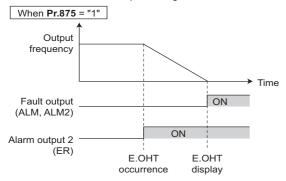

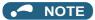

- Regardless of the Pr.875 setting, when the protective function is operating during position control, output is immediately shut off. (No deceleration stop)
- · For systems with a large load-side torque that prevents deceleration, setting value "0" is recommended.
- · Changing the terminal assignment using Pr.190 to Pr.196 (Output terminal function selection) may affect the other functions. Set parameters after confirming the function of each terminal.

#### Parameters referred to

Pr.190 to Pr.196 (Output terminal function selection) page 450

#### 5.10.3 Cooling fan operation selection

A cooling fan is built into the inverter and its operation can be controlled.

| Pr.         | Name    | Initial value | Setting range                                                                                                    | Description                                                                                                    |
|-------------|---------|---------------|----------------------------------------------------------------------------------------------------|----------------------------------------------------------------------------------------------------|
|             | 0       |               | A cooling fan operates at power ON. Cooling fan ON/OFF control is invalid. (The cooling fan is always ON at power ON) |                                                                                                    |
| 244<br>H100 | 1 1 3 1 | 1             | 1                                                                                                    | Cooling fan ON/OFF control is invalid. The fan is always ON while the inverter is running. During a stop, the inverter status is monitored and the fan switches ON/OFF according to the temperature. |
|             |         |               | 101 to 105                                                                                                    | Cooling fan ON/OFF control is invalid. Set the cooling fan stop waiting time within 1 to 5 seconds.                                                                                                  |

### Cooling fan always ON (Pr.244 = "0")

- When Pr.244 = "0", the cooling fan operates at power ON. If the fan stops at this time, the inverter finds that the fan operation is faulty and "- "(FN), the indication of the Fan alarm, is displayed on the operation panel. The Fan fault output (FAN) signal and the Alarm (LF) signal are output.
- For the terminal used for the FAN signal output, set "25 (positive logic)" or "125 (negative logic)" in any of Pr.190 to Pr.196 (Output terminal function selection) and for LF signal, set "98 (positive logic)" or "198 (negative logic)".

### ◆ Cooling fan operation control (Pr.244 = "1" (initial value), "101 to 105")

The cooling fan operation is controlled when Pr.244 = "1". When the inverter is running, the cooling fan operates constantly. When the inverter is stopped, the cooling fan operates depending on the temperature of the inverter heatsink. If the fan stops although it meets the conditions for running, fan operation is regarded as faulty, [FN] is displayed on the operation panel, and the fan signal and LF signals are output.

• To prevent the cooling fan from turning ON and OFF repeatedly during frequent starts/stops (inching), the cooling fan stop waiting time can be set. The waiting time when **Pr.244** = "101 to 105" is **Pr.244** - 100 (or 1 s, if the **Pr.244** = "101").

#### ◆ Cooling fan operation command (Y206) signal

- The Cooling fan operation command (Y206) signal can be output when the inverter cooling fan meets the conditions for running. The function can be used when the fan installed on the enclosure is synchronized with the inverter cooling fan.
- The Y206 signal indicates the operating command condition of the inverter cooling fan depending on the power supply ON/ OFF or the **Pr.244** settings. The signal does not indicate the actual operation of the cooling fan. (The signal is output even if the cooling fan is stopped due to a fault.)
- To use the Y206 signal, set "206 (positive logic) or 306 (negative logic)" in one of **Pr.190 to Pr.196 (Output terminal function selection)** to assign function to an output terminal.

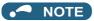

- The cooling fan is installed on the FR-A820-00105(1.5K) or higher and the FR-A840-00083(2.2K) or higher.
- Changing the terminal assignment using **Pr.190 to Pr.196 (Output terminal function selection)** may affect the other functions. Set parameters after confirming the function of each terminal.

#### Parameters referred to

Pr.190 to Pr.196 (Output terminal function selection) page 450

### 5.10.4 Earth (ground) fault detection at start

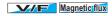

Select whether to make earth (ground) fault detection at start. When enabled, earth (ground) fault detection is performed immediately after a start signal input to the inverter.

| Pr.                                         | Name  | Initial value | Setting range                                       | Description                                      |
|---------------------------------------------|-------|---------------|-----------------------------------------------------|--------------------------------------------------|
| 249 Earth (ground) fault detection at start | 0     | 0             | Without the earth (ground) fault detection at start |                                                  |
|                                             | Start |               | 1                                                   | With the earth (ground) fault detection at start |

- If a ground fault is detected at start while **Pr.249** = "1", the output-side earth (ground) fault overcurrent (E.GF) is displayed and the outputs are shut off. (Refer to page 756.)
- Pr.249 setting is enabled during V/F control and Advanced magnetic flux vector control.
- · When the Pr.72 PWM frequency selection setting is high, enable the ground fault detection at start.

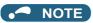

- · Because the detection is performed at start, output is delayed for approx. 20 ms every start.
- Use **Pr.249** to enable/disable ground fault detection at operation start. Ground faults are detected always during operation regardless of the **Pr.249** setting.

# 5.10.5 Varying the activation level of the undervoltage protective function

If the undervoltage protection (E.UVT) activates due to unstable voltage in the power supply, the undervoltage level (DC bus voltage value) can be changed.

| Pr.         | Name               | Initial value | Setting range  | Description                                                    |  |
|-------------|--------------------|---------------|----------------|----------------------------------------------------------------|--|
| 598<br>H102 | Undervoltage level |               | 175 to 215 VDC | Set the DC voltage value at which E.UVT occurs.                |  |
|             |                    | 9999          | 350 to 430 VDC | Set the DC voltage value at which E.OV Foccurs.                |  |
|             |                    |               | 9999           | E.UVT occurs at 215 VDC (200 V class) / 430 VDC (400 V class). |  |

- \*1 For the 200 V class
- \*2 For the 400 V class

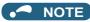

- Do not use this function when switching to an external battery, since the inrush current when power is restored increases, as
  the undervoltage level is decreased.
- For the 200 V class inverters, the setting is available for the FR-A820-02330(45K) or lower.
- The Pr.598 setting is valid for induction motors. When either of the first or second motor is a PM motor, the Pr.598 setting is invalid.

### 5.10.6 Initiating a protective function

A fault (protective function) is initiated by setting the parameter.

This function can be used to check how the system operates at activation of a protective function.

| Pr.                               | Name | Initial value | Setting range                                                                                                    | Description                                                                                  |
|-----------------------------------|------|---------------|----------------------------------------------------------------------------------------------------|----------------------------------------------------------------------------------------------|
| 997<br>H103 Fault initiation 9999 | 9999 | 16 to 253     | The setting range is same with the one for fault data codes of the inverter (which can be read through communication). Written data is not stored in EEPROM. |                                                                                              |
|                                   |      |               | 9999                                                                                                    | The read value is always "9999". The protective function is not activated with this setting. |

- To initiate a fault (protective function), set the assigned number of the protective function to be initiated in Pr.997.
- · The value set in Pr.997 is not stored in EEPROM.
- When a protective function activates, the inverter output is shut off, a fault is displayed, and a fault signal (ALM, ALM2) is output.
- The latest fault in the faults history is displayed while the fault initiation function is in operation. After a reset, the faults history goes back to the previous status. (The protective function generated by the fault is not saved in the faults history.)
- · Perform inverter reset to cancel the protective function.
- For the selectable parameter by Pr.997 and the corresponding protective functions, refer to page 742.

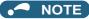

- If a protective function is already operating, no fault can be activated by Pr.997.
- The retry function is disabled when a protective function has been initiated by the fault initiation function.
- If a fault occurs after a protective function has been activated, the protective function indication does not change. The fault is not saved in the faults history either.

### 5.10.7 I/O phase loss protection selection

The output phase loss protection function, which stops the inverter output if one of the three phases (U, V, W) on the inverter's output side (load side) is lost, can be disabled.

The input phase loss protective function on the inverter input side (R/L1, S/L2, T/L3) can be enabled.

| Pr.                       | Name                 | Initial value   | Setting range                     | Description                          |  |
|---------------------------|----------------------|-----------------|-----------------------------------|--------------------------------------|--|
| 251                       | Output phase loss    | phase loss      |                                   | Without output phase loss protection |  |
| H200 protection selection | 1                    | 1               | With output phase loss protection |                                      |  |
| 872                       | Input phase loss     | nput phase loss |                                   | Without input phase loss protection  |  |
| H201 <sup>*1</sup>        | protection selection | U               | 1                                 | With input phase loss protection     |  |

<sup>\*1</sup> The setting is available only for standard models and IP55 compatible models.

### ◆ Output phase loss protection selection (Pr.251)

• When Pr.251 is set to "0", output phase loss protection (E.LF) becomes invalid.

# ◆ Input phase loss protection selection (Pr.872) (Standard models and IP55 compatible models)

 When Pr.872 is set to "1", Input phase loss (E.ILF) protection is activated if one of three phases is detected to be lost for 1 s continuously.

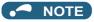

- · When several motors are connected, output phase loss cannot be detected even if the wiring to one motor loses phase.
- If an input phase is lost while **Pr.872** = "1" (with input phase loss protection), **Pr.261 Power failure stop selection** ≠ "0" (power failure stop function enabled), the motor decelerates to stop without outputting E.ILF.
- In the case of R/L1, S/L2 phase loss, the input phase loss protection does not operate, and the inverter output is shut off.
- If an input phase loss continues for a long time, the lives of converter section and capacitor of the inverter become shorter.

#### Parameters referred to

Pr.261 Power failure stop selection page 610

### 5.10.8 Retry function

This function allows the inverter to reset itself and restart at activation of the protective function (fault indication). The retry generating protective functions can also be selected.

When the automatic restart after instantaneous power failure function is selected (**Pr.57 Restart coasting time**  $\neq$  9999), the restart operation is also performed after a retry operation as well as after an instantaneous power failure. (For restart operation, refer to page 597 and page 604 for selection.)

| Pr.        | Name                       | Initial<br>value | Setting range | Description                                                                                                    |
|------------|----------------------------|------------------|---------------|----------------------------------------------------------------------------------------------------|
| 65<br>H300 | Retry selection            | 0                | 0 to 5        | A fault for retry can be selected.                                                                                                    |
|            |                            |                  | 0             | No retry operation                                                                                                    |
| 67         | Number of retries at fault | 0                | 1 to 10       | Set the number of retries at a fault occurrence. A fault output is not provided during the retry operation.                                                     |
| H301       | occurrence                 |                  | 101 to 110    | Set the number of retries at a fault occurrence. (The setting value minus 100 is the number of retries.) A fault output is provided during the retry operation. |
| 68<br>H302 | Retry waiting time         | 1 s              | 0.1 to 600 s  | Set the waiting time from a fault occurrence to a retry.                                                                                                    |
| 69<br>H303 | Retry count display erase  | 0                | 0             | Clear the number of restarts succeeded by retries.                                                                                                    |

#### **♦** Setting the retry function (Pr.67, Pr.68)

- When the inverter protective function is operating (fault indication), the retry function automatically cancels (resets) the protective function after the time set in **Pr.68**. The retry function then restarts the operation from the starting frequency.
- Retry operation is performed when **Pr.67** ≠ "0". Set the number of retries at activation of the protective function in **Pr.67**.

| Pr.67 setting | Fault output during retry operation | Retry count       |
|---------------|-------------------------------------|-------------------|
| 0             | _                                   | No retry function |
| 1 to 10       | Not available                       | 1 to 10 times     |
| 101 to 110    | Available                           | 1 to 10 times     |

- When retries fail consecutively more than the number of times set in **Pr.67**, a retry count excess (E.RET) occurs, resulting in an inverter retries. (Refer to the Retry failure example.)
- Use Pr.68 to set the waiting time from a protective function activation to a retry in the range of 0.1 to 600 s.
- During retry operation, the During retry (Y64) signal is ON. For the Y64 signal, set "64 (positive logic)" or "164 (negative logic)" in any of **Pr.196 (Output terminal function selection)** to assign the function.

### ◆ Retry count check (Pr.69)

Reading the Pr.69 value provides the cumulative number of successful restart times made by retries. The cumulative count
in Pr.69 increases by 1 when a retry is successful. Retry is regarded as successful when normal operation continues
without a fault for the Pr.68 setting multiplied by four or longer (3.1 s at the shortest). (When retry is successful, the
cumulative number of retry failures is cleared.)

· Writing "0" in Pr.69 clears the cumulative count.

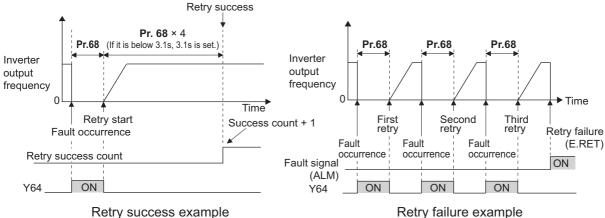

Retry failure example

#### Selecting retry generating faults (Pr.65)

• Using Pr.65, the fault that causes a retry is selectable. No retry is made for the fault not indicated. (For the fault details, refer to page 745.) • indicates the faults selected for retry.

| Retry-making |   |   |   |   |   |   |
|--------------|---|---|---|---|---|---|
| fault        | 0 | 1 | 2 | 3 | 4 | 5 |
| E.OC1        | • | • |   | • | • | • |
| E.OC2        | • | • |   | • | • |   |
| E.OC3        | • | • |   | • | • | • |
| E.OV1        | • |   | • | • | • |   |
| E.OV2        | • |   | • | • | • |   |
| E.OV3        | • |   | • | • | • |   |
| E.THM        | • |   |   |   |   |   |
| E.THT        | • |   |   |   |   |   |
| E.IPF        | • |   |   |   | • |   |
| E.UVT        | • |   |   |   | • |   |
| E. BE        | • |   |   |   | • |   |
| E. GF        | • |   |   |   | • |   |
| E.OHT        | • |   |   |   |   |   |
| E.OLT        | • |   |   |   | • |   |
| E.OPT        | • |   |   |   | • |   |
| E.OP1        | • |   |   |   | • |   |
| E. PE        | • |   |   |   | • |   |
| E.MB1        | • |   |   |   | • |   |

| Retry-making | Pr.65 setting |   |   |   |   |   |  |
|--------------|---------------|---|---|---|---|---|--|
| fault        | 0             | 1 | 2 | 3 | 4 | 5 |  |
| E.MB2        | •             |   |   |   | • |   |  |
| E.MB3        | •             |   |   |   | • |   |  |
| E.MB4        | •             |   |   |   | • |   |  |
| E.MB5        | •             |   |   |   | • |   |  |
| E.MB6        | •             |   |   |   | • |   |  |
| E.MB7        | •             |   |   |   | • |   |  |
| E.OS         | •             |   |   |   | • |   |  |
| E.OSD        | •             |   |   |   | • |   |  |
| E.PTC        | •             |   |   |   |   |   |  |
| E.CDO        | •             |   |   |   | • |   |  |
| E.SER        | •             |   |   |   | • |   |  |
| E.USB        | •             |   |   |   | • |   |  |
| E.ILF        | •             |   |   |   | • |   |  |
| E.PID        | •             |   |   |   | • |   |  |
| E.PCH        | •             |   |   |   | • |   |  |
| E.SOT        | •             | • |   | • | • | • |  |
| E.LCI        | •             |   |   |   | • |   |  |

#### NOTE

- · Use the retry function only when the operation can be resumed after resetting a protective function activation. Making a retry against the protective function, which is activated by an unknown condition, will lead the inverter and motor to be faulty. Identify and remove the cause of the protective function activation before restarting the operation.
- · If the retry function operates during PU operations, the operating conditions (forward/reverse rotation) are stored; and operations resume after retry reset.
- · Only the fault details for the first fault that occurred during retry are stored in the faults history.
- · The reset by the retry function does not clear the accumulated data of the electronic thermal O/L relay, regenerative brake duty, etc. (This is different from power supply reset or reset by RES signal.)
- · When the parameter storage device fault (E.PE) is occurring and reading of the retry-function-related parameters is not possible, retry cannot operated.
- Changing the terminal assignment using Pr.190 to Pr.196 (Output terminal function selection) may affect the other functions. Set parameters after confirming the function of each terminal.

#### **∴** CAUTION

When the retry function is set enabled, stay away from the motor and machine in the case of an output shutoff. The motor
and machine will start suddenly (after the reset time has elapsed) after the shutoff. When the retry function is selected,
apply the supplied CAUTION stickers to easily visible places.

#### Parameters referred to

Pr.57 Restart coasting time page 597, page 604

# 5.10.9 Limiting the output frequency (maximum/minimum frequency)

Motor speed can be limited. Clamp the upper and lower limits of the output frequency.

| Pr.       | Name                     | Initial value        | Setting range | Description                                  |  |
|-----------|--------------------------|----------------------|---------------|----------------------------------------------|--|
| 1         | Mariner of the series of | 120 Hz <sup>*1</sup> | 0 to 120 Hz   | Set the upper limit of the output frequency. |  |
| H400      | Maximum frequency        | 60 Hz*2              | 0 to 120 HZ   |                                              |  |
| 2<br>H401 | Minimum frequency        | 0 Hz                 | 0 to 120 Hz   | Set the lower limit of the output frequency. |  |
| 18        | High speed maximum       | 120 Hz <sup>*1</sup> | 0 to 590 Hz   | Set when operating at 120 Hz or higher.      |  |
| H402      | frequency                | 60 Hz* <sup>2</sup>  | 0 10 390 112  |                                              |  |

- \*1 For the FR-A820-03160(55K) or lower, and FR-A840-01800(55K) or lower.
- \*2 For the FR-A820-03800(75K) or higher, and FR-A840-02160(75K) or higher.

#### ◆ Setting the maximum frequency (Pr.1, Pr.18)

- Set **Pr.1 Maximum frequency** to the upper limit of the output frequency. If the value of the frequency command given is higher than the setting, the output frequency is clamped at the maximum frequency.
- To operate at a frequency higher than the 120 Hz, adjust the upper output frequency limit with **Pr.18 High speed maximum frequency**. (When setting a frequency in **Pr.18**, the **Pr.1** setting automatically changes to the frequency set in **Pr.18**. Also, when setting a frequency in **Pr.1**, the **Pr.18** setting automatically changes to the frequency set in **Pr.1**.)

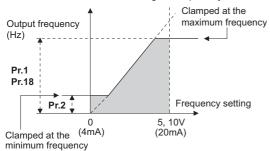

### Setting the minimum frequency (Pr.2)

- Set Pr.2 Minimum frequency to the lower limit of the output frequency.
- If the set frequency is Pr.2 or less, the output frequency is clamped at Pr.2 (does not fall below Pr.2).

### NOTE

- To operate with a frequency higher than 60 Hz using frequency-setting analog signals, change the Pr.125 (Pr.126) (frequency setting gain) setting. Simply changing the Pr.1 and Pr.18 settings does not enable the operation at a frequency higher than 60 Hz.
- During Real sensorless vector control, Vector control, and PM sensorless vector control, the upper and lower limits are for the commanded frequency. The final output frequency that is decided by each control may exceed the lower or upper limits.
- When Pr.15 Jog frequency is equal to or less than Pr.2, the Pr.15 setting takes precedence.
- If a jump frequency that exceeds **Pr.1** (**Pr.18**) is set for the 3-point frequency jump, the maximum frequency setting is the set frequency. If the jump frequency is less than the setting of **Pr.2**, the jump frequency is the set frequency. (The set frequency can be equal to or lower than the frequency lower limit.) When stall prevention is activated to decrease the output frequency, the output frequency may drop to **Pr.2** or below.

#### CAUTION

Note that when Pr.2 is set to any value equal to or higher than Pr.13 Starting frequency, simply turning ON the start signal runs the motor at the frequency set in Pr.2 even if the command frequency is not given.

#### Parameters referred to

Pr.13 Starting frequency ☐ page 363, page 364 Pr.15 Jog frequency ☐ page 390

Pr.125 Terminal 2 frequency setting gain frequency, Pr.126 Terminal 4 frequency setting gain frequency 🖙 page 482

### 5.10.10 Avoiding machine resonance points (frequency jump)

When it is desired to avoid resonance attributable to the natural frequency of a mechanical system, these parameters allow resonant frequencies to be jumped.

| Pr.        | Name                 | Initial value | Setting range        | Description                                                      |
|------------|----------------------|---------------|----------------------|------------------------------------------------------------------|
| 31<br>H420 | Frequency jump 1A    | - 9999        | 0 to 590 Hz,<br>9999 |                                                                  |
| 32<br>H421 | Frequency jump 1B    |               |                      |                                                                  |
| 33<br>H422 | Frequency jump 2A    |               |                      | 1A to 1B, 2A to 2B, 3A to 3B are frequency jumps (3-point jump). |
| 34<br>H423 | Frequency jump 2B    |               |                      | 9999: Function disabled                                          |
| 35<br>H424 | Frequency jump 3A    |               |                      |                                                                  |
| 36<br>H425 | Frequency jump 3B    |               |                      |                                                                  |
| 552        | Eroquency jump range | 9999          | 0 to 30 Hz           | Set the jump range for the frequency jumps (6-point jump).       |
| H429       | Frequency jump range | 3333          | 9999                 | 3-point jump                                                     |

#### 3-point frequency jump (Pr.31 to Pr.36)

- Up to three areas may be set, with the jump frequencies set to either the top or bottom point of each area.
- The settings of frequency jumps 1A, 2A, 3A are jump points, and operation is performed at these frequencies in the jump areas.

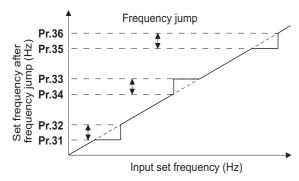

Example 1) To fix the frequency to 30 Hz in the range of 30 Hz to 35 Hz, set 35 Hz in Pr.34 and 30 Hz in Pr.33.

Pr.34: 35 Hz -Pr.33: 30 Hz

Example 2) To jump the frequency to 35 Hz in the range of 30 Hz to 35 Hz, set 35 Hz in Pr.33 and 30 Hz in Pr.34.

**Pr.33**: 35 Hz Pr.34: 30 Hz

### ▶ 6-point frequency jump (Pr.552)

· A total of six jump areas can be set by setting the common jump range for the frequencies set in Pr.31 to Pr.36.

- When frequency jump ranges overlap, the lower limit of the lower jump range and the upper limit of the upper jump range are used.
- When the set frequency decreases and falls within the jump range, the upper limit of the jump range is the set frequency. When the set frequency increases and falls within the jump range, the lower limit of the jump range is the set frequency.

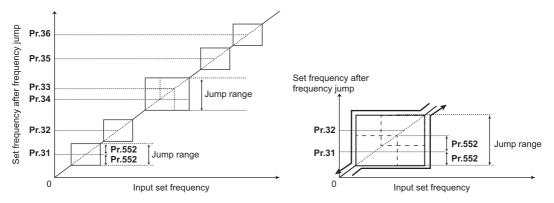

#### **№** NOTE

- During acceleration/deceleration, the running frequency within the set area is valid.
- If the setting ranges of individual groups (1A and 1B, 2A and 2B, 3A and 3B) overlap, Parameter write error (Er1) occurs.
- Setting Pr.552 = "0" disables frequency jumps.
- If a jump frequency that exceeds **Pr.1** (**Pr.18**) **Maximum frequency** is set for the 3-point frequency jump, the maximum frequency setting is the set frequency. If the set frequency is less than the jump frequency **Pr.2 Minimum frequency**, the jump frequency is the set frequency. (The set frequency can be equal to or lower than the frequency lower limit.)

  Example with 6-point frequency jump

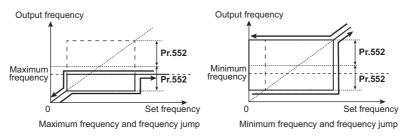

#### Parameters referred to

Pr.1 Maximum frequency, Pr.2 Minimum frequency, Pr.18 High speed maximum frequency Fr.2 page 407

### 5.10.11 Stall prevention operation

which the stall prevention function is enabled.

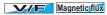

This function monitors the output current and automatically changes the output frequency to prevent the inverter from shutting off due to overcurrent, overvoltage, etc. It can also limit the stall prevention and fast-response current limit operation during acceleration/deceleration and power/regenerative driving.

This function is disabled during Real sensorless vector control, Vector control and PM sensorless vector control.

- Stall prevention:
   If the output current exceeds the stall prevention operation level, the output frequency of the inverter is automatically changed to reduce the output current. Also, the second stall prevention function can limit the output frequency range in
- Fast-response current limit:

  If the current exceeds the limit value, the output of the inverter is shut off to prevent an overcurrent.

| Pr.         | Name                                                    | Initial | value     | Setting range                                                           | De                                                                                                    | escription                                                                                         |
|-------------|---------------------------------------------------------|---------|-----------|-------------------------------------------------------------------------|----------------------------------------------------------------------------------------------------|----------------------------------------------------------------------------------------------------|
|             | Name                                                    | FM      | CA        |                                                                         |                                                                                                    |                                                                                                    |
| 22          | Stall prevention                                        | 4500/   |           | 0                                                                       | Stall prevention operation                                                                                     |                                                                                                    |
| H500        | operation level                                         | 150%    |           | 0.1 to 400% <sup>*1</sup>                                               | starts.                                                                                                    | ch the stall prevention operation                                                                  |
| 156<br>H501 | Stall prevention operation selection                    | 0       |           | 0 to 31, 100, 101                                                       | Enable/disable the stall pre response current limit open                                                       | evention operation and the fast-<br>ration.                                                        |
| 48          | Second stall                                            |         |           | 0                                                                       | Second stall prevention op                                                                                     | eration disabled.                                                                                  |
| H600        | prevention operation level                              | 150%    |           | 0.1 to 400%*1                                                           | The stall prevention operat RT signal.                                                                         | ion level can be changed using the                                                                 |
|             | Second stall                                            |         |           | 0                                                                       | Second stall prevention op                                                                                     | eration disabled.                                                                                  |
| 49<br>H601  | prevention operation frequency                          | 0 Hz    |           | 0.01 to 590 Hz                                                          | Set the frequency at which operation starts.                                                                   | the <b>Pr.48</b> stall prevention                                                                  |
|             | nequency                                                |         |           | 9999                                                                    | Pr.48 is enabled when the                                                                                      | RT signal is ON.                                                                                   |
| 114         | Third stall prevention                                  |         |           | 0                                                                       | Third stall prevention operation                                                                               |                                                                                                    |
| H602        | operation level                                         | 150%    |           | 0.1 to 400% <sup>*1</sup>                                               | The stall prevention operat X9 signal.                                                                         | ion level can be changed using the                                                                 |
| 115         | Third stall prevention                                  |         |           | 0                                                                       | Third stall prevention operation                                                                               | ation disabled.                                                                                    |
| H603        | operation frequency                                     | 0 Hz    |           | 0.01 to 590 Hz                                                          | Set the frequency at which starts when the X9 signal t                                                         | the stall prevention operation<br>curns ON.                                                        |
| 23          | Stall prevention operation level                        | 9999    |           | 0 to 200%                                                               | The stall operation level where the rated frequency can be                                                     | hen running at high speeds above e reduced.                                                        |
| H610        | compensation factor at double speed                     | 3333    |           | 9999                                                                    | Stall prevention operation disabled at double speed.                                                           |                                                                                                    |
| 66<br>H611  | Stall prevention operation reduction starting frequency | 60 Hz   | 50 Hz     | 0 to 590 Hz                                                             | Set the frequency at which the stall operation level reduction starts.                                         |                                                                                                    |
| 148<br>H620 | Stall prevention level at 0 V input                     | 150%    | •         | 0 to 400%*1                                                             | The stall prevention operation level can be changed by the analog signal input to the terminal 1 (terminal 4). |                                                                                                    |
| 149<br>H621 | Stall prevention level at 10 V input                    | 200%    |           | 0 to 400%*1                                                             |                                                                                                    |                                                                                                    |
|             |                                                         |         |           | 0                                                                       | Output voltage reduction enabled                                                                               | Enable/disable the output voltage reduction during stall                                           |
|             | Voltage reduction                                       |         |           | 1                                                                       | Output voltage reduction disabled.                                                                             | prevention operation.                                                                              |
| 154<br>H631 | selection during stall prevention                       | 1       |           | 10                                                                      | Output voltage reduction enabled                                                                               | Use this setting when the overvoltage protective function                                          |
| ,,,,,,      |                                                         |         |           | 11                                                                      | Output voltage reduction disabled.                                                                             | (E.OV[]) is activated during stall prevention operation in an application with large load inertia. |
| 157         | 157<br>M430 OL signal output timer 0 s                  |         | 0 to 25 s | Set the OL signal output start time when stall prevention is activated. |                                                                                                    |                                                                                                    |
| 141430      |                                                         |         |           | 9999                                                                    | No OL signal output.                                                                                           |                                                                                                    |
| 858<br>T040 | Terminal 4 function assignment                          | 0       |           | 0, 1, 4, 9999                                                           | When set "4", the stall pret<br>the signal to the terminal 4                                                   | vention level can be changed with                                                                  |
| 868<br>T010 | Terminal 1 function assignment                          | 0       |           | 0 to 6, 9999                                                            | When set "4", the stall pret<br>the signal to the terminal 1                                                   | vention level can be changed with .                                                                |

<sup>\*1</sup> The upper limit of stall prevention operation is limited internally to the following. 120% (SLD rating), 150% (LD rating), 220% (ND rating), or 280% (HD rating)

#### ◆ Setting of stall prevention operation level (Pr.22)

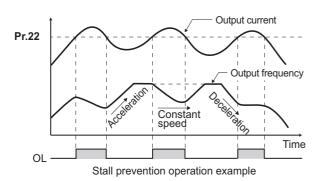

- For **Pr.22 Stall prevention operation level**, set the ratio of the output current to the inverter's rated current at which the stall prevention operation is activated. Normally, this should be set at 150% (initial value).
- Stall prevention operation stops acceleration (makes deceleration) during acceleration, makes deceleration during constant speed, and stops deceleration during deceleration.
- When the stall prevention operation is performed, the Overload warning (OL) signal is output.

#### NOTE

- A continuous overloaded condition may activate a protective function such as motor overload trip (electronic thermal O/L relay function) (E.THM).
- When **Pr.156** has been set to activate the fast response current limit (initial value), the **Pr.22** setting should not be higher than 170%. Such setting prevents torque generation.
- When Real sensorless vector control or Vector control is selected using Pr.800 Control method selection, Pr.22 serves as
  the torque limit level.

For the FR-A820-00250(3.7K) or lower and the FR-A840-00126(3.7K) or lower, the initial value of **Pr.22** is 200% instead of 150%.

### ◆ Disabling the stall prevention operation and fast-response current limit according to operating conditions (Pr.156)

Referring to the following table, enable/disable the stall prevention operation and the fast-response current limit operation, and also set the operation at OL signal output.

|                   | Pr.156<br>setting                                                                                                    | Fast-response<br>current limit<br>o: enabled | Stall p      | Stall prevention operation selection<br>○: enabled<br>●: disabled |              |                           |  |  |
|-------------------|----------------------------------------------------------------------------------------------------|----------------------------------------------|--------------|-------------------------------------------------------------------|--------------|---------------------------|--|--|
|                   | , and the second second | •: disabled                                  | Acceleration | Constant speed                                                    | Deceleration | ●: disabled <sup>*1</sup> |  |  |
| 0<br>(initial     | value)                                                                                                    | 0                                            | 0            | 0                                                                 | 0            | 0                         |  |  |
| 1                 |                                                                                                    | •                                            | 0            | 0                                                                 | 0            | 0                         |  |  |
| 2                 |                                                                                                    | 0                                            | •            | 0                                                                 | 0            | 0                         |  |  |
| 3                 |                                                                                                    | •                                            | •            | 0                                                                 | 0            | 0                         |  |  |
| 4                 |                                                                                                    | 0                                            | 0            | •                                                                 | 0            | 0                         |  |  |
| 5                 |                                                                                                    | •                                            | 0            | •                                                                 | 0            | 0                         |  |  |
| 6                 |                                                                                                    | 0                                            | •            | •                                                                 | 0            | 0                         |  |  |
| 7                 |                                                                                                    | •                                            | •            | •                                                                 | 0            | 0                         |  |  |
| 8                 |                                                                                                    | 0                                            | 0            | 0                                                                 | •            | 0                         |  |  |
| 9                 |                                                                                                    | •                                            | 0            | 0                                                                 | •            | 0                         |  |  |
| 10                |                                                                                                    | 0                                            | •            | 0                                                                 | •            | 0                         |  |  |
| 11                |                                                                                                    | •                                            | •            | 0                                                                 | •            | 0                         |  |  |
| 12                |                                                                                                    | 0                                            | 0            | •                                                                 | •            | 0                         |  |  |
| 13                |                                                                                                    | •                                            | 0            | •                                                                 | •            | 0                         |  |  |
| 14                |                                                                                                    | 0                                            | •            | •                                                                 | •            | 0                         |  |  |
| 15                |                                                                                                    | •                                            | •            | •                                                                 | •            | *2                        |  |  |
| 16                |                                                                                                    | 0                                            | 0            | 0                                                                 | 0            | •                         |  |  |
| 17                |                                                                                                    | •                                            | 0            | 0                                                                 | 0            | •                         |  |  |
| 18                |                                                                                                    | 0                                            | •            | 0                                                                 | 0            | •                         |  |  |
| 19                |                                                                                                    | •                                            | •            | 0                                                                 | 0            | •                         |  |  |
| 20                |                                                                                                    | 0                                            | 0            | •                                                                 | 0            | •                         |  |  |
| 21                |                                                                                                    | •                                            | 0            | •                                                                 | 0            | •                         |  |  |
| 22                |                                                                                                    | 0                                            | •            | •                                                                 | 0            | •                         |  |  |
| 23                |                                                                                                    | •                                            | •            | •                                                                 | 0            | •                         |  |  |
| 24                |                                                                                                    | 0                                            | 0            | 0                                                                 | •            | •                         |  |  |
| 25                |                                                                                                    | •                                            | 0            | 0                                                                 | •            | •                         |  |  |
| 26                |                                                                                                    | 0                                            | •            | 0                                                                 | •            | •                         |  |  |
| 27                |                                                                                                    | •                                            | •            | 0                                                                 | •            | •                         |  |  |
| 28                |                                                                                                    | 0                                            | 0            | •                                                                 | •            | •                         |  |  |
| 29                |                                                                                                    | •                                            | 0            | •                                                                 | •            | •                         |  |  |
| 30                |                                                                                                    | 0                                            | •            | •                                                                 | •            | •                         |  |  |
| 31                |                                                                                                    | •                                            | •            | •                                                                 | •            | *2                        |  |  |
|                   | Power driving                                                                                                    | 0                                            | 0            | 0                                                                 | 0            | 0                         |  |  |
| 100 <sup>*3</sup> | Regenerative driving                                                                                                    | •                                            | •            | •                                                                 | •            | _*2                       |  |  |
|                   | Power driving                                                                                                    | •                                            | 0            | 0                                                                 | 0            | 0                         |  |  |
| 101 <sup>*3</sup> | Regenerative driving                                                                                                    | •                                            | •            | •                                                                 | •            | _*2                       |  |  |

<sup>\*1</sup> When "operation stop at OL signal output" is selected, the fault output " - " (stop due to stall prevention) is displayed, and operation stops.

#### NOTE

<sup>\*2</sup> The OL signal and E.OLT are not outputted because fast-response current limit and stall prevention are not operating.

<sup>\*3</sup> Setting values "100, 101" can be individually set for power driving and regenerative driving. The setting value "101" disables the fast-response current limit during power driving.

<sup>·</sup> When the load is heavy or the acceleration/deceleration time is short, stall prevention operates and acceleration/deceleration may not be performed according to the time set. Set the Pr.156 and stall prevention operation level to the optimum values.

<sup>·</sup> For lift applications, make settings to disable the fast-response current limit. Otherwise, the torque may be insufficient, causing the load to drop.

# Adjusting the stall prevention operation signal and output timing (OL signal, Pr.157)

- If the output current exceeds the stall prevention operation level and stall prevention is activated, Overload warning (OL) signal turns ON for 100 ms or more. The output signal turns OFF when the output current falls to the stall prevention operation level or less.
- Pr.157 OL signal output timer can be used to set whether to output the OL signal immediately, or whether to output it after a certain time period has elapsed.
- This function also operates during regeneration avoidance operation (overvoltage stall).

| Pr.157 setting    | Description                    |
|-------------------|--------------------------------|
| 0 (initial value) | Output immediately.            |
| 0.1 to 25         | Output after the set time (s). |
| 9999              | Not output.                    |

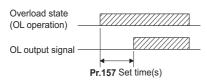

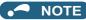

- OL signal is assigned to the terminal OL in the initial status. The OL signal can be assigned to other terminals by setting "3(positive logic) or 103 (negative logic)" in any of **Pr.190 to Pr.196 (Output terminal function selection)**.
- If the stall prevention operation has lowered the output frequency to 0.5 Hz and kept the level for 3 s, the stall prevention stop (E.OLT) is activated to shut off the inverter output.
- Changing the terminal assignment using **Pr.190 to Pr.196 (Output terminal function selection)** may affect the other functions. Set parameters after confirming the function of each terminal.

# ◆ Setting for stall prevention operation in the high-frequency range (Pr.22, Pr.23, Pr.66)

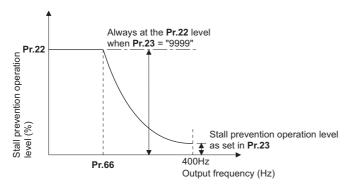

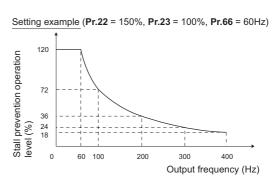

- When operating at the rated motor frequency or higher, acceleration may not be made because the motor current does not increase. Also, when operating in the high-frequency range, the current flowing to the locked motor becomes less than the rated output current of the inverter; and even if the motor is stopped, the protective function does not operate (OL). In a case like this, the stall prevention level can be reduced in the high-frequency range to improve the motor's operating characteristics. This is useful when operating up to the high speed range, such as when using a centrifuge. Normally, set Pr.66 Stall prevention operation reduction starting frequency to 60 Hz, and Pr.23 Stall prevention operation level compensation factor at double speed to 100%.
- Calculation formula for stall prevention operation level

Stall prevention operation level (%) in the high-frequency range = 
$$A + B \times \begin{bmatrix} \frac{Pr.22 - A}{Pr.22 - B} \end{bmatrix} \times \begin{bmatrix} \frac{Pr.23 - 100}{100} \end{bmatrix}$$

Where, 
$$A = \frac{\text{Pr.66 (Hz)} \times \text{Pr.22 (\%)}}{\text{Output frequency (Hz)}}$$
,  $B = \frac{\text{Pr.66 (Hz)} \times \text{Pr.22 (\%)}}{400 \text{ Hz}}$ 

• When **Pr.23** = "9999" (initial value), the stall prevention operation level is constant at the **Pr.22** level up to 590 Hz.

## ◆ Setting multiple stall prevention operation levels (Pr.48, Pr.49, Pr.114, Pr.115)

- Setting **Pr.49 Second stall prevention operation frequency** = "9999" and turning ON the RT signal enables **Pr.48**Second stall prevention operation level.
- For **Pr.48 (Pr.114)**, set the stall prevention operation level that is effective in the output frequency range between 0 Hz and **Pr.49 (Pr.115)**. However, the operation level is **Pr.22** during acceleration.
- Stop-on-contact operation can be used by decreasing the Pr.48 (Pr.114) setting and loosening the reduction torque.
- **Pr.114** and **Pr.115** are enabled when the X9 signal is ON. To input the X9 signal, set "9" in any of **Pr.178** to **Pr.189** input terminal function selection to assign the function to the terminal.

| Pr.49 setting     | Pr.115 setting        | Operation status                                                                                                    |  |  |  |  |
|-------------------|-----------------------|----------------------------------------------------------------------------------------------------|--|--|--|--|
| 0 (initial value) |                       | The second (third) stall prevention function disabled.                                                                                                    |  |  |  |  |
| 0.01 Hz to 590 Hz |                       | The second (third) stall prevention function operates according to the frequency.*1                                                                                    |  |  |  |  |
| 9999*2            | Setting not available | The second stall prevention function operates according to the RT signal. RT signal ON: stall level set in <b>Pr.48</b> RT signal OFF: stall level set in <b>Pr.22</b> |  |  |  |  |

- \*1 For the stall prevention operation level, the smaller of Pr.22 and Pr.48 (Pr.115)has precedence.
- \*2 When Pr.858 = "4 (analog input to terminal 4 for stall prevention operation level)" or Pr.868 = "4 (analog input to terminal 1 for stall prevention operation level)", turning ON the RT (X9) signal does not enable the second (third) stall prevention function. (Input to the terminal 4 or terminal 1 is valid.)

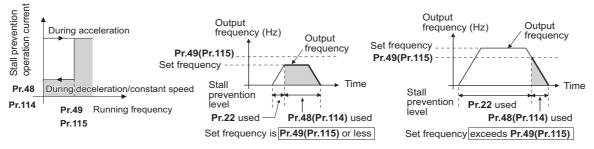

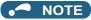

- When Pr.49 ≠ "9999" (level change according to frequency) and Pr.48 = "0%", the stall prevention function is disabled at or lower than the frequency set in Pr.49.
- The RT signal is assigned to the terminal RT in the initial status. Set "3" in one of **Pr.178 to Pr.189 (Input terminal function selection)** to assign the RT signal to another terminal.
- Changing the terminal assignment using **Pr.178 to Pr.189 (Input terminal function selection)** may affect the other functions. Set parameters after confirming the function of each terminal.
- The RT (X9) signal acts as the second (third) function selection signal and makes the other second (third) functions valid. (Refer to page 500.)

# ◆ Stall prevention operation level setting (analog variable) from terminal 1 (terminal 4) (Pr.148, Pr.149, Pr.858, Pr.868)

- To use the terminal 1 (analog voltage input) to set the stall prevention operation level, set **Pr.868 Terminal 1 function** assignment = "4". Then, input a 0 to 5 V (or 0 to 10 V) to the terminal 1. To choose whether 5 V or 10 V, use **Pr.73 Analog** input selection. In the initial status, **Pr.73** = "1 (initial value)" is set to choose 0 to ±10 V input.
- When setting the stall prevention operation level from terminal 4 (analog current input), set **Pr.858 Terminal 4 function** assignment = "4". Input a 0 to 20 mA to the terminal 4. There is no need to turn ON the AU signal.
- Set Pr.148 Stall prevention level at 0 V input to the current limit level when input voltage is 0 V (0 mA).

• Set Pr.149 Stall prevention level at 0 V input to the current limit level when input voltage is 10 V/5 V (20 mA).

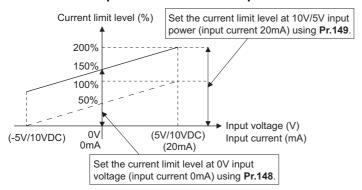

| Dr 959 potting    | Dr 969 cotting    | V/F, Advanced mag                     | netic flux vector control |
|-------------------|-------------------|---------------------------------------|---------------------------|
| Pr.858 setting    | Pr.868 setting    | Terminal 4 function                   | Terminal 1 function       |
|                   | 0 (initial value) |                                       | Auxiliary frequency       |
|                   | 1                 |                                       | _                         |
|                   | 2                 |                                       | _                         |
| O (initial value) | 3                 | Francisco compressed (All signal CAI) | _                         |
| 0 (initial value) | 4*1               | Frequency command (AU signal-ON)      | Stall prevention          |
|                   | 5                 |                                       | _                         |
|                   | 6                 |                                       | _                         |
|                   | 9999              |                                       | _                         |
|                   | 0 (initial value) |                                       | _                         |
|                   | 1                 |                                       | _                         |
|                   | 2                 |                                       | _                         |
| 4                 | 3                 |                                       | _                         |
| 1                 | 4*1               | _                                     | Stall prevention          |
|                   | 5                 |                                       | _                         |
|                   | 6                 |                                       | _                         |
|                   | 9999              |                                       | _                         |
|                   | 0 (initial value) |                                       | Auxiliary frequency       |
|                   | 1                 | Stall prevention                      | _                         |
|                   | 2                 |                                       | _                         |
| .*2               | 3                 | _                                     | _                         |
| 4 <sup>*2</sup>   | 4*1               | *3                                    | Stall prevention          |
|                   | 5                 |                                       | _                         |
|                   | 6                 | Stall prevention                      | _                         |
|                   | 9999              |                                       | _                         |
| 9999              | _                 | _                                     | _                         |

- \*1 When Pr.868 # "4" (analog stall prevention), the other functions of terminal 1 (auxiliary input, override function, PID control) do not operate.
- \*2 When **Pr.858** = "4" (analog stall prevention), PID control and speed commands via terminal 4 do not operate even when the AU signal is ON.
- When both Pr.858 and Pr.868 are set to "4" (stall prevention), terminal 1 functions take priority and terminal 4 has no function.

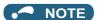

The fast-response current limit cannot be set.

### ◆ Further prevention of a trip (Pr.154)

• **Pr.154 Voltage reduction selection during stall prevention operation** = "0, 10", the output voltage is reduced during stall prevention operation. By making this setting, an overcurrent trip becomes less likely to occur. Use this setting when torque reduction does not pose a problem. (Under V/F control, the output voltage is reduced only during the stall prevention operation is activated.)

• Set Pr.154 = "10 or 11" when the overvoltage protective function (E.OV[]) is activated during stall prevention operation in an application with large load inertia. Note that turning OFF the start signal (STF/STR) or varying the frequency command during stall prevention operation may delay the acceleration/deceleration start.

| Pr.154            | E.OC[] countermeasure | E.OV[] countermeasure |
|-------------------|-----------------------|-----------------------|
| 0                 | Enabled               | _                     |
| 1 (initial value) | _                     | _                     |
| 10                | Enabled               | Enabled               |
| 11                | _                     | Enabled               |

### **⚠** CAUTION

· Do not set the stall prevention operation current too low.

Doing so will reduce the generated torque.

· Be sure to perform the test operation.

Stall prevention operation during acceleration may extend the acceleration time.

Stall prevention operation during constant-speed operation may cause sudden speed changes.

Stall prevention operation during deceleration may extend the deceleration time.

#### Parameters referred to

Pr.22 Torque limit level page 235
Pr.73 Analog input selection page 473

Pr.178 to Pr.189 (Input terminal function selection) page 496
Pr.190 to Pr.196 (Output terminal function selection) page 450

Pr.858 Terminal 4 function assignment, Pr.868 Terminal 1 function assignment 🖙 page 477

### 5.10.12 Load characteristics fault detection

This function is used to monitor whether the load is operating in normal condition by storing the speed/torque relationship in the inverter to detect mechanical faults or for maintenance. When the load operating condition deviates from the normal range, the protective function is activated or the warning is output to protect the inverter or the motor.

| D.,          | Name                                                                                          | Initia | l value | Setting                              | Description                                                                                                    |
|--------------|-----------------------------------------------------------------------------------------------|--------|---------|--------------------------------------|----------------------------------------------------------------------------------------------------|
| Pr.          | Name                                                                                          | FM     | CA      | range                                | Description                                                                                                    |
|              |                                                                                               |        |         | 0                                    | Load characteristics measurement is normally completed.                                                                                                    |
| 1480         | Load characteristics                                                                          | 0      |         | 1                                    | Load characteristics measurement mode is started.                                                                                                    |
| H520         |                                                                                               |        |         | 2, 3, 4, 5,<br>81, 82,<br>83, 84, 85 | The load characteristics measurement status is displayed. (Read-only)                                                                                                    |
| 1481<br>H521 | Load characteristics load reference 1                                                         | 9999   |         |                                      |                                                                                                    |
| 1482<br>H522 | Load characteristics load reference 2                                                         | 9999   |         |                                      | Cattle reference value of nermal lead above to inti-                                                                                                    |
| 1483<br>H523 | Load characteristics load reference 3                                                         | 9999   | 9999    | 0 to 400%                            | Set the reference value of normal load characteristics.  8888: The present load status is written as reference status.  9999: The load reference is invalid.                                                                                       |
| 1484<br>H524 | Load characteristics load reference 4                                                         | 9999   |         | ]                                    | 3333. The load reference is invalid.                                                                                                    |
| 1485<br>H525 | Load characteristics load reference 5                                                         | 9999   |         |                                      |                                                                                                    |
| 1486<br>H526 | Load characteristics maximum frequency                                                        | 60 Hz  | 50 Hz   | 0 to 590 Hz                          | Set the maximum frequency of the load characteristics fault detection range.                                                                                                    |
| 1487<br>H527 | Load characteristics minimum frequency                                                        | 6 Hz   |         | 0 to 590 Hz                          | Set the minimum frequency of the load characteristics fault detection range.                                                                                                    |
| 1488         | Upper limit warning                                                                           | 20%    |         | 0 to 400%                            | Set the detection width when the upper limit load fault warning is output.                                                                                                    |
| H530         | detection width                                                                               | 2070   |         | 9999                                 | Function disabled                                                                                                    |
| 1489         | Lower limit warning                                                                           | 20%    |         | 0 to 400%                            | Set the detection width when the lower limit load fault warning is output.                                                                                                    |
| H531         | detection width                                                                               | 2070   |         | 9999                                 | Function disabled                                                                                                    |
| 1490<br>H532 | Upper limit fault                                                                             | 9999   |         | 0 to 400%                            | Set the detection width when output is shut off when the upper limit load fault occurs.                                                                                                    |
| 11002        | detection width                                                                               |        |         | 9999                                 | Function disabled                                                                                                    |
| 1491<br>H533 |                                                                                               |        |         | 0 to 400%                            | Set the detection width when output is shut off when the lower limit load fault occurs.                                                                                                    |
| 11000        | detection with                                                                                |        |         | 9999                                 | Function disabled                                                                                                    |
| 1492<br>H534 | Load status detection<br>signal delay time / load<br>reference<br>measurement waiting<br>time | 1 s    |         | 0 to 60 s                            | Set the waiting time after the load fault is detected until warning output or output shutoff.  In the load characteristics measurement mode, set the waiting time after the load measurement frequency is reached until the load reference is set. |

### **♦** Load characteristics setting (Pr.1481 to Pr.1487)

• Use Pr.1481 to Pr.1485 to set the reference value of load characteristics.

• Use Pr.1486 Load characteristics maximum frequency and Pr.1487 Load characteristics minimum frequency to set the output frequency range for load fault detection.

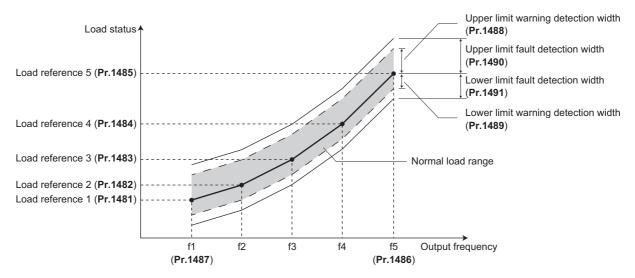

### Automatic measurement of the load characteristics reference (Load characteristics measurement mode) (Pr.1480)

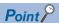

- Perform measurement under actual environment with the motor connected.
- Set the Pr.1487 Load characteristics minimum frequency higher than the Pr.13 Starting frequency.
- Setting **Pr.1480 Load characteristics measurement mode** = "1" enables automatic measurement of the load characteristics reference. (Load characteristics measurement mode)
- Use **Pr.1486** and **Pr.1487** to set the frequency band for the measurement, and set **Pr.1480** = "1". After setting, when the inverter is started, the measurement starts.
- The automatically measured load characteristics reference is written in Pr.1481 to Pr.1485.
- After the measurement is started, read **Pr.1480** to display the status of the measurement. If "8" appears in the tens place, the measurement has not properly completed.

| Read value of Pr.1480 |            | Status                                                                                                    |  |  |  |  |
|-----------------------|------------|----------------------------------------------------------------------------------------------------|--|--|--|--|
| Tens place            | Ones place | Sidius                                                                                                    |  |  |  |  |
| _                     | 1          | During measurement from the starting point to Point 1                                                                                                    |  |  |  |  |
| _                     | 2          | During measurement from Point 1 to Point 2                                                                                                    |  |  |  |  |
| _                     | 3          | During measurement from Point 2 to Point 3                                                                                                    |  |  |  |  |
| _                     | 4          | During measurement from Point 3 to Point 4                                                                                                    |  |  |  |  |
| _                     | 5          | During measurement from Point 4 to Point 5                                                                                                    |  |  |  |  |
| _                     | 0          | Normal completion                                                                                                    |  |  |  |  |
| 8                     | 1 to 5     | Termination of measurement by an activation of a protective function, Inverter reset, turning ON of MRS signal, turning OFF of the start command, or timeout. (The value in the ones place represents the abovementioned measurement point.) |  |  |  |  |

While measuring automatically, the During load characteristics measurement (Y213) signal is output. For the Y213 signal, assign the function by setting "213 (positive logic)" or "313 (negative logic)" in any of in any of Pr.190 to Pr.196 (Output terminal function selection).

• Setting "8888" in **Pr.1481 to Pr.1485** enables fine adjustment of load characteristics. When setting **Pr.1481 to Pr.1485** = "8888" during operation, the load status at that point is set in the parameter. (Only when the set frequency is within ±2 Hz of the frequency of the measurement point, and SU signal is in the ON state.)

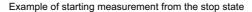

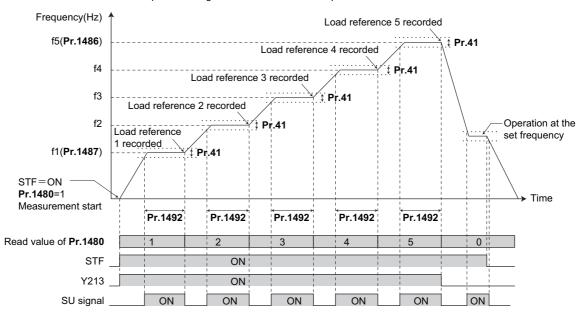

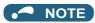

- Even if the load measurement is not properly completed, the load characteristics fault is detected based on the load characteristics found by the already-completed portion of the measurement.
- · During the load characteristics measurement, the load characteristics fault detection is not performed.
- During the load characteristics measurement, linear acceleration/deceleration is performed even if the S-pattern acceleration/ deceleration is set.
- Changing the terminal assignment using Pr.190 to Pr.196 (Output terminal function selection) may affect the other functions. Set parameters after confirming the function of each terminal.

### ◆ Load fault detection setting (Pr.1488 to Pr.1491)

- When the load is deviated from the detection width set in Pr.1488 Upper limit warning detection width, the Upper limit warning detection (LUP) signal is output. When the load is deviated from the detection width set in Pr.1489 Lower limit warning detection width, the Lower limit warning detection (LDN) signal is output. At the same time, the Load fault warning (LDF) appears on the operation panel.
- For the LUP signal, assign the function by setting "211 (positive logic)" or "311 (negative logic)" in any of **Pr.190 to Pr.190 to Pr.**
- When the load is deviated from the detection width set in Pr.1490 Upper limit fault detection width, the protective function (E.LUP) is activated and the inverter output is shut off. When the load is deviated from the detection width set in Pr.1491 Lower limit fault detection width, the protective function (E.LDN) is activated and the inverter output is shut off.

 To prevent the repetitive on/off operation of the signal due to load fluctuation near the detection range, Pr.1492 Load status detection signal delay time / load reference measurement waiting time can be used to set the delay time. Even when a fault is detected out of the detection range once, the warning is not output if the characteristics value returns to the normal range from a fault state within the output delay time.

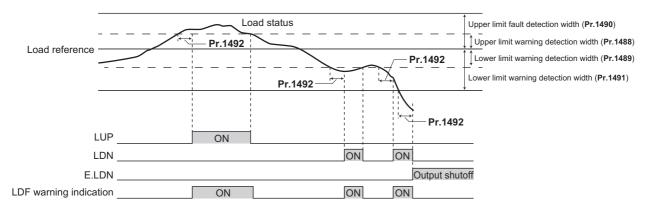

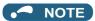

• Changing the terminal assignment using **Pr.190 to Pr.196 (Output terminal function selection)** may affect the other functions. Set parameters after confirming the function of each terminal.

#### **♦** Setting example

- The load characteristics are calculated from the parameter setting and the output frequency.
- A setting example is as follows. The reference value is linearly interpolated from the parameter settings. For example, the reference when the output frequency is 30 Hz is 26%, which is linearly interpolated from values of the reference 2 and the reference 3.

| Reference                        | Frequency                                                             | Load reference       |
|----------------------------------|-----------------------------------------------------------------------|----------------------|
| Load characteristics reference 1 | f1: Load characteristics minimum frequency ( <b>Pr.1487</b> ) = 10 Hz | <b>Pr.1481</b> = 15% |
| Load characteristics reference 2 | f2 = (f5 - f1)/4 + f1 = 22.5 Hz                                       | Pr.1482 = 20%        |
| Load characteristics reference 3 | f3 = (f5 - f1)/2 + f1 = 35 Hz                                         | Pr.1483 = 30%        |
| Load characteristics reference 4 | f4 = (f5 - f1) × 3/4 + f1 = 47.5 Hz                                   | Pr.1484 = 60%        |
| Load characteristics reference 5 | f5: Load characteristics maximum frequency ( <b>Pr.1486</b> ) = 60 Hz | Pr.1485 = 100%       |

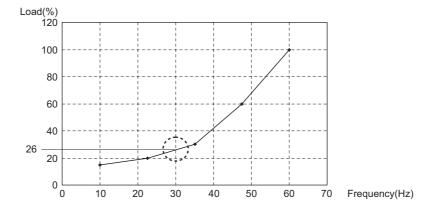

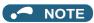

 When the load reference is not set for five points, the load characteristics value is determined by linear interpolation of the set load reference values only. If there is only one load reference setting, the set load reference is used as the load reference all through the range.

#### Parameters referred to

Pr.41 Up-to-frequency sensitivity page 461

Pr.190 to Pr.196 (Output terminal function selection) page 450

### 5.10.13 Motor overspeeding detection

The Overspeed occurrence (E.OS) is activated when the motor speed exceeds the overspeed detection level. This function prevents the motor from accidentally speeding over the specified value, due to an error in parameter setting, etc.

| Pr.         | Name                      | Initial value | Setting range | Description                                                                                                    |
|-------------|---------------------------|---------------|---------------|----------------------------------------------------------------------------------------------------|
| 274         |                           |               | 0 to 590 Hz   | If the motor rotation speed exceeds the speed set in <b>Pr.374</b> during encoder feedback control, Real sensorless vector control, Vector control or PM sensorless vector control, Overspeed occurrence (E.OS) occurs, the inverter output is shut off.                                   |
| 374<br>H800 | Overspeed detection level | 9999          | 9999          | If the speed exceeds "the maximum speed ( <b>Pr.1, Pr.18</b> ) + 20 Hz" during encoder feedback control, Real sensorless vector control, or Vector control, E.OS occurs.  During PM sensorless vector control, E.OS occurs when the speed exceeds the "maximum motor frequency + 10 Hz" 1. |

<sup>\*1</sup> The motor maximum frequency is set in **Pr.702 Maximum motor frequency**. When **Pr.702 =** "9999 (initial value)", the **Pr.84 Rated motor frequency** is used as the maximum motor frequency.

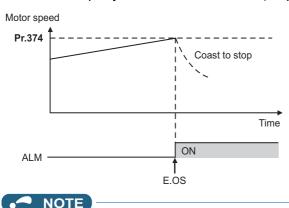

• During the encoder feedback control operation or under Vector control, the motor speed is compared against **Pr.374**. Under Real sensorless vector control or PM sensorless vector control, the output frequency is compared against **Pr.374**.

#### 5.11 (M) Item and output signal for monitoring

| Purpose                                                                                                    | P                                                                                | arameter to set                                                                                  |                                                                                                    | Refer to page |
|----------------------------------------------------------------------------------------------------|----------------------------------------------------------------------------------|--------------------------------------------------------------------------------------------------|----------------------------------------------------------------------------------------------------|---------------|
| To display the motor speed (the number of rotations per minute). To switch the unit of measure to set the operation speed from frequency to motor speed | Speed indication and its setting change to rotations per minute                  | P.M000 to P.M002,<br>P.D030                                                                      | Pr.37, Pr.144,<br>Pr.505, Pr.811                                                                                                    | 422           |
| To change the item monitored on the operation panel and parameter unit                                                                                  | Operation panel monitor item selection,<br>Cumulative monitor value clear        | P.M020 to P.M023,<br>P.M030, P.M031,<br>P.M044, P.M045,<br>P.M050 to P.M052,<br>P.M100 to P.M104 | Pr.52, Pr.170,<br>Pr.171, Pr.268,<br>Pr.290, Pr.563,<br>Pr.564, Pr.774 to<br>Pr.776, Pr.891,<br>Pr.992, Pr.1018,<br>Pr.1106 to Pr.1108 | 424           |
| To change the monitor item whose data is output via terminal FM (CA) or AM                                                                              | Terminal FM (CA) function selection                                              | P.M040 to P.M042,<br>P.M044, P.M300,<br>P.M301, P.D100                                           | Pr.54, Pr.55, Pr.56,<br>Pr.158, Pr.290,<br>Pr.291, Pr.866                                                                              | 435           |
| To adjust the output via terminal FM<br>(CA) or AM                                                                                                    | Terminal FM (CA)/AM calibration                                                  | P.M310, P.M320,<br>P.M321, P.M330 to<br>P.M334                                                   | Pr.867, Pr.869,<br>C0(Pr.900),<br>C1(Pr.901),<br>C8(Pr.930) to<br>C11(Pr.931)                                                          | 440           |
| To check the effects of energy saving                                                                                                    | Energy saving monitoring                                                         | P.M023, P.M100,<br>P.M200 to P.M207,<br>P.M300, P.M301                                           | Pr.52, Pr.54, Pr.158,<br>Pr.891 to Pr.899                                                                                              | 444           |
| To assign functions to the output terminals                                                                                                    | Output terminal function assignment                                              | P.M400 to P.M406,<br>P.M411 to P.M413,<br>P.M431                                                 | Pr.190 to Pr.196<br>,Pr.289, Pr.313 to<br>Pr.315                                                                                       | 450           |
| To detect the output frequency                                                                                                    | Up-to-frequency sensitivity<br>Output frequency detection<br>Low speed detection | P.M440 to P.M446                                                                                 | Pr.41 to Pr.43, Pr.50,<br>Pr.116, Pr.865,<br>Pr.870                                                                                    | 461           |
| To detect the output current                                                                                                    | Output current detection Zero current detection                                  | P.M460 to P.M464                                                                                 | Pr.150 to Pr.153,<br>Pr.166, Pr.167                                                                                                    | 464           |
| To detect the output torque                                                                                                    | Output torque detection                                                          | P.M470                                                                                           | Pr.864                                                                                                    | 465           |
| To use the remote output function                                                                                                    | Remote output                                                                    | P.M500 to P.M502                                                                                 | Pr.495 to Pr.497                                                                                                    | 466           |
| To use the analog remote output function                                                                                                    | Analog remote output                                                             | P.M530 to P.M534                                                                                 | Pr.655 to Pr.659                                                                                                    | 467           |
| To output the fault code via a terminal                                                                                                    | Fault code output function                                                       | P.M510                                                                                           | Pr.76                                                                                                    | 469           |
| To detect the specified output power                                                                                                    | Pulse train output of output power                                               | P.M520                                                                                           | Pr.799                                                                                                    | 470           |
| To detect the control circuit temperature                                                                                                    | Control circuit temperature monitoring                                           | P.M060                                                                                           | Pr.663                                                                                                    | 471           |
| To monitor pulses                                                                                                    | Cumulative pulse monitoring                                                      | P.M610 to P.M613                                                                                 | Pr.635 to Pr.638                                                                                                    | 306           |
| To output divided encoder pulses                                                                                                    | Encoder pulse dividing output                                                    | P.M600, P.M601                                                                                   | Pr.413, Pr.863                                                                                                    | 472           |

### 5.11.1 Speed indication and its setting change to rotations per minute

The frequency monitored or set on the operation panel can be changed to the motor speed or the machine speed.

| D.          | Name                     | Initial       | l value | Catting yours                                       | Description                                                                                    |                          |  |  |  |
|-------------|--------------------------|---------------|---------|-----------------------------------------------------|------------------------------------------------------------------------------------------------|--------------------------|--|--|--|
| Pr.         | Name                     | FM CA         |         | Setting range                                       | Description                                                                                    |                          |  |  |  |
| 37          |                          |               |         | 0                                                   | Monitoring and setting of frequency                                                            |                          |  |  |  |
| M000        | Speed display            | 0             |         | 1 to 9998 <sup>*1</sup>                             | Set a number for the speed of machine operated at the speed (frequency) set in <b>Pr.505</b> . |                          |  |  |  |
| 505<br>M001 | Speed setting reference  | 60 Hz 50 Hz   |         | 1 to 590 Hz                                         | Set the reference speed (frequ                                                                 | ency) for <b>Pr.37</b> . |  |  |  |
| 144<br>M002 | Speed setting switchover | 4             |         | 0, 2, 4, 6, 8, 10, 12, 102, 104, 106, 108, 110, 112 | Set the number of motor poles for the indication of the motor speed.                           |                          |  |  |  |
|             |                          | et resolution |         | 0                                                   | Speed setting, running speed monitor increments 1 r/min                                        | Torque limit setting     |  |  |  |
| 811         | Set resolution           |               |         | 1                                                   | Speed setting, running speed monitor increments 0.1 r/min                                      | increments 0.1%          |  |  |  |
| D030        | switchover               | 0             |         | 10                                                  | Speed setting, running speed monitor increments 1 r/min                                        | Torque limit setting     |  |  |  |
|             |                          |               |         | 11                                                  | Speed setting, running speed monitor increments 0.1 r/min                                      | increments 0.01%         |  |  |  |

<sup>\*1</sup> The maximum value of the setting range differs according to the **Pr.1 Maximum frequency**, **Pr.505 Speed setting reference**, and it can be calculated from the following formula.

The maximum value of  $Pr.37 < 65535 \times Pr.505 / Pr.1$  setting value (Hz).

The maximum setting value of Pr.37 is 9998 if the result of the above formula exceeds 9998.

#### ♦ Indication of motor speed (Pr.37, Pr.144)

- To change the indication to the motor speed, set the number of motor poles (2, 4, 6, 8, 10, or 12) or the number of motor poles with the addition of 100 (102, 104, 106, 108, 110, or 112) in **Pr.144**.
- Whenever the number of motor poles set in Pr.81 Number of motor poles is changed, the Pr.144 setting changes automatically in conjunction with Pr.81. However, the Pr.81 setting does not automatically change when the Pr.144 setting is changed.

Example 1) Changing the initial value of Pr.81 to "2" will change the Pr.144 setting from "4" to "2".

Example 2) Changing the Pr.81 setting to "2" while Pr.144 = "104" will change the Pr.144 setting from "104" to "102".

#### ◆ Indication of machine speed (Pr.37, Pr.505)

- To change the indication to the machine speed, set a number in **Pr.37** which corresponds to the speed of machine operated at the frequency set in **Pr.505**.
- For example, when **Pr.505** is set to 60 Hz and **Pr.37** is set to "1000", the operation panel indicates "1000" as the monitor value of machine speed while the machine is operated at the frequency of 60 Hz. "500" is displayed while the running frequency is 30 Hz.

### ◆ Changing the increment of the speed monitoring and setting (Pr.811)

- When **Pr.811** = "1 or 11", the speed can be set in increments of 0.1 r/min on the PU, or can be set and monitored in increments of 0.1 r/min via RS-485 communication or other communication with a corresponding communication option installed. (The parameter setting is in 1 r/min increments.)
- For the information of the availability of changing the increments of speed setting on communication options, refer to the Instruction Manual of each communication option.
- Refer to page 235 for details of the setting increments for the torque limit level.

### ◆ Monitoring/setting items and its increments

- When both settings of **Pr.37** and **Pr.144** are changed from the initial values, a precedence order for these settings is as follows: **Pr.144** = 102 to 112 > **Pr.37** = 1 to 9998 > **Pr.144** = 2 to 12.
- The monitoring/setting items and its increments are listed with the following matrix to show the combination of the Pr.37 and Pr.144 settings.

| Pr.37 setting        | Pr.144 setting | Output frequency indication | Set frequency indication  | Running speed indication     | Frequency setting Parameter setting |
|----------------------|----------------|-----------------------------|---------------------------|------------------------------|-------------------------------------|
|                      | 0              | 0.01 Hz                     | 0.01 Hz                   | 1 r/min*1*2                  | 0.01Hz                              |
| 0<br>(initial value) | 2 to 12        | 0.01 Hz (initial setting)   | 0.01 Hz (initial setting) | 1 r/min*1*2(initial setting) | 0.01 Hz (initial setting)           |
|                      | 102 to 112     | 1 r/min*1*2                 | 1 r/min*1*2               | 1 r/min*1*2                  | 1 r/min <sup>*1</sup>               |
|                      | 0              | 0.01 Hz                     | 0.01 Hz                   | 1 (machine speed*1)          | 0.01 Hz                             |
| 1 to 9998            | 2 to 12        | 1 (machine speed*1)         | 1 (machine speed*1)       | 1 (machine speed*1)          | 1 (machine speed*1)                 |
|                      | 102 to 112     | 0.01 Hz                     | 0.01 Hz                   | 1 r/min*1*2                  | 0.01 Hz                             |

\*1 Motor speed r/min conversion formula: frequency × 120 / number of motor poles (Pr.144)

Machine speed conversion formula: Pr.37 × frequency / Pr.505

The Pr.144 value in the above formula is "Pr.144 - 100" when any of "102 to 112" is set in Pr.144. The value is "4" when Pr.37 = 0 and Pr.144 = 0. The item set in **Pr.505** is consistently a frequency (Hz).

\*2 The increment can be changed in Pr.811 from 1 r/min to 0.1 r/min.

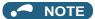

- The inverter's output frequency is displayed as synchronous speed under V/F control. The displayed value is "actual motor speed" + "motor slip". When Advanced magnetic flux vector control, Real sensorless vector control or PM sensorless vector control is selected, the actual motor speed (estimated value by motor slip calculation) is used. When the encoder feedback control or vector control is selected, the actual motor speed from the encoder is used.
- When Pr.37 = "0" and Pr.144 = "0", the running speed monitor is displayed with the number of motor poles 4. (Displays 1800 r/min at 60 Hz)
- To change the PU main monitor (PU main display), refer to Pr.52.
- If the setting increment is changed to 1 r/min (Pr.811 = "0 or 10") after setting the running speed in 0.1 r/min (Pr.811 = "1 or 11"), the 0.1 r/min increment may be dropped, in order for the rotations per minute resolution to change from 0.1 r/min to 0.3 r/min (when using four poles).
- · When using the machine speed display for the parameter unit (FR-PU07), do not change the speed with the up/down key if a set speed above 65535 is displayed. The set speed may become an undetermined value.
- · When the FR-A8ND is connected, the frequency display (setting) is used regardless of the Pr.37, Pr.144 settings.
- When **Pr.811** = "1 or 11" with the 0.1 r/min increment, the upper limit is as follows. Speed command setting range: 6000 r/min for 2 to 10 motor poles, 5900 r/min for 12 motor poles Running speed monitor such as the operation panel: 6553.5 r/min Full scale of the running speed motor for analog output (terminals FM, CA and AM): 6000 r/min

#### ∕<u>N</u> CAUTION

· Make sure to set the running speed and the number of motor poles. Otherwise, the motor might run at extremely high speed, damaging the machine.

### Parameters referred to

Pr.1 Maximum frequency ☐ page 407 Pr.22 Torque limit level ☐ page 235

Pr.52 Operation panel main monitor selection ☐ page 424

Pr.81 Number of motor poles ☐ page 215
Pr.800 Control method selection ☐ page 215

Pr.811 Set resolution switchover page 235

#### Monitor item selection on operation panel or via 5.11.2 communication

The monitor item to be displayed on the operation panel or the parameter unit can be selected.

| Pr.        | Name                                   | Initial value              | Setting range                                                                                              | Description                                                                                                    |
|------------|----------------------------------------|----------------------------|----------------------------------------------------------------------------------------------------|----------------------------------------------------------------------------------------------------|
| 52<br>M100 | Operation panel main monitor selection | 0<br>(output<br>frequency) | 0, 5 to 14, 17 to<br>20, 22 to 36, 38<br>to 46, 50 to 57,<br>61, 62, 64, 67,<br>71 to 75, 87 to<br>98, 100 | Select the item monitored on the operation panel or parameter unit.  Refer to page 425 for the monitor item selection. |

| Pr.          | Name                                                | Initial value        | Setting range                                                                   | Description                                                                                                    |  |  |  |  |  |
|--------------|-----------------------------------------------------|----------------------|---------------------------------------------------------------------------------|----------------------------------------------------------------------------------------------------|--|--|--|--|--|
| 774          | Operation panel monitor                             |                      | 1 to 3, 5 to 14,                                                                |                                                                                                    |  |  |  |  |  |
| M101         | selection 1                                         |                      | 17 to 20, 22 to                                                                 | Each of the initial items monitored on the operation panel or                                                                            |  |  |  |  |  |
| 775          | Operation panel monitor                             | 9999                 | 36, 38 to 46, 50 to 57, 61, 62,                                                 | parameter unit in the monitor mode (output frequency, output current, and output voltage) can be switched to an                          |  |  |  |  |  |
| M102         | selection 2                                         |                      | 64, 67, 71 to 75,                                                               | user-designated item.                                                                                                    |  |  |  |  |  |
| 776<br>M103  | Operation panel monitor selection 3                 |                      | 87 to 98, 100,                                                                  | 9999: Follows the <b>Pr.52</b> setting.                                                                                                  |  |  |  |  |  |
|              |                                                     |                      | 9999<br>0 to 3, 5 to 14,                                                        |                                                                                                    |  |  |  |  |  |
| 992<br>M104  | Operation panel setting dial push monitor selection | 0<br>(set frequency) | 17 to 20, 22 to 36, 38 to 46, 50 to 57, 61, 62, 64, 67, 71 to 75, 87 to 98, 100 | Select the monitor item displayed on the operation panel at the time when the setting dial is pressed.                                   |  |  |  |  |  |
|              |                                                     |                      | 0                                                                               | Set "0" to clear the watt-hour meter.                                                                                                    |  |  |  |  |  |
| 170          | Watt-hour meter clear                               | 9999                 | 10                                                                              | Set "10" to monitor the cumulative power in the range of 0 to 9999 kWh via communication.                                                |  |  |  |  |  |
| M020         |                                                     |                      | 9999                                                                            | Set "9999" to monitor the cumulative power in the range of 0 to 65535 kWh via communication.                                             |  |  |  |  |  |
| 563          | Energization time carrying-                         | 0                    | (0 to 65535)                                                                    | The number of times that the cumulative energization time                                                                                |  |  |  |  |  |
| M021         | over times                                          | -                    | (Read-only)                                                                     | exceeded 65535 hours is displayed (read-only).                                                                                           |  |  |  |  |  |
| 268          | Monitor decimal digits                              | 0000                 | 0                                                                               | Value is displayed in 1 increments (an integer).                                                                                         |  |  |  |  |  |
| 268<br>M022  | selection                                           | 9999                 | 1                                                                               | Value is displayed in 0.1 increments.  No function                                                                                       |  |  |  |  |  |
|              |                                                     |                      | 9999                                                                            | Set the number of digits to move the decimal point of the                                                                                |  |  |  |  |  |
| 891          | Cumulative power monitor                            | 9999                 | 0 to 4                                                                          | cumulative energy monitored value to the left. The readout peaks out at the upper limit of readout.                                      |  |  |  |  |  |
| M023         | digit shifted times                                 |                      | 9999                                                                            | The function of moving the decimal point is not available. The readout is reset to 0 when it exceeds the upper limit.                    |  |  |  |  |  |
| 171          |                                                     |                      | 0                                                                               | Set "0" to clear the operation hour meter.                                                                                               |  |  |  |  |  |
| M030         | Operation hour meter clear                          | 9999                 | 9999                                                                            | The readout is always 9999. Nothing changes when "9999" is set.                                                                          |  |  |  |  |  |
| 564<br>M031  | Operating time carrying-<br>over times              | 0                    | (0 to 65535)<br>(Read-only)                                                     | The number of times that the operating time reaches 65535 hours is displayed. Read-only.                                                 |  |  |  |  |  |
| 290<br>M044  | Monitor negative output selection                   | 0                    | 0 to 7                                                                          | Set the availability of negative signals output via terminal AM, to the operation panel, and through communication. (Refer to page 433.) |  |  |  |  |  |
| 1018         | Monitor with sign selection                         | 9999                 | 0                                                                               | Select the item group to enable the indication of negative                                                                               |  |  |  |  |  |
| M045         | monitor with sign selection                         | 0000                 | 9999                                                                            | signed numbers.                                                                                                    |  |  |  |  |  |
| 1106<br>M050 | Torque monitor filter                               | 9999                 | 0 to 5 s                                                                        | The filter time constant is selectable for monitoring of the torque. A larger setting results in slower response.                        |  |  |  |  |  |
|              |                                                     |                      | 9999                                                                            | 0.3 s filter                                                                                                    |  |  |  |  |  |
| 1107<br>M051 | Running speed monitor filter                        | 9999                 | 0 to 5 s                                                                        | The filter time constant is selectable for monitoring of the running speed. A larger setting results in slower response.                 |  |  |  |  |  |
|              |                                                     |                      | 9999                                                                            | 0.08 s filter                                                                                                    |  |  |  |  |  |
| 1108<br>M052 | Excitation current monitor filter                   | 9999                 | 0 to 5 s                                                                        | The filter time constant is selectable for monitoring of the motor excitation current. A larger setting results in slower response.      |  |  |  |  |  |
|              |                                                     |                      | 9999                                                                            | 0.3 s filter                                                                                                    |  |  |  |  |  |

### **♦** Monitor items list (Pr.52, Pr.774 to Pr.776, Pr.992)

- Use Pr.52, Pr.774 to Pr.776, or Pr.992 to select the item to monitor on the operation panel or the parameter unit.
- Refer to the following table to find the setting value for each monitoring. (The items marked with "—" cannot be selected. The circle in the [-] column indicates that the indication of negative signed numbers is available.)

| Monitor item                | Increment and unit       | Pr.52, Pr.774 to Pr.776, Pr.992  RS-485 communication dedicated monitor (hexadecimal) |     | MODBUS<br>RTU real<br>time<br>monitor | _*1  | Description                                               |
|-----------------------------|--------------------------|---------------------------------------------------------------------------------------|-----|---------------------------------------|------|-----------------------------------------------------------|
| Output frequency (speed)*18 | 0.01 Hz*17               | 1/0/100                                                                               | H01 | 40201                                 | o*21 | The inverter output frequency is displayed.               |
| Output current*7*9*18       | 0.01/0.1 A <sup>*6</sup> | 2/0/100                                                                               | H02 | 40202                                 |      | The inverter output current effective value is displayed. |
| Output voltage*7*18         | 0.1 V                    | 3/0/100 H03                                                                           |     | 40203                                 |      | The inverter output voltage is displayed.                 |

| Monitor item                                 | Increment and unit              | Pr.52,<br>Pr.774 to<br>Pr.776,<br>Pr.992 | RS-485<br>communication<br>dedicated<br>monitor<br>(hexadecimal) | MODBUS<br>RTU real<br>time<br>monitor | <u>_</u> *1 | Description                                                                                                    |  |  |  |  |
|----------------------------------------------|---------------------------------|------------------------------------------|------------------------------------------------------------------|---------------------------------------|-------------|----------------------------------------------------------------------------------------------------|--|--|--|--|
| Fault indication                             | _                               | 0/100                                    | _                                                                | _                                     |             | Each of the last 8 faults is displayed individually.                                                                                                    |  |  |  |  |
| Set frequency / motor speed setting          | 0.01 Hz*17                      | 5 <sup>*2</sup>                          | H05                                                              | 40205                                 |             | The set frequency is displayed.                                                                                                    |  |  |  |  |
| Operation speed                              | 1 (r/min)                       | 6 <sup>*2</sup>                          | H06                                                              | 40206                                 | o*21        | The motor speed is displayed (depending on the settings of <b>Pr.37</b> and <b>Pr.144</b> ). (Refer to page 422.) During encoder feedback control operation or under Vector control, the actual motor speed according to encoder signals is displayed. |  |  |  |  |
| Motor torque                                 | 0.1%                            | 7*2                                      | H07                                                              | 40207                                 | 0           | The motor torque is displayed as a percentage (0% under V/F control), considering the rated torque as 100%.                                                                                                    |  |  |  |  |
| Converter output voltage*7                   | 0.1 V                           | 8 <sup>*2</sup>                          | H08                                                              | 40208                                 |             | The DC bus voltage value is displayed.                                                                                                    |  |  |  |  |
| Regenerative brake duty*8                    | 0.1%                            | 9*2                                      | H09                                                              | 40209                                 |             | Brake duty set in <b>Pr.70</b> for the regeneration unit set in <b>Pr.30</b> is displayed.                                                                                                    |  |  |  |  |
| Electronic thermal O/<br>L relay load factor | 0.1%                            | 10 <sup>*2</sup>                         | H0A                                                              | 40210                                 |             | The motor thermal cumulative value is displayed, considering the thermal operation level as 100%.                                                                                                    |  |  |  |  |
| Output current peak value <sup>*7</sup>      | 0.01/0.1 A <sup>*6</sup>        | 11 <sup>*2</sup>                         | НОВ                                                              | 40211                                 |             | The peak value of output current, which is constantly stored, is displayed. (It is reset with every startup of the inverter.)                                                                                                    |  |  |  |  |
| Converter output voltage peak value 7 0.1 V  |                                 | 12 <sup>*2</sup>                         | H0C                                                              | 40212                                 |             | The DC bus voltage peak value, which is constantly stored, is displayed. (It is reset with every startup of the inverter.)                                                                                                    |  |  |  |  |
| 0.01/0.1<br>kW <sup>*6</sup>                 |                                 | 13 <sup>*2</sup>                         | H0D                                                              | 40213                                 |             | The power at the inverter input side is displayed.                                                                                                    |  |  |  |  |
| Output power*9 0.01/0.1 kW*6                 |                                 | 14 <sup>*2</sup>                         | H0E                                                              | 40214                                 |             | The power at the inverter output side is displayed.                                                                                                    |  |  |  |  |
| Load meter                                   | 0.1%                            | 17                                       | H11                                                              | 40217                                 |             | Torque current is displayed as a percentage, considering <b>Pr.56</b> setting value as 100% (considering the motor rated torque as 100% under Real sensorless vector control or Vector control).                                                       |  |  |  |  |
| Motor excitation current*7                   | 0.01/0.1 A <sup>*6</sup>        | 18                                       | H12                                                              | 40218                                 |             | The motor excitation current is displayed.                                                                                                    |  |  |  |  |
| Position pulse*11                            | _                               | 19                                       | H13                                                              | 40219                                 |             | The number of pulses per motor rotation during orientation control operation or in the position control mode is displayed. (The output voltage is displayed when a Vector control option is not installed.)                                            |  |  |  |  |
| Cumulative energization time*3               | 1 h                             | 20                                       | H14                                                              | 40220                                 |             | The cumulative energization time since the inverter shipment is displayed. The number of times an integrated value has reached the maximum value of 65535 hours can be checked in <b>Pr.563</b> .                                                      |  |  |  |  |
| Orientation status*11                        | 1                               | 22                                       | H16                                                              | 40222                                 |             | Monitoring is enabled only during orientation control operation. (The output voltage is displayed when a Vector control option is not installed.) (Refer to page 554.)                                                                                 |  |  |  |  |
| Actual operation time*3*4                    | 1 h                             | 23                                       | H17                                                              | 40223                                 |             | The cumulative operation time is displayed. The number of times an integrated value has reached the maximum value of 65535 hours can be checked in <b>Pr.564</b> . Use <b>Pr.171</b> to reset the cumulative operation time. (Refer to page 433.)      |  |  |  |  |
| Motor load factor                            | 0.1%                            | 24                                       | H18                                                              | 40224                                 |             | The output current value is displayed as a percentage, considering the inverter rated current value as 100%.  Readout (%) = present output current value / inverter rated current value × 100                                                          |  |  |  |  |
| Cumulative energy*7                          | 0.01/0.1<br>kWh <sup>*5*6</sup> | 25                                       | H19                                                              | 40225                                 |             | The cumulative energy based on the monitored output power is displayed. Use <b>Pr.170</b> to reset it. (Refer to page 432.)                                                                                                    |  |  |  |  |

| Monitor item                                                                                                   | Increment and unit           | Pr.52,<br>Pr.774 to<br>Pr.776,<br>Pr.992 | RS-485<br>communication<br>dedicated<br>monitor<br>(hexadecimal) | MODBUS<br>RTU real<br>time<br>monitor | _*1 | Description                                                                                                    |  |  |  |  |  |
|----------------------------------------------------------------------------------------------------|------------------------------|------------------------------------------|------------------------------------------------------------------|---------------------------------------|-----|----------------------------------------------------------------------------------------------------|--|--|--|--|--|
| Position command (lower digits)                                                                                | 1                            | 26                                       | H1A                                                              | 40226                                 | 0   | The position command (decimal) before the                                                                                                    |  |  |  |  |  |
| Position command (upper digits)                                                                                | 1                            | 27                                       | H1B                                                              | 40227                                 | 0   | electronic gear is set is displayed.*10                                                                                                    |  |  |  |  |  |
| Current position (lower digits)                                                                                | 1                            | 28                                       | H1C                                                              | 40228                                 | 0   | The converted number of the position feedback pulse into the number of pulses before the                                                                                                    |  |  |  |  |  |
| Current position (upper digits)                                                                                | 1                            | 29                                       | H1D                                                              | 40229                                 | 0   | electronic gear is set is displayed.*10                                                                                                    |  |  |  |  |  |
| Droop pulse (lower digits)                                                                                     | 1                            | 30                                       | H1E                                                              | 40230                                 | 0   | The droop pulse before the electronic gear is set                                                                                                    |  |  |  |  |  |
| Droop pulse (upper digits)                                                                                     | 1                            | 31                                       | H1F                                                              | 40231                                 | 0   | is displayed.*10                                                                                                    |  |  |  |  |  |
| Torque command                                                                                                 | 0.1%                         | 32                                       | H20                                                              | 40232                                 | 0   | The torque command value adjusted with Vector control is displayed.                                                                                                    |  |  |  |  |  |
| Torque current command                                                                                         | 0.1%                         | 33                                       | H21                                                              | 40233                                 | 0   | The command value of the current for torque is displayed.                                                                                                    |  |  |  |  |  |
| Motor output                                                                                                   | 0.01/0.1<br>kW <sup>*6</sup> | 34                                       | H22                                                              | 40234                                 |     | The output of a machine connected to the motor shaft is displayed. It is determined by multiplying the present output torque with the present motor speed.                                                                                                    |  |  |  |  |  |
| Feedback pulse*11                                                                                              | _                            | 35                                       | H23                                                              | 40235                                 |     | The number of pulses fed back from the encoder in one cycle of the sampling is displayed (kept displayed during a stop). (The output voltage is displayed when a Vector control option is not installed.)  The sampling time period varies depending on the Pr.369 Number of encoder pulses setting.  1050 or less: 1 second 1051 to 2100: 0.5 seconds 2101 to 4096: 0.25 seconds |  |  |  |  |  |
| Torque (positive<br>polarity for driving<br>torque/negative<br>polarity for<br>regenerative braking<br>torque) | 0.1%                         | 36                                       | H24                                                              | 40236                                 | 0   | The value equal to the motor torque is displayed. A positive value for driving torque or a negative value for regenerative braking torque is displayed.                                                                                                    |  |  |  |  |  |
| Trace status                                                                                                   | 1                            | 38                                       | H26                                                              | 40238                                 |     | The trace status is displayed. (Refer to page 616.)                                                                                                    |  |  |  |  |  |
| SSCNET III communication status*11                                                                             | 1                            | 39                                       | H27                                                              | 40239                                 |     | The SSCNET III communication status between the inverter and the controller is displayed. The output voltage is displayed when the FR-A8NS is not installed.                                                                                                    |  |  |  |  |  |
| PLC function user monitor 1                                                                                    |                              | 40                                       | H28                                                              | 40240                                 |     | The user-designated monitor item is displayed using the PLC function.                                                                                                    |  |  |  |  |  |
| PLC function user monitor 2                                                                                    | Increment set in the         | 41                                       | H29                                                              | 40241                                 |     | Each value of the following special registers is displayed.                                                                                                    |  |  |  |  |  |
| PLC function user monitor 3                                                                                    | register<br>SD1215           | 42                                       | H2A                                                              | 40242                                 |     | SD1216: displayed with the setting value "40" SD1217: displayed with the setting value "41" SD1218: displayed with the setting value "42" (Refer to the PLC Function Programming Manual.)                                                                                                    |  |  |  |  |  |
| Station number (RS-<br>485 terminals)                                                                          | 1                            | 43                                       | H2B                                                              | 40243                                 |     | The station number of the inverter enabling communication via the RS-485 terminals is displayed.                                                                                                    |  |  |  |  |  |
| Station number (PU)                                                                                            | 1                            | 44                                       | H2C                                                              | 40244                                 |     | The station number of the inverter enabling communication via the PU connector is displayed.                                                                                                    |  |  |  |  |  |
| Station number (CC-Link)                                                                                       | 1                            | 45                                       | H2D                                                              | 40245                                 |     | The station number of the inverter enabling CC-<br>Link communication is displayed. ("0" is displayed<br>when the FR-A8NS is not installed.)                                                                                                    |  |  |  |  |  |
| Motor<br>temperature*11                                                                                        | 1°C                          | 46                                       | H2E                                                              | 40246                                 | 0   | The temperature of the Vector control dedicated motor with thermistor (SF-V5RU[]T/A) is displayed (for the FR-A8AZ).                                                                                                    |  |  |  |  |  |

| Monitor item                                          | Increment and unit                                                | Pr.52,<br>Pr.774 to<br>Pr.776,<br>Pr.992 | RS-485<br>communication<br>dedicated<br>monitor<br>(hexadecimal) | MODBUS<br>RTU real<br>time<br>monitor | _*1  | Description                                                                                                    |
|-------------------------------------------------------|-------------------------------------------------------------------|------------------------------------------|------------------------------------------------------------------|---------------------------------------|------|----------------------------------------------------------------------------------------------------|
| Power saving effect  Cumulative energy saving         | Increment<br>and unit<br>vary<br>depending<br>on the<br>parameter | 50                                       | H32                                                              | 40250<br>40251                        |      | The energy saving effect monitoring is enabled. The item to monitor is selectable from among the saved power, the average energy saving, and the energy cost savings. Some of them can be displayed as a percentage according to the parameter settings. (Refer to page 444.) |
| PID set point                                         | settings.<br>0.1%                                                 | 52                                       | H34                                                              | 40252                                 |      | The set point, measured value, and deviation                                                                                                    |
| PID measured value                                    | 0.1%                                                              | 53                                       | H35                                                              | 40253                                 |      | during PID control operation is displayed. (Refer                                                                                                    |
| PID deviation                                         | 0.1%                                                              | 54                                       | H36                                                              | 40254                                 | 0    | to page 579.)                                                                                                    |
| Input terminal status                                 | _                                                                 | 55 <sup>*19</sup>                        | H0F*12                                                           | 40215 <sup>*12</sup>                  |      | The ON/OFF state of the input terminals on the inverter is displayed. (Refer to page 431 for details of indication on the DU.)                                                                                                    |
| Output terminal status                                | _                                                                 |                                          | H10 <sup>*13</sup>                                               | 40216 <sup>*13</sup>                  |      | The ON/OFF state of the output terminals on the inverter is displayed. (Refer to page 431 for details of indication on the DU.)                                                                                                    |
| Option input terminal status*11                       | _                                                                 | 56                                       | _                                                                | _                                     |      | The ON/OFF state of the input terminals on the digital input option (FR-A8AX) is displayed on the DU. (Refer to page 431 for details.)                                                                                                    |
| Option output terminal status*11                      | _                                                                 | 57                                       | _                                                                | _                                     |      | The ON/OFF state of the output terminals on the digital output option (FR-A8AY) or the relay output option (FR-A8AR) is displayed on the DU. (Refer to page 431 for details.)                                                                                                 |
| Option input terminal status 1 (for communication)*11 | _                                                                 | _                                        | H3A*14                                                           | 40258 <sup>*14</sup>                  |      | The ON/OFF state of the input terminals X0 to X15 on the digital input option (FR-A8AX) is monitored via RS-485 communication or other communication when the communication option is installed.                                                                              |
| Option input terminal status 2 (for communication)*11 | _                                                                 | _                                        | H3B* <sup>15</sup>                                               | 40259 <sup>*15</sup>                  |      | The ON/OFF state of the input terminal DY on the digital input option (FR-A8AX) is monitored via RS-485 communication or other communication when the communication option is installed.                                                                                      |
| Option output terminal status (for communication)*11  | _                                                                 | _                                        | H3C* <sup>16</sup>                                               | 40260* <sup>16</sup>                  |      | The ON/OFF state of the output terminals on the digital output option (FR-A8AY) or the relay output option (FR-A8AR) is monitored via RS-485 communication or other communication when the communication option is installed.                                                 |
| Motor thermal load factor                             | 0.1%                                                              | 61                                       | H3D                                                              | 40261                                 |      | The accumulated heat value of the motor thermal O/L relay is displayed. The Motor overload trip (electronic thermal relay function) (E.THM) occurs at 100%.                                                                                                    |
| Inverter thermal load factor                          | 0.1%                                                              | 62                                       | НЗЕ                                                              | 40262                                 |      | The accumulated heat value of the inverter thermal O/L relay is displayed. The Inverter overload trip (electronic thermal relay function) (E.THT) occurs at 100%.                                                                                                    |
| PTC thermistor resistance                             | 0.01 kΩ                                                           | 64                                       | H40                                                              | 40264                                 |      | The PTC thermistor resistance is displayed when <b>Pr.561 PTC thermistor protection level</b> ≠ 9999. (The output voltage is displayed when <b>Pr.561</b> = 9999.)                                                                                                    |
| PID measured value 2                                  | 0.1%                                                              | 67                                       | H43                                                              | 40267                                 |      | The PID measured value is displayed while the PID control is enabled ( <b>Pr.128</b> ≠ "0"), even if PID control operating conditions are not satisfied. (Refer to page 579.)                                                                                                 |
| Cumulative pulse*11                                   | _                                                                 | 71                                       | H47                                                              | 40271                                 | o*20 | The cumulative number of pulses is displayed (for Vector control compatible plug-in option). (Monitoring range: -32767 to 32767)                                                                                                    |
| Cumulative pulse overflow times*11                    | _                                                                 | 72                                       | H48                                                              | 40272                                 | o*20 | The number of the cumulative pulses carrying overflow times is displayed (for Vector control compatible plug-in option).                                                                                                    |
| Cumulative pulse (control terminal option)*11         | _                                                                 | 73                                       | H49                                                              | 40273                                 | o*20 | The cumulative number of pulses is displayed (for the FR-A8TP). (Monitoring range: -32767 to 32767)                                                                                                    |

| Monitor item                                                 | Increment and unit                 | Pr.52,<br>Pr.774 to<br>Pr.776,<br>Pr.992 | RS-485<br>communication<br>dedicated<br>monitor<br>(hexadecimal) | MODBUS<br>RTU real<br>time<br>monitor | <u>.</u> *1 | Description                                                                                                    |  |  |  |  |
|--------------------------------------------------------------|------------------------------------|------------------------------------------|------------------------------------------------------------------|---------------------------------------|-------------|----------------------------------------------------------------------------------------------------|--|--|--|--|
| Cumulative pulse overflow times (control terminal option)*11 | _                                  | 74                                       | H4A                                                              | 40274                                 | o*20        | The number of the cumulative pulse overflow times is displayed (for the FR-A8TP).                                                                                                    |  |  |  |  |
| Multi-revolution counter*11                                  | 1                                  | 75                                       | H4B                                                              | 40275                                 |             | The multi-revolution encoder counter is monitored when the FR-A8APS is installed. (The output voltage is monitored when the FR-A8APS is not installed.)                              |  |  |  |  |
| 32-bit cumulative<br>energy (lower 16<br>bits)               | 1 kWh                              | _                                        | H4D                                                              | 40277                                 |             |                                                                                                    |  |  |  |  |
| 32-bit cumulative<br>energy (upper 16<br>bits)               | 1 kWh                              | _                                        | H4E                                                              | 40278                                 |             | The upper or lower 16 bits of the 32-bit cumulative energy is displayed on each indication.  It is monitored via RS-485 communication or other                                       |  |  |  |  |
| 32-bit cumulative<br>energy (lower 16<br>bits)               | 0.01 kWh/<br>0.1 kWh <sup>*6</sup> | _                                        | H4F                                                              | 40279                                 |             | communication with a communication option installed. (To find the monitor codes for each communication option, refer to the Instruction                                              |  |  |  |  |
| 32-bit cumulative<br>energy (upper 16<br>bits)               | 0.01 kWh/<br>0.1 kWh <sup>*6</sup> | _                                        | H50                                                              | 40280                                 |             | Manual of each communication option.)                                                                                                    |  |  |  |  |
| Remote output value 1                                        | 0.1%                               | 87                                       | H57                                                              | 40287                                 |             |                                                                                                    |  |  |  |  |
| Remote output value 2                                        | 0.1%                               | 88                                       | H58                                                              | 40288                                 |             | Each setting value of <b>Pr.656 to Pr.659</b> (Analog                                                                                                    |  |  |  |  |
| Remote output value 3                                        | 0.1%                               | 89                                       | H59                                                              | 40289                                 | 0           | remote output 1 to 4) is displayed. (Refer to pag 467.)                                                                                                    |  |  |  |  |
| Remote output value 4                                        | 0.1%                               | 90                                       | H5A                                                              | 40290                                 |             |                                                                                                    |  |  |  |  |
| PID manipulated amount                                       | 0.1%                               | 91                                       | H5B                                                              | 40291                                 | 0           | The PID control manipulated amount is displayed. (Refer to page 579.)                                                                                                    |  |  |  |  |
| Second PID set point                                         | 0.1%                               | 92                                       | H5C                                                              | 40292                                 |             |                                                                                                    |  |  |  |  |
| Second PID measured value                                    | 0.1%                               | 93                                       | H5D                                                              | 40293                                 |             | The set point, measured value, or deviation is displayed during the second PID control                                                                                               |  |  |  |  |
| Second PID deviation                                         | 0.1%                               | 94                                       | H5E                                                              | 40294                                 | 0           | operation. (Refer to page 579.)                                                                                                    |  |  |  |  |
| Second PID measured value 2                                  | 0.1%                               | 95                                       | H5F                                                              | 40295                                 |             | The PID measured value is displayed while the second PID control is enabled ( <b>Pr.753</b> ≠ "0"), even if PID control operating conditions are not satisfied. (Refer to page 579.) |  |  |  |  |
| Second PID manipulated amount                                | 0.1%                               | 96                                       | H60                                                              | 40296                                 | 0           | The second PID control manipulated amount is displayed. (Refer to page 579.)                                                                                                    |  |  |  |  |
| Dancer main set speed                                        | 0.01 Hz                            | 97                                       | H61                                                              | 40297                                 |             | The set speed for main speed during the dancer control operation is displayed.                                                                                                    |  |  |  |  |
| Control circuit temperature                                  | 1°C                                | 98                                       | H62                                                              | 40298                                 | 0           | The temperature of the control circuit board is displayed. (Refer to page 471.) When negative number not displayed: 0 to 100°C When negative number displayed: -20 to 100°C          |  |  |  |  |

- \*1 The circle in this column indicates that the indication of negative signed numbers is available.
- \*2 To monitor the item on the LCD operation panel (FR-LU08) or the parameter unit (FR-PU07) in the monitor mode, use **Pr.774 to Pr.776** or the monitor function of the FR-LU08 or the FR-PU07 for setting.
- \*3 The cumulative energization time and actual operation time are accumulated from 0 to 65535 hours, then cleared, and accumulated again from 0.
- \*4 The actual operation time does not increase if the cumulative running time before power OFF is less than an hour.
- \*5 On the parameter unit (FR-PU07), the unit "kW" is displayed.
- \*6 The increment differs according to the inverter capacity. (Increment left of a slash for FR-A820-03160(55K) or lower, FR-A840-01800(55K) or lower. Increment right of a slash for FR-A820-03800(75K) or higher, FR-A840-02160(75K) or higher.)
- \*7 Since each readout of the output voltage and output current displayed on the operation panel (FR-DU08) is a four-digit number, a value of more than 9999 is displayed as "----".
- \*8 The setting is available for the standard model.
- \*9 The inverter regards the output current which is less than the specified current level (5% of the rated inverter current) as 0 A. Therefore, each readout of an output current and output power may show "0" if a too small-capacity motor is used as contrasted with the inverter capacity and the output current falls below the specified value.
- \*10 The displayed item can be changed to the pulse after the electronic gear is set by using **Pr.430 Pulse monitor selection**. (Refer to page 306.)
- \*11 Monitoring is available when the compatible plug-in option or control terminal option is installed.

\*12 The details of bits for the input terminal status are as follows. (1: ON state, 0: OFF state of a terminal on the inverter. "—" denotes an indefinite (null) value.)

| b15 |   |   |   |    |     |               |     |     |    |    |    |    |    |     | b0  |
|-----|---|---|---|----|-----|---------------|-----|-----|----|----|----|----|----|-----|-----|
| -   | - | - | - | CS | RES | STP<br>(STOP) | MRS | JOG | RH | RM | RL | RT | AU | STR | STF |

\*13 The details of bits for the output terminal status are as follows. (1: ON state, 0: OFF state of a terminal on the inverter. "—" denotes an indefinite (null) value.)

| b15 |   |   |   |   |   |   |   |         |      |      |    |    |     |    | b0  |  |
|-----|---|---|---|---|---|---|---|---------|------|------|----|----|-----|----|-----|--|
| -   | - | - | - | - | - | - | - | So (SO) | ABC2 | ABC1 | FU | OL | IPF | SU | RUN |  |

\*14 The details of bits for the option input terminal status 1 are as follows. (1: ON state, 0: OFF state of a terminal on the FR-A8AX.) Every bit is 0 (OFF) when the option is not installed.

| b15 |     |     |     |     |     |    |    |    |    |    |    |    |    |    | b0 |
|-----|-----|-----|-----|-----|-----|----|----|----|----|----|----|----|----|----|----|
| X15 | X14 | X13 | X12 | X11 | X10 | X9 | X8 | X7 | X6 | X5 | X4 | X3 | X2 | X1 | X0 |

\*15 The details of bits for the option input terminal status 2 are as follows. (1: ON state, 0: OFF state of a terminal on the FR-A8AX. "—" denotes an indefinite (null) value.) Every bit is 0 (OFF) when the option is not installed.

| b15 |   |   |   |   |   |   |   |   |   |   |   |   |   |   | b0 |
|-----|---|---|---|---|---|---|---|---|---|---|---|---|---|---|----|
| -   | - | - | - | - | - | - | - | - | - | - | - | - | - | - | DY |

\*16 The details of bits for the option output terminal status are as follows. (1: ON state, 0: OFF state of a terminal on the FR-A8AY/A8AR. "—" denotes an indefinite (null) value.) Every bit is 0 (OFF) when the option is not installed.

| b15 |   |   |   |   |   |     |     |     |    |    |    |    |    |    | b0 |
|-----|---|---|---|---|---|-----|-----|-----|----|----|----|----|----|----|----|
| -   | - | 1 | 1 | 1 | - | RA3 | RA2 | RA1 | Y6 | Y5 | Y4 | Y3 | Y2 | Y1 | Y0 |

- \*17 The increment is 1 when Pr.37 = "1 to 9998" or when Pr.144 = "2 to 12" or "102 to 112". (Refer to page 422.)
- \*18 The monitored values are retained even if an inverter fault occurs. Resetting clears the retained values.
- \*19 Parameter setting is not available for setting the item as the main monitor item on the LCD operation panel (FR-LU08) or the parameter unit (FR-PU07). Use the monitor function of the FR-LU08 or the FR-PU07 for setting.
- \*20 Negative values are not displayed on the operation panel. The values "-1 to -32767" are displayed as "65535 to 32769" on the operation panel.
- \*21 Setting of **Pr.1018 Monitor with sign selection** is required. Also, it will be displayed without a minus sign on the operation panel. Confirm the rotation direction with the [FWD] or [REV] indicator.

#### ◆ Monitor display for operation panel (Pr.52, Pr.774 to Pr.776)

- When **Pr.52** = "0" (initial value), the monitoring of output frequency, output current, output voltage and fault display can be selected in sequence by pressing SET.
- The Load meter, motor excitation current and motor load factor are displayed on the second monitor (output current) position, among the monitors set in **Pr.52**. Other monitors are displayed in the third monitor (output voltage) position.
- The monitor displayed at power ON is the first monitor (the output frequency monitor, according to the initial value). Display the monitor you want to display on the first monitor and hold down set of 1 second. To return to the input current monitor, display the input current monitor and hold down set of 1 second.

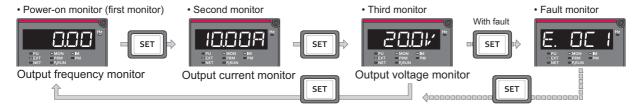

For example, when **Pr.52** = "20" (cumulative energization time), the monitor is displayed on the operation panel as shown below.

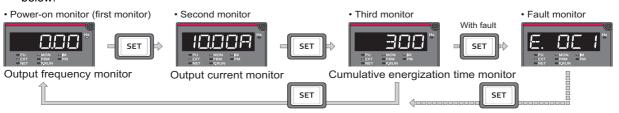

• **Pr.774** sets the output frequency monitor, **Pr.775** sets the output current monitor, and **Pr.776** sets the monitor description to be displayed at the output voltage monitor position. When **Pr.774** to **Pr.776** = "9999" (initial value), the **Pr.52** setting value is used.

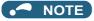

• On the operation panel (FR-DU08), the "Hz" unit indicator is lit while displaying the output frequency, the "Hz" blinks when displaying the set frequency.

# **♦** Displaying the set frequency during stop (Pr.52)

• When **Pr.52** = "100", the set frequency is displayed during stop, and output frequency is displayed during running. (LED of Hz flickers during stop and is lit during operation.)

| Pr.52 setting | Status                  | Output frequency | Output current | Output voltage | Fault monitor |  |
|---------------|-------------------------|------------------|----------------|----------------|---------------|--|
| 0             | During running/<br>stop | Output frequency | _              |                |               |  |
| 100           | During stop             | Set frequency*1  | Output current | Output voltage | Fault monitor |  |
| 100           | During running          | Output frequency |                |                |               |  |

<sup>11</sup> Displays the frequency that is output when the start command is ON. The value considers the maximum/minimum frequency and frequency jumps. It is different from the frequency setting displayed when **Pr.52** = "5".

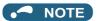

- · During an error, the output frequency at error occurrence appears.
- · During output shutoff by the MRS signal, the values displayed are the same as during a stop.
- · During offline auto tuning, the tuning state monitor takes priority.

# ◆ Operation panel setting dial push display (Pr.992)

- Use Pr.992 to select the monitor that appears when the setting dial on the operation panel (FR-DU08) is pushed.
- When **Pr.992** = "0 (initial value)", keep pressing the setting dial when in PU operation mode or External/PU combined operation mode 1 (**Pr.79 Operation mode selection** = "3") to show the presently set frequency.
- When Pr.992 = "100", the set frequency is displayed during stop, and output frequency is displayed during running.

| Pr.992 setting | Status              | Monitor displayed by the setting dial push |
|----------------|---------------------|--------------------------------------------|
| 0              | During running/stop | Set frequency (PU direct-in frequency)     |
| 100            | During stop         | Set frequency*1                            |
| 100            | During running      | Output frequency                           |

<sup>\*1</sup> Displays the frequency that is output when the start command is ON. The value considers the maximum/minimum frequency and frequency jumps. It is different from the frequency setting displayed when **Pr.992** = "5".

# ◆ Operation panel (FR-DU08) I/O terminal monitor (Pr.52, Pr.774 to Pr.776, Pr.992)

- When **Pr.52** (**Pr.774** to **Pr.776**, **Pr.992**) = "55 to 57", the I/O terminal state can be monitored on the operation panel (FRDU08).
- The LED is ON when the terminal is ON, and the LED is OFF when the terminal is OFF. The center line of LED is always ON. The center line of LED is always ON.

| Pr.52, Pr.774 to Pr.776,<br>Pr.992 setting | Monitor item                  | Monitor description                                                                                                |
|--------------------------------------------|-------------------------------|----------------------------------------------------------------------------------------------------|
| 55                                         | I/O terminal status           | Displays the I/O terminal ON/OFF state of the inverter.                                                            |
| 56 <sup>*1</sup>                           | Option input terminal status  | Displays input terminal ON/OFF state of the digital input option (FR-A8AX)                                         |
| 57 <sup>*1</sup>                           | Option output terminal status | Displays output terminal ON/OFF state of the digital output option (FR-A8AY) or the relay output option (FR-A8AR). |

<sup>\*1</sup> The setting value "56 or 57" can be set even if the option is not installed. All are OFF when the option is not connected.

• On the I/O terminal monitor, the upper LEDs indicate the input terminal status, and the lower LEDs indicate the output terminal status.

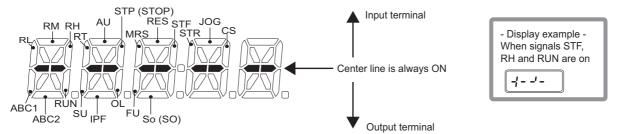

· The decimal point of the first digit on the LED is lit for the input option terminal monitor.

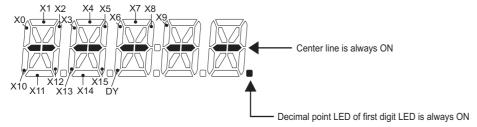

· The decimal point of the second digit on the LED is lit for the output option terminal monitor.

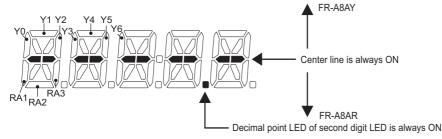

# ◆ Cumulative energy monitoring and resetting (Pr.170, Pr.891)

- During the monitoring of cumulative energy (**Pr.52** = "25"), the monitored output power is added up. Its readout is refreshed every 100 ms. (The values are saved in EEPROM every hour.)
- Increments and ranges of monitoring on the operation panel or parameter unit and via communication (RS-485 communication or other communication with communication option installed) are as follows.

| On operation panel or p | oarameter unit <sup>*1</sup> | Via communication |                                   |          |  |
|-------------------------|------------------------------|-------------------|-----------------------------------|----------|--|
| Range                   | Increment                    | Ra                | Increment                         |          |  |
| Kange                   | morement                     | Pr.170 = 10       | Pr.170 = 9999                     | morement |  |
| 0 to 999.99 kWh         | 0.01 kWh                     | 0.1.05505.134     |                                   |          |  |
| 1000.0 to 9999.9 kWh    | 0.1 kWh                      | 0 to 9999 kWh     | 0 to 65535 kWh<br>(initial value) | 1 kWh    |  |
| 10000 to 99999 kWh      | 1 kWh                        |                   | (iiiidai valde)                   |          |  |

- \*1 Energy is measured in the range of 0 to 99999.99 kWh, and displayed in five digits. The cumulative energy up to 999.99 kWh is displayed in 0.01 increments such as "999.99", and that of 1000 kWh or more is displayed in 0.1 increments such as "1000.0".
- The digit of monitored value can be moved to the right by the number of **Pr.891 Cumulative power monitor digit shifted times**. For example, when the cumulative energy is 1278.56 kWh and **Pr.891** is set to "2", "12.78" is displayed (in 100's of units) on the operation panel and the communication data is converted into "12".
- When **Pr.891** = "0 to 4" and the cumulative energy reaches more than the upper limit of readout, the readout peaks out at the upper limit, which indicates that moving digit is necessary. When **Pr.891** = "9999" and the cumulative energy reaches more than the upper limit of readout, cumulative value is reset to 0 and the metering restarts.
- Setting "0" in **Pr.170** clears the cumulative energy value.

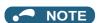

• Once "0" is set in **Pr.170**, the setting of **Pr.170** is turned to "9999" or "10" afterwards.

# Cumulative energization time / actual operation time monitoring (Pr.171, Pr.563, Pr.564)

- Cumulative energization time monitoring (**Pr.52** = "20") accumulates energization time from shipment of the inverter every hour.
- On the actual operation time monitoring (**Pr.52** = "23"), the inverter running time is added up every hour. (Time is not added up during a stop.)
- When the cumulative value exceeds 65535, the meter is reset to 0 and restarts adding up. To check how many times the
  cumulative energization time meter has exceeded 65535 h, use Pr.563. To check how many times the actual operation
  time meter has exceeded 65535 hours, use Pr.564.
- Setting "0" in Pr.171 clears the actual operation time meter. (The cumulative energization time meter cannot be cleared.)

### NOTE

- The cumulative energization time does not increase if the power is turned OFF after less than an hour.
- The actual operation time does not increase if the cumulative running time before power OFF is less than an hour.
- Once "0" is set in **Pr.171**, the setting of **Pr.171** is always turned to "9999" afterwards. Setting "9999" does not clear the actual operation time meter.

# ◆ Hiding the decimal places for the monitors (Pr.268)

• The numerical figures after a decimal point displayed on the operation panel may fluctuate during analog input, etc. The decimal places can be hidden by selecting the decimal digits with **Pr.268**.

| Pr.268 setting       | Description                                                                                                    |
|----------------------|----------------------------------------------------------------------------------------------------|
| 9999 (initial value) | No function                                                                                                    |
| 0                    | For the first or second decimal places (0.1 increments or 0.01 increments) of the monitor, numbers in the first decimal place and smaller are rounded to display an integral value (1 increments). The monitor value equal to or smaller than 0.99 is displayed as 0. |
| 1                    | When monitoring with the second decimal place (0.01 increments), the 0.01 decimal place is dropped and the monitor displays the first decimal place (0.1 increments). When monitoring with the first decimal place, the display will not change.                      |

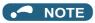

• The number of readout digits of the cumulative energization time (**Pr.52** = "20"), actual operation time (**Pr.52** = "23"), cumulative energy (**Pr.52** = "25"), and cumulative energy saving (**Pr.52** = "51") does not change.

# ◆ Enabling display of negative numbers during monitoring (Pr.290)

• Negative signal outputs can be selected for the items monitored via terminal AM (analog voltage output), via a communication option, and on the operation panel. To check which items can be monitored with indication of negative numbers, refer to the monitor items list (on page 425).

| Pr.290 setting    | Negative numbers indication (via terminal AM) | Negative numbers indication on operation panel | Negative numbers indication (via communication option) |
|-------------------|-----------------------------------------------|------------------------------------------------|--------------------------------------------------------|
| 0 (initial value) | _                                             | _                                              | _                                                      |
| 1                 | Enabled                                       | _                                              | _                                                      |
| 2                 | _                                             | Enabled                                        | _                                                      |
| 3                 | Enabled                                       | Enabled                                        | _                                                      |
| 4                 | _                                             | _                                              | Enabled                                                |
| 5                 | Enabled                                       | _                                              | Enabled                                                |
| 6                 | _                                             | Enabled                                        | Enabled                                                |
| 7                 | Enabled                                       | Enabled                                        | Enabled                                                |

—: Negative numbers indication disabled (positive only)

• Select the item group to enable the indication of negative signed numbers by setting Pr.1018 Monitor with sign selection.

| Manual 4 14                                                                                     | Pr.1018 | setting |
|-------------------------------------------------------------------------------------------------|---------|---------|
| Monitor item                                                                                    | 9999    | 0       |
| Output frequency                                                                                | _       | o*1     |
| Motor speed                                                                                     | _       | o*1     |
| Motor torque                                                                                    | 0       | 0       |
| Position command (lower digits)                                                                 | 0       | 0       |
| Position command (upper digits)                                                                 | 0       | 0       |
| Current position (lower digits)                                                                 | 0       | 0       |
| Current position (upper digits)                                                                 | 0       | 0       |
| Droop pulse (lower digits)                                                                      | 0       | 0       |
| Droop pulse (upper digits)                                                                      | 0       | 0       |
| Torque command                                                                                  | 0       | 0       |
| Torque current command                                                                          | 0       | 0       |
| Torque (positive polarity for driving torque/negative polarity for regenerative braking torque) | 0       | 0       |
| Motor temperature                                                                               | 0       | 0       |
| PID deviation                                                                                   | 0       | 0       |
| Cumulative pulse                                                                                | 0       | 0       |
| Cumulative pulse overflow times                                                                 | 0       | 0       |
| Cumulative pulse (control terminal option)                                                      | 0       | 0       |
| Cumulative pulse overflow times (control terminal option)                                       | 0       | 0       |
| Remote output 1                                                                                 | 0       | 0       |
| Remote output 2                                                                                 | 0       | 0       |
| Remote output 3                                                                                 | 0       | 0       |
| Remote output 4                                                                                 | 0       | 0       |
| PID manipulated amount                                                                          | 0       | 0       |
| Second PID deviation                                                                            | 0       | 0       |
| Second PID manipulated amount                                                                   | 0       | 0       |
| Control circuit temperature                                                                     | 0       | 0       |

o: Negative numbers displayed with minus sign, —: Negative numbers not displayed (positive only)

\*1 Negative numbers are not displayed on the operation panel. Confirm the rotation direction with the [FWD] or [REV] indicator.

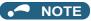

- When the output via terminal AM (analog voltage output) is set to "Negative numbers indication enabled", the output is within the range of -10 to +10 VDC. Connect the meter with which output level is matched.
- · Parameter unit (FR-PU07) displays only positive values.

# ♦ Monitor filter (Pr.1106 to Pr.1108)

• The response level (filter time constant) of the following monitor indicators can be adjusted. Increase the setting when a monitor indicator is unstable, for example.

| Pr.  | Monitor number | Monitor indicator name   |
|------|----------------|--------------------------|
|      | 7              | Motor torque             |
| 1106 | 17             | Load meter               |
|      | 32             | Torque command           |
|      | 33             | Torque current command   |
| 1107 | 6              | Motor speed              |
| 1108 | 18             | Motor excitation current |

#### Parameters referred to

Pr.30 Regenerative function selection, Pr.70 Special regenerative brake duty ☞ page 689

Pr.37 Speed display, Pr.144 Speed setting switchover F page 422
Pr.55 Frequency monitoring reference, Pr.56 Current monitoring reference, Pr.866 Torque monitoring reference F page 435

# 5.11.3 Monitor display selection for terminals FM/CA and AM

The monitored statuses can be output as the following items: analog voltage (terminal AM), pulse train (terminal FM) for the FM type inverter, analog current (terminal CA) for the CA type inverter.

The signal (monitor item) to be output to terminal FM/CA and terminal AM can be selected.

| _           |                                   | Initial value              |       | 0 111                                                                                                    |                                                                                                    |                                                                                              |  |
|-------------|-----------------------------------|----------------------------|-------|----------------------------------------------------------------------------------------------------|----------------------------------------------------------------------------------------------------|----------------------------------------------------------------------------------------------|--|
| Pr.         | Name                              | FM                         | CA    | Setting range                                                                                                    | Desc                                                                                                    | ription                                                                                      |  |
| 54<br>M300  | FM/CA terminal function selection | 1<br>(output<br>frequency) |       | 1 to 3, 5 to 14, 17, 18,<br>21, 24, 32 to 34, 36,<br>46, 50, 52 to 53, 61,<br>62, 67, 70, 87 to 90,<br>92, 93, 95, 97, 98 | Select the item monitored via terminal FM or CA.                                                                                         |                                                                                              |  |
| 158<br>M301 | AM terminal function selection    |                            |       | 1 to 3, 5 to 14, 17, 18,<br>21, 24, 32 to 34, 36,<br>46, 50, 52 to 54, 61,<br>62, 67, 70, 87 to 98                        | Select the item monitored via terminal AM.                                                                                               |                                                                                              |  |
| 55<br>M040  | Frequency monitoring reference    | 60 Hz 50 Hz                |       | 0 to 590 Hz                                                                                                    | Set the full-scale value of frequency monitor value AM.                                                                                  | when outputting the to terminals FM, CA and                                                  |  |
| 56          |                                   | Inverter                   |       | 0 to 500 A*1                                                                                                    | Enter the full-scale value                                                                                                    |                                                                                              |  |
| M041        | Current monitoring reference      | rated cu                   | rrent | 0 to 3600 A*2                                                                                                    | corresponds to the output via terminal FM/CA or terminal AM to monitor the output current.                                               |                                                                                              |  |
| 866<br>M042 | Torque monitoring reference       | 150%                       |       | 0 to 400%                                                                                                    | Enter the full-scale value of a meter which corresponds to the output via terminal FM/CA of terminal AM to monitor the motor torque.     |                                                                                              |  |
| 290<br>M044 | Monitor negative output selection | 0                          |       | 0 to 7                                                                                                    | Set the availability of negative signals output via terminal AM, to the operation panel, and through communication. (Refer to page 433.) |                                                                                              |  |
|             |                                   | 0                          |       |                                                                                                    | Pulse train input (terminal JOG)                                                                                                    | Pulse train output<br>(terminal FM)                                                          |  |
|             |                                   |                            |       | 0                                                                                                    | JOG signal*3                                                                                                    | FM output*4                                                                                  |  |
|             |                                   |                            |       | 1                                                                                                    | Pulse train input                                                                                                    | FM output*4                                                                                  |  |
|             |                                   |                            |       | 10*4                                                                                                    | JOG signal*3                                                                                                    | High-speed pulse train output (50% duty)                                                     |  |
| 291         | Pulse train I/O selection         |                            |       | 11*4                                                                                                    | Pulse train input High-speed puls output (50% duty)                                                                                      |                                                                                              |  |
| D100 F      | Pulse train I/O selection         |                            |       | 20 <sup>*4</sup>                                                                                                    | JOG signal*3 High-speed pulse toutput (ON width fixed)                                                                                   |                                                                                              |  |
|             |                                   |                            |       | 21 <sup>*4</sup>                                                                                                    | Pulse train input High-speed pulse output (ON width fixed)                                                                               |                                                                                              |  |
|             |                                   |                            |       | 100*4                                                                                                    | Pulse train input                                                                                                    | High-speed pulse train output (ON width fixed) Output the pulse train input without changes. |  |

- \*1 For the FR-A820-03160(55K) or lower, and FR-A840-01800(55K) or lower.
- \*2 For the FR-A820-03800(75K) or higher, and FR-A840-02160(75K) or higher.
- \*3 Function assigned to Pr.185 JOG terminal function selection.
- \*4 Valid only for the FM type inverters.

# ◆ Monitor description list (Pr.54, Pr.158)

- Set Pr.54 FM/CA terminal function selection for monitoring via terminal FM (pulse train output) or terminal CA (analog current output).
- Set **Pr.158 AM terminal function selection** for monitoring via terminal AM (analog voltage output). Negative signals can be output via terminal AM (in the range of -10 to +10 VDC). The circle in the [Negative output (-)] column indicates that the output of negative signals is available via terminal AM. (To enable or disable the output of negative signals, refer to page 424.)

• Refer to the following table and select the item to be monitored. (Refer to page 425 for the list of monitor items.)

| Monitor item                                                                                                 | Increment and unit                                           | Pr.54 (FM/CA)<br>Pr.158 (AM) setting | Terminal FM, CA, AM full-scale value                                          | Negative<br>(-)<br>output | Remarks                                                                                                    |
|----------------------------------------------------------------------------------------------------|--------------------------------------------------------------|--------------------------------------|-------------------------------------------------------------------------------|---------------------------|----------------------------------------------------------------------------------------------------|
| Output frequency                                                                                             | 0.01 Hz                                                      | 1                                    | Pr.55                                                                         | o*3                       |                                                                                                    |
| Output current*2                                                                                             | 0.01 A/0.1 A <sup>*1</sup>                                   | 2                                    | Pr.56                                                                         |                           |                                                                                                    |
| Output voltage                                                                                               | 0.1 V                                                        | 3                                    | 200 V class: 400 V<br>400 V class: 800 V                                      |                           |                                                                                                    |
| Frequency setting value                                                                                      | 0.01 Hz                                                      | 5                                    | Pr.55                                                                         |                           |                                                                                                    |
| Motor speed                                                                                                  | 1 (r/min)                                                    | 6                                    | The value converted with the <b>Pr. 37, Pr.144</b> value from <b>Pr. 55</b> . | o*3                       | Refer to page 422 for the monitoring of the operation speed.                                                                                                    |
| Motor torque                                                                                                 | 0.1%                                                         | 7                                    | Pr.866                                                                        | 0                         |                                                                                                    |
| Converter output voltage*2                                                                                   | 0.1 V                                                        | 8                                    | 200 V class: 400 V<br>400 V class: 800 V                                      |                           |                                                                                                    |
| Regenerative brake duty*4                                                                                    | 0.1%                                                         | 9                                    | Brake duty decided by <b>Pr.30</b> , <b>Pr.70</b> .                           |                           |                                                                                                    |
| Electronic thermal O/L relay load factor                                                                     | 0.1%                                                         | 10                                   | Electronic thermal O/L relay (100%)                                           |                           |                                                                                                    |
| Output current peak value                                                                                    | 0.01 A/0.1 A <sup>*1</sup>                                   | 11                                   | Pr.56                                                                         |                           |                                                                                                    |
| Converter output voltage peak value                                                                          | 0.1 V                                                        | 12                                   | 200 V class: 400 V<br>400 V class: 800 V                                      |                           |                                                                                                    |
| Input power                                                                                                  | 0.01 kW/0.1<br>kW <sup>*1</sup>                              | 13                                   | Inverter rated power × 2                                                      |                           |                                                                                                    |
| Output power*2                                                                                               | 0.01 kW/0.1<br>kW <sup>*1*1</sup>                            | 14                                   | Inverter rated power × 2                                                      |                           |                                                                                                    |
| Load meter                                                                                                   | 0.1%                                                         | 17                                   | Pr.866                                                                        |                           |                                                                                                    |
| Motor excitation current                                                                                     | 0.01 A/0.1 A <sup>*1</sup>                                   | 18                                   | Pr.56                                                                         |                           |                                                                                                    |
| Reference voltage output                                                                                     | _                                                            | 21                                   | _                                                                             |                           | Terminal FM: When <b>Pr.291</b> = "0 or 1", output is 1440 pulses/s. When <b>Pr.291</b> ≠ "0 or 1", output is 50k pulses/s. Terminal CA: Output is 20 mA. Terminal AM: Output is 10 V. |
| Motor load factor                                                                                            | 0.1%                                                         | 24                                   | 200%                                                                          |                           |                                                                                                    |
| Torque command                                                                                               | 0.1%                                                         | 32                                   | Pr.866                                                                        | 0                         |                                                                                                    |
| Torque current command                                                                                       | 0.1%                                                         | 33                                   | Pr.866                                                                        | 0                         |                                                                                                    |
| Motor output                                                                                                 | 0.01 kW/0.1<br>kW <sup>*1</sup>                              | 34                                   | Rated motor capacity                                                          |                           |                                                                                                    |
| Torque (positive polarity<br>for driving torque/<br>negative polarity for<br>regenerative braking<br>torque) | 0.1%                                                         | 36                                   | Pr.866                                                                        | 0                         |                                                                                                    |
| Motor temperature                                                                                            | 1°C                                                          | 46                                   | Pr.751                                                                        | 0                         | Enabled when the FR-A8AZ is used.                                                                                                    |
| Energy saving effect                                                                                         | Increment and unit vary depending on the parameter settings. | 50                                   | Inverter capacity                                                             |                           | For the information of the power saving effect monitoring, refer to page 444.                                                                                                    |
| PID set point                                                                                                | 0.1%                                                         | 52                                   | 100%                                                                          |                           |                                                                                                    |
| PID measured value                                                                                           | 0.1%                                                         | 53                                   | 100%                                                                          |                           | Refer to page 579 for the PID control.                                                                                                    |
| PID deviation                                                                                                | 0.1%                                                         | 54 <sup>*5</sup>                     | 100%                                                                          | 0                         |                                                                                                    |
| Motor thermal load factor                                                                                    | 0.1%                                                         | 61                                   | Motor thermal activation level (100%)                                         |                           |                                                                                                    |
| Inverter thermal load factor                                                                                 | 0.1%                                                         | 62                                   | Inverter thermal activation level (100%)                                      |                           |                                                                                                    |
| PID measured value 2                                                                                         | 0.1%                                                         | 67                                   | 100%                                                                          |                           | Refer to page 579 for the PID control.                                                                                                    |
| PLC function analog output                                                                                   | 0.1%                                                         | 70                                   | 100%                                                                          | 0                         | Valid by setting <b>Pr.414</b> = "1 or 2".<br>Refer to page 614 for the PLC function.                                                                                                  |

| Monitor item                  | Increment and unit | Pr.54 (FM/CA)<br>Pr.158 (AM) setting | Terminal FM, CA, AM full-scale value | Negative<br>(-)<br>output | Remarks                                                 |
|-------------------------------|--------------------|--------------------------------------|--------------------------------------|---------------------------|---------------------------------------------------------|
| Remote output value 1         | 0.1%               | 87                                   | 1000%                                |                           |                                                         |
| Remote output value 2         | 0.1%               | 88                                   | 1000%                                |                           | Refer to page 467 for the analog                        |
| Remote output value 3         | 0.1%               | 89                                   | 1000%                                |                           | remote output.                                          |
| Remote output value 4         | 0.1%               | 90                                   | 1000%                                |                           |                                                         |
| PID manipulated amount        | 0.1%               | 91 <sup>*5</sup>                     | 100%                                 | 0                         |                                                         |
| Second PID set point          | 0.1%               | 92                                   | 100%                                 |                           |                                                         |
| Second PID measured value     | 0.1%               | 93                                   | 100%                                 |                           |                                                         |
| Second PID deviation          | 0.1%               | 94 <sup>*5</sup>                     | 100%                                 | 0                         | Refer to page 579 for the PID control.                  |
| Second PID measured value 2   | 0.1%               | 95                                   | 100%                                 |                           |                                                         |
| Second PID manipulated amount | 0.1%               | 96 <sup>*5</sup>                     | 100%                                 | 0                         |                                                         |
| Dancer main speed setting     | 0.01 Hz            | 97                                   | Pr.55                                |                           | For details on dancer control, refer to page 590.       |
| Control circuit temperature   | 1°C                | 98                                   | 100°C                                | 0                         | Terminal FM/CA: 0 to 100°C<br>Terminal AM: -20 to 100°C |

- \*1 Differs according to the capacity. (Increment left of a slash for FR-A820-03160(55K) or lower, FR-A840-01800(55K) or lower. Increment right of a slash for FR-A820-03800(75K) or higher, FR-A840-02160(75K) or higher.)
- \*2 When the output current is less than the specified current level (5% of the rated inverter current), the output current is monitored as 0 A. Therefore, the monitored value of an output current and output power may be displayed as "0" when using a much smaller-capacity motor compared to the inverter or in other instances that cause the output current to fall below the specified value.
- \*3 Setting of Pr.1018 Monitor with sign selection is required.
- \*4 The setting is available for the standard model.
- \*5 The setting is available only in **Pr.158** (terminal AM).

# ◆ Frequency monitor reference (Pr.55)

- Enter the full scale value of a meter used to monitor the output frequency, the frequency setting value, or the dancer main speed setting via terminal FM/CA or terminal AM.
- For the FM type inverter, enter the full-scale value of the meter corresponding to a pulse train of 1440 pulses/s (or 50k pulses/s) output via terminal FM. Enter the frequency value (for example, 60 Hz or 120 Hz) at full scale of the meter (1 mA analog meter) installed between terminal FM and terminal SD. Pulse speed is proportional to the output frequency of the inverter. (The maximum output pulse train is 2400 pulses/s (or 55k pulses/s).)

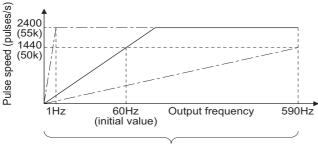

Setting range of Pr.55

• For the CA type inverter, enter the full-scale value of the meter corresponding to a current of 20 mADc output via terminal CA. Enter the current value (for example, 60 Hz or 120 Hz) at full scale of the meter (20 mADC ammeter) installed between terminal CA and terminal 5. Output current is proportional to the frequency. (The maximum output current is 20 mADC.)

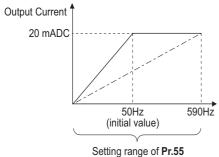

• Enter the full-scale value of the meter corresponding to a voltage of 10 VDC output via terminal AM. Enter the current value (for example, 60 Hz or 120 Hz) at full scale of the meter (10 VDC voltmeter) installed between terminal AM and terminal 5. Output voltage is proportional to the frequency. (The maximum output voltage is 10 VDC.)

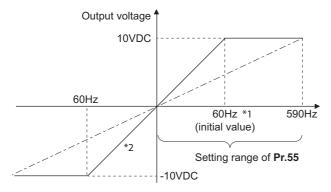

- \*1 FM type: 60 Hz, CA type: 50 Hz
- \*2 Output of negative signals enabled when Pr.290 Monitor negative output selection = "1 or 3"

# Current monitor reference (Pr.56)

- Enter the full scale value of a meter used to monitor the output current, the output current peak value, or the motor excitation current via terminal FM/CA or terminal AM.
- For the FM type inverter, enter the full-scale value of the meter corresponding to a pulse train of 1440 pulses/s (or 50k pulses/s) output via terminal FM. Enter the current value at full scale of the meter (1 mA analog meter) installed between terminal FM and terminal SD. Pulse speed is proportional to the output current monitored. (The maximum output pulse train is 2400 pulses/s (or 55k pulses/s).)
- For the CA type inverter, enter the full-scale value of the current meter corresponding to a current of 20 mADc output via terminal CA. Enter the current value at full scale of the meter (20 mADC ammeter) installed between terminal CA and terminal 5. Output current is proportional to the output current monitored. (The maximum output current is 20 mADC.)
- Enter the full-scale value of the current meter corresponding to a voltage of 10 VDC output via terminal AM. Enter the current value at full scale of the meter (10 VDC voltmeter) installed between terminal AM and terminal 5. Output voltage is proportional to the output current monitored. (The maximum output voltage is 10 VDC.)

# ◆ Torque monitor reference (Pr.866)

- · Enter the full scale value of a meter used to monitor the output torque via terminal FM/CA or terminal AM.
- For the FM type inverter, enter the full-scale value of the torque meter corresponding to a pulse train of 1440 pulses/s (or 50k pulses/s) output via terminal FM. Enter the torque value at full scale of the meter (1 mA analog meter) installed between terminal FM and terminal SD. Pulse speed is proportional to the torque monitored. (The maximum output pulse train is 2400 pulses/s (or 55k pulses/s).)
- For the CA type inverter, enter the full-scale value of the torque meter corresponding to a current of 20 mADC output via terminal CA. Enter the torque value at full scale of the meter (20 mADC ammeter) installed between terminal CA and terminal 5. Output current is proportional to the torque monitored. (The maximum output voltage is 20 mADC.)
- Enter the full-scale value of the torque meter corresponding to a voltage of 10 VDC output via terminal AM. Enter the torque value at full scale of the meter (10 VDC voltmeter) installed between terminal AM and terminal 5. Output voltage is proportional to the torque monitored. (The maximum output voltage is 10 VDC.)

# ◆ Terminal FM pulse train output (Pr.291)

- · Two kinds of pulse trains can be outputted via terminal FM.
- When **Pr.291 Pulse train I/O selection** = "0 (initial value) or 1", pulse train is output via terminal FM, with a maximum output of 8 VDC and 2400 pulses/s.
  - The pulse width can be adjusted on the operation panel or the parameter unit by using the calibration parameter **C0** (**Pr.900**) **FM/CA terminal calibration**.
- A 1 mA full-scale DC ammeter or a digital meter can be used to give commands (such as inverter output frequency command).

#### FM output circuit

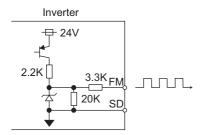

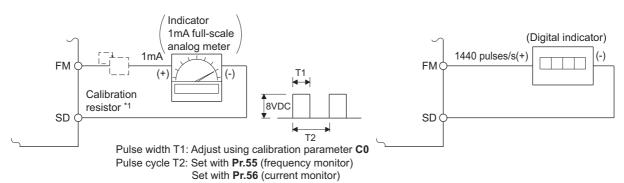

- \*1 Not needed when the operation panel or the parameter unit is used for calibration.
  - Use a calibration resistor when the indicator (frequency meter) needs to be calibrated by a neighboring device because the indicator is located far from the inverter.
  - However, the frequency meter needle may not deflect to full-scale if the calibration resistor is connected. In this case, calibrate additionally with the operation panel or parameter unit.
- \*2 In the initial setting, 1 mA full-scale and 1440 pulses/s terminal FM are used at 60 Hz.
- When **Pr.291 Pulse train I/O selection** = "10, 11, 20, 21, or 100", this is high-speed pulse train output for open collector output. A maximum pulse train of 55k pulses/s is outputted.

There are two types of pulse width: "50% duty" and "fixed ON width"; this cannot be adjusted with the calibration parameter **C0 (Pr.900) FM/CA terminal calibration**.

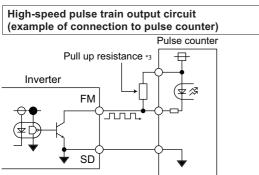

- \*1 The pulses may weaken due to stray capacitance in the wiring if the wiring is long, and the pulse counter will be unable to recognize the pulses.

  Connect the open collector output to the power source with a pull-up resistor if the wiring is too long.

  Check the pulse counter specs for the pull-up resistance.
  - The resistance should be at 80 mA of the load current or less.
- When Pr.291 = "10, or 11", the pulse cycle is 50% duty (ON width and OFF width are the same).
- When **Pr.291** = "20, 21, or 100", the pulse ON width is output at a fixed width (approx.  $10 \mu s$ ).
- At the "100" setting, the same pulse train from the pulse train input (terminal JOG) will be outputted. This is used when running at a synchronized speed with more than one inverter. (Refer to page 386.)

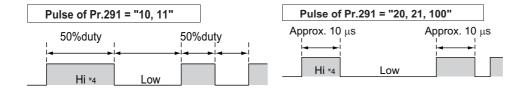

\*1 "HIGH" indicates when the open collector output transistor is OFF.

| Item                                  | High-speed pulse train output specifications |
|---------------------------------------|----------------------------------------------|
| Output method                         | NPN open collector output                    |
| Voltage between collector-<br>emitter | 30 V (max.)                                  |
| Maximum permissible load current      | 80 mA                                        |
| Output pulse rate                     | 0 to 55k pulses/s*1                          |
| Output resolution                     | 3 pulses/s (excluding jitter)                |

<sup>\*1 50</sup>k pulses/s when the monitor output value is 100%.

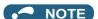

- Terminal JOG input specifications (pulse train input or contact input) can be selected with **Pr.291**. When changing the setting value, be careful not to change the terminal JOG input specifications. (Refer to page 386 for pulse train input.)
- Install a meter between terminals FM and SD after changing the **Pr.291** setting value. During output the pulse train via terminal FM (voltage output), be careful that voltage is not added to terminal FM.
- · The meter cannot be used for the pulse input in a source logic type.
- If the All parameter clear is performed when the high-speed pulse train output is selected (**Pr.291** = "10, 11, 20, 21, or 100"), the output via terminal FM is changed from high-speed pulse train output to the voltage output because the **Pr.291** setting resets to the initial value "0". To perform the All parameter clear, remove the device connected to terminal FM first.

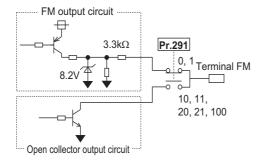

# 5.11.4 Adjustment of terminal FM/CA and terminal AM

The output via terminal FM/CA or terminal AM corresponding to the full-scale value of a meter can be adjusted (calibrated) on the operation panel or the parameter unit.

| Pr.                               | Name                        | Initial value | Setting range | Description                                                         |
|-----------------------------------|-----------------------------|---------------|---------------|---------------------------------------------------------------------|
| C0<br>(900)<br>M310 <sup>*1</sup> | FM/CA terminal calibration  | _             | _             | Calibrates the scale of the meter connected to terminals FM and CA. |
| C1 (901)<br>M320*1                | AM terminal calibration     | _             | _             | Calibrates the scale of the analog meter connected to terminal AM.  |
| C8 (930)<br>M330*1                | Current output bias signal  | 0%            | 0 to 100%     | Set the signal value at the minimum analog current output.          |
| C9 (930)<br>M331*1                | Current output bias current | 0%            | 0 to 100%     | Set the current value at the minimum analog current output.         |
| C10 (931)<br>M332*1               | Current output gain signal  | 100%          | 0 to 100%     | Sets the signal value when the analog current output is at maximum. |
| C11 (931)<br>M333*1               | Current output gain current | 100%          | 0 to 100%     | Set the current value at the maximum analog current output.         |
| 867<br>M321                       | AM output filter            | 0.01 s        | 0 to 5 s      | Set a filter for output via terminal AM.                            |
| 869<br>M334                       | Current output filter       | 0.01 s        | 0 to 5 s      | Set a filter for output via terminal CA.                            |

<sup>\*1</sup> The parameter number in parentheses is that used (displayed) on the LCD operation panel and the parameter unit.

# ◆ Terminal FM calibration (C0 (Pr.900))

- The output via terminal FM is set to the pulse output. By setting **C0** (**Pr.900**), the meter connected to the inverter can be calibrated by parameter setting without use of a calibration resistor.
- The pulse train output via terminal FM can be used for digital display on a digital counter. The output is 1440 pulses/s at full scale. (Refer to page 435 for the full-scale value of each monitor item.)

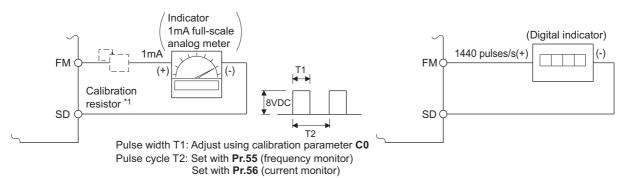

- \*1 Not needed when the operation panel or the parameter unit is used for calibration.
  - Use a calibration resistor when the indicator (frequency meter) needs to be calibrated by a neighboring device because the indicator is located far from the inverter.
  - However, the frequency meter needle may not deflect to full-scale if the calibration resistor is connected. In this case, perform calibration using the operation panel or parameter unit.
- \*2 In the initial setting, 1 mA full-scale and 1440 pulses/s terminal FM are used at 60 Hz.
- Calibrate the output via terminal FM in the following procedure.
  - 1. Connect an indicator (frequency meter) across terminals FM and SD on the inverter. (Note the polarity. Terminal FM is positive.)
  - **2.** When a calibration resistor has already been connected, adjust the resistance to "0" or remove the resistor.
  - 3. Set a monitor item in Pr.54 AM terminal function selection. (Refer to page 435.)

    When the running frequency or inverter output current is selected on the monitor, set the running frequency or current value at which the output signal will be 1440 pulses/s, using Pr.55 Frequency monitoring reference or Pr.56 Current monitoring reference beforehand. Normally, at 1440 pulses/s the meter deflects to full-scale.
  - 4. If the meter needle does not point to maximum even at maximum output, calibrate it with C0 (Pr.900).

#### NOTE

- When outputting an item such as the output current, which cannot reach a 100% value easily by operation, set **Pr.54** to "21" (reference voltage output) and calibrate. A pulse train of 1440 pulses/s are output via terminal FM.
- When **Pr.310 Analog meter voltage output selection** = "21", the output via terminal AM cannot be calibrated. For the details of **Pr.310**, refer to the Instruction Manual of the FR-A8AY.
- The wiring length to terminal FM should be 200 m at maximum.
- The initial value of the calibration parameter **C0** (**Pr.900**) is set to 1 mA full-scale and 1440 pulses/s terminal FM pulse train output at 60 Hz. The maximum pulse train output of terminal FM is 2400 pulses/s.
- When connecting a frequency meter between terminals FM-SD and monitoring the running frequency, it is necessary to change **Pr.55** to the maximum frequency, since the FM terminal output will be saturated at the initial value when the maximum frequency reaches 100 Hz or greater.
- Calibration with the calibration parameter **C0 (Pr.900)** cannot be done when **Pr.291 Pulse train I/O selection** = "10, 11, 20, 21, or 100" (high-speed pulse train output).

# Calibration procedure for terminal FM when using the operation panel (FR-DU08)

### Operating procedure

**1.** Turning ON the power of the inverter The operation panel is in the monitor mode.

2. Changing the operation mode

Press Press To choose the PU operation mode. [PU] indicator turns ON.

Calibration is also possible in the External operation mode.

3. Selecting the parameter setting mode

Press Mode to choose the parameter setting mode. (The parameter number read previously appears.)

4. Calibration parameter selection

Turn until "[. . . . " appears. Press | set | to display "[ -- -- -- ".

5. Selecting a parameter

> Turn 😭 until "/ []" (C0(Pr.900) FM/CA terminal calibration) appears. Press to enable the parameter setting.

> The monitored value of the item (initially the output frequency) selected by Pr.54 FM/CA terminal function selection will appear.

6. Pulse output via terminal FM

> If stopped, press wo to start the inverter operation. (To monitor the output frequency, motor connection is not required.)

> When a monitor that does not require inverter operation is set in Pr.54, calibration is also possible during a stop status.

7. Scale adjustment

Turn to move the meter needle to a desired position.

8. Setting completed

> set to confirm the selection. The monitored value and " " blink alternately.

- Turn (3) to read another parameter.
- set to return to the " -- -- -- " display. · Press
- Press SET | twice to show the next parameter.

# NOTE

- Calibration can also be made for External operation. Set the frequency in the External operation mode, and make calibration in the above procedure.
- · Calibration can be performed during operation.
- · For the operation from the parameter unit, refer to the Instruction Manual of the parameter unit.

# Terminal CA calibration (C0 (Pr.900), C8 (Pr.930) to C11 (Pr.931))

- Terminal CA is initially set to provide a 20 mADC output in the full-scale state of the corresponding monitor item. The calibration parameter C0 (Pr.900) allows the output current ratio (gains) to be adjusted according to the meter scale. Note that the maximum output current is 20 mA DC.
- · Set a value at the minimum current output in the calibration parameters C8 (Pr.930) and C9 (Pr.930). The calibration parameters C10 (Pr.931) and C11 (Pr.931) are used to set a value at the maximum current output.
- Set the output signal values (output monitor set with Pr.54) at zero or at the maximum current output via terminal CA using the calibration parameters C8 (Pr.930) and C10 (Pr.931). The full scale for each monitor is 100% at this time.

Set the output current values (output monitor set with Pr.54) at zero and at the maximum current output via terminal CA (using the calibration parameters C9 (Pr.930) and C11 (Pr.931). The output current calibrated by the calibration parameter C0 (Pr.900) is 100% at this time.

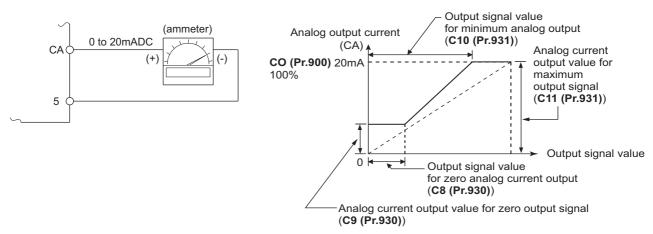

- · Calibrate the output via terminal CA in the following procedure.
  - Connect a 0-20 mADC indicator (frequency meter) across terminals CA and 5 on the inverter. (Note the polarity. Terminal CA is positive.)
  - 2. Set the initial value of the calibration parameter C8 (Pr.930) to C11 (Pr.931). If the meter needle does not indicate zero when the current input is at zero, calibrate the meter using C8 (Pr.930) and C9 (Pr.930).
  - 3. Set a monitor item in Pr.54 FM/CA terminal function selection. (Refer to page 435.)

    When the running frequency or inverter output current is selected on the monitor, set the running frequency or current value at which the output signal will be 20 mA, using Pr.55 or Pr.56 beforehand.
  - 4. If the meter needle does not point to maximum even at maximum output, calibrate it with C0 (Pr.900).

# NOTE

- When outputting an item such as output current, which cannot reach a 100% value easily by operation, set **Pr.54** to "21" (reference voltage output) and calibrate. A current of 20 mADC is output via terminal CA.
- When **Pr.310** Analog meter voltage output selection = "21", the output via terminal CA cannot be calibrated. For the details of **Pr.310**, refer to the Instruction Manual of the FR-A8AY.
- The output via terminal CA is enabled even if C8 (Pr.930) ≥ C10 (Pr.931), C9 (Pr.930) ≥ C11 (Pr.931).

# ◆ Adjusting the response of terminal CA (Pr.869)

- Using **Pr.869**, the output voltage response of terminal CA can be adjusted in the range of 0 to 5 seconds.
- Increasing the setting stabilizes the output via terminal CA more but reduces the response level. (Setting "0" sets the response level to 7 ms.)

# ◆ Calibration of terminal AM (C1 (Pr.901))

Adjusting the response of terminal CA (C1(Pr.901))
 Terminal AM is initially set to provide a 10 VDC output in the full-scale state of the corresponding monitor item. The calibration parameter C1 (Pr.901)AM terminal calibration allows the output voltage ratio (gains) to be adjusted according to the meter scale. Note that the maximum output voltage is 10 VDC.

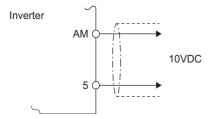

• Calibrate the output via terminal FM in the following procedure.

- 1. Connect a 0-10 VDC indicator (frequency meter) across terminal AM and terminal 5 on the inverter. (Note the polarity. Terminal AM is positive.)
- 2. Set a monitor item in **Pr.158 AM terminal function selection**. (Refer to page 435.) When the running frequency or inverter output current is selected on the monitor, set the running frequency or current value at which the output signal is 10 V, using Pr.55 or Pr.56 beforehand.
- 3. If the meter needle does not point to maximum even at maximum output., calibrate it with C1 (Pr.901).

# NOTE

- When outputting an item such as the output current, which cannot reach a 100% value easily by operation, set Pr.158 to "21" (reference voltage output) and calibrate. A voltage of 10 VDC is output via terminal AM.
- When Pr.306 Analog output signal selection = "21", the output via terminal AM cannot be calibrated. For the details of Pr.306. refer to the Instruction Manual of the FR-A8AY.
- Use Pr.290 Monitor negative output selection to enable negative signals output via terminal AM. The output voltage range is -10 to +10 VDC. Calibrate the maximum positive value output via terminal AM.

# Adjusting the response of terminal AM (Pr.867)

- Use Pr.867 to adjust the output voltage response of the terminal AM in the range of 0 to 5 seconds.
- · Increasing the setting stabilizes the output via terminal AM more but reduces the response level. (Setting "0" means the setting of the response level to 7 ms.)

#### Parameters referred to

Pr.54 FM/CA terminal function selection ☞ page 435 Pr.55 Frequency monitoring reference page 435 Pr.56 Current monitoring reference → page 435 Pr.158 AM terminal function selection → page 435 Pr.290 Monitor negative output selection page 435 Pr.291 Pulse train I/O selection page 386

#### 5.11.5 **Energy saving monitoring**

From the power consumption estimated value during commercial power supply operation, the energy saving effect by use of the inverter can be monitored and output.

| Pr.         | Name                                                | Initial value              | Setting range              | Description                                                                                                    |
|-------------|-----------------------------------------------------|----------------------------|----------------------------|----------------------------------------------------------------------------------------------------|
| 52<br>M100  | Operation panel main monitor selection              | 0<br>(output<br>frequency) |                            |                                                                                                    |
| 774<br>M101 | Operation panel monitor selection 1                 |                            |                            |                                                                                                    |
| 775<br>M102 | Operation panel monitor selection 2                 | 9999                       | Refer to page 424.         | 50: Energy saving effect monitoring 51: Cumulative energy saving monitoring                                                                                                    |
| 776<br>M103 | Operation panel monitor selection 3                 |                            |                            |                                                                                                    |
| 992<br>M104 | Operation panel setting dial push monitor selection | 0<br>(set frequency)       |                            |                                                                                                    |
| 54<br>M300  | FM/CA terminal function selection                   | 1                          | Refer to page              |                                                                                                    |
| 158<br>M301 | AM terminal function selection                      | (output<br>frequency)      | 435.                       | 50: Energy saving effect monitoring                                                                                                    |
| 891<br>M023 | Cumulative power monitor digit shifted              | 9999                       | 0 to 4                     | Set the number of times to move the digit of cumulative power monitored value. The readout peaks out at the upper limit of readout.                                                                                                    |
| 111020      | times                                               |                            | 9999                       | The function of moving the decimal point is not available.  The readout is reset to 0 when it exceeds the upper limit.                                                                                                    |
| 892<br>M200 | Load factor                                         | 100%                       | 30 to 150%                 | Set the load factor for the commercial power supply operation. The setting is used for calculation of the estimated power consumption during commercial power supply operation by being multiplied by the power consumption rate (page 449). |
| 893         | Energy saving monitor reference (motor              | Inverter                   | 0.1 to 55 kW <sup>*1</sup> | Set the motor capacity (pump capacity). Setting this parameter is required for calculating the rate of saved power, the rate of                                                                                                    |
| M201        | capacity)                                           | rated capacity             | 0 to 3600 kW*2             | average energy saving, and the commercial power.                                                                                                    |
|             | Control selection during                            |                            | 0                          | Discharge damper control (fan)                                                                                                    |
| 894<br>M202 | commercial power-                                   | 0                          | 1                          | Inlet damper control (fan)                                                                                                    |
| IVIZUZ      | supply operation                                    |                            | 3                          | Valve control (pump)                                                                                                    |
|             |                                                     |                            | 0                          | Commercial power supply drive (fixed value)  Consider the commercial power as 100%.                                                                                                    |
| 895         | Power saving rate                                   | 9999                       | 1                          | Consider the power set in <b>Pr.893</b> as 100%.                                                                                                    |
| M203        | reference value                                     | 9999                       | 9999                       | No function                                                                                                    |
| 896<br>M204 | Power unit cost                                     | 9999                       | 0 to 500                   | Set the power unit cost. Setting this parameter is required for displaying the energy cost savings in the energy saving monitoring.                                                                                                    |
|             |                                                     |                            | 9999                       | No function                                                                                                    |
| 897         | Power saving monitor                                |                            | 0                          | The time period for averaging is 30 minutes.                                                                                                    |
| M205        | average time                                        | 9999                       | 1 to 1000 h                | Set the number of hours for averaging.                                                                                                    |
|             | ŭ                                                   |                            | 9999                       | No function                                                                                                    |
|             |                                                     |                            | 0                          | Clear the cumulative monitor value                                                                                                    |
| 898         | Power saving cumulative                             |                            | 1                          | Hold the cumulative monitor value                                                                                                    |
| M206        | monitor clear                                       | 9999                       | 10                         | Continue accumulation (upper limit communication data is 9999)                                                                                                    |
|             |                                                     |                            | 9999                       | Continue accumulation (upper limit communication data is 65535)                                                                                                    |
| 899<br>M207 | Operation time rate (estimated value)               | 9999                       | 0 to 100%                  | Setting this parameter is required for calculating the annual energy saving. Set an annual operating rate (considering a 24-hours-a-day and 365-days-a-year operation as 100%).                                                              |
|             |                                                     |                            | 9999                       | No function                                                                                                    |

<sup>\*1</sup> For the FR-A820-03160(55K) or lower, and FR-A840-01800(55K) or lower.

 $<sup>^{\</sup>ast}2$   $\,$  For the FR-A820-03800(75K) or higher, and FR-A840-02160(75K) or higher.

# Energy saving monitoring list

• The items in the energy saving effect monitoring (items which can be monitored when "50" is set in Pr.52, Pr.54, Pr.158, Pr.774 to Pr.776, and Pr.992) are listed below.

(The items which can be monitored via terminal FM or CA (Pr.54 setting) and via terminal AM (Pr.158 setting) are limited to [1 Power saving] and [3 Average power saving].)

|   | Energy saving              | Description and formula                                                                                                    | Unit and                           |        | Paramet  | er setting  |        |
|---|----------------------------|----------------------------------------------------------------------------------------------------|------------------------------------|--------|----------|-------------|--------|
|   | monitor item               | Description and formula                                                                                                    | increment                          | Pr.895 | Pr.896   | Pr.897      | Pr.899 |
| 1 | Power saving               | It is the saved power, defined as the difference between the estimated power input to a motor for the commercial power supply operation and the inverter input power which is calculated from the inverter output power, determined using the following formula.  (Input power for commercial power supply operation) - (Monitored value of inverter input power) | 0.01 kW/<br>0.1 kW* <sup>2</sup>   | 9999   |          |             |        |
| 2 | Power saving rate          | It is defined as the power saving expressed as a percentage. The rate of the power saving with respect to the estimated input power for the commercial power supply operation is determined using the following formula.  [1 Power saving]  Power during commercial power supply operation                                                                        | 0.1%                               | 0      | _        | 9999        |        |
|   |                            | The rate of the power saving with respect to the Pr.893 setting is determined using the following formula.  [2 Power saving] Pr.893 × 100                                                                                                    |                                    | 1      |          |             |        |
| 3 | Average power saving       | It is defined as the average hourly energy saving during a monitoring time (set in <b>Pr.897</b> ). $ \underline{\sum ([1 \text{ Power saving}] \times \Delta t)} $ <b>Pr.897</b>                                                                                                    | 0.01 kWh/<br>0.1 kWh <sup>*2</sup> | 9999   |          | 0 to 1000 h | _      |
| 4 | Average power saving rate  | It is defined as the average hourly energy saving expressed as a percentage. The rate of the average hourly energy saving with respect to the estimated input power for the commercial power supply operation is determined using the following formula. $\frac{\sum ([2 \text{ Power saving rate}] \times \Delta t)}{\text{Pr.897}} \times 100$                  | 0.1%                               | 0      | 9999     |             |        |
|   |                            | The rate of the average hourly energy saving with respect to the <b>Pr.893</b> setting is determined using the following formula.  [3 Average power saving] Pr.893                                                                                                    |                                    | 1      |          |             |        |
| 5 | Average power cost savings | It is defined as a monetary value of the average hourly energy saving, determined using the following formula.  [3 Average power saving] × Pr.896 setting                                                                                                    | 0.01/0.1*2                         | _      | 0 to 500 |             |        |

• The items in the cumulative energy saving monitoring (items which can be monitored when "51" is set in **Pr.52**, **Pr.774 to Pr.776**, and **Pr.992**) are listed below.

(The digit of the cumulative energy saving monitored value can be moved to the right according to the setting of **Pr.891 Cumulative power monitor digit shifted times**.)

|   | Energy saving              | Description and formula                                                                                                    | Unit and                                  |        | Paramet  | er setting |              |
|---|----------------------------|----------------------------------------------------------------------------------------------------|-------------------------------------------|--------|----------|------------|--------------|
|   | monitor item               | Description and formula                                                                                                    | increment                                 | Pr.895 | Pr.896   | Pr.897     | Pr.899       |
| 6 | Power saving amount        | It is defined as a cumulative energy saving during monitoring, determined by multiplying the saved power by the number of inverter operating hours.<br>$\Sigma \ (\text{[1 Power saving]} \times \Delta t)$                                                                                                    | 0.01 kWh/<br>0.1 kWh<br>*1*2*3            | _      | 9999     |            | 9999         |
| 7 | Power cost savings         | It is defined as a monetary value of the cumulative energy saving.  [6 Power saving amount] × Pr.896 setting                                                                                                    | 0.01/<br>0.1 <sup>*1*3</sup>              | _      | 0 to 500 |            |              |
| 8 | Annual power saving amount | It is defined as an estimated annual energy saving.  [6 Power saving amount] Operation time during power saving accumulation    Value of the province of the province of the p | 0.01 kWh/<br>0.1<br>kWh <sup>*1*2*3</sup> | _      | 9999     | _          | 0 to<br>100% |
| 9 | Annual power cost savings  | It is defined as a monetary value of annual energy saving.  [8 Annual power saving amount] × Pr.896 setting                                                                                                    | 0.01/<br>0.1 <sup>*1*3</sup>              | _      | 0 to 500 |            | 100 /0       |

- \*1 For monitoring via communication (RS-485 communication, or other communication using a communication option), the increments are 1 in no units. For example, a value "10.00 kWh" is converted into "10" for communication data.
- \*2 On the LCD operation panel or the parameter unit, a readout is displayed in units of kilowatt-hours (kW).
- \*3 The increment differs according to the inverter capacity. (Increment left of a slash for FR-A820-03160(55K) or lower, FR-A840-01800(55K) or lower. Increment right of a slash for FR-A820-03800(75K) or higher, FR-A840-02160(75K) or higher.)

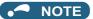

- The operation panel and the parameter unit have a 5-digit display. This means, for example, that a monitored value up to 999.99 is displayed in 0.01 increments and a monitor value of 1000 or more is displayed in 0.1 increments as "1000.0". The maximum monitored value displayed is "99999".
- The maximum monitored value via communication (RS-485 communication or other communication with communication option installed) is 65535 when **Pr.898 Power saving cumulative monitor clear** = "9999". The maximum monitored value on monitoring in 0.01 increments is "655.35", and that on monitoring in 0.1 increments is "6553.5".

# Power saving real-time monitoring ([1 Power saving], [2 Power saving rate])

- During [1 Power saving] monitoring, an energy saving effect (power difference) of using the inverter as compared to the commercial power supply operation is calculated and displayed on the main monitor.
- In the following cases, the monitored value of [1 Power saving] is "0".

The result of calculating the saved power is negative value.

DC injection brake works.

The motor is not connected with the inverter (monitored value of output current is 0 A).

On [2 Power saving rate] monitoring, the rate of the saved power considering the consumed power (estimate) during the power supply operation as 100% is displayed when Pr.895 Power saving rate reference value is set to "0". When Pr.895 is set to "1", the rate of the saved power with respect to the setting of Pr.893 Energy saving monitor reference (motor capacity) that is referenced as 100% is displayed.

# ◆ Average power saving monitoring ([3 Average power saving], [4 Average power saving rate], [5 Average power cost savings])

- The average power saving monitors are displayed by setting a value other than 9999 in Pr.897 Power saving monitor average time.
- On [3 Average power saving] monitoring, the average hourly energy saving every preset time period is displayed.

When the setting of Pr.897 is changed, when the inverter is powered ON, or when the inverter is reset, the averaging is
restarted. The Energy saving average value updated timing (Y92) signal is inverted every time the averaging is restarted.

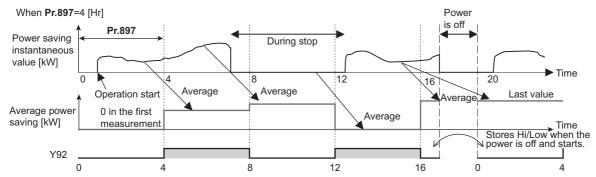

- On [4 Average power saving rate] monitoring, the average hourly monitored value of [2 Power saving rate]) is displayed when Pr.895 Power saving rate reference value is set to "0 or 1".
- On [5 Average power cost savings] monitoring, a monetary value of the average hourly energy saving ([3 Average power saving] × Pr.896 setting) is displayed when the unit price, power cost per per kilowatt (hour), is set in Pr.896 Power unit cost.

# Cumulative energy saving monitoring ([6 Power saving amount], [7 Power cost saving], [8 Annual power saving amount], [9 Annual power cost savings])

- The digit of the cumulative energy monitored value can be moved to the right by the number set in **Pr.891 Cumulative power monitor digit shifted times**. For example, when the cumulative energy is 1278.56 kWh and **Pr.891** is set to "2", "12.78" is displayed (in 100's of units) on the PU/DU and the communication data is converted into "12". When **Pr.891** = "0 to 4" and the cumulative energy reaches more than the upper limit of readout, the readout peaks out at the upper limit, which indicates that moving digit is necessary. When **Pr.891** = "9999" and the cumulative energy reaches more than the upper limit of readout, cumulative value is reset to 0 and the metering restarts. The readout of other items in the cumulative energy saving monitoring peaks out at the upper limit of readout.
- With the monitored value of **[6 Power saving amount]**, a cumulative energy saving during a desired time period can be measured. Follow this procedure.
  - 1. Set "10" or "9999" in Pr.898 Power saving cumulative monitor clear.
  - **2.** Change the setting of **Pr.898** to "0" when you want to start measuring the energy saving. The cumulative value is cleared and the cumulative energy saving meter restarts.
  - **3.** Change the setting of **Pr.898** to "1" when you want to stop measuring the energy saving. The meter stops and the cumulative value is fixed.

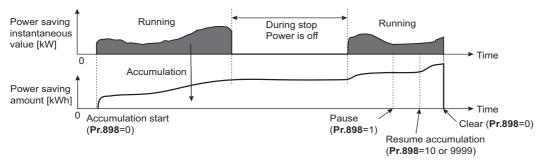

# NOTE

• The cumulative value of energy saving is refreshed every hour. This means that the last cumulative value is displayed at a restart of the inverter and the cumulative meter restarts if the time elapsed between turning OFF and re-turning ON of the inverter is shorter than an hour. (In some cases, the cumulative energy value may decrease.)

# ◆ Estimated input power for the commercial power supply operation (Pr.892, Pr.893, Pr.894)

- Select the pattern of the commercial power supply operation from among four patterns (discharge damper control (fan), suction damper control (fan), valve control (pump) and commercial power drive), and set it in **Pr.894**.
- Set the motor capacity (pump capacity) in Pr.893 Energy saving monitor reference (motor capacity).
- Refer to the following graph to find the rate of power consumption (%) during commercial power supply operation based on the selected pattern and the rate of motor rotations per minute with respect to the rated speed (the result of dividing the present output frequency by **Pr.3 Base frequency** setting).

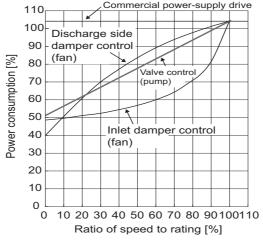

• The estimated input power (kW) for the commercial power supply operation is calculated from the motor capacity set in **Pr.893**, the setting of **Pr.892 Load factor**, and the rate of power consumption using the following formula.

Estimated consumed power during commercial power supply operation (kW) = 
$$Pr.893$$
 (kW) ×  $\frac{Consumed power (\%)}{100}$  ×  $\frac{Pr.892 (\%)}{100}$ 

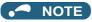

• If the output frequency rises to the setting of **Pr.3 Base frequency** or higher, it stays at a constant value because the rotations per minute cannot rise higher than the power supply frequency during commercial power supply operation.

# ◆ Annual energy saving and its monetary value (Pr.899)

- When the operation time rate (ratio of the time period in year when the inverter drives the motor) [%] is set in **Pr.899**, the annual energy saving effect can be estimated.
- When the inverter is operated in specific patterns, the estimate annual energy saving can be calculated by measuring the energy saving in a certain period.
- Refer to the following procedure to set the operation time rate.
  - **1.** Estimate the average operation time per day (h/day).
  - **2.** Calculate the operation days per year (days/year) using the following formula: Average operation days per month × 12 (months).
  - **3.** Calculate the annual operation time (h/year) from values determined in Step 1 and Step 2, using the following formula.

Annual operation time (h/year) = average time (h/day) × number of operation days (days/year)

4. Calculate the operation time rate using the following formula, and set it in Pr.899.

Operation time rate (%) = 
$$\frac{\text{Annual operation time (h/year)}}{24 \text{ (h/day)} \times 365 \text{ (days/year)}} \times 100(\%)$$

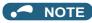

• Setting example for operation time rate: In the case where the average operation time per day is about 21 hours and the average operation days per month is 16 days.

Annual operation time = 21 (h/day) × 16 (days/month) × 12 (months) =  $\frac{4032}{\text{(h/year)}}$ 

Operation time rate (%) = 
$$\frac{4032 \text{ (h/year)}}{24 \text{ (h/day)} \times 365 \text{ (days/year)}} \times 100(\%) = \frac{46.03\%}{24 \text{ (h/day)}} \times 100(\%)$$

Therefore, set 46.03% in Pr.899

 Calculate the annual energy saving from the value of [3 Average power saving] cumulated according to the setting of Pr.899 Operation time rate (estimated value).

• When the power cost per hour is set in **Pr.896 Power unit cost**, the annual energy cost savings can be monitored. The annual energy cost savings is determined by calculation using the following formula.

Annual power cost saving = annual power saving amount (kWh/year) × Pr.896

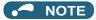

• During regenerative driving, substitute the output power during the commercial power supply operation for the saved power (therefore, input power = 0).

#### Parameters referred to

Pr.3 Base frequency page 673
Pr.52 Operation panel main monitor selection page 424
Pr.54 FM/CA terminal function selection page 435
Pr.158 AM terminal function selection page 435

# 5.11.6 Output terminal function selection

Use the following parameters to change the functions of the open collector output terminals and relay output terminals.

| Pr.                         | Name                             |                                 | Initial<br>value   | Signal name                                    | Setting range                                                                                                    |
|-----------------------------|----------------------------------|---------------------------------|--------------------|------------------------------------------------|----------------------------------------------------------------------------------------------------|
| 190<br>M400                 | RUN terminal function selection  |                                 | 0                  | RUN (Inverter running)                         |                                                                                                    |
| 191<br>M401                 | SU terminal function selection   | _                               | 1                  | SU (Up to frequency)                           | 0 to 8, 10 to 20, 22, 25 to 28, 30 to 36, 38 to 57, 60, 61, 63, 64, 67, 68, 70, 79, 80, 84, 85, 90 to                                                                                                    |
| 192<br>M402                 | IPF terminal function selection  | For open collector output       | 2*1                | IPF (Instantaneous power failure/undervoltage) | 99, 100 to 108, 110 to 116, 120, 122, 125 to 128, 130 to 136, 138 to 157, 160, 161, 163,                                                                                                    |
| 141402                      | Selection                        | terminal                        | 9999 <sup>*2</sup> | No function                                    | 164, 167, 168, 170, 179, 180, 184, 185, 190 to                                                                                                    |
| 193<br>M403                 | OL terminal function selection   |                                 | 3                  | OL (Overload warning)                          | 199, 200 to 208, 211 to 213, 300 to 308, 311 to 313, 9999                                                                                                    |
| 194<br>M404                 | FU terminal function selection   |                                 | 4                  | FU (Output frequency detection)                |                                                                                                    |
| 195<br>M405                 | ABC1 terminal function selection |                                 | 99                 | ALM (Fault)                                    | 0 to 8, 10 to 20, 22, 25 to 28, 30 to 36, 38 to 57, 60, 61, 63, 64, 67, 68, 70, 79, 80, 84, 85, 90, 91,                                                                                                    |
| 196<br>M406                 | ABC2 terminal function selection | For relay<br>output<br>terminal | 9999               | No function                                    | 94 to 99, 100 to 108, 110 to 116, 120, 122, 125 to 128, 130 to 136, 138 to 157, 160, 161, 163, 164, 167, 168, 170, 179, 180, 184, 185, 190, 191, 194 to 199, 200 to 208, 211 to 213, 300 to 308, 311 to 313, 9999 |
| 313<br>M410 <sup>*3*4</sup> | DO0 output selection             |                                 | 9999               | No function                                    |                                                                                                    |
| 314<br>M411*3*4             | DO1 output selection             |                                 | 9999               | No function                                    |                                                                                                    |
| 315<br>M412 <sup>*3*4</sup> | DO2 output selection             |                                 | 9999               | No function                                    | 0 to 8, 10 to 20, 22, 25 to 28, 30 to 36, 38 to 57, 60, 61, 63, 64, 68, 70, 79, 80, 84 to 99, 100 to                                                                                                    |
| 316<br>M413 <sup>*3</sup>   | DO3 output selection             |                                 | 9999               | No function                                    | 108, 110 to 116, 120, 122, 125 to 128, 130 to 136, 138 to 157, 160, 161, 163, 164, 168, 170,                                                                                                    |
| 317<br>M414 <sup>*3</sup>   | DO4 output selection             | For terminal                    | 9999               | No function                                    | 179, 180, 184 to 199, 200 to 208, 211 to 213, 300 to 308, 311 to 313, 9999                                                                                                    |
| 318<br>M415 <sup>*3</sup>   | DO5 output selection             | on the option                   | 9999               | No function                                    |                                                                                                    |
| 319<br>M416 <sup>*3</sup>   | DO6 output selection             |                                 | 9999               | No function                                    |                                                                                                    |
| 320<br>M420 <sup>*3</sup>   | RA1 output selection             |                                 | 9999               | No function                                    |                                                                                                    |
| 321<br>M421 <sup>*3</sup>   | RA2 output selection             | 9999                            |                    | No function                                    | 0 to 8, 10 to 20, 22, 25 to 28, 30 to 36, 38 to 57, 60, 61, 63, 64, 68, 70, 79, 80, 84 to 91, 94 to 99, 200 to 208, 211 to 213                                                                                    |
| 322<br>M422 <sup>*3</sup>   | RA3 output selection             |                                 | 9999               | No function                                    |                                                                                                    |

| Pr.  | Name                     | Initial<br>value | Setting range | Description                                          |  |  |
|------|--------------------------|------------------|---------------|------------------------------------------------------|--|--|
| 289  | Inverter output terminal | 9999             | 5 to 50 ms    | Set the time delay for the output terminal response. |  |  |
| M431 | filter                   | 3338             | 9999          | No filtering of the output terminal.                 |  |  |

- \*1 The initial value is for standard models and IP55 compatible models.
- $^{*}2$  The initial value is for separated converter types.
- \*3 The setting is available when the PLC function is enabled or when a compatible plug-in option is installed.
- \*4 The setting is available for the FR-A800-GF.

# **♦** Output signal list

- A function listed below can be set to each output terminal.
- Refer to the following table and set the parameters. (0 to 99: Positive logic, 100 to 199: Negative logic)

| Set            | Setting           |      |                    |                                                                                                    | Related   | Refer      |
|----------------|-------------------|------|--------------------|----------------------------------------------------------------------------------------------------|-----------|------------|
| Positive logic | Negative<br>logic | name | Function           | Operation                                                                                                    | parameter | to<br>page |
| 0              | 100               | RUN  | Inverter running   | Outputted during operation when the inverter output frequency reaches <b>Pr.13 Starting frequency</b> or higher. | _         | 456        |
| 1              | 101               | SU   | Up to frequency *1 | Outputted when the output frequency reaches the set frequency.                                                   | Pr.41     | 461        |

| Set      | tting    | Cianal      |                                                                        |                                                                                                    | Dolotod                                           | Refer       |
|----------|----------|-------------|------------------------------------------------------------------------|----------------------------------------------------------------------------------------------------|---------------------------------------------------|-------------|
| Positive | Negative | Signal name | Function                                                               | Operation                                                                                                    | Related parameter                                 | to          |
| logic    | logic    |             |                                                                        |                                                                                                    | paramete.                                         | page        |
| 2        | 102      | IPF         | Instantaneous power failure/<br>undervoltage <sup>*5</sup>             | Outputted when an instantaneous power failure or undervoltage protection operation occurs.                                                                                                    | Pr.57                                             | 597,<br>604 |
| 3        | 103      | OL          | Overload warning                                                       | Outputted while the stall prevention function works.                                                                                                    | Pr.22, Pr.23,<br>Pr.66, Pr.148,<br>Pr.149, Pr.154 | 409         |
| 4        | 104      | FU          | Output frequency detection                                             | Outputted when the output frequency reaches the frequency set in <b>Pr.42</b> ( <b>Pr.43</b> during reverse rotation) or higher.                                                                    | Pr.42, Pr.43                                      | 461         |
| 5        | 105      | FU2         | Second output frequency detection                                      | Outputted when the output frequency reaches the frequency set in <b>Pr.50</b> or higher.                                                                                                    | Pr.50                                             | 461         |
| 6        | 106      | FU3         | Third output frequency detection                                       | Outputted when the output frequency reaches the frequency set in <b>Pr.116</b> or higher.                                                                                                    | Pr.116                                            | 461         |
| 7        | 107      | RBP         | Regenerative brake prealarm*2                                          | Outputted when the regenerative brake duty reaches 85% of the setting of <b>Pr.70</b> .                                                                                                    | Pr.70                                             | 689         |
| 8        | 108      | THP         | Electronic thermal O/L relay pre-alarm                                 | Outputted when the cumulative electronic thermal O/L relay value reaches 85% of the trip level. (The electronic thermal O/L relay function (E.THT/E.THM) is activated when the value reaches 100%.) | Pr.9                                              | 394         |
| 10       | 110      | PU          | PU operation mode                                                      | Outputted when the PU operation mode is selected.                                                                                                    | Pr.79                                             | 370         |
| 11       | 111      | RY          | Inverter operation ready                                               | Outputted when the reset process is completed after powering ON the inverter or when the inverter is ready to start operation with the start signal ON or during operation.                         | _                                                 | 456         |
| 12       | 112      | Y12         | Output current detection                                               | Outputted when the output current is higher than the <b>Pr.150</b> setting for the time set in <b>Pr.151</b> or longer.                                                                             | Pr.150, Pr.151                                    | 464         |
| 13       | 113      | Y13         | Zero current detection                                                 | Outputted when the output current is lower than the <b>Pr.152</b> setting for the time set in <b>Pr.153</b> or longer.                                                                              | Pr.152, Pr.153                                    | 464         |
| 14       | 114      | FDN         | PID lower limit                                                        | Outputted when the input value is lower than the lower limit set for the PID control operation.                                                                                                    |                                                   |             |
| 15       | 115      | FUP         | PID upper limit                                                        | Outputted when the input value is higher than the upper limit set for the PID control operation.                                                                                                    | Pr.127 to Pr.134,<br>Pr.575 to Pr.577             | 570         |
| 16       | 116      | RL          | PID forward/reverse rotation output                                    | Outputted during forward rotation operation in the PID control operation.                                                                                                    |                                                   |             |
| 17       | _        | MC1         | Electronic bypass MC1                                                  |                                                                                                    | Pr.135 to Pr.139,                                 |             |
| 18       | _        | MC2         | Electronic bypass MC2                                                  | Used to work the electronic bypass function.                                                                                                    | Pr.159                                            | 532         |
| 19       | 120      | MC3<br>BOF  | Electronic bypass MC3  Brake opening request                           | Outputted to release the brake while the brake sequence function is enabled.                                                                                                    | Pr.278 to Pr.285,<br>Pr.292                       |             |
| 22       | 122      | BOF2        | Second brake opening request                                           | Outputted to release the brake while the                                                                                                    | Pr.641 to Pr.648                                  | 541         |
| 25       | 125      | FAN         | Fan fault output                                                       | Outputted when a fan fault occurs.                                                                                                    | Pr.244                                            | 402         |
| 26       | 126      | FIN         | Heatsink overheat pre-alarm                                            | Outputted when the heat sink temperature rises to 85% of temperature at which the protective function of the Heatsink overheat is activated.                                                        | _                                                 | 754         |
| 27       | 127      | ORA         | Orientation complete (output for a Vector control compatible option)*4 | Outputted while the orientation control                                                                                                    | Pr.350 to Pr.366,<br>Pr.369, Pr.393,              | 554         |
| 28       | 128      | ORM         | Orientation fault (output for a Vector control compatible option)*4    | operation is enabled.                                                                                                    | Pr.396 to Pr.399                                  |             |

| Set            | ting              | Ciamal      |                                                                              |                                                                                                    | Dalata d                              | Refer      |
|----------------|-------------------|-------------|------------------------------------------------------------------------------|----------------------------------------------------------------------------------------------------|---------------------------------------|------------|
| Positive logic | Negative<br>logic | Signal name | Function                                                                     | Operation                                                                                                    | Related<br>parameter                  | to<br>page |
| 30             | 130               | Y30         | Forward rotation output (output for a Vector control compatible option)*4    | Outputted while a motor rotates in forward direction.                                                                                                    |                                       | 459        |
| 31             | 131               | Y31         | Reverse rotation output (output for a Vector control compatible option)*4    | Outputted while a motor rotates in reverse direction.                                                                                                    | _                                     | 459        |
| 32             | 132               | Y32         | Regenerative status output (output for a Vector control compatible option)*4 | Outputted while the motor is in a regenerative braking state under Vector control.                                                                                                    |                                       | 459        |
| 33             | 133               | RY2         | Operation ready 2                                                            | Outputted while pre-excitation is enabled or during normal operation under Real sensorless vector control, Vector control, or PM sensorless vector control.                                                                                                    | _                                     | 456        |
| 34             | 134               | LS          | Low speed detection                                                          | Outputted when the output frequency drops to the <b>Pr.865</b> setting or lower.                                                                                                    | Pr.865                                | 461        |
| 35             | 135               | TU          | Torque detection                                                             | Outputted when the motor torque is higher than the <b>Pr.864</b> setting.                                                                                                    | Pr.864                                | 465        |
| 36             | 136               | Y36         | In-position                                                                  | Outputted when the number of droop pulses drops below the setting.                                                                                                    | Pr.426                                | 311        |
| 38             | 138               | MEND        | Travel completed                                                             | Outputted when the droop pulse is within the in-position width and the position command operation is completed or not performing home position return.                                                                                                    | Pr.426                                | 311        |
| 39             | 139               | Y39         | Start time tuning completion                                                 | Outputted when tuning at start-up is completed.                                                                                                    | Pr.95, Pr.574                         | 527        |
| 40             | 140               | Y40         | Trace status                                                                 | Outputted during trace operation.                                                                                                    | Pr.1020 to<br>Pr.1047                 | 616        |
| 41             | 141               | FB          | Speed detection                                                              | Outputted when the actual motor rotations                                                                                                    | Pr.42 to Pr.50,                       |            |
| 42             | 142               | FB2         | Second speed detection                                                       | per minute (estimate) reaches the setting of                                                                                                    | Pr.116                                | 461        |
| 43             | 143               | FB3         | Third speed detection                                                        | Pr.42, Pr.50, or Pr.116.                                                                                                    | -                                     |            |
| 44             | 144               | RUN2        | Inverter running 2                                                           | Outputted while the Forward rotation command signal or Reverse rotation command signal is ON. Outputted during deceleration even while the Forward rotation command signal or Reverse rotation command signal is OFF (except while pre-excitation is enabled (the LX signal is ON)). Also outputted while the Orientation command (X22) signal is ON. Outputted while the servo-lock function is working (the LX signal is ON) in the position control mode. (The signal output stops when the servo-lock function stops (the LX signal is OFF).) | _                                     | 456        |
| 45             | 145               | RUN3        | Inverter running and start command is ON                                     | Outputted while the inverter is running or while the start command signal is ON.                                                                                                    | _                                     | 456        |
| 46             | 146               | Y46         | During deceleration at occurrence of power failure                           | Outputted when the power-failure deceleration function is activated. (The signal output is retained until the function stops.)                                                                                                    | Pr.261 to Pr.266                      | 610        |
| 47             | 147               | PID         | During PID control activated                                                 | Outputted during the PID control operation.                                                                                                    | Pr.127 to Pr.134,<br>Pr.575 to Pr.577 | 570        |
| 48             | 148               | Y48         | PID deviation limit                                                          | Outputted when the absolute deviation value exceeds the limit value.                                                                                                    | Pr.127 to Pr.134,<br>Pr.553, Pr.554   | 570        |

|                | tting             | Signal |                                                                 |                                                                                                    | Related                                      | Refer      |
|----------------|-------------------|--------|-----------------------------------------------------------------|----------------------------------------------------------------------------------------------------|----------------------------------------------|------------|
| Positive logic | Negative<br>logic | name   | Function                                                        | Operation                                                                                                    | parameter                                    | to<br>page |
| 49             | 149               | Y49    | During pre-charge operation                                     | Outputted while the pre-charge function is                                                                                                    |                                              |            |
| 50             | 150               | Y50    | During second pre-charge operation                              | working.                                                                                                    | Pr.127 to Pr.134,                            |            |
| 51             | 151               | Y51    | Pre-charge time over                                            | Outputted when the time period while the                                                                                                    | Pr.241, Pr.553,                              |            |
| 52             | 152               | Y52    | Second pre-charge time over                                     | pre-charge function is working reaches the time limit set in <b>Pr.764</b> or <b>Pr.769</b> .                                                                                                    | Pr.554, Pr.575 to<br>Pr.577, Pr.753 to       | 587        |
| 53             | 153               | Y53    | Pre-charge level over                                           | Outputted when the value higher than the                                                                                                    | Pr.769, C42, C45                             |            |
| 54             | 154               | Y54    | Second pre-charge level over                                    | detection level set in <b>Pr.763</b> or <b>Pr.768</b> is measured until the pre-charge function stops during pre-charge operation.                                                                                      |                                              |            |
| 55             | 155               | Y55    | Motor temperature detection (for FR-A8AZ)*4                     | Outputted when the temperature of the thermistor-equipped vector control motor (SF-V5RU[]T/A) exceeds the detection level.                                                                                              | Pr.750                                       | _          |
| 56             | 156               | ZA     | Home position return failure                                    | Outputted while the Home position return uncompleted warning is output.                                                                                                    | _                                            | 288        |
| 57             | 157               | IPM    | During PM sensorless vector control                             | Outputted while the operation is performed under PM sensorless vector control.                                                                                                    | Pr.71 to Pr.80,<br>Pr.998                    | 224        |
| 60             | 160               | FP     | Position detection level                                        | Outputted when the current position exceeds the position detection judgment value (set in <b>Pr.1294</b> and <b>Pr.1295</b> ).                                                                                          | Pr.1294 to<br>Pr.1297                        | 311        |
| 61             | 161               | PBSY   | During position command operation                               | Outputted during the position command operation.                                                                                                    | _                                            | 288        |
| 63             | 163               | ZP     | Home position return completed                                  | Outputted when the home position return operation is completed.                                                                                                    |                                              |            |
| 64             | 164               | Y64    | During retry                                                    | Outputted during retry operation.                                                                                                    | Pr.65 to Pr.69                               | 405        |
| 67             | 167               | Y67    | Power failed*3                                                  | Outputted when the inverter power output is shut off due to power failure or undervoltage or when the power failure time deceleration-to-stop function is activated.                                                    | Pr.261 to Pr.266                             | 610        |
| 68             | 168               | EV     | 24 V external power supply operation                            | Outputted while the inverter operated with a 24 V power supplied from an external source.                                                                                                    | _                                            | 78         |
| 70             | 170               | SLEEP  | PID output interruption                                         | Outputted while PID output suspension function is activated.                                                                                                    | Pr.127 to Pr.134,<br>Pr.575 to Pr.577        | 570        |
| 79             | 179               | Y79    | Pulse train output of output power                              | Outputted in pulses every time the cumulative value of energy outputted from the inverter reaches the <b>Pr.799</b> setting.                                                                                            | Pr.799                                       | 470        |
| 80             | 180               | SAFE   | Safety monitor output                                           | Outputted while the safety stop function is activated.                                                                                                    | _                                            | 80         |
| 84             | 184               | RDY    | Position control preparation ready                              | Outputted when the servo-lock function is working (the LX signal turns ON) and the inverter is ready to operate.                                                                                                    | Pr.419, Pr.428 to<br>Pr.430                  | 304        |
| 85             | 185               | Y85    | DC current feeding*5                                            | Outputted during power failure or undervoltage of the AC power supply.                                                                                                    | Pr.30                                        | 689        |
| 86             | 186               | Y86    | Control circuit capacitor life (for <b>Pr.313 to Pr.322</b> )*6 | Outputted when the control circuit capacitor approaches the end of its life.                                                                                                    |                                              |            |
| 87             | 187               | Y87    | Main circuit capacitor life (for <b>Pr.313 to Pr.322</b> )*5*6  | Outputted when the main circuit capacitor approaches the end of its life.                                                                                                    |                                              |            |
| 88             | 188               | Y88    | Cooling fan life<br>(for Pr.313 to Pr.322)*6                    | Outputted when the cooling fan approaches the end of its life.                                                                                                    | Pr.255 to Pr.259                             | 341        |
| 89             | 189               | Y89    | Inrush current limit circuit life (for Pr.313 to Pr.322)*5*6    | Outputted when the inrush current limit circuit approaches the end of its life.                                                                                                    | 11.25 (5) 11.200                             |            |
| 90             | 190               | Y90    | Life alarm                                                      | Outputted when any of the control circuit capacitor, main circuit capacitor, inrush current limit circuit, or the cooling fan approaches the end of its life.                                                           |                                              |            |
| 91             | 191               | Y91    | Fault output 3 (Power-OFF signal)                               | Outputted when the Fault occurs due to an inverter circuit fault or connection fault.                                                                                                    | _                                            | 460        |
| 92             | 192               | Y92    | Energy saving average value updated timing                      | Switches between ON and OFF every time the average energy saving is updated during the energy saving monitoring. This signal cannot be assigned to any of the relay output terminal (Pr.195, Pr.196, Pr.320 to Pr.322). | Pr.52, Pr.54,<br>Pr.158, Pr.891 to<br>Pr.899 | 444        |

| Set            | Setting Signal    |            |                                            |                                                                                                    | Related                                    | Refer       |  |
|----------------|-------------------|------------|--------------------------------------------|----------------------------------------------------------------------------------------------------|--------------------------------------------|-------------|--|
| Positive logic | Negative<br>logic | name       | Function                                   | Operation                                                                                                    | parameter                                  | to<br>page  |  |
| 93             | 193               | Y93        | Current average monitor                    | Outputted in pulses for transmission of the average current value and the maintenance timer value. This signal cannot be assigned to any of the relay output terminal ( <b>Pr.195</b> , <b>Pr.196</b> , <b>Pr.320</b> to <b>Pr.322</b> ).                                                                                               | Pr.555 to Pr.557                           | 346         |  |
| 94             | 194               | ALM2       | Fault output 2                             | Outputted when the inverter's protective function is activated to stop the power output (when the Fault occurs). The signal output continues during the inverter reset and stops after the inverter reset finishes. *7                                                                                                    | _                                          | 460         |  |
| 95             | 195               | Y95        | Maintenance timer signal                   | Outputted when the value of <b>Pr.503</b> reaches the <b>Pr.504</b> setting or higher.                                                                                                    | Pr.503, Pr.504                             | 345         |  |
| 96             | 196               | REM        | Remote output                              | Outputted via a terminal by setting a proper number in a relative parameter.                                                                                                    | Pr.495 to Pr.497                           | 466         |  |
| 97             | 197               | ER         | Alarm output 2                             | The ER signal output follows the ALM signal output when <b>Pr.875</b> = "0 (initial value)". When <b>Pr.875</b> = "1" and when any of E.OHT, E.THM, or E.PTC occurs, the inverter decelerates the motor to a stop at a time of the ER signal ON. When any of other faults occurs, the ER signal outputs when the inverter output stops. | Pr.875                                     | 401         |  |
| 98             | 198               | LF         | Alarm                                      | Outputted when an Alarm (Fan alarm) or a communication error occurs.                                                                                                    | Pr.121, Pr.244                             | 402,<br>630 |  |
| 99             | 199               | ALM        | Fault                                      | Outputted when the inverter's protective function is activated to stop the power output (when the Fault occurs). The signal output stops when the inverter reset starts.                                                                                                    | _                                          | 460         |  |
| 200            | 300               | FDN2       | Second PID lower limit                     | Outputted when the input value is lower than the lower limit set for the second PID control operation.                                                                                                    |                                            |             |  |
| 201            | 301               | FUP2       | Second PID upper limit                     | Outputted when the input value is higher than the upper limit set for the second PID control operation.                                                                                                    | Pr.753 to Pr.758                           |             |  |
| 202            | 302               | RL2        | Second PID forward/reverse rotation output | Outputted during forward rotation operation in the second PID control operation.                                                                                                    |                                            |             |  |
| 203            | 303               | PID2       | Second During PID control activated        | Outputted during the second PID control operation.                                                                                                    |                                            | 570         |  |
| 204            | 304               | SLEEP<br>2 | During second PID output shutoff           | Outputted while the second PID output suspension function is activated.                                                                                                    | Pr.753 to Pr.758,<br>Pr.1147 to<br>Pr.1149 |             |  |
| 205            | 305               | Y205       | Second PID deviation limit                 | Outputted when the absolute deviation value exceeds the limit value during the second PID control operation.                                                                                                    | Pr.753 to Pr.758,<br>Pr.1145, Pr.1146      |             |  |
| 206            | 306               | Y206       | Cooling fan operation command              | Output when the cooling fan operation is commanded.                                                                                                    | Pr.244                                     | 402         |  |
| 207            | 307               | Y207       | Control circuit temperature                | Outputted when the temperature of the control circuit board reaches the detection level or higher.                                                                                                    | Pr.663                                     | 471         |  |
| 208            | 308               | PS         | PU stopped                                 | Output while the PU is stopped.                                                                                                    | Pr.75                                      | 320         |  |
| 211            | 311               | LUP        | Upper limit warning detection              | Output when the load fault upper limit warning is detected.                                                                                                    |                                            |             |  |
| 212            | 312               | LDN        | Lower limit warning detection              | Output when the load fault lower limit warning is detected.                                                                                                    | Pr.1480 to<br>Pr.1492                      | 417         |  |
| 213            | 313               | Y213       | During load characteristics measurement    | Output during measurement of the load characteristics.                                                                                                    |                                            |             |  |
| 9999           |                   | —          | (No function)                              |                                                                                                    | _                                          | _           |  |

<sup>\*1</sup> Note that changing the frequency setting with an analog signal or the setting dial on the operation panel (FR-DU08) may cause the turning ON and OFF of Up to frequency (SU) signal depending on its changing speed and the timing of the speed change determined by the acceleration/  $\label{thm:condition} \mbox{deceleration time setting.} \mbox{ (The signal state changing does not occur when the acceleration/deceleration time is set to 0 seconds.)}$ 

<sup>\*2</sup> This signal is available only for the standard model.

 $<sup>^{\</sup>star}3$  This signal cannot be assigned to any of the output terminals for plug-in options (FR-A8AY and FR-A8AR).

<sup>\*4</sup> This signal is available when the compatible plug-in option or control terminal option is installed.

 $<sup>^{*}5</sup>$  This signal is available for the standard model or the IP55 compatible model.

- \*6 This signal is available for the FR-A800-GF, when the PLC function is enabled, or when an option (FR-A8AY, FR-A8AR, FR-A8NC, or FR-A8NCE) is installed. Use **Pr.313 to Pr.322** to assign the function to the terminal. For the information of the availability of these parameters for each option, refer to the Instruction Manual of the option.
- \*7 On restarting the inverter, the Fault output 2 (ALM2) signal turns OFF at the time the inverter power turns OFF.

#### **→** NOTE

- · One function can be assigned to more than one terminal.
- The function works during the terminal conducts when the parameter setting is any of "0 to 99, 200 to 299", and the function works during the terminal does not conduct when the setting is "100 to 199, 300 to 399".
- When Pr.76 Fault code output selection = "1", the outputs of terminals SU, IPF, OL, and FU are used only for outputting the
  fault code according to the Pr.76 setting. (When the inverter's protective function is activated, the signal for the fault code is
  output.)
- The output of terminal RUN and the outputs of the relay output terminals are not affected by the Pr.76 setting.
- Changing the terminal assignment using Pr.190 to Pr.196 (Output terminal function selection) may affect the other functions. Set parameters after confirming the function of each terminal.
- Do not assign the signal to terminals A1, B1, and C1 or terminals A2, B2, and C2 which frequently changes its state between ON and OFF. Otherwise, the life of the relay contact may be shortened.

# ◆ Adjusting the output terminal response level (Pr.289)

• The responsivity of the output terminals can be delayed in a range between 5 to 50 ms. (The following is the operation example of the RUN signal.)

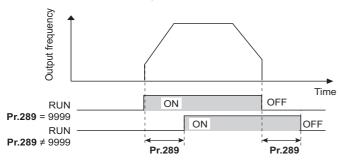

# NOTE

- When **Pr.157 OL signal output timer** is set for the Overload warning (OL) signal output, the OL signal is output when the set time of (**Pr.157 + Pr.289**) elapses.
- The signal output for the PLC function (see page 614) and for the fault code output (see page 467) are not affected by the **Pr.289** setting (not filtered for responsivity).

# Inverter operation ready signals (RY, RY2 signals) and inverter running signals (RUN, RUN2, RUN3 signals)

#### ■ Operation under V/F control and Advanced magnetic flux vector control

- When the inverter is ready for operation, the Inverter operation ready (RY) signal turns ON (and stays ON during operation).
- When the inverter output frequency reaches the setting of **Pr.13 Starting frequency** or higher, the inverter running signals (RUN, RUN2 signals) turn ON. The signals are OFF while the inverter is stopped or during the DC injection brake operation.

• The Inverter running and start command is ON (RUN3) signal is ON while the inverter is running or while the start command signal is ON (When the start command signal is ON, the RUN3 signal is ON even while the inverter's protective function is activated or while the MRS signal is ON.) The RUN3 signal is ON even during the DC injection brake operation, and the signal is OFF when the inverter stops.

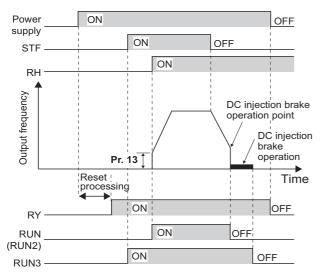

· The ON/OFF state of each signal according to the inverter operating status is shown in the matrix below.

| Output | Start signal<br>OFF   | Start signal<br>ON    |                       |                    | Inverter output<br>shutoff <sup>*2</sup> |                     | Automatic restart<br>instantaneous powe<br>During coasting |                     |                             |  |
|--------|-----------------------|-----------------------|-----------------------|--------------------|------------------------------------------|---------------------|------------------------------------------------------------|---------------------|-----------------------------|--|
| signal | (inverter<br>stopped) | (inverter<br>stopped) | (inverter<br>running) | brake<br>operation | Start<br>signal ON                       | Start<br>signal OFF | Start<br>signal ON                                         | Start<br>signal OFF | running<br>after<br>restart |  |
| RY*3   | ON                    | ON                    | ON                    | ON                 | OFF                                      |                     | ON <sup>*1</sup>                                           |                     | ON                          |  |
| RY2    | OFF                   | OFF                   | OFF                   | OFF                | OFF                                      |                     | OFF                                                        |                     | OFF                         |  |
| RUN    | OFF                   | OFF                   | ON                    | OFF                | OFF                                      | FF OFF              |                                                            | OFF                 |                             |  |
| RUN2   | OFF                   | OFF                   | ON                    | OFF                | OFF                                      |                     | OFF                                                        |                     | ON                          |  |
| RUN3   | OFF                   | ON                    | ON                    | ON                 | ON                                       | OFF                 | ON                                                         | OFF                 | ON                          |  |

- \*1 The signal is OFF during power failure or undervoltage.
- \*2 This means the state during a fault occurrence or while the MRS signal is ON, etc.
- \*3 The signal is OFF while power is not supplied to the main circuit.

# ■ Operation under Real sensorless vector control, Vector control, and PM sensorless vector control

- When the inverter is ready for operation, the Inverter operation ready (RY) signal turns ON (and stays ON during operation).
- When the inverter output frequency reaches the setting of **Pr.13 Starting frequency** or higher, the Inverter running (RUN) turns ON. The signal is OFF during an inverter stop, during the DC injection brake operation, during tuning at start-up, or during pre-excitation.
- The Inverter running 2 (RUN2) signal is ON while the inverter is running or while the start command signal is ON. (When the inverter's protective function is activated or the MRS signal is ON, the RUN2 signal turns OFF.)
- The Inverter running and start command is ON (RUN3) signal is ON while the inverter is running or while the start command signal is ON.
- The RUN2 and RUN3 signals are also ON when the start command signal is ON or during pre-excitation with the speed command value 0. (However, the RUN2 signal is OFF during pre-excitation with the LX signal ON.)

• The Operation ready 2 (RY2) signal turns ON when the pre-excitation starts. The signal is ON during pre-excitation even while the inverter stops its output. The signal is OFF during the inverter output shutoff.

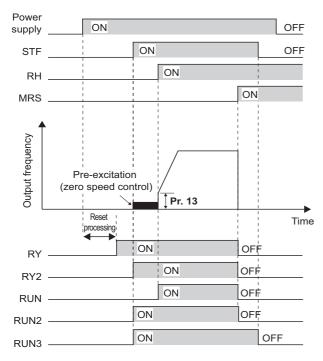

• NOTE

• When pre-excitation works with the Pre-excitation/servo ON (LX) signal ON, the RY2 signal turns ON after 100 ms (500 ms for FR-A820-03800(75K) or higher, FR-A840-02160(75K) or higher) from the time the LX signal turns ON. (When online auto tuning at start-up is selected (**Pr.95** = "1"), the time the signal turns ON is delayed by the tuning time.)

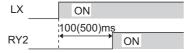

• The ON/OFF state of each signal according to the inverter operating status is shown in the matrix below.

|                  | Start                                  | Start signal                                    | Start                              | LX signal                            | During DC injection brake                   | Inverter output<br>shutoff <sup>*5</sup> |                        | Automatic restar      |                        |                                         |
|------------------|----------------------------------------|-------------------------------------------------|------------------------------------|--------------------------------------|---------------------------------------------|------------------------------------------|------------------------|-----------------------|------------------------|-----------------------------------------|
| Output<br>signal | signal<br>OFF<br>(inverter<br>stopped) | ON <sup>*1</sup> (during<br>pre-<br>excitation) | signal ON<br>(inverter<br>running) | ON<br>(during<br>pre-<br>excitation) | operation<br>(during<br>pre-<br>excitation) | Start<br>signal ON                       | Start<br>signal<br>OFF | Start<br>signal<br>ON | Start<br>signal<br>OFF | Inverter<br>running<br>after<br>restart |
| RY*6             | ON                                     | ON                                              | ON                                 | ON                                   | ON                                          | OFF                                      |                        | ON <sup>*2</sup>      |                        | ON                                      |
| RY2              | OFF                                    | ON                                              | ON                                 | ON <sup>*3</sup>                     | ON                                          | OFF                                      |                        | OFF                   |                        | OFF                                     |
| RUN              | OFF                                    | OFF                                             | ON                                 | OFF*4                                | OFF                                         | OFF OFF                                  |                        | OFF                   |                        | ON                                      |
| RUN2             | OFF                                    | ON                                              | ON                                 | OFF*4                                | OFF                                         | OFF                                      |                        | OFF                   |                        | ON                                      |
| RUN3             | OFF                                    | ON                                              | ON                                 | ON                                   | ON                                          | ON                                       | OFF                    | ON                    | OFF                    | ON                                      |

- \*1 When the start signal is ON and the frequency command is 0 Hz, such state is designated as "during pre-excitation".
- \*2 The signal is OFF during power failure or undervoltage.
- \*3 The RY2 signal turns ON after 100 ms (500 ms for FR-A820-03800(75K) or higher, FR-A840-02160(75K) or higher) from the time the LX signal turns ON.
- \*4 The signal is ON while the servo-lock function is ON (the LX signal is ON) in the position control mode.
- \*5 This means the state during a fault occurrence or while the MRS signal is ON, etc.
- \*6 The signal is OFF while power is not supplied to the main circuit.

• To use the RY, RY2, RUN, RUN2, of RUN3 signal, set the corresponding number selected from the following table in any of **Pr.190 to Pr.196 (Output terminal function selection)** to assign the function to an output terminal.

| Output signal | Pr.190 to Pr.196 settings |                |  |  |  |  |  |
|---------------|---------------------------|----------------|--|--|--|--|--|
| Output signal | Positive logic            | Negative logic |  |  |  |  |  |
| RY            | 11                        | 111            |  |  |  |  |  |
| RY2           | 33                        | 133            |  |  |  |  |  |
| RUN           | 0                         | 100            |  |  |  |  |  |
| RUN2          | 44                        | 144            |  |  |  |  |  |
| RUN3          | 45                        | 145            |  |  |  |  |  |

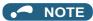

• The RUN signal (positive logic) is initially assigned to the terminal RUN.

# ◆ Forward rotation output (Y30) signal and Reverse rotation output (Y31) signal

- Under Vector control, the Forward rotation output (Y30) signal or the Reverse rotation output (Y31) signal is output according to the actual rotation direction of the motor.
- During pre-excitation (zero-speed or servo-lock function ON) in the speed or torque control mode, the Y30 signal and the Y31 signal are OFF. During the servo-lock function ON in the position control mode, however, the Y30 signal or the Y31 signal is ON according to the actual rotation direction of the motor, as well as during normal operation.
- To use the Y30 signal, set "30 (positive logic) or 130 (negative logic)" in any of **Pr.190 to Pr.196 (Output terminal function selection)** to assign the function to the output terminal.
- To use the Y31 signal, set "31 (positive logic) or 131 (negative logic)" in any of **Pr.190 to Pr.196 (Output terminal function selection)** to assign the function to the output terminal.

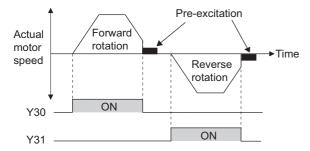

# • NOTE

- The Y32 signal is always OFF under V/F control, Advanced magnetic flux vector control, Real sensorless vector control, and PM sensorless vector control.
- If the motor is rotated by an external force while the inverter is stopped, the Y30 signal and the Y31 signal keep OFF state.

# ◆ Regenerative status output (Y32) signal

- When the motor gets in a regenerative braking (dynamic braking) state under Vector control, the Regenerative status output (Y32) signal turns ON. Once the signal turns ON, the signal is retained ON for at least 100 ms.
- · The signal is OFF during an inverter stop or during pre-excitation.

• To use the Y32 signal, set "32 (positive logic) or 132 (negative logic)" in any of **Pr.190 to Pr.196 (Output terminal function selection)** to assign the function to the output terminal.

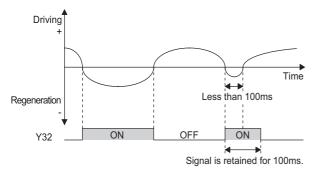

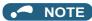

• The Y32 signal is always OFF under V/F control, Advanced magnetic flux vector control, Real sensorless vector control, and PM sensorless vector control.

# ◆ Fault (ALM) signal and Fault output 2 (ALM2) signal

- The fault signal (ALM or ALM2 signal) is output when an inverter protective function is activated.
- The ALM2 signal stays ON during the resetting the inverter after the Fault occurs.
- To use the ALM2 signal, set "94 (positive logic) or 194 (negative logic)" in any of **Pr.190 to Pr.196 (Output terminal function selection)** to assign the function to an output terminal.
- The ALM signal is initially assigned to the relay terminals A1, B1, and C1.

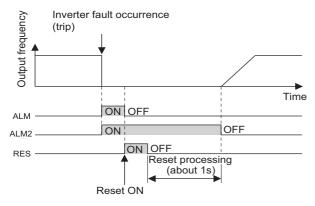

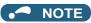

• For the details of the inverter faults, refer to page 745.

# ◆ Input power shutoff like magnetic contactor (Y91 signal)

- The Fault output 3 (Y91) signal is output when a fault originating in the inverter circuit or a connection fault occurs.
- To use the Y91 signal, set "91 (positive logic) or 191 (negative logic)" in any of **Pr.190 to Pr.196 (Output terminal function selection)** to assign the function to an output terminal.

• The following is the list of faults that output the Y91 signal. (For the details of faults, refer to page 745.)

| Fault name                                                                                     |
|------------------------------------------------------------------------------------------------|
| Inrush current limit circuit fault (E.IOH)                                                     |
| CPU fault (E.CPU)                                                                              |
| CPU fault (E.6)                                                                                |
| CPU fault(E.7)                                                                                 |
| Parameter storage device fault (E.PE)                                                          |
| Parameter storage device fault (E.PE2)                                                         |
| 24 VDC power fault (E.P24)                                                                     |
| Operation panel power supply short circuit/RS-485 terminals power supply short circuit (E.CTE) |
| Output side earth (ground) fault overcurrent (E.GF)                                            |
| Output phase loss (E.LF)                                                                       |
| Brake transistor alarm detection (E.BE)                                                        |
| Internal circuit fault (E.13/E.PBT)                                                            |

# ◆ Changing the special relay function for the PLC function

• For the PLC function, the function of special relays (SM1225 to SM1234) can be changed by setting **Pr.313 to Pr.322**. (For the details of the PLC function, refer to the FR-A800 PLC Function Programming Manual.)

# W Parameters referred to >>> Pr.13 Starting frequency □ page 363, page 364 Pr.76 Fault code output selection □ page 469

# 5.11.7 Output frequency detection

If the inverter output frequency which reaches a specific value is detected, the relative signal is output.

| Pr.         | Name                                   | Initial value |    | Setting     | Deparintion                                                  |             |                                                                                                    |  |
|-------------|----------------------------------------|---------------|----|-------------|--------------------------------------------------------------|-------------|----------------------------------------------------------------------------------------------------|--|
| PI.         | Name                                   | FM            | CA | range       | Description                                                  |             |                                                                                                    |  |
| 41<br>M441  | Up-to-frequency sensitivity            | 10%           |    | 10%         |                                                              | 0 to 100%   | Set the level where the SU signal turns ON.                                                                  |  |
| 42<br>M442  | Output frequency detection             | 6 Hz          |    | 0 to 590 Hz | Set the frequency at which the FU (or FB) signal turns ON.   |             |                                                                                                    |  |
| 43<br>M443  | Output frequency detection for reverse | 9999          |    | • • •       |                                                              | 0 to 590 Hz | Set the frequency at which the FU (or FB) signal turns ON only while the motor rotates in reverse direction. |  |
| 14443       | rotation                               |               |    | 9999        | The frequency same as the Pr.42 setting is set.              |             |                                                                                                    |  |
| 50<br>M444  | Second output frequency detection      | 30 Hz         |    | 0 to 590 Hz | Set the frequency at which the FU2 (or FB2) signal turns ON. |             |                                                                                                    |  |
| 116<br>M445 | Third output frequency detection       | 60 Hz 50 Hz   |    | 0 to 590 Hz | Set the frequency at which the FU3 (or FB3) signal turns ON. |             |                                                                                                    |  |
| 865<br>M446 | Low speed detection                    | 1.5 Hz        |    | 0 to 590 Hz | Set the frequency at which the LS signal turns ON.           |             |                                                                                                    |  |
| 870<br>M400 | Speed detection hysteresis             | 0 Hz          |    | 0 to 5 Hz   | Set the hysteresis width for the detected frequency.         |             |                                                                                                    |  |

# Setting the notification zone of the output frequency reaching the set point (SU signal, Pr.41)

- The Up to frequency (SU) signal is output when the output frequency reaches the set frequency.
- Set the value in the range of 1 to 100% in **Pr.41** to determine tolerance for the set frequency (considered as 100% point).
- It may be useful to use this signal to start operating related equipment after checking that the set frequency has been reached.

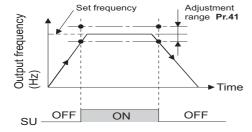

# ◆ Output frequency detection (FU, FU2, FU3 signals, FB, FB2, FB3 signals, Pr.42, Pr.43, Pr.50, Pr.116)

- The Output frequency detection (FU) signal and the Speed detection (FB) signal are output when the output frequency reaches or exceeds the **Pr.42** setting.
- · The FU, FU2, and FU3 signals are useful for applying or releasing electromagnetic brake, etc.
- The FU, FU2, and FU3 signal is output when the output frequency (frequency command) reaches the set frequency. On the other hand, the FB, FB2, and FB3 signal is output when the detected actual speed (estimated speed under Real sensorless vector control, or feedback value under Vector control) of the motor reaches the set frequency. The FU signal and the FB signal are output at the same manner under V/F control or Advanced magnetic flux vector control or during the encoder feedback control operation.
- The frequency detection dedicated to motor rotation in reverse direction is enabled by setting the frequency in **Pr.43**. This setting is useful when the timing of the electromagnetic braking during forward rotation operation (for example, during lifting up in the lifts operation) is different from that during reverse rotation operation (lifting down).
- When Pr.43 ≠ "9999", the Pr.42 setting is for the forward rotation operation and the Pr.43 setting is for the reverse rotation operation.
- When a different detection point of the frequency is required, **Pr.50** and **Pr.116** are available. The FU2 (or FB2) signal can be set to be output when the output frequency reaches the **Pr.50** setting or higher, and the FU3 (or FB3) signal can be set to be output when the output frequency reaches the **Pr.116** setting or higher.

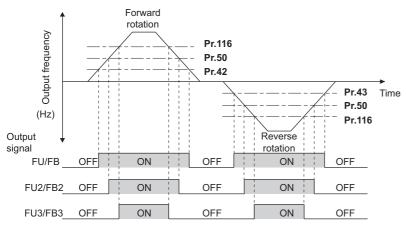

• To use each signal, set the corresponding number selected from the following table in any of **Pr.190 to Pr.196 (Output terminal function selection)** to assign the function to an output terminal.

| Output signal | Pr.190 to Pr.  | Pr.190 to Pr.196 settings |        |  |  |  |
|---------------|----------------|---------------------------|--------|--|--|--|
| Output signal | Positive logic | Parameter                 |        |  |  |  |
| FU            | 4              | 104                       | 42, 43 |  |  |  |
| FB            | 41             | 141                       | 42, 43 |  |  |  |
| FU2           | 5              | 105                       | 50     |  |  |  |
| FB2           | 42             | 142                       | 30     |  |  |  |
| FU3           | 6              | 106                       | 116    |  |  |  |
| FB3           | 43             | 143                       | 110    |  |  |  |

# ◆ Low speed detection (LS signal, Pr.865)

- When the output frequency drops to the setting of **Pr.865 Low speed detection** or lower, the Low speed detection (LS) signal is output.
- In the speed control mode under Real sensorless vector control, Vector control, or PM sensorless vector control, the fault
  occurs, the indication "E.OLT" appears, and the inverter output power shuts off if the inverter condition that the output
  frequency drops to the Pr.865 setting and the output torque exceeds the setting of Pr.874 OLT level setting by torque
  limit operation continues for 3 seconds or longer.

• To use the LS signal, set "34 (positive logic) or 134 (negative logic)" in any of **Pr.190 to Pr.196 (Output terminal function selection)** to assign the function to the output terminal.

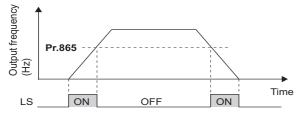

# ◆ Speed detection hysteresis (Pr.870)

Setting the hysteresis width for the detected frequency prevents chattering of the Speed detection (FB) signal. When an output frequency fluctuates, the following signals may chatter (turns ON and OFF repeatedly).

- · Up to frequency (SU) signal
- · Speed detection (FB, FB2, FB3) signals
- · Low speed detection (LS) signal

Setting hysteresis to the detected frequency prevents chattering of these signals.

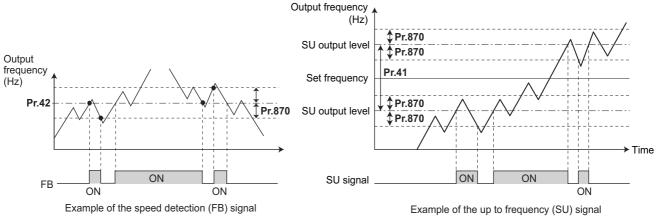

# NOTE

- In the initial setting, the FU signal is assigned to terminal FU, and the SU signal is assigned to terminal SU.
- All signals shown in the following table are OFF during the DC injection brake operation, during the pre-excitation (zero speed control or servo lock) operation, and during tuning at start-up.
- The reference frequency in comparison with the set frequency differs depending on the control method.

| Control method or function            | Reference frequency                           |                                               |  |  |  |  |
|---------------------------------------|-----------------------------------------------|-----------------------------------------------|--|--|--|--|
| Control method of function            | FU, FU2, FU3                                  | FB, FB2, FB3, SU, LS                          |  |  |  |  |
| V/F control                           | Output frequency                              | Output frequency                              |  |  |  |  |
| Advanced magnetic flux vector control | Output frequency before the slip compensation | Output frequency before the slip compensation |  |  |  |  |
| Real sensorless vector control        | Frequency command value                       | Estimated frequency (actual motor speed)      |  |  |  |  |
| Encoder feedback control              | Frequency converted from actual motor speed   | Frequency converted from actual motor speed   |  |  |  |  |
| Vector control                        | Frequency command value                       | Frequency converted from actual motor speed   |  |  |  |  |
| PM sensorless vector control          | Frequency command value                       | Estimated frequency (actual motor speed)      |  |  |  |  |

- Setting a higher value in **Pr.870** causes a lower responsivity of the signals for frequency detection (SU, FB, FB2, FB3, and LS signals).
- The logic (ON/OFF switching) of the LS signal is the reverse of that of the FB signal.
- Changing the terminal assignment using **Pr.190 to Pr.196 (Output terminal function selection)** may affect the other functions. Set parameters after confirming the function of each terminal.

# 5.11.8 Output current detection function

If the inverter output current which reaches a specific value is detected, the relative signal is output via an output terminal.

| Pr.         | Name                                           | Initial<br>value                                  | Setting range | Description                                                                                                    |
|-------------|------------------------------------------------|---------------------------------------------------|---------------|----------------------------------------------------------------------------------------------------|
| 150<br>M460 | Output current detection level                 | 150%                                              | 0 to 400%     | Set the level to detect the output current. Consider the value of the rated inverter current as 100%.                                                                                                    |
| 151<br>M461 | Output current detection signal delay time     | 0 s                                               | 0 to 10 s     | Set the timing to detect the output current. Enter the delay time between the time when the output current reaches the set current or higher and the time when the Output current detection (Y12) signal is output. |
| 152<br>M462 | Zero current detection level                   | 5%                                                | 0 to 400%     | Set the level to detect the zero current. Consider the value of the inverter rated current as 100%.                                                                                                    |
| 153<br>M463 | Zero current detection time                    | ero current detection time 0.5 s 0 to 10 s Pr.152 |               | Set the time from the time when the output current drops to the <b>Pr.152</b> setting or lower to the time when the Zero current detection (Y13) signal is output.                                                  |
| 166         | Output ourrent detection                       |                                                   | 0 to 10 s     | Set the retention time period during which the Y12 signal is ON.                                                                                                    |
| M433        | Output current detection signal retention time | 0.1 s                                             | 9999          | The Y12 signal is retained ON. The signal turns OFF at the next start-up of the inverter.                                                                                                    |
| 167<br>M464 | Output current detection operation selection   | 0                                                 | 0, 1, 10, 11  | Select the inverter operation at the time when the Y12 signal and the Y13 signal turn ON.                                                                                                    |

# ◆ Output current detection (Y12 signal, Pr.150, Pr.151, Pr.166, Pr.167)

- · The output current detection function is useful for overtorque detection.
- If the inverter output during inverter running remains higher than the **Pr.150** setting for the time set in **Pr.151** or longer, the Output current detection (Y12) signal is output from the inverter's open collector or the relay output terminal.
- When the Y12 signal turns ON, the ON state is retained for the time set in Pr.166.
- When **Pr.166** = "9999", the ON state is retained until the next start-up of the inverter.
- Setting **Pr.167** = "1" while the Y12 signal is ON does not cause the fault E.CDO. The **Pr.167** setting becomes valid after the Y12 signal is turned OFF.
- To use the Y12 signal, set "12 (positive logic) or 112 (negative logic)" in any of **Pr.190 to Pr.196 (Output terminal function selection)** to assign the function to the output terminal.
- Use **Pr.167** to select the inverter operation at the time when Y12 signal turns ON, whether the inverter output stops or the inverter operation continues.

| Pr.167 setting    | When the Y12 signal turns ON      | When the Y13 signal turns ON      |
|-------------------|-----------------------------------|-----------------------------------|
| 0 (initial value) | Operation continues.              | Operation continues.              |
| 1                 | Operation stops by fault (E.CDO). | Operation continues.              |
| 10                | Operation continues.              | Operation stops by fault (E.CDO). |
| 11                | Operation stops by fault (E.CDO). | Operation stops by fault (E.CDO). |

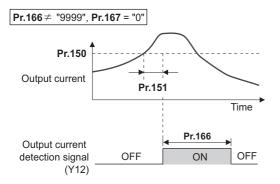

# ◆ Zero current detection (Y13 signal, Pr.152, Pr.153)

- If the inverter output during inverter running remains higher than the **Pr.152** setting for the time set in **Pr.153** or longer, the Zero current detection (Y13) signal is output from the inverter's open collector or the relay output terminal.
- Once the Zero current detection (Y13) signal turns ON, the signal is retained ON for at least 0.1 seconds.

- If the inverter output current drops to zero, slippage due to gravity may occur, especially in a lift application, because the motor torque is not generated. To prevent this, the Y13 signal can be output from the inverter to apply the mechanical brake at zero current output.
- To use the Y13 signal, set "13 (positive logic) or 113 (negative logic)" in any of Pr.190 to Pr.196 (Output terminal function selection) to assign the function to the output terminal.
- Use Pr.167 to select the inverter operation at the time when Y13 signal turns ON, whether the inverter output stops or the inverter operation continues.

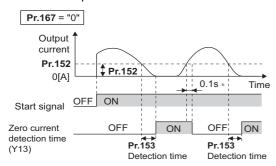

\* When the output is restored to the Pr.152 level, the Y13

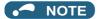

- · This function is enabled during online or offline auto tuning.
- · The response time of the Y12 and Y13 signals is approximately 0.1 seconds. However, the response time varies according to the load condition.
- When **Pr.152** = "0", the zero current detection function is disabled.
- Changing the terminal assignment using Pr.190 to Pr.196 (Output terminal function selection) may affect the other functions. Set parameters after confirming the function of each terminal.

# 

- The setting of the zero current detection level should not be too low, and the setting of the zero current detection time should not be too long. Doing so may cause the signal for the zero current detection not to be outputted when the output current is very low and the motor torque is not generated.
- · A safety backup such as an emergency brake must be provided to prevent machines or equipment in hazardous conditions even if the Zero current detection is used.

#### Parameters referred to

Online auto tuning page 527
Offline auto tuning page 509, page 519

Pr.190 to Pr.196 (Output terminal function selection) page 450

#### Output torque detection function 5.11.9

Magnetic flux Sensorless Vector PM

If the motor torque which reaches a specific value is detected, the relative signal is output.

The signal is useful for applying or releasing electromagnetic brake, etc.

| Pr.         | Name             | Initial value | Setting range  | Description                                                |
|-------------|------------------|---------------|----------------|------------------------------------------------------------|
| 864<br>M470 | Torque detection | 150%          | 1 () to 4()()% | Set a value of the torque at which the TU signal turns ON. |

- · The Torque detection (TU) signal turns ON when the motor output torque reaches the value of torque set in Pr.864 or higher. The TU signal turns OFF when the motor output torque drops lower than the set value.
- · Pr.864 is not available under V/F control.

• To use the TU signal, set "35 (positive logic) or 135 (negative logic)" in one of **Pr.190 to Pr.196 (Output terminal function selection)** to assign the function to the output terminal.

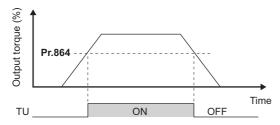

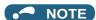

• Changing the terminal assignment using **Pr.190 to Pr.196 (Output terminal function selection)** may affect the other functions. Set parameters after confirming the function of each terminal.

#### Parameters referred to

Pr.190 to Pr.196 (Output terminal function selection) F page 450

# 5.11.10 Remote output function

The signal can be turned ON or OFF via the output terminal on the inverter as if the terminal is the remote output terminal for a programmable controller.

| Pr.         | Name                      | Initial value | Setting range | Descrip                                                                                                    | otion                          |  |  |
|-------------|---------------------------|---------------|---------------|----------------------------------------------------------------------------------------------------|--------------------------------|--|--|
|             |                           |               | 0             | Remote output data is cleared when the inverter power is turned OFF.                                                                                                    | Remote output data is cleared  |  |  |
| 495         | Domesto cutavit coloctica |               | 1             | Remote output data is retained even after the inverter power is turned OFF.                                                                                                    | during an inverter reset.      |  |  |
| M500        | Remote output selection   | U             | 10            | Remote output data is cleared when the inverter power is turned OFF.                                                                                                    | Remote output data is retained |  |  |
|             |                           |               | 11            | Remote output data is retained even after the inverter power is turned OFF.                                                                                                    | during an inverter reset.      |  |  |
| 496<br>M501 | Remote output data 1      | 0             | 0 to 4095     | Set a decimal number to enter a binary number in every to corresponding to each of the output terminals on the investment of the corresponding to each of the output terminals on the investment of the corresponding to each of the output terminals on the investment of the corresponding to each of the output terminals on the investment of the corresponding to each of the output terminals of the corresponding to each of the output terminals of the corresponding to each of the output terminals of the corresponding to each of the output terminals of the corresponding to each of the output terminals of the output terminals of the |                                |  |  |
| 497<br>M502 | Remote output data 2      | 0             | 0 to 4095     | Set a decimal number to enter a binary number in every bit corresponding to each of the output terminals on the option FR-A8AY or FR-A8AR.                                                                                                    |                                |  |  |

# ◆ Remote output setting (REM signal, Pr.496, Pr.497)

- The signal assigned to each of the output terminal can be turned ON or OFF according to the settings of **Pr.496** and **Pr.497**. The signal assigned to each of the remote output terminal can be turned ON or OFF through communication via the PU connector, via the RS-485 terminals, or via a communication option.
- To use the Remote output (REM) signal, set "96 (positive logic) or 196 (negative logic)" in any of **Pr.190 to Pr.196 (Output terminal function selection)** to assign the function to the terminal.
- Refer to the following figures to check correspondences between the bit and the actual terminal. When "1" is set in the bit
  corresponding to the terminal to which the REM signal assigned by setting a number in Pr.496 and Pr.497 each, the signal
  turns ON (or OFF in negative logic setting). Also, setting "0" allows the signal to turn OFF (or ON in negative logic setting).
- For example, when **Pr.190 RUN terminal function selection** = "96" (positive logic) and "1" (H01) is set in **Pr.496**, the REM signal assigned to terminal RUN turns ON.

#### Pr.496

| b11 |    |    |    |    |      |      |    |    |     |    | b0  |
|-----|----|----|----|----|------|------|----|----|-----|----|-----|
| *1  | *1 | *1 | *1 | *1 | ABC2 | ABC1 | FU | OL | IPF | US | RUN |

#### Pr.497

| b11 |    |        |        |        |       |       |       |       |       |       | b0    |
|-----|----|--------|--------|--------|-------|-------|-------|-------|-------|-------|-------|
| 1*  | *1 | RA3 *3 | RA2 *3 | RA1 *3 | Y6 *2 | Y5 *2 | Y4 *2 | Y3 *2 | Y2 *2 | Y1 *2 | Y0 *2 |

- \*1 Any value
- \*2 Y0 to Y6 are available when the output-extending option (FR-A8AY) is installed.
- \*3 RA1 to RA3 are available when the relay output option (FR-A8AR) is installed.

### ◆ Remote output data retention (REM signal, Pr.495)

- When the inverter power is reset (or a power failure occurs) while **Pr.495** = "0 (initial value) or 10", the REM signal setting is cleared. (The ON/OFF state of the signal assigned to each terminal is determined by the settings in **Pr.190** to **Pr.196**.) The settings in **Pr.496** and **Pr.497** are reset to "0".
- When **Pr.495** = "1 or 11", the remote output data is stored in EEPROM before the inverter power is turned OFF. This means that the signal output setting after power restoration is the same as that before the power was turned OFF. However, when **Pr.495** = "1", the data during an inverter reset (terminal reset or reset request via communication) is not saved.
- When Pr.495 = "10 or 11", the remote output data in the signal before the reset is stored even during an inverter reset.

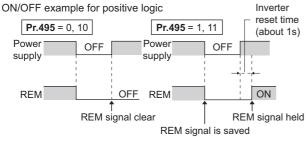

Signal condition during a reset

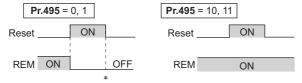

\* When **Pr.495** = "1", the signal condition saved in EEPROM (condition of the last power OFF) is applied.

#### NOTE

- The output terminal to which the REM signal is not assigned by using **Pr.190** to **Pr.196** does not turn ON or OFF when "1 or 0" is set in bit corresponding to each of the terminals by using **Pr.496** and **Pr.497**. (ON/OFF command affects only the terminal to which the REM signal is assigned.)
- When Pr.495 = "1 or 11" (remote output data retained at power OFF), take measures to keep the control circuit power ON, such as connecting terminal R1/L11 with terminal P/+ and connecting terminal S1/L21 with terminal N/- . If the control power is not retained, the output signal after the inverter power turns ON is not guaranteed to work. When the high power factor converter (FR-HC2) or the converter unit (FR-CC2) is connected to the inverter, assign the FR-HC2/FR-CC2 connection, instantaneous power failure detection (X11) signal to an input terminal and input the IPF signal from the FR-HC2/FR-CC2 to the inverter via the terminal to which the X11 signal is assigned.

#### Parameters referred to

## 5.11.11 Analog remote output function

An analog value can be output via the analog output terminal on the inverter.

| Pr.         | Name                                                                                        | Initial<br>value | Setting range                                                                                                    | Description                                                                                                    |                                                                        |  |
|-------------|---------------------------------------------------------------------------------------------|------------------|----------------------------------------------------------------------------------------------------|----------------------------------------------------------------------------------------------------|------------------------------------------------------------------------|--|
|             |                                                                                             |                  | 0                                                                                                    | Remote output data is cleared when the inverter power is turned OFF.                                                        | Remote output data is cleared                                          |  |
| 655         | Analog remote output                                                                        | 0                | 1                                                                                                    | Remote output data is retained even after the inverter power is turned OFF.                                                 | during an inverter reset.                                              |  |
| M530        | selection                                                                                   | 0                | 10                                                                                                    | Remote output data is cleared when the inverter power is turned OFF.                                                        | Remote output data is                                                  |  |
|             |                                                                                             |                  | 11                                                                                                    | Remote output data is retained even after the inverter power is turned OFF.                                                 | retained during an inverter reset.                                     |  |
| 656<br>M531 | Analog remote output 1   1000%   800 to   1200%   is set in the terminal function selection |                  | Value output via the terminal for which "87" is set in the terminal function selection parameter ( <b>Pr.54 or Pr.158</b> ) |                                                                                                    |                                                                        |  |
| 657<br>M532 | Analog remote output 2                                                                      | 1000%            | 800 to<br>1200%                                                                                                    | Value output via the terminal for which "88" is set in the terminal function selection parameter ( <b>Pr.54 or Pr.158</b> ) | Set the analog value outputted via terminal FM or CA, via              |  |
| 658<br>M533 | M533 Analog remote output 3  659 Analog remote output 4                                     |                  | 800 to<br>1200%                                                                                                    | Value output via the terminal for which "89" is set in the terminal function selection parameter ( <b>Pr.54 or Pr.158</b> ) | terminal AM, and via the analog output terminal on the option FR-A8AY. |  |
| 659<br>M534 |                                                                                             |                  | 800 to<br>1200%                                                                                                    | Value output via the terminal for which "90" is set in the terminal function selection parameter ( <b>Pr.54 or Pr.158</b> ) |                                                                        |  |

### Analog remote output (Pr.656 to Pr.659)

- The analog signal of the value set in **Pr.656 to Pr.659 (Analog remote output)** can be output via terminal FM or CA, terminal AM and the analog output terminal on the option FR-A8AY.
- When **Pr.54 FM/CA terminal function selection** = "87, 88, 89, or 90" (Remote output value), the type FM inverter can output a pulse train via terminal FM.
- For FM output (when **Pr.291 Pulse train I/O selection** = "0 (initial value) or 1"): Terminal FM output [pulses/s] = 1440 [Hz] × (Analog remote output value 1000)/100 Where the output range is 0 to 2400 pulses/s.
- For high-speed pulse output (when Pr.291 Pulse train I/O selection = "10, 11, 20, or 21"):
   Terminal FM output [pulses/s] = 50k [Hz] × (Analog remote output value 1000)/100
   Where the output range is 0 to 55k pulses/s.

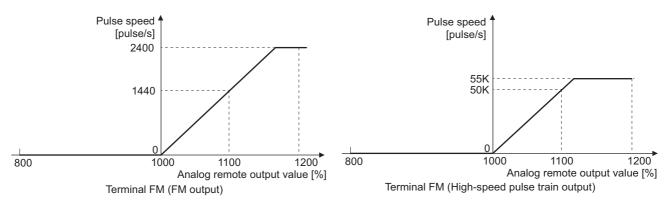

- When **Pr.54 FM/CA terminal function selection** = "87, 88, 89, or 90" (remote output), the type CA inverter can output any analog current via terminal CA.
- Terminal CA output [mA] = 20 [mA] × (Analog remote output value 1000)/100
   Where the output range is 0 to 20 mA.

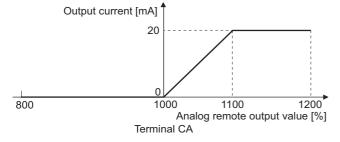

- When Pr.158 AM terminal function selection = "87, 88, 89, or 90", an analog voltage can be output via terminal AM.
- Terminal AM output [V] = 10 [V] × (Analog remote output value 1000)/100
   The output range is -10 to +10 V regardless of the Pr.290 Monitor negative output selection setting.

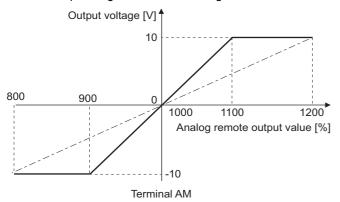

## ◆ Analog remote output data retention (Pr.655)

- When the power supply is reset (including a power failure) while **Pr.655 Analog remote output selection** = "0" (initial value) or 10" and, the remote analog output (**Pr.656 to Pr.659**) returns to its initial value (1000%).
- When Pr.655 = "1 or 11", the remote output data is stored in EEPROM before the inverter power is turned OFF. This means
  that the signal output setting after power restoration is the same as that before the power was turned OFF. However, when
  Pr.655 = "1", the data during an inverter reset (terminal reset or reset request via communication) is not saved.
- When Pr.655 = "10 or 11", the remote output data in the signal before the reset is stored even during an inverter reset.
- When the setting in **Pr.655** is changed, the remote analog output (**Pr.656 to Pr.659**) returns to its initial value (1000%).

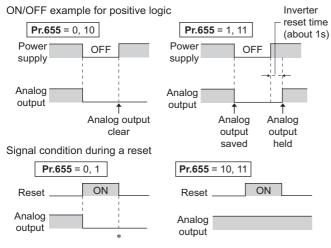

\* When Pr.655 = "1", the signal condition saved in EEPROM (condition of the last power OFF) is applied.

## • NOTE

• When **Pr.655** = "1 or 11" (remote output data retained at power OFF), take measures to keep the control circuit power ON, such as connecting terminal R1/L11 with terminal P/+ and connecting terminal S1/L21 with terminal N/- (while power is supplied via input terminals R/L1, S/L2 and T/L3). If the control power is not retained, the output signal after the inverter power turns ON is not guaranteed to work. When connecting the high power factor converter FR-HC2, assign the instantaneous power failure detection (X11) signal to an input terminal to input the IPF signal from the FR-HC2 to the terminal for X11 signal.

#### Parameters referred to

Pr.54 FM/CA terminal function selection ☐ page 435 Pr.158 AM terminal function selection ☐ page 435 Pr.290 Monitor negative output selection ☐ page 435 Pr.291 Pulse train I/O selection ☐ page 435

## 5.11.12 Fault code output selection

When a fault occurs, the corresponding data can be output as a 4-bit digital signal using via an open collector output terminal. The fault code can be read using an input module of programmable controller, etc.

| Pr.        | Name                        | Initial value | Setting range | Description                                   |
|------------|-----------------------------|---------------|---------------|-----------------------------------------------|
| 76         |                             |               | 0             | Without fault code output                     |
| 76<br>M510 | Fault code output selection | 0             | 1             | With fault code output                        |
| IIIO IO    |                             |               | 2             | Fault code is output only when a fault occurs |

- Fault codes can be output to the output terminals by setting Pr.76 Fault code output selection = "1 or 2".
- When the setting is "2", a fault code is only output when a fault occurs. In normal operation the terminal outputs the signal assigned in **Pr.191 to Pr.194 (output terminal function selection)**.
- The fault codes that can be output are shown in the following table. (0: Output transistor OFF, 1: Output transistor ON)

| Operation panel                |    |     |    |    |            |
|--------------------------------|----|-----|----|----|------------|
| indication<br>(FR-DU08)        | SU | IPF | OL | FU | Fault code |
| Normal <sup>*1</sup>           | 0  | 0   | 0  | 0  | 0          |
| E.OC1                          | 0  | 0   | 0  | 1  | 1          |
| E.OC2                          | 0  | 0   | 1  | 0  | 2          |
| E.OC3                          | 0  | 0   | 1  | 1  | 3          |
| E.OV1 to E.OV3                 | 0  | 1   | 0  | 0  | 4          |
| E.THM                          | 0  | 1   | 0  | 1  | 5          |
| E.THT                          | 0  | 1   | 1  | 0  | 6          |
| E.IPF                          | 0  | 1   | 1  | 1  | 7          |
| E.UVT                          | 1  | 0   | 0  | 0  | 8          |
| E.FIN                          | 1  | 0   | 0  | 1  | 9          |
| E.BE                           | 1  | 0   | 1  | 0  | Α          |
| E. GF                          | 1  | 0   | 1  | 1  | В          |
| E.OHT                          | 1  | 1   | 0  | 0  | С          |
| E.OLT                          | 1  | 1   | 0  | 1  | D          |
| E.OPT<br>E.OP1 to E.OP3        | 1  | 1   | 1  | 0  | Е          |
| Terminals other than the above | 1  | 1   | 1  | 1  | F          |

<sup>\*1</sup> When Pr.76 = "2", the terminal outputs the signal assigned by Pr.191 to Pr.194.

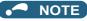

• If an error occurs while **Pr.76** ≠ "0", the output terminals SU, IPF, OL, and FU output the signals in the table above regardless of the settings in **Pr.191** to **Pr.194** (**Output terminal function selection**). Take caution when controlling the inverter with the output signals set by **Pr.191** to **Pr.194**.

#### Parameters referred to

Pr.190 to Pr.196 (Output terminal function selection) ☐ page 450

## 5.11.13 Pulse train output to announce cumulative output energy

Every time when the output energy cumulated from the time at power ON or at an inverter reset or when the setting of **Pr.799 Pulse increment setting for output power** has been changed increments by the set value, the Pulse train output of output power (Y79) signal is output in pulses.

| Pr.         | Name                                     | Initial value | Setting range | Description                                                                                                    |
|-------------|------------------------------------------|---------------|---------------|----------------------------------------------------------------------------------------------------|
| 799<br>M520 | Pulse increment setting for output power | 1 kWh         | 1             | The Pulse train output of output power (Y79) signal is output in pulses every time when the output energy increments by the set amount of energy (kWh). |

## ◆ Pulse increment setting for output power (Y79 signal, Pr.799)

• Every time when the output energy cumulated from the time at power ON or at an inverter reset increments by the set value of **Pr.799 Pulse increment setting for output power**, the Pulse train output of output power (Y79) signal is output in pulses.

- The inverter does not stop cumulating (can continue to cumulate) the output energy even if the retry function or the
  automatic restart after instantaneous power failure function works because the cause of the function activation is a mini
  power failure which is too short to cause an inverter reset.
- If a power failure occurs, the cumulative value is reset to 0 kWh and restart cumulating.
- To use the Y79 signal, set "79 (positive logic) or 179 (negative logic)" in any of **Pr.190 to Pr.196 (Output terminal function selection)** to assign the function to the output terminal.

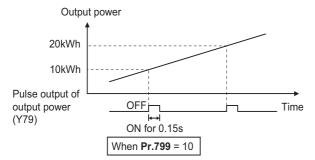

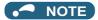

- Because the accumulated data in the inverter is cleared when control power is lost by power failure or at an inverter reset, the value on the monitor cannot be used to charge electricity bill.
- Changing the terminal assignment using **Pr.190 to Pr.196 (Output terminal function selection)** may affect the other functions. Set parameters after confirming the function of each terminal. (Refer to page 450.)
- Do not assign the signal to terminal ABC1 or terminal ABC2 whose pulse outputs are frequently turned ON/OFF. Otherwise, the life of the relay contact may be shortened.

#### Parameters referred to

Pr.190 to Pr.196 (Output terminal function selection) page 450

## 5.11.14 Detection of control circuit temperature

The temperature of the control circuit board can be monitored, and a signal can be output according to a predetermined temperature setting.

| Pr.         | Name                                            | Initial value | Setting range | Description                                         |
|-------------|-------------------------------------------------|---------------|---------------|-----------------------------------------------------|
| 663<br>M060 | Control circuit temperature signal output level | 0°C           | 0 to 100°C    | Set the temperature where the Y207 signal turns ON. |

## **◆** Control circuit temperature monitoring

- The temperature of the control circuit board can be monitored within the range of 0 to 100°C on the operation panel, or via terminal FM/CA, or terminal AM. Refer to page 424 for information on how to select the monitor item.
- When **Pr.290 Monitor negative output selection** is set to enable display of the negative numbers for monitoring on the operation panel or via terminal AM, the range of monitoring is -20 to 100°C.
- The monitor value is a rough approximation of the change in the surrounding air temperature of the inverter. Use this parameter to grasp the operating environment of the inverter.

## ◆ Control circuit temperature detection (Pr.663, Y207 signal)

- The Y207 signal can be output when the control circuit temperature reaches the Pr.663 setting or higher.
- To use the Y207 signal, set "207 (positive logic) or 307 (negative logic)" in any of **Pr.190 to Pr.196 (Output terminal function selection)** to assign the function to the output terminal.

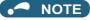

- The Y207 signal is turned OFF when the control circuit temperature becomes 5°C or more lower than the Pr.663 setting.
- Changing the terminal assignment using **Pr.190 to Pr.196 (Output terminal function selection)** may affect the other functions. Set parameters after confirming the function of each terminal.

## 5.11.15 Encoder pulse dividing output

The encoder pulse signal at the motor end can be divided in division ratio set in the parameter and be output.

Use this parameter to make the response of the machine to be input slower, etc. The FR-A8AL or the FR-A8TP is required to be installed.

| Pr.                       | Name                                                     | Initial value | Setting range | Description                                       |  |
|---------------------------|----------------------------------------------------------|---------------|---------------|---------------------------------------------------|--|
| 413<br>M601 <sup>*1</sup> | Encoder pulse division ratio                             | 1             | 1 to 32767    | Set a numerical value by which nulses are divided |  |
| 863<br>M600 <sup>*2</sup> | Control terminal option-<br>Encoder pulse division ratio |               | 1 10 32707    | Set a numerical value by which pulses are divide  |  |

- \*1 This parameter is available when the FR-A8AL (option) is installed.
- \*2 This parameter is available when the FR-A8TP (option) is installed.
- Division waveform by division ratio
   Both ON-OFF width is division times (50% duty).
- Pulse waveform example at 1000 pulse input when Pr.413 or Pr.863 = "2"

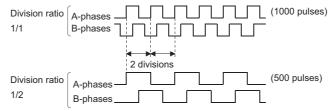

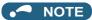

Control of motor rotation (forward or reverse) by phase difference between A phase and B phase is as follows.
 When A phase is 90° advanced as compared to B phase: Forward rotation

When A phase is 90° behind as compared to B phase: Reverse rotation

## **5.12** (T) Multi-function input terminal parameters

| Purpose                                                                                                   | Para                                                                                   | Refer to page                                                         |                                                                                                |     |
|----------------------------------------------------------------------------------------------------|----------------------------------------------------------------------------------------|-----------------------------------------------------------------------|------------------------------------------------------------------------------------------------|-----|
| To inverse the rotation direction with the voltage/current analog input selection (terminals 1, 2, and 4) | Analog input selection                                                                 | P.T000, P.T001                                                        | Pr.73, Pr.267                                                                                  | 473 |
| To assign functions to analog input terminals                                                             | Terminal 1 and terminal 4 function assignment                                          | P.T010, P.T040                                                        | Pr.858, Pr.868                                                                                 | 477 |
| To adjust the main speed by the analog auxiliary input                                                    | Analog auxiliary input and compensation (addition compensation and override functions) | P.T021, P.T031,<br>P.T050, P.T051                                     | Pr.73, Pr.242, Pr.243,<br>Pr.252, Pr.253                                                       | 478 |
| To eliminate noise on analog inputs                                                                       | Analog input filter                                                                    | P.T002 to P.T007                                                      | Pr.74, Pr.822, Pr.826,<br>Pr.832, Pr.836,<br>Pr.849                                            | 480 |
| To adjust analog input frequency/voltage<br>(current) (calibration)                                       | Frequency setting voltage<br>(current) bias and gain                                   | P.T100 to P.T103,<br>P.T200 to P.T203,<br>P.T400 to P.T403,<br>P.M043 | Pr.125, Pr.126,<br>Pr.241, C2 to C7<br>(Pr.902 to Pr.905),<br>C12 to C15 (Pr.917 to<br>Pr.918) | 482 |
| To adjust analog input torque/voltage<br>(current) (calibration)                                          | Torque setting voltage (current)<br>bias and gain                                      | P.T110 to P.T113,<br>P.T410 to P.T413,<br>P.M043                      | Pr.241, C16 to C19<br>(Pr.919 to Pr.920),<br>C38 to C41 (Pr.932 to<br>Pr.933)                  | 487 |
| To continue operating at analog current input loss                                                        | 4 mA input check                                                                       | P.T052 to P.T054                                                      | Pr.573, Pr.777,<br>Pr.778                                                                      | 492 |
| To assign functions to input terminals                                                                    | Input terminal function selection                                                      | P.T700 to P.T711,<br>P.T740                                           | Pr.178 to Pr.189,<br>Pr.699                                                                    | 496 |
|                                                                                                    | Output stop (MRS) signal input selection                                               | P.T720                                                                | Pr.17                                                                                          | 499 |
| To change the input specification (NO/NC contact) of input signals                                        | Inverter run enable (X10) signal input selection                                       | P.T721                                                                | Pr.599                                                                                         | 691 |
|                                                                                                    | Power failure stop external (X48) signal input selection                               | P.T722                                                                | Pr.606                                                                                         | 610 |
| To enable the second (third) function only during the constant speed                                      | RT signal function validity condition selection                                        | P.T730                                                                | Pr.155                                                                                         | 500 |
| To assign start and forward/reverse commands to different signals                                         | Start signal (STF/STR) operation selection                                             | P.G106                                                                | Pr.250                                                                                         | 502 |

## 5.12.1 Analog input selection

The functions to switch the analog input terminal specifications, override function, forward/reverse rotation by the input signal polarity are selectable.

| Pr.  | Name                       | Initial value | Setting range       |                                 | Description                                                                                                    |
|------|----------------------------|---------------|---------------------|---------------------------------|----------------------------------------------------------------------------------------------------|
| 73   | Analog input selection     |               | 0 to 5, 10<br>to 15 | Switch 1 - OFF (initial status) | The terminal 2 input specification (0 to 5 V, 0 to 10 V, 0 to 20 mA) and terminal 1 input specification (0         |
| T000 |                            | 1             | 6 to 7, 16,<br>17   | Switch 1 - ON                   | to $\pm 5$ V, 0 to $\pm 10$ V) are selectable. Also the override and reversible operation settings are selectable. |
| 267  | Terminal 4 input selection | 0             | 0                   | Switch 2 - ON (initial status)  | Terminal 4 input, 4 to 20 mA                                                                                       |
| T001 |                            |               | 1                   | Switch 2 - OFF                  | Terminal 4 input, 0 to 5 V                                                                                         |
|      |                            |               | 2                   | SWILCH Z - OFF                  | Terminal 4 input, 0 to 10 V                                                                                        |

### ◆ Analog input specification selection

• For terminals 2 and 4 used for analog input, the voltage input (0 to 5 V, 0 to 10 V) and current input (0 to 20 mA) are selectable. To change the input specification, change the setting of **Pr.73 (Pr.267)** and the voltage/current input selection switch (switch 1 or switch 2).

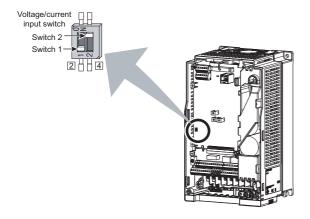

| Switch state |     | Input specification            | Input<br>terminal | Rated specification                                               |  |  |
|--------------|-----|--------------------------------|-------------------|-------------------------------------------------------------------|--|--|
| Switch 1     | ON  | Current input                  | Terminal 2        | For voltage input, the input resistance is 10±1 kΩ and the        |  |  |
| SWILCH       | OFF | Voltage input (initial status) | Terrillia 2       | maximum permissible voltage is 20 VDC.                            |  |  |
| Switch 2     | ON  | Current input (initial status) | Terminal 4        | For current input, the input resistance is 245±5 $\Omega$ and the |  |  |
| SWILCH 2     | OFF | Voltage input                  | Terrilliai 4      | maximum permissible current is 30 mA.                             |  |  |

- Change the setting of the voltage/current input selection switch to change the rated specification of terminal 2 or 4.
- Set **Pr.73** (**Pr.267**) and the voltage/current input selection switch according to the analog signal input. The incorrect settings shown in the following table cause a failure. The inverter does not operate properly with other incorrect settings.

| Setting causir      | ıg a failure   | Operation                                                                                                    |
|---------------------|----------------|----------------------------------------------------------------------------------------------------|
| Switch setting      | Terminal input | Operation                                                                                                    |
| ON (Current input)  | Voltage input  | Causes an analog signal output circuit failure in an external device (due to increased loads on the signal output circuit of the external device). |
| OFF (Voltage input) | Current input  | Causes an input circuit failure in the inverter (due to an increased output power in the analog signal output circuit of an external device).      |

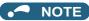

 Check the number of the voltage/current input selection switch before setting, because it is different from the switch number indicated on the FR-A700 series inverter.

Set Pr.73 and the voltage/current input selection switch according to the following table.

| Pr.73 setting     | Terminal 2 input | Switch 1 | Terminal 1 input | Compensation input terminal compensation method | Reversible polarity                                |  |
|-------------------|------------------|----------|------------------|-------------------------------------------------|----------------------------------------------------|--|
| 0                 | 0 to 10 V*1      | OFF      | 0 to ±10 V       |                                                 |                                                    |  |
| 1 (initial value) | 0 to 5 V*1       | OFF      | 0 to ±10 V       | Terminal 1 addition                             |                                                    |  |
| 2                 | 0 to 10 V*1      | OFF      | 0 to ±5 V        | compensation                                    |                                                    |  |
| 3                 | 0 to 5 V*1       | OFF      | 0 to ±5 V        |                                                 | Not applied (state in which a negative             |  |
| 4                 | 0 to 10 V        | OFF      | 0 to ±10 V*1     | Terminal 2 override                             | polarity frequency command signal is not accepted) |  |
| 5                 | 0 to 5 V         | OFF      | 0 to ±5 V*1      | Terminal 2 Overnide                             | ,                                                  |  |
| 6                 | 0 to 20 mA*1     | ON       | 0 to ±10 V       |                                                 |                                                    |  |
| 7                 | 0 to 20 mA*1     | ON       | 0 to ±5 V        |                                                 |                                                    |  |
| 10                | 0 to 10 V*1      | OFF      | 0 to ±10 V       | Terminal 1 addition                             |                                                    |  |
| 11                | 0 to 5 V*1       | OFF      | 0 to ±10 V       | compensation                                    |                                                    |  |
| 12                | 0 to 10 V*1      | OFF      | 0 to ±5 V        |                                                 |                                                    |  |
| 13                | 0 to 5 V*1       | OFF      | 0 to ±5 V        |                                                 | Applied                                            |  |
| 14                | 0 to 10 V        | OFF      | 0 to ±10 V*1     | Tamainal O avamida                              | Applied                                            |  |
| 15                | 0 to 5 V         | OFF      | 0 to ±5 V*1      | Terminal 2 override                             |                                                    |  |
| 16                | 0 to 20 mA*1     | ON       | 0 to ±10 V       | Terminal 1 addition                             |                                                    |  |
| 17                | 0 to 20 mA*1     | ON       | 0 to ±5 V        | compensation                                    |                                                    |  |

<sup>\*1</sup> The main speed setting is indicated.

- · When the Terminal 4 input selection (AU) signal is turned ON, terminal 4 is used to set the main speed. In this case, terminals 1 and 2 are not used to set the main speed.
- Set Pr.267 and the voltage/current input selection switch according to the following table.

| Pr.267 setting    | Terminal 4 input | Switch 2 |
|-------------------|------------------|----------|
| 0 (initial value) | 4 to 20 mA       | ON       |
| 1                 | 0 to 5 V         | OFF      |
| 2                 | 0 to 10 V        | OFF      |

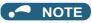

- · To enable terminal 4, turn ON the AU signal.
- Set the parameters and the switch settings so that they agree. Incorrect setting may cause a fault, failure, or malfunction.
- The frequency setting auxiliary input through terminal 1 is added to the main speed setting signal input through terminal 2 or 4.
- · When the override setting is selected, terminal 1 or 4 is set to the main speed setting, and terminal 2 is set to the override signal (0 to 5 V or 0 to 10 V, and 50% to 150%). (If the main speed signal is not input through terminal 1 or 4, the compensation by terminal 2 is disabled.)
- Use Pr.125 (Pr.126) (frequency setting gain) to change the maximum output frequency at the input of the maximum output frequency command voltage (current). At this time, the command voltage (current) need not be input. Also, the acceleration/ deceleration time, which is a slope up/down to the acceleration/deceleration reference frequency, is not affected by the change in Pr. 73 setting.
- · When "4" is set in Pr.858 Terminal 4 function assignment (Pr.868 Terminal 1 function assignment), the stall prevention operation level is input through terminal 1 (4). To input frequency through terminal 1 (4), set "0 (initial value)" in Pr.858 (Pr.868).
- · Always calibrate the input after changing the voltage/current input signal with Pr.73 (Pr.267) and the voltage/current input selection switch.
- When Pr.561 PTC thermistor protection level ≠ "9999", terminal 2 is not used for the analog frequency command.

## Running with analog input voltage

• For the frequency setting signal, input 0 to 5 VDC (or 0 to 10 VDC) between terminals 2 and 5. The 5 V (10 V) input is the maximum output frequency.

• The power supply 5 V (10 V) can be input by either using the internal power supply or preparing an external power supply.

The internal power supply is 5 VDC output between terminals 10 and 5, and 10 VDC output between terminals 10E and 5.

| Terminal | Inverter internal power source voltage | Frequency setting resolution | Pr.73 (terminal 2 input voltage) |
|----------|----------------------------------------|------------------------------|----------------------------------|
| 10       | 5 VDC                                  | 0.030/60 Hz                  | 0 to 5 VDC input                 |
| 10E      | 10 VDC                                 | 0.015/60 Hz                  | 0 to 10 VDC input                |

- To supply the 10 VDC input to terminal 2, set "0, 2, 4, 10, 12, or 14" in Pr.73. (The initial value is 0 to 5 V.)
- Set "1 (0 to 5 VDC)" or "2 (0 to 10 VDC)" in **Pr.267** and turn OFF the voltage/current input selection switch to input voltage through terminal 4. Turning ON the AU signal activates the terminal 4 input.

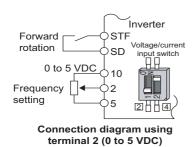

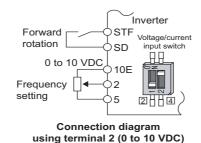

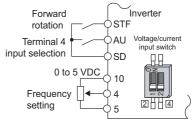

Connection diagram using terminal 4 (0 to 5 VDC)

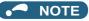

• The wiring length of terminal 10, 2, and 5 should be 30 m at maximum.

### ◆ Running with analog input current

- For constant pressure or temperature control with fans, pumps, or other devices, automatic operation is available by setting the regulator output signal 4 to 20 mADC to between terminals 4 and 5.
- To use terminal 4, the AU signal needs to be turned ON.

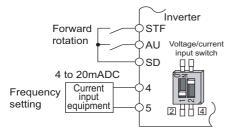

Connection diagram using terminal 4 (4 to 20mADC)

• Set "6, 7, 16, or 17" in **Pr.73** and turn ON the voltage/current input selection switch to input current through terminal 2. In this case, the AU signal does not need to be turned ON.

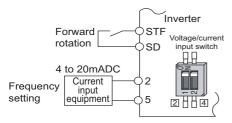

Connection diagram using terminal 2 (4 to 20mADC)

## ◆ Performing forward/reverse rotation with the analog input (polarity reversible operation)

• Setting "10 to 17" in **Pr.73** enables the polarity reversible operation.

• Set a positive or negative input (0 to ±5 V or 0 to ±10 V) to terminal 1 to allow the operation of forward/reverse rotation according to the polarity of the input value.

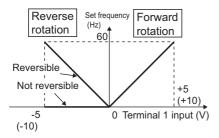

Compensation input characteristics when STF is ON

```
Rarameters referred to
```

Pr.22 Stall prevention operation level page 409
Pr.125 Terminal 2 frequency setting gain frequency, Pr.126 Terminal 4 frequency setting gain frequency page 482
Pr.252, Pr.253 Override bias/gain page 478
Pr.561 PTC thermistor protection level page 394

Pr.858 Terminal 4 function assignment, Pr.868 Terminal 1 function assignment page 477

## 5.12.2 Analog input terminal (terminal 1, 4) function assignment

The analog input terminal 1 and terminal 4 functions are set and changeable with parameters.

| Pr.         | Name                           | Initial value | Setting range | Description                     |
|-------------|--------------------------------|---------------|---------------|---------------------------------|
| 868<br>T010 | Terminal 1 function assignment | 0             | 0 to 6, 9999  | Select the terminal 1 function. |
| 858<br>T040 | Terminal 4 function assignment | 0             | 0, 1, 4, 9999 | Select the terminal 4 function. |

- For terminals 1 and 4 used for analog input, the frequency (speed) command, magnetic flux command, torque command, and other similar commands are usable. The functions available are different depending on the control method and control mode as shown in the following table. (For the details of the control methods, refer to page 215.)
- · Functions of terminal 1 under different controls

| Pr.868                  | V/F control                            | Real sensorless vector c                       | ontrol, Vector control, PM                                | sensorless vector control                      |
|-------------------------|----------------------------------------|------------------------------------------------|-----------------------------------------------------------|------------------------------------------------|
| setting                 | Advanced magnetic flux vector control  | Speed control                                  | Torque control                                            | Position control                               |
| 0<br>(initial<br>value) | Auxiliary frequency setting            | Auxiliary speed setting                        | Auxiliary speed limit                                     | _                                              |
| 1                       | _                                      | Magnetic flux command*1                        | Magnetic flux command*1                                   | Magnetic flux command *1                       |
| 2                       | _                                      | Regenerative driving torque limit (Pr.810 = 1) | _                                                         | Regenerative driving torque limit (Pr.810 = 1) |
| 3                       | _                                      | _                                              | Torque command ( <b>Pr.804</b> = 0)                       | _                                              |
| 4                       | Stall prevention operation level input | Torque limit ( <b>Pr.810</b> = 1)              | Torque command ( <b>Pr.804</b> = 0)                       | Torque limit ( <b>Pr.810</b> = 1)              |
| 5                       | _                                      | _                                              | Forward/reverse rotation speed limit ( <b>Pr.807</b> = 2) | _                                              |
| 6                       | _                                      | Torque bias input ( <b>Pr.840</b> = 1, 2, 3)   | _                                                         | _                                              |
| 9999                    | _                                      | _                                              | _                                                         | _                                              |

· Functions of terminal 4 under different controls

| Pr.858                  | V/F control                            | Real sensorless vector control, Vector control, PM sensorless vector control |                            |                                     |  |  |
|-------------------------|----------------------------------------|------------------------------------------------------------------------------|----------------------------|-------------------------------------|--|--|
| setting                 | Advanced magnetic flux vector control  | Speed control                                                                | Torque control             | Position control                    |  |  |
| 0<br>(initial<br>value) | Frequency command (AU signal-ON)       | Speed command (AU signal-ON)                                                 | Speed limit (AU signal-ON) | _                                   |  |  |
| 1                       | _                                      | Magnetic flux command *1*2                                                   | Magnetic flux command *1*2 | Magnetic flux command *1*2          |  |  |
| 4                       | Stall prevention operation level input | Torque limit ( <b>Pr.810</b> = 1)*3                                          | _                          | Torque limit ( <b>Pr.810</b> = 1)*3 |  |  |
| 9999                    | _                                      | _                                                                            | _                          | _                                   |  |  |

#### —: No function

- \*1 This function is valid under Vector control.
- \*2 Invalid when **Pr.868** = "1".
- \*3 Invalid when **Pr.868** = "4".

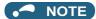

• When **Pr.868** = "1" (magnetic flux command) or "4" (stall prevention / torque limit), the terminal 4 function is enabled regardless of the ON/OFF state of the AU signal.

#### Parameters referred to

Advanced magnetic flux vector control page 222
Real sensorless vector control page 215
Pr.804 Torque command source selection page 270
Pr.807 Speed limit selection page 274
Pr.810 Torque limit input method selection page 235
Pr.840 Torque bias selection page 255

## 5.12.3 Analog input compensation

The analog input for multi-speed operation or speed setting (main speed) through terminal 2 or 4 can be compensated by adding an input, or terminal 2 can be used for an auxiliary input to compensate the analog input at a fixed ratio using the override function.

| Pr.         | Name                                              | Initial value | Setting range                  | Description                                                                   |
|-------------|---------------------------------------------------|---------------|--------------------------------|-------------------------------------------------------------------------------|
| 73          | Analog input selection                            | 1             | 0 to 3, 6, 7, 10 to 13, 16, 17 | Compensation by addition                                                      |
| T000        | Analog input selection                            | '             | 4, 5, 14, 15                   | Compensation using the override function                                      |
| 242<br>T021 | Terminal 1 added compensation amount (terminal 2) | 100%          | 0 to 100%                      | Set the percentage of addition when terminal 2 is used to set the main speed. |
| 243<br>T041 | Terminal 1 added compensation amount (terminal 4) | 75%           | 0 to 100%                      | Set the percentage of addition when terminal 4 is used to set the main speed. |
| 252<br>T050 | Override bias                                     | 50%           | 0 to 200%                      | Set bias compensation for the override function.                              |
| 253<br>T051 | Override gain                                     | 150%          | 0 to 200%                      | Set gain compensation for the override function.                              |

## ◆ Compensation by addition (Pr.242, Pr.243)

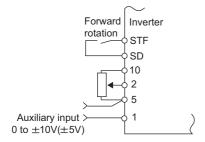

Example of addition compensation connection

A compensation signal can be added to the main speed setting for such as synchronous or continuous speed control
operation.

- Set "0 to 3, 6, 7, 10 to 13, 16, or 17" in **Pr.73** to add the voltage determined by the terminal 1 input when the main speed setting is input through terminal 2.
- When a negative voltage obtained from the addition, it is regarded as 0 and the operation is stopped when **Pr.73** = "0 to 3, 6, or 7", and the operation is reversed (polarity reversible operation) after the STF signal is turned ON when **Pr.73** = "10 to 13, 16, or 17".
- · The terminal 1 compensation input can be added to the multi-speed setting or terminal 4 (initial value: 4 to 20 mA).
- The degree of addition to terminal 2 is adjustable with Pr.242 and the degree of addition to terminal 4 is adjustable with Pr.243

Analog command value with use of terminal 2 = terminal 2 input + terminal 1 input ×  $\frac{\text{Pr.242}}{100(\%)}$ 

Analog command value with use of terminal 4= terminal 4 input + terminal 1 input × Pr.243

100(%)

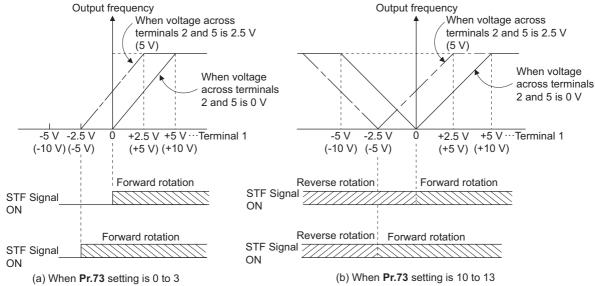

**Auxiliary input characteristics** 

## NOTE

• After changing the **Pr.73** setting, check the setting of the voltage/current input selection switch. Incorrect setting may cause a fault, failure, or malfunction. (Refer to page 473 for the setting.)

## ♦ Override function (Pr.252, Pr.253)

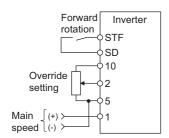

## Connection example for the override function

- Use the override function to make the main speed changed at a specified rate.
- Set "4, 5, 14, or 15" in Pr.73 to select the override function.
- When the override function is selected, terminal 1 or 4 is used for the main speed setting, and terminal 2 is used for the override signal. (If the main speed signal is not input through terminal 1 or 4, the compensation by terminal 2 is disabled.)
- Specify the scope of override by using Pr.252 and Pr.253.

• How to calculate the set frequency when the override function is used:

Set frequency (Hz) = Main speed setting frequency (Hz) × 
$$\frac{\text{Compensation (\%)}}{100(\%)}$$

Main speed setting frequency (Hz): Terminals 1 or 4 input, multi-speed setting Compensation (%): Terminal 2 input

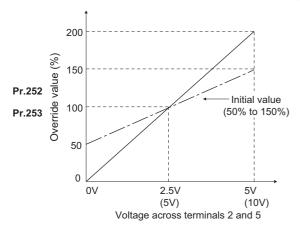

Example) When Pr.73 = "5"
 By the terminal 1 (main speed) and terminal 2 (auxiliary) input, the setting frequency is set as shown in the figure below.

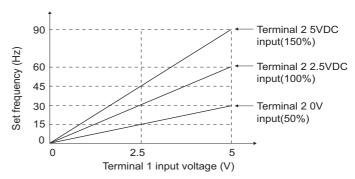

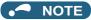

- · To use terminal 4, the AU signal needs to be turned ON.
- To make compensation input for multi-speed operation or remote setting, set **Pr.28 Multi-speed input compensation** selection = "1" (with compensation) (initial value "0").
- After changing the **Pr.73** setting, check the setting of the voltage/current input selection switch. Incorrect setting may cause a fault, failure, or malfunction. (Refer to page 473 for the setting.)

#### Parameters referred to

Pr.28 Multi-speed input compensation selection ☐ page 391 Pr.73 Analog input selection ☐ page 473

## 5.12.4 Response level of analog input and noise elimination

The response level and stability of frequency command/torque command using the analog input signal (terminal 1, 2, or 4) can be adjusted.

| Pr.         | Name                           | Initial value | Setting range  | Description                                                                                                    |
|-------------|--------------------------------|---------------|----------------|----------------------------------------------------------------------------------------------------|
| 74<br>T002  | Input filter time constant     | 1             | 0 to 8         | Set the primary delay filter time constant to the analog input command. If the setting is too large, response becomes slow.                                                    |
| 822<br>T002 | Speed setting filter 1         | 9999          | 0 to 5 s       | Set the primary delay filter time constant to the external speed command (analog input command).                                                                               |
| 1003        | T003                           |               | 9999           | As set in Pr.74.                                                                                                    |
| 826         | Torque setting filter 1        | 9999          | 0 to 5 s       | Set the primary delay filter time constant to the external torque command (analog input command).                                                                              |
| 1004        |                                |               | 9999           | As set in Pr.74.                                                                                                    |
| 832<br>T005 | Speed setting filter 2         | 9999          | 0 to 5 s, 9999 | Second function of <b>Pr.822</b> (enabled when the RT signal is ON)                                                                                                    |
| 836<br>T006 | Torque setting filter 2        | 9999          | 0 to 5 s, 9999 | Second function of <b>Pr.826</b> (enabled when the RT signal is ON)                                                                                                    |
| 849<br>T007 | Analog input offset adjustment | 100%          | 0 to 200%      | Set offset for the analog speed input (terminal 2). The motor is prevented from rotating due to noise in the analog input or other factors when a zero speed command is given. |

### Block diagram

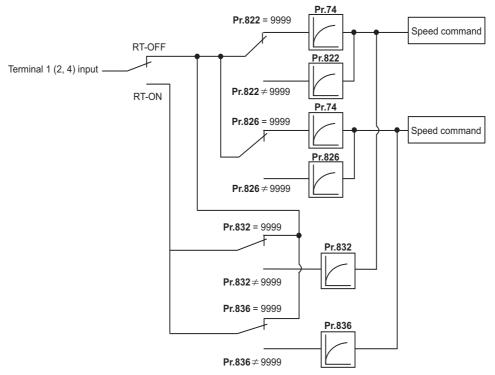

## ◆ Analog input time constant (Pr.74)

- Use this parameter to eliminate noise on the frequency setting circuit.
- Increase the filter time constant if the operation is unstable due to noise or other factors.
   If the setting is too large, response becomes slow. (The time constant can be between 0 and 8, which are about 5 ms to 1 s.)

## ◆ Analog speed command input time constant (Pr.822, Pr.832)

- Use Pr.822 Speed setting filter 1 to set the primary delay filter time constant to the external speed command (analog
  input command). Increase the setting of the time constant to allow delays in follow-up of the speed command or when the
  analog input voltage is unstable.
- Use Pr.832 Speed setting filter 2 to change the time constant to use one inverter to switch operation between two or more
  motors.
- Pr.832 Speed setting filter 2 is enabled when the RT signal is ON.

## ◆ Analog torque command input time constant (Pr.826, Pr.836)

- Use Pr.826 Torque setting filter 1 to set the primary delay filter time constant to the external torque command (analog input command). Increase the setting of the time constant to allow delays in follow-up of the torque command or when the analog input voltage is unstable.
- Use Pr.836 Torque setting filter 2 to change the time constant to use one inverter to switch operation between two or more motors.
- Pr.836 Torque setting filter 2 is enabled when the RT signal is ON.

## Analog speed command input offset adjustment (Pr.849)

- Use this parameter to set a range in which the motor is stopped for prevention of incorrect motor operation in a very low speed rotation when the speed command is an analog input.
- The voltage range is offset according to the setting in Pr.849 Analog input offset adjustment, assuming that 100% corresponds to zero.

100% < **Pr.849** ..... Positive side

100% > **Pr.849** ..... Negative side

The detailed calculation of the offset voltage is as described below:

Offset voltage [V] = Voltage at the time of 100% (5 V or 10  $V^{*1}$ ) × (**Pr.849**- 100) / 100

It depends on the Pr.73 setting

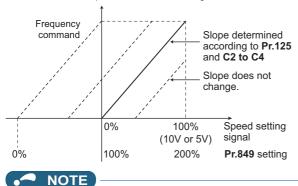

• The analog input filter is invalid (no filter) during PID control operation.

Parameters referred to

Pr.73 Analog input selection page 473 Pr.125, C2 to C4 (bias and gain of the terminal 2 frequency setting) page 482

## Frequency setting voltage (current) bias and gain

The magnitude (slope) of the output frequency can be set as desired in relation to the frequency setting signal (0 to 5 VDC, 0 to 10 VDC, or 4 to 20 mA).

Use Pr.73 Analog input selection (Pr.267 Terminal 4 input selection) and the voltage/current input selection switch to switch among input of 0 to 5 VDC, 0 to 10 V, and 4 to 20 mA. (Refer to page 473.)

| Pr.                                     | Name Initial value                          |       | value | Setting     | Description                                                                      |                                             |
|-----------------------------------------|---------------------------------------------|-------|-------|-------------|----------------------------------------------------------------------------------|---------------------------------------------|
| Pr.                                     | Name                                        | FM    | CA    | range       |                                                                                  | Description                                 |
| C2 (902)<br>T200 <sup>*1</sup>          | Terminal 2 frequency setting bias frequency | 0 Hz  |       | 0 to 590 Hz | Set the bias frequency for the terminal 2 input.                                 |                                             |
| C3 (902)<br>T201 <sup>*1</sup>          | Terminal 2 frequency setting bias           | 0%    |       | 0 to 300%   | Set the converted % of 2 input.                                                  | the bias voltage (current) for the terminal |
| 125 (903)<br>T202<br>T022 <sup>*1</sup> | Terminal 2 frequency setting gain frequency | 60 Hz | 50 Hz | 0 to 590 Hz | Set the gain (maximum                                                            | n) frequency for the terminal 2 input.      |
| C4 (903)<br>T203 <sup>*1</sup>          | Terminal 2 frequency setting gain           | 100%  |       | 0 to 300%   | Set the converted % of 2 input.                                                  | the gain voltage (current) for the terminal |
| C5 (904)<br>T400 <sup>*1</sup>          | Terminal 4 frequency setting bias frequency | 0 Hz  |       | 0 to 590 Hz | z Set the bias frequency for the terminal 4 input.                               |                                             |
| C6 (904)<br>T401 <sup>*1</sup>          | Terminal 4 frequency setting bias           | 20%   |       | 0 to 300%   | Set the converted % of the bias current (voltage) for the term 4 input.          |                                             |
| 126 (905)<br>T402<br>T042 <sup>*1</sup> | Terminal 4 frequency setting gain frequency | 60 Hz | 50 Hz | 0 to 590 Hz | z Set the gain (maximum) frequency for the terminal 4 input.                     |                                             |
| C7 (905)<br>T403 <sup>*1</sup>          | Terminal 4 frequency setting gain           | 100%  |       | 0 to 300%   | Set the converted % of the gain current (voltage) for the termina 4 input.       |                                             |
| C12 (917)<br>T100 <sup>*1</sup>         | Terminal 1 bias frequency (speed)           | 0 Hz  |       | 0 to 590 Hz | Set the bias frequency (speed) for the terminal 1 input. (Speed limit)           |                                             |
| C13 (917)<br>T101 <sup>*1</sup>         | Terminal 1 bias (speed)                     | 0%    |       | 0 to 300%   | Set the converted % of the bias voltage for the terminal 1 input (Speed limit)   |                                             |
| C14 (918)<br>T102*1                     | Terminal 1 gain frequency (speed)           | 60 Hz | 50 Hz | 0 to 590 Hz | Set the gain (maximum) frequency (speed) for the terminal 1 input. (Speed limit) |                                             |
| C15 (918)<br>T103 <sup>*1</sup>         | Terminal 1 gain (speed)                     | 100%  |       | 0 to 300%   | Set the converted % of the gain voltage for the terminal 1 input (Speed limit)   |                                             |
| 241                                     | Analog input display unit                   | 0     |       | 0           | % display  Select the unit for analog input disp                                 |                                             |
| M043                                    | switchover                                  | _     |       | 1           | V/mA display                                                                     |                                             |

<sup>\*1</sup> The parameter number in parentheses is the one for use with the LCD operation panel and the parameter unit.

## Relationship between the analog input terminal function and the calibration parameter

· Calibration parameter according to the terminal 1 function

| Pr.868                  | Terminal function                                                 | Calibration                                                                                                    | n parameter                                                                                                    |
|-------------------------|-------------------------------------------------------------------|----------------------------------------------------------------------------------------------------|----------------------------------------------------------------------------------------------------|
| setting                 | Terminal function                                                 | Bias setting                                                                                                    | Gain setting                                                                                                    |
| 0<br>(initial<br>value) | Auxiliary Frequency (speed) setting                               | C2 (Pr.902) Terminal 2 frequency setting bias frequency C3 (Pr.902) Terminal 2 frequency setting bias C5 (Pr.904) Terminal 4 frequency setting bias frequency C6 (Pr.904) Terminal 4 frequency setting bias | Pr.125 Terminal 2 frequency setting gain frequency C4 (Pr.903) Terminal 2 frequency setting gain Pr.126 Terminal 4 frequency setting gain frequency C7 (Pr.905) Terminal 4 frequency setting gain |
| 1                       | Magnetic flux command                                             | C16 (Pr.919) Terminal 1 bias command<br>(torque)<br>C17 (Pr.919) Terminal 1 bias (torque)                                                                                                    | C18 (Pr.920) Terminal 1 gain command<br>(torque)<br>C19 (Pr.920) Terminal 1 gain (torque)                                                                                                    |
| 2                       | Regenerative driving torque limit                                 |                                                                                                    |                                                                                                    |
| 3                       | Torque command                                                    | C16 (Pr.919) Terminal 1 bias command (torque)                                                                                                    | C18 (Pr.920) Terminal 1 gain command (torque)                                                                                                    |
| 4                       | Stall prevention operation level*1/ torque limit / torque command | C17 (Pr.919) Terminal 1 bias (torque)                                                                                                    | C19 (Pr.920) Terminal 1 gain (torque)                                                                                                    |
| 5                       | Forward/reverse rotation speed limit                              | C12 (Pr.917) Terminal 1 bias frequency<br>(speed)<br>C13 (Pr.917) Terminal 1 bias (speed)                                                                                                    | C14 (Pr.918) Terminal 1 gain frequency<br>(speed)<br>C15 (Pr.918) Terminal 1 gain (speed)                                                                                                    |
| 6                       | Torque bias input                                                 | C16 (Pr.919) Terminal 1 bias command<br>(torque)<br>C17 (Pr.919) Terminal 1 bias (torque)                                                                                                    | C18 (Pr.920) Terminal 1 gain command<br>(torque)<br>C19 (Pr.920) Terminal 1 gain (torque)                                                                                                    |
| 9999                    | No function                                                       | _                                                                                                    | _                                                                                                    |

· Calibration parameter according to the terminal 4 function

| Pr.858                  | Terminal function                                 | Calibration parameter                                                                                 |                                                                                                  |  |  |  |
|-------------------------|---------------------------------------------------|----------------------------------------------------------------------------------------------------|--------------------------------------------------------------------------------------------------|--|--|--|
| setting                 | Terminal function                                 | Bias setting                                                                                          | Gain setting                                                                                     |  |  |  |
| 0<br>(initial<br>value) | Frequency command                                 | C5 (Pr.904) Terminal 4 frequency setting bias frequency C6 (Pr.904) Terminal 4 frequency setting bias | Pr.126 Terminal 4 frequency setting gain frequency C7 (Pr.905) Terminal 4 frequency setting gain |  |  |  |
| 1                       | Magnetic flux command                             | C38 (Pr.932) Terminal 4 bias command (torque) C39 (Pr.932) Terminal 4 bias (torque)                   | C40 (Pr.933) Terminal 4 gain command<br>(torque)<br>C41 (Pr.933) Terminal 4 gain (torque)        |  |  |  |
| 4                       | Stall prevention operation level *1/ torque limit | C38 (Pr.932) Terminal 4 bias command (torque) C39 (Pr.932) Terminal 4 bias (torque)                   | C40 (Pr.933) Terminal 4 gain command<br>(torque)<br>C41 (Pr.933) Terminal 4 gain (torque)        |  |  |  |
| 9999                    | No function                                       | _                                                                                                    | _                                                                                                |  |  |  |

<sup>\*1</sup> Use Pr.148 Stall prevention level at 0 V input or Pr.149 Stall prevention level at 10 V input to adjust bias or gain for setting the stall prevention

## ◆ To change the frequency for the maximum analog input (Pr.125, Pr.126)

• Use Pr.125 (Pr.126) to change the frequency setting (gain) for the maximum analog input voltage (current). (C2 (Pr.902) to C7 (Pr.905) settings do not need to be changed.)

## ◆ Analog input bias/gain calibration (C2 (Pr.902) to C7 (Pr.905), C12 (Pr.917) to C15 (Pr.918))

- · The "bias" and "gain" functions serve to adjust the relationship between a setting input signal and the output frequency. A setting input signal is such as a 0 to 5 VDC, 0 to 10 VDC, or 4 to 20 mADC signal externally input to set the output frequency.
- Set the bias frequency of the terminal 2 input using C2 (Pr.902). (It is initially set to the frequency at 0 V.)
- Use Pr.125 to set the output frequency to the frequency command voltage (current) set by Pr.73 Analog input selection.
- Set the bias frequency of the terminal 1 input using C12 (Pr.917). (It is initially set to the frequency at 0 V.)
- Set the gain frequency of the terminal 1 input using C14 (Pr.918). (It is initially set to the frequency at 10 V.)
- · Set the bias frequency of the terminal 4 input using C5 (Pr.904). (It is initially set to the frequency at 4 mA.)

• Use Pr.126 to set the output frequency to the 20 mA input of the frequency command current (4 to 20 mA).

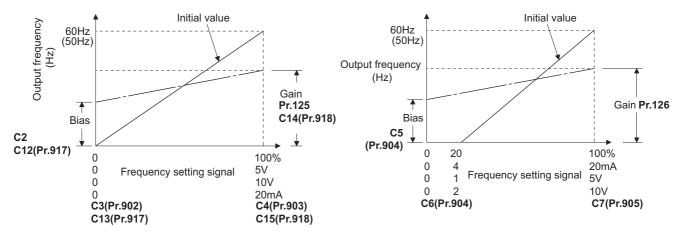

There are three methods to adjust the bias/gain frequency setting voltage (current).

Adjustment by applying voltage (current) between terminals 2 and 5 (4 and 5) to set the voltage (current) at the bias/gain torque. 🖾 page 484

Adjustment by selecting the voltage (current) at the bias/gain torque without applying voltage (current) between terminals 2 and 5 (4 and 5). Figure 485

Adjustment by changing the frequency without adjusting the voltage (current). Frage 486

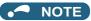

- When the slope of the frequency is changed after calibration of terminal 2, the slope of the frequency is also changed for terminal 1.
- When voltage is applied to terminal 1 while calibration of terminal 2 or terminal 4 is in progress, the terminal 1 input value is added to the terminal 2 (4) input value.
- Always calibrate the input after changing the voltage/current input signal with Pr.73 (Pr.267) and the voltage/current input selection switch.

## ◆ Display unit changing for analog input (Pr.241)

- The analog input display unit (%/V/mA) can be changed for analog input bias/gain calibration.
- Depending on the terminal input specification setting of Pr.73 (Pr.267) and the voltage/current input switch, the unit of the displayed value of C3 (Pr.902), C4 (Pr.903), C6 (Pr.904) and C7 (Pr.905) changes as shown below:

| Analog command (via terminals 2 or 4)<br>(depending on the settings of Pr.73<br>(Pr.267) and the voltage/current input<br>selection switch) | Pr.241 = 0 (initial value) | Pr.241 = 1           |
|----------------------------------------------------------------------------------------------------|----------------------------|----------------------|
| 0 to 5 V input                                                                                                    | 0 to 100% (0.1%)           | 0 to 5 V (0.01 V)    |
| 0 to 10 V input                                                                                                    | 0 to 100% (0.1%)           | 0 to 10 V (0.01 V)   |
| 0 to 20 mA input                                                                                                    | 0 to 100% (0.1%)           | 0 to 20 mA (0.01 mA) |

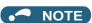

When voltage is applied to terminal 1 while the terminal 1 input specification (0 to ±5 V, 0 to ±10 V) does not agree with the main speed (terminal 2 or terminal 4 input) specification (0 to 5 V, 0 to 10 V, 0 to 20 mA), the analog input is not correctly displayed. (For example, when 0 V is applied to terminal 2 and 10 V is applied to terminal 1 in the initial status, the value is indicated as 5 V (100%).)

Set "0 (initial value)" in Pr.241 to use the % display.

## ◆ Frequency setting voltage (current) bias/gain adjustment method

■ Adjustment by applying voltage (current) between terminals 2 and 5 (4 and 5) to set the voltage (current) at the bias/gain frequency (Example of adjustment at the gain frequency)

#### Operating procedure

**1.** Turning ON the power of the inverter The operation panel is in the monitor mode.

| 2.        | Changing the operation mode                                                                                                    |
|-----------|----------------------------------------------------------------------------------------------------|
|           | Press PU to choose the PU operation mode. [PU] indicator turns ON.                                                                                                    |
| <i>3.</i> | Selecting the parameter setting mode                                                                                                    |
|           | Press Model to choose the parameter setting mode. (The parameter number read previously appears.)                                                                                     |
| 4.        | Calibration parameter selection                                                                                                    |
|           | Turn until "L" appears. Press set to display "L ".                                                                                                    |
| <b>5.</b> | Selecting the parameter                                                                                                    |
|           | Turn until "[ (C4 (Pr.903) Terminal 2 frequency setting gain) appears for terminal 2, or                                                                                              |
|           | "[ (C7 (Pr.905) Terminal 4 frequency setting gain) for terminal 4.                                                                                                    |
| 6.        | Analog voltage (current) display                                                                                                    |
|           | Press SET to display the analog voltage (current) value (%) currently applied to terminal 2 (4).                                                                                      |
|           | Do not touch 🕄 until calibration is completed.                                                                                                    |
| <b>7.</b> | Voltage (current) application                                                                                                    |
|           | Apply a 5 V (20 mA). (Turn the external potentiometer connected between terminals 2 and 5 (terminals 4 and 5) to a desired position.)                                                 |
| 8.        | Setting completed                                                                                                    |
| •         | Press set to confirm the selection. The analog voltage (current) % and " \[ -4" (" \[ -7") are displayed                                                                              |
|           | alternately.                                                                                                    |
| Turn      | to read another parameter.                                                                                                    |
| Press     | to return to the "[ display.                                                                                                    |
| Press     | s SET twice to show the next parameter.                                                                                                    |
| /oltag    | stment by selecting the voltage (current) at the bias/gain frequency without applying<br>ge (current) between terminals 2 and 5 (4 and 5) (Example of adjustment at the gain<br>ency) |
| ٠.        | rating procedure                                                                                                    |
| 1.        | Turning ON the power of the inverter  The operation panel is in the monitor mode.                                                                                                    |
| 2.        | Changing the operation mode                                                                                                    |
|           | Press PU to choose the PU operation mode. [PU] indicator turns ON.                                                                                                    |
| 3.        | Selecting the parameter setting mode                                                                                                    |
|           | Press MODE to choose the parameter setting mode. (The parameter number read previously appears.)                                                                                      |
| 4.        | Calibration parameter selection                                                                                                    |
|           | Turn until "[" appears. Press set to display "[".                                                                                                    |
| <b>5.</b> | Selecting the parameter                                                                                                    |
|           |                                                                                                    |

 $\cup{L}$ " (C4 (Pr.903) Terminal 2 frequency setting gain) appears for terminal 2, or

<u>"</u>[

6. Analog voltage (current) display Press | SET | to display the analog voltage (current) value (%) currently applied to terminal 2 (4). **7.** Analog voltage (current) adjustment When is turned, the gain voltage (current) value (%) currently set to the parameter appears. Turn until the desired gain voltage (current) value (%) appears. 8.

Setting completed

Press to confirm the selection. The analog voltage (current) % and " '-{" (" [ "]") are displayed alternately.

- Turn to read another parameter.
- set to return to the "{ -- -- -- " display.
- SET twice to show the next parameter. Press

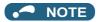

after step 6 to check the present bias/gain frequency setting. The setting cannot be checked after step 7.

#### ■ Adjustment by changing the frequency without adjusting the voltage (current) (Example of changing the gain frequency from 60 Hz to 50 Hz)

#### Operating procedure

1. Selecting the parameter

> $\{ \exists \subseteq " (Pr.125) \text{ appears for terminal 2, or "} \} = \{ \exists \subseteq " (Pr.126) \text{ for terminal 4.} \}$ Turn 😭 until "₽ Press | SET | to read the present set value. (60.00 Hz)

2. Changing the maximum frequency

Turn to change the set value to " \( \int \subseteq \subseteq \sub

Press | SET | to confirm the selection. " \[ \] and " \[ \] | \[ \] \[ \] \[ \] are displayed alternately.

3. Selecting the mode and the monitor item

Press MODE three times to select the monitor mode, and change the monitor item to the frequency.

4.

Turn ON the start switch (STF/STR signal), and turn the frequency setting potentiometer clockwise slowly to full. (Refer to steps 2 and 3 in page 155.)

The motor is operated at 50 Hz.

## NOTE

- If the frequency meter (display meter) connected between terminal FM and SD (CA and 5) does not indicate exactly 60 Hz, set the calibration parameter **C0 FM/CA terminal calibration**. (Refer to page 440.)
- If the voltage (current) values at the gain and bias frequencies are too close to each other, an error " " may be indicated.
- Changing C4 (Pr.903) or C7 (Pr.905) (gain adjustment) will not change Pr.20. Input to terminal 1 (frequency setting auxiliary input) is added to the frequency setting signal.
- For operation outline of the parameter unit (FR-PU07), refer to the Instruction Manual of the FR-PU07.
- To set the value to 120 Hz or higher, the Pr.18 High speed maximum frequency needs to be 120 Hz or higher. (Refer to
- Use the calibration parameter C2 (Pr.902) or C5 (Pr.904) to set the bias frequency. (Refer to page 483.)

## **∴** CAUTION

• Be cautious when setting any value other than "0" as the bias frequency at 0 V (0 mA). Even if a speed command is not given, simply turning ON the start signal will start the motor at the preset frequency.

#### Parameters referred to

Pr.1 Maximum frequency, Pr.18 High speed maximum frequency page 407 Pr.20 Acceleration/deceleration reference frequency page 349 Pr.73 Analog input selection, Pr.267 Terminal 4 input selection page 473 Pr.79 Operation mode selection page 370

Pr.858 Terminal 4 function assignment, Pr.868 Terminal 1 function assignment page 477

## 5.12.6 Torque (magnetic flux) setting voltage (current) bias and gain

Sensorless Vector PM

The magnitude (slope) of the torque can be set as desired in relation to the torque setting signal (0 to 5 VDC, 0 to 10 VDC, or 4 to 20 mA).

Use **Pr.73 Analog input selection** or **Pr.267 Terminal 4 input selection** to switch among input 0 to 5 VDC, 0 to 10 V, and 4 to 20 mA. (Refer to page 473.)

| Pr.                             | Name                                 | Initial<br>value | Setting range |                                                                             | Description                               |
|---------------------------------|--------------------------------------|------------------|---------------|-----------------------------------------------------------------------------|-------------------------------------------|
| C16 (919)<br>T110 <sup>*1</sup> | Terminal 1 bias command (torque)     | 0%               | 0 to 400%     | Set the bias torquinput.                                                    | ue (magnetic flux) for the terminal 1     |
| C17 (919)<br>T111*1             | Terminal 1 bias (torque)             | 0%               | 0 to 300%     | Set the converted 1 input.                                                  | d % of the bias voltage for the terminal  |
| C18 (920)<br>T112 <sup>*1</sup> | Terminal 1 gain command (torque)     | 150%             | 0 to 400%     | Set the gain (maximum) torque (magnetic flux) for the terminal 1 input.     |                                           |
| C19 (920)<br>T113 <sup>*1</sup> | Terminal 1 gain (torque)             | 100%             | 0 to 300%     | Set the converted % of the gain voltage for the terminal 1 input.           |                                           |
| C38 (932)<br>T410 <sup>*1</sup> | Terminal 4 bias command (torque)     | 0%               | 0 to 400%     | Set the bias torque (magnetic flux) for the terminal 4 input.               |                                           |
| C39 (932)<br>T411*1             | Terminal 4 bias (torque)             | 20%              | 0 to 300%     | Set the converted % of the bias current (voltage) for the terminal 4 input. |                                           |
| C40 (933)<br>T412*1             | Terminal 4 gain command (torque)     | 150%             | 0 to 400%     | Set the gain (maximum) torque (magnetic flux) for the terminal 4 input.     |                                           |
| C41 (933)<br>T413 <sup>*1</sup> | Terminal 4 gain (torque)             | 100%             | 0 to 300%     | Set the converted % of the gain current (voltage) for the terminal 4 input. |                                           |
| 241<br>M043                     | Analog input display unit switchover | 0                | 0             | % display<br>V/mA display                                                   | Select the unit for analog input display. |

<sup>\*1</sup> The parameter number in parentheses is the one for use with the LCD operation panel and the parameter unit.

## ◆ To change the function of analog input terminal

• In the initial setting, terminal 1 is used for analog input of the auxiliary speed setting (auxiliary speed limit), and terminal 4 is used for the speed command (speed limit). To use the analog input terminal to input the torque command, torque limit, or magnetic flux command, set **Pr.868 Terminal 1 function assignment** or **Pr.858 Terminal 4 function assignment** to change the function. (Refer to page 477.) The magnetic flux command is valid under Vector control only.

## Relationship between the analog input terminal function and the calibration parameter

· Calibration parameter according to the terminal 1 function

| Pr.868                  | Terminal function                                                 | Calibration parameter                                                                                                    |                                                                                                    |  |  |
|-------------------------|-------------------------------------------------------------------|----------------------------------------------------------------------------------------------------|----------------------------------------------------------------------------------------------------|--|--|
| setting                 | Terminal function                                                 | Bias setting                                                                                                    | Gain setting                                                                                                    |  |  |
| 0<br>(initial<br>value) | Auxiliary Frequency (speed) setting                               | C2 (Pr.902) Terminal 2 frequency setting bias frequency C3 (Pr.902) Terminal 2 frequency setting bias C5 (Pr.904) Terminal 4 frequency setting bias frequency C6 (Pr.904) Terminal 4 frequency setting bias | Pr.125 Terminal 2 frequency setting gain frequency C4 (Pr.903) Terminal 2 frequency setting gain Pr.126 Terminal 4 frequency setting gain frequency C7 (Pr.905) Terminal 4 frequency setting gain |  |  |
| 1                       | Magnetic flux command                                             | C16 (Pr.919) Terminal 1 bias command (torque) C17 (Pr.919) Terminal 1 bias (torque)                                                                                                    | C18 (Pr.920) Terminal 1 gain command<br>(torque)<br>C19 (Pr.920) Terminal 1 gain (torque)                                                                                                    |  |  |
| 2                       | Regenerative driving torque limit                                 |                                                                                                    |                                                                                                    |  |  |
| 3                       | Torque command                                                    | C16 (Pr.919) Terminal 1 bias command                                                                                                    | C18 (Pr.920) Terminal 1 gain command                                                                                                    |  |  |
| 4                       | Stall prevention operation level*1/ torque limit / torque command | (torque)<br>C17 (Pr.919) Terminal 1 bias (torque)                                                                                                    | (torque)<br>C19 (Pr.920) Terminal 1 gain (torque)                                                                                                    |  |  |
| 5                       | Forward/reverse rotation speed limit                              | C12 (Pr.917) Terminal 1 bias frequency<br>(speed)<br>C13 (Pr.917) Terminal 1 bias (speed)                                                                                                    | C14 (Pr.918) Terminal 1 gain frequency<br>(speed)<br>C15 (Pr.918) Terminal 1 gain (speed)                                                                                                    |  |  |
| 6                       | Torque bias input                                                 | C16 (Pr.919) Terminal 1 bias command<br>(torque)<br>C17 (Pr.919) Terminal 1 bias (torque)                                                                                                    | C18 (Pr.920) Terminal 1 gain command<br>(torque)<br>C19 (Pr.920) Terminal 1 gain (torque)                                                                                                    |  |  |
| 9999                    | No function                                                       | _                                                                                                    | _                                                                                                    |  |  |

<sup>\*1</sup> Use Pr.148 Stall prevention level at 0 V input and Pr.149 Stall prevention level at 10 V input to adjust bias and gain for setting the stall prevention operation level.

· Calibration parameter according to the terminal 4 function

| Pr.858                  | Terminal function                                 | Calibration parameter                                                                                          |                                                                                                    |  |  |  |
|-------------------------|---------------------------------------------------|----------------------------------------------------------------------------------------------------|----------------------------------------------------------------------------------------------------|--|--|--|
| setting                 | Terminal function                                 | Bias setting                                                                                                   | Gain setting                                                                                        |  |  |  |
| 0<br>(initial<br>value) | Frequency (speed) command / speed limit           | C5 (Pr.904) Terminal 4 frequency setting<br>bias frequency<br>C6 (Pr.904) Terminal 4 frequency setting<br>bias | Pr.126 Terminal 4 frequency setting gain frequency<br>C7 (Pr.905) Terminal 4 frequency setting gain |  |  |  |
| 1                       | Magnetic flux command                             | C38 (Pr.932) Terminal 4 bias command<br>(torque)<br>C39 (Pr.932) Terminal 4 bias (torque)                      | C40 (Pr.933) Terminal 4 gain command<br>(torque)<br>C41 (Pr.933) Terminal 4 gain (torque)           |  |  |  |
| 4                       | Stall prevention operation level *2/ torque limit | C38 (Pr.932) Terminal 4 bias command<br>(torque)<br>C39 (Pr.932) Terminal 4 bias (torque)                      | C40 (Pr.933) Terminal 4 gain command<br>(torque)<br>C41 (Pr.933) Terminal 4 gain (torque)           |  |  |  |
| 9999                    | No function                                       | _                                                                                                    | _                                                                                                   |  |  |  |

<sup>\*2</sup> Use Pr.148 Stall prevention level at 0 V input and Pr.149 Stall prevention level at 10 V input to adjust bias and gain for setting the stall prevention operation level.

## ◆ To change the torque for the maximum analog input (C18 (Pr.920), C40 (Pr.933))

• Use C18 (Pr.920) or C40 (Pr.933) to change the torque setting (gain) for the maximum analog input voltage (current).

## ◆ Analog input bias/gain calibration (C16 (Pr.919) to C19 (Pr.920), C38 (Pr.932) to C41 (Pr.933))

- · The "bias" and "gain" functions serve to adjust the relationship between a setting input signal and the torque. A setting input signal is such as a 0 to 5 VDC, 0 to 10 VDC, or 4 to 20 mADC signal externally input to set the torque command or the torque limit.
- Set the bias torque of the terminal 1 input using C16 (Pr.919). (The initial value is the torque for 0 V.)
- Use C18 (Pr.920) to set the torque to the torque command voltage set by Pr.73 Analog input selection. (Initial value is 10 V.)

- Set the bias torque of the terminal 4 input using C38 (Pr.932). (The initial value is the torque for 4 mA.)
- Use C40 (Pr.933) to set the torque to the 20 mA input of the torque command current (4 to 20 mA).

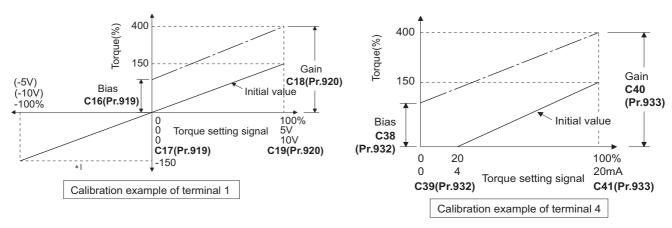

- 1 A negative voltage (0 to -10 V (-5 V)) is valid as a torque command. However, when a negative voltage is input as a torque limit value, the torque limit is regarded as "0".
- There are three methods to adjust the bias/gain torque setting voltage (current).

Adjustment by applying voltage (current) between terminals 1 and 5 (4 and 5) to set the voltage (current) at the bias/gain torque. 🖙 page 489

Adjustment by selecting the voltage (current) at the bias/gain torque without applying voltage (current) between terminals 1 and 5 (4 and 5). page 490

Adjustment by changing the torque without adjusting the voltage (current). Figure 491

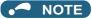

Always calibrate the input after changing the voltage/current input signal with Pr.73 (Pr.267) and the voltage/current input selection switch.

## Display unit changing for analog input (Pr.241)

- The analog input display unit (%/V/mA) can be changed for analog input bias/gain calibration.
- Depending on the terminal input specification setting of Pr.73 (Pr.267), the unit of the displayed value of C17 (Pr.919), C19 (Pr.920), C39 (Pr.932), and C41 (Pr.933) changes as shown below:

| Analog command (via terminals 1 or 4) (depending on the setting Pr.73 or Pr.267) | Pr.241 = 0 (initial value) | Pr.241 = 1           |
|----------------------------------------------------------------------------------|----------------------------|----------------------|
| 0 to 5 V input                                                                   | 0 to 100% (0.1%)           | 0 to 5 V (0.01 V)    |
| 0 to 10 V input                                                                  | 0 to 100% (0.1%)           | 0 to 10 V (0.01 V)   |
| 0 to 20 mA input                                                                 | 0 to 100% (0.1%)           | 0 to 20 mA (0.01 mA) |

## ◆ Torque setting voltage (current) bias/gain adjustment method

■ Adjustment by applying voltage (current) between terminals 1 and 5 (4 and 5) to set the voltage (current) at the bias/gain torque

#### Operating procedure

- **1.** Turning ON the power of the inverter The operation panel is in the monitor mode.
- **2.** Changing the operation mode

Press  $\boxed{\frac{\text{PU}}{\text{EXT}}}$  to choose the PU operation mode. [PU] indicator turns ON.

**3.** Selecting the parameter setting mode

Press MODE to choose the parameter setting mode. (The parameter number read previously appears.)

| 4.        | Calibration parameter selection                                                                                                    |
|-----------|----------------------------------------------------------------------------------------------------|
|           | Turn until "L" appears. Press set to display "L ".                                                                                    |
| 5.        | Selecting the parameter                                                                                                    |
|           | Turn 🔐 until "[                                                                                                    |
|           | (Pr.933) Terminal 4 gain (torque)) for terminal 4.                                                                                    |
| 6.        | Analog voltage (current) display                                                                                                    |
|           | Press SET to display the analog voltage (current) % currently applied to the terminal 1 (4).                                          |
|           | Do not touch until calibration is completed.                                                                                          |
| <b>7.</b> | Voltage (current) application                                                                                                    |
|           | Apply a 5 V (20 mA). (Turn the external potentiometer connected between terminals 1 and 5 (terminals 4 and 5) to a desired position.) |
| 8.        | Setting completed                                                                                                    |
|           | Press set to confirm the selection. The analog voltage (current) % and " [                                                            |
|           | alternately.                                                                                                    |
| • Turn    | to read another parameter.                                                                                                    |
| • Pres    | ss SET to return to the "                                                                                                    |
| • Pres    | twice to show the next parameter.                                                                                                    |
| -         | stment by selecting the voltage (current) at the bias/gain torque without applying voltage rent) between terminals 1 and 5 (4 and 5)  |

## pplying voltage

#### Operating procedure

- 1. Turning ON the power of the inverter The operation panel is in the monitor mode.
- 2. Changing the operation mode Press  $\left\| \frac{PU}{EXT} \right\|$  to choose the PU operation mode. [PU] indicator turns ON.
- 3. Selecting the parameter setting mode Press Mode to choose the parameter setting mode. (The parameter number read previously appears.)
- 4. Calibration parameter selection Turn until "[..." appears. Press set to display "[----".
- 5. Selecting the parameter Turn 😉 until "[ '금" (C19 (Pr.920) Terminal 1 gain (torque)) appears for terminal 1, or "[ (Pr.933) Terminal 4 gain (torque)) for terminal 4.
- **6.** Analog voltage (current) display Press | SET | to display the analog voltage (current) % currently applied to the terminal 1 (4).
- 7. Analog voltage (current) adjustment When is turned, the gain voltage (current) value (%) currently set to the parameter appears. Turn until the desired gain voltage (current) value (%) appears.

| 8. | Setting | com | oleted |
|----|---------|-----|--------|
|    | County  | 00  | 0.000  |

- Turn to read another parameter.
- Press SET to return to the "[---- display.
- Press SET twice to show the next parameter.

#### NOTE

• Press after step 6 to check the present bias/gain torque setting. The setting cannot be checked after step 7.

## ■ Adjustment by changing the torque without adjusting the voltage (current) (Example of changing the gain torque from 150% to 130%)

#### Operating procedure

1. Selecting the parameter

Turn until "[ (Pr.920) appears for terminal 1, or "[ (Pr.933) for terminal 4.

Press SET to read the present set value. (150.0%)

**2.** Torque setting change

**3.** Selecting the mode and the monitor item

Press Mode three times to select the monitor mode, and change the monitor item to the frequency.

4. Start

Turn ON the start switch (STF or STR) to apply a voltage across terminals 1 and 5 (4 and 5), Operation is performed with 130% torque.

#### • NOTE

- If the voltage (current) values at the gain and bias torques are too close to each other, an error (" " ") may be indicated
- For operation outline of the parameter unit (FR-PU07), refer to the Instruction Manual of the FR-PU07.
- Use the calibration parameter C16 (Pr.919) or C38 (Pr.932) to set the bias torque. (Refer to page 488.)

## **∴**CAUTION

• Be cautious when setting any value other than "0" as the bias torque at 0 V (0 mA). Even if a torque command is not given, simply turning ON the start signal will supply torque to the motor.

#### Parameters referred to

Pr.20 Acceleration/deceleration reference frequency page 349

Pr.73 Analog input selection, Pr.267 Terminal 4 input selection page 473

Pr.79 Operation mode selection page 370

Pr.858 Terminal 4 function assignment, Pr.868 Terminal 1 function assignment □ page 477

## 5.12.7 Checking of current input on analog input terminal

When current is input to the analog input terminal 2 or terminal 4, the input current can be checked and the operation when the input falls below the specified level (the analog current input is lost) can be selected. The operation can be continued even when the analog current input is lost.

| Pr.         | Name                       | Initial<br>value                                                                                                    | Setting range                                                                  | Description                                                                                                    |
|-------------|----------------------------|----------------------------------------------------------------------------------------------------|--------------------------------------------------------------------------------|----------------------------------------------------------------------------------------------------|
|             |                            | input loss.  2 4 mA input fault (E.LCI) is activated when the current input is detected.  7 The inverter output decelerates the motor to a stop when | 1                                                                              | Operation continues with output frequency before the current input loss.                                                                                        |
| 570         |                            |                                                                                                    | 4 mA input fault (E.LCI) is activated when the current input loss is detected. |                                                                                                    |
| 573<br>T052 | 4 mA input check selection |                                                                                                    | 3                                                                              | The inverter output decelerates the motor to a stop when the current input loss is detected. After the motor is stopped, 4 mA input fault (E.LCI) is activated. |
|             |                            |                                                                                                    | 4                                                                              | Operation continues at the frequency set in Pr.777.                                                                                                    |
|             |                            |                                                                                                    | 9999                                                                           | No current input check                                                                                                    |
| 777<br>T053 | 4 mA input fault operation | 9999                                                                                                    | 0 to 590 Hz                                                                    | Set the frequency for operation when the current input is lost. (Valid when <b>Pr.573</b> = "4")                                                                |
| 1000        | frequency                  |                                                                                                    | 9999                                                                           | No current input check when Pr.573 = "4"                                                                                                    |
| 778<br>T054 | 4 mA input check filter    | 0 s                                                                                                    | 0 to 10 s                                                                      | Set the current input loss detection time.                                                                                                    |

### Analog current input loss condition (Pr.778)

- When the current input to terminal 4 (terminal 2) continues to be 2 mA or less for the period set in **Pr.778**, it is considered as loss of analog current input and the Alarm (LF) signal is turned ON. The LF signal turns OFF when the current input becomes 3 mA or higher.
- For the LF signal, set "98 (positive logic) or 198 (negative logic)" in any of **Pr.190 to Pr.196 (Output terminal function selection)** to assign the function to the output terminal.

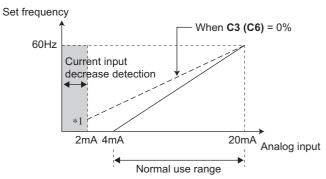

\*1 When Pr.573 ≠ "9999" and the terminal 4 (terminal 2) input is calibrated to 2 mA or less in C2 (Pr.902) (C5 (Pr.904)), the operation set in Pr.573 is applied to the frequency at the input of 2 mA or less.

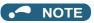

 Changing the terminal assignment using Pr.190 to Pr.196 (Output terminal function selection) may affect the other functions. Set parameters after confirming the function of each terminal.

## ◆ Continuing operation when the analog current input is lost (Pr.573 = "1, 4", Pr.777)

- When Pr.573 = "1", operation continues at the output frequency before the current input loss.
- When Pr.573 = "4" and Pr.777 ≠ "9999", operation continues at the frequency set in Pr.777.
- When the start command is turned OFF during current input loss, the inverter output decelerates the motor to a stop immediately, and the operation is not restarted even if a start command is input again.
- · When the current input is restored, the LF signal is turned OFF, and operation is performed according to the current input.

• The following is the operation example during External operation.

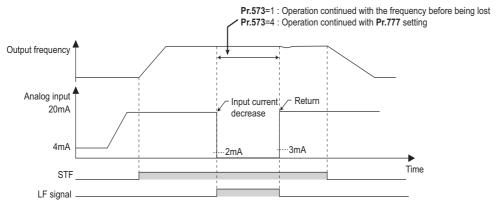

• The following is the operation example during PID control (reverse action) operation.

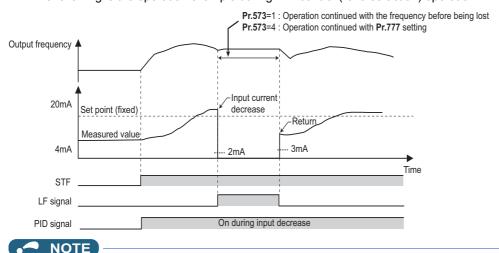

• When the setting is changed to the continuous operation (**Pr.573** = "1 or 4") after the input current loss, the frequency before loss is regarded as 0 Hz.

## **♦** Fault output (Pr.573 = "2")

- When the analog current input becomes 2 mA or lower, the protective function E.LCI (4 mA input fault) is activated and the output is shut off.
- The following is the operation example during PID control (reverse action) operation.

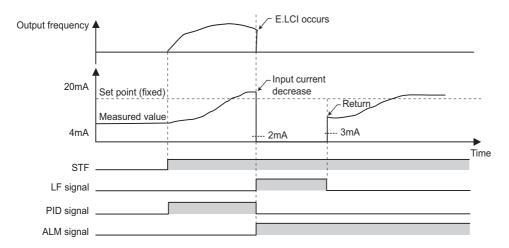

## ◆ Fault output after deceleration to stop (Pr.573 = "3")

• When the analog current input becomes 2 mA or lower, the inverter output decelerates the motor to a stop, and then the protective function E.LCI (4 mA input fault) is activated and the output is shut off.

- When the analog current input is restored during the deceleration, the motor is accelerated again and operates according to the current input.
- The following is the operation example during PID control (reverse action) operation.

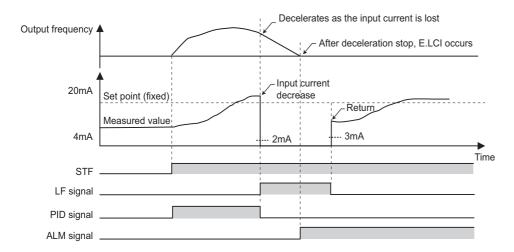

• The following is the operation example when the analog input current is restored during deceleration under PID control (reverse action).

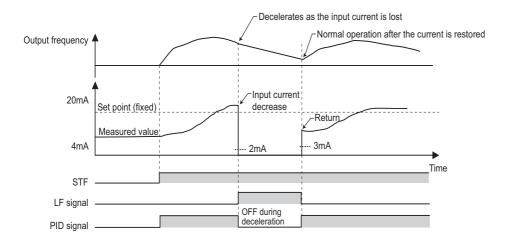

## **♦** Functions related to current input check

| Function                                        | Operation                                                                                                    | Refer to page |
|-------------------------------------------------|----------------------------------------------------------------------------------------------------|---------------|
| Minimum frequency                               | When the operation continues, the minimum frequency setting is valid even during current input loss.                                                                                                    | 407           |
| Multi-speed operation                           | The multi-speed setting signal is prioritized even during current input loss (the motor operates according to the multi-speed setting even during continuous operation at the predetermined frequency or during deceleration to a stop). When the multi-speed setting signal is turned OFF while the input current is lost during the multi-speed operation, the motor is decelerated to a stop even if the parameter is set to continue operation when the current input is lost.                         | 391           |
| JOG operation                                   | JOG operation is prioritized even during current input loss (the motor operation switches to JOB operation even during continuous operation at the predetermined frequency or during deceleration to a stop).  When the JOG signal is turned OFF while the input current is lost during the JOG operation, the motor is decelerated to a stop even if the parameter is set to continue operation when the current input is lost.                                                                           | 390           |
| MRS signal                                      | The MRS signal is enabled even during current input loss (output is shut off by turning ON the MRS signal even during continuous operation at the predetermined frequency or during deceleration to a stop).                                                                                                    | 499           |
| Remote setting                                  | When the operation using the remote setting function is changed to the continuous operation after the current input is lost, acceleration, deceleration, and clear operations by the remote setting are disabled. The operations are enabled after restoration of current input.                                                                                                    | 359           |
| Retry function                                  | When the protective function is activated during continuous operation after the current input is lost and the retry function is used successfully, operation continues without clearing the frequency setting.                                                                                                    | 405           |
| Compensation by addition, override compensation | When the operation using compensation by addition or override compensation is changed to the continuous operation after the current input is lost, compensation by addition or override compensation is disabled. The operations are enabled after restoration of current input.                                                                                                    | 478           |
| Input filter time constant                      | The current before the filter time is applied is used for input loss detection.  The current after the filter time is applied is used for continuous operation at the output frequency before the input loss.                                                                                                    | 492           |
| PID control                                     | PID calculation is stopped during current input loss. However, PID control is not disabled (the operation does not return to normal).  During the pre-charge, end determination or fault determination by the pre-charge function is not performed when the current input is lost.  The sleep function is prioritized even during current input loss. When the clearing condition of the sleep function is met during current input loss, continuous operation at the predetermined frequency is restored. | 570           |
| Power failure stop                              | The power failure stop function is prioritized even if current input loss is detected during power failure.  After the power failure stop and re-acceleration, operation continues at the output frequency before the input loss.  When the protective function E.LCI is selected when the current input is lost, E.LCI is activated after the power failure stop.                                                                                                    | 610           |
| Traverse function                               | Traverse operation is performed based on the frequency even during continuous operation during current input loss.                                                                                                    | 551           |

#### Parameters referred to

Pr.73 Analog input selection, Pr.267 Terminal 4 input selection page 473

#### 5.12.8 Input terminal function selection

Use the following parameters to select or change the input terminal functions.

| Pr.         | Name                             | Initial<br>value | Initial signal                                                                       | Setting range                                                                                                    |
|-------------|----------------------------------|------------------|--------------------------------------------------------------------------------------|----------------------------------------------------------------------------------------------------|
| 178<br>T700 | STF terminal function selection  | 60               | STF (Forward rotation command)                                                       | 0 to 20, 22 to 28, 37, 42 to 48, 50 to 53, 57 to 60, 62, 64 to 74, 76, 77 to 80, 85, 87 to 89, 92 to 96, 9999     |
| 179<br>T701 | STR terminal function selection  | 61               | STR (Reverse rotation command)                                                       | 0 to 20, 22 to 28, 37, 42 to 48, 50 to 53, 57 to 59, 61, 62, 64 to 74, 76, 77 to 80, 85, 87 to 89, 92 to 96, 9999 |
| 180<br>T702 | RL terminal function selection   | 0                | RL (Low-speed operation command)                                                     |                                                                                                    |
| 181<br>T703 | RM terminal function selection   | 1                | RM (Middle-speed operation command)                                                  |                                                                                                    |
| 182<br>T704 | RH terminal function selection   | 2                | RH (High-speed operation command)                                                    |                                                                                                    |
| 183<br>T705 | RT terminal function selection   | 3                | RT (Second function selection)                                                       |                                                                                                    |
| 184<br>T706 | AU terminal function selection   | 4                | AU (Terminal 4 input selection)                                                      | 0 to 20, 22 to 28, 37, 42 to 48, 50 to 53, 57 to 59,                                                              |
| 185<br>T707 | JOG terminal function selection  | 5                | JOG (Jog operation selection)                                                        | 62, 64 to 74, 76, 77 to 80, 85, 87 to 89, 92 to 96, 9999                                                          |
| 186<br>T708 | CS terminal function selection   | 6                | CS (Selection of automatic restart after instantaneous power failure / flying start) |                                                                                                    |
| 187         | MRS terminal                     | 24 <sup>*1</sup> | MRS (Output stop)                                                                    |                                                                                                    |
| T709        | function selection               | 10 <sup>*2</sup> | X10 (Inverter run enable)                                                            |                                                                                                    |
| 188<br>T710 | STOP terminal function selection | 25               | STP (STOP) (Start self-holding selection)                                            |                                                                                                    |
| 189<br>T711 | RES terminal function selection  | 62               | RES (Inverter reset)                                                                 |                                                                                                    |

| Pr.  | Name                  | Initial<br>value        | Setting range | Description                                         |
|------|-----------------------|-------------------------|---------------|-----------------------------------------------------|
| 699  | Input terminal filter | ut terminal filter 9999 |               | Set the time delay for the input terminal response. |
| T740 | input terminar miter  | 9999                    | 9999          | No filter for the input terminal                    |

<sup>\*1</sup> The initial value is for standard models and IP55 compatible models.

## ◆ Input terminal function assignment

- Use Pr.178 to Pr.189 to set the functions of the input terminals.
- · Refer to the following table and set the parameters.

| Setting | Signal<br>name | Fund                            | Related parameter              | Refer to page                                                        |     |
|---------|----------------|---------------------------------|--------------------------------|----------------------------------------------------------------------|-----|
|         |                | Pr.59 = 0 (initial value)       | Low-speed operation command    | Pr.4 to Pr.6, Pr.24 to Pr.27,<br>Pr.232 to Pr.239                    | 391 |
| 0       | RL             | Pr.59 ≠ 0 *1                    | Remote setting (setting clear) | Pr.59                                                                | 359 |
|         |                | <b>Pr.270</b> = 1, 3, 11, 13 *2 | Stop-on-contact selection 0    | Pr.270, Pr.275, Pr.276                                               | 546 |
| 1 Ri    | RM             | Pr.59 = 0 (initial value)       | Middle-speed operation command | Pr.4 to Pr.6, Pr.24 to Pr.27,<br>Pr.232 to Pr.239                    | 391 |
|         |                | Pr.59 ≠ 0 *1                    | Remote setting (deceleration)  | Pr.59                                                                | 359 |
| 2       | RH             | Pr.59 = 0 (initial value)       | High-speed operation command   | Pr.4 to Pr.6, Pr.24 to Pr.27,<br>Pr.232 to Pr.239                    | 391 |
|         |                | Pr.59 ≠ 0 <sup>*1</sup>         | Remote setting (acceleration)  | Pr.59                                                                | 359 |
| 3 RT    |                | Second function selection       |                                | Pr.44 to Pr.51, Pr.450 to<br>Pr.463, Pr.569, Pr.832,<br>Pr.836, etc. | 500 |
|         |                | <b>Pr.270</b> = 1, 3, 11, 13 *2 | Stop-on-contact selection 1    | Pr.270, Pr.275, Pr.276                                               | 546 |
| 4       | AU             | Terminal 4 input selection      |                                | Pr.267                                                               | 473 |
| 5       | JOG            | Jog operation selection         |                                | Pr.15, Pr.16                                                         | 390 |

<sup>\*2</sup> The initial value is for separated converter types.

| Setting | Signal name   | Function                                                                                | Related parameter                                 | Refer to page |
|---------|---------------|-----------------------------------------------------------------------------------------|---------------------------------------------------|---------------|
|         |               | Selection of automatic restart after instantaneous power failure /                      | Pr.57, Pr.58, Pr.162 to<br>Pr.165, Pr.299, Pr.611 | 597, 604      |
| 6       | CS            | flying start  Electronic bypass function                                                | Pr.57, Pr.58, Pr.135 to<br>Pr.139, Pr.159         | 532           |
| 7       | OH            | External thermal relay input*3                                                          | Pr.9                                              | 394           |
| 8       | REX           | 15-speed selection (Combination with multi-speeds of RL, RM, and RH)                    | Pr.4 to Pr.6, Pr.24 to Pr.27,<br>Pr.232 to Pr.239 | 391           |
| 9       | X9            | Third function selection                                                                | Pr.110 to Pr.116                                  | 500           |
| 10      | X10           | Inverter run enable (FR-HC2/FR-CV/FR-CC2 connection)                                    | Pr.30, Pr.70, Pr.599                              | 689           |
| 11      | X11           | FR-HC2/FR-CC2 connection, instantaneous power failure detection                         | Pr.30, Pr.70                                      | 689           |
| 12      | X12           | PU operation external interlock                                                         | Pr.79                                             | 370           |
| 13      | X13           | External DC injection brake operation start                                             | Pr.10 to Pr.12                                    | 681           |
| 14      | X14           | PID control valid                                                                       | Pr.127 to Pr.134, Pr.575 to<br>Pr.577             | 570           |
| 15      | BRI           | Brake opening completion                                                                | Pr.278 to Pr.285                                  | 541           |
| 16      | X16           | PU/External operation switchover (External operation with X16-ON)                       | Pr.79, Pr.340                                     | 370           |
| 17      | X17           | Load pattern selection forward/reverse rotation boost (For constant-torque with X17-ON) | Pr.14                                             | 674           |
| 18      | X18           | V/F switchover (V/F control with X18-ON)                                                | Pr.80, Pr.81, Pr.800                              | 215           |
| 19      | X19           | Load torque high-speed frequency                                                        | Pr.270 to Pr.274                                  | 549           |
| 20      | X20           | S-pattern acceleration/deceleration C switchover                                        | Pr.380 to Pr.383                                  | 354           |
| 22      | X22           | Orientation command (for Vector control compatible options)*4*6                         | Pr.350 to Pr.369                                  | 554           |
| 23      | LX            | Pre-excitation/servo ON *5                                                              | Pr.850                                            | 681           |
|         |               | Output stop                                                                             | Pr.17                                             | 499           |
| 24      | MRS           | Electronic bypass function                                                              | Pr.57, Pr.58, Pr.135 to<br>Pr.139, Pr.159         | 532           |
| 25      | STP<br>(STOP) | Start self-holding selection                                                            | Pr.250                                            | 502           |
| 26      | MC            | Control mode switchover                                                                 | Pr.800                                            | 215           |
| 27      | TL            | Torque limit selection                                                                  | Pr.815                                            | 235           |
| 28      | X28           | Start-time tuning start external input                                                  | Pr.95                                             | 527           |
| 37      | X37           | Traverse function selection                                                             | Pr.592 to Pr.597                                  | 551           |
| 42      | X42           | Torque bias selection 1                                                                 | Pr.840 to Pr.845                                  | 255           |
| 43      | X43           | Torque bias selection 2                                                                 | Pr.840 to Pr.845                                  | 255           |
| 44      | X44           | P/PI control switchover (P control with X44-ON)                                         | Pr.820, Pr.821, Pr.830,<br>Pr.831                 | 244           |
| 45      | BRI2          | Second brake sequence open completion                                                   | Pr.641 to Pr.648                                  | 541           |
| 46      | TRG           | Trace trigger input                                                                     | Pr.1020 to Pr.1047                                | 616           |
| 47      | TRC           | Trace sampling start/end                                                                | Pr.1020 to Pr.1047                                | 616           |
| 48      | X48           | Power failure stop external                                                             | Pr.261 to Pr.266, Pr.294,<br>Pr.668               | 610           |
| 50      | SQ            | Sequence start                                                                          | Pr.414                                            | 614           |
| 51      | X51           | Fault clear                                                                             | Pr.414                                            | 614           |
| 52      | X52           | Cumulative pulse monitor clear (for Vector control compatible plugin options)           | Pr.635                                            | 306           |
| 53      | X53           | Cumulative pulse monitor clear (control terminal option) (for FR-A8TP)                  | F1.035                                            | 300           |
| 57      | JOGF          | JOG forward rotation command                                                            | Pr.15, Pr.16                                      | 390           |
| 58      | JOGR          | JOG reverse rotation command                                                            | Pr.15, Pr.16                                      | 390           |
| 59      | CLRN          | NET position pulse clear                                                                | Pr.291, Pr.419 to Pr.430,<br>Pr.464               | 305           |
| 60      | STF           | Forward rotation command (assignable to the STF terminal (Pr.178) only)                 | Pr.250                                            | 502           |
| 61      | STR           | Reverse rotation command (assignable to the STR terminal (Pr.179) only)                 | Pr.250                                            | 502           |
| 62      | RES           | Inverter reset                                                                          | Pr.75                                             | 320           |
| 64      | X64           | PID forward/reverse action switchover                                                   | Pr.127 to Pr.134                                  | 570           |
| 65      | X65           | PU/NET operation switchover (PU operation with X65-ON)                                  | Pr.79, Pr.340                                     | 370           |
| 66      | X66           | External/NET operation switchover (NET operation with X66-ON)                           | Pr.79, Pr.340                                     | 370           |

| Setting | Signal name | Function                                                                                    | Related parameter                                                  | Refer to page |  |
|---------|-------------|---------------------------------------------------------------------------------------------|--------------------------------------------------------------------|---------------|--|
| 67      | X67         | Command source switchover (command by Pr.338 or Pr.339 enabled with X67-ON)  Pr.338, Pr.339 |                                                                    | 380           |  |
| 68      | NP          | Simple position pulse train sign                                                            | Simple position pulse train sign  Pr.291, Pr.419 to Pr.430, Pr.464 |               |  |
| 69      | CLR         | Simple position droop pulse clear                                                           | Pr.291, Pr.419 to Pr.430,<br>Pr.464                                | 305           |  |
| 70      | X70         | DC feeding operation permission*7                                                           | Pr.30                                                              | 689           |  |
| 71      | X71         | DC feeding cancel *7                                                                        | Pr.30                                                              | 689           |  |
| 72      | X72         | PID P control switchover                                                                    | Pr.127 to Pr.134, Pr.575 to<br>Pr.577                              | 570           |  |
| 73      | X73         | Second PID P control switchover Pr.575 to Pr.577                                            |                                                                    | 570           |  |
| 74      | X74         | Magnetic flux decay output shutoff                                                          | Pr.850                                                             | 683           |  |
| 76      | X76         | Proximity dog Pr.1282 to Pr.1288                                                            |                                                                    | 288           |  |
| 77      | X77         | Pre-charge end command                                                                      | Pr.760 to Pr.764                                                   | 587           |  |
| 78      | X78         | Second pre-charge end command Pr.765 to Pr.769                                              |                                                                    | 587           |  |
| 79      | X79         | Second PID forward/reverse action switchover Pr.753 to Pr.758                               |                                                                    | 570           |  |
| 80      | X80         | Second PID control valid                                                                    | Pr.753 to Pr.758                                                   |               |  |
| 85      | X85         | SSCNET III communication disabled (for FR-A8NS)*6                                           | Pr.499                                                             | _             |  |
| 87      | X87         | Sudden stop                                                                                 | Pr.464 to Pr.494                                                   | 288           |  |
| 88      | LSP         | Upper stroke limit (for FR-A8NS)*6                                                          | _                                                                  | _             |  |
| 89      | LSN         | Lower stroke limit (for FR-A8NS)*6                                                          | _                                                                  | _             |  |
| 92      | X92         | Emergency stop Pr.1103                                                                      |                                                                    | 349           |  |
| 93      | X93         | Torque control selection                                                                    | Pr.1113                                                            | 274           |  |
| 94      | X94         | Control signal input for main circuit power supply MC                                       | Pr.30, Pr.137, Pr.248, Pr.254                                      | 538           |  |
| 95      | X95         | Converter unit fault input                                                                  | Pr.57, Pr.58, Pr.135 to                                            | 532           |  |
| 96      | X96         | Converter unit fault (E.OHT, E.CPU) input                                                   | Pr.139, Pr.159                                                     |               |  |
| 9999    | <u> </u>    | No function                                                                                 | <del>-</del>                                                       | _             |  |

- \*1 When Pr.59 Remote function selection ≠ "0", functions of the RL, RM, and RH signals are changed as shown in the table.
- \*2 When **Pr.270 Stop-on contact/load torque high- speed frequency control selection** = "1, 3, 11, or 13", functions of the RL and RT signals are changed as shown in the table.
- \*3 The OH signal is activated when the relay contact is open.
- \*4 When a stop position command is input from outside for orientation control, the FR-A8AX (16-bit digital input option) is required.
- \*5 Servo ON is enabled in the position control mode.
- \*6 Available when the plug-in option is connected. For details, refer to the Instruction Manual of each option.
- \*7 The setting is available only for standard models and IP55 compatible models.

## NOTE

- The same function can be assigned to two or more terminals. In this case, the logic of terminal input is OR.
- The priorities of the speed commands are defined as follows: JOG > multi-speed setting (RH, RM, RL, REX) > PID (X14).
- When the Inverter run enable (X10) signal is not assigned, or when the PU operation external interlock (X12) signal is not assigned while **Pr.79 Operation mode selection** = "7", the MRS signal performs the same function.
- The same terminals are used to assign the multi-speed (7-speed) setting and the remote setting. The multi-speed setting and the remote setting cannot be assigned separately.
- When the Load pattern selection forward/reverse rotation boost (X17) signal is not assigned, the RT signal performs the same function.
- When **Pr.419** = "2" (simple pulse train position command), the terminal JOG is used for the simple position pulse train input regardless of the setting in **Pr.291 Pulse train I/O selection**.
- When the terminal assignment is changed using **Pr.178 to Pr.189 (Input terminal function selection)**, wiring may be mistaken due to different terminal name and signal contents, or may affect other functions. Set parameters after confirming the function of each terminal.

## **♦** Adjusting the response of input terminals (Pr.699)

• Response of the input terminals can be delayed in a range between 5 to 50 ms. (The following is the operation example of the STF signal.)

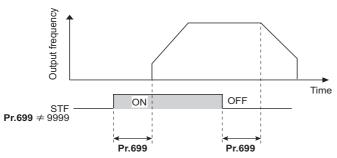

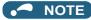

- The Pr.699 setting is invalid (no filter) for the following signals.
  - Input signals which are already in the ON state when the power is turned ON
  - Input signals used for the PLC function
  - Inverter run enable (X10) signal, Simple position pulse train sign (NP) signal, Simple position droop pulse clear (CLR) signal

## 5.12.9 Inverter output shutoff

The inverter output can be shut off with the MRS signal. The logic of the MRS signal can also be selected.

| Pr.        | Name                | Initial<br>value | Setting range | Description                                                                                                   |
|------------|---------------------|------------------|---------------|----------------------------------------------------------------------------------------------------|
| 17<br>T720 | MRS input selection | 0                | 0             | Normally open input                                                                                           |
|            |                     |                  | 2             | Normally closed input (NC contact input specification)                                                        |
|            |                     |                  | 4             | External terminal: Normally closed input (NC contact input specification)  Communication: Normally open input |

## ◆ Output shutoff signal (MRS signal)

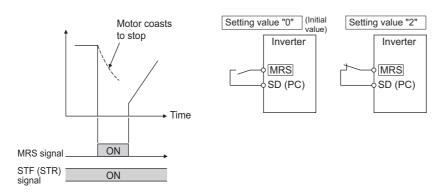

- When the Output stop (MRS) signal is turned ON while operating the inverter, the inverter output is instantaneously shut
  off.
- The response time of the MRS signal is within 2 ms.
- · The MRS signal is used in the following cases.

| Application                                                             | Description                                                                                                    |  |  |
|-------------------------------------------------------------------------|----------------------------------------------------------------------------------------------------|--|--|
| To stop the motor using a mechanical brake (e.g. electromagnetic brake) | The inverter output is shut off when the mechanical brake operates.                                                                                                    |  |  |
| To provide interlock to disable the motor operation by the inverter     | With the MRS signal ON, the motor cannot be driven by the inverter even if the start signal is input to the inverter.                                                                |  |  |
| To coast the motor to a stop                                            | When the start signal is turned OFF, the inverter decelerates the motor to a stop in the preset deceleration time, but when the MRS signal is turned ON, the motor coasts to a stop. |  |  |

### ◆ MRS signal logic inversion (Pr.17 = "2")

• When "2" is set in **Pr.17**, the input specification of the MRS signal is changed to normally closed (NC contact). The inverter will shut off the output when the MRS signal is turned ON (when the contact is opened).

## Assigning a different action for each MRS signal input via communication and external terminal (Pr.17 = "4")

• When **Pr.17** = "4", the MRS signal input from an external terminal is normally closed (NC contact), and the MRS signal input from communication is normally open (NO contact). This function is useful to perform operation via communication while keeping the ON state of the MRS signal input from the external terminal.

| External MRS  | Communication MRS | Pr.17 setting     |                   |                   |  |
|---------------|-------------------|-------------------|-------------------|-------------------|--|
| External wing |                   | 0                 | 2                 | 4                 |  |
| OFF           | OFF               | Operation enabled | Output shutoff    | Output shutoff    |  |
| OFF           | ON                | Output shutoff    | Output shutoff    | Output shutoff    |  |
| ON            | OFF               | Output shutoff    | Output shutoff    | Operation enabled |  |
| ON            | ON                | Output shutoff    | Operation enabled | Output shutoff    |  |

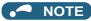

- The MRS signal is assigned to terminal MRS in the initial status. By setting "24" in any of **Pr.178 to Pr.189 (Input terminal function selection)**, the MRS signal can be assigned to the other terminal.
- · When using an external terminal to input the MRS signal, the MRS signal shuts off the output in any of the operation modes.
- The MRS signal is valid regardless of whether it is input through the external terminal or via network, but when the MRS signal is used as the Inverter run enable (X10) signal, input the signal through the external terminal.
- When the terminal assignment is changed using **Pr.178 to Pr.189 (Input terminal function selection)**, wiring may be mistaken due to different terminal name and signal contents, or may affect other functions. Set parameters after confirming the function of each terminal.

#### Parameters referred to

Pr.178 to Pr.189 (Input terminal function selection) page 496

# 5.12.10 Selecting the condition to activate the Second function selection (RT) signal or the Third function selection (X9) signal

The second function can be selected using the RT signal, and the third function can be selected using the X9 signal. The condition to activate the second or third function can be also set.

| Pr.  | Name                                                  | Initial value | Setting range | Description                                                                                                    |
|------|-------------------------------------------------------|---------------|---------------|----------------------------------------------------------------------------------------------------|
| 115  | RT signal function<br>validity condition<br>selection |               | 0             | The second function is immediately enabled when the RT signal is turned ON, and the third function is immediately enabled when the X9 signal is turned ON.                                                                               |
| T730 |                                                       | 0             | 10            | The function cannot be changed to the second or third function during acceleration/deceleration. When the signal is turned ON during acceleration/deceleration, the function is changed after the acceleration/deceleration is finished. |

- Turning ON the Second function selection (RT) signal enables the second functions.
- Turning ON the Third function selection (X9) signal enables the third functions. For the X9 signal, set "9" in any of **Pr.178** to **189** (Input terminal function selection) to assign the function.

- The following are the examples of the applications of the second (third) functions.
  - Switching between regular use and emergency use
  - Switching between heavy load and light load
  - Changing the acceleration/deceleration time
  - Switching characteristics of main motor and sub motor

Connection diagram example for the second function Example of the second acceleration/deceleration time

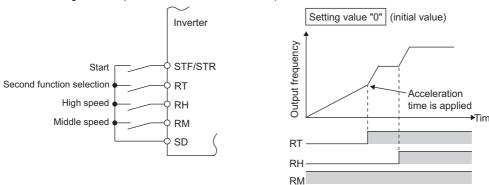

• Turning ON the RT signal enables the second function, and turning ON the X9 signal enables the third function. The following table shows the functions which can be changed to the second or third function.

| Function                                           | First function Parameter number                                                                                                    | Second function Parameter number                                           | Third function<br>Parameter number | Refer to page |  |
|----------------------------------------------------|----------------------------------------------------------------------------------------------------|----------------------------------------------------------------------------|------------------------------------|---------------|--|
| Torque boost                                       | Pr.0                                                                                                    | Pr.46                                                                      | Pr.112                             | 672           |  |
| Base frequency                                     | Pr.3                                                                                                    | Pr.47                                                                      | Pr.113                             | 673           |  |
| Acceleration time                                  | Pr.7                                                                                                    | Pr.44                                                                      | Pr.110                             | 349           |  |
| Deceleration time                                  | Pr.8                                                                                                    | Pr.44, Pr.45                                                               | Pr.110, Pr.111                     | 349           |  |
| Electronic thermal O/L relay                       | Pr.9                                                                                                    | Pr.51                                                                      | *2                                 |               |  |
| Free thermal                                       | Pr.600 to Pr.604                                                                                                    | Pr.692 to Pr.696                                                           | *2                                 | 394           |  |
| Motor permissible load level *1                    | Pr.607                                                                                                    | Pr.608                                                                     | *2                                 |               |  |
| Stall prevention                                   | Pr.22                                                                                                    | Pr.48, Pr.49                                                               | Pr.114, Pr.115                     | 409           |  |
| Applied motor *1                                   | Pr.71                                                                                                    | Pr.450                                                                     | *2                                 | 505           |  |
| Motor constant*1                                   | Pr.80 to Pr.84, Pr.90 to<br>Pr.94, Pr.298, Pr.702,<br>Pr.706, Pr.707, Pr.711,<br>Pr.712, Pr.717, Pr.721,<br>Pr.724, Pr.725, Pr.859 | Pr.453 to Pr.457, Pr.560,<br>Pr.458 to Pr.462, Pr.738 to<br>Pr.747, Pr.860 | *2                                 | 509, 519      |  |
| Excitation current low-speed scaling factor        | Pr.85, Pr.86                                                                                                    | Pr.565, Pr.566                                                             | *2                                 | 677           |  |
| Speed control gain (Advanced magnetic flux vector) | Pr.89                                                                                                    | Pr.569                                                                     | *2                                 | 222           |  |
| Offline auto tuning*1                              | Pr.96                                                                                                    | Pr.463                                                                     | *2                                 | 509, 519      |  |
| Online auto tuning *1                              | Pr.95                                                                                                    | Pr.574                                                                     | *2                                 | 527           |  |
| PID control                                        | Pr.127 to Pr.134                                                                                                    | Pr.753 to Pr.758                                                           | *2                                 | 570           |  |
| PID pre-charge function                            | Pr.760 to Pr.764                                                                                                    | Pr.765 to Pr.769                                                           | *2                                 | 587           |  |
| Brake sequence*1                                   | Pr.278 to Pr.285, Pr.639,<br>Pr.640                                                                                                | Pr.641 to Pr.648, Pr.650,<br>Pr.651                                        | *2                                 | 541           |  |
| Droop control                                      | Pr.286 to Pr.288, Pr.994,<br>Pr.995                                                                                                | Pr.679 to Pr.683                                                           | *2                                 | 702           |  |
| Low-speed range torque characteristics*1           | Pr.788                                                                                                    | Pr.747                                                                     | *2                                 | 227           |  |
| Motor control method *1                            | Pr.800                                                                                                    | Pr.451                                                                     | *2                                 | 215           |  |
| Speed control gain                                 | Pr.820, Pr.821                                                                                                    | Pr.830, Pr.831                                                             | *2                                 | 244           |  |
| Analog input filter                                | Pr.822, Pr.826                                                                                                    | Pr.832, Pr.836                                                             | *2                                 | 480           |  |
| Speed detection filter                             | Pr.823                                                                                                    | Pr.833                                                                     | *2                                 | 316           |  |
| Torque control gain                                | Pr.824, Pr.825                                                                                                    | Pr.834, Pr.835                                                             | *2                                 | 280           |  |
| Torque detection filter                            | Pr.827                                                                                                    | Pr.837                                                                     | *2                                 | 316           |  |
|                                                    |                                                                                                    |                                                                            |                                    |               |  |

<sup>\*1</sup> The function can be changed by switching the RT signal ON/OFF while the inverter is stopped. If a signal is switched during operation, the operation method changes after the inverter stops. (**Pr.450** ≠ 9999)

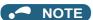

- The RT signal is assigned to terminal RT in the initial status. By setting "3" in any of **Pr.178 to Pr.189 (Input terminal function selection)**, the RT signal can be assigned to the other terminal.
- When both the RT and X9 signals are ON, the X9 signal (third function) is valid.
- Changing the terminal assignment using Pr.178 to Pr.189 (Input terminal function selection) may affect the other functions.
   Set parameters after confirming the function of each terminal.

#### Parameters referred to

Pr.178 to Pr.189 (Input terminal function selection) page 496

## 5.12.11 Start signal operation selection

Operation of the start signal (STF/STR) can be selected.

Select the stopping method (deceleration stop or casting) at turn-OFF of the start signal.

Use this function to stop a motor with a mechanical brake at turn-OFF of the start signal.

|             | Name           | Initial value  | Setting range  | Description                                                                |                                                                                                    |  |
|-------------|----------------|----------------|----------------|----------------------------------------------------------------------------|----------------------------------------------------------------------------------------------------|--|
| Pr.         |                |                |                | Start signal (STF/STR)                                                     | Stop operation<br>(Refer to page 688)                                                                                                    |  |
| 250<br>G106 | Stop selection | selection 9999 | 0 to 100 s     | STF signal: Forward rotation start STR signal: Reverse rotation start      | The motor coasts to a stop after a lapse of the setting time when the start signal is turned OFF.  When set to 1000 to 1100 s, the motor will coast to stop after ( <b>Pr.250</b> - 1000) s.  The motor is decelerated to a stop |  |
|             |                |                | 1000 to 1100 s | STF signal: Start signal<br>STR signal: Forward/reverse<br>rotation signal |                                                                                                    |  |
|             |                |                | 9999           | STF signal: Forward rotation start STR signal: Reverse rotation start      |                                                                                                    |  |
|             |                |                | 8888           | STF signal: Start signal<br>STR signal: Forward/reverse<br>rotation signal | when the start signal is turned OFF.                                                                                                    |  |

## ◆ 2-wire type (STF signal, STR signal)

- The following figure shows the 2-wire type connection.
- As an initial setting, the forward/reverse rotation signals (STF/STR) acts as both start and stop signals. Either one turned ON will be enabled, and the operation will follow that signal. The motor will decelerate to a stop when both are turned OFF (or both are turned ON) during the operation.
- The frequency can be set by inputting 0 to 10 VDC between the speed setting input terminals 2 and 5, or with **Pr.4 to Pr.6 Multi-speed setting (high speed, middle speed, and low speed)**. (For the multi-speed operation, refer to page 391.)
- By setting Pr.250= "1000 to 1100, 8888", the STF signal input becomes the start command and the STR signal input becomes the forward/reverse command.

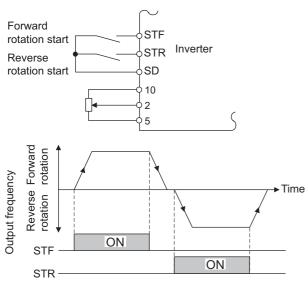

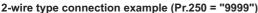

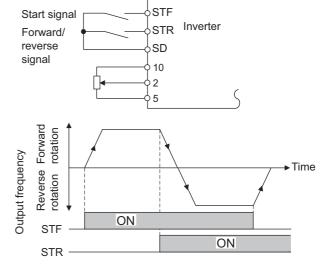

2-wire type connection example (Pr.250 = "8888")

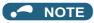

- By setting **Pr.250**= "0 to 100, 1000 to 1100", the motor will coast to a stop when the start command is turned OFF. (Refer to page 688.)
- The STF and STR signals are assigned to the STF and STR terminals in the initial status. The STF signal can be assigned to terminal STF only using Pr.178 STF terminal function selection, and the STR signal can be assigned to terminal STR only using Pr.179 STR terminal function selection.

#### ◆ 3-wire type (STF signal, STR signal, STP (STOP) signal)

- The following figure shows the 3-wire type connection.
- The self-holding function is enabled when the STP (STOP) signal is turned ON. In such case, the forward/reverse signal is simply used as a start signal.
- Even if a start signal (STF or STR) is turned ON and then OFF, the start command remains valid and the motor operation continues. To change the rotation direction, turn the STR (STF) signal ON once and then OFF.
- In order to decelerates the motor to a stop, turn OFF the STP (STOP) signal once.

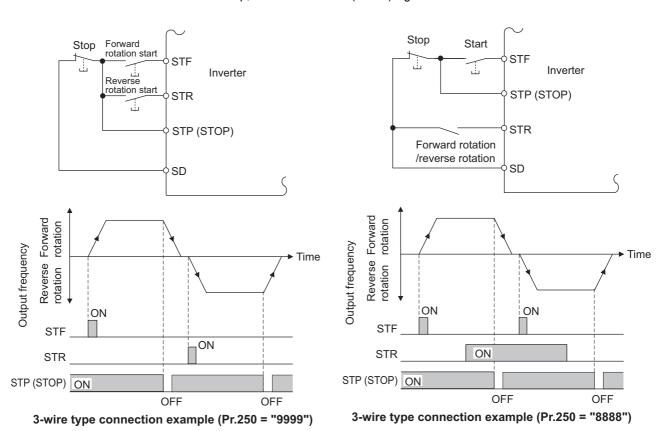

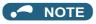

- The STP (STOP) signal is assigned to terminal STP (STOP) in the initial status. Set "25" in any of **Pr.178 to Pr.189** to assign the STP (STOP) signal to another terminal.
- · When the JOG operation is enabled by turning ON the JOG signal, the STOP signal will be disabled.
- · Even when the output is stopped by turning ON the MRS signal, the self-holding function is not canceled.

#### Start signal selection

| STF | STR | Pr.250 setting and inverter condition |                      |  |
|-----|-----|---------------------------------------|----------------------|--|
| 317 | SIK | 0 to 100 s, 9999                      | 1000 to 1100 s, 8888 |  |
| OFF | OFF | Stop                                  | Stop                 |  |
| OFF | ON  | Reverse rotation                      | Stop                 |  |
| ON  | OFF | Forward rotation                      | Forward rotation     |  |
| ON  | ON  | Stop                                  | Reverse rotation     |  |

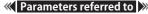

Pr.4 to Pr.6 (multi-speed setting) page 391
Pr.178 to Pr.189 (Input terminal function selection) page 496

#### 5.13 (C) Motor constant parameters

| Purpose                                                                                                  |                              | Parameter to set                                                                                                    |                                                                                                    |     |  |  |  |  |
|----------------------------------------------------------------------------------------------------|------------------------------|----------------------------------------------------------------------------------------------------|----------------------------------------------------------------------------------------------------|-----|--|--|--|--|
| To select the motor to be used                                                                           | Second applied motor         | P.C100, P.C200                                                                                                    | Pr.71, Pr.450                                                                                                    | 505 |  |  |  |  |
| To maximize the performance of the induction and vector motors                                           | Offline auto tuning          | P.C000, P.C100 to<br>P.C105, P.C107,<br>P.C108, P.C110,<br>P.C120 to P.C126,<br>P.C200 to P.C205,<br>P.C207, P.C208,<br>P.C210, P.C220 to<br>P.C226                                                                                                    | Pr.9, Pr.51, Pr.71,<br>Pr.80 to Pr.84, Pr.90 to<br>Pr.94, Pr.96, Pr.453 to<br>Pr.463, Pr.684, Pr.707,<br>Pr.724, Pr.744, Pr.745,<br>Pr.859, Pr.860                                                                                                    | 509 |  |  |  |  |
| To maximize the performance of the PM motor                                                              | PM motor offline auto tuning | P.C000, P.C100 to<br>P.C108, P.C110,<br>P.C120, P.C122,<br>P.C123, P.C126,<br>P.C130 to P.C133,<br>P.C135, P.C150,<br>P.C182, P.C185,<br>P.C200 to P.C208,<br>P.C210, P.C220,<br>P.C222, P.C223,<br>P.C226, P.C230 to<br>P.C233, P.C235,<br>P.C282, P.C285 | Pr.9, Pr.51, Pr.71, Pr.80, Pr.81, Pr.83, Pr.84, Pr.90, Pr.92, Pr.93, Pr.96, Pr.450, Pr.453, Pr.454, Pr.456 to Pr.458, Pr.460, Pr.461, Pr.463, Pr.684, Pr.702, Pr.706, Pr.707, Pr.711, Pr.712, Pr.717, Pr.721, Pr.724, Pr.725, Pr.738 to Pr.747, Pr.788, Pr.859, Pr.860, Pr.1002, Pr.1412, Pr.1413 | 519 |  |  |  |  |
| To perform high accuracy operation without being affected by temperature and high-torque/ultra-low speed | Online auto tuning           | P.C111, P.C211                                                                                                    | Pr.95, Pr.574                                                                                                    | 527 |  |  |  |  |
| To use the motor with encoder                                                                            | Encoder specifications       | P.C140,<br>P.C141,P.C240,<br>P.C241                                                                                                    | Pr.359, Pr.369,Pr.851,<br>Pr.852                                                                                                    | 93  |  |  |  |  |
| To detect loss of encoder signals                                                                        | Signal loss detection        | P.C148,P.C248                                                                                                    | Pr.376,Pr.855                                                                                                    | 530 |  |  |  |  |

#### 5.13.1 **Applied motor**

By setting the applied motor type, the thermal characteristic appropriate for the motor can be selected.

When using a constant-torque or PM motor, the electronic thermal O/L relay function is set according to the motor.

When the Advanced magnetic flux vector control, Real sensorless vector control, Vector control, or PM sensorless vector control is selected, the motor constant necessary for control (SF-PR, SF-JR, SF-HR, SF-JRCA, SF-HRCA, SF-V5RU (1500 r/ min series), MM-CF, etc.) is also selected at the same time.

| Pr.         | Name                 | Initial value | Setting range                                                                                                    | Description                                                                                |
|-------------|----------------------|---------------|----------------------------------------------------------------------------------------------------|--------------------------------------------------------------------------------------------|
| 71<br>C100  | Applied motor        | 0             | 0 to 6, 13 to 16, 20, 23, 24, 30, 33, 34, 40, 43, 44, 50, 53, 54, 70, 73, 74, 330, 333, 334, 8090, 8093, 8094, 9090, 9093, 9094       | By selecting a motor, the thermal characteristic and motor constant of each motor are set. |
| 450<br>C200 | Second applied motor | 9999          | 0, 1, 3 to 6, 13 to 16, 20, 23, 24, 30, 33, 34, 40, 43, 44, 50, 53, 54, 70, 73, 74, 330, 333, 334, 8090, 8093, 8094, 9090, 9093, 9094 | Set this parameter when using the second motor (the same specifications as <b>Pr.71</b> ). |
|             |                      |               | 9999                                                                                                    | The function is disabled.                                                                  |

#### Setting the applied motor

• Refer to the following list and set the parameters according to the applied motor.

| Pr.71 Pr.450             |                   | Motor                                                                                       | Motor constant value range when performing                                                                                             | Electronic thermal O/L relay function |                     |    |  |
|--------------------------|-------------------|---------------------------------------------------------------------------------------------|----------------------------------------------------------------------------------------------------|---------------------------------------|---------------------|----|--|
| Pr./1                    | Pr.450            | Motor                                                                                       | offline auto tuning (increment)                                                                                                    | Standard                              | Constant-<br>torque | PM |  |
| 0<br>( <b>Pr.71</b> init | tial value)       | Standard motor (such as SF-JR)                                                              |                                                                                                    | 0                                     |                     |    |  |
| 1                        | ·                 | Constant-torque motor (SF-<br>JRCA, etc.)<br>SF-V5RU (other than the 1500 r/<br>min series) | Pr.82 (Pr.455) and Pr.859 (Pr.860)  • 0 to 500 A, 9999 (0.01 A)*2  • 0 to 3600 A, 9999 (0.1 A)*3                                       |                                       | 0                   |    |  |
| 2                        | _                 | Standard motor (such as SF-JR)<br>Adjustable 5 points V/F (refer to<br>page 679)            | <ul> <li>Pr.90 (Pr.458), Pr.91 (Pr.459)</li> <li>0 to 50 Ω, 9999 (0.001 Ω)*2</li> <li>0 to 400 mΩ, 9999 (0.01 mΩ)*3</li> </ul>         | 0                                     |                     |    |  |
| 20                       |                   | Mitsubishi Electric standard motor (SF-JR 4P 1.5kW or lower)                                | Pr.92 (Pr.460), Pr.93 (Pr.461) (Induction motor)  • 0 to 6000 mH, 9999 (0.1 mH)*2                                                      |                                       | 0                   |    |  |
| 30                       |                   | Vector control dedicated motor<br>SF-V5RU (1500 r/min series)<br>SF-THY                     | • 0 to 400 mH, 9999 (0.1 mH)*3  Pr.92 (Pr.460), Pr.93 (Pr.461) (PM motor)  • 0 to 500 mH, 9999 (0.01 mH)*2                             |                                       | 0                   |    |  |
| 40                       |                   | Mitsubishi Electric high-efficiency motor SF-HR                                             | • 0 to 500 file, 9999 (0.01 file)<br>• 0 to 50 mH, 9999 (0.001 mH)*3<br>• <b>Pr.94 (Pr.462)</b>                                        | 0                                     |                     |    |  |
| 50                       |                   | Mitsubishi Electric constant-<br>torque motor SF-HRCA                                       | • 0 to 100%, 9999 (0.1%)*2                                                                                                    |                                       | 0                   |    |  |
| 70                       |                   | Mitsubishi Electric high-<br>performance energy-saving motor<br>SF-PR                       | • 0 to 100%, 9999 (0.01%)*3  Pr.706 (Pr.738) • 0 to 5000 mV (rad/s), 9999                                                              |                                       | 0                   |    |  |
| 330 <sup>*1</sup>        |                   | IPM motor MM-CF                                                                             | (0.1 mV (rad/s))                                                                                                    |                                       |                     | 0  |  |
| 8090                     |                   | IPM motor (other than MM-CF)                                                                |                                                                                                    |                                       | 0                   |    |  |
| 9090                     |                   | SPM motor                                                                                   |                                                                                                    |                                       | 0                   |    |  |
| 3 (4)*4                  |                   | Standard motor (such as SF-JR)                                                              |                                                                                                    | 0                                     |                     |    |  |
| 13 (14) <sup>*4</sup>    |                   | Constant-torque motor (SF-<br>JRCA, etc.)<br>SF-V5RU (other than the 1500 r/<br>min series) |                                                                                                    |                                       | 0                   |    |  |
| 23 (24)*4                |                   | Mitsubishi Electric standard motor (SF-JR 4P 1.5kW or lower)                                |                                                                                                    |                                       | 0                   |    |  |
| 33 (34) <sup>*4</sup>    |                   | Vector control dedicated motor<br>SF-V5RU (1500 r/min series)<br>SF-THY                     | Pr.82 (Pr.455), Pr.859 (Pr.860), Pr.90 (Pr.458),<br>Pr.91 (Pr.459), Pr.92 (Pr.460), Pr.93 (Pr.461),<br>Pr.94 (Pr.462), Pr.706 (Pr.738) |                                       | 0                   |    |  |
| 43 (44) <sup>*4</sup>    |                   | Mitsubishi Electric high-efficiency motor SF-HR                                             | • Internal data value 0 to 65534, 9999 (1)                                                                                             | 0                                     |                     |    |  |
| 53 (54)*4                |                   | Mitsubishi Electric constant-<br>torque motor SF-HRCA                                       | The display increment can be changed in <b>Pr.684</b> .                                                                                |                                       | 0                   |    |  |
| 73 (74) <sup>*4</sup>    |                   | Mitsubishi Electric high-<br>performance energy-saving motor<br>SF-PR                       |                                                                                                    |                                       | 0                   |    |  |
| 333 (334)                | *1*4              | IPM motor MM-CF                                                                             |                                                                                                    |                                       |                     | 0  |  |
| 8093 (809                |                   | IPM motor (other than MM-CF)                                                                |                                                                                                    |                                       | 0                   |    |  |
| 9093 (909                | 94) <sup>*4</sup> | SPM motor                                                                                   |                                                                                                    |                                       | 0                   |    |  |

| Pr.71 | Pr.450                     | Motor                   | Motor const | tant value range when performing                                                                                                    | Electronic thermal O/L refunction |                     |    |
|-------|----------------------------|-------------------------|-------------|----------------------------------------------------------------------------------------------------|-----------------------------------|---------------------|----|
| F1.71 | F1.450                     | Widtor                  | offlii      | ne auto tuning (increment)                                                                                                    | Standard                          | Constant-<br>torque | PM |
| 5     |                            | Standard motor          | Wye         | Pr.82 (Pr.455) and Pr.859 (Pr.860)  • 0 to 500 A, 9999 (0.01 A)*2  • 0 to 3600 A, 9999 (0.1 A)*3                                                                                                    | 0                                 |                     |    |
| 15    |                            | Constant-torque motor   | connection  | <ul> <li>0 to 3600 A, 9999 (0.1 A) <sup>3</sup></li> <li>Pr.90 (Pr.458), Pr.91 (Pr.459)</li> <li>0 to 50 Ω, 9999 (0.001 Ω) <sup>2</sup></li> <li>0 to 400 mΩ, 9999 (0.01 mΩ) <sup>3</sup></li> </ul> |                                   | 0                   |    |
| 6     |                            | Standard motor          | Delta       | <ul> <li>Pr.92 (Pr.460), Pr.93 (Pr.461)</li> <li>0 to 50 Ω, 9999 (0.001 Ω)*2</li> <li>0 to 3600 mΩ, 9999 (0.1 mΩ)*3</li> <li>Pr.94 (Pr.462)</li> </ul>                                               | 0                                 |                     |    |
| 16    |                            | Constant-torque motor   | connection  | <ul> <li>0 to 500 Ω, 9999 (0.01 Ω)*2</li> <li>0 to 100 Ω, 9999 (0.01 Ω)*3</li> </ul>                                                                                                    |                                   | 0                   |    |
| _     | 9999<br>(initial<br>value) | No second applied motor |             |                                                                                                    |                                   |                     |    |

- \*1 The setting is available for the FR-A820-00630(11K) or lower.
- \*2 For the FR-A820-03160(55K) or lower, and FR-A840-01800(55K) or lower.
- \*3 For the FR-A820-03800(75K) or higher, and FR-A840-02160(75K) or higher.
- \*4 The same operation is performed for the both settings.

 Regardless of the Pr.71 (Pr.450) setting, offline auto tuning can be performed according to Pr.96 (Pr.463) Auto tuning setting/status. (Refer to page 509 for offline auto tuning.)

#### ◆ Using two types of motors (RT signal, Pr.450)

- When using two types of motors with one inverter, set Pr.450 Second applied motor.
- The setting value "9999" (initial value) disables the second motor.
- If **Pr.450** ≠ 9999, the following parameters will be enabled by turning ON the Second function selection (RT) signal.

| Function                                              | RT signal ON (second motor) | RT signal OFF (first motor) |
|-------------------------------------------------------|-----------------------------|-----------------------------|
| Electronic thermal O/L relay                          | Pr.51                       | Pr.9                        |
| Applied motor                                         | Pr.450                      | Pr.71                       |
| Control method selection                              | Pr.451                      | Pr.800                      |
| Motor capacity                                        | Pr.453                      | Pr.80                       |
| Number of motor poles                                 | Pr.454                      | Pr.81                       |
| Motor excitation current                              | Pr.455                      | Pr.82                       |
| Rated motor voltage                                   | Pr.456                      | Pr.83                       |
| Rated motor frequency                                 | Pr.457                      | Pr.84                       |
| Motor constant (R1)                                   | Pr.458                      | Pr.90                       |
| Motor constant (R2)                                   | Pr.459                      | Pr.91                       |
| Motor constant (L1)/d-axis inductance (Ld)            | Pr.460                      | Pr.92                       |
| Motor constant (L2)/q-axis inductance (Lq)            | Pr.461                      | Pr.93                       |
| Motor constant (X)                                    | Pr.462                      | Pr.94                       |
| Auto tuning setting/status                            | Pr.463                      | Pr.96                       |
| Frequency search gain                                 | Pr.560                      | Pr.298                      |
| Online auto tuning selection                          | Pr.574                      | Pr.95                       |
| Induced voltage constant (phi f)                      | Pr.738                      | Pr.706                      |
| Motor Ld decay ratio                                  | Pr.739                      | Pr.711                      |
| Motor Lq decay ratio                                  | Pr.740                      | Pr.712                      |
| Starting resistance tuning compensation               | Pr.741                      | Pr.717                      |
| Starting magnetic pole position detection pulse width | Pr.742                      | Pr.721                      |
| Maximum motor frequency                               | Pr.743                      | Pr.702                      |
| Motor inertia (integer)                               | Pr.744                      | Pr.707                      |
| Motor inertia (exponent)                              | Pr.745                      | Pr.724                      |
| Motor protection current level                        | Pr.746                      | Pr.725                      |
| Torque current/Rated PM motor current                 | Pr.860                      | Pr.859                      |

- The RT signal is the Second function selection signal. The RT signal also enables other second functions. (Refer to page 500.)
- The RT signal is assigned to terminal RT in the initial status. Set "3" in one of Pr.178 to Pr.189 (Input terminal function selection) to assign the RT signal to another terminal.
- Changing the terminal assignment using Pr.178 to Pr.189 (input terminal function selection) may affect the other functions. Set parameters after confirming the function of each terminal.

#### Automatic change of torque boost for the SF-PR motor

• When the SF-PR motor is selected (Pr.71 = "70, 73, or 74"), the Pr.0 Torque boost is automatically changed to enable output of the 6 Hz 150% torque under V/F control by setting Pr.81 Number of motor poles according to the number of the SF-PR motor poles.

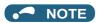

- When selecting the automatic change of torque boost for the SF-PR motor, set Pr.14 Load pattern selection = "0 (initial
- When the Pr.0 setting is changed from its initial value, the automatic change is not performed.

#### ◆ Automatic change of Pr.0 Torque boost and Pr.12 DC injection brake operation voltage

· When initial values are set in Pr.0 and Pr.12, the Pr.0 and Pr.12 settings are automatically changed to the values in the following table by changing the Pr.71 setting.

| Inve                    | erter                   |                                          | Pr.0 value (%) after automatic change |            |           |                    |           | Pr.12 value (%) after automatic change |                     |                     |         |     |
|-------------------------|-------------------------|------------------------------------------|---------------------------------------|------------|-----------|--------------------|-----------|----------------------------------------|---------------------|---------------------|---------|-----|
| FR-A820-[] FR-A840-[    |                         | Standard Const<br>Motor*1 torque<br>moto |                                       | aue        | SF-PR*3   |                    |           |                                        | Standard<br>Motor*1 | Constant-<br>torque | SF-PR*3 |     |
|                         |                         | SLD/<br>LD                               | ND/<br>HD                             | SLD/<br>LD | ND/<br>HD | Pr.81 ≠<br>2, 4, 6 | Pr.81 = 2 | Pr.81 = 4                              | Pr.81 = 6           | WIOLOI              | motor*2 |     |
| 00046 (0.4K)            | 00023 (0.4K)            | 6                                        |                                       | 6          |           | 4                  | 4         | 4                                      | 4                   | 4                   | 4       | 4   |
| 00077 (0.75K)           | 00038 (0.75K)           | 6                                        |                                       | 6          |           | 4                  | 7.4       | 6                                      | 6.4                 | 4                   | 4       | 4   |
| 00105 (1.5K)            | 00052 (1.5K)            | 4                                        |                                       | 4          |           | 3                  | 5.8       | 5                                      | 3.7                 | 4                   | 4       | 2.5 |
| 00167 (2.2K)            | 00083 (2.2K)            | 4                                        |                                       | 4          |           | 2.5                | 6         | 4.5                                    | 3.3                 | 4                   | 4       | 2.5 |
| 00250 (3.7K)            | 00126 (3.7K)            | 4                                        |                                       | 4          |           | 2.5                | 6.4       | 4.5                                    | 4.2                 | 4                   | 4       | 2.5 |
| 00340 (5.5K)            | 00170 (5.5K)            | 3                                        |                                       | 2          |           | 2                  | 4.5       | 3.7                                    | 3.3                 | 4                   | 2       | 2   |
| 00490 (7.5K)            | 00250 (7.5K)            | 3                                        |                                       | 2          |           | 2                  | 4.4       | 4.5                                    | 3.8                 | 4                   | 2       | 2   |
| 00630 (11K)             | 00310 (11K)             | 2                                        |                                       | 2          |           | 1.5                | 3.5       | 3.3                                    | 3.5                 | 2                   | 2       | 1.5 |
| 00770 (15K)             | 00380 (15K)             | 2                                        |                                       | 2          |           | 1.5                | 4.5       | 3                                      | 3.5                 | 2                   | 2       | 1.5 |
| 00930 (18.5K)           | 00470 (18.5K)           | 2                                        |                                       | 2          |           | 1.5                | 4         | 3.2                                    | 3                   | 2                   | 2       | 1.5 |
| 01250 (22K)             | 00620 (22K)             | 2                                        |                                       | 2          |           | 1.5                | 2.5       | 3.4                                    | 3                   | 2                   | 2       | 1   |
| 01540 (30K)             | 00770 (30K)             | 2                                        |                                       | 2          |           | 1                  | 3         | 2                                      | 2.5                 | 2                   | 2       | 1   |
| 01870 (37K)             | 00930 (37K)             | 2                                        |                                       | 2          |           | 1                  | 2         | 2.5                                    | 2.6                 | 2                   | 2       | 1   |
| 02330 (45K)             | 01160 (45K)             | 1.5                                      | 2                                     | 1.5        | 2         | 1                  | 2         | 2                                      | 2.4                 | 2                   | 2       | 1   |
| 03160 (55K)             | 01800 (55K)             | 1.5                                      | 2                                     | 1.5        | 2         | 0.7                | 2         | 2                                      | 0.7                 | 2                   | 2       | 1   |
| 03800(75K)<br>or higher | 02160(75K)<br>or higher | 1                                        |                                       | 1          |           | 1                  | 1         | 1                                      | 1                   | 1                   | 1       | 1   |

- \*1 **Pr.71** = "0, 2 to 6, 20, 23, 24, 40, 43, or 44" (standard motor)
- \*2 **Pr.71** = "1, 13 to 16, 50, 53, or 54" (constant-torque motor)
- \*3 **Pr.71** = "70, 73, or 74" (SF-PR)

- · When the Pr.0 and Pr.12 settings are changed from their initial values, the automatic change is not performed.
- When the SF-PR motor is selected (Pr.71 = "70, 73, or 74"), the output current may become large due to a small load by setting Pr.81 Number of motor poles according to the number of the SF-PR motor poles.
- · When the SF-PR motor is used, the output current tends to increase compared with the case where the SF-JR or SF-HR motor is used. Depending on the load conditions, the output current may increase even though the torque boost value has been automatically changed. When the protective function such as the electronic thermal O/L relay (E.THT, E.THM) or stall prevention (OL, E.OLT) is activated, adjust the Pr.0 Torque boost according to the load.

#### 

Make sure to set this parameter correctly according to the motor used. Incorrect setting may cause the motor and the inverter to overheat and burn.

#### Parameters referred to

Pr.0 Torque boost page 672

Pr.12 DC injection brake operation voltage page 681

Pr.14 Load pattern selection □ page 674
Pr.96 Auto tuning setting/status □ page 509

Pr.100 to Pr.109 (Adjustable 5 points V/F) page 679

Pr.178 to Pr.189 (Input terminal function selection) page 496

Pr.684 Tuning data unit switchover page 509

Pr.800 Control method selection page 215

#### Offline auto tuning 5.13.2

#### Magnetic flux Sensorless Vector

The offline auto tuning enables the optimal operation of a motor.

· Under Advanced magnetic flux vector control, Real sensorless vector control, or Vector control, automatic measurement of motor constants (offline auto tuning) enables optimal operation of motors even when motor constants vary, when a motor of another company is used, or when the wiring distance is long.

For the offline auto tuning for a PM motor, refer to page 519.

| Pr.         | Name                            | Initial<br>value            | Setting range                                                                                                    | Description                                                                                                    |
|-------------|---------------------------------|-----------------------------|----------------------------------------------------------------------------------------------------|----------------------------------------------------------------------------------------------------|
| 684         | Tuning data unit                | 0                           | 0                                                                                                    | Internal data converted value                                                                                     |
| C000        | switchover                      | U                           | 1                                                                                                    | The value is indicated in A, $\Omega$ , mH, or %.                                                                 |
| 71<br>C100  | Applied motor                   | 0                           | 0 to 6, 13 to 16, 20, 23, 24, 30, 33, 34, 40, 43, 44, 50, 53, 54, 70, 73, 74, 330, 333, 334, 8090, 8093, 8094, 9090, 9093, 9094       | By selecting a motor, the thermal characteristic and motor constant of each motor are set.                        |
| 80<br>C101  | Motor capacity                  | 9999                        | 0.4 to 55 kW* <sup>2</sup><br>0 to 3600 kW* <sup>3</sup>                                                                              | Set the applied motor capacity.                                                                                   |
|             |                                 |                             | 9999                                                                                                    | V/F control                                                                                                    |
| 81<br>C102  | Number of motor poles           | 9999                        | 2, 4, 6, 8, 10, 12<br>9999                                                                                                    | Set the number of motor poles.  V/F control                                                                       |
| 0.102       | poico                           | Inverter                    | 0 to 500 A*2                                                                                                    | VII CONTROL                                                                                                    |
| 9<br>C103   | Electronic<br>thermal O/L relay | rated<br>current*1          | 0 to 3600 A <sup>*3</sup>                                                                                                    | Set the rated motor current.                                                                                      |
| 83<br>C104  | Rated motor voltage             | 200/<br>400 V <sup>*4</sup> | 0 to 1000 V                                                                                                    | Set the rated motor voltage (V).                                                                                  |
| 84          | Rated motor                     | 9999                        | 10 to 400 Hz                                                                                                    | Set the rated motor frequency (Hz).                                                                               |
| C105        | frequency                       | 0000                        | 9999                                                                                                    | The setting value of <b>Pr.3 Base frequency</b> is used.                                                          |
| 707<br>C107 | Motor inertia<br>(integer)      | 9999                        | 10 to 999, 9999                                                                                                    | Set the motor inertia.  9999: The constant value of Mitsubishi Electric motor (SF-PR,                             |
| 724<br>C108 | Motor inertia (exponent)        | 9999                        | 0 to 7, 9999                                                                                                    | SF-JR, SF-HR, SF-JRCA, SF-HRCA, SF-V5RU (1500 r/min series) and so on) is used.                                   |
|             | , ,                             |                             | 0                                                                                                    | No offline auto tuning                                                                                            |
| 96          | Auto tuning                     |                             | 1                                                                                                    | Offline auto tuning is performed without rotating the motor.                                                      |
| C110        | setting/status                  | 0                           | 11                                                                                                    | Offline auto tuning is performed without rotating the motor (V/F control, IPM motor MM-CF). (Refer to page 606.)  |
|             |                                 |                             | 101                                                                                                    | Offline auto tuning is performed while rotating the motor.                                                        |
| 90          | Motor constant                  | 9999                        | 0 to 50 Ω, 9999*5                                                                                                    |                                                                                                    |
| C120        | R1)                             |                             | 0 to 400 mΩ, 9999*3*5                                                                                                    |                                                                                                    |
| 91          | Motor constant                  | 9999                        | 0 to 50 Ω, 9999*2*5                                                                                                    |                                                                                                    |
| C121        | (R2)                            |                             | 0 to 400 mΩ, 9999*3*5                                                                                                    |                                                                                                    |
| 92<br>C122  | Motor constant<br>(L1)/d-axis   | xis 9999                    | 0 to 6000 mH, 9999*2*5<br>0 to 400 mH, 9999*3*5                                                                                       | Tuning data /The value massured by offline outs tuning is                                                         |
|             | inductance (Ld)  Motor constant |                             | ,                                                                                                    | Tuning data (The value measured by offline auto tuning is automatically set.)                                     |
| 93<br>C123  | (L2)/q-axis<br>inductance (Lq)  | 9999                        | 0 to 6000 mH, 9999*2*5<br>0 to 400 mH, 9999*3*5                                                                                       | 9999: The constant value of Mitsubishi Electric motor (SF-PR, SF-JR, SF-HR, SF-JRCA, SF-HRCA, SF-V5RU (1500 r/min |
| 94<br>C124  | Motor constant                  | 9999                        | 0 to 100%, 9999*5                                                                                                    | series) and so on) is used.                                                                                       |
| 82          | Motor excitation                | 9999                        | 0 to 500 A, 9999*2*5                                                                                                    |                                                                                                    |
| C125        | current                         | Jaaa                        | 0 to 3600 A, 9999*3*5                                                                                                    |                                                                                                    |
| 859         | Torque current/                 | 0000                        | 0 to 500 A, 9999*2*5                                                                                                    |                                                                                                    |
| C126        | Rated PM motor<br>current       | 9999                        | 0 to 3600 A, 9999*3*5                                                                                                    |                                                                                                    |
| 298         | Frequency search                | 9999                        | 0 to 32767                                                                                                    | The offline auto tuning automatically sets the gain required for the frequency search.                            |
| A711        | gain                            |                             | 9999                                                                                                    | The constant value of Mitsubishi Electric motor (SF-PR, SF-JR, SF-HR, SF-JRCA, SF-HRCA and so on) is used.        |
| 450<br>C200 | Second applied motor            | 9999                        | 0, 1, 3 to 6, 13 to 16, 20, 23, 24, 30, 33, 34, 40, 43, 44, 50, 53, 54, 70, 73, 74, 330, 333, 334, 8090, 8093, 8094, 9090, 9093, 9094 | Set this parameter when using the second motor (the same specifications as <b>Pr.71</b> ).                        |
|             |                                 |                             | 9999                                                                                                    | The function is disabled.                                                                                         |
| 453<br>C201 | Second motor capacity           | 9999                        | 0.4 to 55 kW*2<br>0 to 3600 kW*3                                                                                                    | Set the capacity of the second motor.                                                                             |
|             | ·                               |                             | 9999                                                                                                    | V/F control                                                                                                    |

| Pr.         | Name                                          | Initial<br>value            | Setting range                 | Description                                                                                                    |                                                                                                    |
|-------------|-----------------------------------------------|-----------------------------|-------------------------------|----------------------------------------------------------------------------------------------------|----------------------------------------------------------------------------------------------------|
| 454         | Number of                                     |                             | 2, 4, 6, 8, 10, 12            | Set the number of poles of the second motor.                                                                                    |                                                                                                    |
| C202        | second motor poles                            | 9999                        | 9999                          | V/F control                                                                                                    |                                                                                                    |
| 51          | Secondelectronic                              |                             | 0 to 500 A*2                  | This function is enabled when the RT signal is ON.                                                                              |                                                                                                    |
| C203        | thermal O/L relay                             | 9999                        | 0 to 3600 A <sup>*3</sup>     | Set the rated motor current.                                                                                                    |                                                                                                    |
|             | •                                             |                             | 9999                          | Second electronic thermal O/L relay disabled.                                                                                   |                                                                                                    |
| 456<br>C204 | Rated second motor voltage                    | 200/<br>400 V <sup>*4</sup> | 0 to 1000 V                   | Set the rated voltage (V) of the second motor.                                                                                  |                                                                                                    |
| 457         | Rated second                                  | 9999                        | 10 to 400 Hz                  | Set the rated frequency (Hz) of the second motor.                                                                               |                                                                                                    |
| C205        | motor frequency                               |                             | 9999                          | The Pr.84 Rated motor frequency setting is used.                                                                                |                                                                                                    |
| 744<br>C207 | Second motor inertia (integer)                | 9999                        | 10 to 999, 9999               | Set the motor inertia of the second motor. 9999: The constant value of Mitsubishi Electric motor (SF-PR,                        |                                                                                                    |
| 745<br>C208 | Second motor inertia (exponent)               | 9999                        | 0 to 7, 9999                  | SF-JR, SF-HR, SF-JRCA, SF-HRCA and so on) is used.                                                                              |                                                                                                    |
|             |                                               |                             | 0                             | No auto tuning for the second motor.                                                                                            |                                                                                                    |
| 463         | Second motor                                  |                             | 1                             | Offline auto tuning is performed without rotating the second motor.                                                             |                                                                                                    |
| C210        | auto tuning<br>setting/status                 |                             | 0                             | 11                                                                                                    | Offline auto tuning is performed without rotating the motor (V/F control, IPM motor MM-CF). (Refer to page 606.) |
|             |                                               |                             | 101                           | Offline auto tuning is performed while rotating the second motor.                                                               |                                                                                                    |
| 458         | Second motor                                  | 9999                        | 0 to 50 Ω, 9999*2*5           |                                                                                                    |                                                                                                    |
| C220        | constant (R1)                                 | 3333                        | 0 to 400 mΩ, 9999*3*5         |                                                                                                    |                                                                                                    |
| 459         | Second motor                                  | 0000                        | 0 to 50 Ω, 9999*2*5           |                                                                                                    |                                                                                                    |
| C221        | constant (R2)                                 | 9999                        | 0 to 400 mΩ, 9999*3*5         |                                                                                                    |                                                                                                    |
|             | Second motor                                  |                             | 0 to 6000 mH, 9999*2*5        |                                                                                                    |                                                                                                    |
| 460<br>C222 | constant (L1) / d-<br>axis inductance<br>(Ld) | 9999                        | 0 to 400 mH, 9999*3*5         | Tuning data of the second motor                                                                                                 |                                                                                                    |
|             | Second motor                                  |                             | 0 to 6000 mH, 9999*2*5        | (The value measured by offline auto tuning is automatically                                                                     |                                                                                                    |
| 461<br>C223 | constant (L2) / q-<br>axis inductance<br>(Lq) | 9999                        | 0 to 400 mH, 9999*3*5         | set.) 9999: The constant value of Mitsubishi Electric motor (SF-PR, SF-JR, SF-HR, SF-JRCA, SF-HRCA and so on) is used.          |                                                                                                    |
| 462<br>C224 | Second motor constant (X)                     | 9999                        | 0 to 100%, 9999 <sup>*5</sup> |                                                                                                    |                                                                                                    |
| 455         | Second motor                                  | 0000                        | 0 to 500 A, 9999*2*5          |                                                                                                    |                                                                                                    |
| C225        | excitation current                            | 9999                        | 0 to 3600 A, 9999*3*5         |                                                                                                    |                                                                                                    |
|             | Second motor                                  |                             | 0 to 500 A, 9999*2*5          |                                                                                                    |                                                                                                    |
| 860<br>C226 | torque current/<br>Rated PM motor<br>current  | 9999                        | 0 to 3600 A, 9999*3*5         |                                                                                                    |                                                                                                    |
| 560         | Second                                        |                             | 0 to 32767                    | The offline auto tuning automatically sets the gain required for the frequency search of the second motor.                      |                                                                                                    |
| 560<br>A712 | frequency search<br>gain                      | 9999                        | 9999                          | The constant value of Mitsubishi Electric motor (SF-PR, SF-JR, SF-HR, SF-JRCA, SF-HRCA and so on) is used for the second motor. |                                                                                                    |

 $<sup>^{*1} \</sup>quad \text{For the FR-A820-00077(0.75K) or lower and FR-A840-00038(0.75K) or lower, it is set to 85\% of the inverter rated current.}$ 

<sup>\*2</sup> For the FR-A820-03160(55K) or lower, and FR-A840-01800(55K) or lower.

<sup>\*3</sup> For the FR-A820-03800(75K) or higher, and FR-A840-02160(75K) or higher.

 <sup>\*4</sup> The initial value differs according to the voltage class (200 V / 400 V).
 \*5 The setting range and unit change according to the **Pr.71 (Pr.450)** setting.

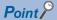

- The function is enabled under Advanced magnetic flux vector control, Real sensorless vector control, and Vector control.
- By using the offline auto tuning function, the optimum operation characteristics are obtained for a motor other than Mitsubishi
  Electric standard motors (SF-JR 0.4 kW or higher), high-efficiency motors (SF-HR 0.4 kW or higher), Mitsubishi Electric
  constant-torque motors (SF-JRCA 4P, SF-HRCA 0.4 kW to 55 kW), Mitsubishi Electric high-performance energy-serving
  motor (SF-PR), or Vector control dedicated motors (SF-V5RU (1500 r/min series)), such as an induction motor of other
  manufacturers, SF-JRC, or SF-TH, or with a long wiring length (30 m or longer).
- · Tuning is enabled even when a load is connected to the motor.
- During offline auto tuning, the motor rotation can be locked (**Pr.96** = "1") or unlocked (**Pr.96** = "101"). The tuning is more accurate when the motor can rotate (unlocked).
- Reading/writing of the motor constants tuned by offline auto tuning are enabled. The offline auto tuning data (motor constants) can be copied to another inverter using the operation panel.
- The offline auto tuning status can be monitored on the operation panel or the parameter unit.

#### Before performing offline auto tuning

Check the following points before performing offline auto tuning:

- Check that a value other than "9999" is set in **Pr.80** and **Pr.81**, and Advanced magnetic flux vector control, Real sensorless vector control, or Vector control is selected (with **Pr.800**).
- Check that a motor is connected. (Check that the motor is not rotated by an external force during tuning.)
- Select a motor with the rated current equal to or less than the inverter rated current. (The motor capacity must be 0.4 kW or higher.) If a motor with substantially low rated current compared with the inverter rated current, however, is used, speed and torque accuracies may deteriorate due to torque ripples, etc. Set the rated motor current to about 40% or higher of the inverter rated current.
- Tuning is not available for a high-slip motor, high-speed motor, or special motor.
- The maximum frequency is 400 Hz.
- The motor may rotate slightly even if the offline auto tuning without motor rotation (**Pr.96 Auto tuning setting/status** = "1") is selected. (The slight motor rotation does not affect the tuning performance.)
  - Fix the motor securely with a mechanical brake, or make sure that it is safe even if the motor rotates. (Caution is required especially in vertical lift applications.)
- Check the following points for the offline auto tuning with motor rotation (**Pr.96 Auto tuning setting/status** = "101"). The torque is not sufficient during tuning.
  - Check that the motor can be rotated up to the speed close to the rated speed.
  - Check that the mechanical brake is released.
- Offline auto tuning is not performed correctly when the surge voltage suppression filter (FR-ASF-H/FR-BMF-H) is inserted between the inverter and motor. Be sure to remove it before performing tuning.
- Make sure to connect the encoder to the motor without coaxial misalignment for Vector control. Set the speed ratio to 1:1.

#### Setting

• To perform tuning, set the following parameters about the motor.

| First<br>motor<br>Pr. | Second<br>motor<br>Pr. | Name                           | Initial value          | Description                                                                                                    |
|-----------------------|------------------------|--------------------------------|------------------------|----------------------------------------------------------------------------------------------------|
| 80                    | 453                    | Motor capacity                 | 9999 (V/F control)     | Set the motor capacity (kW).                                                                                                    |
| 81                    | 454                    | Number of motor poles          | 9999 (V/F control)     | Set the number of motor poles (2 to 12).                                                                                                    |
| 800                   | 451                    | Control method selection       | 20                     | Set this parameter under Vector control or Real sensorless vector control.                                                                            |
| 9                     | 51                     | Electronic thermal O/L relay   | Inverter rated current | Set the rated motor current (A).                                                                                                    |
| 83                    | 456                    | Rated motor voltage            | 200 V / 400 V*1        | Set the rated motor voltage (V) printed on the motor's rating plate.*2                                                                                |
| 84                    | 457                    | Rated motor frequency          | 9999                   | Set the rated motor frequency (Hz).*2When the setting is "9999", the <b>Pr.3 Base frequency</b> setting is used.                                      |
| 71                    | 450                    | Applied motor                  | 0 (standard motor)     | Set this parameter according to the motor.*3 Three types of motor constant setting ranges, units and tuning data can be stored according to settings. |
| 96                    | 463                    | Auto tuning setting/<br>status | OCCURS AT THIS POINT ) |                                                                                                    |

- \*1 The initial value differs according to the voltage class (200 V / 400 V).
- \*2 For the settings for the SF-V5RU, refer to page 93.
- \*3 Set Pr.71 Applied motor according to the motor to be used and the motor constant setting range. According to the Pr.71 setting, the range of the motor constant parameter setting values and units can be changed. (For other setting values of Pr.71, refer to page 505.)

|                                                                |                                            | Pr.71 setting                                               |                                                |                                                                    |  |  |
|----------------------------------------------------------------|--------------------------------------------|-------------------------------------------------------------|------------------------------------------------|--------------------------------------------------------------------|--|--|
|                                                                | Motor                                      | Motor constant<br>parameter<br>mH, %, and A unit<br>setting | Motor constant parameter internal data setting | Motor constant parameter $\Omega$ , $m\Omega$ , and A unit setting |  |  |
| Mitsubishi Electric                                            | SF-JR, SF-TH                               | 0 (initial value)                                           | 3 (4)                                          | _                                                                  |  |  |
| standard motor                                                 | SF-JR 4P 1.5 kW or lower                   | 20                                                          | 23 (24)                                        | _                                                                  |  |  |
| Mitsubishi Electric                                            | SF-HR                                      | 40                                                          | 43 (44)                                        | _                                                                  |  |  |
| high-efficiency motor                                          | Others                                     | 0 (initial value)                                           | 3 (4)                                          | _                                                                  |  |  |
| Mitsubishi Electric                                            | SF-JRCA 4P, SF-TH (constant-torque)        | 1                                                           | 13 (14)                                        | _                                                                  |  |  |
| constant-torque motor                                          | SF-HRCA                                    | 50                                                          | 53 (54)                                        | _                                                                  |  |  |
|                                                                | Others (SF-JRC, etc.)                      | 1                                                           | 13 (14)                                        | _                                                                  |  |  |
| Mitsubishi Electric<br>high-performance<br>energy-saving motor | SF-PR                                      | 70                                                          | 73 (74)                                        | _                                                                  |  |  |
| Vector control                                                 | SF-V5RU (1500 r/min series)<br>SF-THY      | 30                                                          | 33 (34)                                        | _                                                                  |  |  |
| dedicated motor                                                | SF-V5RU (other than the 1500 r/min series) | 1                                                           | 13 (14)                                        | _                                                                  |  |  |
| Other manufacturer's standard motor                            | _                                          | 0 (initial value)                                           | 3 (4)                                          | 5 (Wye connection motor)<br>6 (delta connection motor)             |  |  |
| Other manufacturer's constant-torque motor                     | _                                          | 1                                                           | 13 (14)                                        | 15 (Wye connection motor)<br>16 (delta connection motor)           |  |  |

#### NOTE

- When the SF-V5RU (other than the 1500 r/min series) is used, be sure to perform auto tuning after setting "1, 13, or 14" in Pr.71 and setting Pr.83 and Pr.84.
- When Pr.11 DC injection brake operation time = "0" or Pr.12 DC injection brake operation voltage = "0", offline auto tuning is performed at the initial setting of Pr.11 or Pr.12.
- When position control is selected (Pr.800 = "3 or 5" (when the MC signal is OFF)), offline auto tuning is not performed.
- If "wye connection" or "delta connection" is incorrectly selected in Pr.71, Advanced magnetic flux vector control, Real sensorless vector control, and Vector control are not performed properly.

• For tuning accuracy improvement, set the following parameters when the motor constants are known in advance.

| First motor<br>Pr. | Second<br>motor Pr. | Name                     | Mitsubishi Electric motor<br>(SF-JR, SF-HR, SF-JRCA,<br>SF-HRCA, SF-V5RU) | Other motors                              |  |
|--------------------|---------------------|--------------------------|---------------------------------------------------------------------------|-------------------------------------------|--|
| 707                | 744                 | Motor inertia (integer)  | 0000 (initial value)                                                      | Motor inertia*4Jm = <b>Pr.707</b> × 10^(- |  |
| 724                | 745                 | Motor inertia (exponent) | 9999 (initial value)                                                      | <b>Pr.724</b> ) (kg·m <sup>2</sup> )      |  |

<sup>\*4</sup> The setting is valid only when a value other than "9999" is set in both Pr.707 (Pr.744) and Pr.724 (Pr.745).

#### Performing tuning

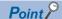

- Before performing tuning, check the monitor display of the operation panel or parameter unit if the inverter is in the state ready for tuning. The motor starts by turning ON the start command while tuning is unavailable
- In the PU operation mode, press FWD / on the operation panel. For External operation, turn ON the start command (STF signal or STR signal). Tuning starts.

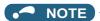

- · Satisfy the required inverter start conditions to start offline auto tuning. For example, stop the input of the MRS signal.
- To force tuning to end, use the MRS or RES signal or press on the operation panel.

(Turning OFF the start signal (STF signal or STR signal) also ends tuning.)

- During offline auto tuning, only the following I/O signals are valid (initial value). Input terminals <valid signals>: STP (STOP), OH, MRS, RT, RES, STF, STR, S1, and S2 Output terminals: RUN, OL, IPF, FM/CA, AM, A1B1C1, and So (SO)
- · When the rotation speed and the output frequency are selected for terminals FM/CA and AM, the progress status of offline auto tuning is output in 15 steps from FM/CA and AM.
- · Do not perform ON/OFF switching of the Second function selection (RT) signal during offline auto tuning. Auto tuning will not be performed properly.
- Setting offline auto tuning (Pr.96 Auto tuning setting/status = "1 or 101") will make pre-excitation invalid.
- When the offline auto tuning with motor rotation is selected (Pr.96 Auto tuning setting/status = "101"), take caution and ensure safety against the rotation of the motor.
- · Since the Inverter running (RUN) signal turns ON when tuning is started, pay close attention especially when a sequence which releases a mechanical brake by the RUN signal has been designed.
- · When executing offline auto tuning, input the operation command after switching ON the main circuit power (R/L1, S/L2, T/L3) of the inverter.
- While Pr.79 Operation mode selection = "7", turn ON the PU operation external interlock (X12) signal for tuning in the PU operation mode.
- During tuning, the monitor is displayed on the operation panel as follows.

| Pr.96 setting         | 1                                    | 101                                                          | 1                                                             | 101                                                     |
|-----------------------|--------------------------------------|--------------------------------------------------------------|---------------------------------------------------------------|---------------------------------------------------------|
|                       | Operation panel (FR-DU08) display    |                                                              | Parameter unit (FR-LU08) display                              |                                                         |
| (1) Setting           | PU - MON - MM<br>- SAT - MON - MM    | -RU -NON -NN -PM -NT -RUM -RUM -RUM -RUM -RUM -RUM -RUM -RUM | AutoTune 12:34 TUNE 1 STOP PU PREV NEXT                       | AutoTune 12:34 TUNE 101 STOP PU PREV NEXT               |
| (2) During tuning     | E PU - MON - IM<br>- SAT - PRON - MM | -PU -MON -M -PH -PH -PH                                      | AutoTune 12:34 TUNE                                           | AutoTune 12:34 TUNE   102 STF FWD PU PREV   NEXT        |
| (3) Normal completion | MODE SET ESC.                        | HE PU -MON - IN - PM - PM - PM - PM - PM - PM - PM - P       | AutoTune 12:34 TUNE HILLIAN COMPLETED 3 STF STOP PU PREV NEXT | AutoTune 12:34 TUNE Completed 103 STF STOP PU PREV NEXT |

Note: Offline auto tuning time (with the initial setting)

| Offline auto tuning setting                 | Time                                                                                                    |
|---------------------------------------------|----------------------------------------------------------------------------------------------------|
| No motor rotation ( <b>Pr.96</b> = "1")     | About 25 to 120 s (The time depends on the inverter capacity and motor type.)                                                                                                    |
| With motor rotation ( <b>Pr.96</b> = "101") | About 40 s (The following offline auto tuning time is set according to the acceleration/deceleration time setting.  Offline auto tuning time = acceleration time + deceleration time + about 30 s) |

• When offline auto tuning ends, press on the operation panel during PU operation. For External operation, turn OFF the start signal (STF signal or STR signal).

This operation resets the offline auto tuning, and the PU's monitor display returns to the normal indication. (Without this operation, next operation cannot be started.)

#### NOTE

- The motor constants measured once during offline auto tuning are stored as parameters and their data are held until offline auto tuning is performed again. However, the tuning data is cleared when performing All parameter clear.
- Changing **Pr.71** (**Pr.450**) after tuning completion will change the motor constant. For example, if "3" is set in **Pr.71** after tuning is performed with **Pr.71** = "0", the tuning data becomes invalid. To use the tuned data, set "0" again in **Pr.71**.
- If offline auto tuning has ended in error (see the following table), motor constants are not set. Perform an inverter reset and perform tuning again.

| Error display | Error cause                                                                                                    | Countermeasures                                                                                                    |
|---------------|----------------------------------------------------------------------------------------------------|----------------------------------------------------------------------------------------------------|
| 8             | Forced end                                                                                                    | Set <b>Pr.96</b> = "1 or 101" and try again.                                                                                   |
| 9             | Inverter protective function operation                                                                                                    | Make the setting again.                                                                                                    |
| 91            | The current limit (stall prevention) function is activated.                                                                                                    | Set the acceleration/deceleration time longer. Set Pr.156 Voltage reduction selection during stall prevention operation = "1". |
| 92            | The converter output voltage fell to 75% of the rated voltage.                                                                                                    | Check for the power supply voltage fluctuation. Check the <b>Pr.84 Rated motor frequency</b> setting.                          |
| 93            | Calculation error. The motor is not connected.                                                                                                    | Check the settings of <b>Pr.83 and Pr.84</b> . Check the motor wiring and make the setting again.                              |
| 94            | Rotation tuning frequency setting error (The frequency command for the tuning was given to exceed the maximum frequency setting, or to be in the frequency jump range.) | Check the Pr.1 Maximum frequency and Pr.31 to Pr.36 Frequency jump settings.                                                   |

- When tuning is ended forcibly by pressing or turning OFF the start signal (STF or STR) during tuning, offline auto tuning does not end properly. (The motor constants have not been set.)

  Perform an inverter reset and perform tuning again.
- When the rated power supply of the motor is 200/220 V (400/440 V) 60 Hz, set the rated motor current multiplied by 1.1 in **Pr.9 Electronic thermal O/L relay** after tuning is complete.
- For a motor with a PTC thermistor, thermal protector, or other thermal detector, set "0" (motor overheat protection by inverter invalid) in **Pr.9** to protect the motor from overheating.

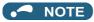

- An instantaneous power failure occurring during tuning will result in a tuning error. After power is restored, the inverter starts normal operation. Therefore, when the STF (STR) signal is ON, the motor starts forward (reverse) rotation.
- Any fault occurring during tuning is handled as in the normal operation. However, if the retry function is set, no retry is performed.
- The set frequency monitor displayed during the offline auto tuning is 0 Hz.

#### **⚠**CAUTION

- · Note that the motor may start running suddenly.
- For performing offline auto tuning with motor rotation in vertical lift applications, etc., caution is required to avoid falling due to insufficient torque.

#### **♦** Changing the motor constants

- The motor constants can be set directly when the motor constants are known in advance, or by using the data measured during offline auto tuning.
- According to the **Pr.71 (Pr.450)** setting, the range of the motor constant parameter setting values and units can be changed. The changed settings are stored in the EEPROM as the motor constant parameters.

### ◆ Changing the motor constants (when setting the Pr.92 and Pr.93 motor constants in units of mH)

· Set Pr.71 as follows.

| N                                                                            | Pr.71 setting                              |                   |
|------------------------------------------------------------------------------|--------------------------------------------|-------------------|
| Mitaubiahi Flastria atau daud matau                                          | SF-JR                                      | 0 (initial value) |
| Mitsubishi Electric standard motor Mitsubishi Electric high-efficiency motor | SF-JR 4P 1.5 kW or lower                   | 20                |
| Witsubishi Electric high-emolericy motor                                     | SF-HR                                      | 40                |
| Mitsubishi Electric constant-torque motor                                    | SF-JRCA 4P                                 | 1                 |
| Milsubishi Electric Constant-torque motor                                    | SF-HRCA                                    | 50                |
| Mitsubishi Electric high-performance energy-saving motor                     | SF-PR                                      | 70                |
| Vector control dedicated motor                                               | SF-V5RU (1500 r/min series)                | 30                |
| vector control dedicated motor                                               | SF-V5RU (other than the 1500 r/min series) | 1                 |

• Use the following formula to find the Pr.94 setting value and set a desired value as the motor constant parameter.

The setting value of **Pr.94** = 
$$(1 - \frac{M^2}{L1 \times L2}) \times 100(\%)$$

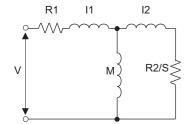

R1: Primary resistance

R2: Secondary resistance

I1: Primary leakage inductance

I2: Secondary leakage inductance

M: Excitation inductance

S: Slip

L1= I1+ M: Primary inductance L2= I2+ M: Secondary inductance

#### Equivalent circuit diagram of the motor

| First motor Pr. | Second<br>motor Pr. | Name                          | Setting range                 | Setting increments    | Initial value |
|-----------------|---------------------|-------------------------------|-------------------------------|-----------------------|---------------|
| 82              | 455                 | Motor excitation current      | 0 to 500 A, 9999*1            | 0.01 A <sup>*1</sup>  |               |
| 02              | 400                 | (no load current)             | 0 to 3600 A, 9999*2           | 0.1 A <sup>*2</sup>   |               |
| 90              | 458                 | Motor constant (R1)           | 0 to 50 Ω, 9999*1             | 0.001 Ω <sup>*1</sup> |               |
| 90              | 430                 | Wotor Constant (KT)           | 0 to 400 mΩ, 9999*2           | 0.01 mΩ <sup>*2</sup> |               |
| 91              | 459                 | Motor constant (P2)           | 0 to 50 Ω, 9999 <sup>*1</sup> | 0.001 Ω <sup>*1</sup> |               |
| 91              | 439                 | Motor constant (R2)           | 0 to 400 mΩ, 9999*2           | 0.01 mΩ <sup>*2</sup> |               |
| 92              | 460                 | Motor constant (L1)/d-axis    | 0 to 6000 mH, 9999*1          | 0.1 mH <sup>*1</sup>  |               |
| 92              | 400                 | inductance (Ld)               | 0 to 400 mH, 9999*2           | 0.01 mH <sup>*2</sup> | 9999          |
| 93              | 461                 | Motor constant (L2)/q-axis    | 0 to 6000 mH, 9999*1          | 0.1 mH <sup>*1</sup>  |               |
| 93              | 401                 | inductance (Lq)               | 0 to 400 mH, 9999*2           | 0.01 mH <sup>*2</sup> |               |
| 94              | 462                 | Motor constant (X)            | 0 to 100%, 9999               | 0.1% <sup>*1</sup>    |               |
| 94              | 402                 | Motor Constant (A)            | 0 10 100%, 9999               | 0.01%*2               |               |
| 859             | 860                 | Torque current/Rated PM motor | 0 to 500 A, 9999*1            | 0.01 A <sup>*1</sup>  |               |
| 009             | 000                 | current                       | 0 to 3600 A, 9999*2           | 0.1 A <sup>*2</sup>   |               |
| 298             | 560                 | Frequency search gain         | 0 to 32767, 9999              | 1                     |               |

<sup>\*1</sup> For the FR-A820-03160(55K) or lower and FR-A840-01800(55K) or lower.

<sup>\*2</sup> For the FR-A820-75K(03800) or higher and FR-A840-75K(02160) or higher.

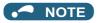

• If "9999" is set, tuning data will be invalid and the constant values for Mitsubishi Electric motors (SF-PR, SF-JR, SF-HR, SF-JRCA, SF-HRCA and SF-V5RU (1500 r/min series) and so on) are used.

#### ◆ Changing the motor constants (when setting motor constants in the internal data of the inverter)

· Set Pr.71 as follows.

| M                                                        | otor                                       | Pr.71 setting |
|----------------------------------------------------------|--------------------------------------------|---------------|
|                                                          | SF-JR, SF-TH                               | 3 (4)         |
| Mitsubishi Electric standard motor                       | SF-JR 4P 1.5 kW or lower                   | 23 (24)       |
| Mitsubishi Electric high-efficiency motor                | SF-HR                                      | 43 (44)       |
|                                                          | Others                                     | 3 (4)         |
| N                                                        | SF-JRCA 4P and<br>SF-TH (constant-torque)  | 13 (14)       |
| Mitsubishi Electric constant-torque motor                | SF-HRCA                                    | 53 (54)       |
|                                                          | Others (SF-JRC, etc.)                      | 13 (14)       |
| Mitsubishi Electric high-performance energy-saving motor | SF-PR                                      | 73 (74)       |
| Vector control dedicated motor                           | SF-V5RU (1500 r/min series)<br>SF-THY      | 33 (34)       |
|                                                          | SF-V5RU (other than the 1500 r/min series) | 13 (14)       |
| Other manufacturer's standard motor                      | _                                          | 3 (4)         |
| Other manufacturer's constant-torque motor               | _                                          | 13 (14)       |

· Set desired values as the motor constant parameters. The display units of the read motor constants can be changed with Pr.684 Tuning data unit switchover. Setting Pr.684 = "1" disables parameter setting changes.

| First motor | Second    |                           | Pr.684 = 0 (init | ial value)         | Pr.684 = 1           | 1                     | Initial              |  |
|-------------|-----------|---------------------------|------------------|--------------------|----------------------|-----------------------|----------------------|--|
| Pr.         | motor Pr. | Name                      | Setting range    | Setting increments | Range indication     | Unit indication       | value                |  |
| 82          | 455       | Motor excitation          |                  |                    | 0 to 500 A, 9999*1   | 0.01 A <sup>*1</sup>  |                      |  |
| 02          | 400       | current                   |                  |                    | 0 to 3600 A, 9999*2  | 0.1 A <sup>*2</sup>   |                      |  |
| 90          | 458       | Motor constant (R1)       |                  |                    | 0 to 50 Ω, 9999*1    | 0.001 Ω <sup>*1</sup> |                      |  |
| 90          | 400       | Wiotor Constant (RT)      |                  |                    | 0 to 400 mΩ, 9999*2  | 0.01 mΩ <sup>*2</sup> |                      |  |
| 91          | 459       | Motor constant (R2)       |                  |                    | 0 to 50 Ω, 9999*1    | 0.001 Ω <sup>*1</sup> |                      |  |
| 91          | 459       | Wiotor Constant (R2)      | 0 to ***, 9999 1 |                    | 0 to 400 mΩ, 9999*2  | 0.01 mΩ <sup>*2</sup> |                      |  |
|             |           | Motor constant (L1)/      |                  | ` '                |                      | 0 to 6000 mH, 9999*1  | 0.1 mH <sup>*1</sup> |  |
| 92          | 460       | d-axis inductance<br>(Ld) |                  | **, 9999 1         | 0 to 400 mH, 9999*2  | 0.01 mH <sup>*2</sup> | 9999                 |  |
|             |           | Motor constant (L2)/      |                  |                    | 0 to 6000 mH, 9999*1 | 0.1 mH <sup>*1</sup>  | 3333                 |  |
| 93          | 461       | q-axis inductance<br>(Lq) |                  |                    | 0 to 400 mH, 9999*2  | 0.01 mH <sup>*2</sup> |                      |  |
| 94          | 462       | 462 Motor constant (X)    |                  | 0 to 100%, 9999    | 0.1% <sup>*1</sup>   |                       |                      |  |
| 34          | 402       |                           |                  |                    | 0 10 100 %, 9999     | 0.01% <sup>*2</sup>   | 1                    |  |
|             |           | Torque current/           |                  |                    | 0 to 500 A, 9999*1   | 0.01 A <sup>*1</sup>  |                      |  |
| 859         | 860       | Rated PM motor<br>current |                  |                    | 0 to 3600 A, 9999*2  | 0.1 A <sup>*2</sup>   |                      |  |
| 298         | 560       | Frequency search gain     | 0 to 32767, 9999 | 1                  | 0 to 32767, 9999     | 1                     |                      |  |

<sup>\*1</sup> For the FR-A820-03160(55K) or lower and FR-A840-01800(55K) or lower.

<sup>\*2</sup> For the FR-A820-75K(03800) or higher and FR-A840-75K(02160) or higher.

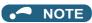

· As the motor constants measured in the offline auto tuning have been converted into internal data (\*\*\*\*), refer to the following setting example when making setting. (The value displayed has been converted into a value for internal use. Therefore, simple addition of a value to the displayed value does not bring the desired effect.)

Setting example: To slightly increase the Pr.90 value (5%)

When "2516" is displayed for **Pr.90**, set 2642 (2516  $\times$  1.05 = 2641.8) in **Pr.90**.

If "9999" is set, tuning data will be invalid and the constant values for Mitsubishi Electric motors (SF-PR, SF-JR, SF-HR, SF-JRCA, SF-HRCA and SF-V5RU (1500 r/min series) and so on) are used.

# lacktriangle Changing the motor constants (when setting the Pr.92 and Pr.93 motor constants in units of $\Omega$ )

· Set Pr.71 as follows.

| Applied motor         | Pr.71 setting        |                        |  |
|-----------------------|----------------------|------------------------|--|
| Applied filotor       | Wye connection motor | Delta connection motor |  |
| Standard motor        | 5                    | 6                      |  |
| Constant-torque motor | 15                   | 16                     |  |

· Set desired values as the motor constant parameters.

Iq = torque current, I100 = rated current, I0 = no load current

$$Iq = \sqrt{1100^2 - 10^2}$$

| First motor Pr. | Second<br>motor Pr. | Name                          | Setting range                  | Setting increments    | Initial value |
|-----------------|---------------------|-------------------------------|--------------------------------|-----------------------|---------------|
| 82              | 455                 | Motor excitation current      | 0 to 500 A, 9999*1             | 0.01 A <sup>*1</sup>  |               |
| 02              | 455                 | (no load current)             | 0 to 3600 A, 9999*2            | 0.1 A <sup>*2</sup>   |               |
| 90              | 458                 | Motor constant (r1)           | 0 to 50 Ω, 9999*1              | 0.001 Ω <sup>*1</sup> |               |
| 90              | 430                 | Wotor Constant (11)           | 0 to 400 mΩ, 9999*2            | 0.01 mΩ <sup>*2</sup> |               |
| 91              | 459                 | Motor constant (r2)           | 0 to 50 Ω, 9999*1              | 0.001 Ω <sup>*1</sup> |               |
| 91              | 409                 | Motor constant (r2)           | 0 to 400 mΩ, 9999*2            | 0.01 mΩ <sup>*2</sup> |               |
| 92              | 460                 | Motor constant (x1)           | 0 to 50 Ω, 9999*1              | 0.001 Ω <sup>*1</sup> | 9999          |
| 92              | 400                 |                               | 0 to 3600 mΩ, 9999*2           | 0.1 mΩ <sup>*2</sup>  |               |
| 93              | 461                 | Motor constant (v2)           | 0 to 50 Ω, 9999*1              | 0.001 Ω <sup>*1</sup> |               |
| 93              | 401                 | Motor constant (x2)           | 0 to 3600 mΩ, 9999*2           | 0.1 mΩ <sup>*2</sup>  |               |
| 94              | 462                 | Motor constant (xm)           | 0 to 500 Ω, 9999 <sup>*1</sup> | 0.01 Ω                |               |
| 94              | 402                 | Wotor Constant (xm)           | 0 to 100 Ω, 9999 <sup>*2</sup> | 0.0112                |               |
| 859             | 859 860             | Torque current/Rated PM motor | 0 to 500 A, 9999*1             | 0.01 A <sup>*1</sup>  |               |
| 009             | 000                 | current                       | 0 to 3600 A, 9999*2            | 0.1 A <sup>*2</sup>   |               |
| 298             | 560                 | Frequency search gain         | 0 to 32767, 9999               | 1                     |               |

- \*1 For the FR-A820-03160(55K) or lower, and FR-A840-01800(55K) or lower.
- \*2 For the FR-A820-03800(75K) or higher, and FR-A840-02160(75K) or higher.

#### • NOTE

- If "wye connection" or "delta connection" is incorrectly selected in **Pr.71**, Advanced magnetic flux vector control, Real sensorless vector control, and Vector control are not performed properly.
- If "9999" is set, tuning data will be invalid and the constant values for Mitsubishi Electric motors (SF-PR, SF-JR, SF-HR, SF-JRCA, SF-HRCA and SF-V5RU (1500 r/min series) and so on) are used.

#### **♦** Tuning the second motor

• When one inverter switches the operation between two different motors, set the second motor in **Pr.450 Second applied motor**. (Refer to page 505.) In the initial setting, no second motor is applied.

• Turning ON the RT signal enables the parameter settings for the second motor as follows.

| Function                                   | RT signal-ON<br>(second motor) | RT signal-OFF<br>(first motor) |
|--------------------------------------------|--------------------------------|--------------------------------|
| Motor capacity                             | Pr.453                         | Pr.80                          |
| Number of motor poles                      | Pr.454                         | Pr.81                          |
| Motor excitation current                   | Pr.455                         | Pr.82                          |
| Rated motor voltage                        | Pr.456                         | Pr.83                          |
| Rated motor frequency                      | Pr.457                         | Pr.84                          |
| Motor constant (R1)                        | Pr.458                         | Pr.90                          |
| Motor constant (R2)                        | Pr.459                         | Pr.91                          |
| Motor constant (L1)/d-axis inductance (Ld) | Pr.460                         | Pr.92                          |
| Motor constant (L2)/q-axis inductance (Lq) | Pr.461                         | Pr.93                          |
| Motor constant (X)                         | Pr.462                         | Pr.94                          |
| Auto tuning setting/status                 | Pr.463                         | Pr.96                          |
| Frequency search gain                      | Pr.560                         | Pr.298                         |

#### NOTE

- The RT signal is assigned to terminal RT in the initial status. Set "3" in one of **Pr.178 to Pr.189 (Input terminal function selection)** to assign the RT signal to another terminal.
- Changing the terminal assignment using **Pr.178 to Pr.189 (input terminal function selection)** may affect the other functions. Set parameters after confirming the function of each terminal.

# Parameters referred to Pr.1 Maximum frequency page 407 Pr.9 Electronic thermal O/L relay page 394 Pr.31 to Pr.36 Frequency jump page 394 Pr.71 Applied motor page 505 Pr.156 Stall prevention operation selection page 409 Pr.178 to Pr.189 (input terminal function selection) page 496 Pr.190 to Pr.196 (output terminal function selection) page 450 Pr.800 Control method selection page 215

# 5.13.3 Offline auto tuning for a PM motor (motor constant tuning)

#### PM

The offline auto tuning enables the optimal operation of a PM motor.

 Automatic measurement of motor constants (offline auto tuning) enables optimal operation of motors for PM sensorless vector control even when motor constants vary or when the wiring distance is long. IPM and SPM motors other than the MM-CF IPM motor can also be used.

For the offline auto tuning under Advanced magnetic flux vector control, Real sensorless vector control, and Vector control, refer to page 509.

| Pr.        | Name                  | Initial<br>value           | Setting range                                                                                                    | Description                                                                                |
|------------|-----------------------|----------------------------|----------------------------------------------------------------------------------------------------|--------------------------------------------------------------------------------------------|
| 684        | Tuning data unit      | 0                          | 0                                                                                                    | Internal data converted value                                                              |
| C000       | switchover            | U                          | 1                                                                                                    | The value is indicated in A, $\Omega$ , mH, or mV.                                         |
| 71<br>C100 | Applied motor         | 0                          | 0 to 6, 13 to 16, 20, 23, 24, 30, 33, 34, 40, 43, 44, 50, 53, 54, 70, 73, 74, 330, 333, 334, 8090, 8093, 8094, 9090, 9093, 9094 | By selecting a motor, the thermal characteristic and motor constant of each motor are set. |
| 00         |                       |                            | 0.4 to 55 kW <sup>*2</sup>                                                                                                    | Set the applied motor capacity.                                                            |
| C101       | Motor capacity        | . ,                        | 0 to 3600 kW <sup>*3</sup>                                                                                                    | Set the applied motor capacity.                                                            |
|            |                       |                            | 9999                                                                                                    | V/F control                                                                                |
| 81         | Number of motor poles | 9999                       | 2, 4, 6, 8, 10, 12                                                                                                    | Set the number of motor poles.                                                             |
| C102       |                       | Number of motor poles 9999 | 9999                                                                                                    | V/F control                                                                                |

| Pr.          | Name                                                  | Initial<br>value   | Setting range                                                                                                    | Description                                                                                                    |
|--------------|-------------------------------------------------------|--------------------|----------------------------------------------------------------------------------------------------|----------------------------------------------------------------------------------------------------|
| 9            | Electronic thermal O/L                                | Inverter           | 0 to 500 A*2                                                                                                    |                                                                                                    |
| C103         | relay                                                 | rated<br>current*1 | 0 to 3600 A*3                                                                                                    | Set the rated motor current.                                                                                                    |
| 83<br>C104   | Rated motor voltage                                   | 200/<br>400 V*4    | 0 to 1000 V                                                                                                    | Set the rated motor voltage (V).                                                                                                    |
|              |                                                       |                    | 10 to 400 Hz                                                                                                    | Set the rated motor frequency (Hz).                                                                                                    |
| 84<br>C105   | Rated motor frequency                                 | 9999               | 9999                                                                                                    | The MM-CF constant is used when the IPM motor MM-CF is selected, and the inverter internal data is used when a PM motor other than MM-CF is selected. Use the correct setting according to the motor specification. |
|              |                                                       |                    | 0 to 400 Hz                                                                                                    | Set the permissible speed (frequency) of the motor.                                                                                                    |
| 702<br>C106  | Maximum motor<br>frequency                            | 9999               | 9999                                                                                                    | The MM-CF motor maximum frequency is used when the IPM motor MM-CF is selected, and <b>Pr.84</b> setting is used when a PM motor other than MM-CF is selected.                                                      |
| 707<br>C107  | Motor inertia (integer)                               | 9999               | 10 to 999, 9999                                                                                                    | Set the motor inertia.                                                                                                    |
| 724<br>C108  | Motor inertia (exponent)                              | 9999               | 0 to 7, 9999                                                                                                    | 9999: The MM-CF inertia is used for the IPM motor MM-CF.                                                                                                    |
|              |                                                       |                    | 0, 101                                                                                                    | No offline auto tuning                                                                                                    |
| 96<br>C110   | Auto tuning setting/<br>status                        | 0                  | 1                                                                                                    | Offline auto tuning is performed without rotating the motor (motor other than IPM motor MM-CF).                                                                                                    |
|              |                                                       |                    | 11                                                                                                    | Offline auto tuning is performed without rotating the motor (for IPM motor MM-CF).                                                                                                    |
| 90           | Motor constant (R1)                                   | 9999               | 0 to 50 Ω, 9999*2*5                                                                                                    |                                                                                                    |
| C120         | ,                                                     |                    | 0 to 400 mΩ, 9999*3*5                                                                                                    | Tuning data                                                                                                    |
| 92           | Motor constant (L1)/d-                                | 9999               | 0 to 500 mH, 9999*2*5                                                                                                    | Tuning data (The value measured by offline auto tuning is automatically                                                                                                    |
| C122         | axis inductance (Ld)                                  |                    | 0 to 50 mH, 9999*3*5                                                                                                    | set.)                                                                                                    |
| 93<br>C123   | Motor constant (L2)/q-<br>axis inductance (Lq)        | 9999               | 0 to 500 mH, 9999*2*5                                                                                                    | 9999: The MM-CF constant is used when the IPM motor MM-<br>CF is selected, and the inverter internal data is used when a PM                                                                                         |
|              |                                                       |                    | 0 to 50 mH, 9999*3*5                                                                                                    | motor other than MM-CF is selected.                                                                                                    |
| 859<br>C126  | Torque current/Rated PM motor current                 | 9999               | 0 to 500 A, 9999*2*5<br>0 to 3600 A, 9999*3*5                                                                                         |                                                                                                    |
|              |                                                       |                    | 0 to 5000 mV (rad/s)*5                                                                                                    | Set this parameter according to the PM motor specifications.                                                                                                    |
| 706<br>C130  | Induced voltage                                       | 9999               |                                                                                                    | The value calculated from the parameter setting for motor                                                                                                    |
| C 130        | constant (phi f)                                      |                    | 9999                                                                                                    | constant is used.                                                                                                    |
| 1412<br>C135 | Motor induced voltage constant (phi f)                | 9999               | 0 to 2                                                                                                    | Set the exponent n when the induced voltage constant phi f ( <b>Pr.706</b> ) is multiplied by 10 <sup>n</sup> .                                                                                                    |
|              | exponent                                              |                    | 9999                                                                                                    | No exponent setting                                                                                                    |
| 711<br>C131  | Motor Ld decay ratio                                  | 9999               | 0 to 100%, 9999                                                                                                    | Tuning data                                                                                                    |
| 712<br>C132  | Motor Lq decay ratio                                  | 9999               | 0 to 100%, 9999                                                                                                    | (The value measured by offline auto tuning is automatically set.)                                                                                                    |
| 717<br>C182  | Starting resistance tuning compensation               | 9999               | 0 to 200%, 9999                                                                                                    | 9999: The MM-CF constant is used when the IPM motor MM-CF is selected, and the inverter internal data is used when a PM                                                                                             |
| 721<br>C185  | Starting magnetic pole position detection pulse width | 9999               | 0 to 6000 μs, 10000 to<br>16000 μs, 9999                                                                                              | motor other than MM-CF is selected.                                                                                                    |
| _            |                                                       |                    | 100 to 500%                                                                                                    | Set the maximum current (OCT) level of the motor.                                                                                                    |
| 725<br>C133  | Motor protection<br>current level                     | 9999               | 9999                                                                                                    | The MM-CF constant is used when the IPM motor MM-CF is selected, and 200% when a PM motor other than MM-CF is selected.                                                                                             |
| 1002         | Lq tuning target                                      |                    | 50 to 150%                                                                                                    | Adjust the target current during tuning.                                                                                                    |
| C150         | current adjustment coefficient                        | 9999               | 9999                                                                                                    | 100%                                                                                                    |
| 450<br>C200  | Second applied motor                                  | 9999               | 0, 1, 3 to 6, 13 to 16, 20, 23, 24, 30, 33, 34, 40, 43, 44, 50, 53, 54, 70, 73, 74, 330, 333, 334, 8090, 8093, 8094, 9090, 9093, 9094 | Set this parameter when using the second motor (the same specifications as <b>Pr.71</b> ).  The function is disabled.                                                                                               |
|              | 1                                                     | <u> </u>           | 0000                                                                                                    | THE INHOUSER IS ABOUTED.                                                                                                    |

| Pr.          | Name                                                   | Initial<br>value             | Setting range                            | Description                                                                                                    |
|--------------|--------------------------------------------------------|------------------------------|------------------------------------------|----------------------------------------------------------------------------------------------------|
| 453          |                                                        |                              | 0.4 to 55 kW <sup>*2</sup>               | Set the capacity of the second motor.                                                                                                    |
| C201         | Second motor capacity                                  | 9999                         | 0 to 3600 kW <sup>*3</sup>               | Oct the capacity of the second motor.                                                                                                    |
|              |                                                        |                              | 9999                                     | V/F control                                                                                                    |
| 454<br>C202  | Number of second motor poles                           | 9999                         | 2, 4, 6, 8, 10, 12<br>9999               | Set the number of poles of the second motor.  V/F control                                                                                                    |
| 0202         | motor poles                                            |                              | 0 to 500 A*2                             | V// CONILOR                                                                                                    |
| 51           | Second electronic                                      | 9999                         | 0 to 3600 A*3                            | Set the rated current of the second motor.                                                                                                    |
| C203         | thermal O/L relay                                      |                              | 9999                                     | The second electronic thermal O/L relay is disabled.                                                                                                    |
| 456<br>C204  | Rated second motor voltage                             | 200 V/400<br>V <sup>*4</sup> | 0 to 1000 V                              | Set the rated voltage (V) of the second motor.                                                                                                    |
|              |                                                        |                              | 10 to 400 Hz                             | Set the rated frequency (Hz) of the second motor.                                                                                                    |
| 457<br>C205  | Rated second motor frequency                           | 9999                         | 9999                                     | The MM-CF constant is used when the IPM motor MM-CF is selected for the second motor, and the inverter internal data is used when a PM motor other than MM-CF is selected. Use the correct setting according to the motor specification. |
|              |                                                        |                              | 0 to 400 Hz                              | Set the permissible speed (frequency) of the second motor.                                                                                                    |
| 743<br>C206  | Second motor maximum frequency                         | 9999                         | 9999                                     | The maximum frequency of an MM-CF motor when MM-CF is selected.  The <b>Pr.457</b> setting is used when a motor other than MM-CF is selected.                                                                                            |
| 744<br>C207  | Second motor inertia (integer)                         | 9999                         | 10 to 999, 9999                          | Set the motor inertia of the second motor.                                                                                                    |
| 745<br>C208  | Second motor inertia (exponent)                        | 9999                         | 0 to 7, 9999                             | 9999: The MM-CF inertia is used for the IPM motor MM-CF.                                                                                                    |
|              |                                                        | 0                            | 0, 101                                   | No auto tuning for the second motor.                                                                                                    |
| 463<br>C210  | Second motor auto tuning setting/status                |                              | 1                                        | Offline auto tuning is performed without rotating the motor (motor other than IPM motor MM-CF).                                                                                                    |
|              | , ,                                                    |                              | 11                                       | Offline auto tuning is performed without rotating the motor (for IPM motor MM-CF).                                                                                                    |
| 458<br>C220  | Second motor                                           | 9999                         | 0 to 50 Ω, 9999*2*5                      | -                                                                                                    |
| G220         | constant (R1)                                          |                              | 0 to 400 mΩ, 9999*3*5                    | -                                                                                                    |
| 460<br>C222  | Second motor constant (L1) / d-axis                    | 9999                         | 0 to 500 mH, 9999*2*5                    | Tuning data of the second motor (The value measured by offline auto tuning is automatically                                                                                                    |
| G222         | inductance (Ld)                                        |                              | 0 to 50 mH, 9999*3*5                     | set.)                                                                                                    |
| 461          | Second motor constant (L2) / q-axis                    | 9999                         | 0 to 500 mH, 9999*2*5                    | 9999: The MM-CF constant is used when the IPM motor MM-<br>CF is selected, and the inverter internal data is used when a PM                                                                                                    |
| C223         | inductance (Lq)                                        |                              | 0 to 50 mH, 9999*3*5                     | motor other than MM-CF is selected.                                                                                                    |
| 860          | Second motor torque<br>current/Rated PM                | 9999                         | 0 to 500 A, 9999*2*5                     |                                                                                                    |
| C226         | motor current                                          | 9999                         | 0 to 3600 A, 9999*3*5                    |                                                                                                    |
| 738<br>C230  | Second motor induced voltage constant (phi f)          | 9999                         | 0 to 5000 mV (rad/s)*5                   | Set this parameter according to the PM motor specifications.                                                                                                    |
| 0200         |                                                        |                              | 9999                                     | Value calculated based on the tuning data.  Set the exponent n when the induced voltage constant phi f                                                                                                    |
| 1413<br>C235 | Second motor induced voltage constant (phi f) exponent | 9999                         | 0 to 2<br>9999                           | ( <b>Pr.738</b> ) is multiplied by 10 <sup>n</sup> .  No exponent setting                                                                                                    |
| 739<br>C231  | Second motor Ld decay ratio                            | 9999                         | 0 to 100%, 9999                          | 140 exponent setting                                                                                                    |
| 740<br>C232  | Second motor Lq decay ratio                            | 9999                         | 0 to 100%, 9999                          | Tuning data of the second motor  (The value measured by offline auto tuning is automatically                                                                                                    |
| 741<br>C282  | Second starting resistance tuning compensation         | 9999                         | 0 to 200%, 9999                          | (The value measured by offline auto tuning is automatically set.) 9999: The MM-CF constant is used when the IPM motor MM-CF is selected, and the inverter internal data is used when a PM                                                |
| 742<br>C285  | Second motor<br>magnetic pole<br>detection pulse width | 9999                         | 0 to 6000 μs, 10000 to<br>16000 μs, 9999 | motor other than MM-CF is selected.                                                                                                    |
|              | Second motor                                           |                              | 100 to 500%                              | Set the maximum current (OCT) level of the second motor.                                                                                                    |
| 746<br>C233  | protection current<br>level                            | 9999                         | 9999                                     | The MM-CF constant is used when the IPM motor MM-CF is selected, and 200% when a PM motor other than MM-CF is selected.                                                                                                    |

 $<sup>^{\</sup>star}1 \quad \text{For the FR-A820-00077} (0.75\text{K}) \text{ or lower and FR-A840-00038} (0.75\text{K}) \text{ or lower, it is set to } 85\% \text{ of the inverter rated current.}$ 

<sup>\*2</sup> For the FR-A820-03160(55K) or lower, and FR-A840-01800(55K) or lower.

- \*3 For the FR-A820-03800(75K) or higher, and FR-A840-02160(75K) or higher.
- $^{*}4$  The initial value differs according to the voltage class (200 V / 400 V).
- \*5 The setting range and unit change according to the Pr.71 (Pr.450) setting.

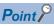

- The settings are valid under PM sensorless vector control.
- The offline auto tuning enables the operation with SPM motors and IPM motors other than MM-CF. (When a PM motor other than the IPM motor MM-CF is used, always perform offline auto tuning.)
- · Tuning is enabled even when a load is connected to the motor.
- Reading/writing of the motor constants tuned by offline auto tuning are enabled. The offline auto tuning data (motor constants) can be copied to another inverter using the operation panel.
- The offline auto tuning status can be monitored on the operation panel or the parameter unit.

#### Before performing offline auto tuning

Check the following points before performing offline auto tuning:

- · Check that PM sensorless vector control is selected.
- · Check that a motor is connected. (Check that the motor is not rotated by an external force during tuning.)
- The rated motor current should be equal to or less than the inverter rated current. (The motor capacity must be 0.4 kW or higher.)

If a motor with substantially low rated current compared with the inverter rated current, however, is used, speed and torque accuracies may deteriorate due to torque ripples, etc. Set the rated motor current to about 40% or higher of the inverter rated current.

- The maximum frequency under PM sensorless vector control is 400 Hz.
- The motor may rotate slightly even if the offline auto tuning without motor rotation (**Pr.96 Auto tuning setting/status** = "1 or 11") is selected. (It does not affect the tuning performance.)

Fix the motor securely with a mechanical brake, or make sure that it is safe even if the motor rotates. (Caution is required especially in vertical lift applications.)

- Tuning is not available during position control under PM sensorless vector control.
- · Tuning may be disabled depending on the motor characteristics.

#### Setting

· To perform tuning, set the following parameters about the motor.

| First motor Pr. | Second<br>motor Pr. | Name                         | Driving a PM motor other than MM-CF                | Setting for<br>MM-CF                                |
|-----------------|---------------------|------------------------------|----------------------------------------------------|-----------------------------------------------------|
| 80              | 453                 | Motor capacity               | Motor capacity (kW)                                |                                                     |
| 81              | 454                 | Number of motor poles        | Number of motor poles (2 to 12)                    | Set by the IPM parameter initialization.            |
| 9               | 51                  | Electronic thermal O/L relay | Rated motor current (A)                            | (Refer to page 225.)                                |
| 84              | 457                 | Rated motor frequency        | Rated motor frequency (Hz)                         |                                                     |
| 83              | 456                 | Rated motor voltage          | Rated motor voltage (V)                            | Rated motor voltage (V) written on the rating plate |
| 71              | 450                 | Applied motor                | 8090, 8093 (IPM motor)<br>9090, 9093 (SPM motor)*1 | 330, 333 <sup>*1</sup>                              |
| 96              | 463                 | Auto tuning setting/status   | 1                                                  | 11                                                  |

<sup>\*1</sup> Set **Pr.71 Applied motor** according to the motor to be used. According to the **Pr.71** setting, the range of the motor constant parameter setting values and units can be changed. (For other setting values of **Pr.71**, refer to page 505.)

|               |                  |                                                    | Pr.71 setting                                  |  |  |
|---------------|------------------|----------------------------------------------------|------------------------------------------------|--|--|
|               | Motor            | Motor constant parameter Ω, mH, and A unit setting | Motor constant parameter internal data setting |  |  |
| IPM motor     | MM-CF            | 330                                                | 333 (334)                                      |  |  |
| IFIVI IIIO(OI | Other than MM-CF | 8090                                               | 8093 (8094)                                    |  |  |
| SPM motor     |                  | 9090                                               | 9093 (9094)                                    |  |  |

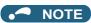

• Under PM sensorless vector control, tuning cannot be performed even when **Pr.96** = "101". When the MM-CF is set to the applied motor, tuning cannot be performed even when **Pr.96** = "1 or 101".

· For tuning accuracy improvement, set the following parameters when the motor constants are known in advance.

| First motor<br>Pr. | Second<br>monitor<br>Pr. | Name                           | Setting for a PM motor other than MM-CF                         | Setting for<br>MM-CF |
|--------------------|--------------------------|--------------------------------|-----------------------------------------------------------------|----------------------|
| 702                | 743                      | Maximum motor frequency        | Maximum motor frequency (Hz)                                    | 9999 (initial value) |
| 707                | 744                      | Motor inertia (integer)        | Motor inertia <sup>*1</sup>                                     | 0000 (initial calca) |
| 724                | 745                      | Motor inertia (exponent)       | Jm = <b>Pr.707</b> × 10^( <b>-Pr.724</b> ) (kg·m <sup>2</sup> ) | 9999 (initial value) |
| 725                | 746                      | Motor protection current level | Maximum current level of the motor (%)                          | 9999 (initial value) |

<sup>\*1</sup> The setting is valid only when a value other than "9999" is set in both Pr.707 (Pr.744) and Pr.724 (Pr.745).

#### Performing tuning

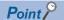

- Before performing tuning, check the monitor display of the operation panel or parameter unit if the inverter is in the state ready
  for tuning. The motor starts by turning ON the start command while tuning is unavailable
- In the PU operation mode, press | FWD / REV on the operation panel.
   For External operation, turn ON the start command (STF signal or STR signal). Tuning starts.

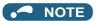

- · Satisfy the required inverter start conditions to start offline auto tuning. For example, stop the input of the MRS signal.
- To force tuning to end, use the MRS or RES signal or press on the operation panel. (Turning OFF the start signal (STF signal or STR signal) also ends tuning.)
- During offline auto tuning, only the following I/O signals are valid (initial value).
   Input terminals <valid signals>: STP (STOP), OH, MRS, RT, RES, STF, STR, S1, and S2
   Output terminals: RUN, OL, IPF, FM/CA, AM, A1B1C1, and So (SO)
- When the rotation speed and the output frequency are selected for terminals FM/CA and AM, the progress status of offline auto tuning is output in 15 steps from FM/CA and AM.
- Do not perform ON/OFF switching of the Second function selection (RT) signal during offline auto tuning. Auto tuning will not be performed properly.
- · A motor with 14 or more poles cannot be tuned.
- Since the Inverter running (RUN) signal turns ON when tuning is started, pay close attention especially when a sequence which releases a mechanical brake by the RUN signal has been designed.
- When executing offline auto tuning, input the operation command after switching ON the main circuit power (R/L1, S/L2, T/L3) of the inverter.
- While Pr.79 Operation mode selection = "7", turn ON the PU operation external interlock (X12) signal for tuning in the PU operation mode.
- Setting offline auto tuning (**Pr.96** = "1 or 11") will make pre-excitation invalid.
- During tuning, the monitor is displayed on the operation panel as follows.

| Pr.96 (Pr.463)        | 1                                                       | 11                                              | 1                                    | 11                                                   |  |
|-----------------------|---------------------------------------------------------|-------------------------------------------------|--------------------------------------|------------------------------------------------------|--|
| setting               | Operation panel (                                       | FR-DU08) display                                | Parameter unit (I                    | R-LU08) display                                      |  |
| (1) Setting           | PU - MON - IM<br>- EXT - PRIM - PM<br>- NET - PRIM - PM | PU -MON -M -M -FM -FM -FM -FM -FM -FM -FM -FM - | AutoTune 12:34 TUNE 1 1 STOP PU NEXT | AutoTune 12:34 TUNE 11 STOP PU PREV NEXT             |  |
| (2) During tuning     | PU - MON - IM<br>- EXT - PRIN - PM<br>- SET - FEIN - PM | PU OMON CHI<br>CEXT PRIM PM                     | AutoTune 12:34 TUNE 12:34 IIIII      | AutoTune 12:34 TONE IIIIII 1 12 STF FWD PU PREV NEXT |  |
| (3) Normal completion | PRI PRIN PRIN Blinking  MODE SET ESC SWO                | PU -MON -EM - Blinking  RODE SET ESC 0 0 0 0 0  | AutoTune 12:34 TUNE                  | AutoTune 12:34 TUNE                                  |  |

• When offline auto tuning ends, press on the operation panel during PU operation. For External operation, turn OFF the start signal (STF signal or STR signal). This operation resets the offline auto tuning, and the PU's monitor display returns to the normal indication. (Without this operation, next operation cannot be started.)

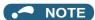

- The motor constants measured once during offline auto tuning are stored as parameters and their data are held until offline auto tuning is performed again. However, the tuning data is cleared when performing All parameter clear.
- Changing Pr.71 after tuning completion will change the motor constant. For example, if the Pr.71 setting is changed to "8093" after tuned with Pr.71 = "8090", the tuning data become invalid. To use the tuned data, set "8090" again in Pr.71.
- If offline auto tuning has ended in error (see the following table), motor constants are not set. Perform an inverter reset and perform tuning again.

| Error display | Error cause                                                                                                    | Countermeasures                                                                                      |
|---------------|----------------------------------------------------------------------------------------------------|----------------------------------------------------------------------------------------------------|
| 8             | Forced end                                                                                                    | Set <b>Pr.96 (Pr.463)=</b> "1 or 11" and try again.                                                  |
| 9             | Inverter protective function operation                                                                                                    | Make the setting again.                                                                              |
| 92            | The converter output voltage fell to 75% of the rated voltage.                                                                                                    | Check for the power supply voltage fluctuation. Check the <b>Pr.84Rated motor frequency</b> setting. |
| 93            | Calculation error The motor is not connected.                                                                                                    | Check the motor wiring and make the setting again.                                                   |
| 94            | Rotation tuning frequency setting error (The frequency command for the tuning was given to exceed the maximum frequency setting, or to be in the frequency jump range.) | Check the Pr.1 Maximum frequency and Pr.31 to Pr.36 Frequency jump settings.                         |

• When tuning is ended forcibly by pressing or turning OFF the start signal (STF or STR) during tuning, offline auto tuning does not end properly. (The motor constants have not been set.)

Perform an inverter reset and perform tuning again.

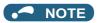

- An instantaneous power failure occurring during tuning will result in a tuning error.
   After power is restored, the inverter starts normal operation. Therefore, when the STF (STR) signal is ON, the motor starts forward (reverse) rotation.
- Any fault occurring during tuning is handled as in the normal operation. However, if the retry function is set, no retry is performed even when a protective function that performs a retry is activated.
- The set frequency monitor displayed during the offline auto tuning is 0 Hz.

#### 

· Note that the motor may start running suddenly.

#### ◆ Parameters updated by tuning results after tuning

| First motor Pr. | Second<br>motor Pr. | Name                                                  | Other than MM-CF<br>Pr.96 (Pr.463) = 1 | V/F control, MM-CF<br>Pr.96 (Pr.463) = 11 | Description                                                                                                    |
|-----------------|---------------------|-------------------------------------------------------|----------------------------------------|-------------------------------------------|----------------------------------------------------------------------------------------------------|
| 90              | 458                 | Motor constant (R1)                                   | 0                                      | 0                                         | Resistance per phase                                                                                                    |
| 92              | 460                 | Motor constant (L1)/d-axis inductance (Ld)            | 0                                      | _                                         | d-axis inductance                                                                                                    |
| 93              | 461                 | Motor constant (L2)/q-axis inductance (Lq)            | 0                                      | _                                         | q-axis inductance                                                                                                    |
| 711             | 739                 | Motor Ld decay ratio                                  | 0                                      | _                                         | d-axis inductance decay ratio                                                                                                    |
| 712             | 740                 | Motor Lq decay ratio                                  | 0                                      | _                                         | q-axis inductance decay ratio                                                                                                    |
| 717             | 741                 | Starting resistance tuning compensation               | 0                                      | 0                                         |                                                                                                    |
| 721             | 742                 | Starting magnetic pole position detection pulse width | 0                                      | _                                         | When the setting value is<br>10000 or more: With polarity<br>inversion for compensation,<br>voltage pulse (Pr. setting<br>minus 10000) µs |
| 859             | 860                 | Torque current/Rated PM motor current                 | 0                                      | _                                         |                                                                                                    |
| 96              | 463                 | Auto tuning setting/status                            | 0                                      | 0                                         |                                                                                                    |

#### **♦** Tuning adjustment (Pr.1002)

· The overcurrent protective function may be activated during Lq tuning for an easily magnetically saturated motor (motor with a large Lq decay ratio). In such case, adjust the target flowing current used for tuning with Pr.1002 Lq tuning target current adjustment coefficient.

#### Changing the motor constants

- The motor constants can be set directly when the motor constants are known in advance, or by using the data measured during offline auto tuning.
- · According to the Pr.71 (Pr.450) setting, the range of the motor constant parameter setting values and units can be changed. The changed settings are stored in the EEPROM as the motor constant parameters.

#### Changing the motor constants (when setting motor constants in units of $\Omega$ , mH, or A)

· Set Pr.71 as follows.

| Motor     |                  | Pr.71 setting |
|-----------|------------------|---------------|
| IPM motor | MM-CF            | 330           |
| TEM MOTO  | Other than MM-CF | 8090          |
| SPM motor |                  | 9090          |

· Set desired values as the motor constant parameters.

| First motor Pr. | Second<br>motor Pr. | Name                                            | Setting range                 | Setting increments     | Initial value |
|-----------------|---------------------|-------------------------------------------------|-------------------------------|------------------------|---------------|
| 90              | 458                 | Motor constant (R1)                             | 0 to 50 Ω, 9999 <sup>*1</sup> | 0.001 Ω <sup>*1</sup>  |               |
| 90              | 430                 | INOTOL CONSTANT (ICT)                           | 0 to 400 mΩ, 9999*2           | 0.01 mΩ <sup>*2</sup>  |               |
| 92              | 460                 | Motor constant (L1)/d-axis inductance (Ld)      | 0 to 500 mH, 9999*1           | 0.01 mH <sup>*1</sup>  |               |
| 92              | 400                 | iviolor constant (E1)/d-axis inductance (Ed)    | 0 to 50 mH, 9999*2            | 0.001 mH <sup>*2</sup> |               |
| 93              | 461                 | Motor constant (L2)/g-axis inductance (Lg)      | 0 to 500 mH, 9999*1           | 0.01 mH <sup>*1</sup>  |               |
| 93              | 401                 |                                                 | 0 to 50 mH, 9999*2            | 0.001 mH <sup>*2</sup> | 9999          |
| 706             | 738                 | Induced voltage constant (phi f)                | 0 to 5000 mV (rad/s), 9999    | 0.1 mV (rad/s)         |               |
| 859             | 860                 | Torque current/Rated PM motor current           | 0 to 500 A, 9999*1            | 0.01 A <sup>*1</sup>   |               |
| 639             | 800                 | Torque current/Nateu Fivi motor current         | 0 to 3600 A, 9999*2           | 0.1 A <sup>*2</sup>    |               |
| 1412            | 1413                | Motor induced voltage constant (phi f) exponent | 0 to 2, 9999                  | 1                      |               |

<sup>\*1</sup> For the FR-A820-03160(55K) or lower, and FR-A840-01800(55K) or lower.

<sup>\*2</sup> For the FR-A820-03800(75K) or higher, and FR-A840-02160(75K) or higher.

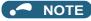

- If "9999" is set, tuning data will be invalid. The MM-CF constant is used for the IPM motor MM-CF, and the inverter internal constant is used for a PM motor other than MM-CF.
- To change a motor induced voltage constant of PM motors, the setting in Pr.706 Induced voltage constant (phi f) or Pr.738
   Second motor induced voltage constant (phi f) must be changed. If the constant after the change exceeds the setting range of Pr.706 or Pr.738 (0 to 5000 mV (rad/s)), set Pr.1412 Motor induced voltage constant (phi f) exponent or Pr.1413

   Second motor induced voltage constant (phi f) exponent. Set a value in the exponent n in the formula, Pr.706 (Pr.738) × 10n [mV (rad/s)], to set the induced voltage constant (phi f).
- When **Pr.71 (Pr.450)** = "8093, 8094, 9093, or 9094", or **Pr.1412 (Pr.1413)** = "9999", the motor induced voltage constant is as set in **Pr.706 (Pr.738)**. (No exponent setting)

#### Changing the motor constants (when setting a motor constants in the internal data of the inverter)

• Set Pr.71 as follows.

| Mo         | Pr.71 setting    |             |
|------------|------------------|-------------|
| IDM master | MM-CF            | 333 (334)   |
| IPM motor  | Other than MM-CF | 8093 (8094) |
| SPM motor  |                  | 9093 (9094) |

 Set desired values as the motor constant parameters. The displayed increments of the read motor constants can be changed with Pr.684 Tuning data unit switchover. Setting Pr.684 = "1" disables parameter setting changes.

| First motor | Second    |                                                 | Pr.684 = 0 (ini | tial value)        | Pr.684 =                      | 1                      | Initial |
|-------------|-----------|-------------------------------------------------|-----------------|--------------------|-------------------------------|------------------------|---------|
| Pr.         | motor Pr. | Name                                            | Setting range   | Setting increments | Range indication              | Unit indication        | value   |
| 90          | 458       | Motor constant (R1)                             |                 |                    | 0 to 50 Ω, 9999*1             | 0.001 Ω <sup>*1</sup>  |         |
| 90          | 450       | Motor Constant (KT)                             |                 |                    | 0 to 400 mΩ, 9999*2           | 0.01 mΩ <sup>*2</sup>  |         |
| 92          | 460       | Motor constant (L1)/d-                          |                 |                    | 0 to 500 mH, 9999*1           | 0.01 mH <sup>*1</sup>  |         |
| 92          | 400       | axis inductance (Ld)                            |                 |                    | 0 to 50 mH, 9999*2            | 0.001 mH <sup>*2</sup> |         |
| 93          | 461       | Motor constant (L2)/q-                          |                 |                    | 0 to 500 mH, 9999*1           | 0.01 mH <sup>*1</sup>  |         |
| 93          | 401       | axis inductance (Lq)                            | 0 to ***, 9999  | 1                  | 0 to 50 mH, 9999*2            | 0.001 mH <sup>*2</sup> | 9999    |
| 706         | 738       | Induced voltage constant (phi f)                | 0.10 , 0000     |                    | 0 to 5000 mV (rad/s),<br>9999 | 0.1 mV (rad/s)         | 0000    |
| 859         | 860       | Torque current/Rated                            |                 |                    | 0 to 500 A, 9999*1            | 0.01 A <sup>*1</sup>   |         |
| 009         | 000       | PM motor current                                |                 |                    | 0 to 3600 A, 9999*2           | 0.1 A <sup>*2</sup>    |         |
| 1412        | 1413      | Motor induced voltage constant (phi f) exponent |                 |                    | 0 to 2, 9999                  | 1                      |         |

- \*1 For the FR-A820-03160(55K) or lower, and FR-A840-01800(55K) or lower.
- \*2 For the FR-A820-03800(75K) or higher, and FR-A840-02160(75K) or higher.

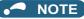

- As the motor constants measured in the offline auto tuning have been converted into internal data (\*\*\*\*), refer to the following setting example when making setting. (The value displayed has been converted into a value for internal use. Therefore, simple addition of a value to the displayed value does not bring the desired effect.)
   Setting example: to slightly increase the Pr.90 value (5%)
  - When "2516" is displayed for **Pr.90**, set 2642 (2516  $\times$  1.05 = 2641.8) in **Pr.90**.
- If "9999" is set, tuning data will be invalid. The MM-CF constant is used for the IPM motor MM-CF, and the inverter internal constant is used for a PM motor other than MM-CF.
- To change a motor induced voltage constant of PM motors, the setting in Pr.706 Induced voltage constant (phi f) or Pr.738 Second motor induced voltage constant (phi f) must be changed. If the constant after the change exceeds the setting range of Pr.706 or Pr.738 (0 to 5000 mV (rad/s)), set Pr.1412 Motor induced voltage constant (phi f) exponent or Pr.1413 Second motor induced voltage constant (phi f) exponent. Set a value in the exponent n in the formula, Pr.706 (Pr.738) × 10n [mV (rad/s)], to set the induced voltage constant (phi f).
- When **Pr.71 (Pr.450)** = "8093, 8094, 9093, or 9094", or **Pr.1412 (Pr.1413)** = "9999", the motor induced voltage constant is as set in **Pr.706 (Pr.738)**. (No exponent setting)

# W Parameters referred to >>> Pr.9 Electronic thermal O/L relay □ page 394 Pr.71 Applied motor □ page 505 Pr.178 to Pr.189 (Input terminal function selection) □ page 496 Pr.800 Control method selection □ page 215

#### 5.13.4 Online auto tuning

Magneticiflux Sensorless Vector

If online auto tuning is selected under Advanced magnetic flux vector control, Real sensorless vector control, or Vector control, favorable torque accuracy is retained by adjusting temperature even when the resistance value varies due to increase in the motor temperature.

| Pr.        | Name                            | Initial value | Setting range | Description                                            |
|------------|---------------------------------|---------------|---------------|--------------------------------------------------------|
| 0.5        |                                 |               | 0             | No online auto tuning                                  |
| 95<br>C111 | Online sute tuning selection    | 0             | 1             | Online auto tuning is performed at startup.            |
| 0111       | 5111                            |               | 2             | Magnetic flux observer (continuous tuning)             |
| 574        | Second motor online auto tuning | 0             | 0 to 2        | Select online auto tuning for the second motor.        |
| C211       | Second motor online auto tuning | ٥             | 0 10 2        | (The settings are the same as those in <b>Pr.95</b> .) |

#### ◆ Online auto tuning at startup (Pr.95/Pr.574 = "1")

- By promptly tuning the motor status at startup, accurate operation without being affected by motor temperature is achieved.

  Also high torque can be provided at very low speed and stable operation is possible.
- Under Advanced magnetic flux vector control (Pr.80 Motor capacity, Pr.81 Number of motor poles) or Real sensorless vector control

(Pr.80, Pr.81, Pr.800 Control method selection), select the online auto tuning at start.

· Make sure to perform offline auto tuning before performing online auto tuning.

#### Operating procedure

- **1.** Perform offline auto tuning. (Refer to page 509.)
- 2. Check that Pr.96 Auto tuning setting/status = "3 or 103" (offline auto tuning completion).
- **3.** Set **Pr.95 Online auto tuning selection** = "1" (online auto tuning at start). Online auto tuning is enabled at the next start.
- **4.** Check that the following parameters are set before starting operation.

| Pr. | Description                                                                                      |
|-----|--------------------------------------------------------------------------------------------------|
| 9   | Rated motor current or electronic thermal O/L relay                                              |
| 71  | Applied motor                                                                                    |
| 80  | Motor capacity (with the rated motor current equal to or less than the inverter rated current)*1 |
| 81  | Number of motor poles                                                                            |

<sup>\*1</sup> If a motor with substantially low rated current compared with the inverter rated current is used, speed and torque accuracies may deteriorate due to torque ripples, etc. Set the rated motor current to about 40% or higher of the inverter rated current.

**5.** In the PU operation mode, press FWD / REV on the operation panel. For External operation, turn ON the start command (STF signal or STR signal).

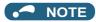

- When performing the online auto tuning at start for a lift, consider using a brake sequence function for the brake opening timing at a start, or tuning using the external terminal. The tuning takes about 500 ms at the most after starting. However, during this time, it is possible that not enough torque is provided and caution is required to prevent the object from dropping. Use of the Start-time tuning start external input (X28) signal is recommended to perform tuning. (Refer to page 528.)
- · Perform online auto tuning at startup when the motor is stopped.
- The online auto tuning is disabled when the MRS signal is being input, the setting speed is Pr.13 Starting frequency or lower (V/F control, Advanced magnetic flux vector control), an inverter fault is occurring, or the inverter's startup condition is not satisfied.
- · Online auto tuning does not operate during deceleration and restart from DC injection brake operation.
- · It is disabled during JOG operation.
- If automatic restart after instantaneous power failure is selected, automatic restart is prioritized. (Online auto tuning at startup is not performed during frequency search.)
  - If automatic restart after instantaneous power failure is used together, perform online auto tuning while stopping operation with the X28 signal. (Refer to page 528.)
- · Zero current detection and output current detection are enabled during online auto tuning.
- The RUN signal is not output during online auto tuning. The RUN signal is turned ON at operation startup.
- If the time between the inverter stop and restart is within 4 seconds, tuning is performed at startup but its result will not be applied.

### ◆ Online auto tuning at startup using the external terminal (Pr.95/Pr.574 = "1", X28 signal, Y39 signal)

- Before turning ON the start signal (STF or STR), online auto tuning can be performed by turning ON the Start-time tuning start external input (X28) signal in a stopped status in order to minimize the startup delay by tuning at start.
- Perform offline auto tuning and set "1" (tuning at start) in Pr.95.
- · When the Start time tuning completion (Y39) signal is OFF, tuning at start can be performed with the X28 signal.
- · The tuning takes about 500 ms at the most.
- To use the X28 signal, set "28" in any of **Pr.178 to Pr.189 (Input terminal function selection)** to assign the function to an input terminal.
- To use the Y39 signal, set "39 (positive logic) or 139 (negative logic)" in any of **Pr.190 to Pr.196 (Output terminal function selection)** to assign the function to an output terminal.

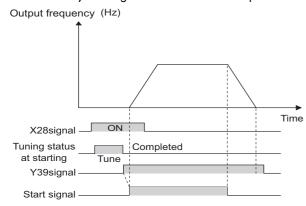

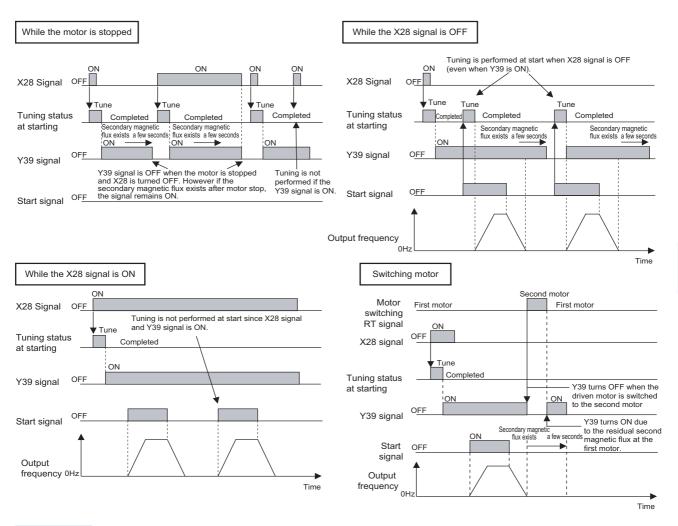

- · Even if the start signal is turned ON during zero speed control or servo lock, tuning is performed at startup.
- The Y39 signal remains ON after the motor is stopped as long as the second flux remains.
- The X28 signal is disabled while the Y39 signal is ON.
- The STF and STR signals are enabled after completing tuning at start.
- The Inverter running (RUN) signal is not turned ON during online auto tuning. The RUN signal is turned ON after starting up.
- This function is disabled under V/F control or PM sensorless vector control.
- Changing the terminal assignment using Pr.178 to Pr.189 (Input terminal function selection) or Pr.190 to Pr.196 (Output terminal function selection) may affect the other functions. Set parameters after confirming the function of each terminal.

#### ◆ Magnetic flux observer (continuous tuning) (Pr.95/Pr.574 = "2")

- Performing Vector control with a motor with encoder improves the torque accuracy. Estimate or measure the flux within
  the motor using the current running through the motor and the inverter output voltage. Since the flux of a motor can be
  accurately estimated continuously (even during operation), optimum characteristics can be obtained without being affected
  by temperature change in the second resistor.
- Under Vector control (Pr.80, Pr.81, Pr.800), select the magnetic flux observer.

#### NOTE

Offline auto tuning is not necessary when magnetic flux observer is selected for SF-V5RU, SF-JR (with encoder), SF-HR (with encoder), SF-JRCA (with encoder) or SF-HRCA (with encoder). (However, when the wiring length is long (30 m or longer as a reference), perform offline auto tuning so that the resistance arises in the long wiring can be reflected to the operation.)

#### ◆ Tuning the second motor (Pr.574)

 When one inverter switches the operation between two different motors, set the second motor in Pr.450 Second applied motor. (In the initial setting, no second motor is applied. (Refer to page 505.))

- · Perform tuning using Pr.574 Second motor online auto tuning.
- Pr.574 is enabled when the Second function selection (RT) signal is turned ON.

| Pr. | Description                                                                                      |
|-----|--------------------------------------------------------------------------------------------------|
| 450 | Applied motor                                                                                    |
| 453 | Motor capacity (with the rated motor current equal to or less than the inverter rated current)*1 |
| 454 | Number of motor poles                                                                            |

\*1 If a motor with substantially low rated current compared with the inverter rated current is used, speed and torque accuracies may deteriorate due to torque ripples, etc. Set the rated motor current to about 40% or higher of the inverter rated current.

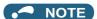

- The RT signal is the Second function selection signal. The RT signal also enables other second functions. (Refer to page 496.)
   The RT signal is assigned to terminal RT in the initial status. Set "3" in one of Pr.178 to Pr.189 (Input terminal function selection) to assign the RT signal to another terminal.
- Changing the terminal assignment using **Pr.178 to Pr.189 (input terminal function selection)** may affect the other functions. Set parameters after confirming the function of each terminal.

#### Parameters referred to

Pr.9 Electronic thermal O/L relay page 394
Pr.71 Applied motor page 505
Pr.80 Motor capacity page 215, page 509, page 519
Pr.81 Number of motor poles page 215, page 509, page 519
Pr.96 Auto tuning setting/status page 509, page 519
Pr.178 to Pr.189 (Input terminal function selection) page 496
Pr.190 to Pr.196 (Output terminal function selection) page 450
Pr.800 Control method selection page 215

#### 5.13.5 Signal loss detection of encoder signals

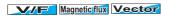

Signal loss detection (E.ECT) is turned ON to shut off the inverter output when the encoder signal is lost during encoder feedback control or orientation control operation or under Vector control.

| Pr.    |                         | Name                                   | Initial value Setting range |   | Description                    |
|--------|-------------------------|----------------------------------------|-----------------------------|---|--------------------------------|
| 376    | 855 Encoder signal loss |                                        |                             | 0 | Signal loss detection disabled |
| C148*1 | C248 <sup>*2</sup>      | detection enable/<br>disable selection | 0                           | 1 | Signal loss detection enabled  |

- \*1 The setting is available when a Vector control compatible plug-in option is installed.
- \*2 These parameters are available when the control terminal option (FR-A8TP) is installed

## **5.14** (A) Application parameters

| Purpose                                                                                | Parameter to set                                                                                |                                                                                                    |                                                                                                    |             |  |
|----------------------------------------------------------------------------------------|-------------------------------------------------------------------------------------------------|----------------------------------------------------------------------------------------------------|----------------------------------------------------------------------------------------------------|-------------|--|
| To operate by switching between the inverter and the commercial power supply operation | Electronic bypass function                                                                      | P.A000 to P.A005                                                                                                    | Pr.135 to Pr.139, Pr.159                                                                                                    | page<br>532 |  |
| To reduce the standby power                                                            | Self power management                                                                           | P.A002, P.A006,<br>P.A007, P.E300                                                                                         | Pr.30, Pr.137, Pr.248,<br>Pr.254                                                                                                    | 538         |  |
| To stop the motor with a mechanical brake (operation timing of mechanical brake)       | Brake sequence function                                                                         | P.A100 to P.A106,<br>P.F500, P.A108,<br>P.A109, P.A120 to<br>P.A130                                                       | 106,<br>8, Pr.278 to Pr.285, Pr.292,                                                                                                    |             |  |
| To count the number of inverter starting times                                         | Start count monitor                                                                             | P.A170, P.A171                                                                                                    | Pr.1410, Pr.1411                                                                                                    | 545         |  |
| To stop the motor with a mechanical brake (vibration control at stop-on-contact)       | Stop-on-contact control                                                                         | P.A200, P.A205,<br>P.A206                                                                                                 | Pr.270, Pr.275, Pr.276                                                                                                    | 546         |  |
| To increase the speed at light load                                                    | Load torque high-speed frequency control                                                        | P.D301, P.D302,<br>P.A200 to P.A204                                                                                       | Pr.4, Pr.5, Pr.270 to<br>Pr.274                                                                                                    | 549         |  |
| To strengthen or weaken the frequency at a constant cycle                              | Traverse operation                                                                              | P.A300 to P.A305                                                                                                    | Pr.592 to Pr.597                                                                                                    | 551         |  |
| To suppress the swinging of an object moved by crane control                           | Anti-sway control                                                                               | P.A310 to P.A317                                                                                                    | Pr.1072 to Pr.1079                                                                                                    | 553         |  |
| To adjust the stop position (orientation control) of the rotating shaft                | Orientation control                                                                             | P.A510 to P.A512,<br>P.A520, P.A524,<br>P.A525, P.A526 to<br>P.A533, P.A540 to<br>P.A545, P.C140,<br>P.C141               | Pr.350 to Pr.366, Pr.369,<br>Pr.393 to Pr.399                                                                                                    | 554         |  |
| To perform process control, such as for the pump flow volume and air volume            | PID control                                                                                     | P.A600 to P.A607,<br>P.A610 to P.A615,<br>P.A621 to P.A625,<br>P.A640 to P.A644,<br>P.A650 to P.A655,<br>P.A661 to P.A665 | Pr.127 to Pr.134, Pr.553,<br>Pr.554, Pr.575 to Pr.577,<br>Pr.609, Pr.610, Pr.753 to<br>Pr.758, Pr.1015, Pr.1134,<br>Pr.1135, Pr.1140,<br>Pr.1141, Pr.1143 to<br>Pr.1149 | 570         |  |
|                                                                                        | PID Pre-charge                                                                                  | P.A616 to P.A620,<br>P.A656 to P.A660                                                                                     | Pr.760 to Pr.769                                                                                                    | 587         |  |
|                                                                                        | PID display adjustment                                                                          | P.A630 to P.A633,<br>P.A670 to P.A673                                                                                     | C42 to C45 (Pr.934,<br>Pr.935), Pr.1136 to<br>Pr.1139                                                                                                    | 584         |  |
| To control the dance roll for winding/ unwinding                                       | - I Dancar control                                                                              |                                                                                                    | Pr.44, Pr.45, Pr.128 to<br>Pr.134, Pr.609, Pr.610,<br>Pr.1134, Pr.1135                                                                                                  | 590         |  |
| To continue operating at analog current input loss                                     | 4 mA input check                                                                                | P.A680 to P.A682                                                                                                    | Pr.573, Pr.777, Pr.778                                                                                                    | 492         |  |
|                                                                                        | Automatic restart after instantaneous powerfailure / flying start function for induction motors | P.A700 to P.A705,<br>P.A710 to P.F003                                                                                     | Pr.57, Pr.58, Pr.162 to<br>Pr.165, Pr.299, Pr.611                                                                                                    | 597         |  |
| To restart without stopping the motor at instantaneous power failure                   | Frequency search accuracy improvement (V/F control, offline auto tuning)                        | P.A700, P.A711,<br>P.A712, P.C110,<br>P.C210                                                                              | Pr.96, Pr.162, Pr.298,<br>Pr.463, Pr.560                                                                                                    | 606         |  |
|                                                                                        | Automatic restart after instantaneous powerfailure / flying start function for IPM motors       | P.A700, P.A702,<br>P.F003, P.F004                                                                                         | Pr.57, Pr.162, Pr.611                                                                                                    | 604         |  |
| To decelerate the motor to a stop at instantaneous power failure                       | Power failure time deceleration-to-stop function                                                | P.A730 to P.A735,<br>P.A785                                                                                               | Pr.261 to Pr.266, Pr.294                                                                                                    | 610         |  |

| Purpose                                                     | Parameter to set                                                                    |                                                            |                    |     |  |
|-------------------------------------------------------------|-------------------------------------------------------------------------------------|------------------------------------------------------------|--------------------|-----|--|
| To operate with sequence program                            | PLC P.A800 to P.A804, Pr.414 to Pr.417, Pr.498, P.A811 to P.A860 Pr.1150 to Pr.1199 |                                                            |                    |     |  |
| To store the inverter running status to a USB memory device | Trace                                                                               | P.A900 to P.A906,<br>P.A910 to P.A920,<br>P.A930 to P.A939 | Pr.1020 to Pr.1047 | 616 |  |

#### **Electronic bypass function** 5.14.1

Magnetic flux Sensorless Vector

The inverter contains complicated sequence circuits for switching between the commercial power supply operation and inverter operation. Therefore, interlock operation of the magnetic contactor for switching can be easily performed by simply inputting start, stop, and automatic switching selection signals.

| Pr.                      | Name                                                         | Initial<br>value | Setting range | Description                                                                                                    |  |  |
|--------------------------|--------------------------------------------------------------|------------------|---------------|----------------------------------------------------------------------------------------------------|--|--|
|                          |                                                              |                  | 0             | Coasting time differs according to the inverter capacity.*1                                                                                                    |  |  |
| 57<br>A702               | Restart coasting time                                        | 9999             | 0.1 to 30 s   | Set the waiting time for the inverter to perform a restart after restoring power due to an instantaneous power failure.                                                                                                    |  |  |
|                          |                                                              |                  | 9999          | No restart                                                                                                    |  |  |
| 58<br>A703               | Restart cushion time                                         | 1 s              | 0 to 60 s     | Set the voltage cushion time for restart.                                                                                                    |  |  |
| 135                      | Electronic bypass                                            | 0                | 0             | Without electronic bypass sequence                                                                                                    |  |  |
| A000                     | sequence selection                                           | o e              | 1             | With electronic bypass sequence                                                                                                    |  |  |
| 136<br>A001              | MC switchover interlock time                                 | 1 s              | 0 to 100 s    | Set the operation interlock time for MC2 and MC3.                                                                                                    |  |  |
| 137<br>A002              | Start waiting time                                           | 0.5 s            | 0 to 100 s    | Set a time period that is a little longer than the time period from the ON signal input to the actual pick-up operation of MC3 (0.3 to 0.5 s).                                                                                                    |  |  |
|                          |                                                              |                  | 0             | Inverter output stop (motor coasting) at inverter failure                                                                                                    |  |  |
| 138 Bypass<br>A003 fault | Bypass selection at a fault                                  | 0                | 1             | Automatic switchover to commercial power supply operation at inverter failure. (Switchover is not possible when an external thermal relay (E.OHT) or CPU fault (E.CPU) is occurring.)                                                                                                    |  |  |
| 139<br>A004              | traduancy from invertor                                      |                  | 0 to 60 Hz    | Set the frequency where the inverter operation is switched to commercial power supply operation.  The inverter operation is performed from a start to <b>Pr.139</b> setting, then it switches automatically to the commercial power supply operation when the output frequency is equal to or above <b>Pr.139</b> .                                                                                                    |  |  |
|                          |                                                              |                  | 9999          | Without automatic switchover                                                                                                    |  |  |
| 159<br>A005              | Automatic switchover frequency range from bypass to inverter | 9999             | 0 to 10 Hz    | Set the frequency where the commercial power supply operation, which has been switched from the inverter operation with <b>Pr.139</b> , switches back to inverter operation.  When the frequency command becomes less than ( <b>Pr.139 - Pr.159</b> ), the motor switches automatically to inverter operation and operates at the frequency of the frequency command. Turning OFF a inverter start command (STF/STR) also switches the operation to the inverter operation. |  |  |
|                          | operation                                                    |                  | 9999          | To switch the commercial power supply operation, which has been switched from the inverter operation with <b>Pr.139</b> , to the inverter operation, the inverter start command (STF/STR) is turned OFF. The operation switches to the inverter operation, and the motor decelerate a stop.                                                                                                    |  |  |

<sup>\*1</sup> The coasting time when Pr.57 = "0" is as shown below. (When Pr.162 Automatic restart after instantaneous power failure selection is set to the initial value.)

FR-A820-00105(1.5K) or lower and FR-A840-00052(1.5K) or lower: 0.5 s

FR-A820-00167(2.2K) to FR-A820-00490(7.5K) and FR-A840-00083(2.2K) to FR-A840-00250(7.5K): 1 s

FR-A820-00630(11K) to FR-A820-03160(55K), FR-A840-00310(11K) to FR-A840-01800(55K): 3.0 s

FR-A820-03800(75K) or higher and FR-A840-02160(75K) or higher: 5.0 s

#### Electronic bypass sequence function

• When operating the motor at 60 Hz (or 50 Hz), the motor can be more efficiently operated with a commercial power supply. In addition, if the motor cannot be stopped for a long period of time even for an inverter maintenance and inspection, it is recommended that a commercial power supply circuit be installed.

When switching between inverter operation and commercial power supply operation, commercial power supply may be
accidentally applied to the output side of the inverter. To avoid such situation, provide an interlock where the magnetic
contactor at the commercial power supply side turns ON at turn OFF of the magnetic contactor at the inverter output side.
The inverter's electronic bypass sequence that outputs timing signals for the magnetic contactors can act as a complicated
interlock between the commercial power supply operation and the inverter operation.

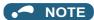

• The commercial power supply operation is not available with Mitsubishi Electric Vector control dedicated motors (SF-V5RU).

#### ◆ Connection diagram

• A typical connection diagram of the electronic bypass sequence is shown below.

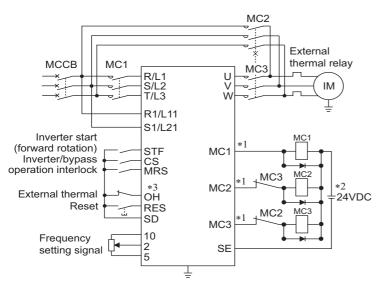

Standard models and IP55 compatible models

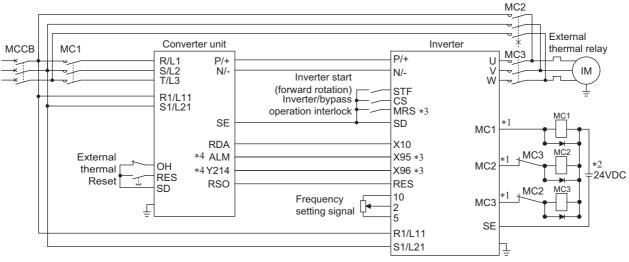

Separated converter type

\*1 Be careful of the capacity of the sequence output terminals. The applied terminals differ by the settings of Pr.190 to Pr.196 (Output terminal function selection).

| Output terminal capacity                                 | Output terminal permissible load |
|----------------------------------------------------------|----------------------------------|
| Open collector output of inverter (RUN, SU, IPF, OL, FU) | 24 VDC 0.1 A                     |
| Inverter relay output (A1-C1, B1-C1, A2-B2, B2-C2)       | 230 VAC 0.3 A,                   |
| Relay output option (FR-A8AR)                            | 30 VDC 0.3 A                     |

- \*2 When connecting a DC power supply, insert a protective diode.

  When connecting an AC power supply, use the relay output option (FR-A8AR), and use contact outputs.
- \*3 The applied terminals differ by the settings of Pr.180 to Pr.189 (Input terminal function selection)
- \*4 To use the signal, assign the function to the output terminal **Pr.190 to Pr.195 (Output terminal function selection)** of the converter unit. Always set the negative logic for the ALM signal.

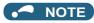

- Use the Electronic bypass function in External operation mode. In addition, the wiring terminals R1/L11 and S1/L21 must be connected to a separate power source that does not go through MC1. Be sure to connect using a separate power supply.
- Be sure to provide a mechanical interlock for MC2 and MC3.
- Operation of magnetic contactor (MC1, MC2, MC3)

|                       |                                              | Operation status                                      |         |                                                                                              |  |  |
|-----------------------|----------------------------------------------|-------------------------------------------------------|---------|----------------------------------------------------------------------------------------------|--|--|
| Magnetic<br>contactor | Installation location                        | During commercial power supply operation During inver |         | During inverter fault                                                                        |  |  |
| MC1                   | Between power supply and inverter input side | Shorted                                               | Shorted | Open (short by reset)                                                                        |  |  |
| MC2                   | Between power supply and motor               | Shorted                                               | Open    | Open (Selected by <b>Pr.138</b> . Always open when the external thermal relay is operating.) |  |  |
| мс3                   | Between inverter output side and motor       | Open                                                  | Shorted | Open                                                                                         |  |  |

· The input signals are as shown below.

| Ciamal  | A mustic at to mustic at                        | Function                                              | Omenation atotus                                                                | MC operation <sup>*8</sup> |     |            |  |
|---------|-------------------------------------------------|-------------------------------------------------------|---------------------------------------------------------------------------------|----------------------------|-----|------------|--|
| Signal  | Applied terminal                                | Function                                              | Operation status                                                                | MC1*6                      | MC2 | MC3        |  |
| MRS     | MD0*1                                           | Selects whether or not                                | ON Electronic bypass operation available                                        | 0                          | _   | _          |  |
| IVIKO   | MRS*1                                           | operation is available.*2                             | OFF Electronic bypass operation not available                                   | 0                          | ×   | Invariance |  |
|         |                                                 | Inverter/commercial                                   | ON Inverter operation                                                           | 0                          | ×   | 0          |  |
| CS      | CS                                              | power supply operation switchover*3                   | OFF Commercial power supply operation                                           | 0                          | 0   | ×          |  |
| STF     | STF                                             | Inverter operation command                            | ON Forward rotation (reverse rotation)                                          | 0                          | ×   | 0          |  |
| (STR)   | (STR)                                           | (Disabled during commercial power supply operation)*4 | OFF Stop                                                                        | 0                          | ×   | 0          |  |
| ОН      | Set "7" in any of <b>Pr.180</b>                 | External thermal relay                                | ON Motor normal                                                                 | 0                          | _   | _          |  |
| ОП      | to Pr.189.                                      | input                                                 | OFF Motor fault                                                                 | ×                          | ×   | ×          |  |
| RES     | RES                                             | On anation atatus reset*5                             | ON Reset                                                                        | Invariance                 | ×   | Invariance |  |
| KES     | KES                                             | Operation status reset*5                              | OFF Normal operation                                                            | 0                          | _   | _          |  |
|         |                                                 |                                                       | X95 signal OFF, X96 signal OFF<br>Converter fault (E.OHT, E.CPU)                | ×                          | ×   | ×          |  |
| X95/X96 | Set "95/96" in any of <b>Pr.180 to Pr.189</b> . | Converter unit fault / Converter unit fault           | X95 signal ON, X96 signal ON<br>Converter normal                                | 0                          | _   | _          |  |
|         |                                                 | (E.OHT, E.CPU)                                        | X95 signal OFF, X96 signal ON<br>Converter fault (other than E.OHT or<br>E.CPU) | ×                          | *7  | ×          |  |

- \*1 For separated converter types, the X10 signal is assigned to the terminal MRS in the initial setting. For the MRS signal, set "24" to any of **Pr.180** to **Pr.189** (input terminal function selection) to assign the function to another terminal.
- \*2 When the MRS signal is OFF, neither the commercial power supply operation nor the inverter operation can be performed.
- \*3 The CS signal operates only when the MRS signal is ON.
- \*4 STF (STR) operates only when the MRS and CS signals are both ON.
- \*5 The RES signal can be used for reset input acceptance with **Pr.75 Reset selection/disconnected PU detection/PU stop selection**. When RES signal and another input signal are simultaneously input, the MC operation by the RES signal has a higher priority.
- \*6 MC1 turns OFF at an inverter fault.
- \*7 When Pr.138 = "0 (electronic bypass invalid at a fault)", MC2 is OFF. When Pr.138 = "1 (electronic bypass valid at a fault)", MC2 is ON.
- \*8 MC operation is as shown below.

| Notation   | MC operation                                                                |
|------------|-----------------------------------------------------------------------------|
| 0          | ON                                                                          |
| ×          | OFF                                                                         |
|            | During inverter operation: MC2-OFF, MC3-ON                                  |
| _          | During commercial power supply operation: MC2-ON, MC3-OFF                   |
| Invariance | The operation status before changing the signal state to ON or OFF is held. |

· The output signals are as shown below.

| Signal | Applied terminal (Pr.190 to Pr.196 setting) | Description                                                                                      |  |  |
|--------|---------------------------------------------|--------------------------------------------------------------------------------------------------|--|--|
| MC1    | 17                                          | Operation output signal of the magnetic contactor MC1 on the inverter's input side.              |  |  |
| MC2    | 18                                          | Operation output signal of the magnetic contactor MC2 for the commercial power supply operation. |  |  |
| MC3    | 19                                          | Operation output signal of the magnetic contactor MC3 on the inverter's output side.             |  |  |

#### **◆** Electronic bypass operation sequence

• Example of operation sequence without automatic bypass sequence (Pr.139 = "9999")

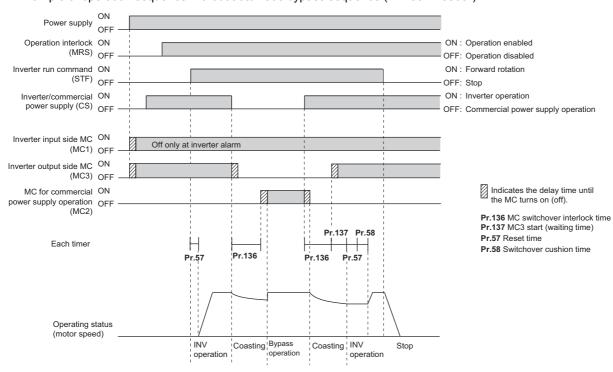

• Example of operation sequence with automatic bypass sequence (Pr.139 ≠ "9999", Pr.159 = "9999")

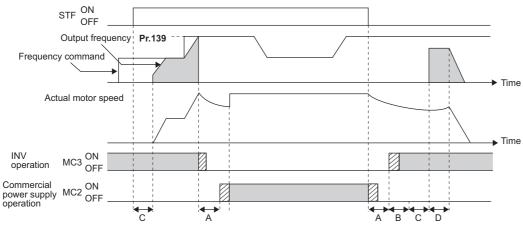

A : Pr.136 MC switchover interlock time

B: Pr.137 Start waiting time

C: Pr.57 Restart coasting time

D: Pr.58 Restart cushion time

• Example of operation sequence with automatic bypass sequence (Pr.139 ≠ "9999", Pr.159 ≠ "9999")

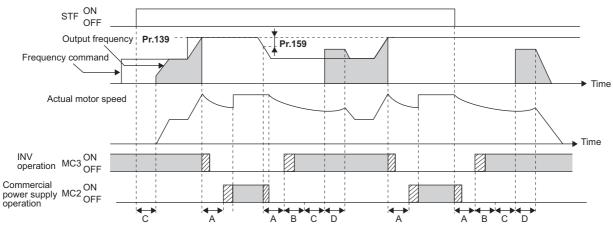

- A: Pr.136 MC switchover interlock time
- B: Pr.137 Start waiting time
- C: Pr.57 Restart coasting time
- D: Pr.58 Restart cushion time

#### Operating procedure

- · Operation flowchart
- Power supply ON

  Setting the parameters

  Start inverter operation

  Constant-speed commercial power supply operation

  Deceleration (stop) inverter operation
- **Pr.135** = "1" (open collector output terminal of inverter)
- **Pr.136** = 2.0 s
- **Pr.137** = 1.0 s (Set the time until MC3 is actually turned ON and the inverter and motor are electrically connected. If the time is short, the restart may not function properly.)
- Pr.57 = 0.5 s
- **Pr.58** = 0.5 s (Always set this to switchover from the commercial power supply operation to the inverter operation.)

· Signal operation after setting parameters

| Status                                                                | MRS          | CS           | STF          | MC1                | MC2          | MC3                | Remarks                                                                 |
|-----------------------------------------------------------------------|--------------|--------------|--------------|--------------------|--------------|--------------------|-------------------------------------------------------------------------|
| Power ON                                                              | OFF<br>(OFF) | OFF<br>(OFF) | OFF<br>(OFF) | OFF→ON<br>(OFF→ON) | OFF<br>(OFF) | OFF→ON<br>(OFF→ON) | External operation mode (PU operation mode)                             |
| At start (inverter)                                                   | OFF→ON       | OFF→ON       | OFF→ON       | ON                 | OFF          | ON                 |                                                                         |
| During constant-speed operation (commercial power supply)             | ON           | ON→OFF       | ON           | ON                 | OFF→ON       | ON→OFF             | MC2 turns ON after MC3 turns OFF. Waiting time is 2 s (while coasting). |
| For deceleration,<br>switched to the inverter<br>operation (inverter) | ON           | OFF→ON       | ON           | ON                 | ON→OFF       | OFF→ON             | MC3 turns ON after MC2 turns OFF. Waiting time is 4 s (while coasting). |
| Stop                                                                  | ON           | ON           | ON→OFF       | ON                 | OFF          | ON                 |                                                                         |

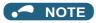

- Connect the control power (R1/L11, S1/L21) in front of the input-side MC1. If the control power is connected behind the input-side MC1, the electronic bypass sequence function will not operate.
- The electronic bypass sequence function is only enabled when **Pr.135** = "1" and in the External operation mode or combined operation mode (PU speed command and External operation command with **Pr.79** = "3"). MC1 and MC3 turn ON when **Pr.135** = "1" and in an operation mode other than mentioned above.
- MC3 turns ON when the MRS and CS signals are ON and the STF (STR) signal is OFF. If the motor was coasted to a stop from commercial power supply operation at the previous stop, the motor starts running only after waiting the time set in **Pr.137**.
- Inverter operation is only available when the MRS, STF (STR), and CS signals are ON. In all other cases (when the MRS signal is ON), commercial power supply operation is available.
- When the CS signal is OFF, the motor switches to the commercial power supply operation. However, when the STF (STR) signal is OFF, the motor decelerates to a stop during inverter operation.
- From the point where MC2 and MC3 are both turned OFF, there is a waiting time set with Pr.136, till MC2 or MC3 is turned ON.
- Even when the electronic bypass sequence is enabled (**Pr.135 = "1"**), the **Pr.136 and Pr.137** settings are ignored in PU operation mode.
  - In addition, the input terminals (STF, CS, MRS, OH) return to perform their normal functions.
- When the electronic bypass sequence function (**Pr.135** = "1") and PU operation interlock function (**Pr.79** = "7") are used at the same time, the MRS signal is shared with the PU operation external interlock if the X12 signal is not assigned. (The inverter operation is available when the MRS and CS signals are ON.)
- Set the acceleration time to the level that does not activate the stall prevention operation.
- If switching to the commercial power supply operation while a failure such as an output short circuit has occurred between the magnetic contactor MC3 and the motor, the damage may further spread. If a failure has occurred between the MC3 and the motor, a protection circuit such as using the OH signal input must be provided.
- Changing the terminal functions with **Pr.178 to Pr.189 and Pr.190 to Pr.196**may affect other functions. Set parameters after confirming the function of each terminal.
- Switching with the electronic bypass sequence is not available during retry. Switching occurs after the retry. When the electronic bypass is valid at a fault (**Pr.138** = "1"), switching occurs also during retry.
- When the electronic bypass sequence function and the retry function of the converter unit are used at the same time for the
  separated converter type, set 101 or more in the number of retries at fault occurrence (Pr.67) on the converter unit side. When
  a value less than 100 is set, ALM signal does not turn ON until the retry count is exceeded. In this case, the electronic bypass
  at a fault is not performed until the retry count is exceeded.
- To use X95 and X96 signals for the separated converter type, use a converter unit manufactured in August 2014 or later.

#### Operation in combination with the self power management function for the separated converter type

 When the self power management function is used with the separated converter type, the input signal operations are as follows.

| X95             | X96<br>(Converter unit<br>fault (E.OHT,<br>E.CPU)) | X94<br>(Control signal for<br>main circuit power<br>supply MC) | MC operation |     |     |                                                                                        |
|-----------------|----------------------------------------------------|----------------------------------------------------------------|--------------|-----|-----|----------------------------------------------------------------------------------------|
| (Converter unit |                                                    |                                                                | MC1          | MC2 | мсз | Converter status                                                                       |
| OFF             | OFF                                                | ON                                                             | o*2          | ×   | ×   | Converter fault (E.OHT ( <b>Pr.248</b> = "2"))                                         |
|                 |                                                    | OFF                                                            | ×            | ×   | ×   | Converter fault (E.OHT ( <b>Pr.248</b> = "1"), E.CPU)                                  |
| ON              | ON                                                 | ON                                                             | o*2          | *3  | *3  | Converter normal                                                                       |
| OFF             | ON                                                 | ON                                                             | o*2          | *1  | ×   | Converter fault (other than the circuit failure fault or E.OHT) ( <b>Pr.248</b> = "2") |
|                 |                                                    | OFF                                                            | ×            | *1  | ×   | Converter fault (other than E.OHT or E.CPU)                                            |

<sup>\*1</sup> When Pr.138 = "0 (electronic bypass invalid at a fault)", MC2 is OFF. When Pr.138 = "1 (electronic bypass valid at a fault)", MC2 is ON.

<sup>\*2</sup> The self power management operation is followed:

#### \*3 \* MC operation is as shown below.

| Notation | MC operation                                                                                         |  |  |  |
|----------|----------------------------------------------------------------------------------------------------|--|--|--|
| 0        | ON                                                                                                   |  |  |  |
| ×        | OFF                                                                                                  |  |  |  |
| _        | During inverter operation: MC2-OFF, MC3-ON During commercial power supply operation: MC2-ON, MC3-OFF |  |  |  |

#### Parameters referred to

Pr.11 DC injection brake operation time page 681
Pr.57 Restart coasting time page 597, page 604
Pr.58 Restart cushion time page 597
Pr.79 Operation mode selection page 370
Pr.178 to Pr.189 (Input terminal function selection) page 496
Pr.190 to Pr.196 (Output terminal function selection) page 450

#### 5.14.2 Self power management

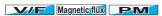

By turning ON the magnetic contactor (MC) on the input side before the motor is started and turning OFF the MC after the motor is stopped, power is not supplied to the main circuit, reducing the standby power.

| Pr.         | Name                                | Initial<br>value | Setting range                                               | Description                                                                                                    |  |
|-------------|-------------------------------------|------------------|-------------------------------------------------------------|----------------------------------------------------------------------------------------------------|--|
|             | Self power management selection     | 0                | 0                                                           | Self power management function disabled                                                                                                    |  |
|             |                                     |                  | 1                                                           | Self power management function enabled (main circuit OFF at protective function activation)                                                                                                    |  |
|             |                                     |                  | 2                                                           | Self power management function enabled (main circuit OFF at protective function activation due to a circuit failure)                                                                                               |  |
| 137<br>A002 | Start waiting time                  | 0.5 s            | 0 to 100 s                                                  | Set a time period that is a little longer than the time period from the ON signal input to the actual pick-up operation of MC1 (0.3 to 0.5 s).                                                                     |  |
| 254<br>A007 | Main circuit power OFF waiting time | 600 s            | 1 to 3600 s                                                 | Set the waiting time until the main circuit power supply is turned OFF after the motor is stopped.                                                                                                    |  |
|             |                                     |                  | 9999                                                        | The main circuit power supply is turned OFF only when the protective function selected by <b>Pr.248</b> is activated.                                                                                              |  |
| 30<br>E300  | Regenerative function selection     | 0                | 100, 101                                                    | Power supply to the inverter: AC (terminals R, S, and T) When power is supplied only to the control circuit, and then switched be supplied to both the control and main circuits, inverter reset is not performed. |  |
|             |                                     |                  | 0 to 2, 10,<br>11, 20, 21,<br>102, 110,<br>111, 120,<br>121 | For other settings, refer to page 689.                                                                                                    |  |

#### **◆** Connection diagram

· Terminal R1, S1 inputs

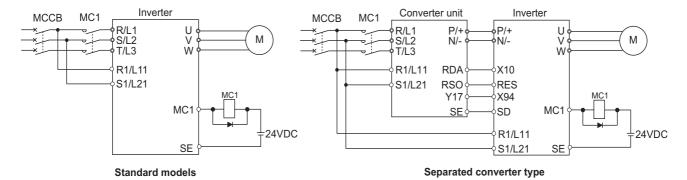

· 24 V external power supply input

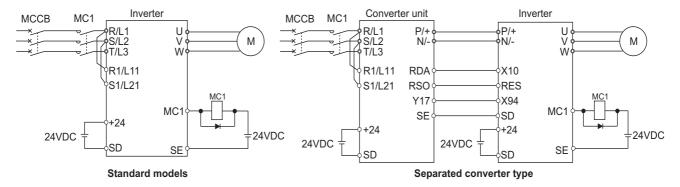

#### Operation of the self power management function

- This function controls the magnetic contactor (MC) on the input side using the output relay to reduce the standby power during inverter stop. With the terminals R1/L11 and S1/L21 (refer to page 76) and 24 V external power supply input (refer to page 78), the main circuit power supply and control circuit power supply are separated, and the MC for main circuit power supply is controlled by the electronic bypass MC1 signal.
- Set Pr.248 Self power management selection = "1 or 2", Pr.30 Regenerative function selection ≠ "20, 21, 120, or 121" (other than DC feeding mode 2), and Pr.190 to Pr.196 (Output terminal function selection) = "17 (positive logic)" to assign the Electronic bypass MC1 (MC1) signal to an output terminal.
- After the inverter is stopped and the time set in Pr.11 DC injection brake operation time and Pr.254 Main circuit power
  OFF waiting time have passed, turning OFF the MC1 signal releases the MC on the input side (main circuit power supply
  OFF). Set Pr.254 to prevent frequent MC operation.
- Turning ON the start signal turns ON the MC1 signal and closes the MC on the input side (main circuit power supply ON). After the time set in **Pr.137 Start waiting time** has passed, the inverter starts. Set time slightly longer (about 0.3 to 0.5 s) than the time period from the MC1-ON to the actual pick-up operation of the MC is turned ON in **Pr.137**.

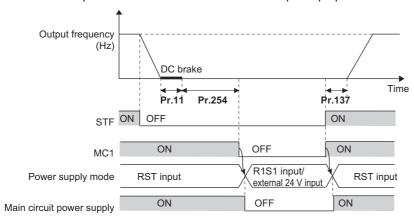

• When the protective function of the inverter is activated, the MC1 signal is immediately turned OFF according to the **Pr.248** setting. (The MC1 signal is turned OFF before the time set in **Pr.254** has passed.)

When Pr.248 ="1", the MC1 signal is turned OFF when the protective function is activated due to any cause.

When **Pr.248** ="2", the MC1 signal is turned OFF only when the protective function is activated due to an error resulted from a failure in the inverter circuit or a wiring error (refer to the following table). (For the fault details, refer to page 745.)

| Fault type                                                                                     |
|------------------------------------------------------------------------------------------------|
| Inrush current limit circuit fault (E.IOH)                                                     |
| CPU fault (E.CPU)                                                                              |
| CPU fault (E.6)                                                                                |
| CPU fault (E.7)                                                                                |
| Parameter storage device fault (E.PE)                                                          |
| Parameter storage device fault (E.PE2)                                                         |
| 24 VDC power fault (E.P24)                                                                     |
| Operation panel power supply short circuit/RS-485 terminals power supply short circuit (E.CTE) |
| Output side earth (ground) fault overcurrent (E.GF)                                            |
| Output phase loss (E.LF)                                                                       |
| Brake transistor alarm detection (E.BE)                                                        |
| Internal circuit fault (E.13/E.PBT)                                                            |

• To enable the self power management function for the separated converter type, enable the self power management function also on the converter unit side. To activate the self power management function when a converter unit fault occurs, connect the terminal to which Y17 signal of the converter unit is assigned and the terminal to which X94 signal of the inverter is assigned.

| Y17 output signal (converter unit) | MC1 output signal<br>(inverter) | MC1 output signal actual operation | Main circuit power supply |
|------------------------------------|---------------------------------|------------------------------------|---------------------------|
| OFF                                | OFF                             | OFF                                | Stop                      |
| OFF                                | ON                              | OFF                                | Stop                      |
| ON                                 | OFF                             | OFF                                | Stop                      |
| ON                                 | ON                              | ON                                 | Supplied                  |

• To use the X94 signal, set "94" in any of **Pr.178 to Pr.189 (Input terminal function selection)** to assign the function to an input terminal.

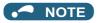

• When the start signal is turned OFF before the time set in **Pr.137** has passed after the start signal is turned ON, the inverter does not start and the MC1 signal is turned OFF after the time set in **Pr.254** has passed. If the start signal is turned ON again before the time set in **Pr.254** has passed, the inverter immediately starts outputting.

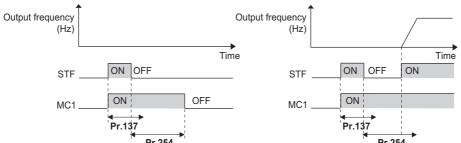

- · At inverter reset, the status of the MC1 signal is held and operation of the magnetic contactor is not performed.
- When the inverter stops the output due to, for example, the Output stop (MRS) signal, the MC1 signal is turned OFF after the time set in **Pr.254** has passed.
- During the stop, turning ON the External DC injection brake operation start signal (X13) and Pre-excitation/servo ON signal (LX) turns ON the MC1 signal.
- To avoid inverter reset when supplying power to the main circuit is started when power is supplied only to the control circuit, set 100 or more in **Pr.30**. (For the separated converter type, setting **Pr.30** of the converter unit is also required.)
- When supplying power to the main circuit is started when power is supplied only to the control circuit, there is a slight waiting time before starting.
- Repeated operation of the magnetic contactor due to frequent start and stop or activation of the protective function may shorten
  the inverter life.
- Changing the terminal assignment using Pr.178 to Pr.189 (Input terminal function selection) and Pr.190 to Pr.196 (Output terminal function selection) may affect the other functions. Set parameters after confirming the function of each terminal.
- To use X94 signal for the separated converter type, use a converter unit manufactured in August 2014 or later.

#### Parameters referred to

Pr.11 DC injection brake operation time page 681

Pr.30 Regenerative function selection ☐ page 689

Pr.190 to Pr.196 (Output terminal function selection) page 450

## 5.14.3 Brake sequence function

This function outputs operation timing signals of the mechanical brake from the inverter, such as for lift applications. This function is useful in preventing load slippage at a start due to poor mechanical brake timing and overcurrent alarm in stop status and enable secure operation.

| Pr.         | Name                                 | Initial<br>value | Setting range | Description                                                                                                    |
|-------------|--------------------------------------|------------------|---------------|----------------------------------------------------------------------------------------------------|
| 278<br>A100 | Brake opening frequency              | 3 Hz             | 0 to 30 Hz    | Set the rated slip frequency of the motor + approx. 1.0 Hz. This can be set only when <b>Pr.278</b> ≤ <b>Pr.282</b> .                                                                                                    |
| 279<br>A101 | Brake opening current                | 130%             | 0 to 400%     | Set between 50 and 90% because load slippage is more likely to occur when a start setting is too low.  The inverter rated current is regarded as 100%, or the rated motor torque is regarded as 100%. (According to <b>Pr.639</b> setting) |
| 280<br>A102 | Brake opening current detection time | 0.3 s            | 0 to 2 s      | Generally set between 0.1 and 0.3 s.                                                                                                    |
| 281<br>A103 | Brake operation time at start        | 0.3 s            | 0 to 5 s      | Set the mechanical delay time until braking eases. When <b>Pr.292</b> = "8", set the mechanical delay time until braking eases + approx. 0.1 to 0.2 s.                                                                                     |
| 282<br>A104 | Brake operation frequency            | 6 Hz             | 0 to 30 Hz    | Turn OFF the Brake opening request (BOF) signal and set the frequency for operating the electromagnetic brake. Generally, set the setting value of <b>Pr.278</b> + 3 to 4 Hz. This can be set only when <b>Pr.282</b> ≥ <b>Pr.278</b> .    |
| 283<br>A105 | Brake operation time at stop         | 0.3 s            | 0 to 5 s      | When <b>Pr.292</b> = "7", set the mechanical delay time until the brake closes + 0.1 s. When <b>Pr.292</b> = "8", set the mechanical delay time until the brake closes + approx. 0.2 to 0.3 s.                                             |

| Pr.         | Name                                          | Initial<br>value | Setting range |                                                                                                    | Description                                                                                                    |  |
|-------------|-----------------------------------------------|------------------|---------------|----------------------------------------------------------------------------------------------------|----------------------------------------------------------------------------------------------------|--|
| 284         | Deceleration detection                        |                  | 0             | The deceleration dete                                                                                                    | ction function disabled.                                                                                        |  |
| A106        | function selection                            | 0                | 1             | The protective function activates when the deceleration speed of the deceleration operation is not normal.                                                                                |                                                                                                    |  |
| 285<br>A107 | Overspeed detection frequency*1               | 9999             | 0 to 30 Hz    | The Brake sequence fault (E.MB1) is activated when the differ between the detection frequency and output frequency is equa greater than the setting value under encoder feedback control. |                                                                                                    |  |
|             |                                               |                  | 9999          | Overspeed detection of                                                                                                    | disabled.                                                                                                    |  |
|             |                                               |                  | 0             | Normal operation                                                                                                    |                                                                                                    |  |
|             |                                               |                  | 1, 11         | Operation with the sho page 365.)                                                                                                    | ortest acceleration/deceleration time.(Refer to                                                                 |  |
| 292<br>F500 | Automatic acceleration/ deceleration          | 0                | 3             | Operation with the opt page 365.)                                                                                                    | timum acceleration/deceleration time.(Refer to                                                                  |  |
|             |                                               |                  | 5, 6          | Lift operation 1, 2. (Re                                                                                                    | efer to page 368.)                                                                                              |  |
|             |                                               |                  | 7             | Brake sequence mode                                                                                                    | e 1                                                                                                    |  |
|             |                                               |                  | 8             | Brake sequence mode                                                                                                    | e 2                                                                                                    |  |
| 639         | Brake opening current                         | 0                | 0             | Brake opening by outp                                                                                                    | out current                                                                                                    |  |
| A108        | selection                                     | U                | 1             | Brake opening by mot                                                                                                    | or torque                                                                                                    |  |
| 640         | Brake operation frequency                     |                  | 0             | Brake closing operation                                                                                                    | on by frequency command                                                                                         |  |
| A109        | selection                                     | 0                | 1             | Brake closing operatio value)                                                                                                    | sing operation by the actual motor rotation speed (estimated                                                    |  |
|             |                                               |                  | 0             | Normal operation when the RT signal is ON                                                                                                    |                                                                                                    |  |
| 641         | Second brake sequence                         | 0                | 7             | Second brake sequence 1 when the RT signal is ON                                                                                                    |                                                                                                    |  |
| A130        | operation selection                           |                  | 8             | Second brake sequen                                                                                                    | ce 2 when the RT signal is ON                                                                                   |  |
|             |                                               |                  | 9999          | First brake sequence is valid when the RT signal is ON                                                                                                    |                                                                                                    |  |
| 642<br>A120 | Second brake opening frequency                | 3 Hz             | 0 to 30 Hz    | Refer to Pr.278.                                                                                                    |                                                                                                    |  |
| 643<br>A121 | Second brake opening current                  | 130%             | 0 to 400%     | Refer to Pr.279.                                                                                                    |                                                                                                    |  |
| 644<br>A122 | Second brake opening current detection time   | 0.3 s            | 0 to 2 s      | Refer to Pr.280.                                                                                                    |                                                                                                    |  |
| 645<br>A123 | Second brake operation time at start          | 0.3 s            | 0 to 5 s      | Refer to Pr.281.                                                                                                    | Cottle accord backs a survey of for the                                                                         |  |
| 646<br>A124 | Second brake operation frequency              | 6 Hz             | 0 to 30 Hz    | Refer to Pr.282.                                                                                                    | Set the second brake sequence function. The second brake sequence function is enabled when the RT signal is ON. |  |
| 647<br>A125 | Second brake operation time at stop           | 0.3 s            | 0 to 5 s      | Refer to Pr.283.                                                                                                    | enabled when the IXT signal is OIV.                                                                             |  |
| 648<br>A126 | Second deceleration speed detection selection | 0                | 0, 1          | Refer to Pr.284.                                                                                                    |                                                                                                    |  |
| 650<br>A128 | Second brake opening current selection        | 0                | 0, 1          | Refer to Pr.639.                                                                                                    |                                                                                                    |  |
| 651<br>A129 | Second brake operation frequency selection    | 0                | 0, 1          | Refer to Pr.640.                                                                                                    |                                                                                                    |  |

<sup>\*1</sup> The speed deviation excess detection frequency is used when Vector control compatible option is mounted during Vector control. (Refer to page 259 for details.)

# **♦** Connection diagram

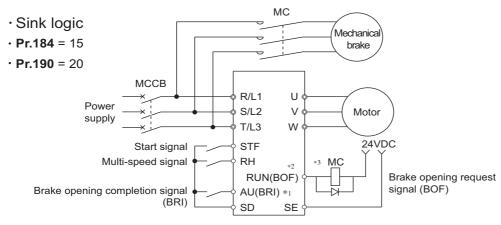

- \*1 The input signal terminals differ by the settings of Pr.178 to Pr.189.
- \*2 The output signal terminals differ by the settings of Pr.190 to Pr.196.

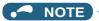

- The automatic restart after instantaneous power failure function and orientation function do not operate when brake sequence is selected.
- To use this function, set the acceleration/deceleration time to 1 s or higher.
- Changing the terminal assignment using Pr.178 to Pr.189 (Input terminal function selection) and Pr.190 to Pr.196 (Output terminal function selection) may affect the other functions. Set parameters after confirming the function of each terminal.

#### ◆ Setting the brake sequence operation

- Set **Pr.292 Automatic acceleration/deceleration** = "7 or 8 (braking sequence operation)".

  To ensure sequence operation, it is recommended to use with **Pr.292** = "7" (with brake opening completion signal input).
- Set "15" in any of **Pr.178 to Pr.189 (input terminal function selection)**, and assign the Brake opening completion (BRI) signal to the input terminal.
- Set "20" (positive logic) or "120" (negative logic) in any of **Pr.190 to Pr.196 (Output terminal function selection)**, and assign the brake opening request signal (BOF) to the output terminal.
- Use **Pr.639 Brake opening current selection** to select whether the output current or the motor torque is used as a reference for the brake opening operation. (Under V/F control, this operation is activated regardless of the **Pr.639** setting.)
- Under Real sensorless vector control, Vector control, or PM sensorless vector control, use Pr.640 Brake operation frequency selection to select whether the frequency command or the actual motor speed (estimated value) is used as a reference for brake closing operation. If the brake operation timing is different from the motor speed because of the load, set Pr.640 = "1 (brake operation with the actual motor speed (estimated value))".
- Under V/F control or Advanced magnetic flux vector control, perform brake operation while referring to the frequency command regardless of **the Pr.640** setting.

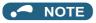

• Under torque control, position control, or PM sensorless vector control (with the low-speed range high torque characteristic disabled), the brake sequence function is disabled.

### ◆ Operation with brake opening completion signal input (Pr.292 = "7")

When the start signal is input to the inverter, the inverter starts running, and when the output frequency reaches the frequency set in Pr.278 Brake opening frequency and the output current or the motor torque is equal to or greater than the Pr.279 Brake opening current setting, the brake opening request signal (BOF) is output after the time set in Pr.280 Brake opening current detection time. The Brake opening completion (BRI) signal is input, and the output frequency is increased to the set speed after the set time in Pr.281 Brake operation time at start.

• When the inverter decelerates to the frequency set to Pr.282 Brake operation frequency during deceleration, the inverter turns OFF the brake opening request signal (BOF) and decelerates further to the frequency set in Pr.278. After electromagnetic brake operation completes and the inverter recognizes the turn OFF of the BRI signal, the inverter holds the frequency set in Pr.278 for the time set in Pr.283 Brake operation time at stop. And after the time set in Pr.283 passes, the inverter decelerates again. The inverter outputs is shut off when the frequency reaches Pr.13 Starting frequency setting or 0.5 Hz, whichever is lower.

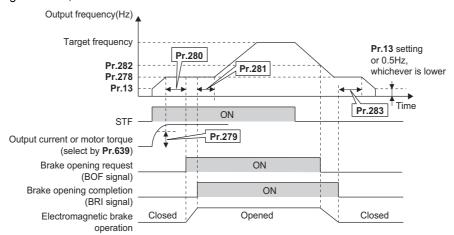

#### ◆ Operation without Brake opening completion (Pr.292 = "8") signal input.

When the start signal is input to the inverter, the inverter starts running, and when the output frequency reaches the
frequency set in Pr.278 Brake opening frequency and the output current or the motor torque is equal to or greater than
the Pr.279 Brake opening current setting, the brake opening request signal (BOF) is output after the time set in Pr.280
Brake opening current detection time.

After the BOF signal is output, the output frequency is increased to the set speed after the set time in **Pr.281 Brake** operation time at start.

 When the inverter decelerates to the frequency set to Pr.282 Brake operation frequency during deceleration, the inverter turns OFF the brake opening request signal (BOF) and decelerates further to the frequency set in Pr.278. And after the time set in Brake operation time at stop passes, the inverter decelerates again. Pr.13 Starting frequency setting or 0.5 Hz, whichever is lower

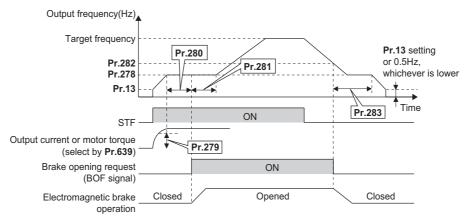

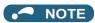

Even if the brake sequence operation has been selected, inputting the JOG signal (JOG operation) changes the operation
method to normal operation and give a priority to the JOG operation. Note that the JOG signal input by the brake sequence
function is invalid during operation.

### ◆ Set multiple brake sequence functions (Pr.641)

• When the second brake sequence function is set, it is possible to switch between and use two types of brake sequence functions. Turning ON the Second function selection (RT) signal enables the Second brake sequence function.

Select the operation of the Second brake sequence function with Pr.641 Second brake sequence operation selection.

| Pr.641 setting    | Brake sequence function when the RT signal is ON                         |  |  |
|-------------------|--------------------------------------------------------------------------|--|--|
| 0 (initial value) | Normal operation (The first and second brake sequence functions invalid) |  |  |
| 7                 | Second brake sequence mode 1                                             |  |  |
| 8                 | Second brake sequence mode 2                                             |  |  |
| 9999              | First brake sequence mode is valid                                       |  |  |

- Set "45" in any of **Pr.178 to Pr.189 (Input terminal function selection)** to assign the Second brake sequence open completion signal (BRI2) to the input terminal.
- To use the Second brake opening request signal (BOF2), set "22 (positive logic)" or "122 (negative logic)" in any of Pr.190 to Pr.196 (Output terminal function selection) to assign the function to the output terminal.
- The method of setting the second brake sequence parameters is the same as that for the corresponding first brake sequence function parameters.
- · Switchover of the brake sequence function by RT signal is valid when the inverter is stopped.

#### **◆** Protective function

• If one of the following faults occur while the brake sequence function is enabled, the inverter enters an fault status, shuts off output, and turns OFF the brake opening request signal (BOF).

| Fault indication | Description                                                                                                    |  |  |  |  |  |  |
|------------------|----------------------------------------------------------------------------------------------------|--|--|--|--|--|--|
| E.MB1            | When (detection frequency) - (output frequency) ≥ <b>Pr.285</b> during encoder feedback control. When <b>Pr.285</b> (Overspeed detection function) = 9999, overspeed is not detected.     |  |  |  |  |  |  |
| E.MB2            | When deceleration is not normal during deceleration operation from the set frequency to the frequency set in <b>Pr.282</b> . (when <b>Pr.284</b> = 1) (except stall prevention operation) |  |  |  |  |  |  |
| E.MB3            | When the BOF signal turned ON while the motor is at a stop. (load slippage prevention function)                                                                                           |  |  |  |  |  |  |
| E.MB4            | When more than 2 s have elapsed after the start command (forward or reverse rotation) is input, but the BOF signal does not turn ON.                                                      |  |  |  |  |  |  |
| E.MB5            | When more than 2 s have elapsed after the BOF signal turned ON, but the BRI signal does not turn ON.                                                                                      |  |  |  |  |  |  |
| E.MB6            | When the inverter had turned ON the brake opening request signal (BOF), but the BRI signal turned OFF.                                                                                    |  |  |  |  |  |  |
| E.MB7            | When more than 2 s have elapsed after the BOF signal turned OFF at a stop, but the BRI signal does not turn OFF.                                                                          |  |  |  |  |  |  |

#### NOTE

- · During PM sensorless vector control, the brake sequence function is available with the IPM motor MM-CF only.
- During deceleration, inverter output is shut OFF when the frequency reaches **Pr.13Starting frequency** or 0.5 Hz, whichever is lower. For **Pr.278 Brake opening frequency**, set a frequency equal to or higher than the **Pr.13** setting or 0.5 Hz.
- Pr.285 Overspeed detection frequency is valid under encoder feedback control (used with the FR-A8AP (option)) even if a value other than "7 or 8" is set in Pr.292 Automatic acceleration/deceleration.
- Setting Pr.278 too high activates the stall prevention and may cause E.MB4.
- E.MB4 occurs when the acceleration time from Pr.13 to Pr.278 + Pr.280 reaches or exceeds 2 s.

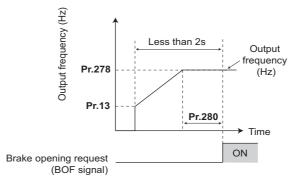

#### Parameters referred to

Pr.3 Base frequency page 673

Pr.178 to Pr.189 (Input terminal function selection) page 496

Pr.190 to Pr.196 (Output terminal function selection) page 450

### 5.14.4 Start count monitor

The inverter starting times can be counted.

Confirming the starting times can be used to determine the timing of the maintenance, or can be used as a reference for system inspection or parts replacement.

| Pr.          | Name                          | Initial value | Setting range | Description                                                                  |
|--------------|-------------------------------|---------------|---------------|------------------------------------------------------------------------------|
| 1410<br>A170 | Starting times lower 4 digits | 0             | 0 to 9999     | Displays the lower four digits of the number of the inverter starting times. |
| 1411<br>A171 | Starting times upper 4 digits | 0             | 0 to 9999     | Displays the upper four digits of the number of the inverter starting times. |

• Every start signal input (the RUN signal ON) while the inverter output is stopped is counted as the inverter starting time. (Starting during pre-excitation is also counted.)

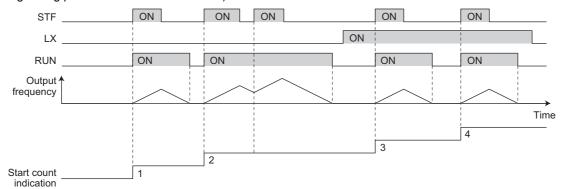

- The lower four digits of the number of starting times is displayed in **Pr.1410 Starting times lower 4 digits**, and the upper four digits of the number of starting times is displayed in **Pr.1411 Starting times upper 4 digits**.
- The maximum count is "99999999". When "99999999" is exceeded on the monitor, the monitor value is reset to 0.

|       | Display data                   | Monitor display |
|-------|--------------------------------|-----------------|
| 10000 | Pr.1410 (Lower digits monitor) | 0               |
| 10000 | Pr.1411 (Upper digits monitor) | 1               |
| 100   | Pr.1410 (Lower digits monitor) | 100             |
| 100   | Pr.1411 (Upper digits monitor) |                 |

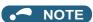

- Any value can be set in **Pr.1410** or **Pr.1411**. Set "0" to clear the number on the monitor.
- · Starting during offline auto tuning is not counted.
- Under position control, the count increases when the LX signal turns ON.
- · The counting is enabled even if the RUN signal is not assigned to an output terminal.
- (For RUN signal, refer to page 450.)
- Starting during the test operation (Pr.800 = "9") is not counted.

# 5.14.5 Stop-on-contact control

Magnetic flux Sensorless

To ensure accurate positioning at the upper limit, etc. of a lift, stop-on-contact control causes the mechanical brake to close while the motor creates a holding torque to keep the load in contact with a mechanical stopper, etc.

This function suppresses vibration that is likely to occur when the load is stopped upon contact in lift applications, thereby ensuring reliable and highly accurate positioning stop.

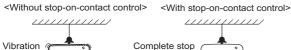

| Pr.         | Name                                                     | Initial value | Setting range        | Description                                                                                                    |                                                    |
|-------------|----------------------------------------------------------|---------------|----------------------|----------------------------------------------------------------------------------------------------|----------------------------------------------------|
| 6<br>D303   | Multi-speed setting (low speed)                          | 10 Hz         | 0 to 590 Hz          | Set the output frequency for stop-on-contact control.                                                                                                    |                                                    |
| 22<br>H500  | Stall prevention operation level                         | 150%          | 0 to 400%            | Set the stall prevention operation leve                                                                                                    | el for stop-on-contact control.                    |
| 48<br>H600  | Second stall prevention operation level                  | 150%          | 0 to 400%            | The smaller value set in either <b>Pr.22</b>                                                                                                    | or <b>Pr.48</b> has priority.                      |
|             |                                                          |               | 0                    | Normal                                                                                                    |                                                    |
|             |                                                          |               | 1                    | Stop-on-contact control                                                                                                    |                                                    |
|             |                                                          |               | 2                    | Load torque high-speed frequency control (Refer to page 549.)                                                                                                    |                                                    |
| 270<br>A200 | Stop-on contact/load torque high-speed frequency control | 0             | 3                    | Stop-on contact + load torque high speed frequency control (Refer to page 549)                                                                                                    |                                                    |
| 7.200       | selection                                                |               | 11                   | Stop-on-contact control                                                                                                    |                                                    |
|             |                                                          |               | 13                   | Stop-on contact + load torque high speed frequency control (Refer to page 549.)                                                                                                    | E.OLT is invalid under stop-<br>on-contact control |
| 275<br>A205 | Stop-on contact excitation current low-speed scaling     | 9999          | 0 to 300%            | Set the force (holding torque) for stop-on-contact control.  Normally, set the scaling factor between 130 to 180%.                                                                                           |                                                    |
| A203        | factor                                                   |               | 9999                 | Not compensated.                                                                                                    |                                                    |
|             |                                                          |               | 0 to 9 <sup>*1</sup> | Set a PWM carrier frequency for stop-on-contact control.                                                                                                    |                                                    |
| 276<br>A206 | PWM carrier frequency at stop-on contact                 |               | 0 to 4*2             | For Real sensorless vector control, the carrier frequency is always 2 kHz when the setting value is 0 to 5 and always 6 kHz when the setting value is 6 to 9. (Valid at the output frequency of 3 Hz or less |                                                    |
|             |                                                          |               | 9999                 | As set in <b>Pr.72 PWM frequency selection</b> .                                                                                                    |                                                    |

- \*1 The setting range of FR-A820-03160(55K) or lower and FR-A840-01800(55K) or lower
- \*2 The setting range of FR-A820-03800(75K) or higher and FR-A840-02160(75K) or higher

#### ◆ Connection and operation example

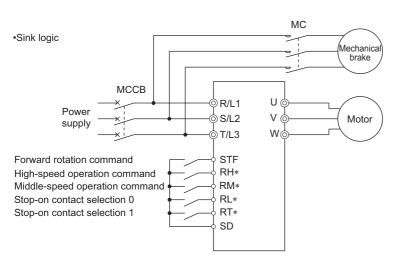

\* The input terminal used differs according to the Pr.180 to Pr.189 settings.

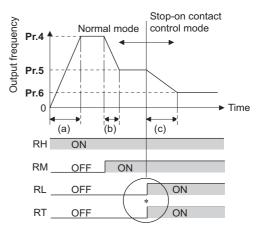

- Goes into stop-on-contact control mode when both RL and RT switch on.
   RL and RT may be switched on in any order with any time difference
- (a): Acceleration time(Pr.7)
- (b): Deceleration time(Pr.8)
- (c): Second deceleration time(Pr.44/Pr.45)

### ◆ Setting the stop-on-contact control

- Make sure that the inverter is in External or Network operation mode. (Refer to page 370.)
- · Select either Real sensorless vector control (speed control) or Advanced magnetic flux vector control.
- Set "1, 3, 11 or 13" in Pr.270 Stop-on contact/load torque high- speed frequency control selection.
- Set the output frequency for stop-on-contact control in **Pr.6 Multi-speed setting (low speed)**. Set the frequency as low as possible (about 2 Hz). If a frequency higher than 30 Hz is set, it operates with 30 Hz.
- When both the RT and RL signals are switched ON, the inverter enters the stop-on-contact control, and operation is performed at the frequency set in **Pr.6** independently of the preceding speed.

• Setting **Pr.270** = "11 or 13" disables stall prevention stop (E.OLT) during stop-on-contact control (with both RL and RT signals ON).

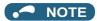

- By increasing the **Pr.275** setting, the low-speed (stop-on-contact) torque increases, but overcurrent fault (E.OCT) may occur or the machine may oscillate in stop-on-contact status.
- The stop-on-contact function is different from the servo-lock function, and if used to stop or hold a load for an extended period, this function can cause the motor to overheat. After a stop, immediately switch to a mechanical brake to hold the load.
- Under the following operating conditions, the stop-on-contact function is invalid:
   PU operation (Pr.79), JOG operation (JOG signal), PU + External operation (Pr.79), PID control function operation (Pr.128),
   Remote setting function operation (Pr.59), Automatic acceleration/deceleration operation (Pr.292), Start time tuning,
   Orientation control function operation
- When performing stop-on-contact control during encoder feedback control, encoder feedback control is invalid due to a transition to the stop-on-contact control mode.

#### ◆ Function switching of stop-on-contact control selection

| Main functions                              | Normal operation (either       | operation<br>RL or RT is OFF or both<br>OFF) | Stop-on-contact control Stop-on-contact control (both RL and RT are ON)               |                                                                 |  |
|---------------------------------------------|--------------------------------|----------------------------------------------|---------------------------------------------------------------------------------------|-----------------------------------------------------------------|--|
|                                             | Real sensorless vector control | Advanced magnetic flux vector control        | Real sensorless vector control                                                        | Advanced magnetic flux vector control                           |  |
| Output frequency                            | Multi-speed, 0 to 5 V, 0 to    | 10 V, 4 to 20 mA, etc.                       | Pr.6 setting                                                                          |                                                                 |  |
| Stall prevention operation level            | _                              | Pr.22 setting                                | _                                                                                     | The smaller value set in either <b>Pr.22</b> or <b>Pr.48</b> *1 |  |
| Torque limit level                          | Pr.22 setting                  | Pr.22 setting —                              |                                                                                       | _                                                               |  |
| Excitation current low-speed scaling factor | _                              |                                              | The current is compensate setting from normal operat                                  | ,                                                               |  |
| Carrier frequency                           | Pr.72 setting                  |                                              | When output frequency is 3 Hz or lower,<br>Pr.276 setting (Pr.72when Pr.276 = "9999") |                                                                 |  |
| Fast-response current limit                 | _                              | Enabled                                      | _                                                                                     | Disabled                                                        |  |

<sup>\*1</sup> When RL and RT are ON, Pr.49 Second stall prevention operation frequency is invalid.

# ◆ Set frequency and validity of the stop-on-contact control (Pr.270 = "1, 3, 11, 13")

- The following table lists the frequencies set when the input terminals (RH, RM, RL, RT, JOG) are selected together.
- Stop-on-contact control is disabled when remote setting function is selected (Pr.59 = 1 to 3).

|    | Input signal |    |    | Set | Stop-on-contact |         |
|----|--------------|----|----|-----|-----------------|---------|
| RH | RM           | RL | RT | JOG | frequency       | control |
| ON |              |    |    |     | Pr.4            |         |
|    | ON           |    |    |     | Pr.5            |         |
|    |              | ON |    |     | Pr.6            |         |
|    |              |    | ON |     | *1              |         |
|    |              |    |    | ON  | Pr.15           |         |
| ON | ON           |    |    |     | Pr.26           |         |
| ON |              | ON |    |     | Pr.25           |         |
| ON |              |    | ON |     | Pr.4            |         |
| ON |              |    |    | ON  | Pr.15           |         |
|    | ON           | ON |    |     | Pr.24           |         |
|    | ON           |    | ON |     | Pr.5            |         |
|    | ON           |    |    | ON  | Pr.15           |         |
|    |              | ON | ON |     | Pr.6            | Enabled |
|    |              | ON |    | ON  | Pr.15           |         |
|    |              |    | ON | ON  | Pr.15           |         |
|    |              | ON | ON | ON  | Pr.15           |         |

| Input signal |    |    |    | Set | Stop-on-contact |         |
|--------------|----|----|----|-----|-----------------|---------|
| RH           | RM | RL | RT | JOG | frequency       | control |
|              | ON |    | ON | ON  | Pr.15           |         |
|              | ON | ON |    | ON  | Pr.15           |         |
|              | ON | ON | ON |     | Pr.6            | Enabled |
| ON           |    |    | ON | ON  | Pr.15           |         |
| ON           |    | ON |    | ON  | Pr.15           |         |
| ON           |    | ON | ON |     | Pr.6            | Enabled |
| ON           | ON |    |    | ON  | Pr.15           |         |
| ON           | ON |    | ON |     | Pr.26           |         |
| ON           | ON | ON |    |     | Pr.27           |         |
|              | ON | ON | ON | ON  | Pr.15           |         |
| ON           |    | ON | ON | ON  | Pr.15           |         |
| ON           | ON |    | ON | ON  | Pr.15           |         |
| ON           | ON | ON |    | ON  | Pr.15           |         |
| ON           | ON | ON | ON |     | Pr.6            | Enabled |
| ON           | ON | ON | ON | ON  | Pr.15           |         |
|              |    |    |    |     | *1              |         |

<sup>\*1</sup> By 0 to 5 V (0 to 10 V), 4 to 20 mA input

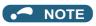

Changing the terminal assignment using Pr.178 to Pr.189 (Input terminal function selection) may affect the other functions.
 Set parameters after confirming the function of each terminal.

```
Pr.4 to Pr.5, Pr.24 to Pr.27 (multi-speed setting) page 391
Pr.15 Jog frequency page 390
Pr.22 Stall prevention operation level, Pr.48 Second stall prevention operation level level page 409
Pr.22 Torque limit level page 235
Pr.59 Remote function selection page 359
Pr.72 PWM frequency selection page 339
Pr.79 Operation mode selection page 370
Pr.95 Online auto tuning selection page 527
Pr.128 PID action selection page 570
Pr.178 to Pr.189 (Input terminal function selection) page 496
Pr.270 Stop-on contact/load torque high-speed frequency control selection page 549
Pr.292 Automatic acceleration/deceleration page 365, page 368
```

# 5.14.6 Load torque high-speed frequency control

Load torque high-speed frequency control is a function that automatically sets the maximum operable frequency according to the load.

The load size during power driving is estimated by detecting average currents at set timings after a start. When the load is light, the frequency is increased from the originally-set frequency. (In regenerative driving, the frequency is not increased.)

This function is designed to increase speed automatically under light load, for example to minimize the incoming/outgoing time in a multi-story parking lot.

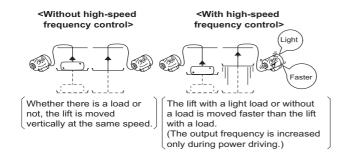

| Pr.         | Name                                   | Initial value         |    | Catting your  | Description                                                                                                    |                                                 |  |
|-------------|----------------------------------------|-----------------------|----|---------------|----------------------------------------------------------------------------------------------------|-------------------------------------------------|--|
| Pr.         | Name                                   | FM                    | CA | Setting range | Descrip                                                                                                    | tion                                            |  |
| 4<br>D301   | Multi-speed setting (high speed)       | 60 Hz 50 Hz (         |    | 0 to 590 Hz   | Set the higher-speed frequency.                                                                                                    |                                                 |  |
| 5<br>D302   | Multi-speed setting (middle speed)     | 30 Hz                 | •  | 0 to 590 Hz   | Set the lower-speed frequency.                                                                                                    |                                                 |  |
|             |                                        |                       |    | 0             | Normal                                                                                                    |                                                 |  |
|             |                                        |                       |    | 1             | Stop-on-contact control (Refer to pa                                                                                                    | ge 546.)                                        |  |
|             |                                        |                       |    | 2             | Load torque high-speed frequency of                                                                                                    | control                                         |  |
| 270<br>A200 | torave high eneed                      | n speed 0             |    | 3             | Stop-on contact (refer to page 546) + load torque high speed frequency control                                                                                                    |                                                 |  |
| 71200       |                                        |                       |    | 11            | Stop-on-contact control                                                                                                    |                                                 |  |
|             |                                        |                       |    | 13            | Stop-on contact + load torque high speed frequency control (Refer to page 546.)                                                                                                    | E.OLT is invalid under stop on-contact control. |  |
| 271<br>A201 | High-speed setting maximum current     | 50%                   |    | 0 to 400%     | Set the upper and lower limits of the                                                                                                    | current at high and middle                      |  |
| 272<br>A202 | Middle-speed setting minimum current   | 100%                  |    | 0 to 400%     | speeds.                                                                                                    |                                                 |  |
| 273         | Current averaging                      | urrent averaging 9999 |    | 0 to 590 Hz   | Set the average current during acceleration from ( $Pr.273 \times 1/2$ ) Hz to ( $Pr.273$ ) Hz.                                                                                                    |                                                 |  |
| A203        | 203 range                              |                       |    | 9999          | Set the average current during acceleration from ( $\mathbf{Pr.5} \times 1/2$ ) Hz to ( $\mathbf{Pr.5}$ ) Hz.                                                                                                    |                                                 |  |
| 274<br>A204 | Current averaging filter time constant | 16                    |    | 1 to 4000     | Set the time constant of the primary delay filter relative to the output current.  (The time constant [ms] is 0.5 × <b>Pr.274</b> , and the initial value is 8 ms.)  A larger setting results in a stable operation with poorer response. |                                                 |  |

#### **◆** Connection diagram

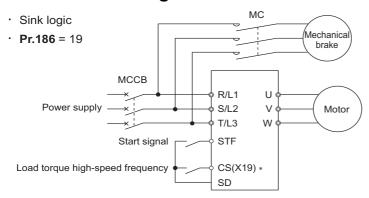

\*1 The applied terminals differ by the settings of Pr.180 to Pr.189 (Input terminal function selection)

#### Load torque high speed frequency control setting

- Set "2, 3 or 13" in Pr.270 Stop-on contact/load torque high- speed frequency control selection.
- When the Load torque high-speed frequency (X19) signal ON, the inverter automatically adjusts the maximum frequency
  in the range between the Pr.4 Multi-speed setting (high speed) and Pr.5 in accordance with the average current in the
  current averaging range. The current averaging range is from the 1/2 the Pr.5 Multi-speed setting (middle speed) to the
  full Pr.5 setting (in the current averaging range).
- To use the X19 signal, set "19" in any of **Pr.178 to Pr.189 (Input terminal function selection)** to assign the function to an input terminal.
- This is valid in External operation mode and Network operation mode.
- · The control can be activated at every start.

#### ◆ Operation of load torque high speed frequency control

- When the average current of the current averaging range (chart A below) during operation with the X19 signal ON is the
  "inverter rated current ×Pr.271 setting (%)" or less, the maximum frequency automatically becomes the Pr.4 Multi-speed
  setting (high speed) setting value.
- When the average current of the current averaging range (chart B below) during operation with the X19 signal ON is greater
  than the "inverter rated current × Pr.272 setting (%)", the maximum frequency automatically becomes the Pr.5 Multispeed setting (middle speed) setting value.
- · During regeneration load operation, the Pr.5 setting is the maximum frequency regardless of the average current.
- When **Pr.273** is used, the current averaging range can be set between one half of the frequency of the **Pr.273** setting value and the **Pr.273** set frequency. (However, the setting value must be smaller than **Pr.5** setting.)

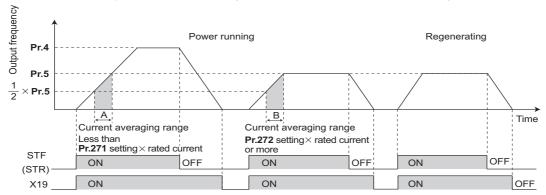

• When the average current is larger than "inverter rated current × **Pr.271** setting (%)" and smaller than "inverter rated current × **Pr.272** setting (%)", linear compensation is performed as shown below.

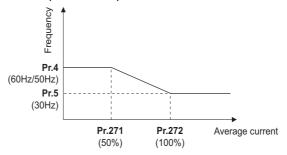

Value in parenthesis is initial value.

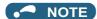

- When the current averaging range includes the constant-output range, the output current may become large in the constant-output range.
- When the average current value in the current averaging range is small, deceleration time becomes longer as the running frequency increases.
- The automatic restart after instantaneous power failure function, fast-response current limit operation, fast-response current limit operation, shortest acceleration/deceleration, and optimum acceleration/deceleration are invalid.
- Changing the terminal assignment with Pr.178 to Pr.189 (Input terminal function selection) may affect other functions. Set parameters after confirming the function of each terminal.
- Under the following operating conditions, the load torque high-speed frequency function is invalid:
   PU operation (Pr.79), PU + External operation (Pr.79), JOG operation, PID control function operation (Pr.128), remote setting function operation (Pr.59), orientation control function operation, multi-speed setting (RH, RM, and RL signals), torque control, position control.
- When the average current during acceleration is too small, it may be judged as regeneration, and the maximum frequency may become the setting of **Pr.5**.
- The output frequency may change due to the load, so do not get unnecessarily close to the motor or machine.

#### Parameters referred to

Pr.4 to Pr.6, Pr.24 to Pr.27 (multi-speed setting) ☐ page 391
Pr.57 Restart coasting time ☐ page 597, page 604
Pr.59 Remote function selection ☐ page 359
Pr.79 Operation mode selection ☐ page 370
Pr.128 PID action selection ☐ page 570

Pr.178 to Pr.189 (Input terminal function selection) 🖙 page 496

## 5.14.7 Traverse function

The traverse operation, which oscillates the frequency at a constant cycle, is available.

| Pr.         | Name                                              | Initial value | Setting range | Description                                                                        |
|-------------|---------------------------------------------------|---------------|---------------|------------------------------------------------------------------------------------|
|             |                                                   | 0             | 0             | Traverse function invalid                                                          |
| 592<br>A300 | Traverse function selection                       |               | 1             | Traverse function valid only in External operation mode                            |
| Aooo        | Selection                                         |               | 2             | Traverse function valid regardless of the operation mode                           |
| 593<br>A301 | Maximum amplitude amount                          | 10%           | 0 to 25%      | Level of amplitude during traverse operation                                       |
| 594<br>A302 | Amplitude compensation amount during deceleration | 10%           | 0 to 50%      | Compensation amount during amplitude inversion (from acceleration to deceleration) |
| 595<br>A303 | Amplitude compensation amount during acceleration | 10%           | 0 to 50%      | Compensation amount during amplitude inversion (from deceleration to acceleration) |
| 596<br>A304 | Amplitude acceleration time                       | 5 s           | 0.1 to 3600 s | Time period of acceleration during traverse operation                              |
| 597<br>A305 | Amplitude deceleration time                       | 5 s           | 0.1 to 3600 s | Time period of deceleration during traverse operation                              |

• Setting Pr.592 Traverse function selection = "1 or 2" enables the traverse function.

• Assigning the Traverse function selection (X37) signal to the input terminal enables the traverse function only when the X37 signal is ON. (When the X37 signal is not assigned, the traverse function is always available.) To input the X37 signal, set "37" in any of **Pr.178 to Pr.189 (Input terminal function selection)** to assign the function to a terminal.

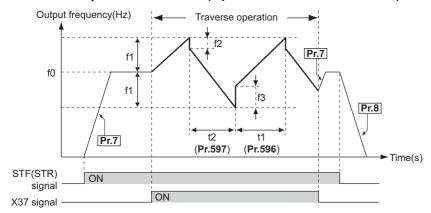

- f0: set frequency
- f1: amplitude amount from the set frequency (f0 × **Pr.593**/100)
- f2: compensation amount at transition from acceleration to deceleration (f1 × Pr.594/100)
- f3: compensation amount at transition from deceleration to acceleration (f1 × **Pr.595**/100)
- t1: time from acceleration during traverse operation (Time from (f0 f1) to (f0 + f1)) (**Pr.596**)
- t2: time from deceleration during traverse operation (Time from (f0 + f1) to (f0 f1)) (Pr.597)
- The motor accelerates to the set frequency f0 according to the normal **Pr.7 Acceleration time** at turn ON of the start command (STF or STR).
- When the output frequency reaches f0 and the X37 signal turns ON, the inverter begins traverse operation and accelerates to f0 + f1. The acceleration time at this time is according to the **Pr.596** setting. (If the X37 signal turns ON before the output frequency reaches f0, traverse operation begins after the output frequency reaches f0.)
- After the inverter accelerates to f0 + f1, this is compensated with f2 (f1 × **Pr.594**), and the inverter decelerates to f0 f1. The deceleration time at this time is according to the **Pr.597** setting.
- After the inverter decelerates to f0 f1, this is compensated with f3 (f1 × Pr.595), and the inverter accelerates again to f0 + f1.
- When the X37 signal turns OFF during traverse operation, the inverter accelerates/decelerates to f0 according to the normal acceleration/deceleration time (**Pr.7**, **Pr.8**). If the start command (STF or STR) is turned OFF during traverse operation, the inverter decelerates to a stop according to the normal deceleration time (**Pr.8**).

#### NOTE

- If the set frequency (f0) and traverse operation parameters (**Pr.598 to Pr.597**) are changed during traverse operation, this is applied in operations after the output frequency reaches f0 before the change was made.
- If the output frequency exceeds **Pr.1 Maximum frequency** or **Pr.2 Minimum frequency** during traverse operation, the output frequency is clamped at the maximum/minimum frequency when the set pattern exceeds the maximum/minimum frequency.
- When the traverse function and S-pattern acceleration/deceleration (**Pr.29** ≠ "0") are selected, S-pattern acceleration/deceleration operation occurs only in the range operated at the normal acceleration/deceleration time (**Pr.7**, **Pr.8**). Acceleration/deceleration during traverse operation is performed linearly.
- If stall prevention activates during traverse operation, traverse operation stops and normal operation begins. When stall prevention operation is completed, the inverter accelerates/decelerates to f0 at the normal acceleration/deceleration time (Pr.7, Pr.8). After the output frequency reaches f0, the traverse operation begins again.
- If the value of the amplitude inversion compensation amount (**Pr.594**, **Pr.595**) is too large, an overvoltage trip or stall prevention occurs, and pattern operation cannot be performed as set.
- Changing the terminal assignment using **Pr.178 to Pr.189 (Input terminal function selection)** may affect the other functions. Set parameters after confirming the function of each terminal.

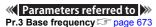

Pr.178 to Pr.189 (Input terminal function selection) ☐ page 496 Pr.190 to Pr.196 (Output terminal function selection) ☐ page 450

## 5.14.8 Anti-sway control

When an object is moved by a gantry crane, swinging is suppressed on the crane's traveling axis.

| Pr.          | Name                                                   | Initial<br>value | Setting range    | Description                                                                                                    |
|--------------|--------------------------------------------------------|------------------|------------------|----------------------------------------------------------------------------------------------------|
| 1072<br>A310 | DC brake judgment time for anti-sway control operation | 3 s              | 0 to 10 s        | Set the time from when the output frequency becomes the <b>Pr.10 DC injection brake operation frequency</b> or less to when the DC injection brake (zero speed control or the servo lock) operation starts. |
| 1073         | Anti-sway control                                      | 0                | 0                | Anti-sway control disabled                                                                                                    |
| A311         | operation selection                                    | U                | 1                | Anti-sway control enabled                                                                                                    |
| 1074         | Anti-sway control                                      |                  | 0.05 to 3 Hz     | Set a swinging frequency of the object.                                                                                                    |
| A312         |                                                        |                  | 9999             | Anti-sway control is performed using a swinging frequency estimated by the inverter according to the settings of <b>Pr.1077 to Pr.1079</b> .                                                                |
| 1075<br>A313 | Anti-sway control depth                                | 0                | 0 to 3           | 0 (Deep) → 3 (Shallow)                                                                                                    |
| 1076<br>A314 | Anti-sway control width                                | 0                | 0 to 3           | 0 (Narrow) → 3 (Wide)                                                                                                    |
| 1077<br>A315 | Rope length                                            | 1 m              | 0.1 to 50 m      | Set the rope length of the crane.                                                                                                    |
| 1078<br>A316 | Trolley weight                                         | 1 kg             | 1 to<br>50000 kg | Set the weight of the trolley.                                                                                                    |
| 1079<br>A317 | Load weight                                            | 1 kg             | 1 to<br>50000 kg | Set the weight of the object.                                                                                                    |

#### ◆ Anti-sway control operation (Pr.1073)

- Setting **Pr.1073 Anti-sway control operation selection** = "1" enables anti-sway control. (Anti-sway control is not available under zero speed or servo lock control.)
- During operation under anti-sway control, the travel distance becomes longer. Input a stop command earlier to avoid a collision with an obstacle.
- A deceleration to stop without anti-sway control is applied for stopping as a result of PU stop, an emergency stop command input from a communication option, **Pr.875 Fault definition**, or an emergency stop input (X92 signal).

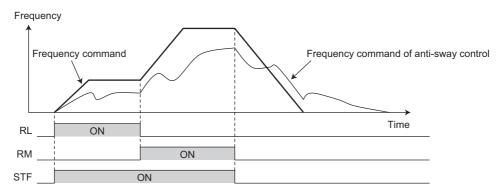

### • NOTE

- Under torque control or position control, the anti-sway control is disabled.
- During operation of the power failure time deceleration-to-stop function, or when the automatic restart after instantaneous power failure is enabled (**Pr.57** ≠ "9999"), the anti-sway control is disabled.

#### ◆ Swinging frequency setting (Pr.1074 to Pr.1079)

- Set a swinging frequency in Pr.1074 Anti-sway control frequency. The swinging frequency is used as a notch filter
  frequency. Lower the response level of speed control in the frequency band with the width set in the Pr.1076 Anti-sway
  control width by the gain set in the Pr.1075 Anti-sway control depth.
- A deeper notch depth has a greater effect in reducing mechanical resonance, but because the phase delay is larger, swinging may increase. Adjust by starting from the shallowest value.

| Setting      | 3              | 2     | 1      | 0         |
|--------------|----------------|-------|--------|-----------|
| Gain (depth) | -4dB (shallow) | -8 dB | -14 dB | -∞ (deep) |

- If the **Pr.1076** setting is too large (the width is too wide), the response level of speed control drops, and the system may become unstable.
- After setting Pr.1074 = "9999", set the crane rope length in the Pr.1077 Rope length, the trolley weight in the Pr.1078
   Trolley weight, and the weight of an object in the Pr.1079 Load weight. Then, anti-sway control is performed using a swinging frequency estimated by the inverter.

#### ◆ Waiting time for brake operation of anti-sway control (Pr.1072)

Set the time from when the output frequency becomes the Pr.10 DC injection brake operation frequency or less to when
the zero speed control or the servo lock operation starts in the Pr.1072 DC brake judgment time for anti-sway control
operation.

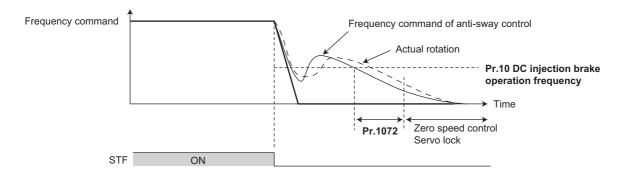

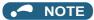

- During anti-sway control operation, even if the motor rotation is restricted to one direction in the Pr.78 Reverse rotation
  prevention selection, the motor may rotate in a direction opposite to the setting.
- A protective function (E.OSD) may be activated during vibration control. When using anti-sway control, set **Pr.690 Deceleration check time = "9999** (initial value)" to disable the deceleration check function.
- When anti-sway control is enabled, regeneration avoidance, shortest acceleration/deceleration, and the traverse function are disabled.
- Do not set anti-sway control and droop control together.

#### Parameters referred to

Pr.10 DC injection brake operation frequency page 681
Pr.78 Reverse rotation prevention selection page 386
Pr.286 Droop gain page 702
Pr.292 Automatic acceleration/deceleration page 365
Pr.592 Traverse function selection page 551
Pr.690 Deceleration check time page 259
Pr.875 Fault definition page 401
Pr.882 Regeneration avoidance operation selection page 696

#### 5.14.9 Orientation control

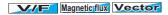

The inverter can adjust the stop position (Orientation control) using a position detector (encoder) attached to a place such as the main shaft of the machine.

A Vector control compatible option is required.

Because Pr.350 Stop position command selection is initially set to "9999", the orientation control function is invalid.

| Pr.                       | Name                            | Initial<br>value | Setting range | Description                                                                                                    |
|---------------------------|---------------------------------|------------------|---------------|----------------------------------------------------------------------------------------------------|
| 350                       | Otan maaitian                   |                  | 0             | Internal stop position command (Pr.356)                                                                                                    |
| A510 <sup>*1</sup>        | Stop position command selection | 9999             | 1             | External stop position command (FR-A8AX 16-bit data)                                                                                                    |
| ASTO                      | 70 Command Selection            |                  | 9999          | Orientation control invalid                                                                                                    |
| 351<br>A526 <sup>*1</sup> | Orientation speed               | 2 Hz             | 0 to 30 Hz    | Turning ON the X22 signal decelerates the motor speed to the set value.                                                                                      |
| 352                       | Creep speed                     | 0.5 Hz           | 0 to 10 Hz    |                                                                                                    |
| A527 <sup>*1</sup>        | 27 <sup>*1</sup> Creep speed    |                  | 0 10 10 112   | After the speed reaches the orientation speed, the speed decreases to the creep speed set in <b>Pr.352</b> as soon as the current position pulse reaches the |
| 353<br>A528 <sup>*1</sup> | Creep switchover position       | 511              | 0 to 16383    | creep switchover position set in <b>Pr.353</b> .                                                                                                    |

| Р                         | r.                            | Name                                | Initial<br>value                                        | Setting range | Descri                                                                                                    | iption                                                                       |  |
|---------------------------|-------------------------------|-------------------------------------|---------------------------------------------------------|---------------|----------------------------------------------------------------------------------------------------|------------------------------------------------------------------------------|--|
| 354<br>A529 <sup>*1</sup> |                               | Position loop switchover position   | 96                                                      | 0 to 8191     | As soon as the current position pulses reach the set position loop switchover position, control is changed to the position loop.                                                                                                    |                                                                              |  |
| 355<br>A530 <sup>*1</sup> |                               | DC injection brake start position   | 5                                                       | 0 to 255      | After the motor moves into the position loop, the motor stops by the DC injection brake when the current position pulses reach the specified start position of the DC injection brake.                                                                                                    |                                                                              |  |
| 356<br>A531 <sup>*1</sup> |                               | Internal stop position command      | 0                                                       | 0 to 16383    | When "0" is set in <b>Pr.350</b> , the internal position command is activated and the setting value of <b>Pr.356</b> becomes the stop position.                                                                                                    |                                                                              |  |
| 357<br>A532 <sup>*1</sup> |                               | Orientation in-<br>position zone    | 5                                                       | 0 to 255      | Set the in-position width at a stop of the                                                                                                    | ne orientation.                                                              |  |
| 358<br>A533 <sup>*1</sup> |                               | Servo torque selection              | 1                                                       | 0 to 13       | Operation at orientation completion ca                                                                                                    | an be selected.                                                              |  |
|                           |                               |                                     |                                                         | 0             | Set when using a motor (encoder) for which forward rotation is clockwise (CW) viewed from the shaft                                                                                                    | Set for the operation at 120 Hz or less.                                     |  |
| 359                       | 852                           | Encoder rotation                    |                                                         | 100           | CW                                                                                                    | Set for the operation at a frequency higher than 120 Hz.                     |  |
| C141 <sup>*</sup>         | C241*<br>3                    | direction                           | 1                                                       | 1             | Set when using a motor for which forward rotation (encoder) is counterclockwise (CCW) viewed from the shaft                                                                                                    | Set for the operation at 120 Hz or less.                                     |  |
|                           |                               |                                     |                                                         | 101           | ccw                                                                                                    | Set for the operation at a frequency higher than 120 Hz.                     |  |
|                           |                               |                                     |                                                         | 0             | Speed command                                                                                                    | When <b>Pr.350</b> = "1" is set and the                                      |  |
| 360                       |                               | 16-bit data selection               | 0                                                       | 1             | 16-bit data is used as the external position command as is.                                                                                                    | FR-A8AX is mounted together, set the stop position using 16-bit data.        |  |
| A511 <sup>*1</sup>        |                               |                                     | 2 to 127 Set the stop position by dividing up to binary |               | Stop position command is input as binary regardless of the <b>Pr.304</b> setting.                                                                                                    |                                                                              |  |
| 361<br>A512 <sup>*1</sup> |                               | Position shift                      | 0                                                       | 0 to 16383    | Shift the home position using a composition of the encoder. The storadding the setting of <b>Pr.361</b> to the po                                                                                                    | pp position is a position obtained by                                        |  |
| 362<br>A520 <sup>*1</sup> |                               | Orientation position loop gain      | 1                                                       | 0.1 to 100    | When the servo torque function is selfrequency for generating servo torque according to the slope set in <b>Pr.362</b> . All when the value is increased, hunting                                                                                                    | gradually increases to the <b>Pr.352</b> though the operation becomes faster |  |
| 363<br>A521 <sup>*1</sup> |                               | Completion signal output delay time | 0.5 s                                                   | 0 to 5 s      | The Orientation complete (ORA) signates position width and waiting for the set to going out of the in-position width and                                                                                                    | ime. Also, the signal turns OFF after                                        |  |
| 364<br>A522 <sup>*1</sup> |                               | Encoder stop check time             | 0.5 s                                                   | 0 to 5 s      | If the Orientation complete (ORA) signal has never been output and the encoder stays stopped for the set time without completing orientation, the Orientation fault (ORM) signal is output. If the ORA signal has been output before but the orientation cannot be completed within the set time, the ORM signal is also output. |                                                                              |  |
| 365<br>A523 <sup>*1</sup> |                               | Orientation limit                   | 9999                                                    | 0 to 60 s     | The time elapses after passing the creep switchover position is measure                                                                                                    |                                                                              |  |
|                           |                               |                                     |                                                         | 9999          | Set to 120 s.                                                                                                    |                                                                              |  |
| 366<br>A524 <sup>*1</sup> |                               | Recheck time                        | 9999                                                    | 0 to 5 s      | When the start signal is turned OFF with the Orientation command (X22) ON after stopping the motor by orientation control, the present position is checked again after the set time elapses, and the Orientation complete (ORA) signal or Orientation fault (ORM) signal is output.                                              |                                                                              |  |
|                           |                               |                                     |                                                         | 9999          | Not checked.                                                                                                    |                                                                              |  |
| 369<br>C140 <sup>*</sup>  | 851<br>C240 <sup>*</sup><br>3 | Number of encoder pulses            | 1024                                                    | 0 to 4096     | Set the number of encoder pulses.<br>Set the number of pulses before it is r                                                                                                    | nultiplied by 4.                                                             |  |

| Pr.                       | Name                                 | Initial value | Setting range | Descri                                                                                                    | iption                                                               |  |  |
|---------------------------|--------------------------------------|---------------|---------------|----------------------------------------------------------------------------------------------------|----------------------------------------------------------------------|--|--|
|                           |                                      |               | 0             | Orientation is executed from the current rotation direction.                                                                                      |                                                                      |  |  |
|                           |                                      |               | 1             | Orientation is executed from the forward rotation direction.                                                                                      | Motor end orientation                                                |  |  |
| 393                       | Orientation selection                | 0             | 2             | Orientation is executed from the reverse rotation direction.                                                                                      |                                                                      |  |  |
| A525*1                    | Orientation selection                | U             | 10            | Orientation is executed from the current rotation direction.                                                                                      |                                                                      |  |  |
|                           |                                      |               | 11            | Orientation is executed from the forward rotation direction.                                                                                      | Machine end orientation*6                                            |  |  |
|                           |                                      |               | 12            | Orientation is executed from the reverse rotation direction.                                                                                      |                                                                      |  |  |
| 394<br>A540 <sup>*5</sup> | Number of machine side gear teeth    | _             | 0.4- 00707    | Oat the consideration of                                                                                                    |                                                                      |  |  |
| 395<br>A841 <sup>*5</sup> | Number of motor side gear teeth      | 1             | 0 to 32767    | Set the encoder orientation gear ratio.                                                                                                    |                                                                      |  |  |
| 396<br>A542 <sup>*1</sup> | Orientation speed gain (P term)      | 60            | 0 to 1000     | Response level during position control loop (servo rigidity) can be adjusted                                                                      |                                                                      |  |  |
| 397<br>A543 <sup>*1</sup> | Orientation speed integral time      | 0.333         | 0 to 20 s     | at orientation stop.                                                                                                    |                                                                      |  |  |
| 398<br>A544 <sup>*1</sup> | Orientation speed gain (D term)      | 1             | 0 to 100      | Lag/advance compensation gain can                                                                                                    | be adjusted.                                                         |  |  |
| 399<br>A545 <sup>*1</sup> | Orientation deceleration ratio       | 20            | 0 to 1000     | Make adjustment when the motor run orientation time is long.                                                                                      | s back at orientation stop or the                                    |  |  |
| 829<br>A546 <sup>*7</sup> | Number of machine end encoder pulses | 9999          | 0 to 4096     | Set the number of pulses output from the machine. Set the number of pulses before it is not pulses.                                               |                                                                      |  |  |
|                           |                                      |               | 9999          | Machine end orientation invalid.                                                                                                    |                                                                      |  |  |
|                           |                                      |               | 0             | First motor: plug-in option that<br>supports the Vector control<br>Second motor: control terminal<br>option that supports the Vector<br>control*8 | Machine end orientation invalid                                      |  |  |
| 862<br>C242*1             | Encoder option selection             | 0             | 1             | First motor: control terminal option that supports the Vector control Second motor: plug-in option that supports the Vector control*8             | Machine end orientation invalid (when <b>Pr.393</b> = "0, 1, or 2")  |  |  |
|                           |                                      |               |               | Motor end: control terminal option that supports the Vector control Machine end: plug-in option that supports the Vector control                  | Machine end orientation valid (when <b>Pr.393</b> = "10, 11, or 12") |  |  |

- \*1 The setting is available when a Vector control compatible option is installed.
- \*2 These parameters are available when a built-in option (FR-A8AP/FR-A8AL/FR-A8APR/FR-A8APS) is installed.
- $^{\star}3$  These parameters are available when the option (FR-A8TP) is installed.
- The setting is available when the FR-A8AP/FR-A8AL is installed.
- $^{\star} 5 \quad \text{The setting is available when the FR-A8AP/FR-A8AL/FR-A8APR/FR-A8TP is installed.}$
- $^{\star}6$  To perform machine end orientation, the plug-in option (FR-A8AP/FR-A8APR/FR-A8APS) and control terminal option (FR-A8TP) are
- \*7 The setting is available when the FR-A8AL is installed.
- \*8 When the second motor is selected, the orientation control is disabled.

#### **♦** Motor end orientation connection example

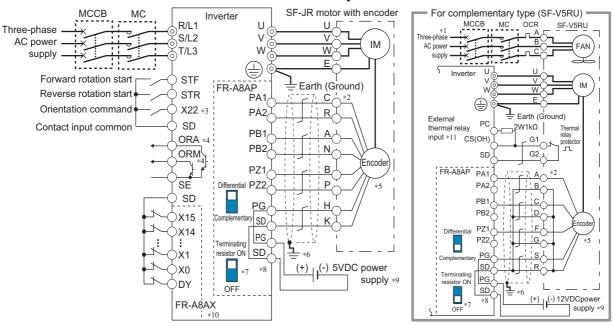

- \*1 Single-phase power supply (200 V/50 Hz, 200 to 230 V/60 Hz) is used for the fan for a 7.5 kW or lower dedicated motor.
- \*2 The pin number differs according to the encoder used.
- \*3 Use Pr.178 to Pr.189 (Input terminal function selection) to assign the function to a terminal. (Refer to page 496.)
- \*4 Use Pr.190 to Pr.196 (Output terminal function selection) to assign the function to a terminal. (Refer to page 450.)
- \*5 Connect the encoder so that there is no looseness between the motor and motor shaft. Speed ratio must be 1:1.
- \*6 Connect the shield of the encoder cable to the enclosure using a tool such as a P-clip. (Refer to page 92.)
- \*7 For the differential line driver, set the terminating resistor selection switch to the ON position (initial status) to use. (Refer to page 87.)

  Note that the terminating resistor switch should be set to the OFF position when sharing the same encoder with another unit (NC, etc.) or when the terminating resistor is connected to another unit. For the complementary, set the switch to the OFF position.
- \*8 For terminal compatibility of the FR-JCBL, the FR-V5CBL, and the FR-A8AP, refer to page 87.
- \*9 A separate power supply of 5 V/12 V/15 V/24 V is necessary according to the encoder power specification. Make the voltage of the external power supply same as the encoder output voltage, and connect the external power supply between PG and SD. When performing encoder feedback control and Vector control together, an encoder and power supply can be shared.
- \*10 When a stop position command is input from outside, a plug-in option FR-A8AX is required. Refer to page 558 for the external stop position command.
- \*11 Connect the recommended 2W1kΩ resistor between terminals PC and OH. (Recommended product: MOS2C102J 2W1kΩ by KOA Corporation) Insert the input line and the resistor to a 2-wire blade terminal, and connect the blade terminal to terminal OH. (For the recommended 2-wire blade terminals, refer to page 73.)

Insulate the lead wire of the resistor, for example by applying a contraction tube, and shape the wires so that the resistor and its lead wire do not touch other cables. Caulk the lead wire securely together with the thermal protector input line using a 2-wire blade terminal. (Do not subject the lead wire's bottom area to an excessive pressure.)

To use a terminal as terminal OH, assign the External thermal relay input (OH) signal to an input terminal. (Set "7" in any of **Pr.178 to Pr.189**.)

When OH signal is assigned to terminal RH (**Pr.182** = "7")

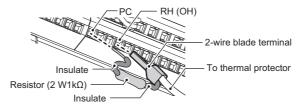

#### Setting

When the Orientation command (X22) signal is turned ON during operation after the parameters are set, the motor is
decelerated to the orientation switchover speed. Then, the inverter calculates the orientation stop distance, further
decelerates the motor and the motor enters the orientation state (servo lock). The Orientation complete (ORA) signal is
output when the motor is within the orientation complete width.

#### ◆ Setting I/O signals

| Signal | Signal name          | Description                                                                                                    |
|--------|----------------------|----------------------------------------------------------------------------------------------------|
| X22    | Orientation command  | Turn ON the X22 signal to start the orientation operation. For the X22 signal input, set "22" in any of <b>Pr.178 to Pr.189</b> to assign the function.                                                                                                    |
| ORA    | Orientation complete | The output is in LOW state when the orientation stop can be made within the orientation complete width while the start signal and X22 signal are input (ON).  For the ORA signal output, set "27 (positive logic)" or "127 (negative logic)" in <b>Pr.190 to Pr.196</b> .    |
| ORM    | Orientation fault    | The output is in LOW state when the orientation stop cannot be made within the orientation complete width while the start signal and X22 signal are input (ON).  For the ORM signal output, set "28 (positive logic)" or "128 (negative logic)" in <b>Pr.190 to Pr.196</b> . |

# ◆ Selecting stop position command (Pr.350 Stop position command selection)

• Select either to use the internal stop position command (**Pr.356 Internal stop position command**) or the external stop position command (16-bit data using the FR-A8AX).

| Pr.350 setting       | Stop position command source                         |
|----------------------|------------------------------------------------------|
| 0                    | Internal stop position command (Pr.356:0 to 16383)   |
| 1                    | External stop position command (FR-A8AX) 16-bit data |
| 9999 (initial value) | Orientation control invalid                          |

- When the internal stop position command (Pr.350 = "0") is selected, the Pr.356 setting is used as the stop position.
- When the number of encoder pulses is 1024 pulses/r, one revolution (360°) of the encoder is divided by 4096 pulses (quadruplicated) so that the degree per pulse can be calculated as 360° / 4096 pulses = 0.0879°/pulse.

Refer to the following figure. Stop position (address) is shown within parentheses.

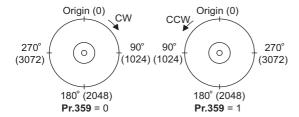

- When the external stop position command (**Pr.350** = "1") is selected while the FR-A8AX option is mounted, 16-bit data (binary input) is used to give the stop position.
- The value set in Pr.360 16-bit data selection should be the divided value minus 1.

| Pr.360 setting | Description                                                                                                    |
|----------------|----------------------------------------------------------------------------------------------------|
| 0              | External position command is invalid (speed command or torque command via the FR-A8AX)                                                                                                    |
| 1              | Position command direct input The 16-bit digital signal via the FR-A8AX is the direct stop position command. <example> When the <b>Pr.369 Number of encoder pulses</b> setting is "1024", the stop position command "0 to 4095" can be input using the FR-A8AX, and the digital signal of "2048 (H800)" is input to stop the motor at a 180° position. A command greater than 4096 is considered as 4095.</example> |
| 2 to 127       | Set the stop position command by dividing up to 128 stop positions.  If the external stop command input is greater than the setting, the stop positions are the same as those in the maximum external stop command value. <example> When the number of stop positions is 90 (divided at intervals of 4°), 90 - 1 = 89. Hence, set "89".</example>                                                                   |

| [Example 1] When <b>Pr.369</b> = "1024"                         | [Example 2] With 8 stop positions | [Example 3] With 120 stop positions                                |
|-----------------------------------------------------------------|-----------------------------------|--------------------------------------------------------------------|
| Pr.360 = "1"                                                    | Pr.360 = "7"                      | Pr.360 = "119"                                                     |
| Origin (0)<br>CW<br>90°<br>(3072(HC00))<br>180°<br>(2048(H800)) | (7 or more) Origin(0) (1)<br>315° | Origin (0)<br>270° At intervals<br>(90) of 3° (30)<br>180°<br>(60) |

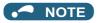

- Values in parentheses indicate binary data input from the terminals. Even if the position pulse monitor (**Pr.52 Operation panel** main monitor selection = "19") is selected, the data monitored is not the number of stop positions. It is the number of pulses from 0 to 65535.
- FR-A8AX parameters (Pr.300 to Pr.305) are invalid. (Valid when Pr.360 = "0")
- Terminal DY (data read timing input signal) becomes invalid during Vector control. (The position data is downloaded at the start of orientation.)
- Internal stop position command is given when no option is mounted or **Pr.360** = "0" even if "1" (external stop position command) is set in **Pr.350**.
- · Relationship between stop position command and 16-bit data

| Pr.350                          | Pr.360                        | Operation status                                               |                          |                          |  |
|---------------------------------|-------------------------------|----------------------------------------------------------------|--------------------------|--------------------------|--|
| Stop position command selection | 16-bit data selection         | Stop position command                                          | 16-bit data<br>(FR-A8AX) | Speed command            |  |
|                                 | 0: speed command              | Internal (Pr.356)                                              | Speed command            | 16-bit data              |  |
| 0: internal                     | 1, 2 to 127: position command | Internal (Pr.356)                                              | Invalid                  | External command (or PU) |  |
|                                 | 0: speed command              | Internal (Pr.356)                                              | Speed command            | 16-bit data              |  |
| 1: external                     | 1, 2 to 127: position command | External (Internal when the FR-A8AX is not installed (Pr.356)) | Position command         | External command (or PU) |  |

#### ◆ Pr.361 Position shift (initial value "0")

- The stop position is a position obtained by adding the setting of Pr.361 to the position command.
- Position shift function
   Shift the home position using a compensation value without changing the home position of the position detector (encoder).

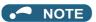

When orientation control is valid using Pr.350 Stop position command selection with the Vector control compatible option
mounted, the rotation direction of the encoder is displayed on the rotation direction display of the PU (operation panel/
parameter unit).

Make settings so that "FWD" is displayed at turn ON of the STF signal and "REV" is displayed at turn ON of the STR signal.

#### **♦** Monitor display change

| Monitor                | Remarks                                                                                                    |
|------------------------|----------------------------------------------------------------------------------------------------|
| Position pulse monitor | When "19" is set in <b>Pr.52 Operation panel main monitor selection</b> , the position pulse monitor is displayed instead of the output voltage monitor of the PU. (Displayed only when the Vector control compatible option is mounted.)                                                                                                    |
| Orientation status*1   | When "22" is set in <b>Pr.52</b> , the orientation status is displayed instead of the output voltage monitor of the PU. (Displayed only when the Vector control compatible option is mounted.)  0: Other than orientation operation or orientation speed is not reached  1: Orientation speed is reached  2: Creep speed is reached  3: Position loop is reached  4: Orientation complete  5: Orientation fault (pulse stop)  6: Orientation fault (orientation limit)  7: Orientation fault (recheck)  8: Continuous multi-point orientation |

<sup>\*1</sup> Invalid during Vector control. ("0" is always displayed.)

### ◆ Pr.357 Orientation in-position zone (initial value "5")

The in-position width for orientation stop can be set.
 The initial value of Pr.357 is "5". To change the Δθ value, make fine adjustments by changing in increments of ± 10.

• If the position detection value from the encoder enters  $\pm\Delta\theta$  during orientation stop, the Orientation complete (ORA) signal is output.

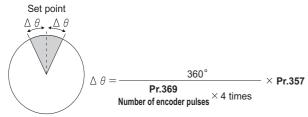

#### Orientation at the running status (under V/F control, Advanced magnetic flux vector control)

- **1.** When the orientation command (X22) turns on, the motor speed decreases to the **Pr.351 Orientation speed**. (**Pr.351** is initially set to: 2 Hz)
- 2. After the speed reaches the orientation speed, the speed further decreases to the Pr.352 Creep speed as soon as the current position pulse reaches the Pr.353 Creep switchover position.

  (Pr.352 is initially set to 0.5 Hz, Pr.353 is initially set to "511".)
- **3.** Moreover, as soon as the current position pulse reaches the **Pr.354 Position loop switchover position**, control is changed to the position loop. (**Pr.354** is initially set to "96".)
- **4.** After the motor moves into the position loop, the motor decelerates and stops by the DC injection brake as soon as the current position pulse reaches the **Pr.355 DC injection brake start position**. (**Pr.355** is initially set to "5".)
- When the motor stops in **Pr.357 Orientation in-position zone**, the orientation complete (ORA) signal is output after **Pr.363 Completion signal output delay time**. If the motor does not stop within the in-position width because of external force, etc., the ORA signal turns OFF after the time set in **Pr.363**. (**Pr.357** is initially set to "5", **Pr.363** is initially set to 0.5 s.)
- **6.** If the orientation is not completed continuously in **Pr.365 Orientation limit** after passing the creep switchover position, the orientation fault signal (ORM) is output.
- 7. After the orientation starts, if the motor is stopped by external force, etc. before reaching the in-position width and the ORA signal is not output, the ORM signal is output after the **Pr.364 Encoder stop check time**. If the motor is moved out of the in-position width by external force, etc. after the ORA signal has been output once, the ORA signal turns OFF after the set time in **Pr.363**. If the orientation is not completed within the time set in **Pr.364**, the ORM signal is output.
- **8.** If the ORA and ORM signals have been output once, but the start signal (STF or STR) is turned OFF while the X22 signal is ON, the ORA or ORM signal is output again after **Pr.366 Recheck time**.
- **9.** The ORA and ORM signals cannot be output while the X22 signal is OFF.

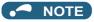

· When the orientation command turns OFF while the start signal is ON, the speed accelerates to the command speed.

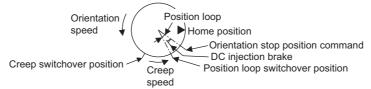

• If hunting of the motor shaft occurs during orientation stop, set a larger value in Pr.354 or a smaller value in Pr.352 to prevent it.

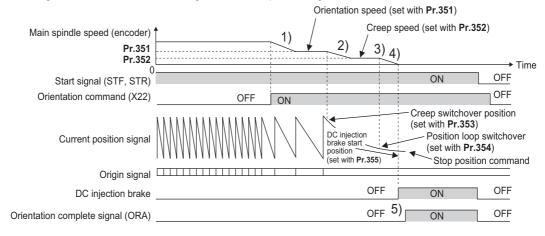

#### Orientation from the stop status (under V/F control, Advanced magnetic flux vector control)

- Turning ON the start signal after turning ON the Orientation command (X22) signal increases the motor speed to the Pr.351
   Orientation speed, and then the same orientation operation is performed as the operation shown in "Orientation at the running status".
- Note that the DC injection brake operates without increasing to the orientation speed if the position signal is within the DC injection brake start position.

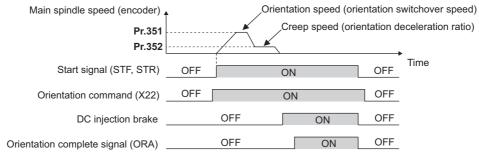

# ◆ Continuous multi-point orientation (V/F control, Advanced magnetic flux vector control)

· Orientation during orientation operation or start signal is ON

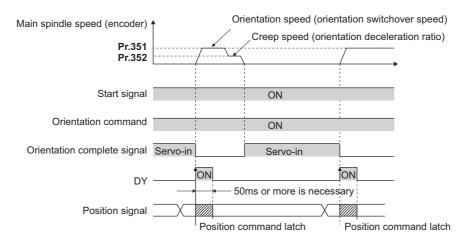

- The position data is read at the rising edge of DY. (For the details, refer to the Instruction Manual of FR-A8AX).
- When the position signal is within the creep switchover position, the speed starts up to the creep speed not to the orientation speed.
- · When the position signal is outside the creep switchover position, the speed starts up to the orientation speed.
- The DC injection brake operates if the position signal is within the DC injection brake start position.
- 16-bit data with the FR-A8AX is valid only when the DY signal is ON.

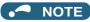

- Couple the encoder with the motor shaft or with the shaft that stops the main shaft at the specified position. Couple it with the speed ratio of 1:1 and without any mechanical looseness.
- The DC injection brake operates at orientation stop. Release the DC injection brake as soon as possible (within several seconds), as continuous operation of the DC injection brake will cause the motor to overheat, leading to burnout.
- Because the servo lock function is not available after orientation stop, provide a holding mechanism, such as a mechanical brake or knock pin, when secure holding of the main shaft is required.
- To ensure correct positioning, the encoder must be set in the proper rotation direction, and the A and B phases must be connected correctly.
- If the pulse signal from the encoder stops due to encoder signal loss, etc. during orientation, the Orientation fault (ORM) signal may be output.
- When performing orientation control, enable the DC injection brake (refer to page 681). When the DC injection brake is disabled, orientation operation cannot be completed.
- When orientation control is performed, the DC injection brake operates regardless of the External DC injection brake operation start (X13) signal even when Pr.11 DC injection brake operation time = "8888" (DC injection brake external selection).
- To terminate orientation, the start signal (STF or STR) must be first switched OFF, and then the Orientation command (X22) signal must be switched OFF. As soon as this X22 signal is switched OFF, orientation control ends. (Depending on the (Pr.358 Servo torque selection setting, the orientation status continues if the X22 signal remains ON even if the DC injection brake is released by turning OFF the start signal. Because of this, the orientation status on the monitor does not show "0".
- When the retry function of Pr.358 Servo torque selection is selected, the retry operation is performed three times including
  the first orientation.
- When performing orientation control, properly set Pr.350 Stop position command selection and Pr.360 16-bit data selection (external position command selection). If the values set are incorrect, proper orientation control will not be performed.
- · When orientation control is performed, PID control is disabled.

# ♦ Servo torque selection (Pr.358) (V/F control, Advanced magnetic flux vector control)

| Franction and decomination                                                                                                    |   | Operation for each Pr.358 setting |   |   |   |   | Remarks |   |   |   |    |    |    |    |                                                                                                    |
|----------------------------------------------------------------------------------------------------|---|-----------------------------------|---|---|---|---|---------|---|---|---|----|----|----|----|----------------------------------------------------------------------------------------------------|
| Function and description                                                                                                    | 0 | 1                                 | 2 | 3 | 4 | 5 | 6       | 7 | 8 | 9 | 10 | 11 | 12 | 13 | Remarks                                                                                                    |
| a.Servo torque function until<br>output of the Orientation<br>complete (ORA) signal                                                                | × | 0                                 | 0 | 0 | 0 | × | 0       | × | 0 | × | 0  | ×  | ×  | 0  | o: With servo torque function x: Without servo torque function                                                                                                    |
| b. Retry function                                                                                                    | × | ×                                 | × | × | × | × | ×       | 0 | × | × | ×  | 0  | ×  | ×  | o: With retry function x: Without retry function                                                                                                    |
| c. Output frequency<br>compensation when the motor<br>stops outside the in-position zone                                                           | × | ×                                 | 0 | 0 | × | 0 | 0       | × | × | × | ×  | ×  | 0  | 0  | o: With frequency compensation x: Without frequency compensation                                                                                                    |
| d. DC injection brake and servo<br>torque when the motor exits the<br>in-position zone after output of<br>the Orientation complete (ORA)<br>signal | 0 | ×                                 | × | × | × | 0 | 0       | 0 | 0 | 0 | 0  | 0  | 0  | 0  | o: DC injection brake enabled<br>×: Servo torque enabled                                                                                                    |
| e. Turning OFF the orientation complete signal (ORA) when the orientation operation is ended.                                                      | 0 | 0                                 | 0 | × | × | 0 | 0       | 0 | 0 | × | ×  | ×  | ×  | ×  | o: When the start signal (STF, STR) o<br>orientation command is turned OFF<br>×: When the orientation command is<br>turned OFF                                                                           |
| f. Complete signal when the motor exits the in-position zone after output of the Orientation complete (ORA) signal                                 | 0 | 0                                 | 0 | 0 | 0 | × | ×       | × | × | × | ×  | ×  | ×  | ×  | o: Turns OFF the complete signal when the motor exits the in-position zone x: Complete signal remains ON even if the motor exits the in-position zone (the Orientation fault (ORM) signal is not output) |

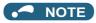

- · When the orientation command turns OFF while the start signal is ON, the motor accelerates to the command speed.
- · When the motor shaft stops outside of the set setting range of the stop position, the motor shaft is returned to the stop position by the servo torque function (if enough torque is generated).
- Servo torque function until output of the Orientation complete signal

Select whether or not servo torque is available using Pr.358 Servo torque selection. Servo torque is not generated if the current position pulse is in between the orientation stop position and DC injection brake start position. The shaft is fixed using the DC injection brake, and when the motor exits the width by external force, etc., the servo torque is generated to move the motor back within the width. Once the Orientation complete (ORA) signal is output, the operation is performed as described in d.

- b. Retry function
  - Select retry function using Pr.358. Note that the retry function cannot be used together with the servo torque function. If the motor shaft does not stop within the in-position zone when the motor stop is checked, orientation operation is performed again by the retry function. This retry function is performed three times including the first orientation. The maximum retry number is three. (The Orientation fault (ORM) signal is not output during retry operation.)
- Frequency compensation when the motor stops outside the orientation complete width When the motor stops before entering the in-position width due to external force, etc., the output frequency is increased to move the shaft to the orientation stop position. The output frequency is gradually increased to the Pr.352 Creep speed. This function cannot be used with the retry function.
- DC injection brake and servo torque selection when the position pulse exits the in-position zone after output of the ORA signal
  - If the motor exits the in-position width, select the setting either to fix the shaft with the DC injection brake or by returning the motor to the orientation stop position with the servo torque.
- Turning OFF the Orientation complete (ORA) signal when the orientation operation is ended. When ending the orientation operation, first turn OFF the start (STF or STR) signal, and then turn OFF the Orientation command X22 signal. At this time, select when to turn OFF the ORA signal from either the time the start signal is turned OFF or the time the orientation command signal is turned OFF.
- Complete signal when the motor exits the in-position zone after output of the Orientation complete (ORA) signal Select to turn OFF the ORA signal or to keep the ORA signal ON (the ORM signal is not output) when the motor exits the in-position width.

#### ◆ Position loop gain (Pr.362) (V/F control, Advanced magnetic flux vector control)

- · When the servo torque function is selected using Pr.358 Servo torque selection, the output frequency for generating servo torque gradually increases to the Pr.352 Creep speed according to the slope set in Pr.362 Orientation position loop gain.
- · Although the operation becomes faster when the value is increased, hunting may occur in the machine.

#### **♦** Description of orientation operation (Vector control)

· Setting the rotation direction (Pr.393 Orientation selection)

| Pr.393 setting    | Rotation direction           | Remarks                                                                                                    |                         |  |
|-------------------|------------------------------|----------------------------------------------------------------------------------------------------|-------------------------|--|
| 0 (initial value) | Pre-orientation              | Orientation is executed from the current rotation direction.                                                                                                    |                         |  |
| 1                 | Forward rotation orientation | (If the motor is running in reverse, orientation is executed from the forward)                                                                                                    |                         |  |
| 2                 | Reverse rotation orientation | Orientation is executed from the forward rotation direction. (If the motor is running forward, orientation is executed from the reverse rotation direction after deceleration.)    |                         |  |
| 10                | Pre-orientation              | Orientation is executed from the current rotation direction.                                                                                                    |                         |  |
| 11                | Forward rotation orientation | Orientation is executed from the forward rotation direction. (If the motor is running in reverse, orientation is executed from the forward rotation direction after deceleration.) | Machine end orientation |  |
| 12                | Reverse rotation orientation | Orientation is executed from the forward rotation direction. (If the motor is running forward, orientation is executed from the reverse rotation direction after deceleration.)    |                         |  |

## ◆ Orientation from the current rotation direction (Pr.393 = "0 (initial value)") (Vector control)

When the Orientation command (X22) signal is input, the motor speed decelerates from the running speed to Pr.351
 Orientation speed. At the same time, the orientation stop position command is read in. (The stop position command is determined by the setting of Pr.350 Stop position command selection, Pr.360 16-bit data selection)

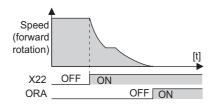

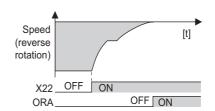

- When the orientation switchover speed is reached, the encoder Z phase pulse is confirmed, and the control changes from speed control to position control (**Pr.362 Orientation position loop gain**).
- The distance to the orientation stop position is calculated at switching of the control, and the motor decelerates to a stop with a set deceleration pattern (**Pr.399 Orientation deceleration ratio**) and enters the orientation (servo lock) state.
- · Once in the Pr.357 Orientation in-position zone, the Orientation complete (ORA) signal is output.
- · The home position can be moved using Pr.361 Position shift.

#### /NCAUTION

• If the X22 is turned OFF while the start signal is input, the motor accelerates toward the speed of the current speed command. Therefore, to stop, turn the Forward rotation (Reverse rotation) signal OFF.

# ◆ Orientation to the forward rotation direction (Pr.393 = "1, 11") (Vector control)

- · This method is used to improve the stopping precision and maintain the mechanical precision when the backlash is large.
- If the motor is running in the forward rotation direction, it makes an orientation stop with the same method as "orientation from the current rotation direction".

• If the motor is running in reverse, it decelerates, change to the forward rotation direction, and then orientation stop is executed.

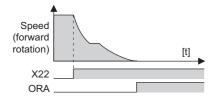

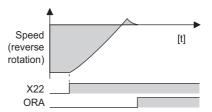

# Orientation from the reverse rotation direction (Pr.393 = "2, 12") (Vector control)

- If the motor is running in the forward rotation direction, it executes an orientation stop with the same method as "orientation from the current rotation direction".
- If the motor is running in forward, it decelerates, change to the reverse rotation direction, and then orientation stop is executed.

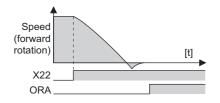

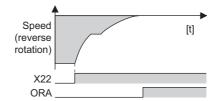

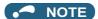

- Couple the encoder with the motor shaft that stops the shaft at the specified position. Couple it with the speed ratio of 1:1 and without any mechanical looseness.
- To ensure correct positioning, the encoder must be set in the proper rotation direction, and the A and B phases must be connected correctly.
- · If the pulse signal from the encoder stops due to encoder signal loss, etc. during orientation, orientation may not be completed.
- To terminate orientation, the start (STF or STR) signal must be first switched OFF, and then the Orientation (X22) signal must be switched OFF. As soon as this X22 signal is switched OFF, orientation control ends.
- When performing orientation control, properly set Pr.350 Stop position command selection and Pr.360 16-bit data selection.

If the values set are incorrect, proper orientation control will not be performed.

- · When orientation control is performed, PID control is disabled.
- If Signal loss detection (E.ECT) is displayed when the X22 signal is ON, causing the inverter to trip, check for a break in the cable of the Z phase of the encoder.

### ◆ Servo rigidity adjustment (Pr.362, Pr.396 to Pr.398) (Vector control)

- To increase the servo rigidity<sup>\*1</sup> during orientation stop using Pr.396 Orientation speed gain (P term) or Pr.397
   Orientation speed integral time, adjust with the following procedures.
  - 1. Increase the Pr.362 Orientation position loop gain value to the extent that rocking\*2 does not occur during orientation stop.
  - 2. Increase Pr.396 and Pr.397 at the same rate.

Normally, adjust Pr.396 in the range from 10 to 100, and Pr.397 from 0.1 to 1.0 s.

(Note that these do not need to be set to the same rate.)

<Example>

When the Pr.396 value is multiplied by 1.2, divide the Pr.397 value by 1.2.

If vibration occurs during orientation stop, the scale cannot be raised any higher.

#### 3. Pr.398 Orientation speed gain (D term) is the lag/advance compensation gain.

The limit cycle<sup>\*3</sup> can be prevented by increasing the value, and operation can be stopped stably. However, the torque decreases in relation to the position deviation, and the motor stops with deviation.

- \*1 Servo rigidity: The response when a position control loop is configured.

  When the servo rigidity is raised, the holding force increases and operation becomes stabilized, but vibration occurs more easily.

  When the servo rigidity is lowered, the holding force decreases, and the settling time increases.
- \*2 Rocking: Movement in which return occurs when the stopping position is exceeded.
- \*3 Limit cycle: This is a phenomenon that generates ± continuous vibration centering on the target position.

#### Point P

Application of lag/advance control and PI control
 PI control can be applied by setting Pr.398 to 0. Normally, use the lag/advance control. PI control should be used when using a machine with a high spindle static friction torque and requires a stop position accuracy.

#### ◆ Pr.399 Orientation deceleration ratio (initial value: 20) (Vector control)

Make adjustments, as shown below, according to the orientation status. (Make adjustments in the order of a, b, and c.)
 Normally, adjust Pr.362 Orientation position loop gain in the range from 5 to 20, and Pr.399 Orientation deceleration ratio from 5 to 50.

| Condition                          | Adjustment procedure                                                                                                    |
|------------------------------------|----------------------------------------------------------------------------------------------------|
| Rocking occurs during stopping     | a. Decrease the <b>Pr.399</b> setting. b. Decrease the <b>Pr.362</b> setting. c. Increase the <b>Pr.396</b> and <b>Pr.397</b> settings. |
| The orientation time is long.      | a. Increase the <b>Pr.399</b> setting.     b. Increase the <b>Pr.362</b> setting.                                                       |
| Hunting occurs during stopping     | <ul><li>a. Decrease the Pr.362 setting.</li><li>b. Decrease the Pr.396 setting and increase the Pr.397 setting.</li></ul>               |
| Low servo rigidity during stopping | <ul><li>a. Increase the Pr.396 setting and decrease the Pr.397 setting.</li><li>b. Increase the Pr.362 setting.</li></ul>               |

#### NOTE

 Orientation stop operation fails, causing an excessive position error. or if the motor performs forward/reverse reciprocation operation, review the settings of Pr.393 Orientation selection (on page 556) and Pr.359 Encoder rotation direction (on page 555).

### ◆ Pr.351 Orientation speed (initial value: 2 Hz) (Vector control)

• Set the speed when switching between the speed control mode and the position control mode is performed under orientation operation.

Decreasing the set speed enables stable orientation stop. Note that the orientation time increases.

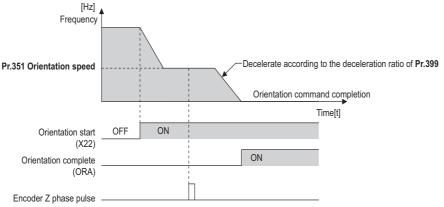

#### NOTE

• When "19" is set in **Pr.52 Operation panel main monitor selection**, the position pulse monitor is displayed instead of the output voltage monitor on the PU.

#### ◆ Machine end orientation connection diagram (Vector control)

- · To perform machine end orientation control, the following settings are required.
  - Install a plug-in option (FR-A8AP/FR-A8AL or FR-A8APR) and a control terminal option (FR-A8TP) to the inverter, a motor end encoder to the control terminal option, and a machine end encoder to the plug-in option.
  - Set "1" in Pr.862 Encoder option selection.
  - Set Pr.393 Orientation selection = "10 to 12". (Refer to page 565.)
  - Set the gear ratio by setting **Pr.394 Number of machine side gear teeth** and **Pr.395 Number of motor side gear teeth**. (Refer to page 568.)

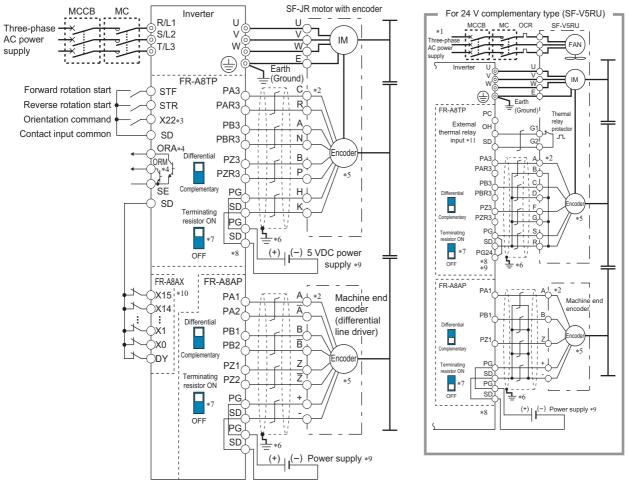

- \*1 Single-phase power supply (200 V/50 Hz, 200 to 230 V/60 Hz) is used for the fan for a 7.5 kW or lower dedicated motor.
- \*2 The pin number differs according to the encoder used.
- \*3 Use Pr.178 to Pr.182, Pr.185, or Pr.1899 (input terminal function selection) to assign the function to a terminal. (Refer to page 496.)
- \*4 Use Pr.190 to Pr.192, or Pr.195 (output terminal function selection) to assign the function to a terminal. (Refer to page 450.)
- \*5 Connect the encoder so that there is no looseness between the motor and motor shaft. Speed ratio must be 1:1.
- \*6 Earth (ground) the shield of the encoder cable to the enclosure using a tool such as a P-clip. (Refer to page 87.)
- \*7 For the differential line driver, set the terminating resistor selection switch to the ON position. (Refer to page 92.)

  Note that the terminating resistor switch should be set to the OFF position (initial status) when sharing the same encoder with another unit (NC, etc.) having a terminating resistor under the differential line driver setting.

  For the complementary, set the switch to the OFF position.
- \*8 For terminal compatibility between the FR-A8TP and the FR-JCBL/FR-V7CBL, refer to the Instruction Manual of the FR-A8TP.
- \*9 A separate power supply of 5 V/12 V/15 V is necessary according to the encoder power specification. When the encoder output is the differential line driver type, only 5 V can be input. Make the voltage of the external power supply same as the encoder output voltage, and connect the external power supply between PG and SD. If using the 24V power supply of the FR-A8TP, 24V power can be supplied from terminal PG24. When performing encoder feedback control and Vector control together, an encoder and power supply can be shared.
- \*10 When a stop position command is input from outside, a plug-in option FR-A8AX is required. Refer to page 558 for the external stop position command
- \*11 To enable terminal OH, set Pr.876 Thermal protector input = "1 (initial value)". (Refer to page 399.)

#### ◆ Encoder orientation gear ratio setting (Pr.394, Pr.395) (Vector control)

· Set the encoder orientation gear ratio for machine end orientation control.

• Set the encoder orientation gear ratio in **Pr.394 Number of machine side gear teeth**, **Pr.395 Number of motor side gear teeth** An accurate gear ratio (or pulley ratio) from the motor shaft to the spindle is necessary.

Set the correct numbers of gear teeth in Pr.394 and Pr.395.

 $Pr.394 = A \times C \times E$ 

**Pr.395** = B × D × F

Exercise care so that the A  $\times$  C  $\times$  E and B  $\times$  D  $\times$  F settings do not exceed 32767. If either or both of them exceed that value, make approximations.

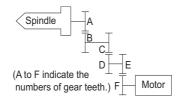

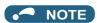

· Pulley ratio: Ratio of vector-driven motor side pulley diameter to spindle side pulley diameter

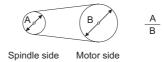

· Setting example (When the numbers of gear teeth are as follows)

A: 15, C: 43, E: 60, B: 10, D: 28, F: 55

 $Pr.394 = 15 \times 43 \times 60 = 38700$ 

 $Pr.395 = 10 \times 28 \times 55 = 15400$ 

Since Pr.394setting exceeds 32767 at this time, make approximations as follows.

Pr.394/Pr.395=38700/15400=3870/1540

#### ◆ Machine end simple orientation control

- Machine end simple orientation control is available when the FR-A8AL option is installed on the inverter and connected to
  a machine end encoder. Both machine end orientation control and encoder feedback control/ Vector control is also enabled
  at the same time.
- Set the orientation speed at the motor end encoder in Pr.351 Orientation speedOrientation speed.
- Set the rotation direction of the encoder in **Pr.359 Encoder rotation direction**. If the rotation directions of the motor end encoder and the machine end encoder differ, set the rotation direction of the motor end encoder.
- To perform encoder feedback control or Vector control using the machine end encoder, set Pr.369 Number of encoder
  pulses with the number of motor end encoder pulses converted from the number of machine end encoder pulses.
- To enable encoder feedback control or Vector control and machine end orientation control at the same time using the
  machine end encoder, set the number of machine end encoder pulses in Pr.829 Number of machine end encoder
  pulses and "0" in Pr.862 Encoder option selection.

| Pr.829 setting                                      | Pr.862 setting | Description                                                                                                    |
|-----------------------------------------------------|----------------|----------------------------------------------------------------------------------------------------|
| 9999                                                | _              | Machine end simple orientation control invalid                                                                                           |
| Other than 9999 (The number of machine end          | 0              | Encoder feedback control / Vector control and machine end orientation control at the same time using the machine end encoder is enabled. |
| encoder pulses (before multiplied by four) is set.) | 1              | Machine end simple orientation control invalid                                                                                           |

When the number of machine end encoder pulses is 4000 and the gear ratio between motor end and machine end is 4:1(4 rotations of motor equals one rotation of machine), set the value as Pr.369 = "1000", Pr.829 = "4000" (the number of machine end encoder pulses) according to the following formula,

The equivalent of number of motor end encoder pulses =  $4000 \times 1/4 = 1000$ 

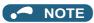

• For other settings, refer to descriptions of motor end orientation control in this manual.

## 5.14.10 PID control

Process control such as flow rate, air volume or pressure are possible on the inverter.

A feedback system can be configured and PID control can be performed using the terminal 2 input signal or parameter setting value as the set point and the terminal 4 input signal as the feedback value.

| Pr.         | Name                                    | Initial value | Setting range                                                                                                    | Description                                                                                                    |
|-------------|-----------------------------------------|---------------|----------------------------------------------------------------------------------------------------|----------------------------------------------------------------------------------------------------|
| 127         | PID control automatic                   |               | 0 to 590 Hz                                                                                                    | Set the value at which control is automatically switched to PID                                                                                                    |
| A612        | switchover frequency                    | 9999          |                                                                                                    | control.                                                                                                    |
| 128<br>A610 | PID action coloction                    |               | 9999<br>0, 10, 11, 20, 21,<br>50, 51, 60, 61, 70,<br>71, 80, 81, 90, 91,<br>100, 101, 1000,<br>1001, 1010,<br>1011, 2000,<br>2001, 2010, 2011 | No PID control automatic switchover function  Select how to input the deviation value, measured value and set point, and forward and reverse action.                                                                                                    |
|             |                                         |               | 40 to 43                                                                                                    | Refer to page 590.                                                                                                    |
| 129<br>A613 | PID proportional band                   | 100%          | 0.1 to 1000%                                                                                                    | If a narrow proportional band is set (small parameter setting value), the manipulated amount changes considerably by slight changes in the measured value. As a result, response improves as the proportional band becomes narrower, though stability worsens as shown by the occurrence of hunting. Gain Kp=1/proportional band |
|             |                                         |               | 9999                                                                                                    | No proportional control                                                                                                    |
| 130<br>A614 | PID integral time                       | 1 s           | 0.1 to 3600 s                                                                                                    | With deviation step input, this is the time (Ti) used for obtaining the same manipulated amount as proportional band (P) by only integral (I) action. Arrival to the set point becomes quicker the shorter an integral time is set, though hunting is more likely to occur.                                                      |
|             |                                         |               | 9999                                                                                                    | No integral control                                                                                                    |
| 131<br>A601 | PID upper limit                         | 9999          | 0 to 100%                                                                                                    | Set the upper limit. The FUP signal is output when the feedback value exceeds this setting. The maximum input (20 mA/5 V/10 V) of the measured value is equivalent to 100%.                                                                                                    |
|             |                                         |               | 9999                                                                                                    | No function                                                                                                    |
| 132<br>A602 | PID lower limit                         | 9999          | 0 to 100%                                                                                                    | Set the lower limit. The FDN signal is output when the measured value falls below the setting range. The maximum input (20 mA/5 V/ 10 V) of the measured value is equivalent to 100%.                                                                                                    |
|             |                                         |               | 9999                                                                                                    | No function                                                                                                    |
| 133<br>A611 | PID action set point                    | 9999          | 0 to 100%                                                                                                    | Set the set point during PID control.                                                                                                    |
| 134<br>A615 | PID differential time                   | 9999          | 0.01 to 10 s                                                                                                    | Set point set by <b>Pr.128</b> .  With deviation ramp input, this is the time (Td) used for obtaining the manipulated amount only by proportional action (P). Response to changes in deviation increase greatly as the differential time increases.                                                                              |
|             |                                         |               | 9999                                                                                                    | No differential control                                                                                                    |
| 553<br>A603 | PID deviation limit                     | 9999          | 0 to 100%                                                                                                    | The Y48 signal is output when the absolute value of the deviation exceeds the deviation limit value.                                                                                                    |
|             |                                         |               | 9999                                                                                                    | No function                                                                                                    |
| 554<br>A604 | PID signal operation selection          | 0             | 0 to 3, 10 to 13                                                                                                    | The action when the upper or lower limit for a measured value input is detected or when a limit for the deviation is detected can be selected. The operation for PID output suspension function can be selected.                                                                                                    |
| 575<br>A621 | Output interruption detection time      | 1 s           | 0 to 3600 s                                                                                                    | When the output frequency after PID calculation stays less than the <b>Pr.576</b> setting for the time set in <b>Pr.575</b> or more, the inverter operation is suspended.                                                                                                    |
|             |                                         |               | 9999                                                                                                    | No output interruption function                                                                                                    |
| 576<br>A622 | Output interruption detection level     | 0 Hz          | 0 to 590 Hz                                                                                                    | Set the frequency at which output interruption is performed.                                                                                                    |
| 577<br>A623 | Output interruption cancel level        | 1000%         | 900 to 1100%                                                                                                    | Level at which the PID output suspension function is released. Set "Pr.577 -1000%".                                                                                                    |
|             |                                         |               | 1                                                                                                    | Input of set point, deviation value from terminal 1                                                                                                    |
|             |                                         | 2             | 2                                                                                                    | Input of set point, deviation value from terminal 2                                                                                                    |
| 609<br>A624 | PID set point/deviation input selection |               | 3                                                                                                    | Input of set point, deviation value from terminal 4 Input of set point, deviation value via CC-Link/CC-Link IE Field                                                                                                    |
|             |                                         |               | 5                                                                                                    | Network communication  Input of set point, deviation value by PLC function                                                                                                    |
|             |                                         |               | <u>  ~ </u>                                                                                                    | mpacor out point, adviation value by the full officer                                                                                                    |

| Pr.          | Name                                               | Initial value | Setting range                                                                                           | Description                                                                                                 |                                                                 |  |  |  |  |
|--------------|----------------------------------------------------|---------------|----------------------------------------------------------------------------------------------------|----------------------------------------------------------------------------------------------------|-----------------------------------------------------------------|--|--|--|--|
|              | Hallio                                             | value         | 1                                                                                                    | Input of measured value                                                                                     |                                                                 |  |  |  |  |
|              |                                                    |               | 2                                                                                                    | Input of measured value from terminal 2                                                                     |                                                                 |  |  |  |  |
| 610          |                                                    | 3             | 3                                                                                                    | Input of measured value                                                                                     |                                                                 |  |  |  |  |
| A625         |                                                    |               |                                                                                                    | •                                                                                                    | on value via CC-Link/CC-Link IE Field                           |  |  |  |  |
|              |                                                    |               | 4                                                                                                    | Network communication                                                                                       |                                                                 |  |  |  |  |
|              |                                                    |               | 5                                                                                                    | Input measured value by                                                                                     |                                                                 |  |  |  |  |
|              |                                                    |               | 0                                                                                                    | cleared during output into                                                                                  |                                                                 |  |  |  |  |
|              |                                                    |               | 1                                                                                                    | Integral continued at the limit, manipulation range of ±100%, integral cleared during output interruption   |                                                                 |  |  |  |  |
| 1015         | Integral stop selection at                         | 0             | 2                                                                                                    | Integral stopped at the limit, manipulation range of 0 to 100%, integral cleared during output interruption |                                                                 |  |  |  |  |
| A607         | limited frequency                                  |               | 10                                                                                                    | Integral stopped at the limit, manipulation range of ±100%, integral stopped during output interruption     |                                                                 |  |  |  |  |
|              |                                                    |               | 11                                                                                                    | Integral continued at the limit, manipulation range of ±100%, integral stopped during output interruption   |                                                                 |  |  |  |  |
|              |                                                    |               | 12                                                                                                    | Integral stopped at the lir integral stopped during o                                                       | nit, manipulation range of 0 to 100%,<br>utput interruption     |  |  |  |  |
| 753<br>A650  | Second PID action selection                        | 0             | 0, 10, 11, 20, 21, 50, 51, 60, 61, 70, 71, 80, 81, 90, 91, 100, 101, 1000, 1011, 2000, 2001, 2010, 2011 | Refer to <b>Pr.128</b> .                                                                                    |                                                                 |  |  |  |  |
| 754<br>A652  | Second PID control automatic switchover frequency  | 9999          | 0 to 590 Hz, 9999                                                                                       | Refer to <b>Pr.127</b> .                                                                                    |                                                                 |  |  |  |  |
| 755<br>A651  | Second PID action set point                        | 9999          | 0 to 100%, 9999                                                                                         | Refer to <b>Pr.133</b> .                                                                                    |                                                                 |  |  |  |  |
| 756<br>A653  | Second PID proportional band                       | 100           | 0.1 to 1000%,<br>9999                                                                                   | Refer to <b>Pr.129</b> .                                                                                    |                                                                 |  |  |  |  |
| 757<br>A654  | Second PID integral time                           | 1 s           | 0.1 to 3600 s,<br>9999                                                                                  | Refer to <b>Pr.130</b> .                                                                                    |                                                                 |  |  |  |  |
| 758<br>A655  | Second PID differential time                       | 9999          | 0.01 to 10 s, 9999                                                                                      | Refer to <b>Pr.134</b> .                                                                                    |                                                                 |  |  |  |  |
| 1140<br>A664 | Second PID set point/<br>deviation input selection | 2             | 1 to 5                                                                                                  | Refer to <b>Pr.609</b> .                                                                                    | Set the second PID control.<br>For how to enable the second PID |  |  |  |  |
| 1141<br>A665 | Second PID measured value input selection          | 3             | 1 to 5                                                                                                  | Refer to <b>Pr.610</b> .                                                                                    | control, refer to page 582.                                     |  |  |  |  |
| 1143<br>A641 | Second PID upper limit                             | 9999          | 0 to 100%, 9999                                                                                         | Refer to <b>Pr.131</b> .                                                                                    |                                                                 |  |  |  |  |
| 1144<br>A642 | Second PID lower limit                             | 9999          | 0 to 100%, 9999                                                                                         | Refer to <b>Pr.132</b> .                                                                                    |                                                                 |  |  |  |  |
| 1145<br>A643 | Second PID deviation limit                         | 9999          | 0 to 100%, 9999                                                                                         | Refer to <b>Pr.553</b> .<br>(The Y205 signal is output.)                                                    |                                                                 |  |  |  |  |
| 1146<br>A644 | Second PID signal operation selection              | 0             | 0 to 3, 10 to 13                                                                                        | Refer to <b>Pr.554</b> .                                                                                    |                                                                 |  |  |  |  |
| 1147<br>A661 | Second output interruption detection time          | 1 s           | 0 to 3600 s, 9999                                                                                       | Refer to <b>Pr.575</b> .                                                                                    |                                                                 |  |  |  |  |
| 1148<br>A662 | Second output<br>interruption detection<br>level   | 0 Hz          | 0 to 590 Hz                                                                                             | Refer to <b>Pr.576</b> .                                                                                    |                                                                 |  |  |  |  |
| 1149<br>A663 | Second output interruption cancel level            | 1000%         | 900 to 1100%                                                                                            | Refer to <b>Pr.577</b> .                                                                                    |                                                                 |  |  |  |  |

#### **♦** Basic configuration of PID control

#### ■ Pr.128 ="10, 11" (deviation value signal input)

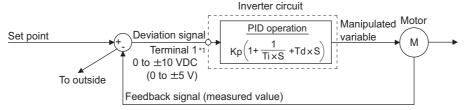

Kp: Proportionality constant Ti: Integral time S: Operator Td: Differential time

\*1 Set "0" to Pr.868 Terminal 1 function assignment. When Pr.868 ≠ "0", PID control is invalid.

#### ■ Pr.128 = "20, 21" (measured value input)

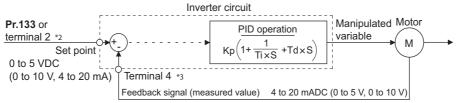

Kp: Proportionality constant Ti: Integral time S: Operator Td: Differential time

- \*2 Note that the input of terminal 1 is added to the set point of terminal 2 as a set point.
- \*3 Set "0" to Pr.858 Terminal 4 function assignment. When Pr.858 ≠ "0", PID control is invalid.

#### ◆ PID action outline

#### ■ PI action

PI action is a combination of proportional action (P) and integral action (I), and applies a manipulated amount according to the size of the deviation and transition or changes over time.

[Example of action when the measured value changes in a stepped manner]

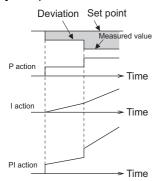

(Note) PI action is the result of P and I actions being added together.

#### ■ PD action

PD action is a combination of proportional action (P) and differential action (D), and applies a manipulated amount according to the speed of the deviation to improve excessive characteristics.

[Example of action when the measured value changes proportionately]

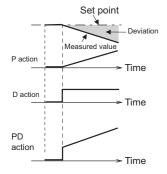

(Note) PD action is the result of P and D actions being added together.

#### ■ PID action

PID action is a combination of PI and PD action, which enables control that incorporates the respective strengths of these actions.

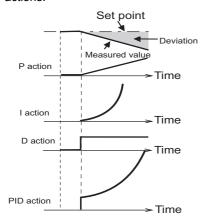

(Note) PID action is the result of all P, I and D actions being added together.

#### **■** Reverse action

When deviation X = (set point - measured value) is a plus value, the manipulated amount (output frequency) is increased, and when the deviation is a minus value, the manipulated amount is decreased.

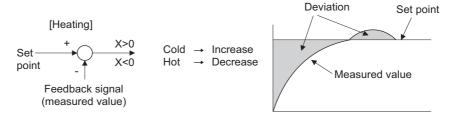

#### **■** Forward action

When deviation X = (set point - measured value) is a minus value, the manipulated amount (output frequency) is increased, and when the deviation is a plus value, the manipulated amount is decreased.

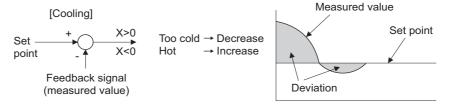

Relationship between deviation and manipulated amount (output frequency)

| PID action setting | Deviation |       |  |  |  |  |
|--------------------|-----------|-------|--|--|--|--|
| FID action setting | Plus      | Minus |  |  |  |  |
| Reverse action     | 71        | צ     |  |  |  |  |
| Forward action     | א         | 71    |  |  |  |  |

#### Connection diagram

- Sink logic
- Pr.128 = 20
- Pr.183 = 14
- Pr.191 = 47
- Pr.192 = 16
- Pr.193 = 14
- Pr.194 = 15

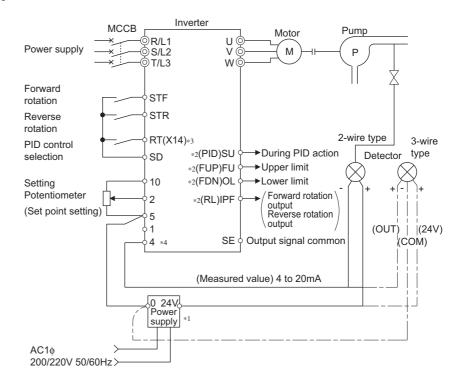

- \*1 Prepare a power supply matched to the power supply specifications of the detector.
- \*2 The applied output terminals differ by the settings of Pr.190 to Pr.196 (Output terminal function selection).
- \*3 The applied input terminals differ by the settings of Pr.178 to Pr.189 (Input terminal function selection)
- \*4 The AU signal need not be input.

# ◆ Selection of deviation value, measured value and set point input method, and PID action method (Pr.128, Pr.609, Pr.610)

• Using **Pr.128**, select the input method for the PID set point, measured value detected by the meter, and externally calculated deviation. Also, select forward or reverse action.

• Switch the power voltage/current specifications of terminals 2 and 4 by Pr.73 Analog input selection or Pr.267 Terminal 4 input selection to match the specification of the input device. After changing the Pr.73 or Pr.267 settings, check the voltage/current input selection switch. Incorrect setting may cause a fault, failure, or malfunction. (Refer to page 473 for the setting.)

| Pr.128<br>setting | Pr.609<br>Pr.610 | PID action                                   | Set point input                | Measured value input          | Deviation input               |
|-------------------|------------------|----------------------------------------------|--------------------------------|-------------------------------|-------------------------------|
| 0                 |                  | PID invalid                                  | _                              | _                             | _                             |
| 10                |                  | Reverse action                               |                                | _                             | Terminal 1                    |
| 11                | Invalid          | Forward action                               |                                |                               | Terriniar i                   |
| 20                |                  | Reverse action                               | Terminal 2 or <b>Pr.133</b> *1 | Terminal 4                    | _                             |
| 21                |                  | Forward action                               |                                |                               |                               |
| 40 to 43          | Enabled          | Dancer control                               | For details on dancer control  | , refer to page 590.          |                               |
| 50                |                  | Reverse action                               |                                |                               | CC-Link/CC-Link IE            |
| 51                |                  | Forward action                               | _                              | _                             | Field Network communication*2 |
| 60                | 1                | Reverse action                               | CC-Link/CC-Link IE Field       | CC-Link/CC-Link IE            |                               |
| 61                |                  | Forward action                               | Network communication*2        | Field Network communication*2 | _                             |
| 70                | 1                | Reverse action                               |                                |                               | PLC function                  |
| 71                | Involid          | Forward action                               | ]-                             | _                             | (with frequency applied)*3    |
| 80                | Invalid          | Reverse action                               | e action PLC function          | PLC function                  | _                             |
| 81                |                  | Forward action                               | (with frequency applied)*3     | (with frequency applied)*3    |                               |
| 90                | 1                | Reverse action                               |                                | _                             | PLC function                  |
| 91                |                  | Forward action                               |                                |                               | (without frequency applied)*3 |
| 100               | 1                | Reverse action                               | PLC function                   | PLC function                  |                               |
| 101               |                  | Forward action                               | (without frequency applied)*3  | (without frequency applied)*3 | _                             |
| 1000              |                  | Reverse action                               | According to <b>Pr.609</b> *1  | According to Pr.610           |                               |
| 1001              |                  | Forward action                               | According to <b>Pr.609</b>     | According to P1.610           | _                             |
| 1010              |                  | Reverse action                               |                                |                               | According to Pr.609           |
| 1011              |                  | Forward action                               |                                | _                             | According to P1.009           |
| 2000              |                  | Reverse action (without frequency reflected) | A                              | According to <b>Pr.610</b>    |                               |
| 2001              |                  | Forward action (without frequency reflected) | According to <b>Pr.609</b> *1  | According to F1.010           | _                             |
| 2010              |                  | Reverse action (without frequency reflected) |                                |                               | According to Dr. COO          |
| 2011              |                  | Forward action (without frequency reflected) |                                | _                             | According to Pr.609           |

- \*1 When **Pr.133** ≠ "9999", the **Pr.133** setting is valid.
- For the details of CC-Link/CC-Link IE field communication, refer to the Instruction Manual of the option FR-A8NC, FR-A8NCE.
- \*3 For the details of the PLC function, refer to the FR-A800 PLC Function Programming Manual.
- The set point/deviation input method can also be flexibly selected by Pr.609 PID set point/deviation input selection and the measured value input method can be selected by Pr.610 PID measured value input selection. Selection by Pr.609 and Pr.610 is valid when Pr.128 = "1000 to 2011".

| Pr.609 to Pr.610 settings | Input method                                   |
|---------------------------|------------------------------------------------|
| 1                         | Terminal 1 <sup>*4</sup>                       |
| 2                         | Terminal 2*4                                   |
| 3                         | Terminal 4 <sup>*4</sup>                       |
| 4                         | CC-Link/CC-Link IE Field Network communication |
| 5                         | PLC function                                   |

<sup>\*4</sup> When the same input method has been selected for the set point and measured value at Pr.609 and Pr.610, set point input is invalid. (Inverter runs at set point 0%)

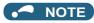

- When terminals 2 and 4 are selected for deviation input, perform bias calibration using **C3** and **C6** to prevent a minus voltage from being entered as the deviation input signal. Input of a minus voltage might damage devices and the inverter.
- The following shows the relationship between the input values of the analog input terminals and set point, measured value and deviation. (Calibration parameter initial values)

| Input terminal | Input           | Re                               | Calibration parameter            |                                            |                                          |
|----------------|-----------------|----------------------------------|----------------------------------|--------------------------------------------|------------------------------------------|
| input terminai | specification*5 | Set point                        | Result                           | Deviation                                  | Cambration parameter                     |
|                | 0 to 5 V        | 0 V = 0%<br>5 V = 100%           | 0 V = 0%<br>5 V = 100%           | 0 V = 0%<br>5 V = 100%                     |                                          |
| Terminal 2     | 0 to 10 V       | 0 V = 0%<br>10 V = 100%          | 0 V = 0%<br>10 V = 100%          | 0 V = 0%<br>10 V = 100%                    | Pr.125, C2 to C4                         |
|                | 0 to 20 mA      | 0 mA = 0%<br>20 mA = 100%        | 0 mA = 0%<br>20 mA = 100%        | 0 mA = 0%<br>20 mA = 100%                  |                                          |
|                | 0 to ±5 V       | -5 to 0 V = 0%<br>+5 V = +100%   | -5 to 0 V = 0%<br>+5 V = +100%   | -5 V = -100%<br>0 V = 0%<br>+5 V = +100%   | When Pr.128 = "10": Pr.125,<br>C2 to C4. |
| Terminal 1     | 0 to 10 V       | -10 to 0 V = 0%<br>+10 V = +100% | -10 to 0 V = 0%<br>+10 V = +100% | -10 V = -100%<br>0 V = 0%<br>+10 V = +100% | When Pr.128 ≥ "1000": C12,<br>C2 to C15. |
|                | 0 to 5 V        | 0 to 1 V = 0%<br>5 V = 100%      | 0 to 1V = 0%<br>5 V = 100%       | 0 V = -20%<br>1 V = 0%<br>5 V = 100%       |                                          |
| Terminal 4     | 0 to 10 V       | 0 to 2V = 0%<br>10 V = 100%      | 0 to 2V = 0%<br>10 V = 100%      | 0 V = -20%<br>2 V = 0%<br>10 V = 100%      | Pr.126, C5 to C7                         |
|                | 0 to 20 mA      | 0 to 4 mA = 0%<br>20 mA = 100%   | 0 to 4 mA = 0%<br>20mA = 100%    | 0 mA = -20%<br>4mA = 0%<br>20mA = 100%     |                                          |

<sup>\*5</sup> Can be changed by Pr.73 Analog input selection, Pr.267 Terminal 4 input selection and the voltage/current input switch. (Refer to page 473.)

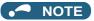

• Always calibrate the input after changing the voltage/current input specification with **Pr.73 and Pr.267**, and the voltage/current input selection switch.

## ◆ Input/output signals

- Assigning the PID control valid signal (X14) to the input terminal by Pr.178 to Pr.189 (Input terminal function selection) enables PID control to be performed only when the X14 signal is turned ON. When the X14 signal is OFF, regular inverter running is performed without PID action. (When the X14 signal is not assigned, PID control is enabled only by setting Pr.128 ≠ "0".)
- Input signal

| Signal | Function                                            | Pr.178 to<br>Pr.189<br>setting | Description                                                                          |
|--------|-----------------------------------------------------|--------------------------------|--------------------------------------------------------------------------------------|
| X14    | PID control valid                                   | 14                             | When this signal is assigned to the input terminal, PID control is enabled when this |
| X80    | Second PID control valid                            | 80                             | signal is ON.                                                                        |
| X64    | PID forward/reverse action switchover               | 64                             | PID control is switched between forward and reverse action without changing          |
| X79    | Second PID forward/<br>reverse action<br>switchover | 79                             | parameters by turning ON this signal.                                                |
| X72    | PID P control switchover                            | 72                             |                                                                                      |
| X73    | Second PID P control switchover                     | 73                             | Integral and differential values can be reset by turning ON this signal.             |

#### · Output signal

| Signal | Function                                       | Pr.190 to<br>Pr.196<br>setting |                   | Description                                                                                                    |
|--------|------------------------------------------------|--------------------------------|-------------------|----------------------------------------------------------------------------------------------------|
|        |                                                | Positive logic                 | Negative<br>logic |                                                                                                    |
| FUP    | PID upper limit                                | 15                             | 115               | Output when the measured value signal exceeds Pr.131 PID upper limit                                                                                                    |
| FUP2   | Second PID upper limit                         | 201                            | 301               | (Pr.1143 Second PID upper limit).                                                                                                    |
| FDN    | PID lower limit                                | 14                             | 114               | Output when the measured value signal exceeds Pr.132 PID lower limit                                                                                                    |
| FDN2   | Second PID lower limit                         | 200                            | 300               | (Pr.1144 Second PID lower limit).                                                                                                    |
| RL     | PID forward/reverse rotation output            | 16                             | 116               | "Hi" is output when the output display of the parameter unit is forward rotation                                                                                                    |
| RL2    | Second PID forward/<br>reverse rotation output | 202                            | 302               | (FWD) and "Low" is output when the display is reverse rotation (REV) and stop (STOP).                                                                                                    |
| PID    | During PID control activated                   | 47                             | 147               | Turns ON during PID control.  When the PID calculation result is not reflected to the output frequency                                                                                                    |
| PID2   | Second During PID control activated            | 203                            | 303               | ( <b>Pr.128</b> < "2000"), the PID signal turns OFF at turn OFF of the start signal. When the PID calculation result is reflected to the output frequency ( <b>Pr.128</b> ≥ "2000"), the PID signal turns ON regardless of the start signal status during PID calculation. |
| SLEEP  | PID output interruption                        | 70                             | 170               | Set Pr.575 Output interruption detection time (Pr.1147 Second output                                                                                                    |
| SLEEP2 | During second PID output shutoff               | 204                            | 304               | interruption detection time) ≠ "9999". This signal turns ON when the PID output suspension function is activated.                                                                                                    |

#### **№** NOTE

 Changing the terminal functions with Pr.178 to Pr.189 and Pr.190 to Pr.196 may affect other functions. Set parameters after confirming the function of each terminal.

#### ◆ PID automatic switchover control (Pr.127)

- The system can be started up more quickly by starting up without PID control activated.
- When **Pr.127 PID control automatic switchover frequency** is set, the startup is made without PID control until the output frequency reaches the **Pr.127** setting. Once the PID control starts, the PID control is continued even if the output frequency drops to **Pr.127** setting or lower.

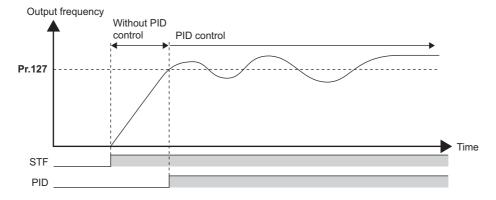

# ◆ Selection of action at a communication error and SLEEP function stop selection (FUP signal, FDN signal, Y48 signal, Pr.554)

- Using **Pr.554 PID signal operation selection**, set the action when the measured value input exceeds the upper limit (**Pr.131 PID upper limit**) or lower limit (**Pr.132 PID lower limit**), or when the deviation input exceeds the permissible value (**Pr.553 PID deviation limit**).
- Choose whether to output the signals (FUP, FDN, Y48) only or to activate the protective function to output the inverter shutoff.

• The stop action when the inverter output is shut off by the SLEEP function can be selected.

| Pr.554 setting    | Inverter operation                     |                                        |                          |  |  |  |  |
|-------------------|----------------------------------------|----------------------------------------|--------------------------|--|--|--|--|
| F1.554 Setting    | At FUP signal, FDN signal output*1     | At Y48 signal output <sup>*1</sup>     | At SLEEP operation start |  |  |  |  |
| 0 (initial value) | Signal output only                     | Signal output only                     |                          |  |  |  |  |
| 1                 | Signal output + output shutoff (E.PID) | Signal output only                     | Coasts to stop           |  |  |  |  |
| 2                 | Signal output only                     | Signal output + output shutoff (E.PID) | Coasis to stop           |  |  |  |  |
| 3                 | Signal output + output shutoff (E.PID) | Signal output + output shuton (E.PiD)  |                          |  |  |  |  |
| 10                | Signal output only                     | Signal output only                     |                          |  |  |  |  |
| 11                | Signal output + output shutoff (E.PID) | Signal output only                     | Danala artica            |  |  |  |  |
| 12                | Signal output only                     | Signal output + output shutoff (E.PID) | Deceleration stop        |  |  |  |  |
| 13                | Signal output + output shutoff (E.PID) | Signal output + output siluton (E.PID) |                          |  |  |  |  |

<sup>\*1</sup> When each of **Pr.131**, **Pr.132** and **Pr.553**settings corresponding to each of the FUP, FDN and Y48 signals is "9999" (no function), signal output and protective function are not available.

# ◆ PID output suspension function (SLEEP function) (SLEEP signal, Pr.575 to Pr.577)

- When a status where the output frequency after PID calculation is less than **Pr.576 Output interruption detection level** has continued for the time set in **Pr.575 Output interruption detection time** or longer, inverter running is suspended. This allows the amount of energy consumed in the inefficient low-speed range to be reduced.
- When the deviation (for instance, = set point measured value) reaches the PID output shutoff release level (**Pr.577** setting value -1000%) while the PID output suspension function is activated, the PID output suspension function is released, and PID control operation is automatically restarted.
- Whether to allow motor to coast to a stop or perform a deceleration stop when SLEEP operation is started can be selected using **Pr.554**.
- While the PID output suspension function is activated, the PID output interruption (SLEEP) signal is output. During this time, the Inverter running (RUN) signal turns OFF and the During PID control activated (PID) signal turns ON.
- For the terminal used for the SLEEP signal, set "70 (positive logic)" or "170 (negative logic)" in any of **Pr.190 to Pr.196** (Output terminal function selection).

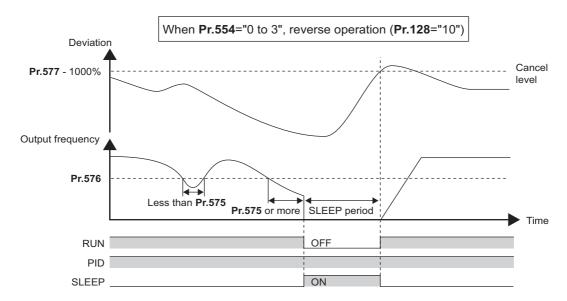

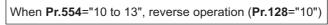

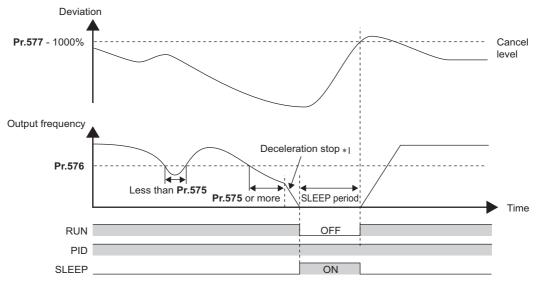

\*1 When the PID output shutoff release level is reached during a deceleration stop, output shutoff is released, operation is re-accelerated and PID control is continued. During deceleration, **Pr.576 Output interruption detection level** is invalid.

#### ◆ Integral stop selection when the frequency is limited (Pr.1015)

- The operation for the integral term can be selected when the frequency or the manipulated amount is limited during PID control. The operation during output suspension can be selected for the integral term using the PID output suspension (sleep) function.
- · The manipulation range can be selected.

| Pr.1015 setting   | Operation at limited frequency | Range of manipulation | Operation during output interruption |
|-------------------|--------------------------------|-----------------------|--------------------------------------|
| 0 (initial value) | Integral stop                  | -100% to +100%        |                                      |
| 1                 | Integral continuation          | -100% to +100%        | Integral clear                       |
| 2                 | Integral stop                  | 0 to 100%             |                                      |
| 10                | Integral stop                  | -100% to +100%        |                                      |
| 11                | Integral continuation          | -100% 10 +100%        | Integral stop                        |
| 12                | Integral stop                  | 0 to 100%             |                                      |

#### NOTE

· While the integral stop is selected, the integral stop is enabled when any of the following conditions is met.

#### Integral stop conditions

- The frequency reaches the upper or lower limit.
- The manipulated amount reaches plus or minus 100% (Pr.1015 = "0 or 10").
- The manipulated amount reaches 0% or 100% (Pr.1015 = "2 or 12").

#### **◆ PID monitor function**

- This function displays the PID control set point, measured value and deviation on the operation panel, and can output these from the terminals FM/CA and AM.
- An integral value indicating a negative % can be displayed on the deviation monitor. 0% is displayed as 1000. (These values cannot be output on the deviation monitor from terminals FM and CA.)

• Set the following values to Pr.52 Operation panel main monitor selection, Pr.774 to Pr.776 (Operation panel monitor selection), Pr.992 Operation panel setting dial push monitor selection, Pr.54 FM/CA terminal function selection and Pr.158 AM terminal function selection for each monitor.

| Parameter Monitor |                                                | Minimum   | Monitor range              |                   |                                               |                                                                                                    |  |
|-------------------|------------------------------------------------|-----------|----------------------------|-------------------|-----------------------------------------------|----------------------------------------------------------------------------------------------------|--|
| Setting           | description                                    | increment | Terminal FM/<br>CA         | Terminal<br>AM    | Operation panel                               | Remarks                                                                                                    |  |
| 52                | PID set point                                  |           |                            |                   |                                               |                                                                                                    |  |
| 92                | Second PID set point/deviation input selection | 0.1%      | 0 to 100%*1                |                   |                                               | "0" is displayed at all times when PID control                                                                                                    |  |
| 53                | PID measured value                             | 0.1%      | 0 to 100%*1                |                   |                                               | is based in deviation input.                                                                                                    |  |
| 93                | Second PID measured value                      | 0.170     | 0 to 100%                  |                   |                                               |                                                                                                    |  |
| 67                | PID measured value 2                           |           |                            |                   |                                               | Displays PID measured value even if the PID control operating conditions are not satisfied                                                                                 |  |
| 95                | Second PID measured value 2                    | 0.1%      | 0 to 100%*1                |                   |                                               | while the PID control is enabled. "0" is displayed at all times when PID control is based in deviation input.                                                              |  |
| 54                | PID deviation                                  |           |                            |                   | 900% to                                       |                                                                                                    |  |
| 94                | Second PID deviation                           | 0.1%      | Setting not available      | -100% to 100%*1*2 | 1100%<br>or<br>-100% to<br>100% <sup>*1</sup> | Using <b>Pr.290 Monitor negative output selection</b> , negative values can be output to the terminal AM and displayed with a minus sign on the operation panel (FR-DU08). |  |
| 91                | PID manipulated amount                         |           | Setting not -100% to 1100% |                   |                                               | When signed indication is invalid, the indicated values are from "900%" to "1100%"                                                                                         |  |
| 96                | Second PID manipulated amount                  | 0.1%      | available                  | 100%*2            | or<br>-100% to<br>100%                        | on the operation panel. (0% is offset and displayed as "1000%".)                                                                                                    |  |

<sup>\*1</sup> When C42(Pr.934) and C44(Pr.935) are set, the minimum increment changes from unit % to no unit, and the monitor range can be changed. (Refer to page 584.)

#### **◆** Adjustment procedure

1. Enable PID control

When **Pr.128** ≠ "0", PID control is enabled.

Set the set point, measured value and deviation input methods at Pr.128, Pr.609 and Pr.610.

2. Setting the parameter

Adjust the PID control parameters of Pr.127, Pr.129 to Pr.134, Pr.553, Pr.554, Pr.575 to Pr.577.

3. Terminal setting

> Set the I/O terminals for PID control. (Pr.178 to Pr.189 (Input terminal function selection), Pr.190 to Pr.196 (Output terminal function selection))

4. Turn the X14 signal ON

When the X14 signal is assigned to the input terminal, PID control is enabled by the X14 signal turning ON.

5. Operation

<sup>\*2</sup> When the minus value display is set disabled using **Pr.290**, the terminal AM output becomes "0".

#### ◆ Calibration example

(Adjust room temperature to 25°C by PID control using a detector that outputs 4 mA at 0°C and 20 mA at 50°C.)

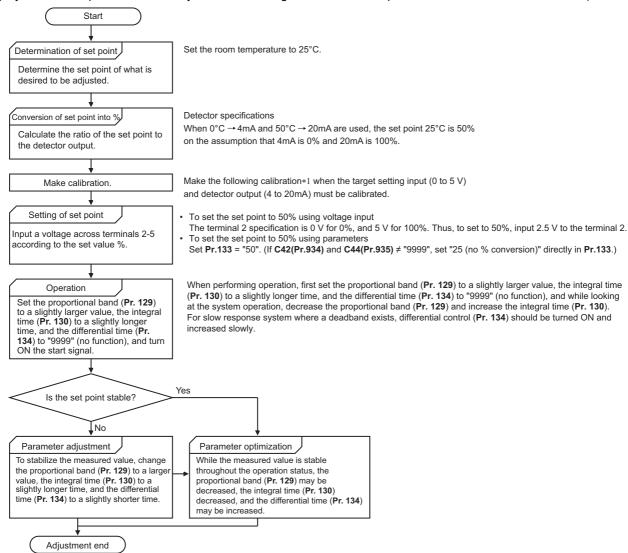

\*1 When calibration is required

Calibrate detector output and set point input by Pr.125, C2 (Pr.902) to C4 (Pr.903) (terminal 2) or Pr.126, C5 (Pr.904) to C7 (Pr.905) (terminal 4). (Refer to page 482.)

When both C42 (Pr.934) and C44 (Pr.935) are other than "9999", calibrate the detector output and set point input by Pr.934 and Pr.935 (terminal 4). (Refer to page 584.)

Make calibration in the PU operation mode during an inverter stop.

· Calibrating set point input

(Example: To enter the set point on terminal 2)

- 1. Apply the input (for example, 0 V) of set point setting 0% across terminals 2 and 5.
- 2. Using C2 (Pr.902), enter the frequency (for example, 0 Hz) to be output by the inverter when the deviation is 0%.
- **3.** Using C3 (Pr.902), set the voltage value at 0%.
- 4. Apply the input (for example, 5 V) of set point setting 100% across terminals 2 and 5.
- **5.** Using **Pr.125**, enter the frequency (for example, 60 Hz) to be output by the inverter when the deviation is 100%.
- **6.** Using **C4** (**Pr.903**), set the voltage value at 100%.

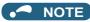

- When the set point is set at **Pr.133**, the setting frequency of **C2** (**Pr.902**) is equivalent to 0% and the setting frequency of **Pr.125** (**Pr.903**) is equivalent to 100%.
- · Measured value input calibration
  - **1.** Apply the input (for example, 4 mA) of measured value 0% across terminals 4 and 5.
  - 2. Perform calibration by C6 (Pr.904).
  - **3.** Apply the input (for example, 20 mA) of measured value 100% across terminals 4 and 5.
  - 4. Perform calibration by C7 (Pr.905).

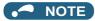

- Set the frequencies set at C5 (Pr.904) and Pr.126 to each of the same values set at C2 (Pr.902) and Pr.125.
- The display unit for analog input can be changed from "%" to "V" or "mA". (Refer to page 484.)
- The following figure shows the results of having performed the calibration above.

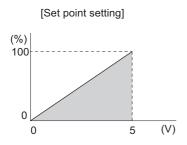

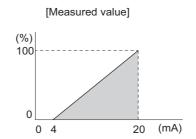

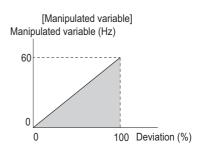

#### **♦** Setting multiple PID functions

• When the second PID function is set, two sets of PID functions can be switched for use. The PID setting is selected as shown in the following table.

| Pr.128 setting<br>(first PID setting) | Pr.753 setting<br>(second PID setting) | Pr.155<br>setting <sup>*1</sup> | RT signal | PID setting applied to the output frequency |
|---------------------------------------|----------------------------------------|---------------------------------|-----------|---------------------------------------------|
| "0" or not applied to the frequency   | "0" or not applied to the frequency    | _                               | _         | Control other than PID control              |
| "0" or not applied to the frequency   | Applied to the frequency               | _                               | _         | Second PID setting                          |
| Applied to the frequency              | "0" or not applied to the frequency    | _                               | _         | First PID setting                           |
|                                       |                                        | 0                               | OFF       | First PID setting                           |
| Applied to the frequency              | Applied to the frequency               | U                               | ON        | Second PID setting                          |
|                                       |                                        | 10                              | _         | First PID setting                           |
| Dancer control                        | Not applied to the frequency*2         | _                               | _         | Dancer control                              |

<sup>\*1</sup> While Pr.155 = "0", the second function is enabled immediately after RT signal turns ON. While Pr.155 = "10", the second function is enabled only during constant speed operation when RT signal turns ON. (For the details, refer to page 500.)

<sup>\*2</sup> When dancer control is selected, the setting is not applied to the frequency.

• The second PID function parameters and signals function in the same way as the following parameters and signals of the first PID function. Refer to the first PID function when setting the second PID functions.

| Classification | First F | PID function parameters                    | Second PID function parameters |                                                   |  |
|----------------|---------|--------------------------------------------|--------------------------------|---------------------------------------------------|--|
| Giassification | Pr.     | Name                                       | Pr.                            | Name                                              |  |
|                | 127     | PID control automatic switchover frequency | 754                            | Second PID control automatic switchover frequency |  |
|                | 128     | PID action selection                       | 753                            | Second PID action selection                       |  |
|                | 129     | PID proportional band                      | 756                            | Second PID proportional band                      |  |
|                | 130     | PID integral time                          | 757                            | Second PID integral time                          |  |
|                | 131     | PID upper limit                            | 1143                           | Second PID upper limit                            |  |
|                | 132     | PID lower limit                            | 1144                           | Second PID lower limit                            |  |
| Parameter      | 133     | PID action set point                       | 755                            | Second PID action set point                       |  |
|                | 134     | PID differential time                      | 758                            | Second PID differential time                      |  |
|                | 553     | PID deviation limit                        | 1145                           | Second PID deviation limit                        |  |
|                | 554     | PID signal operation selection             | 1146                           | Second PID signal operation selection             |  |
|                | 575     | Output interruption detection time         | 1147                           | Second output interruption detection time         |  |
|                | 576     | Output interruption detection level        | 1148                           | Second output interruption detection level        |  |
|                | 577     | Output interruption cancel level           | 1149                           | Second output interruption cancel level           |  |
|                | 609     | PID set point/deviation input selection    | 1140                           | Second PID set point/deviation input selection    |  |
|                | 610     | PID measured value input selection         | 1141                           | Second PID measured value input selection         |  |

| Classification | First F     | PID function parameters               | Second PID function parameters |                                              |  |
|----------------|-------------|---------------------------------------|--------------------------------|----------------------------------------------|--|
| Giassilication | Signal Name |                                       | Signal                         | Name                                         |  |
|                | X14         | PID control valid                     | X80                            | Second PID control valid                     |  |
| Input signal   | X64         | PID forward/reverse action switchover | X79                            | Second PID forward/reverse action switchover |  |
|                | X72         | PID P control switchover              | X73                            | Second PID P control switchover              |  |
|                | FUP         | PID upper limit                       | FUP2                           | Second PID upper limit                       |  |
|                | FDN         | PID lower limit                       | FDN2                           | Second PID lower limit                       |  |
| Output signal  | RL          | PID forward/reverse rotation output   | RL2                            | Second PID forward/reverse rotation output   |  |
|                | PID         | During PID control activated          | PID2                           | Second During PID control activated          |  |
|                | SLEEP       | PID output interruption               | SLEEP2                         | During second PID output shutoff             |  |
|                | Y48         | PID deviation limit                   | Y205                           | Second PID deviation limit                   |  |

#### NOTE

- Even if the X14 signal is ON, PID control is stopped and multi-speed or JOG operation is performed when the multi-speed operation (RH, RM, RL, or REX) signal or JOG signal (JOG operation) is input.
- PID control is invalid under the following settings.
  - Pr.79 Operation mode selection = "6" (Switchover mode)
- Note that input to the terminal 1 is added to the terminals 2 and 4 inputs. For example when **Pr.128** = "20 or 21", the terminal 1 input is considered as a set point and added to the set point of the terminal 2.
- To use terminal 4 and 1 inputs in PID control, set "0" (initial value) to **Pr.858 Terminal 4 function assignment** and **Pr.868 Terminal 1 function assignment**. When a value other than "0", PID control is invalid.
- Changing the terminal functions with **Pr.178 to Pr.189 and Pr.190 to Pr.196**may affect other functions. Set parameters after confirming the function of each terminal.
- When PID control is selected, the minimum frequency becomes the frequency of **Pr.902** and the maximum frequency becomes the frequency of **Pr.903**.

(The Pr.1 Maximum frequency and Pr.2 Minimum frequency settings also are valid.)

- · During PID operation, the remote operation function is invalid.
- · When control is switched to PID control during normal operation, the frequency during that operation is not carried over, and the value resulting from PID calculation referenced to 0 Hz becomes the command frequency.

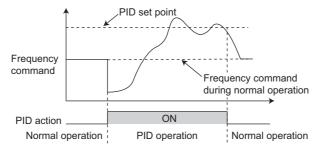

Operation when control is switched to PID control during normal operation

#### Parameters referred to

Pr.59 Remote function selection page 359 Pr.73 Analog input selection page 473 Pr.79 Operation mode selection page 370 Pr.178 to Pr.189 (Input terminal function selection) page 496 Pr.190 to Pr.196 (Output terminal function selection) page 450 Pr.290 Monitor negative output selection page 4 C2 (Pr.902) to C7 (Pr.905) Frequency setting voltage (current) bias/gain page 482

# 5.14.11 Changing the display increment of numerical values used in PID control

When the LCD operation panel (FR-LU08) or the parameter unit (FR-PU07) is used, the display unit of parameters and monitor items related to PID control can be changed to various units.

| Pr.                            | Name                                 | Initial value | Setting range    | Description                                                                                                    |                             |  |
|--------------------------------|--------------------------------------|---------------|------------------|----------------------------------------------------------------------------------------------------|-----------------------------|--|
| 759<br>A600                    | PID unit selection                   | 0 to 43       |                  | Change the unit of the PID control-related values that is displayed on the LCD operation panel (FR-LU08) or the parameter unit (FR-PU07). |                             |  |
|                                |                                      |               | 9999             | Without display unit switching                                                                                                    |                             |  |
| C42(934)<br>A630 <sup>*1</sup> | PID display bias coefficient         | 9999          | 0 to 500         | Set the coefficient of the bias side input.                                                                                               | (minimum) of measured value |  |
| A630                           |                                      |               | 9999             | Displayed in %.                                                                                                    |                             |  |
| C43(934)<br>A631*1             | PID display bias analog value        | 20%           | 0 to 300%        | Set the converted % of the bias side (minimum) current/voltage of measured value input.                                                   |                             |  |
| C44(935)                       | PID display gain coefficient         | 9999          | 0 to 500         | Set the coefficient of the gain side (maximum) of measured val input.                                                                     |                             |  |
| A632*1                         |                                      |               | 9999             | Displayed in %.                                                                                                    |                             |  |
| C45(935)<br>A633 <sup>*1</sup> | PID display gain analog value        | 100%          | 0 to 300%        | Set the converted % of the gain side (maximum) current/voltage of measured value input.                                                   |                             |  |
| 1136                           | Second PID display bias              | 9999          | 0 to 500         | Defer to C42(024)                                                                                                    |                             |  |
| A670                           | coefficient                          | 9999          | 9999             | Refer to <b>C42(934)</b> .                                                                                                    |                             |  |
| 1137<br>A671                   | Second PID display bias analog value | 20%           | 0 to 300%        | Refer to <b>C43(934)</b> .                                                                                                    |                             |  |
| 1138                           | Second PID display gain              | 9999          | 0 to 500         | Refer to <b>C44(935)</b> .                                                                                                    | Second PID control          |  |
| A672                           | coefficient                          | 9999          | 9999             | Relei to <b>C44(935)</b> .                                                                                                    | Gecond i ib control         |  |
| 1139<br>A673                   | Second PID display gain analog value | 100%          | 0 to 300%        | Refer to <b>C45(935)</b> .                                                                                                    |                             |  |
| 1142<br>A640                   | Second PID unit selection            | 9999          | 0 to 43,<br>9999 | Refer to <b>Pr.759</b> .                                                                                                    |                             |  |

<sup>\*1</sup> The parameter number in parentheses is the one for use with the LCD operation panel and the parameter unit.

#### ◆ Calibration of PID display bias and gain (C42 (Pr.934) to C45 (Pr.935))

• When both C42 (Pr.934) and C44 (Pr.935) ≠ "9999", the bias and gain values for the set point, measured value and deviation in PID control can be calibrated.

- "Bias"/"gain" function can adjust the relation between PID displayed coefficient and measured value input signal that is externally input. Examples of these measured value input signals are 0 to 5 VDC, 0 to 10 VDC, or 4 to 2 mADC. (The terminals used for measured value input can be selected at **Pr.128**, **Pr.609**, **Pr.610**.)
- Set the value that is displayed when the PID measured value (control amount) is 0% to C42 (Pr.934) and the value that is displayed when the PID measured value (control amount) is 100% to C44 (Pr.935).
- When both of C42 (Pr.934) and C44 (Pr.935) ≠"9999" and Pr.133 is set as the set point, the setting of C42 (Pr.934) is treated as 0%, and C44 (Pr.935) as 100%.

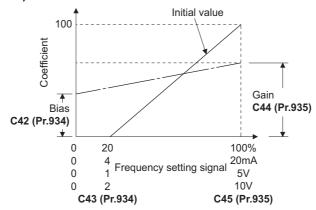

There are three methods to adjust the PID display bias/gain.
 Method to adjust any point by application of a current (voltage) to the measured value input terminal
 Method to adjust any point without application of a current (voltage) to the measured value input terminal
 Method to adjust only the display coefficient without adjustment of current (voltage)

(Refer to page 482 for details, and make the necessary adjustments by considering C7 (Pr.905) as C45 (Pr.935) and Pr.126 as C44 (Pr.935).

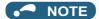

- Always calibrate the input after changing the voltage/current input specification with Pr.73 and Pr.267, and the voltage/current input selection switch.
- Take caution when the following condition is satisfied because the inverter recognizes the deviation value as a negative (positive) value even though a positive (negative) deviation is given: Pr.934 (PID bias coefficient) > Pr.935 (PID gain coefficient).

To perform a reverse action, set **Pr.128 PID action selection** to forward action. Alternatively, to perform a forward action, set **Pr.128** to reverse action. In this case, the PID output shutoff release level is (1000 - **Pr.577**).

| Pr.934 < Pr.935                                        | (normal setting)                 | Pr.934 ≥ Pr.935                  |                                  |  |
|--------------------------------------------------------|----------------------------------|----------------------------------|----------------------------------|--|
| Reverse action Reverse action setting to <b>Pr.128</b> |                                  | Reverse action                   | Forward action setting to Pr.128 |  |
| Forward action                                         | Forward action setting to Pr.128 | Forward action                   | Reverse action setting to Pr.128 |  |
| PID output shutoff release level                       | <b>Pr.577</b> - 1000             | PID output shutoff release level | 1000 - <b>Pr.577</b>             |  |

(Example) Set the following: **Pr.934** = "500" or 20% (4 mA is applied), **Pr.935** = "100" or 100% (20 mA is applied).

When the set point = 400 and the measured value = 360, the deviation is +40 (>0), but the inverter recognizes the deviation as -10% (<0). Because of this, operation amount does not increase in the reverse operation setting.

The operation amount increases when the forward operation is set.

To perform PID output shutoff release at deviation of +40 or higher, set Pr.577 = "960".

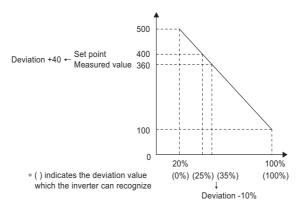

The display of the following parameters is changed according to the C42 (Pr.934), C44 (Pr.935), Pr.1136, and Pr1138 settings.

| Pr.                         | Name                             |  |  |  |
|-----------------------------|----------------------------------|--|--|--|
| 131                         | PID upper limit                  |  |  |  |
| 132 PID lower limit         |                                  |  |  |  |
| 133 PID action set point    |                                  |  |  |  |
| 553                         | PID deviation limit              |  |  |  |
| 577                         | Output interruption cancel level |  |  |  |
| 761 Pre-charge ending level |                                  |  |  |  |
| 763                         | Pre-charge upper detection level |  |  |  |

| Pr.  | Name                                    |
|------|-----------------------------------------|
| 1143 | Second PID upper limit                  |
| 1144 | Second PID lower limit                  |
| 755  | Second PID action set point             |
| 1145 | Second PID deviation limit              |
| 1149 | Second output interruption cancel level |
| 766  | Second pre-charge ending level          |
| 768  | Second pre-charge upper detection level |

# Changing the PID display coefficient of the LCD operation panel (FR-LU08) or the parameter unit (FR-PU07) (Pr.759)

• Use **Pr.759 PID unit selection** to change the unit of the displayed value on the FR-LU08 or the FR-PU07. For the coefficient set in **C42 (Pr.934)** to **C44 (Pr.935)**, the units can be changed as follows.

| Pr.759 setting | Unit indication | Unit name                   |
|----------------|-----------------|-----------------------------|
| 9999           | %               | %                           |
| 0              | _               | (No indication)             |
| 1              | K               | Kelvin                      |
| 2              | С               | Degree Celsius              |
| 3              | F               | Degree Fahrenheit           |
| 4              | PSI             | Pound-force per Square Inch |
| 5              | MPa             | Mega Pascal                 |
| 6              | kPa             | Kilo Pascal                 |
| 7              | Pa              | Pascal                      |
| 8              | bar             | Bar                         |
| 9              | mbr             | Millibar                    |
| 10             | GPH             | Gallon per Hour             |
| 11             | GPM             | Gallon per Minute           |
| 12             | GPS             | Gallon per Second           |
| 13             | L/H             | Liter per Hour              |
| 14             | L/M             | Liter per Minute            |
| 15             | L/S             | Liter per Second            |
| 16             | CFH             | Cubic Feet per Hour         |
| 17             | CFM             | Cubic Feet per Minute       |
| 18             | CFS             | Cubic Feet per Second       |
| 19             | CMH             | Cubic Meter per Hour        |
| 20             | СММ             | Cubic Meter per Minute      |

| Pr.759 setting | Unit indication | Unit name              |  |
|----------------|-----------------|------------------------|--|
| 21             | CMS             | Cubic Meter per Second |  |
| 22             | ftM             | Feet per Minute        |  |
| 23             | ftS             | Feet per Second        |  |
| 24             | m/M             | Meter per Minute       |  |
| 25             | m/S             | Meter per Second       |  |
| 26             | lbH             | Pound per Hour         |  |
| 27             | lbM             | Pound per Minute       |  |
| 28             | lbS             | Pound per Second       |  |
| 29             | iWC             | Inch Water Column      |  |
| 30             | iWG             | Inch Water Gauge       |  |
| 31             | fWG             | Feet of Water Gauge    |  |
| 32             | mWG             | Meter of Water Gauge   |  |
| 33             | iHg             | Inches of Mercury      |  |
| 34             | mHg             | Millimeters of Mercury |  |
| 35             | kgH             | Kilogram per Hour      |  |
| 36             | kgM             | Kilogram per Minute    |  |
| 37             | kgS             | Kilogram per Second    |  |
| 38             | ppm             | Pulse per Minute       |  |
| 39             | pps             | Pulse per Second       |  |
| 40             | kW              | Kilowatt               |  |
| 41             | hp              | Horse Power            |  |
| 42             | Hz              | Hertz                  |  |
| 43             | rpm             | Revolution per Minute  |  |

# 5.14.12 PID Pre-charge function

This function drives the motor at a certain speed before starting PID control. This function is useful for a pump with a long hose, since PID control would start before the pump is filled with water, and proper control would not be performed without this function,

| Pr.         | Name                                    | Initial<br>value | Setting range        | Description                                                                                                    |                                                                   |  |
|-------------|-----------------------------------------|------------------|----------------------|----------------------------------------------------------------------------------------------------|-------------------------------------------------------------------|--|
| 760<br>A616 | Pre-charge fault selection              | 0                | 0                    | Fault indication with output shut occurs.                                                                                                  | off immediately after pre-charge fault                            |  |
| A010        |                                         |                  | 1                    | Fault indication with deceleratio                                                                                                    | n stop after pre-charge fault occurs.                             |  |
| 761         | Pre-charge ending level                 | 9999             | 0 to 100%            | Set the measured amount to en                                                                                                    | d the pre-charge operation.                                       |  |
| A617        | Fre-charge ending level                 | 9999             | 9999                 | Without pre-charge ending leve                                                                                                    |                                                                   |  |
| 762         | Pre-charge ending time                  | 9999             | 0 to 3600 s          | Set the time to end the pre-char                                                                                                    | ge operation.                                                     |  |
| A618        | Pre-charge ending time                  | 9999             | 9999                 | Without pre-charge ending time                                                                                                    |                                                                   |  |
| 763<br>A619 | Pre-charge upper detection level        | 9999             | 0 to 100%            | Set the upper limit for the pre-charged amount. A pre-charge fault occurs when the measured value exceeds the setting during pre-charging. |                                                                   |  |
|             |                                         |                  | 9999                 | Without Pre-charge upper detection level                                                                                                   |                                                                   |  |
| 764<br>A620 | Pre-charge time limit                   | 9999             | 0 to 3600 s          | Set the time limit for the pre-char<br>when the pre-charge time excee                                                                      | rged amount. A pre-charge fault occurs eds the setting.           |  |
| A620        | -                                       |                  | 9999                 | Without Pre-charge time limit                                                                                                    |                                                                   |  |
| 765<br>A656 | Second pre-charge fault selection       | 0                | 0, 1                 | Refer to <b>Pr.760</b> .                                                                                                    |                                                                   |  |
| 766<br>A657 | Second pre-charge ending level          | 9999             | 0 to 100%,<br>9999   | Refer to <b>Pr.761</b> .                                                                                                    | Set the second pre-charge function.                               |  |
| 767<br>A658 | Second pre-charge ending time           | 9999             | 0 to 3600 s,<br>9999 | Refer to <b>Pr.762</b> .                                                                                                    | The second pre-charge function is valid when the RT signal is ON. |  |
| 768<br>A659 | Second pre-charge upper detection level | 9999             | 0 to 100%,<br>9999   | Refer to <b>Pr.763</b> .                                                                                                    | valid when the IXT signal is OIV.                                 |  |
| 769<br>A660 | Second pre-charge time limit            | 9999             | 0 to 3600 s,<br>9999 | Refer to <b>Pr.764</b> .                                                                                                    |                                                                   |  |

#### Operation selection for the pre-charge function

- To enable the pre-charge function when PID control is enabled, set the pre-charge end conditions at Pr.761 Pre-charge ending level and at Pr.762 Pre-charge ending time, or set "77" to Pr.178 to Pr.189 (Input terminal function selection). When operation is started, the inverter runs at the frequency set to Pr.127 PID control automatic switchover frequency to enter the pre-charge state.
- · Pre-charge ends and PID control starts after a pre-charge ending condition is satisfied.
- · The pre-charge function is also activated at a start after release of a PID output suspension (SLEEP) state or MRS (output shutoff). The PID output suspension (SLEEP) function is not activated until the started pre-charge operation ends.
- · During pre-charge operation, the During pre-charge operation (Y49) signal is output. For the terminal used for Y49 signal output, set "49 (positive logic)" or "149 (negative logic)" in any of Pr.190 to Pr.196 (output terminal function selection) to assign the function.
- The pre-charge function valid/invalid settings and pre-charge ending conditions are as follows:

| Pr.127 setting | Pre-charge ending condition setting |                 |              | Pre-charge                           | Valid pre-charge ending condition*1 |      |           |  |
|----------------|-------------------------------------|-----------------|--------------|--------------------------------------|-------------------------------------|------|-----------|--|
| P1.127 Setting | Pr.761 setting                      | Pr.762 setting  | X77 signal   | function valid pre-charge ending con |                                     |      | Condition |  |
| 9999           | _                                   | _               | _            | Disabled                             |                                     |      |           |  |
|                |                                     | 9999            | Not assigned | Disabled                             | _                                   |      |           |  |
|                | 9999                                | 9999            | Assigned     | Enabled                              | _                                   | _    | X77       |  |
|                | 9999                                | Other than 9999 | Not assigned |                                      | _                                   | Time | _         |  |
| Other than     |                                     |                 | Assigned     |                                      | _                                   | Time | X77       |  |
| 9999           |                                     | 9999            | Not assigned |                                      | Result                              | _    | _         |  |
|                | Other than 9999                     |                 | Assigned     |                                      | Result                              | _    | X77       |  |
|                |                                     | Other than 9999 | Not assigned |                                      | Result                              | Time | _         |  |
|                |                                     |                 | Assigned     |                                      | Result                              | Time | X77       |  |

<sup>\*1</sup> When two or more ends conditions are satisfied, the pre-charge operation ends by the first-satisfied condition.

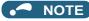

- During the pre-charge operation, it is regarded as integrated value = estimated value. The motor speed may drop shortly from the automatic switchover frequency depending on the parameter settings.
- Parameter changes and switchover to the second PID control are applied immediately. If PID control has not started when the
  settings were changed, PID control starts with changed settings. (If PID control has already started, these settings do not
  apply. If the changed settings already satisfies a condition to start PID control, the PID control starts as soon as these are
  changed.)
- The pre-charge also ends when PID control is set to invalid, the start command has been turned OFF, and output has been shut off.

#### Example of the pre-charge operation

When the measured amount reaches the pre-charge ending level (Pr.761 Pre-charge ending level ≠ "9999")
 The pre-charge operation ends when the measured value reaches the Pr.761 setting or higher, then the PID control is performed.

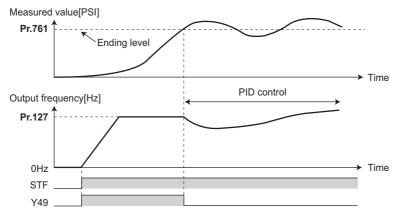

When the elapsed time reaches the pre-charge ending time (Pr.762 Pre-charge ending time ≠ "9999")
 The pre-charge operation ends when the pre-charge time reaches the Pr.762 setting or higher, then the PID control is performed.

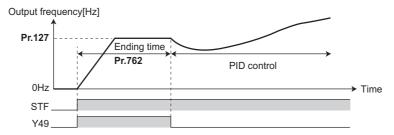

When the signal is input to end the pre-charge operation
 When the X77 signal turns ON, the pre-charge operation ends, and the PID control starts. (If a start command is given while the X77 signal is ON, the pre-charge operation is not performed, and PID control starts.)

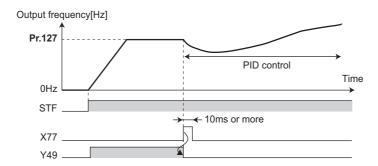

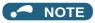

- When the PID output suspension (SLEEP) function is in use, and the X77 signal is set to valid after this function is released, set the X77 signal to OFF after checking that the during the During pre-charge operation (Y49) signal is OFF.
- When the PID output suspension (SLEEP) function is in use, and PID control is to be performed immediately after this function is released, leave the X77 signal ON until PID control ends.
- When the pre-charge operation is valid, the pre-charge operation is performed at the output shutoff cancellation (MRS signal, etc.). (The pre-charge operation is also performed in the case of instantaneous power failure when the automatic restart after instantaneous power failure is valid.)
- When the control method is changed to PID control from a control with higher priority in frequency command (multi-speed setting, JOG operation, etc.), the motor is accelerated/decelerated until its speed reaches the automatic switchover frequency (Pr.127), and the pre-charge is performed.

#### Operation setting at pre-charge fault

- The protective function can be activated when limit values are exceeded if the time limit is set at **Pr.764 Pre-charge time limit** and the measured value limit level is set at **Pr.763 Pre-charge upper detection level**.
- Whether to shut off output immediately after the protective function is activated or after a deceleration stop can be selected by **Pr.760**. (Pre-charge protective function is effective regardless of the setting of pre-charge ending conditions.)
- When the time limit is exceeded, the Pre-charge time over (Y51) signal is output. When the measured value limit level is exceeded, the Pre-charge level over (Y53) signal is output. For the Y51 signal, set "51 (positive logic)" or "151 (negative logic)" to Pr.190 to Pr.196 (Output terminal function selection), and for the Y53 signal, set "53 (positive logic)" or "153 (negative logic)" in Pr.190 to Pr.196 (Output terminal function selection) to assign the functions to terminals.

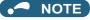

- · For Pr.764 Pre-charge time limit, set a value greater than Pr.762 Pre-charge ending time.
- · For Pr.763 Pre-charge upper detection level, set a value greater than Pr.761 Pre-charge ending level.
- Example of protective function by time limit (Pr.760 = "0")

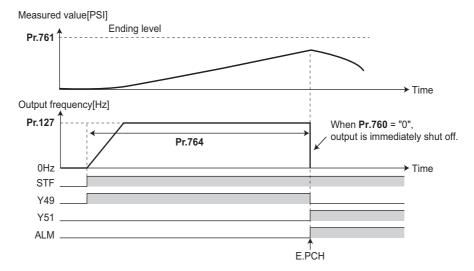

• Example of protective function measured value limit (Pr.760 = "1")

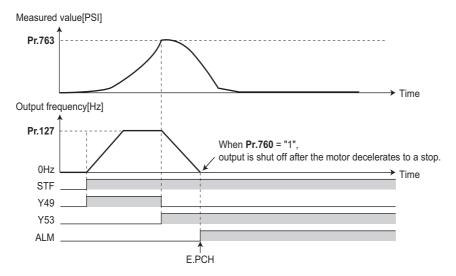

#### ◆ Setting multiple PID pre-charge functions

- When the second pre-charge function is set, two sets of pre-charge functions can be switched for use. The second pre-charge function is enabled by the turning ON RT signal.
- The second pre-charge function parameters and signals function in the same way as the following parameters and signals of the first pre-charge function. Refer to the first pre-charge function when setting the second pre-charge functions.

| Classification | Firs | t pre-charge function parameters | Second pre-charge function parameters |                                         |  |
|----------------|------|----------------------------------|---------------------------------------|-----------------------------------------|--|
| Pr.            |      | Name                             | Pr.                                   | Name                                    |  |
|                | 760  | Pre-charge fault selection       | 765                                   | Second pre-charge fault selection       |  |
|                | 761  | Pre-charge ending level          | 766                                   | Second pre-charge ending level          |  |
| Parameter      | 762  | Pre-charge ending time           | 767                                   | Second pre-charge ending time           |  |
|                | 763  | Pre-charge upper detection level | 768                                   | Second pre-charge upper detection level |  |
|                | 764  | Pre-charge time limit            | 769                                   | Second pre-charge time limit            |  |

| Classification | Firs   | t pre-charge function parameters | Second pre-charge function parameters |                                    |  |
|----------------|--------|----------------------------------|---------------------------------------|------------------------------------|--|
| Ciassification | Signal | Name                             | Signal                                | Name                               |  |
| Input signal   | X77    | Pre-charge end command           | X78                                   | Second pre-charge end command      |  |
|                | Y49    | During pre-charge operation      | Y50                                   | During second pre-charge operation |  |
| Output signal  | Y51    | Pre-charge time over             | Y52                                   | Second pre-charge time over        |  |
|                | Y53    | Pre-charge level over            | Y54                                   | Second pre-charge level over       |  |

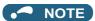

- The second PID pre-charge function is valid also when the first pre-charge function is set to invalid and the second pre-charge function is set.
- When "10" (second function enabled only during constant-speed operation) is set to **Pr.155**, the second PID function is not selected even if the RT signal turns ON.

## 5.14.13 Dancer control

PID control is performed using detected dancer roll position as feedback data. The dancer roll is controlled to be at a designated position.

| F        | Pr. | Name                                      | Initial value | Setting range | Description                                                                                                    |
|----------|-----|-------------------------------------------|---------------|---------------|----------------------------------------------------------------------------------------------------|
| 44<br>F0 |     | Second acceleration/<br>deceleration time | 5 s           | 0 to 3600 s   | Set the acceleration/deceleration time during dancer control.  In dancer control, this parameter becomes the acceleration/deceleration time of the main speed.  This setting does not operate as the second acceleration/deceleration time. |

| Pr.          | Name                              | Initial value | Setting range |                                                                                                    | Description                                                                                           |                     |  |  |
|--------------|-----------------------------------|---------------|---------------|----------------------------------------------------------------------------------------------------|----------------------------------------------------------------------------------------------------|---------------------|--|--|
| 45<br>F021   | Second deceleration time          | 9999          | 0 to 3600 s   | In dancer control, this main speed.                                                                                                    | me during dancer control.  parameter becomes the decel  perate as the second deceler                  |                     |  |  |
|              |                                   |               | 9999          | <b>Pr.44</b> is the deceleration                                                                                                    | ·                                                                                                    |                     |  |  |
|              |                                   |               | 0             | No PID action                                                                                                    | *********                                                                                             |                     |  |  |
|              |                                   |               | 40            | PID reverse action                                                                                                    |                                                                                                    |                     |  |  |
| 128          |                                   |               | 41            | PID forward action                                                                                                    | Additive method: Fixed                                                                                |                     |  |  |
| A610         | PID action selection              | 0             | 42            | PID reverse action                                                                                                    | For dancer control                                                                                    |                     |  |  |
|              |                                   |               | 43            | PID forward action                                                                                                    | Additive method: Ratio  Additive method: Ratio                                                        |                     |  |  |
|              |                                   |               | Others        |                                                                                                    | Additive metriod. Natio                                                                               |                     |  |  |
| 129<br>A613  | PID proportional band             | 100%          | 0.1 to 1000%  | Refer to page 570.  If a narrow proportional band is set (small parameter setting value), the manipulated amount changes considerably by slight changes in the measured value.  As a result, response improves as the proportional band becomes narrower, though stability worsens as shown by the occurrence of hunting Gain Kp=1/proportional band |                                                                                                    |                     |  |  |
|              |                                   |               | 9999          | No proportional contro                                                                                                    |                                                                                                    |                     |  |  |
| 130<br>A614  | PID integral time                 | 1 s           | 0.1 to 3600 s | With deviation step input, this is the time (Ti) used for obtaining the same                                                                                                    |                                                                                                    |                     |  |  |
|              |                                   |               | 9999          | No integral control                                                                                                    | ·                                                                                                    |                     |  |  |
| 131<br>A601  | PID upper limit                   | 9999          | 0 to 100%     | Set the upper limit.  The FUP signal is output when the feedback value exceeds this setting.  The maximum input (20 mA/5 V/10 V) of the measured value (terminal 4) is equivalent to 100%.                                                                                                    |                                                                                                    |                     |  |  |
|              |                                   |               | 9999          | No function                                                                                                    |                                                                                                    |                     |  |  |
| 132<br>A602  | PID lower limit                   | 9999          | 0 to 100%     | Set the lower limit.  The FDN signal is output when the measured value (terminal 4) falls below the setting range.  The maximum input (20 mA/5 V/10 V) of the measured value is equivalen to 100%.                                                                                                    |                                                                                                    |                     |  |  |
|              |                                   |               | 9999          | No function                                                                                                    |                                                                                                    |                     |  |  |
| 133          | DID and an and an about           | 0000          | 0 to 100%     | Set the set point during                                                                                                    | g PID control.                                                                                        |                     |  |  |
| A611         | PID action set point              | 9999          | 9999          | Input of set point by te                                                                                                    | rminal selected by Pr.609                                                                             |                     |  |  |
| 134<br>A615  | PID differential time             | 9999          | 0.01 to 10 s  | manipulated amount o<br>Response to changes<br>increases.                                                                                                    | put, this is the time (Td) used<br>nly by proportional action (P).<br>in deviation increase greatly a | -                   |  |  |
|              |                                   |               | 9999          | No differential control                                                                                                    |                                                                                                    |                     |  |  |
|              |                                   |               | 1             | Input of set point from                                                                                                    |                                                                                                    |                     |  |  |
|              |                                   |               | 2             | Input of set point from                                                                                                    |                                                                                                    |                     |  |  |
| 609          | PID set point/deviation           | 2             | 3             | Input set point from ter                                                                                                    |                                                                                                    |                     |  |  |
| A624         | input selection                   |               | 4             | communication                                                                                                    | ation value via CC-Link/CC-Li                                                                         | nk IE Field Network |  |  |
|              |                                   |               | 5             | Input of set point by PLC function                                                                                                    |                                                                                                    |                     |  |  |
|              |                                   |               | 1             | Input of measured value                                                                                                    |                                                                                                    |                     |  |  |
|              |                                   |               | 2             | Input of measured value                                                                                                    |                                                                                                    |                     |  |  |
| 610          | PID measured value                | 3             | 3             | Input of measured value                                                                                                    |                                                                                                    |                     |  |  |
| A625         | input selection                   |               | 4             | Input of set point, deviation value via CC-Link/CC-Link IE Field Network communication                                                                                                    |                                                                                                    |                     |  |  |
|              |                                   |               | 5             | Input measured value by PLC function                                                                                                    |                                                                                                    |                     |  |  |
| 1134<br>A605 | PID upper limit manipulated value | 100%          | 0 to 100%     | Set the upper limit of F                                                                                                    | PID action.                                                                                           |                     |  |  |
| 1135<br>A606 | PID lower limit manipulated value | 100%          | 0 to 100%     | Set the lower limit of PID action.                                                                                                    |                                                                                                    |                     |  |  |

## ◆ Block diagram of dancer control

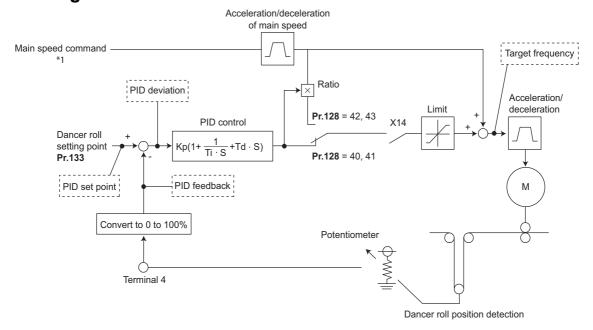

\*1 The main speed can be selected in all operation modes, External (analog voltage input, multi-speed), PU (digital frequency setting) and Communication (RS-485).

#### Outline of dancer control

Dancer control is performed by setting "40 to 43" in Pr.128 PID action selection. The main speed command is the speed command for each operation mode (External, PU, and communication). PID control is performed by the dancer roll position detection signal, and the control result is added to the main speed command. For the main speed acceleration/deceleration time, set the acceleration time to Pr.44 Second acceleration/deceleration time and the deceleration time to Pr.45 Second deceleration time.

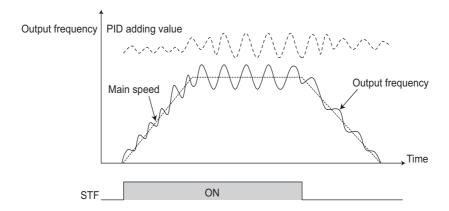

#### • NOTE

- Normally, set Pr.7 Acceleration time and Pr.8 Deceleration time to 0 s. When the Pr.7 and Pr.8 settings are large, dancer
  control response becomes slow during acceleration/deceleration.
- The **Pr.127 PID control automatic switchover frequency** setting is enabled. The larger setting value between **Pr.7** and **Pr.44** is used as the acceleration time during normal operation. For the deceleration time, the larger setting value between **Pr.8** and **Pr.45** is used. (For the details of **Pr.127**, refer to page 570.)
- If an automatic restart after instantaneous power failure is activated during dancer control, E.OC[] or E.OV[] is likely to occur. In such case, disable the automatic restart after instantaneous power failure function (**Pr.57** = "9999").

#### **◆** Connection diagram

- · Sink logic
- Pr.128 = 41
- Pr.182 = 14
- Pr.193 = 14
- Pr.194 = 15
- Pr.133 = Set point

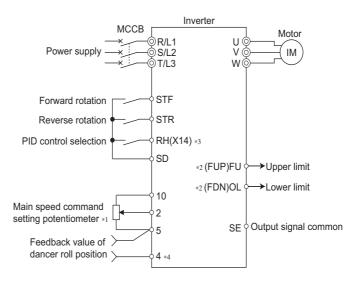

- \*1 The main speed command differs according to each operation mode (External, PU, communication).
- \*2 The applied output terminals differ by the settings of Pr.190 to Pr.196 (Output terminal function selection).
- \*3 The applied input terminals differ by the settings of Pr.178 to Pr.189 (Input terminal function selection)
- \*4 The AU signal need not be input.

#### **◆** Dancer control operation selection (Pr.128)

| Pr.128 setting | PID action         | Additive method | Set point input                                                        | Measured value input                 |  |
|----------------|--------------------|-----------------|------------------------------------------------------------------------|--------------------------------------|--|
| 0              | PID invalid        | _               | _                                                                      | _                                    |  |
| 40             | Reverse action     | Fixed           |                                                                        |                                      |  |
| 41             | Forward action     | rixed           | Set by <b>Pr.133</b> or input by terminal selected by <b>Pr.609</b> *1 | Input by terminal selected by Pr.610 |  |
| 42             | Reverse action     | Ratio           |                                                                        |                                      |  |
| 43             | Forward action     | Ratio           |                                                                        |                                      |  |
| Others         | Refer to page 570. |                 |                                                                        |                                      |  |

- \*1 When **Pr.133** ≠ "9999", the **Pr.133** setting is valid.
- To enable dancer control, set "40 to 43" in Pr.128 PID action selection.
- Dancer control is enabled only when the PID control valid (X14) signal turns ON when "14" is set in one of **Pr.178 to Pr.182** (Input terminal function selection) and X14 signal is assigned. When the X14 signal is not assigned, dancer control is enabled only by the **Pr.128** setting.
- Input the main speed command (External, PU, Communication). Dancer control is also supported by the main speed command in all operation modes.
- Input the set point between the terminals 2 and 5 (the setting can be selected using **Pr.133** or **Pr.609**) and input the measured value signal (dancer roll position detection signal) between the inverter terminals 4 and 5 (the setting can be selected using **Pr.610**).
- The action of Pr.129 PID proportional band, Pr.130 PID integral time, Pr.131 PID upper limit, Pr.132 PID lower limit and Pr.134 PID differential time is the same as PID control action. In the relationship between the control amount (%) and frequency in PID control, 0% and 100% are equivalent to the frequencies set to Pr.902 and Pr.903, respectively.

#### **№** NOTE

- When Pr.128 is set to "0" or the X14 signal is OFF, regular inverter running not dancer control is performed.
- Dancer control is enabled by turning ON/OFF the bits of terminals assigned the X14 signal by RS-485 communication or over the network.
- When dancer control is selected, set the PID output suspension function (Pr.575 Output interruption detection time = "9999")
- When **Pr.561 PTC thermistor protection level** ≠ "9999", terminal 2 cannot be used for the main speed command. Terminal 2 becomes the PTC thermistor input terminal.

## ◆ Selection of set point/measured value input method (Pr.609, Pr.610)

- Select the set point input method by Pr.609 PID set point/deviation input selection and the measured value input method by Pr.610 PID measured value input selection. Switch the power voltage/current specifications of terminals 2 and 4 by Pr.73 Analog input selection or Pr.267 Terminal 4 input selection to match the specification of the input device.
- When **Pr.133 PID action set point** ≠ "9999", **Pr.133** is the set point. When the set point is set at **Pr.133**, the setting frequency of **Pr.902** is equivalent to 0% and the setting frequency of **Pr.903** is equivalent to 100%.

| Pr.609, Pr.610 settings | Input method                                   |
|-------------------------|------------------------------------------------|
| 1                       | Terminal 1 <sup>*1</sup>                       |
| 2                       | Terminal 2 <sup>*1</sup>                       |
| 3                       | Terminal 4 <sup>*1</sup>                       |
| 4                       | CC-Link/CC-Link IE Field Network communication |
| 5                       | PLC function                                   |

<sup>\*1</sup> When the same input method has been selected for the set point and measured value at **Pr.609** and **Pr.610**, set point input is invalid. (Inverter runs at set point 0%)

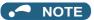

- After changing the **Pr.73 or Pr.267** settings, check the voltage/current input selection switch. Incorrect setting may cause a fault, failure or malfunction. (Refer to page 473 for the setting.)
- When terminals 2 and 4 are selected for deviation input, perform bias calibration using **C3** and **C6** to prevent a minus voltage from being entered as the deviation input signal. Input of a minus voltage might damage devices and the inverter.
- The following shows the relationship between the input values of the analog input terminals, and the set point and measured value.

| Innut terminal | Input           | Relationship                                                     | with analog input                | Calibration parameter                                                |
|----------------|-----------------|------------------------------------------------------------------|----------------------------------|----------------------------------------------------------------------|
| Input terminal | specification*2 | Set point                                                        | Result                           | Calibration parameter                                                |
|                | 0 to 5 V        | 0 V = 0%<br>5 V = 100%                                           | 0 V = 0%<br>5 V = 100%           |                                                                      |
| Terminal 2     | 0 to 10 V       | 0 V = 0%<br>10 V = 100%                                          | 0 V = 0%<br>10 V = 100%          | Pr.125, C2 to C4                                                     |
|                | 0 to 20 mA      | 0 mA = 0%<br>20mA = 100%                                         | 0 mA = 0%<br>20mA = 100%         |                                                                      |
| Terminal 1     | 0 to ±5 V       | -5 to 0 V = 0%<br>+5 V = +100%<br>-5 to 0 V = 0%<br>+5 V = +100% |                                  | When Pr.128 = "10", Pr.125 setting, C2 to C4.                        |
| Terminar i     | 0 to 10 V       | -10 to 0 V = 0%<br>+10 V = +100%                                 | -10 to 0 V = 0%<br>+10 V = +100% | When <b>Pr.128</b> ≥ "1000", <b>C12 setting</b> , <b>C2 to C15</b> . |
|                | 0 to 5 V        | 0 to 1V = 0% 0 to 5<br>5 V = 100% 5 V =                          |                                  |                                                                      |
| Terminal 4     | 0 to 10 V       | 0 to 2V = 0%<br>10 V = 100%                                      | 0 to 2V = 0%<br>10 V = 100%      | Pr.126, C5 to C7                                                     |
|                | 0 to 20 mA      | 0 to 4 mA = 0%<br>20mA = 100%                                    | 0 to 4 mA = 0%<br>20mA = 100%    |                                                                      |

<sup>\*2</sup> Can be changed by Pr.73 and Pr.267 and the voltage/current input switch. (Refer to page 473.)

#### ◆ Selection of additive method for PID calculation result

When ratio is selected as the additive method (Pr.128 = "42, 43"), PID calculation result × (ratio of main speed) is added to the main speed. The ratio is determined by the Pr.125 Terminal 2 frequency setting gain frequency and C2 (Pr.902) Terminal 2 frequency setting bias frequency settings. In the initial status, 0 to 60 Hz is set for 0 to 100%. Thus, 60 Hz main speed is regarded as 100%, and the 30 Hz main speed is regarded as 50%.

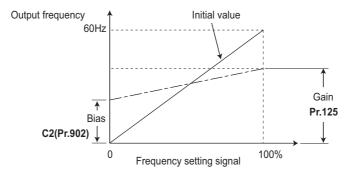

#### NOTE

- Even if C4 (Pr.903) is set to other than 100%, the frequency setting signal is treated at 100%.
- Even if C3 (Pr.902) is set to other than 0%, the frequency setting signal is treated as 0%.
- If C2(Pr.902) is set to other than 0 Hz, the frequency setting signal is 0% at the C2 (Pr.902) frequency setting or below.

# ◆ Setting the upper and lower limits of the PID manipulated amount (Pr.1134, Pr.1135)

- · Set the upper and lower limits of the PID manipulated amount.
- The upper limit of the manipulated amount is the frequency obtained by adding the value resulting from frequency conversion of **Pr.1134** to the main speed.

The lower limit of the manipulated amount is the frequency obtained by subtracting the value resulting from frequency conversion of **Pr.1135** from the main speed.

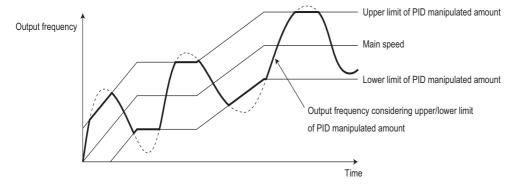

#### ◆ Input/output signals

- The following signals can be used by assigning functions to Pr.178 to Pr.189 (Input terminal function selection) and Pr.190 to Pr.196 (Output terminal function selection).
- · Input signal

| Signal | Function                                     | Pr.178 to<br>Pr.189<br>setting | Description                                                                                                    |
|--------|----------------------------------------------|--------------------------------|----------------------------------------------------------------------------------------------------|
| X14    | PID control valid                            | 14                             | When this signal is assigned to the input terminal, PID control is enabled when this signal is ON.                |
| X64    | PID forward/<br>reverse action<br>switchover | 64                             | PID control is switched between forward and reverse action without changing parameters by turning ON this signal. |
| X72    | PID P control switchover                     | 72                             | Integral and differential values can be reset by turning ON this signal.                                          |

· Output signal

| Signal | Function                            |                   | o Pr.196<br>ting  | Description                                                                                                    |  |  |
|--------|-------------------------------------|-------------------|-------------------|----------------------------------------------------------------------------------------------------|--|--|
| Signal | runction                            | Positive<br>logic | Negative<br>logic | Description                                                                                                    |  |  |
| FUP    | PID upper limit                     | 15                | 115               | Output when the measured value signal exceeds Pr.131 PID upper limit (Pr.1143 Second PID upper limit).                                                                 |  |  |
| FDN    | Lower limit output                  | 14                | 114               | Output when the measured value signal falls below Pr.132 PID lower limit (Pr.1144 Second PID lower limit).                                                             |  |  |
| RL     | PID forward/reverse rotation output | 16                | 116               | "Hi" is output when the output display of the parameter unit is forward rotation (FWD) and "Low" is output when the display is reverse rotation (REV) and stop (STOP). |  |  |
| PID    | During PID control activated        | 47                | 147               | Turns ON during PID control.                                                                                                    |  |  |

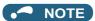

 Changing the terminal functions with Pr.178 to Pr.189 and Pr.190 to Pr.196 may affect other functions. Set parameters after confirming the function of each terminal.

#### **♦ PID monitor function**

- This function displays the PID control set point and measured value on the operation panel, and can output these from the terminals FM, AM, and CA.
- Set the following values to Pr.52 Operation panel main monitor selection, Pr.774 to Pr.776 (Operation panel monitor selection), Pr.992 Operation panel setting dial push monitor selection, Pr.54 FM/CA terminal function selection and Pr.158 AM terminal function selection for each monitor.

| Parameter | Monitor                   | Minimum   | N                                      | Ionitor rang | е               |                                                                                                    |
|-----------|---------------------------|-----------|----------------------------------------|--------------|-----------------|----------------------------------------------------------------------------------------------------|
| setting   | description               | increment | ncrement   Terminal   Terminal   Opera |              | Operation panel | Remarks                                                                                                    |
| 97        | Dancer main speed setting | 0.01 Hz   | 0 to 590 Hz                            |              |                 | When outputting through terminals FM, CA and AM, the full scale value can be adjusted by <b>Pr.55 Frequency monitoring reference</b> . |

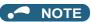

• Refer to page 579 for details on other PID control monitors.

## ◆ Priority of main speed commands

- The priority of main speed command sources when the speed command source is External is as follows: JOG signal > multi-speed setting signal (RL/RM/RH/REX) > pulse train input > 16bit digital input (option FR-A8AX) > analog input (terminals 2, 4, 1)
- The priority of main speed command sources when "3" is set to **Pr.79 Operation mode selection** is as follows: Multi-speed setting signal (RL/RM/RH/REX) > frequency setting (digital setting by PU or operation panel)
- Even if the remote operation function is selected by **Pr.59 Remote function selection** ≠ "0", compensation of the remote setting frequency against the main speed is ignored. (The value is "0".)
- If terminal 1 is selected for the first and second PID, terminal 1 added compensation of the main speed is invalid.
- If terminal 2 is selected for the first and second PID, the terminal 2 override function of the main speed is invalid.
- If the same terminal as an external input terminal having a speed command source (external terminal where a main speed is input) is specified as the measured value input or set point input, the main speed is treated as "0".
- · Polarity reversible operation of the main speed is not possible.

#### **◆** Adjustment procedure for dancer roll position detection signal

• When the input of terminal 4 is voltage input, 0 V and 5 V (10 V) are the lower limit position and upper limit position, respectively (initial value). When it is current input, 4 mA and 20 mA are the lower limit position and upper limit position, respectively (initial value). When the potentiometer has an output of 0 to 7 V, C7 (Pr.905) must be calibrated at 7 V.

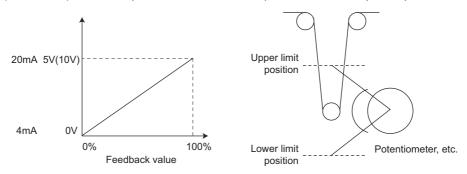

(Example) To execute control at the dancer center position using a 0 to 7 V potentiometer

- **1.** Switch the current/voltage input selection switch to "OFF", set "2" to **Pr.267** and set terminal 4 input to voltage input.
- 2. Input 0 V across terminals 4 and 5, and calibrate **C6 (Pr.904)**. (The % display that is indicated at analog calibration is not related to the % of the feedback value.)
- **3.** Input 7 V across terminals 4 and 5, and calibrate **C7 (Pr.905)**. (The % display that is indicated at analog calibration is not related to the % of the feedback value.)
- **4.** Set **Pr.133** to "50%".

#### NOTE

- After changing the Pr.267 setting, check the voltage/current selection switch. Incorrect setting may cause a fault, failure or malfunction. (Refer to page 473 for the setting.)
- If the Multi-speed operation (RH, RM, RL, or REX) signal, or JOG signal is input during regular PID control, PID control is interrupted. However, at dancer control, these signals are treated as main speed commands, so PID control is continued.
- During dancer control, **Pr.44 and Pr.45** (Second acceleration/deceleration time) is the parameter for setting the acceleration/deceleration time for the main speed command. This function does not work as a second function.
- When the switchover mode is set by setting "6" to Pr.79, dancer control (PID control) is invalid.
- The acceleration/deceleration action of the main speed command is the same as that when the frequency is increased or decrease by analog input. The SU signal sometimes stays ON even if operation is turned ON/OFF by the start signal. The set frequency monitor is the value "main speed command + PID control" which is constantly changing.
- With the main speed setting frequency setting, acceleration/deceleration is performed for the acceleration/deceleration time set in Pr.44 and Pr.45, and with the output frequency setting, acceleration/deceleration is performed for the acceleration/deceleration time set in Pr.7 and Pr.8. For this reason, with the output frequency, when the time set in Pr.7 and Pr.8 is longer than the time set in Pr.44 and Pr.45, acceleration/deceleration is performed for the acceleration/deceleration time set in Pr.7 and Pr.8
- The limit of the integral term is the smaller of 100% and the value after conversion of the straight line after interpolation of Pr.1
   Maximum frequency by Pr.902 and Pr.903 to the PID manipulated amount.

   However, note that the lower limit frequency limits the output frequency, but does not restrict the action of the integral item.

Parameters referred to

Pr.57 Restart coasting time ☐ page 597
Pr.59 Remote function selection ☐ page 359
Pr.73 Analog input selection ☐ page 473
Pr.79 Operation mode selection ☐ page 370

Pr.178 to Pr.189 (Input terminal function selection) page 496
Pr.190 to Pr.196 (Output terminal function selection) page 450

Pr.561 PTC thermistor protection level page 394

C2 (Pr.902) to C7 (Pr.905) Frequency setting voltage (current) bias/gain Frequency setting voltage (current)

# 5.14.14 Automatic restart after instantaneous power failure/flying start with an induction motor

Magnetic flux Sensorless Vector

The inverter can be restarted without stopping the motor operation in the following situations:

- · When switching from commercial power supply operation over to inverter running
- When an instantaneous power failure occurs during inverter running
- · When the motor is coasting at start

| Pr.         | Name                                         | Initial<br>value | Setting range | Description                                                                                                    |
|-------------|----------------------------------------------|------------------|---------------|----------------------------------------------------------------------------------------------------|
|             |                                              |                  | 0             | Frequency search only performed at the first start                                                                                                    |
|             |                                              |                  | 1             | Reduced voltage start only at the first start (no frequency search)                                                                                                    |
| 400         | Automatic restart after                      |                  | 2             | Encoder detection frequency search                                                                                                    |
| 162<br>A700 | instantaneous power                          | 0                | 3             | Frequency search only performed at the first start (reduced impact restart)                                                                                                    |
| 7,00        | failure selection                            |                  | 10            | Frequency search at every start                                                                                                    |
|             |                                              |                  | 11            | Reduced voltage start at every start (no frequency search)                                                                                                    |
|             |                                              |                  | 12            | Encoder detection frequency search at every start                                                                                                    |
|             |                                              |                  | 13            | Frequency search at every start (reduced impact restart)                                                                                                    |
|             |                                              |                  | 0             | Without rotation direction detection                                                                                                    |
|             | Rotation direction                           |                  | 1             | With rotation direction detection                                                                                                    |
| 299<br>A701 | detection selection at restarting            | 0                | 9999          | When Pr.78 Reverse rotation prevention selection = "0", with rotation direction detection When Pr.78 Reverse rotation prevention selection= "1 or 2", without rotation direction detection |
|             |                                              | 9999             | 0             | Coasting time differs according to the inverter capacity.*1                                                                                                    |
| 57<br>A702  | Restart coasting time                        |                  | 0.1 to 30 s   | Set the waiting time for the inverter to perform a restart after restoring power due to an instantaneous power failure.                                                                    |
|             |                                              |                  | 9999          | No restart                                                                                                    |
| 58<br>A703  | Restart cushion time                         | 1 s              | 0 to 60 s     | Set the voltage cushion time for restart.                                                                                                    |
| 163<br>A704 | First cushion time for restart               | 0 s              | 0 to 20 s     | Set the voltage cushion time for restart.  Consider this matched to the size of the load amount (moment of inertia/                                                                        |
| 164<br>A705 | First cushion voltage for restart            | 0%               | 0 to 100%     | torque).                                                                                                    |
| 165<br>A710 | Stall prevention operation level for restart | 150%             | 0 to 400%     | Set the stall prevention level at restart operation on the assumption that the inverter rated current is 100%.                                                                             |
| 611         | Acceleration time at a                       | 9999             | 0 to 3600 s   | Set the acceleration time to reach Pr.20 Acceleration/deceleration reference frequency at restart.                                                                                         |
| F003        | restart                                      | שששש             | 9999          | Standard acceleration time (for example, <b>Pr.7</b> ) is applied as the acceleration time at restart.                                                                                     |

\*1 The coasting time when **Pr.57** = "0" is as shown below. (When **Pr.162** and Pr.570 are set to the initial value.) FR-A820-00105(1.5K) or lower and FR-A840-00052(1.5K) or lower: 0.5 s

 $FR-A820-00167(2.2K) \ to \ FR-A820-00490(7.5K) \ and \ FR-A840-00083(2.2K) \ to \ FR-A840-00250(7.5K): \ 1 \ s$ 

FR-A820-00630(11K) to FR-A820-03160(55K), FR-A840-00310(11K) to FR-A840-01800(55K): 3.0 s

FR-A820-03800(75K) or higher and FR-A840-02160(75K) or higher:  $5.0\;\text{s}$ 

#### Point P

- To operate the inverter with the automatic restart after instantaneous power failure function enabled, check the following points.
- Set Pr.57 Restart coasting time = "0".
- When the Selection of automatic restart after instantaneous power failure / flying start (CS) signal is assigned to the input terminal, restart operation is enabled at turn-ON of the CS signal.

## ◆ Automatic restart after instantaneous power failure function

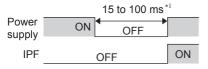

- \*1 10 to 100 ms for IP55 compatible models
- The inverter output is shut off at the activation of the Instantaneous power failure (E.IPF) or Undervoltage (E.UVT). (Refer to page 754 for E.IPF or E.UVT.)
- · When E.IPF or E.UVT is activated, the Instantaneous power failure/undervoltage (IPF) signal is output.

- The IPF signal is assigned to terminal IPF in the initial status. By setting "2 (positive logic) or 102 (negative logic)" in any of Pr.190 to Pr.196 (Output terminal function selection), the IPF signal can be assigned to another terminal.
- · When the automatic restart after instantaneous power failure function is selected, motor driving is resumed at the power restoration after an instantaneous power failure or undervoltage. (E.IPF and E.UVT are not activated.)

#### **Connection (CS signal)**

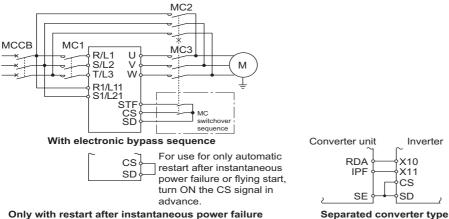

Only with restart after instantaneous power failure

- Restart is enabled at turn-ON of the Selection of automatic restart after instantaneous power failure / flying start (CS) signal.
- The inverter operation is disabled at turn-OFF of the CS signal while **Pr.57 Restart coasting time** ≠ "9999" (with restart).
- Separated converter types detect the instantaneous power failure on the converter unit side. Perform wiring so that the IPF signal transmitted from the converter unit is input to the terminal to which the X11 signal is assigned. On the converter unit side, enable the restart operation. (For setting the converter unit, refer to the Instruction Manual of the converter unit.)
- For the terminal used for the X10 or X11 signal, set "10" (X10) or "11" (X11) in **Pr.178 to Pr.189** and assign the function. (For separated converter types, the X10 signal is assigned to the terminal MRS in the initial setting.)
- For the X10 signal of separated converter types, NC contact input specification is selected in the initial setting. Set Pr.599 = "0" to change the input specification to NO contact.

#### NOTE

- The CS signal is assigned to terminal CS in the initial setting. By setting "6" to any of Pr.178 to Pr.189 (Input terminal function selection), the CS signal can be assigned to other terminals. Changing the terminal assignment may affect other functions. Set parameters after confirming the function of each terminal.
- If the CS signal is not assigned to any input terminal, solely setting Pr.57 enables the restart operation at all times.

#### Setting for the automatic restart after instantaneous power failure operation (Pr.162)

 The Pr.162 settings and the instantaneous power failure automatic restart operation under each operation mode are as shown below.

| Pr.162<br>setting | Restart operation | Advanced magnetic                         | ontrol,<br>c flux vector control          | Real sensoriess vector control | Vector control    | PM sensorless                                               |
|-------------------|-------------------|-------------------------------------------|-------------------------------------------|--------------------------------|-------------------|-------------------------------------------------------------|
| - Colling         | oportuno          | Without encoder                           | out encoder With encoder                  |                                |                   |                                                             |
| 0 (initial value) | At first start    | Frequency search                          | Frequency search                          |                                |                   |                                                             |
| 1                 | At first start    | Reduced voltage start                     | Reduced voltage start                     |                                |                   |                                                             |
| 2                 | At first start    | Frequency search                          | Encoder detection frequency search        |                                |                   | Frequency search<br>for PM motor<br>(Refer to page<br>604.) |
| 3                 | At first start    | Frequency search (reduced impact restart) | Frequency search (reduced impact restart) | Frequency search               | Encoder detection |                                                             |
| 10                | At every start    | Frequency search                          | Frequency search                          | (reduced impact                | frequency search  |                                                             |
| 11                | At every start    | Reduced voltage start                     | Reduced voltage start                     | restart)                       |                   |                                                             |
| 12                | At every start    | Frequency search                          | Encoder detection frequency search        |                                |                   |                                                             |
| 13                | At every start    | Frequency search (reduced impact restart) | Frequency search (reduced impact restart) |                                |                   |                                                             |

#### ◆ Restart operation with frequency search (Pr.162 ="0, 3, 10, or 13", Pr.299)

- When **Pr.162** = "0 (initial value), 3, 10, or 13", the motor speed is detected at a power restoration so that the motor can restart smoothly.
- The encoder also detects the rotation direction so that the inverter can re-start smoothly even during the reverse rotation.
- Whether or not to detect the rotation direction can be selected by **Pr.299 Rotation direction detection selection at restarting**. If the motor capacity is different from the inverter capacity, set **Pr.299** = "0" (no rotation direction detection).
- When the rotation direction is detected, the following operation is performed according to Pr.78 Reverse rotation prevention selection setting.

| Pr.299 setting    | Pr.78 setting |   |   |  |  |  |  |  |
|-------------------|---------------|---|---|--|--|--|--|--|
| F1.299 Setting    | 0             | 1 | 2 |  |  |  |  |  |
| 9999              | 0             | × | × |  |  |  |  |  |
| 0 (initial value) | ×             | × | × |  |  |  |  |  |
| 1                 | 0             | 0 | 0 |  |  |  |  |  |

o: With rotation direction detection x: Without rotation direction detection

(Pr.611 setting)

By setting "3 or 13" in Pr.162, the restart can be made smoother with even less impact than when "0 or 10" is set in Pr.162.
 When the inverter is restarted with "3, 13" set in Pr.162, offline auto tuning is required. (For details on offline auto tuning of Advanced magnetic flux vector control and Real sensorless vector control, refer to page 509, and for details on offline auto tuning of V/F control, refer to page 606.)

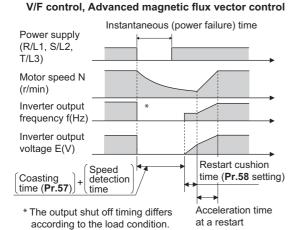

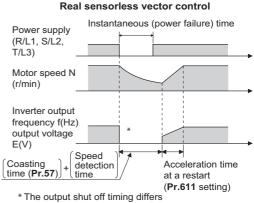

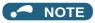

- The rotation speed detection time (frequency search) changes according to the rotation speed of the motor. (maximum 1 s)
- When the inverter capacity is two ranks or greater than the motor capacity, the overcurrent protective function (E.OC[]) is sometimes activated and prevents the inverter from restarting.
- If two or more motors are connected to one inverter, this function operates abnormally. (The inverter does not restart successfully.)
- Because a DC injection brake is applied instantaneously at speed detection during a restart, the speed might drop if the moment of inertia (J) of the load is small.
- If reverse operation is detected when "1" (reverse rotation disabled) is set to **Pr.78**, operation decelerates by reverse rotation and then changes to forward rotation when the start command is forward rotation. The inverter does not restart when the start command is reverse rotation.
- When "3 or 13" is set to Pr.162, limit the wiring length to within 100 m.

#### ◆ Restart operation without frequency search (Pr.162 = "1 or 11")

• When **Pr.162** = "1 or 11", reduced voltage start is used for the restart operation. In this method, the voltage is raised gradually while keeping the output frequency level at the level before an instantaneous power failure, regardless of the motor's coasting speed.

#### V/F control, Advanced magnetic flux vector control

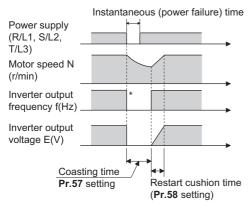

\* The output shut off timing differs according to the load condition.

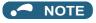

- This restart method uses the output frequency that was active before the instantaneous power failure stored in memory. If the
  instantaneous power failure time is 0.2 s or more, the output frequency can no longer be stored and held in memory, so the
  restart is performed from Pr.13 Starting frequency (initial value: 0.5 Hz).
- During Real sensorless vector control, Pr.162 is set to "3 or 13" (reduced impact restart).

# ◆ Restart operation with encoder detection frequency search (Pr.162 = "2 or 12")

• When "2 or 12" is set in **Pr.162** by encoder feedback control, the inverter is restarted by the motor speed and direction of rotation that were detected by the encoder at the power restoration.

 By encoder detection frequency search, the Pr.299 Rotation direction detection selection at restarting setting are invalid.

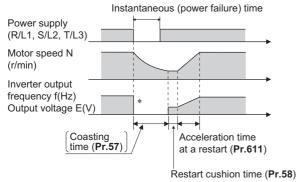

\* The output shut off timing differs according to the load condition.

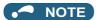

- When "2 or 12" are set to **Pr.162** when encoder feedback control is invalid, the automatic restart is with a frequency search (**Pr.162** = "0 or 10").
- In Vector control, encoder detection frequency search is used regardless of the Pr.162 setting. The Pr.58 and Pr.299 settings
  are invalid at this time.
- For the encoder feedback control, refer to page 700.

#### ◆ Restart at every start (Pr.162 = "10 to 13")

When "10 to 13" is set in Pr.162, a restart operation is performed at each start and automatic restart after instantaneous
power failure (Pr.57 start after the reset time has elapsed). When "0 (initial value) to 3" is set in Pr.162, a restart operation
is performed at the first start after a power-ON, and from the second power-ON onwards, a start from the starting frequency
is performed.

#### ◆ Automatic restart operation of the MRS (X10) signal

• The restart operation after restoration from output shutoff by the MRS (X10) signal is as shown in the following table according to the **Pr.30** setting.

| Pr.30 setting            | Operation after restoration from output shutoff by the MRS (X10) signal |
|--------------------------|-------------------------------------------------------------------------|
| 2, 10, 11, 102, 110, 111 | Restart operation (starting from the coasting speed)                    |
| Other than the above     | Starting from Pr.13 Starting frequency.                                 |

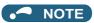

• When output is shut off using safety stop function (terminals S1 and S2), the inverter restarts in the same way as when output is shut off by MRS (X10) signal.

#### Adjustment of restart coasting time (Pr.57)

- · Coasting time is the time from the motor speed detection to the restart operation start.
- To enable restart operation, set "0" to **Pr.57 Restart coasting time**. If "0" is set to **Pr.57**, the coasting time is automatically set to the following value (unit: s). Generally, this setting does not interfere with inverter operation.

|        |                     |                     |                 | 200 V class FR-A820-[]                                                                                                    |                 |                 |                 |     |                 |                |                |                  |     |                |                |                |                |                |                |
|--------|---------------------|---------------------|-----------------|----------------------------------------------------------------------------------------------------|-----------------|-----------------|-----------------|-----|-----------------|----------------|----------------|------------------|-----|----------------|----------------|----------------|----------------|----------------|----------------|
|        |                     |                     | 00046<br>(0.4K) |                                                                                                    |                 |                 | 00250           |     |                 | 00630<br>(11K) |                |                  |     |                | 01870<br>(37K) | 02330          |                | 03800<br>(75K) | 04750<br>(90K) |
|        | Pr.570              | Pr.162              | (0.410)         | (0.4K)   (0.75K)   (1.5K)   (2.2K)   (3.7K)   (5.5K)   (7.5K)   (11K)   (15K)   (18.5K)   (22K)   (30K)   (37K)   (45K)   (55K)   (75K)   (8.4K)   (11K)   (11 |                 |                 |                 |     |                 |                |                |                  |     |                |                | (30K)          |                |                |                |
|        | setting             | setting             |                 |                                                                                                    |                 |                 |                 |     |                 | -00 V C        | 1033. 1 1      | (-A0+0-[]        |     |                |                |                |                |                | 02600          |
|        |                     |                     | 00023<br>(0.4K) | 00038<br>(0.75K)                                                                                                    | 00052<br>(1.5K) | 00083<br>(2.2K) | 00126<br>(3.7K) |     | 00250<br>(7.5K) | 00310<br>(11K) | 00380<br>(15K) | 00470<br>(18.5K) |     | 00770<br>(30K) | 00930<br>(37K) | 01160<br>(45K) | 01800<br>(55K) | 02160<br>(75K) | (90K) or       |
| L      |                     |                     | (- /            | ( · · · /                                                                                                    | ` ' /           | ` '             | (· /            | ( / | · · /           | ` '            | ( - /          | <b>(</b> /       | ` ' | ( )            | (· /           | ( , ,          | ( /            | <b>(</b> - )   | higher         |
|        | (SLD)<br>(LD)       | Other<br>than 3, 13 | 0.5             | 0.5                                                                                                    | 1               | 1               | 1               | 1   | 3               | 3              | 3              | 3                | 3   | 3              | 3              | 3              | 5              | 5              | 5              |
| ľ      | (LD)                | 3, 13               | 1               | 1                                                                                                    | 2               | 2               | 2               | 2   | 3               | 3              | 3              | 3                | 3   | 3              | 3              | 3              | 5              | 5              | 5              |
| 2      | (ND)                | Other<br>than 3, 13 | 0.5             | 0.5                                                                                                    | 0.5             | 1               | 1               | 1   | 1               | 3              | 3              | 3                | 3   | 3              | 3              | 3              | 3              | 5              | 5              |
|        |                     | 3, 13               | 1               | 1                                                                                                    | 1               | 2               | 2               | 2   | 2               | 3              | 3              | 3                | 3   | 3              | 3              | 3              | 3              | 5              | 5              |
| 3 (HD) | Other<br>than 3, 13 | 0.5                 | 0.5             | 0.5                                                                                                    | 0.5             | 1               | 1               | 1   | 1               | 3              | 3              | 3                | 3   | 3              | 3              | 3              | 3              | 5              |                |
|        |                     | 3, 13               | 1               | 1                                                                                                    | 1               | 1               | 2               | 2   | 2               | 2              | 3              | 3                | 3   | 3              | 3              | 3              | 3              | 3              | 5              |

- Inverter operation is sometimes hindered by the size of the moment of inertia (J) of the load or running frequency. Adjust this coasting time within the range 0.1 s to 30 s to match the load specification.
- Set the waiting time when the sine wave filter is used (Pr.72 PWM frequency selection = "25") to 3 seconds or more.

#### **♦** Restart cushion time (Pr.58)

- The cushion time is the time takes to raise the voltage to the level required for the specified speed after the motor speed detection (output frequency before the instantaneous power failure when **Pr.162=** "1 or 11").
- Normally, the motor runs at the initial value as it is. However, adjust to suit the moment of inertia (J) of the load or the size of the torque.

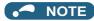

• Pr.58 is invalid under Real sensorless vector control or Vector control.

#### ◆ Adjustment of restart operation (Pr.163 to Pr.165, Pr.611)

· The voltage cushion time at a restart can be adjusted by Pr.163 and Pr.164 as shown in the figure on the left.

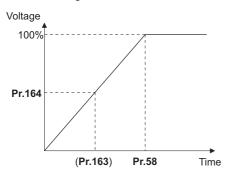

- The stall prevention operation level at a restart operation can be set in **Pr.165**.
- Using **Pr.611**, the acceleration time to reach **Pr.20 Acceleration/deceleration reference frequency** after a restart operation can be set. This can be set individually from the normal acceleration time.

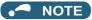

- Pr.163 to Pr.165 are invalid under Real sensorless vector control and Vector control.
- Changing the **Pr.21** setting does not affect the **Pr.611** setting increment.
- Changing the terminal assignment using **Pr.178 to Pr.189 (Input terminal function selection)** may affect the other functions. Set parameters after confirming the function of each terminal.
- When the restart operation is selected, Undervoltage (E.UVT) and Instantaneous power failure (E.IPF) of the fault output signals become invalid.
- The SU and FU signals are not output during the restart. These signals are output after the restart cushion time passes.
- Restart operation is also performed after the inverter reset is released or after the retry by the retry function occurs.
- The automatic restart after instantaneous power failure function is invalid when the load torque high-speed frequency control (**Pr.270** = "2, 3, or 13") is set.

#### **↑**CAUTION

- Provide a mechanical interlock for MC1 and MC2. The inverter will be damaged if power supply is input to the inverter output section.
- When the automatic restart after instantaneous power failure function is selected, the motor suddenly starts
  (after reset time passes) when an instantaneous power failure occurs. Stay away from the motor and machinery.
  Apply the supplied CAUTION stickers to easily visible places when automatic restart after instantaneous power
  failure has been selected.

#### Parameters referred to

Pr.7 Acceleration time, Pr.21 Acceleration/deceleration time increments ☐ page 349 Pr.13 Starting frequency ☐ page 363, page 364

Pr.65, Pr.67 to Pr.69 Retry function page 405 Pr.78 Reverse rotation prevention selection page 386

Pr.178 to Pr.189 (Input terminal function selection) page 496

# 5.14.15 Automatic restart after instantaneous power failure/flying start with an IPM motor

#### PM

When using the IPM motor MM-CF, the inverter operation can be restarted without stopping the motor operation.

When the automatic restart after instantaneous power failure function is selected, the motor driving is resumed in the following situations:

- · When power comes back ON during inverter driving after an instantaneous power failure
- · When the motor is coasting at start

| Pr.         | Name                                        | Initial value | Setting range  | Description                                                                                                    |  |  |  |
|-------------|---------------------------------------------|---------------|----------------|----------------------------------------------------------------------------------------------------|--|--|--|
|             |                                             |               | 0              | No waiting time                                                                                                    |  |  |  |
| 57<br>A702  | Restart coasting time                       | 9999          | 0.1 to 30 s    | Set the waiting time for the inverter to perform a restart after restoring power due to an instantaneous power failure. |  |  |  |
|             |                                             |               | 9999           | No restart                                                                                                    |  |  |  |
|             | Automatic restart                           |               | 0, 1, 2, 3     | Frequency search only performed at the first start                                                                      |  |  |  |
| 162<br>A700 | after instantaneous power failure selection | 0             | 10, 11, 12, 13 | Frequency search at every start                                                                                         |  |  |  |
| 611         | Acceleration time at                        | 9999          | 0 to 3600 s    | Set the acceleration time to reach Pr.20 Acceleration/deceleration reference frequency at restart.                      |  |  |  |
| F003        | a restart                                   | <b>ਬਬਬਬ</b>   | 9999           | Standard acceleration time (for example, <b>Pr.7</b> ) is applied as the acceleration time at restart.                  |  |  |  |

#### Automatic restart after instantaneous power failure function

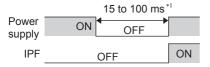

\*1 10 to 100 ms for IP55 compatible models

- The inverter output is shut off at the activation of the Instantaneous power failure (E.IPF) or Undervoltage (E.UVT). (Refer to page 745 for E.IPF or E.UVT.)
- When E.IPF or E.UVT is activated, the Instantaneous power failure/undervoltage (IPF) signal is output.
- The IPF signal is assigned to terminal IPF in the initial status. By setting "2 (positive logic) or 102 (negative logic)" in any of Pr.190 to Pr.196 (Output terminal function selection), the IPF signal can be assigned to another terminal.
- When the automatic restart after instantaneous power failure function is selected, motor driving is resumed at the power restoration after an instantaneous power failure or undervoltage. (E.IPF and E.UVT are not activated.)

## Connection (CS signal)

- · When the Selection of automatic restart after instantaneous power failure / flying start (CS) signal is assigned to an input terminal (initial setting), a restart operation is enabled at turn-ON of the CS signal.
- The inverter operation is disabled at turn-OFF of the CS signal while Pr.57 Restart coasting time ≠ "9999" (with restart).

#### NOTE

- The CS signal is assigned to terminal CS in the initial setting. By setting "6" to any of Pr.178 to Pr.189 (Input terminal function selection), the CS signal can be assigned to other terminals. Changing the terminal assignment may affect other functions. Set parameters after confirming the function of each terminal.
- If the CS signal is not assigned to any input terminal, solely setting Pr.57 enables the restart operation at all times.
- · If the restart operation is selected, instantaneous power failure (E.IPF) is disabled while the fault output signal is output at an instantaneous power failure.
- The SU and FU signals are not output during the restart. These signals are output after the restart cushion time passes.
- · Restart operation is also performed after the inverter reset is released or after the retry by the retry function occurs.
- · The automatic restart after instantaneous power failure function is invalid when the load torque high-speed frequency control (Pr.270 = "2, 3, 13") is set.

#### ◆ Selection of restart operation (Pr.162)

- At a power restoration, the encoder detects the motor speed by a frequency search so that the inverter can re-start smoothly.
- The encoder also detects the rotation direction so that the inverter can re-start smoothly even during the reverse rotation.
- When "10 to 13)" is set in Pr.162, a restart operation is performed at each start and automatic restart after instantaneous
  power failure. When "0 to 3" is set in Pr.162, a restart operation is performed at the first start after a power-ON, and from
  the second power-ON onwards, a start from the starting frequency is performed.

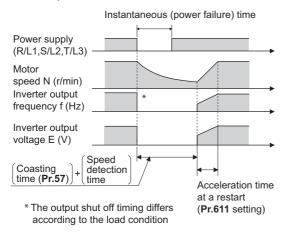

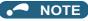

- Because a DC injection brake is applied instantaneously at speed detection during a restart, the speed might drop if the moment of inertia (J) of the load is small.
- · Restart operation with reduced voltage is not available for PM sensorless vector control.

#### Restart coasting time (Pr.57)

- · Coasting time is the time from the motor speed detection to the restart operation start.
- To enable restart operation, set "0" (no coasting time) in **Pr.57 Restart coasting time**. Generally, this setting does not interfere with inverter operation.
- Inverter operation is sometimes hindered by the size of the moment of inertia (J) of the load or running frequency. Adjust this coasting time within the range 0.1 s to 30 s to match the load specification.

## Adjustment of restart operation (Pr.611)

• Using **Pr.611**, the acceleration time to reach **Pr.20 Acceleration/deceleration reference frequency** after a restart operation can be set. This can be set individually from the normal acceleration time.

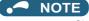

- · Changing the Pr.21 Acceleration/deceleration time increments setting does not affect the Pr.611 setting increment.
- An IPM motor is a motor with interior permanent magnets. Regression voltage is generated when the motor coasts at an instantaneous power failure or at a flying start. The inverter's DC bus voltage rises if the motor coasts fast or makes a flying start in this condition.

When using the automatic restart after instantaneous power failure function (**Pr.57** ≠ "9999"), it is recommended to also use the regenerative avoidance function (**Pr.882 Regeneration avoidance operation selection** = "1") to make startups stable. If the overvoltage protective function (E.OV[]) still occurs with the regeneration avoidance function, also use the retry function (**Pr.67**).

- During PM sensorless vector control, the automatic restart after instantaneous power failure function operates only when an IPM MM-CF motor is connected.
  - When a built-in brake or a regeneration unit is used, the frequency search may not be available at 2200 r/min or higher. The restart operation cannot be performed until the motor speed drops to a frequency where the frequency search is available.

#### ♠ CAUTION

- An IPM motor is a motor with interior permanent magnets. High voltage is generated at motor terminals while the motor is running.
  - Do not touch motor terminals and other parts until the motor stops to prevent an electric shock.
- When the automatic restart after instantaneous power failure function is selected, the motor suddenly starts (after reset time passes) when an instantaneous power failure occurs.
  - Stay away from the motor and machinery.

Apply the supplied CAUTION stickers to easily visible places when automatic restart after instantaneous power failure has been selected.

#### Parameters referred to

Pr.13 Starting frequency ☐ page 363, page 364
Pr.65, Pr.67 to Pr.69 Retry function ☐ page 405
Pr.78 Reverse rotation prevention selection ☐ page 386
Pr.178 to Pr.189 (Input terminal function selection) ☐ page 496
Pr.882 Regeneration avoidance operation selection ☐ page 696

# 5.14.16 Offline auto tuning for a frequency search

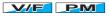

Under V/F control or when driving the IPM motor MM-CF, the accuracy of the "frequency search", which is used to detect the motor speed for the automatic restart after instantaneous power failure and flying start, can be improved.

| Pr.         | Name                                        | Initial<br>value | Setting range       | Description                                                                                                    |  |  |  |
|-------------|---------------------------------------------|------------------|---------------------|----------------------------------------------------------------------------------------------------|--|--|--|
|             |                                             |                  | 0                   | Frequency search only performed at the first start                                                                                                    |  |  |  |
|             |                                             |                  | 1                   | Reduced voltage start only at the first start (no frequency search)                                                                                                    |  |  |  |
|             |                                             |                  | 2                   | Encoder detection frequency search                                                                                                    |  |  |  |
| 162<br>A700 | Automatic restart after instantaneous power | 0                | 3                   | Frequency search only performed at the first start (reduced impact restart)                                                                                                    |  |  |  |
| A700        | failure selection                           |                  | 10                  | Frequency search at every start                                                                                                    |  |  |  |
|             |                                             |                  | 11                  | Reduced voltage start at every start (no frequency search)                                                                                                    |  |  |  |
|             |                                             |                  | 12                  | Encoder detection frequency search at every start                                                                                                    |  |  |  |
|             |                                             |                  | 13                  | Frequency search at every start (reduced impact restart)                                                                                                    |  |  |  |
| 298         | Eraguanay agarah gain                       | 0000             | 0 to 32767          | The offline auto tuning automatically sets the gain required for the frequency search.                                                                                             |  |  |  |
| A711        | Frequency search gain                       | 9999             | 9999                | The constant value of Mitsubishi Electric motor (SF-PR, SF-JR, SF-HR, SF-JRCA, SF-HRCA, or MM-CF) is used.                                                                         |  |  |  |
| 560         | Second frequency                            | 9999             | 0 to 32767          | The offline auto tuning automatically sets the gain required for the frequency search of the second motor.                                                                         |  |  |  |
| A712        | search gain                                 | 9999             | 9999                | The constant value of Mitsubishi Electric motor (SF-PR, SF-JR, SF-HR, SF-JRCA, SF-HRCA, or MM-CF) is used for the second motor.                                                    |  |  |  |
|             |                                             |                  | 0                   | No offline auto tuning                                                                                                    |  |  |  |
| 96<br>C110  | Auto tuning setting/<br>status              | 0                | 1, 101              | Offline auto tuning is performed under Advanced magnetic flux vector control, Real sensorless vector control, or Vector control. (Refer to page 509.)                              |  |  |  |
|             |                                             |                  | 11                  | Offline auto tuning is performed without rotating the motor (for IPM motor MM-CF).                                                                                                 |  |  |  |
|             |                                             |                  | 0 to 50 Ω, 9999*1   | Tuning data                                                                                                    |  |  |  |
| 90<br>C120  | Motor constant (R1)                         | 9999             | 0 to 400 mΩ, 9999*2 | (The value measured by offline auto tuning is automatically set.) 9999: The constant value of Mitsubishi Electric motor (SF-PR, SF-JR, SF-HR, SF-JRCA, SF-HRCA and so on) is used. |  |  |  |
|             |                                             |                  | 0                   | No auto tuning for the second motor.                                                                                                    |  |  |  |
| 463         | Second motor auto                           | 0                | 1, 101              | Offline auto tuning is performed for the second motor. (Refer to page 509.)                                                                                                    |  |  |  |
| C210        | tuning setting/status                       | U                | 11                  | Offline auto tuning is performed without rotating the second motor (under V/F control or PM sensorless vector control (IPM motor MM-CF)).                                          |  |  |  |
| 458         | Second motor                                | 9999             | 0 to 50 Ω, 9999*1   | Tuning data of the second motor                                                                                                    |  |  |  |
| C220        | 220 constant (R1)                           |                  | 0 to 400 mΩ, 9999*2 | (The settings are the same as those in <b>Pr.90</b> .)                                                                                                    |  |  |  |

<sup>\*1</sup> For the FR-A820-03160(55K) or lower, and FR-A840-01800(55K) or lower.

 $<sup>^{*}2</sup>$  For the FR-A820-03800(75K) or higher, and FR-A840-02160(75K) or higher.

#### ◆ Offline auto tuning for a frequency search (reduced impact restart)

• When the frequency search (reduced impact restart) is selected by setting **Pr.162 Automatic restart after instantaneous power failure selection** = "3 or 13", perform offline auto tuning.

#### Before performing offline auto tuning

Check the following points before performing offline auto tuning:

- · Check that V/F control or PM sensorless vector control (IPM motor MM-CF) is selected.
- · Check that a motor is connected. (Check that the motor is not rotated by an external force during tuning.)
- Select a motor with the rated current equal to or less than the inverter rated current. (The motor capacity must be 0.4 kW or higher.)
  - If a motor with substantially low rated current compared with the inverter rated current is used, speed and torque accuracies may deteriorate due to torque ripples, etc. Set the rated motor current to about 40% or higher of the inverter rated current.
- The target motor is other than a high-slip motor, a high-speed motor, or a special motor.
- The motor may rotate slightly even if the offline auto tuning without motor rotation (**Pr.96 Auto tuning setting/status** = "11") is selected. Fix the motor securely with a mechanical brake, or before tuning, make sure that it is safe even if the motor rotates. (Caution is required especially in vertical lift applications.) Note that even if the motor runs slightly, tuning performance is unaffected.
- Offline auto tuning is not performed correctly when the surge voltage suppression filter (FR-ASF-H/FR-BMF-H) and sine wave filter (MT-BSL/BSC) are inserted between the inverter and motor. Be sure to remove them before performing tuning.

#### Setting

- 1. Set "11" in Pr96 Auto tuning setting/status.
- 2. Set the rated motor current (initial value is inverted rated current) in **Pr.9 Electronic thermal O/L relay**. (Refer to page 394.)
- 3. Set Pr.71 Applied motor according to the motor to be used.

| Motor                                                        |                                        | Pr.71 setting |  |
|--------------------------------------------------------------|----------------------------------------|---------------|--|
|                                                              | SF-JR, SF-TH                           | 0 (3, 4)      |  |
| Mitsubishi Electric standard motor                           | SF-JR 4P 1.5 kW or lower               | 20 (23, 24)   |  |
| Mitsubishi Electric high-efficiency motor                    | SF-HR                                  | 40 (43, 44)   |  |
|                                                              | Others                                 | 0 (3, 4)      |  |
| Mitsubishi Electric constant-torque motor                    | SF-JRCA 4P,<br>SF-TH (constant-torque) | 1 (13, 14)    |  |
|                                                              | SF-HRCA                                | 50 (53, 54)   |  |
|                                                              | Others (SF-JRC, etc.)                  | 1 (13, 14)    |  |
| Mitsubishi Electric high-performance energy-<br>saving motor | SF-PR                                  | 70 (73, 74)   |  |
| Other manufacturer's standard motor                          | _                                      | 0 (3, 4)      |  |
| Other manufacturer's constant-torque motor                   | _                                      | 1 (13, 14)    |  |

#### **♦** Performing tuning

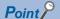

- Before performing tuning, check the monitor display of the operation panel or parameter unit if the inverter is in the state ready for tuning. The motor starts by turning ON the start command while tuning is unavailable
- In the PU operation mode, press FWD / REV on the operation panel.
   For External operation, turn ON the start command (STF signal or STR signal). Tuning starts. (At this time, excitation noise occurs.)

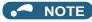

- It takes about 10 s for tuning to complete. (The time depends on the inverter capacity and motor type.)
- · Satisfy the required inverter start conditions to start offline auto tuning. For example, stop the input of the MRS signal.
- To force tuning to end, use the MRS or RES signal or RESET on the operation panel.

  (Turning OFF the start signal (STF signal or STR signal) also ends tuning.)
- During offline auto tuning, only the following I/O signals are valid (initial value).
   Input terminals <valid signals>: STP (STOP), OH, MRS, RT, RES, STF, STR, S1, and S2
   Output terminals: RUN, OL, IPF, FM/CA, AM, A1B1C1, and So (SO)
- When the rotation speed and the output frequency are selected for terminals FM/CA and AM, the progress status of offline auto tuning is output in 15 steps from FM/CA and AM.
- Do not perform ON/OFF switching of the Second function selection (RT) signal during offline auto tuning. Auto tuning will not be performed properly.
- Since the RUN signal turns ON when tuning is started, pay close attention especially when a sequence which releases a mechanical brake by the RUN signal has been designed.
- When executing offline auto tuning, input the operation command after switching ON the main circuit power (R/L1, S/L2, T/L3) of the inverter.
- While **Pr.79 Operation mode selection** = "7", turn the PU operation external interlock (X12) signal ON to tune in the PU operation mode.
- · During tuning, the monitor is displayed on the operation panel as follows.

| Status             | Operation panel (FR-DU08) display                                 | LCD operation panel (FR-LU08) display                  |
|--------------------|-------------------------------------------------------------------|--------------------------------------------------------|
| Setting            | PU -MON -M HE -BU -PMN -PM -BY -PMN                               | AutoTune 12:34 TUNE 11 STOP PU PREV NEXT               |
| Tuning in progress | PU -MON -M<br>-BY -PMN -M<br>-BY -PMN -M                          | AutoTune 12:34 TUNE                                    |
| Normal end         | PU -MON -M<br>-EXT -RAN -M<br>-NET -RAUN -M<br>MODE SET ESC - 6WD | AutoTune 12:34 TUNE Completed 13 STF STOP PU PREV NEXT |

- When offline auto tuning ends, press on the operation panel during PU operation. For External operation, turn OFF the start signal (STF signal or STR signal). This operation resets the offline auto tuning, and the PU's monitor display returns to the normal indication. (Without this operation, next operation cannot be started.)
- At tuning completion, the tuning results are set in the following parameters:

| Parameter | Name                       |
|-----------|----------------------------|
| 90        | Motor constant (R1)        |
| 298       | Frequency search gain      |
| 96        | Auto tuning setting/status |

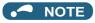

- The motor constants measured once during offline auto tuning are stored as parameters and their data are held until offline auto tuning is performed again. However, the tuning data is cleared when performing All parameter clear.
- If offline auto tuning has ended in error, motor constants are not set.

Perform an inverter reset and perform tuning again.

| Error display | Error cause                                                                                                    | Countermeasures                                                                                                    |
|---------------|----------------------------------------------------------------------------------------------------|----------------------------------------------------------------------------------------------------|
| 8             | Forced end                                                                                                    | Set "11" in <b>Pr.96</b> and retry.                                                                                                |
| 9             | Inverter protective function operation                                                                                                    | Make the setting again.                                                                                                    |
| 91            | The current limit (stall prevention) function is activated.                                                                                                    | Set the acceleration/deceleration time longer. Set Pr.156 Voltage reduction selection during stall prevention operation = "10, 1". |
| 92            | The converter output voltage fell to 75% of the rated voltage.                                                                                                    | Check for the power supply voltage fluctuation.                                                                                    |
| 93            | Calculation error The motor is not connected.                                                                                                    | Check the motor wiring and make the setting again.                                                                                 |
| 94            | Rotation tuning frequency setting error (The frequency command for the tuning was given to exceed the maximum frequency setting, or to be in the frequency jump range.) | Check the Pr.1 Maximum frequency and Pr.31 to Pr.36 Frequency jump settings.                                                       |

- When tuning is ended forcibly by pressing tuning OFF the start signal (STF or STR) during tuning, offline auto tuning does not end properly. (The motor constants have not been set.)
   Perform an inverter reset and restart tuning.
- If the rated power supply of the motor is 200/220 V (400/440 V) 60 Hz, set the rated motor current multiplied by 1.1 in **Pr.9**Electronic thermal O/L relay after tuning is complete.
- For a motor with a PTC thermistor, thermal protector or other thermal detection, set "0" (motor overheat protection by inverter invalid) in **Pr.9** to protect the motor from overheating.

#### NOTE

- An instantaneous power failure occurring during tuning will result in a tuning error. After power is restored, the inverter starts normal operation. Therefore, when the STF (STR) signal is ON, the motor starts forward (reverse) rotation.
- Any fault occurring during tuning is handled as in the normal operation. However, if the retry function is set, no retry is performed.
- The set frequency monitor displayed during the offline auto tuning is 0 Hz.

#### ◆ Tuning the second motor (Pr.463)

- When one inverter switches the operation between two different motors, set the second motor in Pr.450 Second applied
  motor, set Pr.463 Second motor auto tuning setting/status = "11", and perform tuning of the second motor.
- Turning ON the RT signal enables the parameter settings for the second motor as shown below.

| Function                   | RT signal-ON<br>(second monitor) | RT signal-OFF<br>(first motor) |
|----------------------------|----------------------------------|--------------------------------|
| Motor constant (R1)        | Pr.458                           | Pr.90                          |
| Frequency search gain      | Pr.560                           | Pr.298                         |
| Auto tuning setting/status | Pr.463                           | Pr.96                          |

#### NOTE

- The RT signal is assigned to terminal RT in the initial status. Set "3" in one of **Pr.178 to Pr.189 (Input terminal function selection)** to assign the RT signal to another terminal.
- Changing the terminal assignment using **Pr.178 to Pr.189 (Input terminal function selection)** may affect the other functions. Set parameters after confirming the function of each terminal.

#### **⚠** CAUTION

- · Note that the motor may start running suddenly.
- For the offline auto tuning in vertical lift applications, etc., caution is required to avoid falling due to insufficient torque.

#### Parameters referred to

Pr.9 Electronic thermal O/L relay page 394
Pr.65, Pr.67 to Pr.69 Retry function page 405
Pr.71 Applied motor, Pr.450 Second applied motor page 505
Pr.79 Operation mode selection page 370
Pr.156 Stall prevention operation selection page 409

Pr.178 to Pr.189 (Input terminal function selection) page 496

# 5.14.17 Power failure time deceleration-to-stop function

At instantaneous power failure or undervoltage, the motor can be decelerated to a stop or to the set frequency for the reacceleration.

| Pr.         | Name                                                 | Initial value |       | Setting                 | Barantustana                                                                                                    |
|-------------|------------------------------------------------------|---------------|-------|-------------------------|----------------------------------------------------------------------------------------------------|
| Pr.         | Name                                                 | FM            | CA    | range                   | Description                                                                                                    |
| 261         | Power failure stop                                   |               |       | 0                       | Power failure time deceleration-to-stop function disabled                                                                                                    |
| A730        | selection                                            | 0             |       | 1, 2, 11, 12,<br>21, 22 | Power failure time deceleration-to-stop function enabled Select action at an undervoltage or when an power failure occurs.                                                                                                    |
| 262<br>A731 | Subtracted frequency at deceleration start           | 3 Hz          |       | 0 to 20 Hz              | Normally, the motor runs at the initial value as it is. However, adjust to suit the size of the load specification (moment of inertia, torque).                                                                                                    |
| 263<br>A732 | Subtraction starting frequency                       | 60 Hz         | 50 Hz | 0 to 590 Hz             | When the output frequency ≥ the frequency set in Pr.263: The motor decelerates if the output frequency decreases by the frequency set in Pr.262. When the output frequency < the frequency set in Pr.263: The motor decelerates at frequencies of the output frequency. |
|             |                                                      |               |       | 9999                    | The motor decelerates from the "output frequency - Pr.262.                                                                                                    |
| 264<br>A733 | Power-failure deceleration time 1                    | 5 s           |       | 0 to 3600 s             | Set the slope applicable from the deceleration start to the <b>Pr.266</b> set frequency.                                                                                                    |
| 265<br>A734 | Power-failure deceleration time 2                    | 9999          |       | 0 to 3600 s             | Set the slope applicable for the frequency range starting at <b>Pr.266</b> and downward.                                                                                                    |
| A734        | deceleration time 2                                  |               |       | 9999                    | Same as Pr.264.                                                                                                    |
| 266<br>A735 | Power failure deceleration time switchover frequency | 60 Hz         | 50 Hz | 0 to 590 Hz             | Set the frequency at which the slope during deceleration switches from the <b>Pr.264</b> setting to the <b>Pr.265</b> setting.                                                                                                    |
| 294<br>A785 | UV avoidance voltage gain                            | 100%          |       | 0 to 200%               | Adjust the response at undervoltage avoidance operation. Setting a large value improves the response to changes in the bus voltage.                                                                                                    |
| 668<br>A786 | Power failure stop frequency gain                    | 100%          |       | 0 to 200%               | Adjust the response level for the operation where the deceleration time is automatically adjusted.                                                                                                    |
| 606         | Power failure stop                                   |               |       | 0                       | Normally open input (NO contact input specification)                                                                                                    |
| T722        | external signal input selection                      | 1             |       | 1                       | Normally closed input (NC contact input specification)                                                                                                    |

## Connection and parameter setting

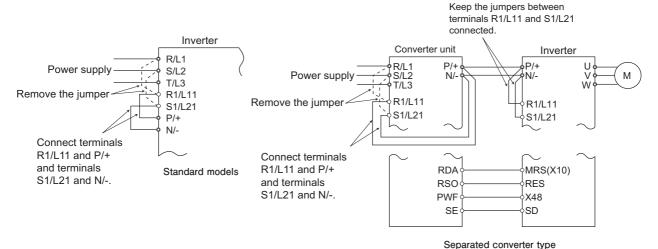

- For the standard model, remove the jumpers between terminals R/L1 and R1/L11 and terminals S/L2 and S1/L21, and connect terminals R1/L11 and P/+ and terminals S1/L21 and N/-.
- If an undervoltage, power failure or input phase loss occurs when Pr.261 Power failure stop selection ≠ "0", the motor decelerates to a stop.

• The power failure time deceleration stop function operates as follows at an input phase loss.

| Pr.261 | Pr.872            | Operation when an input phase loss occurs |
|--------|-------------------|-------------------------------------------|
| 0      | 0                 | Operation continues                       |
| U      | 1                 | Input phase loss (E.ILT)                  |
| 1.2    | 0                 | Operation continues                       |
| 1, 2   | 1                 | Deceleration stop                         |
| 21, 22 | Deceleration stop |                                           |

- For the separated converter type, remove the jumpers between terminals R/L1 and R1/L11 and terminals S/L2 and S1/L21 of the converter unit, and connect terminals R1/L11 and P/+ and terminals S1/L21 and N/-. Do not remove the jumpers of terminal R1/L11 and terminal S1/L21 of the inverter. (In the initial status of the separated converter type, terminals P/+ and R1/L11 and terminals N/- and S1/L21 are connected.)
- For the separated converter type, connect the terminal to which PWF signal of the converter unit is assigned and the
  terminal to which X48 signal of the inverter is assigned. Also, set Pr.261 of the converter unit in accordance with the inverter
  setting. (Refer to the Instruction Manual of the converter unit.)

#### ◆ Outline of operation of deceleration stop at a power failure

- If an undervoltage or power failure occurs, the output frequency is turned OFF only for the frequency set to **Pr.262**Subtracted frequency at deceleration start.
- The motor decelerates for the time set to **Pr.264 Power-failure deceleration time 1**. (The deceleration time setting is the time it takes for the motor to stop from **Pr.20 Acceleration/deceleration reference frequency**.)
- Change the deceleration time (slope) to stop using **Pr.265 Power-failure deceleration time 2** when the frequency is too low to obtain the regenerative energy or in other instances.

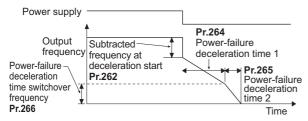

#### ◆ Action setting at undervoltage and power failure

· Set Pr.261 to select the action at an undervoltage and power failure.

| Pr.261<br>setting | Action at undervoltage and power failure | Power restoration during deceleration at occurrence of power failure | Deceleration stop time                    | Undervoltage avoidance function |
|-------------------|------------------------------------------|----------------------------------------------------------------------|-------------------------------------------|---------------------------------|
| 0                 | Coasts to stop                           | Coasts to stop                                                       | _                                         | _                               |
| 1                 |                                          | Deceleration stop                                                    | According to Pr.262 to Pr.266 setting     | Not available                   |
| 2                 |                                          | Re-acceleration                                                      |                                           | Not available                   |
| 11                | Deceleration stop                        | Deceleration stop                                                    |                                           | Available                       |
| 12                | Deceleration stop                        | Re-acceleration                                                      |                                           | Available                       |
| 21                |                                          | Deceleration stop                                                    | Automatic adjustment of deceleration time | Not available                   |
| 22                |                                          | Re-acceleration                                                      |                                           | Not available                   |

#### Power failure stop function (Pr.261 = "1, 11, or 21")

· Even if power is restored during deceleration triggered by a power failure, deceleration stop is continued after which the inverter stays stopped. To restart operation, turn the start signal OFF then ON again.

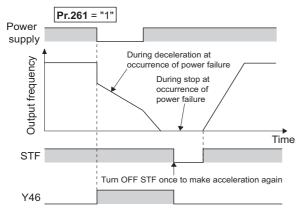

#### NOTE

- If the automatic restart after instantaneous power failure is selected (Pr.57 Restart coasting time ≠ "9999") while the power failure time deceleration stop function is set enabled (Pr.261 = "1, 11, or 21"), the power failure time deceleration stop function is disabled.
- When the power failure time deceleration stop function is enabled (Pr.261 = "1, 11 or 21"), the inverter does not start even if the power is turned ON or inverter reset is performed with the start signal (STF/STR) ON. Turn OFF the start signal once and then ON again to make a start.

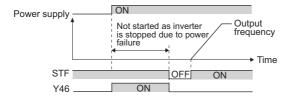

## Continuous operation function at instantaneous power failure (Pr.261 = "2, 12, or 22")

- The motor re-accelerates to the set frequency when the power restores during the deceleration to stop.
- Combining with the automatic restart after instantaneous power failure function enables a power failure deceleration stop and re-acceleration at a power restoration.

If the power is restored after stoppage by a power failure, a restart operation is performed when automatic restart after instantaneous power failure (Pr.57 ≠ "9999") is selected.

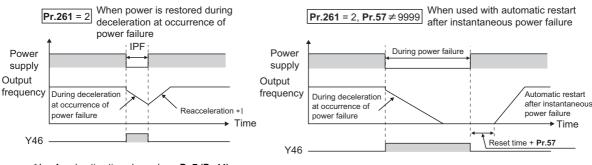

#### \*1 Acceleration time depends on Pr.7 (Pr.44)

## Undervoltage avoidance function (Pr.261 = "11 or 12", Pr.294)

- · When "11 or 12" is set to Pr.261, the deceleration time is adjusted (shortened) to prevent an undervoltage from occurring during deceleration at occurrence of power failure.
- · Adjust the downward frequency slope and the response level using Pr.294 UV avoidance voltage gain. Setting a large value improves the response to the bus voltage.

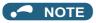

The undervoltage avoidance function is invalid under torque control by Real sensorless vector control. When Pr.261="11 (12)", the operation is performed in the same manner as Pr.261="1 (2)".

# ◆ Automatic adjustment of deceleration time (Pr.261 = "21 or 22", Pr.294, Pr.668)

- When "21 or 22" is set to **Pr.261**, the deceleration time is automatically adjusted to keep (DC bus) voltage constant in the converter when the motor decelerates to a stop at a power failure. Setting of **Pr.262** to **Pr.266** is not required.
- If a phenomenon such as motor vibration occurs during operation of the deceleration time automatic adjustment function, adjust the response level by setting the Pr.668 Power failure stop frequency gain. Increasing the setting improves the response to change in the bus voltage. However, the output frequency may become unstable.
- If setting Pr.294 UV avoidance voltage gain lower also does not suppress the vibration, set Pr.668 lower.

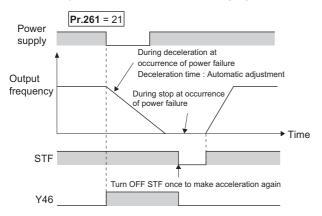

#### ◆ Deceleration stop by the Power failure stop external(X48) signal

- By turning OFF X48 signal, the power failure time deceleration-to-stop function is activated. This function is used, for example, when an external power failure detection circuit is installed.
- To use the power failure time deceleration-to-stop function for the separated converter type, use X48 signal. Connect the terminal to which PWF signal of the converter unit is assigned and the terminal to which X48 signal of the inverter is assigned.
- In the initial setting, X48 signal is used with the normally closed (NC contact) input specification. Use **Pr.606 Power failure stop external signal input selection** to change the specification to the normally open (NO contact) input.
- To use the X48 signal, set "48" in any of **Pr.178 to Pr.189 (Input terminal function selection)** to assign the function to an input terminal.

## ◆ During deceleration at occurrence of power failure (Y46) signal

- After deceleration by a power failure, the inverter is not restarted even though the start command is input. Check the During
  deceleration at occurrence of power failure (Y46) signal at a power failure. (For example, when input phase loss protection
  (E.ILF) occurs.)
- The Y46 signal is turned ON during deceleration at occurrence of power failure and in a stop status after deceleration at occurrence of power failure.
- For the Y46 signal, set "46 (positive logic)" or "146 (negative logic)" in any of **Pr.190 to Pr.196 (Output terminal function selection)** to assign the function.

## ◆ Power failed (Y67) signal

- The Y67 signal turns ON when the output is shut off due to detection of power failure (power supply fault) or undervoltage, or the power failure time deceleration-to-stop function is activated.
- To use the Y67 signal, assign the function by setting "67 (positive logic)" or "167 (negative logic)" in any of **Pr.190 to Pr.196** (output terminal function selection).

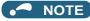

- When "2" is set to Pr.30 Regenerative function selection (when the FR-HC2 or FR-CV is used), the deceleration stop function is invalid at a power failure.
- If the "output frequency Pr.262" at undervoltage or at power failure is a negative value, it is regarded as 0 Hz. (DC injection brake operation is performed without deceleration.)
- The power failure time deceleration stop function is disabled during a stop or when the breaker is tripped.
- · The Y46 signal turns ON if an undervoltage occurs even if a deceleration at a power failure has not occurred. For this reason, the Y46 signal is sometimes output instantaneously when the power supply is turned OFF, but this is not a fault.
- · When the power failure time deceleration stop function is selected, undervoltage protection (E.UVT), instantaneous power failure protection (E.IPF) and input phase loss protection (E.ILF) are invalid.
- When the load is high during PM sensorless vector control, an undervoltage sometimes causes the inverter to coast to a stop.
- To use the power failure time deceleration-to-stop function for the separated converter type, use a converter unit manufactured in August 2014 or later.
- · Changing the terminal assignment using Pr.178 to Pr.189 (Input terminal function selection) and Pr.190 to Pr.196 (Output terminal function selection) may affect the other functions. Set parameters after confirming the function of each terminal.

#### 

Even if the power failure time deceleration stop function is set, some loads might cause the inverter to trip and the motor

The motor coasts if sufficient regenerative power is not obtained from the motor.

#### Parameters referred to

Pr.12 DC injection brake operation voltage □ page 681 Pr.20 Acceleration/deceleration reference frequency, Pr.21 Acceleration/deceleration time increments 🖙 page 349 Pr.30 Regenerative function selection ☐ page 689
Pr.57 Restart coasting time ☐ page 597, page 604
Pr.190 to Pr.196 (Output terminal function selection) ☐ page 450 Pr.872 Input phase loss protection selection page 404

#### 5.14.18 PLC function

The inverter can be run in accordance with a sequence program.

In accordance with the machine specifications, a user can set various operation patterns: inverter movements at signal inputs, signal outputs at particular inverter statuses, and monitor outputs, etc.

| Pr.                                | Name                                       | Initial<br>value | Setting range | Description                                                                                                    |                                                                                                    |                   |
|------------------------------------|--------------------------------------------|------------------|---------------|----------------------------------------------------------------------------------------------------|----------------------------------------------------------------------------------------------------|-------------------|
|                                    |                                            |                  | 0             | PLC function disabled                                                                                                    |                                                                                                    |                   |
| 414<br>A800                        |                                            | 0                | 1             | PLC function enabled                                                                                                    | The SQ signal is enabled by input from a command source (external input terminal/communication).                                                                                                    |                   |
|                                    |                                            |                  | 2             |                                                                                                    | The SQ signal is enabled by in external input terminal.                                                                                                    | nput from an      |
| 415                                | Inverter operation lock                    | 0                | 0             | The inverter start command the sequence program.                                                                                                    | l is enabled regardless of the op                                                                                                    | erating status of |
| A801                               | mode setting                               |                  | 1             | The inverter start command running.                                                                                                    | d is enabled only while the seque                                                                                                    | ence program is   |
| 416<br>A802                        | Pre-scale function selection               | 0                | 0 to 5        | Unit scale factor 0: No function 1: ×1 2: ×0.1 3: ×0.01 4: ×0.001 5: ×0.0001                                                                                                    | When the pulse train is input from terminal JOG, the number of sampling pulses can be converted.  The result of conversion is stored to SD12 Number of sampled pulses = Input pulse vaper count cycle × Pre-scale setting value (Pr.417) × Unit scale factor (Pr.416) |                   |
| 417<br>A803                        | Pre-scale setting value                    | 1                | 0 to 32767    | Pre-scale setting value                                                                                                    |                                                                                                    |                   |
|                                    |                                            |                  |               | 0: Clears the flash memory fault display (no operation after writing while the flash memory is in normal operation).  9696: Clears the flash memory (no operation after writing while the flash memory is at a fault).                                                                                     |                                                                                                    |                   |
|                                    |                                            |                  |               |                                                                                                    |                                                                                                    | Write             |
| 498                                | PLC function flash                         | 0                | 0, 9696       | Other than 0 and 9696: Outside the setting range                                                                                                    |                                                                                                    |                   |
| A804                               | memory clear                               |                  | (0 to 9999)   | 0: Normal display                                                                                                    |                                                                                                    | _                 |
|                                    |                                            |                  |               | 1: The flash memory is not cleared because the PLC function is enabled.                                                                                                    |                                                                                                    | Read              |
|                                    |                                            |                  |               | 9696: During flash memory memory fault                                                                                                    | mory clearing operation or flash                                                                                                    |                   |
| 1150 to<br>1199<br>A810 to<br>A859 | User parameters 1 to<br>User parameters 50 | 0                | 0 to 65535    | Desired values can be set.  Because devices D206 to D255 used by the PLC function can be mutual accessed, the values set to <b>Pr.1150 to Pr.1199</b> can be used by the sequence program. The result of performing calculation by a sequence program can also be monitored by <b>Pr.1150 to Pr.1199</b> . |                                                                                                    | ed by the         |

#### Outline of PLC function

- To enable the PLC function, set "1 or 2" in Pr.414 PLC function operation selection. When "2" is set in Pr.414, the Sequence startup (SQ) signal from the external input terminal is valid regardless of the setting of the Pr.338 Communication operation command source. (The Pr.414 setting change becomes valid after inverter reset.)
- Switch the execution key (RUN/STOP) of the sequence program by turning the SQ signal ON/OFF. The sequence program can be executed by turning the SQ signal ON. To input the SQ signal, set "50" in any of Pr.178 to Pr.189 (Input terminal function selection) to assign the function to a terminal.
- When "1" is set in Pr.415 Inverter operation lock mode setting, the inverter can be operated only when the sequence program is running. By changing the PLC program status from RUN to STOP during inverter operation, the motor decelerates to stop. To stop the inverter operation at the STOP status of the PLC program while performing auto operation using SD1148 (or SM1200 to 1211) of the PLC program, set Pr.415 = "1".
- · For reading or writing sequence programs, use FR Configurator2 on the personal computer connected to the inverter via RS-485 communication or USB. (When Pr.414 ≠ "0", sequence programs can be read from or written to FR Configurator2.)

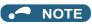

• For the details of the PLC function, refer to the PLC Function Programming Manual and the Instruction Manual of FR Configurator2.

## Copying the PLC function project data to USB memory

- · This function copies the PLC function project data to a USB memory device. The PLC function project data copied in the USB memory device can be copied to other inverters. This function is useful in backing up the parameter setting and for allowing multiple inverters to operate by the same sequence programs.
- Refer to page page 84 for an outline of the USB communication function.

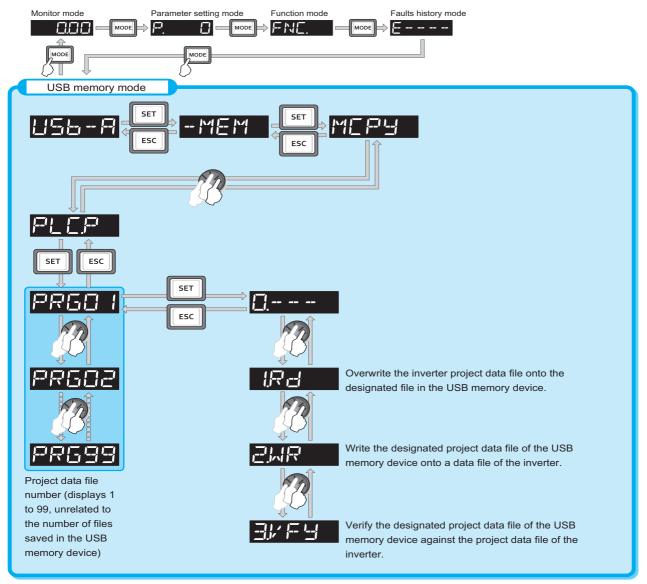

• The following data can be copied by copying the project data via USB memory device.

| Extension | File type                         | Copy from inverter to USB memory device | Copy from USB memory device to inverter |
|-----------|-----------------------------------|-----------------------------------------|-----------------------------------------|
| .QPA      | Parameter file                    | Supported                               | Supported                               |
| .QPG      | Program file                      | Supported                               | Supported                               |
| .C32      | Function block source information | Supported                               | Supported                               |
| .QCD      | Global text comment information   | Supported                               | Supported                               |
| .DAT      | Project management information    | Supported                               | Not available                           |
| .TXT      | Copy information                  | Supported                               | Not available                           |

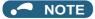

· If the project data of the PLC function is locked with a password using FR Configurator 2, copying to the USB memory device and verification are disabled. Also if set to write-disabled, writing to the inverter is disabled. (For the details of the PLC function, refer to the PLC Function Programming Manual and the Instruction Manual of FR Configurator2.)

#### Parameters referred to

Pr.338 Communication operation command source page 380

## 5.14.19 Trace function

- · The operating status of the inverter can be traced and saved on a USB memory device.
- · Saved data can be monitored by FR Configurator 2, and the status of the inverter can be analyzed.

| Pr.          | Name                              | Initial value | Setting range                  | Description                                                                                                    |
|--------------|-----------------------------------|---------------|--------------------------------|----------------------------------------------------------------------------------------------------|
|              |                                   |               | 0                              | Without trace operation                                                                                                    |
| 1020         |                                   |               | 1                              | Sampling start                                                                                                    |
| A900         | Trace operation selection         | 0             | 2                              | Forced trigger                                                                                                    |
| 7.000        |                                   |               | 3                              | Sampling stop                                                                                                    |
|              |                                   |               | 4                              | Transfer of data to USB memory device                                                                                                    |
| 1021         |                                   |               | 0                              | Memory mode                                                                                                    |
| A901         | Trace mode selection              | 0             | 1                              | Memory mode (automatic transfer)                                                                                                    |
|              |                                   |               | 2                              | Recorder mode                                                                                                    |
| 1022<br>A902 | Sampling cycle                    | 2             | 0 to 9                         | Set the sampling cycle. 0: 0.125 ms, 1: 0.252 ms, 2: 1 ms, 3: 2 ms, 4: 5 ms, 5: 10 ms, 6: 50 ms, 7: 100 ms, 8: 500 ms, 9: 1 s (For the setting values "0" and "1", the cycle varies according to the control mode.) |
| 1023<br>A903 | Number of analog channels         | 4             | 1 to 8                         | Select the number of analog channels for sampling.                                                                                                    |
| 1024         |                                   |               | 0                              | Manual sampling start                                                                                                    |
| A904         | Sampling auto start               | 0             | 1                              | Sampling starts automatically when the power supply is turned ON or at a reset                                                                                                    |
|              |                                   |               | 0                              | Fault trigger                                                                                                    |
| 1025         |                                   | 0             | 1                              | Analog trigger                                                                                                    |
| A905         | Trigger mode selection            |               | 2                              | Digital trigger                                                                                                    |
|              |                                   |               | 3                              | Analog or digital trigger (OR logic)                                                                                                    |
|              |                                   |               | 4                              | Both analog and digital triggers (AND logic)                                                                                                    |
| 1026<br>A906 | Number of sampling before trigger | 90%           | 0 to 100%                      | Set the percentage of the pre-trigger sampling time with respect to the overall sampling time.                                                                                                    |
| 1027<br>A910 | Analog source selection (1ch)     | 201           |                                |                                                                                                    |
| 1028<br>A911 | Analog source selection (2ch)     | 202           | 1 to 3, 5 to<br>14, 17 to 20,  |                                                                                                    |
| 1029<br>A912 | Analog source selection (3ch)     | 203           | 22 to 24, 32<br>to 36, 39 to   |                                                                                                    |
| 1030<br>A913 | Analog source selection (4ch)     | 204           | 42, 46, 52 to<br>54, 61, 62,   | Select the analog data (monitor item) for sampling on each channel.                                                                                                    |
| 1031<br>A914 | Analog source selection (5ch)     | 205           | 64, 67, 71 to<br>75, 87 to 98, | Select the analog data (monitor item) for sampling on each channer.                                                                                                    |
| 1032<br>A915 | Analog source selection (6ch)     | 206           | 201 to 213,<br>222 to 227,     |                                                                                                    |
| 1033<br>A916 | Analog source selection (7ch)     | 207           | 230 to 232,<br>235 to 238      |                                                                                                    |
| 1034<br>A917 | Analog source selection (8ch)     | 208           |                                |                                                                                                    |
| 1035<br>A918 | Analog trigger channel            | 1             | 1 to 8                         | Select the analog channel to be the trigger.                                                                                                    |
| 1036         | Analog trigger operation          | 0             | 0                              | Sampling starts when the value of the analog monitor exceeds the value set at the trigger level ( <b>Pr.1037</b> )                                                                                                  |
| A919         | selection                         | ·             | 1                              | Sampling starts when the value of the analog monitor falls below the value set at the trigger level ( <b>Pr.1037</b> )                                                                                              |
| 1037<br>A920 | Analog trigger level              | 1000          | 600 to 1400                    | Set the level at which the analog trigger turns ON. The trigger level is the value obtained by subtracting 1000 from the set value.                                                                                 |

| Pr.          | Name                           | Initial value | Setting range   | Description                                                        |  |
|--------------|--------------------------------|---------------|-----------------|--------------------------------------------------------------------|--|
| 1038<br>A930 | Digital source selection (1ch) | 1             |                 |                                                                    |  |
| 1039<br>A931 | Digital source selection (2ch) | 2             |                 |                                                                    |  |
| 1040<br>A932 | Digital source selection (3ch) | 3             |                 |                                                                    |  |
| 1041<br>A933 | Digital source selection (4ch) | 4             | 1 to 255        | Select the digital data (I/O signal) for sampling on each channel. |  |
| 1042<br>A934 | Digital source selection (5ch) | 5             | - 1 to 255<br>- | Select the digital data (I/O signal) for sampling on each channer. |  |
| 1043<br>A935 | Digital source selection (6ch) | 6             |                 |                                                                    |  |
| 1044<br>A936 | Digital source selection (7ch) | 7             |                 |                                                                    |  |
| 1045<br>A937 | Digital source selection (8ch) | 8             |                 |                                                                    |  |
| 1046<br>A938 | Digital trigger channel        | 1             | 1 to 8          | Select the digital channel to be the trigger.                      |  |
| 1047         | Digital trigger operation      | 0             | 0               | Trace starts when the signal turns ON                              |  |
| A939         | selection                      | Ĭ             | 1               | Trace starts when the signal turns OFF                             |  |

#### Operation outline

- This function samples the status (analog monitor and digital monitor) of the inverter, traces the sampling data when a trigger (trace start condition) is generated, and saves the resulting trace data.
- When the trace function is set enabled, samplings are collected and the inverter goes into the pre-trigger status.
- In the pre-trigger status, samples are collected, and the trigger standby status is entered when sufficient samples for the number of pre-trigger samples have been collected.
- · When the trigger is generated in the trigger standby status, the trace is started and the trace data is saved.

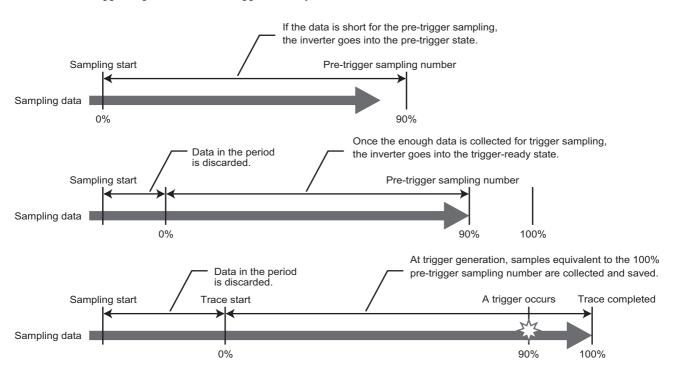

## ◆ Selection of trace mode (Pr.1021)

• Select how to save the trace data which results from sampling the inverter status.

• There are two trace data save methods, memory mode and recorder mode.

| Pr.1021<br>setting | Mode                             | Description                                                                                                    |
|--------------------|----------------------------------|----------------------------------------------------------------------------------------------------|
| 0                  | Memory mode                      | In this mode, trace data is saved sequentially to internal RAM on the inverter.                                                                                                    |
| 1                  | Memory mode (automatic transfer) | If automatic transfer is set, the trace data in internal RAM is transferred to USB memory device when the trigger is being generated.  Data can be transferred to USB memory device as long as data is held in internal RAM.  Trace data in internal RAM is cleared when the power supply is turned OFF or when the inverter is reset. |
| 2                  | Recorder mode                    | In this mode, trace data is saved directly to USB memory device.  Sampling data is fixed at 8 analog channels and 8 digital channels.  The sampling cycle in this mode is longer than in the memory mode. (1 ms or longer)                                                                                                    |

#### • NOTE

- · When the trace function is used in the recorder mode, use USB memory device having at least 1 GB of free space.
- Data transferred to USB is saved in the "TRC" folder under the "FR\_INV" folder.
- Up to 99 sets of trace data can be saved in the USB memory device. When data transfer to USB memory reaches 99 sets of trace data, data is successively overwritten starting with the older data.
- By using FR Configurator2, the trace data of the internal RAM can be directly transmitted to the personal computer via the USB cable. For details, refer to the Instruction Manual of FR Configurator2.

# ◆ Setting of sampling cycle (interval) and number of sampling channels (Pr.1022, Pr.1023)

· Set the sampling cycle (interval).

The shortest cycle in the recorder mode is 1 ms. When the recorder mode is set, sampling is performed at a sampling cycle of 1 ms even if "0 or 1" is set to **Pr.1022 Sampling cycle**.

 When the memory mode is set, the number of analog channels to sample can be set in the Pr.1023 Number of analog channels. Start setting from the smaller channel number. Up to 8 channels can be set. The sampling time becomes shorter the more channels are set.

The number of digital channels is always 8 when the recorder mode is used or when digital channels are used.

· The sampling time differs according to the sampling cycle and the number of sampling channels.

| Number of Channels | Memory mode sampling time (per channel) |                         |  |  |
|--------------------|-----------------------------------------|-------------------------|--|--|
| Number of Chamiles | Minimum (Pr.1022 = "0")                 | Maximum (Pr.1022 = "9") |  |  |
| 1                  | 213 ms                                  | 1704 s                  |  |  |
| 2                  | 160 ms                                  | 1280 s                  |  |  |
| 3                  | 128 ms                                  | 1024 s                  |  |  |
| 4                  | 106.5 ms                                | 852 s                   |  |  |
| 5                  | 91 ms                                   | 728 s                   |  |  |
| 6                  | 80 ms                                   | 640 s                   |  |  |
| 7                  | 71 ms                                   | 568 s                   |  |  |
| 8                  | 64 ms                                   | 512 s                   |  |  |

## ◆ Analog source (monitor item) selection

• Select the analog sources (monitor items) to be set to Pr.1027 to Pr.1034 from the following table.

| Setting value   | Monitor item*1                                                                | Minus (-)<br>display*2 | Trigger level criterion*3 |
|-----------------|-------------------------------------------------------------------------------|------------------------|---------------------------|
| 1               | Output frequency/speed                                                        |                        | *4                        |
| 2               | Output current                                                                |                        | *4                        |
| 3               | Output voltage                                                                |                        | *4                        |
| 5               | Frequency setting value/motor speed setting                                   |                        | *4                        |
| 6               | Running speed                                                                 |                        | *4                        |
| 7               | Motor torque                                                                  |                        | *4                        |
| 8               | Converter output voltage                                                      |                        | *4                        |
| 9 <sup>*5</sup> | Regenerative brake duty                                                       |                        | *4                        |
| 10              | Electronic thermal O/L relay load factor                                      |                        | *4                        |
| 11              | Output current peak value                                                     |                        | *4                        |
| 12              | Converter output voltage peak value                                           |                        | *4                        |
| 13              | Input power                                                                   |                        | *4                        |
| 14              | Output power                                                                  |                        | *4                        |
| 17              | Load meter                                                                    |                        | *4                        |
| 18              | Motor excitation current                                                      |                        | *4                        |
| 19              | Position pulse                                                                |                        | 65535                     |
| 20              | Cumulative energization time                                                  |                        | 65535                     |
| 22              | Orientation status                                                            |                        | 65535                     |
| 23              | Actual operation time                                                         |                        | 65535                     |
| 24              | Motor load factor                                                             |                        | *4                        |
| 32              | Torque command                                                                |                        | *4                        |
| 33              | Torque current command                                                        |                        | *4                        |
| 34              | Motor output                                                                  |                        | *4                        |
| 35              | Feedback pulse                                                                |                        | 65535                     |
| 36              | Torque monitor (power driving/<br>regenerative driving polarity<br>switching) | 0                      | *4                        |
| 39              | SSCNET III communication status*7                                             |                        | 65535                     |
| 40              | PLC function user monitor 1                                                   | 0                      | *4                        |
| 41              | PLC function user monitor 2                                                   | 0                      | *4                        |
| 42              | PLC function user monitor 3                                                   | 0                      | *4                        |
| 46              | Motor temperature                                                             | 0                      | *4                        |
| 52              | PID set point                                                                 |                        | *4                        |
| 53              | PID measured value                                                            |                        | *4                        |
| 54              | PID deviation                                                                 | 0                      | *4                        |
| 61              | Motor thermal load factor                                                     |                        | *4                        |
| 62              | Inverter thermal load factor                                                  |                        | *4                        |
| 64              | PTC thermistor resistance                                                     |                        | Pr.561                    |
| 67              | PID measured value 2                                                          |                        | *4                        |
| 71              | Cumulative pulse                                                              | 0                      | *4                        |
|                 |                                                                               |                        |                           |

| Setting value     | Monitor item <sup>*1</sup>                                          | Minus (-)<br>display*2 | Trigger level criterion*3 |
|-------------------|---------------------------------------------------------------------|------------------------|---------------------------|
| 72                | Cumulative pulse overflow                                           | o                      | *4                        |
| 70                | times Cumulative pulse (control                                     |                        | *4                        |
| 73                | terminal option)                                                    | 0                      |                           |
| 74                | Cumulative pulse overflow times (control terminal option)           | 0                      | *4                        |
| 75                | Multi-revolution counter                                            |                        | 65535                     |
| 87                | Remote output value 1                                               | 0                      | *4                        |
| 88                | Remote output value 2                                               | 0                      | *4                        |
| 89                | Remote output value 3                                               | 0                      | *4                        |
| 90                | Remote output value 4                                               | 0                      | *4                        |
| 91                | PID manipulated amount                                              | 0                      | *4                        |
| 92                | Second PID set point/deviation input selection                      |                        | *4                        |
| 93                | Second PID measured value                                           |                        | *4                        |
| 94                | Second PID deviation                                                | 0                      | *4                        |
|                   |                                                                     | Ü                      | *4                        |
| 95                | Second PID measured value 2                                         |                        |                           |
| 96                | Second PID manipulated amount                                       | 0                      | *4                        |
| 97                | Dancer main speed setting                                           |                        | *4                        |
| 98                | Control circuit temperature                                         | 0                      | *4                        |
| 201               | *Output frequency                                                   |                        | Pr.84                     |
| 202               | *U-phase output current                                             | 0                      | ND rated current          |
| 203               | *V-phase output current                                             | 0                      | ND rated current          |
| 204               | *W-phase output current                                             | 0                      | ND rated current          |
| 205               | Converter output voltage                                            |                        | 400 V/800 V               |
| 206               | *Output current (all three phases)                                  |                        | ND rated current          |
| 207               | *Excitation current (A)                                             |                        | ND rated current          |
| 208               | *Torque current (A)                                                 |                        | ND rated current          |
| 209               | Terminal 2                                                          |                        | 100%                      |
| 210               | Terminal 4                                                          |                        | 100%                      |
| 211               | Terminal 1                                                          | 0                      | 100%                      |
| 212               | *Excitation current (%)                                             | 0                      | 100%                      |
| 213               | *Torque current (%)                                                 | 0                      | 100%                      |
| 222               | Position command                                                    |                        | 65535                     |
| 223               | Position command (upper digits)                                     | 0                      | 65535                     |
| 224               | Current position                                                    |                        | 65535                     |
| 225               | Current position (upper digits)                                     | 0                      | 65535                     |
| 226               | Droop pulse                                                         | _                      | 65535                     |
| 227               | Droop pulse (upper digits)                                          | 0                      | 65535<br>Br 84            |
| 230               | *Output frequency (signed)                                          | 0                      | Pr.84<br>*6               |
| 231               | *Motor speed (with sign)                                            | 0                      | *6                        |
| 232               | *Speed command (with sign)                                          | 0                      |                           |
| 235               | *Torque command (with sign)                                         | 0                      | 100%                      |
|                   | '                                                                   |                        |                           |
|                   |                                                                     |                        |                           |
| 236<br>237<br>238 | *Motor torque  *Excitation current command  *Torque current command | 0 0                    | 100%<br>100%<br>100%      |

<sup>\*1 &</sup>quot;\*" shows a monitor item with a high-speed sampling cycle.

 $<sup>^*2</sup>$  The monitor items with a circle ( $\circ$ ) represents that its monitor value can be indicated with minus sign.

<sup>\*3</sup> Indicates a criterion at 100% when the analog trigger is set.

<sup>\*4</sup> Refer to the full-scale value of terminal FM/CA, or AM (page 435).

- \*5 Monitoring is available only for standard models.
- \*6 Rated motor frequency × 120 / number of motor poles
- \*7 Inverter output voltage is displayed when the FR-A8NS is not installed.

#### Digital source (monitor item) selection

• Select the digital sources (input/output signals) to be set to Pr.1038 to Pr.1045 from the following table. When a value other than the below, "0" (OFF) is applied for indication.

| Setting value | Signal name | Remarks                                            |
|---------------|-------------|----------------------------------------------------|
| 0             | _           |                                                    |
| 1             | STF         |                                                    |
| 2             | STR         |                                                    |
| 3             | AU          |                                                    |
| 4             | RT          |                                                    |
| 5             | RL          |                                                    |
| 6             | RM          | For the details of the signals, refer to page 496. |
| 7             | RH          | page 400.                                          |
| 8             | JOG         |                                                    |
| 9             | MRS         |                                                    |
| 10            | STP (STOP)  |                                                    |
| 11            | RES         |                                                    |
| 12            | CS          |                                                    |
| 21            | X0          |                                                    |
| 22            | X1          |                                                    |
| 23            | X2          |                                                    |
| 24            | X3          |                                                    |
| 25            | X4          |                                                    |
| 26            | X5          |                                                    |
| 27            | X6          |                                                    |
| 28            | X7          | For the details of the signals, refer to           |
| 29            | X8          | the Instruction Manual of the FR-                  |
| 30            | X9          | A8AX (option).                                     |
| 31            | X10         |                                                    |
| 32            | X11         |                                                    |
| 33            | X12         |                                                    |
| 34            | X13         |                                                    |
| 35            | X14         |                                                    |
| 36            | X15         |                                                    |
| 37            | DY          |                                                    |

| Setting value | Signal name | Remarks                                            |  |
|---------------|-------------|----------------------------------------------------|--|
| 101           | RUN         |                                                    |  |
| 102           | SU          |                                                    |  |
| 103           | IPF         |                                                    |  |
| 104           | OL          | For the details of the signals, refer to page 450. |  |
| 105           | FU          | page 400.                                          |  |
| 106           | ABC1        |                                                    |  |
| 107           | ABC2        |                                                    |  |
| 121           | DO0         |                                                    |  |
| 122           | DO1         |                                                    |  |
| 123           | DO2         | For the details of the signals, refer to           |  |
| 124           | DO3         | the Instruction Manual of the FR-                  |  |
| 125           | DO4         | A8AY (option).                                     |  |
| 126           | DO5         |                                                    |  |
| 127           | DO6         |                                                    |  |
| 128           | RA1         | For the details of the signals, refer to           |  |
| 129           | RA2         | the Instruction Manual of the FR-                  |  |
| 130           | RA3         | A8AR (option).                                     |  |

## ◆ Trigger setting (Pr.1025, Pr.1035 to Pr.1037, Pr.1046, Pr.1047)

· Set the trigger generating conditions and the trigger target channels.

| Pr.1025<br>setting | Trigger generating conditions                                                                       | Selection of trigger target channel |  |  |
|--------------------|----------------------------------------------------------------------------------------------------|-------------------------------------|--|--|
| 0                  | Trace starts when inverter enters an fault status (protective function activated)                   | _                                   |  |  |
| 1                  | race starts when analog monitor satisfies trigger conditions Pr.1035                                |                                     |  |  |
| 2                  | ace starts when digital monitor satisfies trigger conditions Pr.1046                                |                                     |  |  |
| 3                  | Trace starts when either of analog or digital monitor satisfies trigger conditions Pr.1035, Pr.1046 |                                     |  |  |
| 4                  | Trace starts when both of analog or digital monitor satisfies trigger conditions (AND)              | Pr.1035, Pr.1046                    |  |  |

· Set the trigger generation conditions for the analog monitor.

| Pr.1036<br>setting | Trigger generation conditions                                                                                      | Trigger level setting                          |
|--------------------|----------------------------------------------------------------------------------------------------|------------------------------------------------|
| 0                  | Sampling starts when the analog data targeted for the trigger exceeds the value specified at the trigger level     | Set the trigger level from                     |
| 1                  | Sampling starts when the analog data targeted for the trigger falls below the value specified at the trigger level | 600 to 1400 (-400 to 400%*1) in <b>Pr.1037</b> |

<sup>\*1</sup> In **Pr.1037**, set the number obtained by adding 1,000 to the trigger level.

· Set the trigger generation conditions for the digital monitor.

| Pr.1047<br>setting | Trigger generation conditions                                         |  |
|--------------------|-----------------------------------------------------------------------|--|
| 0                  | race starts when the digital data targeted for the trigger turns ON   |  |
| 1                  | Trace starts when the digital data targeted for the trigger turns OFF |  |

#### ◆ Start of sampling and copying of data (Pr.1020, Pr.1024)

- Set the trace operation. The trace operation is set by one of two ways, by setting **Pr.1020 Trace operation selection** and by setting in the trace mode on the operation panel.
- When "1" is set in Pr.1020, sampling starts.
- When "2" is set in Pr.1020, a trigger is regarded as generated (for instance: forced trigger), sampling stops and the trace starts
- When "3" is set in Pr.1020, sampling stops.
- When "4" is set in **Pr.1020**, the trace data in internal RAM is transferred to USB memory device. (Trace data cannot be transferred during sampling.)
- To start sampling automatically when the power supply at power-ON or at a recovery after an inverter reset, set "1" in Pr.1024 Sampling auto start.

| Pr.1020 setting | Trace mode | Operation                      |
|-----------------|------------|--------------------------------|
| 0               | <u> </u>   | Sampling standby               |
| 1               | IRUN       | Sampling start                 |
| 2               | 2FRG       | Forced trigger (sampling stop) |
| 3               | BENd       | Sampling stop                  |
| 4               | HEBA       | Data transmission              |

• Trace operation can also be set in the trace mode on the operation panel.

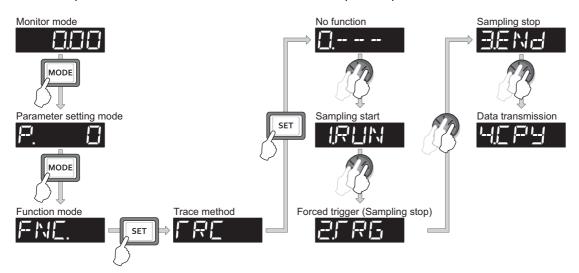

## ◆ Selection of trace operation by input terminal (TRG signal, TRC signal)

- · Trace operation can be selected by signal inputs.
- A forced trigger can be applied when the Trace trigger input (TRG) signal is ON.
- Sampling is started and stopped by the Trace sampling start/end (TRC) signal turning ON and OFF, respectively.
- To input the TRG signal, set "46" in any of **Pr.178 to Pr.189 (Input terminal function selection)**, and to input the TRC signal, set "47" to assign the function to a terminal.

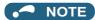

• Changing the terminal assignment using **Pr.178 to Pr.189 (Input terminal function selection)** may affect the other functions. Set parameters after confirming the function of each terminal.

#### **◆** Monitoring the trace status

• The trace status can be monitored on the operation panel by setting "38" in Pr.52 Operation panel main monitor selection, Pr.774 to Pr.776 (Operation panel monitor selection), or Pr.992 Operation panel setting dial push monitor selection.

The content depends on the digits on the operation panel.

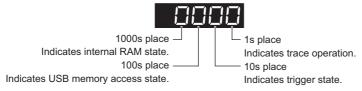

| Monitor value     | Trace status                  |                           |                      |                 |
|-------------------|-------------------------------|---------------------------|----------------------|-----------------|
| Widilitor value   | Fourth digit                  | Third digit               | Second digit         | First digit     |
| 0 or no display*1 | No trace data in internal RAM | USB memory not accessed   | Trigger not detected | Trace stopped   |
| 1                 | Trace data in internal RAM    | USB memory being accessed | Trigger detected     | Trace operation |
| 2                 | _                             | USB memory transfer error | _                    | _               |
| 3                 | _                             | USB buffer overrun        | _                    | _               |

<sup>\*1</sup> The value(s) "0" to the left of the leftmost non-zero value is(are) not shown in the monitor display. For example, if no trace data is in internal RAM, the USB memory is not accessed, no trigger is detected, and the trace operation is performed, "1" appears. (not "0001")

 When copying the traced data to a USB memory device, the operating status of the USB host can be checked with the inverter LED.

Refer to page page 84 for an outline of the USB communication function.

| LED display status                           | Operating status                                                                                                    |  |  |
|----------------------------------------------|----------------------------------------------------------------------------------------------------|--|--|
| OFF                                          | No USB connection.                                                                                                    |  |  |
| ON                                           | The communication is established between the inverter and the USB device.                                                                        |  |  |
| Blinking rapidly                             | Traced data is being transmitted. (In the memory mode, transmission command is being issued. In the recorder mode, sampling is being performed.) |  |  |
| Blinking slowly Error in the USB connection. |                                                                                                    |  |  |

During trace operation, the Trace status (Y40) signal can be output.
 To use the Y40 signal, set "40 (positive logic) or 140 (negative logic)" in one of Pr.190 to Pr.196 (Output terminal function selection) to assign function to an output terminal.

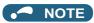

 Changing the terminal assignment using Pr.190 to Pr.196 (Output terminal function selection) may affect the other functions. Set parameters after confirming the function of each terminal.

#### Parameters referred to

Pr.52 Operation panel main monitor selection page 424
Pr.178 to Pr.189 (Input terminal function selection) page 496
Pr.190 to Pr.196 (Output terminal function selection) page 450

## 5.15 (N) Communication operation parameters

| Purpose                                                               | Parameter to set                                                                                                    |                                              |                                                        | Refer<br>to<br>page |
|-----------------------------------------------------------------------|----------------------------------------------------------------------------------------------------|----------------------------------------------|--------------------------------------------------------|---------------------|
| To start operation via communication                                  | Initial setting of operation via P.NUUU, P.NUU1, P.NUU1, P.NUU |                                              | Pr.549, Pr.342,<br>Pr.349, Pr.500 to<br>Pr.502, Pr.779 | 630                 |
| To communicate via PU connector                                       | Initial setting of computer link communication (PU connector)                                                                                                    | P.N020 to P.N028                             | Pr.117 to Pr.124                                       | 636                 |
| To communicate via RS-485                                             | Initial setting of computer link communication (RS-485 terminals)                                                                                                    | P.N030 to P.N038                             | Pr.331 to Pr.337,<br>Pr.341                            | 030                 |
| terminals                                                             | MODBUS RTU communication specification                                                                                                    | P.N002, P.N030,<br>P.N031, P.N034,<br>P.N080 | Pr.539, Pr.331,<br>Pr.332, Pr.334,<br>Pr.343           | 652                 |
| To communicate via the CC-Link IE Field Network (FR-A800-GF)          | CC-Link IE Field Network                                                                                                    | P.N100, P.N110,<br>P.N111                    | Pr.434, Pr.435,<br>Pr.541                              | 665                 |
| To Communicate using USB (FR Configurator2)                           | USB communication                                                                                                    | P.N040, P.N041                               | Pr.547, Pr.548                                         | 666                 |
| To connect a GOT                                                      | GOT automatic recognition                                                                                                    | P.N020, P.N030                               | Pr.117, Pr.331                                         | 667                 |
| To back up the data of parameter settings and PLC function to the GOT | Backup/restore                                                                                                    | P.N110, P.N111                               | Pr.434, Pr.435                                         | 668                 |

## 5.15.1 Wiring and configuration of PU connector

Using the PU connector as a computer network port enables communication operation from a personal computer, etc.

When the PU connector is connected with a personal, FA, or other computer by a communication cable, a user program can run and monitor the inverter or read and write to parameters.

#### **♦ PU connector pin-outs**

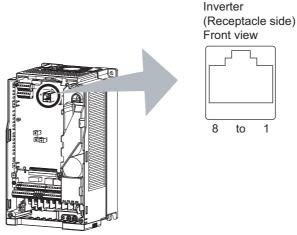

| Pin number | Name | Description                              |
|------------|------|------------------------------------------|
| 1          | SG   | Earth (ground) (connected to terminal 5) |
| 2          | _    | Operation panel power supply             |
| 3          | RDA  | Inverter receive+                        |
| 4          | SDB  | Inverter send-                           |
| 5          | SDA  | Inverter send+                           |
| 6          | RDB  | Inverter receive-                        |
| 7          | SG   | Earth (ground) (connected to terminal 5) |
| 8          | _    | Operation panel power supply             |

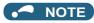

- · Pins No. 2 and 8 provide power to the operation panel or parameter unit. Do not use these pins for RS-485 communication.
- Do not connect the PU connector to the computer's LAN board, FAX modem socket, or telephone modular connector. The
  product could be damaged due to differences in electrical specifications.

#### Wiring and configuration of PU connector communication system

· System configuration

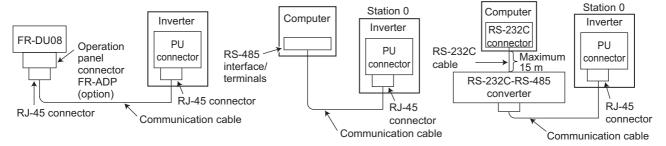

· Wiring between a computer and an inverter for RS-485 communication

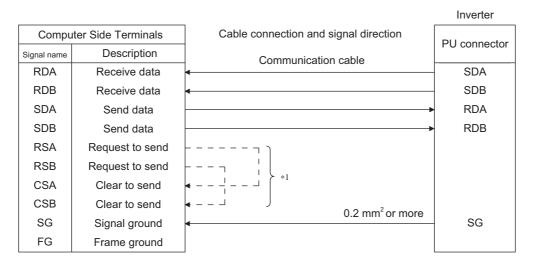

\*1 Make connection in accordance with the Instruction Manual of the computer to be used with. Fully check the terminal numbers of the computer since they vary with the model.

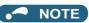

- · When performing RS-485 communication with multiple inverters, use the RS-485 terminals. (Refer to page 628.)
- · Computer-inverter connection cable

Refer to the following for the connection cable (RS-232C to RS-485 converter) between the computer with an RS-232C interface and an inverter. Commercially available products (as of February 2015)

| Model                                                                                                    | Manufacturer   |
|----------------------------------------------------------------------------------------------------|----------------|
| Interface embedded cable DAFXIH-CAB (D-SUB25P for personal computer) DAFXIH-CABV (D-SUB9P for personal computer) + Connector conversion cable DINV-485CAB (for inverter)*2 | Diatrend Corp. |
| Interface embedded cable dedicated for inverter DINV-CABV*2                                                                                                    |                |

<sup>\*2</sup> The conversion cable cannot connect multiple inverters. (The computer and inverter are connected in a 1:1 pair.) This product is an RS-232C to RS-485 conversion cable that has a built-in converter. No additional cable or connector is required. For the product details, contact the manufacturer.

Refer to the following table when fabricating the cable on the user side.
 Commercially available products (as of February 2015)

| Product name        | Model                               | Manufacturer                      |  |
|---------------------|-------------------------------------|-----------------------------------|--|
| Communication cable | SGLPEV-T (Cat5e/300 m) 24AWG × 4P*3 | Mitsubishi Cable Industries, Ltd. |  |
| RJ-45 connector     | 5-554720-3                          | Tyco Electronics                  |  |

<sup>\*3</sup> Do not use pins No. 2 and 8 of the communication cable.

## 5.15.2 Wiring and configuration of RS-485 terminals

## ♦ RS-485 terminal layout

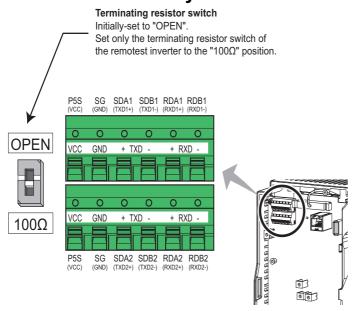

| Name         | Description                                     |  |
|--------------|-------------------------------------------------|--|
| RDA1 (RXD1+) | Inverter receive+                               |  |
| RDB1 (RXD1-) | Inverter receive-                               |  |
| RDA2 (RXD2+) | Inverter receive + (for branch)                 |  |
| RDB2 (RXD2-) | Inverter receive - (for branch)                 |  |
| SDA1 (TXD1+) | Inverter send+                                  |  |
| SDB1 (TXD1-) | Inverter send-                                  |  |
| SDA2 (TXD2+) | Inverter send + (for branch)                    |  |
| SDB2 (TXD2-) | Inverter send - (for branch)                    |  |
| P5S (VCC)    | 5 V (permissible load current 100 mA)           |  |
| SG (GND)     | Earthing (grounding) (connected to terminal SD) |  |

#### ◆ Connection of RS-485 terminals and wires

• The size of RS-485 terminal block is the same as that of the control circuit terminal block. Refer to page 73 for the wiring method.

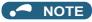

- To avoid malfunction, keep the RS-485 terminal wires away from the control circuit board.
- When the FR-A820-01250(22K) or lower, or the FR-A840-00620(22K) or lower is used with a plug-in option, lead the wires through the hole on the side face of the front cover for wiring of the RS-485 terminals.

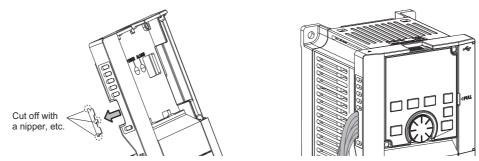

• When the FR-A820-01540(30K) of higher, or the FR-A840-00770(30K) or higher is used with a plug-in option, lead the wires on the left side of the plug-in option for wiring of the RS-485 terminals.

#### ♦ System configuration of RS-485 terminals

• Computer and inverter connection (1:1)

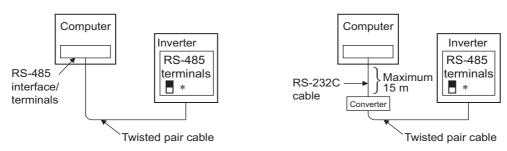

\*Set the terminating resistor switch to the "100 $\Omega$ " position.

· Combination of a computer and multiple inverters (1:n)

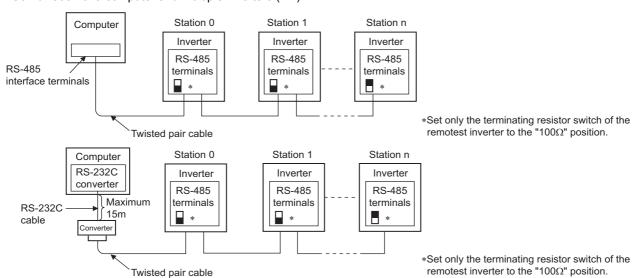

#### ◆ RS-485 terminal wiring method

· Wiring between a computer and an inverter for RS-485 communications

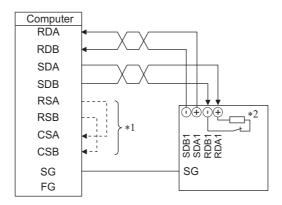

• Wiring between a computer and multiple inverters for RS-485 communication

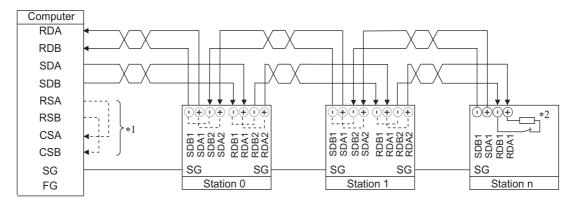

- \*1 Make connection in accordance with the Instruction Manual of the computer to be used with. Fully check the terminal numbers of the computer since they vary with the model.
- \*2 On the inverter most remotely connected with the computer, set the terminating resistor switch in the ON (100 Ω) position.

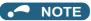

• For branching, connect the wires as shown below.

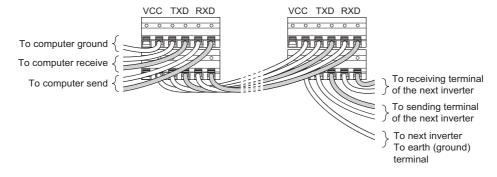

## ◆ Two-wire type connection

• If the computer is 2-wire type, a connection from the inverter can be changed to 2-wire type by passing wires across reception terminals and transmission terminals of the RS-485 terminals.

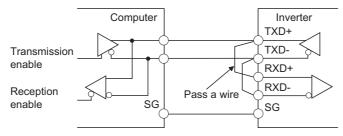

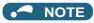

A program should be created so that transmission is disabled (receiving state) when the computer is not sending and reception
is disabled (sending state) during sending to prevent the computer from receiving its own data.

## 5.15.3 Initial setting of operation via communication

Set the action when the inverter is performing operation via communication.

- Set the RS-485 communication protocol. (Mitsubishi inverter protocol / MODBUS RTU protocol)
- · Set the action at fault occurrence or at writing of parameters.

| Pr.                      | Name                                         | Initial value                 | Setting range     | Description                                                                                                    |                                                                      |
|--------------------------|----------------------------------------------|-------------------------------|-------------------|----------------------------------------------------------------------------------------------------|----------------------------------------------------------------------|
| 549                      | Protocol selection                           | 0                             | 0                 | Mitsubishi inverter protocol (computer link)                                                                                                    |                                                                      |
| N000                     | Fiolocol Selection                           | U                             | 1                 | MODBUS RTU protocol                                                                                                    |                                                                      |
| 342<br>N001              | Communication EEPROM write                   | 0                             | 0                 | Parameter values written by communication are written to the EEPROM and RAM.                                                                                          |                                                                      |
| 14001                    | selection                                    |                               | 1                 | Parameter values written by communication are written to the RAM.                                                                                                    |                                                                      |
| 349                      | C                                            |                               | 0                 | Enables the error reset function in any operation mode.                                                                                                    |                                                                      |
| N010 <sup>*</sup>        | o*   Communication reset<br>  selection      | Communication reset selection | 0                 | 1                                                                                                    | Enables the error reset function only in the Network operation mode. |
| 500<br>N011 <sup>*</sup> | Communication error execution waiting time   | 0                             | 0 to 999.8 s      | Set the time from when the communication line error occurs until the inverter starts the operation for the communication error (when a communication option is used). |                                                                      |
| 501<br>N012 <sup>*</sup> | Communication error occurrence count display | 0                             | 0                 | Displays the communication error occurrence count (when a communication option is used).                                                                              |                                                                      |
| 502<br>N013              | Stop mode selection at communication error   | 0                             | 0 to 4, 11,<br>12 | Select the operation at a communication error occurrence.                                                                                                    |                                                                      |
| 779                      | Operation frequency                          |                               | 0 to 590 Hz       | Set the frequency for the operation when a communication error occurs.                                                                                                |                                                                      |
| N014                     | during communication 9999 error              |                               | 9999              | Operation continues at the same frequency before the communication error.                                                                                             |                                                                      |

<sup>\*1</sup> The setting is available only when a communication option is installed.

## ◆ Setting the communication protocol (Pr.549)

- · Select the RS-485 communication protocol.
- The MODBUS RTU protocol can be used by communication from the RS-485 terminals.

| Pr.549 setting    | Communication protocol                       |
|-------------------|----------------------------------------------|
| 0 (initial value) | Mitsubishi inverter protocol (computer link) |
| 1                 | MODBUS RTU protocol                          |

## ◆ Communication EEPROM write selection (Pr.342)

- When parameter write is performed via the inverter PU connector, RS-485 terminal, USB communication, or a communication option, the parameters storage device can be changed to RAM only from both EEPROM and RAM. Use this function if parameter settings are changed frequently.
- When changing the parameter values frequently, set "1" in Pr.342 Communication EEPROM write selection to write
  them to the RAM only. The life of the EEPROM will be shorter if parameter write is performed frequently with the setting
  unchanged from "0 (initial value)" (EEPROM write).

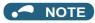

- Turning OFF the inverter's power supply clears the modified parameter settings when Pr.342 = "1 (write only to RAM)".
   Therefore, the parameter values at next power-ON are the values last stored in EEPROM.
- The parameter setting written in RAM cannot be checked on the operation panel. (The values displayed on the operation panel are the ones stored in EEPROM.)

<sup>\*2</sup> If in communication by the communication option, "E.OP1" is displayed.

## ◆ Operation selection at a communication error (Pr.502, Pr.779)

- For communication using RS-485 terminals or a communication option, operation at a communication error can be selected. The operation is active under the Network operation mode.
- Select the stop operation at the retry count excess (**Pr.335**, enabled only when the Mitsubishi inverter protocol is selected) or at a signal loss detection (**Pr.336**, **Pr.539**).

|                               | Pr.502                  |                                                               | At fault occurren       | ce                    |                                                             | At fault remova | ıl                    |
|-------------------------------|-------------------------|---------------------------------------------------------------|-------------------------|-----------------------|-------------------------------------------------------------|-----------------|-----------------------|
| Fault type                    | setting                 | Operation                                                     | Indication              | Fault (ALM)<br>signal | Operation                                                   | Indication      | Fault (ALM)<br>signal |
|                               | 0<br>(initial<br>value) | Output shutoff                                                | E. SER*1                | ON                    | Output stop status continues.                               | E. SER*1        | ON                    |
| Communication line            | 1, 11                   | Output to                                                     | "E.SER"                 | ON after stop         | continues.                                                  |                 |                       |
|                               | 2, 12                   | decelerate and stop the motor                                 | indication after stop*1 | OFF                   | Restart*3                                                   | Normal          | OFF                   |
|                               | 3                       | Operation                                                     | Normal                  |                       |                                                             |                 |                       |
|                               | 4                       | continues at the frequency                                    | "CF" warning            | OFF                   | Normal                                                      | Normal          | OFF                   |
|                               |                         | set in <b>Pr.779</b> .*2                                      |                         |                       |                                                             |                 |                       |
|                               | 0, 3                    | Output shutoff                                                | "E. 1"                  | ON                    | Output stop                                                 |                 |                       |
| Communication option (when a  | 1, 2, 11,<br>12         | Output to decelerate and stop the motor                       | "E. 1" after stop       | ON after stop         | status<br>continues.                                        | "E. 1"          | ON                    |
| communication option is used) | 4                       | Operation continues at the frequency set in <b>Pr.779</b> .*2 | "CF" warning            | OFF                   | Operation continues at the frequency set in <b>Pr.779</b> . | "CF" warning    | OFF                   |

<sup>\*1</sup> If in communication by the communication option, "E.OP1" is displayed.

• The motor is decelerated to a stop according to the setting of **Pr.111 Third deceleration time** when an error occurs while **Pr.502** = "11 or 12".

| Pr.502 setting | Operation to a stop at a communication error occurrence                                              |
|----------------|----------------------------------------------------------------------------------------------------|
| 0              | Output shutoff                                                                                       |
| 1 to 4         | Deceleration stop according to the selected deceleration time (selectable using the RT or X9 signal) |
| 11, 12         | Deceleration stop according to the setting of Pr.111                                                 |

When a communication error is detected while communication with the RS-485 terminals is performed, the Alarm (LF) signal is output to an output terminal of the inverter. To use the LF signal, set "98 (positive logic) or 198 (negative logic)" in any of Pr.190 to Pr.196 (Output terminal function selection) to assign the function to the output terminal. (To output the LF signal even if communication through RS-485 terminals is not performed for the time set in Pr.336 or longer, or during communication using a communication option, set "3 or 4" in Pr.502.)

<sup>\*2</sup> Under position control, the operation is continued to the target position.

<sup>\*3</sup> When the communication error is removed during deceleration, the motor re-accelerates. Under position control, the motor does not re-accelerate even when the communication error is removed during deceleration.

· The following charts show operations when a communication line error occurs.

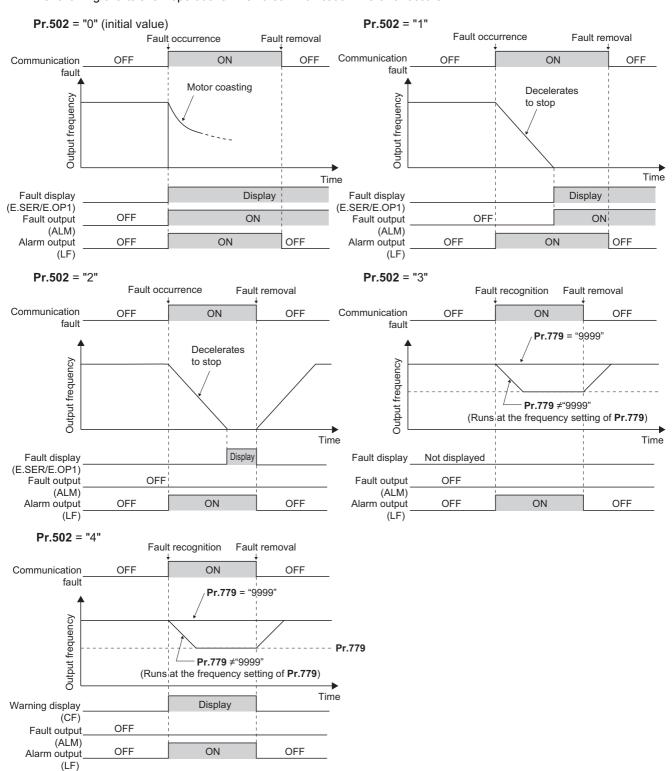

• The following charts show operations when a communication option fault occurs.

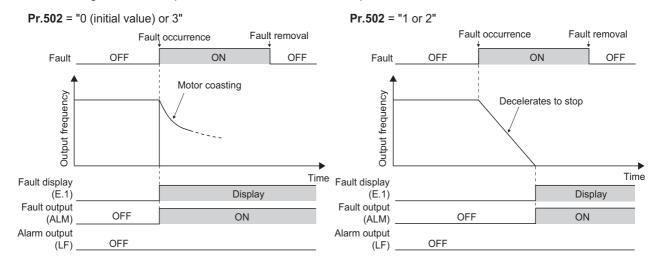

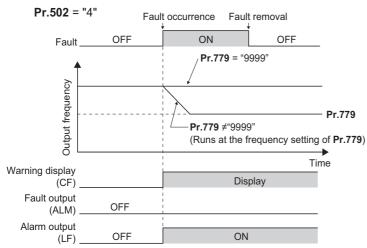

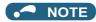

- When a communication option is used, the protective function [E.OP1 (fault data: HA1)] is activated at error occurrences on the communication line. The protective function [E.1 (fault data: HF1)] is activated at error occurrences in the communication circuit inside the option.
- · Fault output indicates the Fault (ALM) signal and an alarm bit output.
- When the fault output is set enabled, fault records are stored in the faults history. (A fault record is written to the faults history at a fault output.)
- · When the fault output is not enabled, fault record is overwritten to the faults history temporarily but not stored.
- After the fault is removed, the fault indication goes back to normal indication on the monitor, and the faults history goes back to the previous status.
- When Pr.502 ≠ "0", the normal deceleration time setting (settings like Pr.8, Pr.44, and Pr.45) is applied as the deceleration time. Normal acceleration time setting (settings like Pr.7 and Pr.44) is applied as the acceleration time for restart.
- When **Pr.502** = "2, 3, or 4", the inverter operates with the start command and the speed command, which were used before the fault
- If a communication line error occurs, then the error is removed during deceleration while Pr.502 = "2", the motor re-accelerates
  from that point. (When a communication option is used, acceleration does not restart at a communication option error.)
- The Pr.502 and Pr.779 settings are valid when communication is performed via the RS-485 terminals or a communication option.
- These parameters are valid under the Network operation mode. When performing communication through RS-485 terminals, set Pr.551 PU mode operation command source selection ≠ "1".
- **Pr.502** is valid for the device that has the command source under the Network operation mode. If a communication option is installed while **Pr.550** = "9999 (initial setting)", a communication error in RS-485 terminals occurs and **Pr.502** becomes invalid.
- If the communication error setting is disabled with **Pr.335** = "9999" or **Pr.539** = "9999" while **Pr.502** = "3 or 4", the inverter does not operate with the frequency set in **Pr.779** when a communication error occurs.
- If a communication error occurs while continuous operation at Pr.779 is selected with Pr.502 = "3 or 4", the inverter operates at the frequency set in Pr.779 even though the speed command source is at the external terminals.
   Example) If a communication error occurs while Pr.339 = "2" and the RL signal is input through an external terminal, the operation is continued at the frequency set in Pr.779.
- · During position control, an error occurs even if "2" is set in Pr.502.

#### **^**CAUTION

When Pr.502 = "3" and a communication line error occurs, or Pr.502 = "4" and a communication line error or a communication option fault occurs, the operation continues. When setting "3 or 4" in Pr.502, provide a safety stop countermeasure other than via communication. For example, input a signal through an external terminal (RES, MRS, or X92) or press the PU stop on the operation panel.

## Waiting time setting from the communication line error occurrence to the communication error activation (Pr.500)

- When a communication option is used, use **Pr.500 Communication error execution waiting time** to set the time from when the communication line error occurs until the inverter starts the operation for the communication error.
- When a communication line error occurs and lasts longer than the time set in Pr.500, it is recognized as a communication
  error. If the communication returns to normal within the time, it is not recognized as a communication error, and the
  operation continues.

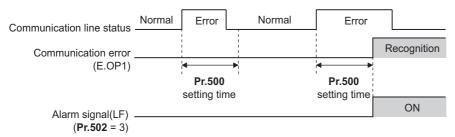

Operation from the error occurrence until the Pr.500 setting time elapses

| Fault type           | Pr.502<br>setting | Operation                               | Indication        | Fault output      |
|----------------------|-------------------|-----------------------------------------|-------------------|-------------------|
|                      | 0                 |                                         |                   |                   |
|                      | 1                 | Operation                               |                   |                   |
| Communication line   | 2                 | continues.*1                            | Normal*1          | Not provided.*1   |
|                      | 3                 | continues.                              |                   |                   |
|                      | 4                 |                                         |                   |                   |
|                      | 0, 3              | Output shutoff                          | "E. 1"            | Output            |
| Communication option | 1, 2              | Output to decelerate and stop the motor | "E. 1" after stop | Output after stop |
|                      | 4                 | Operation continues.                    | "CF" warning      | Not output        |

<sup>\*1</sup> When the communication returns to normal within the time period set in Pr.500, the protective function (E.OP1) is not activated.

#### **◆** Displaying and clearing the communication error count (Pr.501)

- When a communication option is used, the cumulative count of communication error occurrences can be displayed. Write "0" to clear this cumulative count.
- When a communication line error occurs, the setting of Pr.501 Communication error occurrence count display increases by one.
- The cumulative count of communication error occurrences is counted from 0 to 65535. When the count exceeds 65535, the displayed value is cleared and the counting starts over from 0 again.

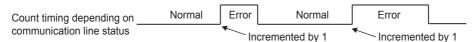

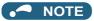

 Communication error count is temporarily stored in the RAM memory. The error count is stored in EEPROM only once per hour. If power reset or inverter reset is performed, Pr.501 setting will be the one that is last stored to EEPROM depending on the reset timing.

## ◆ Error reset operation selection at inverter fault (Pr.349)

An error reset command from a communication option can be invalidated in the External operation mode or the PU
operation mode.

| Pr.349 setting    | Description                                             |
|-------------------|---------------------------------------------------------|
| 0 (initial value) | Error reset is enabled independently of operation mode. |
| 1                 | Error reset is enabled in the Network operation mode.   |

# ◆ Operation mode switching and communication startup mode (Pr.79, Pr.340)

· Check the following before switching the operation mode.

The inverter is at a stop.

Both the STF and STR signals are off.

The **Pr.79 Operation mode selection** setting is correct. (Check the setting on the operation panel of the inverter.) (Refer to page 370.)

- The operation mode at power ON and at restoration from instantaneous power failure can be selected. Set a value other than "0" in Pr.340 Communication startup mode selection to select the Network operation mode. (Refer to page 378.)
- After the inverter starts up in the Network operation mode, parameter write can be commanded via the network.

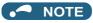

- The changed value in Pr.340 is applied after the next power-ON or inverter reset.
- The Pr.340 setting can be changed on the operation panel in any operation mode.
- · When setting a value other than "0" in Pr.340, make sure that the communication settings of the inverter are correct.

Pr.79 Operation mode selection page 370 Pr.340 Communication startup mode selection page 378 Pr.335 RS-485 communication retry count page 636
Pr.336 RS-485 communication check time interval page 636
Pr.539 MODBUS RTU communication check time interval page 652
Pr.550 NET mode operation command source selection page 380 Pr.551 PU mode operation command source selection page 380

#### 5.15.4 Initial settings and specifications of RS-485 communication

Use the following parameters to perform required settings for RS-485 communication between the inverter and a personal computer.

- · There are two types of communication, communication using the inverter's PU connector and communication using the RS-485 terminals.
- · Parameter setting, monitoring, etc. can be performed using Mitsubishi inverter protocol or MODBUS RTU communication protocol.
- · To make communication between the personal computer and inverter, setting of the communication specifications must be made to the inverter in advance. Data communication cannot be made if the initial settings are not made or if there is any setting error.

#### Parameters related to PU connector communication

| Pr.         | Name                                                                                                    | Initial value | Setting range                          |                                                                                                    | ription                                                     |  |  |  |  |  |
|-------------|----------------------------------------------------------------------------------------------------|---------------|----------------------------------------|----------------------------------------------------------------------------------------------------|-------------------------------------------------------------|--|--|--|--|--|
| 117<br>N020 | PU communication station number                                                                                                    | 0             | 0 to 31                                | Specify the inverter station number<br>Enter the inverter station numbers<br>connected to one personal compu                                                                  | when two or more inverters are                              |  |  |  |  |  |
| 118<br>N021 | PU communication speed                                                                                                    | 192           | 48, 96, 192,<br>384, 576,<br>768, 1152 | Select the communication speed.<br>The setting value × 100 equals the<br>For example, enter 192 to set the communications.                                                    | e communication speed.<br>communication speed of 19200 bps. |  |  |  |  |  |
| E022        | PU communication                                                                                                    | 0             | 0                                      | Data length 8 bits                                                                                                    |                                                             |  |  |  |  |  |
| LULL        | data length                                                                                                    | ŭ             | 1                                      | Data length 7 bits                                                                                                    |                                                             |  |  |  |  |  |
| E023        | PU communication                                                                                                    | 1             | 0                                      | Stop bit length 1 bit                                                                                                    |                                                             |  |  |  |  |  |
|             | stop bit length                                                                                                    | •             | 1                                      | Stop bit length 2 bits                                                                                                    |                                                             |  |  |  |  |  |
|             | PU communication                                                                                                    |               | 0                                      | Stop bit length 1 bit                                                                                                    | Data length 8 bits                                          |  |  |  |  |  |
| 119         | stop bit length / data                                                                                                    | 1             | 1                                      | Stop bit length 2 bits                                                                                                    | Bata longar o bito                                          |  |  |  |  |  |
|             | length                                                                                                    |               | 10                                     | Stop bit length 1 bit                                                                                                    | Data length 7 bits                                          |  |  |  |  |  |
|             | , and the second second |               | 11                                     | Stop bit length 2 bits                                                                                                    | Bata longin / bito                                          |  |  |  |  |  |
| 120         | PU communication                                                                                                    |               | 0                                      | Without parity check                                                                                                    |                                                             |  |  |  |  |  |
| N024        | parity check                                                                                                    | 2             | 1                                      | With parity check at odd numbers                                                                                                    |                                                             |  |  |  |  |  |
|             | panny encon                                                                                                    |               | 2                                      | With parity check at even numbers                                                                                                    |                                                             |  |  |  |  |  |
| 121         | PU communication                                                                                                    | 1             | 0 to 10                                | Set the permissible number of retries for unsuccessful data reception of the number of consecutive errors exceeds the permissible value, the inverter output will be stopped. |                                                             |  |  |  |  |  |
| N025        | retry count                                                                                                    |               | 9999                                   | The inverter output will not be shut error occurs.                                                                                                    | t off even when a communication                             |  |  |  |  |  |
|             |                                                                                                    |               | 0                                      | PU connector communication is di                                                                                                    | sabled.                                                     |  |  |  |  |  |
| 122<br>N026 | PU communication check time interval                                                                                                    | 9999          | 0.1 to 999.8<br>s                      | Set the interval of the communicat<br>time.<br>If a no-communication state persis<br>time, the inverter output will be shu                                                    | ets for longer than the permissible                         |  |  |  |  |  |
|             |                                                                                                    |               | 9999                                   | No communication check (Signal le                                                                                                    | oss detection)                                              |  |  |  |  |  |
| 123         | PU communication                                                                                                    | 9999          | 0 to 150 ms                            | Set the waiting time between data response.                                                                                                    | transmission to the inverter and the                        |  |  |  |  |  |
| N027        | waiting time setting                                                                                                    | 3333          | 9999                                   | Set with communication data. Waiting time: setting data × 10 ms                                                                                                    |                                                             |  |  |  |  |  |
| 124         | PU communication CR/                                                                                                    |               | 0                                      | Without CR/LF                                                                                                    |                                                             |  |  |  |  |  |
| 124<br>N028 | LF selection                                                                                                    | 1             | 1                                      | With CR                                                                                                    |                                                             |  |  |  |  |  |
| .1020       | 0010001011                                                                                                    |               | 2                                      | With CR/LF                                                                                                    |                                                             |  |  |  |  |  |

#### ◆ Parameters related to RS-485 terminal communication

| Pr.                       | Name                                                                                                    | Initial<br>value | Setting range                                           | Description                                                                                                    |
|---------------------------|----------------------------------------------------------------------------------------------------|------------------|---------------------------------------------------------|----------------------------------------------------------------------------------------------------|
| 331<br>N030               | RS-485 communication station number                                                                                  | 0                | 0 to 31<br>(0 to<br>247)*1*2                            | Enter the station number of the inverter. (Same specifications as <b>Pr.117</b> )                                        |
| 332<br>N031               | RS-485 communication speed                                                                                           | 96               | 3, 6, 12, 24,<br>48, 96, 192,<br>384, 576,<br>768, 1152 | Select the communication speed. (Same specifications as <b>Pr.118</b> )                                                  |
| N032                      | RS-485 communication data length                                                                                     | 0                | 0, 1                                                    | Select the data length. (Same specifications as <b>P.E022</b> )*3                                                        |
| N033                      | RS-485 communication stop bit length                                                                                 | 1                | 0, 1                                                    | Select the stop bit length. (Same specifications as <b>P.E023</b> )*4                                                    |
| 333                       | RS-485 communication<br>stop bit length / data<br>length                                                             | 1                | 0, 1, 10, 11                                            | Select the stop bit length and data bit length. (Same specifications as <b>Pr.119</b> )*3*4                              |
| 334<br>N034               | RS-485 communication parity check selection                                                                          | 2                | 0, 1, 2                                                 | Select the parity check specifications. (Same specifications as <b>Pr.120</b> )                                          |
| 335<br>N035 <sup>*5</sup> | RS-485 communication retry count                                                                                     | 1                | 0 to 10,<br>9999                                        | Set the permissible number of retries for unsuccessful data reception. (Same specifications as <b>Pr.121</b> )           |
| 336                       |                                                                                                    |                  | 0                                                       | RS-485 communication is available, but the inverter trips in the NET operation mode.                                     |
| N036 <sup>*5</sup>        | RS-485 communication check time interval                                                                             | 0 s              | 0.1 to 999.8<br>s                                       | Set the interval of the communication check (Signal loss detection) time. (Same specifications as <b>Pr.122</b> )        |
|                           |                                                                                                    |                  | 9999                                                    | No communication check (Signal loss detection)                                                                           |
| 337<br>N037 <sup>*5</sup> | RS-485 communication waiting time setting                                                                            | 9999             | 0 to 150 ms,<br>9999                                    | Set the waiting time between data transmission to the inverter and the response. (Same specifications as <b>Pr.123</b> ) |
| 341<br>N038 <sup>*5</sup> | RS-485 communication CR/LF selection 1 0, 1, 2 Select the presence/absence of CR/LF. (Same specifications as Pr.124) |                  |                                                         | · ·                                                                                                    |

- \*1 When "1" (MODBUS RTU protocol) is set in Pr.549, the setting range within parentheses is applied.
- \*2 When a value outside the setting range is set, the inverter operates at the initial value.
- \*3 In the MODBUS RTU protocol, the data length is fixed at 8 bits.
- \*4 In the MODBUS RTU protocol, **Pr.334** setting is applied as the stop bit length. (Refer to page 652.)
- \*5 In the MODBUS RTU protocol, this is invalid.

## • NOTE

- The monitor items and parameter settings can be read during communication with the **Pr.336 RS-485 communication check time interval** = "0 (initial value)" setting, but such operation will become faulty once the operation mode is changed to the NET operation mode. When the NET operation mode is selected as the start-up operation mode, communication is performed once, then a Communication fault (inverter) (E.SER) occurs. To perform operation or parameter writing via communication, set "9999" or a large setting value in **Pr.336**. (The setting value is determined by the computer program.) (Refer to page 643.)
- Always reset the inverter after making the initial settings of the parameters. After changing the communication-related parameters, communication cannot be made until the inverter is reset.

# 5.15.5 Mitsubishi inverter protocol (computer link communication)

Parameter setting and monitoring, etc. are possible by using the Mitsubishi inverter protocol (computer link communication) via inverter PU connector and the RS-485 terminals.

#### **♦** Communication specifications

· The communication specifications are given below.

| lt                | em               | Description                                                                        | Related parameter |  |  |  |
|-------------------|------------------|------------------------------------------------------------------------------------|-------------------|--|--|--|
| Communication     | protocol         | Mitsubishi inverter protocol (computer link communication)                         | Pr.551            |  |  |  |
| Conforming stan   | dard             | EIA-485 (RS-485)                                                                   | _                 |  |  |  |
| Number of conne   | ectable units    | 1: N (maximum 32 units), the setting range of station number is 0 to 31.           | Pr.117<br>Pr.331  |  |  |  |
| Communication     | PU connector     | Selected among 4800/9600/19200/38400/57600/76800/115200 bps.                       | Pr.118            |  |  |  |
| speed             | RS-485 terminals | Selected among 300/600/1200/2400/4800/9600/19200/38400/57600/76800/<br>115200 bps. | Pr.332            |  |  |  |
| Control procedur  | e e              | Asynchronous method                                                                | _                 |  |  |  |
| Communication i   | method           | Half-duplex system                                                                 | _                 |  |  |  |
|                   | Character system | ASCII (7 bits or 8 bits can be selected.)                                          | Pr.119<br>Pr.333  |  |  |  |
|                   | Start bit        | 1 bit                                                                              | _                 |  |  |  |
| Communication     | Stop bit length  | op bit length 1 bit or 2 bits can be selected.                                     |                   |  |  |  |
| specifications    | Parity check     | Check (at even or odd numbers) or no check can be selected.                        | Pr.120<br>Pr.334  |  |  |  |
|                   | Error check      | Sum code check                                                                     | _                 |  |  |  |
|                   | Terminator       | CR/LF (whether or not to use it can be selected)                                   | Pr.124<br>Pr.341  |  |  |  |
| Waiting time sett | ing              | Availability of the setting is selectable.                                         | Pr.123<br>Pr.337  |  |  |  |

#### **◆** Communication procedure

- Data communication between the computer and inverter is made in the following procedure.
- (a) Request data is sent from the computer to the inverter. (The inverter will not send data unless requested.)
- (b) Communication waiting time
- (c) The inverter sends reply data to the computer in response to the computer request.
- (d) Inverter data processing time
- (e) An answer from the computer in response to reply data (c) of the inverter is transmitted. (Even if (e) is not sent, subsequent communication is made properly.)

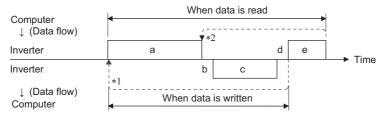

- \*1 If a data error is detected and a retry must be made, perform retry operation with the user program. The inverter output is shut off if the number of consecutive retries exceeds the parameter setting.
- \*2 On receipt of a data error occurrence, the inverter returns reply data (c) to the computer again. The inverter output is shut off if the number of consecutive data errors reaches or exceeds the parameter setting.

## ◆ Communication operation presence/absence and data format types

• Data communication between the computer and inverter is made in ASCII code (hexadecimal code).

· Communication operation presence/absence and data format types are as follows.

| Symbol | Operation                                                                     |                                                 | Operation command | Operation frequency | Multi<br>command | Parameter write | Inverter reset | Monitor          | Parameter read |  |
|--------|-------------------------------------------------------------------------------|-------------------------------------------------|-------------------|---------------------|------------------|-----------------|----------------|------------------|----------------|--|
| а      | Communication request is inverter in accordance with program in the computer. | A, A1                                           | А                 | A2                  | А                | А               | В              | В                |                |  |
| b      | Inverter data processing t                                                    | ime                                             | With              | With                | With             | With            | Without        | With             | With           |  |
| С      | Reply data from the inverter (Data (a) is                                     | No error*1<br>(Request<br>accepted)             | С                 | С                   | C1*3             | С               | C*2            | E, E1,<br>E2, E3 | Е              |  |
|        | checked for an error.)                                                        | With error<br>(Request<br>rejected)             | D                 | D                   | D                | D               | D*2            | D                | D              |  |
| d      | Computer processing dela                                                      | ay time                                         | 10 ms or more     |                     |                  |                 |                |                  |                |  |
|        | Reply from computer in response to reply data c                               | No error*1<br>(No inverter<br>processing)       | Without           | Without             | Without<br>(C)   | Without         | Without        | Without<br>(C)   | Without (C)    |  |
| е      | (Data c is checked for error.)                                                | With error<br>(Inverter<br>outputs c<br>again.) | Without           | Without             | F                | Without         | Without        | F                | F              |  |

<sup>\*1</sup> In the communication request data from the computer to the inverter, 10 ms or more is also required after "no data error (ACK)". (Refer to page 642.)

#### · Data writing format

a. Communication request data from the computer to the inverter

| Format |           | Number of characters     |   |                |       |    |                      |                         |        |    |              |    |    |    |              |    |    |    |    |
|--------|-----------|--------------------------|---|----------------|-------|----|----------------------|-------------------------|--------|----|--------------|----|----|----|--------------|----|----|----|----|
| Format | 1         | 2                        | 3 | 4              | 5     | 6  | 7                    | 8                       | 9      | 10 | 11           | 12 | 13 | 14 | 15           | 16 | 17 | 18 | 19 |
| A      | ENQ<br>*1 | Invert<br>statio<br>numb | n | Instru<br>code | ction | *3 | Data                 |                         |        |    | Sum<br>check |    | *4 |    |              |    |    |    |    |
| A1     | ENQ<br>*1 | Invert<br>statio<br>numb | n | Instru<br>code | ction | *3 | Data                 |                         | Sum *4 |    |              |    |    |    |              |    |    |    |    |
| A2     | ENQ<br>*1 | Invert<br>statio<br>numb |   | Instru<br>code | ction | *3 | Send<br>data<br>type | Receive<br>data<br>type | Data 1 |    | Data :       | 2  |    |    | Sum<br>check |    | *4 |    |    |

c. Reply data from the inverter to the computer (No data error detected)

| Format |           | Number of characters         |   |                      |                         |                 |                 |      |   |    |    |      |    |    |    |                  |              |    |    |
|--------|-----------|------------------------------|---|----------------------|-------------------------|-----------------|-----------------|------|---|----|----|------|----|----|----|------------------|--------------|----|----|
| Format | 1         | 2                            | 3 | 4                    | 5                       | 6               | 7               | 8    | 9 | 10 | 11 | 12   | 13 | 14 | 15 | 16               | 17           | 18 | 19 |
| С      | ACK<br>*1 | Inverte<br>station<br>number | า | *4                   |                         |                 |                 |      |   |    |    |      |    |    |    |                  |              |    |    |
| C1     | STX<br>*1 | Inverte<br>station<br>number | n | Send<br>data<br>type | Receive<br>data<br>type | Error<br>code 1 | Error<br>code 2 | Data | 1 |    |    | Data | 2  |    |    | ETX <sup>*</sup> | Sum<br>check | (  | *4 |

c. Reply data from the inverter to the computer (Data error detected)

| Format |        | Number of characters |              |               |    |  |  |  |  |  |  |  |
|--------|--------|----------------------|--------------|---------------|----|--|--|--|--|--|--|--|
| Format | 1      | 2                    | 3            | 4             | 5  |  |  |  |  |  |  |  |
| D      | NAK *1 | Inverter station     | on number *2 | Error<br>code | *4 |  |  |  |  |  |  |  |

<sup>\*1</sup> Indicates a control code.

Reply from the inverter to the inverter reset request can be selected. (Refer to page 646.)

<sup>\*3</sup> At mode error, and data range error, C1 data contains an error code. (Refer to page 651.) Except for those errors, the error is returned with data format D.

<sup>\*2</sup> Specifies the inverter station numbers in the range of H00 to H1F (stations 0 to 31) in hexadecimal.

<sup>\*3</sup> Set the waiting time. When **Pr.123** or **Pr.337** (waiting time setting) ≠ "9999", create a communication request data without waiting time in the data format. (The number of characters decreases by 1.)

<sup>\*4</sup> CR/LF code: When data is transmitted from the computer to the inverter, codes CR (carriage return) and LF (line feed) are automatically set at the end of a data group on some computers. In this case, setting must be also made on the inverter according to the computer. Whether the CR and LF codes will be present or absent can be selected using **Pr.124** or **Pr.341** (CR/LF selection).

Data reading format

a. Communication request data from the computer to the inverter

| Format |       | Number of characters       |   |            |        |    |         |     |    |  |  |
|--------|-------|----------------------------|---|------------|--------|----|---------|-----|----|--|--|
| Format | 1     | 2                          | 3 | 4          | 5      | 6  | 7       | 8   | 9  |  |  |
| В      | ENQ*1 | Inverter station number *2 |   | Instructio | n code | *3 | Sum che | eck | *4 |  |  |

c. Reply data from the inverter to the computer (No data error detected)

| Format   | Number of characters |            |   |           |                          |   |        |        |                   |         |     |    |    |
|----------|----------------------|------------|---|-----------|--------------------------|---|--------|--------|-------------------|---------|-----|----|----|
| Foilliat | 1                    | 2          | 3 | 4         | 5                        | 6 | 7      | 8      | 9                 | 10      | 11  | 12 | 13 |
| E        | STX*1                | Inverter s |   | Read data |                          |   | ETX *1 | Sum ch | eck               | *4      |     |    |    |
| E1       | STX *1               | Inverter s |   | Read da   | Read data ETX*1 Sum chec |   | eck    | *4     |                   |         |     |    |    |
| E2       | STX *1               | Inverter s |   | Read da   | Read data                |   |        |        | ETX <sup>*1</sup> | Sum che | eck | *4 |    |

| 1 | Format |       |                           |   | Number of characters                   |       |         |     |    |  |  |
|---|--------|-------|---------------------------|---|----------------------------------------|-------|---------|-----|----|--|--|
|   | Format | 1     | 2                         | 3 | 4 to 23                                | 24    | 25      | 26  | 27 |  |  |
|   | E3     | STX*1 | Inverter station number*2 |   | Read data (Inverter model information) | ETX*1 | Sum che | eck | *4 |  |  |

c. Reply data from the inverter to the computer (Data error detected)

| Format | Number of characters |            |   |               |    |  |  |
|--------|----------------------|------------|---|---------------|----|--|--|
| Format | 1                    | 2          | 3 | 4             | 5  |  |  |
| D      | NAK *1               | Inverter s |   | Error<br>code | *4 |  |  |

e. Transmission data from the computer to the inverter when reading data

| Format                           | Number of characters |            |  |    |  |  |
|----------------------------------|----------------------|------------|--|----|--|--|
| Format                           | 1                    | 2 3        |  | 4  |  |  |
| C<br>(No data error<br>detected) | ACK*1                | Inverter s |  | *4 |  |  |
| F<br>(Data error<br>detected)    | NAK *1               | Inverter s |  | *4 |  |  |

- \*1 Indicates a control code.
- \*2 Specifies the inverter station numbers in the range of H00 to H1F (stations 0 to 31) in hexadecimal.
- \*3 Set the waiting time. When **Pr.123** or **Pr.337** (waiting time setting) ≠ "9999", create a communication request data without waiting time in the data format. (The number of characters decreases by 1.)
- \*4 CR/LF code: When data is transmitted from the computer to the inverter, codes CR (carriage return) and LF (line feed) are automatically set at the end of a data group on some computers. In this case, setting must be also made on the inverter according to the computer. Whether the CR and LF codes will be present or absent can be selected using **Pr.124** or **Pr.341** (CR/LF selection).

#### **◆** Data definitions

· Control code

| Signal name | ASCII code | Description                                |
|-------------|------------|--------------------------------------------|
| STX         | H02        | Start Of Text (Start of data)              |
| ETX         | H03        | End Of Text (End of data)                  |
| ENQ         | H05        | Enquiry (Communication request)            |
| ACK         | H06        | Acknowledge (No data error detected)       |
| LF          | H0A        | Line Feed                                  |
| CR          | H0D        | Carriage Return                            |
| NAK         | H15        | Negative Acknowledge (Data error detected) |

- · Inverter station number
  - Specify the station number of the inverter which communicates with the computer.
- · Instruction code

Specify the processing request, for example, operation or monitoring, given by the computer to the inverter. Hence, the inverter can be run and monitored in various ways by specifying the instruction code appropriately. (Refer to page 646.)

#### Data

Indicates the data such as frequency and parameters transferred to and from the inverter. The definitions and ranges of set data are determined in accordance with the instruction codes. (Refer to page 646.)

#### · Waiting time

Specify the waiting time between the receipt of data at the inverter from the computer and the transmission of reply data. Set the waiting time in accordance with the response time of the computer in the range of 0 to 150 ms in 10 ms increments. (For example; 1 = 10 ms, 2 = 20 ms)

When **Pr.123** or **Pr.337** (waiting time setting) ≠ "9999", create a communication request data without waiting time in the data format. (The number of characters decreases by 1.)

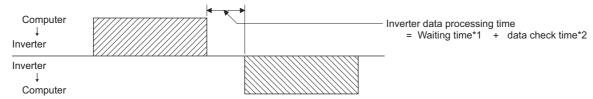

- 11 When Pr.123 = "9999", the waiting time is the data setting value × 10 ms. When Pr.123 ≠ "9999", the waiting time is the value set in Pr.123.
- \*2 The time is about 10 to 30 ms. It varies depending on the instruction code.

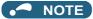

• The data check time varies depending on the instruction code. (Refer to page 642.)

#### · Sum check code

The sum check code is a 2-digit ASCII (hexadecimal) representing the lower 1 byte (8 bits) of the sum derived from the checked ASCII data.

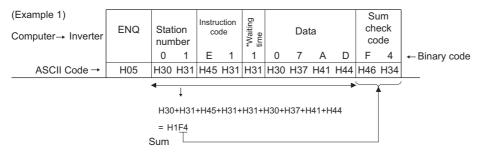

\*When the **Pr.123 or Pr.337 (Waiting time setting)** ≠9999", create the communication request data without "waiting time" in the data format. (The number of characters decreases by 1.)

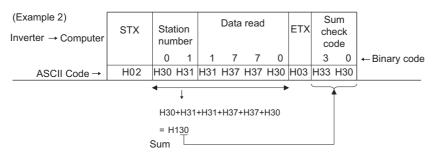

#### · Error code

If any error is found in the data received by the inverter, its error definition is sent back to the computer together with the

#### NAK code.

| Error code | Error item             | Error description                                                                                                    | Inverter operation                                                                            |  |
|------------|------------------------|----------------------------------------------------------------------------------------------------|-----------------------------------------------------------------------------------------------|--|
| Н0         | Computer NAK error     | The number of errors consecutively detected in communication request data from the computer is greater than the permissible number of retries.                         |                                                                                               |  |
| H1         | Parity error           | The parity check result does not match the specified parity.                                                                                                    |                                                                                               |  |
| H2         | Sum check error        | The sum check code in the computer does not match that of the data received by the inverter.                                                                           | The inverter output is shut off (E.PUE/E.SER) if error occurs                                 |  |
| H3         | Protocol error         | The data received by the inverter has a grammatical mistake. Or, data receive is not completed within the predetermined time. CR or LF is not as set in the parameter. | continuously more than the permissible number of retries. The LF signal is output.            |  |
| H4         | Framing error          | The stop bit length differs from the initial setting.                                                                                                    |                                                                                               |  |
| H5         | Overrun error          | New data has been sent by the computer before the inverter completes receiving the preceding data.                                                                     |                                                                                               |  |
| H6         | _                      | _                                                                                                    | _                                                                                             |  |
| H7         | Character error        | The character received is invalid (other than 0 to 9, A to F, control code).                                                                                           | The inverter does not accept the received data. However, the inverter output is not shut off. |  |
| H8         | _                      | _                                                                                                    | _                                                                                             |  |
| H9         | _                      | _                                                                                                    | _                                                                                             |  |
| НА         | Mode error             | Parameter write was attempted in other than the computer link operation mode, when operation command source is not selected or during Inverter operation.              | The inverter does not accept the                                                              |  |
| НВ         | Instruction code error | The specified instruction code does not exist.                                                                                                    | received data. However, the inverter output is not shut off.                                  |  |
| НС         | Data range error       | Invalid data has been specified for parameter writing, running frequency setting, etc.                                                                                 | inverter output is not shut on.                                                               |  |
| HD         | _                      | <u> </u>                                                                                                    | <del>-</del>                                                                                  |  |
| HE         | _                      | _                                                                                                    | _                                                                                             |  |
| HF         | Normal (no error)      | _                                                                                                    | _                                                                                             |  |

## **♦** Response time

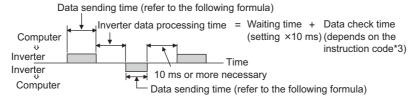

[Formula for data transmission time]

- \*1 Refer to page 638.
- \*2 Communication specifications

| Name            |         | Number of bits |
|-----------------|---------|----------------|
| Stop bit length |         | 1 bit          |
| Stop bit length |         | 2 bits         |
| Data length     | 7 bits  |                |
| Data length     |         | 8 bits         |
| Parity check    | With    | 1 bit          |
| Panty check     | Without | 0              |

In addition to the above, 1 start bit is necessary.

Minimum number of total bits: 9 bits Maximum number of total bits: 12 bits

#### \*3 Data check time

| Item                                                   | Check time |
|--------------------------------------------------------|------------|
| Monitoring, operation command, frequency setting (RAM) | < 12 ms    |
| Parameter read/write, frequency setting (EEPROM)       | < 30 ms    |
| Parameter clear / all clear                            | < 5 s      |
| Reset command                                          | No reply   |

#### **♦** Retry count setting (Pr.121, Pr.335)

- Set the permissible number of retries at data receive error occurrence. (Refer to page 641 for data receive error for retry.)
- When the data receive errors occur consecutively and the number of retries exceeds the permissible number setting, a
  communication fault (PU connector communication: E.PUE, RS-485 terminal communication: E.SER) occurs and the
  inverter output is shut off.
- When a data transmission error occurs while "9999" is set, the inverter does not trip but outputs the Alarm (LF) signal. To
  use the LF signal, set "98 (positive logic) or 198 (negative logic)" in any of Pr.190 to Pr.196 (Output terminal function
  selection) to assign the function to an output terminal.

Example: PU connector communication, **Pr. 121** = "1" (initial value)

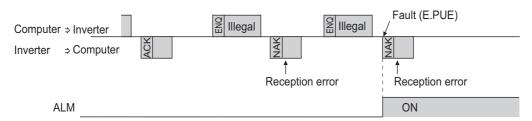

Example: PU connector communication, Pr. 121 = "9999"

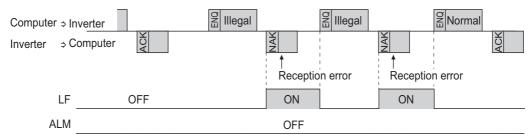

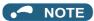

 For the RS-485 terminal communication, the operation at a communication error occurrence depends on the Pr.502 Stop mode selection at communication error setting. (Refer to page 630.)

# ◆ Signal loss detection (Pr.122, Pr.336 RS-485 communication check time interval)

- If a signal loss (communication stop) is detected between the inverter and computer as a result of a signal loss detection, a communication error (PU connector communication: E.PUE, RS-485 terminal communication: E.SER) occurs and the inverter output is shut off.
- The LF signal is not output when a signal loss is detected. However, when a signal loss is detected via communication through the RS-485 terminals while **Pr.502** = "3 or 4", the LF signal is output.
- When the setting is "9999", communication check (signal loss detection) is not made.
- When the setting is "0", communication through the PU connector is not possible. The monitor items and parameter settings can be read during communication via RS-485 terminals, but a communication error (E.SER) occurs instantly when the operation mode is switched to the Network operation.
- A signal loss detection is made when the setting is any of "0.1 s to 999.8 s". To make a signal loss detection, it is necessary to send data (for details on control codes, refer to page 640) from the computer within the communication check time interval. (The inverter makes a communication check (clearing of communication check counter) regardless of the station number setting of the data sent from the master).

Communication check is started at the first communication in the operation mode having the operation source (PU operation mode for PU connector communication in the initial setting or Network operation mode for RS-485 terminal communication).

Example: PU connector communication, Pr. 122 = "0.1 to 999.8s"

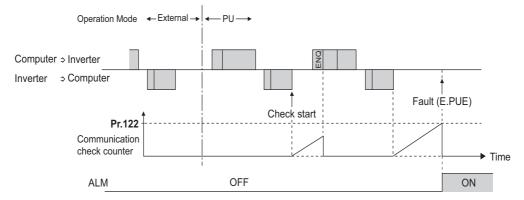

#### **◆ Programming instructions**

- When data from the computer has any error, the inverter does not accept that data. Hence, in the user program, always insert a retry program for data error.
- All data communication, for example, run command or monitoring, are started when the computer gives a communication request. The inverter does not return any data without the computer's request. Hence, design the program so that the computer gives a data read request for monitoring, etc. as required.
- Program example: To switch to the Network operation mode

#### Microsoft® Visual C++® (Ver.6.0) programming example

```
#include <stdio.h>
#include <windows.h>
void main(void){
     HANDLE
                      hCom;
                                        // Communication handle
                      hDcb;
                                        // Structure for setting communication settings
                                       // Structure for setting timeouts
     COMMTIMEOUTS
                               hTim;
     char
                       szTx[0x10];
                                                 // Send buffer
     char
                       szRx[0x10];
                                                 // Receive buffer
                       szCommand[0x10];// Command
     char
                                                // For storing buffer size
                       nTx,nRx;
     int
                                                 // For calculating sum code
     int
                       nSum:
     BOOL
                       bRet;
                       nRet;
     int
     int
     // **** Open COM1 port ****
     hCom = CreateFile("COM1", (GENERIC_READ | GENERIC_WRITE), 0, NULL, OPEN_EXISTING, FILE_ATTRIBUTE_NORMAL, NULL);
     if(hCom != NULL) {
              // **** Set COM1 port communication ****
              GetCommState(hCom.&hDcb):
                                                                                    // Get current communication information
              hDcb.DCBlength = sizeof(DCB);
                                                                                    // Structure size setting
              hDcb.BaudRate = 19200;
                                                                                    // Communication speed = 19200 bps
                                                                                    // Data length = 8 bits
              hDcb.ByteSize = 8;
              hDcb.Parity = 2:
                                                                                    // Parity check at even numbers
              hDcb.StopBits = 2;
                                                                                    // Stop bit = 2 bits
              bRet = SetCommState(hCom,&hDcb);
                                                                                    // Setting of changed communication information
              if(bRet == TRUE) {
                       // **** Set COM1 port timeout ****
                       GetCommTimeouts(hCom.&hTim):
                                                                                    // Get current timeout values
                       hTim.WriteTotalTimeoutConstant = 1000:
                                                                                    // Write timeout 1 second
                       hTim.ReadTotalTimeoutConstant = 1000;
                                                                                    // Read timeout 1 second
                       hTim.ReadTotalTimeoutConstantSetCommTimeouts(hCom,&hTim);// Setting of changed timeout values
                       // **** Setting of command for switching the station number 1 inverter to the Network operation mode ****
                       sprintf(szCommand,"01FB10000");
                                                                                    // Send data (NET operation write)
                       nTx = strlen(szCommand);
                                                                                    // Send data size
                       // **** Generate sum code ****
                                                                                    // Initialize sum data
                       nSum = 0
                       for(i = 0; i < nTx; i++) {
                               nSum += szCommand[i];
                                                                                    // Calculate sum code
                               nSum &= (0xff);
                                                                                    // Mask data
                      // **** Generate send data ****
                                                                                    // Initialize send buffer
                       memset(szTx,0,sizeof(szTx));\\
                       memset(szRx,0,sizeof(szRx));
                                                                                    // Initialize receive buffer
                       sprintf(szTx, \ \ \ S\%s\%02X'', szCommand, nSum); //\ ENQ\ code\ +\ send\ data\ +\ sum\ code
                       nTx = 1 + nTx + 2;
                                                                                    // ENQ code + number of send data + number of sum codes
                       nRet = WriteFile(hCom,szTx,nTx,&nTx,NULL);\\
                       // **** Send ***
                       if(nRet != 0) {
                               nRet = ReadFile(hCom,szRx,sizeof(szRx),&nRx,NULL);
                       // **** Receive ****
                                if(nRet != 0) {
                                         // **** Display receive data ****
                                         for(i = 0; i < nRx; i++) {
                                                 printf("%02X ",(BYTE)szRx[i]);// Output received data to console
                                                 // Display ASCII code in Hexadecimal' In case of 0', "30" is displayed.
                                         printf("\n\r");
              CloseHandle(hCom);
                                                                                    // Close communication port
     }
```

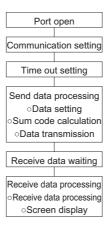

#### 

- · Always set the communication check time interval before starting operation to prevent hazardous conditions.
- Data communication is not started automatically but is made only once when the computer provides a communication request. If communication is disabled during operation due to signal cable breakage etc., the inverter cannot be stopped.
   When the communication check time interval has elapsed, the inverter output will be shut off (E.PUE, E.SER).
   Turn the RES signal of the inverter ON or shut off the power supply to coast the motor to a stop.
- If communication is broken due to signal cable breakage, computer fault etc., the inverter does not detect such a fault. This should be fully noted.

#### ◆ Setting items and set data

• After completion of parameter settings, set the instruction codes and data, then start communication from the computer to allow various types of operation control and monitoring.

| ltem           | Read/ Instruction code |     | Data description                                                                                                    | Number of data digits (format)*1 |
|----------------|------------------------|-----|----------------------------------------------------------------------------------------------------|----------------------------------|
|                | Read                   | Н7В | H0000: Network operation H0001: External operation, External operation (JOG operation) H0002: PU operation, External/PU combined operation, PUJOG operation                                                      | 4 digits (B.E/D)                 |
| Operation mode | Write                  | HFB | H0000: Network operation (Setting is available via communication through the RS-485 terminals.) H0001: External operation H0002: PU operation (Setting is available via communication through the PU connector.) | 4 digits (A,C/D)                 |

|                    | Item                     | Read/<br>write | Instruction code | Data description                                                                                                    | Number of data digits (format)*1 |
|--------------------|--------------------------|----------------|------------------|----------------------------------------------------------------------------------------------------|----------------------------------|
| fre                | itput<br>quency /<br>eed | Read           | H6F              | H0000 to HFFFF: Output frequency in 0.01 Hz increments (The display can be changed to the rotations per minute using <b>Pr.37</b> , <b>Pr.144</b> , and <b>Pr.811</b> . (Refer to page page 424.))                                                       | 4 digits (B.E/D)                 |
| Ou                 | utput current            | Read           | H70              | H0000 to HFFFF: Output current (hexadecimal) Increment 0.01 A (FR-A820-03160(55K) or lower, FR-A840-01800(55K) or lower) Increment 0.1 A (FR-A820-03800(75K) or higher, FR-A840-02160(75K) or higher)                                                    | 4 digits (B.E/D)                 |
| Ou                 | itput voltage            | Read           | H71              | H0000 to HFFFF: Output voltage (hexadecimal) in 0.1 V increments                                                                                                    | 4 digits (B.E/D)                 |
| Sp                 | ecial monitor            | Read           | H72              | H0000 to HFFFF: Monitor data selected in the instruction code HF3                                                                                                    | 4 digits (B.E/D)                 |
|                    | ecial monitor            | Read           | H73              | Monitor selection data (Refer to page 424 for details on selection No.)                                                                                                    | 2 digits (B.E1/<br>D)            |
| sel                | lection No.              | Write          | HF3              | , , ,                                                                                                    | 2 digits (A1, C/D)               |
|                    | ult record               | Read           | H74 to H77       | H0000 to HFFFF: Two latest fault records  b15                                                                                                    | 4 digits (B.E/D)                 |
| Operati<br>(extend | tion command<br>ded)     | Write          | HF9              | Control input commands such as the Forward rotation command (STF) signal and the Reverse rotation command (STR) signal can be set. (For the details,                                                                                                    | 4 digits (A,C/D)                 |
| Operati            | ion command              | Write          | HFA              | refer to page 650.)                                                                                                    | 2 digits (A1, C/D)               |
|                    | r status<br>r (extended) | Read           | H79              | The states of the output signals such as the Forward rotation output, Reverse                                                                                                    | 4 digits (B.E/D)                 |
| Inverte<br>monitor | r status<br>r            | Read           | H7A              | rotation output, and Inverter running (RUN) signals can be monitored. (For the details, refer to page 651.)                                                                                                    | 2 digits (B.E1/<br>D)            |
| (RAM)              | quency                   | Read           | H6D              | Read the set frequency/speed from the RAM or EEPROM. H0000 to HFFFF: Set frequency in 0.01 Hz increments                                                                                                    | 4 digits (B.E/D)                 |
| Set free           | quency<br>OM)            |                | H6E              | (The display can be changed to the rotations per minute using <b>Pr.37</b> , <b>Pr.144</b> , and <b>Pr.811</b> . (Refer to page page 424.))                                                                                                    | . a.g (2.2.2)                    |
| Set fred<br>(RAM)  | quency                   |                | HED              | Write the set frequency/speed into the RAM or EEPROM.<br>H0000 to HE678 (0 to 590.00 Hz): frequency in 0.01 Hz increments                                                                                                    |                                  |
| Set free           | quency<br>EEPROM)        | Write          | HEE              | (The display can be changed to the rotations per minute using <b>Pr.37</b> , <b>Pr.144</b> , and <b>Pr.811</b> . (Refer to page page 424.)) To change the set frequency consecutively, write data to the inverter RAM. (Instruction code: HED)           | 4 digits (A,C/D)                 |
| Inverte            | r reset                  | Write          | HFD              | H9696: Inverter reset As the inverter is reset at the start of communication by the computer, the inverter cannot send reply data back to the computer.  H9966: Inverter reset When data is sent normally, ACK is returned to the computer, and then the | 4 digits (A,C/D) 4 digits (A, D) |
| Batch of           | clearing of<br>cords     | Write          | HF4              | inverter is reset. H9696: Batch clearing of fault records                                                                                                    | 4 digits (A,C/D)                 |

|                                               | Item                                  | Read/<br>write | Instruction code                                                                                                    | Data description                                                                                                    | Number of data digits (format)*1 |
|-----------------------------------------------|---------------------------------------|----------------|----------------------------------------------------------------------------------------------------|----------------------------------------------------------------------------------------------------|----------------------------------|
| Parameter clear<br>All parameter clear        |                                       | Write          | HFC                                                                                                    | All parameters return to initial values. Whether to clear communication parameters or not can be selected according to the data.  • Parameter clear H9696: Parameters including communication parameters are cleared. H5A5A: Parameters other than communication parameters are cleared. *2  • All parameter clear H9966: Parameters including communication parameters are cleared.  *4  H55AA: Parameters other than communication parameters are cleared.  H55AA: Parameters other than communication parameters are cleared.  *2  For the details of whether or not to clear parameters, refer to page 824.  When a clear is performed with H9696 or H9966, communication related parameter settings also return to the initial values. When resuming the operation, set the parameters again.  Performing a clear will clear the instruction code HEC, HF3, and HFF settings.  Only H9966 and H55AA (All parameter clear) are valid when a password is registered (refer to page 331). | 4 digits (A,C/D)                 |
|                                               |                                       |                | H00 to H63                                                                                                    | Refer to the instruction code (page 824) and write and/or read parameter                                                                                                    | 4 digits (B.E/D)                 |
| Pai                                           | ameter                                | Write          | H80 to HE3                                                                                                    | values as required. When setting <b>Pr.100</b> and later, the link parameter extended setting must be set.                                                                                                    | 4 digits (A,C/D)                 |
| Lin                                           | k parameter                           | Read           | H7F                                                                                                    | Parameter settings are switched according to the H00 to H0D settings.                                                                                                    | 2 digits (B.E1/<br>D)            |
| ext                                           | ended setting                         | Write          | HFF                                                                                                    | For details of the settings, refer to the instruction code (page 824).                                                                                                    | 2 digits (A1, C/D)               |
|                                               | cond parameter<br>inging (instruction |                |                                                                                                    | When setting the calibration parameters*3 H00: Frequency*4                                                                                                    | 2 digits (B.E1/<br>D)            |
| coc<br>HF                                     | le<br>F = 1, 9)                       | Write          | HEC                                                                                                    | H01: Parameter-set analog value H02: Analog value input from terminal                                                                                                    | 2 digits (A1, C/D)               |
| Mu                                            | lti command                           | Read/<br>write | HF0                                                                                                    | Available for writing 2 commands, and monitoring 2 items for reading data. (Refer to page 651 for details.)                                                                                                    | 10 digits (A2,<br>C1/D)          |
| Inverter model Read H7C                       |                                       | H7C            | The inverter model can be read in ASCII code. "H20" (blank code) is set for blank area. Example) FR-A840-1 (FM type): H46,H52,H2D,H41,H38,H34,H30,H2D,H31,H20,H20H20 | 20 digits (B, E3/<br>D)                                                                                                    |                                  |
| Model information monitor  Capacity  Capacity |                                       | Read           | H7D                                                                                                    | The inverter ND rated capacity can be read in ASCII code.  Data is read in increments of 0.1 kW, and rounds down to 0.01 kW increments.  "H20" (blank code) is set for blank area.  Example) 0.75K: " 7" (H20, H20, H20, H20, H20, H37)                                                                                                    | 6 digits (B, E2/D)               |

- \*1 Refer to page 638 for data formats (A, A1, A2, B, C, C1, D, E, E1, E2, E3, F).
- \*2 Turning OFF the power supply while clearing parameters with H5A5A or H55AA returns the communication parameter settings to the initial settings.
- \*3 Refer to the following calibration parameter list for details on the calibration parameters.
- \*4 The gain frequency can be also written using **Pr.125** (instruction code: H99) or **Pr.126** (instruction code: H9A).

# NOTE

- Set 65520 (HFFF0) as a parameter value "8888" and 65535 (HFFFF) as "9999".
- For the instruction codes HFF, HEC, and HF3, their values once written are held, but cleared to zero when an inverter reset or all clear is performed.
- When a 32-bit parameter setting or monitor item is read and the value to be read exceeds HFFFF, HFFFF is returned.

Example) When reading the C3 (Pr.902) and C6 (Pr.904) settings from the inverter of station No. 0.

|   | Computer send data | Inverter send data | Description                                    |
|---|--------------------|--------------------|------------------------------------------------|
| а | ENQ 00 FF 0 01 7D  | ACK 00             | "H01" is set in the extended link parameter.   |
| b | ENQ 00 EC 0 01 79  | ACK 00             | "H01" is set in the second parameter changing. |
| С | ENQ 00 5E 0 0A     | STX 00 0000 ETX 20 | C3 (Pr.902) is read. 0% is read.               |
| d | ENQ 00 60 0 F6     | STX 00 0000 ETX 20 | C6 (Pr.904) is read. 0% is read.               |

To read/write C3 (Pr.902) or C6 (Pr.904) after inverter reset or parameter clear, execute from (a) again.

# **♦** List of calibration parameters

| Pr.       | Name                                        | li   | Instruction code |          |  |  |  |  |
|-----------|---------------------------------------------|------|------------------|----------|--|--|--|--|
| Pr.       | Name                                        | Read | Write            | Extended |  |  |  |  |
| C2 (902)  | Terminal 2 frequency setting bias frequency | 5E   | DE               | 1        |  |  |  |  |
| C3 (902)  | Terminal 2 frequency setting bias           | 5E   | DE               | 1        |  |  |  |  |
| 125 (903) | Terminal 2 frequency setting gain frequency | 5F   | DF               | 1        |  |  |  |  |
| C4 (903)  | Terminal 2 frequency setting gain           | 5F   | DF               | 1        |  |  |  |  |
| C5 (904)  | Terminal 4 frequency setting bias frequency | 60   | E0               | 1        |  |  |  |  |
| C6 (904)  | Terminal 4 frequency setting bias           | 60   | E0               | 1        |  |  |  |  |
| 126 (905) | Terminal 4 frequency setting gain frequency | 61   | E1               | 1        |  |  |  |  |
| C7 (905)  | Terminal 4 frequency setting gain           | 61   | E1               | 1        |  |  |  |  |
| C12 (917) | Terminal 1 bias frequency (speed)           | 11   | 91               | 9        |  |  |  |  |
| C13(917)  | Terminal 1 bias (speed)                     | 11   | 91               | 9        |  |  |  |  |
| C14 (918) | Terminal 1 gain frequency (speed)           | 12   | 92               | 9        |  |  |  |  |
| C15 (918) | Terminal 1 gain (speed)                     | 12   | 92               | 9        |  |  |  |  |
| C16 (919) | Terminal 1 bias command (torque)            | 13   | 93               | 9        |  |  |  |  |
| C17 (919) | Terminal 1 bias (torque)                    | 13   | 93               | 9        |  |  |  |  |
| C18 (920) | Terminal 1 gain command (torque)            | 14   | 94               | 9        |  |  |  |  |
| C19 (920) | Terminal 1 gain (torque)                    | 14   | 94               | 9        |  |  |  |  |
| C8 (930)  | Current output bias signal                  | 1E   | 9E               | 9        |  |  |  |  |
| C9 (930)  | Current output bias current                 | 1E   | 9E               | 9        |  |  |  |  |
| C10 (931) | Current output gain signal                  | 1F   | 9F               | 9        |  |  |  |  |
| C11 (931) | Current output gain current                 | 1F   | 9F               | 9        |  |  |  |  |
| C38 (932) | Terminal 4 bias command (torque)            | 20   | A0               | 9        |  |  |  |  |
| C39 (932) | Terminal 4 bias (torque)                    | 20   | A0               | 9        |  |  |  |  |
| C40 (933) | Terminal 4 gain command (torque)            | 21   | A1               | 9        |  |  |  |  |
| C41 (933) | Terminal 4 gain (torque)                    | 21   | A1               | 9        |  |  |  |  |
| C42 (934) | PID display bias coefficient                | 22   | A2               | 9        |  |  |  |  |
| C43 (934) | PID display bias analog value               | 22   | A2               | 9        |  |  |  |  |
| C44 (935) | PID display gain coefficient                | 23   | A3               | 9        |  |  |  |  |
| C45 (935) | PID display gain analog value               | 23   | A3               | 9        |  |  |  |  |

# **◆** Operation command

| Item                         | Instruction code | Bit length | Description*1*4                                                                                                    | Example                                |
|------------------------------|------------------|------------|----------------------------------------------------------------------------------------------------|----------------------------------------|
| Operation command            | HFA              | 8 bits     | b0: AU (Terminal 4 input selection) b1: Forward rotation command b2: Reverse rotation command b3: RL (Low-speed operation command) b4: RM (Middle-speed operation command) b5: RH (High-speed operation command) b6: RT (Second function selection) b7: MRS (Output stop)*2                                                                                                    | [Example 1] H02 Forward rotation b7    |
| Operation command (extended) | HF9              | 16 bits    | b0: AU (Terminal 4 input selection) b1: Forward rotation command b2: Reverse rotation command b3: RL (Low-speed operation command) b4: RM (Middle-speed operation command) b5: RH (High-speed operation command) b6: RT (Second function selection) b7: MRS (Output stop)*2 b8: JOG (Jog operation selection) b9: CS (Selection of automatic restart after instantaneous power failure / flying start)*3 b10: STP (STOP) (Start self-holding selection)*3 b11: RES (Selection of automatic restart after instantaneous power failure / flying start)*3 b11: RES (Selection of automatic restart after instantaneous power failure / flying start)*3 b12 to b15: — | [Example 1] H0002 Forward rotation b15 |

<sup>\*1</sup> The signal within parentheses ( ) is the initial status. The description changes depending on the setting of Pr.180 to Pr.189 (Input terminal function selection) (page 496).

<sup>\*2</sup> The Inverter run enable signal is in the initial status for the separated converter type.

<sup>\*3</sup> JOG operation/automatic restart after instantaneous power failure/start self-holding selection/reset cannot be controlled over a network, so in the initial status bit 8 to bit 11 are invalid. To use bit 8 to bit 11, change the signal by Pr.185, Pr.186, Pr.188, or Pr.189 (Input terminal function selection) (page 496) (A reset can be executed by the instruction code HFD.)

<sup>\*4</sup> During RS-485 communication through the PU connector, only the Forward rotation command and Reverse rotation command signals can be

#### **◆** Inverter status monitor

| Item                                        | Instruction code | Bit<br>length | Description*1                                                                                                    | Example                                                                                                    |
|---------------------------------------------|------------------|---------------|----------------------------------------------------------------------------------------------------|----------------------------------------------------------------------------------------------------|
| Inverter<br>status<br>monitor               | Н7А              | 8 bits        | b0: RUN (Inverter running) b1: Forward rotation output b2: Reverse rotation output b3: SU (Up to frequency) b4: OL (Overload warning) b5: IPF (Instantaneous power failure/ undervoltage)*2 b6: FU (Output frequency detection) b7: ABC1 (Fault)                                                                            | [Example 1] H02 ··· During forward b7 rotation b0  0 0 0 0 0 0 1 0  [Example 2] H80 ··· Stop at fault occurrence b7 b0  1 0 0 0 0 0 0 0 0 0                               |
| Inverter<br>status<br>monitor<br>(extended) | H79              | 16 bits       | b0: RUN (Inverter running) b1: Forward rotation output b2: Reverse rotation output b3: SU (Up to frequency) b4: OL (Overload warning) b5: IPF (Instantaneous power failure/ undervoltage)*2 b6: FU (Output frequency detection) b7: ABC1 (Fault) b8: ABC2 (–) b9: Safety monitor output b10 to b14: – b15: Fault occurrence | [Example 1] H0002···During forward rotation b15  0 0 0 0 0 0 0 0 0 0 0 0 0 0 0 0 0 1 0  [Example 2] H8080···Stop at fault occurrence b15  1 0 0 0 0 0 0 0 0 1 0 0 0 0 0 0 |

<sup>\*1</sup> The signal within parentheses () is the initial status. The description changes depending on the setting of Pr.190 to Pr.196 (Output terminal function selection).

## ◆ Multi command (HF0)

· Sending data format from computer to inverter

| Format |     | Number of characters |   |                   |   |                 |                                    |                           |      |                 |    |    |      |                 |    |    |              |    |           |
|--------|-----|----------------------|---|-------------------|---|-----------------|------------------------------------|---------------------------|------|-----------------|----|----|------|-----------------|----|----|--------------|----|-----------|
| Format | 1   | 2                    | 3 | 4                 | 5 | 6               | 7                                  | 8                         | 9    | 10              | 11 | 12 | 13   | 14              | 15 | 16 | 17           | 18 | 19        |
| A2     | ENQ | Invert<br>statio     |   | Instruction (HF0) |   | Waiting<br>time | Send<br>data<br>type <sup>*1</sup> | Receive<br>data<br>type*2 | Data | 1 <sup>*3</sup> |    |    | Data | 2 <sup>*3</sup> |    |    | Sum<br>check |    | CR/<br>LF |

Reply data format from inverter to computer (No data error detected)

| Format |     | Number of characters |   |                                    |                                       |                                  |                                  |      |                 |    |    |      |                 |    |    |     |              |    |           |
|--------|-----|----------------------|---|------------------------------------|---------------------------------------|----------------------------------|----------------------------------|------|-----------------|----|----|------|-----------------|----|----|-----|--------------|----|-----------|
| Format | 1   | 2                    | 3 | 4                                  | 5                                     | 6                                | 7                                | 8    | 9               | 10 | 11 | 12   | 13              | 14 | 15 | 16  | 17           | 18 | 19        |
| C1     | STX | Inverto<br>station   |   | Send<br>data<br>type <sup>*1</sup> | Receive<br>data<br>type <sup>*2</sup> | Error<br>code<br>1 <sup>*5</sup> | Error<br>code<br>2 <sup>*5</sup> | Data | 1 <sup>*4</sup> |    |    | Data | 2 <sup>*3</sup> |    |    | ETX | Sum<br>check |    | CR/<br>LF |

- \*1 Specify the data type of sending data (from computer to inverter).
- $^{\star}2$  Specify the data type of reply data (from inverter to computer).
- \*3 Combination of data 1 and data 2 for sending

| Data type | Data 1                       | Data 2                      | Remarks                                                        |  |  |  |  |
|-----------|------------------------------|-----------------------------|----------------------------------------------------------------|--|--|--|--|
| 0         | Operation command (extended) | Set frequency (RAM)         | Run command (extended) is same as instruction code HF9. (Refer |  |  |  |  |
| 1         | Operation command (extended) | Set frequency (RAM, EEPROM) | to page 650.)                                                  |  |  |  |  |

<sup>\*4</sup> Combination of data 1 and data 2 for reply

| Data type | Data 1                             | Data 2                   | Remarks                                                                                              |
|-----------|------------------------------------|--------------------------|----------------------------------------------------------------------------------------------------|
| 0         | Inverter status monitor (extended) | Output frequency (speed) | Inverter status monitor (extended) is same as instruction code H79 (Refer to page 651.)              |
| 1         | Inverter status monitor (extended) | Special monitor          | Replies the monitor item specified in instruction code HF3 for special monitor. (Refer to page 424.) |

<sup>\*5</sup> The error code for sending data 1 is set in error code 1, and the error code for sending data 2 is set in error code 2. Mode error (HA), instruction code error (HB), data range error (HC) or no error (HF) is replied. (Refer to page 742 for the details of the error codes.)

<sup>\*2</sup> No function is assigned in the initial status for the separated converter type.

#### **MODBUS RTU communication specification** 5.15.6

Operation by MODBUS RTU communication or parameter setting is possible by using the MODBUS RTU communication protocol through the RS-485 terminals of the inverter.

| Pr.         | Name                                        | Initial<br>value | Setting range                                           | Descri                                                                                                    | ption                                    |  |  |  |  |
|-------------|---------------------------------------------|------------------|---------------------------------------------------------|----------------------------------------------------------------------------------------------------|------------------------------------------|--|--|--|--|
|             |                                             |                  | 0                                                       | Broadcast communication                                                                                                    |                                          |  |  |  |  |
| 331<br>N030 | RS-485 communication station number         | 0                | 1 to 247                                                | Specify the inverter station number<br>Enter the inverter station numbers value connected to one personal computer                                      | when two or more inverters are           |  |  |  |  |
| 332<br>N031 | RS-485 communication speed                  | 96               | 3, 6, 12, 24,<br>48, 96, 192,<br>384, 576,<br>768, 1152 | Select the communication speed. The setting value × 100 equals the communication speed. For example, enter 96 to set the communication speed of 9600 bp |                                          |  |  |  |  |
|             | RS-485 communication stop                   |                  | 0                                                       | Stop bit length 1 bit                                                                                                    |                                          |  |  |  |  |
| N033        | bit length                                  | 1                | 1                                                       | Stop bit length 2 bits                                                                                                    | Valid when <b>Pr.N034 (Pr.334)</b> = "0" |  |  |  |  |
|             |                                             |                  | 0                                                       | Stop bit length 1 bit                                                                                                    |                                          |  |  |  |  |
| 333         | RS-485 communication stop                   | 1                | 1                                                       | Stop bit length 2 bits                                                                                                    |                                          |  |  |  |  |
| 333         | bit length / data length                    |                  | 10                                                      | Stop bit length 1 bit                                                                                                    | Valid when <b>Pr.334</b> = "0"           |  |  |  |  |
|             |                                             |                  | 11                                                      | Stop bit length 2 bits                                                                                                    |                                          |  |  |  |  |
|             |                                             |                  | 0                                                       | Without parity check Stop bit length 1 bit / 2 bits (depends on the setting of <b>Pr.333</b> )                                                          |                                          |  |  |  |  |
| 334<br>N034 | RS-485 communication parity check selection | 2                | 1                                                       | With parity check at odd numbers<br>Stop bit length 1 bit                                                                                               |                                          |  |  |  |  |
|             |                                             |                  | 2                                                       | With parity check at even numbers Stop bit length 1 bit                                                                                                 |                                          |  |  |  |  |
| 343<br>N080 | Communication error count                   | 0                | _                                                       | Displays the communication error communication. Read-only.                                                                                              | ount during MODBUS RTU                   |  |  |  |  |
| 500         | MODBUS RTU                                  |                  | 0                                                       | MODBUS RTU communication is a shut off in the NET operation mode                                                                                        | •                                        |  |  |  |  |
| 539<br>N002 | communication check time interval           | 9999             | 0.1 to 999.8 s                                          | Set the interval of the communication check (signal loss detection) time (same specifications as <b>Pr.122</b> ).                                       |                                          |  |  |  |  |
|             |                                             |                  | 9999                                                    | No communication check (signal loss detection)                                                                                                    |                                          |  |  |  |  |
| 549         | Protocol selection                          | 0                | 0                                                       | Mitsubishi inverter protocol (computer link)                                                                                                    |                                          |  |  |  |  |
| N000        | 1 10tocol selection                         |                  | 1                                                       | MODBUS RTU protocol                                                                                                    |                                          |  |  |  |  |

# **№** NOTE

- To use the MODBUS RTU protocol, set "1" in Pr.549 Protocol selection.
- If MODBUS RTU communication is performed from the master to the address 0 (station number 0), the data is broadcasted, and the inverter does not send any reply to the master. To obtain replies from the inverter, set Pr.331 RS-485 communication station number ≠ "0 (initial value)".
- Some functions are disabled in broadcast communication. (Refer to page 655.)
- If a communication option is installed with Pr.550 NET mode operation command source selection = "9999 (initial value)", commands (operation commands) transmitted via RS-485 terminals become invalid. (Refer to page 380.)

# Communication specifications

· The communication specifications are given below.

| lte               | em               | Description                                                                                                    | Related parameter |
|-------------------|------------------|----------------------------------------------------------------------------------------------------|-------------------|
| Communication     | protocol         | MODBUS RTU protocol                                                                                                    | Pr.549            |
| Conforming stan   | dard             | EIA-485 (RS-485)                                                                                                    | _                 |
| Number of conne   | ectable units    | 1: N (maximum 32 units), setting is 0 to 247 stations                                                                                                    | Pr.331            |
| Communication     | speed            | Selected among 300/600/1200/2400/4800/9600/19200/38400/57600/76800/<br>115200 bps                                                                                           | Pr.332            |
| Control procedur  | re               | Asynchronous method                                                                                                    | _                 |
| Communication     | method           | Half-duplex system                                                                                                    | _                 |
|                   | Character system | Binary (fixed at 8 bits)                                                                                                    | _                 |
|                   | Start bit        | 1 bit                                                                                                    | _                 |
| Communication     | Stop bit length  | Select from the following three types:                                                                                                    |                   |
| specifications    | Parity check     | No parity check, stop bit length 1 bit / 2 bits (depends on the setting of <b>Pr.333</b> ) Odd parity check, stop bit length 1 bit Even parity check, stop bit length 1 bit | Pr.333<br>Pr.334  |
|                   | Error check      | CRC code check                                                                                                    | _                 |
|                   | Terminator       | Not available                                                                                                    | _                 |
| Waiting time sett | ing              | Not available                                                                                                    | _                 |

#### Outline

- The MODBUS communication protocol was developed by Modicon for programmable controllers.
- The MODBUS protocol uses exclusive message frames to perform serial communication between a master and slaves.
  These exclusive message frames are provided with a feature called "functions" that allows data to be read or written. These
  functions can be used to read or write parameters from the inverter, write input commands to the inverter or check the
  inverter's operating status, for example. This product classifies the data of each inverter into holding register area (register
  address 40001 to 49999). The master can communicate with inverters (slaves) by accessing pre-assigned holding register
  addresses.

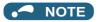

There are two serial transmission modes, the ASCII (American Standard Code for Information Interchange) mode and the RTU
(Remote Terminal Unit) mode. However, this product supports only the RTU mode, which transfers 1 byte data (8 bits) as it
is. Also, only communication protocol is defined by the MODBUS protocol. Physical layers are not stipulated.

# **♦** Message format

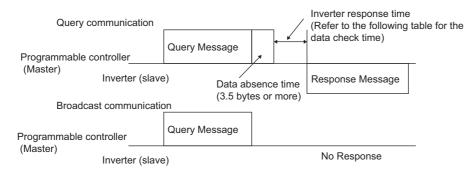

· Data check time

| Item                                                   | Check time |
|--------------------------------------------------------|------------|
| Monitoring, operation command, frequency setting (RAM) | < 12 ms    |
| Parameter read/write, frequency setting (EEPROM)       | < 30 ms    |
| Parameter clear / all clear                            | < 5 s      |
| Reset command                                          | No reply   |

· Query

A message is sent to the slave (the inverter) having the address specified by the master.

Normal response

After the query from the master is received, the slave executes the request function, and returns the corresponding normal response to the master.

· Error Response

When an invalid function code, address or data is received by the slave, the error response is returned to the master.

This response is appended with an error code that indicates the reason why the request from the master could not be executed.

This response cannot be returned for errors, detected by the hardware, frame error and CRC check error.

Broadcast

The master can broadcast messages to all slaves by specifying address 0. All slaves that receive a message from the master execute the requested function. With this type of communication, slaves do not return a response to the master.

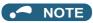

· During broadcast communication, functions are executed regarded of the set inverter station number (Pr.331).

# **♦** Message frame (protocol)

· Communication method

Basically, the master sends a query message (inquiry), and slaves return a response message (response). At normal communication, the device address and function code are copied as they are, and at erroneous communication (illegal function code or data code), bit 7 (= H80) of the function code is turned ON, and the error code is set at data bytes.

Query message from Master

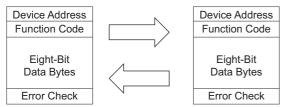

Response message from slave

Message frames comprise the four message fields shown in the figures above.

A slave recognizes message data as one message when a 3.5 character long no-data time (T1: start/end) is added before and after the data.

· Details of protocol

The following table explains the four message fields.

| Start<br>Start | Address Function ADDRESS FUNCTION |        | Data<br>DATA |             | check<br>CHECK | End<br>End |
|----------------|-----------------------------------|--------|--------------|-------------|----------------|------------|
| T1             | 8 bits                            | 8 bits | n × 8 bits   | L<br>8 bits | H<br>8 bits    | T1         |

| Message field      | Description                                                                                                    |
|--------------------|----------------------------------------------------------------------------------------------------|
| Address field      | "0 to 247" can be set in the single-byte (8-bit) length field. Set "0" when sending broadcast messages (instructions to all addresses), and "1 to 247" to send messages to individual slaves.  The response from the slave also contains the address set by the master. The value set in <b>Pr.331 RS-485 communication station number</b> is the slave address.                                                                                                    |
| Function field     | "1 to 255" can be set as the function code in the single-byte (8-bit) length filed. The master sets the function to be sent to the slave as the request, and the slave performs the requested operation. Refer to the function code list for details of the supported function codes. An error response is generated when a function code other than those in the function code list is set.  The normal response from the slave contains the function code set by the master. The error response contains H80 and the function code.                                                                    |
| Data field         | The format changes according the function code. (Refer to page 655.) The data, for example, includes the byte count, number of bytes, and accessing content of holding registers.                                                                                                    |
| CRC check<br>field | Errors in the received message frame are detected. Errors are detected in the CRC check, and the 2 bytes length data is appended to the message. When the CRC is appended to the message, the lower bytes of the CRC are appended first, followed by the upper bytes.  The CRC value is calculated by the sender that appends the CRC to the message. The receiver recalculates the CRC while the message is being received, and compares the calculation result against the actual value that was received in the error check field. If the two values do not match, the result is treated as an error. |

# **♦** Function code list

| Function name                    | Read/<br>write | Code | Outline                                                                                                    | Broadcast communication | Message<br>format<br>reference<br>page |
|----------------------------------|----------------|------|----------------------------------------------------------------------------------------------------|-------------------------|----------------------------------------|
| Read holding register            | Read           | H03  | The data of the holding registers is read. The various data of the inverter can be read from MODBUS registers. System environmental variable (Refer to page 660.) Real time monitor (Refer to page 425.) Faults history (Refer to page 663.) Model information monitor (Refer to page 663.) Inverter parameters (Refer to page 661.)                                               | Not available           | page 655                               |
| Preset single register           | Write          | H06  | Data is written to a holding register.  Data can be written to MODBUS registers to output instructions to the inverter or set parameters.  System environmental variable (Refer to page 660.)  Inverter parameters (Refer to page 661.)                                                                                                    | Available               | page 656                               |
| Diagnostics                      | Read           | H08  | Functions are diagnosed. (Communication check only) A communication check can be made since the query message is sent and the query message is returned as it is as the return message (subfunction code H00 function). Subfunction code H00 (Return query data)                                                                                                    | Not available           | page 657                               |
| Preset multiple registers        | Write          | H10  | Data is written to multiple consecutive holding registers.  Data can be written to consecutive multiple MODBUS registers to output instructions to the inverter or set parameters.  System environmental variable (Refer to page 660.)  Inverter parameters (Refer to page 661.)                                                                                                   | Available               | page 657                               |
| Read holding register access log | Read           | H46  | The number of registers that were successfully accessed by the previous communication is read.  Queries by function codes H03 and H10 are supported.  The number and start address of holding registers successfully accessed by the previous communication are returned.  "0" is returned for both the number and start address for queries other than function code H03 and H10. | Not available           | page 658                               |

# ◆ Read holding register (reading data of holding registers) (H03 or 03)

· Query message

| a. Slave address | b. Function | c. Starting address |          | d. No. of points |          | CRC check |          |
|------------------|-------------|---------------------|----------|------------------|----------|-----------|----------|
| (8 bits)         | H03         | Н                   | L        | Н                | L        | L         | Н        |
| (O bita)         | (8 bits)    | (8 bits)            | (8 bits) | (8 bits)         | (8 bits) | (8 bits)  | (8 bits) |

• Normal response (Response message)

| a. Slave address | b. Function | e. Byte count | f. Data  |          |               | CRC (    | check    |
|------------------|-------------|---------------|----------|----------|---------------|----------|----------|
| (O bita)         | H03         | (O b:t-)      | Н        | L        |               | L        | Н        |
| (8 bits)         | (8 bits)    | (8 bits)      | (8 bits) | (8 bits) | (n × 16 bits) | (8 bits) | (8 bits) |

#### · Query message setting

|   | Message          | Description                                                                                                    |
|---|------------------|----------------------------------------------------------------------------------------------------|
| а | Slave address    | Set the address to send messages to. Broadcast communication is not possible. (Invalid when "0" is set.)                                                                                                    |
| b | Function         | Set H03.                                                                                                    |
| С | Starting address | Set the holding register address from which to start reading the data.  Starting address = start register address (decimal) - 40001  For example, when starting register address 0001 is set, the data of holding register address 40002 is read. |
| d | No. of points    | Set the number of holding registers for reading data. Data can be read from up to 125 registers.                                                                                                    |

#### · Content of normal response

|   | Message    | Description                                                                                                    |
|---|------------|----------------------------------------------------------------------------------------------------|
| е | Byte count | The setting range is H02 to HFA (2 to 250). Twice the number of reads specified by (d) is set.                                                                                                    |
| f | Data       | The amount of data specified by (d) is set. Read data is output Hi bytes first followed by Lo bytes, and is arranged as follows: data of start address, data of start address+1, data of start address+2, and so forth. |

# ■ Example) Read the register values of 41004 (Pr.4) to 41006 (Pr.6) from slave address 17 (H11).

Query message

| Slave address | Function | Starting address |          | No. of points |          | CRC check |          |
|---------------|----------|------------------|----------|---------------|----------|-----------|----------|
| H11           | H03      | H03              | HEB      | H00           | H03      | H77       | H2B      |
| (8 bits)      | (8 bits) | (8 bits)         | (8 bits) | (8 bits)      | (8 bits) | (8 bits)  | (8 bits) |

#### Normal response (Response message)

| Slave address | e address Function Byte count |          | Data                      |          |          |          |          | CRC (    | check    |          |
|---------------|-------------------------------|----------|---------------------------|----------|----------|----------|----------|----------|----------|----------|
| H11           | H03                           | H06      | H17 H70 H0B HB8 H03 HE8 H |          |          |          | H2C      | HE6      |          |          |
| (8 bits)      | (8 bits)                      | (8 bits) | (8 bits)                  | (8 bits) | (8 bits) | (8 bits) | (8 bits) | (8 bits) | (8 bits) | (8 bits) |

Read value

Register 41004 **(Pr.4)**: H1770 (60.00 Hz) Register 41005 **(Pr.5)**: H0BB8 (30.00 Hz) Register 41006 **(Pr.6)**: H03E8 (10.00 Hz)

# ◆ Preset single register (writing data to holding registers) (H06 or 06)

- The content of the system environmental variables and inverter parameters (refer to page 660) assigned to the holding register area can be written.
- · Query message

| a. Slave address | b. Function | c. Register address |          | d. Preset data |          | CRC check |          |
|------------------|-------------|---------------------|----------|----------------|----------|-----------|----------|
| (0 hita)         | H06         | Н                   | L        | Н              | L        | L         | Н        |
| (8 bits)         | (8 bits)    | (8 bits)            | (8 bits) | (8 bits)       | (8 bits) | (8 bits)  | (8 bits) |

### • Normal response (Response message)

| a. Slave address | b. Function | c. Register address |          | d. Preset data |          | CRC check |          |
|------------------|-------------|---------------------|----------|----------------|----------|-----------|----------|
| (O bito)         | H06         | Н                   | L        | Н              | L        | L         | Н        |
| (8 bits)         | (8 bits)    | (8 bits)            | (8 bits) | (8 bits)       | (8 bits) | (8 bits)  | (8 bits) |

#### · Query message setting

|   | Message          | Description                                                                                                    |
|---|------------------|----------------------------------------------------------------------------------------------------|
| а | Slave address    | Set the address to send messages to. Setting "0" enables broadcast communication.                                                                                                    |
| b | Function         | Set H06.                                                                                                    |
| С | Register address | Set the holding register address to write data to.  Register address = holding register address (decimal) - 40001  For example, when register address 0001 is set, data is written to holding register address 40002. |
| d | Preset Data      | Set the data to write to the holding register. Write data is fixed at 2 bytes.                                                                                                    |

#### · Content of normal response

The contents in the normal response (**a to d**, including the CRC check) are the same as those in the query messages. In the case of broadcast communication, no response is returned.

#### ■ Example) Write 60 Hz (H1770) to 40014 (running frequency RAM) of slave address 5 (H05).

Query message

| Slave address | Function | Register address |          | Preset data |          | CRC check |          |
|---------------|----------|------------------|----------|-------------|----------|-----------|----------|
| H05           | H06      | H00              | H0D      | H17         | H70      | H17       | H99      |
| (8 bits)      | (8 bits) | (8 bits)         | (8 bits) | (8 bits)    | (8 bits) | (8 bits)  | (8 bits) |

Normal response (Response message)

The same data as those in the guery message

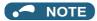

• With broadcast communication, no response is generated even if a query is executed, so when the next query is made, it must be made after waiting for the inverter data processing time after the previous query is executed.

## ◆ Diagnostics (diagnosis of functions) (H08 or 08)

- A communication check can be made since the query message is sent and the query message is returned as it is as the return message (subfunction code H00 function). Subfunction code H00 (Return query data)
- · Query message

| a. Slave address | b. Function | c. Subf  | unction  | d. D     | ata      | CRC check |          |
|------------------|-------------|----------|----------|----------|----------|-----------|----------|
| (8 bits)         | H08         | H00      | H00      | Н        | L        | L         | Н        |
|                  | (8 bits)    | (8 bits) | (8 bits) | (8 bits) | (8 bits) | (8 bits)  | (8 bits) |

· Normal response (Response message)

| a. Slave address | b. Function | c. Subfunction |          | d. D     | ata      | CRC check |          |
|------------------|-------------|----------------|----------|----------|----------|-----------|----------|
| (8 bits)         | H08         | H00            | H00      | Н        | L        | L         | Н        |
|                  | (8 bits)    | (8 bits)       | (8 bits) | (8 bits) | (8 bits) | (8 bits)  | (8 bits) |

· Query message setting

|   | Message       | Description                                                                                              |
|---|---------------|----------------------------------------------------------------------------------------------------|
| а | Slave address | Set the address to send messages to. Broadcast communication is not possible. (Invalid when "0" is set.) |
| b | Function      | Set H08.                                                                                                 |
| С | Subfunction   | Set H0000.                                                                                               |
| d | Data          | Any 2-byte long data can be set. The setting range is H0000 to HFFFF.                                    |

· Content of normal response

The contents in the normal response (a to d, including the CRC check) are the same as those in the query messages.

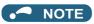

• With broadcast communication, no response is generated even if a query is executed, so when the next query is made, it must be made after waiting for the inverter data processing time after the previous query is executed.

# Preset multiple registers (writing data to multiple holding registers) (H10 or 16)

- Data can be written to multiple holding registers.
- Query message

| a. Slave address | b. Function     |               | address       | d.<br>No. of registers |               | e. Byte count | f. Data       |               | CRC check               |               |               |
|------------------|-----------------|---------------|---------------|------------------------|---------------|---------------|---------------|---------------|-------------------------|---------------|---------------|
| (8 bits)         | H10<br>(8 bits) | H<br>(8 bits) | L<br>(8 bits) | H<br>(8 bits)          | L<br>(8 bits) | (8 bits)      | H<br>(8 bits) | L<br>(8 bits) | <br>(n × 2 × 8<br>bits) | L<br>(8 bits) | H<br>(8 bits) |

Normal response (Response message)

| a. Slave address | b. Function | c. Starting address |          | d. No. of | registers | CRC check |          |  |
|------------------|-------------|---------------------|----------|-----------|-----------|-----------|----------|--|
| (8 bits)         | H10         | Н                   | L        | Н         | L         | L         | Н        |  |
|                  | (8 bits)    | (8 bits)            | (8 bits) | (8 bits)  | (8 bits)  | (8 bits)  | (8 bits) |  |

· Query message setting

|   | Message          | Description                                                                                                    |
|---|------------------|----------------------------------------------------------------------------------------------------|
| а | Slave address    | Set the address to send messages to. Setting "0" enables broadcast communication.                                                                                                    |
| b | Function         | Set H10.                                                                                                    |
| С | Starting address | Set the holding register address from which to start writing the data.  Starting address = start register address (decimal) - 40001  For example, when starting register address 0001 is set, the data of holding register address 40002 is read. |
| d | No. of registers | Set the number of holding registers for writing data. Data can be written to up to 125 registers.                                                                                                    |
| е | Byte count       | The setting range is H02 to HFA (2 to 250). Set twice the value specified by <b>d</b> .                                                                                                    |
| f | Data             | Set the amount of data specified by <b>d</b> . Write data is output Hi bytes first followed by Lo bytes, and is arranged as follows: data of start address, data of start address+1, data of start address+2, and so forth.                       |

· Content of normal response

The contents in the normal response (a to d, including the CRC check) are the same as those in the query messages.

# ■ Example) Write 0.5 s (H05) to 41007 (Pr.7) and 1 s (H0A) to 41008 (Pr.8) of slave address 25 (H19).

Query message

| Slave address | Function | Starting address |          | No. of registers Byte |          | Byte count | Data     |          |          | CRC check |          |          |
|---------------|----------|------------------|----------|-----------------------|----------|------------|----------|----------|----------|-----------|----------|----------|
| H19           | H10      | H03              | HEE      | H00                   | H02      | H04        | H00      | H05      | H00      | H0A       | H86      | H3D      |
| (8 bits)      | (8 bits) | (8 bits)         | (8 bits) | (8 bits)              | (8 bits) | (8 bits)   | (8 bits) | (8 bits) | (8 bits) | (8 bits)  | (8 bits) | (8 bits) |

Normal response (Response message)

| Slave address | Function | Starting address |          | No. of r | egisters | CRC check |          |  |
|---------------|----------|------------------|----------|----------|----------|-----------|----------|--|
| H19           | H10      | H03              | HEE      | H00      | H02      | H22       | H61      |  |
| (8 bits)      | (8 bits) | (8 bits)         | (8 bits) | (8 bits) | (8 bits) | (8 bits)  | (8 bits) |  |

# ◆ Read holding register access log (H46 or 70)

- Queries by function codes H03 and H10 are supported. The number and start address of holding registers successfully accessed by the previous communication are returned. "0" is returned for both the number and start address for queries other than the function codes above.
- · Query message

| a. Slave address | b. Function | CRC check |          |  |  |
|------------------|-------------|-----------|----------|--|--|
| (0 bits)         | H46         | L         | Н        |  |  |
| (8 bits)         | (8 bits)    | (8 bits)  | (8 bits) |  |  |

· Normal response (Response message)

| a. Slave address | b. Function | c. Starting address |          | d. No. of points |          | CRC check |          |
|------------------|-------------|---------------------|----------|------------------|----------|-----------|----------|
| (8 bits)         | H46         | Н                   | L        | Н                | L        | L         | Н        |
|                  | (8 bits)    | (8 bits)            | (8 bits) | (8 bits)         | (8 bits) | (8 bits)  | (8 bits) |

· Query message setting

|   | Message       | Description                                                                                              |  |  |
|---|---------------|----------------------------------------------------------------------------------------------------|--|--|
| а | Slave address | Set the address to send messages to. Broadcast communication is not possible. (Invalid when "0" is set.) |  |  |
| b | Function      | Set H46.                                                                                                 |  |  |

· Content of normal response

|   | Message          | Description                                                                                                    |
|---|------------------|----------------------------------------------------------------------------------------------------|
| С | Starting address | The start address of the holding register that was successfully accessed is returned.  Starting address = start register address (decimal) - 40001  For example, when starting address 0001 is returned, the holding register address that was successfully accessed is 40002. |
| d | No. of points    | The number of holding registers that were successfully accessed is returned.                                                                                                    |

# ■ Example) Read the successful register start address and number of successful accesses from slave address 25 (H19).

Query message

|    | Slave address | Function | CRC      | check    |
|----|---------------|----------|----------|----------|
| H1 | 19            | H46      | H8B      | HD2      |
| (8 | bits)         | (8 bits) | (8 bits) | (8 bits) |

Normal response (Response message)

| Slave add | dress | Function | Starting | address  | No. of   | points   | CRC      | check    |
|-----------|-------|----------|----------|----------|----------|----------|----------|----------|
| H19       |       | H10      | H03      | HEE      | H00      | H02      | H22      | H61      |
| (8 bits)  |       | (8 bits) | (8 bits) | (8 bits) | (8 bits) | (8 bits) | (8 bits) | (8 bits) |

The number of holding registers that were successfully accessed was returned as two with the start address 41007 (Pr.7).

## **♦** Error response

• An error response is returned if the query message received from the master contains an illegal function, address or data. No response is returned for parity, CRC, overrun, framing, and busy errors.

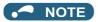

- · No response is also returned in the case of broadcast communication.
- Error response (Response message)

| a. Slave address b. Function |                         | c. Exception code | CRC check     |               |
|------------------------------|-------------------------|-------------------|---------------|---------------|
| (8 bits)                     | H80 + Function (8 bits) | (8 bits)          | L<br>(8 bits) | H<br>(8 bits) |

| Message |                | Description                                               |  |
|---------|----------------|-----------------------------------------------------------|--|
| а       | Slave address  | Set the address received from the master.                 |  |
| b       | Function       | The function code requested by the master and H80 is set. |  |
| С       | Exception code | The codes in the following table are set.                 |  |

· Error code list

| Code | Error item                        | Error description                                                                          |  |
|------|-----------------------------------|--------------------------------------------------------------------------------------------|--|
| 01   | ILLEGAL FUNCTION ILLEGAL FUNCTION | The query message from the master has a function code that cannot be handled by the slave. |  |
| 02   | ILLEGAL DATA ADDRESS              | The query message from the master has a register address that cannot be handled by the sl  |  |
|      | ILLEGAL DATA ADDRESS*1            | (No parameter, parameter cannot be read, parameter cannot be written)                      |  |
| 03   | ILLEGAL DATA VALUE                | The query message from the master has data that cannot be handled by the slave.            |  |
|      | ILLEGAL DATA VALUE                | (Out of parameter write range, a mode is specified, or other error)                        |  |

- \*1 An error response is not returned in the following cases:
  - (a) Function code H03 (reading data of holding registers)

When the number of registers is specified as one or more and there are one or more holding registers from which data can be read

(b) Function code H10 (writing data to multiple holding registers)

When the number of registers is specified as one or more and there are one or more holding registers to which data can be written.

In other words, when function code H03 or H10 is used and multiple holding registers are accessed, an error response is not returned even if a nonexistent holding register or holding register that cannot be read or written from/to is accessed.

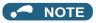

- An error response is returned if none of the accessed holding registers exist. When an accessed holding register does not exist, the read value is 0 and the written data is invalid.
- · Error detection of message data

The following errors are detected in message data from the master. The inverter output is not shut off even if an error is detected.

#### Error check items

| Error item          | Error description                                                                                                    | Inverter operation                                                                                    |  |
|---------------------|----------------------------------------------------------------------------------------------------|----------------------------------------------------------------------------------------------------|--|
| Parity error        | The data received by the inverter is different from the specified parity ( <b>Pr.334</b> setting).                           |                                                                                                    |  |
| Framing error       | bit length ( <b>Pr.334</b> ) setting.                                                                                        |                                                                                                    |  |
| Overrun error       | The next data has been sent by the master before the inverter completes receiving the preceding data.                        | When this error occurs, <b>Pr.334</b> is incremented by one. When this error occurs, the LF signal is |  |
| Message frame error | The data length of the message frame is checked, and an error is generated if the received data length is less than 4 bytes. | output.                                                                                               |  |
| CRC check error     | An error is generated if the data in the message frame does not match the calculation result.                                |                                                                                                    |  |

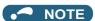

• The LF signal can be assigned to an output terminal by setting Pr.190 to Pr.196 (Output terminal function selection). Changing the terminal assignment may affect other functions. Set parameters after confirming the function of each terminal.

# **♦ MODBUS register**

- The following shows the MODBUS registers for system environment variables (read/write), real time monitor items (read), parameters (read/write), faults history data (read/write), and model information monitor items (read).
- · System environment variables

| Register | Definition                                | Read/write | Remarks                                                                                |
|----------|-------------------------------------------|------------|----------------------------------------------------------------------------------------|
| 40002    | Inverter reset                            | Write      | Any value                                                                              |
| 40003    | Parameter clear                           | Write      | Set H965A.                                                                             |
| 40004    | All parameter clear                       | Write      | Set H99AA.                                                                             |
| 40006    | Parameter clear <sup>*1</sup>             | Write      | Set H5A96.                                                                             |
| 40007    | All parameter clear*1                     | Write      | Set HAA99.                                                                             |
| 40009    | Inverter status / control input command*2 | Read/write | Refer to the following.                                                                |
| 40010    | Operation mode / inverter setting*3       | Read/write | Refer to the following.                                                                |
| 40014    | Running frequency (RAM value)             | Read/write | The display can be changed to the rotations                                            |
| 40015    | Running frequency (EEPROM value)          | Write      | per minute using <b>Pr.37</b> , <b>Pr.144</b> and <b>Pr.811</b> . (Refer to page 424.) |

- \*1 Settings in the communication parameters are not cleared.
- \*2 The data is written as a control input command for writing. The data is read as the inverter status for reading.
- \*3 The data is written as an operation mode setting for writing. The data is read as the operation mode status for reading.

· Inverter status / control input command

| Bit | Definition                                                                             |                                                        |  |  |
|-----|----------------------------------------------------------------------------------------|--------------------------------------------------------|--|--|
| DIL | Control input command                                                                  | Inverter status                                        |  |  |
| 0   | Stop command                                                                           | RUN (Inverter running)*6                               |  |  |
| 1   | Forward rotation command                                                               | Forward running                                        |  |  |
| 2   | Reverse rotation command                                                               | Reverse running                                        |  |  |
| 3   | RH (High-speed operation command)*4                                                    | SU (Up to frequency)*6                                 |  |  |
| 4   | RM (Middle-speed operation command)*4                                                  | OL (Overload warning)*6                                |  |  |
| 5   | RL (Low-speed operation command)*4                                                     | IPF (Instantaneous power failure/<br>undervoltage)*6*7 |  |  |
| 6   | JOG (Jog operation selection)*4                                                        | FU (Output frequency detection)*6                      |  |  |
| 7   | RT (Second function selection)*4                                                       | ABC1 (Fault)*6                                         |  |  |
| 8   | AU (Terminal 4 input selection)*4                                                      | ABC2 (-)*6                                             |  |  |
| 9   | CS (Selection of automatic restart after instantaneous power failure / flying start)*4 | Safety monitor output                                  |  |  |
| 10  | MRS (Output stop)*4*5                                                                  | 0                                                      |  |  |
| 11  | STP (STOP) (Start self-holding selection)*4                                            | 0                                                      |  |  |
| 12  | RES (Inverter reset)*4                                                                 | 0                                                      |  |  |
| 13  | 0                                                                                      | 0                                                      |  |  |
| 14  | 0                                                                                      | 0                                                      |  |  |
| 15  | 0                                                                                      | Fault occurrence                                       |  |  |

<sup>\*4</sup> The signal within parentheses () is the initial status. The description changes depending on the setting of Pr.180 to Pr.189 (Input terminal function selection) (page 496).

The signals assigned to the input terminals may be valid or invalid in the NET operation mode. (Refer to page 384.)

· Operation mode / inverter setting

| Mode       | Read value | Write value         |
|------------|------------|---------------------|
| EXT        | H0000      | H0010 <sup>*8</sup> |
| PU         | H0001      | H0011 <sup>*8</sup> |
| EXT<br>JOG | H0002      | _                   |
| PU<br>JOG  | H0003      | _                   |
| NET        | H0004      | H0014               |
| PU + EXT   | H0005      | _                   |

<sup>\*8</sup> Writing is available depending on the **Pr.79** and **Pr.340** settings. For the details, refer to page 378. Restrictions in each operation mode conform with the computer link specification.

· Real time monitor

Refer to page 424 for the register numbers and monitor items of the real time monitor.

· Parameters

| Pr.       | Register          | Name                                                                    | Read/write | Remarks                                                         |
|-----------|-------------------|-------------------------------------------------------------------------|------------|-----------------------------------------------------------------|
| 0 to 999  | 41000 to<br>41999 | For details on parameter names, refer to the parameter list (page 162). | Read/write | The parameter number + +41000 is the register number.           |
| C2 (902)  | 41902             | Terminal 2 frequency setting bias (frequency)                           | Read/write |                                                                 |
| C3 (902)  | 42092             | Terminal 2 frequency setting bias (analog value)                        | Read/write | Analog value (%) set to C3 (902)                                |
| C3 (902)  | 43902             | Terminal 2 frequency setting bias (terminal analog value)               | Read       | Analog value (%) of the voltage (current) applied to terminal 2 |
| 125 (903) | 41903             | Terminal 2 frequency setting gain (frequency)                           | Read/write |                                                                 |

<sup>\*5</sup> The Inverter run enable signal is in the initial status for the separated converter type.

<sup>\*6</sup> The signal within parentheses () is the initial status. The description changes depending on the setting of Pr.190 to Pr.196 (Output terminal function selection) (page 450).

<sup>\*7</sup> No function is assigned in the initial status for the separated converter type.

| Pr.       | Register                                               | Name                                                                           | Read/write | Remarks                                                              |
|-----------|--------------------------------------------------------|--------------------------------------------------------------------------------|------------|----------------------------------------------------------------------|
|           | 42093                                                  | Terminal 2 frequency setting gain (analog value)                               | Read/write | Analog value (%) set in C4 (903)                                     |
| C4 (903)  | 43903                                                  | Terminal 2 frequency setting gain (terminal analog value)                      | Read       | Analog value (%) of the voltage (current) applied to terminal 2      |
| C5 (904)  | 41904                                                  | Terminal 4 frequency setting bias (frequency)                                  | Read/write |                                                                      |
| C6 (004)  | 42094                                                  | Terminal 4 frequency setting bias (analog value)                               | Read/write | Analog value (%) set in C6 (904)                                     |
| C6 (904)  | 43904                                                  | Terminal 4 frequency setting bias (terminal analog value)                      | Read       | Analog value (%) of the current (voltage) applied to terminal 4      |
| 126 (905) | 41905                                                  | Terminal 4 frequency setting gain (frequency)                                  | Read/write |                                                                      |
| C7 (905)  | 42095                                                  | Terminal 4 frequency setting gain (analog value)                               | Read/write | Analog value (%) set in C7 (905)                                     |
| C7 (903)  | 43905                                                  | Terminal 4 frequency setting gain (terminal analog value)                      | Read       | Analog value (%) of the current (voltage) applied to terminal 4      |
| C12 (917) | 41917                                                  | Terminal 1 bias frequency (speed)                                              | Read/write |                                                                      |
|           | 42107                                                  | Terminal 1 bias (speed)                                                        | Read/write | Analog value (%) set in C13 (917)                                    |
| C13 (917) | 43917                                                  | Terminal 1 bias (speed) (terminal analog value)                                | Read       | Analog value (%) of voltage applied to terminal 1                    |
| C14 (918) | 41918                                                  | Terminal 1 gain frequency (speed)                                              | Read/write |                                                                      |
|           | 42108                                                  | Terminal 1 gain (speed)                                                        | Read/write | Analog value (%) set in C15 (918)                                    |
| C15 (918) | 43918                                                  | Terminal 1 gain (speed) (terminal analog value)                                | Read       | Analog value (%) of voltage applied to terminal 1                    |
| C16 (919) | 41919                                                  | Terminal 1 bias command (torque)                                               | Read/write |                                                                      |
|           | 42109                                                  | Terminal 1 bias (torque)                                                       | Read/write | Analog value (%) set in C17 (919)                                    |
| C17 (919) | 43919 Terminal 1 bias (torque) (terminal analog value) |                                                                                | Read       | Analog value (%) of voltage applied to terminal 1                    |
| C18 (920) | 41920                                                  | Terminal 1 gain command (torque)                                               | Read/write |                                                                      |
|           | 42110                                                  | Terminal 1 gain (torque)                                                       | Read/write | Analog value (%) set in C19 (920)                                    |
| C19 (920) | 43920                                                  | Terminal 1 gain (torque) (terminal analog value)                               | Read       | Analog value (%) of voltage applied to terminal 1                    |
|           | 42115                                                  | Motor temperature detection calibration (analog input)                         | Read/write |                                                                      |
| C29 (925) | 43925                                                  | Motor temperature detection calibration (analog input) (terminal analog value) | Read       | Analog value (%) between terminals TH1 and TH2 of the FR-A8AZ        |
| C30 (926) | 41926                                                  | Terminal 6 bias frequency (speed)                                              | Read/write |                                                                      |
|           | 42116                                                  | Terminal 6 bias (speed)                                                        | Read/write | Analog value (%) set in C31 (926)                                    |
| C31 (926) | 43926                                                  | Terminal 6 bias (speed) (terminal analog value)                                | Read       | Analog value (%) of the voltage applied to terminal 6 of the FR-A8AZ |
| C32 (927) | 41927                                                  | Terminal 6 gain frequency (speed)                                              | Read/write |                                                                      |
|           | 42117                                                  | Terminal 6 gain (speed)                                                        | Read/write | Analog value (%) set in C33 (927)                                    |
| C33 (927) | 43927                                                  | Terminal 6 gain (speed) (terminal analog value)                                | Read       | Analog value (%) of the voltage applied to terminal 6 of the FR-A8AZ |
| C34 (928) | 41928                                                  | Terminal 6 bias command (torque)                                               | Read/write |                                                                      |
| 005 (005) | 42118                                                  | Terminal 6 bias (torque)                                                       | Read/write | Analog value (%) set in C35 (928)                                    |
| C35 (928) | 43928                                                  | Terminal 6 bias (torque) (terminal analog value)                               | Read       | Analog value (%) of the voltage applied to terminal 6 of the FR-A8AZ |
| C36 (929) | 41929                                                  | Terminal 6 gain command (torque)                                               | Read/write |                                                                      |
|           | 42119                                                  | Terminal 6 gain (torque)                                                       | Read/write | Analog value (%) set in C37 (929)                                    |
| C37 (929) | 43929                                                  | Terminal 6 gain (torque) (terminal analog value)                               | Read       | Analog value (%) of the voltage applied to terminal 6 of the FR-A8AZ |
| C8 (930)  | 41930                                                  | Current output bias signal                                                     | Read/write |                                                                      |
| C9 (930)  | 42120                                                  | Current output bias current                                                    | Read/write | Analog value (%) set in C9 (930)                                     |
| C10 (931) | 41931                                                  | Current output gain signal                                                     | Read/write |                                                                      |

| Pr.             | Register          | Name                                                                    | Read/write | Remarks                                                         |
|-----------------|-------------------|-------------------------------------------------------------------------|------------|-----------------------------------------------------------------|
| C11 (931)       | 42121             | Current output gain current                                             | Read/write | Analog value (%) set in C11 (931)                               |
| C38 (932)       | 41932             | Terminal 4 bias command (torque)                                        | Read/write |                                                                 |
|                 | 42122             | Terminal 4 bias (torque)                                                | Read/write | Analog value (%) set in C39 (932)                               |
| C39 (932)       | 43932             | Terminal 4 bias (torque) (terminal analog value)                        | Read       | Analog value (%) of the current (voltage) applied to terminal 4 |
| C40 (933)       | 41933             | Terminal 4 gain command (torque)                                        | Read/write |                                                                 |
|                 | 42123             | Terminal 4 gain (torque)                                                | Read/write | Analog value (%) set in C41 (933)                               |
| C41 (933)       | 43933             | Terminal 4 gain (torque) (terminal analog value)                        | Read       | Analog value (%) of the current (voltage) applied to terminal 4 |
| C42 (934)       | 41934             | PID display bias coefficient                                            | Read/write |                                                                 |
|                 | 42124             | PID display bias analog value                                           | Read/write | Analog value (%) set in C43 (934)                               |
| C43 (934)       | 43934             | PID display bias analog value (terminal analog value)                   | Read       | Analog value (%) of the current (voltage) applied to terminal 4 |
| C44 (935)       | 41935             | PID display gain coefficient                                            | Read/write |                                                                 |
|                 | 42125             | PID display gain analog value                                           | Read/write | Analog value (%) set in <b>C45 (935)</b>                        |
| C45 (935)       | 43935             | PID display gain analog value (terminal analog value)                   | Read       | Analog value (%) of the current (voltage) applied to terminal 4 |
| 1000 to<br>1999 | 45000 to<br>45359 | For details on parameter names, refer to the parameter list (page 162). | Read/write | The parameter number + 44000 is the register number.            |

#### · Faults history

| Register | Definition      | Read/write | Remarks                                                    |
|----------|-----------------|------------|------------------------------------------------------------|
| 40501    | Faults history1 | Read/write |                                                            |
| 40502    | Faults history2 | Read       | Being 2 bytes in length, the data is stored as H00oo.      |
| 40503    | Faults history3 | Read       | Refer to the lowest 1 byte for the error code. (For        |
| 40504    | Faults history4 | Read       | details on error codes, refer to page 742.)                |
| 40505    | Faults history5 | Read       | The faults history is batch-cleared by writing to register |
| 40506    | Faults history6 | Read       | 40501.                                                     |
| 40507    | Faults history7 | Read       | Set any value as data.                                     |
| 40508    | Faults history8 | Read       |                                                            |

#### · Model information monitor

| Register | Definition                        | Read/write | Remarks                                                                                                    |
|----------|-----------------------------------|------------|----------------------------------------------------------------------------------------------------|
| 44001    | Model (1st and 2nd characters)    | Read       |                                                                                                    |
| 44002    | Model (3rd and 4th characters)    | Read       |                                                                                                    |
| 44003    | Model (5th and 6th characters)    | Read       |                                                                                                    |
| 44004    | Model (7th and 8th characters)    | Read       | The inverter model can be read in ASCII code.                                                                                                    |
| 44005    | Model (9th and 10th characters)   | Read       | "H20" (blank code) is set for blank area.                                                                                                    |
| 44006    | Model (11th and 12th characters)  | Read       | <ul> <li>Example) FR-A840-1 (FM type):</li> <li>H46, H52, H2D, H41, H38, H34, H30, H2D, H31,</li> </ul>                                                                      |
| 44007    | Model (13th and 14th characters)  | Read       | H20H20                                                                                                    |
| 44008    | Model (15th and 16th characters)  | Read       |                                                                                                    |
| 44009    | Model (17th and 18th characters)  | Read       |                                                                                                    |
| 44010    | Model (19th and 20th characters)  | Read       |                                                                                                    |
| 44011    | Capacity (1st and 2nd characters) | Read       | The capacity in the inverter model can be read in ASCII                                                                                                    |
| 44012    | Capacity (3rd and 4th characters) | Read       | code.                                                                                                    |
| 44013    | Capacity (5th and 6th characters) | Read       | Data is read in increments of 0.1 kW, and rounds down to 0.01 kW increments.  "H20" (blank code) is set for blank area.  Example) 0.75K: " 7" (H20, H20, H20, H20, H20, H37) |

# **№** NOTE

• When a 32-bit parameter setting or monitor item is read and the value to be read exceeds HFFFF, HFFFF is returned.

# **♦ Pr.343 Communication error count**

• The communication error occurrence count can be checked.

| Parameter | Setting range | Minimum setting range | Initial value |
|-----------|---------------|-----------------------|---------------|
| 343       | (Read-only)   | 1                     | 0             |

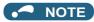

 The communication error count is temporarily stored in the RAM memory. The value is not stored in EEPROM, and so is cleared to 0 when power is reset and the inverter is reset.

## Alarm (LF) signal output (communication error warning)

• During a communication error, the Alarm (LF) signal is output by open collector output. Assign the terminal to be used using any of **Pr.190 to Pr.196 (Output terminal function selection)**.

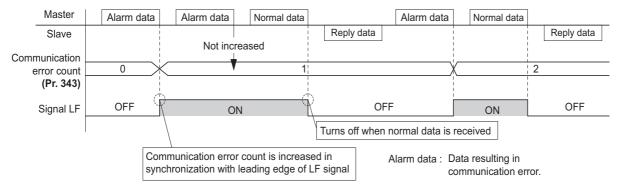

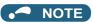

The LF signal can be assigned to an output terminal by setting Pr.190 to Pr.196. Changing the terminal assignment may affect
other functions. Set parameters after confirming the function of each terminal.

# ◆ Signal loss detection (Pr.539 RS-485 communication check time interval)

- If a signal loss (communication) is detected between the inverter and the master as a result of a signal loss detection, the Communication fault (inverter) (E.SER) occurs and the inverter output is shut off.
- When the setting is "9999", communication check (signal loss detection) is not made.
- When the setting is "0", reading, etc. of monitors and parameters is possible, though E.SER occurs instantly when the operation mode is switched to the Network operation.
- A signal loss detection is made when the setting is any of "0.1 s to 999.8 s". In order to enable the signal loss detection,
  data must be sent by the master at an interval equal to or less than the time set for the communication check. (The inverter
  makes a communication check (clearing of communication check counter) regardless of the station number setting of the
  data sent from the master).
- The communication check is made from the first communication in the Network operation mode (can be changed by Pr.551
   PU mode operation command source selection).

The communication check time by query communication includes a no-data time (3.5 bytes).
 This no-data time differs according to the communication speed, so take this no-data time into consideration when setting the communication check time.

Example: RS-485 terminal communication, Pr. 539 = "0.1 to 999.8 s"

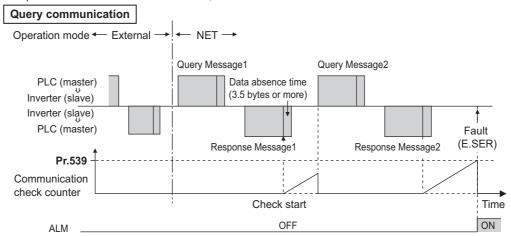

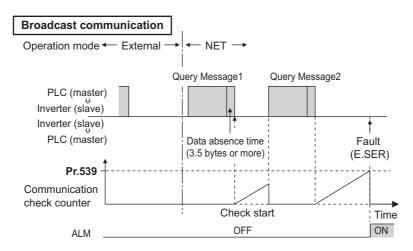

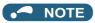

 For the RS-485 terminal communication, the operation at a communication error occurrence depends on the Pr.502 Stop mode selection at communication error setting. (Refer to page 630.)

# 5.15.7 CC-Link IE Field Network function setting (FRA800-GF)

Use the following parameters to perform required settings for CC-Link IE Field Network communication between the inverter and other stations.

- For the details of the CC-Link IE Field Network, refer to page 716.
- For the inverter operation at communication error, refer to page 630.
- · Set the parameters other than Pr.434, Pr.435, and Pr.541 in the same way as when a communication option is used.

| Pr.         | Name                             | Initial<br>value | Setting range | Description                                                     |
|-------------|----------------------------------|------------------|---------------|-----------------------------------------------------------------|
| 434<br>N110 | Network number (CC-<br>Link IE)  | 0                | 0 to 255      | Enter the network number of the inverter.                       |
| 435<br>N111 | Station number (CC-Link IE)      | 0                | 0 to 255      | Enter the station number of the inverter.                       |
| 541<br>N100 | Frequency command sign selection | 0                | 0             | Signed frequency command value Unsigned frequency command value |

### ◆ Network number and station number setting (Pr.434, Pr.435)

- Enter the inverter network number in Pr.434 Network number (CC-Link IE).
- The setting range of **Pr.434** is "0 to 255", but its active range is "1 to 239". The values out of the active range are invalid because such values cannot be transmitted to the master station.
- Use Pr.435 Station number (CC-Link IE) to enter the station number of the inverter.
- The setting range of **Pr.435** is "0 to 255", but its active range is "1 to 120". The values out of the active range are invalid because such values cannot be transmitted to the master station.

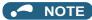

- Use different station numbers for different devices. (If different devices have the same station number, the communication cannot be performed properly. If an error occurs due to a duplicated number, re-assign the station numbers, then reset the master station and the inverter power.)
- Station numbers do not have to be consecutive numbers.
- The Pr.434 and Pr.435 settings are applied after an inverter reset or next power-ON.

## ◆ Frequency command with sign (Pr.541)

- By adding a sign to the frequency command value, the start command (forward/reverse rotation) can be inverted to start operation
- The Pr.541 Frequency command sign selection setting is applied to the frequency command from RWw0.

| Rotations per minute<br>(machine speed) setting<br>using Pr.37 and Pr.144 | Pr.541 setting | Sign    | Setting range                      | Actual frequency command                |
|---------------------------------------------------------------------------|----------------|---------|------------------------------------|-----------------------------------------|
| Without                                                                   | 0              | Without | 0 to 59000                         | 0 to 590.00 Hz                          |
| vvitriout                                                                 | 1              | With    | -32768 to 32767 (two's complement) | -327.68 to 327.67 Hz                    |
| With                                                                      | 0              |         | 0 to 65535                         | It depends on Pr.37, Pr.144, and Pr.811 |
| VVIUI                                                                     | 1              | With    | -32768 to 32767 (two's complement) | settings (in 1 or 0.1 increments).      |

Relationship between the start command and sign (Pr.541 = "1")

| Start command    | Sign of the frequency command | Actual operation command |
|------------------|-------------------------------|--------------------------|
| Forward rotation | +                             | Forward rotation         |
| Forward rotation | -                             | Reverse rotation         |
| Reverse rotation | +                             | Forward rotation         |
| Reverse rotation | -                             | Reverse rotation         |

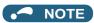

- When **Pr.541** = "1" (with sign)
  - When EEPROM write is specified by turning ON of RY22, write mode error (error code H01) will occur.
  - When both RY21 and RY22 are turned ON, RY21 has precedence.
  - When power is turned ON (inverter reset), the initial setting status of the sign bit is "positive" and the set frequency is 0 Hz. (The motor does not operate at the frequency set before turning OFF the power (inverter reset).)
  - When set frequency is written with the instruction code of HED or HEE, the sign of the frequency command is not changed.

#### Parameters referred to

Pr.37 Speed display, Pr.144 Speed setting switchover, Pr.811 Set resolution switchover page 422

# 5.15.8 USB device communication

A personal computer and an inverter can be connected with a USB cable. Setup of the inverter can be easily performed with FR Configurator2.

The inverter can be connected easily to a personal computer by a USB cable.

| Pr.                                                             | Name                             | Initial<br>value    | Setting range | Description                                                                                                    |
|-----------------------------------------------------------------|----------------------------------|---------------------|---------------|----------------------------------------------------------------------------------------------------|
| 547 <sup>*1</sup><br>N040                                       | USB communication station number | 0                   | 0 to 31       | Specify the inverter station number.                                                                                                    |
| 548 <sup>*1</sup> USB communication<br>N041 check time interval |                                  |                     | 0             | USB communication is possible, however the inverter output is shut off (E.USB) when the mode changes to the PU operation mode.                                  |
|                                                                 |                                  | 9999 0.1 to 999.8 s |               | Set the communication check time interval.  If a no-communication state persists for longer than the permissible time, the inverter output is shut off (E.USB). |
|                                                                 |                                  |                     | 9999          | No communication check                                                                                                    |

<sup>\*1</sup> The changed value is applied after the next power-ON or inverter reset.

## **♦ USB communication specifications**

| Interface             | Conforms to USB1.1 (USB2.0 full speed) |  |
|-----------------------|----------------------------------------|--|
| Transmission speed    | 12 Mbps                                |  |
| Wiring length         | Maximum 5 m                            |  |
| Connector             | USB mini B connector (receptacle)      |  |
| Power supply          | Self-powered                           |  |
| Recommended USB cable | MR-J3USBCBL3M (cable length 3 m)       |  |

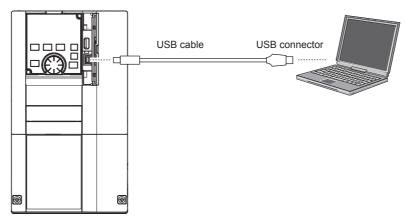

- At the initial setting (**Pr.551 PU mode operation command source selection** = "9999"), communication with FR Configurator2 can be made in the PU operation mode simply by connecting a USB cable. To fix the command source to the USB connector in the PU operation mode, set "3" in **Pr.551**.
- Parameter setting and monitoring can be performed by using FR Configurator2. For details, refer to the Instruction Manual of FR Configurator2.

#### Parameters referred to

Pr.551 PU mode operation command source selection page 380

# 5.15.9 Automatic connection with GOT

When the automatic connection is enabled in the GOT2000 series, the inverter can communicate with the GOT2000 series with only setting the station number and connecting the GOT. This eliminates the need for the communication parameter setting.

| Pr.         | Name                                      | Initial value | Setting range                         | Description                                                                                                    |
|-------------|-------------------------------------------|---------------|---------------------------------------|----------------------------------------------------------------------------------------------------|
| 117<br>N020 | PU communication station number           | 0             | 0 to 31                               | Specify the inverter station number. The inverter station number setting is required when multiple inverters are connected to one GOT (PU connector communication).    |
| 331<br>N030 | RS-485<br>communication<br>station number | 0             | 0 to 31<br>(0 to 247) <sup>*1*2</sup> | Specify the inverter station number. The inverter station number setting is required when multiple inverters are connected to one GOT (RS-485 terminal communication). |

- \*1 When **Pr.549 Protocol selection =** "1" (MODBUS RTU protocol), the setting range is as shown in the parentheses.
- \*2 When a value outside the setting range is set, the inverter operates at the initial value.

# **♦** Automatic connection system configuration

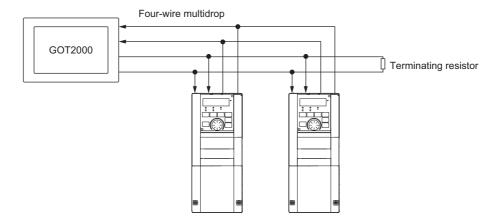

## ◆ GOT2000 series automatic recognition

- When the GOT2000 series is connected, the parameters required for the GOT connection are automatically changed by setting the automatic recognition on the GOT2000 series side.
- · Set the station number (Pr.117 or Pr.331) of the inverter before the automatic recognition is performed.
- Connect all the stations of inverters with GOT before the automatic recognition is performed. The inverter newly added after automatic recognition will not be recognized automatically. (When an inverter is added, perform the initial setting in **Pr.999 Automatic parameter setting** or set the automatic recognition on the GOT side again.)

| Automatic change item             | Automatic cha                                                      | ange parameter | Setting value after change                                        |  |
|-----------------------------------|--------------------------------------------------------------------|----------------|-------------------------------------------------------------------|--|
| Automatic change item             | PU connector connection RS-485 terminal connection                 |                | Setting value after change                                        |  |
| Communication speed               | Pr.118                                                             | Pr.332         |                                                                   |  |
| Data length / stop bit            | Pr.119                                                             | Pr.333         | December of the control of the control of the                     |  |
| Parity                            | Pr.120                                                             | Pr.334         | Depending on the setting of the connected device on the GOT side. |  |
| Waiting time setting              | Pr.123                                                             | Pr.337         | device on the GOT side.                                           |  |
| CR/LF selection                   | Pr.124                                                             | Pr.341         |                                                                   |  |
| Number of communication retries   | Pr.121                                                             | Pr.335         | 9999 (fixed)                                                      |  |
| Communication check time interval | Pr.122                                                             | Pr.336         | 9999 (fixed)                                                      |  |
| Protocol selection                | ( <b>Pr.549</b> holds the value before the automatic recognition.) | Pr.549         | 0 (fixed to Mitsubishi inverter protocol)                         |  |

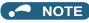

- If the automatic recognition cannot be performed, initial setting in Pr.999 is required.
- For connection to a device other than the GOT2000 series, initial setting in Pr.999 is required.
- For details, refer to the GOT2000 Series Connection Manual (Mitsubishi Product).

#### Parameters referred to

Pr.999 Automatic parameter setting page 333

# 5.15.10 Backup/restore

The GOT can be used for backing up inverter parameters and the data used in the PLC function of inverter.

The backup data stored in the GOT can be used to restore the data in the inverter.

| Pr.                       | Name                        | Initial<br>value | Setting range | Description                               |
|---------------------------|-----------------------------|------------------|---------------|-------------------------------------------|
| 434<br>N110 <sup>*1</sup> | Network number (CC-Link IE) | 0                | 0 to 255      | Enter the network number of the inverter. |
| 435<br>N111 <sup>*1</sup> | Station number (CC-Link IE) | 0                | 0 to 255      | Enter the station number of the inverter. |

<sup>\*1</sup> The setting is available in the inverter on which the FR-A8NCE is installed or when the FR-A800-GF inverter is used.

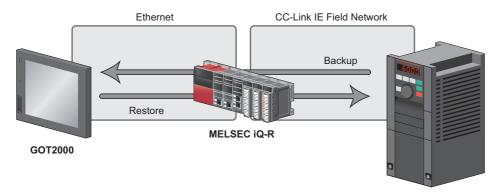

FR-A800 (with the FR-A8NCE installed) FR-A800-GF

#### Connected devices

• To enable backup/restore, connect either the general-purpose inverter with the FR-A8NCE or the FR-A800-GF inverter to a programmable controller (master station) via the CC-Link IE Field Network.

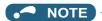

- The backup/restore function is enabled only when the inverter is connected to a master station programmable controller.
- For the details of the connected devices, refer to the GOT2000 Series User's Manual (Monitor).

## ◆ Data to be backed up and restored

· The following data can be backed up and restored. The data other than those listed below cannot be backed up or restored.

| ltem                                                       |
|------------------------------------------------------------|
| Inverter parameters                                        |
| Parameters used for activating the PLC function            |
| Programs (including SFCs) used in the PLC function         |
| Global device comment information used in the PLC function |
| Function block source information                          |

# **♦** Backup/restore operation

- The GOT backs up all applicable data in all the inverters that can be identified with the network numbers and station numbers in the controller list file.
- The GOT restores all relevant data of the inverters selected based on the network numbers and station numbers using the backup data.
- · The backup/restore cannot be performed in the following cases.

| Operation | Inverter status                                                                                                    |
|-----------|----------------------------------------------------------------------------------------------------|
| Backup    | During an inverter reset                                                                                             |
|           | A password is registered or password protection is enabled ( <b>Pr.297</b> ≠ "9999").                                |
|           | During parameter copy using an operation panel or USB memory device (during writing to the inverter)  During restore |
|           | While password protection is enabled for files used in the PLC function (read protection)                            |
|           | While PLC function project data is written to, read from, or verified against a USB memory device                    |
| Restore   | During an inverter reset                                                                                             |
|           | During running                                                                                                    |
|           | During auto tuning                                                                                                   |
|           | A password is registered or password protection is enabled ( <b>Pr.297</b> ≠ "9999").                                |
|           | While parameter write is disabled (Pr.77 = "1")                                                                      |
|           | During parameter copy using an operation panel or USB memory device (during writing to / reading from /              |
|           | verification against the inverter)                                                                                   |
|           | During backup operation                                                                                              |
|           | During the RUN status of the PLC function                                                                            |
|           | While password protection is enabled for files used in the PLC function (write protection)                           |
|           | While PLC function project data is written to, read from, or verified against a USB memory device                    |

• On the operation panel, "RD" is displayed during backup, and "WR" is displayed during restore.

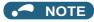

- To enable the restore operation, Pr.434 Network number (CC-Link IE) and Pr.435 Station number (CC-Link IE) must be
- Backup is performed for parameters for which parameter copy can be performed.
- For the details of backup/restore function, refer to the GOT2000 Series User's Manual (Monitor).

# **5.16** (G) Control parameters

| Purpose                                                                                            | Parameter to set                                                                       |                                                      |                                                          |          |  |  |  |
|----------------------------------------------------------------------------------------------------|----------------------------------------------------------------------------------------|------------------------------------------------------|----------------------------------------------------------|----------|--|--|--|
| To set the starting torque manually                                                                | Manual torque boost                                                                    | P.G000, P.G010,<br>P.G020                            | Pr.0, Pr.46, Pr.112                                      | 672      |  |  |  |
| To set the motor constant                                                                          | Base frequency, base frequency voltage                                                 | P.G001, P.G002,<br>P.G011, P.G021                    | Pr.3, Pr.19, Pr.47,<br>Pr.113                            | 673      |  |  |  |
| To select the V/F pattern matching the application                                                 | Load pattern selection                                                                 | P.G003                                               | Pr.14                                                    | 674      |  |  |  |
| To improve the torque in a low-speed range                                                         | Excitation current low-speed scaling factor                                            | P.G003, P.G080,<br>P.G201, P.G202,<br>P.G301, P.G302 | Pr.14, Pr.85,<br>Pr.86, Pr.565,<br>Pr.566, Pr.617        | 677      |  |  |  |
| To perform energy saving operation                                                                 |                                                                                        |                                                      | Pr.60                                                    | 678      |  |  |  |
| To use a special motor                                                                             | Adjustable 5 points V/F                                                                | P.C100, P.G040 to<br>P.G049                          | Pr.71, Pr.100 to<br>Pr.109                               | 679      |  |  |  |
| To compensate the motor slip amount when replacing an SF-JR motor with an SF-PR motor              | SF-PR slip amount adjustment mode                                                      | P.G060, P.G061                                       | Pr.673, Pr.674                                           | 680      |  |  |  |
| To adjust the motor braking torque                                                                 | DC injection brake, zero speed control, servo lock, magnetic flux decay output shutoff | P.G100 to P.G103,<br>P.G108 to P.G110                | Pr.10 to Pr.12,<br>Pr.802, Pr.850,<br>Pr.1299            | 681      |  |  |  |
| To coast the motor to a stop                                                                       | Output stop function                                                                   | P.G105                                               | Pr.522                                                   | 686      |  |  |  |
| ·                                                                                                  | Selection of motor stop method                                                         | P.G106                                               | Pr.250                                                   | 688      |  |  |  |
| To use the regeneration unit to increase the motor braking torque                                  | Regenerative brake selection                                                           | P.E300, P.G107,<br>P.T721                            | Pr.30, Pr.70,<br>Pr.599                                  | 689      |  |  |  |
| To operate the inverter with DC power supply                                                       | DC feeding mode                                                                        | P.E300                                               | Pr.30                                                    | 689      |  |  |  |
| To avoid overvoltage fault due to regenerative driving by automatic adjustment of output frequency | Regeneration avoidance function                                                        | P.G120 to P.G125                                     | Pr.882 to Pr.886,<br>Pr.665                              | 696      |  |  |  |
| To decrease the deceleration time of the motor                                                     | Increased magnetic excitation deceleration                                             | P.G130 to P.G132                                     | Pr.660 to Pr.662                                         | 699      |  |  |  |
| To select the control method                                                                       | Control method selection                                                               | P.G200, P.G300                                       | Pr.800, Pr.451                                           | 215      |  |  |  |
| To secure the low-speed torque by compensating the slip of the motor                               | Slip compensation                                                                      | P.G203 to P.G205                                     | Pr.245 to Pr.247                                         | 700      |  |  |  |
| To select the torque characteristic                                                                | Constant output range torque characteristic selection                                  | P.G210                                               | Pr.803                                                   | 235, 270 |  |  |  |
| To adjust the speed control gain                                                                   | Speed control gain                                                                     | P.G211, P.G212,<br>P.G311, P.G312                    | Pr.820, Pr.821,<br>Pr.830, Pr.831                        | 244      |  |  |  |
| To adjust the torque control gain                                                                  | Torque control gain                                                                    | P.G213, P.G214,<br>P.G313, P.G314                    | Pr.824, P.825,<br>Pr.834, P.835                          | 280      |  |  |  |
| To stabilize speed and torque feedback signal                                                      | Speed detection filter Torque detection filter                                         | P.G215, P.G216,<br>P.G315, P.G316                    | Pr.823, Pr.827,<br>Pr.833, Pr.837                        | 316      |  |  |  |
| To changes excitation ratio                                                                        | Excitation ratio                                                                       | P.G217                                               | Pr.854                                                   | 316      |  |  |  |
| To improve the motor trackability for the speed command changes                                    | Speed feed forward control, model adaptive speed control                               | P.G224, P.G220 to<br>P.G222, P.G223                  | Pr.828, Pr.877 to<br>Pr.879, Pr.881                      | 253      |  |  |  |
| To make starting torque start-up faster                                                            | Torque bias                                                                            | P.G230 to P.G238                                     | Pr.840 to Pr.848                                         | 255      |  |  |  |
| To make the motor speed constant by the encoder                                                    | Encoder feedback control                                                               | P.M002, P.A107,<br>P.C140, P.C141,<br>P.G240, P.G241 | Pr.144, Pr.285,<br>Pr.359, Pr.367 to<br>Pr.369           | 700      |  |  |  |
| To select low-speed range torque characteristics                                                   | Low-speed range torque characteristics                                                 | P.G250, P.G350                                       | Pr.788, Pr.747                                           | 227      |  |  |  |
| To select operation at emergency stop                                                              | Emergency stop operation selection                                                     | ergency stop operation P G264 Pr 1349                |                                                          | 349      |  |  |  |
| To perform frequency control appropriate for load torque                                           | Droop control                                                                          | P.G400 to P.G404,<br>P.G420 to P.G424                | Pr.286 to Pr.288,<br>Pr.679 to Pr.683,<br>Pr.994, Pr.995 | 702      |  |  |  |
| To suppress the machine resonance                                                                  | Speed smoothing control                                                                | P.G410, P.G411                                       | Pr.653, Pr.654                                           | 705      |  |  |  |
| ••                                                                                                 | Notch filter                                                                           | P.G601 to P.G603                                     | Pr.1003 to Pr.1005                                       | 261      |  |  |  |
| To adjust the speed gain for Advanced magnetic flux vector control                                 | Speed control gain                                                                     | P.G932, P.G942                                       | Pr.89, Pr.569                                            | 222      |  |  |  |

# 5.16.1 Manual torque boost

#### V/F

Voltage drop in the low-frequency range can be compensated, improving reduction of the motor torque in the low-speed range.

- · Motor torque in the low-frequency range can be adjusted according to the load, increasing the motor torque at the start up.
- By using the RT signal or X9 signal, it is possible to switch between 3 types of torque boost.

| Pr.       | Name                                                  | Initial value            | Setting range | Description                                                                                                    |  |  |  |
|-----------|-------------------------------------------------------|--------------------------|---------------|----------------------------------------------------------------------------------------------------|--|--|--|
|           |                                                       | 6% <sup>*1</sup>         |               |                                                                                                    |  |  |  |
|           |                                                       | 4% <sup>*2</sup>         |               | o 30% Set the output voltage at 0 Hz in %.  o 30% Set the torque boost value at when RT signal is ON.  99 Without the second torque boost o 30% Set the torque boost value at when the X9 signal is ON. |  |  |  |
| 0<br>G000 | Torque boost                                          | 3% <sup>*3</sup>         | 0 to 30%      | Set the output voltage at 0 Hz in %.                                                                                                    |  |  |  |
| 3000      |                                                       | 2% <sup>*4</sup>         |               |                                                                                                    |  |  |  |
|           |                                                       | 1% <sup>*5</sup>         |               |                                                                                                    |  |  |  |
| 46        | Second torque boost 0000                              |                          | 0 to 30%      | Set the torque boost value at when RT signal is ON.                                                                                                    |  |  |  |
| G010      | ·                                                     | Second torque boost 9999 |               | Without the second torque boost                                                                                                    |  |  |  |
| 112       | Torque boost  Second torque boost  Third torque boost | 9999                     | 0 to 30%      | Set the torque boost value at when the X9 signal is ON.                                                                                                    |  |  |  |
| G020      |                                                       | 3333                     | 9999          | Without the third torque boost                                                                                                    |  |  |  |

- $^{*}1$  The initial value for the FR-A820-00077(0.75K) or lower and FR-A840-00038(0.75K) or lower.
- \*2 The initial value for the FR-A820-00105(1.5K) to FR-A820-00250(3.7K), FR-A840-00052(1.5K) to FR-A840-00126(3.7K).
- \*3 The initial values for the FR-A820-00340(5.5K), FR-A820-00490(7.5K), FR-A840-00170(5.5K), FR-A840-00250(7.5K).
- \*4 The initial value for the FR-A820-00630(11K) to FR-A820-03160(55K), FR-A840-00310(11K) to FR-A840-01800(55K).
- \*5 The initial value for the FR-A820-03800(75K) or higher and FR-A840-02160(75K) and higher.

# ◆ Starting torque adjustment

- Assuming Pr.19 Base frequency voltage is 100%, set the output voltage at 0 Hz to Pr.0 (Pr.46, Pr.112) in percentage.
- Perform the adjustment of the parameter little by little (approximately 0.5%), and confirm the status of the motor each time. The motor may overheat when the value is set too high. Do not use more than 10% as a guideline.

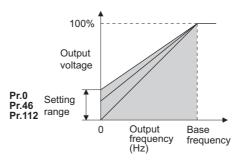

# ◆ Setting multiple torque boosts (RT signal, X9 signal, Pr.46, Pr.112)

- When changing the torque boost depending on the application or when using single inverter switching between multiple motors, use the second (third) torque boost.
- Pr.46 Second torque boost is enabled when the RT signal is ON.
- Pr.112 Third torque boost is enabled when the X9 signal is ON. Set "9" in Pr.178 to Pr.189 (Input terminal function selection) to assign the X9 signal function to a terminal.

# NOTE

- The RT (X9) signal acts as the second (third) function selection signal and makes the other second (third) functions valid. (Refer to page 500.)
- The RT signal is assigned to terminal RT in the initial status. Set "3" in one of **Pr.178 to Pr.189 (Input terminal function selection)** to assign the RT signal to another terminal.
- Set a larger value when the distance between the inverter and the motor is long or when there is not enough motor torque in the low-speed range. It may cause overcurrent trip when it is set too large.
- Setting for Pr.0, Pr.46, and Pr.112 becomes enabled only when the V/F control is selected.
- When the initial value is set in Pr.0, the Pr.0 setting is automatically changed by changing the Pr.71 Applied motor or Pr.81
   Number of motor poles setting. (Refer to page 505.)
- Changing the terminal assignment using Pr.178 to Pr.189 (Input terminal function selection) may affect the other functions.
   Set parameters after confirming the function of each terminal.

#### Parameters referred to Pr.3 Base frequency, Pr.19 Base frequency voltage page 673

Pr.178 to Pr.189 (Input terminal function selection) page 496

# **Base frequency voltage**

#### V/F

Use this function to adjust the inverter outputs (voltage, frequency) to match with the motor rating.

| Pr.        | Name                   | Initial value |       | Setting range | Description                                             |  |  |
|------------|------------------------|---------------|-------|---------------|---------------------------------------------------------|--|--|
| FI.        | Ivallie                | FM            | CA    | Setting range | Description                                             |  |  |
| 3<br>G001  | Base frequency         | 60 Hz         | 50 Hz | 0 to 590 Hz   | Set the frequency at the rated motor torque. (50/60 Hz) |  |  |
| 40         | 10                     |               |       | 0 to 1000 V   | Set the base voltage.                                   |  |  |
| 19<br>G002 | Base frequency voltage | 9999          | 8888  | 8888          | 95% of the power supply voltage                         |  |  |
| G002       |                        |               |       | 9999          | Same as the power supply voltage                        |  |  |
| 47         | Second V/F (base       | 9999          |       | 0 to 590 Hz   | Sets the base frequency when the RL signal is ON.       |  |  |
| G011       | frequency)             |               |       | 9999          | Second V/F disabled                                     |  |  |
| 113        | Third V/F (base        |               |       | 0 to 590 Hz   | Set the base frequency when the X9 signal is ON.        |  |  |
| G021       | frequency)             | 9999          |       | 9999          | Third V/F disabled                                      |  |  |

# Starting frequency setting (Pr.3)

- · When operating a standard motor, generally set the rated frequency of the motor in Pr.3 Base frequency. When the motor operation require switching to the commercial power supply, set the power supply frequency in Pr.3.
- When the frequency described on the motor rating plate is "50 Hz" only, make sure to set to 50 Hz. When it is set to 60 Hz, the voltage will drop too much, causing insufficient torque. As a result, the inverter output may be shut off due to overload. A caution is required especially in case of Pr.14 Load pattern selection = "1" (variable torque load).
- When using the Mitsubishi Electric constant torque motor, set Pr.3 to 60 Hz.

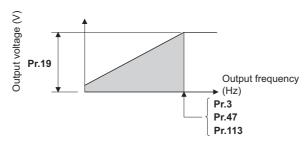

# Setting multiple base frequencies (Pr.47, Pr.113)

- · To change the base frequency when using single inverter switching between multiple motors, use Pr.47 Second V/F (base frequency) and Pr.113 Third V/F (base frequency).
- Pr.47 is enabled when the RT signal is ON and Pr.113 is enabled when the X9 signal is ON. To input the X9 signal, set "9" in any of Pr.178 to Pr.189 (Input terminal function selection) to assign the function to a terminal.

# NOTE

- The RT (X9) signal acts as the second (third) function selection signal and makes the other second (third) functions valid. (Refer to page 500.)
- The RT signal is assigned to the terminal RT in the initial status. Set "3" in one of Pr.178 to Pr.189 (Input terminal function selection) to assign the RT signal to another terminal.

# ◆ Setting of base frequency voltage (Pr.19)

- Use Pr.19 Base frequency voltage to set the base voltage (for example, rated motor voltage).
- · When it is set lower than the power supply voltage, maximum output voltage of the inverter will be the voltage set in Pr.19.

- Pr.19 can be used in following cases.
  - (a) When regenerative driving (continuous regeneration, etc.) is performed frequently
     Output voltage will get higher than the specification during the regenerative driving, which may cause overcurrent trip
     (E.OC[]) by the increase in motor current.
  - (b) When the fluctuation of power supply voltage is high When the power supply voltage exceeds the rated voltage of the motor, fluctuation of rotation speed or overheating of motor may occur due to excessive torque or increase in motor current.
- When operating a Vector control dedicated motor (SF-V5RU, SF-V5RU1, SF-V5RU3, SF-V5RU4, SF-VR) with V/F control, perform following settings.

| Motor model                                    | Pr.19 setting | Pr.3 setting |
|------------------------------------------------|---------------|--------------|
| SF-V5RU, 3.7 kW or lower                       | 170 V         |              |
| SF-V5RU, 5.5 kW or higher                      | 160 V         | 50 Hz        |
| SF-V5RUH, 3.7 kW or lower                      | 340 V         | 30 HZ        |
| SF-V5RUH, 5.5 kW or higher                     | 320 V         |              |
| SF-V5RU1, 30 kW or lower                       | 160 V         |              |
| SF-V5RU1, 37 kW                                | 170 V         | 33.33 Hz     |
| SF-V5RU3, 22 kW or lower                       | 160 V         | 33.33 ⊓Z     |
| SF-V5RU3, 30 kW                                | 170 V         |              |
| SF-V5RU4, 3.7 kW and 7.5 kW                    | 150 V         | 16.67 Hz     |
| SF-V5RU4 and motors other than described above | 160 V         | 10.07 HZ     |
| SF-VR                                          | 160 V         | 50 Hz        |
| SF-VRH                                         | 320 V         | 30 ⊓Z        |

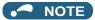

- When the operation becomes not possible due to failure in encoder, etc., under Vector control, set **Pr.80 Motor capacity** or **Pr.81 Number of motor poles** = "9999" to perform V/F control.
- When the Advanced magnetic flux vector control, Real sensorless vector control, Vector control, or PM sensorless vector control is selected, Pr.3, Pr.47, Pr.113, and Pr.19 will become disabled, and Pr.83 and Pr.84 will become enabled.
   However, S-pattern curve with Pr.29 Acceleration/deceleration pattern selection = "1" (S-pattern acceleration/deceleration A) will make Pr.3 or Pr.47 and Pr.113 enabled. (S-pattern curve under PM sensorless vector control is the rated frequency of the motor.)
- When **Pr.71 Applied motor** = "2" (adjustable 5 points V/F), setting for **Pr.47** and **Pr.113** will become disabled. Also, **Pr.19** cannot be set to "8888" or "9999".
- Changing the terminal assignment using **Pr.178 to Pr.189 (Input terminal function selection)** may affect the other functions. Set parameters after confirming the function of each terminal.

#### Parameters referred to

Pr.14 Load pattern selection page 674
Pr.29 Acceleration/deceleration pattern selection page 354
Pr.71 Applied motor page 505
Pr.83 Rated motor voltage, Pr.84 Rated motor frequency page 509
Pr.178 to Pr.189 (Input terminal function selection) page 496

# 5.16.3 Load pattern selection

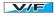

Optimal output characteristics (V/F characteristics) for application or load characteristics can be selected.

| Pr.        | Name                   | Initial value | Setting range | Description                                                                                              |
|------------|------------------------|---------------|---------------|----------------------------------------------------------------------------------------------------|
|            |                        |               | 0             | For constant-torque load                                                                                 |
|            |                        |               | 1             | For variable-torque load                                                                                 |
|            |                        |               | 2             | For constant-torque lift (boost at reverse rotation: 0%)                                                 |
| 14<br>G003 | Load pattern selection | 0             | 3             | For constant-torque lift (boost at forward rotation: 0%)                                                 |
| 3000       |                        |               | 4             | RT signal ONfor constant-torque load RT signal OFFfor constant-torque lift, boost at reverse rotation 0% |
|            |                        |               | 5             | RT signal ONfor constant-torque load RT signal OFFfor constant-torque lift, boost at forward rotation 0% |
|            |                        |               | 12 to 15      | Excitation current low-speed scaling factor (Refer to page 677.)                                         |

# ◆ Application for constant-torque load (Pr.14 ="0", initial value)

- · The output voltage will change linearly against the output frequency at the base frequency or lower.
- Set this parameter when driving a load that has constant load torque even when the rotation speed is changed, such as conveyor, dolly, or roll drive.

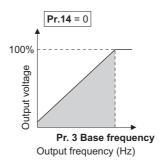

# Point P

Select for constant-torque load (setting value "0") even for fan and pump in following cases.

- When accelerating a blower with large moment of inertia (J) in a short period of time.
- · When it is a constant-torque load such as rotary pump or gear pump.
- When the load torque increases in low speed such as screw pump.

# ◆ Application for variable-torque load (Pr.14 ="1")

- The output voltage will change in square curve against the output frequency at the base frequency or lower. (1.75th-power curve for the FR-A820-01870(37K) or higher, and the FR-A840-00930(37K) or higher)
- Set this parameter when driving a load with load torque change proportionally against the square of the rotation speed, such as a fan or pump.

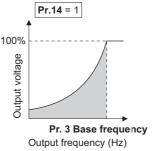

# ◆ Vertical lift load applications (Pr.14 = "2, 3")

- Set "2" when a vertical lift load is fixed as power driving load at forward rotation and regenerative load at reverse rotation.
- **Pr.0 Torque boost** is valid during forward rotation, and torque boost is automatically changed to "0%" during reverse rotation.

• Set "3" for an elevated load that is in the driving mode during reverse rotation and in the regenerative load mode during forward rotation according to the load weight, e.g. counterweight system.

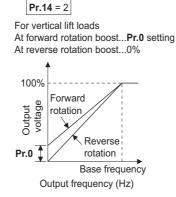

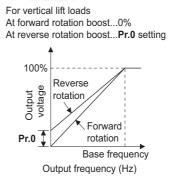

**Pr.14** = 3

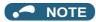

When torque is continuously regenerated as vertical lift load, it is effective to set the rated voltage in Pr.19 Base frequency
voltage to prevent trip due to current at regeneration.

# ◆ Switching load pattern using signal (Pr.14 = "4, 5")

- The output characteristics can be switched between for constant-torque load and for lift with the RT signal or X17 signal.
- To input the X17 signal, set "17" in any of Pr.178 to Pr.189 (Input terminal function selection) to assign the function.
- Switching with the RT signal will become disabled when the X17 signal is assigned.

| Pr.14 setting | RT (X17) signal | Output characteristics                                             |
|---------------|-----------------|--------------------------------------------------------------------|
| 4             | ON              | For constant-torque load (same as setting value "0")               |
| 7             | OFF             | For lift, boost at reverse rotation 0% (same as setting value "2") |
| E             | ON              | For constant-torque load (same as setting value "0")               |
| 3             | OFF             | For lift, boost at forward rotation 0% (same as setting value "3") |

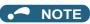

- The RT signal is assigned to the terminal RT in the initial status. Set "3" in one of **Pr.178 to Pr.189 (Input terminal function selection)** to assign the RT signal to another terminal.
- Changing the terminal assignment using **Pr.178 to 189** may affect other functions. Set parameters after confirming the function of each terminal.
- Pr.14 will become enabled under V/F control.
- Other second functions will become enabled when the RT signal is ON.

Pr.0 Torque boost page 672
Pr.3 Base frequency page 673

Pr.178 to Pr.189 (Input terminal function selection) page 496

# 5.16.4 Excitation current low-speed scaling factor

Magnetic flux Sensorless

Under Advanced magnetic flux vector control or Real sensorless vector control, the excitation current scaling factor in the low-speed range can be adjusted.

| Pr.                 | Name                                                                     | Initial value       | Setting range    | Description                                                                                                    |
|---------------------|--------------------------------------------------------------------------|---------------------|------------------|----------------------------------------------------------------------------------------------------|
|                     |                                                                          |                     | 0 to 5           | Excitation current low-speed scaling factor: <b>Pr.86</b> Refer to page 674 for details of the operation under V/F control.                                                                    |
|                     |                                                                          | 0                   | 12 <sup>*1</sup> | Forward rotation excitation current low-speed scaling factor: <b>Pr.86</b> Reverse rotation excitation current low-speed scaling factor: <b>Pr.617</b>                                         |
| 14                  | Load pattern selection                                                   |                     | 13 <sup>*1</sup> | Forward rotation excitation current low-speed scaling factor: <b>Pr.617</b> Reverse rotation excitation current low-speed scaling factor: <b>Pr.86</b>                                         |
| G003                | Zoda pattorii obiootiori                                                 |                     | 14*1             | Forward rotation excitation current low-speed scaling factor: <b>Pr.86</b> Reverse rotation excitation current low-speed scaling factor: <b>Pr.617</b> (X17-OFF), <b>Pr.86</b> (X17 signal-ON) |
|                     |                                                                          |                     | 15 <sup>*1</sup> | Forward rotation excitation current low-speed scaling factor: <b>Pr.617</b> (X17-OFF), <b>Pr.86</b> (X17 signal-ON) Reverse rotation excitation current low-speed scaling factor: <b>Pr.86</b> |
|                     |                                                                          |                     | 0 to 400 Hz      | Set the frequency at which increased excitation is started.                                                                                                    |
| 85<br>G201          | Excitation current break point                                           | 9999                | 9999             | SF-PR/SF-HR/SF-HRCA motor: The predetermined frequency is applied.  Motor other than the above: 10 Hz is applied.                                                                              |
|                     |                                                                          |                     | 0 to 300%        | Set an excitation current scaling factor at 0 Hz.                                                                                                    |
| 86<br>G202          | Excitation current low speed scaling factor  Reverse rotation excitation | 9999                | 9999             | SF-PR/SF-HR/SF-HRCA motor: The predetermined scaling factor is applied.                                                                                                    |
|                     | Reverse rotation excitation                                              | rotation excitation |                  | Motor other than the above: 130% is applied.  Set an excitation current scaling factor when different excitation current scaling factors are used for forward and reverse rotation.            |
| 617<br>G080         | current low-speed scaling factor                                         | 9999                | 9999             | SF-PR/SF-HR/SF-HRCA motor: The predetermined scaling factor is applied.  Motor other than the above: 130% is applied.                                                                          |
|                     |                                                                          |                     | 0 to 400 Hz      | Set an excitation current break point when the RT signal is ON.                                                                                                    |
| 565<br>G301         | Second motor excitation current break point                              | 9999                | 9999             | SF-PR/SF-HR/SF-HRCA motor: The predetermined frequency is applied.  Motor other than the above: 10 Hz is applied.                                                                              |
| G301<br>566<br>G302 | Second motor excitation                                                  |                     | 0 to 300%        | Set an excitation current low-speed scaling factor when the RT signal is ON.                                                                                                    |
|                     | current low-speed scaling factor                                         | 9999                | 9999             | SF-PR/SF-HR/SF-HRCA motor: The predetermined scaling factor is applied.  Motor other than the above: 130% is applied.                                                                          |

<sup>\*1</sup> The setting is valid only under Advanced magnetic flux vector control or Real sensorless vector control. When **Pr.14** = "12 to 15" and V/F control is selected, the operation is the same as the one for constant-torque load (**Pr.14** = "0"). (Refer to page 674.)

- Under Advanced magnetic flux vector control or Real sensorless vector control, excitation current in the low-speed range can be increased to improve torque. When **Pr.14** = "12 to 15", the excitation current scaling factor can be switched for the forward/reverse rotation.
- Increased excitation is applied when the output frequency is equal to or lower than the setting in Pr.85 Excitation current break point. The excitation current scaling factor at 0 Hz is set in Pr.86 Excitation current low speed scaling factor.
   Use Pr.565 Second motor excitation current break point and Pr.566 Second motor excitation current low-speed scaling factor for the setting for using the second motor (RT signal-ON).

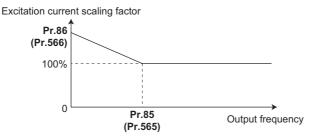

• When **Pr.14** = "14 or 15" and the X17 signal is turned ON, the excitation current scaling factor is switched from the value set in **Pr.617** to the value set in **Pr.86**.

• An excitation current low-speed scaling factor set in the parameter shown in the table is used according to the Pr.14 setting and other conditions.

| Pr.14 setting | X17 signal | During forw   | ard rotation | During reverse rotation |              |  |
|---------------|------------|---------------|--------------|-------------------------|--------------|--|
| F1.14 Setting | ATT Signal | RT signal OFF | RT signal ON | RT signal OFF           | RT signal ON |  |
| 0 to 5        | _          | Pr.86         | Pr.566       | Pr.86                   | Pr.566       |  |
| 12            | _          | Pr.86         | Pr.566       | Pr.617                  | Pr.617       |  |
| 13            | _          | Pr.617        | Pr.617       | Pr.86                   | Pr.566       |  |
| 14            | OFF        | Pr.86         | Pr.566       | Pr.617                  | Pr.617       |  |
| 14            | ON         | Pr.86         | Pr.566       | Pr.86                   | Pr.566       |  |
| 15            | OFF        | Pr.617        | Pr.617       | Pr.86                   | Pr.566       |  |
| 10            | ON         | Pr.86         | Pr.566       | Pr.86                   | Pr.566       |  |

 When the SF-PR/SF-HR/SF-HRCA motor is used (Pr.71 = "40, 43, 44, 50, 53, 54, 70, 73, or 74") and "9999" is set in Pr.85/ Pr.86, the predetermined setting in the following table is applied.

| Motor    | SF-PR       |       |             |       |       | SF-HR/SF-HRCA |       |             |       |             |       |             |  |
|----------|-------------|-------|-------------|-------|-------|---------------|-------|-------------|-------|-------------|-------|-------------|--|
| capacity | Pr.81 = "2" |       | Pr.81 = "4" |       | Pr.81 | Pr.81 = "6"   |       | Pr.81 = "2" |       | Pr.81 = "4" |       | Pr.81 = "6" |  |
| (kW)     | Pr.85       | Pr.86 | Pr.85       | Pr.86 | Pr.85 | Pr.86         | Pr.85 | Pr.86       | Pr.85 | Pr.86       | Pr.85 | Pr.86       |  |
| 0.4      | _           | _     | _           | _     | _     | _             | 10 Hz | 130%        | 10 Hz | 130%        | 10 Hz | 130%        |  |
| 0.75     | 20 Hz       | 130%  | 20 Hz       | 130%  | 10 Hz | 130%          | 10 Hz | 130%        | 10 Hz | 130%        | 10 Hz | 130%        |  |
| 1.5      | 30 Hz       | 140%  | 10 Hz       | 130%  | 10 Hz | 130%          | 10 Hz | 130%        | 10 Hz | 130%        | 10 Hz | 130%        |  |
| 2.2      | 10 Hz       | 150%  | 10 Hz       | 130%  | 20 Hz | 130%          | 20 Hz | 150%        | 10 Hz | 130%        | 10 Hz | 130%        |  |
| 3.7      | 30 Hz       | 150%  | 25 Hz       | 133%  | 20 Hz | 130%          | 30 Hz | 160%        | 30 Hz | 140%        | 10 Hz | 130%        |  |
| 5.5      | 10 Hz       | 150%  | 10 Hz       | 130%  | 30 Hz | 130%          | 30 Hz | 140%        | 30 Hz | 140%        | 20 Hz | 140%        |  |
| 7.5      | 10 Hz       | 150%  | 30 Hz       | 118%  | 30 Hz | 130%          | 30 Hz | 140%        | 30 Hz | 140%        | 30 Hz | 150%        |  |
| 11       | 10 Hz       | 150%  | 20 Hz       | 140%  | 10 Hz | 130%          | 30 Hz | 140%        | 10 Hz | 130%        | 30 Hz | 130%        |  |
| 15       | 10 Hz       | 150%  | 30 Hz       | 130%  | 30 Hz | 130%          | 20 Hz | 140%        | 10 Hz | 130%        | 30 Hz | 130%        |  |
| 18.5     | 10 Hz       | 150%  | 30 Hz       | 130%  | 20 Hz | 130%          | 30 Hz | 150%        | 30 Hz | 140%        | 30 Hz | 140%        |  |
| 22       | 30 Hz       | 130%  | 10 Hz       | 130%  | 10 Hz | 130%          | 30 Hz | 150%        | 30 Hz | 140%        | 20 Hz | 140%        |  |
| 30       | 10 Hz       | 150%  | 20 Hz       | 130%  | 10 Hz | 130%          | 30 Hz | 150%        | 20 Hz | 150%        | 10 Hz | 130%        |  |
| 37       | 20 Hz       | 140%  | 10 Hz       | 140%  | 20 Hz | 130%          | 20 Hz | 160%        | 20 Hz | 150%        | 10 Hz | 130%        |  |
| 45       | 10 Hz       | 140%  | 20 Hz       | 130%  | 10 Hz | 130%          | 10 Hz | 130%        | 20 Hz | 140%        | 10 Hz | 140%        |  |
| 55       | 20 Hz       | 140%  | 30 Hz       | 130%  | _     | —             | 10 Hz | 140%        | 20 Hz | 150%        | _     | _           |  |

#### 5.16.5 **Energy saving control**

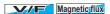

The inverter will automatically perform energy saving operation without setting detailed parameters.

This control method is suitable for applications such as fans and pumps.

| Pr.        | Name                            | Initial value | Setting range | Description                |
|------------|---------------------------------|---------------|---------------|----------------------------|
| 60<br>G030 | Energy saving control selection | 0             | 0             | Normal operation           |
|            |                                 |               | 4             | Energy saving operation    |
|            |                                 |               | 9             | Optimum excitation control |

# ◆ Energy saving operation (Pr.60 = "4")

- Setting **Pr.60** = "4" will select the energy saving operation.
- · With the energy saving operation, the inverter will automatically control the output voltage so the inverter output power during the constant-speed operation will become minimal.
- Energy saving operation will be enabled under V/F control.

# ◆ Optimum excitation control (Pr.60 = "9")

- Setting Pr.60 = "9" will select the Optimum excitation control.
- The Optimum excitation control is a control method to decide the output voltage by controlling the excitation current so the efficiency of the motor is maximized.
- Optimum excitation control will be enabled under V/F control and Advanced magnetic flux vector control.

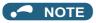

- In the energy saving operation mode, an energy saving effect is not expected for applications with high load torque or with the equipment with frequent acceleration and deceleration.
- In the Optimum excitation control mode, an energy saving effect is not expected when the motor capacity is extremely small compared with the inverter capacity or when multiple motors are connected to a single inverter.
- When the energy saving operation mode or Optimum excitation control mode is selected, the deceleration time may become longer than the setting value. Also, it may cause overvoltage more often compared to constant-torque load characteristics, so set the deceleration time longer.
- When the motor becomes unstable during the acceleration, set the acceleration time longer.
- Output current may increase slightly with the energy saving operation mode or the Optimum excitation control mode since the output voltage is controlled.

# 5.16.6 Adjustable 5 points V/F

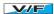

By setting a desired V/F characteristic from the start up to the base frequency or base voltage with the V/F control (frequency voltage/frequency), a dedicated V/F pattern can be generated.

The optimal V/F pattern matching the torque characteristics of the facility can be set.

| Pr.         | Name                            | Initial value | Setting range     | Description                                               |  |
|-------------|---------------------------------|---------------|-------------------|-----------------------------------------------------------|--|
| 71<br>C100  | Applied motor                   | 0             | 2                 | Standard motor (such as SF-JR)<br>Adjustable 5 points V/F |  |
| 0.100       |                                 |               | Others            | Refer to page 505.                                        |  |
| 100<br>G040 | V/F1 (first frequency)          | 9999          | 0 to 590 Hz, 9999 |                                                           |  |
| 101<br>G041 | V/F1 (first frequency voltage)  | 0 V           | 0 to 1000 V       |                                                           |  |
| 102<br>G042 | V/F2 (second frequency)         | 9999          | 0 to 590 Hz, 9999 |                                                           |  |
| 103<br>G043 | V/F2 (second frequency voltage) | 0 V           | 0 to 1000 V       |                                                           |  |
| 104<br>G044 | V/F3 (third frequency)          | 9999          | 0 to 590 Hz, 9999 | Set each point of the V/F pattern (frequency, voltage).   |  |
| 105<br>G045 | V/F3 (third frequency voltage)  | 0 V           | 0 to 1000 V       | 9999: Do not set V/F.                                     |  |
| 106<br>G046 | V/F4 (fourth frequency)         | 9999          | 0 to 590 Hz, 9999 |                                                           |  |
| 107<br>G047 | V/F4 (fourth frequency voltage) | 0 V           | 0 to 1000 V       |                                                           |  |
| 108<br>G048 | V/F5 (fifth frequency)          | 9999          | 0 to 590 Hz, 9999 |                                                           |  |
| 109<br>G049 | V/F5 (fifth frequency voltage)  | 0 V           | 0 to 1000 V       |                                                           |  |

- By setting the V/F1 (first frequency voltage/first frequency) to V/F5 parameters in advance, a desired V/F characteristic
  can be obtained.
- For an example, with the equipment with large static friction factor and small dynamic friction factor, large torque is required only at the start up, so a V/F pattern that will raise the voltage only at the low-speed range is set.
- · Setting procedure
  - 1. Set the rated motor voltage in Pr.19 Base frequency voltage. (No function at the setting of "9999" or "8888".)
  - 2. Set Pr.71 Applied motor = "2" (adjustable 5 points V/F).

3. Set frequency and voltage to be set in Pr.100 to Pr.109.

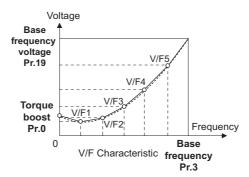

### ♠ CAUTION

Make sure to set the parameters correctly according to the motor used. Incorrect setting may cause the motor to overheat
and burn.

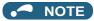

- · The adjustable 5 points V/F is enabled under V/F control.
- When **Pr.19 Base frequency voltage** = "8888 or 9999", setting of **Pr.71** = "2" is not available. To set "2" in **Pr.71**, set the rated motor voltage in **Pr.19**.
- A write disable error " " is generated when the same frequency value is used for multiple points.
- Set frequency or voltage for each point in Pr.100 to Pr.109 within the range of Pr.3 Base frequency or Pr.19 Base frequency voltage.
- When Pr.71 = "2", Pr.47 Second V/F (base frequency) and Pr.113 Third V/F (base frequency) are not available.
- When Pr.71 = "2", the inverter calculates the characteristic of the electronic thermal relay for a standard motor.
- By simultaneously using Pr.60 Energy saving control selection and the adjustable 5 points V/F, further energy saving effect
  is expected.
- The Pr.0 Torque boost and Pr.12 DC injection brake operation voltage settings are automatically changed according to the Pr.71 setting. (Refer to page 508.)

#### Parameters referred to

Pr.0 Torque boost ☐ page 672
Pr.3 Base frequency, Pr.19 Base frequency voltage ☐ page 673
Pr.12 DC injection brake operation voltage ☐ page 681
Pr.47 Second V/F (base frequency), Pr.113 Third V/F (base frequency) ☐ page 679

Pr.60 Energy saving control selection rapage 678
Pr.71 Applied motor, Pr.450 Second applied motor rapage 505

# 5.16.7 SF-PR slip amount adjustment mode

#### V/F

- As compared to our conventional SF-JR motor, the slip amount is small for the high-performance energy-saving SF-PR motor. When replacing the SF-JR to the SF-PR, the slip amount is reduced and the rotations per minute increases. Therefore, when the SF-PR is used with the same frequency setting as that of the SF-JR, power consumption may increase as compared to the SF-JR.
- By setting the slip amount adjustment mode, the frequency command can be adjusted to keep the rotations per minute of the SF-PR equivalent to those of the SF-JR for power consumption reduction.

| Pr.                      | Name                              | Initial value | Setting range | Description                                                  |
|--------------------------|-----------------------------------|---------------|---------------|--------------------------------------------------------------|
| 673                      | SF-PR slip amount adjustment      | 9999          | 2, 4, 6       | Set the number of SF-PR motor poles.                         |
| G060 operation selection |                                   | 9999          | 9999          | The slip amount adjustment is disabled.                      |
| 674<br>G061              | SF-PR slip amount adjustment gain | 100%          | 0 to 500%     | Setting is available for fine adjustment of the slip amount. |

- By setting the number of SF-PR motor poles in Pr.673 SF-PR slip amount adjustment operation selection, the SF-PR slip amount adjustment mode is activated.
- The SF-PR slip amount adjustment mode is available only under V/F control.

Use Pr.674 SF-PR slip amount adjustment gain to fine-tune the rotations per minute. To reduce the rotations per minute
(to increase the compensation frequency), set a larger value in Pr.674. To increase the rotations per minute (to reduce the
compensation frequency), set a smaller value in Pr.674. (Lower rotations per minute reduce the power consumption, and
higher rotations per minute increase the power consumption.)

## NOTE

- The slip amount adjustment is not available in the following conditions.
   During acceleration/deceleration, during DC injection brake operation, during PID control, during orientation control, during encoder feedback control, during stall prevention operation, during regeneration avoidance operation, during traverse
- The slip amount adjustment is not available when the applicable motor capacity of the inverter is not compatible with the SF-PR. (For the details of applicable motor capacity, refer to page 790.)

# 5.16.8 DC injection brake, zero speed control, and servo lock

Adjust the braking torque and timing to stop the motor using the DC injection brake.

operation, and while the slip compensation is valid (Pr.245).

- Zero speed control is also available under Real sensorless vector control, and zero speed control and servo lock are selectable under Vector control or PM sensorless vector control.
- When the DC injection brake operation is used, DC voltage is applied to the motor to prevent rotation of the motor shaft, and when the zero speed control is used, Vector control is performed to keep 0 r/min. Either way, when a motor shaft is rotated by external force, it does not go back to the original position.
- When the servo lock control is used, the position of the motor shaft is held. When a motor shaft is rotated by external force, it goes back to the original position.
- Select the magnetic flux decay output shutoff function to decay the magnetic flux before shutting off the output at a stop.

| Pr.                                          | Name                                   | Initial value    | Setting range                                       |                                                                                                    | Description                         |  |
|----------------------------------------------|----------------------------------------|------------------|-----------------------------------------------------|----------------------------------------------------------------------------------------------------|-------------------------------------|--|
| 10<br>G100                                   | DC injection brake operation frequency | 3 Hz             | 0 to 120 Hz                                         | Set the operation frequency for the DC injection brake (zero speed control / servo lock).            |                                     |  |
| operation frequency                          |                                        |                  | 9999                                                | The operation starts at the frequency set in <b>Pr.13</b> or lower.                                  |                                     |  |
| 11 DC injection brake<br>G101 operation time |                                        | 0.5 s            | 0                                                   | Without DC injection brake (zero speed control / servo lock)                                         |                                     |  |
|                                              | -                                      |                  | 0.1 to 10 s                                         | Set the operation time for the DC injection brake (zero speed control / servo lock).                 |                                     |  |
|                                              |                                        | 8888             | The operation continues while the X13 signal is ON. |                                                                                                    |                                     |  |
| 12 DC injection operation vol                | DC injection business                  | 4% <sup>*1</sup> |                                                     | Set the DC injection brake voltage (torque). When set to "0", the DC injection brake is not applied. |                                     |  |
|                                              | operation voltage                      | 2% <sup>*2</sup> | 0 to 30%                                            |                                                                                                    |                                     |  |
|                                              |                                        | 1% <sup>*3</sup> |                                                     |                                                                                                    |                                     |  |
| 802                                          | Pre-excitation                         |                  | 0                                                   | Zero speed control                                                                                   |                                     |  |
| G102                                         | selection                              | 0                | 1                                                   | Servo lock                                                                                           |                                     |  |
| 1299                                         | Second pre-                            | 0                | 0                                                   | Zero speed control                                                                                   | The pre-excitation operation of the |  |
| G108                                         | 8 excitation selection                 |                  | 1                                                   | Servo lock                                                                                           | second motor can be selected.       |  |
| 050                                          | Duelse en eneties                      | 0                | 0                                                   | DC injection brake operation                                                                         |                                     |  |
| 850<br>G103                                  | Brake operation selection              |                  | 1                                                   | Zero speed control (Real sensorless vector control)                                                  |                                     |  |
| 5103                                         |                                        |                  | 2                                                   | Magnetic flux decay output shutoff (Real sensorless vector control)                                  |                                     |  |

- $^{\star}1\quad \text{ The initial value for the FR-A820-00490(7.5K) or lower and FR-A840-00250(7.5K) or lower.}$
- \*2 The initial value for the FR-A820-00630(11K) to FR-A820-03160(55K), FR-A840-00310(11K) to FR-A840-01800(55K).
- \*3 The initial value for the FR-A820-03800(75K) or higher and FR-A840-02160(75K) and higher.

# Setting of operating frequency (Pr.10)

- By setting the frequency to operate the DC injection brake (zero speed control / servo lock) to Pr.10 DC injection brake
  operation frequency, the DC injection brake (zero speed control / servo lock) will operate when it reaches this frequency
  at the time of deceleration.
- When **Pr.10** = "9999", DC injection brake (zero speed control / servo lock) will start when the frequency reaches **Pr.13**Starting frequency.

• The DC injection brake operation frequency depends on the stopping method.

| Stopping method                                                         | Parameter setting                                                        | DC injection brake operation frequency     |
|-------------------------------------------------------------------------|--------------------------------------------------------------------------|--------------------------------------------|
|                                                                         | 0.5 Hz or higher in <b>Pr.10</b>                                         | Pr.10 setting                              |
| Press the STOP key on the operation panel. Turn OFF the STF/STR signal. | Lower than 0.5 Hz in <b>Pr.10</b> , and 0.5 Hz or higher in <b>Pr.13</b> | 0.5 Hz                                     |
|                                                                         | Lower than 0.5 Hz in both Pr.10 and Pr.13                                | Pr.10 or Pr.13 setting, whichever larger   |
| Set frequency to 0 Hz                                                   | _                                                                        | Pr.13 setting or 0.5 Hz, whichever smaller |

 The DC injection brake operation frequency will be fixed to 0 Hz under PM sensorless vector control (low-speed range high-torque mode disabled).

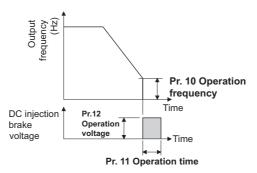

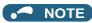

- When executing pre-excitation (zero speed control) under Real sensorless vector control, set **Pr.10 DC injection brake** operation frequency to 0.5 Hz or lower since it may cause motor vibration, etc., at the time of deceleration stop.
- The initial value of Pr.10 will automatically switch to 0.5 Hz under Vector control.

# ◆ Setting of operation time (X13 signal, Pr.11)

- Set the operation time for the DC injection brake (zero speed control / servo lock) to Pr.11 DC injection brake operation time.
- · When the motor does not stop due to large load moment (J), increase the setting to ensure the effect.
- When Pr.11 = "0 s", DC injection brake (zero speed control / servo lock) will not operate. (The motor will coast to stop.)
- When **Pr.11** = "8888", DC injection brake (zero speed control / servo lock) will operate when the X13 signal is turned ON. DC injection brake will operate when the X13 signal is turned ON even while operating.
- For the X13 signal input, set "13" in any of Pr.178 to Pr.189 to assign the function.

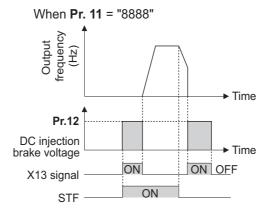

# • NOTE

- Under Real sensorless vector control, when the X13 signal turns ON while **Pr.11** = "8888", the zero speed control is activated regardless of the **Pr.850 Brake operation selection** setting.
- Under Vector control or PM sensorless vector control, zero speed control or servo lock will operate depending of the setting of Pr.802.
- The X13 signal is disabled during PM sensorless vector control.

#### ◆ Setting of operation voltage (torque) (Pr.12)

- Set the percentage against the power supply voltage in **Pr.12 DC injection brake operation voltage**. (The setting is not used for zero speed control or servo lock.)
- The DC injection brake operation is not available when the setting of Pr.12 is 0%. (The motor will coast to stop.)

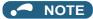

• When the setting of **Pr.12** is the initial value, the setting corresponding to the motor is set according to the **Pr.71 Applied motor** setting. (Refer to page 508.) However, when an energy saving motor (SF-HR or SF-HRCA) is used, change the **Pr.12** setting as shown below.

| Inverter                                                                                                    | Pr.12<br>setting |
|----------------------------------------------------------------------------------------------------|------------------|
| FR-A820-00250(3.7K) or lower<br>FR-A840-00126(3.7K) or lower                                                                                  | 4%               |
| FR-A820-00340(5.5K), FR-A820-00490(7.5K)<br>FR-A840-00170(5.5K), FR-A840-00250(7.5K)                                                          | 3%               |
| FR-A820-00630(11K) to FR-A820-01250(22K), FR-A820-01870(37K) or higher FR-A840-00310(11K) to FR-A840-00620(22K), FR-A840-00930(37K) or higher | 2%               |
| FR-A820-01540(30K)<br>FR-A840-00770(30K)                                                                                                    | 1.5%             |

• Even if the setting value of **Pr.12** is made larger, braking torque will be limited so the output current will be within the rated current of the inverter.

# ◆ Braking operation selection under Real sensorless vector control (Pr.850 = "0 or 1")

• The braking operation under Real sensorless vector control can be selected between the DC injection brake operation (initial setting) and zero speed control.

By setting **Pr.850 Brake operation selection** = "1", zero speed control will be performed at the frequency set in **Pr.10 DC** injection brake operation frequency or lower.

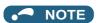

- Under Real sensorless vector control, when the X13 signal turns ON while **Pr.11** = "8888", zero speed control is activated regardless of the **Pr.850** setting.
- When restarting the operation after a brake operation under Real sensorless vector control, set **Pr.850** = "1" (zero speed control). Setting "0" (DC injection brake) may cause a delay of about 2 seconds from the time the start up command is input until it actually is output.

# ◆ Magnetic flux decay output shutoff and the Magnetic flux decay output shutoff signal (X74 signal, Pr.850 = "2")

- Frequent starts/stops (inching) under Real sensorless vector control may cause an inverter failure or create a difference in operation with the motor. The reason is that some magnetic flux is left in the motor at shutoff of the inverter output. If this is the case, set **Pr.850** = "2" (magnetic flux decay output shutoff) or turn ON the Magnetic flux decay output shutoff (X74) signal to decay the magnetic flux at a stop, and then shut off the output.
- While **Pr.850** = "2", deceleration starts at turning OFF of the start command, and the magnetic flux decay output shutoff is activated when the estimated speed becomes lower than **Pr.10 DC injection brake operation frequency**.
- While the brake sequence function is active, the magnetic flux decay output shutoff is activated when the running frequency drops to 0.5 Hz or **Pr.13 Starting frequency**, whichever is smaller.

• Inverter output voltage shutoff timing when Pr.850 = "2"

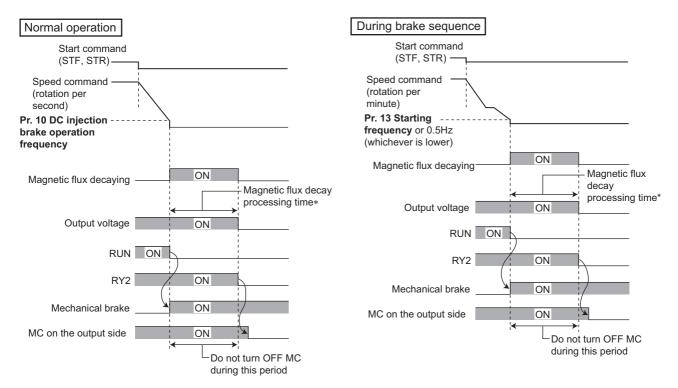

- \*1 Maximum processing time of the magnetic flux decay
- Tuning ON the Magnetic flux decay output shutoff (X74) signal starts the magnetic flux decay output shutoff regardless of the **Pr.850** setting. For the X74 signal, set "74" in any of **Pr.178 to 189 (Input terminal function selection)** to assign the function.
- · Inverter output shutoff timing with X74 signal

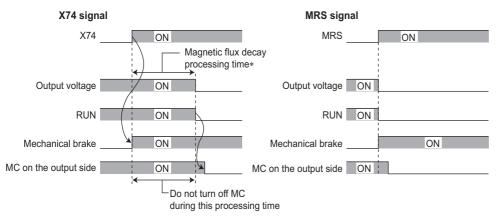

- \*1 Maximum processing time of the magnetic flux decay
- Since the torque will decrease at the time of magnetic flux decay output shutoff, set up so the mechanical brake will
  operate.
- The magnetic flux decay output shutoff will be canceled at the time of restart and when the Pre-excitation/servo ON (LX) signal or External DC injection brake operation start (X13) signal is turned ON.
- If an MC is installed at the inverter's output side, set to open the MC after the operation time of the magnetic flux decay output shutoff elapses. (See below.)

| Motor capacity (Pr.80 setting)   | 2.2 kW or lower | 3.7 kW to 11 kW | 15 kW to 30 kW | 37 kW to 55 kW | 75 kW or higher |
|----------------------------------|-----------------|-----------------|----------------|----------------|-----------------|
| Magnetic flux decay process time | 250 ms          | 500 ms          | 800 ms         | 900 ms         | 1100 ms         |

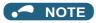

- · When operating under controls other than Real sensorless vector control, the inverter will immediately shutoff the output when the X74 signal is turned ON.
- · Even under Real sensorless vector control, the inverter will immediately shutoff the output when the X74 signal is turned ON during the automatic restart after instantaneous power failure and online auto tuning during the start up.
- · If another output-shutoff trigger (inverter fault, turn-ON of the MRS signal, etc.) occurs during the magnetic flux decay operation, the magnetic flux decay operation is terminated, and the output is shut off immediately.
- · Unlike the MRS signal, voltage is output during the magnetic flux decay output shutoff operation, so take caution on electric
- When the release timing of the mechanical brake is too fast, the motor shaft may be rotated by dropping or external force. When the release timing is too late, the overcurrent prevention operation, stall prevention operation, or electronic thermal O/ L relay function may be activated. Perform release of the mechanical brake matching the equipment using the Output frequency detection (FU) signal or Output current detection (Y12) signal.
- · Changing the terminal assignment using Pr.178 to Pr.189 (Input terminal function selection) may affect the other functions. Set parameters after confirming the function of each terminal.

#### Braking operation selection under Vector control or PM sensorless vector control (Pr.802, Pr.1299)

- UsePr.802 Pre-excitation selection to select the braking operation when the pre-excitation is performed from either zero speed control or servo lock.
- Turning ON the RT signal enables the second pre-excitation selection (when Pr.450 ≠ "9999").

| Pr.802<br>(Pr.1299)<br>setting | Pre-<br>excitation | Description                                                                                                    |
|--------------------------------|--------------------|----------------------------------------------------------------------------------------------------|
| 0<br>(initial value)           | Zero speed control | Even under a load, the inverter does not rotate the motor and holds 0 r/min. However, it will not return to its original position when the shaft moves due to external force.  This setting is invalid during position control. The inverter operates according to this setting only during speed control.                                                  |
| 1                              | Servo lock         | Even under a load, the inverter holds the position of the motor shaft. When the shaft moves due to external force, it will return to its original position after the external force is removed.  To perform the position control, this loop gain can be adjusted using <b>Pr.422 Position control gain</b> ( <b>Pr.1298 Second position control gain</b> ). |

· The relation between the DC injection brake operation and pre-excitation operation is as follows.

| Control method                                                                | Control mode | Pr.802<br>(Pr.1299) | Pr.850   | Deceleration stop                  | LX-ON      | X13-ON<br>(Pr.11 = "8888") |  |
|-------------------------------------------------------------------------------|--------------|---------------------|----------|------------------------------------|------------|----------------------------|--|
| V/F control                                                                   | _            | _                   | _        | DC injection brake                 | _          | DC injection brake         |  |
| Advanced magnetic flux vector control                                         | _            | _                   | _        | DC injection brake                 | _          | DC injection brake         |  |
|                                                                               |              | _                   | 0        | DC injection brake                 | Zoro opood | Zoro anond                 |  |
|                                                                               | Speed        | _                   | 1        | Zero speed                         | Zero speed | Zero speed                 |  |
| Deal concentration of the control                                             | Ореец        | _                   | 2        | Magnetic flux decay output shutoff | Zero speed | Zero speed                 |  |
| Real sensorless vector control                                                |              | _                   | 0        | DC injection brake                 | Zoro opood | Zero speed                 |  |
|                                                                               | Torque       | _                   | 1        | Zero speed                         | Zero speed |                            |  |
|                                                                               |              | _                   | 2        | Magnetic flux decay output shutoff | Zero speed | Zero speed                 |  |
|                                                                               | Canad        | 0                   | _        | Zero speed                         | Zero speed | Zero speed                 |  |
| Vector control                                                                | Speed        | 1                   | _        | Servo lock                         | Servo lock | Servo lock                 |  |
| vector control                                                                | Torque       | _                   | _        | Zero speed                         | Zero speed | Zero speed                 |  |
|                                                                               | Position     | _                   | _        | _                                  | Servo lock | _                          |  |
| PM sensorless vector control,<br>low-speed range high-torque<br>mode disabled | Speed        | _                   | _        | DC injection brake                 | _          | _                          |  |
| PM sensorless vector control,                                                 | Spood        | 0                   |          | Zero speed                         | Zero speed |                            |  |
| low-speed range high-torque                                                   | Speed        | 1                   | <u> </u> | Servo lock                         | Servo lock | <del> </del>               |  |
| mode enabled                                                                  | Position     | _                   | _        | _                                  | Servo lock | _                          |  |

#### Pre-excitation signal (LX signal)

- When the Pre-excitation/servo ON (LX) signal is turned ON while the motor stops under Real sensorless vector control. Vector control, or PM sensorless vector control, pre-excitation (zero speed control / servo lock) starts.
- To input the LX signal, set "23" in any of Pr.178 to Pr.189 (Input terminal function selection) to assign the function.

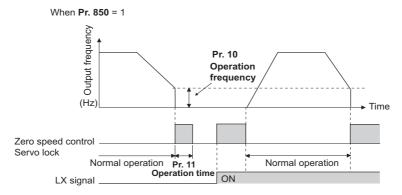

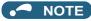

- Changing the terminal assignment using Pr.178 to Pr.189 (Input terminal function selection) may affect the other functions. Set parameters after confirming the function of each terminal.
- Performing pre-excitation (by using the LX or X13 signal) during torque control (under Real sensorless vector control) may rotate a motor at a low speed even though a start command (STF or STR) is not input. The inverter at a start command ON may also rotate the motor at a low speed even though a speed limit value is set to zero It must be confirmed that the motor running will not cause any safety problem before performing pre-excitation.
- · Note that during the pre-excitation operation, a voltage is applied to the motor even with the FWD/REV indicator OFF on the operation panel.
- When offline auto tuning (Pr.96 Auto tuning setting/status = "1, 11, or 101") is performed during pre-excitation operation, pre-excitation is disabled.

#### ♠ CAUTION

- During the orientation operation, do not set "0 or 8888" in Pr.11 and do not set "0" in Pr.12. The motor may not stop properly.
- · Install a mechanical brake to make an emergency stop or to stay stopped for a long time. Wait until the machine stops completely, and fix the motor with a mechanical brake, then turn the LX signal (preexcitation) OFF.

#### Parameters referred to

Pr.13 Starting frequency page 363, page 364

Pr.71 Applied motor page 505
Pr.80 Motor capacity page 509

Pr.178 to Pr.189 (Input terminal function selection) page 496

Pr.422 Position control gain, Pr.1298 Second position control gain ☐ page 312

#### 5.16.9 **Output stop function**

The motor coasts to a stop (inverter output is shutoff) when the inverter output frequency falls to Pr.522 setting or lower.

| Pr.  | Name                   | Initial value | Setting range | Description                                                     |
|------|------------------------|---------------|---------------|-----------------------------------------------------------------|
| 522  | Output stop from consu | 9999          | 0 to 590 Hz   | Set the frequency to start coasting to a stop (output shutoff). |
| G105 | Output stop frequency  |               | 9999          | No function                                                     |

- When both of the frequency setting signal and output frequency fall to the frequency set in Pr.522 or lower, the inverter stops the output and the motor coasts to a stop.
- The motor re-starts when the frequency setting signal exceeds Pr.522 + 2 Hz and is accelerated at the Pr.13 Starting frequency (0.01 Hz under PM sensorless vector control).

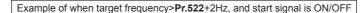

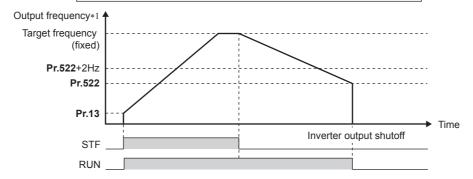

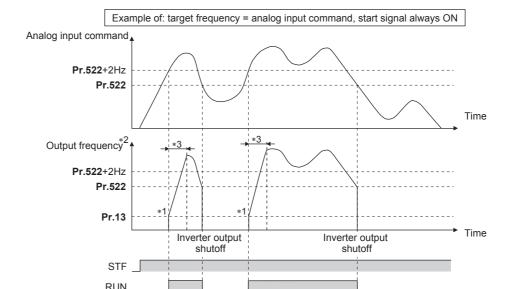

- \*1 The output frequency to be compared with the **Pr.522** setting is the output frequency before slip compensation (V/F control or Advanced magnetic flux vector control), or the speed command value converted into the frequency (Real sensorless vector control, Vector control, or PM sensorless vector control).
- \*2 The motor is accelerated at the **Pr.13 Starting frequency** (0.01 Hz under PM sensorless vector control).
- \*3 The steepness of the slope depends on the acceleration/deceleration time settings such as Pr.7.

#### NOTE

- When the output stop function is enabled (**Pr.522** ≠ "9999"), the DC injunction brake (zero speed control / servo lock) operation is disabled and the motor coasts to stop when the output frequency drops to the **Pr.522** setting or lower.
- The motor starts acceleration again at Pr.13 Starting frequency (0.01 Hz under PM sensorless vector control) when the
  command value exceeds Pr.522 + 2 Hz again if the start signal remains ON while the motor is coasting after the frequency
  drops to the Pr.522 setting or lower. Re-acceleration during coasting may cause an output shutoff of the inverter depending
  on the parameter setting. (Activation of the restart function is recommended especially for a PM motor.)
- The output stop frequency function is disabled during PID control, JOG operation, power failure stop, traverse function operation, offline auto tuning, orientation control, position control, torque control, or stop-on contact control.
- The output stop function does not operate during reverse rotation deceleration. However, when the frequency setting signal and output frequency fall to **Pr.522** or lower, the inverter output is shut off.
- During the output stop due to the output stop function (when forward/reverse command is given, but frequency command is not given), the FWD/REV LED indicator on the operation panel blinks fast. (When the frequency command is not given even if the forward/reverse command is given.)

#### **⚠** CAUTION

• A PM motor is a motor with interior permanent magnets. High voltage is generated at motor terminals while the motor is running.

Do not touch motor terminals and other parts until the motor stops to prevent an electric shock.

#### Parameters referred to

Pr.10 DC injection brake operation frequency, Pr.11 DC injection brake operation time, Pr.12 DC injection brake operation voltage page 681 Pr.13 Starting frequency page 363, page 364

## 5.16.10 Stop selection

Select the stopping method (deceleration stop or coasting) at turn-OFF of the start signal.

Coasting can be selected for the cases such that the motor is stopped with a mechanical brake at turn-OFF of the start signal. The operation of the start signal (STF/STR) can be selected. (For the start signal selection, refer to page 502.)

| Pr.         | Name              | Initial value  | Setting range                                                            | Descrip                                                                                           | tion                                                                                                    |
|-------------|-------------------|----------------|--------------------------------------------------------------------------|---------------------------------------------------------------------------------------------------|----------------------------------------------------------------------------------------------------|
| FI.         | Ivallie           | IIIIliai vaiue | Setting range                                                            | Start signal (STF/STR) <sup>*1</sup>                                                              | Stop operation                                                                                                    |
|             |                   | 0 to 100 s     | STF signal: Forward rotation start<br>STR signal: Reverse rotation start | The motor coasts to a stop after a lapse of the setting time when the start signal is turned OFF. |                                                                                                    |
| 250<br>G106 | Stop<br>selection | 19999          | 1000 to 1100 s                                                           | STF signal: Start signal<br>STR signal: Forward/reverse rotation<br>signal                        | The motor coasts to a stop after a lapse of the ( <b>Pr.250</b> - 1000) seconds when the start signal is turned OFF. |
|             |                   | 9999           | STF signal: Forward rotation start STR signal: Reverse rotation start    | The motor is decelerated to a stop                                                                |                                                                                                    |
|             |                   |                | 8888                                                                     | STF signal: Start signal<br>STR signal: Forward/reverse rotation<br>signal                        | when the start signal is turned OFF.                                                                                 |

<sup>\*1</sup> For the start signal selection, refer to page 502.

#### ◆ To decelerate the motor to a stop

- Set Pr.250 = "9999 (initial value) or 8888".
- The motor is decelerated to a stop when the start signal (STF/STR) is turned OFF.

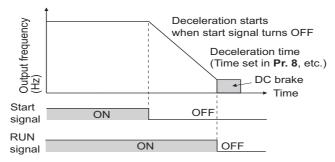

#### ◆ To coast the motor to a stop

- Set the time required to shut off the output after the start signal is turned OFF in **Pr.250**. When "1000 to 1100" is set, output is shut off after a lapse of the (**Pr.250** 1000) seconds.
- The output is shut off after a lapse of the setting time of Pr.250 when the start signal is turned OFF. Motor coasts to a stop.
- · The RUN signal is turned OFF when the output is shut off.

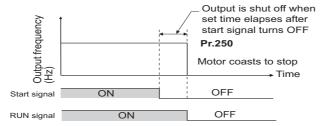

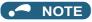

· The stop selection setting is disabled when following functions are operating.

Position control (Pr.419 = "0")

Power failure stop function (Pr.261)

PU stop (Pr.75)

Deceleration stop due to fault definition (Pr.875)

Deceleration stop due to communication error (Pr.502)

Offline auto tuning (with motor rotation)

- When Pr.250 ≠ "9999 or 8888", acceleration/deceleration is performed in accordance to the frequency command until the output is shut off by turning OFF the start signal.
- When the restart signal is turned ON during the motor coasting, the operation is resumed from Pr.13 Starting frequency.
- Even with the setting of coasting to a stop, when the LX signal is turned ON, the motor does not coast but zero speed control or servo lock is applied.

#### Parameters referred to

Pr.7 Acceleration time, Pr.8 Deceleration time page 349

Pr.13 Starting frequency page 363, page 364

Pr.75 Reset selection/disconnected PU detection/PU stop selection page 320

Pr.261 Power failure stop selection ☐ page 610

Pr.419 Position command source selection page 284

Pr.502 Stop mode selection at communication error page 630

Pr.875 Fault definition page 401

# 5.16.11 Regenerative brake selection and DC feeding mode

- When performing frequent start and stop operation, usage rate of the regenerative brake can be increased by using the optional high-duty brake resistor (FR-ABR) or the brake unit (FR-BU2, BU, or FR-BU).
- The power regeneration common converter (FR-CV) or power regeneration converter (MT-RC) is used for the continuous operation during regenerative driving. The high power factor converter (FR-HC2) can be used also to reduce harmonics, improve power factor, and operate continuously during regenerative driving.
- It is possible to choose between the DC feeding mode 1, which will operate with DC power supply (terminals P and N), and DC feeding mode 2, which will normally operate in AC power supply (terminals R, S, and T) and operate in DC power supply (terminal P and N), such as batteries, at the time of power failure.
- While the power is supplied only to the control circuit, the reset operation when the power is supplied to the main circuit
  can be selected.

| Pr.                      | Name                                                                                                    | Initial<br>value | Setting range                                                     | Description                                                                                                    |
|--------------------------|----------------------------------------------------------------------------------------------------|------------------|-------------------------------------------------------------------|----------------------------------------------------------------------------------------------------|
| 20                       | Regenerative function 0*1*3, 120, 22, 102, 22, 102, 10 |                  | 0 to 2, 10, 11,<br>20, 21, 100 to<br>102, 110, 111,<br>120, 121*1 |                                                                                                    |
| 30<br>E300               |                                                                                                    |                  | 2, 10, 11, 102,<br>110, 111 <sup>*2</sup>                         | Set the applied regeneration unit, the terminal used for power supply, and whether to reset the inverter when the power is supplied to the main circuit. |
|                          |                                                                                                    |                  | 0, 2, 10, 20,<br>100, 102, 110,<br>120 <sup>*3</sup>              |                                                                                                    |
| 70<br>G107 <sup>*4</sup> | Special regenerative brake duty                                                                                                    | 0%               | 0 to 100%                                                         | Set the %ED of the built-in brake transistor operation.                                                                                                  |
| 599                      | X10 terminal input                                                                                                    | 0*1*3,           | 0                                                                 | Normally open input                                                                                                    |
| T721                     | selection                                                                                                    | 1 <sup>*2</sup>  | 1                                                                 | Normally closed input (NC contact input specification)                                                                                                   |

- \*1 The initial value or setting range for the standard model.
- \*2 The initial value or setting range for the separated converter type.
- \*3 The initial value or setting range for the IP55 compatible model.
- \*4 The setting is available for the standard model.

#### Details of the setting value

• FR-A820-03160(55K) or lower, FR-A840-01800(55K) or lower

| Regeneration unit                                                                    | Power supply<br>terminals of<br>inverter | Pr.30<br>setting <sup>*4</sup> | Pr.70<br>setting      | Remarks                                                                                               |
|--------------------------------------------------------------------------------------|------------------------------------------|--------------------------------|-----------------------|----------------------------------------------------------------------------------------------------|
| Built-in brake <sup>*3</sup> ,                                                       | R, S, T                                  | 0 (initial value), 100         |                       | The regenerative brake duty will be as follows. • FR-A820-00046(0.4K) to 00250(3.7K): 3%              |
| brake unit                                                                           | P, N                                     | 10, 110                        | _                     | • FR-A820-00340(5.5K), 00490(7.5K): 2%                                                                |
| (FR-BU2 (GZG/GRZG/<br>FR-BR), FR-BU, BU)                                             | R, S, T/P, N                             | 20, 120                        |                       | FR-A840-00023(0.4K) to 00250(7.5K): 2%     Other than above: 0% (without the built-in brake resistor) |
| Link dutukanda nasistan                                                              | R, S, T                                  | 1, 101                         | 10% <sup>*1</sup>     | The FD ADD combe wood with FD A000 04050(00K) on                                                      |
| High-duty brake resistor (FR-ABR)                                                    | P, N                                     | 11, 111                        | 6% <sup>*2</sup>      | The FR-ABR can be used with FR-A820-01250(22K) or lower and the FR-A840-00620(22K) or lower.          |
| (FICASIC)                                                                            | R, S, T/P, N                             | 21, 121                        | 6% =                  | lower and the FTC /10-10 00020(22TC) or lower.                                                        |
| High power factor converter (FR-HC2),<br>Power regeneration common converter (FR-CV) | P, N                                     | 2, 102                         | 0%<br>(initial value) | _                                                                                                    |

FR-A820-03800(75K) or higher, FR-A840-02160(75K) or higher

| Regeneration unit                    | Power supply terminals of inverter | Pr.30 setting*4        | Pr.70 setting      |  |
|--------------------------------------|------------------------------------|------------------------|--------------------|--|
|                                      | R, S, T                            | 0 (initial value), 100 |                    |  |
| Without regenerative function        | P, N                               | 10, 110                | _                  |  |
|                                      | R, S, T/P, N                       | 20, 120                |                    |  |
| Dealer cont                          | R, S, T                            | 1, 101                 |                    |  |
| Brake unit<br>(FR-BU2 (MT-BR5))      | P, N                               | 11, 111                | 0% (initial value) |  |
| (TR-BOZ (WIT-BRO))                   | R, S, T/P, N                       | 21, 121                |                    |  |
| Power regeneration converter (MT-RC) | R, S, T                            | 1, 101                 | 0% (initial value) |  |
| High power factor converter (FR-HC2) | P, N                               | 2, 102                 | _                  |  |

• FR-A842-07700(315K) or higher

| Regeneration unit                      | Pr.30 setting <sup>*4</sup> |
|----------------------------------------|-----------------------------|
| Without regenerative function (FR-CC2) | 10 (initial value), 110     |
| Brake unit<br>(FR-CC2+FR-BU2 (MT-BR5)) | 11, 111                     |
| High power factor converter (FR-HC2)   | 2, 102                      |

- \*1 For the FR-A820-00490(7.5K) or lower and FR-A840-00250(7.5K) or lower.
- \*2 For the FR-A820-00630(11K) or higher, and FR-A840-00310(11K) or higher.
- \*3 The built-in brake is installed on FR-A820-00490(7.5K) or lower and FR-A840-00250(7.5K) or lower.
- \*4 While the power is supplied only to the control circuit with **Pr.30=** "100 or higher", the inverter reset is not performed when the power is supplied to the main circuit.

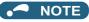

• For the use of a brake resistor other than the FR-ABR, contact your sales representative.

# ♦ When using the built-in brake resistor or brake unit (FR-BU2, BU, FR-BU) (FR-A820-03160(55K) or lower, FR-A840-01800(55K) or lower)

• When using the built-in brake, using the FR-BU2 in combination with the GZG/GRZG/FR-BR, or using the BU or FR-BU, set **Pr.30** = "0 (initial value), 10, 20, 100, 110, or 120". The **Pr.70** setting is invalid. At this time, the regenerative brake duty is as follows.

| Inverter                                 | Regenerative brake duty                  |
|------------------------------------------|------------------------------------------|
| FR-A820-00250(3.7K) or lower             | 3%                                       |
| FR-A820-00340(5.5K), FR-A820-00490(7.5K) | 2%                                       |
| FR-A840-00250(7.5K) or lower             | 2%                                       |
| Other than the above                     | 0% (without the built-in brake resistor) |

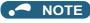

• The built-in brake resistor is equipped for the FR-A820-00490(7.5K) or lower, and the FR-A840-00250(7.5K) or lower.

# ◆ When using the high-duty brake resistor (FR-ABR) (FR-A820-01250(22K) or lower, FR-A840-00620(22K) or lower)

- Set "1, 11, or 21" in Pr.30.
- · Set Pr.70 as follows.

| Inverter                                                   | Pr.70 setting |
|------------------------------------------------------------|---------------|
| FR-A820-00490(7.5K) or lower, FR-A840-00250(7.5K) or lower | 10%           |
| FR-A820-00630(11K) or higher, FR-A840-00310(11K) or higher | 6%            |

# ◆ When using the brake unit (FR-BU2) (FR-A820-03800(75K) or higher, FR-A840-02160(75K) or higher)

- To use the FR-BU2 in combination with the MT-BR5, set as follows.
- Set "1, 11, or 21" in Pr.30.
- Set **Pr.70** = 0% (initial value).
- Set the brake unit FR-BU2, Pr.0 Brake mode selection = "2".

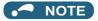

• The stall prevention (overvoltage), oL, does not occur while **Pr.30** = "1, 11, or 21".

#### ◆ When using the power regeneration converter (MT-RC)

- Set "1 or 101" in **Pr.30**.
- Set **Pr.70** = 0% (initial value).

#### ◆ When using the high power factor converter (FR-HC2), power regeneration common converter (FR-CV), or converter unit (FR-CC2)

- To use the FR-HC2 or HR-CV, set Pr.30 = "2". The Pr.70 setting is invalid.
- When using the FR-CC2, set Pr.30 ="10" (initial value of the separated converter type).
- Use any of Pr.178 to Pr.189 (Input terminal function assignment) to assign the following signals to the contact input terminals.
  - (a) Inverter run enable (X10) signal: FR-HC2 connection, FR-CV connection, FR-CC2 connection

    To make protective coordination with the FR-HC2, FR-CV, or FR-CC2, use the X10 signal to shut off the inverter output.
  - (b) FR-HC2/FR-CC2 connection, instantaneous power failure detection (X11) signal: FR-HC2 connection, FR-CC2

Input the RDY signal of the FR-HC2 (the RDYB signal of FR-CV or the RDA signal of FR-CC2).

- connection
  - The X11 signal is used to store the command when the inverter is set to store the command before an instantaneous power failure during the RS-485 communication.
  - Input the FR-HC2/FR-CC2 connection, instantaneous power failure detection signal.
- For the terminal used for the X10 or X11 signal, set "10" (X10) or "11" (X11) in any of **Pr.178 to Pr.189** and assign the function. (For the separated converter type, the X10 signal is assigned to terminal MRS in the initial setting.)

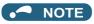

- For details of the high-duty brake resistor (FR-ABR), brake unit, high power factor converter (FR-HC2), or power regeneration common converter (FR-CV) connections, refer to page 96 to page 103. Also, for details of each option, refer to the Instruction Manual of each option.
- Setting Pr.30 = "2" will reset the inverter, and "Err" is displayed on the operation panel during the reset.

#### ◆ Logic reversing of the Inverter run enable signal (X10 signal, Pr.599)

• Use **Pr.599 X10 terminal input selection** to select the X10 signal input specification between normally open (NO contact) and normally closed (NC contact). With the normally closed (NC contact) input specification, the inverter output is shut off by turning OFF (opening) the X10 signal.

- Changing the inverter logic (NO/NC contact) with the **Pr.599** setting is required according to the logic of the Inverter run enable signal sent from the option unit.
- · The response time of the X10 signal is within 2 ms.

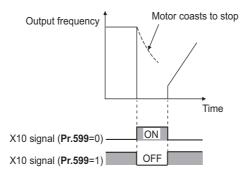

· Relationship between Pr.599 and the Inverter run enable signal of each option unit

| Pr.599 setting                                                        | Correspondi                            | ng signals of the | Operation according to the X10 |                                               |
|-----------------------------------------------------------------------|----------------------------------------|-------------------|--------------------------------|-----------------------------------------------|
| F1.555 Setting                                                        | FR-HC2                                 | FR-CV             | FR-CC2                         | signal status                                 |
| 0<br>(initial value of standard models and<br>IP55 compatible models) | RDY (negative logic) (initial setting) | RDYB              | RDB                            | X10-ON: Inverter output shutoff (NO contact)  |
| 1 (initial value of separated converter types)                        | RDY (positive logic)                   | RDYA              | RDA                            | X10-OFF: Inverter output shutoff (NC contact) |

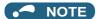

- If the X10 signal is unassigned while **Pr.30** = "2" (FR-HC2/FR-CV connection) or "10 or 11" (DC feeding mode 1), the MRS signal can be used as the X10 signal. At this time, logic setting for the signal will follow **Pr.17 MRS input selection**.
- The MRS signal is valid from either of communication or external, but when the MRS signal is to be used as the Inverter run enable (X10) signal, it must be input from external.
- When the FR-HC or MT-HC is connected, set Pr.599 = "0 (initial value)".
- When the terminal assignment is changed with Pr.178 to Pr.189 (Input terminal function selection), wiring may be mistaken
  due to different terminal name and signal contents, or may affect other functions. Set parameters after confirming the function
  of each terminal.

#### Regenerative brake duty warning output and the warning signal (RBP signal) (standard models)

- When the regenerative brake duty reaches 85% of the **Pr.70** setting, "RB" is indicated on the operation panel and the Regenerative brake prealarm signal (RBP) signal is output. When it reaches 100% of the **Pr.70 setting**, it will become regenerative overvoltage (E.OV[]).
- The inverter output is not shut off with the warning signal.
- For the terminal to be used for the RBP signal output, set "7 (positive logic) or 107 (negative logic)" to one of **Pr.190 to Pr.196 (Output terminal function selection)**, and assign the function.

100%: Regeneration overvoltage protection operation value

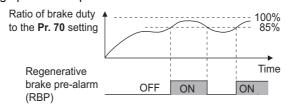

#### • NOTE

- When Pr.30 = "0 (initial value), 10, or 20" for the FR-A820-00630(11K) or higher and the FR-A840-00310(11K) or higher, "RB" is not indicated.
- Changing the terminal assignment using Pr.190 to Pr.196 (Output terminal function selection) may affect the other functions. Set parameters after confirming the function of each terminal.

# ◆ Selection between resetting or not resetting during power supply to main circuit (Pr.30 = "100, 101, 102, 110, 111, 120, or 121")

- Inverter reset is not performed if **Pr.30** = "100" or more, and supplying power to the main circuit (input through terminals R/L1, S/L2, and T/L3) is started when power is supplied only to the control circuit (input through terminals R1/L11 and S1/L12, or 24 V external power supply input).
- · When a communication option, etc. is used, communication interruption due to the inverter reset can be avoided.

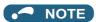

When supplying power to the main circuit is started while the protective function of the inverter is activated, inverter reset is
performed even when "not resetting after power-ON" is selected.

## ◆ DC feeding mode 1 (Pr.30 = "10 or 11") (standard models and IP55 compatible models)

- For standard models and IP55 compatible models, setting **Pr.30** = "10 or 11" allows operation with a DC power supply.
- Keep the AC power supply connection terminals R/L1, S/L2, and T/L3 open, and connect the DC power supply between terminals P/+ and N/-. Also, for the standard model, remove the jumpers between terminals R/L1 and R1/L11 and between terminals S/L2 and S1/L21, and connect the terminals R1/L11 and S1/L21 to the terminals P/+ and N/- respectively.
- · The diagram below is a connection example.

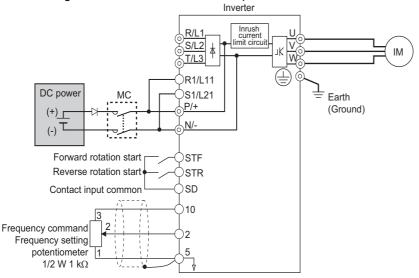

#### **↑**CAUTION

· Do not connect a separated converter type inverter to a DC power supply. Doing so may damage the inverter.

# ◆ DC feeding mode 2 (Pr.30 = "20 or 21") (standard models and IP55 compatible models)

- When **Pr.30** = "20 or 21", it will normally operate with AC power supply and operate with DC power supply such as batteries at the time of power failure.
- Connect the AC power supply to the AC power supply connecting terminals R/L1, S/L2, and T/L3, and connect the DC power supply to the terminals P/+ and N/-. Also, for the standard model, remove the jumpers between terminals R/L1 and R1/L11 and between terminals S/L2 and S1/L21, and connect the terminals R1/L11 and S1/L21 to the terminals P/+ and N/- respectively.
- Operation with DC current is possible by turning ON the DC feeding operation permission (X70) signal. For details on the I/O signals, refer to following table.

| Signa  | l name | Name                            | Description                                                                                                    | Parameter setting                                                                     |
|--------|--------|---------------------------------|----------------------------------------------------------------------------------------------------|---------------------------------------------------------------------------------------|
| Input  | X70    | DC feeding operation permission | To operate with DC feeding, turn ON the X70 signal. When the inverter output is shutoff due to power failure, it will be possible to start up 200 ms after turning ON the X70 signal. (Automatic restart after instantaneous power failure can start after the time set in <b>Pr.57</b> has elapsed.) When the X70 signal is turned OFF while operating the inverter, output shutoff ( <b>Pr.261</b> = "0") or deceleration stop ( <b>Pr.261</b> ≠ "0") will occur.                               | Set "70" in any of <b>Pr.178 to Pr.189</b> .                                          |
| mput   | X71    | DC feeding cancel               | Turn ON when stopping the DC feeding. When the X71 signal is turned ON during the operation of the inverter and X70 signal is ON, output shutoff ( <b>Pr.261</b> = "0") or deceleration stop ( <b>Pr.261</b> ≠ "0") will occur, and Y85 signal will turn OFF after stopping. After turning ON the X71 signal, operation is not possible even if the X70 signal is turned ON.                                                                                                    | Set "71" in any of <b>Pr.178 to Pr.189</b> .                                          |
| Output | Y85    | DC current feeding              | This signal will turn ON during power failure or undervoltage of the AC power supply. It will turn OFF when the X71 signal turns ON or power restoration.  The Y85 signal will not turn OFF even with the power restoration while the inverter is running, but turns OFF after stopping the inverter. When the Y85 signal is turned ON due to undervoltage, the Y85 signal will not turn OFF even when the undervoltage is resolved.  The ON/OFF status is maintained when the inverter is reset. | Set "85 (positive logic) or 185 (negative logic)" in any of <b>Pr.190 to Pr.196</b> . |

• Following is the connection diagram of switching to DC power supply using the power failure detection of the inverter.

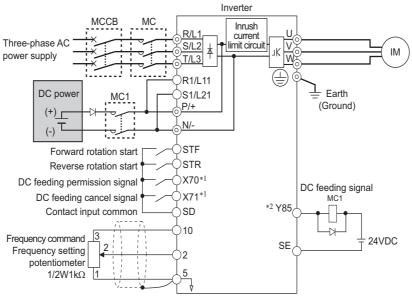

- \*1 Assign the function using Pr.178 to Pr.182 (Input terminal function selection).
- \*2 Assign the function using Pr.190 to Pr.196 (Output terminal function selection).

· Operation example at the time of power failure occurrence 1

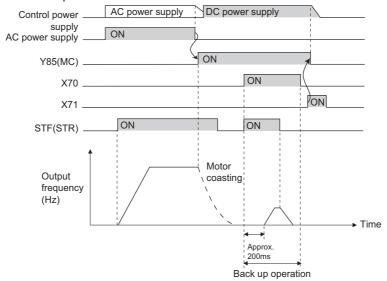

· Operation example at the time of power failure occurrence 2 (when the AC power supply is restored)

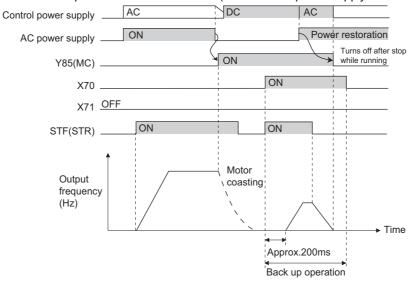

· Operation example at the time of power failure occurrence 3 (when continuing the operation)

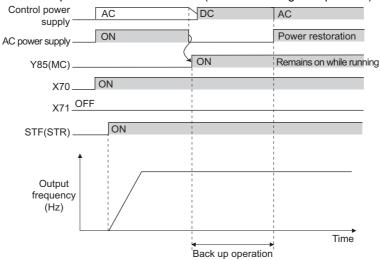

# ◆ Power supply specification for DC feeding (standard models and IP55 compatible models)

| 200 V class | Rated input DC voltage  | 283 to 339 VDC |
|-------------|-------------------------|----------------|
| 200 V Class | Permissible fluctuation | 240 to 373 VDC |
| 400 V class | Rated input DC voltage  | 537 to 679 VDC |
| 400 V Class | Permissible fluctuation | 457 to 740 VDC |

#### NOTE

- The voltage between terminals P and N briefly increases to 415 V (830 V) or higher during the regenerative driving, so take caution on the selection of the DC power supply.
- When an AC power supply is connected to terminals R/L1, S/L2, and T/L3 during DC feeding with **Pr.30** = "2, 10, or 11" (DC feeding), an option fault (E.OPT) will occur.
- When the inverter is operated by the DC power supply by setting **Pr.30** = "2, 10, 11, 20, or 21" (DC deeding), Undervoltage (E.UVT) and Instantaneous power failure (E.IPF) are not performed.
- When the DC power is switched ON, an inrush current higher than that for the AC power flows in the inverter. Minimize the number of power-ON events.
- Changing the terminal assignment using Pr.178 to Pr.189 (Input terminal function selection) or Pr.190 to Pr.196 (Output terminal function selection) may affect the other functions. Set parameters after confirming the function of each terminal.

#### 

The value set in Pr.70 must not exceed the setting of the brake resistor used.
 It may cause overheating.

#### Parameters referred to

Pr.17 MRS input selection ☞ page 499
Pr.57 Restart coasting time ☞ page 597, page 604
Pr.178 to Pr.189 (Input terminal function selection) ☞ page 496
Pr.190 to Pr.196 (Output terminal function selection) ☞ page 450
Pr.261 Power failure stop selection ☞ page 610

### 5.16.12 Regeneration avoidance function

The regenerative status can be detected and avoided by raising the frequency.

• The operation frequency is automatically increased to prevent the regenerative operations. This function is useful when a load is forcibly rotated by another fan in the duct.

| Pr.         | Name                                   | Initial value          |         | Setting range    | Description                                                                                                    |
|-------------|----------------------------------------|------------------------|---------|------------------|----------------------------------------------------------------------------------------------------|
|             | Domonoustion                           |                        | 0       |                  | The regeneration avoidance function is disabled.                                                                                                    |
| 882         | Regeneration avoidance operation       | 0                      |         |                  | The regeneration avoidance function is always enabled.                                                                                                    |
| G120        | selection                              | o o                    |         | 2                | The regeneration avoidance function is enabled only during constant-speed operation.                                                                                                    |
|             | _                                      | 200 V<br>class         | 380 VDC |                  | Set the bus voltage level to operate the regeneration avoidance operation. When the bus voltage level is set low, it will be harder                                                               |
| 883<br>G121 | Regeneration avoidance operation level | 400 V<br>class 760 VDC | 760 VDC | 300 to 1200<br>V | to generate overvoltage error, but actual deceleration time will<br>be longer.<br>Set the setting value higher than the (power supply voltage ×                                                   |
|             |                                        |                        |         |                  | $\sqrt{2}$ ) value.                                                                                                    |
| 884         | Regeneration avoidance at              | 0                      |         | 0                | The regeneration avoidance is disabled due to bus voltage change rate.                                                                                                    |
| G122        | deceleration detection sensitivity     |                        |         | 1 to 5           | Set the sensitivity to detect the bus voltage change rate. Setting value 1 (detection sensitivity: low) to 5 (detection sensitivity: high)                                                        |
| 885         | Regeneration avoidance                 | 6 Hz                   |         | 0 to 590 Hz      | Set the limit value for frequency to rise when the regeneration avoidance function is activated.                                                                                                  |
| G123        | compensation<br>frequency limit value  |                        |         | 9999             | The frequency limit is disabled.                                                                                                    |
| 886<br>G124 | Regeneration avoidance voltage gain    | 100%                   |         | 0 to 200%        | Adjust the response during the regeneration avoidance operation. Increasing the setting improves the response to                                                                                  |
| 665<br>G125 | Regeneration avoidance frequency gain  |                        |         | 0 to 200%        | change in the bus voltage. However, the output frequency may become unstable. If setting a smaller value in <b>Pr.886</b> does not suppress the vibration, set a smaller value in <b>Pr.665</b> . |

#### ◆ Regeneration avoidance operation (Pr.882, Pr.883)

- When the regenerative voltage increases, the DC bus voltage will rise, which may cause an overvoltage fault (E.OV[]). The regenerative status can be avoided by detecting this rise of bus voltage, and raising the frequency when the bus voltage level exceeds **Pr.883 Regeneration avoidance operation level**.
- The regeneration avoidance operation can be selected to operate constantly or operate only during constant speed.
- The regeneration avoidance function is enabled by setting "1 or 2" in **Pr.882 Regeneration avoidance operation** selection.

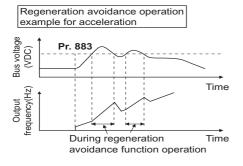

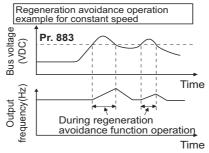

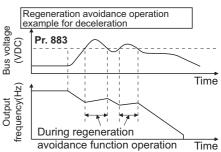

#### NOTE

- The slope of frequency rising or lowering by the regeneration avoidance operation will change depending on the regenerative status.
- The DC bus voltage of the inverter will be approximately  $\sqrt{2}$  times of the normal input voltage. The bus voltage is about 311 VDC (622 VDC) when the input voltage is 220 VAC (440 VAC). However, it may vary depending on the input power supply waveform.
- Make sure that the setting value of **Pr.883** will not get under DC bus voltage level. The frequency will rise with operation of the regeneration avoidance function even during operation other than the regenerative operation.
- The stall prevention (overvoltage) (oL) will only operate during deceleration, stopping the lowering of output frequency, but on the other hand, the regeneration avoidance function will constantly operate (**Pr.882** = "1") or operate only at constant speed (**Pr.882** = "2"), and raise the frequency depending on the amount of regeneration.
- When the motor becomes unstable due to operation of the stall prevention (overcurrent) (OL) during the regeneration avoidance operation, increase the deceleration time or lower the setting of **Pr.883**.
- During position control, the regeneration avoidance function is not activated.

#### **◆** Detecting the regenerative status faster during deceleration (Pr.884)

Since a rapid change in bus voltage cannot be handled by bus voltage level detection during the regeneration avoidance operation, deceleration is stopped by detecting the change in bus voltage and if it is equal to or lower than Pr.883 Regeneration avoidance operation level. Set the detectable bus voltage change rate as the detection sensitivity in Pr.884 Regeneration avoidance at deceleration detection sensitivity. A larger set value increases the detection sensitivity.

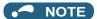

• When the setting value is too small (detection sensitivity is not good), detection will not be possible, and regeneration avoidance will operate even with the bus voltage change caused by a change in the input power.

#### **◆** Limiting the regeneration avoidance operation frequency (Pr.885)

- It is possible to assign a limit to the output frequency corrected (rise) by the regeneration avoidance operation.
- Limit of the frequency is output frequency (frequency before regeneration avoidance operation) + Pr.885 Regeneration
  avoidance compensation frequency limit value for during acceleration and constant speed. During deceleration, when
  the frequency increases due to the regeneration avoidance operation and exceeds the limit value, the limit value will be
  retained until the output frequency is reduced to be the half the Pr.885 setting.
- When the frequency that have increased by the regeneration avoidance operation exceeds **Pr.1 Maximum frequency**, it will be limited to the maximum frequency.
- When Pr.885 = "9999", the regeneration avoidance compensation frequency limit is disabled.
- Set the frequency around the motor rated slip frequency. Increase the setting value if the overvoltage protection function (E.OV[]) is activated at the start of deceleration.

Rated motor slip frequency = Synchronized speed at the time of base frequency – rated rotation speed

Synchronized speed at the time of base frequency × Rated motor frequency

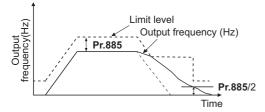

#### **♦** Adjusting the regeneration avoidance operation (Pr.665, Pr.886)

- If the frequency becomes unstable during regeneration avoidance operation, decrease the setting of Pr.886 Regeneration
  avoidance voltage gain. On the other hand, if an overvoltage fault occurs due to a sudden regeneration, increase the
  setting.
- If setting a smaller value in Pr.886 does not suppress the vibration, set a smaller value in Pr.665 Regeneration avoidance frequency gain.

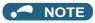

- During the regeneration avoidance operation, the stall prevention (overvoltage) "oL" is displayed and the Overload warning
   (OL) signal is output. Set the operation pattern at an OL signal output using Pr.156 Stall prevention operation selection.
   Use Pr.157 OL signal output timer to set the OL signal output timing.
- · The stall prevention is enabled even during regeneration avoidance operation.
- The regeneration avoidance function cannot decrease the actual deceleration time for the motor to stop. Since the actual deceleration time is determined by the regenerative power consumption performance, consider using a regeneration unit (FR-BU2, BU, FR-BU, FR-CV, FR-HC2) or brake resistor (FR-ABR, etc.) to decrease the deceleration time.
- When using a regeneration unit (FR-BU2, BU, FR-BU, FR-CV, FR-HC2) or brake resistor (FR-ABR, etc.) to consume the regenerative power, set Pr.882 = "0 (initial value)" (the regeneration avoidance function is disabled). When consuming the regenerative power at the time of deceleration with the regeneration unit, etc., set Pr.882 = "2" (enables regeneration avoidance function only at the constant speed).
- When using the regeneration avoidance function under Vector control, noise may be generated from the motor during deceleration. In such case, adjust the gain by performing easy gain tuning, etc. (Refer to page 244.)

# W Parameters referred to >>> Pr.1 Maximum frequency □ page 407 Pr.8 Deceleration time □ page 349 Pr.22 Stall prevention operation level □ page 409

## 5.16.13 Increased magnetic excitation deceleration

Magnetic flux Sensorless Vector

Increase the loss in the motor by increasing the magnetic flux during deceleration. The deceleration time can be reduced by suppressing the stall prevention (overvoltage) (oL).

The deceleration time can further be shortened without a brake resistor. (When a brake resistor is used, the duty can be reduced.)

| Pr.         | Name                                        | Initial value | Setting range                   | Description                                                                                                    |                                                                                                    |
|-------------|---------------------------------------------|---------------|---------------------------------|----------------------------------------------------------------------------------------------------|----------------------------------------------------------------------------------------------------|
| 660         | Increased magnetic                          |               | 0                               | Without the increased magnetic excitation deceleration function                                                                                                    |                                                                                                    |
| G130        | excitation deceleration operation selection | 0             | 0                               | 1                                                                                                    | With the increased magnetic excitation deceleration function                                         |
|             |                                             | 0 to 40%      | Set the increase of excitation. |                                                                                                    |                                                                                                    |
| 661<br>G131 | <b>g</b>                                    | 9999          | 9999                            | The magnetic excitation increase rate is 10% under V/F control and Advanced magnetic flux vector control.                                                            |                                                                                                    |
| 0101        | morease rate                                |               | 999                             | 9999                                                                                                    | The magnetic excitation increase rate is 0% under Real sensorless vector control and Vector control. |
| 662<br>G132 | Increased magnetic excitation current level | 100%          | 0 to 300%                       | The increased magnetic excitation rate is automatically lowered when the output current exceeds the setting value during increased magnetic excitation deceleration. |                                                                                                    |

#### ◆ Setting of increased magnetic excitation rate (Pr.660, Pr.661)

- To enable the increased magnetic excitation deceleration, set **Pr.660 Increased magnetic excitation deceleration** operation selection = "1".
- Set the amount of excitation increase in **Pr.661 Magnetic excitation increase rate**. Increased magnetic excitation deceleration will be disabled when **Pr.661 =** "0".
- When the DC bus voltage exceeds the increased magnetic excitation deceleration operation level during the deceleration, excitation is increased in accordance with the setting value in **Pr.661**.
- The increased magnetic excitation deceleration will continue even if the DC bus voltage goes under the increased magnetic excitation deceleration operation level during increased magnetic excitation deceleration.

| Inverter         | Increased magnetic excitation deceleration operation level |
|------------------|------------------------------------------------------------|
| 200 V class      | 340 V                                                      |
| 400 V class      | 680 V                                                      |
| With 500 V input | 740 V                                                      |

- When the stall prevention (overvoltage) occurs during the increased magnetic excitation deceleration operation, increase the deceleration time or raise the setting value of **Pr.661**. When the stall prevention (overcurrent) occurs, increase the deceleration time or lower the setting value of **Pr.661**.
- Increased magnetic excitation deceleration is enabled under V/F control, Advanced magnetic flux vector control, Real sensorless vector control (speed control), and Vector control (speed control).

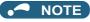

Increased magnetic excitation deceleration will be disabled in the following conditions:
 During PM sensorless vector control, power failure stop, orientation control, operation with the FR-HC2/FR-CV, energy saving operation, Optimum excitation control, and stop-on-contact control.

#### Overcurrent prevention function (Pr.662)

- · The overcurrent prevention function is enabled under V/F control and Advanced magnetic flux vector control.
- The increased magnetic excitation rate is lowered automatically when the output current exceeds the level set in **Pr.662** during increased magnetic excitation deceleration.

- When the inverter protective function (E.OC[], E.THT) is activated due to increased magnetic excitation deceleration, adjust the level set in **Pr.662**.
- The overcurrent preventive function is disabled when Pr.662 = "0".

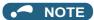

When the level set in Pr.662 is more than the one set in Pr.22 Stall prevention operation level, the overcurrent preventive
function is activated at the level set in Pr.22. (The level set in Pr.662 is applied when Pr.22 = "0".)

#### Parameters referred to

Pr.22 Stall prevention operation level page 409
Pr.30 Regenerative function selection page 689
Pr.60 Energy saving control selection page 678
Pr.162 Automatic restart after instantaneous power failure selection page 597, page 604
Pr.270 Stop-on contact/load torque high-speed frequency control selection page 546
Pr.261 Power failure stop selection page 610
Pr.350 Stop position command selection page 554

### 5.16.14 Slip compensation

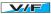

Under V/F control, the slip of the motor is estimated from the inverter output current to maintain the rotation of the motor constant.

| Pr.                         | Name                            | Initial value | Setting range                                               | Description                                                                                                    |
|-----------------------------|---------------------------------|---------------|-------------------------------------------------------------|----------------------------------------------------------------------------------------------------|
| 245                         | Pated alia                      | 9999          | 0.01 to 50%                                                 | Set the rated motor slip.                                                                                                    |
| G203                        | Rated slip                      | 9999          | 0, 9999                                                     | No slip compensation                                                                                                    |
| 246<br>G204                 | Slip compensation time constant | 0.5 s         | 0.01 to 10 s                                                | Set the response time of the slip compensation. Reducing the value improves the response, but the regenerative overvoltage (E.OV[]) error is more likely to occur with a larger load inertia. |
| 247                         |                                 | 9999          | 0                                                           | No slip compensation in the constant power range (frequency range higher than the frequency set in <b>Pr.3</b> ).                                                                             |
| G205 compensation selection |                                 | 9999          | Slip compensation is performed in the constant power range. |                                                                                                    |

Calculate the rated motor slip and set the value in Pr.245 to enable slip compensation.

Slip compensation is not performed when Pr.245 = "0 or 9999".

Rated slip =  $\frac{\text{Synchronized speed at the time of base frequency - rated rotation speed}}{\text{Synchronized speed at the time of base frequency}} \times 100 [\%]$ 

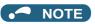

- When the slip compensation is performed, the output frequency may become larger than the set frequency. Set **Pr.1 Maximum frequency** higher than the set frequency.
- Slip compensation will be disabled in the following conditions:
   Stall prevention (oL, OL) operation, regeneration avoidance operation, auto tuning, encoder feedback control operation

# W Parameters referred to ≫ Pr.1 Maximum frequency ☞ page 407 Pr.3 Base frequency ☞ page 673

#### 5.16.15 Encoder feedback control

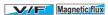

This controls the inverter output frequency so that the motor speed is constant to the load variation by detecting the motor speed with the speed detector (encoder) to feed back to the inverter.

A Vector control compatible option is required.

| Р                                      | r.                        | Name                             | Initial<br>value       | Setting range                                             | Descriptio                                                                                                    | n                                                        |
|----------------------------------------|---------------------------|----------------------------------|------------------------|-----------------------------------------------------------|----------------------------------------------------------------------------------------------------|----------------------------------------------------------|
| 144<br>M002                            |                           | Speed setting switchover         | 4                      | 0, 2, 4, 6, 8, 10, 12,<br>102, 104, 106, 108,<br>110, 112 | Set the number of motor poles f feedback control under V/F con                                                                                                    |                                                          |
| 285<br>H416                            |                           | Overspeed detection frequency*1  | 9999                   | 0 to 30 Hz                                                | When the difference between the detected frequency and the output frequency exceeds the set value during encoder feedback control, an inverter fault (E.MB1) is generated. |                                                          |
|                                        |                           |                                  |                        | 9999                                                      | Overspeed detection is disabled                                                                                                    | i.                                                       |
|                                        |                           |                                  |                        | 0                                                         | Set when using a motor for which forward rotation                                                                                                    | Set for the operation at 120 Hz or less.                 |
| 359*2*3                                |                           |                                  | 100                    | (encoder) is clockwise (CW) viewed from the shaft         | Set for the operation at a frequency higher than 120 Hz.                                                                                                    |                                                          |
| C141                                   |                           |                                  |                        | 1                                                         | Set when using a motor for which forward rotation                                                                                                    | Set for the operation at 120 Hz or less.                 |
|                                        |                           |                                  |                        | 101                                                       | (encoder) is counterclockwise (CCW) viewed from the shaft                                                                                                    | Set for the operation at a frequency higher than 120 Hz. |
| 367 <sup>*2</sup>                      |                           | Speed feedback range             | 9999                   | 0 to 590 Hz                                               | Set the range of speed feedbac                                                                                                    | k control.                                               |
| G240                                   |                           | Speed reedback range             | 2222                   | 9999                                                      | The encoder feedback control is disabled.                                                                                                    |                                                          |
| 368*2<br>G241 Feedback gain 1 0 to 100 |                           | Set when the rotation is unstabl | e or response is slow. |                                                           |                                                                                                    |                                                          |
| 369 <sup>*2*3</sup><br>C140            | 851 <sup>*4</sup><br>C240 | Number of encoder pulses         | 1024                   | 0 to 4096                                                 | Set the number of encoder pulses. Set the number of pulses before it is multiplied                                                                                         |                                                          |

<sup>\*1</sup> The speed deviation excess detection frequency is used when Vector control compatible option is mounted during Vector control. (Refer to page 259 for details.)

#### ◆ Setting before operation (Pr.144, Pr.359, Pr.369)

- For the operation during encoder feedback control under V/F control, set the number of motor poles in **Pr.144 Speed setting switchover** in accordance with the applied motor. Since the **Pr.81 Number of motor poles** setting is used during Advanced magnetic flux vector, the **Pr.144** setting does not need to be changed.
- Use **Pr.359 Encoder rotation direction** and **Pr.369 Number of encoder pulses** to set the rotation direction and the number of pulses for the encoder.

#### NOTE

- Operating the inverter with **Pr.144** = "0, 10, 12, 110, or 112" causes E.1 to E.3.
- When "102, 104, 106, or 108" is set in **Pr.144**, the value obtained by subtracting 100 from the set value will be set as the number of poles.
- The **Pr.144** setting changes automatically when setting the motor poles in **Pr.81**, but even if **Pr.144** is changed, **Pr.81** will not automatically change.
- Control with correct speed is not possible if the number of poles for the applied motor is incorrect. Check first before operation.
- Encoder feedback control is not possible when the rotation direction setting of the encoder is incorrect. (Operation of the inverter is possible.)

Check the indicator on the parameter unit to confirm the direction.

<sup>\*2</sup> The setting is available when a Vector control compatible option is installed.

<sup>\*3</sup> The parameter number is the one for use a Vector control compatible option. (Pr.369 is applicable for the FR-A8AP and FR-A8AL.)

<sup>\*4</sup> The parameter number is the one for use with the control terminal option (FR-A8TP).

#### ◆ Selection of encoder feedback control (Pr.367)

• When a value other than "9999" is set in **Pr.367 Speed feedback range**, encoder feedback control is enabled. Set a target value (frequency at which stable speed operation is performed) and specify the range around the value. Normally, use the frequency converted from the slip amount (r/min) at the rated motor speed (rated load). If the setting is too large, response becomes slow.

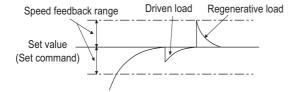

• Example: when the rated speed of a motor (4 poles) is 1740 r/min at 60 Hz

```
Slip Nsp = Synchronous speed - Rated speed

= 1800 - 1740

= 60 (r/min)

Frequency equivalent to slip (fsp) = Nsp \times Number of poles/120

= 60 \times 4/120

= 2 (Hz)
```

#### Feedback gain (Pr.368)

- · Set Pr.368 Feedback gain when the rotation is unstable or response is slow.
- Response of the feedback will become slow when the acceleration/deceleration time is long. In such case, increase the setting value of Pr.368.

| Pr.368 setting Description |                                                                                 |  |  |
|----------------------------|---------------------------------------------------------------------------------|--|--|
| <b>Pr.368</b> > 1          | Response will become faster but it may cause overcurrent or unstable operation. |  |  |
| 1 > Pr.368                 | Response will become slower but the operation will become more stable.          |  |  |

#### Overspeed detection (Pr.285)

- To prevent malfunction when the correct pulse signal cannot be detected from the encoder, when
  [detection frequency] [output frequency] ≥ Pr.285
  during encoder feedback control, a protective function (E.MB1) will be activated to shut off the inverter output.
- Overspeed detection is not performed when Pr.285 = "9999".

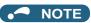

- · Couple the encoder on the same axis as the motor axis without any mechanical clatter, with speed ratio of 1:1.
- Encoder feedback control is not performed during the acceleration and deceleration to prevent unstable operation such as hunting.
- Encoder feedback control is performed after the output frequency has reached [set frequency] ± [speed feedback range] once.
- When following status occurs during encoder feedback control operation, the inverter output is not shut off, the output
  frequency becomes the value obtained by [set frequency] ± [speed feedback range], and tracking of the motor speed is not
  performed.

When the pulse signal from the encoder is lost due to a break, etc.

When correct pulse signal cannot be detected due to induction noise, etc.

When the motor is forcefully accelerated (regenerative rotation) or decelerated (motor lock) due to large external force

- Use the Inverter running (RUN) signal when releasing the brake from the motor with a brake. (The brake may not be released when the Output frequency detection (FU) signal is used.)
- Do not turn OFF the external power supply for the encoder during encoder feedback control. Normal encoder feedback control will not be possible.

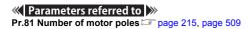

### 5.16.16 Droop control

Magneticifiux Sensorless Vector PM

This is a function to give droop characteristics to the speed by balancing the load in proportion with the load torque during the Advanced magnetic flux vector control, Real sensorless vector control, Vector control, and PM sensorless vector control.

This is effective in balancing the load when multiple inverters are connected.

| Pr.         | Name                              | Initial value | Setting range               | Desci                                                                             | ription                                                         |  |
|-------------|-----------------------------------|---------------|-----------------------------|-----------------------------------------------------------------------------------|-----------------------------------------------------------------|--|
|             |                                   |               | 0                           | Normal operation                                                                  |                                                                 |  |
| 286<br>G400 | Droop gain                        | 0%            | 0.1 to 100%                 | Droop control enabled. Set the droop amount at the tim the rated motor frequency. | ne of rated torque as % value of                                |  |
| 287<br>G401 | Droop filter time constant        | 0.3 s         | 0 to 1 s                    | Set the time constant of the filt                                                 | er relative to the torque current.                              |  |
|             |                                   |               | 0                           | No droop control during acceleration/deceleration (with 0 limit)                  |                                                                 |  |
|             |                                   |               | 1                           | Continuous droop control during operation (with 0 limit)                          | The <b>Pr.84</b> setting is the droop compensation reference.   |  |
|             |                                   |               | 2                           | Continuous droop control during operation (without 0 limit)                       |                                                                 |  |
| 288         | Droop function activation         | 0             | 10                          | No droop control during acceleration/deceleration (with 0 limit)                  | The motor speed is the droop                                    |  |
| G402        |                                   | O             | 11                          | Continuous droop control during operation (with 0 limit)                          | compensation reference.                                         |  |
|             |                                   |               | 20                          | No droop control during acceleration/deceleration (with 0 limit)                  |                                                                 |  |
|             |                                   |               | 21                          | Constant droop control during operation (with 0 limit)                            | The <b>Pr.1121</b> setting is the droop compensation reference. |  |
|             |                                   |               | 22                          | Constant droop control during operation (without 0 limit)                         |                                                                 |  |
| 994<br>G403 | Droop break point gain            | 9999          | 0.1 to 100%                 | Set the droop amount to be changed as % value of the rated motor frequency.       |                                                                 |  |
| G403        |                                   |               | 9999                        | No function                                                                       |                                                                 |  |
| 995<br>G404 | Droop break point torque          | 100%          | 0.1 to 100%                 | Set the torque to change the d                                                    | roop amount.                                                    |  |
| 679         |                                   |               | 0 to 100%                   | Refer to Pr.286.                                                                  |                                                                 |  |
| G420        | Second droop gain                 | 9999          | 9999                        | The first droop control setting is applied.                                       |                                                                 |  |
| 680         | Second droop filter time constant |               | 0 to 1 s                    | Refer to Pr.287.                                                                  |                                                                 |  |
| G421        |                                   | 9999          | 9999                        | The first droop control setting is applied.                                       |                                                                 |  |
| 681         | •                                 | 0000          | 0 to 2, 10, 11,<br>20 to 22 | Refer to <b>Pr.288</b> .                                                          | Set the second droop control. The second droop control is       |  |
| G422        |                                   | 9999          | 9999                        | The first droop control setting is applied.                                       | enabled when the RT signal is ON.                               |  |
| 682         | Second droop break point          |               | 0.1 to 100%                 | Refer to <b>Pr.994</b> .                                                          |                                                                 |  |
| G423        | gain                              | 9999          | 9999                        | The first droop control setting is applied.                                       |                                                                 |  |
| 683         | Second droop break point          |               | 0.1 to 100%                 | Refer to <b>Pr.995</b> .                                                          |                                                                 |  |
| G424        | torque                            | 9999          | 9999                        | The first droop control setting is applied.                                       |                                                                 |  |

#### Droop control

- Droop control is enabled under Advanced magnetic flux vector control, Real sensorless vector control, Vector control, and PM sensorless vector control.
- In the droop control, the speed command changes depending on the amount of the current for torque. Set the droop amount at the rated torque in Droop gain as % value of the rated motor frequency (or motor speed when **Pr.288** = "10 or 11").
- The upper limit of the droop compensation frequency is 400 Hz or **Pr.1 Maximum frequency**, whichever smaller.

• During PM sensorless vector control, the upper limit of the droop compensation frequency is 400 Hz, the frequency set in **Pr.1**, or the maximum motor frequency, whichever the smallest.

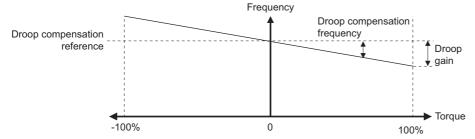

· The droop compensation frequency is calculated as follows.

$$Droop \ compensation \ frequency = \frac{Current \ for \ torque \ after \ filtering}{Rated \ torque \ current} \times K \times \frac{Droop \ compensation \ reference \times Droop \ gain}{100}$$

When the output frequency is equal to or lower than the rated frequency set in Pr.84: K=1

When the output frequency is higher than the rated frequency set in Pr.84: K =  $\frac{\text{Rated frequency (Pr.84)}}{\text{Output frequency}}$ 

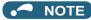

· Set the droop gain equivalent to the rated slip of the motor.

• The speed loop integration can be disabled at the emergency stop using **Pr.1349 Emergency stop operation selection**. (Refer to page 349.)

#### **♦** Limiting the frequency after the droop compensation (0 limit)

• Under Real sensorless vector control, Vector control, or PM sensorless vector control, the lower limit can be set for the frequency command value by setting **Pr.288** when the value falls below zero after droop compensation.

| Pr.288<br>setting    | Operation                       | When the output frequency after droop compensation is negative                  | Droop compensation reference                                 |
|----------------------|---------------------------------|---------------------------------------------------------------------------------|--------------------------------------------------------------|
| 0<br>(initial value) |                                 |                                                                                 | Rated motor frequency ( <b>Pr.84</b> setting)                |
| 10 <sup>*1</sup>     | No droop control during         |                                                                                 | Motor speed                                                  |
| 20 <sup>*1</sup>     | acceleration/deceleration       | Limited at 0 Hz<br>(limited at 0.5 Hz under Advanced magnetic flux vector       | Per-unit speed control reference frequency (Pr.1121 setting) |
| 1*1                  | Continuous droop control during | control)                                                                        | Rated motor frequency ( <b>Pr.84</b> setting)                |
| 11 <sup>*1</sup>     |                                 |                                                                                 | Motor speed                                                  |
| 21*1                 | operation                       |                                                                                 | Per-unit speed control reference frequency (Pr.1121 setting) |
| 2*1                  | Continuous droop control during | Not limited (but reversed) under Vector control or PM                           | Rated motor frequency ( <b>Pr.84</b> setting)                |
| 22*1                 | operation                       | sensorless vector control  Limited at 0 Hz under Real sensorless vector control | Per-unit speed control reference frequency (Pr.1121 setting) |

<sup>\*1</sup> Under Advanced magnetic flux vector control, the operation is the same as the one when the setting is "0".

#### Setting the break point for droop control (Pr.994, Pr.995)

• Set Pr.994 and Pr.995 to have a break point on a droop compensation frequency line. Setting a break point allows the inverter to raise the droop compensation frequency for light-load (no load) operation without raising it for heavy-load operation.

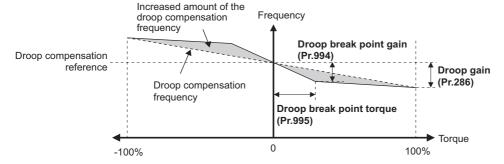

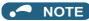

The droop break point function is disabled when any of the following conditions is met. (Linear compensation by Pr.286 is performed.)

Pr.995 = 100% (initial value)

Pr.286 < Pr.994

 $Pr.994 \le Pr.995 \times Pr.286 / 100\%$ 

#### ◆ Setting multiple droop control types (Pr.679 to Pr.683)

· When the second droop control is set, two sets of droop controls can be switched for use. Turning ON the Second function selection (RT) signal enables the second droop control.

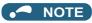

- The RT signal is the Second function selection signal which also enables other second functions.
- The RT signal is assigned to terminal RT in the initial status. Set "3" in one of Pr.178 to Pr.189 (Input terminal function selection) to assign the RT signal to another terminal.
- · Changing the terminal assignment using Pr.178 to Pr.189 (Input terminal function selection) may affect the other functions. Set parameters after confirming the function of each terminal.

#### Parameters referred to

Pr.1 Maximum frequency page 407
Pr.178 to Pr.189 Input terminal function selection page 496

## 5.16.17 Speed smoothing control

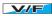

The output current (torque) of the inverter sometimes becomes unstable due to vibration caused by mechanical resonance. Such vibration can be suppressed by reducing fluctuation of the output current (torque) by changing the output frequency.

| Pr.         | Name                             | Initial value | Setting range | Description                                                             |
|-------------|----------------------------------|---------------|---------------|-------------------------------------------------------------------------|
| 653<br>G410 | Speed smoothing control          | 0%            | 0 to 200%     | Check the effect by increasing and decreasing the value at around 100%. |
| 654<br>G411 | Speed smoothing cutoff frequency | 20 Hz         | 0 to 120 Hz   | Set the minimum frequency for the torque variation cycle.               |

#### ◆ Control block diagram

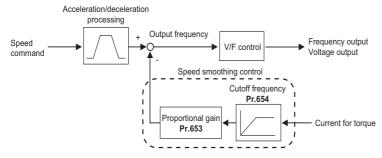

#### Setting method

- When vibration caused by mechanical resonance occurs, set 100% in **Pr.653 Speed smoothing control**, perform operation at the frequency with the largest vibration, and check if the vibration is suppressed after few seconds.
- If the setting is not effective, gradually increase the value set in **Pr.653** and repeat the operation to check the effect to determine the most effective value (**Pr.653**).
- If the vibration increases by increasing the value in Pr.653, decrease the value in Pr.653 from 100% to check the effect.
- When the vibrational frequency at which mechanical resonance occurs (during fluctuation of torque, speed, or converter
  output voltage) is measured using an instrument such as a tester, set 1/2 to 1 times of the vibrational frequency in Pr.654
   Speed smoothing cutoff frequency. (Setting the resonance frequency range mitigates vibration more effectively.)

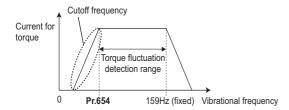

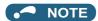

· Depending on the equipment, the vibration may not be suppressed sufficiently or the setting is not effective.

## 5.17 Parameter clear / All parameter clear

#### Point P

- Set "1" to Pr.CLR Parameter clear or ALL.CL All parameter clear to initialize all parameters. (Parameters cannot be cleared
  when Pr.77 Parameter write selection = "1".)
- Pr.CL does not clear calibration parameters or the terminal function selection parameters.
- Refer to the parameter list on page 824 for parameters cleared with this operation.

#### Operating procedure

- **1.** Turning ON the power of the inverter The operation panel is in the monitor mode.
- 2. Changing the operation mode

Press PU to choose the PU operation mode. The [PU] indicator turns ON.

**3.** Selecting the parameter setting mode

Press Mode to choose the parameter setting mode. (The parameter number read previously appears.)

**4.** Selecting the parameter

Turn to " for Parameter clear or turn it to " for All parameter clear, and press

[SET]. " (initial value)" appears.

**5.** Parameter clear

Turn to change the set value to " \[ \]". Press \[ \] to set. " \[ \] " and " \[ \] \[ \] \[ \] \[ \] " (" \[ \] \[ \] \[ \] \[ \] ") are displayed alternately after parameters are cleared.

- Turn to read another parameter.
- Press SET to show the setting again.
- Press SET twice to show the next parameter.

| Setting | Description                                                                                                    |                                                                                                    |  |
|---------|----------------------------------------------------------------------------------------------------|----------------------------------------------------------------------------------------------------|--|
|         | Pr.CL Parameter clear                                                                                                    | ALLC All parameter clear                                                                                                    |  |
| 0       | Initial display (Parameters are not cleared.)                                                                            |                                                                                                    |  |
| 1       | The settings of parameters except for calibration parameters and terminal function selection parameters are initialized. | The settings of all the parameters, including calibration parameters and terminal function selection parameters, are initialized. |  |

#### • NOTE

- " | " and " | are displayed alternately when the operation mode is other than the PU operation mode.
  - 1) Press PU EXT

- 2) Press SET to clear the parameter.
- · Stop the inverter first. Writing error occurs if parameter clear is attempted while the inverter is running.
- To clear parameters, the inverter must be in the PU operation mode even if "2" is set to Pr.77.
- For availability of the Parameter clear or All parameter clear operation for each parameter, refer to the parameter list on page 824.

# 5.18 Copying and verifying parameters on the operation panel

| Pr.CPY setting value | Description                                                                     |
|----------------------|---------------------------------------------------------------------------------|
| 0                    | Initial display                                                                 |
| 1.RD                 | Copy the source parameters to the operation panel.                              |
| 2.WR                 | Write the parameters copied to the operation panel to the destination inverter. |
| 3.VFY                | Verify parameters in the inverter and operation panel. (Refer to page 709.)     |

#### NOTE

- When the copy destination is other than the FR-A800 series or when parameter copy is attempted after the parameter copy reading was stopped, the model error " -- -- appears.
- Refer to the parameter list on page 824 for the availability of parameter copy.
- When the power is turned OFF or an operation panel is disconnected, etc. during parameter copy writing, write again or check the setting values by parameter verification.
- When parameters are copied from a different-capacity inverter, there are parameters with different initial values depending on
  the inverter capacity, so the setting values of some parameters will be automatically changed. After performing a parameter
  copy from a different-capacity inverter, check all the parameter settings. (Refer to the parameter list (page 162) for details of
  parameters with different initial values depending on individual inverter capacity.)
- · While password protection is enabled, parameter copy and parameter verification cannot be performed. (Refer to page 331.)
- If parameters are copied from an older inverter to a newer inverter that has additional parameters, out-of-range setting values may be written in some parameters. In that case, those parameters operate as if they were set to initial values.

## 5.18.1 Parameter copy

· Inverter parameter settings can be copied to other inverters.

#### ♦ Reading the parameter settings of the inverter to the operation panel

#### Operating procedure

- **1.** Connect the operation panel to the source inverter.
- **2.** Selecting the parameter setting mode

Press Mode to choose the parameter setting mode. (The parameter number read previously appears.)

**3.** Selecting the parameter

**4.** Reading to the operation panel

Turn to change the set value to " Fr. ". Press start reading of the inverter parameter settings by the operation panel. (It takes about 30 seconds to read all the settings. During reading, " Fr. " blinks.)

**5.** End reading

" | | and | are displayed alternately after settings are read.

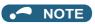

#### Copying parameter settings read to the operation panel to the inverter

#### Operating procedure

- **1.** Connect the operation panel to the destination inverter.
- 2. Selecting the parameter setting mode

Press MODE to choose the parameter setting mode. (The parameter number read previously appears.)

**3.** Selecting the parameter

**4.** Selecting parameter copy

**5.** Copying to the inverter

- Perform this step while the inverter is stopped. (Parameter settings cannot be copied during operation.)
- **6.** Ending copying

**7.** When parameters are written to the destination inverter, reset the inverter before operation by, for example, turning the power supply OFF.

#### • NOTE

- "-- appears when a parameter write error occurred. Perform the operation from step 3. again.
- " and " are displayed alternately when parameter copy is performed between the FR-A820-03160(55K) or lower or FR-A840-01800(55K) or lower inverters and the FR-A820-03800(75K) or higher or FR-A840-02160(75K) or higher inverters. When CP and 0.00 are displayed alternately, set **Pr.989 Parameter copy alarm release** as shown below (initial value).

| Pr.989 setting | Operation                                                                           |  |  |
|----------------|-------------------------------------------------------------------------------------|--|--|
| 10             | Cancels the alarm of FR-A820-03160(55K) or lower and FR-A840-01800(55K) or lower.   |  |  |
| 100            | Cancels the alarm of FR-A820-03800(75K) or higher and FR-A840-02160(75K) or higher. |  |  |

After setting Pr.989, perform setting of Pr.9, Pr.30, Pr.51, Pr.56, Pr.57, Pr.61, Pr.70, Pr.72, Pr.80, Pr.82, Pr.90 to Pr.94,
 Pr.453, Pr.455, Pr.458 to Pr.462, Pr.557, Pr.859, Pr.860, and Pr.893 again.

#### 5.18.2 Parameter verification

Whether the parameter settings of inverters are the same or not can be checked.

#### Operating procedure

- 1. Copy the parameter settings of the verification source inverter to the operation panel according to the procedure on page 708.
- **2.** Move the operation panel to the inverter to be verified.
- **3.** Turning ON the power of the inverter The operation panel is in the monitor mode.

**4.** Selecting the parameter setting mode

Press MODE to choose the parameter setting mode. (The parameter number read previously appears.)

**5.** Selecting the parameter

Turn to " (Parameter copy) and press SET ... " (Parameter copy) and press SET ...

**6.** Parameter verification

Turn to change to setting value " [ (Parameter copy verification mode).

Press SET. Verification of the parameter settings copied to the operation panel and the parameter settings of the verification destination inverter is started. (It takes about 60 seconds to verify all the settings. During verification, " I blinks.)

- If there are different parameters, the different parameter number and ",-- 🚾 📑 " are displayed alternately.
- To continue verification, press SET

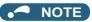

• When "-- E = " blinks, the set frequency may be incorrect. To continue verification, press

# 5.19 Copying and verifying parameters using a USB memory

- · Inverter parameter settings can be copied to a USB memory device.
- Parameter setting data copied to a USB memory device can be copied to other inverters or verified to see if they differ from the parameter settings of other inverters.
- Parameter settings can also be imported to a personal computer and edited in FR Configurator2.

#### ◆ Changes in the USB memory copy operation states

• Insert the USB memory device into the inverter. The USB memory mode is displayed and the USB memory operations are enabled.

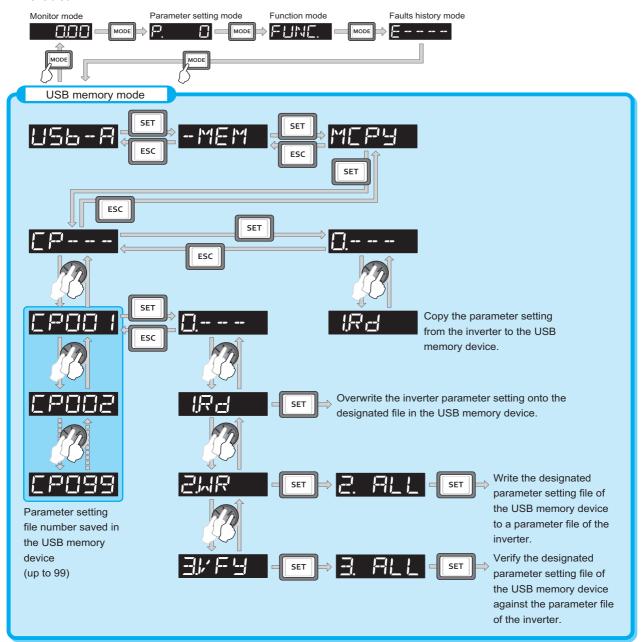

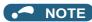

- When parameter settings are copied to the USB memory without specifying a parameter setting file number in the USB memory, numbers are automatically assigned.
- · Up to 99 files can be saved in the USB memory. When the USB memory already has 99 files, attempting copying of another file to the USB memory causes the file quantity error (rE7).
- · Refer to the Instruction Manual of FR Confirurator2 for the details on importing files to FR Configurator2.
- · While password protection is enabled, parameter copy and parameter verification cannot be performed. (Refer to page 331.)

#### Procedure for copying parameters to the USB memory

#### Operating procedure

- 1. Insert the USB memory device into the copy source inverter.
- 2. USB memory mode

Press MODE to change to the USB memory mode.

3. Displaying the file selection screen

> Press SET three times to display " - - - - " (file selection screen) and press SET . (To overwrite files on the USB memory, display the file selection screen, turn to select the file number, and press SET ()

Copying to the USB memory

Turn to change to " Press set to copy the parameter settings at the copy source to the USB 

" | | and the file number are displayed alternately after copying ends.

#### ◆ Procedure for copying parameters from the USB memory to the inverter

#### Operating procedure

- 1. Insert the USB memory device into the destination inverter.
- 2. USB memory mode

Press MODE to change to the USB memory mode.

3. Displaying the file selection screen

Press SET three times to display " - - - - " (file selection screen).

4. Selecting the file number

Turn to select the file number to copy to the inverter, and press

Turn to display " and press SET . " appears.

Writing to the inverter

Press SET to write the parameters copied to the USB memory to the destination inverter. (It takes about 15 

Perform this step while the inverter is stopped.

- When parameters are written to the destination inverter, reset the inverter before operation by, for example, turning the power supply OFF.

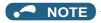

- "I" or "I" appears when a USB memory device error occurred. Check the connection of the USB memory device and try the operation again.
- " and " are displayed alternately when parameter copy is performed between the FR-A820-03160(55K) or lower or FR-A840-01800(55K) or lower inverters and the FR-A820-03800(75K) or higher or FR-A840-02160(75K) or higher inverters. When CP and 0.00 are displayed alternately, set **Pr.989 Parameter copy alarm release** as shown below (initial value).

| Pr.989 setting | Operation                                                                             |  |  |
|----------------|---------------------------------------------------------------------------------------|--|--|
| 10             | Cancels the warning of FR-A820-03160(55K) or lower and FR-A840-01800(55K) or lower.   |  |  |
| 100            | Cancels the warning of FR-A820-03800(75K) or higher and FR-A840-02160(75K) or higher. |  |  |

- After setting Pr.989, perform setting of Pr.9, Pr.30, Pr.51, Pr.56, Pr.57, Pr.61, Pr.70, Pr.72, Pr.80, Pr.82, Pr.90 to Pr.94, Pr.453, Pr.455, Pr.458 to Pr.462, Pr.557, Pr.859, Pr.860, and Pr.893 again.
- Refer to the parameter list on page 824 for the availability of parameter copy.
- When the power is turned OFF or an operation panel is disconnected, etc. during parameter copy writing, write again or check the setting values by parameter verification.
- When parameters are copied from a different-capacity inverter, there are parameters with different initial values depending on
  the inverter capacity, so the setting values of some parameters will be automatically changed. After performing a parameter
  copy from a different-capacity inverter, check all the parameter settings. (Refer to the parameter list (page 162) for details of
  parameters with different initial values depending on individual inverter capacity.)

#### ◆ Procedure for verifying parameters in the USB memory

#### Operating procedure

- **1.** Copy the parameter settings of the verification source inverter to the USB memory according to the procedure on page 712.
- **2.** Move the USB memory device to the inverter to be verified.
- **3.** Turning ON the power of the inverter The operation panel is in the monitor mode.
- **4.** USB memory mode

Press MODE to change to the USB memory mode.

**5.** Displaying the file selection screen

Press SET three times to display " - - - - " (file selection screen).

**6.** Selecting the file number

Turn to select the file number to be verified, and press set

**7.** Parameter verification

Turn to display the setting " Turn (Parameter copy verification mode), and press " Turn uppears.

Press start verification of the parameter settings copied to the USB memory and the parameter settings of the verification destination inverter. (It takes about 15 seconds to verify all the settings. During verification,

" - | " blinks.)

- To continue verification, press 
   SET

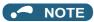

• When "-- E -- " blinks, the set frequency may be incorrect. To continue verification, press SET .

# 5.20 Checking parameters changed from their initial values (initial value change list)

Parameters changed from their initial values can be displayed.

#### Operating procedure

- **1.** Turning ON the power of the inverter The operation panel is in the monitor mode.
- 2. Selecting the parameter setting mode

Press Mode to choose the parameter setting mode. (The parameter number read previously appears.)

**3.** Selecting a parameter

4. Checking the Initial value change list

Turn ②. The parameter numbers that have been changed from their initial value appear in order.

• If SET is pressed with parameters that have been changed, the parameter settings can be changed as they are. (Parameter numbers are no longer displayed in the list when they are returned to their initial values.)

Other changed parameters appear by turning (3).

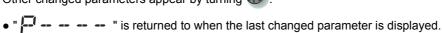

#### NOTE

- The calibration parameters (C0 (Pr.900) to C7 (Pr.905), C42 (Pr.934) to C45 (Pr.935)) are not displayed even when these are changed from the initial settings.
- Only the simple mode parameters are displayed when the simple mode is set (Pr.160 = "9999").
- Only user groups are displayed when user groups are set (**Pr.160** = "1").
- Pr.160 is displayed independently of whether the setting value is changed or not.
- · Parameter setting using the Initial value change list is also possible.

## 5.21 CC-Link IE Field Network (FR-A800-GF)

## 5.21.1 Cyclic transmission

Data communication is available periodically among stations on the same network. Link devices (RX, RY, RWr, and RWw) are used.

# ◆ Data flow and link device assignment (master and slave stations (except for local stations))

One-to-one communication is possible between the master and slave stations.

The status information of the link devices (RY and RWw) of the master station is output to the external device of the slave station, and the input status information from the external device of the slave station is stored in the link devices (RX and RWr) of the master station.

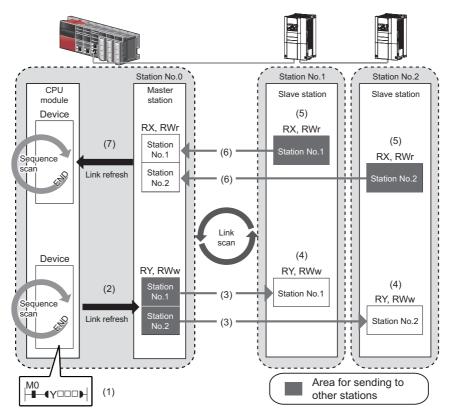

| Status                       | No. | Description                                                                                                    |  |
|------------------------------|-----|----------------------------------------------------------------------------------------------------|--|
|                              | (1) | The device of the CPU module turns ON.                                                                                                    |  |
| Output from the master       | (2) | The device status data of the CPU module are stored in the link devices (RY and RWw) of the master station by link refresh.                           |  |
| station                      | (3) | The status data of the link devices (RY and RWw) of the master station are stored in the link devices (R and RWw) of each slave station by link scan. |  |
|                              | (4) | The inverter starts according to the link device (RY and RWw) conditions (input signals such as STF and STR) of the slave station.                    |  |
|                              | (5) | Inverter conditions (output signals such as RUN and SU, monitoring) are stored in the link devices (RX and RWr) of the slave station.                 |  |
| Input from the slave station | (6) | The status data of the link devices (RX and RWr) of the slave station are stored in the link devices (RX and RWr) of the master station by link scan. |  |
|                              | (7) | The status data of the link devices (RX and RWr) of the master station are stored in the devices of the CPU module by link refresh.                   |  |

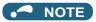

· Refer to the MELSEC iQ-R, MELSEC-Q, or MELSEC-L CC-Link IE Field Network Master/Local Module User's Manual for the detailed assignment methods for the link devices and link refresh.

## 5.21.2 I/O signal list

#### ◆ Remote I/O (64 points (fixed))

| Device No.*5            | Signal                                                                                    | Refer<br>to page | Device No.*5                        |                      |  |
|-------------------------|-------------------------------------------------------------------------------------------|------------------|-------------------------------------|----------------------|--|
| RYn0                    | Forward rotation command*2                                                                | 720              | RXn0                                | Forward              |  |
| RYn1                    | Reverse rotation command*2                                                                | 720              | RXn1                                | Reverse              |  |
| RYn2                    | High-speed operation command (terminal RH function)*1                                     | 720              | RXn2                                | Running              |  |
| RYn3                    | Middle-speed operation command (terminal RM function)*1                                   | 720              | RXn3                                | Up to fre            |  |
| RYn4                    | Low-speed operation command (terminal RL function)*1                                      | 720              | RXn4                                | Overload             |  |
| RYn5                    | Jog operation command (terminal Jog function)*1                                           | 720              | RXn5                                | Instanta<br>function |  |
| RYn6                    | Second function selection (terminal RT function)*1                                        | 720              | RXn6                                | Frequen<br>function) |  |
| RYn7                    | Current input selection (terminal AU function)*1                                          | 720              | RXn7                                | Error (te            |  |
| RYn8                    | Selection of automatic restart after instantaneous power failure (terminal CS function)*1 | 720              | RXn8                                | — (term              |  |
| RYn9                    | Output stop (terminal MRS function)*1                                                     | 720              |                                     |                      |  |
| RYnA                    | Start self-holding selection (terminal STOP function)*1                                   | 720              | RXn9 to                             | D                    |  |
| RYnB                    | Reset (terminal RES function)*1                                                           | 720              | RXnF                                | Reserve              |  |
| RYnC to<br>RYnF         |                                                                                           |                  |                                     |                      |  |
| D.// 1/07               | Reserved                                                                                  | _                | RX(n+1)0                            | <b>Pr.313</b> a      |  |
| RY(n+1)0 to<br>RY(n+1)2 |                                                                                           |                  | RX(n+1)1                            | <b>Pr.314</b> a      |  |
| 111 (111 1)2            |                                                                                           |                  | RX(n+1)2                            | <b>Pr.315</b> a      |  |
| RY(n+1)3 to<br>RY(n+1)F | Reserved                                                                                  | _                | RX(n+1)3 to<br>RX(n+1)F             | Reserve              |  |
| RY(n+2)0                | Monitor command                                                                           | 720              | RX(n+2)0                            | Monitori             |  |
| RY(n+2)1                | Frequency setting command (RAM)                                                           | 720              | RX(n+2)1                            | Frequen              |  |
| RY(n+2)2                | Frequency setting command (RAM, EEPROM)                                                   | 720              | RX(n+2)2                            | Frequen<br>EEPRO     |  |
| RY(n+2)3                | Torque command / torque limit (RAM)                                                       | 721              | RX(n+2)3                            | Torque o             |  |
| RY(n+2)4                | Torque command / torque limit (RAM, EEPROM)                                               | 721              | RX(n+2)4                            | Torque o             |  |
| RY(n+2)5                | Instruction code execution request                                                        | 721              | RX(n+2)5                            | Instruction          |  |
| RY(n+2)6 to<br>RY(n+3)9 | Reserved                                                                                  | _                | RX(n+2)6 to<br>RX(n+3)9             | Reserve              |  |
| RY(n+3)A                | Error reset request flag                                                                  | 721              | RX(n+3)A                            | Error sta            |  |
| RY(n+3)B to<br>RY(n+3)F | Reserved                                                                                  | _                | RX(n+3)B<br>RX(n+3)C to<br>RX(n+3)F | Remote<br>Reserve    |  |

| Device No.*5            | Signal                                                         | Refer<br>to page |  |
|-------------------------|----------------------------------------------------------------|------------------|--|
| RXn0                    | Forward running                                                | 722              |  |
| RXn1                    | Reverse running                                                | 722              |  |
| RXn2                    | Running (terminal RUN function)*3                              | 722              |  |
| RXn3                    | Up to frequency (terminal SU function)*3                       | 722              |  |
| RXn4                    | Overload alarm (terminal OL function)*3                        | 722              |  |
| RXn5                    | Instantaneous power failure (terminal IPF function)*3          | 722              |  |
| RXn6                    | Frequency detection (terminal FU function)*3                   | 722              |  |
| RXn7                    | Error (terminal ABC1 function)*3                               | 722              |  |
| RXn8                    | — (terminal ABC2 function)*3                                   | 722              |  |
| RXn9 to<br>RXnF         | Reserved                                                       | _                |  |
| RX(n+1)0                | <b>Pr.313</b> assignment function (DO0)*4                      | 722              |  |
| RX(n+1)1                | <b>Pr.314</b> assignment function (DO1)*4                      | 722              |  |
| RX(n+1)2                | <b>Pr.315</b> assignment function (DO2)*4                      | 722              |  |
| RX(n+1)3 to<br>RX(n+1)F | Reserved                                                       | _                |  |
| RX(n+2)0                | Monitoring                                                     | 722              |  |
| RX(n+2)1                | Frequency setting completion (RAM)                             | 722              |  |
| RX(n+2)2                | Frequency setting completion (RAM, EEPROM)                     | 722              |  |
| RX(n+2)3                | Torque command / torque limit setting completion (RAM)         | 722              |  |
| RX(n+2)4                | Torque command / torque limit setting completion (RAM, EEPROM) | 722              |  |
| RX(n+2)5                | Instruction code execution completed                           | 722              |  |
| RX(n+2)6 to<br>RX(n+3)9 | Reserved                                                       |                  |  |
| RX(n+3)A                | Error status flag                                              | 722              |  |
| RX(n+3)B                | Remote station ready                                           | 722              |  |
| RX(n+3)C to<br>RX(n+3)F | Reserved                                                       | _                |  |

<sup>\*1</sup> These signals are set in the initial setting. Using Pr.180 to Pr.189, input signals assigned to the device numbers can be changed. (Refer to page 496.)

The signals are fixed. They cannot be changed using parameters.

<sup>\*3</sup> These signals are set in the initial setting. Using Pr.190 to Pr.196, output signals assigned to the device numbers can be changed. (Refer to page

<sup>\*4</sup> Output signal can be assigned using **Pr.313 to Pr.315**. (Refer to page 450.)

<sup>\*5 &</sup>quot;n" indicates a value determined by the station number setting.

## ◆ Remote register (128 words (fixed))

| Address*3                | Desc                                    | ription            | Refer   |
|--------------------------|-----------------------------------------|--------------------|---------|
| Address                  | Upper 8 bits                            | Lower 8 bits       | to page |
| RWwn                     | Set frequency (0.01 l                   | Hz increments)     | 723     |
| RWwn+1                   | Reserved                                |                    | _       |
| RWwn+2                   | Torque command / torque limit           |                    | 723     |
| RWwn+3                   | Reserved                                |                    | _       |
| RWwn+4                   | PID set point (0.01% increments)*1      |                    | 723     |
| RWwn+5                   | PID measured value (0.01% increments)*1 |                    | 723     |
|                          |                                         | <u> </u>           | 723     |
| RWwn+6                   | PID deviation (0.01%                    | increments)        | 123     |
| RWwn+7 to<br>RWwn+F      | Reserved                                |                    | _       |
| RWwn+10                  | Link parameter<br>extended setting      | Instruction code*2 | 723     |
| RWwn+11                  | Write data                              |                    | 723     |
| RWwn+12                  | Link parameter extended setting         | Instruction code*2 | 723     |
| RWwn+13                  | Write data                              | '                  | 723     |
| DW ::                    | Link parameter                          | *0                 | 700     |
| RWwn+14                  | extended setting                        | Instruction code*2 | 723     |
| RWwn+15                  | Write data                              | •                  | 723     |
| RWwn+16                  | Link parameter extended setting         | Instruction code*2 | 723     |
| RWwn+17                  | Write data                              | I                  | 723     |
| 1000011-17               | Link parameter                          | <u> </u>           | 720     |
| RWwn+18                  | extended setting                        | Instruction code*2 | 723     |
| RWwn+19                  | Write data                              |                    | 723     |
| RWwn+1A                  | Link parameter extended setting         | Instruction code*2 | 723     |
| RWwn+1B                  | Write data                              |                    | 723     |
| RWwn+1C<br>to<br>RWwn+1F | Reserved                                |                    | _       |
| RWwn+20                  | Reserved                                |                    | _       |
| RWwn+21                  | Faults history No.                      |                    | 723     |
| RWwn+22<br>to<br>RWwn+25 | Reserved                                |                    | _       |
| RWwn+26                  | Monitor code 1                          |                    | 723     |
| RWwn+27                  | Monitor code 2                          |                    | 723     |
| RWwn+28                  | Monitor code 3                          |                    | 723     |
| RWwn+29                  | Monitor code 4                          |                    | 723     |
| RWwn+2A                  | Monitor code 5                          |                    | 723     |
| RWwn+2B                  | Monitor code 6                          |                    | 723     |
| RWwn+2C                  | Monitor code 7                          |                    | 723     |
| RWwn+2D                  | Monitor code 8                          |                    | 723     |
| RWwn+2E                  | Monitor code 9                          |                    | 723     |
| RWwn+2F                  | Monitor code 10                         |                    | 723     |
| RWwn+2E                  | Monitor code 9                          |                    | 723     |

| *3                    | Desci                  | Refer                     |         |
|-----------------------|------------------------|---------------------------|---------|
| Address*3             | Upper 8 bits           | Lower 8 bits              | to page |
| RWrn                  | Reply code             |                           | 724     |
| RWrn+1                | Reserved               |                           | _       |
| RWrn+2                | Reply code             |                           | 724     |
| RWrn+3                | Reserved               |                           |         |
| RWrn+4                | Reply code             |                           | 724     |
| RWrn+5                | Reply code             |                           | 724     |
| RWrn+6                | Reply code             | 724                       |         |
| RWrn+7 to<br>RWrn+F   | Reserved               |                           | _       |
| RWrn+10               | Reply code             |                           | 724     |
| RWrn+11               | Read data*2            |                           | 724     |
| RWrn+12               | Reply code             |                           | 724     |
| RWrn+13               | Read data*2            |                           | 724     |
| RWrn+14               | Reply code             |                           | 724     |
| RWrn+15               | Read data*2            |                           | 724     |
| RWrn+16               | Reply code             |                           | 724     |
| RWrn+17               | Read data*2            |                           | 724     |
| RWrn+18               | Reply code             |                           | 724     |
| RWrn+19               | Read data*2            |                           | 724     |
| RWrn+1A               | Reply code             |                           | 724     |
| RWrn+1B               | Read data*2            |                           | 724     |
| RWrn+1C to<br>RWrn+1F | Reserved               |                           | _       |
| RWrn+20               | Error status           |                           | 724     |
| RWrn+21               | Faults history No.     | Fault record (fault data) | 724     |
| RWrn+22               | Fault record (output f | requency)                 | 724     |
| RWrn+23               | Fault record (output o | current)                  | 724     |
| RWrn+24               | Fault record (output v | roltage)                  | 724     |
| RWrn+25               | Fault record (energiza | ation time)               | 724     |
| RWrn+26               | First monitor value    |                           | 724     |
| RWrn+27               | Second monitor value   | 9                         | 724     |
| RWrn+28               | Third monitor value    |                           | 724     |
| RWrn+29               | Fourth monitor value   |                           | 724     |
| RWrn+2A               | Fifth monitor value    |                           | 724     |
| RWrn+2B               | Sixth monitor value    |                           | 724     |
| RWrn+2C               | Seventh monitor valu   | e                         | 724     |
| RWrn+2D               | Eighth monitor value   |                           | 724     |
| RWrn+2E               | Ninth monitor value    | 724                       |         |
| RWrn+2F               | Tenth monitor value    |                           | 724     |
| RWrn+30               | Output frequency       | 724                       |         |
| RWrn+31               | Reserved               | 704                       |         |
| RWrn+32               | Output current         |                           | 724     |
| RWrn+33               | Output voltage         |                           | 724     |
| RWrn+34               | Reserved               |                           | 704     |
| RWrn+35               | Frequency setting val  | iue                       | 724     |
| RWrn+36               | Motor speed            | 724                       |         |
| RWrn+37               | Motor torque           | 724                       |         |
| RWrn+38               | Converter output volta |                           | 724     |
| RWrn+39               | Regenerative brake of  | 724                       |         |

|               | Descr        | intion       | Refer   |                       | Description                                 | Refer     |
|---------------|--------------|--------------|---------|-----------------------|---------------------------------------------|-----------|
| Address*3     | Upper 8 bits | Lower 8 bits | to page | Address*3             | Upper 8 bits Lower 8 bits                   | to page   |
|               | орран о или  |              | 1 0     | RWrn+3A               | Electric thermal relay function load factor | 724       |
|               |              |              |         | RWrn+3B               | Output current peak value                   | 724       |
|               |              |              |         | RWrn+3C               | Converter output voltage peak value         | 724       |
|               |              |              |         | RWrn+3D               | Input power                                 | 724       |
|               |              |              |         | RWrn+3E               | Output power                                | 724       |
|               |              |              |         | RWrn+3F               | Input terminal status                       | 724       |
|               |              |              |         | RWrn+40               | Output terminal status                      | 724       |
|               |              |              |         | RWrn+41               | Load meter                                  | 724       |
|               |              |              |         | RWrn+42               | Motor excitation current                    | 724       |
|               |              |              |         | RWrn+43               | Position pulse                              | 724       |
|               |              |              |         | RWrn+44               | Cumulative energization time                | 724       |
|               |              |              |         | RWrn+45               | Reserved                                    | _         |
|               |              |              |         | RWrn+46               | Orientation status                          | 724       |
|               |              |              |         | RWrn+47               | Actual operation time                       | 724       |
|               |              |              |         | RWrn+48               | Motor load factor                           | 724       |
|               |              |              |         | RWrn+49               | Cumulative power                            | 724       |
|               |              |              |         | RWrn+4A               | Position command (lower)                    | 724       |
|               |              |              |         | RWrn+4B               | Position command (upper)                    | 724       |
|               |              |              |         | RWrn+4C               | Current position (lower)                    | 724       |
|               |              |              |         | RWrn+4D               | Current position (upper)                    | 724       |
|               |              |              |         | RWrn+4E               | Droop pulse (lower)                         | 724       |
|               |              |              |         | RWrn+4F               | Droop pulse (upper)                         | 724       |
|               |              |              |         | RWrn+50               | Torque command                              | 724       |
|               |              |              |         | RWrn+51               | Torque current command                      | 724       |
|               |              |              |         | RWrn+52               | Motor output                                | 724       |
|               |              |              |         | RWrn+53               | Feedback pulse monitor                      | 724       |
|               |              |              |         | RWrn+54               | Torque monitor                              | 724       |
| RWwn+3A       | December     |              |         | RWrn+55               | Reserved                                    | _         |
| to<br>RWwn+73 | Reserved     |              | _       | RWrn+56               | Trace status                                | 724       |
| TCVVWII 173   |              |              |         | RWrn+57               | Reserved                                    | _         |
|               |              |              |         | RWrn+58               | PLC function user monitor 1                 | 724       |
|               |              |              |         | RWrn+59               | PLC function user monitor 2                 | 724       |
|               |              |              |         | RWrn+5A               | PLC function user monitor 3                 | 724       |
|               |              |              |         | RWrn+5B               | Station number (RS-485 terminals)           | 724       |
|               |              |              |         | RWrn+5C               | Station number (PU)                         | 724       |
|               |              |              |         | RWrn+5D               | Station number (CC-Link)                    | 724       |
|               |              |              |         | RWrn+5E               | Motor temperature                           | 724       |
|               |              |              |         | RWrn+5F to            | Reserved                                    | _         |
|               |              |              |         | RWrn+61               |                                             |           |
|               |              |              |         | RWrn+62               | Power saving effect                         | 724       |
|               |              |              |         | RWrn+63               | Cumulative energy saving                    | 724       |
|               |              |              |         | RWrn+64               | PID set point                               | 724       |
|               |              |              |         | RWrn+65               | PID measured value                          | 724       |
|               |              |              |         | RWrn+66<br>RWrn+67 to | PID deviation                               | 724       |
|               |              |              |         | RWrn+69               | Reserved                                    | 704       |
|               |              |              |         | RWrn+6A               | Option input terminal status 1              | 724       |
|               |              |              |         | RWrn+6B               | Option input terminal status 2              | 724       |
|               |              |              |         | RWrn+6C               | Option output terminal status               | 724       |
|               |              |              |         | RWrn+6D               | Motor thermal load factor                   | 724       |
|               |              |              |         | RWrn+6E               | Inverter thermal load factor                | 724       |
|               |              |              |         | RWrn+6F               | Reserved                                    | <u> -</u> |
|               |              |              |         | RWrn+70               | PTC thermistor value                        | 724       |
|               |              |              |         | RWrn+71               | Reserved                                    | _         |
|               |              |              |         | RWrn+72               |                                             |           |
|               |              |              |         | RWrn+73               | PID measured value 2                        | 724       |

| Address*3                | Descr        | Refer        |         |
|--------------------------|--------------|--------------|---------|
| Audress                  | Upper 8 bits | Lower 8 bits | to page |
| RWwn+74<br>to<br>RWwn+7F | Reserved     |              | _       |

| Address*3             | Descr                                 | Refer        |         |  |
|-----------------------|---------------------------------------|--------------|---------|--|
| Address               | Upper 8 bits                          | Lower 8 bits | to page |  |
| RWrn+74 to<br>RWrn+76 | Reserved                              | _            |         |  |
| RWrn+77               | Vrn+77 Cumulative pulse               |              |         |  |
| RWrn+78               | Cumulative pulse ove                  | 724          |         |  |
| RWrn+79               | Cumulative pulse (cor                 | 724          |         |  |
| RWrn+7A               | Cumulative pulse ove terminal option) | 724          |         |  |
| RWrn+7B to<br>RWrn+7F | Reserved                              | _            |         |  |

<sup>\*1</sup> When **Pr.128** = "50, 51, 60, or 61", the register is valid.

#### Details of the remote input and output signals 5.21.3

The following device numbers are for the station number 1.

For the station number 2 and later, the device numbers are different. (Refer to the manual for the CC-Link master module for the correspondence between device numbers and station numbers.)

### ◆ Output signals (from the master module to the inverter)

Output signals from the master module are as follows. (Input signals to the inverter)

| Device No. | Signal                                                                                  | Description                                                                                                    |                                                                                                    |  |  |
|------------|-----------------------------------------------------------------------------------------|----------------------------------------------------------------------------------------------------|----------------------------------------------------------------------------------------------------|--|--|
| RY0        | Forward rotation command                                                                | 1: Forward rotation start inverter. Wh                                                                                                    | set, a start command is input to the nen "1" is set in RY0 and RY1, a stop                                                      |  |  |
| RY1        | Reverse rotation command                                                                | 0: Stop command 1: Reverse rotation start  command is The signals parameters                                                                                                    | are fixed. They cannot be changed using                                                                                         |  |  |
| RY2        | High-speed operation command (terminal RH function)                                     |                                                                                                    |                                                                                                    |  |  |
| RY3        | Middle-speed operation command (terminal RM function)                                   |                                                                                                    |                                                                                                    |  |  |
| RY4        | Low-speed operation command (terminal RL function)                                      |                                                                                                    |                                                                                                    |  |  |
| RY5        | Jog operation command (terminal Jog function)                                           | <ul> <li>Functions assigned to terminals RH, RM, RL, JOG, RT, AU, CS, MRS, STOF and RES are activated.</li> <li>These signals are set in the initial setting. Using Pr.180 to Pr.189, input signa assigned to the device numbers can be changed. Some signals are not controllable via network depending on the settings of Pr.338 and Pr.339. For example, RYB reset (terminal RES function) cannot be controlled via network</li> </ul> |                                                                                                    |  |  |
| RY6        | Second function selection (terminal RT function)                                        |                                                                                                    |                                                                                                    |  |  |
| RY7        | Current input selection (terminal AU function)                                          |                                                                                                    |                                                                                                    |  |  |
| RY8        | Selection of automatic restart after instantaneous power failure (terminal CS function) | example, NTB reset (terminal NES function) cannot be controlled via network                                                                                                    |                                                                                                    |  |  |
| RY9        | Output stop (terminal MRS function)                                                     |                                                                                                    |                                                                                                    |  |  |
| RYA        | Start self-holding selection (terminal STOP function)                                   |                                                                                                    |                                                                                                    |  |  |
| RYB        | Reset (terminal RES function)                                                           |                                                                                                    |                                                                                                    |  |  |
| RY20       | Monitor command                                                                         | remote register RWr26 to RWr2F, and '                                                                                                    | d (R20), the monitored value is set in the '1" is set in the monitoring (RX20). While 0), the monitored data is always updated. |  |  |
| RY21       | Frequency setting command (RAM)                                                         | When "1" is set in the frequency setting command (RY21), the set frequency (RWw0) is written to RAM of the inverter. While "1" is set, the set frequency (RWw0) is always applied.  After the writing completes, "1" is set in the frequency setting completion (RX21)                                                                                                    |                                                                                                    |  |  |
| RY22       | Frequency setting command (RAM, EEPROM)                                                 | When "1" is set in the frequency setting command (RY22), the set frequency (RWw0) is written to RAM and EEPROM of the inverter.  After the writing completes, "1" is set in the frequency setting completion (RX22). To change the frequency consecutively, be sure to write data to the inverter RAM.                                                                                                    |                                                                                                    |  |  |

<sup>\*2</sup> Instructions will be processed in the order they are received. Thus, the read value of an instruction may differ at different timings if other writing requests are being made.

<sup>\*3 &</sup>quot;n" indicates a value determined by the station number setting.

| Device No. | Signal                                      | Description                                                                                                    |
|------------|---------------------------------------------|----------------------------------------------------------------------------------------------------|
| RY23       | Torque command / torque limit (RAM)         | When "1" is set in the torque command / torque limit (RY23), the set torque command / torque limit (RWw2) is written to RAM of the inverter.  After the writing completes, "1" is set in the torque command / torque limit setting completion (RX23).  The following value is written to RAM.  During torque control*1: Torque command value  During speed control / position control: Torque limit value |
|            |                                             | When "1" is set in the torque command / torque limit (RY24), the set torque                                                                                                    |
| RY24       | Torque command / torque limit (RAM, EEPROM) | command / torque limit (RWw2) is written to RAM and EEPROM of the inverter. After the writing completes, "1" is set in the torque command / torque limit setting completion (RX24).  The following value is written to RAM and EEPROM.                                                                                                    |
| 11121      |                                             | <ul> <li>During torque control<sup>*1</sup>: Torque command value</li> </ul>                                                                                                    |
|            |                                             | During speed control / position control: Torque limit value                                                                                                    |
|            |                                             | To change the torque command or the torque limit consecutively, be sure to write data to the inverter RAM.                                                                                                    |
| RY25       | Instruction code execution request          | When "1" is set in the instruction code execution request (RY25), processes corresponding to the instruction codes set to RWw10, 12, 14, 16, 18 and 1A are executed. "1" is set in the instruction code execution request (RX25) after completion of instruction codes. When an instruction code execution error occurs, a value other than "0" is set in the reply code (RWr10, 12, 14, 16, 18, and 1A). |
| RY3A       | Error reset request flag                    | When "1" is set in the error reset request flag (RY3A) at an inverter fault, the inverter is reset, then "0" is set in the error status flag (RX3A). Refer to page 635 for operation conditions of inverter reset.                                                                                                    |

<sup>\*1</sup> Torque control cannot be performed with a PM motor.

### ◆ Input signals (from the inverter to the master module)

Input signals to the master module are as follows. (Output signals from the inverter)

| Device No. | Signal                                                         | Description                                                                                                    |  |  |
|------------|----------------------------------------------------------------|----------------------------------------------------------------------------------------------------|--|--|
| RX0        | Forward running                                                | O: Other than forward running (during stop or reverse rotation)     Forward running                                                                                                    |  |  |
| RX1        | Reverse running                                                | O: Other than reverse running (during stop or forward rotation)     Reverse running                                                                                                    |  |  |
| RX2        | Running (terminal RUN function)                                |                                                                                                    |  |  |
| RX3        | Up to frequency (terminal SU function)                         |                                                                                                    |  |  |
| RX4        | Overload alarm (terminal OL function)                          | - Functions assigned to terminals DUN SUL OL IDE FU ADC1 and ADC2 are                                                                                                    |  |  |
| RX5        | Instantaneous power failure (terminal IPF function)            | <ul> <li>Functions assigned to terminals RUN, SU, OL, IPF, FU, ABC1 and ABC2 are activated.</li> <li>These signals are set in the initial setting. Using Pr.190 to Pr.196, output</li> </ul>                                                                                                    |  |  |
| RX6        | Frequency detection (terminal FU function)                     | signals assigned to the device numbers can be changed.                                                                                                    |  |  |
| RX7        | Error (terminal ABC1 function)                                 |                                                                                                    |  |  |
| RX8        | — (terminal ABC2 function)                                     |                                                                                                    |  |  |
| RX10       | — (DO0 function)                                               | Functions assigned to Pr.313 to Pr.315 are activated.                                                                                                    |  |  |
| RX11       | — (DO1 function)                                               | No signal is assigned in the initial setting. Use Pr.313 to Pr.315 to assign                                                                                                    |  |  |
| RX12       | — (DO2 function)                                               | signals.                                                                                                    |  |  |
| RX20       | Monitoring                                                     | After "1" is set in the monitor command (RY20), and the monitored value is se the remote register RWr26 to RWr2F, "1" is set in this signal. When "0" is set the monitor command (RY20), "0" is set in this signal.                                                                                                    |  |  |
| RX21       | Frequency setting completion (RAM)                             | After "1" is set in the frequency setting command (RY21) and the set frequency is written to the inverter RAM, "1" is set in this signal. When "0" is set in the frequency setting command (RY21), "0" is set in this signal.                                                                                                   |  |  |
| RX22       | Frequency setting completion (RAM, EEPROM)                     | After "1" is set in the frequency setting command (RY22) and the set frequency is written to the inverter RAM and EEPROM, "1" is set in this signal. When "0" is set in the frequency setting command (RY22), "0" is set in this signal.                                                                                        |  |  |
| RX23       | Torque command / torque limit setting completion (RAM)         | After "1" is set in the torque command / torque limit (RY23) and the torque command / torque limit value is written to the inverter RAM, "1" is set in this signal. When "0" is set in the torque command / torque limit (RY23), "0" is set in this signal.                                                                     |  |  |
| RX24       | Torque command / torque limit setting completion (RAM, EEPROM) | After "1" is set in the torque command / torque limit (RY24) and the torque command / torque limit value is written to the inverter RAM and EEPROM, "1" is set in this signal. When "0" is set in the torque command / torque limit (RY24), "0" is set in this signal.                                                          |  |  |
| RX25       | Instruction code execution completed                           | After "1" is set in the instruction code execution request (RY25) and the processes corresponding to the instruction codes (RWw10, 12, 14, 16, 18 and 1A) are executed, "1" is set in this signal. When "0" is set in the instruction code execution request (RY25), "0" is set in this signal.                                 |  |  |
| RX3A       | Error status flag                                              | When an inverter error occurs (protective function is activated), "1" is set in this signal.                                                                                                    |  |  |
| RX3B       | Remote station ready                                           | When the inverter goes into the ready status upon completion of initial setting after power-on or hardware reset, "1" is set in this signal.  When an inverter error occurs (protective function is activated), "0" is set in this signal.  The signal is used as an interlock during the write to/read from the master module. |  |  |

#### 5.21.4 **Details of the remote register**

The following device numbers are for the station number 1.

For the station number 2 and later, the device numbers are different. (Refer to the manual for the CC-Link master module for the correspondence between device numbers and station numbers.)

### ◆ Remote register (from the master module to the inverter)

| Device No.                                              | Signal                                             |                                                                                                    | Description                                                                                                    |  |
|---------------------------------------------------------|----------------------------------------------------|----------------------------------------------------------------------------------------------------|----------------------------------------------------------------------------------------------------|--|
| RWw0                                                    | Set frequency*1*2                                  | <ul> <li>Specify the set frequency or rotations per minute (machine speed). At this time, whether to write to RAM or EEPROM is decided with the RY21 and RY22 settings. After setting the set frequency in this register, set "1" in RY21 or RY22 to write the frequency. After writing of frequency is completed, "1" is set in RX21 or RX22 in response to the input command.</li> <li>The setting range is 0 to 590.00 Hz (0.01 Hz increments). Write "59000" when setting 590.00 Hz.</li> </ul>                                                                                                    |                                                                                                    |  |
|                                                         | Torque command value                               | 1                                                                                                    | / torque limit value. Set <b>Pr.804 Torque command</b>                                                                                                    |  |
| RWw2 <sup>*5</sup>                                      | Torque limit value                                 | control, Vector control, and PM ser<br>inverter either by RY23 or RY24. P<br>Torque command value (RAM, E                                                                                                    | o activate this signal under Real sensorless vector asorless vector control. The value is written to the r.805 Torque command value (RAM) and Pr.806 EPROM) are updated as well. The setting range and e Pr.804 setting. (Refer to page 726.) |  |
| RWw4                                                    | PID set point*3                                    | Set the PID action set point. Setting range: 0 to 100.00%                                                                                                    | Input a value 100 times greater than the value to be                                                                                                    |  |
| RWw5                                                    | PID measured value*3                               | Set the PID measured value. Setting range: 0 to 100.00%                                                                                                    | set. For example, enter "10000" when setting 100.00%.                                                                                                    |  |
| RWw6                                                    | PID deviation*3                                    | Set the PID deviation.  Setting range: -100.00 to 100.00%  • Refer to page 570 for details of PID confidence in the page 570 for details of PID confidence in the page 570 for details of PID confidence in th |                                                                                                    |  |
| RWw10,<br>RWw12,<br>RWw14,<br>RWw16,<br>RWw18,<br>RWw1A | Link parameter extended setting / instruction code | Set an instruction code (refer to page 724) for an operation such as operation mode switching, parameter read/write, error reference, and error clear in the lower eight bits. The instructions are executed in the following order by setting "1" in RY25 after completing the register setting: RWw10, 12, 14, 16, 18, then 1A. After completing the execution up to RWw1A, "1" is set in RX25. Set HFFFF to disable an instruction by RWw10 to 1A. Set the link parameter extended setting in the upper 8 bits.  Example) When reading <b>Pr.160</b> , instruction code is H0200.                                                                                                    |                                                                                                    |  |
| RWw11,<br>RWw13,<br>RWw15,<br>RWw17,<br>RWw19,<br>RWw1B | Write data                                         | Set the data specified by the instruction code of RWw10, 12, 14, 16, 18 and 1A (when required).  RWw10 and 11, 12 and 13, 14 and 15, 16 and 17, 18 and 19, and 1A and 1B correspond each other. Set "1" in RY25 after setting the instruction codes (RWw10, 12, 14, 16, 18 and 1A) and the corresponding register.  Set "0" when the write data is not required.                                                                                                    |                                                                                                    |  |
| RWw21                                                   | Faults history No.*4                               | Set the individual fault number of the faults history that you want to read. Up to the 8th previous fault can be read.  Last two digits: H00 (most recent fault) to H07 (8th most recent fault)  Set H08 to HFF to make the faults history No. to "0".                                                                                                    |                                                                                                    |  |
| RWw26                                                   | Monitor code 1*4                                   |                                                                                                    |                                                                                                    |  |
| RWw27                                                   | Monitor code 2*4                                   |                                                                                                    |                                                                                                    |  |
| RWw28                                                   | Monitor code 3*4                                   | Set the monitor code to be monitor monitor data is stored in RWr26 to                                                                                                    | ed. By setting "1" in RY20 after setting, the specified RWr2F.                                                                                                    |  |
| RWw29                                                   | Monitor code 4*4                                   | If a monitor code out of the setting i                                                                                                    | range is set, no item is monitored (the monitor value is                                                                                                    |  |
| RWw2A                                                   | Monitor code 5*4                                   | fixed to 0).  The monitor codes are the same as those of the RS-485 communication dedicate monitor. (Refer to page 424.)                                                                                                    |                                                                                                    |  |
| RWw2B                                                   | Monitor code 6 <sup>*4</sup>                       |                                                                                                    |                                                                                                    |  |
| RWw2C                                                   | Monitor code 7*4                                   | When the remote registers RWw26 to 2F are used for monitoring, H01 (output fred and H05 (set frequency) always indicate the frequency regardless of the settings of Pr.144, and Pr.811.                                                                                                    |                                                                                                    |  |
| RWw2D                                                   | Monitor code 8*4                                   |                                                                                                    |                                                                                                    |  |
| RWw2E                                                   | Monitor code 9*4                                   |                                                                                                    |                                                                                                    |  |
| RWw2F                                                   | Monitor code 10 <sup>*4</sup>                      |                                                                                                    |                                                                                                    |  |

- \*1 Setting increment differs according to the combination of Pr.37, Pr.144, and Pr.811. (Refer to page 422.)
- \*2 When Pr.541 Frequency command sign selection = "1", the set frequency is a signed value. When the setting value is negative, the command is the inverse from the start command. Setting range: -327.68 Hz to 327.67 Hz (-327.68 to 327.67), 0.01 Hz increments. (Refer to page 665.)
- \*3 When **Pr.128** = "50, 51, 60, or 61", the register is valid. If the data outside the range is set, the previous setting is retained. (Refer to page 570.)
- \*4 Write data is in hexadecimal, and only two digits are valid. (The upper two digits are ignored.)
- \*5 The value in RWw2 is used as the torque limit value during speed control or position control, and as the torque command value during torque control. (Torque control cannot be performed with a PM motor.) To use the value as the torque limit value, set Pr.810 = "2".

# ◆ Remote register (from the inverter to the master module)

| Device No.                                              | Signal                             | Description                                                                                                    |
|---------------------------------------------------------|------------------------------------|----------------------------------------------------------------------------------------------------|
| RWr0                                                    | Reply code                         | When "1" is set in RY21 or RY22, the following reply codes are set for the frequency setting command. The setting value "0" is set normally, and a value other than "0" is set at an error. H0000: Normal H0001: Write mode fault H0003: Setting range fault                                                                |
| RWr2                                                    | Reply code                         | When "1" is set in RY23 or RY24, the following reply codes are set for the torque command / torque limit. The setting value "0" is set normally, and a value other than "0" is set at an error. H0000: Normal H0003: Setting range fault                                                                                    |
| RWr4, RWr5,<br>RWr6                                     | Reply code                         | When the PID command (RWw4 to RWw6) is set, the following reply code is set for the PID command. The setting value "0" is set normally, and a value other than "0" is set at an error. H0000: Normal H0003: Setting range fault                                                                                             |
| RWr10,<br>RWr12,<br>RWr14,<br>RWr16,<br>RWr18,          | Reply code                         | When "1" is set in RY25, the following reply codes corresponding to the instruction code RWw10, 12, 14, 16, 18, and 1A are set. The setting value "0" is set normally, and a value other than "0" is set at an error.  H0000: Normal  H0001: Write mode fault  H0002: Parameter selection fault  H0003: Setting range fault |
| RWr11,<br>RWr13,<br>RWr15,<br>RWr17,<br>RWr19,<br>RWr1B | Read data                          | In a normal reply, a replay code for the instruction code is set.                                                                                                    |
| RWr20                                                   | Error status                       | The setting value "0" is set during normal inverter operation, and the data code of the corresponding error is set at an error. (For the data codes or details of fault records, refer to page 742.)                                                                                                    |
| RWr21                                                   | Fault record (fault data)          | The data code of faults history No. specified by RWw21 is stored in the lower 8 bits.  Lower 8 bits of RWw21 will be reverted back to the upper 8 bits.                                                                                                    |
| RWr22                                                   | Fault record (output frequency)    | The output frequency of the faults history No. specified in RWw21 is stored.                                                                                                    |
| RWr23                                                   | Fault record (output current)      | The output current of the faults history No. specified in RWw21 is always stored.                                                                                                    |
| RWr24                                                   | Fault record (output voltage)      | The output voltage of the faults history No. specified in RWw21 is always stored.                                                                                                    |
| RWr25                                                   | Fault record (energization time)   | The energization time of the faults history No. specified in RWw21 is always stored.                                                                                                    |
| RWr26                                                   | First monitor value                |                                                                                                    |
| RWr27                                                   | Second monitor value               |                                                                                                    |
| RWr28                                                   | Third monitor value                |                                                                                                    |
| RWr29                                                   | Fourth monitor value               | When "1" is set in RY20, the monitor value specified to the corresponding monitor code (RWw26                                                                                                    |
| RWr2A                                                   | Fifth monitor value                | to RWw2F) is stored.                                                                                                    |
| RWr2B                                                   | Sixth monitor value                | The output frequency, output current, and output voltage monitors are held at an inverter failure.                                                                                                    |
| RWr2C                                                   | Seventh monitor value              |                                                                                                    |
| RWr2D                                                   | Eighth monitor value               |                                                                                                    |
| RWr2E                                                   | Ninth monitor value                |                                                                                                    |
| RWr2F<br>RWr30 to<br>RWr7F                              | Tenth monitor value  Monitor value | Fixed monitored data are saved regardless of the RY20 setting.  The output frequency, output current, and output voltage monitors are held at an inverter failure.                                                                                                    |

## **♦** Instruction code

Set instruction codes using the remote register (RWw). (Refer to page 723.)

The definition read by the instruction code is stored in the remote register (RWr). (Refer to page 724.)

|                                 | Item                          | Read/<br>write | Instruction code  | Data description                                                                                                    |  |  |
|---------------------------------|-------------------------------|----------------|-------------------|----------------------------------------------------------------------------------------------------|--|--|
| Operatio                        | n mode                        | Read           | Н7В               | H0000: Network operation mode H0001: External operation mode, External JOG operation mode H0002: PU operation mode, External/PU combined operation 1 and 2, PUJOG operation                                                                                                    |  |  |
|                                 |                               |                | HFB               | H0000: Network operation mode<br>H0001: External operation mode<br>H0002: PU operation mode ( <b>Pr.79</b> = "6", <b>Pr.340</b> = "10, 12")                                                                                                    |  |  |
|                                 | Output frequency*1*2          | Read           | H6F               | H0000 to HFFFF: Output frequency in 0.01Hz increments (The display can be changed to the rotations per minute using Pr.37, Pr.144 and Pr.811. (Refer to page 422.))                                                                                                    |  |  |
|                                 | Output current                | Read           | H70               | H0000 to HFFFF: Output current (hexadecimal) Increment 0.01 A (FR-A820-03160(55K) or lower, FR-A840-01800(55K) or lower) Increment 0.1 A (FR-A820-03800(75K) or higher, FR-A840-02160(75K) or higher)                                                                                                    |  |  |
| Monitor                         | Output voltage                | Read           | H71               | H0000 to HFFFF: Output voltage (hexadecimal) Increments 0.1 V                                                                                                    |  |  |
|                                 | Special monitor               | Read           | H72               | H0000 to HFFFF: Monitor data selected in the instruction code HF3                                                                                                    |  |  |
|                                 |                               | Read           | H73               | H01 to HFF: Selection of the monitor item (monitor code)                                                                                                    |  |  |
|                                 | Special monitor selection No. | Write          | HF3 <sup>*3</sup> | If a monitor code out of the setting range is set, a range error occurs.  The monitor codes (monitor items) are the same as those of the RS-485 communication dedicated monitor. (Refer to page 424.)                                                                                                    |  |  |
| Monitor                         | Fault record                  | Read           | H74 to H77        | H0000 to HFFFF: Two latest fault records  b15                                                                                                    |  |  |
| Set frequ                       | uency (RAM)                   |                | H6D               | Read the set frequency/speed from the RAM or EEPROM.<br>H0000 to HFFFF: Set frequency in 0.01 Hz increments                                                                                                    |  |  |
| Set frequ                       | uency (EEPROM)                | Read           | H6E               | (The display can be changed to the rotations per minute using <b>Pr.37</b> , <b>Pr.144</b> , and <b>Pr.811</b> . (Refer to page 422.))                                                                                                    |  |  |
| Set frequ                       | uency (RAM) <sup>*4</sup>     | Write          | HED               | Write the set frequency/speed into the RAM or EEPROM.                                                                                                    |  |  |
| Set frequency (RAM and          |                               | Write          | HEE               | H0000 to HE678 (0 to 590.00 Hz): frequency in 0.01 Hz increments (The display can be changed to the rotations per minute using <b>Pr.37</b> , <b>Pr.144</b> , and Pr.811. (Refer to page 422.))  • To change the set frequency consecutively, write data to the inverter RAM. (Instruction code: HED)                                |  |  |
| Parameter                       |                               | Read           | H00 to H63        | <ul> <li>Refer to the instruction code (page 824) and write and/or read parameter values as required.</li> <li>Write to Pr.77 and Pr.79 is disabled.</li> <li>When setting Pr.100 and later, set the link parameter extended setting.</li> <li>Set 65520 (HFFF0) as a parameter value "8888" and 65535 (HFFFF) as "9999".</li> </ul> |  |  |
|                                 |                               | Write          | H80 to HE3        | <ul> <li>When changing the parameter values frequently, set "1" in Pr.342 to write them to<br/>the RAM. (Refer to page 630.)</li> </ul>                                                                                                    |  |  |
| Batch clearing of fault records |                               | Write          | HF4               | H9696: Batch clearing of fault records                                                                                                    |  |  |

| Item                                   | Read/<br>write | Instruction code | Data description                                                                                                    |
|----------------------------------------|----------------|------------------|----------------------------------------------------------------------------------------------------|
| Parameter clear<br>All parameter clear | Write          | HFC              | All parameters return to initial values.  Whether to clear communication parameters or not can be selected according to the data.  • Parameter clear  H9696: Communication parameters are cleared.  H5A5A*5: Communication parameters are not cleared.  • All parameter clear  H9966: Communication parameters are cleared.  H55AA*5: Communication parameters are cleared.  For the details of whether or not to clear parameters, refer to page 824.  When clear is performed with H9696 or H9966, communication related parameter settings also return to the initial values. When resuming the operation, set the parameters again. Performing a clear will clear the instruction code HEC, HF3, and HFF settings. |
| Inverter reset                         | Write          | HFD              | H9696: Resets the inverter.                                                                                                    |
| . *6                                   | Read           | H6C              | Read or write of bias and gain parameters (instruction codes H5E to H61 and HDE to HE1 with the link parameter extended setting = "1", H11 to H23 and H91 to HA3 with the link parameter extended setting = "9").                                                                                                    |
| Second parameter changing *6           | Write          | HEC              | H00: Frequency <sup>*7</sup> H01: Parameter-set analog value H02: Analog value input from terminal                                                                                                    |

- \*1 When "100" is set in Pr.52 Operation panel main monitor selection, set frequency is monitored during a stop and output frequency is monitored during running.
- \*2 When position control is selected, the number of pulses is monitored when **Pr.430** ≠ "9999".
- \*3 Write data is in hexadecimal, and only two digits are valid. (The upper two digits are ignored.)
- \*4 Setting from the remote register (RWw0) is also available.
- \*5 Turning OFF the power supply while clearing parameters with H5A5A or H55AA returns the communication parameter settings to the initial
- \*6 Reading or writing is available when the link parameter extended setting = "1 or 9".
- \*7 The gain frequency can be also written using Pr.125 (instruction code: H99) or Pr.126 (instruction code: H9A).

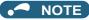

· When a 32-bit parameter setting or monitored value is read and the read value exceeds HFFFF, the reply data will be HFFFF.

## ◆ Torque command / torque limit through CC-Link IE Field Network communication

- · Torque commands can be given or the torque can be limited via CC-Link IE Field Network under Real sensorless vector control, Vector control, or PM sensorless vector control. The value is used to limit the torque during speed control or position control, and to give a torque command during torque control. To limit the torque, set Pr.810 = "2". The torque command / torque limit setting method can be selected using Pr.804 Torque command source selection. (Torque control cannot be performed with a PM motor.)
- For setting the torque limit parameters, refer to page 235, and for setting the torque command parameters, refer to page 270.
- Set the torque command value or the torque limit value in RWw2. The RWw2 function is switched according to the Pr.804 and Pr.810 settings and the control mode.

| Dr 904 sotting | Pr.810 setting | RWw2 function                    |                |  |  |
|----------------|----------------|----------------------------------|----------------|--|--|
| F1.004 Setting | F1.010 Setting | Speed control / position control | Torque control |  |  |
| 1, 3, 5, 6     | 2              | Torque limit                     | Torque command |  |  |
| 1, 3, 5, 6     | 0, 1           | RWw2 disabled                    | Torque command |  |  |
| 0, 4           | _              | RWw2 disabled                    | RWw2 disabled  |  |  |

• Relationship between the Pr.804 setting, the setting range, and the actual torque command / torque limit (when setting is made from CC-Link IE Field Network communication)

| Pr.804 setting | Setting range                        | Actual torque command | Actual torque limit |
|----------------|--------------------------------------|-----------------------|---------------------|
| 1, 3           | 600 to 1400 (1% increments)*1        | -400 to 400%          | 0 to 400%           |
| 5, 6           | -32768 to 32767 (two's complement)*1 | -327.68 to 327.67%    | 0 to 327.67%        |

<sup>\*1</sup> The torque limit setting is defined as an absolute value.

· Torque command / torque limit setting method

| Setting method                            | Setting procedure                                                                                                    |
|-------------------------------------------|----------------------------------------------------------------------------------------------------|
| Writing in RWw2                           | Set the torque command / torque limit value in RWw2.     Set "1" in RY23 (or RY24).                                                                                                    |
| Writing in <b>Pr.805</b> or <b>Pr.806</b> | <ol> <li>Set link parameter extended setting = H08 for RWw10 (12, 14, 16, 18, 1A).</li> <li>Set H85 or H86 as the instruction code.</li> <li>Set the torque command / torque limit value in RWw11 (13, 15, 17, 19, 1B).</li> <li>Set "1" in RY25.</li> </ol> |

# 5.21.5 Programming examples

The following explains the programming examples for controlling the inverter with sequence programs.

| Item                                          | Program example                                                          | Refer to page |
|-----------------------------------------------|--------------------------------------------------------------------------|---------------|
| Reading the inverter status                   | Reading the inverter status from the buffer memory of the master station | 729           |
| Setting the operation mode                    | Selecting the Network operation mode                                     | 729           |
| Setting the operation commands                | Commanding the forward rotation and middle speed signals                 | 730           |
| Setting the monitoring function               | Monitoring the output frequency                                          | 730           |
| Reading a parameter value                     | Reading the value of Pr.7 Acceleration time                              | 730           |
| Writing a parameter value                     | Setting "3.0 s" in Pr.7 Acceleration time                                | 731           |
| Setting the running frequency (running speed) | Setting to 50.00 Hz                                                      | 731           |
| Reading the fault records                     | Reading the inverter faults                                              | 732           |
| Inverter reset                                | Resetting the inverter when an inverter error occurs                     | 733           |

· System configuration for programming example

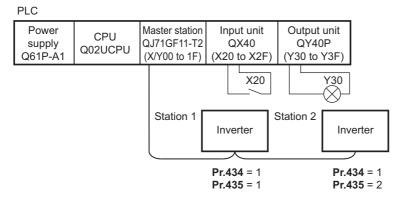

• In the programming example, network parameters of the master station are set as below. (Network parameters (module 1))

| Item                             | Setting condition                 |
|----------------------------------|-----------------------------------|
| Network type                     | CC-Link IE Field (master station) |
| Start I/O                        | 0000                              |
| Network No.                      | 1                                 |
| Total number of (slave) stations | 2                                 |
| Mode                             | Online (standard mode)            |
| Network configuration            | Refer to the following.           |
| Refresh parameter                | Refer to the following.           |

· Network configuration (assignment method: start/end)

| Item                                     |       | Setting condition          |                            |  |
|------------------------------------------|-------|----------------------------|----------------------------|--|
|                                          |       | Module 1                   | Module 2                   |  |
| Station number                           |       | 1                          | 2                          |  |
| Station type                             |       | Intelligent device station | Intelligent device station |  |
| RX/RY setting                            | Start | 0000                       | 0040                       |  |
| KANT Setting                             | End   | 003F                       | 007F                       |  |
| RWw/RWr setting                          | Start | 0000                       | 0080                       |  |
|                                          | End   | 007F                       | 00FF                       |  |
| Reserved station / error invalid station |       | No setting                 | No setting                 |  |

· Refresh parameters (assignment method: start/end)

| Link side   |       |      | Master side |        |        |
|-------------|-------|------|-------------|--------|--------|
| Device name | Start | End  | Device name | Start  | End    |
| SB          | 0000  | 01FF | SB          | 0000   | 01FF   |
| SW          | 0000  | 01FF | SW          | 0000   | 01FF   |
| RX          | 0000  | 007F | X           | 1000   | 107F   |
| RY          | 0000  | 007F | Υ           | 1000   | 107F   |
| RWr         | 0000  | 00FF | W           | 000000 | 0000FF |
| RWw         | 0000  | 00FF | W           | 000100 | 0001FF |

· Remote I/O (RX and RY) transmitted between the programmable controller CPU and intelligent device stations

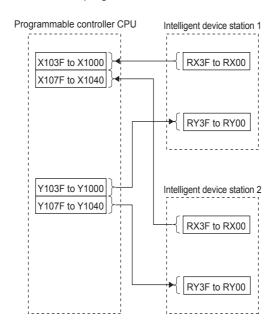

 Remote registers (RWw and RWr) transmitted between the programmable controller CPU and the intelligent device stations

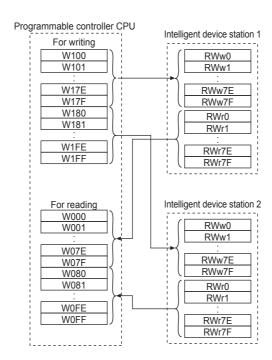

### ◆ Programming example for reading the inverter status

The following program turns ON the signal Y00 of the output unit when the station 1 inverter starts running.

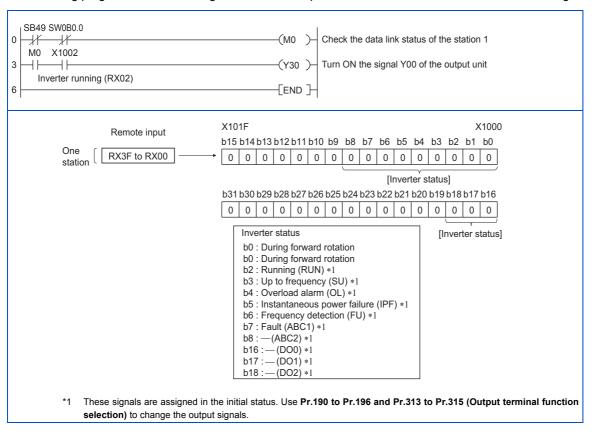

### ◆ Programming example for setting the operation mode

The following explains a program to write various data to the inverter.

The following program changes the operation mode of the station 1 inverter to network operation.

- · Operation mode write code: HFB (hexadecimal)
- Network operation set data: H0000 (hexadecimal) (Refer to page 724.)
- The reply code (RWr10) to the instruction code execution is set in D2. (Refer to page 724 for the reply code (RWr10).)

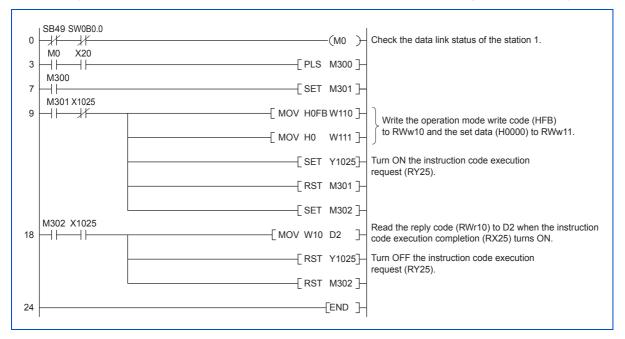

### **♦** Programming example for setting the operation commands

The following program gives a forward rotation command and middle-speed operation command to the station 1 inverter.

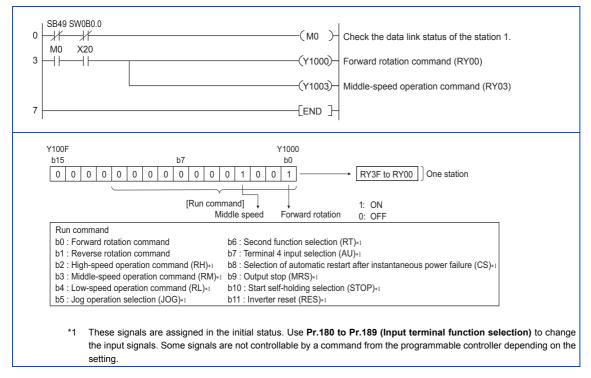

### ◆ Programming example for monitoring the output frequency

The following explains a program to read monitor functions of the inverter.

The following program reads the output frequency of the station 1 inverter to output to D1.

Output frequency read code: H0001 (hexadecimal)

For the monitor codes, refer to page 424.

Example) The output frequency of 60 Hz is indicated as "H1770 (6000)".

```
SB49 SW0B0 0
                                                                 -(MO)
          -#
                                                                          Check the data link status of the station 1.
    M0
         X20
                                                                           Set the monitor code (H01) of output frequency
                                                     √MOV H1
                                                                  W126
                                                                          Turn ON the monitor command (RY20).
                                                                 (Y1020)
                            X1020
                                                                          Read the output frequency (RWr26) to output to D1
                                                     -[MOV W26 D1
                                                                          when the monitoring (RX20) turns ON.
                                                                END ]
11
```

## ◆ Programming example for the parameter reading

The following program reads Pr.7 Acceleration time of the station 1 inverter to output to D1.

- Pr.7 Acceleration time reading instruction code: H07 (hexadecimal)
- Refer to page 824 for details of the parameter instruction code.

• The reply code (RWr10) to the instruction code execution is set in D2. (Refer to page 724 for the reply code (RWr10).)

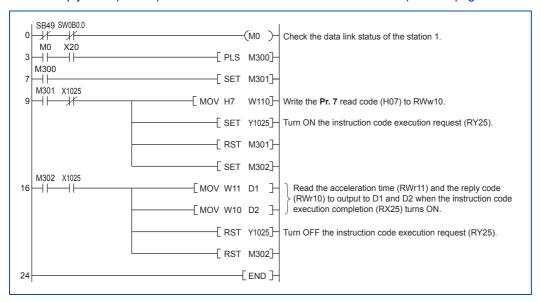

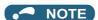

• For the parameter assigned the number of 100 or higher, change the link parameter extended setting (set it to the one other than H00). Refer to page 824 for the settings.

### **♦** Programming example for the parameter writing

The following program changes the setting value in Pr.7 Acceleration time of the station 1 inverter to 3.0 s.

- · Acceleration time writing instruction code: H87 (hexadecimal)
- · Acceleration time setting data: K30 (decimal)

For the details of instruction codes of each parameter, refer to the list of parameters (function codes) and instruction codes under different control modes (on page 824).

The reply code (RWr10) to the instruction code execution is set in D2. (Refer to page 724 for the reply code (RWr10).)

```
SB49 SW0B0.0
                                                               (M0 ) Check the data link status of the station 1
    -1/
    M0
                                                         - F PLS M300 T
   M300
                                                         -[ SET M301]
   \dashv\vdash
   M301 X1025
                                                    -[ MOV H87 W110]-
   \dashv\vdash
                                                                          Write the Pr. 7 write code (H87) to RWw10 and
                                                                          the acceleration time setting data (K30) to RWw11.
                                                    -[ MOV K30 W111]-
                                                         - SET Y10257-
                                                                          Turn ON the instruction code execution request (RY25).
                                                         -[ RST M301]
                                                         -[ SET M302]
   M302 X1025
                                                                          Read the reply code (RWr10) to output to D2 when the
18
                                                    -[MOV W10 D2 ]-
                                                                          instruction code execution completion (RX25) turns ON.
                                                         -[ RST Y1025]-
                                                                          Turn OFF the instruction code execution request (RY25).
                                                         - F RST M302-
                                                               -[END]
```

## NOTE

- For the parameter assigned the number of 100 or higher, change the link parameter extended setting (set it to the one other than H00). Refer to page 824 for the settings.
- For other functions, refer to the instruction codes (refer to page 724).

## ◆ Programming example for setting the running frequency

The following program changes the running frequency of the station 1 inverter to 50.00 Hz.

· Set frequency: K5000 (decimal)

• The reply code (RWr10) to the instruction code execution is set in D2. (Refer to page 724 for the reply code (RWr0).)

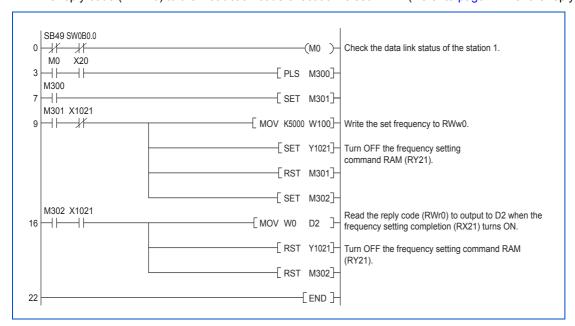

### • NOTE

- To change the running frequency continuously from a programmable controller, check that the frequency setting complete (for example, X1021) turns ON, and the reply code from the intelligent register is H0000. Then change the setting data (for example, W100) continuously.
- To write the running frequency to the EEPROM, change the following points in the program shown above.
  - Frequency setting command (from Y1021 to Y1022)
  - Frequency setting completion (from X1021 to X1022)

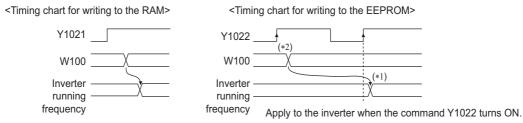

- \*1 To the EEPROM, a writing is performed only once after the command Y1022 turns ON.
- \*2 If the set data is changed at the command Y1022 ON, the change is not applied to the inverter.

## ◆ Programming example for the fault record reading

The following program reads the fault records of the station 1 inverter to output to D1.

• Faults history No. 1 and 2 reading instruction code: H74 (hexadecimal)

For the error code, refer to page 742.

The reply code (RWr10) to the instruction code execution is set in D2. (Refer to page 724 for the reply code (RWr10).)

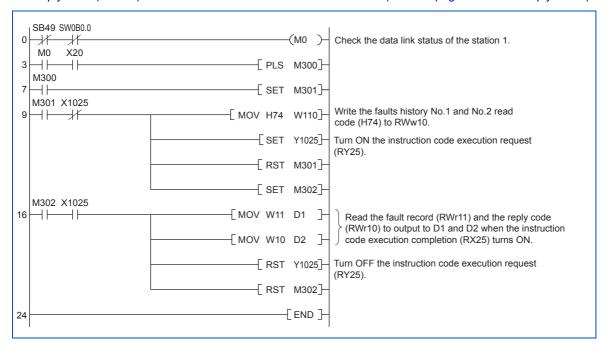

### ◆ Programming example for resetting the inverter at an inverter fault

The following program resets the station 1 inverter at an inverter fault.

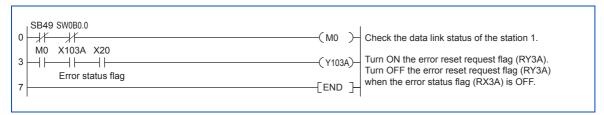

### NOTE

- The inverter reset with the flag RY3A shown above is enabled at an inverter fault only.
- When Pr.349 Communication reset selection = "0", inverter reset is available independently of the operation mode.
- When using the instruction code execution request (RY25) with the instruction code (HFD) and data (H9696) to reset the
  inverter, set a value other than "0" in Pr.340 Communication startup mode selection or change the operation mode to the
  Network operation mode. (For the program example, refer to page 729.)

## 5.21.6 Instructions

### ◆ Programming instructions

- Since the buffer memory data of the master station is kept transferred (refreshed) to/from the inverters, the TO instruction need not be executed every scan in response to data write or read requests. (The execution of the TO instruction every scan does not pose any problem.)
- If the FROM/TO instruction is executed frequently, data may not be written reliably. When transferring data between the
  inverter and sequence program via the buffer memory, perform the handshake to confirm that data has been written
  without error.

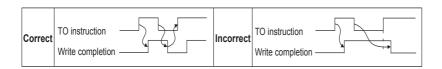

### Operating and handling instructions

- The commands only from the programmable controller can be accepted during CC-Link IE Field Network communication. The run command from external and parameter unit is ignored.
- If multiple inverters have the same station number, the communication cannot be performed properly.
- The inverter protective function (E.OP1) is activated if data communication stops for more than the time set in Pr.500 Communication error execution waiting time due to a programmable controller fault, an open Ethernet cable etc. during CC-Link IE Field Network operation.
- If the programmable controller (master station) is reset during CC-Link IE Field Network operation or if the programmable controller is powered off, data communication stops and the inverter protective function (E.OP1) is activated. To reset the programmable controller (master station), switch the operation mode to the External operation once, then reset the programmable controller.
- When Pr.340 = "0 (initial value)", any inverter whose main power is restored is reset to return to the External operation mode. To resume the Network operation, therefore, set the operation mode to the Network operation using the sequence program. Set a value other than "0" in Pr.340 to start in the Network operation mode after inverter reset.

## 5.21.7 Troubleshooting

| Description                                                   | Point to be checked                                                                                                    |
|---------------------------------------------------------------|----------------------------------------------------------------------------------------------------|
| Operation mode does not switch to the Network operation mode. | Check for looseness of the connector between the CC-Link IE Field Network communication circuit board and the inverter's control circuit board. Check that the Ethernet cable is installed correctly. (Check for contact fault, break in the cable, etc.)                                                           |
|                                                               | Check that <b>Pr.434 Network number (CC-Link IE)</b> and <b>Pr.435 Station number (CC-Link IE)</b> are correctly set. (Check that their settings match with the program, that the network number is set within the range, that no overlapping stations exist, and that the station number is set within the range.) |
|                                                               | Check that the inverter is in the External operation mode.                                                                                                    |
|                                                               | Check that the operation mode switching program is running.                                                                                                    |
|                                                               | Check that the operation mode switching program has been written correctly.                                                                                                    |
|                                                               | Check that the inverter starting program is running.                                                                                                    |
| Inverter does not start in the Network operation mode.        | Check that the inverter starting program has been written correctly.                                                                                                    |
|                                                               | Check that Pr.338 Communication operation command source is not set to External.                                                                                                    |

# **CHAPTER 6 PROTECTIVE FUNCTIONS**

| 6.1 | Inverter fault and alarm indications      | 738 |
|-----|-------------------------------------------|-----|
| 6.2 | Reset method for the protective functions |     |
| 6.3 | Check and clear of the faults history     | 740 |
| 6.4 | List of fault displays                    | 742 |
| 6.5 | Causes and corrective actions             | 745 |
| 6.6 | Check first when you have a trouble       | 765 |

# 6 PROTECTIVE FUNCTIONS

This chapter explains the "PROTECTIVE FUNCTIONS" that operate in this product. Always read the instructions before use.

## 6.1 Inverter fault and alarm indications

- When the inverter detects a fault, depending on the nature of the fault, the operation panel displays an error message or warning, or a protective function is activated to shut off the inverter output.
- When any fault occurs, take an appropriate corrective action, then reset the inverter, and resume the operation. Restarting the operation without a reset may break or damage the inverter.
- · When a protective function is activated, note the following points.

| Item                      | Description                                                                                                    |
|---------------------------|----------------------------------------------------------------------------------------------------|
| Fault signal              | Opening the magnetic contactor (MC) provided on the input side of the inverter at a fault occurrence shuts off the control power to the inverter, therefore, the fault output will not be retained. |
| Fault or alarm indication | When a protective function is activated, the operation panel displays a fault indication.                                                                                                    |
| Operation restart method  | While a protective function is activated, the inverter output is kept shutoff. Reset the inverter to restart the operation.                                                                         |

· Inverter fault or alarm indications are categorized as follows.

| Displayed item | Description                                                                                                    |
|----------------|----------------------------------------------------------------------------------------------------|
| Error message  | A message regarding operational fault and setting fault by the operation panel and the parameter unit. The inverter output is not shut off. |
| Warning        | The inverter output is not shut off even when a warning is displayed. However, failure to take appropriate measures will lead to a fault.   |
| Alarm          | The inverter output is not shut off. An Alarm (LF) signal can also be output with a parameter setting.                                      |
| Fault          | When a protective function is activated, the inverter output is shut off and a Fault (ALM) signal is output.                                |

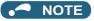

• The past eight faults can be displayed on the operation panel. (Faults history) (For the operation, refer to page 740.)

# 6.2 Reset method for the protective functions

Reset the inverter by performing any of the following operations. Note that the accumulated heat value of the electronic thermal relay function and the number of retries are cleared (erased) by resetting the inverter.

The inverter recovers about 1 second after the reset is released.

• On the operation panel, press to reset the inverter. (This may only be performed when a fault occurs. (Refer to page 751 of the Instruction Manual for faults.))

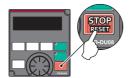

• Switch the power OFF once, then switch it ON again.

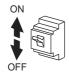

• Turn ON the Reset (RES) signal for 0.1 s or more. (If the RES signal is kept ON, "Err" appears (blinks) to indicate that the inverter is in a reset status.)

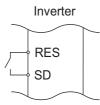

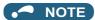

• OFF status of the start signal must be confirmed before resetting the inverter fault. Resetting an inverter fault with the start signal ON restarts the motor suddenly.

# 6.3 Check and clear of the faults history

The operation panel stores the fault indications which appear when a protective function is activated to display the fault record for the past eight faults. (Faults history)

### ◆ Check for the faults history

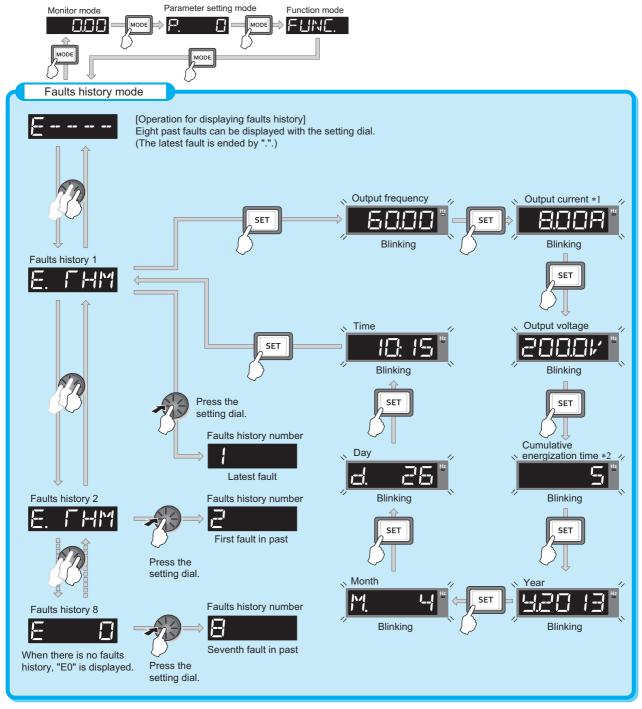

<sup>\*1</sup> When an overcurrent trip occurs by an instantaneous overcurrent, the monitored current value saved in the faults history may be lower than the actual current that has flowed.

<sup>\*2</sup> The cumulative energization time and actual operation time are accumulated from 0 to 65535 hours, then cleared, and accumulated again from 0.

## **◆** Faults history clearing procedure

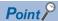

• Set Err.CL Fault history clear = "1" to clear the faults history.

### Operating procedure

- **1.** Turning ON the power of the inverter The operation panel is in the monitor mode.
- 2. Selecting the parameter setting mode

Press Mode to choose the parameter setting mode. (The parameter number read previously appears.)

**3.** Selecting the parameter number

Turn until " [ " (Fault history clear) appears. Press set value." [ " (initial value) appears.

**4.** Faults history clear

" | f" and " f= -- f- [ ] are displayed alternately after parameters are cleared.

- Turn to read another parameter.
- Press | SET | to show the setting again.
- Press set twice to show the next parameter.

#### 6.4 List of fault displays

If the displayed message does not correspond to any of the following or if you have any other problem, contact your sales representative.

### ◆ Error message

· A message regarding operational fault and setting fault by the operation panel and the parameter unit is displayed. The inverter output is not shut off.

| Operation panel indication | Name                  | Refer<br>to page |
|----------------------------|-----------------------|------------------|
| HOLE                       | Operation panel lock  | 745              |
| LOCA                       | Password locked       | 745              |
| Er 1 to<br>Er4<br>Er8      | Parameter write error | 745,<br>746      |
| r-                         | Copy operation fault  | 746,<br>747      |
| Err.                       | Error                 | 747              |

### Warning

· The inverter output is not shut off even when a warning is displayed. However, failure to take appropriate measures will lead to a fault.

| Operation panel indication | Name                                        | Refer<br>to page |
|----------------------------|---------------------------------------------|------------------|
|                            | Stall prevention (overcurrent)              | 748              |
| aL                         | Stall prevention (overvoltage)              | 748              |
| RE                         | Regenerative brake pre-alarm                | 748              |
| <del>   - </del>           | Electronic thermal relay function pre-alarm | 749              |
| P5                         | PU stop                                     | 749              |
| 54                         | Speed limit indication                      | 749              |
|                            | Parameter copy                              | 749              |
| 58                         | Safety stop                                 | 749              |
| MF 1 to                    | Maintenance signal output                   | 750              |
| LIF                        | USB host error                              | 750              |
| HPI                        | Home position return setting error          | 750              |

| Operation panel indication | Name                                            | Refer<br>to page |
|----------------------------|-------------------------------------------------|------------------|
| HPZ                        | Home position return uncompleted                | 750              |
| HPB                        | Home position return parameter setting error    | 750              |
|                            | Continuous operation during communication fault | 750              |
| LdF                        | Load fault warning                              | 750              |

### Alarm

· The inverter output is not shut off. An Alarm (LF) signal can also be output with a parameter setting.

| Operation panel indication | Name               | Refer<br>to page |
|----------------------------|--------------------|------------------|
| FN                         | Fan alarm          | 750              |
| FNE                        | Internal fan alarm | 751              |

### ◆ Fault

- · When a protective function is activated, the inverter output is shut off and a Fault (ALM) signal is output.
- · The data code is used for checking the fault detail via communication or with Pr.997 Fault initiation.

#### ■ Data code 16 to 199

|    | ation panel          | Name                                                 | Data<br>Code | Refer<br>to page |
|----|----------------------|------------------------------------------------------|--------------|------------------|
| E. |                      | Overcurrent trip during acceleration                 | 16<br>(H10)  | 751              |
| E. |                      | Overcurrent trip during constant speed               | 17<br>(H11)  | 752              |
| E. |                      | Overcurrent trip during deceleration or stop         | 18<br>(H12)  | 752              |
| E. |                      | Regenerative overvoltage trip during acceleration    | 32<br>(H20)  | 753              |
| E. |                      | Regenerative overvoltage trip during constant speed  | 33<br>(H21)  | 753              |
| E. |                      | Regenerative overvoltage trip during deceleration or | 34<br>(H22)  | 753              |
| E. |                      | Inverter overload trip (electronic thermal relay     | 48<br>(H30)  | 753              |
| E. | [ <del>       </del> | Motor overload trip (electronic thermal relay        | 49<br>(H31)  | 754              |
| E. | FIN                  | Heatsink overheat                                    | 64<br>(H40)  | 754              |
| E. | PF                   | Instantaneous power failure                          | 80<br>(H50)  | 754              |
| E. |                      | Undervoltage                                         | 81<br>(H51)  | 754              |
| E. | LF                   | Input phase loss                                     | 82<br>(H52)  | 755              |
| E. |                      | Stall prevention stop                                | 96<br>(H60)  | 755              |
| E. | 501                  | Loss of synchronism detection                        | 97<br>(H61)  | 755              |

|          | ration panel | Name                                              | Data         | Refer   |
|----------|--------------|---------------------------------------------------|--------------|---------|
| in       | dication     | Name                                              | Code         | to page |
| E.       | LUP          | Upper limit fault detection                       | 98<br>(H62)  | 755     |
| E.       | Lan          | Lower limit fault detection                       | 99<br>(H63)  | 756     |
| E.       | 6E           | Brake transistor alarm detection                  | 112<br>(H70) | 756     |
| E.       | <u>G</u> F   | Output side earth (ground) fault overcurrent      | 128<br>(H80) | 756     |
| E.       | LF           | Output phase loss                                 | 129<br>(H81) | 756     |
| E.       |              | External thermal relay operation                  | 144<br>(H90) | 756     |
| E.       | PFE          | PTC thermistor operation                          | 145<br>(H91) | 757     |
| E.       |              | Option fault                                      | 160<br>(HA0) | 757     |
| E.       |              |                                                   | 161<br>(HA1) |         |
| E.       |              | Communication option fault                        | 162<br>(HA2) | 757     |
| E.       | OPB          |                                                   | 163<br>(HA3) |         |
| E.       | 15           |                                                   | 164<br>(HA4) |         |
| E.       | 17           |                                                   | 165<br>(HA5) |         |
| E.<br>E. | 18           | User definition error by the PLC function         | 166<br>(HA6) | 758     |
| E.       | 19           |                                                   | 167<br>(HA7) |         |
| E.       | 20           |                                                   | 168<br>(HA8) |         |
| E.       | PE           | Parameter storage device fault                    | 176<br>(HB0) | 758     |
| E.       | PUE          | PU disconnection                                  | 177<br>(HB1) | 758     |
| E.       | REF          | Retry count excess                                | 178<br>(HB2) | 758     |
| E.       | PEZ          | Parameter storage device fault                    | 179<br>(HB3) | 758     |
| E.       | [PU          | CPU fault                                         | 192<br>(HC0) | 759     |
| E.       | EFE          | Operation panel power supply short circuit/RS-485 | 193<br>(HC1) | 759     |
| E.       | PZH          | 24 VDC power fault                                | 194<br>(HC2) | 759     |
| E.       |              | Abnormal output current detection                 | 196<br>(HC4) | 759     |
| E.       | [] -         | Inrush current limit circuit fault                | 197<br>(HC5) | 759     |
| E.       | SER          | Communication fault (inverter)                    | 198<br>(HC6) | 760     |
| E.       | AI E         | Analog input fault                                | 199<br>(HC7) | 760     |

### ■ Data code 200 or more

| Ol | peration panel<br>indication | Name                    | Data<br>code | Refer<br>to<br>page |
|----|------------------------------|-------------------------|--------------|---------------------|
| E  | . USb                        | USB communication fault | 200<br>(HC8) | 760                 |

| Operation panel indication |           | Name                                 | Data<br>code | Refer<br>to |
|----------------------------|-----------|--------------------------------------|--------------|-------------|
|                            | luication |                                      | code         | page        |
| E.                         | SAF       | Safety circuit fault                 | 201<br>(HC9) | 760         |
| E.                         | PBF       | Internal circuit fault               | 202<br>(HCA) | 760         |
| E.                         | 13        |                                      | 253<br>(HFD) | , 66        |
| E.                         | 8         | Overspeed occurrence                 | 208<br>(HD0) | 761         |
| E.                         | 858       | Speed deviation excess detection     | 209<br>(HD1) | 761         |
| E.                         | ECT       | Signal loss detection                | 210<br>(HD2) | 761         |
| E.                         |           | Excessive position fault             | 211<br>(HD3) | 761         |
| E.                         | MF 1      |                                      | 213<br>(HD5) |             |
| E.                         | MPS       |                                      | 214<br>(HD6) |             |
| E.                         | MBB       |                                      | 215<br>(HD7) |             |
| E.                         |           | Brake sequence fault                 | 216<br>(HD8) | 762         |
| E.                         | MB5       |                                      | 217<br>(HD9) |             |
| E.                         | MAB       |                                      | 218<br>(HDA) |             |
| E.                         | MET       |                                      | 219<br>(HDB) |             |
| E.                         | EP        | Encoder phase fault                  | 220<br>(HDC) | 762         |
| E.                         | MF        | Magnetic pole position unknown       | 222<br>(HDE) | 762         |
| E.                         | 1 171-1   | Abnormal internal temperature        | 225<br>(HE1) | 762         |
| E.                         |           | 4 mA input fault                     | 228<br>(HE4) | 762         |
| E.                         | PEH       | Pre-charge fault                     | 229<br>(HE5) | 763         |
| E.                         | Pl d      | PID signal fault                     | 230<br>(HE6) | 763         |
| E.                         | 1         |                                      | 241<br>(HF1) |             |
| E.                         | 2         | Option fault                         | 242<br>(HF2) | 763         |
| E.                         | <u> </u>  |                                      | 243<br>(HF3) |             |
| E.                         | 5         |                                      | 245<br>(HF5) |             |
| E.                         | 8         | CPU fault                            | 246<br>(HF6) | 759         |
| E.                         | 7         |                                      | 247<br>(HF7) |             |
| E.                         | 11        | Opposite rotation deceleration fault | 251<br>(HFB) | 763         |

## **♦** Others

• The faults history and the operation status of the inverter are displayed. It is not a fault indication.

| Operation panel indication | Name                                 | Refer<br>to<br>page |
|----------------------------|--------------------------------------|---------------------|
| E                          | Faults history                       | 740                 |
| Eľ                         | 24 V external power supply operation | 764                 |
| Rd                         | Backup in progress                   | 764                 |
| MR                         | Restoration in progress              | 764                 |

If faults other than the above appear, contact your sales representative.

### 6.5 **Causes and corrective actions**

## **♦** Error message

A message regarding operational troubles is displayed. Output is not shut off.

| Operation panel indication | HOLD                  | HOLd                                                         |
|----------------------------|-----------------------|--------------------------------------------------------------|
| Name                       | Operation panel lock  |                                                              |
| Description                | Operation lock is set | . Operation other than STOP is invalid. (Refer to page 324.) |
| Check point                |                       |                                                              |
| Corrective action          | Press MODE for 2 s    | to release the lock.                                         |

| Operation panel indication | LOCD                                                                                                    | LOCa |
|----------------------------|----------------------------------------------------------------------------------------------------|------|
| Name                       | Password locked                                                                                                    |      |
| Description                | Password function is active. Display and setting of parameters are restricted.   Enter the password in <b>Pr.297 Password lock/unlock</b> to unlock the password function before operating. (Refer page 331.) |      |
| Check point                |                                                                                                    |      |
| Corrective action          |                                                                                                    |      |

| Operation panel indication | Er1                                                                                                    | Er- I |
|----------------------------|----------------------------------------------------------------------------------------------------|-------|
| Name                       | Write disable error                                                                                                    |       |
| Description                | <ul> <li>Parameter setting was attempted while Pr.77 Parameter write selection is set to disable parameter write.</li> <li>Overlapping range has been set for the frequency jump.</li> <li>Overlapping range has been set for the adjustable 5 points V/F.</li> <li>The PU and inverter cannot make normal communication.</li> <li>IPM parameter initialization was attempted while Pr.72 PWM frequency selection = "25".</li> </ul> |       |
| Check point                | Check the Pr.77 setting. (Refer to page 328.)     Check the settings of Pr.31 to Pr.36 (frequency jump). (Refer to page 408.)     Check point     Check the settings of Pr.100 to Pr.109 (adjustable 5 points V/F). (Refer to page 679.)     Check the connection of PU and the inverter.     Check the Pr.72 setting. A sine wave filter cannot be used under PM sensorless vector control.                                         |       |

| Operation panel indication | Er2                                                                                                    | Ere                                 |  |
|----------------------------|----------------------------------------------------------------------------------------------------|-------------------------------------|--|
| Name                       | Write error during op                                                                                                    | Write error during operation        |  |
| Description                | Parameter write was attempted while Pr.77 Parameter write selection = "0".                                                                                                    |                                     |  |
| Check point                | Check that the inve                                                                                                    | Check that the inverter is stopped. |  |
| Corrective action          | <ul> <li>After stopping the operation, make parameter setting.</li> <li>When setting Pr.77 = "2", parameter write is enabled during operation. (Refer to page 328.)</li> </ul> |                                     |  |

| Operation panel indication | Er3                  | Er3                                                                                           |
|----------------------------|----------------------|-----------------------------------------------------------------------------------------------|
| Name                       |                      |                                                                                               |
| Description                |                      |                                                                                               |
| Check point                | Check the settings o | f the calibration parameters C3, C4, C6, and C7 (calibration functions). (Refer to page 482.) |

| Operation panel indication | Er4                                                                                                    | E '                                                                                                    |
|----------------------------|----------------------------------------------------------------------------------------------------|----------------------------------------------------------------------------------------------------|
| Name                       | Mode designation er                                                                                                    | ror                                                                                                    |
| Description                | <ul> <li>Parameter setting was attempted in the External or NET operation mode while Pr.77 Parameter write selection = "1".</li> <li>Parameter write was attempted when the command source is not at the operation panel (FR-DU08).</li> <li>Check point</li> <li>Check that the operation mode is the PU operation mode.</li> <li>Check that the Pr.551 PU mode operation command source selection setting is correct.</li> </ul> |                                                                                                    |
| Check point                |                                                                                                    |                                                                                                    |
| Corrective action          |                                                                                                    | eration mode to the "PU operation mode", make parameter setting. (Refer to page 370.) parameter write is enabled regardless of the operation mode. (Refer to page 328.) Refer to page 380.) |

| Operation panel indication | Er8                                                                                                    | E-8                                                                                                    |  |
|----------------------------|----------------------------------------------------------------------------------------------------|----------------------------------------------------------------------------------------------------|--|
| Name                       | USB memory device                                                                                                    | operation error                                                                                                    |  |
| Description                | <ul> <li>An operation command was given during the USB memory device operation.</li> <li>A copy operation (writing) was performed while the PLC function was in the RUN state.</li> <li>A copy operation was attempted for a password locked project.</li> </ul> |                                                                                                    |  |
| Check point                | <ul> <li>Check if the USB memory device is operating.</li> <li>Check if the PLC function is in the RUN state.</li> <li>Check if the project data is locked with a password.</li> </ul>                                                                           |                                                                                                    |  |
| Corrective action          | Stop the PLC funct     Unlock the passwo                                                                                                    | or form the operation after the USB memory device operation is completed.  op the PLC function. (Refer to page 614 and the PLC function programming manual.)  nlock the password of the project data using FR Configurator2. (Refer to the Instruction Manuals of FR onfigurator2 and GX Works2.) |  |

| Operation panel indication | rE1 , }-                                                                                                    |   |  |  |
|----------------------------|----------------------------------------------------------------------------------------------------|---|--|--|
| Name                       | Parameter read erro                                                                                                    | r |  |  |
| Description                | <ul> <li>A failure has occurred at the operation panel side EEPROM while reading the copied parameters.</li> <li>A failure has occurred in the USB memory device while copying the parameters or reading the PLC function project data.</li> </ul>                                                                                    |   |  |  |
| Check point                | •                                                                                                    |   |  |  |
| Corrective action          | <ul> <li>Perform parameter copy again. (Refer to page 708 and page 711.)</li> <li>Perform PLC function project data copy again. (Refer to page 614.)</li> <li>The USB memory device may be faulty. Replace the USB memory device.</li> <li>The operation panel (FR-DU08) may be faulty. Contact your sales representative.</li> </ul> |   |  |  |

| Operation panel indication | rE2                                                                                                    | -62 |  |  |  |
|----------------------------|----------------------------------------------------------------------------------------------------|-----|--|--|--|
| Name                       | Parameter write erro                                                                                                    | ſ   |  |  |  |
| Description                | <ul> <li>Parameter copy from the operation panel to the inverter was attempted during operation.</li> <li>A failure has occurred at the operation panel side EEPROM while writing the copied parameters.</li> <li>A failure has occurred in the USB memory device while writing the copied parameters or PLC function project data.</li> </ul>                               |     |  |  |  |
| Check point                | Check that the inverter is stopped.                                                                                                    |     |  |  |  |
| Corrective action          | <ul> <li>After stopping the operation, perform parameter copy again. (Refer to page 708.)</li> <li>The operation panel (FR-DU08) may be faulty. Contact your sales representative.</li> <li>Perform parameter copy or PLC project data copy again. (Refer to page 614 and page 711.)</li> <li>The USB memory device may be faulty. Replace the USB memory device.</li> </ul> |     |  |  |  |

| Operation panel indication | rE3                                                                                                 | r-E3                                                                                                    |  |  |
|----------------------------|----------------------------------------------------------------------------------------------------|----------------------------------------------------------------------------------------------------|--|--|
| Name                       | Parameter verification                                                                              | n error                                                                                                    |  |  |
| Description                | <ul><li>A failure has occur</li><li>A failure has occur</li></ul>                                   | The data in the inverter are different from the data in the operation panel.  A failure has occurred at the operation panel side EEPROM during parameter verification.  A failure has occurred in the USB memory device during parameter verification.  The data in the inverter are different from the data in the USB memory device or the personal computer (FR Configurator2). |  |  |
| Check point                | Check the parameter setting of the source inverter against the setting of the destination inverter. |                                                                                                    |  |  |
| Corrective action          | <ul> <li>The operation pane</li> <li>The USB memory</li> </ul>                                      |                                                                                                    |  |  |

| Operation panel indication | rE4                                                                                                    | r-E'- |  |
|----------------------------|----------------------------------------------------------------------------------------------------|-------|--|
| Name                       | Model error                                                                                                    |       |  |
| Description                | <ul> <li>A different model was used when parameter copy from the operation panel or parameter verification was performed.</li> <li>The data in the operation panel were not correct when parameter copy from the operation panel or parameter verification was performed.</li> </ul> |       |  |
| Check point                | <ul> <li>Check that the parameter copy or verification source inverter is of the same model.</li> <li>Check that parameter copy to the operation panel was not interrupted by switching OFF the power or by disconnecting the operation panel.</li> </ul>                            |       |  |
| Corrective action          | <ul> <li>Perform parameter copy and parameter verification between inverters of the same model (FR-A800 series).</li> <li>Perform parameter copy to the operation panel from the inverter again.</li> </ul>                                                                          |       |  |

| Operation panel indication | rE6                                                                                                    | -E5        |  |  |  |
|----------------------------|----------------------------------------------------------------------------------------------------|------------|--|--|--|
| Name                       | File error                                                                                                    | File error |  |  |  |
| Description                | <ul> <li>The parameter copy file in the USB memory device cannot be recognized.</li> <li>An error has occurred in the file system during transfer of the PLC function data or writing to RAM.</li> </ul> |            |  |  |  |
| Check point                | •                                                                                                    |            |  |  |  |
| Corrective action          | <ul> <li>Perform parameter copy again. (Refer to page 711.)</li> <li>Copy the PLC function project data again. (Refer to page 614.)</li> </ul>                                                           |            |  |  |  |

| Operation panel indication | rE7                                                                                                    | r-E 7                                                                                     |  |  |  |
|----------------------------|----------------------------------------------------------------------------------------------------|-------------------------------------------------------------------------------------------|--|--|--|
| Name                       | File quantity error                                                                                                    |                                                                                           |  |  |  |
| Description                | <ul> <li>A parameter copy was attempted to the USB memory device in which the copy files from 001 to 099 had already<br/>been saved.</li> </ul> |                                                                                           |  |  |  |
| Check point                | Check if the number of copy files in the USB memory device has reached 99.                                                                      |                                                                                           |  |  |  |
| Corrective action          | Delete the copy file                                                                                                    | copy file in the USB memory device and perform parameter copy again. (Refer to page 711.) |  |  |  |

| Operation panel indication | rE8                                                                                                    | r E B                                            |  |  |
|----------------------------|----------------------------------------------------------------------------------------------------|--------------------------------------------------|--|--|
| Name                       | No PLC function pro                                                                                                    | No PLC function project file                     |  |  |
| Description                | The specified PLC function project file does not exist in the USB memory device.                                                           |                                                  |  |  |
| Check point                | Check that the file exists in the USB memory device.     Check that the folder name and the file name in the USB memory device is correct. |                                                  |  |  |
| Corrective action          | The data in the USB                                                                                                    | ne data in the USB memory device may be damaged. |  |  |

| Operation panel indication | Err.                                                                                      | E                                                                                                    |  |  |  |
|----------------------------|-------------------------------------------------------------------------------------------|----------------------------------------------------------------------------------------------------|--|--|--|
| Description                | <ul><li>The operation pane</li><li>This error may occ</li><li>When using a sepa</li></ul> | The RES signal is turned ON. The operation panel and inverter cannot make normal communication (contact faults of the connector). This error may occur when the voltage at the input side of the inverter drops. When using a separate power source for the control circuit power (R1/L11, S1/L21) from the main circuit power (R/L1, S/L2, T/L3), this error may appear at turning ON of the main circuit. It is not a fault. |  |  |  |
| Corrective action          |                                                                                           | F the RES signal. The connection between the operation panel and the inverter. The voltage on the input side of the inverter.                                                                                                    |  |  |  |

# **♦** Warning

Output is not shut off when a protective function is activated.

| Operation panel indication | OL                                                                                                    |                                                                                                    | FR-LU08 indication                                                             | OL                                                                                                    |  |  |
|----------------------------|----------------------------------------------------------------------------------------------------|----------------------------------------------------------------------------------------------------|--------------------------------------------------------------------------------|----------------------------------------------------------------------------------------------------|--|--|
| Name                       | Stall prevention (overcurrent)                                                                                                    |                                                                                                    |                                                                                |                                                                                                    |  |  |
|                            | <ul> <li>When the output current of the inverter increases, the stall prevention (overcurrent) function is activated.</li> <li>The following section explains about the stall prevention (overcurrent) function.</li> </ul>                                                                                                    |                                                                                                    |                                                                                |                                                                                                    |  |  |
|                            | During acceleration                                                                                                    | control) of the inverter ex<br>operation level, etc.), th<br>current decreases to pre-                                                                                                    | ceeds the stall prevention is function stops the incovent the inverter from re | eal sensorless vector control or Vector on level (Pr.22 Stall prevention rease in frequency until the overload sulting in overcurrent trip. When the a operation level, this function increases |  |  |
| Description                | During constant-<br>speed operation                                                                                                    | When the output current (output torque under Real sensorless vector control or Vector control) of the inverter exceeds the stall prevention level ( <b>Pr.22 Stall prevention operation level</b> , etc.), this function reduces frequency until the overload current decreases to prevent the inverter from resulting in overcurrent trip. When the overload current is reduced below stall prevention operation level, this function increases the frequency up to the set value. |                                                                                |                                                                                                    |  |  |
|                            | During deceleration                                                                                                    | When the output current (output torque under Real sensorless vector control or Vector control) of the inverter exceeds the stall prevention level ( <b>Pr.22 Stall prevention operation level</b> , etc.), this function stops the decrease in frequency until the overload current decreases to prevent the inverter from resulting in overcurrent trip. When the overload current is reduced below stall prevention operation level, this function decreases the frequency again. |                                                                                |                                                                                                    |  |  |
| Check point                | Check that the Pr.0 Torque boost setting is not too large. The Pr.7 Acceleration time and Pr.8 Deceleration time settings may be too short. Check that the load is not too heavy. Check for any failures in peripheral devices. Check that the Pr.13 Starting frequency is not too large. Check that Pr.22 Stall prevention operation level is appropriate.                                                                                                    |                                                                                                    |                                                                                |                                                                                                    |  |  |
| Corrective action          | <ul> <li>Gradually increase or decrease the Pr.0 setting by 1% at a time and check the motor status. (Refer to page 672.)</li> <li>Set a larger value in Pr.7 and Pr.8. (Refer to page 349.)</li> <li>Reduce the load.</li> <li>Try Advanced magnetic flux vector control, Real sensorless vector control, or Vector control.</li> <li>Change the Pr.14 Load pattern selection setting.</li> <li>The stall prevention operation current can be set in Pr.22 Stall prevention operation level. (Initial value is 150%.) The acceleration/deceleration time may change. Increase the stall prevention operation level with Pr.22 Stall prevention operation level, or disable stall prevention with Pr.156 Stall prevention operation selection. (Use Pr.156 to set either operation continued or not at OL operation.)</li> </ul> |                                                                                                    |                                                                                |                                                                                                    |  |  |

| Operation panel indication | oL                                                                                                    | ے ا      | FR-LU08 indication | oL |
|----------------------------|----------------------------------------------------------------------------------------------------|----------|--------------------|----|
| Name                       | Stall prevention (over                                                                                                    | voltage) |                    |    |
| Description                | When the output voltage of the inverter increases, the stall prevention (overvoltage) function is activated.     The regeneration avoidance function is activated due to excessive regenerative power of the motor. (Refer to page 696.)     The following section explains the stall prevention (overvoltage) function.    If the regenerative power of the motor becomes excessive to exceed the regenerative power consumption capability, this function stops decreasing the frequency to prevent overvoltage trip. As soon as the regenerative power has reduced, deceleration resumes. |          |                    |    |
| Check point                | <ul> <li>Check for sudden speed reduction.</li> <li>Check if the regeneration avoidance function (Pr.882 to Pr.886) is being used. (Refer to page 696.)</li> </ul>                                                                                                    |          |                    |    |
| Corrective action          | The deceleration time may change. Increase the deceleration time using <b>Pr.8 Deceleration time</b> .                                                                                                    |          |                    |    |

| Operation panel indication | RB                                                                                                    | R'L                                                  | FR-LU08 indication | RB |
|----------------------------|----------------------------------------------------------------------------------------------------|------------------------------------------------------|--------------------|----|
| Name                       | Regenerative brake pr                                                                                                    | e-alarm (Standard models                             | only)              |    |
| Description                | Appears if the regenerative brake duty reaches or exceeds 85% of the <b>Pr.70 Special regenerative brake duty</b> value. If the regenerative brake duty reaches 100%, a regenerative overvoltage (E. OV[]) occurs. |                                                      |                    |    |
| Check point                | <ul> <li>Check if the brake resistor duty is not too high.</li> <li>Check that the Pr.30 Regenerative function selection and Pr.70 settings are correct.</li> </ul>                                                |                                                      |                    |    |
| Corrective action          | Set the deceleration     Check the Pr.30 and                                                                                                    | time longer.<br>I <b>Pr.70</b> settings. (Refer to p | age 689.)          |    |

| Operation panel indication | ТН                                                                                                    | [ <del>     </del>                                                                                                    | FR-LU08 indication | тн |  |  |
|----------------------------|----------------------------------------------------------------------------------------------------|----------------------------------------------------------------------------------------------------|--------------------|----|--|--|
| Name                       | Electronic thermal rela                                                                                                    | Electronic thermal relay function pre-alarm                                                                                                    |                    |    |  |  |
| Description                | of Pr.9 Electronic the                                                                                                    | Appears if the cumulative value of the electronic thermal O/L relay reaches or exceeds 85% of the preset level of <b>Pr.9 Electronic thermal O/L relay</b> . If the specified value is reached, the protection circuit is activated to shut off the inverter output. |                    |    |  |  |
| Check point                | <ul> <li>Check for large load or sudden acceleration.</li> <li>Check that the <b>Pr.9</b> setting is appropriate. (Refer to page 394.)</li> </ul> |                                                                                                    |                    |    |  |  |
| Corrective action          |                                                                                                    | Reduce the load and frequency of operation.  Set an appropriate value in <b>Pr.9</b> . (Refer to page 394.)                                                                                                    |                    |    |  |  |

| Operation panel indication | PS                                                                                                    | P5                                                                                                    | FR-LU08 indication | PS |  |  |
|----------------------------|----------------------------------------------------------------------------------------------------|----------------------------------------------------------------------------------------------------|--------------------|----|--|--|
| Name                       | PU stop                                                                                                    |                                                                                                    |                    |    |  |  |
| Description                | under the mode other PU stop selection.                                                                            | The motor is stopped using under the mode other than the PU operation mode. (To enable under the mode other than the PU operation mode, set Pr.75 Reset selection/disconnected PU detection/PU stop selection. Refer to page 320 for details.) The motor is stopped by the emergency stop function. |                    |    |  |  |
| Check point                | Check for a stop made by pressing STOP RESET of the operation panel.      Check for whether the X92 signal is OFF. |                                                                                                    |                    |    |  |  |
| Corrective action          | _                                                                                                    | OFF and release with EX                                                                                                    | <u> </u>           |    |  |  |

| Operation panel indication | SL                                                                                                    | SL                                                                 | FR-LU08 indication | SL |  |  |
|----------------------------|----------------------------------------------------------------------------------------------------|--------------------------------------------------------------------|--------------------|----|--|--|
| Name                       | Speed limit indication (output during speed limit)                                                                                  |                                                                    |                    |    |  |  |
| Description                | Output if the speed lim                                                                                                    | Output if the speed limit level is exceeded during torque control. |                    |    |  |  |
| Check point                | <ul><li>Check that the torque command is not larger than required.</li><li>Check if the speed limit level is set too low.</li></ul> |                                                                    |                    |    |  |  |
| Corrective action          | Decrease the torque command value.     Increase the speed limit level.                                                              |                                                                    |                    |    |  |  |

| Operation panel indication | СР                                                                                                    |                | FR-LU08 indication | СР |  |  |
|----------------------------|----------------------------------------------------------------------------------------------------|----------------|--------------------|----|--|--|
| Name                       | Parameter copy                                                                                                    | Parameter copy |                    |    |  |  |
| Description                | Appears when parameter copy is performed between the FR-A820-03160(55K) or lower / FR-A840-01800(55K) or lower inverters and the FR-A820-03800(75K) or higher / FR-A840-02160(75K) or higher inverters.               |                |                    |    |  |  |
| Check point                | Resetting of Pr.9, Pr.30, Pr.51, Pr.56, Pr.57, Pr.61, Pr.70, Pr.72, Pr.80, Pr.82, Pr.90 to Pr.94, Pr.453, Pr.455, Pr.458 to Pr.462, Pr.557, Pr.859, Pr.860 to Pr.462, Pr.557, Pr.859, Pr.860 and Pr.893 is necessary. |                |                    |    |  |  |
| Corrective action          | Set the initial value in Pr.989 Parameter copy alarm release.                                                                                                    |                |                    |    |  |  |

| Operation panel indication | SA                                                                                                    | 58                                                                                          | FR-LU08 indication | _ |  |  |  |
|----------------------------|----------------------------------------------------------------------------------------------------|---------------------------------------------------------------------------------------------|--------------------|---|--|--|--|
| Name                       | Safety stop                                                                                                    | Safety stop                                                                                 |                    |   |  |  |  |
| Description                | Appears when safety                                                                                                    | Appears when safety stop function is activated (during output shutoff). (Refer to page 80.) |                    |   |  |  |  |
| Check point                | <ul> <li>Check if an emergency stop device is activated.</li> <li>Check if the shorting wire between S1 and PC or between S2 and PC is disconnected when not using the safety stop function.</li> </ul>                                                                                                    |                                                                                             |                    |   |  |  |  |
| Corrective action          | <ul> <li>An emergency stop device is active when using the safety stop function. Identify the cause of emergency stop, ensure the safety and restart the system.</li> <li>When not using the safety stop function, short across terminals S1 and PC and across S2 and PC with shorting wire for the inverter to run.</li> <li>If "</li></ul> |                                                                                             |                    |   |  |  |  |

| Operation panel indication | MT1 to MT3                                                                                                    | ML 1 to | FR-LU08 indication | MT1 to MT3                                                            |  |
|----------------------------|----------------------------------------------------------------------------------------------------|---------|--------------------|-----------------------------------------------------------------------|--|
| Name                       | Maintenance signal or                                                                                                    | utput   |                    |                                                                       |  |
| Description                | Appears when the inverter's cumulative energization time reaches or exceeds the parameter set value. Set the time until the MT is displayed using Pr.504 Maintenance timer 1 warning output set time (MT1), Pr.687 Maintenance timer 2 warning output set time (MT2), and Pr.689 Maintenance timer 3 warning output set time (MT3). MT does not appear when the settings of Pr.504, Pr.687, and Pr.689 are initial values (9999). |         |                    |                                                                       |  |
| Check point                | The set time of maintenance timer has been exceeded. (Refer to page 345.)                                                                                                    |         |                    |                                                                       |  |
| Corrective action          |                                                                                                    | 9       |                    | ntenance timer setting. Setting "0" in Maintenance timer 3 clears the |  |

| Operation panel indication | UF                                                                                        | LIF                                                                                                    | FR-LU08 indication | UF |  |  |  |
|----------------------------|-------------------------------------------------------------------------------------------|----------------------------------------------------------------------------------------------------|--------------------|----|--|--|--|
| Name                       | USB host error                                                                            | USB host error                                                                                                    |                    |    |  |  |  |
| Description                | Appears when an exc                                                                       | Appears when an excessive current flows into the USB A connector.                                                                                                    |                    |    |  |  |  |
| Check point                | Check if a USB device other than a USB memory device is connected to the USB A connector. |                                                                                                    |                    |    |  |  |  |
| Corrective action          |                                                                                           | If a device other than a USB memory device is connected to the USB A connector, remove the device.  Setting <b>Pr.1049 USB host reset</b> = "1" or inverter reset clears the UF indication. |                    |    |  |  |  |

| Operation panel indication | HP1 to HP3                                                                                                    | HP  <br>HP 3                                                             | to | FR-LU08 indication | HP1 to HP3 |  |
|----------------------------|----------------------------------------------------------------------------------------------------|--------------------------------------------------------------------------|----|--------------------|------------|--|
| Name                       | Home position return                                                                                                    | error                                                                    |    |                    |            |  |
| Description                | Appears when an error occurs during the home position return operation under position control. For the details, refer to page 298. |                                                                          |    |                    |            |  |
| Check point                | Identify the cause of the error occurrence.                                                                                        |                                                                          |    |                    |            |  |
| Corrective action          | Check the parameter                                                                                                    | Check the parameter setting, and check that the input signal is correct. |    |                    |            |  |

| Operation panel indication | CF                                                                                       | <u></u> F                                                                                                    | FR-LU08 indication | CF |  |  |
|----------------------------|------------------------------------------------------------------------------------------|----------------------------------------------------------------------------------------------------|--------------------|----|--|--|
| Name                       | Continuous operation                                                                     | Continuous operation during communication fault                                                                                                |                    |    |  |  |
| Description                |                                                                                          | Appears when the operation continues while an error is occurring in the communication line or communication option (when <b>Pr.502</b> = "4"). |                    |    |  |  |
| Check point                | Check for a break in the communication cable.     Check for communication option faults. |                                                                                                    |                    |    |  |  |
| Corrective action          |                                                                                          | Check the connection of communication cable.     Replace the communication option.                                                             |                    |    |  |  |

| Operation panel indication | LDF                                                                                                    | LdF                                        | FR-LU08 indication | LDF |  |  |
|----------------------------|----------------------------------------------------------------------------------------------------|--------------------------------------------|--------------------|-----|--|--|
| Name                       | Load fault warning                                                                                                    | Load fault warning                         |                    |     |  |  |
| Description                | Appears when the load is deviated from the detection width set in Pr.1488 Upper limit warning detection width or Pr.1489 Lower limit warning detection width.           |                                            |                    |     |  |  |
| Check point                | <ul> <li>Check if too much load is applied to the equipment, or if the load is too light.</li> <li>Check that the load characteristics settings are correct.</li> </ul> |                                            |                    |     |  |  |
| Corrective action          | Inspect the equipme     Set the load charact                                                                                                    | nt.<br>eristics ( <b>Pr.1481 to Pr.148</b> | 7) correctly.      |     |  |  |

### **♦** Alarm

Output is not shut off when a protective function is activated. An Alarm signal can also be output with a parameter setting. (Set "98" in Pr.190 to Pr.196 (Output terminal function selection). Refer to page 450.)

| Operation panel indication | FN                                                                                                    | FN                          | FR-LU08 indication | FN |  |
|----------------------------|----------------------------------------------------------------------------------------------------|-----------------------------|--------------------|----|--|
| Name                       | Fan alarm                                                                                                    |                             |                    |    |  |
| Description                | For the inverter that contains a cooling fan, FN appears on the operation panel when the cooling fan stops due to a fault, low rotation speed, or different operation from the setting of <b>Pr.244 Cooling fan operation selection</b> . |                             |                    |    |  |
| Check point                | Check the cooling fan for a failure.                                                                                                    |                             |                    |    |  |
| Corrective action          | The fan may be faulty                                                                                                    | . Contact your sales repres | entative.          |    |  |

| Operation panel indication | FN2                                                   | FNE                                                                                                    | FR-LU08 indication | FN2 |  |  |  |
|----------------------------|-------------------------------------------------------|----------------------------------------------------------------------------------------------------|--------------------|-----|--|--|--|
| Name                       | Internal fan alarm (IP5                               | Internal fan alarm (IP55 compatible models only)                                                                     |                    |     |  |  |  |
| Description                | FN2 appears on the or                                 | FN2 appears on the operation panel when the internal air circulation fan stops due to a fault or low rotation speed. |                    |     |  |  |  |
| Check point                | Check the internal air circulation fan for a failure. |                                                                                                    |                    |     |  |  |  |
| Corrective action          | The fan may be faulty                                 | The fan may be faulty. Contact your sales representative.                                                            |                    |     |  |  |  |

### **♦** Fault

When a protective function is activated, the inverter output is shut off and a Fault signal is output.

| Operation panel indication | E.OC1 FR-LU08 indication Overcurrent trip during acceleration                                                                                                    |  |  |  |  |  |  |  |
|----------------------------|----------------------------------------------------------------------------------------------------|--|--|--|--|--|--|--|
| Name                       | Overcurrent trip during acceleration                                                                                                    |  |  |  |  |  |  |  |
| Description                | When the inverter output current reaches or exceeds approximately 235%*1 of the rated current during acceleration, the protection circuit is activated and the inverter output is shut off.                                                                                                    |  |  |  |  |  |  |  |
| Check point                | <ul> <li>Check for sudden speed acceleration.</li> <li>Check if the downward acceleration time is too long in a lift application.</li> <li>Check for output short-circuit.</li> <li>Check that the Pr.3 Base frequency setting is not 60 Hz when the motor rated frequency is 50 Hz.</li> <li>Check if the stall prevention operation level is set too high. Check if the fast-response current limit operation is disabled.</li> <li>Check that the regenerative driving is not performed frequently. (Check if the output voltage becomes larger than the V/F reference voltage at regenerative driving and overcurrent occurs due to increase in the motor current.)</li> <li>Check that the power supply for RS-485 terminal is not shorted (under Vector control).</li> <li>Check that the encoder wiring and the specifications (encoder power supply, resolution, differential/complementary) are correct. Check also that the motor wiring (U, V, W) is correct (under Vector control).</li> <li>Check that the rotation direction is not switched from forward to reverse rotation (or from reverse to forward) during torque control under Real sensorless vector control.</li> <li>Check that the inverter capacity matches with the motor capacity. (PM sensorless vector control)</li> <li>Check if a start command is given to the inverter while the motor is coasting. (PM sensorless vector control)</li> </ul>                 |  |  |  |  |  |  |  |
| Corrective action          | <ul> <li>Set the acceleration time longer. (Shorten the downward acceleration time of the lift.)</li> <li>If "E.OC1" always appears at start, disconnect the motor once and restart the inverter. If "E.OC1" still appears, contact your sales representative.</li> <li>Check the wiring to make sure that output short circuit does not occur.</li> <li>Set 50 Hz in Pr.3 Base frequency. (Refer to page 673.)</li> <li>Lower the stall prevention operation level. Activate the fast-response current limit operation. (Refer to page 409.)</li> <li>Set the base voltage (rated voltage of the motor, etc.) in Pr.19 Base frequency voltage. (Refer to page 673.)</li> <li>Check RS-485 terminal connection (under Vector control).</li> <li>Check the wiring and specifications of the encoder and the motor. Perform the setting according to the specifications of the encoder and the motor (under vector control). (Refer to page 86.)</li> <li>Prevent the motor from switching the rotation direction from forward to reverse (or from reverse to forward) during torque control under Real sensorless vector control.</li> <li>Choose inverter and motor capacities that match. (PM sensorless vector control)</li> <li>Input a start command after the motor stops. Alternatively, use the automatic restart after instantaneous power failure/flying start function. (Refer to page 604.) (PM sensorless vector control)</li> </ul> |  |  |  |  |  |  |  |

<sup>\*1</sup> Differs according to ratings. The rating can be changed using **Pr.570 Multiple rating setting**. (Refer to page 326.) 148% for SLD rating,170% for LD rating, 235% for ND rating (initial setting), and 280% for HD rating

| Operation panel indication | E.OC2                                                                                                    | E.                                                                                       | 002                                                                                                    | FR-LU08 indication                                                             | Overcurrent trip during constant speed                                                   |  |  |  |  |  |
|----------------------------|----------------------------------------------------------------------------------------------------|------------------------------------------------------------------------------------------|----------------------------------------------------------------------------------------------------|--------------------------------------------------------------------------------|------------------------------------------------------------------------------------------|--|--|--|--|--|
| Name                       | Overcurrent trip during constant speed                                                                                                    |                                                                                          |                                                                                                    |                                                                                |                                                                                          |  |  |  |  |  |
| Description                | When the inverter output current reaches or exceeds approximately 235% *2 of the rated current during constant-<br>speed operation, the protection circuit is activated and the inverter output is shut off.                                                                                                    |                                                                                          |                                                                                                    |                                                                                |                                                                                          |  |  |  |  |  |
| Check point                | <ul> <li>Check for sudden load change.</li> <li>Check for a short-circuit in the output circuit.</li> <li>Check if the stall prevention operation level is set too high. Check if the fast-response current limit operation is disabled.</li> <li>Check that the power supply for RS-485 terminal is not shorted (under Vector control).</li> <li>Check that the rotation direction is not switched from forward to reverse rotation (or from reverse to forward) during torque control under Real sensorless vector control.</li> <li>Check that the inverter capacity matches with the motor capacity. (PM sensorless vector control)</li> <li>Check if a start command is given to the inverter while the motor is coasting. (PM sensorless vector control)</li> </ul> |                                                                                          |                                                                                                    |                                                                                |                                                                                          |  |  |  |  |  |
| Corrective action          | Lower the stall preversions and the stall preversions.     Check RS-485 termi     Prevent the motor from the start control choose inverter and Input a start comman.                                                                                                    | make sure<br>ention ope<br>nal conne<br>om switch<br>under Ro<br>motor ca<br>nd after th | eration level. Active<br>ection (under Vectoring the rotation deal sensorless verapacities that matcher motor stops. Alt | or control). irection from forward to ctor control. th. (PM sensorless vectors | reverse (or from reverse to forward) or control) matic restart after instantaneous power |  |  |  |  |  |

 $<sup>^{*}2</sup>$  Differs according to ratings. The rating can be changed using **Pr.570 Multiple rating setting**. (Refer to page 326.)  $148\% \ for \ SLD \ rating, 170\% \ for \ LD \ rating, 235\% \ for \ ND \ rating \ (initial \ setting), \ and \ 280\% \ for \ HD \ rating$ 

| Operation panel indication | E.OC3                                                                                                    | E.                                                                                                    |                                                                                                    | 3                                                                   | FR-LU08 indication                                                        | OC During Dec                                                                                                    |  |  |
|----------------------------|----------------------------------------------------------------------------------------------------|----------------------------------------------------------------------------------------------------|----------------------------------------------------------------------------------------------------|---------------------------------------------------------------------|---------------------------------------------------------------------------|----------------------------------------------------------------------------------------------------|--|--|
| Name                       | Overcurrent trip during                                                                                                    | deceler                                                                                                    | ation or sto                                                                                                    | р                                                                   |                                                                           |                                                                                                    |  |  |
| Description                |                                                                                                    | When the inverter output current reaches or exceeds approximately 235%*3 of the rated current during deceleration (other than acceleration or constant speed), the protection circuit is activated and the inverter output is shut off. |                                                                                                    |                                                                     |                                                                           |                                                                                                    |  |  |
| Check point                | <ul> <li>Check for sudden speed reduction.</li> <li>Check for a short-circuit in the output circuit.</li> <li>Check for too fast operation of the motor's mechanical brake.</li> <li>Check if the stall prevention operation level is set too high. Check if the fast-response current limit operation is disabled.</li> <li>Check that the power supply for RS-485 terminal is not shorted (under Vector control).</li> <li>Check that the rotation direction is not switched from forward to reverse rotation (or from reverse to forward) during torque control under Real sensorless vector control.</li> <li>Check that the inverter capacity matches with the motor capacity. (PM sensorless vector control)</li> <li>Check if a start command is given to the inverter while the motor is coasting. (PM sensorless vector control)</li> </ul> |                                                                                                    |                                                                                                    |                                                                     |                                                                           |                                                                                                    |  |  |
| Corrective action          | Check the mechanic Lower the stall preve 409.) Check RS-485 termi Prevent the motor friduring torque contro Choose inverter and Input a start comman                                                                                                    | make sur<br>cal brake of<br>ention open<br>inal conne<br>om switch<br>I under R<br>I motor ca<br>and after th                                                                                                    | e that outp<br>operation.<br>eration leve<br>ection (und<br>ning the rot<br>leal sensor<br>apacities the<br>motor sto | el. Activ<br>ler Vect<br>tation d<br>less ve<br>at matc<br>ops. Alt | or control). rection from forward to ctor control. h. (PM sensorless vect | current limit operation. (Refer to page reverse (or from reverse to forward) tor control) matic restart after instantaneous power |  |  |

 $<sup>^{\</sup>star}3$  Differs according to ratings. The rating can be changed using **Pr.570 Multiple rating setting**. (Refer to page 326.) 148% for SLD rating,170% for LD rating, 235% for ND rating (initial setting), and 280% for HD rating

| Operation panel indication | E.OV1                                                                                                    | E.         |             | 1         | FR-LU08 indication | OV During Acc |  |  |
|----------------------------|----------------------------------------------------------------------------------------------------|------------|-------------|-----------|--------------------|---------------|--|--|
| Name                       | Regenerative overvolt                                                                                                    | age trip d | during acce | eleration | 1                  |               |  |  |
| Description                | If regenerative power causes the inverter's internal main circuit DC voltage to reach or exceed the specified value, the protection circuit is activated to stop the inverter output. The circuit may also be activated by a surge voltage produced in the power supply system.                                                                 |            |             |           |                    |               |  |  |
| Check point                | <ul> <li>Check for too slow acceleration. (e.g. during downward acceleration in vertical lift load)</li> <li>Check that the Pr.22 Stall prevention operation level is not set to the no load current or lower.</li> <li>Check if the stall prevention operation is frequently activated in an application with a large load inertia.</li> </ul> |            |             |           |                    |               |  |  |
| Corrective action          | Set the acceleration time shorter. Use the regeneration avoidance function (Pr.882 to Pr.886). (Refer to page 696.) Set a value larger than the no load current in Pr.22. Set Pr.154 Voltage reduction selection during stall prevention operation = "10 or 11". (Refer to page 409.)                                                           |            |             |           |                    |               |  |  |

| Operation panel indication | E.OV2                                                                                                    | E.                                                                                                    | OY 2                                                                                           | FR-LU08 indication                                 | Steady spd OV |  |  |  |  |  |  |
|----------------------------|----------------------------------------------------------------------------------------------------|----------------------------------------------------------------------------------------------------|------------------------------------------------------------------------------------------------|----------------------------------------------------|---------------|--|--|--|--|--|--|
| Name                       | Regenerative overvolt                                                                                                    | Regenerative overvoltage trip during constant speed                                                                                                    |                                                                                                |                                                    |               |  |  |  |  |  |  |
| Description                | value, the protection of                                                                                                    | If regenerative power causes the inverter's internal main circuit DC voltage to reach or exceed the specified value, the protection circuit is activated to stop the inverter output. The circuit may also be activated by a surge voltage produced in the power supply system. |                                                                                                |                                                    |               |  |  |  |  |  |  |
| Check point                | Check for sudden load change. Check that the Pr.22 Stall prevention operation level is not set to the no load current or lower. Check if the stall prevention operation is frequently activated in an application with a large load inertia. Check that acceleration/deceleration time is not too short. |                                                                                                    |                                                                                                |                                                    |               |  |  |  |  |  |  |
| Corrective action          | <ul> <li>Use the brake unit o</li> <li>Set a value larger th</li> <li>Set Pr.154 Voltage</li> <li>Set the acceleration</li> </ul>                                                                                                    | n avoidar<br>r power r<br>an the no<br>reduction<br>decelera<br>n be incre                                                                                                    | egeneration common load current in P in selection durin tion time longer. (I ased. However, se | g stall prevention oper<br>Under Vector control or | . • ,         |  |  |  |  |  |  |

| Operation panel indication | E.OV3                                                                                                    | E.                                   |             | 3                            | FR-LU08 indication                             | OV During Acc                       |  |
|----------------------------|----------------------------------------------------------------------------------------------------|--------------------------------------|-------------|------------------------------|------------------------------------------------|-------------------------------------|--|
| Name                       | Regenerative overvolt                                                                                                    | age trip d                           | during dec  | eleratio                     | n or stop                                      |                                     |  |
| Description                | If regenerative power causes the inverter's internal main circuit DC voltage to reach or exceed the specified value, the protection circuit is activated to stop the inverter output. The circuit may also be activated by a surge voltage produced in the power supply system. |                                      |             |                              |                                                |                                     |  |
| Check point                | <ul><li>Check for sudden sp</li><li>Check if the stall pre</li></ul>                                                                                                    |                                      |             | s freque                     | ntly activated in an app                       | lication with a large load inertia. |  |
| Corrective action          | <ul><li>Make the brake cycl</li><li>Use the regeneration</li><li>Use the brake unit o</li></ul>                                                                                                    | e longer.<br>n avoidan<br>r power re | ice functio | on ( <b>Pr.88</b><br>on comm | 32 to Pr.886). (Refer to non converter (FR-CV) | ,                                   |  |

| Operation panel indication | E.THT                                                                                                    | E.                                                                                                    | -                      |              | FR-LU08 indication                                                              | Inv. Overload                     |  |  |  |  |
|----------------------------|----------------------------------------------------------------------------------------------------|----------------------------------------------------------------------------------------------------|------------------------|--------------|---------------------------------------------------------------------------------|-----------------------------------|--|--|--|--|
| Name                       | Inverter overload trip (                                                                                                    | Inverter overload trip (Electronic thermal O/L relay)*4                                                                                                    |                        |              |                                                                                 |                                   |  |  |  |  |
| Description                | · ·                                                                                                    | If the temperature of the output transistor elements exceeds the protection level with a rated output current or higher flowing without the overcurrent trip (E.OC[]), the inverter output is stopped. (Overload capacity 150% 60 s) |                        |              |                                                                                 |                                   |  |  |  |  |
| Check point                | <ul> <li>Check that acceleration/deceleration time is not too short.</li> <li>Check that torque boost setting is not too large (small).</li> <li>Check that load pattern selection setting is appropriate for the load pattern of the using machine.</li> <li>Check the motor for the use under overload.</li> <li>Check that the encoder wiring and the specifications (encoder power supply, resolution, differential/complementary) are correct. Check also that the motor wiring (U, V, W) is correct (under Vector control).</li> </ul> |                                                                                                    |                        |              |                                                                                 |                                   |  |  |  |  |
| Corrective action          | <ul><li>Reduce the load.</li><li>Check the wiring and</li></ul>                                                                                                    | ost setting<br>selection<br>d specifica                                                                                                    | g.<br>settii<br>ation: | ng according | to the load pattern of to<br>der and the motor. Per<br>der vector control). (Re | form the setting according to the |  |  |  |  |

<sup>\*4</sup> Resetting the inverter initializes the internal cumulative heat value of the electronic thermal O/L relay function.

| Operation panel indication | E.THM                                                                                                    | E.                                                                                                    | !      | `}-{}`  | 1      | FR-LU08 indicatio | Motor Ovrload |  |
|----------------------------|----------------------------------------------------------------------------------------------------|----------------------------------------------------------------------------------------------------|--------|---------|--------|-------------------|---------------|--|
| Name                       | Inverter overload trip (                                                                                                    | Electroni                                                                                                    | c ther | mal O/l | L rela | y) <sup>*5</sup>  |               |  |
| Description                | The electronic thermal O/L relay function in the inverter detects motor overheat, which is caused by overload or reduced cooling capability during low-speed operation. When the cumulative heat value reaches 85% of the <b>Pr.9 Electronic thermal O/L relay</b> setting, pre-alarm (TH) is output. When the accumulated value reaches the specified value, the protection circuit is activated to stop the inverter output. When the inverter is used to drive a dedicated motor, such as a multiple-pole motor, or several motors, the motor cannot be protected by the electronic thermal O/L relay. Install an external thermal relay on the inverter output side. |                                                                                                    |        |         |        |                   |               |  |
| Check point                | Check that the setting                                                                                                    | <ul> <li>Check the motor for the use under overload.</li> <li>Check that the setting of Pr.71 Applied motor for motor selection is correct. (Refer to page 505.)</li> <li>Check that the stall prevention operation setting is correct.</li> </ul> |        |         |        |                   |               |  |
| Corrective action          | <ul><li>Reduce the load.</li><li>For a constant-torqu</li><li>Set the stall prevention</li></ul>                                                                                                    |                                                                                                    |        |         |        | •                 | 09.)          |  |

<sup>\*5</sup> Resetting the inverter initializes the internal cumulative heat value of the electronic thermal O/L relay function.

| Operation panel indication | E.FIN                                                                                                    | E. | F-         | N         | FR-LU08 indication | H/Sink O/Temp |  |
|----------------------------|----------------------------------------------------------------------------------------------------|----|------------|-----------|--------------------|---------------|--|
| Name                       | Heatsink overheat                                                                                                    |    |            |           |                    |               |  |
| Description                | When the heatsink overheats, the temperature sensor is activated, and the inverter output is stopped. The FIN signal can be output when the temperature becomes approximately 85% of the heatsink overheat protection operation temperature.  For the terminal used for the FIN signal output, assign the function by setting "26 (positive logic) or 126 (negative logic)" from <b>Pr.190 to Pr.196 (output terminal function selection)</b> . (Refer to page 450.) |    |            |           |                    |               |  |
| Check point                | <ul> <li>Check for too high surrounding air temperature.</li> <li>Check for heatsink clogging.</li> <li>Check that the cooling fan is not stopped. (Check that FN is not displayed on the operation panel.)</li> </ul>                                                                                                    |    |            |           |                    |               |  |
| Corrective action          | <ul><li>Set the surrounding</li><li>Clean the heatsink.</li><li>Replace the cooling</li></ul>                                                                                                    | •  | erature to | within th | e specifications.  |               |  |

| Operation panel indication | E.IPF                                                                                                    | E.         | 1     | PF             | FR-LU08 indication    | Instantaneous power failure |  |
|----------------------------|----------------------------------------------------------------------------------------------------|------------|-------|----------------|-----------------------|-----------------------------|--|
| Name                       | Instantaneous power t                                                                                                    | ailure (St | anda  | ırd models ar  | nd IP55 compatible mo | dels only)                  |  |
| Description                | If a power failure occurs (or when power input to the inverter is shut off) for longer than 15 ms 6, the instantaneous power failure protective function is activated to shut off the inverter output in order to prevent the control circuit from malfunctioning. If a power failure persists for 100 ms or longer, the fault warning output is not provided, and the inverter restarts if the start signal is ON upon power restoration. (The inverter continues operating if an instantaneous power failure is within 15 ms 6.) In some operating status (load magnitude, acceleration/deceleration time setting, etc.), overcurrent or other protection may be activated upon power restoration.  When instantaneous power failure protection is activated, the IPF signal is output. (Refer to page 597 and page 604.) |            |       |                |                       |                             |  |
| Check point                | Find the cause of insta                                                                                                    | antaneous  | s pov | ver failure oc | currence.             |                             |  |
| Corrective action          | <ul> <li>Remedy the instantaneous power failure.</li> <li>Prepare a backup power supply for instantaneous power failure.</li> <li>Set the function of automatic restart after instantaneous power failure (Pr.57). (Refer to page 597 and page 604.)</li> </ul>                                                                                                    |            |       |                |                       |                             |  |

<sup>\*6 10</sup> ms for IP55 compatible models

| Operation panel indication | E.UVT                                                                                                    | E.                                                                                                    |                     | FR-LU08 indication                                                          | Under Voltage           |  |  |  |  |
|----------------------------|----------------------------------------------------------------------------------------------------|----------------------------------------------------------------------------------------------------|---------------------|-----------------------------------------------------------------------------|-------------------------|--|--|--|--|
| Name                       | Undervoltage (Standa                                                                                                    | rd model                                                                                                    | ls and IP55 compa   | atible models only)                                                         |                         |  |  |  |  |
| Description                | If the power supply voltage of the inverter decreases, the control circuit will not perform normal functions. In addition, the motor torque will be insufficient and/or heat generation will increase. To prevent this, if the power supply voltage decreases to about 150 VAC (300 VAC for the 400 V class) or below, this function shuts off the inverter output.  When a jumper is not connected across P/+ and P1, the undervoltage protective function is activated. When undervoltage protection is activated, the IPF signal is output. (Refer to page 597 and page 604.) |                                                                                                    |                     |                                                                             |                         |  |  |  |  |
| Check point                |                                                                                                    | Check if a high-capacity motor is driven.     Check if the jumper is connected across terminals P/+ and P1. |                     |                                                                             |                         |  |  |  |  |
| Corrective action          | Do not remove the ju                                                                                                    | ımper ac                                                                                                    | cross terminals P/- | ch as the power supply<br>- and P1 except when c<br>/e measure, contact you | onnecting a DC reactor. |  |  |  |  |

| Operation panel indication | E.ILF                                                                                                    | E.         | 1       | L      | F       | FR-LU08 indication    | Input phase loss |
|----------------------------|----------------------------------------------------------------------------------------------------|------------|---------|--------|---------|-----------------------|------------------|
| Name                       | Input phase loss (Star                                                                                                    | dard mo    | dels a  | and II | P55 cor | npatible models only) |                  |
| Description                | When <b>Pr.872 Input phase loss protection selection</b> is enabled ("1") and one of the three-phase power input is lost, the inverter output is shut off. This protective function is not available when <b>Pr.872</b> is set to the initial value ( <b>Pr.872</b> = "0"). (Refer to page 404.) |            |         |        |         |                       |                  |
| Check point                | Check for a break in the                                                                                                    | ne cable f | for the | e thre | e-phas  | e power supply input. |                  |
| Corrective action          | Wire the cables prop     Repair a break portion                                                                                                    | ,          | cable.  |        |         |                       |                  |

| Operation panel indication | E.OLT FR-LU08 indication Stall Prev STP                                                                                                    |  |  |  |  |  |  |  |  |
|----------------------------|----------------------------------------------------------------------------------------------------|--|--|--|--|--|--|--|--|
| Name                       | Stall prevention stop                                                                                                    |  |  |  |  |  |  |  |  |
|                            | Magneticiflux                                                                                                    |  |  |  |  |  |  |  |  |
|                            | If the output frequency has fallen to 0.5 Hz by stall prevention operation and remains for 3 s, a fault (E.OLT) appears and the inverter output is shut off. OL appears while stall prevention is being activated.                                                                                                    |  |  |  |  |  |  |  |  |
| Description                | Sensorless Vector PM                                                                                                    |  |  |  |  |  |  |  |  |
|                            | When speed control is performed, a fault (E.OLT) appears and the inverter output is shut off if frequency drops to the <b>Pr.865 Low speed detection</b> (initial value is 1.5 Hz) setting by torque limit operation and the output torque exceeds the <b>Pr.874 OLT level setting</b> (initial value is 150%) setting and remains 3 s.                                                                                                    |  |  |  |  |  |  |  |  |
| Check point                | Check the motor for the use under overload. Check that the Pr.865 and Pr.874 values are correct. (Check the Pr.22 Stall prevention operation level setting under V/F control and Advanced magnetic flux vector control.) Check if a motor is connected under PM sensorless vector control.                                                                                                    |  |  |  |  |  |  |  |  |
| Corrective action          | <ul> <li>Check if a motor is connected under PM sensorless vector control.</li> <li>Reduce the load.</li> <li>Change the Pr.22, Pr.865, and Pr.874 values. (Check the Pr.22 setting under V/F control and Advanced magnetic flux vector control.)</li> <li>For the test operation without connecting a motor, select the PM sensorless vector control test operation. (Refer to page 218.)</li> <li>Also check that the stall prevention (overcurrent) warning (OL) or the stall prevention (overvoltage) warning (oL) countermeasure is taken.</li> </ul> |  |  |  |  |  |  |  |  |

| Operation panel indication | E.SOT                                                                                                    | E. | 500 | FR-LU08 indication | Motor Step Out |  |  |  |  |
|----------------------------|----------------------------------------------------------------------------------------------------|----|-----|--------------------|----------------|--|--|--|--|
| Name                       | Loss of synchronism detection                                                                                                    |    |     |                    |                |  |  |  |  |
| Description                | The inverter output is shut off when the motor operation is not synchronized. (This function is only available under PM sensorless vector control.)                                                                                                    |    |     |                    |                |  |  |  |  |
| Check point                | <ul> <li>Check that the PM motor is not driven overloaded.</li> <li>Check if a start command is given to the inverter while the PM motor is coasting.</li> <li>Check if a motor is connected under PM sensorless vector control.</li> <li>Check if a PM motor other than the MM-CF series is driven.</li> </ul>                                                                                                    |    |     |                    |                |  |  |  |  |
| Corrective action          | <ul> <li>Set the acceleration time longer.</li> <li>Reduce the load.</li> <li>If the inverter restarts during coasting, set Pr.57 Restart coasting time ≠ "9999", and select the automatic restart after instantaneous power failure.</li> <li>Check the connection of the IPM motor.</li> <li>For the test operation without connecting a motor, select the PM sensorless vector control test operation. (Refer to page 218.)</li> <li>Drive an IPM motor (MM-CF series).</li> <li>When driving an IPM motor other than MM-CF series, offline auto tuning must be performed. (Refer to page 519.)</li> </ul> |    |     |                    |                |  |  |  |  |

| Operation panel indication | E.LUP                                                                                                    | E.  | LUP | FR-LU08 indication | Upper limit fault detection |  |  |
|----------------------------|----------------------------------------------------------------------------------------------------|-----|-----|--------------------|-----------------------------|--|--|
| Name                       | Upper limit fault detec                                                                                                    | ion |     |                    |                             |  |  |
| Description                | The inverter output is shut off when the load exceeds the upper limit fault detection range. This protective function is not available in the initial setting of <b>Pr.1490</b> ( <b>Pr.1490</b> = "9999"). |     |     |                    |                             |  |  |
| Check point                | Check if too much load is applied to the equipment.     Check that the load characteristics settings are correct.                                                                                           |     |     |                    |                             |  |  |
| Corrective action          | Inspect the equipment.     Set the load characteristics ( <b>Pr.1481 to Pr.1487</b> ) correctly.                                                                                                    |     |     |                    |                             |  |  |

| Operation panel indication | E.LDN                                                                                                    | E.                          |                  | FR-LU08 indication | Lower limit fault detection |  |  |  |  |
|----------------------------|----------------------------------------------------------------------------------------------------|-----------------------------|------------------|--------------------|-----------------------------|--|--|--|--|
| Name                       | Lower limit fault detec                                                                                                    | Lower limit fault detection |                  |                    |                             |  |  |  |  |
| Description                | The inverter output is shut off when the load falls below the lower limit fault detection range. This protective function is not available in the initial setting of <b>Pr.1491</b> ( <b>Pr.1491</b> = "9999"). |                             |                  |                    |                             |  |  |  |  |
| Check point                | Check if the equipment load is too light.     Check that the load characteristics settings are correct.                                                                                                    |                             |                  |                    |                             |  |  |  |  |
| Corrective action          | Inspect the equipme     Set the load charact                                                                                                    |                             | r.1481 to Pr.148 | 7) correctly.      |                             |  |  |  |  |

| Operation panel indication | E.BE                                                                                                    | E.                               | ЬE | FR-LU08 indication | Br. Cct. Fault |  |  |  |
|----------------------------|----------------------------------------------------------------------------------------------------|----------------------------------|----|--------------------|----------------|--|--|--|
| Name                       | Brake transistor alarm                                                                                                    | Brake transistor alarm detection |    |                    |                |  |  |  |
| Description                | <ul> <li>The inverter output is shut off if a fault due to damage of the brake transistor and such occurs in the brake circuit.         In such a case, the power supply to the inverter must be shut off immediately.     </li> <li>Appears when an internal circuit fault occurred for separated converter types and IP55 compatible models.</li> </ul> |                                  |    |                    |                |  |  |  |
| Check point                | Reduce the load inertia.     Check that the brake duty is proper.                                                                                                    |                                  |    |                    |                |  |  |  |
| Corrective action          | Replace the inverter.                                                                                                    |                                  |    |                    |                |  |  |  |

| Operation panel indication | E.GF                                                                                                    | E.                                           | <u>G</u> F | FR-LU08 indication | Ground Fault |  |  |  |
|----------------------------|----------------------------------------------------------------------------------------------------|----------------------------------------------|------------|--------------------|--------------|--|--|--|
| Name                       | Output side earth (gro                                                                                                    | Output side earth (ground) fault overcurrent |            |                    |              |  |  |  |
| Description                | The inverter output is shut off if an earth (ground) fault overcurrent flows due to an earth (ground) fault that occurred on the inverter's output side (load side). |                                              |            |                    |              |  |  |  |
| Check point                | Check for a ground fault in the motor and connection cable.                                                                                                    |                                              |            |                    |              |  |  |  |
| Corrective action          | Remedy the earth (gro                                                                                                    | ound) fault p                                | ortion.    |                    |              |  |  |  |

| Operation panel indication | E.LF                                                                                                    | E. | LF | • | FR-LU08 indication | Output phase loss |  |
|----------------------------|----------------------------------------------------------------------------------------------------|----|----|---|--------------------|-------------------|--|
| Name                       | Output phase loss                                                                                                    |    |    |   |                    |                   |  |
| Description                | The inverter output is shut off if one of the three phases (U, V, W) on the inverter's output side (load side) is lost.                                                                                                    |    |    |   |                    |                   |  |
| Check point                | <ul> <li>Check the wiring. (Check that the motor is normally operating.)</li> <li>Check that the capacity of the motor used is not smaller than that of the inverter.</li> <li>Check if a start command is given to the inverter while the motor is coasting. (PM sensorless vector control)</li> </ul> |    |    |   |                    |                   |  |
| Corrective action          | Wire the cables properly.     Input a start command after the motor stops. Alternatively, use the automatic restart after instantaneous power failure/flying start function (page 604). (PM sensorless vector control)                                                                                  |    |    |   |                    |                   |  |

| Operation panel indication | E.OHT                                                                                                    | E. |   | FR-LU08 indication          | Ext TH relay oper           |  |  |  |
|----------------------------|----------------------------------------------------------------------------------------------------|----|---|-----------------------------|-----------------------------|--|--|--|
| Name                       | External thermal relay operation                                                                                                    |    |   |                             |                             |  |  |  |
| Description                | The inverter output is shut off if the external thermal relay provided for motor overheat protection or the internally mounted thermal relay in the motor, etc. switches ON (contacts open). This function is available when "7" (OH signal) is set in any of <b>Pr.178 to Pr.189 (Input terminal function selection)</b> . This protective function is not available in the initial status. (OH signal is not assigned.) |    |   |                             |                             |  |  |  |
| Check point                | <ul> <li>Check for motor overheating.</li> <li>Check that the value "7" (OH signal) is set correctly to any of Pr.178 to Pr.189 (Input terminal function selection).</li> </ul>                                                                                                    |    |   |                             |                             |  |  |  |
| Corrective action          | Reduce the load and     Even if the relay con                                                                                                    |    | , | ly, the inverter will not r | restart unless it is reset. |  |  |  |

| Operation panel indication | E.PTC                                                                                                    | E.                       | FI |  | FR-LU08 indication | PTC thermistor oper |  |  |
|----------------------------|----------------------------------------------------------------------------------------------------|--------------------------|----|--|--------------------|---------------------|--|--|
| Name                       | PTC thermistor operate                                                                                                    | PTC thermistor operation |    |  |                    |                     |  |  |
| Description                | The inverter output is shut off if resistance of the PTC thermistor connected between terminal 2 and terminal 10 is equal to or higher than the <b>Pr.561 PTC thermistor protection level</b> setting for a continuous time equal to or longer than the setting value in <b>Pr.1016 PTC thermistor protection detection time</b> . When the initial value ( <b>Pr.561 = "9999"</b> ) is set, this protective function is not available. |                          |    |  |                    |                     |  |  |
| Check point                | Check the connection with the PTC thermistor. Check the Pr.561 and Pr.1016 settings. Check the motor for operation under overload.                                                                                                    |                          |    |  |                    |                     |  |  |
| Corrective action          | Reduce the load.                                                                                                    |                          |    |  |                    |                     |  |  |

| Operation panel indication | E.OPT                                                                                                    | E. |  | FR-LU08 indication | Option Fault |  |  |  |
|----------------------------|----------------------------------------------------------------------------------------------------|----|--|--------------------|--------------|--|--|--|
| Name                       | Option fault                                                                                                    |    |  |                    |              |  |  |  |
| Description                | <ul> <li>Appears when the AC power supply is connected to terminal R/L1, S/L2, or T/L3 accidentally when a high power factor converter (FR-HC2) or power regeneration common converter (FR-CV) is connected (when Pr.30 Regenerative function selection = "2").</li> <li>Appears when torque command by the plug-in option is selected using Pr.804 Torque command source selection and no plug-in option is mounted. This function is available under torque control.</li> <li>Appears when either one of a Vector control compatible plug-in option or a control terminal option (FR-A8TP) is not installed during machine end orientation control.</li> <li>Appears when the switch for manufacturer setting of the plug-in option is changed.</li> <li>Appears when a communication option is connected while Pr.296 Password lock level = "0 or 100".</li> </ul> |    |  |                    |              |  |  |  |
| Check point                | <ul> <li>Check that the AC power supply is not connected to terminal R/L1, S/L2, or T/L3 when a high power factor converter (FR-HC2) or power regeneration common converter (FR-CV) is connected (when Pr.30 = "2").</li> <li>Check that the plug-in option for torque command setting is connected.</li> <li>Check that the Vector control plug-in option and the control terminal option (FR-A8TP) are installed correctly. Check that the Pr.393 Orientation selection and Pr.862 Encoder option selection settings are correct.</li> <li>Check for the password lock with a setting of Pr.296 = "0. 100"</li> </ul>                                                                                                    |    |  |                    |              |  |  |  |
| Corrective action          | <ul> <li>Check for the password lock with a setting of Pr.296 = "0, 100".</li> <li>Check the Pr.30 setting and wiring.</li> <li>The inverter may be damaged if the AC power supply is connected to terminal R/L1, S/L2, or T/L3 when a high power factor converter is connected. Contact your sales representative.</li> <li>Check for connection of the plug-in option. Check the Pr.804 setting.</li> <li>Install the Vector control plug-in option and the control terminal option (FR-A8TP) correctly. Set Pr.393 and Pr.862 correctly. (Refer to page 554.)</li> <li>Set the switch on the plug-in option, which is for manufacturer setting, back to the initial setting. (Refer to the Instruction Manual of each option.)</li> <li>To apply the password lock when installing a communication option, set Pr.296 ≠ "0, 100". (Refer to page 331.)</li> </ul>  |    |  |                    |              |  |  |  |

| Operation panel indication | E.OP1 to E.OP3  E. IF I to FR-LU08 indication Option1 Fault to Option3 Fault                                                                                                    |  |  |  |  |  |  |  |  |
|----------------------------|----------------------------------------------------------------------------------------------------|--|--|--|--|--|--|--|--|
| Name                       | Communication option fault                                                                                                    |  |  |  |  |  |  |  |  |
| Description                | <ul> <li>The inverter output is shut off if a communication line error occurs in the communication option.</li> <li>This function stops the inverter output when a communication line error occurs on the CC-Link IE Field network communication circuit board of the FR-A800-GF.</li> <li>When the FR-A8APR is installed to the inverter and a motor with a resolver is used, the inverter output is shut off if the FR-A8APR fails or the wiring of the resolver is not properly connected.</li> </ul> |  |  |  |  |  |  |  |  |
| Check point                | <ul> <li>Check for an incorrect option function setting and operation.</li> <li>Check that the plug-in option is plugged into the connector securely.</li> <li>For the FR-A800-GF, check that the CC-Link IE Field Network communication circuit board is securely installed to the connector of the inverter control circuit board.</li> <li>Check for a break in the communication cable.</li> <li>Check that the terminating resistor is fitted properly.</li> </ul>                                  |  |  |  |  |  |  |  |  |
| Corrective action          | Check that the wiring of the resolver is correct. (When the FR-A8APR is used.)  Check the option function setting, etc. Connect the plug-in option securely.  Connect the CC-Link IE Field Network communication circuit board of the FR-A800-GF securely.  Check the connection of communication cable.  Check the wiring of the resolver (when the FR-A8APR is used).  If the fault occurs again when the inverter is reset, contact your sales representative.                                        |  |  |  |  |  |  |  |  |

| Operation panel indication | E.16 to E.20                                                                                                    | E:E:                                      | 15 to            | FR-LU08 indication | Fault 16 to Fault 20 |  |  |  |  |
|----------------------------|----------------------------------------------------------------------------------------------------|-------------------------------------------|------------------|--------------------|----------------------|--|--|--|--|
| Name                       | User definition error b                                                                                                    | User definition error by the PLC function |                  |                    |                      |  |  |  |  |
| Description                | The protective function is activated by setting "16 to 20" in the special register SD1214 for the PLC function. The inverter output is shut off when the protective function is activated.  The protective function is activated when the PLC function is enabled. This protective function is not available in the initial setting ( <b>Pr.414</b> = "0").  Any character string can be displayed on FR-LU08 or FR-PU07 by sequence programs. |                                           |                  |                    |                      |  |  |  |  |
| Check point                | Check if "16 to 20" is set in the special register SD1214.                                                                                                    |                                           |                  |                    |                      |  |  |  |  |
| Corrective action          | Set a value other that                                                                                                    | ın "16 to 20'                             | ' in the special | register SD1214.   |                      |  |  |  |  |

| Operation panel indication | E.PE                                                                                        | E.                                                                                                    | PE | FR-LU08 indication | Corrupt Memory |  |  |
|----------------------------|---------------------------------------------------------------------------------------------|----------------------------------------------------------------------------------------------------|----|--------------------|----------------|--|--|
| Name                       | Parameter storage device fault                                                              |                                                                                                    |    |                    |                |  |  |
| Description                | The inverter output is shut off if a fault occurs in the parameter stored. (EEPROM failure) |                                                                                                    |    |                    |                |  |  |
| Check point                | Check for too many number of parameter write times.                                         |                                                                                                    |    |                    |                |  |  |
| Corrective action          | Set "1" in Pr.342 Com                                                                       | Contact your sales representative.  Set "1" in <b>Pr.342 Communication EEPROM write selection</b> (write to RAM) for the operation which requires frequent parameter writing via communication, etc. Note that writing to RAM goes back to the initial status at |    |                    |                |  |  |

| Operation panel indication | E.PUE                                                                                                    | E.       | PUE               | FR-LU08 indication | PU disconnection |  |  |
|----------------------------|----------------------------------------------------------------------------------------------------|----------|-------------------|--------------------|------------------|--|--|
| Name                       | PU disconnection                                                                                                    |          |                   |                    |                  |  |  |
| Description                | <ul> <li>The inverter output is shut off if communication between the inverter and PU is suspended, e.g. the operation panel or parameter unit is disconnected, when the disconnected PU disconnection function is valid in Pr.75 Reset selection/disconnected PU detection/PU stop selection.</li> <li>The inverter output is shut off if communication errors occurred consecutively for more than permissible number of retries when Pr.121 PU communication retry count ≠ "9999" during the RS-485 communication.</li> <li>The inverter output is shut off if communication is broken within the period of time set in Pr.122 PU communication check time interval during the RS-485 communication via the PU connector.</li> </ul> |          |                   |                    |                  |  |  |
| Check point                | Check that the operation panel or the parameter unit is connected properly.     Check the <b>Pr.75</b> setting.                                                                                                    |          |                   |                    |                  |  |  |
| Corrective action          | Fit the operation pane                                                                                                    | or the p | arameter unit sec | urely.             |                  |  |  |

| Operation panel indication | E.RET                                                                                                    | E.        | REF                | FR-LU08 indication | Retry count excess |  |  |  |
|----------------------------|----------------------------------------------------------------------------------------------------|-----------|--------------------|--------------------|--------------------|--|--|--|
| Name                       | Retry count excess                                                                                                    |           |                    |                    |                    |  |  |  |
| Description                | The inverter output is shut off if the operation cannot be resumed properly within the number of retries set in <b>Pr.67 Number of retries at fault occurrence</b> . This function is available when <b>Pr.67</b> is set. This protective function is not available in the initial setting ( <b>Pr.67</b> = "0"). |           |                    |                    |                    |  |  |  |
| Check point                | Find the cause of the fault occurrence.                                                                                                    |           |                    |                    |                    |  |  |  |
| Corrective action          | Eliminate the cause of                                                                                                    | the fault | preceding this fau | ılt indication.    |                    |  |  |  |

| Operation panel indication | E.PE2                                                                                       | E.                             | PE2 | FR-LU08 indication | PR storage alarm |  |  |  |  |
|----------------------------|---------------------------------------------------------------------------------------------|--------------------------------|-----|--------------------|------------------|--|--|--|--|
| Name                       | Parameter storage de                                                                        | Parameter storage device fault |     |                    |                  |  |  |  |  |
| Description                | The inverter output is shut off if a fault occurs in the parameter stored. (EEPROM failure) |                                |     |                    |                  |  |  |  |  |
| Check point                |                                                                                             |                                |     |                    |                  |  |  |  |  |
| Corrective action          | Contact your sales rep                                                                      | resentati                      | ve. |                    |                  |  |  |  |  |

|                            | E.CPU                                                                                                    |                 | CPU fault     |                             |            |  |  |  |  |
|----------------------------|----------------------------------------------------------------------------------------------------|-----------------|---------------|-----------------------------|------------|--|--|--|--|
| Operation panel indication | E. 5                                                                                                    | E.              | Ē             | FR-LU08 indication          | Error5     |  |  |  |  |
|                            | E. 6                                                                                                    | E.              |               | FR-E000 indication          | Error6     |  |  |  |  |
|                            | E. 7                                                                                                    | E.              |               |                             | Error7     |  |  |  |  |
| Name                       | CPU fault                                                                                                    | CPU fault       |               |                             |            |  |  |  |  |
| Description                | The inverter output is                                                                                                    | shut off if the | communication | on fault of the built-in Cl | PU occurs. |  |  |  |  |
| Check point                | Check for devices producing excess electrical noises around the inverter.                                                                        |                 |               |                             |            |  |  |  |  |
| Corrective action          | Take measures against noises if there are devices producing excess electrical noises around the inverter.     Contact your sales representative. |                 |               |                             |            |  |  |  |  |

| Operation panel indication | E.CTE                                                                                                    | E. Cr                 |         | FR-LU08 indication     | Circuit fault     |  |  |
|----------------------------|----------------------------------------------------------------------------------------------------|-----------------------|---------|------------------------|-------------------|--|--|
| Name                       | Operation panel power                                                                                                    | r supply short circui | t/RS-48 | 5 terminals power supp | oly short circuit |  |  |
| Description                | <ul> <li>When the power supply for the operation panel (PU connector) is shorted, the power output is shutoff and the inverter output is shut off. The use of the operation panel (parameter unit) and the RS-485 communication via the PU connector are disabled.         To reset, enter the RES signal from the terminal, reset through communication via the RS-485 terminals, or switch power OFF then ON again.     </li> <li>When the power supply for the RS-485 terminals are short circuited, this function shuts off the power output. At this time, communication from the RS-485 terminals cannot be made.</li> <li>To reset, use  on the operation panel, enter the RES signal, or switch power OFF then ON again.</li> </ul> |                       |         |                        |                   |  |  |
| Check point                | Check that the PU connector cable is not shorted. Check that the RS-485 terminals are connected correctly.                                                                                                    |                       |         |                        |                   |  |  |
| Corrective action          | Check PU and the c     Check the connection                                                                                                    |                       | minals. |                        |                   |  |  |

| Operation panel indication | E.P24                                                                                                    | E. | PZH | FR-LU08 indication | 24 VDC power fault |  |  |  |
|----------------------------|----------------------------------------------------------------------------------------------------|----|-----|--------------------|--------------------|--|--|--|
| Name                       | 24 VDC power fault                                                                                                    |    |     |                    |                    |  |  |  |
| Description                | When the 24 VDC power output from the PC terminal is shorted, this function shuts off the power output.  At this time, all external contact inputs switch OFF. The inverter cannot be reset by entering the RES signal.  To reset it, use the operation panel, or switch power OFF, then ON again.                    |    |     |                    |                    |  |  |  |
| Check point                | Check for a short circuit in the PC terminal output.  Check that the 24 V external power supply voltage is correct.                                                                                                    |    |     |                    |                    |  |  |  |
| Corrective action          | <ul> <li>Repair the short-circuited portion.</li> <li>Supply the power at 24 V. (If the power with insufficient voltage is supplied to the 24 V input circuit for a long time, the inverter internal circuit may heats up. Although it will not damage the inverter, supply power at the correct voltage.)</li> </ul> |    |     |                    |                    |  |  |  |

| Operation panel indication | E.CDO                                                                                                    | E. |  | FR-LU08 indication | OC detect level |  |  |  |
|----------------------------|----------------------------------------------------------------------------------------------------|----|--|--------------------|-----------------|--|--|--|
| Name                       | Abnormal output current detection                                                                                                    |    |  |                    |                 |  |  |  |
| Description                | The inverter output is shut off if the output current exceeds the <b>Pr.150 Output current detection level</b> setting. This functions is available when "1" is set in <b>Pr.167 Output current detection operation selection</b> . When the initial value ( <b>Pr.167</b> = "0") is set, this protective function is not available. |    |  |                    |                 |  |  |  |
| Check point                | Check the settings of Pr.150, Pr.151 Output current detection signal delay time, Pr.166 Output current detection signal retention time, and Pr.167. (Refer to page 464.)                                                                                                    |    |  |                    |                 |  |  |  |

| Operation panel indication | E.IOH                                                                                                    | E.          | 1    |            | FR    | R-LU08 indication | Inrush overheat |
|----------------------------|----------------------------------------------------------------------------------------------------|-------------|------|------------|-------|-------------------|-----------------|
| Name                       | Inrush current limit circ                                                                                                    | uit fault ( | Stan | dard model | s and | IP55 compatible m | nodels only)    |
| Description                | The inverter output is shut off when the resistor of the inrush current limit circuit is overheated. The inrush current limit circuit is faulty.                                                                                                    |             |      |            |       |                   |                 |
| Check point                | <ul> <li>Check that frequent power ON/OFF is not repeated.</li> <li>Check if the input side fuse (5A) in the power supply circuit of the inrush current limit circuit contactor (FR-A840-03250(110K) or higher) is blown.</li> <li>Check that the power supply circuit of inrush current limit circuit contactor is not damaged.</li> </ul> |             |      |            |       |                   | ·               |
| Corrective action          | Configure a circuit where frequent power ON/OFF is not repeated.  If the problem still persists after taking the above measure, contact your sales representative.                                                                                                    |             |      |            |       |                   |                 |

| Operation panel indication | E.SER                             | E.                             | SER                                        | FR-LU08 indication                                    | VFD Comm error                                                                                                |  |  |
|----------------------------|-----------------------------------|--------------------------------|--------------------------------------------|-------------------------------------------------------|----------------------------------------------------------------------------------------------------|--|--|
| Name                       | Communication fault (             | inverter)                      |                                            |                                                       |                                                                                                    |  |  |
| Description                | retries or more when I            | <b>Pr.335 RS</b><br>rminals. T | <b>6-485 communic</b><br>The inverter outp | ation retry count ≠ "99<br>ut is also shut off if com | utively for the permissible number of 199" during RS-485 communication munication is broken for the period of |  |  |
| Check point                | Check the RS-485 terminal wiring. |                                |                                            |                                                       |                                                                                                    |  |  |
| Corrective action          | Perform wiring of the I           | RS-485 te                      | rminals properly                           |                                                       |                                                                                                    |  |  |

| Operation panel indication | E.AIE                                            | E.                 | FII             | E                | FR-LU08 indication                | Analog input fault                                                                |
|----------------------------|--------------------------------------------------|--------------------|-----------------|------------------|-----------------------------------|-----------------------------------------------------------------------------------|
| Name                       | Analog input fault                               |                    |                 |                  |                                   |                                                                                   |
| Description                |                                                  | is selecte         | ed by <b>Pr</b> | .73 Ana          | log input selection, or           | or higher voltage is input to terminal 2 to terminal 4 while the current input is |
| Check point                | Check the Pr.73, Pr.2                            | <b>67</b> , and th | ne voltag       | e/currer         | t input switch settings. (        | Refer to page 473.)                                                               |
| Corrective action          | Either give a current le input and input a volta |                    | 30 mA, o        | r set <b>Pr.</b> | <b>73, Pr.267</b> , and the volta | age/current input switch to the voltage                                           |

| Operation panel indication | E.USB                                                                                                    | E.       | USb                | FR-LU08 indication | USB comm error |  |  |
|----------------------------|----------------------------------------------------------------------------------------------------|----------|--------------------|--------------------|----------------|--|--|
| Name                       | USB communication fa                                                                                                    | ault     |                    |                    |                |  |  |
| Description                | The inverter output is shut off when the communication is cut off for the time set in <b>Pr.548 USB communication</b> check time interval. |          |                    |                    |                |  |  |
| Check point                | Check that the USB                                                                                                    | communi  | cation cable is co | nnected securely.  |                |  |  |
| Corrective action          | Check the Pr.548 se     Connect the USB co     Increase the Pr.548                                                                         | mmunicat |                    | ,                  |                |  |  |

| Operation panel indication | E.SAF                                                                                                    | E. | SAF | FR-LU08 indication | safety circuit fault                                                        |  |  |
|----------------------------|----------------------------------------------------------------------------------------------------|----|-----|--------------------|-----------------------------------------------------------------------------|--|--|
| Name                       | Safety circuit fault                                                                                                    |    |     |                    |                                                                             |  |  |
| Description                | <ul> <li>The inverter output is shut off when a safety circuit fault occurs.</li> <li>The inverter output is shut off if the either of the wire between S1 and SIC or S2 and SIC becomes non-conductive while using the safety stop function.</li> <li>When the safety stop function is not used, the inverter output is shut off when the shorting wire between terminals S1 and PC or across S2 and PC is disconnected.</li> </ul>                                                                     |    |     |                    |                                                                             |  |  |
| Check point                | 1                                                                                                    |    |     |                    | n using the safety stop function.<br>disconnected when not using the safety |  |  |
| Corrective action          | <ul> <li>When using the safety stop function, check that wiring of terminal S1, S2 and SIC is correct and the safety sto input signal source such as a safety relay module is operating properly. Refer to the Safety Stop Function Instruction Manual for causes and countermeasures. (Contact your sales representative for the manual.)</li> <li>When the safety stop function is not used, short across terminals S1 and PC and across S2 and PC with shorting wires. (Refer to page 80.)</li> </ul> |    |     |                    |                                                                             |  |  |

| Operation panel   | E.PBT                  | E.                                                                     | PEL | FR-LU08 indication | PBT fault              |  |  |  |
|-------------------|------------------------|------------------------------------------------------------------------|-----|--------------------|------------------------|--|--|--|
| indication        | E.13                   | E.                                                                     |     | 1 K-Looo malcation | Internal circuit fault |  |  |  |
| Name              | Internal circuit fault |                                                                        |     |                    |                        |  |  |  |
| Description       | The inverter output is | The inverter output is shut off when an internal circuit fault occurs. |     |                    |                        |  |  |  |
| Corrective action | Contact your sales rep | oresentativ                                                            | ve. |                    |                        |  |  |  |

| Operation panel indication | E.OS                  | E.                                                                                                    | 8 | FR-LU08 indication | Overspeed occurrence |  |  |  |
|----------------------------|-----------------------|----------------------------------------------------------------------------------------------------|---|--------------------|----------------------|--|--|--|
| Name                       | Overspeed occurrence  | ;                                                                                                    |   |                    |                      |  |  |  |
| Description                | encoder feedback con  | The inverter output is shut off when the motor speed exceeds the <b>Pr.374 Overspeed detection level</b> under encoder feedback control, Real sensorless vector control, Vector control, and PM sensorless vector control. This protective function is not available in the initial status. |   |                    |                      |  |  |  |
| Check point                | Check that the number | <ul> <li>Check that the Pr.374 setting is correct.</li> <li>Check that the number of encoder pulses does not differ from the actual number of Pr.369 (Pr.851) Number of encoder pulses. (Under encoder feedback control or vector control)</li> </ul>                                       |   |                    |                      |  |  |  |
| Corrective action          |                       | Set the Pr.374 correctly.     Set Pr.369 (Pr.851) correctly. (Under encoder feedback control or vector control)                                                                                                    |   |                    |                      |  |  |  |

| Operation panel indication | E.OSD<br>Vector                                                                                                    | E.        | 058 | FR-LU08 indication | Spd deviation fault |  |  |
|----------------------------|----------------------------------------------------------------------------------------------------|-----------|-----|--------------------|---------------------|--|--|
| Name                       | Speed deviation exce                                                                                                    | ss detect | ion |                    |                     |  |  |
| Description                | <ul> <li>The inverter output is shut off if the motor speed is increased or decreased under the influence of the load etc during Vector control with Pr.285 Overspeed detection frequency set and cannot be controlled in accordance with the speed command value.</li> <li>If the motor is accelerated against the stop command accidentally, the deceleration check function (Pr.690) is activated to stop the inverter output.</li> </ul> |           |     |                    |                     |  |  |
| Check point                | <ul> <li>Check that the settings of Pr.285 and Pr.853 Speed deviation time are correct.</li> <li>Check for sudden load change.</li> <li>Check that the setting of Pr.369 (Pr.851) Number of encoder pulses does not differ from the actual number of encoder pulses.</li> </ul>                                                                                                    |           |     |                    |                     |  |  |
| Corrective action          | <ul><li>Set Pr.285 and Pr.8</li><li>Keep the load stable</li><li>Set Pr.369 (Pr.851)</li></ul>                                                                                                    | ).        | ,   |                    |                     |  |  |

| Operation panel indication | E.ECT                                                                                                    | E.                                                                                                    | EEF                                                                               | FR-LU08 indication                                   | Encoder signal loss                                                                                                    |  |  |  |  |  |
|----------------------------|----------------------------------------------------------------------------------------------------|----------------------------------------------------------------------------------------------------|-----------------------------------------------------------------------------------|------------------------------------------------------|----------------------------------------------------------------------------------------------------|--|--|--|--|--|
| Name                       | Signal loss detection                                                                                                    |                                                                                                    |                                                                                   |                                                      |                                                                                                    |  |  |  |  |  |
| Description                | · ·                                                                                                    | The inverter output is shut off when the encoder signal is shut off under orientation control, encoder feedback control or vector control. This protective function is not available in the initial status. |                                                                                   |                                                      |                                                                                                    |  |  |  |  |  |
| Check point                | <ul> <li>Check for the encoder signal loss.</li> <li>Check that the encoder specifications are correct.</li> <li>Check for a loose connector.</li> <li>Check that the switch setting of a Vector control compatible option is correct.</li> <li>Check that the power is supplied to the encoder. Alternatively, check that the power is not supplied to the encoder later than the inverter.</li> <li>Check that the voltage of the power supplied to the encoder is the same as the encoder output voltage.</li> </ul> |                                                                                                    |                                                                                   |                                                      |                                                                                                    |  |  |  |  |  |
| Corrective action          | Supply the power to<br>supplied to the inver-<br>lf the power is suppli<br>and set "0 (initial valu-<br>loss detection.                                                                                                    | meets the curely.  g of a Vetthe encoder.  ed to the encoder) in Pr                                                                                                    | ector control com<br>oder. Or supply the<br>encoder after se<br>.376 Encoder sign | nt to the inverter, check<br>gnal loss detection ena | Refer to page 87.) at the same time when the power is that the encoder signal is properly sent ble/disable selection to disable signal e encoder output voltage. |  |  |  |  |  |

| Operation panel indication | E.OD<br>Vector                                                                                                    | E.                                                                                                    |  | FR-LU08 indication | Position fault |  |  |  |  |  |  |
|----------------------------|----------------------------------------------------------------------------------------------------|----------------------------------------------------------------------------------------------------|--|--------------------|----------------|--|--|--|--|--|--|
| Name                       | Excessive position fau                                                                                                    | Excessive position fault                                                                                                    |  |                    |                |  |  |  |  |  |  |
| Description                | The inverter output is shut off when the difference between the position command and position feedback exceeds the setting of <b>Pr.427 Excessive level error</b> during position control. This protective function is not available in the initial status. |                                                                                                    |  |                    |                |  |  |  |  |  |  |
| Check point                | Check that the load in                                                                                                    | <ul> <li>Check that the position detecting encoder mounting orientation matches the parameter.</li> <li>Check that the load is not large.</li> <li>Check that the settings of Pr.427 and Pr.369 (Pr.851) Number of encoder pulses are correct.</li> </ul> |  |                    |                |  |  |  |  |  |  |
| Corrective action          | <ul><li>Check the paramete</li><li>Reduce the load.</li><li>Set Pr.427 and Pr.3</li></ul>                                                                                                    | ne parameters.                                                                                                    |  |                    |                |  |  |  |  |  |  |

| Operation panel indication | E.MB1 to 7                              | E.<br>E.  | 11 <u>1-</u><br>11 <u>1-</u> | •         | FR-LU08 indication           | E.MB1 Fault to E.MB7 Fault                                                     |  |
|----------------------------|-----------------------------------------|-----------|------------------------------|-----------|------------------------------|--------------------------------------------------------------------------------|--|
| Name                       | Brake sequence fault                    |           |                              |           |                              |                                                                                |  |
| Description                |                                         | tive fund | ction is not                 | availab   | le in the initial status. (T | of the brake sequence function (Pr.278 he brake sequence function is invalid.) |  |
| Check point                | Find the cause of the fault occurrence. |           |                              |           |                              |                                                                                |  |
| Corrective action          | Check the set parame                    | ters and  | perform v                    | iring pro | perly.                       |                                                                                |  |

| Operation panel indication | E.EP<br>Vector                                                      | E.                                                                                                    | EP | FR-LU08 indication         | Encoder phase fault |  |  |  |
|----------------------------|---------------------------------------------------------------------|----------------------------------------------------------------------------------------------------|----|----------------------------|---------------------|--|--|--|
| Name                       | Encoder phase fault                                                 |                                                                                                    |    |                            |                     |  |  |  |
| Description                |                                                                     | The inverter output is shut off when the rotation command of the inverter differs from the actual motor rotation direction detected from the encoder during offline auto tuning. This protective function is not available in the initial status. |    |                            |                     |  |  |  |
| Check point                | Check for mis-wiring     Check if the Pr.359 (                      |                                                                                                    |    | n direction setting is inc | orrect.             |  |  |  |
| Corrective action          | <ul> <li>Perform connection</li> <li>Change the Pr.359 (</li> </ul> | U                                                                                                    | ,  |                            |                     |  |  |  |

| Operation panel indication | E.MP<br>Vector                                                                                                    | E.      | MP | FR-LU08 indication | MagnetPole Pos Fault |  |
|----------------------------|----------------------------------------------------------------------------------------------------|---------|----|--------------------|----------------------|--|
| Name                       | Magnetic pole position                                                                                                    | unknown |    |                    |                      |  |
| Description                | When the offset value between the PM motor home magnetic pole position and the home position of the encoder (position detector) is unknown, the protective circuit is activated to stop the inverter output.                                                                                       |         |    |                    |                      |  |
| Check point                | <ul> <li>Check that the encoder position tuning was performed.</li> <li>Check that the encoder position tuning ended properly. When Pr.1105 Encoder magnetic pole position offset = "9999", the encoder position tuning does not end properly.</li> </ul>                                          |         |    |                    |                      |  |
| Corrective action          | <ul> <li>Perform encoder position tuning with Pr.373 Encoder position tuning setting/status. (Refer to the Instruction Manual of the encoder option.)</li> <li>Remove the cause of the tuning error, and perform tuning again. (Refer to the Instruction Manual of the encoder option.)</li> </ul> |         |    |                    |                      |  |

| Operation panel indication | E.IAH                                                                                                    | E.                                                                              | 1 | F-1}-1 | FR-LU08 indication | Abnormal Intnl Temp                 |  |
|----------------------------|----------------------------------------------------------------------------------------------------|---------------------------------------------------------------------------------|---|--------|--------------------|-------------------------------------|--|
| Name                       | Abnormal internal tem                                                                                                    | Abnormal internal temperature (Standard models and IP55 compatible models only) |   |        |                    |                                     |  |
| Description                | The inverter output is shut off when the inverter internal temperature reaches the specified value or higher.                                                                                                    |                                                                                 |   |        |                    | ches the specified value or higher. |  |
| Check point                | Check for too high surrounding air temperature.     Check if the internal air circulation fan or the cooling fan stops due to a fault.                                                                                |                                                                                 |   |        |                    |                                     |  |
| Corrective action          | <ul> <li>Install an inverter suitable for the installation environment. (Refer to the Instruction Manual (Hardware) of the FR-A806.)</li> <li>Replace the internal air circulation fan or the cooling fan.</li> </ul> |                                                                                 |   |        |                    |                                     |  |

| Operation panel indication | E.LCI                                                                                                    | E.                                                                                                    |  | FR-LU08 indication | 4 mA input fault |  |  |
|----------------------------|----------------------------------------------------------------------------------------------------|----------------------------------------------------------------------------------------------------|--|--------------------|------------------|--|--|
| Name                       | 4 mA input fault                                                                                                    |                                                                                                    |  |                    |                  |  |  |
| Description                | The inverter output is shut off when the analog input current is 2 mA or less for the time set in <b>Pr.778 4 mA input check filter</b> . This function is available when <b>Pr.573 4 mA input check selection</b> = "2 or 3". (Refer to page 492.) This protective function is not available in the initial status. |                                                                                                    |  |                    |                  |  |  |
| Check point                | <ul> <li>Check for a break in the wiring for the analog current input.</li> <li>Check that the Pr.778 setting is not too short.</li> </ul>                                                                                                    |                                                                                                    |  |                    |                  |  |  |
| Corrective action          |                                                                                                    | • Check that the P1.776 setting is not too short. • Check the wiring for the analog current input. • Set the Pr.778 setting larger. |  |                    |                  |  |  |

| Operation panel indication | E.PCH                                                                                                    | E.                     | PEH                                         | FR-LU08 indication    | Pre-charge fault                                                                                              |
|----------------------------|----------------------------------------------------------------------------------------------------|------------------------|---------------------------------------------|-----------------------|----------------------------------------------------------------------------------------------------|
| Name                       | Pre-charge fault                                                                                                    |                        |                                             |                       |                                                                                                    |
| Description                | output is shut off when                                                                                                    | the mean is availa     | asured value exc<br>able when <b>Pr.764</b> | eds Pr.763 Pre-charge | Pre-charge time limit. The inverter upper detection level during pre-r to page 587). This protective function |
| Check point                | <ul> <li>Check that the Pr.764 setting is not too short.</li> <li>Check that the Pr.763 setting is not too small.</li> <li>Check that thePr.127 PID control automatic switchover frequency setting is not too low.</li> <li>Check for a break in the connection to the pump.</li> </ul> |                        |                                             |                       |                                                                                                    |
| Corrective action          | <ul> <li>Set the Pr.764 settir</li> <li>Set the Pr.763 settir</li> <li>Set the Pr.127 settir</li> <li>Check the connection</li> </ul>                                                                                                    | g larger.<br>g higher. |                                             |                       |                                                                                                    |

| Operation panel indication | E.PID                                                                                      | E.                                                                                                    | FI |        | FR-LU08 indication | PID signal fault |  |
|----------------------------|--------------------------------------------------------------------------------------------|----------------------------------------------------------------------------------------------------|----|--------|--------------------|------------------|--|
| Name                       | PID signal fault                                                                           |                                                                                                    |    |        |                    |                  |  |
| Description                | setting, or the absolute function in <b>Pr.131 PID</b>                                     | The inverter output is shut off if the measured value exceeds the PID upper limit or PID lower limit parameter setting, or the absolute deviation value exceeds the PID deviation parameter setting during PID control. Set this function in <b>Pr.131 PID upper limit</b> , <b>Pr.132 PID lower limit</b> , <b>Pr.553 PID deviation limit</b> , and <b>Pr.554 PID signal operation</b> selection. (Refer to page 570.) This protective function is not available in the initial status. |    |        |                    |                  |  |
| Check point                | Check the meter for a failure or break.     Check that the parameter settings are correct. |                                                                                                    |    |        |                    |                  |  |
| Corrective action          | Check that the mete     Set the parameters of                                              |                                                                                                    |    | break. |                    |                  |  |

| Operation panel indication | E. 1 to E. 3                                                                                                    | E.<br>E. | to | FR-LU08 indication | Fault 1 to Fault 3 |  |
|----------------------------|----------------------------------------------------------------------------------------------------|----------|----|--------------------|--------------------|--|
| Name                       | Option fault                                                                                                    | •        |    |                    |                    |  |
| Description                | <ul> <li>The inverter output is shut off when a contact fault is found between the inverter and the plug-in option, or when the communication option is not connected to the connector 1.</li> <li>For the FR-A800-GF, the inverter output is shut off when a connector contact fault or the like occurs between the CC-Link IE Field network communication circuit board and the inverter control circuit board.</li> <li>Appears when the switch for manufacturer setting of the plug-in option is changed.</li> </ul>                                                                                                    |          |    |                    |                    |  |
| Check point                | <ul> <li>Check that the plug-in option is plugged into the connector securely. (1 to 3 indicate connector numbers for connection of options.)</li> <li>For the FR-A800-GF, check that the CC-Link IE Field Network communication circuit board is securely installed to the connector of the inverter control circuit board.</li> <li>Check for excessive noise around the inverter.</li> <li>Check if the communication option is connected to the connector 2 or 3.</li> </ul>                                                                                                    |          |    |                    |                    |  |
| Corrective action          | <ul> <li>Check if the communication option is connected to the connector 2 or 3.</li> <li>Connect the plug-in option securely.</li> <li>Connect the CC-Link IE Field Network communication circuit board of the FR-A800-GF securely.</li> <li>Take measures against noises if there are devices producing excessive electrical noises around the inverter If the problem still persists after taking the above measure, contact your sales representative.</li> <li>Connect the communication option to the connector 1.</li> <li>Set the switch on the plug-in option, which is for manufacturer setting, back to the initial setting. (Refer to the Instruction Manual of each option.)</li> </ul> |          |    |                    |                    |  |

| Operation panel indication | E.11 Sensorless                                                                                                    | E.              | 1 | 1 | FR-LU08 indication | Opst rot dtct fault |
|----------------------------|----------------------------------------------------------------------------------------------------|-----------------|---|---|--------------------|---------------------|
| Name                       | Opposite rotation dece                                                                                                    | eleration fault |   |   |                    |                     |
| Description                | The speed may not decelerate during low speed operation if the rotation direction of the speed command and the estimated speed differ when the rotation is changing from forward to reverse or from reverse to forward during torque control under Real sensorless vector control. The inverter output is shut off when overload occurs due to the un-switched rotation direction. This protective function is not available in the initial status (V/F control). (This function is only available under Real sensorless vector control.) |                 |   |   |                    |                     |
| Check point                | Check that the rotation direction is not switched from forward to reverse rotation (or from reverse to forward) during torque control under Real sensorless vector control.                                                                                                    |                 |   |   |                    |                     |
| Corrective action          | <ul> <li>Prevent the motor from switching the rotation direction from forward to reverse (or from reverse to forward) during torque control under Real sensorless vector control.</li> <li>Contact your sales representative.</li> </ul>                                                                                                    |                 |   |   |                    |                     |

#### **♦** Others

Indicate the status of the inverter. It is not a fault.

| Operation panel indication | EV                                         | Eľ                                                                                                    | FR-LU08 indication | _ |  |  |  |
|----------------------------|--------------------------------------------|----------------------------------------------------------------------------------------------------|--------------------|---|--|--|--|
| Name                       | 24 V external power s                      | 24 V external power supply operation                                                                                                    |                    |   |  |  |  |
| Description                | Blinks when the main                       | Blinks when the main circuit power supply is off and the 24 V external power supply is being input.                                                                                                    |                    |   |  |  |  |
| Check point                | <ul> <li>Power is supplied from</li> </ul> | om a 24 V external power s                                                                                                    | upply.             |   |  |  |  |
| Corrective action          | If the indication is sti                   | <ul> <li>Turning ON the power supply (main circuit) of the inverter clears the indication.</li> <li>If the indication is still displayed after turning ON of the power supply (main circuit) of the inverter, the power supply voltage may be low, or the jumper between terminals P/+ and P1 may be disconnected.</li> </ul> |                    |   |  |  |  |

| Operation panel indication | RD                             | 무급                                                                                          |
|----------------------------|--------------------------------|---------------------------------------------------------------------------------------------|
| Name                       | Backup in progress             |                                                                                             |
| Description                | The GOT is used for page 668.) | backing up inverter parameters and the data used in the PLC function of inverter. (Refer to |

| Operation panel indication | WR                    | MF.                                                                              |  |  |  |
|----------------------------|-----------------------|----------------------------------------------------------------------------------|--|--|--|
| Name                       | Restoration in progre | storation in progress                                                            |  |  |  |
| Description                | The backup data sto   | red in the GOT is used to restore the data in the inverter. (Refer to page 668.) |  |  |  |

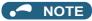

- If protective functions with indication of "Fault" on the FR-LU08 or FR-PU07 are activated, "ERR" appears in the faults history of the FR-LU08 or FR-PU07.
- If faults other than the above appear, contact your sales representative.

# 6.6 Check first when you have a trouble

For Real sensorless vector control and Vector control, also refer to the troubleshooting on page 251 (speed control), page 281 (torque control), and page 313 (position control).

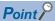

• If the cause is still unknown after every check, it is recommended to initialize the parameters, set the required parameter values and check again.

## 6.6.1 Motor does not start

| Check point     | Possible cause                                                                       | Countermeasure                                                                                                    | Refer to page |
|-----------------|--------------------------------------------------------------------------------------|----------------------------------------------------------------------------------------------------|---------------|
|                 | An appropriate power supply voltage is not                                           | Power on a molded case circuit breaker (MCCB), an earth leakage circuit breaker (ELB), or a magnetic contactor (MC).                                                                                                    | _             |
|                 | applied. (The operation panel display is not                                         | Check for the decreased input voltage, input phase loss, and wiring.                                                                                                    | _             |
|                 | (The operation panel display is not operating.)                                      | If only the control power is ON when using a separate power source for the control circuit, turn ON the main circuit power.                                                                                              | 76            |
| Main<br>circuit | The motor is not connected properly.                                                 | Check the wiring between the inverter and the motor.  If the electronic bypass function is active, check the wiring of the magnetic contactor (MC) between the inverter and the motor.                                   | 55            |
|                 | The jumper across P/+ to P1 is disconnected. A DC reactor (FR-HEL) is not connected. | Securely fit a jumper across P/+ and P1. When using a DC reactor (FR-HEL), remove the jumper across P/+ to P1, and then connect the DC reactor. Connect the DC reactor securely when required according to the capacity. | 55, 105       |

| Check point     | Possible cause                                                                                                    | Countermeasure                                                                                                    | Refer to page                                                              |
|-----------------|----------------------------------------------------------------------------------------------------|----------------------------------------------------------------------------------------------------|----------------------------------------------------------------------------|
|                 | A start signal is not input.                                                                                                    | Check the start command source, and input a start signal.  PU operation mode: FWD / REV  External operation mode: STF/STR signal                                                                                                    | 373                                                                        |
|                 | Both the forward and reverse rotation start signals (STF, STR) are input simultaneously.                                                                                                    | Turn ON only one of the forward and reverse rotation start signals (STF or STR).  When the STF and STR signals are turned ON simultaneously in the initial setting, a stop command is given.                                           | 68                                                                         |
|                 | Frequency command is zero. (The [FWD] or [REV] LED indicator on the operation panel is blinking.)                                                                                                    | Check the frequency command source and input a frequency command.                                                                                                    | 373                                                                        |
|                 | The AU signal is not ON when terminal 4 is used for frequency setting. (The [FWD] or [REV] LED indicator on the operation panel is blinking.)                                                                                | Turn ON the AU signal. Turning ON the AU signal activates terminal 4 input.                                                                                                    | 473                                                                        |
|                 | The Output stop (MRS) signal or Inverter reset (RES) signal is ON. (The [FWD] or [REV] LED indicator on the operation panel is blinking.)                                                                                    | Turn the MRS or RES signal OFF. The inverter starts the operation with a given start command and a frequency command after turning OFF the MRS or RES signal. Before turning OFF, ensure the safety.                                   | 68                                                                         |
| Input<br>signal | The CS signal is OFF while the automatic restart after instantaneous power failure function is selected ( <b>Pr.57 Restart coasting time</b> ≠ 9999). (The [FWD] or [REV] LED indicator on the operation panel is blinking.) | Turn ON the Selection of automatic restart after instantaneous power failure / flying start (CS) signal.  When the CS signal is assigned to an input terminal, automatic restart operation is enabled when the CS signal is turned ON. | 597                                                                        |
|                 | The jumper connector for selecting sink logic or source logic is incorrectly installed. (The [FWD] or [REV] LED indicator on the operation panel is blinking.)                                                               | Check that the control logic switchover jumper connector is correctly installed.  If it is not installed correctly, the input signal is not recognized.                                                                                | 72                                                                         |
|                 | The wiring of the encoder is incorrect. (Under encoder feedback control or vector control)                                                                                                    | Check the wiring of the encoder.                                                                                                    | 90                                                                         |
|                 | The voltage/current input switch is not correctly set for the analog input signal (0 to 5 V, 0 to 10 V, or 4 to 20 mA). (The [FWD] or [REV] LED indicator on the operation panel is blinking.)                               | Set Pr.73 Analog input selection, Pr.267 Terminal 4 input selection, and a voltage/current input switch correctly, then input an analog signal in accordance with the setting.                                                         | 473                                                                        |
|                 | The STOP key was pressed.  (The operation panel indication is " (PS).)                                                                                                    | During the External operation mode, check the method of restarting from a input stop from PU.                                                                                                    | 321, 749                                                                   |
|                 | For the separated converter type, terminals RDA and SE of the converter unit are not connected to terminals MRS (X10 signal) and SD (PC for source logic) of the inverter respectively.                                      | Check for secure wiring connections.                                                                                                    | Refer to the<br>Instruction<br>Manual<br>(Hardware)<br>of the FR-<br>A802. |

| Check point       | Possible cause                                                                                                    | Countermeasure                                                                                                    | Refer to page         |
|-------------------|----------------------------------------------------------------------------------------------------|----------------------------------------------------------------------------------------------------|-----------------------|
|                   | Two-wire or three-wire type connection is incorrect.                                                                                                    | Check the connection. Use the Start self-holding selection (STP (STOP)) signal when the three-wire type is used.                                                                                                    | 502                   |
|                   | Under V/F control, <b>Pr.0 Torque boost</b> setting is not appropriate.                                                                                                    | Increase the <b>Pr.0</b> setting by 0.5% increments while observing the rotation of a motor.  If that makes no difference, decrease the setting.                                                                                                    | 672                   |
|                   | Pr.78 Reverse rotation prevention selection is set.                                                                                                    | Check the <b>Pr.78</b> setting. Set <b>Pr.78</b> when you want to limit the motor rotation to only one direction.                                                                                                    | 386                   |
|                   | The Pr.79 Operation mode selection setting is incorrect.                                                                                                    | Select the operation mode suitable for the input methods of the start command and frequency command.                                                                                                    | 370                   |
|                   | The bias and gain (the calibration parameter C2 to C7) settings are not appropriate.                                                                                                    | Check the bias and gain (the calibration parameter C2 to C7) settings.                                                                                                    | 482                   |
|                   | The <b>Pr.13 Starting frequency</b> setting is greater than the running frequency.                                                                                                    | Set the running frequency higher than the one set in <b>Pr.13</b> . The inverter does not start if the frequency setting signal has a value lower than that of <b>Pr.13</b> .                                                                                                    | 363, 349              |
|                   | Zero is set in various running frequency settings (such as for multi-speed operation). Especially, <b>Pr.1 Maximum frequency</b> is zero.                                                                                                    | Set the frequency command according to the application. Set <b>Pr.1</b> higher than the actual frequency used.                                                                                                    | 391, 407              |
|                   | Pr.15 Jog frequency is lower than Pr.13 Starting frequency for JOG operation.                                                                                                    | The <b>Pr. 15</b> setting should be equal to or higher than the <b>Pr. 13</b> setting.                                                                                                    | 363, 364,<br>390      |
|                   | The <b>Pr.359</b> ( <b>Pr.852</b> ) <b>Encoder rotation direction</b> setting is incorrect under encoder feedback control or under vector control.                                                                                                    | If the REV indicator on the operation panel is ON even though the forward-rotation command is given, set <b>Pr.359 (Pr.852)</b> = "1".                                                                                                    | 93, 700               |
|                   | When a Vector control option is used, the option to be used and parameter settings do not match.                                                                                                    | Correctly set <b>Pr.862 Encoder option selection</b> according to the option to be used.                                                                                                    | 220                   |
| Parameter setting | Operation mode and a writing device do not correspond.                                                                                                    | Check Pr.79 Operation mode selection, Pr.338 Communication operation command source, Pr.339 Communication speed command source, Pr.550 NET mode operation command source selection and Pr.551 PU mode operation command source selection, and select an operation mode suitable for the purpose.                                      | 370, 380              |
|                   | The start signal operation selection is set by <b>Pr.250 Stop selection</b>                                                                                                    | Check the <b>Pr.250</b> setting and the connection of the STF and STR signals.                                                                                                    | 502                   |
|                   | The motor has decelerated to a stop when the power failure deceleration stop function is selected.                                                                                                    | When power is restored, ensure the safety, and turn OFF the start signal once, then turn ON again to restart. When <b>Pr.261 Power failure stop selection=</b> "2 or 12", the motor automatically restarts after the power is restored.                                                                                               | 610                   |
|                   | Auto tuning is being performed.                                                                                                    | When offline auto tuning ends, press the pressure operation panel for the PU operation. For the External operation, turn OFF the start signal (STF or STR). This operation resets the offline auto tuning, and the PU's monitor display returns to the normal indication. (Without this operation, next operation cannot be started.) | 509, 607              |
|                   | The automatic restart after instantaneous power failure function or power failure stop function has been activated. (Performing overload operation during input phase loss may cause voltage insufficiency, and that may result in detection of power failure.)  The motor test operation is selected under | Set Pr.872 Input phase loss protection selection = "1" (input phase failure protection active).  Disable the automatic restart after instantaneous power failure function and power failure stop function.  Reduce the load.  Increase the acceleration time if the function was activated during acceleration.                       | 404, 597,<br>604, 610 |
|                   | Vector control or PM sensorless vector control.                                                                                                    | Check the Pr.800 Control method selection setting.                                                                                                    | 215                   |
|                   | When the FR-HC2, FR-CV, or FR-CC2 is used, the input logic setting of the X10 signal is incorrect.                                                                                                    | Set <b>Pr.599</b> = "0" (initial value for standard models and IP55 compatible models) to use the X10 signal with the NO contact input specification, and <b>Pr.599</b> = "1" (initial value for separated converter types) to use the X10 signal with the NC contact input specification.                                            | 689                   |
| Load              | Load is too heavy.                                                                                                    | Reduce the load.                                                                                                    | _                     |
|                   | The shaft is locked.                                                                                                    | Inspect the machine (motor).                                                                                                    | _                     |

#### 6.6.2 Motor or machine is making abnormal acoustic noise

| Check point       | Possible cause                                                                                                    | Countermeasure                                                                                                    | Refer to page |
|-------------------|----------------------------------------------------------------------------------------------------|----------------------------------------------------------------------------------------------------|---------------|
| Input<br>signal   | Disturbance due to EMI when the frequency or torque command is given through analog                                                    | Take countermeasures against EMI.                                                                                                    | 114           |
| Parameter setting | input terminal 1, 2, or 4.                                                                                                    | Increase the <b>Pr.74 Input filter time constant</b> setting if steady operation cannot be performed due to EMI.                                                                                                    | 480           |
|                   | No carrier frequency noises (metallic noises) are generated.                                                                           | In the initial setting, <b>Pr.240 Soft-PWM operation selection</b> is enabled to change motor noise to an unoffending complex tone. Therefore, no carrier frequency noises (metallic noises) are generated. Set <b>Pr.240</b> = "0" to disable this function.                                     | 339           |
|                   | The motor noise increases due to activation of the carrier frequency automatic reduction function when the motor is driven overloaded. | Reduce the load. Disable the automatic reduction function by setting <b>Pr.260 PWM frequency automatic switchover</b> = "0". (As the load remains excessive, overload may cause a protective function E.THT.)                                                                                     | 339           |
|                   | Resonance occurs. (output frequency)                                                                                                   | Set <b>Pr.31</b> to <b>Pr.36</b> , and <b>Pr.552</b> (frequency jump). When it is desired to avoid resonance attributable to the natural frequency of a mechanical system, these parameters allow resonant frequencies to be jumped.                                                              | 408           |
| Parameter setting | Resonance occurs. (carrier frequency)                                                                                                  | Change the <b>Pr.72 PWM frequency selection</b> setting. Changing the PWM carrier frequency produces an effect on avoiding the resonance frequency of a mechanical system or a motor.                                                                                                    | 339           |
|                   |                                                                                                    | Set a notch filter.                                                                                                    | 261           |
|                   | Auto tuning is not performed under Advanced magnetic flux vector control, Real sensorless vector control, or Vector control.           | Perform offline auto tuning.                                                                                                    | 509           |
|                   | Gain adjustment during PID control is insufficient.                                                                                    | To stabilize the measured value, change the proportional band ( <b>Pr.129</b> ) to a larger value, the integral time ( <b>Pr.130</b> ) to a slightly longer time, and the differential time ( <b>Pr.134</b> ) to a slightly shorter time.  Check the calibration of set point and measured value. | 570           |
|                   | The gain is too high under Real sensorless vector control, Vector control, or PM                                                       | During speed control, check the setting of <b>Pr.820 Speed control P</b> gain <b>2</b> .                                                                                                    | 244           |
|                   | sensorless vector control.                                                                                                    | During torque control, check the setting of <b>Pr.824 Torque control P gain 2</b> .                                                                                                    | 280           |
| Others            | Mechanical looseness                                                                                                    | Adjust machine/equipment so that there is no mechanical looseness.                                                                                                    | _             |
|                   | Contact the motor manufacturer.                                                                                                    |                                                                                                    |               |
| Motor             | Operating with output phase loss                                                                                                    | Check the motor wiring.                                                                                                    | _             |

#### Inverter generates abnormal noise 6.6.3

| Check point | Possible cause                                                             | Countermeasure                   | Refer to page |
|-------------|----------------------------------------------------------------------------|----------------------------------|---------------|
| ⊦an         | The fan cover was not correctly installed when a cooling fan was replaced. | Install the fan cover correctly. | 780           |

## 6.6.4 Motor generates heat abnormally

| Check point       | Possible cause                                          | Countermeasure                                                               | Refer to page |
|-------------------|---------------------------------------------------------|------------------------------------------------------------------------------|---------------|
| Motor             | The motor fan is not working. (Dust is accumulated.)    | Clean the motor fan. Improve the environment.                                | _             |
| WOLOI             | Phase to phase insulation of the motor is insufficient. | Check the insulation of the motor.                                           | _             |
| Main<br>Circuit   | The inverter output voltage (U, V, W) are unbalanced.   | Check the output voltage of the inverter. Check the insulation of the motor. | 784           |
| Parameter setting | The <b>Pr.71 Applied motor</b> setting is incorrect.    | Check the <b>Pr.71 Applied motor</b> setting.                                | 505           |
| _                 | Motor current is too large                              | Refer to "6.6.11 Motor current is too large".                                | 772           |

## 6.6.5 Motor rotates in the opposite direction

| Check point                              | Possible cause                                                                                                    | Countermeasure                                                       | Refer to page |
|------------------------------------------|----------------------------------------------------------------------------------------------------|----------------------------------------------------------------------|---------------|
| Main<br>Circuit                          | The phase sequence of output terminals U, V and W is incorrect.                                                                         | Connect the output side terminals (terminals U, V, and W) correctly. | 55            |
|                                          | The start signals (STF and STR signals) are connected improperly.                                                                       | Check the connection. (STF: forward rotation, STR: reverse rotation) | 68, 502       |
| Input<br>signal                          | The polarity of the frequency command is negative during the polarity reversible operation set by <b>Pr.73 Analog input selection</b> . | Check the polarity of the frequency command.                         | 473           |
| Input<br>signal,<br>parameter<br>setting | The torque command is negative during torque control under Vector control.                                                              | Check the torque command value.                                      | 270           |

## 6.6.6 Speed greatly differs from the setting

| Check point       | Possible cause                                                                                                    | Countermeasure                                                                                                    | Refer to page |
|-------------------|----------------------------------------------------------------------------------------------------|----------------------------------------------------------------------------------------------------|---------------|
| Input             | The frequency setting signal is incorrect.                                                                          | Measure the input signal level.                                                                                                    | _             |
| signal            | The input signal lines are affected by external EMI.                                                                | Take countermeasures against EMI, such as using shielded wires for input signal lines.                                                                                     | 116           |
|                   | Pr.1 Maximum frequency, Pr.2 Minimum                                                                                | Check the settings of <b>Pr.1</b> , <b>Pr.2</b> , and <b>Pr.18</b> .                                                                                                    | 407           |
| Parameter setting | frequency, Pr.18 High speed maximum frequency, and the calibration parameter C2 to C7 settings are not appropriate. | Check the calibration parameter C2 to C7 settings.                                                                                                    | 482           |
|                   | <b>Pr.31 to Pr.36</b> , and <b>Pr.552</b> (frequency jump) settings are not appropriate.                            | Narrow down the range of frequency jump.                                                                                                    | 408           |
| Load              |                                                                                                    | Reduce the load weight.                                                                                                    | _             |
| Parameter setting | The stall prevention (torque limit) function is activated due to a heavy load.                                      | Set Pr.22 Stall prevention operation level (Torque limit level) higher according to the load. (If Pr.22 is set too high, an overcurrent trip (E.OC[]) is likely to occur.) | 235, 409      |
| Motor             |                                                                                                    | Check the capacities of the inverter and the motor.                                                                                                    | _             |

## 6.6.7 Acceleration/deceleration is not smooth

| Check point       | Possible cause                                                                                                    | Countermeasure                                                                                                    | Refer to page |
|-------------------|----------------------------------------------------------------------------------------------------|----------------------------------------------------------------------------------------------------|---------------|
|                   | The acceleration/deceleration time is too short.                                                                                                    | Increase the acceleration/deceleration time.                                                                                                    | 349           |
| Parameter         | The torque boost ( <b>Pr.0</b> , <b>Pr.46</b> , <b>Pr.112</b> ) setting is not appropriate under V/F control, so the stall prevention function is activated. | Increase/decrease the <b>Pr.0 Torque boost</b> setting value by 0.5% increments so that stall prevention does not occur.                                                   | 672           |
| setting           | The base frequency does not match the motor characteristics.                                                                                                 | Under V/F control, set Pr.3 Base frequency, Pr.47 Second V/F (base frequency), and Pr.113 Third V/F (base frequency).                                                      | 673           |
|                   |                                                                                                    | Under Vector control, set Pr.84 Rated motor frequency.                                                                                                    | 215           |
|                   | Regeneration avoidance operation is performed.                                                                                                    | If the frequency becomes unstable during regeneration avoidance operation, decrease the setting of <b>Pr.886 Regeneration</b> avoidance voltage gain.                      | 696           |
| Load              |                                                                                                    | Reduce the load.                                                                                                    | _             |
| Parameter setting | The stall prevention (torque limit) function is activated due to a heavy load.                                                                               | Set Pr.22 Stall prevention operation level (Torque limit level) higher according to the load. (If Pr.22 is set too high, an overcurrent trip (E.OC[]) is likely to occur.) | 235, 409      |
| Motor             |                                                                                                    | Check the capacities of the inverter and the motor.                                                                                                    | _             |

## 6.6.8 Speed varies during operation

Under Advanced magnetic flux vector control, Real sensorless vector control, Vector control, and encoder feedback control, the output frequency varies between 0 and 2 Hz as the load fluctuates. This is a normal operation and not a fault.

| Check point       | Possible cause                                                                                                    | Countermeasure                                                                                                    | Refer to page |
|-------------------|----------------------------------------------------------------------------------------------------|----------------------------------------------------------------------------------------------------|---------------|
| Load              | The load varies during an operation.                                                                                                    | Select Advanced magnetic flux vector control, Real sensorless vector control, Vector control, or encoder feedback control.                                                                                                    | 215, 700      |
|                   | The frequency setting signal is varying.                                                                                                    | Check the frequency setting signal.                                                                                                    | _             |
|                   | The frequency setting signal is affected by                                                                                                    | Set filter to the analog input terminal using <b>Pr.74 Input filter time constant</b> , Pr.822 Speed setting filter 1.                                                                                                    | 480           |
|                   | EMI.                                                                                                    | Take countermeasures against EMI, such as using shielded wires for input signal lines.                                                                                                    | 116           |
| Input<br>signal   | A malfunction is occurring due to the undesirable current generated when the transistor output unit is connected.                                                                                                    | Use terminal PC (terminal SD when source logic) as a common terminal to prevent a malfunction caused by undesirable current.                                                                                                    | 73            |
|                   | A multi-speed command signal is chattering.                                                                                                    | Take countermeasures to suppress chattering.                                                                                                    | _             |
|                   | The feedback signal from the encoder is affected by EMI.                                                                                                    | Run the encoder cable away from any EMI source such as the main circuit and power supply voltage.  Earth (ground) the shield of the encoder cable to the enclosure using a metal P-clip or U-clip.                                                                                                    | 90            |
|                   | Fluctuation of power supply voltage is too large.                                                                                                    | Under V/F control, change the <b>Pr.19 Base frequency voltage</b> setting (approximately by 3%).                                                                                                    | 673           |
|                   | The Pr.80 Motor capacity and Pr.81 Number of motor poles settings are not appropriate for the motor capacity under Advanced magnetic flux vector control, Real sensorless vector control, Vector control, or PM sensorless vector control. | Check the settings of <b>Pr.80</b> and <b>Pr.81</b> .                                                                                                    | 215           |
|                   | The wiring length exceeds 30 m when Advanced magnetic flux vector control, Real sensorless vector control, Vector control, or PM sensorless vector control is selected.                                                                    | Perform offline auto tuning.                                                                                                    | 509           |
| Parameter setting | Under V/F control, wiring is too long and a                                                                                                    | In the low-speed range, adjust the <b>Pr.0 Torque boost</b> setting by 0.5% increments.                                                                                                    | 672           |
|                   | voltage drop occurs.                                                                                                    | Change the control method to Advanced magnetic flux vector control or Real sensorless vector control.                                                                                                    | 215           |
|                   | Hunting occurs by the generated vibration, for example, when structural rigidity of the load is insufficient.                                                                                                    | Disable automatic control functions, such as the energy saving operation, fast-response current limit operation, torque limit, regeneration avoidance function, Advanced magnetic flux vector control, Real sensorless vector control, Vector control, encoder feedback control, droop control, stall prevention, online auto tuning, notch filter, and orientation control.  For PID control, set smaller values to Pr.129 PID proportional band and Pr.130 PID integral time.  Lower the control gain to increase the stability. | _             |
|                   |                                                                                                    | Change the Pr.72 PWM frequency selection setting.                                                                                                    | 339           |

#### Operation mode is not changed properly 6.6.9

| Check point     | Possible cause                                                        | Countermeasure                                                                                                    | Refer to page |
|-----------------|-----------------------------------------------------------------------|----------------------------------------------------------------------------------------------------|---------------|
| Input<br>signal | The start signal (STF or STR) is ON.                                  | Check that the STF and STR signals are OFF. When either is ON, the operation mode cannot be changed.                                                                                                    | 68, 502       |
| Parameter       | The <b>Pr.79 Operation mode selection</b> setting is not appropriate. | When the <b>Pr.79</b> is set to "0 (initial value)", the operation mode is the External operation mode at power ON. To switch to the PU operation mode, press the PU key on the operation panel (press the PU key on the parameter unit (FR-PU07)). At other settings (1 to 4, 6, 7), the operation mode is limited accordingly. | 370           |
| setting         | Operation mode and a writing device do not correspond.                | Check Pr.79 Operation mode selection, Pr.338 Communication operation command source, Pr.339 Communication speed command source, Pr.550 NET mode operation command source selection and Pr.551 PU mode operation command source selection, and select an operation mode suitable for the purpose.                                 | 370, 380      |

## 6.6.10 Operation panel (FR-DU08) display is not operating

| Check point                           | Possible cause                                                 | Countermeasure                                           | Refer to page |
|---------------------------------------|----------------------------------------------------------------|----------------------------------------------------------|---------------|
| Main<br>circuit<br>Control<br>circuit | The power is not input.                                        | Input the power.                                         | 46            |
| Front cover                           | The operation panel is not properly connected to the inverter. | Check if the inverter front cover is installed securely. | 33            |

## 6.6.11 The motor current is too large

| Check point | Possible cause                                                                                                    | Countermeasure                                                                                                    | Refer to page |
|-------------|----------------------------------------------------------------------------------------------------|----------------------------------------------------------------------------------------------------|---------------|
|             | The torque boost ( <b>Pr.0</b> , <b>Pr.46</b> , <b>Pr.112</b> ) setting is not appropriate under V/F control, so the stall prevention function is activated. | Increase/decrease the <b>Pr.0 Torque boost</b> setting value by 0.5% increments so that stall prevention does not occur.                                                  | 672           |
|             | The V/F pattern is not appropriate when V/F control is performed. (Pr.3, Pr.14, Pr.19)                                                                       | Set the rated frequency of the motor to <b>Pr.3 Base frequency</b> . Use <b>Pr.19 Base frequency voltage</b> to set the base voltage (for example, rated motor voltage).  | 673           |
|             |                                                                                                    | Change the <b>Pr.14 Load pattern selection</b> setting according to the load characteristic.                                                                              | 674           |
| Parameter   | The stall prevention (torque limit) function is activated due to a heavy load.                                                                               | Reduce the load weight.                                                                                                    | _             |
| setting     |                                                                                                    | Set Pr.22 Stall prevention operation level (Torque limit level)higher according to the load. (If Pr.22 is set too high, an overcurrent trip (E.OC[]) is likely to occur.) | 235, 409      |
|             |                                                                                                    | Check the capacities of the inverter and the motor.                                                                                                    | _             |
|             | Offline auto tuning is not performed under Advanced magnetic flux vector control, Real sensorless vector control, or Vector control.                         | Perform offline auto tuning.                                                                                                    | 509           |
|             | When PM sensorless vector control is selected for an IPM motor other than MM-CF, offline auto tuning is not performed.                                       | Perform offline auto tuning for the IPM motor.                                                                                                    | 519           |

# 6.6.12 Speed does not accelerate

| Check point       | Possible cause                                                                                                    | Countermeasure                                                                                                    | Refer to page |
|-------------------|----------------------------------------------------------------------------------------------------|----------------------------------------------------------------------------------------------------|---------------|
|                   | The start command or frequency command is chattering.                                                                                                    | Check if the start command and the frequency command are correct.                                                                                                    | _             |
| Input<br>signal   | The wiring length is too long for the analog frequency command, causing a voltage (current) drop.                                                            | Perform the bias and gain calibration for the analog input.                                                                                                    | 482           |
|                   | The input signal lines are affected by external EMI.                                                                                                    | Take countermeasures against EMI, such as using shielded wires for input signal lines.                                                                                                    | 116           |
|                   | Pr.1 Maximum frequency, Pr.2<br>Minimum frequency, Pr.18 High speed                                                                                          | Check the settings of <b>Pr.1</b> and <b>Pr.2</b> . To operate at 120 Hz or higher, set <b>Pr.18 High speed maximum frequency</b> .                                                                                                    | 407           |
|                   | maximum frequency, and the calibration parameter C2 to C7 settings are not appropriate.                                                                      | Check the calibration parameter C2 to C7 settings.                                                                                                    | 482           |
|                   | The maximum voltage (current) input value is not set during the External operation. (Pr.125, Pr.126, Pr.18)                                                  | Check the settings of Pr.125 Terminal 2 frequency setting gain frequency and Pr.126 Terminal 4 frequency setting gain frequency.  To operate at 120 Hz or higher, set Pr.18.                                                                   | 407, 482      |
|                   | The torque boost ( <b>Pr.0</b> , <b>Pr.46</b> , <b>Pr.112</b> ) setting is not appropriate under V/F control, so the stall prevention function is activated. | Increase/decrease the <b>Pr.0 Torque boost</b> setting value by 0.5% increments so that stall prevention does not occur.                                                                                                    | 672           |
|                   | The V/F pattern is not appropriate when V/F control is performed. (Pr.3, Pr.14, Pr.19)                                                                       | Set the rated frequency of the motor to <b>Pr.3 Base frequency</b> . Use <b>Pr.19 Base frequency voltage</b> to set the base voltage (for example, rated motor voltage).                                                                       | 673           |
| Parameter setting |                                                                                                    | Change the <b>Pr.14 Load pattern selection</b> setting according to the load characteristic.                                                                                                    | 674           |
|                   |                                                                                                    | Reduce the load weight.                                                                                                    | _             |
|                   | The stall prevention (torque limit) function is activated due to a heavy load.                                                                               | Set Pr.22 Stall prevention operation level (Torque limit level) higher according to the load. (If Pr.22 is set too high, an overcurrent trip (E.OC[]) is likely to occur.)                                                                     | 235, 409      |
|                   |                                                                                                    | Check the capacities of the inverter and the motor.                                                                                                    | _             |
|                   | Auto tuning is not performed under<br>Advanced magnetic flux vector control,<br>Real sensorless vector control, or Vector<br>control.                        | Perform offline auto tuning.                                                                                                    | 509           |
|                   | The setting of pulse train input is not appropriate.                                                                                                    | Check the specification of the pulse generator (open collector output or complementary output) and check the adjustment of the pulse train and frequency (Pr.385 Frequency for zero input pulse and Pr.386 Frequency for maximum input pulse). | 386           |
|                   | During PID control, the output frequency is point.                                                                                                    | automatically controlled so that the measured value equals the set                                                                                                    | 570           |
| Main<br>circuit   | A brake resistor is connected across<br>terminals P/+ and P1 or across P1 and PR<br>by mistake.                                                              | Connect an optional brake resistor (FR-ABR) across terminals P/+ and PR.                                                                                                    | 96            |

# 6.6.13 Unable to write parameter setting

| Check point       | Possible cause                                                                                                    | Countermeasure                                                                                                    | Refer to page |
|-------------------|----------------------------------------------------------------------------------------------------|----------------------------------------------------------------------------------------------------|---------------|
| Input<br>signal   | Operation is being performed (the STF or STR signal is ON).                                                                                                    | Stop the operation. When <b>Pr.77 Parameter write selection</b> = "0 (initial value)", writing is enabled only during a stop.                                 | 328           |
|                   | Parameter setting was attempted in the External operation mode.                                                                                                    | Choose the PU operation mode. Or, set <b>Pr.77 Parameter write selection</b> = "2" to enable parameter writing regardless of the operation mode.              | 328, 370      |
|                   | Parameter write is disabled by the <b>Pr.77 Parameter write selection</b> setting.                                                                                                    | Check the <b>Pr.77</b> setting.                                                                                                    | 328           |
| Parameter setting | The key lock mode is enabled by the Pr.161 Frequency setting/key lock operation selection setting.                                                                                        | Check the <b>Pr.161</b> setting.                                                                                                    | 324           |
| Jetting           | Operation mode and a writing device do not correspond.                                                                                                    | Check <b>Pr.79</b> , <b>Pr.338</b> , <b>Pr.339</b> , <b>Pr.550</b> and <b>Pr.551</b> , and select an operation mode suitable for the purpose.                 | 370, 380      |
|                   | Under PM sensorless vector control, setting "25" in <b>Pr.72 PWM frequency selection</b> was attempted. Or, setting PM sensorless vector control was attempted while <b>Pr.72</b> = "25". | Under PM sensorless vector control, "25" cannot be set in <b>Pr.72</b> . (A sine wave filter (MT-BSL/BSC) cannot be used under PM sensorless vector control.) | 339           |

# 6.6.14 Power lamp is not lit

| Check point                           | Possible cause                            | Countermeasure                                                                                                    | Refer to page |
|---------------------------------------|-------------------------------------------|----------------------------------------------------------------------------------------------------|---------------|
| Main<br>circuit<br>Control<br>circuit | The wiring or installation is inadequate. | Check for secure wiring and installation. The power lamp is lit when power is supplied to the control circuit (R1/L11, S1/L21). | 54            |

# **CHAPTER 7 PRECAUTIONS FOR MAINTENANCE AND INSPECTION**

| 7.1 | Inspection item                                            | 776 |
|-----|------------------------------------------------------------|-----|
| 7.2 | Measurement of main circuit voltages, currents, and powers | 784 |

# 7 PRECAUTIONS FOR MAINTENANCE AND INSPECTION

This chapter explains the precautions for maintenance and inspection of this product.

Always read the instructions before use.

For the precautions for maintenance and inspection of the separated converter type inverter, refer to the FR-A802 (Separated Converter Type) Instruction Manual (Hardware).

For the precautions for maintenance and inspection of the IP55 compatible model inverter, refer to the FR-A806 (IP55/UL Type 12 specification) Instruction Manual (Hardware).

## 7.1 Inspection item

The inverter is a static unit mainly consisting of semiconductor devices. Daily inspection must be performed to prevent any fault from occurring due to the adverse effects of the operating environment, such as temperature, humidity, dust, dirt and vibration, changes in the parts with time, service life, and other factors.

#### ◆ Precautions for maintenance and inspection

When accessing the inverter for inspection, wait for at least 10 minutes after the power supply has been switched OFF. Then, make sure that the voltage across the main circuit terminals P/+ and N/- on the inverter is not more than 30 VDC using a tester, etc.

## 7.1.1 Daily inspection

Basically, check for the following faults during operation.

- · Motor operation fault
- · Improper installation environment
- · Cooling system fault
- · Abnormal vibration, abnormal noise
- · Abnormal overheat, discoloration

## 7.1.2 Periodic inspection

Check the areas inaccessible during operation and requiring periodic inspection. Consult us for periodic inspection.

Check and clean the cooling system: Clean the air filter, etc.

Check the tightening and retighten: The screws and bolts may become loose due to vibration, temperature

changes, etc. Check and tighten them. Tighten them according to the

specified tightening torque. (Refer to page 57.)

Check the conductors and insulating materials for corrosion and damage.

Measure the insulation resistance.

Check and change the cooling fan and relay.

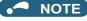

When using the safety stop function, periodic inspection is required to confirm that safety function of the safety system
operates correctly. For more details, refer to the Safety Stop Function Instruction Manual.

# 7.1.3 Daily and periodic inspection

| Area of                          | li                       | nspection             | Description                                                                                                    |       | pection<br>nterval | Corrective action at fault                       | Check by |
|----------------------------------|--------------------------|-----------------------|----------------------------------------------------------------------------------------------------|-------|--------------------|--------------------------------------------------|----------|
| inspection                       |                          | item                  |                                                                                                    | Daily | Periodic*3         | occurrence                                       | user     |
|                                  |                          | rounding<br>vironment | Check the surrounding air temperature, humidity, dirt, corrosive gas, oil mist, etc.                                 | 0     |                    | Improve the environment.                         |          |
| General                          |                          | erall unit            | Check for unusual vibration and noise.                                                                               | 0     |                    | Check fault location and retighten.              |          |
|                                  |                          |                       | Check for dirt, oil, and other foreign material.*1                                                                   | 0     |                    | Clean.                                           |          |
|                                  |                          | wer supply<br>tage    | Check that the main circuit voltage and control circuit voltage are normal.*2                                        | 0     |                    | Inspect the power supply.                        |          |
|                                  |                          |                       | Check with megger (between main circuit terminals and earth (ground) terminal).                                      |       | 0                  | Contact the manufacturer.                        |          |
|                                  | Ge                       | neral                 | Check for loose screws and bolts.     Check for overheat traces on the parts.                                        |       | 0                  | Retighten. Contact the                           |          |
|                                  |                          |                       | Check for stains.                                                                                                    |       | 0                  | manufacturer.<br>Clean.                          |          |
|                                  | Coi                      | nductors and          | Check conductors for distortion.                                                                                     |       | 0                  | Contact the manufacturer.                        |          |
|                                  | cab                      | oles                  | Check cable sheaths for breakage and deterioration<br>(crack, discoloration, etc.).                                  |       | 0                  | Contact the manufacturer.                        |          |
| Main circuit                     |                          | nsformer/<br>ctor     | Check for unusual odor and abnormal increase of whining sound.                                                       | 0     |                    | Stop the equipment and contact the manufacturer. |          |
|                                  | Ter                      | minal block           | Check for a damage.                                                                                                  |       | 0                  | Stop the equipment and contact the manufacturer. |          |
|                                  | Sm                       | oothing               | Check for liquid leakage.                                                                                            |       | 0                  | Contact the manufacturer.                        |          |
|                                  | aluminum<br>electrolytic |                       | Check for safety valve projection and bulge.                                                                         |       | 0                  | Contact the manufacturer.                        |          |
|                                  | cap                      | acitor                | <ul> <li>Visual check and judge by the life check of the main<br/>circuit capacitor. (Refer to page 779.)</li> </ul> |       | 0                  |                                                  |          |
|                                  | Rel                      | ay/contactor          | Check that the operation is normal and no chattering sound is heard.                                                 |       | 0                  | Contact the manufacturer.                        |          |
|                                  | Res                      | sistor                | Check for cracks in the resistor insulator.                                                                          |       | 0                  | Contact the manufacturer.                        |          |
|                                  | 1 101                    | 510101                | Check for a break in the cable.                                                                                      |       | 0                  | Contact the manufacturer.                        |          |
|                                  |                          | eration               | Check for an output voltage imbalance between<br>phases while operating the inverter alone.                          |       | 0                  | Contact the manufacturer.                        |          |
|                                  | che                      | eck                   | Check that no fault is found in protective and display<br>circuits in a sequence protective operation test.          |       | 0                  | Contact the manufacturer.                        |          |
| Control<br>circuit<br>Protective | check                    | Overall               | Check for unusual odor and discoloration.                                                                            |       | 0                  | Stop the equipment and contact the manufacturer. |          |
| circuit                          | nents                    |                       | Check for serious rust development.                                                                                  |       | 0                  | Contact the manufacturer.                        |          |
|                                  | Components               | Aluminum electrolytic | Check for liquid leakage in a capacitor and deformation trace.                                                       |       | 0                  | Contact the manufacturer.                        |          |
|                                  |                          | capacitor             | Visual check and judge by the life check of the control circuit capacitor. (Refer to page 779.)                      |       | 0                  |                                                  |          |
|                                  |                          |                       | Check for unusual vibration and noise.                                                                               | 0     |                    | Replace the fan.<br>Fix with the fan             |          |
| Cooling<br>system                | Cod                      | oling fan             | Check for loose screws and bolts.                                                                                    |       | 0                  | cover fixing screws.                             |          |
| Субісні                          |                          |                       | Check for stains.                                                                                                    |       | 0                  | Clean.                                           |          |
|                                  | ша                       | atsink                | Check for clogging.     Check for stains.                                                                            |       | 0                  | Clean.<br>Clean.                                 |          |

| Area of       | Inspection      | Description                                                   |       | pection<br>iterval | Corrective action at fault                       | Check by user |  |
|---------------|-----------------|---------------------------------------------------------------|-------|--------------------|--------------------------------------------------|---------------|--|
| inspection    | item            |                                                               | Daily | Periodic*3         | occurrence                                       | usei          |  |
|               | Display         | Check that display is normal.                                 | 0     |                    | Contact the manufacturer.                        |               |  |
| Display       |                 | Check for stains.                                             |       | 0                  | Clean.                                           |               |  |
|               | Meter           | Check that reading is normal.                                 | 0     |                    | Stop the equipment and contact the manufacturer. |               |  |
| Load<br>Motor | Operation check | Check for vibration and abnormal increase in operation noise. | 0     |                    | Stop the equipment and contact the manufacturer. |               |  |

<sup>\*1</sup> Oil component of the heat dissipation grease used inside the inverter may leak out. The oil component, however, is not flammable, corrosive, nor conductive and is not harmful to humans. Wipe off such oil component.

<sup>\*3</sup> One to two years of periodic inspection cycle is recommended. However, it differs according to the installation environment. Consult us for periodic inspection.

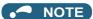

• Continuous use of a leaked, deformed, or degraded smoothing aluminum electrolytic capacitor (as shown in the table above) may lead to a burst, breakage, or fire. Replace such capacitor without delay.

## 7.1.4 Checking the inverter and converter modules

#### Preparation

- Disconnect the external power supply cables (R/L1, S/L2, T/L3) and motor cables (U, V, W).
- Prepare a tester. (For the resistance measurement, use the 100  $\Omega$  range.)

#### Checking method

Change the polarity of the tester alternately at the inverter terminals R/L1, S/L2, T/L3, U, V, W, P/+, and N/- and check the electric continuity.

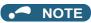

- · Before measurement, check that the smoothing capacitor is discharged.
- At the time of electric discontinuity, the measured value is almost ∞. When there is an instantaneous electric continuity, due
  to the smoothing capacitor, the tester may not indicate ∞. At the time of electric continuity, the measured value is several Ω to
  several tens of Ω. If all measured values are almost the same, although these values are not constant depending on the
  module type and tester type, the modules are without fault.

#### ◆ Module device numbers and terminals to be checked

|                  |     | Tester | polarity | Continuity |                | Tester   | polarity | Continuity |
|------------------|-----|--------|----------|------------|----------------|----------|----------|------------|
|                  |     | Ф      | θ        | Continuity |                | $\oplus$ | θ        | Continuity |
|                  | D1  | R/L1   | P/+      | No         | D4             | R/L1     | N/-      | Yes        |
|                  | וט  | P/+    | R/L1     | Yes        | D <del>4</del> | N/-      | R/L1     | No         |
| Converter module | D2  | S/L2   | P/+      | No         | D5             | S/L2     | N/-      | Yes        |
| Converter module | DZ  | P/+    | S/L2     | Yes        | D3             | N/-      | S/L2     | No         |
|                  | D3  | T/L3   | P/+      | No         | D6             | T/L3     | N/-      | Yes        |
|                  | DS  | P/+    | T/L3     | Yes        | D0             | N/-      | T/L3     | No         |
|                  | TR1 | U      | P/+      | No         | TR4            | U        | N/-      | Yes        |
|                  | INI | P/+    | U        | Yes        | 11/4           | N/-      | U        | No         |
| Inverter module  | TR3 | V      | P/+      | No         | TR6            | V        | N/-      | Yes        |
| inverter module  | 113 | P/+    | V        | Yes        | 110            | N/-      | V        | No         |
|                  | TR5 | W      | P/+      | No         | TR2            | W        | N/-      | Yes        |
|                  | IKO | P/+    | W        | Yes        | 1132           | N/-      | W        | No         |

(Assumes the use of an analog meter.)

<sup>\*2</sup> It is recommended to install a voltage monitoring device for checking the voltage of the power supplied to the inverter.

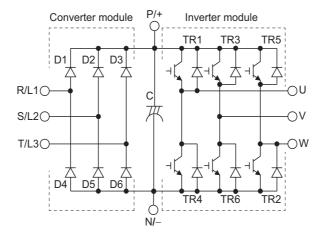

## 7.1.5 Cleaning

Always run the inverter in a clean status.

When cleaning the inverter, gently wipe dirty areas with a soft cloth immersed in neutral detergent or ethanol.

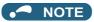

- · Do not use solvent, such as acetone, benzene, toluene and alcohol, as these will cause the inverter surface paint to peel off.
- The display, etc. of the operation panel (FR-DU08) and parameter unit (FR-PU07) are vulnerable to detergent and alcohol. Therefore, avoid using them for cleaning.

## 7.1.6 Replacement of parts

The inverter consists of many electronic parts such as semiconductor devices.

The following parts may deteriorate with age because of their structures or physical characteristics, leading to reduced performance or fault of the inverter. For preventive maintenance, the parts must be replaced periodically. Use the life check function as a guidance of parts replacement.

| Part name                                                             | Estimated lifespan*1   | Description                      |
|-----------------------------------------------------------------------|------------------------|----------------------------------|
| Cooling fan                                                           | 10 years               | Replace (as required)            |
| Main circuit smoothing capacitor                                      | 10 years <sup>*2</sup> | Replace (as required)            |
| On-board smoothing capacitor                                          | 10 years <sup>*2</sup> | Replace the board (as required). |
| Relays                                                                | _                      | As required                      |
| Main circuit fuse inside the inverter (FR-A840-04320(160K) or higher) | 10 years               | Replace (as required)            |

- \*1 Estimated lifespan for when the yearly average surrounding air temperature is 40°C. (without corrosive gas, flammable gas, oil mist, dust and dirt etc.)
- \*2 Output current: 80% of the inverter rating

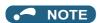

• For parts replacement, contact the nearest Mitsubishi FA center.

## ◆ Inverter parts life display

The inverter diagnoses the main circuit capacitor, control circuit capacitor, cooling fan, and inrush current limit circuit by itself and estimates their lives.

The self-diagnostic warning is output when the life span of each part is near its end. It gives an indication of replacement time.

#### Guideline for life judgment using the life warning output

| Part                         | Judgment level                                              |
|------------------------------|-------------------------------------------------------------|
| Main circuit capacitor       | 85% of the initial capacity                                 |
| Control circuit capacitor    | Estimated remaining life 10%                                |
| Inrush current limit circuit | Estimated remaining life 10% (Power ON: 100,000 times left) |
| Cooling fan                  | Less than 50% of the specified speed*1                      |

<sup>\*1</sup> Initial values differ according to the inverter capacity (Refer to page 344 for details.)

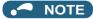

• Refer to page 341 to perform the life check of the inverter parts.

#### ◆ Replacement procedure of the cooling fan

The replacement interval of the cooling fan used for cooling the parts generating heat such as the main circuit semiconductor is greatly affected by the surrounding air temperature. When unusual noise and/or vibration are noticed during inspection, the cooling fan must be replaced immediately.

#### ■ Removal (FR-A820-00105(1.5K) to 04750(90K), FR-A840-00083(2.2K) to 03610(132K))

1. Push the hooks from above and remove the fan cover.

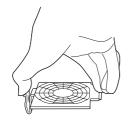

FR-A820-00105(1.5K) to 00250(3.7K) FR-A840-00083(2.2K), 00126(3.7K)

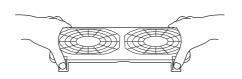

FR-A820-00340(5.5K) to 01540(30K) FR-A840-00170(5.5K) to 00770(30K)

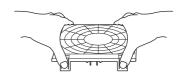

FR-A820-01870(37K) or higher FR-A840-00930(37K) to 03610(132K)

- **2.** Disconnect the fan connectors.
- **3.** Remove the fan.

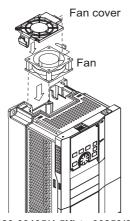

FR-A820-00105(1.5K) to 00250(3.7K) FR-A840-00083(2.2K), 00126(3.7K)

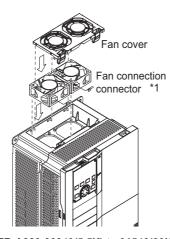

FR-A820-00340(5.5K) to 01540(30K) FR-A840-00170(5.5K) to 00770(30K)

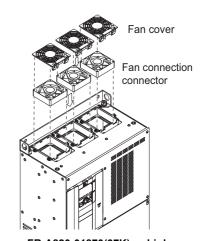

FR-A820-01870(37K) or higher FR-A840-00930(37K) to 03610(132K)

- \*1 The number of cooling fans differs according to the inverter capacity.
- Installation (FR-A820-00105(1.5K) to 04750(90K), FR-A840-00083(2.2K) to 03610(132K))
  - 1. After confirming the orientation of the fan, install the fan so that the "AIR FLOW" arrow faces up.

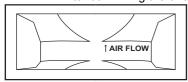

<Fan side face>

#### **2.** Connect the fan connectors.

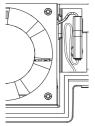

FR-A820-1.5K to 3.7K FR-A840-2.2K, 3.7K

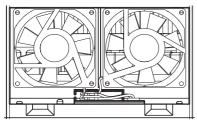

FR-A820-18.5K, 22K FR-A840-18.5K, 22K

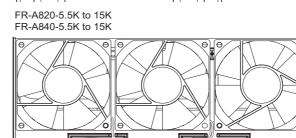

FR-A820-30K FR-A840-30K

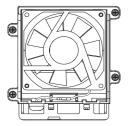

FR-A820-37K, 45K FR-A840-37K to 55K

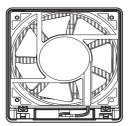

FR-A820-55K or higher FR-A840-75K or higher

#### **3.** Install the fan cover.

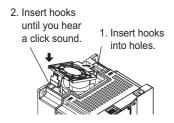

FR-A820-00105(1.5K) to 00250(3.7K) FR-A840-00083(2.2K), 00126(3.7K)

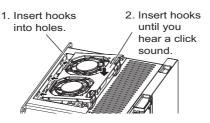

FR-A820-00340(5.5K) to 01540(30K) FR-A840-00170(5.5K) to 00770(30K)

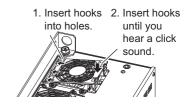

FR-A820-01870(37K) or higher FR-A840-00930(37K) to 03610(132K)

#### NOTE

- Installing the fan in the opposite direction of air flow may shorten the inverter life.
- Ensure that the cables are not caught when the fan is installed.
- Switch OFF the power before starting the fan replacement work. To prevent an electric shock accident, keep the inverter with its covers on during fans replacement since the inverter circuits are charged with voltage even after power OFF.

#### ■ Removal (FR-A840-04320(160K) or higher)

- **1.** Remove the fan cover fixing screws, and remove the fan cover.
- **2.** Disconnect the fan connector and remove the fan block.

**3.** Remove the fan fixing screws, and remove the fan.

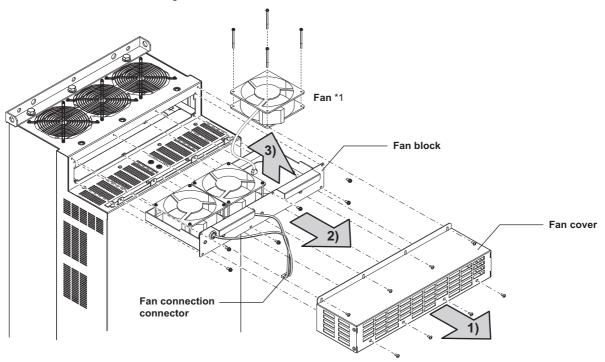

\*1 The number of cooling fans differs according to the inverter capacity

#### ■ Installation (FR-A840-04320(160K) or higher)

**1.** After confirming the orientation of the fan, install the fan so that the "AIR FLOW" arrow faces up.

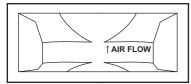

<Fan side face>

**2.** Install fans referring to the above figure.

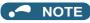

- Installing the fan in the opposite direction of air flow may shorten the inverter life.
- Ensure that the cables are not caught when the fan is installed.
- Switch OFF the power before starting the fan replacement work. To prevent an electric shock accident, keep the inverter with its covers on during fans replacement since the inverter circuits are charged with voltage even after power OFF.

### **♦** Smoothing capacitors

A large-capacity aluminum electrolytic capacitor is used for smoothing in the main circuit DC section, and an aluminum electrolytic capacitor is used for stabilizing the control power in the control circuit. Their characteristics are deteriorated by the adverse effects of ripple currents, etc. The replacement intervals greatly vary with the surrounding air temperature and operating conditions. When the inverter is operated in air-conditioned, normal environment conditions, replace the capacitors about every 10 years.

The appearance criteria for inspection are as follows:

- · Case: Check the side and bottom faces for expansion.
- Sealing plate: Check for a remarkable warp and extreme crack.
- Check for an external crack, discoloration, liquid leakage, etc. Judge that the capacitor has reached its life when the measured capacitance of the capacitor reduced below 80% of the rating.

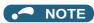

• The inverter diagnoses the main circuit capacitor and control circuit capacitor by itself and can judge their lives. (Refer to page 341.)

#### ◆ Relays

- To prevent a contact fault, etc., relays must be replaced according to the cumulative number of switching times (switching life).
- The control terminal block must be replaced in case of failure of either relay between the relay output terminals C1 and B1 or A1, or terminals C2 and B2 or A2. (After replacing the control terminal block, connect the jumper connector to the correct position in accordance with the control logic of input signals. (Refer to page 72.))

#### ◆ Main circuit fuse inside the inverter (FR-A840-04320(160K) or higher)

Fuses are used in some inverters. The surrounding air temperature and operating condition affect the life of fuses. When the inverter is used in a normal air-conditioned environment, replace its fuse after about 10 years.

## 7.1.7 Inverter replacement

The inverter can be replaced with the control circuit wiring kept connected. Before replacement, remove the wiring cover of the inverter.

1. Loosen the two installation screws at the both side of the control circuit terminal block. (These screws cannot be removed.)

Slide down the control circuit terminal block to remove it.

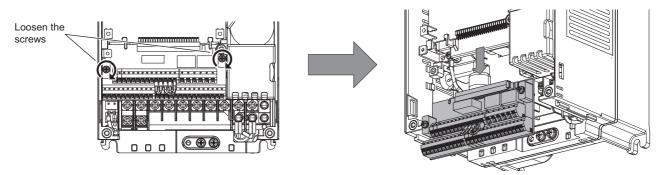

**2.** Be careful not to bend the pins of the inverter's control circuit connector, reinstall the control circuit terminal block and fix it with the mounting screws.

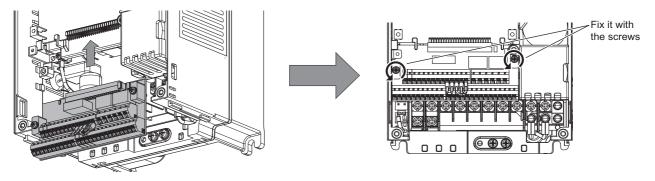

NOTE

• Before starting inverter replacement, switch OFF the power, wait for at least 10 minutes, and then check the voltage with a tester and such to ensure safety.

# 7.2 Measurement of main circuit voltages, currents, and powers

Since the voltages and currents on the inverter power supply and output sides include harmonics, measurement data depends on the instruments used and circuits measured. When instruments for commercial frequency are used for measurement, measure the following circuits with the instruments given on the next page.

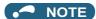

· When installing meters etc. on the inverter output side

When the inverter-to-motor wiring length is long, especially in the 400 V class, small-capacity models, the meters and CTs may generate heat due to line-to-line leakage current. Therefore, choose the equipment which has enough allowance for the current rating.

To measure and display the output voltage and output current of the inverter, it is recommended to use the terminal AM and FM/CA output functions of the inverter.

#### **♦** Examples of measuring points and instruments

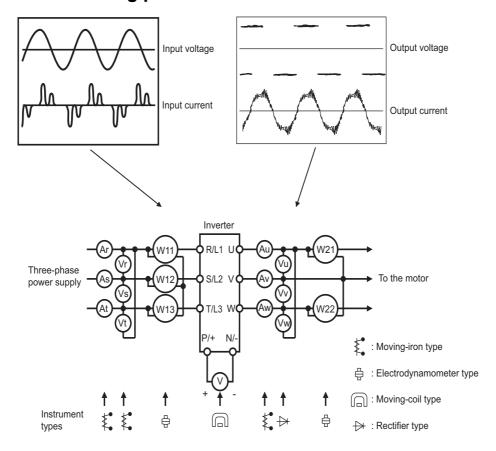

## **♦** Measuring points and instruments

| Item                                                                | Measuring point                                                                                                    | Measuring instrument                                                                      | Remarks (reference measure                                                                                                    | d value)                          |  |  |  |  |  |  |
|---------------------------------------------------------------------|----------------------------------------------------------------------------------------------------|-------------------------------------------------------------------------------------------|----------------------------------------------------------------------------------------------------|-----------------------------------|--|--|--|--|--|--|
|                                                                     | Between R/L1 and S/L2,                                                                                                    |                                                                                           | Commercial power supply                                                                                                    |                                   |  |  |  |  |  |  |
| Power supply voltage V1                                             | S/L2 and T/L3, or<br>T/L3 and R/L1                                                                                                    | Moving-iron type AC voltmeter*4                                                           | Within permissible AC voltage fluctual page 790.)                                                                                                    | ition (Refer to                   |  |  |  |  |  |  |
| Input current<br>I1                                                 | R/L1, S/L2, T/L3 line current                                                                                                    | Moving-iron type AC ammeter*4                                                             |                                                                                                    |                                   |  |  |  |  |  |  |
| Input power<br>P1                                                   | R/L1, S/L2, T/L3, and<br>between R/L1 and S/L2,<br>S/L2 and T/L3, or<br>T/L3 and R/L1                                                                                     | Digital power meter (designed for inverter) or electrodynamic type single-phase wattmeter | P1 = W11 + W12 + W13 (3-wattmete                                                                                                    | er method)                        |  |  |  |  |  |  |
|                                                                     | Calculate after measuring in                                                                                                    | nput voltage, input current and inp                                                       | ut power.                                                                                                    |                                   |  |  |  |  |  |  |
| Input power factor<br>Pf1                                           | $Pf_1 = \frac{P_1}{\sqrt{3}V_1 \times I_1}$                                                                                                    | x 100%                                                                                    |                                                                                                    |                                   |  |  |  |  |  |  |
| Output voltage<br>V2                                                | Between U and V, V and W, or W and U  Rectifier type AC voltmeter*1*4 (moving-iron type cannot measure.)  Difference between the phases is within maximum output voltage. |                                                                                           |                                                                                                    |                                   |  |  |  |  |  |  |
| Output current<br>I2                                                | U, V and W line currents                                                                                                    | Moving-iron type AC ammeter*2*4                                                           | Difference between the phases is 10 the rated inverter current.                                                                                                    | % or lower of                     |  |  |  |  |  |  |
| Output power<br>P2                                                  | U, V, or W, and<br>between U and V, or V and<br>W                                                                                                    | Digital power meter (designed for inverter) or electrodynamic type single-phase wattmeter | P2 = W21 + W22<br>2-wattmeter method (or 3-wattmeter                                                                                                    | method)                           |  |  |  |  |  |  |
|                                                                     | Calculate in similar manner                                                                                                    | to the input power factor.                                                                |                                                                                                    |                                   |  |  |  |  |  |  |
| Output power factor<br>Pf2                                          | $Pf_2 = \frac{P_2}{\sqrt{3}V_2 \times I_2}$                                                                                                    | x 100%                                                                                    |                                                                                                    |                                   |  |  |  |  |  |  |
| Converter output                                                    | Between P/+ and N/-                                                                                                    | Moving-coil type (such as tester)                                                         | Inverter LED indication 1.35 × V1                                                                                                    |                                   |  |  |  |  |  |  |
| Frequency setting                                                   | 2, and between 4(+) and 5                                                                                                    |                                                                                           | 0 to 10 VDC, 4 to 20 mA                                                                                                    |                                   |  |  |  |  |  |  |
| signal                                                              | Between 1(+) and 5                                                                                                    |                                                                                           | 0 to ±5 VDC and 0 to ±10 VDC                                                                                                    |                                   |  |  |  |  |  |  |
| Power supply for a                                                  | Between 10(+) and 5                                                                                                    |                                                                                           | 5.2 VDC                                                                                                    |                                   |  |  |  |  |  |  |
| frequency setting potentiometer                                     | Between 10E(+) and 5                                                                                                    |                                                                                           | 10 VDC                                                                                                    | Terminal 5 is a common            |  |  |  |  |  |  |
|                                                                     | Between AM(+) and 5                                                                                                    |                                                                                           | Approximately 10 VDC at maximum frequency (without frequency meter)                                                                                                    | terminal.                         |  |  |  |  |  |  |
|                                                                     | Between CA(+) and 5                                                                                                    |                                                                                           | Approximately 20 mADC at maximum frequency                                                                                                    |                                   |  |  |  |  |  |  |
| Frequency meter signal                                              | Between FM(+) and SD                                                                                                    | Moving-coil type<br>(such as tester)<br>(internal resistance 50 kΩ or<br>more)            | Approximately 5 VDC at maximum frequency (without frequency meter)  T1  8VDC  T2  Pulse width T1: Adjust with C0 (Pr.900).  Pulse cycle T2: Set with Pr.55 (for frequency monitor only). | Terminal SD is a common terminal. |  |  |  |  |  |  |
| Start signal<br>Select signal<br>Reset signal<br>Output stop signal | STF, STR, RH, RM, RL,<br>JOG, RT, AU, STP<br>(STOP), CS, RES,<br>between MRS(+) and SD<br>(for sink logic)                                                                |                                                                                           | When open<br>20 to 30 VDC<br>ON voltage: 1 V or less                                                                                                    |                                   |  |  |  |  |  |  |
| Fault signal                                                        | Between A1 and C1<br>Between B1 and C1                                                                                                    | Moving-coil type (such as tester)                                                         | Continuity check*3  [Normal]  A1-C1  B1-C1  Yes                                                                                                    | [Fault]<br>Yes<br>No              |  |  |  |  |  |  |

<sup>\*1</sup> Use an FFT to measure the output voltage accurately. A tester or general measuring instrument cannot measure accurately.

<sup>\*2</sup> When the carrier frequency exceeds 5 kHz, do not use this instrument since using it may increase eddy current losses produced in metal parts inside the instrument, leading to burnout. In this case, use an approximate-effective value type.

<sup>\*3</sup> When the setting of Pr.195 ABC1 terminal function selection is the positive logic

## 7.2.1 Measurement of powers

Use digital power meters (for inverter) both on the inverter's input and output sides. Alternatively, use electrodynamic type single-phase wattmeters both on the inverter's input and output sides in the two-wattmeter or three-wattmeter method. As the current is liable to be imbalanced especially on the input side, it is recommended to use the three-wattmeter method.

Examples of measured value differences produced by different measuring meters are shown in the following figure.

An error will be produced by difference between measuring instruments, e.g. power calculation type and two- or three-wattmeter type three-phase wattmeter. When a CT is used in the current measuring side or when the meter contains a PT on the voltage measurement side, an error will also be produced due to the frequency characteristics of the CT and PT.

#### [Measurement conditions]

Constant output of 60 Hz or more frequency with a constant-torque (100%). The value obtained by the 3-wattmeter method with a 4-pole 3.7 kW induction motor is assumed to be 100%.

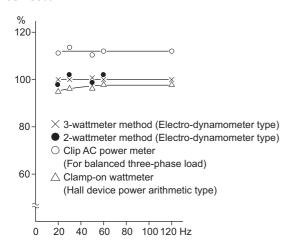

Example of measuring inverter input power

#### [Measurement conditions]

Constant output of 60 Hz or more frequency with a constant-torque (100%). The value obtained by the 3-wattmeter method with a 4-pole 3.7 kW induction motor is assumed to be 100%.

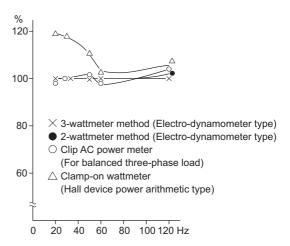

Example of measuring inverter output power

## 7.2.2 Measurement of voltages and use of PT

### ◆ Inverter input side

As the input voltage has a sine wave and it is extremely small in distortion, accurate measurement can be made with an ordinary AC meter.

## ♦ Inverter output side

Since the output voltage has a PWM-controlled rectangular wave, always use a rectifier type voltmeter. A needle type tester cannot be used to measure the output voltage as it indicates a value much greater than the actual value. A moving-iron type meter indicates an effective value which includes harmonics and therefore the value is larger than that of the fundamental wave. The value monitored on the operation panel is the inverter-controlled voltage itself. Hence, that value is accurate and it is recommended to monitor values (analog output) using the operation panel.

#### **◆** PT

No PT can be used on the output side of the inverter. Use a direct-reading meter. (A PT can be used on the input side of the inverter.)

## 7.2.3 Measurement of currents

Use moving-iron type meters both on the inverter's input and output sides. However, if the carrier frequency exceeds 5 kHz, do not use that meter since an overcurrent losses produced in the internal metal parts of the meter will increase and the meter may burn out. In this case, use an approximate-effective value type.

Since the inverter input current tends to be unbalanced, measurement of three phases is recommended. The correct value cannot be obtained by measuring only one or two phases. On the other hand, the unbalanced ratio of each phase of the output current should be within 10%.

When a clamp ammeter is used, always use an effective value detection type. A mean value detection type produces a large error and may indicate an extremely smaller value than the actual value. The value monitored on the operation panel is accurate if the output frequency varies, and it is recommended to monitor values (provide analog output) using the operation panel.

Examples of measured value differences produced by different measuring meters are as follows:

[Measurement conditions]

The value indicated on the moving-iron type ammeter is 100%.

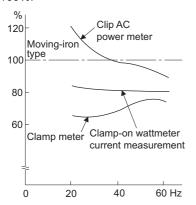

Example of measuring the inverter input current

[Measurement conditions]

The value indicated on the moving-iron type ammeter is 100%.

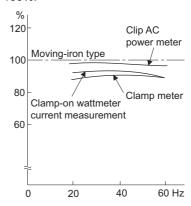

Example of measuring the inverter output current

#### 7.2.4 Use of CT and transducer

A CT may be used both on the inverter's input and output sides. Use the one with the largest possible VA ability because an error will increase if the frequency gets lower.

When using a transducer, use the effective value calculation type which is immune to harmonics.

## 7.2.5 Measurement of inverter input power factor

Calculate the factor from the effective power and the apparent power. A power-factor meter cannot indicate an exact value.

Total power factor of the inverter =  $\frac{\text{Effective power}}{\text{Apparent power}}$   $= \frac{\text{Three-phase input power found by the 3-wattmeter method}}{\sqrt{3} \times \text{V (power supply voltage)} \times \text{I (input current effective value)}}$ 

# 7.2.6 Measurement of converter output voltage (between terminals P and N)

The output voltage of the converter can be measured with a moving-coil type meter (tester) between terminals P and N. The voltage varies according to the power supply voltage. Approximately 270 to 300 VDC (540 to 600 VDC for the 400 V class) is output when no load is connected. The voltage decreases when a load is applied.

When energy is regenerated from the motor during deceleration, for example, the converter output voltage rises to nearly 400 to 450 VDC (800 to 900 VDC for the 400 V class) maximum.

## 7.2.7 Measurement of inverter output frequency

In the initial setting of the FM type inverter, a pulse train proportional to the output frequency is output across the pulse train output terminals FM and SD on the inverter. This pulse train output can be counted by a frequency counter, or a meter (moving-coil type voltmeter) can be used to read the mean value of the pulse train output voltage. When a meter is used to measure the output frequency, approximately 5 VDC is indicated at the maximum frequency.

For detailed specifications of the pulse train output terminal FM, refer to page 441.

In the initial setting of the CA type inverter, a pulse train proportional to the output frequency is output across the analog current output terminals CA and 5 on the inverter. Measure the current using an ammeter or tester.

For detailed specifications of the analog current output terminal CA, refer to page 442.

## 7.2.8 Insulation resistance test using megger

• For the inverter, conduct the insulation resistance test on the main circuit only as follows and do not perform the test on the control circuit.

(Use a 500 VDC megger.)

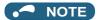

- Before performing the insulation resistance test on the external circuit, disconnect the cables from all terminals of the inverter so that the test voltage is not applied to the inverter.
- · For the continuity test of the control circuit, use a tester (high resistance range) and do not use the megger or buzzer.

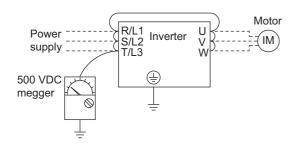

### 7.2.9 Pressure test

Do not conduct a pressure test. Deterioration may occur.

# **CHAPTER 8 SPECIFICATIONS**

| 8.1 | Inverter rating            | .790 |
|-----|----------------------------|------|
|     | Motor rating               |      |
| 8.3 | Common specifications      | .800 |
| 8.4 | Outline dimension drawings | .802 |

# 8 SPECIFICATIONS

This chapter explains the specifications of this product.

Always read the instructions before use.

For the separated converter type inverter, refer to "SPECIFICATIONS" in the FR-A802 (Separated Converter Type) Instruction Manual (Hardware).

For the IP55 compatible model inverter, refer to "SPECIFICATIONS" in the FR-A806 (IP55/UL Type12 specification) Instruction Manual (Hardware).

# 8.1 Inverter rating

#### ◆ 200 V class

|                                                                                           |                                 | ED 4000            | _                       | 00046                                                                                     | 00077                                                                                    | 00105   | 00167   | 00250           | 00340  | 00490           | 00630     | 00770      | 00930   | 01250 | 01540  | 01870    | 02330 | 03160 | 03800      | 04750 |
|-------------------------------------------------------------------------------------------|---------------------------------|--------------------|-------------------------|-------------------------------------------------------------------------------------------|------------------------------------------------------------------------------------------|---------|---------|-----------------|--------|-----------------|-----------|------------|---------|-------|--------|----------|-------|-------|------------|-------|
|                                                                                           | Mod                             | lel FR-A820-       | IJ                      | 0.4K                                                                                      | 0.75K                                                                                    | 1.5K    | 2.2K    | 3.7K            | 5.5K   | 7.5K            | 11K       | 15K        | 18.5K   | 22K   | 30K    | 37K      | 45K   | 55K   | 75K        | 90K   |
|                                                                                           |                                 | SLD                |                         | 0.75                                                                                      | 1.5                                                                                      | 2.2     | 3.7     | 5.5             | 7.5    | 11              | 15        | 18.5       | 22      | 30    | 37     | 45       | 55    | 75    | 90/<br>110 | 132   |
|                                                                                           |                                 | LD                 |                         | 0.75                                                                                      | 1.5                                                                                      | 2.2     | 3.7     | 5.5             | 7.5    | 11              | 15        | 18.5       | 22      | 30    | 37     | 45       | 55    | 75    | 90         | 110   |
| cap                                                                                       | acity (kW) <sup>*1</sup>        | ND (initial se     | ttina)                  | 0.4                                                                                       | 0.75                                                                                     | 1.5     |         | 3.7             | 5.5    | 7.5             | 11        | 15         | 18.5    | 22    | 30     | 37       | 45    | 55    | 75         | 90    |
|                                                                                           |                                 | HD                 |                         | 0.2*2                                                                                     | 0.4                                                                                      | 0.75    |         | 2.2             | 3.7    | 5.5             | 7.5       | 11         | 15      | 18.5  | 22     | 30       | 37    | 45    | 55         | 75    |
|                                                                                           |                                 | SLD                |                         |                                                                                           | 2.9                                                                                      | 4       | 6.4     | 10              | 13     | 19              | 24        | 29         | 35      | 48    | 59     | 71       | 89    | 120   | 145        | 181   |
|                                                                                           | Rated                           | LD                 |                         | 1.8<br>1.6                                                                                | 2.7                                                                                      |         | -       | 8.8             | 12     | 17              | 22        | 27         | 32      | 43    | 53     | 65       | 81    | 110   | 132        | 165   |
|                                                                                           | capacity                        | ND (initial se     | ttina)                  | 1.1                                                                                       | 1.9                                                                                      | 3       |         | 6.7             | 9.1    | 13              | 18        | 23         | 29      | 34    | 44     | 55       | 67    | 82    | 110        | 132   |
|                                                                                           | (kVA) <sup>*3</sup>             | HD                 | 37                      | 0.6                                                                                       | 1.1                                                                                      | 1.9     |         | 4.2             | 6.7    | 9.1             | 13        | 18         | 23      | 29    | 34     | 44       | 55    | 67    | 82         | 110   |
|                                                                                           |                                 | SLD                |                         | 4.6                                                                                       | 7.7                                                                                      | 10.5    | 16.7    | 25              | 34     | 49              | 63        | 77         | 93      | 125   | 154    | 187      | 233   | 316   | 380        | 475   |
|                                                                                           | Rated                           | LD                 |                         | 4.2                                                                                       | 7                                                                                        | 9.6     | 15.2    | 23              | 31     | 45              | 58        | 70.5       | 85      | 114   | 140    | 170      | 212   | 288   | 346        | 432   |
|                                                                                           | current (A)                     | ND (initial se     | tting)                  | 3                                                                                         | 5                                                                                        | 8       | 11      | 17.5            | 24     | 33              | 46        | 61         | 76      | 90    | 115    | 145      | 175   | 215   | 288        | 346   |
|                                                                                           |                                 | HD                 |                         | 1.5                                                                                       | 3                                                                                        | 5       | 8       | 11              | 17.5   | 24              | 33        | 46         | 61      | 76    | 90     | 115      | 145   | 175   | 215        | 288   |
| Ħ                                                                                         |                                 | SLD                |                         | 110%                                                                                      | 10% 60 s, 120% 3 s (inverse-time characteristics) at surrounding air temperature of 40°C |         |         |                 |        |                 |           |            |         |       |        |          |       |       |            |       |
| Output                                                                                    | Overload<br>current             | LD                 |                         | 120% 60 s, 150% 3 s (inverse-time characteristics) at surrounding air temperature of 50°C |                                                                                          |         |         |                 |        |                 |           |            |         |       |        |          |       |       |            |       |
| 0                                                                                         | rating*4                        | ND (initial se     | tting)                  | 150% 60 s, 200% 3 s (inverse-time characteristics) at surrounding air temperature of 50°C |                                                                                          |         |         |                 |        |                 |           |            |         |       |        |          |       |       |            |       |
| HD 200% 60 s, 250% 3 s (inverse-time characteristics) at surrounding air temperature of 5 |                                 |                    |                         |                                                                                           |                                                                                          |         |         |                 | of 50° | 'C              |           |            |         |       |        |          |       |       |            |       |
|                                                                                           | Rated voltage                   | *5                 |                         | Three-                                                                                    | hree-phase 200 to 240 V                                                                  |         |         |                 |        |                 |           |            |         |       |        |          |       |       |            |       |
|                                                                                           |                                 | Brake transis      | tor                     | Built-ir                                                                                  | 1                                                                                        |         |         |                 |        |                 |           |            |         |       | FR-BL  | J2 (opti | on)   |       |            |       |
|                                                                                           |                                 |                    | 150%                    | 150% torque, 3% 100% torque, 100% torque, 20% torque, continuous                          |                                                                                          |         |         |                 |        |                 | 10% torqu |            |         |       | orque, |          |       |       |            |       |
|                                                                                           | Regenerative                    | Maximum bra        | ake torque              | ED*6                                                                                      |                                                                                          |         | 3% EC   | ) <sup>*6</sup> | 2% E   | ) <sup>*6</sup> | 20% (     | orque,     | Continu | ous   |        |          |       |       | continuous |       |
|                                                                                           | braking                         | FR-ABR             |                         | 150%1                                                                                     | torque,                                                                                  |         |         |                 |        |                 |           |            |         |       |        |          |       |       |            |       |
|                                                                                           |                                 | (when the used)    | option is               | 10% E                                                                                     |                                                                                          | 100%    | torque, | 10% E           | ΞD     |                 | 100%      | torque     | 6% E    | )     | _      | _        | _     | _     | _          | _     |
|                                                                                           | Rated input                     | useu)              |                         |                                                                                           |                                                                                          |         |         |                 |        |                 |           |            |         |       |        |          |       |       |            |       |
|                                                                                           | AC voltage ar                   |                    | Three-                  | phase                                                                                     | 200 to                                                                                   | 240 V,  | 50/60   | Hz              |        |                 |           |            |         |       |        |          |       |       |            |       |
|                                                                                           | Permissible A                   | C voltage flu      | ctuation                | 170 to 264 V, 50/60 Hz                                                                    |                                                                                          |         |         |                 |        |                 |           |            |         |       |        |          |       |       |            |       |
|                                                                                           | Permissible fr                  | equency fluc       | tuation                 | ±5%                                                                                       |                                                                                          |         |         |                 |        |                 |           |            |         |       |        |          |       |       |            |       |
|                                                                                           |                                 |                    | SLD                     | 5.3                                                                                       | 8.9                                                                                      | 13.2    | 19.7    | 31.3            | 45.1   | 62.8            | 80.6      | 96.7       | 115     | 151   | 185    | 221      | 269   | _     | _          | _     |
|                                                                                           |                                 | Without DC         | LD                      | 5                                                                                         | 8.3                                                                                      | 12.2    | 18.3    | 28.5            | 41.6   | 58.2            | 74.8      | 90.9       | 106     | 139   | 178    | 207      | 255   | _     | _          | _     |
|                                                                                           |                                 | reactor            | ND                      | 3.9                                                                                       | 6.3                                                                                      | 10.6    | 14.1    | 22.6            | 33.4   | 44.2            | 60.9      | 80         | 96.3    | 113   | 150    | 181      | 216   | 266   | _          |       |
|                                                                                           |                                 |                    | (ınıtıaı setting)       |                                                                                           |                                                                                          |         |         |                 |        |                 |           |            |         |       |        |          |       |       |            |       |
|                                                                                           | Rated input                     |                    | HD                      | 2.3                                                                                       | 3.9                                                                                      | 6.3     | 10.6    | 14.1            | 22.6   | 33.4            | 44.2      | 60.9       | 80      | 96.3  | 113    | 150      | 181   | 216   | -          | 475   |
| <u>&gt;</u>                                                                               | current (A)*8                   |                    |                         | 4.6                                                                                       | 7.7                                                                                      | 10.5    |         | 25              | 34     | 49              | 63<br>50  | 77<br>70 F | 93      | 125   | 154    | 187      | 233   | 316   | 380        | 475   |
| ddr                                                                                       |                                 | With DC            | LD<br>ND                | 4.2                                                                                       | /                                                                                        | 9.6     | 15.2    | 23              | 31     | 45              | 58        | 70.5       | 85      | 114   | 140    | 170      | 212   | 288   | 346        | 432   |
| Power supply                                                                              |                                 | reactor            | ND<br>(initial setting) | 3                                                                                         | 5                                                                                        | 8       | 11      | 17.5            | 24     | 33              | 46        | 61         | 76      | 90    | 115    | 145      | 175   | 215   | 288        | 346   |
| ٥                                                                                         |                                 |                    | HD                      | 1.5                                                                                       | 3                                                                                        | 5       | 8       | 11              | 17.5   | 24              | 33        | 46         | 61      | 76    | 90     | 115      | 145   | 175   | 215        | 288   |
| т.                                                                                        |                                 |                    |                         | 2                                                                                         | 3.4                                                                                      | 5       | 7.5     | 12              | 17     | 24              | 31        | 37         | 44      | 58    | 70     | 84       | 103   |       |            |       |
|                                                                                           |                                 | Without DC         | LD                      | 1.9                                                                                       | 3.2                                                                                      | 4.7     | 7       | 11              | 16     | 22              | 29        | 35         | 41      | 53    | 68     | 79       | 97    | _     | _          | _     |
|                                                                                           |                                 | reactor            | ND<br>(initial setting) | 1.5                                                                                       | 2.4                                                                                      | 4       | 5.4     | 8.6             | 13     | 17              | 23        | 30         | 37      | 43    | 57     | 69       | 82    | 101   | _          |       |
|                                                                                           | Powersupply                     |                    | HD                      | 0.9                                                                                       | 1.5                                                                                      | 2.4     | 4       | 5.4             | 8.6    | 13              | 17        | 23         | 30      | 37    | 43     | 57       | 69    | 82    | _          | _     |
|                                                                                           | capacity<br>(kVA) <sup>*9</sup> |                    | SLD                     | 1.8                                                                                       |                                                                                          | 4       | 6.4     | 10              | 13     | 19              | 24        | 29         |         | 48    | 59     | 71       | 89    | 120   | 145        | 181   |
|                                                                                           | (KVA)                           | Mith DO            | LD                      | 1.6                                                                                       | 2.7                                                                                      | 3.7     | 5.8     | 8.8             | 12     | 17              | 22        | 27         | 32      | 43    | 53     | 65       | 81    | 110   | 132        | 165   |
|                                                                                           |                                 | With DC<br>reactor | ND<br>(initial setting) | 1.1                                                                                       | 1.9                                                                                      | 3       | 4.2     | 6.7             | 9.1    | 13              | 18        | 23         | 29      | 34    | 44     | 55       | 67    | 82    | 110        | 132   |
|                                                                                           |                                 |                    | HD                      | 0.6                                                                                       | 1.1                                                                                      | 1.9     | 3       | 4.2             | 6.7    | 9.1             | 13        | 18         | 23      | 29    | 34     | 44       | 55    | 67    | 82         | 110   |
| Pro                                                                                       | tection rating                  | of structure (I    | FC 60529)*10            |                                                                                           | se type                                                                                  |         |         |                 | 1      |                 |           |            |         |       |        | type (IF |       |       |            |       |
|                                                                                           | oling system                    | or otraotare (1    |                         | Natura                                                                                    | ٠.                                                                                       | Force   | l air   |                 |        |                 |           |            |         |       |        | -> r - ( | ,     |       |            |       |
| 500                                                                                       | 9 0,000111                      |                    |                         |                                                                                           |                                                                                          | . 5.000 |         |                 |        |                 |           |            |         |       |        |          |       |       |            |       |

| Model FR-A820-[]  | 00046 | 00077 | 00105 | 00167 | 00250 | 00340 | 00490 | 00630 | 00770 | 00930 | 01250 | 01540 | 01870 | 02330 | 03160 | 03800 | 04750 |
|-------------------|-------|-------|-------|-------|-------|-------|-------|-------|-------|-------|-------|-------|-------|-------|-------|-------|-------|
| Model FR-A020-[]  |       | 0.75K | 1.5K  | 2.2K  | 3.7K  | 5.5K  | 7.5K  | 11K   | 15K   | 18.5K | 22K   | 30K   | 37K   | 45K   | 55K   | 75K   | 90K   |
| Approx. mass (kg) | 2.0   | 2.2   | 3.3   | 3.3   | 3.3   | 6.7   | 6.7   | 8.3   | 15    | 15    | 15    | 22    | 42    | 42    | 54    | 74    | 74    |

- \*1 The applicable motor capacity indicated is the maximum capacity applicable for use of the Mitsubishi Electric 4-pole standard motor.
- \*2 A 0.2 kW motor can be operated under V/F control only.
- \*3 The rated output capacity is the value with respect to 220 V output voltage.
- \*4 The percentage of the overload current rating is the ratio of the overload current to the inverter's rated output current. For repeated duty, allow time for the inverter and motor to return to or below the temperatures under 100% load.
- \*5 The maximum output voltage does not exceed the power supply voltage. The maximum output voltage can be changed within the setting range.

However, the maximum point of the voltage waveform at the inverter output side is the power supply voltage multiplied by about  $\sqrt{2}$ .

- \*6 The built-in brake resistor is used.
- \*7 Value for the ND rating
- \*8 The rated input current is the value at a rated output voltage. The input power impedances (including those of the input reactor and cables) affect
- \*9 The power supply capacity is the value at the rated output current. The input power impedances (including those of the input reactor and cables)
- \*10 The protection rating of the FR-DU08 is IP40 (except for the PU connector).

#### ◆ 400 V class

#### ■ 00023 to 01800

| Model FR-A840-[]  |                                      |                                       | 00023                   | 00038                                                                                     | 00052              | 00083    | 00126    | 00170    | 00250    | 00310     | 00380    | 00470    | 00620   | 00770    | 00930  | 01160 | 01800 |       |
|-------------------|--------------------------------------|---------------------------------------|-------------------------|-------------------------------------------------------------------------------------------|--------------------|----------|----------|----------|----------|-----------|----------|----------|---------|----------|--------|-------|-------|-------|
|                   |                                      |                                       | 0.4K                    | 0.75K                                                                                     |                    | 2.2K     | 3.7K     | 5.5K     | 7.5K     | 11K       | 15K      | 18.5K    | 22K     | 30K      | 37K    | 45K   | 55K   |       |
|                   |                                      | SLD                                   |                         | 0.75                                                                                      | 1.5                | 2.2      | 3.7      | 5.5      | 7.5      | 11        | 15       | 18.5     | 22      | 30       | 37     | 45    | 55    | 75/90 |
| oilaaA            | cable motor                          | LD                                    |                         | 0.75                                                                                      | 1.5                | 2.2      | 3.7      | 5.5      | 7.5      | 11        | 15       | 18.5     | 22      | 30       | 37     | 45    | 55    | 75    |
| capacity (kW)*1   |                                      | ND (initial setting)                  |                         | 0.4                                                                                       | 0.75               | 1.5      | 2.2      | 3.7      | 5.5      | 7.5       | 11       | 15       | 18.5    | 22       | 30     | 37    | 45    | 55    |
|                   |                                      | HD                                    |                         | 0.2 <sup>*2</sup>                                                                         | 0.4                | 0.75     | 1.5      | 2.2      | 3.7      | 5.5       | 7.5      | 11       | 15      | 18.5     | 22     | 30    | 37    | 45    |
|                   |                                      | SLD                                   |                         |                                                                                           | 2.9                | 4        | 6.3      | 10       | 13       | 19        | 24       | 29       | 36      | 47       | 59     | 71    | 88    | 137   |
|                   | ated                                 | LD                                    |                         |                                                                                           |                    | 3.7      | 5.8      | 8.8      | 12       | 18        | 22       | 27       | 33      | 43       |        | 65    | 81    | 110   |
|                   | (KVA)                                | ND (initial setting)                  |                         | 1.1                                                                                       | 1.9                | 3        | 4.6      | 6.9      | 9.1      | 13        | 18       | 24       | 29      | 34       | 1      | 54    | 66    | 84    |
| (K                |                                      | HD                                    |                         | 0.6                                                                                       | 1.1                | 1.9      | 3        | 4.6      | 6.9      | 9.1       | 13       | 18       | 24      | 29       | 34     | 43    | 54    | 66    |
|                   |                                      | SLD                                   |                         | 2.3                                                                                       | 3.8                | 5.2      | 8.3      | 12.6     | 17       | 25        | 31       | 38       | 47      | 62       | 77     | 93    | 116   | 180   |
| Ra                |                                      | LD                                    |                         | 2.1                                                                                       | 3.5                | 4.8      | 7.6      | 11.5     | 16       | 23        | 29       | 35       | 43      | 57       | 70     | 85    | 106   | 144   |
| cu                |                                      | ND (initial setting)                  |                         | 1.5                                                                                       | 2.5                | 4        | 6        | 9        | 12       | 17        | 23       | 31       | 38      | 44       | 57     | 71    | 86    | 110   |
| ±                 |                                      | HD                                    |                         | 0.8                                                                                       | 1.5                | 2.5      | 4        | 6        | 9        | 12        | 17       | 23       | 31      | 38       | 44     | 57    | 71    | 86    |
| Output<br>O       |                                      | SLD                                   |                         | 110% 60 s, 120% 3 s (inverse-time characteristics) at surrounding air temperature of 40°C |                    |          |          |          |          |           |          |          |         |          |        |       |       |       |
| 20                | verload<br>ırrent                    | LD                                    |                         | 120% 60 s, 150% 3 s (inverse-time characteristics) at surrounding air temperature of 50°C |                    |          |          |          |          |           |          |          |         |          |        |       |       |       |
|                   | ting*4                               | ND (initial setting)                  |                         | 150% 60 s, 200% 3 s (inverse-time characteristics) at surrounding air temperature of 50°C |                    |          |          |          |          |           |          |          |         |          |        |       |       |       |
| la                | ung                                  | HD                                    |                         | 200% 6                                                                                    | 0 s, 250           | 0% 3 s ( | inverse  | -time ch | naracter | istics) a | t surrou | nding ai | r tempe | rature o | f 50°C |       |       |       |
| Ra                | ated voltage*5                       |                                       |                         | Three-p                                                                                   | hase 3             | 80 to 50 | 0 V      |          |          |           |          |          |         |          |        |       |       |       |
|                   |                                      | Brake transistor                      |                         | Built-in                                                                                  |                    |          |          |          |          |           |          |          |         |          |        |       |       |       |
|                   |                                      | Maximum brake torque*7                |                         | 100% to                                                                                   | orque, 2           | 2% ED*6  | i        |          |          |           | 20% to   | rque, co | ntinuou | ıs       |        |       |       |       |
| DI.               | aking                                | FR-ABR (when the option is used)      |                         | 100% torque, 10% ED 100% torque, 6% ED*12                                                 |                    |          |          |          |          |           |          |          |         |          |        |       |       |       |
|                   | Rated input AC voltage and frequency |                                       |                         | Three-phase 380 to 500 V, 50/60 Hz*11                                                     |                    |          |          |          |          |           |          |          |         |          |        |       |       |       |
| Pe                | Permissible AC voltage fluctuation   |                                       |                         |                                                                                           | 550 V, 5           | 0/60 Hz  | <u>z</u> |          |          |           |          |          |         |          |        |       |       |       |
| Pe                | Permissible frequency fluctuation    |                                       |                         |                                                                                           | ±5%                |          |          |          |          |           |          |          |         |          |        |       |       |       |
|                   | Rated input<br>current (A)*8         | Without DC reactor                    | SLD                     | 3.2                                                                                       | 5.4                | 7.8      | 10.9     | 16.4     | 22.5     | 31.7      | 40.3     | 48.2     | 58.4    | 76.8     | 97.6   | 115   | 141   | _     |
|                   |                                      |                                       | LD                      | 3                                                                                         | 4.9                | 7.3      | 10.1     | 15.1     | 22.3     | 31        | 38.2     | 44.9     | 53.9    | 75.1     | 89.7   | 106   | 130   | _     |
|                   |                                      |                                       | ND<br>(initial setting) | 2.3                                                                                       | 3.7                | 6.2      | 8.3      | 12.3     | 17.4     | 22.5      | 31       | 40.3     | 48.2    | 56.5     | 75.1   | 91    | 108   | 134   |
| Ra                |                                      |                                       | HD                      | 1.4                                                                                       | 2.3                | 3.7      | 6.2      | 8.3      | 12.3     | 17.4      | 22.5     | 31       | 40.3    | 48.2     | 56.5   | 75.1  | 91    | 108   |
| cu                |                                      | With DC<br>reactor                    | SLD                     | 2.3                                                                                       | 3.8                | 5.2      | 8.3      | 12.6     | 17       | 25        | 31       | 38       | 47      | 62       | 77     | 93    | 116   | 180   |
| g                 |                                      |                                       | LD                      | 2.1                                                                                       | 3.5                | 4.8      | 7.6      | 11.5     | 16       | 23        | 29       | 35       | 43      | 57       | 70     | 85    | 106   | 144   |
| Power supply      |                                      |                                       | ND<br>(initial setting) | 1.5                                                                                       | 2.5                | 4        | 6        | 9        | 12       | 17        | 23       | 31       | 38      | 44       | 57     | 71    | 86    | 110   |
| Š                 |                                      |                                       | HD                      | 0.8                                                                                       | 1.5                | 2.5      | 4        | 6        | 9        | 12        | 17       | 23       | 31      | 38       | 44     | 57    | 71    | 86    |
| " –               | Power supply<br>capacity<br>(kVA)*9  | Without DC reactor                    | SLD                     | 2.5                                                                                       | 4.1                | 5.9      | 8.3      | 12       | 17       | 24        | 31       | 37       | 44      | 59       | 74     | 88    | 107   | _     |
|                   |                                      |                                       | LD                      | 2.3                                                                                       | 3.7                | 5.5      | 7.7      | 12       | 17       | 24        | 29       | 34       | 41      | 57       | 68     | 81    | 99    | _     |
|                   |                                      |                                       | ND<br>(initial setting) | 1.7                                                                                       | 2.8                | 4.7      | 6.3      | 9.4      | 13       | 17        | 24       | 31       | 37      | 43       | 57     | 69    | 83    | 102   |
|                   |                                      |                                       | HD                      | 1.1                                                                                       | 1.7                | 2.8      | 4.7      | 6.3      | 9.4      | 13        | 17       | 24       | 31      | 37       | 43     | 57    | 69    | 83    |
|                   |                                      | With DC reactor                       | SLD                     | 1.8                                                                                       | 2.9                | 4        | 6.3      | 10       | 13       | 19        | 24       | 29       | 36      | 47       | 59     | 71    | 88    | 137   |
| (1                |                                      |                                       | LD                      | 1.6                                                                                       | 2.7                | 3.7      | 5.8      | 8.8      | 12       | 18        | 22       | 27       | 33      | 43       | 53     | 65    | 81    | 110   |
|                   |                                      |                                       | ND<br>(initial setting) | 1.1                                                                                       | 1.9                | 3        | 4.6      | 6.9      | 9.1      | 13        | 18       | 24       | 29      | 34       | 43     | 54    | 66    | 84    |
|                   |                                      |                                       | HD                      | 0.6                                                                                       | 1.1                | 1.9      | 3        | 4.6      | 6.9      | 9.1       | 13       | 18       | 24      | 29       | 34     | 43    | 54    | 66    |
| Protec            | ction rating                         | Enclose type (IP20)  Open type (IP00) |                         |                                                                                           |                    |          |          |          |          |           |          |          |         |          |        |       |       |       |
| Cooling system    |                                      |                                       |                         |                                                                                           | Natural Forced air |          |          |          |          |           |          |          |         |          |        |       |       |       |
| Approx. mass (kg) |                                      |                                       |                         |                                                                                           | 2.8                | 2.8      | 3.3      | 3.3      | 6.7      | 6.7       | 8.3      | 8.3      | 15      | 15       | 23     | 41    | 41    | 43    |
|                   |                                      |                                       |                         |                                                                                           |                    |          |          |          |          |           |          |          | . •     |          |        |       | 1     | ٠.٠   |

- \*1 The applicable motor capacity indicated is the maximum capacity applicable for use of the Mitsubishi Electric 4-pole standard motor.
- \*2 A 0.2 kW motor can be operated under V/F control only.
- \*3 The rated output capacity is the value with respect to 440 V output voltage.
- \*4 The percentage of the overload current rating is the ratio of the overload current to the inverter's rated output current. For repeated duty, allow time for the inverter and motor to return to or below the temperatures under 100% load.
- \*5 The maximum output voltage does not exceed the power supply voltage. The maximum output voltage can be changed within the setting range. However, the maximum point of the voltage waveform at the inverter output side is the power supply voltage multiplied by about  $\sqrt{2}$ .
- \*6 The built-in brake resistor is used.
- \*7 Value for the ND rating
- \*8 The rated input current is the value at a rated output voltage. The input power impedances (including those of the input reactor and cables) affect the value.
- \*9 The power supply capacity is the value at the rated output current. The input power impedances (including those of the input reactor and cables) affect the value.
- \*10 FR-DU08: IP40 (except for the PU connector)
- \*11 For the power voltage exceeding 480 V, set **Pr.977 Input voltage mode selection**. (For details, refer to page 327.)
- \*12 The braking capability of the inverter can be improved with a commercial brake resistor. For the details, please contact your sales representative.

#### ■75K to 280K

|              | Ma                              | del FR-A840-[]     |                         | 02160        | 02600        | 03250         | 03610          | 04320         | 04810          | 05470          | 06100 | 06830 |
|--------------|---------------------------------|--------------------|-------------------------|--------------|--------------|---------------|----------------|---------------|----------------|----------------|-------|-------|
|              | IVIO                            | uei FK-A040-[]     |                         | 75K          | 90K          | 110K          | 132K           | 160K          | 185K           | 220K           | 250K  | 280K  |
|              |                                 | SLD                |                         | 110          | 132          | 160           |                | 220           | 250            | 280            | 315   | 355   |
| 1            |                                 | LD                 |                         | 90           | 110          | 132           | 160            | 185           | 220            |                | 280   | 315   |
| cap          | • ' '                           | ND (initial settii | 0,                      |              | 90           | 110           | 132            | 160           | 185            | 220            | 250   | 280   |
|              |                                 | HD                 |                         | 55           | 75           | 90            | 110            | 132           | 160            | 185            | 220   | 250   |
|              | Rated                           | SLD                |                         | 165          | 198          | 248           | -              | 329           | 367            | 417            | 465   | 521   |
|              | capacity                        | LD                 |                         | 137          | 165          | 198           |                | 275           | 329            |                | 417   | 465   |
|              | (kVA) <sup>*2</sup>             | ND (initial settii | 07                      | 110          | 137          | 165           |                | 248           | 275            | 329            | 367   | 417   |
|              | ,                               | HD                 |                         | 84           | 110          | 137           | 165            | 198           | 248            | 275            | 329   | 367   |
|              |                                 | SLD                |                         | 216          | 260          | 325           |                | 432           | 481            |                | 610   | 683   |
|              | Rated                           | LD                 |                         |              | 216          | 260           | 325            | 361           | 432            | 481            | 547   | 610   |
|              | current (A)                     | ND (initial settii | ng)                     | 144          | 180          | 216           |                | 325           | 361            |                | 481   | 547   |
| Ħ            |                                 | HD                 |                         | 110          | 144          | 180           | 216            | 260           | 325            | 361            | 432   | 481   |
| Output       |                                 | SLD                |                         |              | •            |               |                | ,             |                | erature of 40° |       |       |
| ō            | Overload<br>current             | LD                 |                         | 120% 60 s,   | 150% 3 s (in | verse-time ch | naracteristics | ) at surround | ling air tempe | erature of 50° | °C    |       |
|              | rating <sup>*3</sup>            | ND (initial settii | ng)                     | 150% 60 s, 2 | 200% 3 s (in | verse-time ch | naracteristics | ) at surround | ling air tempe | erature of 50° | °C    |       |
|              | _                               | HD                 |                         | 200% 60 s, 2 | 250% 3 s (in | verse-time ch | naracteristics | ) at surround | ling air tempe | erature of 50° | °C    |       |
|              | Rated voltage                   | *4                 |                         | Three-phase  | 380 to 500   | V             |                |               |                |                |       |       |
|              |                                 | Brake transisto    | r                       | FR-BU2 (op   | tion)        |               |                |               |                |                |       |       |
|              | Regenerative                    | Maximum brak       | e torque <sup>*5</sup>  | 10% torque,  | continuous   |               |                |               |                |                |       |       |
|              | braking                         | FR-ABR             |                         |              |              |               |                |               |                |                |       |       |
|              |                                 | (when the o        | ption is used)          |              |              |               |                |               |                |                |       |       |
|              | Rated input<br>AC voltage ar    | nd frequency       |                         | Three-phase  | 380 to 500   | V, 50/60 Hz*  | 9              |               |                |                |       |       |
|              | Permissible A                   | C voltage fluctu   | uation                  | 323 to 550 V | ′, 50/60 Hz  |               |                |               |                |                |       |       |
|              | Permissible fr                  | equency fluctua    | ation                   | ±5%          |              |               |                |               |                |                |       |       |
|              |                                 |                    | SLD                     | 216          | 260          | 325           | 361            | 432           | 481            | 547            | 610   | 683   |
| g            | Rated input                     | With DC            | LD                      | 180          | 216          | 260           | 325            | 361           | 432            | 481            | 547   | 610   |
| Power supply |                                 | reactor            | ND<br>(initial setting) | 144          | 180          | 216           | 260            | 325           | 361            | 432            | 481   | 547   |
| Š            |                                 |                    | HD                      | 110          | 144          | 180           | 216            | 260           | 325            | 361            | 432   | 481   |
| 1            |                                 |                    | SLD                     | 165          | 198          | 248           | 275            | 329           | 367            | 417            | 465   | 521   |
|              | Powersupply                     | W:#F DO            | LD                      | 137          | 165          | 198           | 248            | 275           | 329            | 367            | 417   | 465   |
|              | capacity<br>(kVA) <sup>*7</sup> | With DC reactor    | ND<br>(initial setting) | 110          | 137          | 165           | 198            | 248           | 275            | 329            | 367   | 417   |
|              |                                 |                    | HD                      | 84           | 110          | 137           | 165            | 198           | 248            | 275            | 329   | 367   |
| Pro          | tection rating                  | of structure (IE0  | C 60529)*8              | Open type (I | P00)         |               |                |               |                |                |       |       |
|              | oling system                    |                    |                         | Forced air   |              |               |                |               |                |                |       |       |
| App          | orox. mass (kg                  | )                  |                         | 52           | 55           | 71            | 78             | 117           | 117            | 166            | 166   | 166   |

- \*1 The applicable motor capacity indicated is the maximum capacity applicable for use of the Mitsubishi Electric 4-pole standard motor.
- \*2 The rated output capacity is the value with respect to 440 V output voltage.
- \*3 The percentage of the overload current rating is the ratio of the overload current to the inverter's rated output current. For repeated duty, allow time for the inverter and motor to return to or below the temperatures under 100% load.
- \*4 The maximum output voltage does not exceed the power supply voltage. The maximum output voltage can be changed within the setting range. However, the maximum point of the voltage waveform at the inverter output side is the power supply voltage multiplied by about  $\sqrt{2}$ .
- \*5 Value for the ND rating
- \*6 The rated input current is the value at a rated output voltage. The input power impedances (including those of the input reactor and cables) affect the value.
- \*7 The power supply capacity is the value at the rated output current. The input power impedances (including those of the input reactor and cables) affect the value.
- \*8 FR-DU08: IP40 (except for the PU connector)
- \*9 For the power voltage exceeding 480 V, set **Pr.977 Input voltage mode selection**. (For details, refer to page 327.)

#### 8.2 **Motor rating**

## Vector control dedicated motor SF-V5RU (1500 r/ 8.2.1 min series)

## **♦** Motor specifications

#### ■ 200 V class

| Motor model:                     | SE-V5RIIIK                                  | 1    | 2                      | 3    | 5               | 7              | 11        | 15              | 18             | 22       | 30                    | 37                     | 45               | 55                       |
|----------------------------------|---------------------------------------------|------|------------------------|------|-----------------|----------------|-----------|-----------------|----------------|----------|-----------------------|------------------------|------------------|--------------------------|
|                                  |                                             |      | -                      | U    | J               | ,              |           | 10              | 10             |          | - 00                  | 07                     | 70               | 00                       |
| Applicable inv<br>FR-A820-[]K (I |                                             | 2.2  | 3.7                    | 5.5  | 7.5             | 11             | 15        | 18.5            | 22             | 30       | 37                    | 45                     | 55               | 75                       |
| Rated output                     | power (kW)                                  | 1.5  | 2.2                    | 3.7  | 5.5             | 7.5            | 11        | 15              | 18.5           | 22       | 30 <sup>*1</sup>      | 37 <sup>*1</sup>       | 45 <sup>*1</sup> | 55                       |
| Rated current                    | (A)                                         | 8.5  | 11.5                   | 17.6 | 28.5            | 37.5           | 54        | 72.8            | 88             | 102      | 126                   | 168                    | 198              | 264                      |
| Rated torque                     | (N·m)                                       | 9.55 | 14.1                   | 23.6 | 35.0            | 47.7           | 70.0      | 95.5            | 118            | 140      | 191                   | 235                    | 286              | 350                      |
| Maximum toro (N·m)               | que at 150% 60 s                            | 14.3 | 21.1                   | 35.4 | 52.4            | 71.6           | 105       | 143             | 176            | 211      | 287                   | 353                    | 429              | 525                      |
| Rated speed (                    | r/min)                                      |      |                        |      |                 |                |           | 150             | 00             |          |                       |                        |                  |                          |
| Maximum spe                      | ed (r/min)                                  |      |                        |      |                 |                | 300       | 0 <sup>*2</sup> |                |          |                       |                        |                  | 2400                     |
| Frame No.                        |                                             | 90L  | 100L                   | 112M | 132S            | 132M           | 160M      | 160L            | 180M           | 180M     | 200L                  | 200L                   | 200L             | 225S                     |
| Inertia momer                    | nt J (×10 <sup>-4</sup> kg·m <sup>2</sup> ) | 67.5 | 105                    | 175  | 275             | 400            | 750       | 875             | 1725           | 1875     | 3250                  | 3625                   | 3625             | 6850                     |
| Noise*5                          |                                             |      |                        |      | 75              | dB or le       | ss        |                 |                |          | 80                    | dB or le               | ss               | 85 dB or less            |
| Cooling fan                      | Voltage                                     |      | Single-ph<br>gle-phase |      |                 |                |           |                 |                |          | se 200 \<br>200 to 23 | / / 50 Hz<br>30 V / 60 | Hz               |                          |
| thermal protector)*7*            | Input*3                                     | (0   | 36/55 W<br>.26/0.32    |      | 22/2<br>(0.11/0 | 8 W<br>0.13 A) |           | 55/7<br>(0.37/0 | 1 W<br>).39 A) |          |                       | 00/156 V<br>.47/0.53   | -                | 85/130 W<br>(0.46/0.52A) |
| 8                                | Recommended thermal setting                 |      | 0.36 A                 |      | 0.1             | 8 A            |           | 0.5             | 1 A            |          |                       | 0.69 A                 |                  | 0.68 A                   |
| Surrounding a humidity           | air temperature and                         |      |                        |      | -10 to          | +40°C (ı       | non-freez | ing), 90%       | % RH or I      | ess (non | -condens              | sing)                  |                  |                          |
| Structure (Pro                   | tection rating)                             |      |                        |      | Totally er      | nclosed f      | orced ve  | ntilated (l     | Motor: IP      | 44, Cool | ng fan: II            | P23S)*4                |                  |                          |
| Detector                         |                                             |      |                        | Enco | der 2048        | 3P/R, A p      | hase, B   | phase, Z        | phase, +       | +12 V/24 | VDC pov               | wer supp               | ly <sup>*6</sup> |                          |
| Equipment                        |                                             |      |                        |      |                 |                | Encode    | r, therma       | l protect      | or, fan  |                       |                        |                  |                          |
| Insulation class                 | ss                                          |      |                        |      |                 |                |           | F               |                |          |                       |                        |                  |                          |
| Vibration rank                   | (                                           |      |                        |      |                 |                |           | V1              | 0              |          |                       |                        |                  |                          |
| Approx. mass                     | (kg)                                        | 24   | 33                     | 41   | 52              | 62             | 99        | 113             | 138            | 160      | 238                   | 255                    | 255              | 320                      |

#### ■ 400 V class

| Motor model:                     | SF-V5RUH[]K                                 | 1    | 2                     | 3    | 5               | 7              | 11        | 15              | 18        | 22        | 30               | 37                    | 45               | 55                        |
|----------------------------------|---------------------------------------------|------|-----------------------|------|-----------------|----------------|-----------|-----------------|-----------|-----------|------------------|-----------------------|------------------|---------------------------|
| Applicable inv<br>FR-A840-[]K (I |                                             | 2.2  | 2.2                   | 3.7  | 7.5             | 11             | 15        | 18.5            | 22        | 30        | 37               | 45                    | 55               | 75                        |
| Rated output                     | power (kW)                                  | 1.5  | 2.2                   | 3.7  | 5.5             | 7.5            | 11        | 15              | 18.5      | 22        | 30 <sup>*1</sup> | 37 <sup>*1</sup>      | 45 <sup>*1</sup> | 55                        |
| Rated current                    | (A)                                         | 4.2  | 5.8                   | 8.8  | 14.5            | 18.5           | 27.5      | 35.5            | 44        | 51        | 67               | 84                    | 99               | 132                       |
| Rated torque                     | (N·m)                                       | 9.55 | 14.1                  | 23.6 | 35.0            | 47.7           | 70.0      | 95.5            | 118       | 140       | 191              | 235                   | 286              | 350                       |
| Maximum toro<br>(N·m)            | que at 150% 60 s                            | 14.3 | 21.1                  | 35.4 | 52.4            | 71.6           | 105       | 143             | 176       | 211       | 287              | 353                   | 429              | 525                       |
| Rated speed (                    | r/min)                                      |      |                       |      |                 |                |           | 150             | 00        |           |                  |                       |                  |                           |
| Maximum spe                      | ed (r/min)                                  |      |                       |      |                 |                | 300       | 0° <sup>2</sup> |           |           |                  |                       |                  | 2400                      |
| Frame No.                        |                                             | 112M | 160L                  | 180M | 180M            | 200L           | 200L      | 200L            | 225S      |           |                  |                       |                  |                           |
| Inertia momer                    | nt J (×10 <sup>-4</sup> kg·m <sup>2</sup> ) | 67.5 | 105                   | 175  | 275             | 400            | 750       | 875             | 1725      | 1875      | 3250             | 3625                  | 3625             | 6850                      |
| Noise*5                          |                                             |      |                       |      | 75              | dB or le       | ess       |                 |           |           | 80               | dB or le              | ss               | 85 dB or less             |
| Cooling fan                      | Voltage                                     |      | Single-pl<br>gle-phas |      |                 |                |           |                 |           |           |                  | 00 V/50  <br>460V/60H |                  |                           |
| thermal protector)*7*            | Input <sup>*3</sup>                         | (0   | 36/55 W<br>.26/0.32   |      | 22/2<br>(0.11/0 | 8 W<br>0.13 A) |           | 55/7<br>(0.19/0 |           |           |                  | 00/156 V<br>.27/0.30  | -                | 85/130 W<br>(0.23/0.26 A) |
| 8                                | Recommended thermal setting                 |      | 0.36 A                |      | 0.1             | 8 A            |           | 0.2             | 5 A       |           |                  | 0.39 A                |                  | 0.34 A                    |
| Surrounding a humidity           | air temperature and                         |      |                       |      | -10 to          | +40°C (        | non-freez | ing), 90%       | % RH or I | ess (non  | -condens         | sing)                 |                  |                           |
| Structure (Pro                   | tection rating)                             |      |                       |      | Totally e       | nclosed f      | orced ve  | ntilated (I     | Motor: IP | 44, Cooli | ng fan: II       | P23S)*4               |                  |                           |
| Detector                         |                                             |      |                       | Enco | oder 204        | 3P/R, A p      | hase, B   | phase, Z        | phase, +  | -12 V/24  | VDC pov          | wer supp              | ly <sup>*6</sup> |                           |
| Equipment                        |                                             |      |                       |      |                 |                | Encode    | r, therma       | I protect | or, fan   |                  |                       |                  |                           |
| Insulation class                 | ss                                          |      |                       |      |                 |                |           | F               |           |           |                  |                       |                  |                           |
| Vibration rank                   |                                             |      |                       |      |                 |                |           | V1              | 0         |           |                  |                       |                  |                           |
| Approx. mass                     | (kg)                                        | 24   | 33                    | 41   | 52              | 62             | 99        | 113             | 138       | 160       | 238              | 255                   | 255              | 320                       |

- \*1 80% output in the high-speed range. (The output is reduced at the speed of 2400 r/min or faster.) Contact us separately for details.
- \*2 The maximum speed of a 3.7 kW motor or less is 3600 r/min. Consult our sales office for use of these motor.
- \*3 Power (current) at 50/60 Hz.
- \*4 Since a brake motor has a window for gap check, the protection rating of both the cooling fan section and brake section of the motor is IP20. The letter S in IP23S is an additional code indicating that a cooling fan was checked for water protection while it is stationary.
- \*5 The value shown is applicable to the motor at high carrier frequency (**Pr.72** = 6 and **Pr.240** = 0).
- \*6 A separate power supply of 12/24 V is required for the encoder. (When the FR-A8TP is installed on the inverter, the 24 V power supply from the FR-A8TP is available.)
- \*7 The cooling fan is equipped with a thermal protector. The cooling fan stops when the coil temperature exceeds the specified value in order to protect the fan motor. A restrained cooling fan or degraded fan motor insulation could be causes for the rise in coil temperature. The cooling fan re-starts when the coil temperature drops to normal.
- \*8 The cooling fan voltage and input values are the basic specifications of the cooling fan alone and free air values. The input value becomes slightly larger when it is rotated by this motor due to an increased workload, but the cooling fan can be used as it is. When preparing a thermal relay at the user side, use the recommended thermal setting.

## **◆** Motor torque

The torque characteristics of the SF-V5RU series driven by the inverter are shown in graph form as follows.

These are the case of the motor driven by the inverter at ND or HD rating. As the overload capacity decreases in the case of LD or SLD rating, observe the specified range of the inverter.

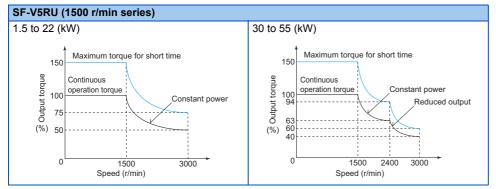

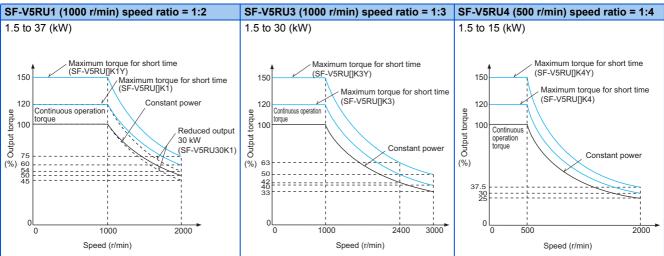

- The maximum speed of the SF-V5RU55K and SF-V5RU30K3 is 2400 r/min.
- The maximum speed of a 3.7 kW motor or less is 3600 r/min. Consult our sales office for use of these motor.
- The maximum speed of a brake motor is 1800 r/min.
- The maximum short-time torque of the SF-V5RU[]K1, SF-V5RU[]K3, and SF-V5RU[]K4 is 120% of the rated torque. The maximum short-time torque of the SF-V5RU[]K1Y, SF-V5RU[]K3Y, and SF-V5RU[]K4Y is 150% of the rated torque.

## 8.2.2 Vector control dedicated motor SF-THY

## **♦** Motor specifications

| Motor model           |                     |                 |         |             |            |             | SF-TH      | <u> </u>          |                          |              |      |
|-----------------------|---------------------|-----------------|---------|-------------|------------|-------------|------------|-------------------|--------------------------|--------------|------|
| Annlinghla inve       | utou mondal (N      | ID ration)      |         | FR-A820-[]K |            |             | FF         | R-A840-[]I        | <b>K</b>                 |              |      |
| Applicable inve       | rter moder (r       | vo rating)      |         | 90          | 90         | 110         | 132        | 160               | 185                      | 220          | 280  |
| Rated output po       | ower (kW)           |                 |         | 75          | 75         | 90          | 110        | 132               | 160                      | 200          | 250  |
| Rated torque (N       | l·m)                |                 |         | 477         | 477        | 572         | 700        | 840               | 1018                     | 1273         | 1591 |
| Maximum torqu         | ie at 150% 60       | s (N·m)         |         | 715         | 715        | 858         | 1050       | 1260              | 1527                     | 1909         | 2386 |
| Rated speed (r/       | min)                |                 |         | 1500        |            |             |            | 1500              |                          |              |      |
| Maximum speed         | d (r/min)           |                 |         | 2400        | 2400       |             |            | 180               | 00                       |              |      |
| Frame No.             |                     |                 |         | 250MD       | 250MD      | 250MD       | 280MD      | 280MD             | 280MD                    | 280L         | 315H |
| Inertia moment        | J (kg⋅m²)           |                 |         | 1.1         | 1.1        | 1.7         | 2.3        | 2.3               | 4.0                      | 3.8          | 5.0  |
| Noise                 |                     |                 |         | 90 dB       |            | 90 dB       |            |                   | 95 (                     | dB           |      |
|                       |                     | Voltage         |         | -           |            | ,           |            |                   | , 220 V/60<br>ipon order |              |      |
| Cooling fan           |                     |                 | 50 Hz   |             | 400        | 400         | 400        | 400               | 400                      | 750          | 750  |
|                       |                     | Input (W)       | 60 Hz   | 750         | 750        | 750         | 750        | 750               | 750                      | 1500         | 1500 |
| Approx. mass (        | kg)                 |                 |         | 610         | 610        | 660         | 870        | 890               | 920                      | 1170         | 1630 |
|                       | Surroundin humidity | g air temperatu | re and  | -10 to      | o +40°C (ı | non-freezii | ng), 90% F | RH or less        | (non-cond                | densing)     |      |
|                       | Structure           |                 |         |             | ,          | Totally en  | closed for | ed ventila        | ated                     |              |      |
|                       | Equipment           |                 |         |             |            | Encoder,    | thermal pr | otector*2,        | fan                      |              |      |
|                       | Insulation of       | class           |         |             |            |             | F          |                   |                          |              |      |
|                       | Vibration ra        | ank             |         |             |            |             | V10        |                   |                          |              |      |
| Common specifications |                     | Resolution      |         |             |            | 2           | 048 pulse  | s/rev             |                          |              |      |
| Specifications        |                     | Power supply    | voltage |             |            | 12          | /24 VDC±   | 10% <sup>*1</sup> |                          |              |      |
|                       | Dedicated           | Current consu   | mption  |             |            |             | 90 mA      |                   |                          |              |      |
|                       | encoder             | Output signal   | form    | Phase A     | and Phas   | se B: 90 de | egrees out | of phase,         | , Phase Z:               | 1 pulse/re   | ev   |
|                       |                     | Output circuit  |         | Comple      | ementary ( | constant v  | oltage ou  | put match         | ned by emi               | itter follow | ')   |
|                       |                     | Output voltage  |         |             |            |             |            |                   | e (IOH: -2<br>s (IOL: 20 |              |      |

<sup>\*1</sup> The 12/24 V power supply is required for the encoder.

## **◆** Motor torque

The torque characteristics of the SF-THY driven by the inverter are shown in graph form as follows.

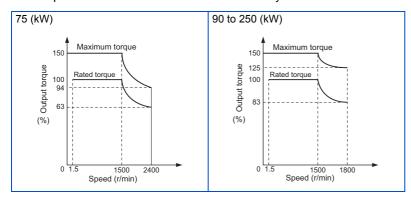

<sup>\*2</sup> A motor with a thermal protector is available. Contact your sales representative.

## 8.2.3 IPM motor MM-CF (2000 r/min series)

## **♦** Motor specifications

| Motor model: MM                        | -CF[]                  |                      | 52(C)(B)           | 102(C)(B)         | 152(C)(B)         | 202(C)(B)                 | 352(C)(B)                  | 502(C)                 | 702(C)           |
|----------------------------------------|------------------------|----------------------|--------------------|-------------------|-------------------|---------------------------|----------------------------|------------------------|------------------|
|                                        |                        | SLD                  | 0.4                | 0.4               | 0.75              | 1.5                       | 2.2                        | 3.7                    | 5.5              |
| Applicable inverte                     | er model               | LD                   | 0.4                | 0.4               | 0.75              | 1.5                       | 2.2                        | 3.7                    | 5.5              |
| FR-A820-[]K                            |                        | ND (initial setting) | 0.4                | 0.75              | 1.5               | 2.2                       | 3.7                        | 5.5                    | 7.5              |
|                                        |                        | HD                   | 0.75 <sup>*6</sup> | 1.5 <sup>*6</sup> | 2.2 <sup>*6</sup> | 3.7 <sup>*6</sup>         | 5.5 <sup>*6</sup>          | 7.5 <sup>*6</sup>      | 11 <sup>*6</sup> |
| Continuous                             | Rated outpu            | t power (kW)         | 0.5                | 1.0               | 1.5               | 2.0                       | 3.5                        | 5.0                    | 7.0              |
| characteristics*1                      | Rated torqu            | e (N·m)              | 2.39               | 4.78              | 7.16              | 9.55                      | 16.70                      | 23.86                  | 33.41            |
| Rated speed*1(r/n                      | nin)                   |                      |                    |                   |                   | 2000                      |                            |                        |                  |
| Maximum speed (                        | (r/min)                |                      |                    |                   |                   | 3000                      |                            |                        |                  |
| Instantaneous pe                       | rmissible spe          | eed (r/min)          |                    |                   |                   | 3450 <sup>*7</sup>        |                            |                        |                  |
| Maximum torque                         | (N·m)                  |                      | 4.78               | 9.56              | 14.32             | 19.09                     | 33.41                      | 47.73                  | 66.82            |
| Inertia moment J*                      | 5                      |                      | 6.6                | 13.7              | 20.0              | 45.5                      | 85.6                       | 120.0                  | 160.0            |
| (×10 <sup>-4</sup> kg m <sup>2</sup> ) |                        |                      | (7.0)              | (14.9)            | (21.2)            | (48.9)                    | (89.0)                     | 120.0                  | 100.0            |
| Recommended ra                         |                        | ertia moment to      | 1                  | 00 times ma       | Y                 |                           | 50 time                    | e may                  |                  |
| motor shaft inerti                     | a moment <sup>*2</sup> |                      |                    | oo amee ma        | Λ.                |                           | 00 11110                   | o max.                 |                  |
| Rated current (A)                      |                        |                      | 1.81               | 3.70              | 5.22              | 7.70                      | 12.5                       | 20.5                   | 27.0             |
| Insulation class                       |                        |                      |                    |                   |                   | F                         |                            |                        |                  |
| Structure (Protect                     | tion rating)           |                      |                    | Totally e         | nclosed, nat      | urally air-cod            | oled (IP44 <sup>*3</sup> / | IP65 <sup>*3*4</sup> ) |                  |
| Surrounding air to                     | emperature a           | nd humidity          | -                  | 10 to +40°C       | (non-freezir      | ıg), 90% RH               | or less (non-              | -condensing            | )                |
| Storage temperat                       | ure and humi           | idity                | -                  | 20 to +70°C       | (non-freezin      | ıg), 90% RH               | or less (non-              | -condensing            | )                |
| Ambience                               |                        |                      |                    |                   |                   | (no direct si             |                            |                        |                  |
| A 1/1/2                                |                        |                      |                    | tree trom coi     |                   |                           | as, oil mist, o            | dust and dirt          | )                |
| Altitude                               |                        |                      |                    |                   |                   | ximum 1000                |                            |                        |                  |
| Vibration                              |                        |                      |                    |                   | X: 9.8            | m/s <sup>2</sup> , Y: 24. | 5 m/s <sup>2</sup>         |                        |                  |
| Approx. mass*5 (I                      | (g)                    |                      | 5.1/7.8            | 7.2/11            | 9.3/13            | 13/20                     | 19/28                      | 27                     | 36               |

<sup>\*1</sup> The rated output power or speed is not guaranteed at low supply voltages.

<sup>\*2</sup> It is the case that the load torque is 20% of the motor rating. The permissible load inertia moment ratio is smaller when the load torque is larger. Consult us if the load inertia moment ratio exceeds the above value.

<sup>\*3</sup> This does not apply to the shaft through portion.

<sup>\*4</sup> The value after the slash is for MM-CF[]2C.

<sup>\*5</sup> The value for MM-CF[]2B is indicated in parentheses.

<sup>\*6</sup> The one-rank higher inverter is designated for high torque in low-speed range.

<sup>\*7</sup> Set 3150 r/min (210 Hz) or less in Pr.374 Overspeed detection level. The inverter may be damaged by the motor induction voltage if the motor speed exceeds 3150 r/min (210 Hz).

## **♦** Motor torque

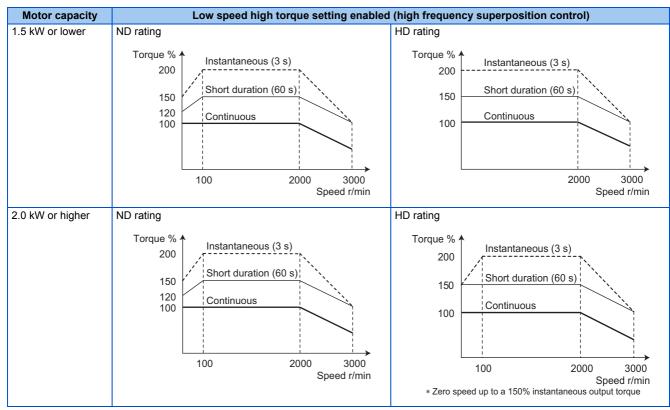

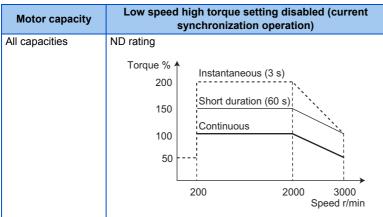

#### 8.3 **Common specifications**

|           | Control r        | nethod                  | Soft-PWM control, high carrier frequency PWM control (selectable among V/F control, Advanced magnetic flux vector control, Real sensorless vector control), Optimum excitation control, Vector                |
|-----------|------------------|-------------------------|----------------------------------------------------------------------------------------------------|
|           |                  |                         | control <sup>*1</sup> , and PM sensorless vector control                                                                                                    |
|           | Output fr        | equency range           | 0.2 to 590 Hz (The upper-limit frequency is 400 Hz under Advanced magnetic flux vector control, Real                                                                                                    |
|           | Output ir        | equency range           | sensorless vector control, Vector control <sup>*1</sup> , and PM sensorless vector control.)                                                                                                    |
|           |                  |                         | 0.015 Hz/60 Hz at 0 to 10 V/12 bits (terminals 2 and 4)                                                                                                    |
|           | Frequenc         | y Analog input          | 0.03 Hz/60 Hz at 0 to 5 V/11 bits or 0 to 20 mA/approx. 11 bits (terminals 2 and 4), at 0 to ±10 V/12                                                                                                    |
|           | setting a        |                         | bits (terminal 1)                                                                                                    |
|           | resolutio        | 1                       | 0.06 Hz/60 Hz at 0 to ±5 V/11 bits (terminal 1)                                                                                                    |
|           |                  | Digital input           | 0.01 Hz                                                                                                    |
|           | Frequenc         | y Analog input          | Within ±0.2% of the maximum output frequency (25 ± 10°C)                                                                                                    |
|           | accuracy         | Digital input           | 0.01% or less of the set output frequency                                                                                                    |
| <u></u>   | Voltage/f        | equency                 | The base frequency can be set from 0 to 590 Hz. The constant-torque/variable-torque pattern or                                                                                                    |
| Control   | characte         |                         | adjustable 5 points V/F can be selected.                                                                                                    |
| ပိ        |                  |                         | SLD rating: 120% 0.3 Hz, LD rating: 150% 0.3 Hz, ND rating: 200%*3 0.3 Hz, HD rating: 250%*3 0.3                                                                                                    |
|           | Starting         | orque <sup>*2</sup>     | Hz                                                                                                    |
|           |                  |                         | (under Real sensorless vector control or Vector control*1)                                                                                                    |
|           | Torque b         | post                    | Manual torque boost                                                                                                    |
|           |                  | ion/deceleration        | 0 to 3600 s (acceleration and deceleration can be set individually), linear or S-pattern acceleration/                                                                                                    |
|           | time sett        |                         | deceleration mode, backlash countermeasures acceleration/deceleration can be selected.                                                                                                    |
|           |                  | on brake (induction     |                                                                                                    |
|           | motor)           | (                       | Operation frequency (0 to 120 Hz), operation time (0 to 10 s), operation voltage (0 to 30%) variable                                                                                                    |
|           | Stall prov       | ention operation        | Activation range of stall prevention operation (SLD rating: 0 to 120%, LD rating: 0 to 150%, ND rating:                                                                                                    |
|           | level            | ention operation        | 0 to 220%, HD rating: 0 to 280%). Whether to use the stall prevention or not can be selected (V/F                                                                                                    |
|           | 10 401           |                         | control, Advanced magnetic flux vector control)                                                                                                    |
|           | Torque li        | nit lovel               | Torque limit value can be set (0 to 400% variable).                                                                                                    |
|           | Torque ii        | ilit level              | (Real sensorless vector control, Vector control *1, PM sensorless vector control)                                                                                                    |
|           | F                | γ Analog input          | Terminals 2 and 4: 0 to 10 V / 0 to 5 V / 4 to 20 mA (0 to 20 mA)                                                                                                    |
|           | Frequent setting | y Analog Input          | Terminal 1: -10 to +10 V / -5 to +5 V                                                                                                    |
|           | signal           | Digital input           | Input using the setting dial of the operation panel or parameter unit                                                                                                    |
|           | Ŭ                | - · 3 · · · · · · · · · | Input of four-digit BCD (Binary-coded decimal) or 16-bit binary when the option FR-A8AX is installed.                                                                                                    |
|           | Start sigi       | al                      | Forward and reverse rotation or start signal automatic self-holding input (3-wire input) can be selected.                                                                                                    |
|           |                  |                         | 1 1 1 1 1 1 1 1 1 1 1 1 1 1 1 1 1 1 1 1                                                                                                    |
|           |                  |                         | Low-speed operation command, Middle-speed operation command, High-speed operation command, Second function selection, Terminal 4 input selection, Jog operation selection, Selection of automatic             |
|           | Input sig        | nal (12)                | restart after instantaneous power failure / flying start, Output stop, Start self-holding selection,                                                                                                    |
|           | input sig        | iui (12)                | Forward rotation command, Reverse rotation command, Inverter reset                                                                                                    |
|           |                  |                         | The signal to be input can be changed using Pr.178 to Pr.189 (Input terminal function selection).                                                                                                    |
|           | Pulse            | train input             | 100k pulses/s                                                                                                    |
|           |                  |                         | Maximum frequency, Minimum frequency, multi-speed operation, acceleration/deceleration pattern,                                                                                                    |
|           |                  |                         | thermal protection, DC injection brake, Starting frequency, JOG operation, Output stop (MRS), stall                                                                                                    |
| _         |                  |                         | prevention, regeneration avoidance, increased magnetic excitation deceleration, DC feeding*4,                                                                                                    |
| Operation |                  |                         | frequency jump, rotation indication, automatic restart after instantaneous power failure, electronic                                                                                                    |
| era       |                  |                         | bypass sequence, remote setting, Automatic acceleration/deceleration, retry function, carrier                                                                                                    |
| ď         |                  |                         | frequency selection, fast-response current limit, forward/reverse rotation prevention, Operation mode                                                                                                    |
| Ŭ         | Operatio         | al function             | selection, slip compensation, droop control, load torque high-speed frequency control, Speed                                                                                                    |
|           | Operation        |                         | smoothing control, traverse, auto tuning, applied motor selection, gain tuning, RS-485                                                                                                    |
|           |                  |                         | communication, PID control, PID pre-charge function, dancer control, Cooling fan operation selection,                                                                                                    |
|           |                  |                         | Stop selection (deceleration stop/coasting), power-failure deceleration stop function, stop-on-contact control, PLC function, life diagnosis, maintenance timer, current average monitoring, multiple rating, |
|           |                  |                         | orientation control*1, speed control, torque control, position control, pre-excitation, torque limit, test                                                                                                    |
|           |                  |                         | operation, 24 V power supply input for control circuit, safety stop function, anti-sway control, CC-Link                                                                                                    |
|           |                  |                         | IE Field Network communication*11                                                                                                    |
|           |                  |                         | Inverter running, Up to frequency, Instantaneous power failure/undervoltage*4, Overload warning,                                                                                                    |
|           | <u>a</u>         |                         | Output fraguency detection, Foult                                                                                                    |
|           | S Oper           | collector output (5     | The signal to be output can be changed using <b>Pr.190 to Pr.196 (Output terminal function</b>                                                                                                    |
|           | ு Relay          | output (2)              | selection).                                                                                                    |
|           | Oper Relay Pulse |                         | Fault codes (4 bits) of the inverter can be output from the open collector.                                                                                                    |
|           |                  | train output            | 50k pulses/s                                                                                                    |
|           | (FM t            | /pe)                    | ουν φαίσου/ο                                                                                                    |
|           |                  |                         | <del>-</del>                                                                                                    |

|               |                                     | ı                                       |                                                                                                    |
|---------------|-------------------------------------|-----------------------------------------|----------------------------------------------------------------------------------------------------|
|               | For                                 | Pulse train output (FM type inverter)   | Max. 2.4 kHz via one terminal (for the indication of inverter output frequency).  The item for monitoring can be changed using <b>Pr.54 FM/CA terminal function selection</b> .                                                                                                    |
| ion           | indication<br>on external<br>meters | Current output<br>(CA type<br>inverter) | Max. 20 mADC via one terminal (for the indication of inverter output frequency). The item for monitoring can be changed using <b>Pr.54 FM/CA terminal function selection</b> .                                                                                                    |
| Indication    |                                     | Voltage output                          | Max. 10 VDC via one terminal (for the indication of inverter output frequency).  The item for monitoring can be changed using <b>Pr.158 FM/CA terminal function selection</b> .                                                                                                    |
| _             | Operation                           | Status<br>monitoring                    | Output frequency, output current, output voltage, and frequency setting value are monitored.  The item for monitoring can be changed using Pr.52 FM/CA terminal function selection.                                                                                                    |
|               | panel (FR-<br>DU08)                 | Fault monitoring                        | When a protective function is activated, a fault indication is displayed and the output voltage, output current, output frequency, cumulative energization time, date (year, month, day) and time at the occurrence of the fault are stored. Each fault is recorded and the last 8 records can be displayed.                                                                                                    |
|               | ective<br>ction                     | Fault                                   | Overcurrent trip during acceleration, Overcurrent trip during constant speed, Overcurrent trip during deceleration or stop, Regenerative overvoltage trip during acceleration, Regenerative overvoltage trip during constant speed, Regenerative overvoltage trip during deceleration or stop, Inverter overload trip (electronic thermal relay function), Motor overload trip (electronic thermal relay function), Heatsink overheat, Instantaneous power failure*4, Undervoltage*4, Input phase loss*4*5, Stall prevention stop, Loss of synchronism detection*5, Brake transistor alarm detection*6, Upper limit fault detection, Lower limit fault detection, Output side earth (ground) fault overcurrent, Output short circuit, Output phase loss, External thermal relay operation*5, PTC thermistor operation*5, Option fault, Communication option fault, Parameter storage device fault, PU disconnection, Retry count excess*5, CPU fault, Operation panel power supply short circuit/RS-485 terminals power supply short circuit, 24 VDC power fault, Abnormal output current detection*5, Inrush current limit circuit fault*4, Communication fault (inverter), Analog input fault, USB communication fault, Safety circuit fault, Overspeed occurrence*5, Speed deviation excess detection*1*5, Signal loss detection*1*5, Excessive position fault*1*5, Brake sequence fault*5, Encoder phase fault*1*5, 4 mA input fault*5, Pre-charge fault*5, PID signal fault*5, Option fault, Opposite rotation deceleration fault*5, Internal circuit fault, Abnormal internal temperature*7, Magnetic pole position unknown*1 |
|               | Surrounding a                       | Alarm,<br>Warning, Error<br>message     | Fan alarm, Stall prevention (overcurrent), Stall prevention (overvoltage), Regenerative brake pre-<br>alarm*5*6, Electronic thermal relay function pre-alarm, PU stop, Speed limit indication*5, Parameter<br>copy, Safety stop, Maintenance signal output*5, USB host error, Home position return setting error*5,<br>Home position return uncompleted*5, Home position return parameter setting error*5, Operation panel<br>lock*5, Password locked*5, Parameter write error, Copy operation error, 24 V external power supply<br>operation, Internal fan alarm*7, Continuous operation during communication fault*5, Load fault<br>warning                                                                                                    |
|               |                                     | air temperature                         | -10 to +50°C (0 to +50°C for the FR-A800-GF) (non-freezing) (LD, ND, and HD ratings) -10 to +40°C (0 to +40°C for the FR-A800-GF) (non-freezing) (SLD rating, IP55 compatible models)                                                                                                    |
| Environment   | Surrounding                         | air humidity                            | 95% RH or less (non-condensing) (With circuit board coating (conforming to IEC60721-3-3 3C2/3S2), IP55 compatible models) 90% RH or less (non-condensing) (Without circuit board coating)                                                                                                    |
| n<br><u>r</u> | Storage temp                        | erature <sup>*8</sup>                   | -20 to +65°C                                                                                                    |
| ш             | Ambience                            |                                         | Indoors (free from corrosive gas, flammable gas, oil mist, dust and dirt)                                                                                                    |
|               | Altitude/vibra                      | tion                                    | Maximum 1000 m *9, 5.9 m/s <sup>2</sup> or less*10 at 10 to 55 Hz (directions of X, Y, Z axes)                                                                                                    |

- \*1 Available when a Vector control compatible option is installed.
- \*2 For PM sensorless vector control, refer to page 823.
- \*3 For the FR-A820-00340(5.5K) or higher and the FR-A840-00170(5.5K) or higher, the starting torque is initially limited to a level of 150% due to the torque limitation.
- \*4 Available for the standard model and the IP55 compatible model.
- \*5 Not activated in the inverter in the initial state.
- \*6 Available only for the standard model.
- \*7 Available only for the IP55 compatible model.
- \*8 Applicable to conditions for a short time, for example, in transit.
- $^{\star}9$  For the installation at an altitude above 1000 m (up to 2500 m), consider a 3% reduction in the rated current per 500 m increase in altitude.
- \*10 2.9 m/s $^2$  or less for the FR-A840-04320(160K) or higher.
- \*11 Available only for the FR-A800-GF series.

#### 8.4 **Outline dimension drawings**

#### Inverter outline dimension drawings 8.4.1

FR-A820-00046(0.4K), FR-A820-00077(0.75K)(-GF)

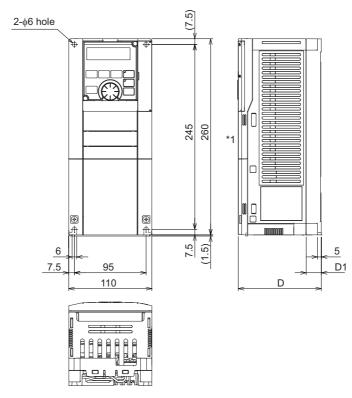

| Inverter model       | D   | D1 |
|----------------------|-----|----|
| FR-A820-00046(0.4K)  | 110 | 20 |
| FR-A820-00077(0.75K) | 125 | 35 |

The LED display cover attached to the FR-A800-GF in this position has an additional 2.1 mm depth.

## FR-A820-00105(1.5K), 00167(2.2K), 00250(3.7K)(-GF) FR-A840-00023(0.4K), 00038(0.75K), 00052(1.5K), 00083(2.2K), 00126(3.7K)(-GF)

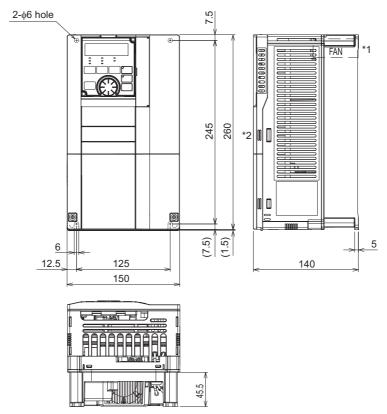

- \*1 FR-A840-00023(0.4K) to 00052(1.5K) are not provided with a cooling fan.
- \*2 The LED display cover attached to the FR-A800-GF in this position has an additional 2.1 mm depth.

#### FR-A820-00340(5.5K), 00490(7.5K), 00630(11K)(-GF) FR-A840-00170(5.5K), 00250(7.5K), 00310(11K), 00380(15K)(-GF)

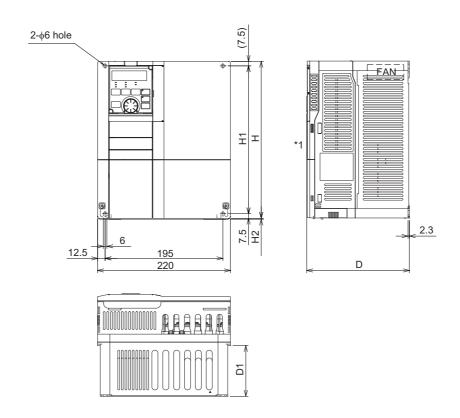

| Inverter model                                                       | Н   | H1  | H2  | D   | D1    |
|----------------------------------------------------------------------|-----|-----|-----|-----|-------|
| FR-A820-00340(5.5K), 00490(7.5K)<br>FR-A840-00170(5.5K), 00250(7.5K) | 260 | 245 | 1.5 | 170 | 84    |
| FR-A820-00630(11K)<br>FR-A840-00310(11K), 00380(15K)                 | 300 | 285 | 3   | 190 | 101.5 |

<sup>\*1</sup> The LED display cover attached to the FR-A800-GF in this position has an additional 2.1 mm depth.

#### FR-A820-00770(15K), 00930(18.5K), 01250(22K)(-GF) FR-A840-00470(18.5K), 00620(22K)(-GF)

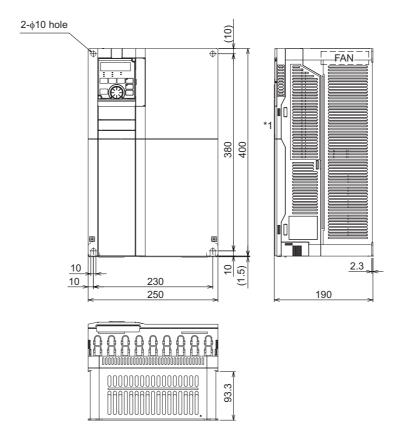

 $<sup>^{\</sup>star}1$  The LED display cover attached to the FR-A800-GF in this position has an additional 2.1 mm depth.

#### FR-A820-01540(30K)(-GF) FR-A840-00770(30K)(-GF)

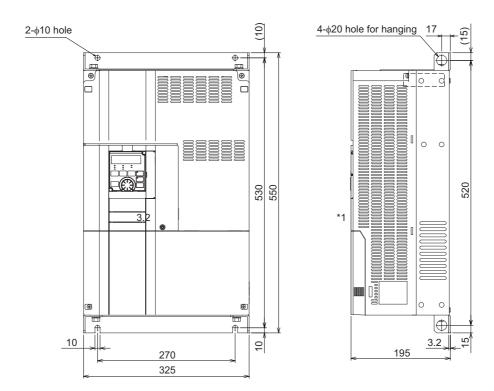

\*1 The LED display cover attached to the FR-A800-GF in this position has an additional 2.1 mm depth.

## FR-A820-01870(37K), 02330(45K), 03160(55K), 03800(75K), 04750(90K)(-GF) FR-A840-00930(37K), 01160(45K), 01800(55K), 02160(75K), 02600(90K), 03250(110K), 03610(132K)(-GF)

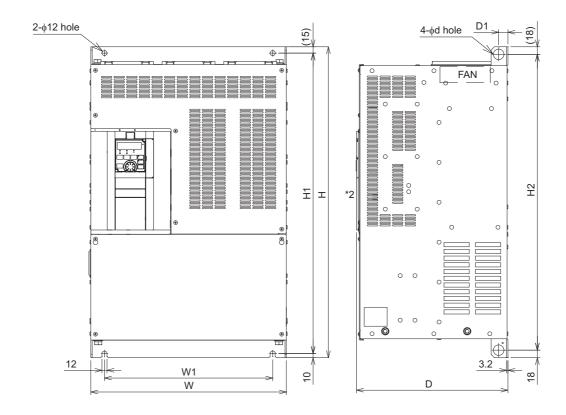

| Inverter model                               | W   | W1  | Н   | H1  | H2  | d  | D   | D1 |
|----------------------------------------------|-----|-----|-----|-----|-----|----|-----|----|
| FR-A820-01870(37K), 02330(45K)               | 435 | 380 | 550 | 525 | 514 | 25 | 250 | 24 |
| FR-A840-00930(37K), 01160(45K), 01800(55K)*1 | 433 | 360 | 550 | 525 | 314 | 20 | 200 | 24 |
| FR-A820-03160(55K) <sup>*1</sup>             | 465 | 410 | 700 | 675 | 664 | 25 | 250 | 22 |
| FR-A820-03800(75K)*1, 04750(90K)*1           | 465 | 400 | 740 | 715 | 704 | 24 | 360 | 22 |
| FR-A840-02160(75K)*1, 02600(90K)*1           | 465 | 400 | 620 | 595 | 584 | 24 | 300 | 22 |
| FR-A840-03250(110K)*1, 03610(132K)*1         | 465 | 400 | 740 | 715 | 704 | 25 | 360 | 22 |

<sup>\*1</sup> For the FR-A820-03800(75K) or higher, the FR-A840-02160(75K) or higher, or whenever a 75 kW or higher motor is used, always connect a DC reactor (FR-HEL), which is available as an option.

<sup>\*2</sup> The LED display cover attached to the FR-A800-GF in this position has an additional 2.1 mm depth.

#### FR-A840-04320(160K), 04810(185K)(-GF)

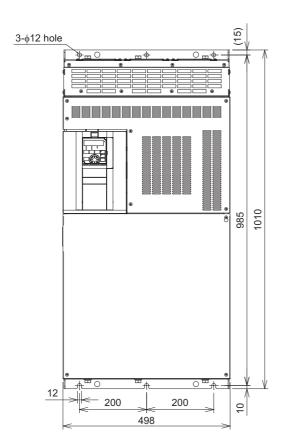

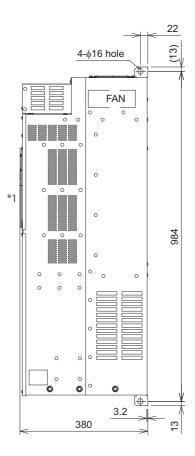

Always connect a DC reactor (FR-HEL), which is available as an option.

\*1 The LED display cover attached to the FR-A800-GF in this position has an additional 2.1 mm depth. (Unit: mm)

#### FR-A840-05470(220K), 06100(250K), 06830(280K)(-GF)

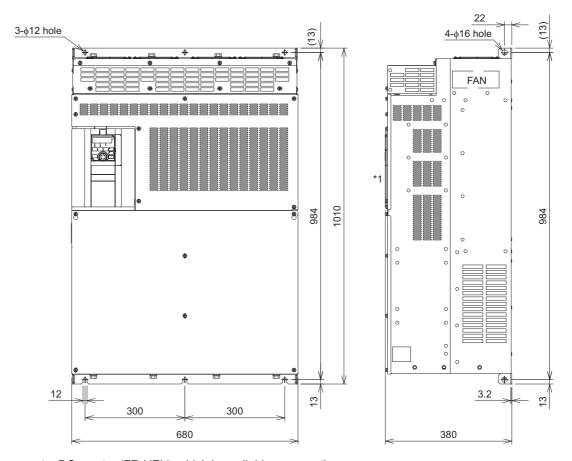

Always connect a DC reactor (FR-HEL), which is available as an option.

\*1 The LED display cover attached to the FR-A800-GF in this position has an additional 2.1 mm depth. (Unit: mm)

#### Operation panel (FR-DU08)

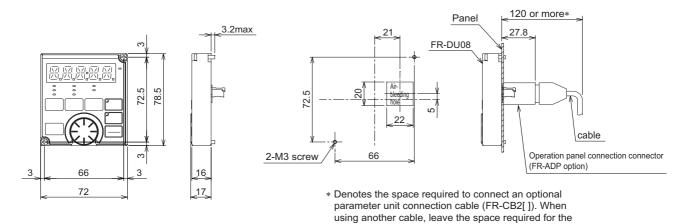

cable specification.

#### **Dedicated motor outline dimension drawings** 8.4.2

## ◆ Dedicated motor (SF-V5RU(H)) outline dimension drawings (standard horizontal type)

Frame number: 90L

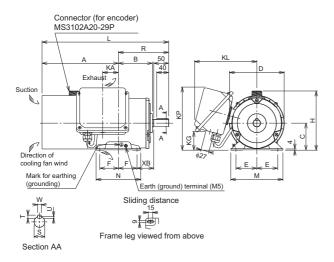

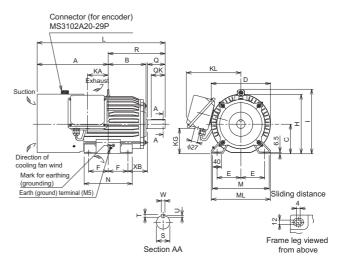

Frame number: 100L, 112M, 132S, 132M

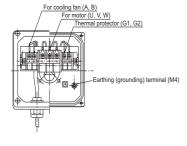

Make sure to earth the earth terminal of the flange section as well as the earth terminal in the terminal box.

| SF-         | SF-          | SF-          | SF-          | Frame | Mana |       |     |     |       |     |      |       |     |    |     | N            | <b>Notor</b> |     |     |     |    |    |    |       |      |   |   |    | Termi      | nal scre     | w size    |
|-------------|--------------|--------------|--------------|-------|------|-------|-----|-----|-------|-----|------|-------|-----|----|-----|--------------|--------------|-----|-----|-----|----|----|----|-------|------|---|---|----|------------|--------------|-----------|
| V5RU<br>[]K | V5RU<br>[]K1 | V5RU<br>[]K3 | V5RU<br>[]K4 | No.   | (kg) | Α     | В   | С   | D     | E   | F    | н     | 1   | KA | KG  | KL<br>(KP)   | L            | М   | ML  | N   | ХВ | Q  | QK | R     | s    | т | U | w  | U, V,<br>W | A, B,<br>(C) | G1,<br>G2 |
| 1           | _            | -            | _            | 90L   | 24   | 256.5 | 114 | 90  | 183.6 | 70  | 62.5 | 198   | _   | 53 | 65  | 220<br>(210) | 425          | 175 | _   | 150 | 56 | -  | -  | 168.5 | 24j6 | 7 | 4 | 8  | M6         | M4           | M4        |
| 2           | 1            | _            | _            | 100L  | 33   | 284   | 128 | 100 | 207   | 80  | 70   | 203.5 | 230 | 65 | 78  | 231          | 477          | 200 | 212 | 180 | 63 | 60 | 45 | 193   | 28j6 | 7 | 4 | 8  | M6         | M4           | M4        |
| 3           | 2            | 1            | -            | 112M  | 41   | 278   | 135 | 112 | 228   | 95  | 70   | 226   | 253 | 69 | 93  | 242          | 478          | 230 | 242 | 180 | 70 | 60 | 45 | 200   | 28j6 | 7 | 4 | 8  | M6         | M4           | M4        |
| 5           | 3            | 2            | -            | 132S  | 52   | 303   | 152 | 132 | 266   | 108 | 70   | 265   | 288 | 75 | 117 | 256          | 542          | 256 | 268 | 180 | 89 | 80 | 63 | 239   | 38k6 | 8 | 5 | 10 | M6         | M4           | M4        |
| 7           | 5            | 3            | 1            | 132M  | 62   | 322   | 171 | 132 | 266   | 108 | 89   | 265   | 288 | 94 | 117 | 256          | 580          | 256 | 268 | 218 | 89 | 80 | 63 | 258   | 38k6 | 8 | 5 | 10 | M6         | M4           | M4        |

#### Frame Number: 160M, 160L, 180M, 180L

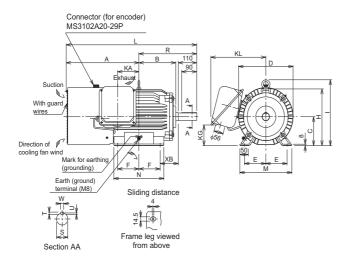

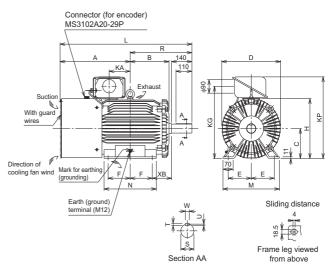

Frame number: 200L, 225S

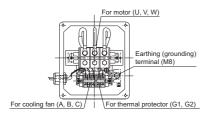

Make sure to earth the earth terminal of the flange section as well as the earth terminal in the terminal box.

#### Dimensions table (Unit: mm)

| SF-         | SF-          | SF-          | SF-          | Frame | Mace |       |       |     |     |       |       |     |     |     |     | N          | /lotor |     |    |     |     |   |    |       |        |    |     |    | Termi      | nal scre     | w size    |
|-------------|--------------|--------------|--------------|-------|------|-------|-------|-----|-----|-------|-------|-----|-----|-----|-----|------------|--------|-----|----|-----|-----|---|----|-------|--------|----|-----|----|------------|--------------|-----------|
| V5RU<br>[]K | V5RU<br>[]K1 | V5RU<br>[]K3 | V5RU<br>[]K4 | No.   | (kg) | Α     | В     | С   | D   | Е     | F     | н   | -1  | KA  | KG  | KL<br>(KP) | L      | М   | ML | N   | ХВ  | Q | QK | R     | s      | т  | U   | w  | U, V,<br>W | A, B,<br>(C) | G1,<br>G2 |
| 11          | 7            | 5            | 2            | 160M  | 99   | 412   | 198   | 160 | 318 | 127   | 105   | 316 | 367 | 105 | 115 | 330        | 735    | 310 | _  | 254 | 108 | _ | _  | 323   | 42k6   | 8  | 5   | 12 | M8         | M4           | M4        |
| 15          | 11           | 7            | 3            | 160L  | 113  | 434   | 220   | 160 | 318 | 127   | 127   | 316 | 367 | 127 | 115 | 330        | 779    | 310 | _  | 298 | 108 | _ | _  | 345   | 42k6   | 8  | 5   | 12 | M8         | M4           | M4        |
| 18          | _            | _            | _            | 180M  | 138  | 138 F | 225.5 | 180 | 363 | 139.5 | 120 5 | 359 | 410 | 127 | 139 | 352        | 790    | 335 | _  | 285 | 121 | _ |    | 351.5 | 1816   | 9  | 5.5 | 14 | М8         | M4           | M4        |
| 22          | 15           | 11           | _            | TOOW  | 160  | 430.3 | 225.5 | 100 | 303 | 100.0 | 120.5 | 333 | 410 | 121 | 100 | 332        | 150    | 333 |    | 200 | 121 | _ | _  | 331.3 | 4000   | 9  | 3.3 | 14 | IVIO       | IVI-         | 101-4     |
| _           | 18           | 15           | 5            | 180L  | 200  | 457.5 | 242.5 | 180 | 363 | 139.5 | 139.5 | 359 | 410 | 146 | 139 | 352        | 828    | 335 | -  | 323 | 121 | _ | _  | 370.5 | 55m6   | 10 | 6   | 16 | M8         | M4           | M4        |
| 30          | _            | _            | 7            | 200L  | 238  | 402 E | 267 5 | 200 | 406 | 159   | 152.5 | 401 | _   | 145 | 107 | (546)      | 909    | 390 |    | 361 | 133 |   |    | 40E E | 60m6   | 11 | 7   | 18 | M10        | M4           | M4        |
| 37, 45      | 22, 30       | 18, 22       | _            | 200L  | 255  | 403.3 | 267.5 | 200 | 400 | 109   | 132.3 | 401 | _   | 140 | 407 | (340)      | 909    | 390 | _  | 301 | 133 | _ | _  | 420.0 | 001110 |    | '   | 10 | IVITO      | IVI4         | 1014      |
| 55          | 37           | 30           | 11, 15       | 225S  | 320  | 500   | 277   | 225 | 446 | 178   | 143   | 446 | _   | 145 | 533 | (592)      | 932    | 428 | _  | 342 | 149 | _ | _  | 432   | 65m6   | 11 | 7   | 18 | M10        | M4           | M4        |

### NOTE

- Install the motor with a frame number 180 or larger on the floor and use it with the shaft horizontal.
- Leave an enough clearance between the fan suction port and wall to ensure adequate cooling. Check that a fan blows air from the opposite load side to the load side.
- The vertical tolerance for the shaft center height is  $^{0}_{-0.5}$ .
- The 400 V class motor has "-H" at the end of its model name.

## ◆ Dedicated motor (SF-V5RU(H)) outline dimension drawings (standard horizontal type with brake)

Frame number: 90L

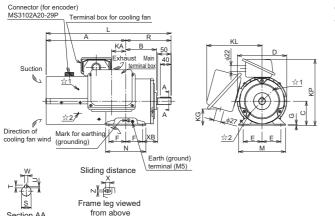

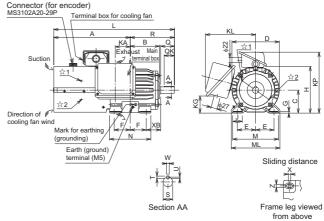

Frame number: 100L, 112M, 132S, 132M

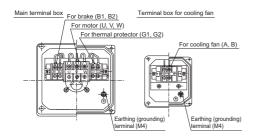

A indicates an inserting position of a bolt with hex head holes for manual opening.

Make sure to earth the earth terminal of the flange section as well as the earth terminal in the terminal box.

| SF- | SF- | SF-           | SF- | Eramo        | Macc |       |     |     |       |     |      |     |   |      |     | Moto | r   |     |     |       |     |     |     |    |    |    |    |    | Sh    | aft end | d |   |    | Terr       | ninal s      | screw     | size      |
|-----|-----|---------------|-----|--------------|------|-------|-----|-----|-------|-----|------|-----|---|------|-----|------|-----|-----|-----|-------|-----|-----|-----|----|----|----|----|----|-------|---------|---|---|----|------------|--------------|-----------|-----------|
|     |     | V5RU<br>[]K3B |     | Frame<br>No. | (kg) | A     | В   | С   | D     | Е   | F    | G   | н | I J  | K   | A KD | KG  | KL  | KP  | L     | М   | ML  | N   | х  | ХВ | Z  | Q  | QK | R     | S       | т | U | w  | U, V,<br>W | A, B,<br>(C) | G1,<br>G2 | B1,<br>B2 |
| 1   | _   | -             | _   | 90L          | 29   | 296.5 | 114 | 90  | 183.6 | 70  | 62.5 | 4   |   |      | - 5 | 3 27 | 65  | 220 | 245 | 465   | 175 | _   | 150 | 15 | 56 | 9  | 50 | 40 | 168.5 | 24j6    | 7 | 4 | 8  | M6         | M4           | M4        | M4        |
| 2   | 1   | -             | _   | 100L         | 46   | 333.5 | 128 | 100 | 207   | 80  | 70   | 6.5 |   | - 40 | 6   | 5 27 | 78  | 231 | 265 | 526.5 | 200 | 212 | 180 | 4  | 63 | 12 | 60 | 45 | 193   | 28j6    | 7 | 4 | 8  | M6         | M4           | M4        | M4        |
| 3   | 2   | 1             | _   | 112M         | 53   | 355   | 135 | 112 | 228   | 95  | 70   | 6.5 |   | - 40 | ) 6 | 9 27 | 93  | 242 | 290 | 555   | 230 | 242 | 180 | 4  | 70 | 12 | 60 | 45 | 200   | 28j6    | 7 | 4 | 8  | M6         | M4           | M4        | M4        |
| 5   | 3   | 2             | _   | 132S         | 70   | 416   | 152 | 132 | 266   | 108 | 70   | 6.5 |   | - 40 | 7:  | 5 27 | 117 | 256 | 329 | 655   | 256 | 268 | 180 | 4  | 89 | 12 | 80 | 63 | 239   | 38k6    | 8 | 5 | 10 | M6         | M4           | M4        | M4        |
| 7   | 5   | 3             | 1   | 132M         | 80   | 435   | 171 | 132 | 266   | 108 | 89   | 6.5 |   | - 40 | ) 9 | 4 27 | 117 | 256 | 329 | 693   | 256 | 268 | 218 | 4  | 89 | 12 | 80 | 63 | 258   | 38k6    | 8 | 5 | 10 | M6         | M4           | M4        | M4        |

N 1

Frame leg viewed

from above

#### Frame Number: 160M, 160L, 180M, 180L

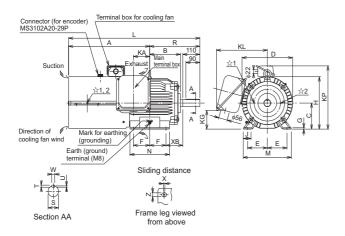

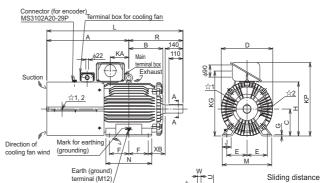

Frame number: 200L, 225S

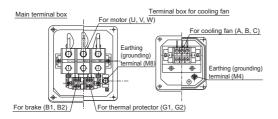

☆ indicates an inserting position of a bolt with hex head holes for manual opening.

Make sure to earth the earth terminal of the flange section as well as the earth terminal in the terminal box.

Section AA

#### Dimensions table (Unit: mm)

| SF-    |        | SF-           |        | Frame  | Maee |       |       |     |     |       |       |    |   |   |    | M   | otor |     |     |       |       |     |    |     |   |     |      |     |      | Sh    | aft end | d   |     |    | Terr       | ninal s      | crew      | size      |
|--------|--------|---------------|--------|--------|------|-------|-------|-----|-----|-------|-------|----|---|---|----|-----|------|-----|-----|-------|-------|-----|----|-----|---|-----|------|-----|------|-------|---------|-----|-----|----|------------|--------------|-----------|-----------|
|        |        | V5RU<br>[]K3B | VSKU   | No     | (kg) |       | В     | С   | D   | Е     | F     | G  | н | 1 | J  | KA  | KD   | KG  | KL  | KP    | L     | М   | ML | N   | х | ХВ  | z    | Q   | QK   | R     | s       | т   | U   | w  | U, V,<br>W | A, B,<br>(C) | G1,<br>G2 | B1,<br>B2 |
| 11     | 7      | 5             | 2      | 160M   | 140  | 522.5 | 198   | 160 | 318 | 127   | 105   | 8  | _ | - | 50 | 105 | 56   | 115 | 330 | 391   | 845.5 | 310 | _  | 254 | 4 | 108 | 14.5 | 110 | 90   | 323   | 42k6    | 8   | 5   | 12 | M8         | M4           | M4        | M4        |
| 15     | 11     | 7             | 3      | 160L   | 155  | 544.5 | 220   | 160 | 318 | 127   | 127   | 8  | - | - | 50 | 127 | 56   | 115 | 330 | 391   | 889.5 | 310 | _  | 298 | 4 | 108 | 14.5 | 110 | 90   | 345   | 42k6    | 8   | 5   | 12 | M8         | M4           | M4        | M4        |
| 18     | _      | -             | _      | 180M   | 185  | EG0 E | 225 5 | 100 | 363 | 120 5 | 120 E | ۰  |   |   | EΩ | 127 | E6   | 120 | 252 | 420   | 920   | 225 | _  | 285 | 4 | 121 | 115  | 110 | 00   | 251 5 | 48k6    | 0   | c c | 14 | MO         | M4           | M4        | M4        |
| 22     | 15     | 11            | _      | TOUIVI | 215  | 300.3 | 225.5 | 100 | 303 | 138.3 | 120.5 | 0  | _ |   | 50 | 121 | 50   | 138 | 332 | 420   | 920   | 333 | _  | 200 | + | 121 | 14.5 | 110 | 90   | 331.3 | 4000    | 9   | 5.5 | 14 | IVIO       | IVI4         | IVI4      | IVI4      |
| _      | 18     | 15            | 5      | 180L   | 255  | 587.5 | 242.5 | 180 | 363 | 139.5 | 139.5 | 8  | - | - | 50 | 146 | 56   | 139 | 352 | 428   | 958   | 335 | _  | 323 | 4 | 121 | 14.5 | 110 | 90   | 370.5 | 55m6    | 10  | 6   | 16 | M8         | M4           | M4        | M4        |
| 30     | _      | -             | 7      | 200L   | 305  | 644 E | 267 5 | 200 | 406 | 150   | 152.5 | 11 |   |   | 70 | 115 | 00   | 487 |     | E 4 G | 1070  | 200 |    | 361 | 4 | 122 | 10 E | 140 | 110  | 40E E | 60m6    | 11  | 7   | 10 | M10        | M4           | M4        | M4        |
| 37, 45 | 22, 30 | 18, 22        | _      | ZUUL   | 330  | 044.5 | 207.5 | 200 | 400 | 109   | 102.5 | 11 |   |   | 10 | 140 | ອປ   | 40/ | _   | 546   | 10/0  | 390 | _  | 301 | 4 | 133 | 10.5 | 140 | 1 10 | 420.0 | OUIIO   | ''' | ′   | 10 | IVI IU     | ıvl4         | IVI4      | IVI4      |
| 55     | 37     | 30            | 11, 15 | 225S   | 395  | 659   | 277   | 225 | 446 | 178   | 143   | 11 | - | - | 70 | 145 | 90   | 533 | _   | 592   | 1091  | 428 | _  | 342 | 4 | 149 | 18.5 | 140 | 110  | 432   | 65m6    | 11  | 7   | 18 | M10        | M4           | M4        | M4        |

#### **→** NOTE

- Install the motor on the floor and use it with the shaft horizontal.
- Leave an enough clearance between the fan suction port and wall to ensure adequate cooling. Check that a fan blows air from the opposite load side to the load side.
- The vertical tolerance for the shaft center height is  $_{-0.5}^{0}$ .
- The 400 V class motor has "-H" at the end of its model name.
- Since a brake power device is a stand-alone, install it inside the enclosure. (This device should be arranged by the customer. Refer to the FR-A800 catalog.)

## ◆ Dedicated motor (SF-V5RU(H)) outline dimension drawings (flange type)

Frame number: 90L

Frame number: 100L, 112M, 132S, 132M

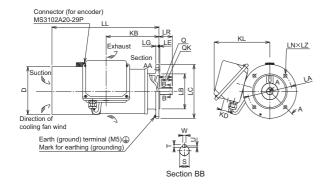

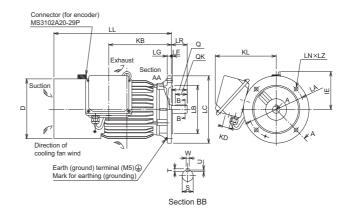

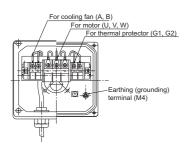

Make sure to earth the earth terminal of the flange section as well as the earth terminal in the terminal box.

| SF-          | SF-           | SF-           | SF-           | Flange | Frame | Mace |       |     |       |    |     |     | Motor |     |     |    |     |    |      |    |    | Sh | aft end |   |   |    | Termir     | nal scre     | w size    |
|--------------|---------------|---------------|---------------|--------|-------|------|-------|-----|-------|----|-----|-----|-------|-----|-----|----|-----|----|------|----|----|----|---------|---|---|----|------------|--------------|-----------|
| V5RUF<br>[]K | V5RUF<br>[]K1 | V5RUF<br>[]K3 | V5RUF<br>[]K4 | No.    | No.   | (kg) | D     | IE  | КВ    | KD | KL  | LA  | LB    | LC  | LE  | LG | LL  | LN | LZ   | LR | Q  | QK | s       | т | U | w  | U, V,<br>W | A, B,<br>(C) | G1,<br>G2 |
| 1            | _             | _             | _             | FF165  | 90L   | 26.5 | 183.6 | _   | 198.5 | 27 | 220 | 165 | 130j6 | 200 | 3.5 | 12 | 402 | 4  | 12   | 50 | 50 | 40 | 24j6    | 7 | 4 | 8  | M6         | M4           | M4        |
| 2            | 1             | _             | _             | FF215  | 100L  | 37   | 207   | 130 | 213   | 27 | 231 | 215 | 180j6 | 250 | 4   | 16 | 432 | 4  | 14.5 | 60 | 60 | 45 | 28j6    | 7 | 4 | 8  | M6         | M4           | M4        |
| 3            | 2             | 1             | _             | FF215  | 112M  | 46   | 228   | 141 | 239   | 27 | 242 | 215 | 180j6 | 250 | 4   | 16 | 448 | 4  | 14.5 | 60 | 60 | 45 | 28j6    | 7 | 4 | 8  | M6         | M4           | M4        |
| 5            | 3             | 2             | _             | FF265  | 132S  | 65   | 266   | 156 | 256   | 27 | 256 | 265 | 230j6 | 300 | 4   | 20 | 484 | 4  | 14.5 | 80 | 80 | 63 | 38k6    | 8 | 5 | 10 | M6         | M4           | M4        |
| 7            | 5             | 3             | 1             | FF265  | 132M  | 70   | 266   | 156 | 294   | 27 | 256 | 265 | 230j6 | 300 | 4   | 20 | 522 | 4  | 14.5 | 80 | 80 | 63 | 38k6    | 8 | 5 | 10 | M6         | M4           | M4        |

#### Frame Number: 160M, 160L, 180M, 180L

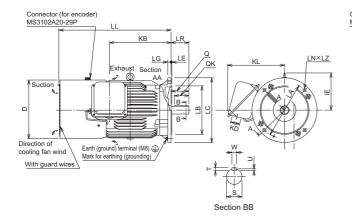

#### Frame number: 200L

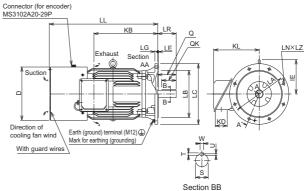

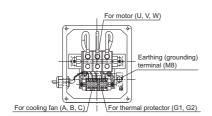

Make sure to earth the earth terminal of the flange section as well as the earth terminal in the terminal box.

| SF-          | SF-           | SF-           | SF-           | Flange | Eramo  | Mace |     |     |       |    |     |     | Motor |     |    |    |       |    |      |     |     | Sh  | aft end |       |     |    | Termir     | nal scre     | w size    |
|--------------|---------------|---------------|---------------|--------|--------|------|-----|-----|-------|----|-----|-----|-------|-----|----|----|-------|----|------|-----|-----|-----|---------|-------|-----|----|------------|--------------|-----------|
| V5RUF<br>[]K | V5RUF<br>[]K1 | V5RUF<br>[]K3 | V5RUF<br>[]K4 | No.    | No.    | (kg) | D   | IE  | КВ    | KD | KL  | LA  | LB    | LC  | LE | LG | LL    | LN | LZ   | LR  | Q   | QK  | S       | т     | U   | w  | U, V,<br>W | A, B,<br>(C) | G1,<br>G2 |
| 11           | 7             | 5             | 2             | FF300  | 160M   | 110  | 318 | 207 | 318   | 56 | 330 | 300 | 250j6 | 350 | 5  | 20 | 625   | 4  | 18.5 | 110 | 110 | 90  | 42k6    | 8     | 5   | 12 | M8         | M4           | M4        |
| 15           | 11            | 7             | 3             | FF300  | 160L   | 125  | 318 | 207 | 362   | 56 | 330 | 300 | 250j6 | 350 | 5  | 20 | 669   | 4  | 18.5 | 110 | 110 | 90  | 42k6    | 8     | 5   | 12 | M8         | M4           | M4        |
| 18           | _             | _             | -             | FF350  | 180M   | 160  | 363 | 230 | 378.5 | 56 | 352 | 350 | 300i6 | 400 | 5  | 20 | 690   | 4  | 18.5 | 110 | 110 | 90  | 48k6    | 9     | 5.5 | 14 | M8         | M4           | M4        |
| 22           | 15            | 11            | -             | FF350  | TOUIVI | 185  | 303 | 230 | 310.3 | 30 | 332 | 330 | 300]0 | 400 | 5  | 20 | 090   | 4  | 10.5 | 110 | 110 | 90  | 4000    | 9     | 5.5 | 14 | IVIO       | IVI4         | 1014      |
| _            | 18            | 15            | 5             | FF350  | 180L   | 225  | 363 | 230 | 416.5 | 56 | 352 | 350 | 300j6 | 400 | 5  | 20 | 728   | 4  | 18.5 | 110 | 110 | 90  | 55m6    | 10    | 6   | 16 | M8         | M4           | M4        |
| 30           | -             | _             | 7             | FF400  | 200L   | 270  | 406 | 255 | 485   | 90 | 346 | 400 | 350j6 | 450 | 5  | 22 | 823.5 |    | 18.5 | 140 | 140 | 110 | 60m6    | 11    | 7   | 18 | M10        | M4           | M4        |
| 37, 45       | 22, 30        | 18, 22        | _             | FF400  | 200L   | 290  | 400 | 200 | 400   | 90 | 340 | 400 | 330]6 | 400 | 5  | 22 | 023.5 | ð  | 10.5 | 140 | 140 | 110 | OUTIO   | - 1 1 | ′   | 10 | IVI IU     | ivi4         | IVI4      |

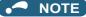

- The motor with a frame number 180 or larger cannot be installed on the ceiling (with the shaft facing up). For use with the shaft facing down, the protection rating of the cooling fan is IP20.
- Leave an enough clearance between the fan suction port and wall to ensure adequate cooling. Check that a fan blows air from the opposite load side to the load side.
- The 400 V class motor has "-H" at the end of its model name.

## ◆ Dedicated motor (SF-V5RU(H)) outline dimension drawings (flange type with brake)

Frame number: 100L, 112M, 132S, 132M

Frame number: 90L

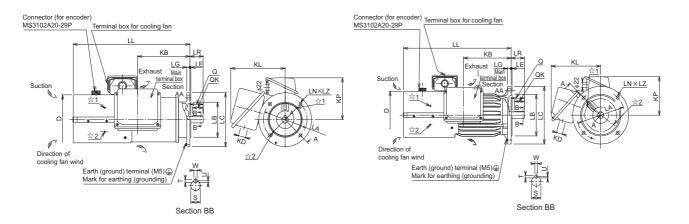

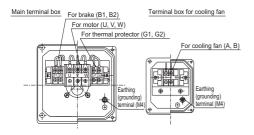

 $\ensuremath{\mbox{$^{\alpha}$}}$  indicates an inserting position of a bolt with hex head holes for manual opening.

Make sure to earth the earth terminal of the flange section as well as the earth terminal in the terminal box.

| SF-           | SF- | SF-            | SF- | Flange | Frame | Mace |       |       |    |     |     |     | Motor |     |     |    |       |    |      |    |    | S  | haft en | d |   |    | Ter        | minal s      | screws    | size      |
|---------------|-----|----------------|-----|--------|-------|------|-------|-------|----|-----|-----|-----|-------|-----|-----|----|-------|----|------|----|----|----|---------|---|---|----|------------|--------------|-----------|-----------|
| V5RUF<br>[]KB |     | V5RUF<br>[]K3B |     | No.    | No.   | (kg) | D     | КВ    | KD | KL  | KP  | LA  | LB    | LC  | LE  | LG | LL    | LN | LZ   | LR | Q  | QK | s       | т | U | w  | U, V,<br>W | A, B,<br>(C) | B1,<br>B2 | G1,<br>G2 |
| 1             | _   | _              | _   | FF165  | 90L   | 31.5 | 183.6 | 198.5 | 27 | 220 | 155 | 165 | 130j6 | 200 | 3.5 | 12 | 442   | 4  | 12   | 50 | 50 | 40 | 24j6    | 7 | 4 | 8  | M6         | M4           | M4        | M4        |
| 2             | 1   | _              | _   | FF215  | 100L  | 50   | 207   | 213   | 27 | 231 | 165 | 215 | 180j6 | 250 | 4   | 16 | 481.5 | 4  | 14.5 | 60 | 60 | 45 | 28j6    | 7 | 4 | 8  | M6         | M4           | M4        | M4        |
| 3             | 2   | 1              | _   | FF215  | 112M  | 58   | 228   | 239   | 27 | 242 | 178 | 215 | 180j6 | 250 | 4   | 16 | 525   | 4  | 14.5 | 60 | 60 | 45 | 28j6    | 7 | 4 | 8  | M6         | M4           | M4        | M4        |
| 5             | 3   | 2              | _   | FF265  | 132S  | 83   | 266   | 256   | 27 | 256 | 197 | 265 | 230j6 | 300 | 4   | 20 | 597   | 4  | 14.5 | 80 | 80 | 63 | 38k6    | 8 | 5 | 10 | M6         | M4           | M4        | M4        |
| 7             | 5   | 3              | 1   | FF265  | 132M  | 88   | 266   | 294   | 27 | 256 | 197 | 265 | 230j6 | 300 | 4   | 20 | 635   | 4  | 14.5 | 80 | 80 | 63 | 38k6    | 8 | 5 | 10 | M6         | M4           | M4        | M4        |

#### Frame number: 160M, 160L

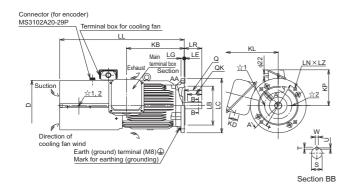

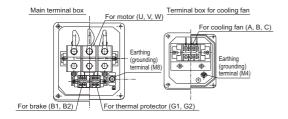

 $\ensuremath{^{\upmu}}$  indicates an inserting position of a bolt with hex head holes for manual opening.

Make sure to earth the earth terminal of the flange section as well as the earth terminal in the terminal box.

| SF-           | SF-            | SF-            | SF-            | Flange | Eramo | Mass |     |     |    |     |     |     | Motor |     |    |    |       |    |      |     |     | S  | haft en | d |   |    | Ter        | minal s      | crew s    | size      |
|---------------|----------------|----------------|----------------|--------|-------|------|-----|-----|----|-----|-----|-----|-------|-----|----|----|-------|----|------|-----|-----|----|---------|---|---|----|------------|--------------|-----------|-----------|
| V5RUF<br>[]KB | V5RUF<br>[]K1B | V5RUF<br>[]K3B | V5RUF<br>[]K4B | No.    | No.   | (kg) | D   | КВ  | KD | KL  | KP  | LA  | LB    | LC  | LE | LG | LL    | LN | LZ   | LR  | Q   | QK | s       | т | U | w  | U, V,<br>W | A, B,<br>(C) | B1,<br>B2 | G1,<br>G2 |
| 11            | 7              | 5              | 2              | FF300  | 160M  | 151  | 318 | 318 | 56 | 330 | 231 | 300 | 250j6 | 350 | 5  | 20 | 735.5 | 4  | 18.5 | 110 | 110 | 90 | 42k6    | 8 | 5 | 12 | M8         | M4           | M4        | M4        |
| 15            | 11             | 7              | 3              | FF300  | 160L  | 167  | 318 | 362 | 56 | 330 | 231 | 300 | 250j6 | 350 | 5  | 20 | 779.5 | 4  | 18.5 | 110 | 110 | 90 | 42k6    | 8 | 5 | 12 | M8         | M4           | M4        | M4        |

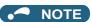

- Install the motor on the wall and use it with the shaft horizontal.
- Leave an enough clearance between the fan suction port and wall to ensure adequate cooling. Check that a fan blows air from the opposite load side to the load side.
- The 400 V class motor has "-H" at the end of its model name.
- Since a brake power device is a stand-alone, install it inside the enclosure. (This device should be arranged by the customer. Refer to the FR-A800 catalog.)

## ◆ Dedicated motor (SF-THY) outline dimension drawings (1500 r/min series)

Frame number: 250MD, 280MD

75 to 160 kW

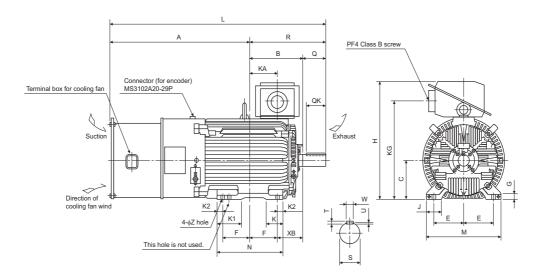

Frame number: 280L, 315H

200 kW, 250 kW

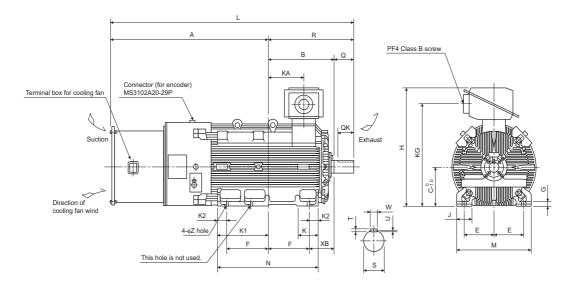

#### Dimensions table (Unit: mm)

| Output | Frame | Mass |        |       |     |     |       |       |    |     |     | Мо  | tor |    |      |     |     |       |    |     |       |     |     |     | Shaft en | d size |    |     |
|--------|-------|------|--------|-------|-----|-----|-------|-------|----|-----|-----|-----|-----|----|------|-----|-----|-------|----|-----|-------|-----|-----|-----|----------|--------|----|-----|
| Output | No.   | (kg) | Α      | В     | С   | D   | Е     | F     | G  | Н   | J   | K   | K1  | K2 | L    | M   | N   | R     | Z  | XB  | KA    | KG  | Q   | QK  | S        | W      | Т  | U   |
| 75     | 250MD | 610  | 988.5  | 340.5 | 250 | 557 | 203   | 174.5 | 30 | 775 | 100 | 130 | 168 | 50 | 1471 | 486 | 449 | 482.5 | 24 | 168 | 157.5 | 635 | 140 | 110 | φ75m6    | 20     | 12 | 7.5 |
| 90     | 250MD | 660  | 988.5  | 340.5 | 250 | 557 | 203   | 174.5 | 30 | 775 | 100 | 130 | 168 | 50 | 1471 | 486 | 449 | 482.5 | 24 | 168 | 157.5 | 635 | 140 | 110 | φ75m6    | 20     | 12 | 7.5 |
| 110    | 280MD | 870  | 1049.5 | 397.5 | 280 | 607 | 228.5 | 209.5 | 30 | 845 | 110 | 130 | 181 | 40 | 1619 | 560 | 449 | 569.5 | 24 | 190 | 210.5 | 705 | 170 | 140 | φ85m6    | 22     | 14 | 9   |
| 132    | 280MD | 890  | 1049.5 | 397.5 | 280 | 607 | 228.5 | 209.5 | 30 | 845 | 110 | 130 | 181 | 40 | 1619 | 560 | 449 | 569.5 | 24 | 190 | 210.5 | 705 | 170 | 140 | φ85m6    | 22     | 14 | 9   |
| 160    | 280MD | 920  | 1049.5 | 397.5 | 280 | 607 | 228.5 | 209.5 | 30 | 845 | 110 | 130 | 181 | 40 | 1619 | 560 | 499 | 569.5 | 24 | 190 | 210.5 | 705 | 170 | 140 | φ85m6    | 22     | 14 | 9   |
| 200    | 280L  | 1170 | 1210.5 | 416.5 | 280 | 652 | 228.5 | 228.5 | 30 | 885 | 110 | 160 | 160 | 75 | 1799 | 560 | 607 | 588.5 | 24 | 190 | 214.5 | 745 | 170 | 140 | φ85m6    | 22     | 14 | 9   |
| 250    | 315H  | 1630 | 1343   | 565   | 315 | 717 | 254   | 355   | 35 | 965 | 130 | 175 | 428 | 80 | 2084 | 636 | 870 | 741   | 28 | 216 | 306   | 825 | 170 | 140 | φ95m6    | 25     | 14 | 9   |

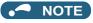

• The vertical tolerance for the shaft center height C is  $^{0}_{-0.5}$  for the frame number 250, and  $^{0}_{-1.0}$  for the frame number 280 or larger.

## **CHAPTER 9** APPENDIX

| 9.1 | For customers replacing the conventional model with this inverter                         | 820 |
|-----|-------------------------------------------------------------------------------------------|-----|
| 9.2 | Specification comparison between PM sensorless vector control and induction motor control | 823 |
| 9.3 | Parameters (functions) and instruction codes under different control methods              | 824 |
| 9.4 | For customers using HMS network options                                                   | 851 |

## **APPENDIX**

APPENDIX provides the reference information for use of this product. Refer to APPENDIX as required.

## 9.1 For customers replacing the conventional model with this inverter

#### Replacement of the FR-A700 series 9.1.1

## ◆ Differences and compatibility with the FR-A700 series

|                          | Item                                                     | FR-A700                                                                                                    | FR-A800                                                                                                    |
|--------------------------|----------------------------------------------------------|----------------------------------------------------------------------------------------------------|----------------------------------------------------------------------------------------------------|
|                          | Control method                                           | V/F control Advanced magnetic flux vector control Real sensorless vector control Vector control (with plug-in option) PM sensorless vector control (IPM motor) | V/F control Advanced magnetic flux vector control Real sensorless vector control Vector control (with plug-in option / control terminal option) PM sensorless vector control (IPM motor / SPM motor)                                                               |
|                          | Added functions                                          | _                                                                                                    | USB host function<br>Safety stop function<br>etc.                                                                                                    |
|                          | Brake transistor<br>(brake resistor<br>usable)           | Built in for the FR-A720-0.4K to 22K<br>Built in for the FR-A740-0.4K to 22K                                                                                   | Built in for the FR-A820-00046(0.4K) to 01250(22K)<br>Built in for the FR-A840-00023(0.4K) to 01800(55K)                                                                                                    |
| <u>ج</u>                 | V/F control                                              | 400 Hz                                                                                                    | 590 Hz                                                                                                    |
| Maximum output frequency | Advanced magnetic flux vector control                    | 120 Hz                                                                                                    | 400 Hz                                                                                                    |
| output                   | Real sensorless vector control                           | 120 Hz                                                                                                    | 400 Hz                                                                                                    |
| Ε                        | Vector control                                           | 120 Hz                                                                                                    | 400 Hz                                                                                                    |
| Maximu                   | PM sensorless vector control                             | 300 Hz                                                                                                    | 400 Hz                                                                                                    |
|                          | PID control                                              | Turn the X14 signal ON to enable PID control.                                                                                                    | When the X14 signal is not assigned, just set a value in <b>Pr.128</b> to enable PID control.  When the X14 signal is assigned, turn the X14 signal ON while <b>Pr.128</b> ≠ "0" to enable PID control.  The PID pre-charge function and dancer control are added. |
|                          | Automatic restart<br>fter instantaneous<br>power failure | Turn the CS signal ON to enable restart.                                                                                                    | The CS signal does not need to be assigned. (Restart is enabled with the <b>Pr.57</b> setting only.)                                                                                                    |
|                          | Number of motor<br>poles<br>control switching            | The V/F switchover (X18) signal is valid when <b>Pr.81</b> = "12 to 20" (2 to 10 poles).                                                                       | Pr.81 = "12" (12 poles) The X18 signal is valid regardless of the Pr.81 setting. (The Pr.81 settings "14 to 20" are not available.)                                                                                                    |
| РТ                       | C thermistor input                                       | Input through terminal AU (The function of terminal AU is switched by a switch.)                                                                               | Input through terminal 2 (The function of terminal 2 is switched by the <b>Pr.561</b> setting.)                                                                                                    |
|                          | USB connector                                            | B connector                                                                                                    | Mini B connector                                                                                                    |
|                          | Control circuit terminal block                           | Removable terminal block (screw type)                                                                                                    | Removable terminal block (spring clamp type)                                                                                                    |
| Т                        | erminal response<br>level                                |                                                                                                    | than the FR-A700's terminals. By setting <b>Pr.289 Inverter</b> the terminal response level can be compatible with that of setting according to the system.                                                                                                    |

| Item                            | FR-A700                                                                                                    | FR-A800                                                                                                    |
|---------------------------------|----------------------------------------------------------------------------------------------------|----------------------------------------------------------------------------------------------------|
| PU                              | FR-DU07 (4-digit LED)<br>FR-PU07                                                                                                    | FR-DU08 (5-digit LED) FR-LU08 (LCD operation panel) FR-PU07 (Some functions, such as parameter copy, are unavailable.) The FR-DU07 is not supported.                                                                                                    |
| Plug-in option                  | Dedicated plug-in options (not interchangeable)                                                                                                    |                                                                                                    |
| Communication option            | Connected to the connector 3                                                                                                    | Connected to the connector 1                                                                                                    |
| Installation size               | For standard models, installation size is compatible for al does not require new mounting holes.) For separated converter types, installation size is not cor | Il capacities. (Replacement between the same capacities mpatible. (New mounting holes are required.)                                                                                                    |
| Converter                       | Built-in for all capacities                                                                                                    | An optional converter unit (FR-CC2) is required for separated converter types.                                                                                                    |
| DC reactor                      | The 75K or higher comes with a DC reactor (FR-HEL).                                                                                                    | For the FR-A820-03800(75K) or higher, the FR-A840-02160(75K) or higher, and when a 75 kW or higher motor is used, select a DC reactor suitable for the applicable motor capacity. (A DC reactor is not included.)  Separated converter types (converter unit FR-CC2) and IP55 compatible models have a built-in DC reactor. |
| Brake unit<br>(75 kW or higher) | FR-BU2, MT-BU5                                                                                                    | FR-BU2                                                                                                    |

### Installation precautions

- · Removal procedure of the front cover is different. (Refer to page 33.)
- · Plug-in options of the FR-A700 series are not compatible.
- · Operation panel (FR-DU07) cannot be used.

### Wiring instructions

· The spring clamp type terminal block has changed to the screw type. Use of blade terminals is recommended.

## ◆ Instructions for continuous use of the PU07 (parameter unit) manufactured in September 2015 or earlier

- · For the FR-A800 series, many functions (parameters) have been added. When setting these parameters, the parameter names and setting ranges are not displayed.
- · Only the parameter with the numbers up to "999" can be read and set. The parameters with the numbers after "999" cannot be read or set.
- · Many protective functions have been added for the FR-A800 series. These functions are available, but all faults are displayed as "Fault". When the faults history is checked, "ERR" appears. Added faults will not appear on the parameter unit. (However, MT1 to MT3 are displayed as MT.)
- · Parameter copy/verification function are not available.

## Copying parameter settings

· The FR-A700 series' parameter settings can be easily copied to the FR-A800 series by using the setup software (FR Configurator2). (Not supported by the setup software FR-SW3-SETUP or older.)

#### 9.1.2 Replacement of the FR-A500(L) series

## Installation precautions

- Installation size is compatible for replacing the FR-A520(L)-0.4K to 90K, FR-A540(L)-0.4K to 7.5K, 18.5K to 55K, 110K, 160K, or 220K. New mounting holes are required for replacing models with other capacities.
- To use the same mounting holes of the FR-A540-11K or 15K for the A800 series, the optional installation interchange attachment (FR-AAT) is necessary.
- · The external heatsink attachment is not interchangeable. The enclosure cut dimensions of the FR-A520-3.7K or lower, FR-A520-30K, FR-A520-55K or higher, FR-A540-3.7K or lower, FR-A540-11K and 15K, and FR-A540-75K or higher are not compatible.

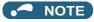

• For the installation size and the outline dimensions of the separated converter type, refer to the FR-A802 (Separated Converter Type) Instruction Manual (Hardware).

## 9.2 Specification comparison between PM sensorless vector control and induction motor control

| Item                                                | PM sensorless vec                                                         | tor control (MM-CF)                                                                                                    | Induction motor control                                                                                                    |
|-----------------------------------------------------|---------------------------------------------------------------------------|----------------------------------------------------------------------------------------------------|----------------------------------------------------------------------------------------------------|
| Applicable motor                                    | IPM motor MM-CF series (0.5 to 7                                          |                                                                                                    | Induction motor*1                                                                                                    |
| • • • • • • • • • • • • • • • • • • • •             | IPM motors other than MM-CF (tu                                           | ning required) 1200% (200% for the 1.5 kW or                                                                                                    | 200% (FR-A820-00250(3.7K) or                                                                                                    |
|                                                     | High frequency superposition control                                      | lower with MM-CF, 150% for the 2.0 kW or higher)                                                                                                    | lower and FR-A840-00126(3.7K) or lower)                                                                                                    |
| Starting torque                                     | Current synchronization operation                                         | 50%                                                                                                    | 150%: (FR-A820-00340(5.5K) or<br>higher and FR-A840-00126(3.7K)<br>or higher)<br>under Real sensorless vector<br>control and<br>Vector control |
| Zero speed                                          | High frequency superposition control                                      | Available (Select the HD rating for zero speed 200%.)                                                                                                    | Available under Real sensorless vector control                                                                                                 |
| 2010 00000                                          | Current synchronization operation                                         | Not available                                                                                                    | Available under Vector control.                                                                                                    |
| Carrier frequency                                   | High frequency superposition control                                      | 6 kHz ( <b>Pr.72</b> = "0 to 9"),<br>10kHz ( <b>Pr.72</b> = "10 to 13"),<br>14 kHz ( <b>Pr.72</b> = "14 to 15")<br>(6 kHz in a low-speed range of 10<br>kHz or higher.<br>2 kHz is not selectable.)      | Any value in the range of 0.75 kHz to 14.5 kHz (FR-A820-03160(55K) or lower and FR-A840-01800(55K) or lower)                                   |
| Carrier frequency                                   | Current synchronization operation                                         | 2kHz ( <b>Pr.72</b> = "0 to 5"),<br>6 kHz ( <b>Pr.72</b> = "6 to 9"),<br>10kHz ( <b>Pr.72</b> = "10 to 13"),<br>14 kHz ( <b>Pr.72</b> = "14 to 15")<br>(6 kHz in a low-speed range of 10 kHz or higher.) | 0.75kHz to 6kHz<br>(FR-A820-03800(75K) or higher,<br>FR-A840-02160(75K) or higher.)                                                            |
| Automatic restart after instantaneous power failure | No startup waiting time. Using the regeneration avoidance is recommended. | function or retry function together                                                                                                    | Startup waiting time exists.                                                                                                    |
| Startup delay                                       | Startup delay of about 0.1 s for ma                                       | agnetic pole position detection.                                                                                                    | No startup delay (when online auto tuning is not performed at startup).                                                                        |
| Driving by the commercial power supply              | Cannot be driven by the commerc                                           | ial power supply.                                                                                                    | Can be driven by the commercial power supply. (Other than vector control dedicated motor.)                                                     |
| Operation during coasting                           | While the motor is coasting, poten terminals.                             | tial is generated across motor                                                                                                    | While the motor is coasting, potential is not generated across motor terminals.                                                                |
| Torque control                                      | Not available                                                             |                                                                                                    | Available under Real sensorless vector control and vector control. Available under Vector control.                                             |
| Position control                                    | High frequency superposition control                                      | Available (sensorless)                                                                                                    | Available under Vector control.                                                                                                    |
| 1 30.10.1 30.11.07                                  | Current synchronization operation                                         | Not available                                                                                                    |                                                                                                    |

<sup>\*1</sup> For the motor capacity, the rated motor current should be equal to or less than the rated inverter current. (It must be 0.4 kW or higher.) If a motor with substantially low rated current compared with the inverter rated current is used, speed and torque accuracies may deteriorate due to torque ripples, etc. Set the rated motor current to about 40% or higher of the inverter rated current.

#### NOTE

- Before wiring, make sure that the motor is stopped. Otherwise you may get an electric shock.
- Never connect an IPM motor to the commercial power supply.
- · No slippage occurs with an IPM motor because of its characteristic. If an IPM motor, which took over an induction motor, is driven at the same speed as for the general-purpose motor, the running speed of the IPM motor becomes faster by the amount of the general-purpose motor's slippage. Adjust the speed command to run the IPM motor at the same speed as the induction motor, as required.

# 9.3 Parameters (functions) and instruction codes under different control methods

- \*1 Instruction codes are used to read and write parameters in accordance with the Mitsubishi inverter protocol of RS-485 communication. (For RS-485 communication, refer to page 636.)
- \*2 Function availability under each control method is shown as follows:
  - o: Available
  - ×: Not available
  - Δ: Available with some restrictions
- \*3 If function availability differs between using induction motors with an encoder and using PM motors with an encoder, the function availability using PM motors with an encoder is described in parentheses. Also, a PM motor with an encoder is not available in the torque control mode.
- \*4 For Parameter copy, Parameter clear, and All parameter clear, indicates the function is available, and × indicates the function is not available.
- \*5 Communication parameters that are not cleared by parameter clear or all clear (H5A5A or H55AA) via communication. (For RS-485 communication, refer to page 636.)
- \*6 When a communication option is installed, parameter clear (lock release) during password lock (**Pr.297 Password lock/unlock** ≠ "9999") can be performed only from the communication option.
- \*7 Available when the IPM motor MM-CF series is used and the low-speed range high-torque characteristic is enabled (**Pr.788 Low speed range torque characteristic selection = "9999 (initial value)"**).
- \*8 Reading and writing via the PU connector are available.

Symbols in the table indicate parameters that operate when the options are connected.

APFR-A8AP, ALFR-A8AL, TPFR-A8TP, APRFR-A8APR, APSFR-A8APS, ARFR-A8AR, AXFR-A8AX, AYFR-A8AY, AZFR-A8AZ, NCFR-A8NC, NCFR-A8NC, NDFR-A8ND, NPFR-A8NP, NFFR-A8NF, NSFR-A8NS

|     |                                               |      | truct |          |     |               |               | Contr          | ol meth          | nod*2         |                |               |                    | Pa     | ramet   | ter         |
|-----|-----------------------------------------------|------|-------|----------|-----|---------------|---------------|----------------|------------------|---------------|----------------|---------------|--------------------|--------|---------|-------------|
|     |                                               |      |       |          |     |               | V             | ecto           | *3               | Sens          | orless         | P             | M                  |        |         |             |
| Pr. | Name                                          | Read | Write | Extended | N/N | Magnetic flux | Speed control | Torque control | Position control | Speed control | Torque control | Speed control | Position control*7 | Copy*4 | Clear*4 | All clear*4 |
| 0   | Torque boost                                  | 00   | 80    | 0        | 0   | ×             | ×             | ×              | ×                | ×             | ×              | ×             | ×                  | 0      | 0       | 0           |
| 1   | Maximum frequency                             | 01   | 81    | 0        | 0   | 0             | 0             | 0              | 0                | 0             | 0              | 0             | 0                  | 0      | 0       | 0           |
| 2   | Minimum frequency                             | 02   | 82    | 0        | 0   | 0             | 0             | 0              | ×                | 0             | 0              | 0             | ×                  | 0      | 0       | 0           |
| 3   | Base frequency                                | 03   | 83    | 0        | 0   | ×             | ×             | ×              | ×                | ×             | ×              | ×             | ×                  | 0      | 0       | 0           |
| 4   | Multi-speed setting (high speed)              | 04   | 84    | 0        | 0   | 0             | 0             | 0              | Δ                | 0             | 0              | 0             | Δ                  | 0      | 0       | 0           |
| 5   | Multi-speed setting (middle speed)            | 05   | 85    | 0        | 0   | 0             | 0             | 0              | Δ                | 0             | 0              | 0             | Δ                  | 0      | 0       | 0           |
| 6   | Multi-speed setting (low speed)               | 06   | 86    | 0        | 0   | 0             | 0             | 0              | Δ                | 0             | 0              | 0             | Δ                  | 0      | 0       | 0           |
| 7   | Acceleration time                             | 07   | 87    | 0        | 0   | 0             | 0             | 0              | Δ                | 0             | 0              | 0             | Δ                  | 0      | 0       | 0           |
| 8   | Deceleration time                             | 08   | 88    | 0        | 0   | 0             | 0             | 0              | Δ                | 0             | 0              | 0             | Δ                  | 0      | 0       | 0           |
| 9   | Electronic thermal O/L relay                  | 09   | 89    | 0        | 0   | 0             | 0             | 0              | 0                | 0             | 0              | 0             | 0                  | 0      | 0       | 0           |
| 10  | DC injection brake operation frequency        | 0A   | 8A    | 0        | 0   | 0             | 0             | 0              | ×                | 0             | 0              | 0             | ×                  | 0      | 0       | 0           |
| 11  | DC injection brake operation time             | 0B   | 8B    | 0        | 0   | 0             | 0             | 0              | ×                | 0             | 0              | 0             | ×                  | 0      | 0       | 0           |
| 12  | DC injection brake operation voltage          | 0C   | 8C    | 0        | 0   | 0             | ×             | ×              | ×                | ×             | ×              | ×             | ×                  | 0      | 0       | 0           |
| 13  | Starting frequency                            | 0D   | 8D    | 0        | 0   | 0             | 0             | 0              | ×                | 0             | 0              | 0             | ×                  | 0      | 0       | 0           |
| 14  | Load pattern selection                        | 0E   | 8E    | 0        | 0   | ×             | ×             | ×              | ×                | ×             | ×              | ×             | ×                  | 0      | 0       | 0           |
| 15  | Jog frequency                                 | 0F   | 8F    | 0        | 0   | 0             | 0             | 0              | ×                | 0             | 0              | 0             | ×                  | 0      | 0       | 0           |
| 16  | Jog acceleration/deceleration time            | 10   | 90    | 0        | 0   | 0             | 0             | 0              | ×                | 0             | 0              | 0             | ×                  | 0      | 0       | 0           |
| 17  | MRS input selection                           | 11   | 91    | 0        | 0   | 0             | 0             | 0              | 0                | 0             | 0              | 0             | 0                  | 0      | 0       | 0           |
| 18  | High speed maximum frequency                  | 12   | 92    | 0        | 0   | 0             | 0             | 0              | 0                | 0             | 0              | 0             | 0                  | 0      | 0       | 0           |
| 19  | Base frequency voltage                        | 13   | 93    | 0        | 0   | ×             | ×             | ×              | ×                | ×             | ×              | ×             | ×                  | 0      | 0       | 0           |
| 20  | Acceleration/deceleration reference frequency | 14   | 94    | 0        | 0   | 0             | 0             | 0              | Δ                | 0             | 0              | 0             | Δ                  | 0      | 0       | 0           |

|     |                                                                      | _    | truct |          |          |              |               | Conti          | rol metl         | nod <sup>*2</sup> |                |               |                    | Parameter |         |             |  |
|-----|----------------------------------------------------------------------|------|-------|----------|----------|--------------|---------------|----------------|------------------|-------------------|----------------|---------------|--------------------|-----------|---------|-------------|--|
|     |                                                                      |      |       |          |          |              | V             | ecto           | *3               | Sens              | orless         | P             | M                  |           |         |             |  |
| Pr. | Name                                                                 | Read | Write | Extended | <b>L</b> | Magneticflux | Speed control | Torque control | Position control | Speed control     | Torque control | Speed control | Position control*7 | Copy*4    | Clear*4 | All clear*4 |  |
| 21  | Acceleration/deceleration time increments                            | 15   | 95    | 0        | 0        | 0            | 0             | 0              | Δ                | 0                 | 0              | 0             | Δ                  | 0         | 0       | 0           |  |
| 22  | Stall prevention operation level (Torque limit level)                | 16   | 96    | 0        | 0        | 0            | 0             | 0              | 0                | 0                 | 0              | 0             | 0                  | 0         | 0       | 0           |  |
| 23  | Stall prevention operation level compensation factor at double speed | 17   | 97    | 0        | 0        | 0            | ×             | ×              | ×                | ×                 | ×              | ×             | ×                  | 0         | 0       | 0           |  |
| 24  | Multi-speed setting (4 speed)                                        | 18   | 98    | 0        | 0        | 0            | 0             | 0              | Δ                | 0                 | 0              | 0             | Δ                  | 0         | 0       | 0           |  |
| 25  | Multi-speed setting (5 speed)                                        | 19   | 99    | 0        | 0        | 0            | 0             | 0              | Δ                | 0                 | 0              | 0             | Δ                  | 0         | 0       | 0           |  |
| 26  | Multi-speed setting (6 speed)                                        | 1A   | 9A    | 0        | 0        | 0            | 0             | 0              | Δ                | 0                 | 0              | 0             | Δ                  | 0         | 0       | 0           |  |
| 27  | Multi-speed setting (7 speed)                                        | 1B   | 9B    | 0        | 0        | 0            | 0             | 0              | Δ                | 0                 | 0              | 0             | Δ                  | 0         | 0       | 0           |  |
| 28  | Multi-speed input compensation selection                             | 1C   | 9C    | 0        | 0        | 0            | 0             | 0              | ×                | 0                 | 0              | 0             | ×                  | 0         | 0       | 0           |  |
| 29  | Acceleration/deceleration pattern selection                          | 1D   | 9D    | 0        | 0        | 0            | 0             | 0              | ×                | 0                 | 0              | 0             | ×                  | 0         | 0       | 0           |  |
| 30  | Regenerative function selection                                      | 1E   | 9E    | 0        | 0        | 0            | 0             | 0              | 0                | 0                 | 0              | 0             | 0                  | 0         | 0       | 0           |  |
| 31  | Frequency jump 1A                                                    | 1F   | 9F    | 0        | 0        | 0            | 0             | 0              | ×                | 0                 | 0              | 0             | ×                  | 0         | 0       | 0           |  |
| 32  | Frequency jump 1B                                                    | 20   | Α0    | 0        | 0        | 0            | 0             | 0              | ×                | 0                 | 0              | 0             | ×                  | 0         | 0       | 0           |  |
| 33  | Frequency jump 2A                                                    | 21   | A1    | 0        | 0        | 0            | 0             | 0              | ×                | 0                 | 0              | 0             | ×                  | 0         | 0       | 0           |  |
| 34  | Frequency jump 2B                                                    | 22   | A2    | 0        | 0        | 0            | 0             | 0              | ×                | 0                 | 0              | 0             | ×                  | 0         | 0       | 0           |  |
| 35  | Frequency jump 3A                                                    | 23   | А3    | 0        | 0        | 0            | 0             | 0              | ×                | 0                 | 0              | 0             | ×                  | 0         | 0       | 0           |  |
| 36  | Frequency jump 3B                                                    | 24   | A4    | 0        | 0        | 0            | 0             | 0              | ×                | 0                 | 0              | 0             | ×                  | 0         | 0       | 0           |  |
| 37  | Speed display                                                        | 25   | A5    | 0        | 0        | 0            | 0             | 0              | 0                | 0                 | 0              | 0             | 0                  | 0         | 0       | 0           |  |
| 41  | Up-to-frequency sensitivity                                          | 29   | A9    | 0        | 0        | 0            | 0             | ×              | ×                | 0                 | ×              | 0             | ×                  | 0         | 0       | 0           |  |
| 42  | Output frequency detection                                           | 2A   | AA    | 0        | 0        | 0            | 0             | Δ              | Δ                | 0                 | Δ              | 0             | Δ                  | 0         | 0       | 0           |  |
| 43  | Output frequency detection for reverse rotation                      | 2B   | AB    | 0        | 0        | 0            | 0             | Δ              | Δ                | 0                 | Δ              | 0             | Δ                  | 0         | 0       | 0           |  |
| 44  | Second acceleration/<br>deceleration time                            | 2C   | AC    | 0        | 0        | 0            | 0             | 0              | Δ                | 0                 | 0              | 0             | Δ                  | 0         | 0       | 0           |  |
| 45  | Second deceleration time                                             | 2D   | AD    | 0        | 0        | 0            | 0             | 0              | Δ                | 0                 | 0              | 0             | Δ                  | 0         | 0       | 0           |  |
| 46  | Second torque boost                                                  | 2E   | ΑE    | 0        | 0        | ×            | ×             | ×              | ×                | ×                 | ×              | ×             | ×                  | 0         | 0       | 0           |  |
| 47  | Second V/F (base frequency)                                          | 2F   | AF    | 0        | 0        | ×            | ×             | ×              | ×                | ×                 | ×              | ×             | ×                  | 0         | 0       | 0           |  |
| 48  | Second stall prevention operation level                              | 30   | В0    | 0        | 0        | 0            | ×             | ×              | ×                | ×                 | ×              | ×             | ×                  | 0         | 0       | 0           |  |
| 49  | Second stall prevention operation frequency                          | 31   | B1    | 0        | 0        | 0            | ×             | ×              | ×                | ×                 | ×              | ×             | ×                  | 0         | 0       | 0           |  |
| 50  | Second output frequency detection                                    | 32   | B2    | 0        | 0        | 0            | 0             | Δ              | Δ                | 0                 | Δ              | 0             | Δ                  | 0         | 0       | 0           |  |
| 51  | Second electronic thermal O/L relay                                  | 33   | В3    | 0        | 0        | 0            | 0             | 0              | 0                | 0                 | 0              | 0             | 0                  | 0         | 0       | 0           |  |
| 52  | Operation panel main monitor selection                               | 34   | B4    | 0        | 0        | 0            | 0             | 0              | 0                | 0                 | 0              | 0             | 0                  | 0         | 0       | 0           |  |
| 54  | FM/CA terminal function selection                                    | 36   | В6    | 0        | 0        | 0            | 0             | 0              | 0                | 0                 | 0              | 0             | 0                  | 0         | 0       | 0           |  |
| 55  | Frequency monitoring reference                                       | 37   | В7    | 0        | 0        | 0            | 0             | 0              | 0                | 0                 | 0              | 0             | 0                  | 0         | 0       | 0           |  |
| 56  | Current monitoring reference                                         | 38   | B8    | 0        | 0        | 0            | 0             | 0              | 0                | 0                 | 0              | 0             | 0                  | 0         | 0       | 0           |  |
| 57  | Restart coasting time                                                | 39   | В9    | 0        | 0        | 0            | 0             | 0              | ×                | 0                 | 0              | 0             | ×                  | 0         | 0       | 0           |  |
| 58  | Restart cushion time                                                 | 3A   | ВА    | 0        | 0        | 0            | ×             | ×              | ×                | ×                 | ×              | ×             | ×                  | 0         | 0       | 0           |  |
| 59  | Remote function selection                                            | 3B   | BB    | 0        | 0        | 0            | 0             | 0              | ×                | 0                 | 0              | 0             | ×                  | 0         | 0       | 0           |  |
| 60  | Energy saving control selection                                      | 3C   | ВС    | 0        | 0        | 0            | ×             | ×              | ×                | ×                 | ×              | ×             | ×                  | 0         | 0       | 0           |  |
| 61  | Reference current                                                    | 3D   | BD    | 0        | 0        | 0            | o<br>(×)      | ×              | ×                | 0                 | ×              | ×             | ×                  | 0         | 0       | 0           |  |
| 62  | Reference value at acceleration                                      | 3E   | BE    | 0        | 0        | 0            | o<br>(×)      | ×              | ×                | 0                 | ×              | ×             | ×                  | 0         | 0       | 0           |  |

|                  |                                                             | _    | truct |          |     |              |               | Parameter      |                  |               |                |               |                    |        |         |             |
|------------------|-------------------------------------------------------------|------|-------|----------|-----|--------------|---------------|----------------|------------------|---------------|----------------|---------------|--------------------|--------|---------|-------------|
|                  |                                                             |      |       |          |     |              | V             | ecto           | *3               | Sens          | orless         | PM            |                    |        |         |             |
| Pr.              | Name                                                        | Read | Write | Extended | N/N | Magneticflux | Speed control | Torque control | Position control | Speed control | Torque control | Speed control | Position control*7 | Copy*4 | Clear*4 | All clear*4 |
| 63               | Reference value at deceleration                             | 3F   | BF    | 0        | 0   | 0            | o<br>(×)      | ×              | ×                | 0             | ×              | ×             | ×                  | 0      | 0       | 0           |
| 64               | Starting frequency for elevator mode                        | 40   | C0    | 0        | 0   | ×            | ×             | ×              | ×                | ×             | ×              | ×             | ×                  | 0      | 0       | 0           |
| 65               | Retry selection                                             | 41   | C1    | 0        | 0   | 0            | 0             | 0              | ×                | 0             | 0              | 0             | ×                  | 0      | 0       | 0           |
| 66               | Stall prevention operation reduction starting frequency     | 42   | C2    | 0        | 0   | 0            | ×             | ×              | ×                | ×             | ×              | ×             | ×                  | 0      | 0       | 0           |
| 67               | Number of retries at fault occurrence                       | 43   | СЗ    | 0        | 0   | 0            | 0             | 0              | ×                | 0             | 0              | 0             | ×                  | 0      | 0       | 0           |
| 68               | Retry waiting time                                          | 44   | C4    | 0        | 0   | 0            | 0             | 0              | ×                | 0             | 0              | 0             | ×                  | 0      | 0       | 0           |
| 69               | Retry count display erase                                   | 45   | C5    | 0        | 0   | 0            | 0             | 0              | ×                | 0             | 0              | 0             | ×                  | 0      | 0       | 0           |
| 70               | Special regenerative brake duty                             | 46   | C6    | 0        | 0   | 0            | 0             | 0              | 0                | 0             | 0              | 0             | 0                  | 0      | 0       | 0           |
| 71               | Applied motor                                               | 47   | C7    | 0        | 0   | 0            | 0             | 0              | 0                | 0             | 0              | 0             | 0                  | 0      | 0       | 0           |
| 72               | PWM frequency selection                                     | 48   | C8    | 0        | 0   | 0            | 0             | 0              | 0                | 0             | 0              | 0             | 0                  | 0      | 0       | 0           |
| 73               | Analog input selection                                      | 49   | C9    | 0        | 0   | 0            | 0             | 0              | ×                | 0             | 0              | 0             | ×                  | 0      | ×       | 0           |
| 74               | Input filter time constant                                  | 4A   | CA    | 0        | 0   | 0            | 0             | 0              | ×                | 0             | 0              | 0             | ×                  | 0      | 0       | 0           |
| 75               | Reset selection/disconnected PU detection/PU stop selection | 4B   | СВ    | 0        | 0   | 0            | 0             | 0              | 0                | 0             | 0              | 0             | 0                  | 0      | ×       | ×           |
| 76               | Fault code output selection                                 | 4C   | CC    | 0        | 0   | 0            | 0             | 0              | 0                | 0             | 0              | 0             | 0                  | 0      | 0       | 0           |
| 77 <sup>*8</sup> | Parameter write selection                                   | 4D   | CD    | 0        | 0   | 0            | 0             | 0              | 0                | 0             | 0              | 0             | 0                  | 0      | 0       | 0           |
| 78               | Reverse rotation prevention selection                       | 4E   | CE    | 0        | 0   | 0            | 0             | 0              | 0                | 0             | 0              | 0             | 0                  | 0      | 0       | 0           |
| 79 <sup>*8</sup> | Operation mode selection                                    | 4F   | CF    | 0        | 0   | 0            | 0             | 0              | 0                | 0             | 0              | 0             | 0                  | 0      | 0       | 0           |
| 80               | Motor capacity                                              | 50   | D0    | 0        | ×   | 0            | 0             | 0              | 0                | 0             | 0              | 0             | 0                  | 0      | 0       | 0           |
| 81               | Number of motor poles                                       | 51   | D1    | 0        | ×   | 0            | 0             | 0              | 0                | 0             | 0              | 0             | 0                  | 0      | 0       | 0           |
| 82               | Motor excitation current                                    | 52   | D2    | 0        | ×   | 0            | o<br>(×)      | 0              | o<br>(×)         | 0             | 0              | ×             | ×                  | 0      | ×       | 0           |
| 83               | Rated motor voltage                                         | 53   | D3    | 0        | ×   | 0            | 0             | 0              | o<br>(×)         | 0             | 0              | 0             | ×                  | 0      | 0       | 0           |
| 84               | Rated motor frequency                                       | 54   | D4    | 0        | ×   | 0            | 0             | 0              | 0                | 0             | 0              | 0             | 0                  | 0      | 0       | 0           |
| 85               | Excitation current break point                              | 55   | D5    | 0        | ×   | 0            | ×             | ×              | ×                | 0             | 0              | ×             | ×                  | 0      | ×       | 0           |
| 86               | Excitation current low speed scaling factor                 | 56   | D6    | 0        | ×   | 0            | ×             | ×              | ×                | 0             | 0              | ×             | ×                  | 0      | ×       | 0           |
| 89               | Speed control gain (Advanced magnetic flux vector)          | 59   | D9    | 0        | ×   | 0            | ×             | ×              | ×                | ×             | ×              | ×             | ×                  | 0      | ×       | 0           |
| 90               | Motor constant (R1)                                         | 5A   | DA    | 0        | ×   | 0            | 0             | 0              | 0                | 0             | 0              | 0             | 0                  | 0      | ×       | 0           |
| 91               | Motor constant (R2)                                         | 5B   | DB    | 0        | ×   | 0            | o<br>(×)      | 0              | o<br>(×)         | 0             | 0              | ×             | ×                  | 0      | ×       | 0           |
| 92               | Motor constant (L1)/d-axis inductance (Ld)                  | 5C   | DC    | 0        | ×   | 0            | 0             | 0              | 0                | 0             | 0              | 0             | 0                  | 0      | ×       | 0           |
| 93               | Motor constant (L2)/q-axis inductance (Lq)                  | 5D   | DD    | 0        | ×   | 0            | 0             | 0              | 0                | 0             | 0              | 0             | 0                  | 0      | ×       | 0           |
| 94               | Motor constant (X)                                          | 5E   | DE    | 0        | ×   | 0            | o<br>(×)      | 0              | o<br>(×)         | 0             | 0              | ×             | ×                  | 0      | ×       | 0           |
| 95               | Online auto tuning selection                                | 5F   | DF    | 0        | ×   | 0            | o<br>(×)      | 0              | o<br>(×)         | 0             | 0              | ×             | ×                  | 0      | 0       | 0           |
| 96               | Auto tuning setting/status                                  | 60   | E0    | 0        | ×   | 0            | 0             | 0              | o<br>(×)         | 0             | 0              | 0             | ×                  | 0      | ×       | 0           |
| 100              | V/F1 (first frequency)                                      | 00   | 80    | 1        | 0   | ×            | ×             | ×              | ×                | ×             | ×              | ×             | ×                  | 0      | 0       | 0           |
| 101              | V/F1 (first frequency voltage)                              | 01   | 81    | 1        | 0   | ×            | ×             | ×              | ×                | ×             | ×              | ×             | ×                  | 0      | 0       | 0           |
| 102              | V/F2 (second frequency)                                     | 02   | 82    | 1        | 0   | ×            | ×             | ×              | ×                | ×             | ×              | ×             | ×                  | 0      | 0       | 0           |
| 103              | V/F2 (second frequency voltage)                             | 03   | 83    | 1        | 0   | ×            | ×             | ×              | ×                | ×             | ×              | ×             | ×                  | 0      | 0       | 0           |
| 104              | V/F3 (third frequency)                                      | 04   | 84    | 1        | 0   | ×            | ×             | ×              | ×                | ×             | ×              | ×             | ×                  | 0      | 0       | 0           |
| 105              | V/F3 (third frequency voltage)                              | 05   | 85    | 1        | 0   | ×            | ×             | ×              | ×                | ×             | ×              | ×             | ×                  | 0      | 0       | 0           |

|            |                                                                   |      | truct    |          |     |              |               | Parameter      |                  |               |                |               |                    |        |         |             |
|------------|-------------------------------------------------------------------|------|----------|----------|-----|--------------|---------------|----------------|------------------|---------------|----------------|---------------|--------------------|--------|---------|-------------|
|            |                                                                   |      |          |          |     |              | V             | ecto           | *3               | Sens          | orless         | P             | M                  |        |         |             |
| Pr.        | Name                                                              | Read | Write    | Extended | ANE | Magneticflux | Speed control | Torque control | Position control | Speed control | Torque control | Speed control | Position control*7 | Copy*4 | Clear*4 | All clear*4 |
| 106        | V/F4 (fourth frequency)                                           | 06   | 86       | 1        | 0   | ×            | ×             | ×              | ×                | ×             | ×              | ×             | ×                  | 0      | 0       | 0           |
| 107        | V/F4 (fourth frequency voltage)                                   | 07   | 87       | 1        | 0   | ×            | ×             | ×              | ×                | ×             | ×              | ×             | ×                  | 0      | 0       | 0           |
| 108        | V/F5 (fifth frequency)                                            | 08   | 88       | 1        | 0   | ×            | ×             | ×              | ×                | ×             | ×              | ×             | ×                  | 0      | 0       | 0           |
| 109        | V/F5 (fifth frequency voltage)                                    | 09   | 89       | 1        | 0   | ×            | ×             | ×              | ×                | ×             | ×              | ×             | ×                  | 0      | 0       | 0           |
| 110        | Third acceleration/deceleration time                              | 0A   | 8A       | 1        | 0   | 0            | 0             | 0              | Δ                | 0             | 0              | 0             | Δ                  | 0      | 0       | 0           |
| 111        | Third deceleration time                                           | 0B   | 8B       | 1        | 0   | 0            | 0             | 0              | Δ                | 0             | 0              | 0             | Δ                  | 0      | 0       | 0           |
| 112        | Third torque boost                                                | 0C   | 8C       | 1        | 0   | ×            | ×             | ×              | ×                | ×             | ×              | ×             | ×                  | 0      | 0       | 0           |
| 113        | Third V/F (base frequency)                                        | 0D   | 8D       | 1        | 0   | ×            | ×             | Δ              | Δ                | ×             | Δ              | ×             | Δ                  | 0      | 0       | 0           |
| 114        | Third stall prevention operation level                            | 0E   | 8E       | 1        | 0   | 0            | ×             | ×              | ×                | ×             | ×              | ×             | ×                  | 0      | 0       | 0           |
| 115        | Third stall prevention operation frequency                        | 0F   | 8F       | 1        | 0   | 0            | ×             | ×              | ×                | ×             | ×              | ×             | ×                  | 0      | 0       | 0           |
| 116        | Third output frequency detection                                  | 10   | 90       | 1        | 0   | 0            | 0             | Δ              | Δ                | 0             | Δ              | 0             | Δ                  | 0      | 0       | 0           |
| 117        | PU communication station number                                   | 11   | 91       | 1        | 0   | 0            | 0             | 0              | 0                | 0             | 0              | 0             | 0                  | 0      | o*5     | o*5         |
| 118        | PU communication speed                                            | 12   | 92       | 1        | 0   | 0            | 0             | 0              | 0                | 0             | 0              | 0             | 0                  | 0      | o*5     | o*5         |
| 119        | PU communication stop bit length / data length                    | 13   | 93       | 1        | 0   | 0            | 0             | 0              | 0                | 0             | 0              | 0             | 0                  | 0      | o*5     | o*5         |
| 120        | PU communication parity check                                     | 14   | 94       | 1        | 0   | 0            | 0             | 0              | 0                | 0             | 0              | 0             | 0                  | 0      | o*5     | o*5         |
|            | , ,                                                               |      | -        |          |     |              |               |                |                  |               |                |               |                    |        | o*5     | o*5         |
| 121        | PU communication retry count                                      | 15   | 95       | 1        | 0   | 0            | 0             | 0              | 0                | 0             | 0              | 0             | 0                  | 0      |         | 0 0         |
| 122        | PU communication check time interval                              | 16   | 96       | 1        | 0   | 0            | 0             | 0              | 0                | 0             | 0              | 0             | 0                  | 0      | o*5     | o*5         |
| 123        | PU communication waiting time setting                             | 17   | 97       | 1        | 0   | 0            | 0             | 0              | 0                | 0             | 0              | 0             | 0                  | 0      | o*5     | o*5         |
| 124        | PU communication CR/LF selection                                  | 18   | 98       | 1        | 0   | 0            | 0             | 0              | 0                | 0             | 0              | 0             | 0                  | 0      | o*5     | o*5         |
| 125        | Terminal 2 frequency setting gain frequency                       | 19   | 99       | 1        | 0   | 0            | 0             | 0              | ×                | 0             | 0              | 0             | ×                  | 0      | ×       | 0           |
| 126        | Terminal 4 frequency setting gain frequency                       | 1A   | 9A       | 1        | 0   | 0            | 0             | 0              | ×                | 0             | 0              | 0             | ×                  | 0      | ×       | 0           |
| 127        | PID control automatic switchover frequency                        | 1B   | 9B       | 1        | 0   | 0            | 0             | ×              | ×                | 0             | ×              | 0             | ×                  | 0      | 0       | 0           |
| 128        | PID action selection                                              | 1C   | 9C       | 1        | 0   | 0            | 0             | ×              | ×                | 0             | ×              | 0             | ×                  | 0      | 0       | 0           |
| 129        | PID proportional band                                             | 1D   | 9D       | 1        | 0   | 0            | 0             | ×              | ×                | 0             | ×              | 0             | ×                  | 0      | 0       | 0           |
| 130        | PID integral time                                                 | 1E   | 9E       | 1        | 0   | 0            | 0             | ×              | ×                | 0             | ×              | 0             | ×                  | 0      | 0       | 0           |
| 131        | PID upper limit                                                   | 1F   | 9F       | 1        | 0   | 0            | 0             | ×              | ×                | 0             | ×              | 0             | ×                  | 0      | 0       | 0           |
| 132        | PID lower limit                                                   | 20   | A0       | 1        | 0   | 0            | 0             | ×              | ×                | 0             | ×              | 0             | ×                  | 0      | 0       | 0           |
| 133        | PID action set point                                              | 21   | A1       | 1        | 0   | 0            | 0             | ×              | ×                | 0             | ×              | 0             | ×                  | 0      | 0       | 0           |
| 134<br>135 | PID differential time Electronic bypass sequence                  | 22   | A2<br>A3 | 1        | 0   | 0            | 0             | ×              | ×                | 0             | ×              | ° ×           | ×                  | 0      | 0       | 0           |
|            | selection  MC switchover interlock time                           |      |          |          |     |              | (×)           | ×              |                  |               |                |               |                    |        |         |             |
| 136        | MC switchover interlock time                                      | 24   | A4       | 1        | 0   | 0            | (×)           |                | ×                | 0             | ×              | ×             | ×                  | 0      | 0       | 0           |
| 137        | Start waiting time                                                | 25   | A5       | 1        | 0   | 0            | (×)           | ×              | ×                | 0             | ×              | ×             | ×                  | 0      | 0       | 0           |
| 138        | Bypass selection at a fault  Automatic switchover frequency       | 26   | A6       | 1        | 0   | 0            | (×)           | ×              | ×                | 0             | ×              | ×             | ×                  | 0      | 0       | 0           |
| 139        | from inverter to bypass operation  Backlash acceleration stopping | 27   | A7       | 1        | 0   | 0            | (×)           | ×              | ×                | 0             | ×              | ×             | ×                  | 0      | 0       | 0           |
| 140        | frequency                                                         | 28   | A8       | 1        | 0   | 0            | 0             | 0              | ×                | 0             | 0              | 0             | ×                  | 0      | 0       | 0           |
| 141        | Backlash acceleration stopping time                               | 29   | A9       | 1        | 0   | 0            | 0             | 0              | ×                | 0             | 0              | 0             | ×                  | 0      | 0       | 0           |

|            | Name                                                                   |        | truct |          |       |              |               | Parameter      |                  |               |                |               |                    |        |         |             |
|------------|------------------------------------------------------------------------|--------|-------|----------|-------|--------------|---------------|----------------|------------------|---------------|----------------|---------------|--------------------|--------|---------|-------------|
|            |                                                                        |        |       |          |       |              | V             | ecto           | *3               | Sens          | orless         | PM            |                    |        |         |             |
| Pr.        |                                                                        | Read   | Write | Extended | ANA I | Magneticflux | Speed control | Torque control | Position control | Speed control | Torque control | Speed control | Position control*7 | Copy*4 | Clear*4 | All clear*4 |
| 142        | Backlash deceleration stopping frequency                               | 2A     | AA    | 1        | 0     | 0            | 0             | 0              | ×                | 0             | 0              | 0             | ×                  | 0      | 0       | 0           |
| 143        | Backlash deceleration stopping time                                    | 2B     | AB    | 1        | 0     | 0            | 0             | 0              | ×                | 0             | 0              | 0             | ×                  | 0      | 0       | 0           |
| 144        | Speed setting switchover                                               | 2C     | AC    | 1        | 0     | 0            | 0             | 0              | 0                | 0             | 0              | 0             | 0                  | 0      | 0       | 0           |
| 145        | PU display language selection                                          | 2D     | AD    | 1        | 0     | 0            | 0             | 0              | 0                | 0             | 0              | 0             | 0                  | 0      | ×       | ×           |
| 147        | Acceleration/deceleration time switching frequency                     | 2F     | AF    | 1        | 0     | 0            | 0             | 0              | Δ                | 0             | 0              | 0             | Δ                  | 0      | 0       | 0           |
| 148        | Stall prevention level at 0 V input                                    | 30     | B0    | 1        | 0     | 0            | ×             | ×              | ×                | ×             | ×              | ×             | ×                  | 0      | 0       | 0           |
| 149        | Stall prevention level at 10 V input                                   | 31     | B1    | 1        | 0     | 0            | ×             | ×              | ×                | ×             | ×              | ×             | ×                  | 0      | 0       | 0           |
| 150        | Output current detection level                                         | 32     | В2    | 1        | 0     | 0            | 0             | 0              | 0                | 0             | 0              | 0             | 0                  | 0      | 0       | 0           |
| 151        | Output current detection signal delay time                             | 33     | В3    | 1        | 0     | 0            | 0             | 0              | 0                | 0             | 0              | 0             | 0                  | 0      | 0       | 0           |
| 152        | Zero current detection level                                           | 34     | В4    | 1        | 0     | 0            | 0             | 0              | 0                | 0             | 0              | 0             | 0                  | 0      | 0       | 0           |
| 153        | Zero current detection time                                            | 35     | B5    | 1        | 0     | 0            | 0             | 0              | 0                | 0             | 0              | 0             | 0                  | 0      | 0       | 0           |
| 154        | Voltage reduction selection during stall prevention operation          | 36     | В6    | 1        | 0     | 0            | ×             | ×              | ×                | ×             | ×              | ×             | ×                  | 0      | 0       | 0           |
| 155        | RT signal function validity condition selection                        | 37     | В7    | 1        | 0     | 0            | 0             | ×              | ×                | 0             | ×              | 0             | ×                  | 0      | 0       | 0           |
| 156        | Stall prevention operation selection                                   | 38     | В8    | 1        | 0     | 0            | 0             | ×              | ×                | 0             | ×              | 0             | ×                  | 0      | 0       | 0           |
| 157        | OL signal output timer                                                 | 39     | В9    | 1        | 0     | 0            | 0             | 0              | 0                | 0             | 0              | 0             | 0                  | 0      | 0       | 0           |
| 158        | AM terminal function selection                                         | 3A     | BA    | 1        | 0     | 0            | 0             | 0              | 0                | 0             | 0              | 0             | 0                  | 0      | 0       | 0           |
| 159        | Automatic switchover frequency range from bypass to inverter operation | 3B     | ВВ    | 1        | 0     | 0            | o<br>(×)      | ×              | ×                | 0             | ×              | ×             | ×                  | 0      | 0       | 0           |
| 160        | User group read selection                                              | 00     | 80    | 2        | 0     | 0            | 0             | 0              | 0                | 0             | 0              | 0             | 0                  | 0      | 0       | 0           |
| 161        | Frequency setting/key lock operation selection                         | 01     | 81    | 2        | 0     | 0            | 0             | 0              | 0                | 0             | 0              | 0             | 0                  | 0      | ×       | 0           |
| 162        | Automatic restart after instantaneous power failure selection          | 02     | 82    | 2        | 0     | 0            | 0             | 0              | ×                | 0             | 0              | 0             | ×                  | 0      | 0       | 0           |
| 163        | First cushion time for restart                                         | 03     | 83    | 2        | 0     | 0            | ×             | ×              | ×                | ×             | ×              | ×             | ×                  | 0      | 0       | 0           |
| 164        | First cushion voltage for restart                                      | 04     | 84    | 2        | 0     | 0            | ×             | ×              | ×                | ×             | ×              | ×             | ×                  | 0      | 0       | 0           |
| 165        | Stall prevention operation level for restart                           | 05     | 85    | 2        | 0     | 0            | ×             | ×              | ×                | ×             | ×              | ×             | ×                  | 0      | 0       | 0           |
| 166        | Output current detection signal retention time                         | 06     | 86    | 2        | 0     | 0            | 0             | 0              | 0                | 0             | 0              | 0             | 0                  | 0      | 0       | 0           |
| 167        | Output current detection operation selection                           | 07     | 87    | 2        | 0     | 0            | 0             | 0              | 0                | 0             | 0              | 0             | 0                  | 0      | 0       | 0           |
| 168<br>169 | Parameter for manufacturer settir                                      | ıg. Do | o not | set.     |       |              |               |                |                  |               |                |               |                    |        |         |             |
| 170        | Watt-hour meter clear                                                  | 0A     | 8A    | 2        | 0     | 0            | 0             | 0              | 0                | 0             | 0              | 0             | 0                  | 0      | ×       | 0           |
| 171        | Operation hour meter clear                                             | 0B     | 8B    | 2        | 0     | 0            | 0             | 0              | 0                | 0             | 0              | 0             | 0                  | ×      | ×       | ×           |
| 172        | User group registered display/<br>batch clear                          | 0C     | 8C    | 2        | 0     | 0            | 0             | 0              | 0                | 0             | 0              | 0             | 0                  | ×      | ×       | ×           |
| 173        | User group registration                                                | 0D     | 8D    | 2        | 0     | 0            | 0             | 0              | 0                | 0             | 0              | 0             | 0                  | ×      | ×       | ×           |
| 174        | User group clear                                                       | 0E     | 8E    | 2        | 0     | 0            | 0             | 0              | 0                | 0             | 0              | 0             | 0                  | ×      | ×       | ×           |
| 178        | STF terminal function selection                                        | 12     | 92    | 2        | 0     | 0            | 0             | 0              | 0                | 0             | 0              | 0             | 0                  | 0      | ×       | 0           |
| 179        | STR terminal function selection                                        | 13     | 93    | 2        | 0     | 0            | 0             | 0              | 0                | 0             | 0              | 0             | 0                  | 0      | ×       | 0           |
| 180        | RL terminal function selection                                         | 14     | 94    | 2        | 0     | 0            | 0             | 0              | 0                | 0             | 0              | 0             | 0                  | 0      | ×       | 0           |
| 181        | RM terminal function selection                                         | 15     | 95    | 2        | 0     | 0            | 0             | 0              | 0                | 0             | 0              | 0             | 0                  | 0      | ×       | 0           |
| 182        | RH terminal function selection                                         | 16     | 96    | 2        | 0     | 0            | 0             | 0              | 0                | 0             | 0              | 0             | 0                  | 0      | ×       | 0           |

|            |                                                                 |          | truct    |          |   |              |               | Contr          | rol meth         | nod <sup>*2</sup> |                |               |                    | Pa     | arame   | ter                     |
|------------|-----------------------------------------------------------------|----------|----------|----------|---|--------------|---------------|----------------|------------------|-------------------|----------------|---------------|--------------------|--------|---------|-------------------------|
|            |                                                                 |          |          |          |   |              | V             | ecto           | *3               | Senso             | orless         | P             | M                  |        |         |                         |
| Pr.        | Name                                                            | Read     | Write    | Extended |   | Magneticflux | Speed control | Torque control | Position control | Speed control     | Torque control | Speed control | Position control*7 | Copy*4 | Clear*4 | All clear <sup>*4</sup> |
| 183        | RT terminal function selection                                  | 17       | 97       | 2        | 0 | 0            | 0             | 0              | 0                | 0                 | 0              | 0             | 0                  | 0      | ×       | 0                       |
| 184        | AU terminal function selection                                  | 18       | 98       | 2        | 0 | 0            | 0             | 0              | 0                | 0                 | 0              | 0             | 0                  | 0      | ×       | 0                       |
| 185        | JOG terminal function selection                                 | 19       | 99       | 2        | 0 | 0            | 0             | 0              | 0                | 0                 | 0              | 0             | 0                  | 0      | ×       | 0                       |
| 186        | CS terminal function selection                                  | 1A       | 9A       | 2        | 0 | 0            | 0             | 0              | 0                | 0                 | 0              | 0             | 0                  | 0      | ×       | 0                       |
| 187        | MRS terminal function selection                                 | 1B       | 9B       | 2        | 0 | 0            | 0             | 0              | 0                | 0                 | 0              | 0             | 0                  | 0      | ×       | 0                       |
| 188        | STOP terminal function selection                                | 1C       | 9C       | 2        | 0 | 0            | 0             | 0              | 0                | 0                 | 0              | 0             | 0                  | 0      | ×       | 0                       |
| 189        | RES terminal function selection                                 | 1D       | 9D       | 2        | 0 | 0            | 0             | 0              | 0                | 0                 | 0              | 0             | 0                  | 0      | ×       | 0                       |
| 190        | RUN terminal function selection                                 | 1E<br>1F | 9E       | 2        | 0 | 0            | 0             | 0              | 0                | 0                 | 0              | 0             | 0                  | 0      | ×       | 0                       |
| 191        | SU terminal function selection  IPF terminal function selection |          | 9F       | 2        | 0 | 0            | 0             | 0              | 0                | 0                 | 0              | 0             | 0                  | 0      | ×       | 0                       |
| 192<br>193 | OL terminal function selection                                  | 20       | A0<br>A1 | 2        | 0 | 0            | 0             | 0              | 0                | 0                 | 0              | 0             | 0                  | 0      | ×       | 0                       |
| 193        | FU terminal function selection                                  | 21<br>22 | A1<br>A2 | 2        | 0 | 0            | 0             | 0              | 0                | 0                 | 0              | 0             | 0                  | 0      | ×       | 0                       |
| 194        | ABC1 terminal function selection                                | 23       | A2       | 2        | 0 | 0            | 0             | 0              | 0                | 0                 | 0              | 0             | 0                  | 0      | ×       | 0                       |
| 195        | ABC2 terminal function selection                                | 24       | A4       | 2        | 0 | 0            | 0             | 0              | 0                | 0                 | 0              | 0             | 0                  | 0      | ×       | 0                       |
| 232        | Multi-speed setting (8 speed)                                   | 28       | A8       | 2        | 0 | 0            | 0             | 0              | Δ                | 0                 | 0              | 0             | Δ                  | 0      | 0       | 0                       |
| 233        | Multi-speed setting (9 speed)                                   | 29       | A9       | 2        | 0 | 0            | 0             | 0              | Δ                | 0                 | 0              | 0             | Δ                  | 0      | 0       | 0                       |
| 234        | Multi-speed setting (10 speed)                                  | 2A       | AA       | 2        | 0 | 0            | 0             | 0              | Δ                | 0                 | 0              | 0             | Δ                  | 0      | 0       | 0                       |
| 235        | Multi-speed setting (11 speed)                                  | 2B       | AB       | 2        | 0 | 0            | 0             | 0              | Δ                | 0                 | 0              | 0             | Δ                  | 0      | 0       | 0                       |
| 236        | Multi-speed setting (12 speed)                                  | 2C       | AC       | 2        | 0 | 0            | 0             | 0              | Δ                | 0                 | 0              | 0             | Δ                  | 0      | 0       | 0                       |
| 237        | Multi-speed setting (13 speed)                                  | 2D       | AD       | 2        | 0 | 0            | 0             | 0              | Δ                | 0                 | 0              | 0             | Δ                  | 0      | 0       | 0                       |
| 238        | Multi-speed setting (14 speed)                                  | 2E       | AE       | 2        | 0 | 0            | 0             | 0              | Δ                | 0                 | 0              | 0             | Δ                  | 0      | 0       | 0                       |
| 239        | Multi-speed setting (15 speed)                                  | 2F       | AF       | 2        | 0 | 0            | 0             | 0              | Δ                | 0                 | 0              | 0             | Δ                  | 0      | 0       | 0                       |
| 240        | Soft-PWM operation selection                                    | 30       | B0       | 2        | 0 | 0            | 0             | 0              | 0                | 0                 | 0              | 0             | 0                  | 0      | 0       | 0                       |
| 241        | Analog input display unit switchover                            | 31       | B1       | 2        | 0 | 0            | 0             | 0              | 0                | 0                 | 0              | 0             | 0                  | 0      | 0       | 0                       |
| 242        | Terminal 1 added compensation amount (terminal 2)               | 32       | B2       | 2        | 0 | 0            | 0             | 0              | ×                | 0                 | 0              | 0             | ×                  | 0      | 0       | 0                       |
| 243        | Terminal 1 added compensation amount (terminal 4)               | 33       | В3       | 2        | 0 | 0            | 0             | 0              | ×                | 0                 | 0              | 0             | ×                  | 0      | 0       | 0                       |
| 244        | Cooling fan operation selection                                 | 34       | B4       | 2        | 0 | 0            | 0             | 0              | 0                | 0                 | 0              | 0             | 0                  | 0      | 0       | 0                       |
| 245        | Rated slip                                                      | 35       | B5       | 2        | 0 | ×            | ×             | ×              | ×                | ×                 | ×              | ×             | ×                  | 0      | 0       | 0                       |
| 246        | Slip compensation time constant                                 | 36       | B6       | 2        | 0 | ×            | ×             | ×              | ×                | ×                 | ×              | ×             | ×                  | 0      | 0       | 0                       |
| 247        | Constant output range slip compensation selection               | 37       | В7       | 2        | 0 | ×            | ×             | ×              | ×                | ×                 | ×              | ×             | ×                  | 0      | 0       | 0                       |
| 248        | Self power management selection                                 | 38       | B8       | 2        | 0 | 0            | ×<br>(°)      | ×              | ×                | ×                 | ×              | 0             | ×                  | 0      | 0       | 0                       |
| 249        | Earth (ground) fault detection at start                         | 39       | B9       | 2        | 0 | 0            | ×             | ×              | ×                | ×                 | ×              | ×             | ×                  | 0      | 0       | 0                       |
| 250        | Stop selection                                                  | 3A       | BA       | 2        | 0 | 0            | 0             | 0              | ×                | 0                 | 0              | 0             | ×                  | 0      | 0       | 0                       |
| 251        | Output phase loss protection selection                          | 3B       | BB       | 2        | 0 | 0            | 0             | 0              | 0                | 0                 | 0              | 0             | 0                  | 0      | 0       | 0                       |
| 252        | Override bias                                                   | 3C       | BC       | 2        | 0 | 0            | 0             | 0              | ×                | 0                 | 0              | 0             | ×                  | 0      | 0       | 0                       |
| 253        | Override gain                                                   | 3D       | BD       | 2        | 0 | 0            | 0             | 0              | ×                | 0                 | 0              | 0             | ×                  | 0      | 0       | 0                       |
| 254        | Main circuit power OFF waiting time                             | 3E       | BE       | 2        | 0 | 0            | ×<br>(∘)      | ×              | ×                | ×                 | ×              | 0             | ×                  | 0      | 0       | 0                       |
| 255        | Life alarm status display                                       | 3F       | BF       | 2        | 0 | 0            | 0             | 0              | 0                | 0                 | 0              | 0             | 0                  | ×      | ×       | ×                       |
| 256        | Inrush current limit circuit life display                       | 40       | C0       | 2        | 0 | 0            | 0             | 0              | 0                | 0                 | 0              | 0             | 0                  | ×      | ×       | ×                       |
| 257        | Control circuit capacitor life display                          | 41       | C1       | 2        | 0 | 0            | 0             | 0              | 0                | 0                 | 0              | 0             | 0                  | ×      | ×       | ×                       |
| 258        | Main circuit capacitor life display                             | 42       | C2       | 2        | 0 | 0            | 0             | 0              | 0                | 0                 | 0              | 0             | 0                  | ×      | ×       | ×                       |
| 259        | Main circuit capacitor life measuring                           | 43       | C3       | 2        | 0 | 0            | 0             | 0              | 0                | 0                 | 0              | 0             | 0                  | 0      | 0       | 0                       |

|     |                                                                                       |          | truct    |          |             |              |               | Conti          | rol meti         | hod <sup>*2</sup> |                |               |                    | Pa     | ramet   | ter         |
|-----|---------------------------------------------------------------------------------------|----------|----------|----------|-------------|--------------|---------------|----------------|------------------|-------------------|----------------|---------------|--------------------|--------|---------|-------------|
|     |                                                                                       |          |          |          |             |              | V             | ecto           | *3               | Sens              | orless         | P             | M                  |        |         |             |
| Pr. | Name                                                                                  | Read     | Write    | Extended | <b>A</b> WA | Magneticflux | Speed control | Torque control | Position control | Speed control     | Torque control | Speed control | Position control*7 | Copy*4 | Clear*4 | All clear*4 |
| 260 | PWM frequency automatic switchover                                                    | 44       | C4       | 2        | 0           | 0            | 0             | 0              | 0                | 0                 | 0              | 0             | 0                  | 0      | 0       | 0           |
| 261 | Power failure stop selection                                                          | 45       | C5       | 2        | 0           | 0            | 0             | 0              | ×                | 0                 | 0              | 0             | ×                  | 0      | 0       | 0           |
| 262 | Subtracted frequency at deceleration start                                            | 46       | C6       | 2        | 0           | 0            | 0             | 0              | ×                | 0                 | 0              | 0             | ×                  | 0      | 0       | 0           |
| 263 | Subtraction starting frequency                                                        | 47       | C7       | 2        | 0           | 0            | 0             | 0              | ×                | 0                 | 0              | 0             | ×                  | 0      | 0       | 0           |
| 264 | Power-failure deceleration time 1                                                     | 48       | C8       | 2        | 0           | 0            | 0             | 0              | ×                | 0                 | 0              | 0             | ×                  | 0      | 0       | 0           |
| 265 | Power-failure deceleration time 2                                                     | 49       | C9       | 2        | 0           | 0            | 0             | 0              | ×                | 0                 | 0              | 0             | ×                  | 0      | 0       | 0           |
| 266 | Power failure deceleration time switchover frequency                                  | 4A       | CA       | 2        | 0           | 0            | 0             | 0              | ×                | 0                 | 0              | 0             | ×                  | 0      | 0       | 0           |
| 267 | Terminal 4 input selection                                                            | 4B       | СВ       | 2        | 0           | 0            | 0             | 0              | 0                | 0                 | 0              | 0             | 0                  | 0      | ×       | 0           |
| 268 | Monitor decimal digits selection                                                      | 4C       | CC       | 2        | 0           | 0            | 0             | 0              | 0                | 0                 | 0              | 0             | 0                  | 0      | 0       | 0           |
| 269 | Parameter for manufacturer setting                                                    | g. Do    | o not    | set.     |             |              |               |                |                  |                   |                |               |                    |        |         |             |
| 270 | Stop-on contact/load torque high- speed frequency control selection                   | 4E       | CE       | 2        | 0           | 0            | 0             | ×              | ×                | 0                 | ×              | ×             | ×                  | 0      | 0       | 0           |
| 271 | High-speed setting maximum current                                                    | 4F       | CF       | 2        | 0           | 0            | 0             | ×              | ×                | 0                 | ×              | ×             | ×                  | 0      | 0       | 0           |
| 272 | Middle-speed setting minimum current                                                  | 50       | D0       | 2        | 0           | 0            | 0             | ×              | ×                | 0                 | ×              | ×             | ×                  | 0      | 0       | 0           |
| 273 | Current averaging range                                                               | 51       | D1       | 2        | 0           | 0            | 0             | ×              | ×                | 0                 | ×              | ×             | ×                  | 0      | 0       | 0           |
| 274 | Current averaging filter time constant                                                | 52       | D2       | 2        | 0           | 0            | 0             | ×              | ×                | 0                 | ×              | ×             | ×                  | 0      | 0       | 0           |
| 275 | Stop-on contact excitation current low-speed scaling factor                           | 53       | D3       | 2        | ×           | 0            | ×             | ×              | ×                | 0                 | ×              | ×             | ×                  | 0      | 0       | 0           |
| 276 | PWM carrier frequency at stop-<br>on contact                                          | 54       | D4       | 2        | ×           | 0            | ×             | ×              | ×                | 0                 | ×              | ×             | ×                  | 0      | 0       | 0           |
| 278 | Brake opening frequency                                                               | 56       | D6       | 2        | 0           | 0            | 0             | ×              | ×                | 0                 | ×              | 0             | ×                  | 0      | 0       | 0           |
| 279 | Brake opening current                                                                 | 57       | D7       | 2        | 0           | 0            | 0             | ×              | ×                | 0                 | ×              | 0             | ×                  | 0      | 0       | 0           |
| 280 | Brake opening current detection time                                                  | 58       | D8       | 2        | 0           | 0            | 0             | ×              | ×                | 0                 | ×              | 0             | ×                  | 0      | 0       | 0           |
| 281 | Brake operation time at start                                                         | 59       | D9       | 2        | 0           | 0            | 0             | ×              | ×                | 0                 | ×              | 0             | ×                  | 0      | 0       | 0           |
| 282 | Brake operation frequency                                                             | 5A       | DA       | 2        | 0           | 0            | 0             | ×              | ×                | 0                 | ×              | 0             | ×                  | 0      | 0       | 0           |
| 283 | Brake operation time at stop  Deceleration detection function                         | 5B<br>5C | DB<br>DC | 2        | ° ×         | Δ            | 0             | ×              | ×                | × •               | ×              | 0             | ×                  | 0      | 0       | 0           |
| 285 | Selection  Overspeed detection frequency (Speed deviation excess detection frequency) | 5D       | DD       | 2        | ×           | Δ            | 0             | ×              | ×                | ×                 | ×              | ×             | ×                  | 0      | 0       | 0           |
| 286 | Droop gain                                                                            | 5E       | DE       | 2        | ×           | 0            | 0             | ×              | ×                | 0                 | ×              | 0             | ×                  | 0      | 0       | 0           |
| 287 | Droop filter time constant                                                            | 5F       | DF       | 2        | ×           | ×            | 0             | ×              | ×                | 0                 | ×              | 0             | ×                  | 0      | 0       | 0           |
| 288 | Droop function activation selection                                                   | 60       | E0       | 2        | ×           | 0            | 0             | ×              | ×                | 0                 | ×              | 0             | ×                  | 0      | 0       | 0           |
| 289 | Inverter output terminal filter                                                       | 61       | E1       | 2        | 0           | 0            | 0             | 0              | 0                | 0                 | 0              | 0             | 0                  | 0      | ×       | 0           |
| 290 | Monitor negative output selection                                                     | 62       | E2       | 2        | 0           | 0            | 0             | 0              | 0                | 0                 | 0              | 0             | 0                  | 0      | 0       | 0           |
| 291 | Pulse train I/O selection                                                             | 63       | E3       | 2        | 0           | 0            | 0             | 0              | ×                | 0                 | 0              | 0             | ×                  | 0      | ×       | 0           |
| 292 | Automatic acceleration/ deceleration                                                  | 64       | E4       | 2        | Δ           | Δ            | Δ<br>(×)      | ×              | ×                | Δ                 | ×              | ×             | ×                  | 0      | 0       | 0           |
| 293 | Acceleration/deceleration separate selection                                          | 65       | E5       | 2        | 0           | 0            | o<br>(×)      | ×              | ×                | 0                 | ×              | ×             | ×                  | 0      | 0       | 0           |
| 294 | UV avoidance voltage gain                                                             | 66       | E6       | 2        | 0           | 0            | (^)<br>o      | 0              | ×                | 0                 | 0              | 0             | ×                  | 0      | 0       | 0           |
| 295 | Frequency change increment amount setting                                             | 67       | E7       | 2        | 0           | 0            | 0             | 0              | 0                | 0                 | 0              | 0             | 0                  | 0      | 0       | 0           |

|            |                                                               | _        | truct    |          |     |              |               | Conti          | rol meth         | hod <sup>*2</sup> |                |               |                    | Pa     | ramet    | er          |
|------------|---------------------------------------------------------------|----------|----------|----------|-----|--------------|---------------|----------------|------------------|-------------------|----------------|---------------|--------------------|--------|----------|-------------|
|            |                                                               |          |          |          |     |              | V             | ecto           | r*3              | Sens              | orless         | P             | M                  |        |          |             |
| Pr.        | Name                                                          | Read     | Write    | Extended | N/E | Magneticflux | Speed control | Torque control | Position control | Speed control     | Torque control | Speed control | Position control*7 | Copy*4 | Clear*4  | All clear*4 |
| 296        | Password lock level                                           | 68       | E8       | 2        | 0   | 0            | 0             | 0              | 0                | 0                 | 0              | 0             | 0                  | 0      | ×        | 0           |
| 297        | Password lock/unlock                                          | 69       | E9       | 2        | 0   | 0            | 0             | 0              | 0                | 0                 | 0              | 0             | 0                  | 0      | o*6      | 0           |
| 298        | Frequency search gain                                         | 6A       | EA       | 2        | 0   | 0            | ×             | ×              | ×                | 0                 | 0              | ×             | ×                  | 0      | ×        | 0           |
| 299        | Rotation direction detection selection at restarting          | 6B       | EB       | 2        | 0   | 0            | ×             | ×              | ×                | 0                 | ×              | ×             | ×                  | 0      | 0        | 0           |
| 300        | BCD input bias AX                                             | 00       | 80       | 3        | 0   | 0            | 0             | 0              | ×                | 0                 | 0              | 0             | ×                  | 0      | 0        | 0           |
| 301        | BCD input gain AX                                             | 01       | 81       | 3        | 0   | 0            | 0             | 0              | ×                | 0                 | 0              | 0             | ×                  | 0      | 0        | 0           |
| 302        | BIN input bias AX                                             | 02       | 82       | 3        | 0   | 0            | 0             | 0              | ×                | 0                 | 0              | 0             | ×                  | 0      | 0        | 0           |
| 303        | BIN input gain AX                                             | 03       | 83       | 3        | 0   | 0            | 0             | 0              | ×                | 0                 | 0              | 0             | ×                  | 0      | 0        | 0           |
| 304        | Digital/analog input compensation enable/disable selection AX | 04       | 84       | 3        | 0   | 0            | 0             | 0              | ×                | 0                 | 0              | 0             | ×                  | 0      | 0        | 0           |
| 305        | Read timing operation selection AX                            | 05       | 85       | 3        | 0   | 0            | 0             | 0              | ×                | 0                 | 0              | 0             | ×                  | 0      | 0        | 0           |
| 306        | Analog output signal selection AY                             | 06       | 86       | 3        | 0   | 0            | 0             | 0              | 0                | 0                 | 0              | 0             | 0                  | 0      | 0        | 0           |
| 307        | Setting for zero analog output AY                             | 07       | 87       | 3        | 0   | 0            | 0             | 0              | 0                | 0                 | 0              | 0             | 0                  | 0      | 0        | 0           |
| 308        | Setting for maximum analog output AY                          | 08       | 88       | 3        | 0   | 0            | 0             | 0              | 0                | 0                 | 0              | 0             | 0                  | 0      | 0        | 0           |
| 309        | Analog output voltage/current signal switchover AY            | 09       | 89       | 3        | 0   | 0            | 0             | 0              | 0                | 0                 | 0              | 0             | 0                  | 0      | 0        | 0           |
| 310        | Analog meter voltage output selection AY                      | 0A       | 8A       | 3        | 0   | 0            | 0             | 0              | 0                | 0                 | 0              | 0             | 0                  | 0      | 0        | 0           |
| 311        | Setting for zero analog meter voltage output AY               | 0В       | 8B       | 3        | 0   | 0            | 0             | 0              | 0                | 0                 | 0              | 0             | 0                  | 0      | 0        | 0           |
| 312        | Setting for maximum analog meter voltage output AY            | 0C       | 8C       | 3        | 0   | 0            | 0             | 0              | 0                | 0                 | 0              | 0             | 0                  | 0      | 0        | 0           |
| 313        | DO0 output selection AY NC NCE                                | 0D       | 8D       | 3        | 0   | 0            | 0             | 0              | 0                | 0                 | 0              | 0             | 0                  | 0      | ×        | 0           |
| 314        | DO1 output selection AY NC NCE                                | 0E       | 8E       | 3        | 0   | 0            | 0             | 0              | 0                | 0                 | 0              | 0             | 0                  | 0      | ×        | 0           |
| 315        | DO2 output selection AY NC NCE                                | 0F       | 8F       | 3        | 0   | 0            | 0             | 0              | 0                | 0                 | 0              | 0             | 0                  | 0      | ×        | 0           |
| 316        | DO3 output selection AY                                       | 10       | 90       | 3        | 0   | 0            | 0             | 0              | 0                | 0                 | 0              | 0             | 0                  | 0      | ×        | 0           |
| 317        | DO4 output selection AY                                       | 11       | 91       | 3        | 0   | 0            | 0             | 0              | 0                | 0                 | 0              | 0             | 0                  | 0      | ×        | 0           |
| 318        | DO5 output selection AY                                       | 12       | 92       | 3        | 0   | 0            | 0             | 0              | 0                | 0                 | 0              | 0             | 0                  | 0      | ×        | 0           |
| 319        | DO6 output selection AY                                       | 13       | 93       | 3        | 0   | 0            | 0             | 0              | 0                | 0                 | 0              | 0             | 0                  | 0      | ×        | 0           |
| 320        | RA1 output selection AR                                       | 14       | 94       | 3        | 0   | 0            | 0             | 0              | 0                | 0                 | 0              | 0             | 0                  | 0      | ×        | 0           |
| 321        | RA2 output selection AR                                       | 15       | 95       | 3        | 0   | 0            | 0             | 0              | 0                | 0                 | 0              | 0             | 0                  | 0      | ×        | 0           |
| 322        | RA3 output selection AR                                       | 16       | 96       | 3        | 0   | 0            | 0             | 0              | 0                | 0                 | 0              | 0             | 0                  | 0      | ×        | 0           |
| 323        | AM1.0 mA adjustment AV                                        | 17       | 97       | 3        | 0   | 0            | 0             | 0              | 0                | 0                 | 0              | 0             | 0                  | 0      | ×        | 0           |
| 324<br>326 | AM1 0 mA adjustment AY  Motor temperature feedback            | 18<br>1A | 98<br>9A | 3        | ° × | ° ×          | 0 (11)        | 0              | 0 0              | ° ×               | ° ×            | ° ×           | o<br>×             | 0      | ×        | 0           |
| 329        | reference AZ                                                  |          | 9D       | 3        | _   |              | (×)           |                | (×)              |                   | _              |               | J                  | _      | v        |             |
| 329        | Digital input unit selection X  RS-485 communication station  | 1D<br>1F | 9D<br>9F | 3        | 0   | 0            | 0             | 0              | × 0              | 0                 | 0              | 0             | × •                | 0      | ×<br>°*5 | °<br>°*5    |
|            | number                                                        |          |          |          |     |              |               |                |                  |                   |                |               |                    |        |          |             |
| 332        | RS-485 communication speed RS-485 communication stop bit      | 20       | A0<br>A1 | 3        | 0   | 0            | 0             | 0              | 0                | 0                 | 0              | 0             | 0                  | 0      | °*5      | °*5         |
| 334        | RS-485 communication parity                                   | 22       | A2       | 3        | 0   | 0            | 0             | 0              | 0                | 0                 | 0              | 0             | 0                  | 0      | o*5      | o*5         |
| 335        | check selection RS-485 communication retry                    | 23       | A3       | 3        | 0   | 0            | 0             | 0              | 0                | 0                 | 0              | 0             | 0                  | 0      | o*5      | o*5         |
| 000        | count                                                         | 20       | , 10     |          | Ĭ   | Ŭ            | Ŭ             | Ĭ              |                  |                   | Ŭ              |               |                    |        | U        | Ü           |

|     |                                                      |      | truct |          |     |              |               | Contr          | rol metl         | nod <sup>*2</sup> |                |               |                    | Pa     | arame   | ter         |
|-----|------------------------------------------------------|------|-------|----------|-----|--------------|---------------|----------------|------------------|-------------------|----------------|---------------|--------------------|--------|---------|-------------|
|     |                                                      |      |       |          |     |              | V             | ecto           | *3               | Sens              | orless         | P             | M                  |        |         |             |
| Pr. | Name                                                 | Read | Write | Extended | N/E | Magneticflux | Speed control | Torque control | Position control | Speed control     | Torque control | Speed control | Position control*7 | Copy*4 | Clear*4 | All clear*4 |
| 336 | RS-485 communication check time interval             | 24   | A4    | 3        | 0   | 0            | 0             | 0              | 0                | 0                 | 0              | 0             | 0                  | 0      | o*5     | o*5         |
| 337 | RS-485 communication waiting time setting            | 25   | A5    | 3        | 0   | 0            | 0             | 0              | 0                | 0                 | 0              | 0             | 0                  | 0      | o*5     | o*5         |
| 338 | Communication operation command source               | 26   | A6    | 3        | 0   | 0            | 0             | 0              | 0                | 0                 | 0              | 0             | 0                  | 0      | o*5     | o*5         |
| 339 | Communication speed command source                   | 27   | A7    | 3        | 0   | 0            | 0             | 0              | 0                | 0                 | 0              | 0             | 0                  | 0      | o*5     | o*5         |
| 340 | Communication startup mode selection                 | 28   | A8    | 3        | 0   | 0            | 0             | 0              | 0                | 0                 | 0              | 0             | 0                  | 0      | o*5     | o*5         |
| 341 | RS-485 communication CR/LF selection                 | 29   | A9    | 3        | 0   | 0            | 0             | 0              | 0                | 0                 | 0              | 0             | 0                  | 0      | o*5     | o*5         |
| 342 | Communication EEPROM write selection                 | 2A   | AA    | 3        | 0   | 0            | 0             | 0              | 0                | 0                 | 0              | 0             | 0                  | 0      | 0       | 0           |
| 343 | Communication error count                            | 2B   | AB    | 3        | 0   | 0            | 0             | 0              | 0                | 0                 | 0              | 0             | 0                  | ×      | ×       | ×           |
| 345 | DeviceNet address ND                                 | 2D   | AD    | 3        | 0   | 0            | 0             | 0              | 0                | 0                 | 0              | 0             | 0                  | 0      | o*5     | o*5         |
| 346 | DeviceNet baud rate ND                               | 2E   | AE    | 3        | 0   | 0            | 0             | 0              | 0                | 0                 | 0              | 0             | 0                  | 0      | o*5     | o*5         |
| 349 | Communication reset selection NC NCE ND NP NF        | 31   | В1    | 3        | 0   | 0            | 0             | 0              | 0                | 0                 | 0              | 0             | 0                  | 0      | o*5     | o*5         |
| 350 | Stop position command selection AP AL TP APR APS     | 32   | B2    | 3        | 0   | 0            | 0             | ×              | ×                | ×                 | ×              | ×             | ×                  | 0      | 0       | 0           |
| 351 | Orientation speed_AP_AL_TP_APR_APS                   | 33   | В3    | 3        | 0   | 0            | 0             | ×              | ×                | ×                 | ×              | ×             | ×                  | 0      | 0       | 0           |
| 352 | Creep speed AP AL TP APR APS                         | 34   | B4    | 3        | 0   | 0            | 0             | ×              | ×                | ×                 | ×              | ×             | ×                  | 0      | 0       | 0           |
| 353 | Creep switchover position AP AL TP APR APS           | 35   | B5    | 3        | 0   | 0            | 0             | ×              | ×                | ×                 | ×              | ×             | ×                  | 0      | 0       | 0           |
| 354 | Position loop switchover position AP AL TP APR APS   | 36   | В6    | 3        | 0   | 0            | 0             | ×              | ×                | ×                 | ×              | ×             | ×                  | 0      | 0       | 0           |
| 355 | DC injection brake start position AP AL TP APR APS   | 37   | В7    | 3        | 0   | 0            | 0             | ×              | ×                | ×                 | ×              | ×             | ×                  | 0      | 0       | 0           |
| 356 | Internal stop position command AP AL TP APR APS      | 38   | В8    | 3        | 0   | 0            | 0             | ×              | ×                | ×                 | ×              | ×             | ×                  | 0      | 0       | 0           |
| 357 | Orientation in-position zone AP AL TP APR APS        | 39   | В9    | 3        | 0   | 0            | 0             | ×              | ×                | ×                 | ×              | ×             | ×                  | 0      | 0       | 0           |
| 358 | Servo torque selection AP AL TP APRIAPS              | 3A   | ВА    | 3        | 0   | 0            | 0             | ×              | ×                | ×                 | ×              | ×             | ×                  | 0      | 0       | 0           |
| 359 | Encoder rotation direction AP AL APRIAPS             | 3В   | вв    | 3        | 0   | 0            | ο<br>(Δ)      | 0              | ο<br>(Δ)         | ×                 | ×              | ×             | ×                  | 0      | 0       | 0           |
| 360 | 16-bit data selection AP AL TP APR APS               | 3C   | вс    | 3        | 0   | 0            | 0             | ×              | ×                | ×                 | ×              | ×             | ×                  | 0      | 0       | 0           |
| 361 | Position shift AP AL TP APR APS                      | 3D   | BD    | 3        | 0   | 0            | 0             | ×              | ×                | ×                 | ×              | ×             | ×                  | 0      | 0       | 0           |
| 362 | Orientation position loop gain_AP_AL_TP_APR_APS      | 3E   | BE    | 3        | 0   | 0            | 0             | ×              | ×                | ×                 | ×              | ×             | ×                  | 0      | 0       | 0           |
| 363 | Completion signal output delay time AP AL TP APR APS | 3F   | BF    | 3        | 0   | 0            | 0             | ×              | ×                | ×                 | ×              | ×             | ×                  | 0      | 0       | 0           |
| 364 | Encoder stop check time_AP_AL_TP_APR_APS             | 40   | C0    | 3        | 0   | 0            | 0             | ×              | ×                | ×                 | ×              | ×             | ×                  | 0      | 0       | 0           |
| 365 | Orientation limit_AP_AL_TP_APR APS                   | 41   | C1    | 3        | 0   | 0            | 0             | ×              | ×                | ×                 | ×              | ×             | ×                  | 0      | 0       | 0           |
| 366 | Recheck time AP AL TP APR APS                        | 42   | C2    | 3        | 0   | 0            | 0             | ×              | ×                | ×                 | ×              | ×             | ×                  | 0      | 0       | 0           |
| 367 | Speed feedback range AP AL TP APR APS                | 43   | С3    | 3        | 0   | 0            | ×             | ×              | ×                | ×                 | ×              | ×             | ×                  | 0      | 0       | 0           |
| 368 | Feedback gain_AP_AL_TP_APR_APS                       | 44   | C4    | 3        | 0   | 0            | ×             | ×              | ×                | ×                 | ×              | ×             | ×                  | 0      | 0       | 0           |

|            |                                                                        | _        | truct    |          |   |              |               | Conti          | rol metl         | hod <sup>*2</sup> |                |               |                    | Pa     | ramet   | ter         |
|------------|------------------------------------------------------------------------|----------|----------|----------|---|--------------|---------------|----------------|------------------|-------------------|----------------|---------------|--------------------|--------|---------|-------------|
|            |                                                                        |          |          |          |   |              | V             | ecto           | *3               | Sens              | orless         | P             | M                  |        |         |             |
| Pr.        | Name                                                                   | Read     | Write    | Extended |   | Magneticflux | Speed control | Torque control | Position control | Speed control     | Torque control | Speed control | Position control*7 | Copy*4 | Clear*4 | All clear*4 |
| 369        | Number of encoder pulses AP AL                                         | 45       | C5       | 3        | 0 | 0            | o<br>(×)      | 0              | o<br>(×)         | ×                 | ×              | ×             | ×                  | 0      | 0       | 0           |
| 373        | Encoder position tuning setting/<br>status[APR [APS]]                  | 49       | C9       | 3        | × | ×            | ×<br>(○)      | ×              | ×                | ×                 | ×              | ×             | ×                  | 0      | ×       | 0           |
| 374        | Overspeed detection level                                              | 4A       | CA       | 3        | × | ×            | 0             | 0              | 0                | 0                 | 0              | 0             | 0                  | 0      | 0       | 0           |
| 376        | Encoder signal loss detection enable/disable selection AP AL APRIAPS   | 4C       | СС       | 3        | × | ×            | 0             | 0              | 0                | ×                 | ×              | ×             | 0                  | 0      | 0       | 0           |
| 379        | SSCNET III rotation direction selection NS                             | 4F       | CF       | 3        | × | ×            | 0             | 0              | 0                | ×                 | ×              | ×             | ×                  | 0      | o*5     | o*5         |
| 380        | Acceleration S-pattern 1                                               | 50       | D0       | 3        | 0 | 0            | 0             | 0              | ×                | 0                 | 0              | 0             | ×                  | 0      | 0       | 0           |
| 381        | Deceleration S-pattern 1                                               | 51       | D1       | 3        | 0 | 0            | 0             | 0              | ×                | 0                 | 0              | 0             | ×                  | 0      | 0       | 0           |
| 382        | Acceleration S-pattern 2                                               | 52       | D2       | 3        | 0 | 0            | 0             | 0              | ×                | 0                 | 0              | 0             | ×                  | 0      | 0       | 0           |
| 383        | Deceleration S-pattern 2                                               | 53       | D3       | 3        | 0 | 0            | 0             | 0              | ×                | 0                 | 0              | 0             | ×                  | 0      | 0       | 0           |
| 384<br>385 | Input pulse division scaling factor                                    | 54<br>55 | D4<br>D5 | 3        | 0 | 0            | 0             | 0              | ×                | 0                 | 0              | 0             | ×                  | 0      | 0       | 0           |
| 385        | Frequency for zero input pulse Frequency for maximum input             | ວວ       | טט       | 3        | 0 | 0            | 0             | 0              | ×                | 0                 | 0              | 0             | ×                  | 0      | 0       | 0           |
| 386        | pulse                                                                  | 56       | D6       | 3        | 0 | 0            | 0             | 0              | ×                | 0                 | 0              | 0             | ×                  | 0      | 0       | 0           |
| 393        | Orientation selection AP AL TP APR APS                                 | 5D       | DD       | 3        | × | ×            | 0             | ×              | ×                | ×                 | ×              | ×             | ×                  | 0      | 0       | 0           |
| 394        | Number of machine side gear teeth AP AL TP APR                         | 5E       | DE       | 3        | × | ×            | 0             | ×              | ×                | ×                 | ×              | ×             | ×                  | 0      | 0       | 0           |
| 395        | Number of motor side gear teeth AP AL TP APR                           | 5F       | DF       | 3        | × | ×            | 0             | ×              | ×                | ×                 | ×              | ×             | ×                  | 0      | 0       | 0           |
| 396        | Orientation speed gain (P term) AP AL TP APR APS                       | 60       | E0       | 3        | × | ×            | 0             | ×              | ×                | ×                 | ×              | ×             | ×                  | 0      | 0       | 0           |
| 397        | Orientation speed integral time AP AL TP APRIAPS                       | 61       | E1       | 3        | × | ×            | 0             | ×              | ×                | ×                 | ×              | ×             | ×                  | 0      | 0       | 0           |
| 398        | Orientation speed gain (D term) AP AL TP APR APS                       | 62       | E2       | 3        | × | ×            | 0             | ×              | ×                | ×                 | ×              | ×             | ×                  | 0      | 0       | 0           |
| 399        | Orientation deceleration ratio AP AL TP APR APS                        | 63       | E3       | 3        | × | ×            | 0             | ×              | ×                | ×                 | ×              | ×             | ×                  | 0      | 0       | 0           |
| 406        | High resolution analog input selection Z                               | 06       | 86       | 0        | 0 | 0            | 0             | 0              | 0                | 0                 | 0              | 0             | 0                  | 0      | ×       | 0           |
| 407        | Motor temperature detection filter AZ                                  | 07       | 87       | 0        | 0 | 0            | 0             | 0              | 0                | 0                 | 0              | 0             | 0                  | 0      | 0       | 0           |
| 408        | Motor thermistor selection AZ                                          | 08       | 88       | 0        | 0 | 0            | 0             | 0              | 0                | 0                 | 0              | 0             | 0                  | 0      | 0       | 0           |
| 413        | Encoder pulse division ratio                                           | 0D       | 8D       | 4        | 0 | 0            | 0             | 0              | 0                | 0                 | 0              | 0             | 0                  | 0      | 0       | 0           |
| 414        | PLC function operation selection                                       | 0E       | 8E       | 4        | 0 | 0            | 0             | 0              | 0                | 0                 | 0              | 0             | 0                  | 0      | ×       | ×           |
| 415        | Inverter operation lock mode setting                                   | 0F       | 8F       | 4        | 0 | 0            | 0             | 0              | 0                | 0                 | 0              | 0             | 0                  | 0      | 0       | 0           |
| 416        | Pre-scale function selection                                           | 10       | 90       | 4        | 0 | 0            | 0             | 0              | 0                | 0                 | 0              | 0             | 0                  | 0      | 0       | 0           |
| 417        | Pre-scale setting value                                                | 11       | 91       | 4        | 0 | 0            | 0             | 0              | 0                | 0                 | 0              | 0             | 0                  | 0      | 0       | 0           |
| 418        | Extension output terminal filter AY AR                                 | 12       | 92       | 4        | 0 | 0            | 0             | 0              | 0                | 0                 | 0              | 0             | 0                  | 0      | ×       | 0           |
| 419        | Position command source selection                                      | 13       | 93       | 4        | × | ×            | ×             | ×              | 0                | ×                 | ×              | ×             | 0                  | 0      | 0       | 0           |
| 420        | Command pulse scaling factor numerator (electronic gear numerator)     | 14       | 94       | 4        | × | ×            | ×             | ×              | 0                | ×                 | ×              | ×             | 0                  | 0      | 0       | 0           |
| 421        | Command pulse multiplication denominator (electronic gear denominator) | 15       | 95       | 4        | × | ×            | ×             | ×              | 0                | ×                 | ×              | ×             | 0                  | 0      | 0       | 0           |
| 422        | Position control gain                                                  | 16       | 96       | 4        | × | ×            | ×             | ×              | 0                | ×                 | ×              | ×             | 0                  | 0      | 0       | 0           |

|     |                                                           |      | truct |          |   |              |               | Conti          | rol meti         | nod <sup>*2</sup> |                |               |                    | Pa     | rame    | ter             |
|-----|-----------------------------------------------------------|------|-------|----------|---|--------------|---------------|----------------|------------------|-------------------|----------------|---------------|--------------------|--------|---------|-----------------|
|     |                                                           |      |       |          |   |              | V             | ecto           | *3               | Senso             | orless         | P             | M                  |        |         |                 |
| Pr. | Name                                                      | Read | Write | Extended |   | Magneticflux | Speed control | Torque control | Position control | Speed control     | Torque control | Speed control | Position control*7 | Copy*4 | Clear*4 | All clear*4     |
| 423 | Position feed forward gain                                | 17   | 97    | 4        | × | ×            | ×             | ×              | 0                | ×                 | ×              | ×             | 0                  | 0      | 0       | 0               |
| 424 | Position command acceleration/ deceleration time constant | 18   | 98    | 4        | × | ×            | ×             | ×              | 0                | ×                 | ×              | ×             | 0                  | 0      | 0       | 0               |
| 425 | Position feed forward command filter                      | 19   | 99    | 4        | × | ×            | ×             | ×              | 0                | ×                 | ×              | ×             | 0                  | 0      | 0       | 0               |
| 426 | In-position width                                         | 1A   | 9A    | 4        | × | ×            | ×             | ×              | 0                | ×                 | ×              | ×             | 0                  | 0      | 0       | 0               |
| 427 | Excessive level error                                     | 1B   | 9B    | 4        | × | ×            | ×             | ×              | 0                | ×                 | ×              | ×             | 0                  | 0      | 0       | 0               |
| 428 | Command pulse selection                                   | 1C   | 9C    | 4        | × | ×            | ×             | ×              | 0                | ×                 | ×              | ×             | 0                  | 0      | 0       | 0               |
| 429 | Clear signal selection                                    | 1D   | 9D    | 4        | × | ×            | ×             | ×              | 0                | ×                 | ×              | ×             | 0                  | 0      | 0       | 0               |
| 430 | Pulse monitor selection                                   | 1E   | 9E    | 4        | × | ×            | ×             | ×              | 0                | ×                 | ×              | ×             | 0                  | 0      | 0       | 0               |
| 432 | Pulse train torque command bias AL                        | 20   | A0    | 4        | × | ×            | ×             | 0              | ×                | ×                 | 0              | ×             | ×                  | 0      | 0       | 0               |
| 433 | Pulse train torque command gain AL                        | 21   | A1    | 4        | × | ×            | ×             | 0              | ×                | ×                 | 0              | ×             | ×                  | 0      | 0       | 0               |
| 434 | Network number (CC-Link IE) <u>NCE</u>                    | 22   | A2    | 4        | 0 | 0            | 0             | 0              | 0                | 0                 | 0              | 0             | 0                  | 0      | o*5     | o*5             |
| 435 | Station number (CC-Link IE)NCE                            | 23   | A3    | 4        | 0 | 0            | 0             | 0              | 0                | 0                 | 0              | 0             | 0                  | 0      | o*5     | o <sup>*5</sup> |
| 446 | Model position control gain                               | 2E   | ΑE    | 4        | × | ×            | ×             | ×              | 0                | ×                 | ×              | ×             | 0                  | 0      | 0       | 0               |
| 447 | Digital torque command bias AX                            | 2F   | AF    | 4        | × | ×            | ×             | 0              | ×                | ×                 | 0              | ×             | ×                  | 0      | 0       | 0               |
| 448 | Digital torque command gain X                             | 30   | B0    | 4        | × | ×            | ×             | 0              | ×                | ×                 | 0              | ×             | ×                  | 0      | 0       | 0               |
| 449 | SSCNET III input filter setting NS                        | 31   | B1    | 4        | × | ×            | 0             | 0              | 0                | ×                 | ×              | ×             | 0                  | 0      | o*5     | o*5             |
| 450 | Second applied motor                                      | 32   | B2    | 4        | 0 | 0            | 0             | 0              | 0                | 0                 | 0              | 0             | 0                  | 0      | 0       | 0               |
| 451 | Second motor control method selection                     | 33   | В3    | 4        | 0 | 0            | 0             | 0              | 0                | 0                 | 0              | 0             | 0                  | 0      | 0       | 0               |
| 453 | Second motor capacity                                     | 35   | B5    | 4        | × | 0            | 0             | 0              | 0                | 0                 | 0              | 0             | 0                  | 0      | 0       | 0               |
| 454 | Number of second motor poles                              | 36   | В6    | 4        | × | 0            | 0             | 0              | 0                | 0                 | 0              | 0             | 0                  | 0      | 0       | 0               |
| 455 | Second motor excitation current                           | 37   | В7    | 4        | × | 0            | o<br>(×)      | 0              | o<br>(×)         | 0                 | 0              | ×             | ×                  | 0      | ×       | 0               |
| 456 | Rated second motor voltage                                | 38   | В8    | 4        | × | 0            | 0             | 0              | o<br>(×)         | 0                 | 0              | 0             | ×                  | 0      | 0       | 0               |
| 457 | Rated second motor frequency                              | 39   | В9    | 4        | × | 0            | 0             | 0              | 0                | 0                 | 0              | 0             | 0                  | 0      | 0       | 0               |
| 458 | Second motor constant (R1)                                | 3A   | ВА    | 4        | × | 0            | 0             | 0              | 0                | 0                 | 0              | 0             | 0                  | 0      | ×       | 0               |
| 459 | Second motor constant (R2)                                | 3B   | вв    | 4        | × | 0            | o<br>(×)      | 0              | o<br>(×)         | 0                 | 0              | ×             | ×                  | 0      | ×       | 0               |
| 460 | Second motor constant (L1) / d-<br>axis inductance (Ld)   | 3C   | вс    | 4        | × | 0            | 0             | 0              | 0                | 0                 | 0              | 0             | 0                  | 0      | ×       | 0               |
| 461 | Second motor constant (L2) / q-<br>axis inductance (Lq)   | 3D   | BD    | 4        | × | 0            | 0             | 0              | 0                | 0                 | 0              | 0             | 0                  | 0      | ×       | 0               |
| 462 | Second motor constant (X)                                 | 3E   | BE    | 4        | × | 0            | o<br>(×)      | 0              | o<br>(×)         | 0                 | 0              | ×             | ×                  | 0      | ×       | 0               |
| 463 | Second motor auto tuning setting/status                   | 3F   | BF    | 4        | × | 0            | 0             | 0              | o<br>(×)         | 0                 | 0              | 0             | ×                  | 0      | ×       | 0               |
| 464 | Digital position control sudden stop deceleration time    | 40   | C0    | 4        | × | ×            | ×             | ×              | 0                | ×                 | ×              | ×             | 0                  | 0      | 0       | 0               |
| 465 | First target position lower 4 digits                      | 41   | C1    | 4        | × | ×            | ×             | ×              | 0                | ×                 | ×              | ×             | 0                  | 0      | 0       | 0               |
| 466 | First target position upper 4 digits                      | 42   | C2    | 4        | × | ×            | ×             | ×              | 0                | ×                 | ×              | ×             | 0                  | 0      | 0       | 0               |
| 467 | Second target position lower 4 digits                     | 43   | С3    | 4        | × | ×            | ×             | ×              | 0                | ×                 | ×              | ×             | 0                  | 0      | 0       | 0               |
| 468 | Second target position upper 4 digits                     | 44   | C4    | 4        | × | ×            | ×             | ×              | 0                | ×                 | ×              | ×             | 0                  | 0      | 0       | 0               |
| 469 | Third target position lower 4 digits                      | 45   | C5    | 4        | × | ×            | ×             | ×              | 0                | ×                 | ×              | ×             | 0                  | 0      | 0       | 0               |
| 470 | Third target position upper 4 digits                      | 46   | C6    | 4        | × | ×            | ×             | ×              | 0                | ×                 | ×              | ×             | 0                  | 0      | 0       | 0               |

|     |                                                            |      | truct |          |             |              |               | Conti          | rol meti         | hod <sup>*2</sup> |                |               |                    | Pa     | ramet   | ter         |
|-----|------------------------------------------------------------|------|-------|----------|-------------|--------------|---------------|----------------|------------------|-------------------|----------------|---------------|--------------------|--------|---------|-------------|
|     |                                                            |      |       |          |             |              | V             | ecto           | *3               | Sens              | orless         | P             | M                  |        |         |             |
| Pr. | Name                                                       | Read | Write | Extended | <b>4//A</b> | Magneticflux | Speed control | Torque control | Position control | Speed control     | Torque control | Speed control | Position control*7 | Copy*4 | Clear*4 | All clear*4 |
| 471 | Fourth target position lower 4 digits                      | 47   | C7    | 4        | ×           | ×            | ×             | ×              | 0                | ×                 | ×              | ×             | 0                  | 0      | 0       | 0           |
| 472 | Fourth target position upper 4 digits                      | 48   | C8    | 4        | ×           | ×            | ×             | ×              | 0                | ×                 | ×              | ×             | 0                  | 0      | 0       | 0           |
| 473 | Fifth target position lower 4 digits                       | 49   | C9    | 4        | ×           | ×            | ×             | ×              | 0                | ×                 | ×              | ×             | 0                  | 0      | 0       | 0           |
| 474 | Fifth target position upper 4 digits                       | 4A   | CA    | 4        | ×           | ×            | ×             | ×              | 0                | ×                 | ×              | ×             | 0                  | 0      | 0       | 0           |
| 475 | Sixth target position lower 4 digits                       | 4B   | СВ    | 4        | ×           | ×            | ×             | ×              | 0                | ×                 | ×              | ×             | 0                  | 0      | 0       | 0           |
| 476 | Sixth target position upper 4 digits                       | 4C   | СС    | 4        | ×           | ×            | ×             | ×              | 0                | ×                 | ×              | ×             | 0                  | 0      | 0       | 0           |
| 477 | Seventh target position lower 4 digits                     | 4D   | CD    | 4        | ×           | ×            | ×             | ×              | 0                | ×                 | ×              | ×             | 0                  | 0      | 0       | 0           |
| 478 | Seventh target position upper 4 digits                     | 4E   | CE    | 4        | ×           | ×            | ×             | ×              | 0                | ×                 | ×              | ×             | 0                  | 0      | 0       | 0           |
| 479 | Eighth target position lower 4 digits                      | 4F   | CF    | 4        | ×           | ×            | ×             | ×              | 0                | ×                 | ×              | ×             | 0                  | 0      | 0       | 0           |
| 480 | Eighth target position upper 4 digits                      | 50   | D0    | 4        | ×           | ×            | ×             | ×              | 0                | ×                 | ×              | ×             | 0                  | 0      | 0       | 0           |
| 481 | Ninth target position lower 4 digits                       | 51   | D1    | 4        | ×           | ×            | ×             | ×              | 0                | ×                 | ×              | ×             | 0                  | 0      | 0       | 0           |
| 482 | Ninth target position upper 4 digits                       | 52   | D2    | 4        | ×           | ×            | ×             | ×              | 0                | ×                 | ×              | ×             | 0                  | 0      | 0       | 0           |
| 483 | Tenth target position lower 4 digits                       | 53   | D3    | 4        | ×           | ×            | ×             | ×              | 0                | ×                 | ×              | ×             | 0                  | 0      | 0       | 0           |
| 484 | Tenth target position upper 4 digits                       | 54   | D4    | 4        | ×           | ×            | ×             | ×              | 0                | ×                 | ×              | ×             | 0                  | 0      | 0       | 0           |
| 485 | Eleventh target position lower 4 digits                    | 55   | D5    | 4        | ×           | ×            | ×             | ×              | 0                | ×                 | ×              | ×             | 0                  | 0      | 0       | 0           |
| 486 | Eleventh target position upper 4 digits                    | 56   | D6    | 4        | ×           | ×            | ×             | ×              | 0                | ×                 | ×              | ×             | 0                  | 0      | 0       | 0           |
| 487 | Twelfth target position lower 4 digits                     | 57   | D7    | 4        | ×           | ×            | ×             | ×              | 0                | ×                 | ×              | ×             | 0                  | 0      | 0       | 0           |
| 488 | Twelfth target position upper 4 digits                     | 58   | D8    | 4        | ×           | ×            | ×             | ×              | 0                | ×                 | ×              | ×             | 0                  | 0      | 0       | 0           |
| 489 | Thirteenth target position lower 4 digits                  | 59   | D9    | 4        | ×           | ×            | ×             | ×              | 0                | ×                 | ×              | ×             | 0                  | 0      | 0       | 0           |
| 490 | Thirteenth target position upper 4 digits                  | 5A   | DA    | 4        | ×           | ×            | ×             | ×              | 0                | ×                 | ×              | ×             | 0                  | 0      | 0       | 0           |
| 491 | Fourteenth target position lower 4 digits                  | 5B   | DB    | 4        | ×           | ×            | ×             | ×              | 0                | ×                 | ×              | ×             | 0                  | 0      | 0       | 0           |
| 492 | Fourteenth target position upper 4 digits                  | 5C   | DC    | 4        | ×           | ×            | ×             | ×              | 0                | ×                 | ×              | ×             | 0                  | 0      | 0       | 0           |
| 493 | Fifteenth target position lower 4 digits                   | 5D   | DD    | 4        | ×           | ×            | ×             | ×              | 0                | ×                 | ×              | ×             | 0                  | 0      | 0       | 0           |
| 494 | Fifteenth target position upper 4 digits                   | 5E   | DE    | 4        | ×           | ×            | ×             | ×              | 0                | ×                 | ×              | ×             | 0                  | 0      | 0       | 0           |
| 495 | Remote output selection                                    | 5F   | DF    | 4        | 0           | 0            | 0             | 0              | 0                | 0                 | 0              | 0             | 0                  | 0      | 0       | 0           |
| 496 | Remote output data 1                                       | 60   | E0    | 4        | 0           | 0            | 0             | 0              | 0                | 0                 | 0              | 0             | 0                  | ×      | ×       | ×           |
| 497 | Remote output data 2                                       | 61   | E1    | 4        | 0           | 0            | 0             | 0              | 0                | 0                 | 0              | 0             | 0                  | ×      | ×       | ×           |
| 498 | PLC function flash memory clear                            | 62   | E2    | 4        | 0           | 0            | 0             | 0              | 0                | 0                 | 0              | 0             | 0                  | ×      | ×       | ×           |
| 499 | SSCNET III operation selection NS                          | 63   | E3    | 4        | ×           | ×            | 0             | 0              | 0                | ×                 | ×              | ×             | 0                  | 0      | o*5     | o*5         |
| 500 | Communication error execution waiting time NC NCE ND NP NF | 00   | 80    | 5        | 0           | 0            | 0             | 0              | 0                | 0                 | 0              | 0             | 0                  | 0      | 0       | 0           |

|     |                                                               |      | truct |          |     |              |               | Contr          | rol metl         | hod <sup>*2</sup> |                |               |                    | Pa     | rame    | ter         |
|-----|---------------------------------------------------------------|------|-------|----------|-----|--------------|---------------|----------------|------------------|-------------------|----------------|---------------|--------------------|--------|---------|-------------|
|     |                                                               |      |       |          |     |              | V             | ecto           | *3               | Sens              | orless         | P             | M                  |        |         |             |
| Pr. | Name                                                          | Read | Write | Extended | N/A | Magneticflux | Speed control | Torque control | Position control | Speed control     | Torque control | Speed control | Position control*7 | Copy*4 | Clear*4 | All clear*4 |
| 501 | Communication error occurrence count display NC NCE ND NP NF  | 01   | 81    | 5        | 0   | 0            | 0             | 0              | 0                | 0                 | 0              | 0             | 0                  | ×      | 0       | 0           |
| 502 | Stop mode selection at communication error                    | 02   | 82    | 5        | 0   | 0            | 0             | 0              | 0                | 0                 | 0              | 0             | 0                  | 0      | 0       | 0           |
| 503 | Maintenance timer 1                                           | 03   | 83    | 5        | 0   | 0            | 0             | 0              | 0                | 0                 | 0              | 0             | 0                  | ×      | ×       | ×           |
| 504 | Maintenance timer 1 warning output set time                   | 04   | 84    | 5        | 0   | 0            | 0             | 0              | 0                | 0                 | 0              | 0             | 0                  | 0      | ×       | 0           |
| 505 | Speed setting reference                                       | 05   | 85    | 5        | 0   | 0            | 0             | 0              | 0                | 0                 | 0              | 0             | 0                  | 0      | 0       | 0           |
| 516 | S-pattern time at a start of acceleration                     | 10   | 90    | 5        | 0   | 0            | 0             | 0              | ×                | 0                 | 0              | 0             | ×                  | 0      | 0       | 0           |
| 517 | S-pattern time at a completion of acceleration                | 11   | 91    | 5        | 0   | 0            | 0             | 0              | ×                | 0                 | 0              | 0             | ×                  | 0      | 0       | 0           |
| 518 | S-pattern time at a start of deceleration                     | 12   | 92    | 5        | 0   | 0            | 0             | 0              | ×                | 0                 | 0              | 0             | ×                  | 0      | 0       | 0           |
| 519 | S-pattern time at a completion of deceleration                | 13   | 93    | 5        | 0   | 0            | 0             | 0              | ×                | 0                 | 0              | 0             | ×                  | 0      | 0       | 0           |
| 522 | Output stop frequency                                         | 16   | 96    | 5        | 0   | 0            | 0             | 0              | 0                | 0                 | 0              | 0             | 0                  | 0      | 0       | 0           |
| 539 | MODBUS RTU communication check time interval                  | 27   | A7    | 5        | 0   | 0            | 0             | 0              | 0                | 0                 | 0              | 0             | 0                  | 0      | o*5     | o*5         |
| 541 | Frequency command sign selection NC NCE NP                    | 29   | A9    | 5        | 0   | 0            | 0             | ×              | ×                | 0                 | ×              | 0             | ×                  | 0      | o*5     | o*5         |
| 542 | Communication station number (CC-Link) NC                     | 2A   | АА    | 5        | 0   | 0            | 0             | 0              | 0                | 0                 | 0              | 0             | 0                  | 0      | o*5     | o*5         |
| 543 | Baud rate selection (CC-Link) NC                              | 2B   | AB    | 5        | 0   | 0            | 0             | 0              | 0                | 0                 | 0              | 0             | 0                  | 0      | o*5     | o*5         |
| 544 | CC-Link extended setting NC                                   | 2C   | AC    | 5        | 0   | 0            | 0             | 0              | 0                | 0                 | 0              | 0             | 0                  | 0      | o*5     | o*5         |
| 547 | USB communication station number                              | 2F   | AF    | 5        | 0   | 0            | 0             | 0              | 0                | 0                 | 0              | 0             | 0                  | 0      | o*5     | o*5         |
| 548 | USB communication check time interval                         | 30   | В0    | 5        | 0   | 0            | 0             | 0              | 0                | 0                 | 0              | 0             | 0                  | 0      | o*5     | o*5         |
| 549 | Protocol selection                                            | 31   | В1    | 5        | 0   | 0            | 0             | 0              | 0                | 0                 | 0              | 0             | 0                  | 0      | o*5     | o*5         |
| 550 | NET mode operation command source selection                   | 32   | B2    | 5        | 0   | 0            | 0             | 0              | 0                | 0                 | 0              | 0             | 0                  | 0      | o*5     | o*5         |
| 551 | PU mode operation command source selection                    | 33   | В3    | 5        | 0   | 0            | 0             | 0              | 0                | 0                 | 0              | 0             | 0                  | 0      | o*5     | o*5         |
| 552 | Frequency jump range                                          | 34   | B4    | 5        | 0   | 0            | 0             | 0              | ×                | 0                 | 0              | 0             | ×                  | 0      | 0       | 0           |
| 553 | PID deviation limit                                           | 35   | B5    | 5        | 0   | 0            | 0             | ×              | ×                | 0                 | ×              | 0             | ×                  | 0      | 0       | 0           |
| 554 | PID signal operation selection                                | 36   | B6    | 5        | 0   | 0            | 0             | ×              | ×                | 0                 | ×              | 0             | ×                  | 0      | 0       | 0           |
| 555 | Current average time                                          | 37   | B7    | 5        | 0   | 0            | 0             | 0              | 0                | 0                 | 0              | 0             | 0                  | 0      | 0       | 0           |
| 556 | Data output mask time                                         | 38   | B8    | 5        | 0   | 0            | 0             | 0              | 0                | 0                 | 0              | 0             | 0                  | 0      | 0       | 0           |
| 557 | Current average value monitor signal output reference current | 39   | B9    | 5        | 0   | 0            | 0             | 0              | 0                | 0                 | 0              | 0             | 0                  | 0      | 0       | 0           |
| 560 | Second frequency search gain                                  | 3C   | BC    | 5        | 0   | 0            | ×             | ×              | ×                | 0                 | 0              | ×             | ×                  | 0      | ×       | 0           |
| 561 | PTC thermistor protection level                               | 3D   | BD    | 5        | 0   | 0            | 0             | 0              | 0                | 0                 | 0              | 0             | 0                  | 0      | ×       | 0           |
| 563 | Energization time carrying-over times                         | 3F   | BF    | 5        | 0   | 0            | 0             | 0              | 0                | 0                 | 0              | 0             | 0                  | ×      | ×       | ×           |
| 564 | Operating time carrying-over times                            | 40   | C0    | 5        | 0   | 0            | 0             | 0              | 0                | 0                 | 0              | 0             | 0                  | ×      | ×       | ×           |
| 565 | Second motor excitation current break point                   | 41   | C1    | 5        | ×   | 0            | ×             | ×              | ×                | 0                 | 0              | ×             | ×                  | 0      | ×       | 0           |
| 566 | Second motor excitation current low-speed scaling factor      | 42   | C2    | 5        | ×   | 0            | ×             | ×              | ×                | 0                 | 0              | ×             | ×                  | 0      | ×       | 0           |
| 569 | Second motor speed control gain                               | 45   | C5    | 5        | ×   | 0            | ×             | ×              | ×                | ×                 | ×              | ×             | ×                  | 0      | ×       | 0           |
| 570 | Multiple rating setting                                       | 46   | C6    | 5        | 0   | 0            | 0             | 0              | 0                | 0                 | 0              | 0             | 0                  | 0      | ×       | ×           |

|     |                                                                                          |      | truct |          |   |              |               | Conti          | rol meth         | nod <sup>*2</sup> |                |               |                    | Pa     | ramet   | ter         |
|-----|------------------------------------------------------------------------------------------|------|-------|----------|---|--------------|---------------|----------------|------------------|-------------------|----------------|---------------|--------------------|--------|---------|-------------|
|     |                                                                                          |      |       |          |   |              | V             | ecto           | *3               | Senso             | orless         | P             | M                  |        |         |             |
| Pr. | Name                                                                                     | Read | Write | Extended |   | Magneticflux | Speed control | Torque control | Position control | Speed control     | Torque control | Speed control | Position control*7 | Copy*4 | Clear*4 | All clear*4 |
| 571 | Holding time at a start                                                                  | 47   | C7    | 5        | 0 | 0            | 0             | 0              | ×                | 0                 | 0              | 0             | ×                  | 0      | 0       | 0           |
| 573 | 4 mA input check selection                                                               | 49   | C9    | 5        | 0 | 0            | 0             | 0              | ×                | 0                 | 0              | 0             | ×                  | 0      | 0       | 0           |
| 574 | Second motor online auto tuning                                                          | 4A   | CA    | 5        | × | 0            | o<br>(×)      | 0              | o<br>(×)         | 0                 | 0              | ×             | ×                  | 0      | 0       | 0           |
| 575 | Output interruption detection time                                                       | 4B   | СВ    | 5        | 0 | 0            | 0             | ×              | ×                | 0                 | ×              | 0             | ×                  | 0      | 0       | 0           |
| 576 | Output interruption detection level                                                      | 4C   | СС    | 5        | 0 | 0            | 0             | ×              | ×                | 0                 | ×              | 0             | ×                  | 0      | 0       | 0           |
| 577 | Output interruption cancel level                                                         | 4D   | CD    | 5        | 0 | 0            | 0             | ×              | ×                | 0                 | ×              | 0             | ×                  | 0      | 0       | 0           |
| 592 | Traverse function selection                                                              | 5C   | DC    | 5        | 0 | 0            | 0             | ×              | ×                | 0                 | ×              | 0             | ×                  | 0      | 0       | 0           |
| 593 | Maximum amplitude amount                                                                 | 5D   | DD    | 5        | 0 | 0            | 0             | ×              | ×                | 0                 | ×              | 0             | ×                  | 0      | 0       | 0           |
| 594 | Amplitude compensation amount during deceleration                                        | 5E   | DE    | 5        | 0 | 0            | 0             | ×              | ×                | 0                 | ×              | 0             | ×                  | 0      | 0       | 0           |
| 595 | Amplitude compensation amount during acceleration                                        | 5F   | DF    | 5        | 0 | 0            | 0             | ×              | ×                | 0                 | ×              | 0             | ×                  | 0      | 0       | 0           |
| 596 | Amplitude acceleration time                                                              | 60   | E0    | 5        | 0 | 0            | 0             | ×              | ×                | 0                 | ×              | 0             | ×                  | 0      | 0       | 0           |
| 597 | Amplitude deceleration time                                                              | 61   | E1    | 5        | 0 | 0            | 0             | ×              | ×                | 0                 | ×              | 0             | ×                  | 0      | 0       | 0           |
| 598 | Undervoltage level                                                                       | 62   | E2    | 5        | 0 | 0            | o<br>(×)      | 0              | o<br>(×)         | 0                 | 0              | ×             | ×                  | 0      | 0       | 0           |
| 599 | X10 terminal input selection                                                             | 63   | E3    | 5        | 0 | 0            | 0             | 0              | 0                | 0                 | 0              | 0             | 0                  | 0      | 0       | 0           |
| 600 | First free thermal reduction frequency 1                                                 | 00   | 80    | 6        | 0 | 0            | 0             | 0              | 0                | 0                 | 0              | 0             | 0                  | 0      | 0       | 0           |
| 601 | First free thermal reduction ratio 1                                                     | 01   | 81    | 6        | 0 | 0            | 0             | 0              | 0                | 0                 | 0              | 0             | 0                  | 0      | 0       | 0           |
| 602 | First free thermal reduction frequency 2                                                 | 02   | 82    | 6        | 0 | 0            | 0             | 0              | 0                | 0                 | 0              | 0             | 0                  | 0      | 0       | 0           |
| 603 | First free thermal reduction ratio 2                                                     | 03   | 83    | 6        | 0 | 0            | 0             | 0              | 0                | 0                 | 0              | 0             | 0                  | 0      | 0       | 0           |
| 604 | First free thermal reduction frequency 3                                                 | 04   | 84    | 6        | 0 | 0            | 0             | 0              | 0                | 0                 | 0              | 0             | 0                  | 0      | 0       | 0           |
| 606 | Power failure stop external signal input selection                                       | 06   | 86    | 6        | 0 | 0            | 0             | 0              | ×                | 0                 | 0              | 0             | ×                  | 0      | 0       | 0           |
| 607 | Motor permissible load level                                                             | 07   | 87    | 6        | 0 | 0            | 0             | 0              | 0                | 0                 | 0              | 0             | 0                  | 0      | 0       | 0           |
| 608 | Second motor permissible load level                                                      | 08   | 88    | 6        | 0 | 0            | 0             | 0              | 0                | 0                 | 0              | 0             | 0                  | 0      | 0       | 0           |
| 609 | PID set point/deviation input selection                                                  | 09   | 89    | 6        | 0 | 0            | 0             | ×              | ×                | 0                 | ×              | 0             | ×                  | 0      | 0       | 0           |
| 610 | PID measured value input selection                                                       | 0A   | 8A    | 6        | 0 | 0            | 0             | ×              | ×                | 0                 | ×              | 0             | ×                  | 0      | 0       | 0           |
| 611 | Acceleration time at a restart                                                           | 0B   | 8B    | 6        | 0 | 0            | 0             | ×              | ×                | 0                 | ×              | 0             | ×                  | 0      | 0       | 0           |
| 617 | Reverse rotation excitation current low-speed scaling factor                             | 11   | 91    | 6        | × | 0            | ×             | ×              | ×                | 0                 | 0              | ×             | ×                  | 0      | ×       | 0           |
| 635 | Cumulative pulse clear signal selection AP AL TP APR APS                                 | 23   | А3    | 6        | 0 | 0            | 0             | 0              | 0                | 0                 | 0              | 0             | 0                  | 0      | 0       | 0           |
| 636 | Cumulative pulse division scaling factor AP AL TP APR APS                                | 24   | A4    | 6        | 0 | 0            | 0             | 0              | 0                | 0                 | 0              | 0             | 0                  | 0      | 0       | 0           |
| 637 | Control terminal option-<br>Cumulative pulse division<br>scaling factor AP AL TP APRIAPS | 25   | A5    | 6        | 0 | 0            | 0             | 0              | 0                | 0                 | 0              | 0             | 0                  | 0      | 0       | 0           |
| 638 | Cumulative pulse storage AP AL TP APR APS                                                | 26   | A6    | 6        | 0 | 0            | 0             | 0              | 0                | 0                 | 0              | 0             | 0                  | 0      | 0       | 0           |
| 639 | Brake opening current selection                                                          | 27   | A7    | 6        | × | 0            | 0             | ×              | ×                | 0                 | ×              | 0             | ×                  | 0      | 0       | 0           |
| 640 | Brake operation frequency selection                                                      | 28   | A8    | 6        | × | ×            | 0             | ×              | ×                | 0                 | ×              | 0             | ×                  | 0      | 0       | 0           |

|     |                                                                |      | truct |          |      |              |               | Contr          | rol met          | hod <sup>*2</sup> |                |               |                    | Pa     | rame    | ter         |
|-----|----------------------------------------------------------------|------|-------|----------|------|--------------|---------------|----------------|------------------|-------------------|----------------|---------------|--------------------|--------|---------|-------------|
|     |                                                                |      |       |          |      |              | V             | ecto           | *3               | Sens              | orless         | P             | M                  |        |         |             |
| Pr. | Name                                                           | Read | Write | Extended | N/NE | Magneticflux | Speed control | Torque control | Position control | Speed control     | Torque control | Speed control | Position control*7 | Copy*4 | Clear*4 | All clear*4 |
| 641 | Second brake sequence operation selection                      | 29   | A9    | 6        | 0    | 0            | 0             | ×              | ×                | 0                 | ×              | 0             | ×                  | 0      | 0       | 0           |
| 642 | Second brake opening frequency                                 | 2A   | AA    | 6        | 0    | 0            | 0             | ×              | ×                | 0                 | ×              | 0             | ×                  | 0      | 0       | 0           |
| 643 | Second brake opening current                                   | 2B   | AB    | 6        | 0    | 0            | 0             | ×              | ×                | 0                 | ×              | 0             | ×                  | 0      | 0       | 0           |
| 644 | Second brake opening current detection time                    | 2C   | AC    | 6        | 0    | 0            | 0             | ×              | ×                | 0                 | ×              | 0             | ×                  | 0      | 0       | 0           |
| 645 | Second brake operation time at start                           | 2D   | AD    | 6        | 0    | 0            | 0             | ×              | ×                | 0                 | ×              | 0             | ×                  | 0      | 0       | 0           |
| 646 | Second brake operation frequency                               | 2E   | AE    | 6        | 0    | 0            | 0             | ×              | ×                | 0                 | ×              | 0             | ×                  | 0      | 0       | 0           |
| 647 | Second brake operation time at stop                            | 2F   | AF    | 6        | 0    | 0            | 0             | ×              | ×                | 0                 | ×              | 0             | ×                  | 0      | 0       | 0           |
| 648 | Second deceleration detection function selection               | 30   | В0    | 6        | ×    | Δ            | 0             | ×              | ×                | 0                 | ×              | 0             | ×                  | 0      | 0       | 0           |
| 650 | Second brake opening current selection                         | 32   | B2    | 6        | ×    | 0            | 0             | ×              | ×                | 0                 | ×              | 0             | ×                  | 0      | 0       | 0           |
| 651 | Second brake operation frequency selection                     | 33   | В3    | 6        | ×    | ×            | 0             | ×              | ×                | 0                 | ×              | 0             | ×                  | 0      | 0       | 0           |
| 653 | Speed smoothing control                                        | 35   | B5    | 6        | 0    | ×            | ×             | ×              | ×                | ×                 | ×              | ×             | ×                  | 0      | 0       | 0           |
| 654 | Speed smoothing cutoff frequency                               | 36   | В6    | 6        | 0    | ×            | ×             | ×              | ×                | ×                 | ×              | ×             | ×                  | 0      | 0       | 0           |
| 655 | Analog remote output selection                                 | 37   | В7    | 6        | 0    | 0            | 0             | 0              | 0                | 0                 | 0              | 0             | 0                  | 0      | 0       | 0           |
| 656 | Analog remote output 1                                         | 38   | B8    | 6        | 0    | 0            | 0             | 0              | 0                | 0                 | 0              | 0             | 0                  | ×      | ×       | ×           |
| 657 | Analog remote output 2                                         | 39   | В9    | 6        | 0    | 0            | 0             | 0              | 0                | 0                 | 0              | 0             | 0                  | ×      | ×       | ×           |
| 658 | Analog remote output 3                                         | 3A   | ВА    | 6        | 0    | 0            | 0             | 0              | 0                | 0                 | 0              | 0             | 0                  | ×      | ×       | ×           |
| 659 | Analog remote output 4                                         | 3B   | BB    | 6        | 0    | 0            | 0             | 0              | 0                | 0                 | 0              | 0             | 0                  | ×      | ×       | ×           |
| 660 | Increased magnetic excitation deceleration operation selection | 3C   | вс    | 6        | 0    | 0            | o<br>(×)      | ×              | ×                | 0                 | ×              | ×             | ×                  | 0      | 0       | 0           |
| 661 | Magnetic excitation increase rate                              | 3D   | BD    | 6        | 0    | 0            | o<br>(×)      | ×              | ×                | 0                 | ×              | ×             | ×                  | 0      | 0       | 0           |
| 662 | Increased magnetic excitation current level                    | 3E   | BE    | 6        | 0    | 0            | ×             | ×              | ×                | ×                 | ×              | ×             | ×                  | 0      | 0       | 0           |
| 663 | Control circuit temperature signal output level                | 3F   | BF    | 6        | 0    | 0            | 0             | 0              | 0                | 0                 | 0              | 0             | 0                  | 0      | 0       | 0           |
| 665 | Regeneration avoidance frequency gain                          | 41   | C1    | 6        | 0    | 0            | 0             | ×              | ×                | 0                 | ×              | 0             | ×                  | 0      | 0       | 0           |
| 668 | Power failure stop frequency gain                              | 44   | C4    | 6        | 0    | 0            | 0             | 0              | 0                | 0                 | 0              | 0             | 0                  | 0      | 0       | 0           |
| 673 | SF-PR slip amount adjustment operation selection               | 49   | С9    | 6        | 0    | ×            | ×             | ×              | ×                | ×                 | ×              | ×             | ×                  | 0      | 0       | 0           |
| 674 | SF-PR slip amount adjustment gain                              | 4A   | CA    | 6        | 0    | ×            | ×             | ×              | ×                | ×                 | ×              | ×             | ×                  | 0      | 0       | 0           |
| 679 | Second droop gain                                              | 4F   | CF    | 6        | ×    | 0            | 0             | ×              | ×                | 0                 | ×              | 0             | ×                  | 0      | 0       | 0           |
| 680 | Second droop filter time constant                              | 50   | D0    | 6        | ×    | 0            | 0             | ×              | ×                | 0                 | ×              | 0             | ×                  | 0      | 0       | 0           |
| 681 | Second droop function activation selection                     | 51   | D1    | 6        | ×    | 0            | 0             | ×              | ×                | 0                 | ×              | 0             | ×                  | 0      | 0       | 0           |
| 682 | Second droop break point gain                                  | 52   | D2    | 6        | ×    | 0            | 0             | ×              | ×                | 0                 | ×              | 0             | ×                  | 0      | 0       | 0           |
| 683 | Second droop break point torque                                | 53   | D3    | 6        | ×    | 0            | 0             | ×              | ×                | 0                 | ×              | 0             | ×                  | 0      | 0       | 0           |
| 684 | Tuning data unit switchover                                    | 54   | D4    | 6        | ×    | 0            | 0             | 0              | 0                | 0                 | 0              | 0             | 0                  | 0      | 0       | 0           |
| 686 | Maintenance timer 2                                            | 56   | D6    | 6        | 0    | 0            | 0             | 0              | 0                | 0                 | 0              | 0             | 0                  | ×      | ×       | ×           |
| 687 | Maintenance timer 2 warning output set time                    | 57   | D7    | 6        | 0    | 0            | 0             | 0              | 0                | 0                 | 0              | 0             | 0                  | 0      | ×       | 0           |
| 688 | Maintenance timer 3                                            | 58   | D8    | 6        | 0    | 0            | 0             | 0              | 0                | 0                 | 0              | 0             | 0                  | ×      | ×       | ×           |

|     |                                                              |      | truct |          |     |               |               | Conti          | rol meth         | nod <sup>*2</sup> |                |               |                    | Pa     | ramet   | ter         |
|-----|--------------------------------------------------------------|------|-------|----------|-----|---------------|---------------|----------------|------------------|-------------------|----------------|---------------|--------------------|--------|---------|-------------|
|     |                                                              |      |       |          |     |               | V             | ecto           | r *3             | Sens              | orless         | P             | M                  |        |         |             |
| Pr. | Name                                                         | Read | Write | Extended | A/V | Magneticiflux | Speed control | Torque control | Position control | Speed control     | Torque control | Speed control | Position control*7 | Copy*4 | Clear*4 | All clear*4 |
| 689 | Maintenance timer 3 warning output set time                  | 59   | D9    | 6        | 0   | 0             | 0             | 0              | 0                | 0                 | 0              | 0             | 0                  | 0      | ×       | 0           |
| 690 | Deceleration check time                                      | 5A   | DA    | 6        | ×   | ×             | 0             | ×              | ×                | ×                 | ×              | ×             | ×                  | 0      | 0       | 0           |
| 692 | Second free thermal reduction frequency 1                    | 5C   | DC    | 6        | 0   | 0             | 0             | 0              | 0                | 0                 | 0              | 0             | 0                  | 0      | 0       | 0           |
| 693 | Second free thermal reduction ratio 1                        | 5D   | DD    | 6        | 0   | 0             | 0             | 0              | 0                | 0                 | 0              | 0             | 0                  | 0      | 0       | 0           |
| 694 | Second free thermal reduction frequency 2                    | 5E   | DE    | 6        | 0   | 0             | 0             | 0              | 0                | 0                 | 0              | 0             | 0                  | 0      | 0       | 0           |
| 695 | Second free thermal reduction ratio 2                        | 5F   | DF    | 6        | 0   | 0             | 0             | 0              | 0                | 0                 | 0              | 0             | 0                  | 0      | 0       | 0           |
| 696 | Second free thermal reduction frequency 3                    | 60   | E0    | 6        | 0   | 0             | 0             | 0              | 0                | 0                 | 0              | 0             | 0                  | 0      | 0       | 0           |
| 699 | Input terminal filter                                        | 63   | E3    | 6        | 0   | 0             | 0             | 0              | 0                | 0                 | 0              | 0             | 0                  | 0      | ×       | 0           |
| 702 | Maximum motor frequency                                      | 02   | 82    | 7        | ×   | ×             | ×<br>(○)      | ×              | ×<br>(○)         | ×                 | ×              | 0             | 0                  | 0      | 0       | 0           |
| 706 | Induced voltage constant (phi f)                             | 06   | 86    | 7        | ×   | ×             | ×<br>(○)      | ×              | ×<br>(○)         | ×                 | ×              | 0             | 0                  | 0      | ×       | 0           |
| 707 | Motor inertia (integer)                                      | 07   | 87    | 7        | ×   | ×             | 0             | ×              | 0                | 0                 | ×              | 0             | 0                  | 0      | 0       | 0           |
| 711 | Motor Ld decay ratio                                         | 0B   | 8B    | 7        | ×   | ×             | ×<br>(○)      | ×              | ×<br>(○)         | ×                 | ×              | 0             | 0                  | 0      | ×       | 0           |
| 712 | Motor Lq decay ratio                                         | 0C   | 8C    | 7        | ×   | ×             | ×<br>(○)      | ×              | ×<br>(○)         | ×                 | ×              | 0             | 0                  | 0      | ×       | 0           |
| 717 | Starting resistance tuning compensation                      | 11   | 91    | 7        | ×   | ×             | ×             | ×              | ×                | ×                 | ×              | 0             | 0                  | 0      | ×       | 0           |
| 721 | Starting magnetic pole position detection pulse width        | 15   | 95    | 7        | ×   | ×             | ×             | ×              | ×                | ×                 | ×              | 0             | 0                  | 0      | ×       | 0           |
| 724 | Motor inertia (exponent)                                     | 18   | 98    | 7        | ×   | ×             | 0             | ×              | 0                | 0                 | ×              | 0             | 0                  | 0      | 0       | 0           |
| 725 | Motor protection current level                               | 19   | 99    | 7        | ×   | ×             | ×<br>(○)      | ×              | ×<br>(○)         | ×                 | ×              | 0             | 0                  | 0      | 0       | 0           |
| 738 | Second motor induced voltage constant (phi f)                | 26   | A6    | 7        | ×   | ×             | ×<br>(○)      | ×              | ×<br>(○)         | ×                 | ×              | 0             | 0                  | 0      | ×       | 0           |
| 739 | Second motor Ld decay ratio                                  | 27   | Α7    | 7        | ×   | ×             | ×<br>(○)      | ×              | ×<br>(○)         | ×                 | ×              | 0             | 0                  | 0      | ×       | 0           |
| 740 | Second motor Lq decay ratio                                  | 28   | A8    | 7        | ×   | ×             | ×<br>(○)      | ×              | ×<br>(○)         | ×                 | ×              | 0             | 0                  | 0      | ×       | 0           |
| 741 | Second starting resistance tuning compensation               | 29   | A9    | 7        | ×   | ×             | ×             | ×              | ×                | ×                 | ×              | 0             | 0                  | 0      | ×       | 0           |
| 742 | Second motor magnetic pole detection pulse width             | 2A   | AA    | 7        | ×   | ×             | ×             | ×              | ×                | ×                 | ×              | 0             | 0                  | 0      | ×       | 0           |
| 743 | Second motor maximum frequency                               | 2B   | AB    | 7        | ×   | ×             | ×<br>(∘)      | ×              | ×<br>(○)         | ×                 | ×              | 0             | 0                  | 0      | 0       | 0           |
| 744 | Second motor inertia (integer)                               | 2C   | AC    | 7        | ×   | ×             | 0             | ×              | 0                | 0                 | ×              | 0             | 0                  | 0      | 0       | 0           |
| 745 | Second motor inertia (exponent)                              | 2D   | AD    | 7        | ×   | ×             | 0             | ×              | 0                | 0                 | ×              | 0             | 0                  | 0      | 0       | 0           |
| 746 | Second motor protection current level                        | 2E   | AE    | 7        | ×   | ×             | ×<br>(○)      | ×              | ×<br>(○)         | ×                 | ×              | 0             | 0                  | 0      | 0       | 0           |
| 747 | Second motor low-speed range torque characteristic selection | 2F   | AF    | 7        | ×   | ×             | ×             | ×              | ×                | ×                 | ×              | 0             | 0                  | 0      | 0       | 0           |
| 750 | Motor temperature detection level AZ                         | 32   | B2    | 7        | 0   | 0             | 0             | 0              | 0                | 0                 | 0              | 0             | 0                  | 0      | 0       | 0           |
| 751 | Reference motor temperature AZ                               | 33   | В3    | 7        | 0   | 0             | 0             | 0              | 0                | 0                 | 0              | 0             | 0                  | 0      | 0       | 0           |
| 753 | Second PID action selection                                  | 35   | B5    | 7        | 0   | 0             | 0             | ×              | ×                | 0                 | ×              | 0             | ×                  | 0      | 0       | 0           |
| 754 | Second PID control automatic switchover frequency            | 36   | В6    | 7        | 0   | 0             | 0             | ×              | ×                | 0                 | ×              | 0             | ×                  | 0      | 0       | 0           |

|            |                                                           |          | truct<br>ode <sup>*</sup> |          |      |              |               | Conti          | rol metl         | hod <sup>*2</sup> |                |               |                    | Pa     | rame    | ter         |
|------------|-----------------------------------------------------------|----------|---------------------------|----------|------|--------------|---------------|----------------|------------------|-------------------|----------------|---------------|--------------------|--------|---------|-------------|
|            |                                                           |          |                           |          |      |              | V             | ecto           | *3               | Sens              | orless         | P             | M                  |        |         |             |
| Pr.        | Name                                                      | Read     | Write                     | Extended | A//F | Magneticflux | Speed control | Torque control | Position control | Speed control     | Torque control | Speed control | Position control*7 | Copy*4 | Clear*4 | All clear*4 |
| 755        | Second PID action set point                               | 37       | В7                        | 7        | 0    | 0            | 0             | ×              | ×                | 0                 | ×              | 0             | ×                  | 0      | 0       | 0           |
| 756        | Second PID proportional band                              | 38       | B8                        | 7        | 0    | 0            | 0             | ×              | ×                | 0                 | ×              | 0             | ×                  | 0      | 0       | 0           |
| 757        | Second PID integral time                                  | 39       | В9                        | 7        | 0    | 0            | 0             | ×              | ×                | 0                 | ×              | 0             | ×                  | 0      | 0       | 0           |
| 758        | Second PID differential time                              | 3A       | ВА                        | 7        | 0    | 0            | 0             | ×              | ×                | 0                 | ×              | 0             | ×                  | 0      | 0       | 0           |
| 759        | PID unit selection                                        | 3B       | BB                        | 7        | 0    | 0            | 0             | ×              | ×                | 0                 | ×              | 0             | ×                  | 0      | 0       | 0           |
| 760        | Pre-charge fault selection                                | 3C       | ВС                        | 7        | 0    | 0            | 0             | ×              | ×                | 0                 | ×              | 0             | ×                  | 0      | 0       | 0           |
| 761        | Pre-charge ending level                                   | 3D       | BD                        | 7        | 0    | 0            | 0             | ×              | ×                | 0                 | ×              | 0             | ×                  | 0      | 0       | 0           |
| 762        | Pre-charge ending time                                    | 3E       | BE                        | 7        | 0    | 0            | 0             | ×              | ×                | 0                 | ×              | 0             | ×                  | 0      | 0       | 0           |
| 763        | Pre-charge upper detection level                          | 3F       | BF                        | 7        | 0    | 0            | 0             | ×              | ×                | 0                 | ×              | 0             | ×                  | 0      | 0       | 0           |
| 764        | Pre-charge time limit                                     | 40       | C0                        | 7        | 0    | 0            | 0             | ×              | ×                | 0                 | ×              | 0             | ×                  | 0      | 0       | 0           |
| 765        | Second pre-charge fault selection                         | 41       | C1                        | 7        | 0    | 0            | 0             | ×              | ×                | 0                 | ×              | 0             | ×                  | 0      | 0       | 0           |
| 766        | Second pre-charge ending level                            | 42       | C2                        | 7        | 0    | 0            | 0             | ×              | ×                | 0                 | ×              | 0             | ×                  | 0      | 0       | 0           |
| 767<br>768 | Second pre-charge ending time Second pre-charge upper     | 43<br>44 | C3                        | 7<br>7   | 0    | 0            | 0             | ×              | ×                | 0                 | ×              | 0             | ×                  | 0      | 0       | 0           |
| 769        | detection level Second pre-charge time limit              | 45       | C5                        | 7        | 0    | 0            | 0             | ×              | ×                | 0                 | ×              | 0             | ×                  | 0      | 0       | 0           |
| 774        | Operation panel monitor selection 1                       | 4A       | CA                        | 7        | 0    | 0            | 0             | 0              | 0                | 0                 | 0              | 0             | 0                  | 0      | 0       | 0           |
| 775        | Operation panel monitor selection 2                       | 4B       | СВ                        | 7        | 0    | 0            | 0             | 0              | 0                | 0                 | 0              | 0             | 0                  | 0      | 0       | 0           |
| 776        | Operation panel monitor selection 3                       | 4C       | СС                        | 7        | 0    | 0            | 0             | 0              | 0                | 0                 | 0              | 0             | 0                  | 0      | 0       | 0           |
| 777        | 4 mA input fault operation frequency                      | 4D       | CD                        | 7        | 0    | 0            | 0             | 0              | 0                | 0                 | 0              | 0             | 0                  | 0      | 0       | 0           |
| 778        | 4 mA input check filter                                   | 4E       | CE                        | 7        | 0    | 0            | 0             | 0              | 0                | 0                 | 0              | 0             | 0                  | 0      | 0       | 0           |
| 779        | Operation frequency during communication error            | 4F       | CF                        | 7        | 0    | 0            | 0             | 0              | 0                | 0                 | 0              | 0             | 0                  | 0      | 0       | 0           |
| 788        | Low speed range torque characteristic selection           | 58       | D8                        | 7        | ×    | ×            | ×             | ×              | ×                | ×                 | ×              | 0             | 0                  | 0      | 0       | 0           |
| 791        | Acceleration time in low-speed range                      | 5B       | DB                        | 7        | ×    | ×            | ×             | ×              | ×                | ×                 | ×              | 0             | 0                  | 0      | 0       | 0           |
| 792        | Deceleration time in low-speed range                      | 5C       | DC                        | 7        | ×    | ×            | ×             | ×              | ×                | ×                 | ×              | 0             | 0                  | 0      | 0       | 0           |
| 799        | Pulse increment setting for<br>output power               | 63       | E3                        | 7        | 0    | 0            | 0             | 0              | 0                | 0                 | 0              | 0             | 0                  | 0      | 0       | 0           |
| 800        | Control method selection                                  | 00       | 80                        | 8        | 0    | 0            | 0             | 0              | 0                | 0                 | 0              | 0             | 0                  | 0      | 0       | 0           |
| 802        | Pre-excitation selection                                  | 02       | 82                        | 8        | ×    | ×            | 0             | ×              | ×                | ×                 | ×              | ×             | ×                  | 0      | 0       | 0           |
| 803        | Constant output range torque characteristic selection     | 03       | 83                        | 8        | ×    | ×            | o<br>(×)      | 0              | o<br>(×)         | 0                 | 0              | ×             | ×                  | 0      | 0       | 0           |
| 804        | Torque command source selection                           | 04       | 84                        | 8        | ×    | ×            | ×             | 0              | ×                | ×                 | 0              | ×             | ×                  | 0      | 0       | 0           |
| 805        | Torque command value (RAM)                                | 05       | 85                        | 8        | ×    | ×            | ×             | 0              | ×                | ×                 | 0              | ×             | ×                  | ×      | 0       | 0           |
| 806        | Torque command value (RAM, EEPROM)                        | 06       | 86                        | 8        | ×    | ×            | ×             | 0              | ×                | ×                 | 0              | ×             | ×                  | 0      | 0       | 0           |
| 807        | Speed limit selection                                     | 07       | 87                        | 8        | ×    | ×            | ×             | 0              | ×                | ×                 | 0              | ×             | ×                  | 0      | 0       | 0           |
| 808        | Forward rotation speed limit/<br>speed limit              | 08       | 88                        | 8        | ×    | ×            | ×             | 0              | ×                | ×                 | 0              | ×             | ×                  | 0      | 0       | 0           |
| 809        | Reverse rotation speed limit/<br>reverse-side speed limit | 09       | 89                        | 8        | ×    | ×            | ×             | 0              | ×                | ×                 | 0              | ×             | ×                  | 0      | 0       | 0           |
| 810        | Torque limit input method selection                       | 0A       | 8A                        | 8        | ×    | ×            | 0             | 0              | 0                | 0                 | 0              | 0             | 0                  | 0      | 0       | 0           |
| 811        | Set resolution switchover                                 | 0B       | 8B                        | 8        | 0    | 0            | 0             | 0              | 0                | 0                 | 0              | 0             | 0                  | 0      | 0       | 0           |
| 812        | Torque limit level (regeneration)                         | 0C       | 8C                        | 8        | ×    | ×            | 0             | 0              | 0                | 0                 | 0              | 0             | 0                  | 0      | 0       | 0           |

|     |                                                             |      | truct |          |      |              |               | Conti          | rol metl         | hod <sup>*2</sup> |                |               |                    | Pa     | rame    | ter         |
|-----|-------------------------------------------------------------|------|-------|----------|------|--------------|---------------|----------------|------------------|-------------------|----------------|---------------|--------------------|--------|---------|-------------|
|     |                                                             |      |       |          |      |              | V             | ecto           | *3               | Sens              | orless         | P             | M                  |        |         |             |
| Pr. | Name                                                        | Read | Write | Extended | A//F | Magneticflux | Speed control | Torque control | Position control | Speed control     | Torque control | Speed control | Position control*7 | Copy*4 | Clear*4 | All clear*4 |
| 813 | Torque limit level (3rd quadrant)                           | 0D   | 8D    | 8        | ×    | ×            | 0             | 0              | 0                | 0                 | 0              | 0             | 0                  | 0      | 0       | 0           |
| 814 | Torque limit level (4th quadrant)                           | 0E   | 8E    | 8        | ×    | ×            | 0             | 0              | 0                | 0                 | 0              | 0             | 0                  | 0      | 0       | 0           |
| 815 | Torque limit level 2                                        | 0F   | 8F    | 8        | ×    | ×            | 0             | 0              | 0                | 0                 | 0              | 0             | 0                  | 0      | 0       | 0           |
| 816 | Torque limit level during acceleration                      | 10   | 90    | 8        | ×    | ×            | 0             | 0              | 0                | 0                 | 0              | 0             | 0                  | 0      | 0       | 0           |
| 817 | Torque limit level during deceleration                      | 11   | 91    | 8        | ×    | ×            | 0             | 0              | 0                | 0                 | 0              | 0             | 0                  | 0      | 0       | 0           |
| 818 | Easy gain tuning response level setting                     | 12   | 92    | 8        | ×    | ×            | 0             | ×              | 0                | 0                 | ×              | 0             | 0                  | 0      | 0       | 0           |
| 819 | Easy gain tuning selection                                  | 13   | 93    | 8        | ×    | ×            | 0             | ×              | 0                | 0                 | ×              | 0             | 0                  | 0      | ×       | 0           |
| 820 | Speed control P gain 1                                      | 14   | 94    | 8        | ×    | ×            | 0             | ×              | 0                | 0                 | ×              | 0             | 0                  | 0      | 0       | 0           |
| 821 | Speed control integral time 1                               | 15   | 95    | 8        | ×    | ×            | 0             | ×              | 0                | 0                 | ×              | 0             | 0                  | 0      | 0       | 0           |
| 822 | Speed setting filter 1                                      | 16   | 96    | 8        | ×    | ×            | 0             | 0              | ×                | 0                 | 0              | 0             | ×                  | 0      | 0       | 0           |
| 823 | Speed detection filter 1 AP AL TP APR APS                   | 17   | 97    | 8        | ×    | ×            | 0             | 0              | 0                | ×                 | ×              | ×             | ×                  | 0      | 0       | 0           |
| 824 | Torque control P gain 1 (current loop proportional gain)    | 18   | 98    | 8        | ×    | ×            | 0             | 0              | 0                | 0                 | 0              | 0             | 0                  | 0      | 0       | 0           |
| 825 | Torque control integral time 1 (current loop integral time) | 19   | 99    | 8        | ×    | ×            | 0             | 0              | 0                | 0                 | 0              | 0             | 0                  | 0      | 0       | 0           |
| 826 | Torque setting filter 1                                     | 1A   | 9A    | 8        | ×    | ×            | 0             | 0              | 0                | 0                 | 0              | 0             | 0                  | 0      | 0       | 0           |
| 827 | Torque detection filter 1                                   | 1B   | 9B    | 8        | ×    | ×            | 0             | 0              | 0                | 0                 | 0              | 0             | 0                  | 0      | 0       | 0           |
| 828 | Model speed control gain                                    | 1C   | 9C    | 8        | ×    | ×            | 0             | ×              | 0                | 0                 | ×              | 0             | 0                  | 0      | 0       | 0           |
| 829 | Number of machine end encoder pulses                        | 1D   | 9D    | 8        | 0    | 0            | 0             | ×              | ×                | ×                 | ×              | ×             | ×                  | 0      | 0       | 0           |
| 830 | Speed control P gain 2                                      | 1E   | 9E    | 8        | ×    | ×            | 0             | ×              | 0                | 0                 | ×              | 0             | 0                  | 0      | 0       | 0           |
| 831 | Speed control integral time 2                               | 1F   | 9F    | 8        | ×    | ×            | 0             | ×              | 0                | 0                 | ×              | 0             | 0                  | 0      | 0       | 0           |
| 832 | Speed setting filter 2                                      | 20   | A0    | 8        | ×    | ×            | 0             | 0              | ×                | 0                 | 0              | 0             | ×                  | 0      | 0       | 0           |
| 833 | Speed detection filter 2 AP AL TP APR APS                   | 21   | A1    | 8        | ×    | ×            | 0             | ×              | 0                | ×                 | ×              | ×             | 0                  | 0      | 0       | 0           |
| 834 | Torque control P gain 2                                     | 22   | A2    | 8        | ×    | ×            | 0             | 0              | 0                | 0                 | 0              | 0             | 0                  | 0      | 0       | 0           |
| 835 | Torque control integral time 2                              | 23   | А3    | 8        | ×    | ×            | 0             | 0              | 0                | 0                 | 0              | 0             | 0                  | 0      | 0       | 0           |
| 836 | Torque setting filter 2                                     | 24   | A4    | 8        | ×    | ×            | 0             | 0              | 0                | 0                 | 0              | 0             | 0                  | 0      | 0       | 0           |
| 837 | Torque detection filter 2                                   | 25   | A5    | 8        | ×    | ×            | 0             | 0              | 0                | 0                 | 0              | 0             | 0                  | 0      | 0       | 0           |
| 838 | DA1 terminal function selection AZ                          | 26   | A6    | 8        | 0    | 0            | 0             | 0              | 0                | 0                 | 0              | 0             | 0                  | 0      | 0       | 0           |
| 839 | DA1 output filter AZ                                        | 27   | Α7    | 8        | 0    | 0            | 0             | 0              | 0                | 0                 | 0              | 0             | 0                  | 0      | 0       | 0           |
| 840 | Torque bias selection                                       | 28   | A8    | 8        | ×    | ×            | o<br>(×)      | ×              | ×                | 0                 | ×              | ×             | ×                  | 0      | 0       | 0           |
| 841 | Torque bias 1                                               | 29   | A9    | 8        | ×    | ×            | o<br>(×)      | ×              | ×                | 0                 | ×              | ×             | ×                  | 0      | 0       | 0           |
| 842 | Torque bias 2                                               | 2A   | AA    | 8        | ×    | ×            | o<br>(×)      | ×              | ×                | 0                 | ×              | ×             | ×                  | 0      | 0       | 0           |
| 843 | Torque bias 3                                               | 2B   | AB    | 8        | ×    | ×            | o<br>(×)      | ×              | ×                | 0                 | ×              | ×             | ×                  | 0      | 0       | 0           |
| 844 | Torque bias filter                                          | 2C   | AC    | 8        | ×    | ×            | o<br>(×)      | ×              | ×                | 0                 | ×              | ×             | ×                  | 0      | 0       | 0           |
| 845 | Torque bias operation time                                  | 2D   | AD    | 8        | ×    | ×            | o<br>(×)      | ×              | ×                | 0                 | ×              | ×             | ×                  | 0      | 0       | 0           |
| 846 | Torque bias balance compensation                            | 2E   | ΑE    | 8        | ×    | ×            | o<br>(×)      | ×              | ×                | 0                 | ×              | ×             | ×                  | 0      | 0       | 0           |
| 847 | Fall-time torque bias terminal 1 bias                       | 2F   | AF    | 8        | ×    | ×            | o<br>(×)      | ×              | ×                | 0                 | ×              | ×             | ×                  | 0      | 0       | 0           |
| 848 | Fall-time torque bias terminal 1 gain                       | 30   | В0    | 8        | ×    | ×            | °<br>(×)      | ×              | ×                | 0                 | ×              | ×             | ×                  | 0      | 0       | 0           |

|            |                                                                           |          | truct    |          |      |              |               | Conti          | rol metl         | hod*2         |                |               |                    | Pa     | rame    | ter         |
|------------|---------------------------------------------------------------------------|----------|----------|----------|------|--------------|---------------|----------------|------------------|---------------|----------------|---------------|--------------------|--------|---------|-------------|
|            |                                                                           |          |          |          |      |              | V             | ecto           | *3               | Sens          | orless         | P             | M                  |        |         |             |
| Pr.        | Name                                                                      | Read     | Write    | Extended | N/NE | Magneticflux | Speed control | Torque control | Position control | Speed control | Torque control | Speed control | Position control*7 | Copy*4 | Clear*4 | All clear*4 |
| 849        | Analog input offset adjustment                                            | 31       | B1       | 8        | 0    | 0            | 0             | 0              | 0                | 0             | 0              | 0             | 0                  | 0      | 0       | 0           |
| 850        | Brake operation selection                                                 | 32       | B2       | 8        | ×    | ×            | ×             | ×              | ×                | 0             | 0              | ×             | ×                  | 0      | 0       | 0           |
| 851        | Control terminal option-Number of encoder pulses TP                       | 33       | В3       | 8        | 0    | 0            | o<br>(×)      | 0              | o<br>(×)         | ×             | ×              | ×             | ×                  | 0      | 0       | 0           |
| 852        | Control terminal option-Encoder rotation direction TP                     | 34       | B4       | 8        | 0    | 0            | o<br>(×)      | 0              | o<br>(×)         | ×             | ×              | ×             | ×                  | 0      | 0       | 0           |
| 853        | Speed deviation time AP AL TP APR APS                                     | 35       | В5       | 8        | ×    | ×            | 0             | ×              | ×                | ×             | ×              | ×             | ×                  | 0      | 0       | 0           |
| 854        | Excitation ratio                                                          | 36       | В6       | 8        | ×    | ×            | o<br>(×)      | 0              | o<br>(×)         | 0             | 0              | ×             | ×                  | 0      | 0       | 0           |
| 855        | Control terminal option-Signal loss detection enable/disable selection TP | 37       | В7       | 8        | ×    | ×            | o<br>(×)      | 0              | o<br>(×)         | ×             | ×              | ×             | ×                  | 0      | 0       | 0           |
| 857        | DA1-0V adjustment AZ                                                      | 39       | В9       | 8        | 0    | 0            | 0             | 0              | 0                | 0             | 0              | 0             | 0                  | 0      | ×       | 0           |
| 858        | Terminal 4 function assignment                                            | 3A       | ВА       | 8        | 0    | 0            | 0             | 0              | 0                | 0             | 0              | 0             | 0                  | 0      | ×       | 0           |
| 859        | Torque current/Rated PM motor current                                     | 3В       | вв       | 8        | ×    | 0            | 0             | 0              | 0                | 0             | 0              | 0             | 0                  | 0      | ×       | 0           |
| 860        | Second motor torque current/<br>Rated PM motor current                    | 3С       | вс       | 8        | ×    | 0            | 0             | 0              | 0                | 0             | 0              | 0             | 0                  | 0      | ×       | 0           |
| 862        | Encoder option selection AP AL TP APR APS                                 | 3E       | BE       | 8        | 0    | 0            | 0             | 0              | 0                | ×             | ×              | ×             | ×                  | 0      | 0       | 0           |
| 863        | Control terminal option-Encoder pulse division ratio TP                   | 3F       | BF       | 8        | 0    | 0            | 0             | 0              | 0                | 0             | 0              | 0             | 0                  | 0      | 0       | 0           |
| 864        | Torque detection                                                          | 40       | C0       | 8        | ×    | ×            | 0             | 0              | 0                | 0             | 0              | 0             | 0                  | 0      | 0       | 0           |
| 865        | Low speed detection                                                       | 41       | C1       | 8        | 0    | 0            | 0             | 0              | 0                | 0             | 0              | 0             | 0                  | 0      | 0       | 0           |
| 866        | Torque monitoring reference                                               | 42       | C2       | 8        | ×    | 0            | 0             | 0              | 0                | 0             | 0              | 0             | 0                  | 0      | 0       | 0           |
| 867        | AM output filter                                                          | 43       | C3       | 8        | 0    | 0            | 0             | 0              | 0                | 0             | 0              | 0             | 0                  | 0      | 0       | 0           |
| 868        | Terminal 1 function assignment                                            | 44       | C4       | 8        | 0    | 0            | 0             | 0              | 0                | 0             | 0              | 0             | 0                  | 0      | ×       | 0           |
| 869        | Current output filter                                                     | 45       | C5       | 8        | 0    | 0            | 0             | 0              | 0                | 0             | 0              | 0             | 0                  | 0      | 0       | 0           |
| 870<br>872 | Speed detection hysteresis Input phase loss protection                    | 46<br>48 | C6<br>C8 | 8        | 0    | 0            | 0             | 0              | 0                | 0             | 0              | 0             | 0                  | 0      | 0       | 0           |
| 873        | selection                                                                 | 49       | C9       | 8        | ×    | ×            | 0             | ×              | ×                | ×             | ×              | ×             | ×                  |        |         |             |
| 874        | Speed limit AP AL TP APR APS  OLT level setting                           | 49<br>4A | CA       | 8        | ×    | ×            | (×)           | ×              | 0                | 0             | ×              | 0             | 0                  | 0      | 0       | 0           |
| 875        | Fault definition                                                          | 4B       | СВ       | 8        | 0    | 0            | 0             | 0              | ×                | 0             | 0              | 0             | ×                  | 0      | 0       | 0           |
| 876        | Thermal protector input TP                                                | 4C       | CC       | 8        | 0    | 0            | 0             | 0              | 0                | 0             | 0              | 0             | 0                  | 0      | 0       | 0           |
| 877        | Speed feed forward control/<br>model adaptive speed control<br>selection  | 4D       | CD       | 8        | ×    | ×            | 0             | ×              | 0                | 0             | ×              | 0             | 0                  | 0      | 0       | 0           |
| 878        | Speed feed forward filter                                                 | 4E       | CE       | 8        | ×    | ×            | 0             | ×              | 0                | 0             | ×              | 0             | 0                  | 0      | 0       | 0           |
| 879        | Speed feed forward torque limit                                           | 4F       | CF       | 8        | ×    | ×            | 0             | ×              | 0                | 0             | ×              | 0             | 0                  | 0      | 0       | 0           |
| 880        | Load inertia ratio                                                        | 50       | D0       | 8        | ×    | ×            | 0             | ×              | 0                | 0             | ×              | 0             | 0                  | 0      | ×       | 0           |
| 881        | Speed feed forward gain                                                   | 51       | D1       | 8        | ×    | ×            | 0             | ×              | 0                | 0             | ×              | 0             | 0                  | 0      | 0       | 0           |
| 882        | Regeneration avoidance operation selection                                | 52       | D2       | 8        | 0    | 0            | 0             | ×              | ×                | 0             | ×              | 0             | ×                  | 0      | 0       | 0           |
| 883        | Regeneration avoidance operation level                                    | 53       | D3       | 8        | 0    | 0            | 0             | ×              | ×                | 0             | ×              | 0             | ×                  | 0      | 0       | 0           |
| 884        | Regeneration avoidance at deceleration detection sensitivity              | 54       | D4       | 8        | 0    | 0            | 0             | ×              | ×                | 0             | ×              | 0             | ×                  | 0      | 0       | 0           |
| 885        | Regeneration avoidance compensation frequency limit value                 | 55       | D5       | 8        | 0    | 0            | 0             | ×              | ×                | 0             | ×              | 0             | ×                  | 0      | 0       | 0           |

|              |                                                            |      | truct |          |            |               |               | Conti          | rol metl         | hod <sup>*2</sup> |                |               |                    | Pa     | rame    | ter         |
|--------------|------------------------------------------------------------|------|-------|----------|------------|---------------|---------------|----------------|------------------|-------------------|----------------|---------------|--------------------|--------|---------|-------------|
|              |                                                            |      |       |          |            |               | V             | ecto           | r*3              | Sens              | orless         | P             | M                  |        |         |             |
| Pr.          | Name                                                       | Read | Write | Extended | <b>4//</b> | Magneticiflux | Speed control | Torque control | Position control | Speed control     | Torque control | Speed control | Position control*7 | Copy*4 | Clear*4 | All clear*4 |
| 886          | Regeneration avoidance voltage gain                        | 56   | D6    | 8        | 0          | 0             | 0             | ×              | ×                | 0                 | ×              | 0             | ×                  | 0      | 0       | 0           |
| 888          | Free parameter 1                                           | 58   | D8    | 8        | 0          | 0             | 0             | 0              | 0                | 0                 | 0              | 0             | 0                  | 0      | ×       | ×           |
| 889          | Free parameter 2 Cumulative power monitor digit            | 59   | D9    | 8        | 0          | 0             | 0             | 0              | 0                | 0                 | 0              | 0             | 0                  | 0      | ×       | ×           |
| 891          | shifted times                                              | 5B   | DB    | 8        | 0          | 0             | 0             | 0              | 0                | 0                 | 0              | 0             | 0                  | 0      | 0       | 0           |
| 892          | Load factor  Energy saving monitor reference               | 5C   | DC    | 8        | 0          | 0             | 0             | 0              | 0                | 0                 | 0              | 0             | 0                  | 0      | 0       | 0           |
| 893          | (motor capacity)                                           | 5D   | DD    | 8        | 0          | 0             | 0             | 0              | 0                | 0                 | 0              | 0             | 0                  | 0      | 0       | 0           |
| 894          | Control selection during commercial power-supply operation | 5E   | DE    | 8        | 0          | 0             | 0             | 0              | 0                | 0                 | 0              | 0             | 0                  | 0      | 0       | 0           |
| 895          | Power saving rate reference value                          | 5F   | DF    | 8        | 0          | 0             | 0             | 0              | 0                | 0                 | 0              | 0             | 0                  | 0      | 0       | 0           |
| 896          | Power unit cost                                            | 60   | E0    | 8        | 0          | 0             | 0             | 0              | 0                | 0                 | 0              | 0             | 0                  | 0      | 0       | 0           |
| 897          | Power saving monitor average time                          | 61   | E1    | 8        | 0          | 0             | 0             | 0              | 0                | 0                 | 0              | 0             | 0                  | 0      | 0       | 0           |
| 898          | Power saving cumulative monitor clear                      | 62   | E2    | 8        | 0          | 0             | 0             | 0              | 0                | 0                 | 0              | 0             | 0                  | 0      | ×       | 0           |
| 899          | Operation time rate (estimated value)                      | 63   | E3    | 8        | 0          | 0             | 0             | 0              | 0                | 0                 | 0              | 0             | 0                  | 0      | 0       | 0           |
| C0<br>(900)  | FM/CA terminal calibration                                 | 5C   | DC    | 1        | 0          | 0             | 0             | 0              | 0                | 0                 | 0              | 0             | 0                  | 0      | ×       | 0           |
| C1<br>(901)  | AM terminal calibration                                    | 5D   | DD    | 1        | 0          | 0             | 0             | 0              | 0                | 0                 | 0              | 0             | 0                  | 0      | ×       | 0           |
| C2<br>(902)  | Terminal 2 frequency setting bias frequency                | 5E   | DE    | 1        | 0          | 0             | 0             | 0              | 0                | 0                 | 0              | 0             | 0                  | 0      | ×       | 0           |
| C3<br>(902)  | Terminal 2 frequency setting bias                          | 5E   | DE    | 1        | 0          | 0             | 0             | 0              | 0                | 0                 | 0              | 0             | 0                  | 0      | ×       | 0           |
| 125<br>(903) | Terminal 2 frequency setting gain frequency                | 5F   | DF    | 1        | 0          | 0             | 0             | 0              | 0                | 0                 | 0              | 0             | 0                  | 0      | ×       | 0           |
| C4<br>(903)  | Terminal 2 frequency setting gain                          | 5F   | DF    | 1        | 0          | 0             | 0             | 0              | 0                | 0                 | 0              | 0             | 0                  | 0      | ×       | 0           |
| C5<br>(904)  | Terminal 4 frequency setting bias frequency                | 60   | E0    | 1        | 0          | 0             | 0             | 0              | 0                | 0                 | 0              | 0             | 0                  | 0      | ×       | 0           |
| C6<br>(904)  | Terminal 4 frequency setting bias                          | 60   | E0    | 1        | 0          | 0             | 0             | 0              | 0                | 0                 | 0              | 0             | 0                  | 0      | ×       | 0           |
| 126<br>(905) | Terminal 4 frequency setting gain frequency                | 61   | E1    | 1        | 0          | 0             | 0             | 0              | 0                | 0                 | 0              | 0             | 0                  | 0      | ×       | 0           |
| C7<br>(905)  | Terminal 4 frequency setting gain                          | 61   | E1    | 1        | 0          | 0             | 0             | 0              | 0                | 0                 | 0              | 0             | 0                  | 0      | ×       | 0           |
| C12<br>(917) | Terminal 1 bias frequency (speed)                          | 11   | 91    | 9        | ×          | ×             | 0             | 0              | 0                | 0                 | 0              | 0             | 0                  | 0      | ×       | 0           |
| C13<br>(917) | Terminal 1 bias (speed)                                    | 11   | 91    | 9        | ×          | ×             | 0             | 0              | 0                | 0                 | 0              | 0             | 0                  | 0      | ×       | 0           |
| C14<br>(918) | Terminal 1 gain frequency (speed)                          | 12   | 92    | 9        | ×          | ×             | 0             | 0              | 0                | 0                 | 0              | 0             | 0                  | 0      | ×       | 0           |
| C15<br>(918) | Terminal 1 gain (speed)                                    | 12   | 92    | 9        | ×          | ×             | 0             | 0              | 0                | 0                 | 0              | 0             | 0                  | 0      | ×       | 0           |
| C16<br>(919) | Terminal 1 bias command (torque)                           | 13   | 93    | 9        | ×          | ×             | 0             | 0              | 0                | 0                 | 0              | 0             | 0                  | 0      | ×       | 0           |
| C17<br>(919) | Terminal 1 bias (torque)                                   | 13   | 93    | 9        | ×          | ×             | 0             | 0              | 0                | 0                 | 0              | 0             | 0                  | 0      | ×       | 0           |
| C18<br>(920) | Terminal 1 gain command (torque)                           | 14   | 94    | 9        | ×          | ×             | 0             | 0              | 0                | 0                 | 0              | 0             | 0                  | 0      | ×       | 0           |

|              |                                                        | _    | truct |          |     |              |               | Contr          | rol meti         | hod <sup>*2</sup> |                |               |                    | Pa     | rame    | ter         |
|--------------|--------------------------------------------------------|------|-------|----------|-----|--------------|---------------|----------------|------------------|-------------------|----------------|---------------|--------------------|--------|---------|-------------|
|              |                                                        |      |       |          |     |              | V             | ecto           | r*3              | Sens              | orless         | P             | M                  |        |         |             |
| Pr.          | Name                                                   | Read | Write | Extended | N/E | Magneticilux | Speed control | Torque control | Position control | Speed control     | Torque control | Speed control | Position control*7 | Copy*4 | Clear*4 | All clear*4 |
| C19<br>(920) | Terminal 1 gain (torque)                               | 14   | 94    | 9        | ×   | ×            | 0             | 0              | 0                | 0                 | 0              | 0             | 0                  | 0      | ×       | 0           |
| C29<br>(925) | Motor temperature detection calibration (analog input) | 19   | 99    | 9        | 0   | 0            | 0             | 0              | 0                | 0                 | 0              | 0             | 0                  | 0      | ×       | 0           |
| C30<br>(926) | Terminal 6 bias frequency (speed) AZ                   | 1A   | 9A    | 9        | 0   | 0            | 0             | 0              | 0                | 0                 | 0              | 0             | 0                  | 0      | ×       | 0           |
| C31<br>(926) | Terminal 6 bias (speed) AZ                             | 1A   | 9A    | 9        | 0   | 0            | 0             | 0              | 0                | 0                 | 0              | 0             | 0                  | 0      | ×       | 0           |
| C32<br>(927) | Terminal 6 gain frequency (speed) AZ                   | 1B   | 9B    | 9        | 0   | 0            | 0             | 0              | 0                | 0                 | 0              | 0             | 0                  | 0      | ×       | 0           |
| C33<br>(927) | Terminal 6 gain (speed) AZ                             | 1B   | 9B    | 9        | 0   | 0            | 0             | 0              | 0                | 0                 | 0              | 0             | 0                  | 0      | ×       | 0           |
| C34<br>(928) | Terminal 6 bias command (torque) AZ                    | 1C   | 9C    | 9        | ×   | ×            | 0             | 0              | 0                | 0                 | 0              | ×             | ×                  | 0      | ×       | 0           |
| C35<br>(928) | Terminal 6 bias (torque) AZ                            | 1C   | 9C    | 9        | ×   | ×            | 0             | 0              | 0                | 0                 | 0              | ×             | ×                  | 0      | ×       | 0           |
| C36<br>(929) | Terminal 6 gain command (torque) AZ                    | 1D   | 9D    | 9        | ×   | ×            | 0             | 0              | 0                | 0                 | 0              | ×             | ×                  | 0      | ×       | 0           |
| C37<br>(929) | Terminal 6 gain (torque) AZ                            | 1D   | 9D    | 9        | ×   | ×            | 0             | 0              | 0                | 0                 | 0              | ×             | ×                  | 0      | ×       | 0           |
| C8<br>(930)  | Current output bias signal                             | 1E   | 9E    | 9        | 0   | 0            | 0             | 0              | 0                | 0                 | 0              | 0             | 0                  | 0      | 0       | 0           |
| C9<br>(930)  | Current output bias current                            | 1E   | 9E    | 9        | 0   | 0            | 0             | 0              | 0                | 0                 | 0              | 0             | 0                  | 0      | 0       | 0           |
| C10<br>(931) | Current output gain signal                             | 1F   | 9F    | 9        | 0   | 0            | 0             | 0              | 0                | 0                 | 0              | 0             | 0                  | 0      | 0       | 0           |
| C11<br>(931) | Current output gain current                            | 1F   | 9F    | 9        | 0   | 0            | 0             | 0              | 0                | 0                 | 0              | 0             | 0                  | 0      | 0       | 0           |
| C38<br>(932) | Terminal 4 bias command (torque)                       | 20   | A0    | 9        | ×   | ×            | 0             | 0              | 0                | 0                 | 0              | 0             | 0                  | 0      | ×       | 0           |
| C39<br>(932) | Terminal 4 bias (torque)                               | 20   | A0    | 9        | ×   | ×            | 0             | 0              | 0                | 0                 | 0              | 0             | 0                  | 0      | ×       | 0           |
| C40<br>(933) | Terminal 4 gain command (torque)                       | 21   | A1    | 9        | ×   | ×            | 0             | 0              | 0                | 0                 | 0              | 0             | 0                  | 0      | ×       | 0           |
| C41<br>(933) | Terminal 4 gain (torque)                               | 21   | A1    | 9        | ×   | ×            | 0             | 0              | 0                | 0                 | 0              | 0             | 0                  | 0      | ×       | 0           |
| C42<br>(934) | PID display bias coefficient                           | 22   | A2    | 9        | 0   | 0            | 0             | ×              | ×                | 0                 | ×              | 0             | ×                  | 0      | ×       | 0           |
| C43<br>(934) | PID display bias analog value                          | 22   | A2    | 9        | 0   | 0            | 0             | ×              | ×                | 0                 | ×              | 0             | ×                  | 0      | ×       | 0           |
| C44<br>(935) | PID display gain coefficient                           | 23   | А3    | 9        | 0   | 0            | 0             | ×              | ×                | 0                 | ×              | 0             | ×                  | 0      | ×       | 0           |
| C45<br>(935) | PID display gain analog value                          | 23   | А3    | 9        | 0   | 0            | 0             | ×              | ×                | 0                 | ×              | 0             | ×                  | 0      | ×       | 0           |
| 977          | Input voltage mode selection                           | 4D   | CD    | 9        | 0   | 0            | 0             | 0              | 0                | 0                 | 0              | 0             | 0                  | 0      | ×       | ×           |
| 989          | Parameter copy alarm release                           | 59   | D9    | 9        | 0   | 0            | 0             | 0              | 0                | 0                 | 0              | 0             | 0                  | 0      | ×       | 0           |
| 990          | PU buzzer control                                      | 5A   | DA    | 9        | 0   | 0            | 0             | 0              | 0                | 0                 | 0              | 0             | 0                  | 0      | 0       | 0           |
| 991          | PU contrast adjustment                                 | 5B   | DB    | 9        | 0   | 0            | 0             | 0              | 0                | 0                 | 0              | 0             | 0                  | 0      | ×       | 0           |
| 992          | Operation panel setting dial push monitor selection    | 5C   | DC    | 9        | 0   | 0            | 0             | 0              | 0                | 0                 | 0              | 0             | 0                  | 0      | 0       | 0           |
| 994          | Droop break point gain                                 | 5E   | DE    | 9        | ×   | 0            | 0             | ×              | ×                | 0                 | ×              | 0             | ×                  | 0      | 0       | 0           |
| 995          | Droop break point torque                               | 5F   | DF    | 9        | ×   | 0            | 0             | ×              | ×                | 0                 | ×              | 0             | ×                  | 0      | 0       | 0           |
| 997          | Fault initiation                                       | 61   | E1    | 9        | 0   | 0            | 0             | 0              | 0                | 0                 | 0              | 0             | 0                  | ×      | 0       | 0           |
| 998          | PM parameter initialization                            | 62   | E2    | 9        | 0   | 0            | 0             | 0              | 0                | 0                 | 0              | 0             | 0                  | 0      | 0       | 0           |
| 999          | Automatic parameter setting                            | 63   | E3    | 9        | 0   | 0            | 0             | 0              | 0                | 0                 | 0              | 0             | 0                  | ×      | ×       | 0           |

|              |                                                            |          | truct    |          |     |               |               | Conti          | rol metl         | hod <sup>*2</sup> |                |               |                    | Pa     | rame    | ter         |
|--------------|------------------------------------------------------------|----------|----------|----------|-----|---------------|---------------|----------------|------------------|-------------------|----------------|---------------|--------------------|--------|---------|-------------|
|              |                                                            |          |          |          |     |               | V             | ecto           | *3               | Sens              | orless         | P             | M                  |        |         |             |
| Pr.          | Name                                                       | Read     | Write    | Extended | N/E | Magnetic flux | Speed control | Torque control | Position control | Speed control     | Torque control | Speed control | Position control*7 | Copy*4 | Clear*4 | All clear*4 |
| 1000         | Direct setting selection                                   | 00       | 80       | Α        | 0   | 0             | 0             | 0              | 0                | 0                 | 0              | 0             | 0                  | 0      | 0       | 0           |
| 1002         | Lq tuning target current adjustment coefficient            | 02       | 82       | Α        | ×   | ×             | ×<br>(○)      | ×              | ×                | ×                 | ×              | 0             | ×                  | 0      | 0       | 0           |
| 1003         | Notch filter frequency                                     | 03       | 83       | Α        | ×   | ×             | 0             | ×              | 0                | 0                 | ×              | 0             | 0                  | 0      | 0       | 0           |
| 1004         | Notch filter depth                                         | 04       | 84       | Α        | ×   | ×             | 0             | ×              | 0                | 0                 | ×              | 0             | 0                  | 0      | 0       | 0           |
| 1005         | Notch filter width                                         | 05       | 85       | Α        | ×   | ×             | 0             | ×              | 0                | 0                 | ×              | 0             | 0                  | 0      | 0       | 0           |
| 1006         | Clock (year)                                               | 06       | 86       | Α        | 0   | 0             | 0             | 0              | 0                | 0                 | 0              | 0             | 0                  | ×      | ×       | ×           |
| 1007         | Clock (month, day)                                         | 07       | 87       | Α        | 0   | 0             | 0             | 0              | 0                | 0                 | 0              | 0             | 0                  | ×      | ×       | ×           |
| 1008         | Clock (hour, minute) Integral stop selection at limited    | 08<br>0F | 88<br>8F | A        | 0   | 0             | 0             | ° ×            | ° ×              | 0                 | ° ×            | 0             | ° ×                | × •    | × •     | × .         |
| 1016         | PTC thermistor protection                                  | 10       | 90       | Α        | 0   | 0             | 0             | 0              | 0                | 0                 | 0              | 0             | 0                  | 0      | ×       | 0           |
| 1018         | detection time  Monitor with sign selection                | 12       | 92       | Α        | 0   | 0             | 0             | 0              | 0                | 0                 | 0              | 0             | 0                  | 0      | 0       | 0           |
| 1019         | Analog meter voltage negative output selection AY          | 13       | 93       | Α        | 0   | 0             | 0             | 0              | 0                | 0                 | 0              | 0             | 0                  | 0      | 0       | 0           |
| 1020         | Trace operation selection                                  | 14       | 94       | Α        | 0   | 0             | 0             | 0              | 0                | 0                 | 0              | 0             | 0                  | 0      | 0       | 0           |
| 1021         | Trace mode selection                                       | 15       | 95       | Α        | 0   | 0             | 0             | 0              | 0                | 0                 | 0              | 0             | 0                  | 0      | 0       | 0           |
| 1022         | Sampling cycle                                             | 16       | 96       | Α        | 0   | 0             | 0             | 0              | 0                | 0                 | 0              | 0             | 0                  | 0      | 0       | 0           |
| 1023         | Number of analog channels                                  | 17       | 97       | Α        | 0   | 0             | 0             | 0              | 0                | 0                 | 0              | 0             | 0                  | 0      | 0       | 0           |
| 1024         | Sampling auto start                                        | 18       | 98       | Α        | 0   | 0             | 0             | 0              | 0                | 0                 | 0              | 0             | 0                  | 0      | 0       | 0           |
| 1025         | Trigger mode selection                                     | 19       | 99       | Α        | 0   | 0             | 0             | 0              | 0                | 0                 | 0              | 0             | 0                  | 0      | 0       | 0           |
| 1026         | Number of sampling before trigger                          | 1A       | 9A       | Α        | 0   | 0             | 0             | 0              | 0                | 0                 | 0              | 0             | 0                  | 0      | 0       | 0           |
| 1027         | Analog source selection (1ch)                              | 1B       | 9B       | Α        | 0   | 0             | 0             | 0              | 0                | 0                 | 0              | 0             | 0                  | 0      | 0       | 0           |
| 1028         | Analog source selection (2ch)                              | 1C       | 9C       | Α        | 0   | 0             | 0             | 0              | 0                | 0                 | 0              | 0             | 0                  | 0      | 0       | 0           |
| 1029         | Analog source selection (3ch)                              | 1D       | 9D       | Α        | 0   | 0             | 0             | 0              | 0                | 0                 | 0              | 0             | 0                  | 0      | 0       | 0           |
| 1030         | Analog source selection (4ch)                              | 1E       | 9E       | Α        | 0   | 0             | 0             | 0              | 0                | 0                 | 0              | 0             | 0                  | 0      | 0       | 0           |
| 1031         | Analog source selection (5ch)                              | 1F       | 9F       | Α        | 0   | 0             | 0             | 0              | 0                | 0                 | 0              | 0             | 0                  | 0      | 0       | 0           |
| 1032         | Analog source selection (6ch)                              | 20       | A0       | Α        | 0   | 0             | 0             | 0              | 0                | 0                 | 0              | 0             | 0                  | 0      | 0       | 0           |
| 1033         | Analog source selection (7ch)                              | 21       | A1       | Α        | 0   | 0             | 0             | 0              | 0                | 0                 | 0              | 0             | 0                  | 0      | 0       | 0           |
| 1034         | Analog source selection (8ch)                              | 22       | A2       | Α        | 0   | 0             | 0             | 0              | 0                | 0                 | 0              | 0             | 0                  | 0      | 0       | 0           |
| 1035<br>1036 | Analog trigger channel  Analog trigger operation           | 23<br>24 | A3<br>A4 | A        | 0   | 0             | 0             | 0              | 0                | 0                 | 0              | 0             | 0                  | 0      | 0       | 0           |
| 1037         | selection Analog trigger level                             | 25       | A5       | ٨        | 0   | 0             | 0             | 0              | 0                | 0                 | 0              | 0             | 0                  | 0      | 0       |             |
| 1037         | Digital source selection (1ch)                             | 25<br>26 | A6       | A        | 0   | 0             | 0             | 0              | 0                | 0                 | 0              | 0             | 0                  | 0      | 0       | 0           |
| 1039         | Digital source selection (1ch)                             | 27       | A0<br>A7 | A        | 0   | 0             | 0             | 0              | 0                | 0                 | 0              | 0             | 0                  | 0      | 0       | 0           |
| 1040         | Digital source selection (3ch)                             | 28       | A8       | Α        | 0   | 0             | 0             | 0              | 0                | 0                 | 0              | 0             | 0                  | 0      | 0       | 0           |
| 1041         | Digital source selection (4ch)                             | 29       | A9       | Α        | 0   | 0             | 0             | 0              | 0                | 0                 | 0              | 0             | 0                  | 0      | 0       | 0           |
| 1042         | Digital source selection (5ch)                             | 2A       | AA       | Α        | 0   | 0             | 0             | 0              | 0                | 0                 | 0              | 0             | 0                  | 0      | 0       | 0           |
| 1043         | Digital source selection (6ch)                             | 2B       | AB       | Α        | 0   | 0             | 0             | 0              | 0                | 0                 | 0              | 0             | 0                  | 0      | 0       | 0           |
| 1044         | Digital source selection (7ch)                             | 2C       | AC       | Α        | 0   | 0             | 0             | 0              | 0                | 0                 | 0              | 0             | 0                  | 0      | 0       | 0           |
| 1045         | Digital source selection (8ch)                             | 2D       | AD       | Α        | 0   | 0             | 0             | 0              | 0                | 0                 | 0              | 0             | 0                  | 0      | 0       | 0           |
| 1046         | Digital trigger channel                                    | 2E       | ΑE       | Α        | 0   | 0             | 0             | 0              | 0                | 0                 | 0              | 0             | 0                  | 0      | 0       | 0           |
| 1047         | Digital trigger operation selection                        | 2F       | AF       | Α        | 0   | 0             | 0             | 0              | 0                | 0                 | 0              | 0             | 0                  | 0      | 0       | 0           |
| 1048         | Display-off waiting time                                   | 30       | B0       | Α        | 0   | 0             | 0             | 0              | 0                | 0                 | 0              | 0             | 0                  | 0      | 0       | 0           |
| 1049         | USB host reset                                             | 31       | B1       | Α        | 0   | 0             | 0             | 0              | 0                | 0                 | 0              | 0             | 0                  | ×      | 0       | 0           |
| 1072         | DC brake judgment time for anti-<br>sway control operation | 48       | C8       | Α        | 0   | 0             | 0             | ×              | ×                | 0                 | ×              | 0             | ×                  | 0      | 0       | 0           |
| 1073         | Anti-sway control operation selection                      | 49       | С9       | Α        | 0   | 0             | 0             | ×              | ×                | 0                 | ×              | 0             | ×                  | 0      | 0       | 0           |
| 1074         | Anti-sway control frequency                                | 4A       | CA       | Α        | 0   | 0             | 0             | ×              | ×                | 0                 | ×              | 0             | ×                  | 0      | 0       | 0           |

|      |                                                         |      | truct |          |             |              |               | Cont           | rol metl         | hod <sup>*2</sup> |                |               |                    | Pa     | ramet   | ter         |
|------|---------------------------------------------------------|------|-------|----------|-------------|--------------|---------------|----------------|------------------|-------------------|----------------|---------------|--------------------|--------|---------|-------------|
|      |                                                         |      |       |          |             |              | V             | ecto           | *3               | Sens              | orless         | P             | M                  |        |         |             |
| Pr.  | Name                                                    | Read | Write | Extended | <b>A</b> WA | Magneticflux | Speed control | Torque control | Position control | Speed control     | Torque control | Speed control | Position control*7 | Copy*4 | Clear*4 | All clear*4 |
| 1075 | Anti-sway control depth                                 | 4B   | СВ    | Α        | 0           | 0            | 0             | ×              | ×                | 0                 | ×              | 0             | ×                  | 0      | 0       | 0           |
| 1076 | Anti-sway control width                                 | 4C   | CC    | Α        | 0           | 0            | 0             | ×              | ×                | 0                 | ×              | 0             | ×                  | 0      | 0       | 0           |
| 1077 | Rope length                                             | 4D   | CD    | Α        | 0           | 0            | 0             | ×              | ×                | 0                 | ×              | 0             | ×                  | 0      | 0       | 0           |
| 1078 | Trolley weight                                          | 4E   | CE    | Α        | 0           | 0            | 0             | ×              | ×                | 0                 | ×              | 0             | ×                  | 0      | 0       | 0           |
| 1079 | Load weight                                             | 4F   | CF    | Α        | 0           | 0            | 0             | ×              | ×                | 0                 | ×              | 0             | ×                  | 0      | 0       | 0           |
| 1103 | Deceleration time at emergency stop                     | 03   | 83    | В        | 0           | 0            | 0             | 0              | 0                | 0                 | 0              | 0             | 0                  | 0      | 0       | 0           |
| 1105 | Encoder magnetic pole position offset APR APS           | 05   | 85    | В        | ×           | ×            | ×<br>(○)      | ×              | ×<br>(°)         | ×                 | ×              | ×             | ×                  | 0      | ×       | 0           |
| 1106 | Torque monitor filter                                   | 06   | 86    | В        | 0           | 0            | 0             | 0              | 0                | 0                 | 0              | 0             | 0                  | 0      | 0       | 0           |
| 1107 | Running speed monitor filter                            | 07   | 87    | В        | 0           | 0            | 0             | 0              | 0                | 0                 | 0              | 0             | 0                  | 0      | 0       | 0           |
| 1108 | Excitation current monitor filter                       | 80   | 88    | В        | 0           | 0            | 0             | 0              | 0                | 0                 | 0              | 0             | 0                  | 0      | 0       | 0           |
| 1109 | PROFIBUS communication command source selection NP      | 09   | 89    | В        | ×           | 0            | 0             | 0              | 0                | 0                 | 0              | 0             | 0                  | 0      | o*5     | o*5         |
| 1110 | PROFIBUS format selection NP                            | 0A   | 8A    | В        | 0           | 0            | 0             | 0              | 0                | 0                 | 0              | 0             | 0                  | 0      | o*5     | o*5         |
| 1113 | Speed limit method selection                            | 0D   | 8D    | В        | ×           | ×            | ×             | 0              | ×                | ×                 | 0              | ×             | ×                  | 0      | 0       | 0           |
| 1114 | Torque command reverse selection                        | 0E   | 8E    | В        | ×           | ×            | ×             | 0              | ×                | ×                 | 0              | ×             | ×                  | 0      | 0       | 0           |
| 1115 | Speed control integral term clear time                  | 0F   | 8F    | В        | ×           | ×            | 0             | ×              | 0                | 0                 | ×              | 0             | 0                  | 0      | 0       | 0           |
| 1116 | Constant output range speed control P gain compensation | 10   | 90    | В        | ×           | ×            | 0             | ×              | 0                | 0                 | ×              | 0             | 0                  | 0      | 0       | 0           |
| 1117 | Speed control P gain 1 (per-unit system)                | 11   | 91    | В        | ×           | ×            | 0             | ×              | 0                | 0                 | ×              | 0             | 0                  | 0      | 0       | 0           |
| 1118 | Speed control P gain 2 (per-unit system)                | 12   | 92    | В        | ×           | ×            | 0             | ×              | 0                | 0                 | ×              | 0             | 0                  | 0      | 0       | 0           |
| 1119 | Model speed control gain (per-<br>unit system)          | 13   | 93    | В        | ×           | ×            | 0             | ×              | 0                | 0                 | ×              | 0             | 0                  | 0      | 0       | 0           |
| 1121 | Per-unit speed control reference frequency              | 15   | 95    | В        | ×           | ×            | 0             | ×              | 0                | 0                 | ×              | 0             | 0                  | 0      | 0       | 0           |
| 1134 | PID upper limit manipulated value                       | 22   | A2    | В        | 0           | 0            | 0             | ×              | ×                | 0                 | ×              | 0             | ×                  | 0      | 0       | 0           |
| 1135 | PID lower limit manipulated value                       | 23   | А3    | В        | 0           | 0            | 0             | ×              | ×                | 0                 | ×              | 0             | ×                  | 0      | 0       | 0           |
| 1136 | Second PID display bias coefficient                     | 24   | A4    | В        | 0           | 0            | 0             | ×              | ×                | 0                 | ×              | 0             | ×                  | 0      | ×       | 0           |
| 1137 | Second PID display bias analog value                    | 25   | A5    | В        | 0           | 0            | 0             | ×              | ×                | 0                 | ×              | 0             | ×                  | 0      | ×       | 0           |
| 1138 | Second PID display gain coefficient                     | 26   | A6    | В        | 0           | 0            | 0             | ×              | ×                | 0                 | ×              | 0             | ×                  | 0      | ×       | 0           |
| 1139 | Second PID display gain analog value                    | 27   | Α7    | В        | 0           | 0            | 0             | ×              | ×                | 0                 | ×              | 0             | ×                  | 0      | ×       | 0           |
| 1140 | Second PID set point/deviation input selection          | 28   | A8    | В        | 0           | 0            | 0             | ×              | ×                | 0                 | ×              | 0             | ×                  | 0      | 0       | 0           |
| 1141 | Second PID measured value input selection               | 29   | A9    | В        | 0           | 0            | 0             | ×              | ×                | 0                 | ×              | 0             | ×                  | 0      | 0       | 0           |
| 1142 | Second PID unit selection                               | 2A   | AA    | В        | 0           | 0            | 0             | ×              | ×                | 0                 | ×              | 0             | ×                  | 0      | 0       | 0           |
| 1143 | Second PID upper limit                                  | 2B   | AB    | В        | 0           | 0            | 0             | ×              | ×                | 0                 | ×              | 0             | ×                  | 0      | 0       | 0           |
| 1144 | Second PID lower limit                                  | 2C   | AC    | В        | 0           | 0            | 0             | ×              | ×                | 0                 | ×              | 0             | ×                  | 0      | 0       | 0           |
| 1145 | Second PID deviation limit                              | 2D   | AD    | В        | 0           | 0            | 0             | ×              | ×                | 0                 | ×              | 0             | ×                  | 0      | 0       | 0           |
| 1146 | Second PID signal operation selection                   | 2E   | ΑE    | В        | 0           | 0            | 0             | ×              | ×                | 0                 | ×              | 0             | ×                  | 0      | 0       | 0           |
| 1147 | Second output interruption detection time               | 2F   | AF    | В        | 0           | 0            | 0             | ×              | ×                | 0                 | ×              | 0             | ×                  | 0      | 0       | 0           |

|      |                                                                 |          | truct |          |   |              |               | Conti          | rol metl         | nod <sup>*2</sup> |                |               |                    | Pa     | ramet   | ter         |
|------|-----------------------------------------------------------------|----------|-------|----------|---|--------------|---------------|----------------|------------------|-------------------|----------------|---------------|--------------------|--------|---------|-------------|
|      |                                                                 |          |       |          |   |              | V             | ecto           | *3               | Senso             | orless         | P             | M                  |        |         |             |
| Pr.  | Name                                                            | Read     | Write | Extended |   | Magneticflux | Speed control | Torque control | Position control | Speed control     | Torque control | Speed control | Position control*7 | Copy*4 | Clear*4 | All clear*4 |
| 1148 | Second output interruption detection level                      | 30       | В0    | В        | 0 | 0            | 0             | ×              | ×                | 0                 | ×              | 0             | ×                  | 0      | 0       | 0           |
| 1149 | Second output interruption cancel level                         | 31       | B1    | В        | 0 | 0            | 0             | ×              | ×                | 0                 | ×              | 0             | ×                  | 0      | 0       | 0           |
| 1150 | PLC function user parameters 1                                  | 32       | B2    | В        | 0 | 0            | 0             | 0              | 0                | 0                 | 0              | 0             | 0                  | 0      | 0       | 0           |
| 1151 | PLC function user parameters 2                                  | 33       | B3    | В        | 0 | 0            | 0             | 0              | 0                | 0                 | 0              | 0             | 0                  | 0      | 0       | 0           |
| 1152 | PLC function user parameters 3                                  | 34       | B4    | В        | 0 | 0            | 0             | 0              | 0                | 0                 | 0              | 0             | 0                  | 0      | 0       | 0           |
| 1153 | PLC function user parameters 4                                  | 35       | B5    | В        | 0 | 0            | 0             | 0              | 0                | 0                 | 0              | 0             | 0                  | 0      | 0       | 0           |
| 1154 | PLC function user parameters 5                                  | 36       | В6    | В        | 0 | 0            | 0             | 0              | 0                | 0                 | 0              | 0             | 0                  | 0      | 0       | 0           |
| 1155 | PLC function user parameters 6                                  | 37       | В7    | В        | 0 | 0            | 0             | 0              | 0                | 0                 | 0              | 0             | 0                  | 0      | 0       | 0           |
| 1156 | PLC function user parameters 7                                  | 38       | B8    | В        | 0 | 0            | 0             | 0              | 0                | 0                 | 0              | 0             | 0                  | 0      | 0       | 0           |
| 1157 | PLC function user parameters 8                                  | 39       | В9    | В        | 0 | 0            | 0             | 0              | 0                | 0                 | 0              | 0             | 0                  | 0      | 0       | 0           |
| 1158 | PLC function user parameters 9                                  | 3A       | ВА    | В        | 0 | 0            | 0             | 0              | 0                | 0                 | 0              | 0             | 0                  | 0      | 0       | 0           |
| 1159 | PLC function user parameters 10                                 | 3B       | ВВ    | В        | 0 | 0            | 0             | 0              | 0                | 0                 | 0              | 0             | 0                  | 0      | 0       | 0           |
| 1160 | PLC function user parameters 11                                 | 3C       | ВС    | В        | 0 | 0            | 0             | 0              | 0                | 0                 | 0              | 0             | 0                  | 0      | 0       | 0           |
| 1161 | PLC function user parameters 12                                 | 3D       | BD    | В        | 0 | 0            | 0             | 0              | 0                | 0                 | 0              | 0             | 0                  | 0      | 0       | 0           |
| 1162 | PLC function user parameters 13                                 | 3E       | BE    | В        | 0 | 0            | 0             | 0              | 0                | 0                 | 0              | 0             | 0                  | 0      | 0       | 0           |
| 1163 | PLC function user parameters 14                                 | 3F       | BF    | В        | 0 | 0            | 0             | 0              | 0                | 0                 | 0              | 0             | 0                  | 0      | 0       | 0           |
| 1164 | PLC function user parameters 15                                 | 40       | C0    | В        | 0 | 0            | 0             | 0              | 0                | 0                 | 0              | 0             | 0                  | 0      | 0       | 0           |
| 1165 | PLC function user parameters 16                                 | 41       | C1    | В        | 0 | 0            | 0             | 0              | 0                | 0                 | 0              | 0             | 0                  | 0      | 0       | 0           |
| 1166 | PLC function user parameters 17                                 | 42       | C2    | В        | 0 | 0            | 0             | 0              | 0                | 0                 | 0              | 0             | 0                  | 0      | 0       | 0           |
| 1167 | PLC function user parameters 18                                 | 43       | C3    | В        | 0 | 0            | 0             | 0              | 0                | 0                 | 0              | 0             | 0                  | 0      | 0       | 0           |
| 1168 | PLC function user parameters 19                                 | 44       | C4    | В        | 0 | 0            | 0             | 0              | 0                | 0                 | 0              | 0             | 0                  | 0      | 0       | 0           |
| 1169 | PLC function user parameters 20                                 | 45       | C5    | В        | 0 | 0            | 0             | 0              | 0                | 0                 | 0              | 0             | 0                  | 0      | 0       | 0           |
| 1170 | PLC function user parameters 21                                 | 46       | C6    | В        | 0 | 0            | 0             | 0              | 0                | 0                 | 0              | 0             | 0                  | 0      | 0       | 0           |
| 1171 | PLC function user parameters 22                                 | 47       | C7    | В        | 0 | 0            | 0             | 0              | 0                | 0                 | 0              | 0             | 0                  | 0      | 0       | 0           |
| 1172 | PLC function user parameters 23                                 | 48       | C8    | В        | 0 | 0            | 0             | 0              | 0                | 0                 | 0              | 0             | 0                  | 0      | 0       | 0           |
| 1172 | PLC function user parameters 24                                 | 49       | C9    | В        | 0 | 0            | 0             | 0              | 0                | 0                 | 0              | 0             | 0                  | 0      | 0       | 0           |
| 1173 | PLC function user parameters 25                                 | 49<br>4A | CA    | В        |   |              |               |                | 0                |                   |                |               |                    |        |         |             |
|      | '                                                               |          | CB    | В        | 0 | 0            | 0             | 0              |                  | 0                 | 0              | 0             | 0                  | 0      | 0       | 0           |
| 1175 | PLC function user parameters 26 PLC function user parameters 27 | 4B       |       |          | 0 | 0            | 0             | 0              | 0                | 0                 | 0              | 0             | 0                  | 0      | 0       | 0           |
| 1176 | '                                                               | 4C       | CC    | В        | 0 | 0            | 0             | 0              | 0                | 0                 | 0              | 0             | 0                  | 0      | 0       | 0           |
| 1177 | PLC function user parameters 28                                 | 4D       | CD    | В        | 0 | 0            | 0             | 0              | 0                | 0                 | 0              | 0             | 0                  | 0      | 0       | 0           |
| 1178 | PLC function user parameters 29                                 | 4E       | CE    | В        | 0 | 0            | 0             | 0              | 0                | 0                 | 0              | 0             | 0                  | 0      | 0       | 0           |
| 1179 | PLC function user parameters 30                                 | 4F       | CF    | В        | 0 | 0            | 0             | 0              | 0                | 0                 | 0              | 0             | 0                  | 0      | 0       | 0           |
| 1180 | PLC function user parameters 31                                 | 50       | D0    | В        | 0 | 0            | 0             | 0              | 0                | 0                 | 0              | 0             | 0                  | 0      | 0       | 0           |
| 1181 | PLC function user parameters 32                                 | 51       | D1    | В        | 0 | 0            | 0             | 0              | 0                | 0                 | 0              | 0             | 0                  | 0      | 0       | 0           |
| 1182 | PLC function user parameters 33                                 | 52       | D2    | В        | 0 | 0            | 0             | 0              | 0                | 0                 | 0              | 0             | 0                  | 0      | 0       | 0           |
| 1183 | PLC function user parameters 34                                 | 53       | D3    | В        | 0 | 0            | 0             | 0              | 0                | 0                 | 0              | 0             | 0                  | 0      | 0       | 0           |
| 1184 | PLC function user parameters 35                                 | 54       | D4    | В        | 0 | 0            | 0             | 0              | 0                | 0                 | 0              | 0             | 0                  | 0      | 0       | 0           |
| 1185 | PLC function user parameters 36                                 | 55       | D5    | В        | 0 | 0            | 0             | 0              | 0                | 0                 | 0              | 0             | 0                  | 0      | 0       | 0           |
| 1186 | PLC function user parameters 37                                 | 56       | D6    | В        | 0 | 0            | 0             | 0              | 0                | 0                 | 0              | 0             | 0                  | 0      | 0       | 0           |
| 1187 | PLC function user parameters 38                                 | 57       | D7    | В        | 0 | 0            | 0             | 0              | 0                | 0                 | 0              | 0             | 0                  | 0      | 0       | 0           |
| 1188 | PLC function user parameters 39                                 | 58       | D8    | В        | 0 | 0            | 0             | 0              | 0                | 0                 | 0              | 0             | 0                  | 0      | 0       | 0           |
| 1189 | PLC function user parameters 40                                 | 59       | D9    | В        | 0 | 0            | 0             | 0              | 0                | 0                 | 0              | 0             | 0                  | 0      | 0       | 0           |
| 1190 | PLC function user parameters 41                                 | 5A       | DA    | В        | 0 | 0            | 0             | 0              | 0                | 0                 | 0              | 0             | 0                  | 0      | 0       | 0           |
| 1191 | PLC function user parameters 42                                 | 5B       | DB    | В        | 0 | 0            | 0             | 0              | 0                | 0                 | 0              | 0             | 0                  | 0      | 0       | 0           |
| 1192 | PLC function user parameters 43                                 | 5C       | DC    | В        | 0 | 0            | 0             | 0              | 0                | 0                 | 0              | 0             | 0                  | 0      | 0       | 0           |
| 1193 | PLC function user parameters 44                                 | 5D       | DD    | В        | 0 | 0            | 0             | 0              | 0                | 0                 | 0              | 0             | 0                  | 0      | 0       | 0           |
| 1194 | PLC function user parameters 45                                 | 5E       | DE    | В        | 0 | 0            | 0             | 0              | 0                | 0                 | 0              | 0             | 0                  | 0      | 0       | 0           |
| 1195 | PLC function user parameters 46                                 | 5F       | DF    | В        | 0 | 0            | 0             | 0              | 0                | 0                 | 0              | 0             | 0                  | 0      | 0       | 0           |
| 1196 | PLC function user parameters 47                                 | 60       | E0    | В        | 0 | 0            | 0             | 0              | 0                | 0                 | 0              | 0             | 0                  | 0      | 0       | 0           |
| 1197 | PLC function user parameters 48                                 | 61       | E1    | В        | 0 | 0            | 0             | 0              | 0                | 0                 | 0              | 0             | 0                  | 0      | 0       | 0           |
| _    |                                                                 |          |       |          | _ |              |               | _              |                  |                   | _              | _             |                    | _      |         |             |

|              |                                                                |          | truct    |          |      |              |               | Conti          | rol met          | hod <sup>*2</sup> |                |               |                    | Pa     | rame    | ter         |
|--------------|----------------------------------------------------------------|----------|----------|----------|------|--------------|---------------|----------------|------------------|-------------------|----------------|---------------|--------------------|--------|---------|-------------|
|              |                                                                |          |          |          |      |              | V             | ecto           | *3               | Sens              | orless         | P             | M                  |        |         |             |
| Pr.          | Name                                                           | Read     | Write    | Extended | N/NE | Magneticflux | Speed control | Torque control | Position control | Speed control     | Torque control | Speed control | Position control*7 | Copy*4 | Clear*4 | All clear*4 |
| 1198         | PLC function user parameters 49                                | 62       | E2       | В        | 0    | 0            | 0             | 0              | 0                | 0                 | 0              | 0             | 0                  | 0      | 0       | 0           |
| 1199         | PLC function user parameters 50                                | 63       | E3       | В        | 0    | 0            | 0             | 0              | 0                | 0                 | 0              | 0             | 0                  | 0      | 0       | 0           |
| 1220         | Target position/speed selection                                | 14       | 94       | С        | ×    | ×            | ×             | ×              | 0                | ×                 | ×              | ×             | 0                  | 0      | 0       | 0           |
| 1221         | Start command edge detection selection                         | 15       | 95       | С        | ×    | ×            | ×             | ×              | 0                | ×                 | ×              | ×             | 0                  | 0      | 0       | 0           |
| 1222         | First positioning acceleration time                            | 16       | 96       | С        | ×    | ×            | ×             | ×              | 0                | ×                 | ×              | ×             | 0                  | 0      | 0       | 0           |
| 1223         | First positioning deceleration time                            | 17       | 97       | С        | ×    | ×            | ×             | ×              | 0                | ×                 | ×              | ×             | 0                  | 0      | 0       | 0           |
| 1224         | First positioning dwell time                                   | 18       | 98       | С        | ×    | ×            | ×             | ×              | 0                | ×                 | ×              | ×             | 0                  | 0      | 0       | 0           |
| 1225         | First positioning sub-function                                 | 19       | 99       | С        | ×    | ×            | ×             | ×              | 0                | ×                 | ×              | ×             | 0                  | 0      | 0       | 0           |
| 1226         | Second positioning acceleration time                           | 1A       | 9A       | С        | ×    | ×            | ×             | ×              | 0                | ×                 | ×              | ×             | 0                  | 0      | 0       | 0           |
| 1227         | Second positioning deceleration time                           | 1B       | 9B       | С        | ×    | ×            | ×             | ×              | 0                | ×                 | ×              | ×             | 0                  | 0      | 0       | 0           |
| 1228         | Second positioning dwell time                                  | 1C       | 9C       | С        | ×    | ×            | ×             | ×              | 0                | ×                 | ×              | ×             | 0                  | 0      | 0       | 0           |
| 1229<br>1230 | Second positioning sub-function Third positioning acceleration | 1D<br>1E | 9D<br>9E | C<br>C   | ×    | ×            | ×             | ×              | 0                | ×                 | ×              | ×             | 0                  | 0      | 0       | 0           |
| 1231         | time Third positioning deceleration time                       | 1F       | 9F       | С        | ×    | ×            | ×             | ×              | 0                | ×                 | ×              | ×             | 0                  | 0      | 0       | 0           |
| 1232         | Third positioning dwell time                                   | 20       | A0       | С        | ×    | ×            | ×             | ×              | 0                | ×                 | ×              | ×             | 0                  | 0      | 0       | 0           |
| 1233         | Third positioning sub-function                                 | 21       | A1       | С        | ×    | ×            | ×             | ×              | 0                | ×                 | ×              | ×             | 0                  | 0      | 0       | 0           |
| 1234         | Fourth positioning acceleration time                           | 22       | A2       | С        | ×    | ×            | ×             | ×              | 0                | ×                 | ×              | ×             | 0                  | 0      | 0       | 0           |
| 1235         | Fourth positioning deceleration time                           | 23       | А3       | С        | ×    | ×            | ×             | ×              | 0                | ×                 | ×              | ×             | 0                  | 0      | 0       | 0           |
| 1236         | Fourth positioning dwell time                                  | 24       | A4       | С        | ×    | ×            | ×             | ×              | 0                | ×                 | ×              | ×             | 0                  | 0      | 0       | 0           |
| 1237         | Fourth positioning sub-function                                | 25       | A5       | С        | ×    | ×            | ×             | ×              | 0                | ×                 | ×              | ×             | 0                  | 0      | 0       | 0           |
| 1238         | Fifth positioning acceleration time                            | 26       | A6       | С        | ×    | ×            | ×             | ×              | 0                | ×                 | ×              | ×             | 0                  | 0      | 0       | 0           |
| 1239         | Fifth positioning deceleration time                            | 27       | A7       | С        | ×    | ×            | ×             | ×              | 0                | ×                 | ×              | ×             | 0                  | 0      | 0       | 0           |
| 1240         | Fifth positioning dwell time                                   | 28       | A8       | С        | ×    | ×            | ×             | ×              | 0                | ×                 | ×              | ×             | 0                  | 0      | 0       | 0           |
| 1241         | Fifth positioning sub-function                                 | 29       | A9       | С        | ×    | ×            | ×             | ×              | 0                | ×                 | ×              | ×             | 0                  | 0      | 0       | 0           |
| 1242         | Sixth positioning acceleration time                            | 2A       | AA       | С        | ×    | ×            | ×             | ×              | 0                | ×                 | ×              | ×             | 0                  | 0      | 0       | 0           |
| 1243         | Sixth positioning deceleration time                            | 2B       | AB       | С        | ×    | ×            | ×             | ×              | 0                | ×                 | ×              | ×             | 0                  | 0      | 0       | 0           |
| 1244         | Sixth positioning dwell time                                   | 2C       | AC       | С        | ×    | ×            | ×             | ×              | 0                | ×                 | ×              | ×             | 0                  | 0      | 0       | 0           |
| 1245         | Sixth positioning sub-function                                 | 2D       | AD       | С        | ×    | ×            | ×             | ×              | 0                | ×                 | ×              | ×             | 0                  | 0      | 0       | 0           |
| 1246         | Seventh positioning acceleration time                          | 2E       | AE       | С        | ×    | ×            | ×             | ×              | 0                | ×                 | ×              | ×             | 0                  | 0      | 0       | 0           |
| 1247         | Seventh positioning deceleration time                          | 2F       | AF       | С        | ×    | ×            | ×             | ×              | 0                | ×                 | ×              | ×             | 0                  | 0      | 0       | 0           |
| 1248         | Seventh positioning dwell time                                 | 30       | B0       | С        | ×    | ×            | ×             | ×              | 0                | ×                 | ×              | ×             | 0                  | 0      | 0       | 0           |
| 1249         | Seventh positioning sub-function                               | 31       | B1       | С        | ×    | ×            | ×             | ×              | 0                | ×                 | ×              | ×             | 0                  | 0      | 0       | 0           |
| 1250         | Eighth positioning acceleration time                           | 32       | B2       | С        | ×    | ×            | ×             | ×              | 0                | ×                 | ×              | ×             | 0                  | 0      | 0       | 0           |
| 1251         | Eighth positioning deceleration time                           | 33       | В3       | С        | ×    | ×            | ×             | ×              | 0                | ×                 | ×              | ×             | 0                  | 0      | 0       | 0           |
| 1252         | Eighth positioning dwell time                                  | 34       | B4       | С        | ×    | ×            | ×             | ×              | 0                | ×                 | ×              | ×             | 0                  | 0      | 0       | 0           |
| 1253         | Eighth positioning sub-function                                | 35       | B5       | С        | ×    | ×            | ×             | ×              | 0                | ×                 | ×              | ×             | 0                  | 0      | 0       | 0           |

|              |                                                     |          | truct    |          |   |              |               | Conti          | rol metl         | nod <sup>*2</sup> |                |               |                    | Pa     | ramet   | ter         |
|--------------|-----------------------------------------------------|----------|----------|----------|---|--------------|---------------|----------------|------------------|-------------------|----------------|---------------|--------------------|--------|---------|-------------|
|              |                                                     |          |          |          |   |              | V             | ecto           | *3               | Sens              | orless         | P             | M                  |        |         |             |
| Pr.          | Name                                                | Read     | Write    | Extended |   | Magneticflux | Speed control | Torque control | Position control | Speed control     | Torque control | Speed control | Position control*7 | Copy*4 | Clear*4 | All clear*4 |
| 1254         | Ninth positioning acceleration time                 | 36       | В6       | С        | × | ×            | ×             | ×              | 0                | ×                 | ×              | ×             | 0                  | 0      | 0       | 0           |
| 1255         | Ninth positioning deceleration time                 | 37       | В7       | С        | × | ×            | ×             | ×              | 0                | ×                 | ×              | ×             | 0                  | 0      | 0       | 0           |
| 1256         | Ninth positioning dwell time                        | 38       | B8       | С        | × | ×            | ×             | ×              | 0                | ×                 | ×              | ×             | 0                  | 0      | 0       | 0           |
| 1257         | Ninth positioning sub-function                      | 39       | B9       | С        | × | ×            | ×             | ×              | 0                | ×                 | ×              | ×             | 0                  | 0      | 0       | 0           |
| 1258         | Tenth positioning acceleration time                 | ЗА       | ВА       | С        | × | ×            | ×             | ×              | 0                | ×                 | ×              | ×             | 0                  | 0      | 0       | 0           |
| 1259         | Tenth positioning deceleration time                 | 3B       | ВВ       | С        | × | ×            | ×             | ×              | 0                | ×                 | ×              | ×             | 0                  | 0      | 0       | 0           |
| 1260         | Tenth positioning dwell time                        | 3C       | ВС       | С        | × | ×            | ×             | ×              | 0                | ×                 | ×              | ×             | 0                  | 0      | 0       | 0           |
| 1261<br>1262 | Tenth positioning sub-function Eleventh positioning | 3D<br>3E | BD<br>BE | C<br>C   | × | ×            | ×             | ×              | 0                | ×                 | ×              | ×             | 0                  | 0      | 0       | 0           |
|              | acceleration time Eleventh positioning              |          |          |          |   |              |               |                | 0                |                   |                |               | 0                  | 0      | 0       | 0           |
| 1263<br>1264 | deceleration time  Eleventh positioning dwell time  | 3F<br>40 | BF<br>C0 | С        | × | ×            | ×             | ×              | 0                | ×                 | ×              | ×             | 0                  | 0      | 0       | 0           |
| 1265         | Eleventh positioning sub-<br>function               | 41       | C1       | С        | × | ×            | ×             | ×              | 0                | ×                 | ×              | ×             | 0                  | 0      | 0       | 0           |
| 1266         | Twelfth positioning acceleration time               | 42       | C2       | С        | × | ×            | ×             | ×              | 0                | ×                 | ×              | ×             | 0                  | 0      | 0       | 0           |
| 1267         | Twelfth positioning deceleration time               | 43       | С3       | С        | × | ×            | ×             | ×              | 0                | ×                 | ×              | ×             | 0                  | 0      | 0       | 0           |
| 1268         | Twelfth positioning dwell time                      | 44       | C4       | С        | × | ×            | ×             | ×              | 0                | ×                 | ×              | ×             | 0                  | 0      | 0       | 0           |
| 1269         | Twelfth positioning sub-function                    | 45       | C5       | С        | × | ×            | ×             | ×              | 0                | ×                 | ×              | ×             | 0                  | 0      | 0       | 0           |
| 1270         | Thirteenth positioning acceleration time            | 46       | C6       | С        | × | ×            | ×             | ×              | 0                | ×                 | ×              | ×             | 0                  | 0      | 0       | 0           |
| 1271         | Thirteenth positioning deceleration time            | 47       | C7       | С        | × | ×            | ×             | ×              | 0                | ×                 | ×              | ×             | 0                  | 0      | 0       | 0           |
| 1272         | Thirteenth positioning dwell time                   | 48       | C8       | С        | × | ×            | ×             | ×              | 0                | ×                 | ×              | ×             | 0                  | 0      | 0       | 0           |
| 1273         | Thirteenth positioning sub-<br>function             | 49       | С9       | С        | × | ×            | ×             | ×              | 0                | ×                 | ×              | ×             | 0                  | 0      | 0       | 0           |
| 1274         | Fourteenth positioning acceleration time            | 4A       | CA       | С        | × | ×            | ×             | ×              | 0                | ×                 | ×              | ×             | 0                  | 0      | 0       | 0           |
| 1275         | Fourteenth positioning deceleration time            | 4B       | СВ       | С        | × | ×            | ×             | ×              | 0                | ×                 | ×              | ×             | 0                  | 0      | 0       | 0           |
| 1276         | Fourteenth positioning dwell time                   | 4C       | CC       | С        | × | ×            | ×             | ×              | 0                | ×                 | ×              | ×             | 0                  | 0      | 0       | 0           |
| 1277         | Fourteenth positioning sub-<br>function             | 4D       | CD       | С        | × | ×            | ×             | ×              | 0                | ×                 | ×              | ×             | 0                  | 0      | 0       | 0           |
| 1278         | Fifteenth positioning acceleration time             | 4E       | CE       | С        | × | ×            | ×             | ×              | 0                | ×                 | ×              | ×             | 0                  | 0      | 0       | 0           |
| 1279         | Fifteenth positioning deceleration time             | 4F       | CF       | С        | × | ×            | ×             | ×              | 0                | ×                 | ×              | ×             | 0                  | 0      | 0       | 0           |
| 1280         | Fifteenth positioning dwell time                    | 50       | D0       | С        | × | ×            | ×             | ×              | 0                | ×                 | ×              | ×             | 0                  | 0      | 0       | 0           |
| 1281         | Fifteenth positioning sub-<br>function              | 51       | D1       | С        | × | ×            | ×             | ×              | 0                | ×                 | ×              | ×             | 0                  | 0      | 0       | 0           |
| 1282         | Home position return method selection               | 52       | D2       | С        | × | ×            | ×             | ×              | 0                | ×                 | ×              | ×             | 0                  | 0      | 0       | 0           |
| 1283         | Home position return speed                          | 53       | D3       | С        | × | ×            | ×             | ×              | 0                | ×                 | ×              | ×             | 0                  | 0      | 0       | 0           |
| 1284         | Home position return creep speed                    | 54       | D4       | С        | × | ×            | ×             | ×              | 0                | ×                 | ×              | ×             | 0                  | 0      | 0       | 0           |
| 1285         | Home position shift amount lower 4 digits           | 55       | D5       | С        | × | ×            | ×             | ×              | 0                | ×                 | ×              | ×             | 0                  | 0      | 0       | 0           |
| 1286         | Home position shift amount upper 4 digits           | 56       | D6       | С        | × | ×            | ×             | ×              | 0                | ×                 | ×              | ×             | 0                  | 0      | 0       | 0           |

|      |                                                        | _    | truct |          |                      |               |               | Contr          | ol meth          | nod <sup>*2</sup> |                |               |                    | Pa     | ramet   | er          |
|------|--------------------------------------------------------|------|-------|----------|----------------------|---------------|---------------|----------------|------------------|-------------------|----------------|---------------|--------------------|--------|---------|-------------|
|      |                                                        |      |       |          |                      |               | V             | ecto           | *3               | Senso             | orless         | P             | M                  |        |         |             |
| Pr.  | Name                                                   | Read | Write | Extended | <b>₽</b> // <b>N</b> | Magnetic flux | Speed control | Torque control | Position control | Speed control     | Torque control | Speed control | Position control*7 | Copy*4 | Clear*4 | All clear*4 |
| 1287 | Travel distance after proximity dog ON lower 4 digits  | 57   | D7    | С        | ×                    | ×             | ×             | ×              | 0                | ×                 | ×              | ×             | 0                  | 0      | 0       | 0           |
| 1288 | Travel distance after proximity dog ON upper 4 digits  | 58   | D8    | С        | ×                    | ×             | ×             | ×              | 0                | ×                 | ×              | ×             | 0                  | 0      | 0       | 0           |
| 1289 | Home position return stopper torque                    | 59   | D9    | С        | ×                    | ×             | ×             | ×              | 0                | ×                 | ×              | ×             | 0                  | 0      | 0       | 0           |
| 1290 | Home position return stopper waiting time              | 5A   | DA    | С        | ×                    | ×             | ×             | ×              | 0                | ×                 | ×              | ×             | 0                  | 0      | 0       | 0           |
| 1292 | Position control terminal input selection              | 5C   | DC    | С        | ×                    | ×             | ×             | ×              | 0                | ×                 | ×              | ×             | 0                  | 0      | 0       | 0           |
| 1293 | Roll feeding mode selection                            | 5D   | DD    | С        | ×                    | ×             | ×             | ×              | 0                | ×                 | ×              | ×             | 0                  | 0      | 0       | 0           |
| 1294 | Position detection lower 4 digits                      | 5E   | DE    | С        | ×                    | ×             | ×             | ×              | 0                | ×                 | ×              | ×             | 0                  | 0      | 0       | 0           |
| 1295 | Position detection upper 4 digits                      | 5F   | DF    | С        | ×                    | ×             | ×             | ×              | 0                | ×                 | ×              | ×             | 0                  | 0      | 0       | 0           |
| 1296 | Position detection selection                           | 60   | E0    | С        | ×                    | ×             | ×             | ×              | 0                | ×                 | ×              | ×             | 0                  | 0      | 0       | 0           |
| 1297 | Position detection hysteresis width                    | 61   | E1    | С        | ×                    | ×             | ×             | ×              | 0                | ×                 | ×              | ×             | 0                  | 0      | 0       | 0           |
| 1298 | Second position control gain                           | 62   | E2    | С        | ×                    | ×             | ×             | ×              | 0                | ×                 | ×              | ×             | 0                  | 0      | 0       | 0           |
| 1299 | Second pre-excitation selection                        | 63   | E3    | С        | ×                    | ×             | 0             | ×              | ×                | ×                 | ×              | 0             | ×                  | 0      | 0       | 0           |
| 1348 | P/PI control switchover frequency                      | 30   | В0    | D        | ×                    | ×             | 0             | ×              | ×<br>(°)         | 0                 | ×              | 0             | 0                  | 0      | 0       | 0           |
| 1349 | Emergency stop operation selection                     | 31   | В1    | D        | 0                    | 0             | 0             | 0              | ×<br>(°)         | 0                 | 0              | 0             | 0                  | 0      | 0       | 0           |
| 1410 | Starting times lower 4 digits                          | 0A   | 8A    | Е        | 0                    | 0             | 0             | 0              | 0                | 0                 | 0              | 0             | 0                  | ×      | ×       | ×           |
| 1411 | Starting times upper 4 digits                          | 0B   | 8B    | Е        | 0                    | 0             | 0             | 0              | 0                | 0                 | 0              | 0             | 0                  | ×      | ×       | ×           |
| 1412 | Motor induced voltage constant (phi f) exponent        | 0C   | 8C    | Е        | ×                    | ×             | ×<br>(∘)      | ×              | ×<br>(○)         | ×                 | ×              | 0             | 0                  | 0      | ×       | 0           |
| 1413 | Second motor induced voltage constant (phi f) exponent | 0D   | 8D    | Е        | ×                    | ×             | ×<br>(°)      | ×              | ×<br>(°)         | ×                 | ×              | 0             | 0                  | 0      | ×       | 0           |

#### 9.4 For customers using HMS network options

#### ♦ List of inverter monitor items / command items

The following items can be set using a communication option.

#### 16-bit data

| No.               | Description                                 | Unit            | Type     | Read/ write |
|-------------------|---------------------------------------------|-----------------|----------|-------------|
| H0000             | No data                                     | -               | -        | -           |
| H0001             | Output frequency                            | 0.01 Hz         | unsigned | R           |
| H0002             | Output current                              | 0.01 A/0.1 A    | unsigned | R           |
| H0003             | Output voltage                              | 0.1 V           | unsigned | R           |
| H0004             | reserved                                    | -               | -        | -           |
| H0005             | Frequency setting value                     | 0.01 Hz         | unsigned | R           |
| H0006             | Motor speed                                 | 1 r/min         | unsigned | R           |
| H0007             | Motor torque                                | 0.1%            | unsigned | R           |
| H0008             | Converter output voltage                    | 0.1 V           | unsigned | R           |
| H0009             | Regenerative brake duty                     | 0.1%            | unsigned | R           |
| H000A             | Electric thermal relay function load factor | 0.1%            | unsigned | R           |
| H000B             | Output current peak value                   | 0.01 A/0.1 A    | unsigned | R           |
| H000C             | Converter output voltage peak value         | 0.1 V           | unsigned | R           |
| H000D             | Input power                                 | 0.01 kW/ 0.1 kW | unsigned | R           |
| H000E             | Output power                                | 0.01 kW/ 0.1 kW | unsigned | R           |
| H000F             | Input terminal status*1                     | _               | -        | R           |
|                   |                                             |                 |          | R           |
| H0010             | Output terminal status*1                    | -               | -        |             |
| H0011             | Load meter                                  | 0.1%            | unsigned | R           |
| H0012             | Motor excitation current                    | 0.01 A/0.1 A    | unsigned | R           |
| H0013             | Position pulse                              | 1               | unsigned | R/W         |
| H0014             | Cumulative energization time                | 1 h             | unsigned | R           |
| H0015             | reserved                                    | -               | -        | -           |
| H0016             | Orientation status                          | 1               | unsigned | R           |
| H0017             | Actual operation time                       | 1 h             | unsigned | R           |
| H0018             | Motor load factor                           | 0.1%            | unsigned | R           |
| H0019             | Cumulative power                            | 1 kWh           | unsigned | R           |
| H001A             | Position command (lower 16 bits)            | 1               | signed   | R           |
| H001B             | Position command (upper 16 bits)            |                 | ŭ        |             |
| H001C             | Current position (lower 16 bits)            | 1               | signed   | R           |
| H001D             | Current position (upper 16 bits)            |                 | 3        |             |
| H001E             | Droop pulse (lower 16 bits)                 | 1               | signed   | R           |
| H001F             | Droop pulse (upper 16 bits)                 |                 | _        |             |
| H0020             | Torque order                                | 0.1%            | unsigned | R           |
| H0021             | Torque current order                        | 0.1%            | unsigned | R           |
| H0022             | Motor output                                | 0.1 kW          | unsigned | R           |
| H0023             | Feedback pulse                              | 1               | unsigned | R           |
| H0024<br>H0025    | reserved                                    | -               | -        | -           |
| H0026             | Trace status                                | -               | unsigned | R           |
| H0027             | reserved                                    | -               | -        | -           |
| H0028             | PLC function user monitor 1                 | -               | unsigned | R           |
| H0029             | PLC function user monitor 2                 | -               | unsigned | R           |
| H002A             | PLC function user monitor 3                 | -               | unsigned | R           |
| H002B to<br>H002D | reserved                                    | -               | -        | -           |
| H002E             | Motor temperature                           |                 |          | R           |
| H002F to<br>H0031 | reserved                                    | -               | -        | -           |
| H0032             | Power saving effect                         | -               | unsigned | R           |

| H0033                                                                                                    | No.      | Description                             | Unit | Type     | Read/ write |
|----------------------------------------------------------------------------------------------------|----------|-----------------------------------------|------|----------|-------------|
| H0034                                                                                                    |          | -                                       | -    |          |             |
| H0035   PID measured value                                                                                                    |          | <u> </u>                                | 0.1% | _        |             |
| H0036   PID deviation                                                                                                    |          | · · · · · · · · · · · · · · · · · · ·   | 0.1% | -        |             |
| H0037 to   H0038   reserved                                                                                                    |          |                                         |      | _        |             |
| H003B                                                                                                    | H0037 to |                                         | -    | -        | -           |
| H003B                                                                                                    | H003A    | Option input terminal status 1*1        | -    | -        | R           |
| H003D   Motor thermal load factor   0.1%   unsigned   R     H003F   Transistor thermal load factor   0.1%   unsigned   R     H003F   Transistor thermal load factor   0.1%   unsigned   R     H004D   PTC thermistor resistance   ohm   unsigned   R     H0041   Output power                                                                                                    | H003B    |                                         | -    | -        | R           |
| H003E                                                                                                    | H003C    | Option output terminal status*1         | -    | -        | R           |
| H003F   reserved   -                                                                                                    | H003D    | Motor thermal load factor               | 0.1% | unsigned | R           |
| H0040                                                                                                    | H003E    | Transistor thermal load factor          | 0.1% | unsigned | R           |
| H0041                                                                                                    | H003F    | reserved                                | -    | -        | -           |
| H0041                                                                                                    | H0040    | PTC thermistor resistance               | ohm  | unsigned | R           |
| H0042   Cumulative regenerative power   R   H0043   PID measured value 2   H0044   Second PID set point   0.1%   unsigned   R/W   H0045   Second PID measured value   0.1%   unsigned   R/W   H0046   Second PID deviation   0.1%   unsigned   R/W   H0047   Cumulative pulse   1   signed   R   H0048   Cumulative pulse   carrying-over times   1   signed   R   H0049   Cumulative pulse (control terminal option)   1   signed   R   H0049   Cumulative pulse (control terminal option)   1   signed   R   H0040   Cumulative pulse carrying-over times   1   signed   R   H0040   Cumulative pulse carrying-over times   1   signed   R   H0040   Cumulative pulse carrying-over times   1   signed   R   H0040   R   H0040   R   H0040   R   H0040   R   H0040   R   H0040   R   H0040   R   H0040   R   H0040   R   H0040   R   H0040   R   H0040   R   H0040   R   H0051   R   H0051   R   H0051   R   H0051   R   H0051   R   R   H0052   Saving energy monitor   R   R   H0053   reserved   -   -   R   R   H0052   Fault code (1)   -   R   R   H0055   Fault code (2)   -   -   R   R   H0056   Fault code (3)   -   -   R   R   H0057   Fault code (3)   -   -   R   R   H0058   Fault code (5)   -   -   R   R   H0059   Fault code (6)   -   -   R   R   H0059   Fault code (6)   -   -   R   R   H0059   Fault code (8)   -   -   R   R   H0050   Fault code (8)   -   -   R   R   H0056   H0056   Fault code (8)   -   -   R   R   H0056   H0056   Second PID manipulated variable   0.1%   signed   R   H0061 to H0066   Current position 2 (upper 16 bits)   H0066   PID manipulated variable   0.1%   signed   R   H0067   R   H0067   R   H0068   PID manipulated variable   0.1%   signed   R   H0067   R   H0069   R   H0069  | H0041    | Output power                            |      |          | R           |
| H0043   PID measured value 2   H0044   Second PID set point   0.1%   unsigned   R/W   H0045   Second PID measured value   0.1%   unsigned   R/W   H0046   Second PID deviation   0.1%   unsigned   R/W   H0047   Cumulative pulse   1   signed   R   R   H0048   Cumulative pulse carrying-over times   1   signed   R   R   H0049   Cumulative pulse (control terminal option)   1   signed   R   R   H0049   Cumulative pulse (control terminal option)   1   signed   R   R   H0049   Cumulative pulse carrying-over times   1   signed   R   R   H0040   Cumulative pulse carrying-over times   1   unsigned   R   R   H0041   R   R   H0041   R   R   H0041   R   R   H0041   R   R   H0041   R   R   H0041   R   R   H0041   R   R   H0041   R   R   H0051   R   R   H0051   R   R   H0051   R   R   H0052   Saving energy monitor   R   R   H0053   reserved   R   R   H0054   Fault code (1)   R   R   H0055   Fault code (2)   R   R   H0056   Fault code (3)   R   R   H0057   Fault code (4)   R   R   H0057   Fault code (6)   R   R   H0058   Fault code (6)   R   R   H0059   Fault code (6)   R   R   H0059   Fault code (6)   R   R   H0059   Fault code (6)   R   R   H0059   Fault code (6)   R   R   H0059   Fault code (6)   R   R   H0059   Fault code (6)   R   R   H0059   Fault code (8)   R   R   H0059   Fault code (8)   R   R   H0059   Fault code (6)   R   R   H0059   Fault code (6)   R   R   H0059   Fault code (6)     H0059   Fault code (6)     R   H0059   Fault code (6)     R   H0059   Fault code (6)                                                                                                    | H0042    |                                         |      |          | R           |
| H0045   Second PID measured value                                                                                                    | H0043    |                                         |      |          |             |
| H0045   Second PID measured value                                                                                                    | H0044    | Second PID set point                    | 0.1% | unsigned | R/W         |
| H0046   Second PID deviation   0.1%   unsigned   R/W   H0047   Cumulative pulse   1   signed   R   R   H0048   Cumulative pulse carrying-over times   1   signed   R   R   H0049   Cumulative pulse (control terminal option)   1   signed   R   R   H0049   Cumulative pulse carrying-over times   1   signed   R   R   H0044   Cumulative pulse carrying-over times   1   unsigned   R   R   H0040   Cumulative pulse carrying-over times   1   unsigned   R   R   H0041   Cumulative pulse carrying-over times   1   unsigned   R   R   H0041   Cumulative pulse carrying-over times   1   unsigned   R   R   H0041   Cumulative pulse carrying-over times   1   unsigned   R   R   H0041   Cumulative pulse carrying-over times   1   unsigned   R   R   H0042   Cumulative pulse carrying-over times   1   unsigned   R   R   H0042   Cumulative pulse carrying-over times   1   unsigned   R   R   H0042   Cumulative pulse carrying-over times   1   unsigned   R   R   H0051   Cumulative pulse carrying-over times   1   unsigned   R   R   H0051   Cumulative pulse carrying-over times   1   unsigned   R   H0052   Fault code (1)   Cumulative pulse carrying-over times   1   Cumulative pulse carrying-over times   1   Unsigned   R   H0053   Fault code (2)   Cumulative pulse carrying-over times   1   Signed   R   H0054   Fault code (6)   Cumulative pulse carrying-over times   1   Signed   R   H0055   Cumulative pulse carrying-over times   1   Signed   R   H0066   PID manipulated variable   Cumulative pulse carrying-over times   2   Cumulative pulse carrying-over times   2   Cumulative pulse carrying-over times   1   Cumulative pulse carrying-over times   1   Signed   R   H0066   PID manipulated variable   Cumulative pulse carrying-over times   Cumulative pulse carrying-over times   1   Signed   R   H0067   Current position 2 (lower 16 bits)   Current position 2 (upper 16 bits)   Current position 2 (upper 16 bits)   Current position 2 (upper 16 bits)   Current position 2 (upper 16 bits)   Current position 2 (upper 16 bits)   Current position 2 (upper 16 bits | H0045    | · ·                                     | 0.1% | _        | R/W         |
| H0047   Cumulative pulse                                                                                                    |          |                                         |      | _        |             |
| H0048   Cumulative pulse carrying-over times   1   signed   R     H0049   Cumulative pulse (control terminal option)   1   signed   R     H004A   Cumulative pulse carrying-over times (control terminal option)   1   signed   R     H004B   Multi-revolution counter   1   unsigned   R     H004C to                                                                                                    | H0047    | Cumulative pulse                        | 1    |          | R           |
| H0049                                                                                                    | H0048    |                                         | 1    |          | R           |
| H004A                                                                                                    | H0049    | Cumulative pulse (control terminal      | 1    | ŭ        | R           |
| H004C to H004F   reserved                                                                                                    | H004A    |                                         | 1    | signed   | R           |
| H004F   reserved   -                                                                                                    | H004B    | Multi-revolution counter                | 1    | unsigned | R           |
| H0051   Running time   R   R   R   H0052   Saving energy monitor   R   R   R   H0053   reserved     R   H0054   Fault code (1)   R   R   H0055   Fault code (2)   R   R   H0056   Fault code (3)   R   R   H0057   Fault code (4)   R   R   H0058   Fault code (5)   R   R   H0059   Fault code (6)   R   R   H0059   Fault code (6)   R   R   H0058   Fault code (7)   R   R   H0058   Fault code (8)   R   R   H0056   Teserved   R   R   H005C to H005E   Fault code (8)   R   R   H0060   Second PID measured value 2   0.1%   unsigned   R   H0061 to H0063   reserved     H0064   Current position 2 (lower 16 bits)   1   Signed   R   H0065   Current position 2 (upper 16 bits)   H0066   PID manipulated variable   0.1%   signed   R   H0067 to H0068   Run command*2     RW   H0069   Run command*2   RW   H0069   Run command*2   RW   H0067 to H0068   Run command*2   RW   H0067 to H0068   Run command*2   RW   H0067 to H0068   Run command*2   RW   H0067 to H0068   Run command*2   RW   H0067 to H0068   Run command*2                                                                                                    |          | reserved                                | -    | -        | -           |
| H0051   Running time   R   R   R   H0052   Saving energy monitor   R   R   R   H0053   reserved     R   H0054   Fault code (1)   R   R   H0055   Fault code (2)   R   R   H0056   Fault code (3)   R   R   H0057   Fault code (4)   R   R   H0058   Fault code (5)   R   R   H0059   Fault code (6)   R   R   H0059   Fault code (6)   R   R   H0058   Fault code (7)   R   R   H0058   Fault code (8)   R   R   H0056   Teserved   R   R   H005C to H005E   Fault code (8)   R   R   H0060   Second PID measured value 2   0.1%   unsigned   R   H0061 to H0063   reserved     H0064   Current position 2 (lower 16 bits)   1   Signed   R   H0065   Current position 2 (upper 16 bits)   H0066   PID manipulated variable   0.1%   signed   R   H0067 to H0068   Run command*2     RW   H0069   Run command*2   RW   H0069   Run command*2   RW   H0067 to H0068   Run command*2   RW   H0067 to H0068   Run command*2   RW   H0067 to H0068   Run command*2   RW   H0067 to H0068   Run command*2   RW   H0067 to H0068   Run command*2                                                                                                    | H0050    | Integrated power on time                |      |          | R           |
| H0053 reserved R H0054 Fault code (1) R H0055 Fault code (2) R H0056 Fault code (3) R H0057 Fault code (4) R H0058 Fault code (5) R H0059 Fault code (6) R H005A Fault code (7) - R H005B Fault code (8) R H005C to H005E reserved R H005F Second PID measured value 2 0.1% unsigned R H0060 Second PID manipulated variable 0.1% signed R H0061 to H0063 Current position 2 (lower 16 bits) H0065 Current position 2 (upper 16 bits) reserved                                                                                                    | H0051    |                                         |      |          | R           |
| H0054   Fault code (1)   -   -   R   R   H0055   Fault code (2)   -   -   R   R   H0056   Fault code (3)   -   -   R   R   H0057   Fault code (4)   -   -   R   R   H0058   Fault code (5)   -   -   R   R   H0059   Fault code (6)   -   -   R   R   H005A   Fault code (6)   -   -   R   R   H005B   Fault code (8)   -   -   R   R   H005E   Teserved   -   -   R   R   H005F   Second PID measured value 2   0.1%   unsigned   R   H0060   Second PID manipulated variable   0.1%   signed   R   H0061 to H0063   reserved   -   -   -   -   -   -   -   -   -                                                                                                    | H0052    | Saving energy monitor                   |      |          | R           |
| H0055                                                                                                    | H0053    | reserved                                | -    | -        | -           |
| H0056 Fault code (3)  H0057 Fault code (4)  H0058 Fault code (5)  H0059 Fault code (6)  H005A Fault code (7)  H005B Fault code (8)  H005C to H005E  H005F Second PID measured value 2  H0060 Second PID manipulated variable  H0061 to H0063  H0064 Current position 2 (lower 16 bits)  H0065 Current position 2 (upper 16 bits)  H0066 PID manipulated variable  H0067 to H0067 to H0068  R  R  R  R  R  R  R  R  R  R  R  R  R                                                                                                    | H0054    | Fault code (1)                          | -    | -        | R           |
| H0057   Fault code (4)   -   -   R                                                                                                    | H0055    | Fault code (2)                          | -    | -        | R           |
| H0058   Fault code (5)   -   -   R     H0059   Fault code (6)   -   -   R     H005A   Fault code (7)   -   -   R     H005B   Fault code (8)   -   -   R     H005C to   H005E   reserved   -   -   -     -     H005F   Second PID measured value 2   0.1%   unsigned   R   H0060   Second PID manipulated variable   0.1%   signed   R   H0061 to   H0063   reserved   -   -   -   -     H0064   Current position 2 (lower 16 bits)   1   signed   R   H0065   Current position 2 (upper 16 bits)   H0066   PID manipulated variable   0.1%   signed   R   H0067 to   H00F8   Run command*2   -   -   R/W   H00FA to   reserved   -   -   R/W   H00FA to   reserved   -   -     R/W   H00FA to   reserved   -   -     -       R/W   H00FA to   reserved   -     -                                                                                                    | H0056    | Fault code (3)                          | -    | -        | R           |
| H0059                                                                                                    | H0057    | Fault code (4)                          | -    | -        | R           |
| H005A                                                                                                    | H0058    | Fault code (5)                          | -    | -        | R           |
| H005B                                                                                                    | H0059    | Fault code (6)                          | -    | -        | R           |
| H005B                                                                                                    | H005A    | Fault code (7)                          | -    | -        | R           |
| H005C to H005E   reserved   -   -   -   -     -                                                                                                    | H005B    | 1 1                                     | -    | -        | R           |
| H005F         Second PID measured value 2         0.1%         unsigned         R           H0060         Second PID manipulated variable         0.1%         signed         R           H0061 to H0063         reserved         -         -         -           H0064         Current position 2 (lower 16 bits)         1         signed         R           H0065         Current position 2 (upper 16 bits)         1         signed         R           H0066         PID manipulated variable         0.1%         signed         R           H0067 to H00F8         reserved         -         -         -           H00F9         Run command*2         -         -         R/W                                                                                                    |          |                                         | -    | -        | -           |
| H0060         Second PID manipulated variable         0.1%         signed         R           H0061 to H0063         reserved         -         -         -         -         -         -         -         -         -         -         -         -         -         -         -         -         -         -         -         -         -         -         -         -         -         -         -         -         -         -         -         -         -         -         -         -         -         -         -         -         -         -         -         -         -         -         -         -         -         -         -         -         -         -         -         -         -         -         -         -         -         -         -         -         -         -         -         -         -         -         -         -         -         -         -         -         -         -         -         -         -         -         -         -         -         -         -         -         -         -         -         -         -         -         -         - <td></td> <td>Second PID measured value 2</td> <td>0.1%</td> <td>unsigned</td> <td>R</td>                                                                                                    |          | Second PID measured value 2             | 0.1% | unsigned | R           |
| H0063   reserved   -   -   -   -     -                                                                                                    | H0060    | Second PID manipulated variable         | 0.1% |          | R           |
| H0065   Current position 2 (upper 16 bits)   1     signed   R     H0066   PID manipulated variable   0.1%   signed   R   H0067 to H00F8   reserved   -   -   -   -   H00F9   Run command*2   -   -   R/W   H00FA to reserved   -   -   -   R/W   H00FA to reserved   -   -   -   -   R/W   H00FA to reserved   -   -   -   -   -   -   -   -   -                                                                                                    |          | reserved                                | -    | -        | -           |
| H0065   Current position 2 (upper 16 bits)   1     signed   R     H0066   PID manipulated variable   0.1%   signed   R   H0067 to H00F8   reserved   -   -   -   -   H00F9   Run command*2   -   -   R/W   H00FA to reserved   -   -   -   R/W   H00FA to reserved   -   -   -   -   R/W   H00FA to reserved   -   -   -   -   -   -   -   -   -                                                                                                    |          | Current position 2 (lower 16 bits)      | 1.   |          | _           |
| H0066         PID manipulated variable         0.1%         signed         R           H0067 to H00F8         reserved         -         -         -         -         -         -         -         -         -         R/W         -         -         R/W         -         -         -         -         -         -         -         -         -         -         -         -         -         -         -         -         -         -         -         -         -         -         -         -         -         -         -         -         -         -         -         -         -         -         -         -         -         -         -         -         -         -         -         -         -         -         -         -         -         -         -         -         -         -         -         -         -         -         -         -         -         -         -         -         -         -         -         -         -         -         -         -         -         -         -         -         -         -         -         -         -         -         -                                                                                                    |          | , , , , , , , , , , , , , , , , , , , , | 11   | signed   | K           |
| H0067 to<br>H00F8         reserved         -         -         -         -         -         -         -         R/W           H00F9         Run command*2         -         -         -         R/W           H00FA to         reserved         -         -         -         -                                                                                                    |          |                                         | 0.1% | signed   | R           |
| H00F9 Run command*2 R/W H00FA to reserved R/W                                                                                                    | H0067 to | ·                                       | -    | -        |             |
| H00FA to reserved                                                                                                    |          | Run command*2                           | -    | -        | R/W         |
|                                                                                                    |          |                                         | -    | -        | -           |

<sup>\*1</sup> For the details, refer to page 424.

Operation command This signal is assigned in the initial status. The description changes depending on the setting of Pr.180 to Pr.189 (Input terminal function selection). (Refer to page 496.)

| b15 |   |   |   |     |               |    |     |     |    |    |    |    |   |   | b0 |
|-----|---|---|---|-----|---------------|----|-----|-----|----|----|----|----|---|---|----|
| -   | - | - | - | RES | STP<br>(STOP) | CS | JOG | MRS | RT | RH | RM | RL | - | - | AU |

#### <32-bit data>

| No.               | Description                                     | Unit           | Type     | Read/ write |
|-------------------|-------------------------------------------------|----------------|----------|-------------|
| H0200             | reserved                                        | -              | -        | -           |
| H0201             | Output frequency (0-15 bit)                     | 0.01 Hz        | oignod   | R           |
| H0202             | Output frequency (16-31 bit)                    | U.U I HZ       | signed   | K           |
| H0203             | Setting frequency (0-15 bit)                    | 0.01 Hz        | oignod   | R           |
| H0204             | Setting frequency (16-31 bit)                   | 0.01 HZ        | signed   | K           |
| H0205             | Motor rotation (0-15 bit)                       | 1 r/min        | signed   | R           |
| H0206             | Motor rotation (16-31 bit)                      | 1 1/111111     | signed   | K           |
| H0207             | Load meter (0-15 bit)                           | 0.1%           | oignod   | R           |
| H0208             | Load meter (16-31 bit)                          | 0.176          | signed   | K           |
| H0209             | Positioning pulse (0-15 bit)                    | - 1            | signed   | R/W         |
| H020A             | Positioning pulse (16-31 bit)                   |                | signed   | IK/VV       |
| H020B             | Watt-hour meter (1 kWh step) (0-15 bit)         | 1 kWh          | unsigned | R           |
| H020C             | Watt-hour meter (1 kWh step) (16-31 bit)        | I KVVII        | unsigned | K           |
| H020D             | Watt-hour meter (0.1/0.01 kWh step) (0-15 bit)  | 0.1/0.01 kWh   | unsigned | R           |
| H020E             | Watt-hour meter (0.1/0.01 kWh step) (16-31 bit) | 0.1/0.01 KVVII | unsigned | ĸ           |
| H020F             | Position error (0-15 bit)                       | 1              | signed   | R           |
| H0210             | Position error (16-31 bit)                      |                | signed   | K           |
| H0211             | Position command (lower 16 bits)                | 1              | signed   | R           |
| H0212             | Position command (upper 16 bits)                |                | signed   | K           |
| H0213             | Current position (lower 16 bits)                | 1              | signed   | R           |
| H0214             | Current position (upper 16 bits)                | ] '            | signed   | IX.         |
| H0215 to<br>H03FF | reserved                                        | -              | -        | -           |

#### **♦** Direct command mode for position control

In the direct command mode, the target position and maximum speed can be set through communication.

| Pr.          | Name                            | Initial value | Setting range | Description                                                |
|--------------|---------------------------------|---------------|---------------|------------------------------------------------------------|
|              |                                 |               | 0             | Target position and maximum speed: Point table             |
| 1220<br>B100 | Target position/speed selection | 0             | 1             | Target position: Direct command Maximum speed: Point table |
|              |                                 |               | 2             | Target position and maximum speed: Direct command          |

• The point table is set as follows in the direct command mode. (The setting is applied when the start signal is turned ON.)

| Pr.1220<br>setting | Target position | Maximum speed  | Acceleration time | Deceleration time | Dwell time            | Auxiliary function |
|--------------------|-----------------|----------------|-------------------|-------------------|-----------------------|--------------------|
| 1                  | Direct command  | Point table 1  | *1                | *1                | Invalid <sup>*2</sup> | *1                 |
| 2                  | Direct command  | Direct command | Pr.7              | Pr.8              | Invalid <sup>*2</sup> | *1                 |

- \*1 Same as the point table 1. However, even when continuous operation is set in the auxiliary function, individual operation is applied.
- \*2 The direct command mode is available only for individual operation. The dwell time is invalid.
- To perform positioning operation in the direct command mode, specify the point table (RH recommended) and turn ON the start signal. (When no point table is specified, home position return operation is performed.)

#### • Example when **Pr.1220** = "1"

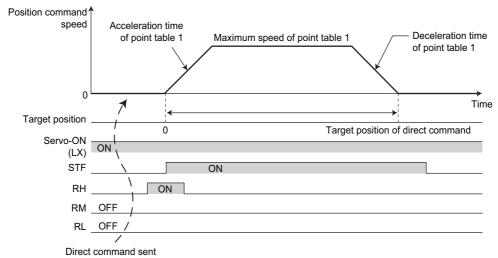

#### • Example when **Pr.1220** = "2"

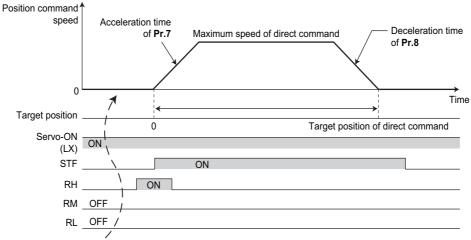

Direct command sent

## **MEMO**

## **REVISIONS**

\*The manual number is given on the bottom left of the back cover.

| Print date | *Manual number      | Revision                                                                                                    |
|------------|---------------------|----------------------------------------------------------------------------------------------------|
| May 2013   | IB(NA)-0600503ENG-A | First edition                                                                                                    |
| Dec. 2013  | IB(NA)-0600503ENG-B | Addition                                                                                                    |
| Mar. 2014  | IB(NA)-0600503ENG-C | Addition • Separated converter type                                                                                                    |
| Apr. 2014  | IB(NA)-0600503ENG-D | Addition                                                                                                    |
| Sep. 2014  | IB(NA)-0600503ENG-E | Addition SF-PR heavy duty setting SF-PR slip amount adjustment mode (Pr.673, Pr.674) Addition to the power failure time deceleration-to-stop function (Pr.606, X48 signal, Y67 signal, and compatibility with the separated converter type) Addition to the self power management function (X94 signal) Addition to the electronic bypass sequence function (X95 signal and X96 signal) Pr.1015 Integral stop selection at limited frequency Pr.1016 PTC thermistor protection detection time                                   |
| Mar. 2015  | IB(NA)-0600503ENG-F | Addition  Second droop control (Pr.679 to Pr.683)  Internal torque limit 2 (Pr.810 = "2")  Pr.1018 Monitor with sign selection  Current position 2 (Pr.430)  Cumulative pulse monitor (Pr.635 to Pr.638)  Compatibility with FR-A8TP, FR-A8APR, and FR-A8AZ  Modification  Availability of the brake sequence function under V/F control  Availability of the anti-sway control under V/F control and Advanced magnetic flux vector control                                                                                     |
| Aug. 2015  | IB(NA)-0600503ENG-G | Addition • FR-A800-GF (CC-Link IE Field Network communication function type)                                                                                                    |
| Oct. 2016  | IB(NA)-0600503ENG-H | Addition Start count monitor (Pr.1410, Pr.411) Excitation current low-speed scaling factor (Pr.14 = "12 to 15", Pr.85, Pr.86, Pr.565, Pr.566, Pr.617) Backup/restore function Input signals (CLRN, JOGF, JOGR) Output signal (SAFE) Simple position control by point table (The home position information is retained at servo-OFF.) (Pr.419 = "10") MODBUS RTU communication stop bit length selection Continuous operation at communication error (Pr.502 = "4")                                                              |
| May 2017   | IB(NA)-0600503ENG-J | Addition  Load characteristics fault detection (Pr.1480 to Pr.1492)  Droop control using the per-unit speed control reference frequency (Pr.288 (Pr.681) = "20 to 22")  Torque current command limit (Pr.801, Pr.803 = "2")  PID manipulated amount: 0 to 100% (Pr.1015 = "2, 12")  Pr.1348 P/PI control switchover frequency  Pr.1349 Emergency stop operation selection  Operation selection at a communication error (Pr.502 = "11, 12")  Multi-revolution counter monitoring  Modification  Pr.275 setting range: 0 to 300% |
|            |                     |                                                                                                    |

# FR-A800 series Instruction Manual Supplement

## 1 Monitor value update timing

The timing to update the value is changed for the cumulative energization time, actual operation time, and cumulative power. Moreover, the cumulative energization time on the display is incremented differently depending on the total time.

#### Cumulative power monitoring

- During the monitoring of cumulative power (**Pr.52** = "25"), the monitored output power is added up. Its readout is refreshed every 100 ms.
- · The values are stored in EEPROM every 10 minutes. The values are also stored in EEPROM at power OFF or inverter reset.

#### Cumulative energization time monitoring

- · Cumulative energization time monitoring (Pr.52 = "20") accumulates energization time from shipment of the inverter.
- The cumulative energization time is displayed in 0.001-hour increments until the cumulative time reaches one hour, and then the time is displayed in 1-hour increments.
- The EEPROM is updated every minute until the cumulative energization time reaches one hour, and then the EEPROM is updated every 10 minutes. The EEPROM is also updated at power OFF.

#### Actual operation time monitoring

- On the actual operation time monitoring (**Pr.52** = "23"), the inverter running time is added up every hour. (Time is not added up during a stop.)
- The time is displayed in 1-hour increments.
- · The values are stored in EEPROM every 10 minutes. The EEPROM is also updated at power OFF.

### 2 Enhanced PLC function

User parameters can be stored automatically in data registers at power OFF or inverter reset. User parameters can be read from RAM or EEPROM according to the setting.

| Pr.         | Name                       | Initial<br>value | Setting range | Description                    |                                                                                                 |  |
|-------------|----------------------------|------------------|---------------|--------------------------------|-------------------------------------------------------------------------------------------------|--|
|             |                            |                  | 0             | PLC function disabled          |                                                                                                 |  |
| 414<br>A800 |                            |                  | 1, 11         | PLC function enabled           | The SQ signal input from a command source (external input terminal / communication) is enabled. |  |
|             |                            |                  | 2, 12         |                                | The SQ signal input through an external input terminal is enabled.                              |  |
| 675         | User parameter auto        | 9999             | 1             | Auto storage function enabled  |                                                                                                 |  |
| A805        | storage function selection | 9999             | 9999          | Auto storage function disabled |                                                                                                 |  |

#### ◆ User parameter (data register (D)) auto storage function selection

- Setting Pr.675 = "1" enables the auto storage function for user parameters.
- The user parameter auto storage function is used to store the setting of Pr.1195 User parameter 46 (D251) to Pr.1199 User parameter 50 (D255) automatically in EEPROM at power OFF or inverter reset.
- The auto storage function is disabled while the inverter performs any of the following.
   Measurement of the main circuit capacitor's life, offline auto tuning, or measurement of load characteristics

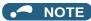

• The auto storage function may fail if the EEPROM is accessed by other functions at the same time at power OFF.

To ensure the auto storage, provide a power source for the control circuit separately from that of the main circuit.

#### **♦** User parameter reading from EEPROM

• User parameters (**Pr.1150** to **Pr.1199**) are read from RAM or EEPROM according to the settings in **Pr.342 Communication EEPROM write selection** and **Pr.414 PLC function operation selection**. When **Pr.414** = "11 or 12", RAM data is read regardless of the **Pr.342** setting.

| Device                        | Pr.342  | Pr.414     | Read from                               | Written to |  |
|-------------------------------|---------|------------|-----------------------------------------|------------|--|
|                               | 0       | 0, 1, 2    | EEPROM                                  | - EEPROM   |  |
| Inverter (via communication), | 0       | 11, 12     | RAM                                     |            |  |
| FR Configurator2              | 1       | 0, 1, 2    | RAM                                     | RAM        |  |
|                               | '       | 11, 12     | RAM                                     | IVAIVI     |  |
|                               | 0       | 0, 1, 2    | (Differs according to the option type.) | EEPROM     |  |
| Communication option          | U       | 11, 12 RAM |                                         | EEFROIVI   |  |
| Communication option          | 1       | 0, 1, 2    | RAM                                     | RAM        |  |
|                               | '       | 11, 12     | RAM                                     | RAIVI      |  |
|                               | 0       | 0, 1, 2    | EEPROM                                  | EEDDOM     |  |
| Parameter unit,               | U       | 11, 12     | RAM                                     | EEPROM     |  |
| operation panel               | 0, 1, 2 |            | EEPROM                                  | DAM        |  |
|                               | '       | 11, 12     | RAM                                     | RAM        |  |

## 3 Precautions for removal and reinstallation of the control circuit terminal block

The FR-A800 series inverter has a removable control circuit terminal block. The following are the precautions to remove or reinstall the control circuit terminal block.

Observe the following for proper handling to avoid malfunctions or failures of the inverter.

#### ◆ Removal and reinstallation of the control circuit terminal block

To remove or reinstall the control circuit terminal block, keep it upright so that it is parallel with the inverter.

To install the control circuit terminal block, slide it upward so that the groove on the terminal block fits over the tongue on the inverter. Adjust the terminal block position for alignment with the screw fixing bases.

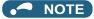

· Be careful not to bend the control circuit connector pins on the inverter at the time of removal or installation.

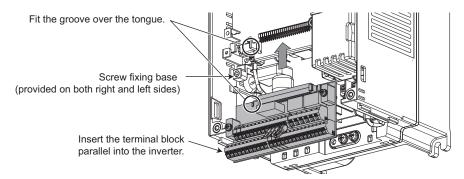

#### ◆ Screw-fixing of the control circuit terminal block

Check that the terminal block is parallel with the inverter and the pins of the inverter's control circuit connector are not bent. After checking the proper connection, fix the terminal block with two screws.

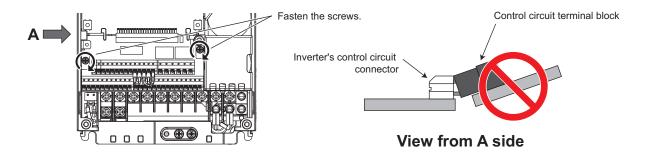

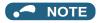

• Do not tilt the terminal block while tightening the screws or removing it from the inverter. (Otherwise, a stress applied to the control circuit terminal block or the control circuit connector may cause damage to them.)

# FR-A800 Series Instruction Manual Supplement

### 1 Reset selection

The inverter reset function can be restricted to be available only while the start signal is OFF.

| Pr.  | Name                                                                  | Initial<br>value | Setting range                                                                                                    | Description                                                                                                    |  |
|------|-----------------------------------------------------------------------|------------------|----------------------------------------------------------------------------------------------------|----------------------------------------------------------------------------------------------------|--|
| 75   | Reset selection/<br>disconnected PU<br>detection/PU stop<br>selection | 14               | 0 to 3, 14 to 17, 1000 to 1003,<br>1014 to 1017*1<br>0 to 3, 14 to 17, 100 to 103,<br>114 to 117, 1000 to 1003,<br>1014 to 1017, 1100 to 1103,<br>1114 to 1117*2 | For the initial setting, reset is always enabled, without disconnected PU detection, and with the PU stop function. |  |
|      |                                                                       |                  | 0                                                                                                    | Reset input is always enabled.                                                                                      |  |
| E100 | Parada da da da da da da da da da da da da                            | 0                | 1                                                                                                    | Reset input is enabled only when the protective function is activated.                                              |  |
| E100 | Reset selection                                                       |                  | 2                                                                                                    | Reset input is enabled only when the start signal is OFF.                                                           |  |
|      |                                                                       |                  | 3                                                                                                    | Reset input is enabled when the protective function is activated and the start signal is OFF.                       |  |

The parameters above will not return to their initial values even if parameter (all) clear is executed.

- \*1 The setting range for the FR-A820-03160(55K) or lower and the FR-A840-01800(55K) or lower.
- \*2 The setting range of the FR-A820-03800(75K) or higher and the FR-A840-02160(75K) or higher.

| Pr.75 setting*3            | Reset selection                                                                                 | Disconnected PU detection                         | PU stop selection           |  |  |
|----------------------------|-------------------------------------------------------------------------------------------------|---------------------------------------------------|-----------------------------|--|--|
| 0, 100                     | Reset input always enabled.                                                                     |                                                   |                             |  |  |
|                            |                                                                                                 | Operation continues even when                     |                             |  |  |
| 1000, 1100                 | Reset input enabled only when the start signal is OFF.                                          | PU is disconnected.                               |                             |  |  |
| 1001, 1101                 | Reset input enabled only when the protective function is activated and the start signal is OFF. |                                                   | Decelerates to a stop when  |  |  |
| 2, 102                     | Reset input always enabled.                                                                     |                                                   | is input in the PU          |  |  |
| 3, 103                     | Reset input enabled only when the protective function is activated.                             | Inverter output shut off when PU                  | operation mode only.        |  |  |
| 1002, 1102                 | Reset input enabled only when the start signal is OFF.                                          | is disconnected.                                  |                             |  |  |
| 1003, 1103                 | Reset input enabled only when the protective function is activated and the start signal is OFF. |                                                   |                             |  |  |
| 14 (initial value),<br>114 | Reset input always enabled.                                                                     |                                                   |                             |  |  |
| 15, 115                    | Reset input enabled only when the protective function is activated.                             | Operation continues even when PU is disconnected. |                             |  |  |
| 1014, 1114                 | Reset input enabled only when the start signal is OFF.                                          | FO is disconnected.                               | Decelerates to a stop when  |  |  |
| 1015, 1115                 | Reset input enabled only when the protective function is activated and the start signal is OFF. |                                                   | STOP is input in any of the |  |  |
| 16, 116                    | Reset input always enabled.                                                                     |                                                   | PU, External, and Network   |  |  |
| 17, 117                    | Reset input enabled only when the protective function is activated.                             | Inverter output shut off when PU                  | operation modes.            |  |  |
| 1016, 1116                 | Reset input enabled only when the start signal is OFF.                                          | is disconnected.                                  |                             |  |  |
| 1017, 1117                 | Reset input enabled only when the protective function is activated and the start signal is OFF. |                                                   |                             |  |  |

<sup>\*3</sup> When any of "100 to 103, 114 to 117, 1100 to 1103, or 1114 to 1117" is set in **Pr.75**, the reset limit function is enabled. (The reset limit function is available for the FR-A820-03800(75K) or higher and the FR-A840-02160(75K) or higher.)

#### ◆ Reset selection (P.E100)

- When **P.E100** = "1" or **Pr.75** = "1, 3, 15, 17, 101, 103, 115, or 117", reset input (reset command via the RES signal or communication) is enabled only when the protective function is activated.
- When **P.E100** = "2" or **Pr.75** = "1000, 1002, 1014, 1016, 1100, 1102, 1114, or 1116", reset input (reset command via the RES signal or communication) is enabled only when the start signal is OFF.

• When **P.E100** = "3" or **Pr.75**="1001, 1003, 1015, 1017, 1101, 1103, 1115, or 1117", reset input (reset command via the RES signal or communication) is enabled only when the protective function is activated with the start signal OFF.

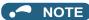

- When the Inverter reset (RES) signal is input during operation, the motor coasts since the inverter being reset shuts off the output. Also, the cumulative values of electronic thermal O/L relay and regenerative brake duty are cleared.
- When "reset input always enabled" is selected, the reset key on the PU is enabled only when the protective function is activated.
- The following table shows applicable start commands. (When both the STF and STR signals are ON, the start signal status is OFF.)

| Start signal input interface | Applicable start signal                                            |  |  |  |  |
|------------------------------|--------------------------------------------------------------------|--|--|--|--|
| External terminal            | X13, X22, LX, X28, JOGF, JOGR, STF, or STR                         |  |  |  |  |
| PU                           | Forward/reverse rotation command given by pressing the FWD/REV key |  |  |  |  |
| Communication                | X13, X22, LX, X28, STF, or STR                                     |  |  |  |  |

## 2 External fault input signal

The inverter output can be shut off by inputting the External fault input (X32) signal when an external fault occurs.

#### ♦ Input terminal function assignment

• To assign the signal to an input terminal, set the following value in any of Pr.178 to Pr.189.

| Setting | Signal name | Function               | Related parameter |
|---------|-------------|------------------------|-------------------|
| 32      | X32         | External fault input*1 | _                 |

<sup>\*1</sup> The protective function using the X32 signal is activated when the relay contact opens.

#### **◆** Details of the operation

- When the External fault input (X32) signal turns OFF during operation, the inverter activates the protective function with the indication "E.EF" displayed to shut off the output.
- When the X32 signal turns OFF during a stop, the protective function is not activated ("E.EF" is not displayed).
- When the inverter operation is started with the X32 signal OFF, the inverter activates the protective function immediately to shut
  off the output.

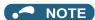

- When the X32 signal turns OFF during zero speed control or pre-excitation while the start signal is OFF, the inverter output is shut off.
- When the inverter operation is started with the X32 signal OFF, the inverter may output the AC voltage for an
  extremely brief moment.

#### **♦** Fault

When a protective function is activated, the inverter output is shut off and a fault signal is output.

| Operation panel display/indicator | E.EF                                                                                  | E.                                                                                                    | EF | FR-LU08 indication | Fault |  |  |  |
|-----------------------------------|---------------------------------------------------------------------------------------|----------------------------------------------------------------------------------------------------|----|--------------------|-------|--|--|--|
| Name                              | External fault during outp                                                            | External fault during output operation (Data code: 224 (HE0))*1                                                                                                    |    |                    |       |  |  |  |
| Description                       | This function is available                                                            | When the X32 signal turns OFF (the contact opens) due to an external fault or other factor, the inverter output is shut off. This function is available when "32" is set in any of <b>Pr.178 to Pr.189 (Input terminal function selection)</b> . This protective function is not available in the initial status (X32 signal is not assigned). |    |                    |       |  |  |  |
| Check point                       | Check that the X32 signal is OFF.                                                     |                                                                                                    |    |                    |       |  |  |  |
| Corrective action                 | Make sure that there is no problem in starting operation, and turn ON the X32 signal. |                                                                                                    |    |                    |       |  |  |  |

<sup>\*1</sup> The data code is used to check the fault via communication or to set Pr.997 Fault initiation.

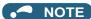

• The retry function (Pr.65) is not applicable to the fault "E.EF".

### **3** Monitoring of current position 2

Setting "28 or 29" in **Pr.52**, **Pr.774 to Pr.776**, **or Pr.992** (multifunction monitor) enables monitoring of the current position 2.

| Pr.         | Name                    | Initial value | Setting range                                                                                                    | Description                                                                  |
|-------------|-------------------------|---------------|----------------------------------------------------------------------------------------------------|------------------------------------------------------------------------------|
| 430<br>B011 | Pulse monitor selection | 9999          | 0 to 5, 12, 13,<br>100 to 105, 112, 113, 1000 to<br>1005, 1012, 1013, 1100 to 1105,<br>1112, 1113,<br>2000 to 2005, 2012, 2013, 2100 to<br>2105, 2112, 2113,<br>3000 to 3005, 3012, 3013, 3100 to<br>3105, 3112, 3113 | Shows the various pulse conditions during operation as the number of pulses. |
|             |                         |               | 8888, 9999                                                                                                    | Shows the output frequency value.                                            |

#### ◆ Pulse monitor selection (Pr.430)

- Shows the various pulse conditions during operation as the number of pulses. Set "0" in **Pr.52 Operation panel main monitor selection** to display the first screen (initially set to monitor the output frequency).
- Set "26 to 31" in Pr.52, Pr.774 to Pr.776, or Pr.992 (multifunction monitor) to change the electronic gear operation setting for
  pulse monitoring.

| Pr.430<br>setting  | Description                                                           |                                                                                                    |  |  |
|--------------------|-----------------------------------------------------------------------|----------------------------------------------------------------------------------------------------|--|--|
| [][][]0            |                                                                       | Displays the lower of the position command (accumulated value of command pulses).                                                                                      |  |  |
| 0001               | Pulse monitor selection                                               | Displays the upper of the position command (accumulated value of command pulses).                                                                                      |  |  |
| [][][2             |                                                                       | Displays the lower of the current position (accumulated value of feedback pulses*1).                                                                                   |  |  |
| [][][]3            |                                                                       | Displays the upper of the current position (accumulated value of feedback pulses*1).                                                                                   |  |  |
| [][][]4            |                                                                       | Displays the lower of the accumulated value of droop pulses.                                                                                                    |  |  |
| [][][]5            |                                                                       | Displays the upper of the accumulated value of droop pulses.                                                                                                    |  |  |
| [][]12             |                                                                       | Displays the lower of the current position 2 (accumulated value of feedback pulses *1).                                                                                |  |  |
| [][]13             |                                                                       | Displays the upper of the current position 2 (accumulated value of feedback pulses*1).                                                                                 |  |  |
| []0[][]            | For pulse monitor                                                     | Displays the monitor item selected in the pulse monitor selection after the electronic gear operation.                                                                 |  |  |
| []1[][]            | selection                                                             | Displays the monitor item selected in the pulse monitor selection before the electronic gear operation.                                                                |  |  |
| 0[[[[              | For the multifunction monitor / For the PLC function special register | Displays the monitor item selected in the multifunction monitor (position command, current position, and droop pulse) before the electronic gear operation.            |  |  |
| 0000               |                                                                       | Displays the item in the PLC function special register (position command, current position, droop pulse, and current position 2) before the electronic gear operation. |  |  |
| 4000               |                                                                       | Displays the monitor item selected in the multifunction monitor (position command, current position, and droop pulse) after the electronic gear operation.             |  |  |
| 1000               |                                                                       | Displays the item in the PLC function special register (position command, current position, droop pulse, and current position 2) after the electronic gear operation.  |  |  |
| 2000               |                                                                       | Displays the monitor item selected in the multifunction monitor (position command, current position 2, and droop pulse) before the electronic gear operation.          |  |  |
| 2000               |                                                                       | Displays the item in the PLC function special register (position command, current position, droop pulse, and current position 2) before the electronic gear operation. |  |  |
| 3000               |                                                                       | Displays the monitor item selected in the multifunction monitor (position command, current position 2, and droop pulse) after the electronic gear operation.           |  |  |
|                    |                                                                       | Displays the item in the PLC function special register (position command, current position, droop pulse, and current position 2) after the electronic gear operation.  |  |  |
| 0000               | Output frequency<br>display                                           | Displays the monitor item selected in the multifunction monitor (position command, current position, and droop pulse) after the electronic gear operation.             |  |  |
| 8888               |                                                                       | Displays the item in the PLC function special register (position command, current position, droop pulse, and current position 2) after the electronic gear operation.  |  |  |
| 9999<br>(initial   |                                                                       | Displays the monitor item selected in the multifunction monitor (position command, current position, and droop pulse) before the electronic gear operation.            |  |  |
| (initial<br>value) |                                                                       | Displays the item in the PLC function special register (position command, current position, droop pulse, and current position 2) before the electronic gear operation. |  |  |

3

<sup>\*1</sup> Accumulated value of estimated feedback pulses when PM sensorless vector control is used.

## MITSUBISHI ELECTRIC CORPORATION HEAD OFFICE: TOKYO BUILDING 2-7-3, MARUNOUCHI, CHIYODA-KU, TOKYO 100-8310, JAPAN

| Model      | FR-A800<br>Instruction Manual (Detailed) |  |  |
|------------|------------------------------------------|--|--|
| Model code | 1A2-P52                                  |  |  |